# Oracle® Enterprise Manager Command Line Interface

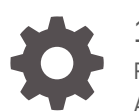

13c Release 4 F23463-10 April 2022

**ORACLE** 

Oracle Enterprise Manager Command Line Interface, 13c Release 4

F23463-10

Copyright © 2019, 2022, Oracle and/or its affiliates.

Primary Author: Oracle Corporation

Contributors: Enterprise Manager Cloud Control Development Teams, Quality Assurance Teams, Customer Support Teams, and Product Management Teams.

This software and related documentation are provided under a license agreement containing restrictions on use and disclosure and are protected by intellectual property laws. Except as expressly permitted in your license agreement or allowed by law, you may not use, copy, reproduce, translate, broadcast, modify, license, transmit, distribute, exhibit, perform, publish, or display any part, in any form, or by any means. Reverse engineering, disassembly, or decompilation of this software, unless required by law for interoperability, is prohibited.

The information contained herein is subject to change without notice and is not warranted to be error-free. If you find any errors, please report them to us in writing.

If this is software or related documentation that is delivered to the U.S. Government or anyone licensing it on behalf of the U.S. Government, then the following notice is applicable:

U.S. GOVERNMENT END USERS: Oracle programs (including any operating system, integrated software, any programs embedded, installed or activated on delivered hardware, and modifications of such programs) and Oracle computer documentation or other Oracle data delivered to or accessed by U.S. Government end users are "commercial computer software" or "commercial computer software documentation" pursuant to the applicable Federal Acquisition Regulation and agency-specific supplemental regulations. As such, the use, reproduction, duplication, release, display, disclosure, modification, preparation of derivative works, and/or adaptation of i) Oracle programs (including any operating system, integrated software, any programs embedded, installed or activated on delivered hardware, and modifications of such programs), ii) Oracle computer documentation and/or iii) other Oracle data, is subject to the rights and limitations specified in the license contained in the applicable contract. The terms governing the U.S. Government's use of Oracle cloud services are defined by the applicable contract for such services. No other rights are granted to the U.S. Government.

This software or hardware is developed for general use in a variety of information management applications. It is not developed or intended for use in any inherently dangerous applications, including applications that may create a risk of personal injury. If you use this software or hardware in dangerous applications, then you shall be responsible to take all appropriate fail-safe, backup, redundancy, and other measures to ensure its safe use. Oracle Corporation and its affiliates disclaim any liability for any damages caused by use of this software or hardware in dangerous applications.

Oracle, Java, and MySQL are registered trademarks of Oracle and/or its affiliates. Other names may be trademarks of their respective owners.

Intel and Intel Inside are trademarks or registered trademarks of Intel Corporation. All SPARC trademarks are used under license and are trademarks or registered trademarks of SPARC International, Inc. AMD, Epyc, and the AMD logo are trademarks or registered trademarks of Advanced Micro Devices. UNIX is a registered trademark of The Open Group.

This software or hardware and documentation may provide access to or information about content, products, and services from third parties. Oracle Corporation and its affiliates are not responsible for and expressly disclaim all warranties of any kind with respect to third-party content, products, and services unless otherwise set forth in an applicable agreement between you and Oracle. Oracle Corporation and its affiliates will not be responsible for any loss, costs, or damages incurred due to your access to or use of third-party content, products, or services, except as set forth in an applicable agreement between you and Oracle.

# **Contents**

#### [Preface](#page-24-0)

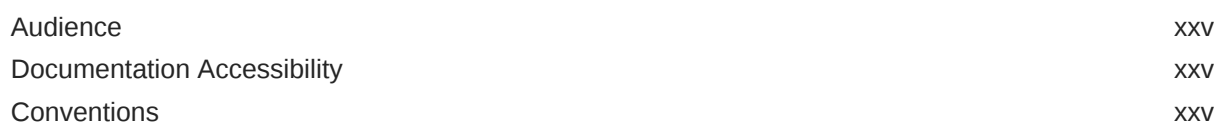

#### 1 [EM CLI Overview and Concepts](#page-25-0)

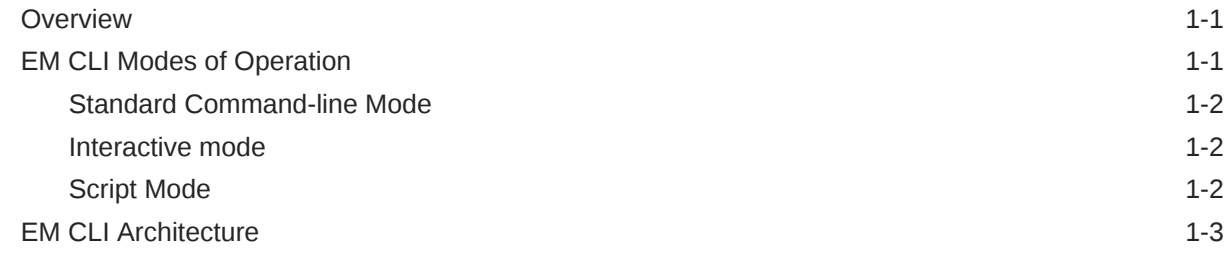

# 2 [Downloading and Deploying EM CLI](#page-29-0)

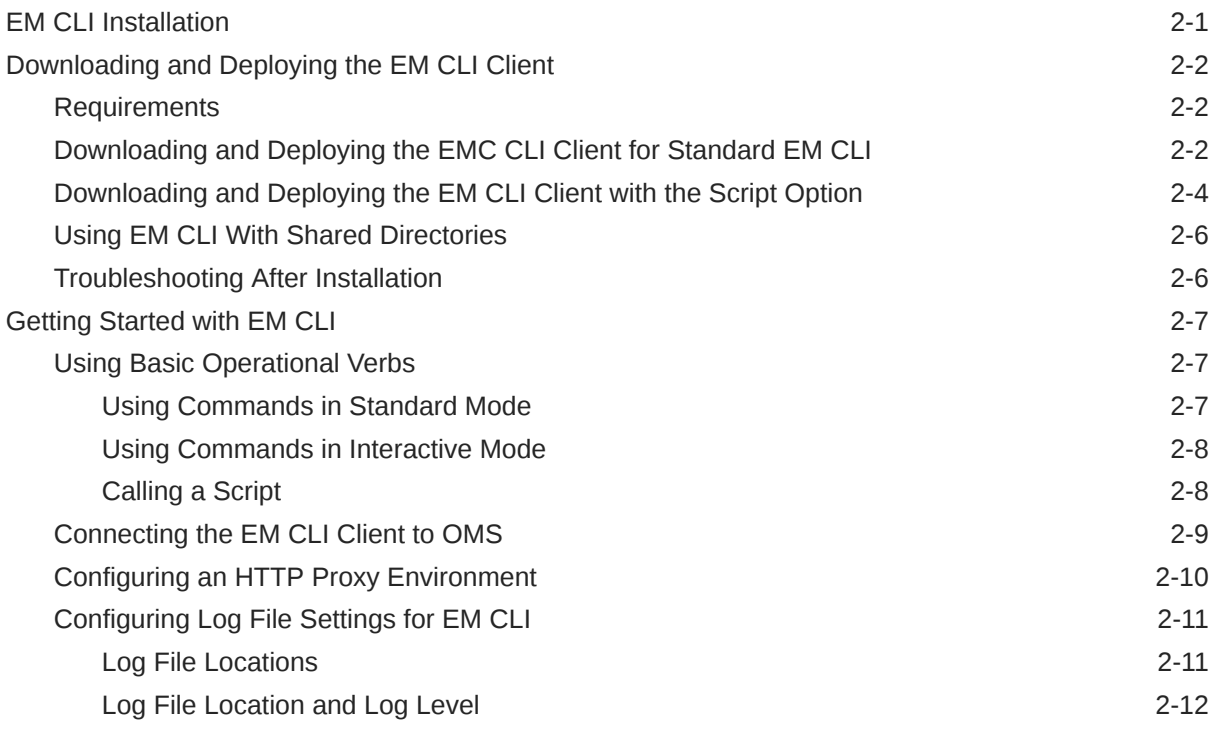

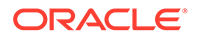

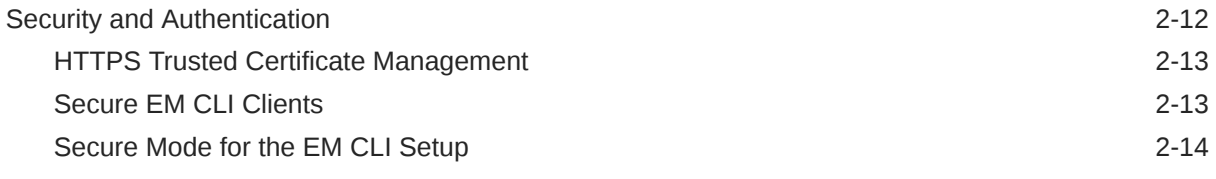

# 3 [Using EM CLI](#page-44-0)

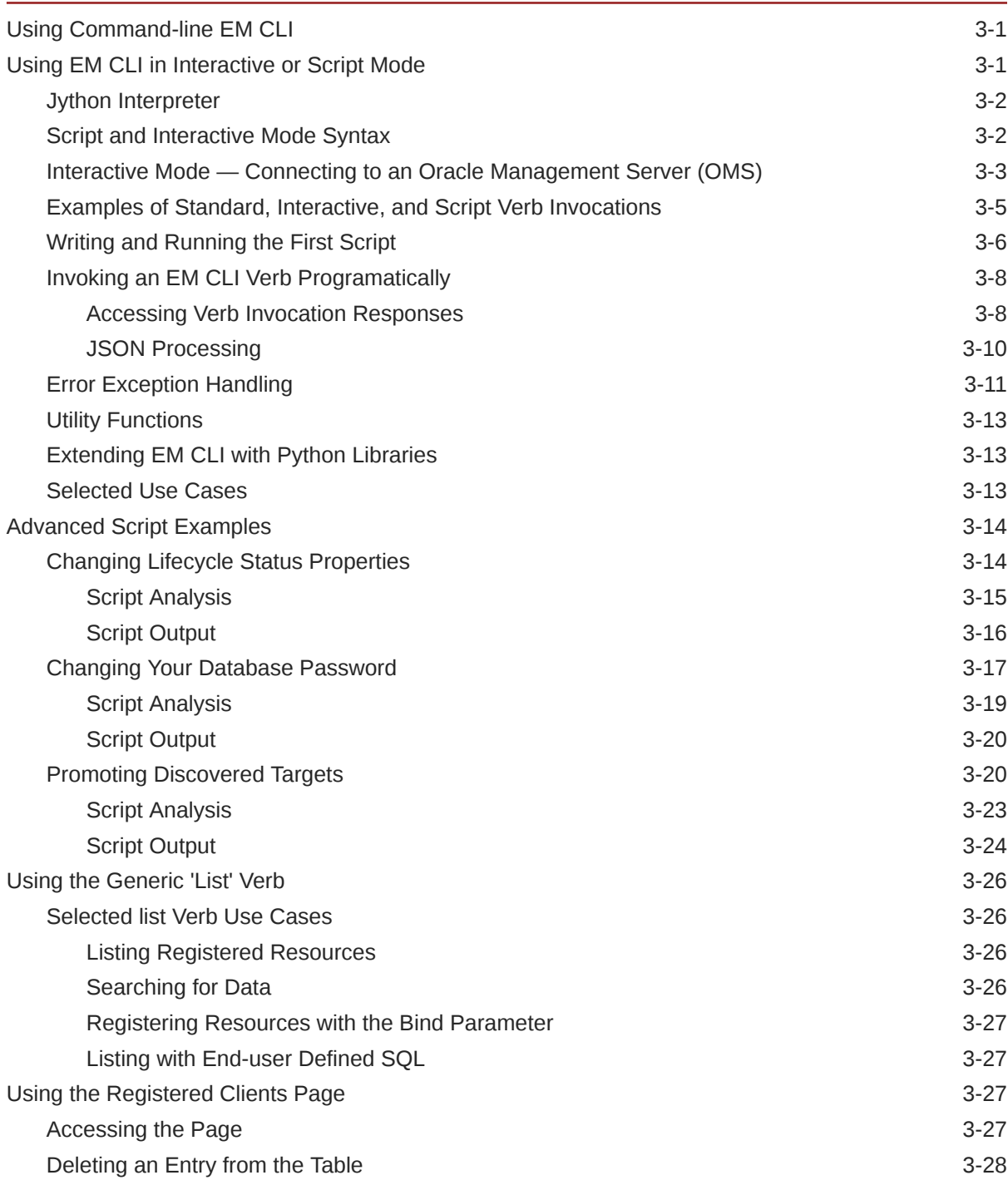

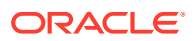

#### 4 [Advanced EM CLI Script Examples](#page-72-0)

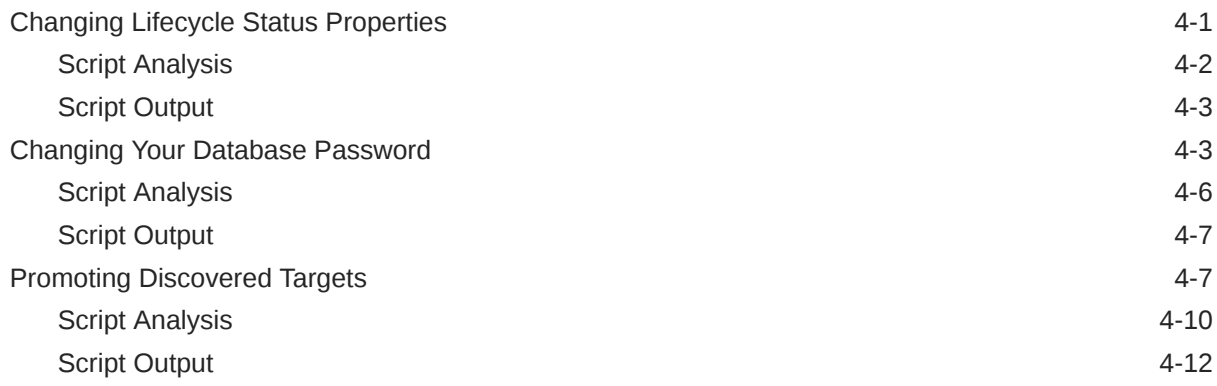

#### 5 [Verb Reference](#page-85-0)

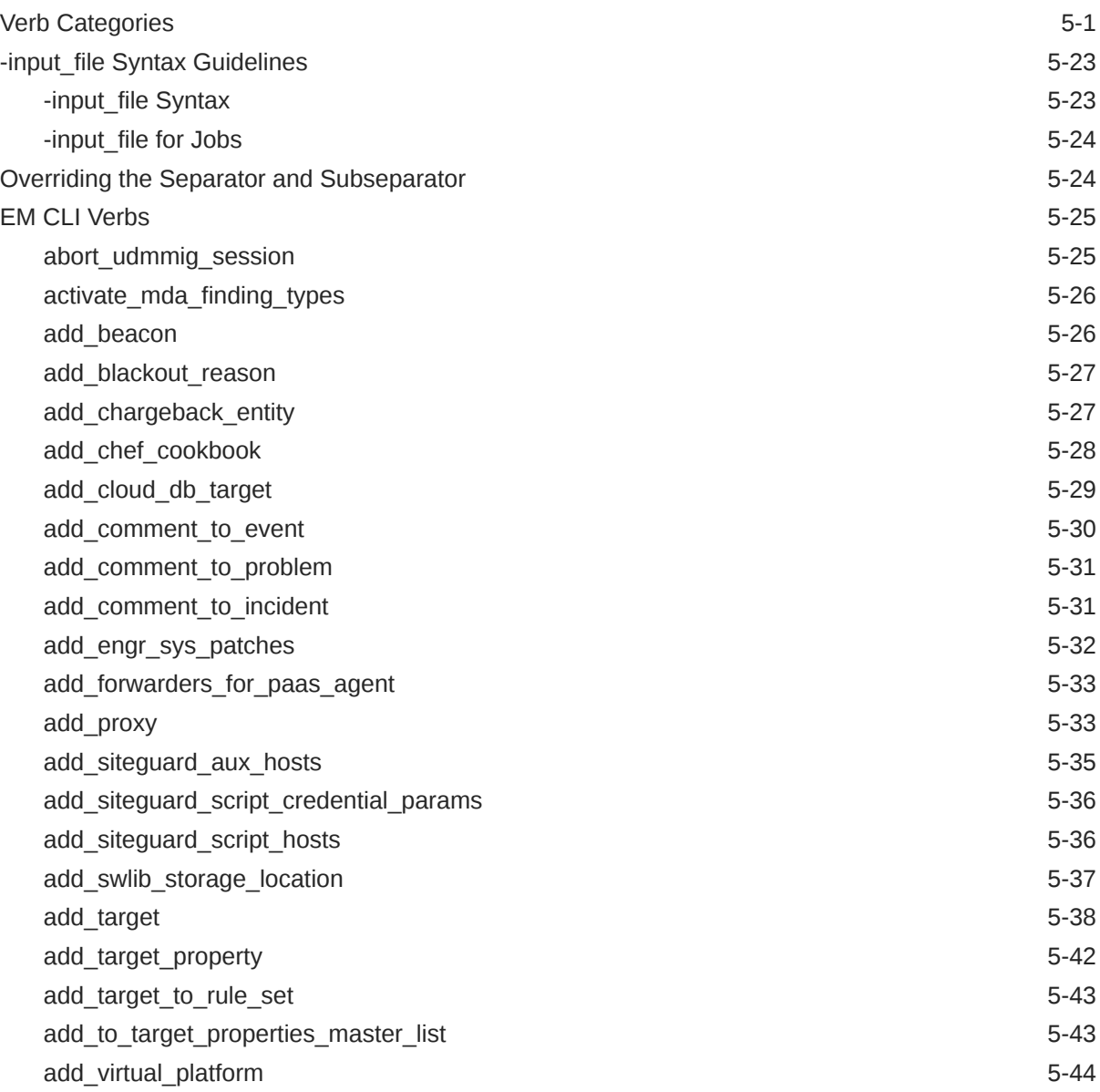

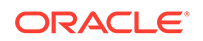

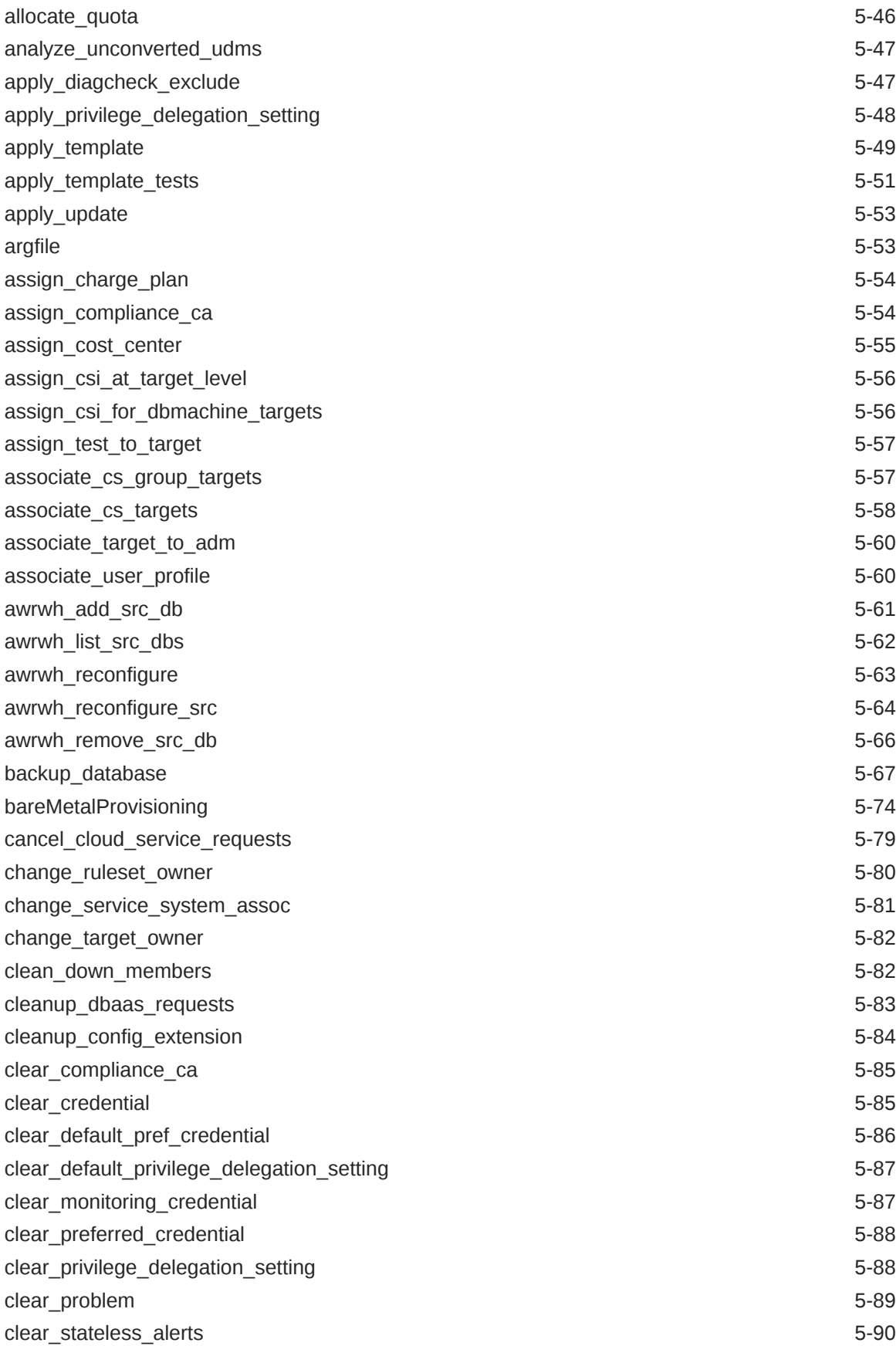

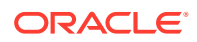

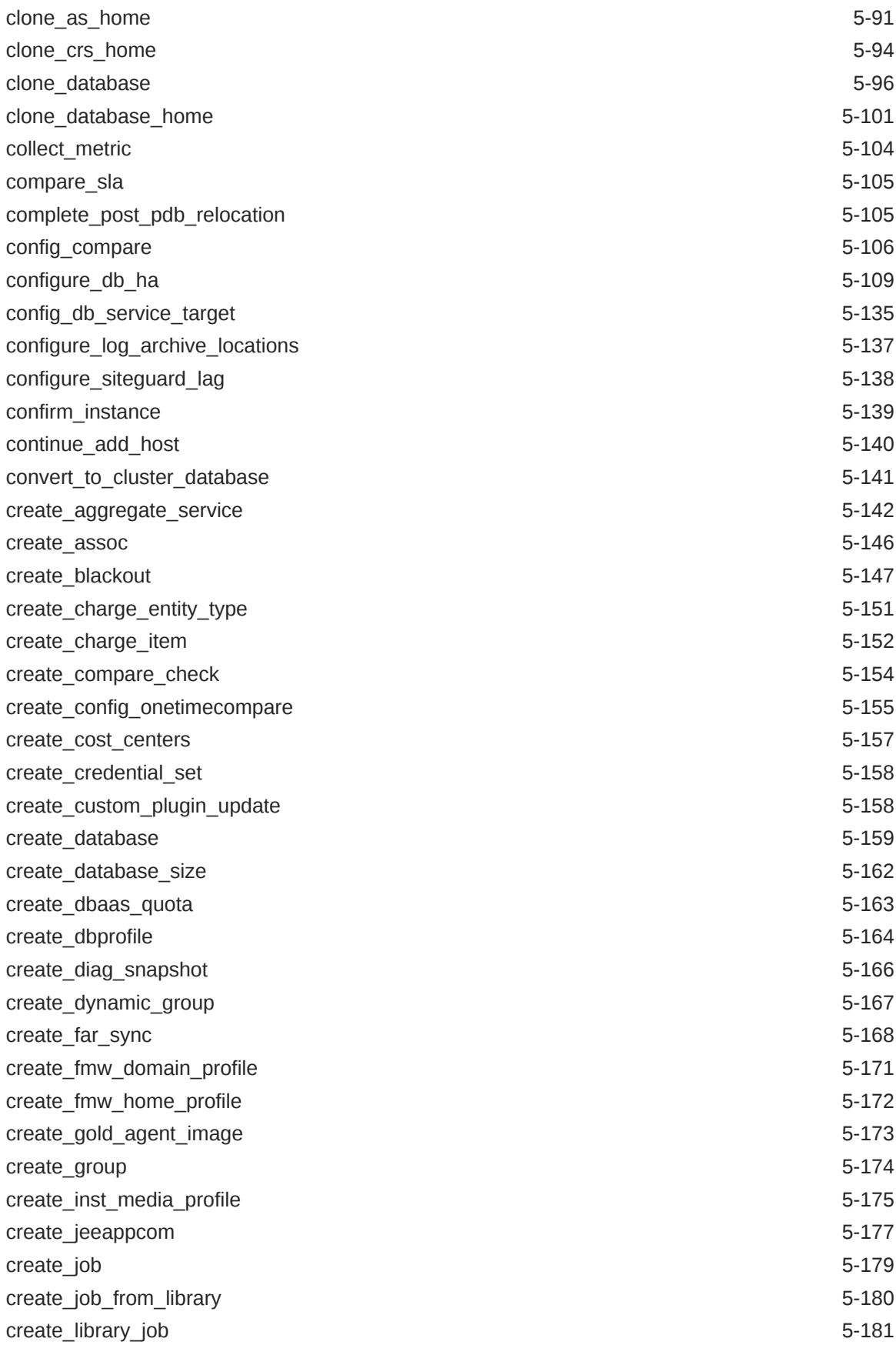

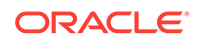

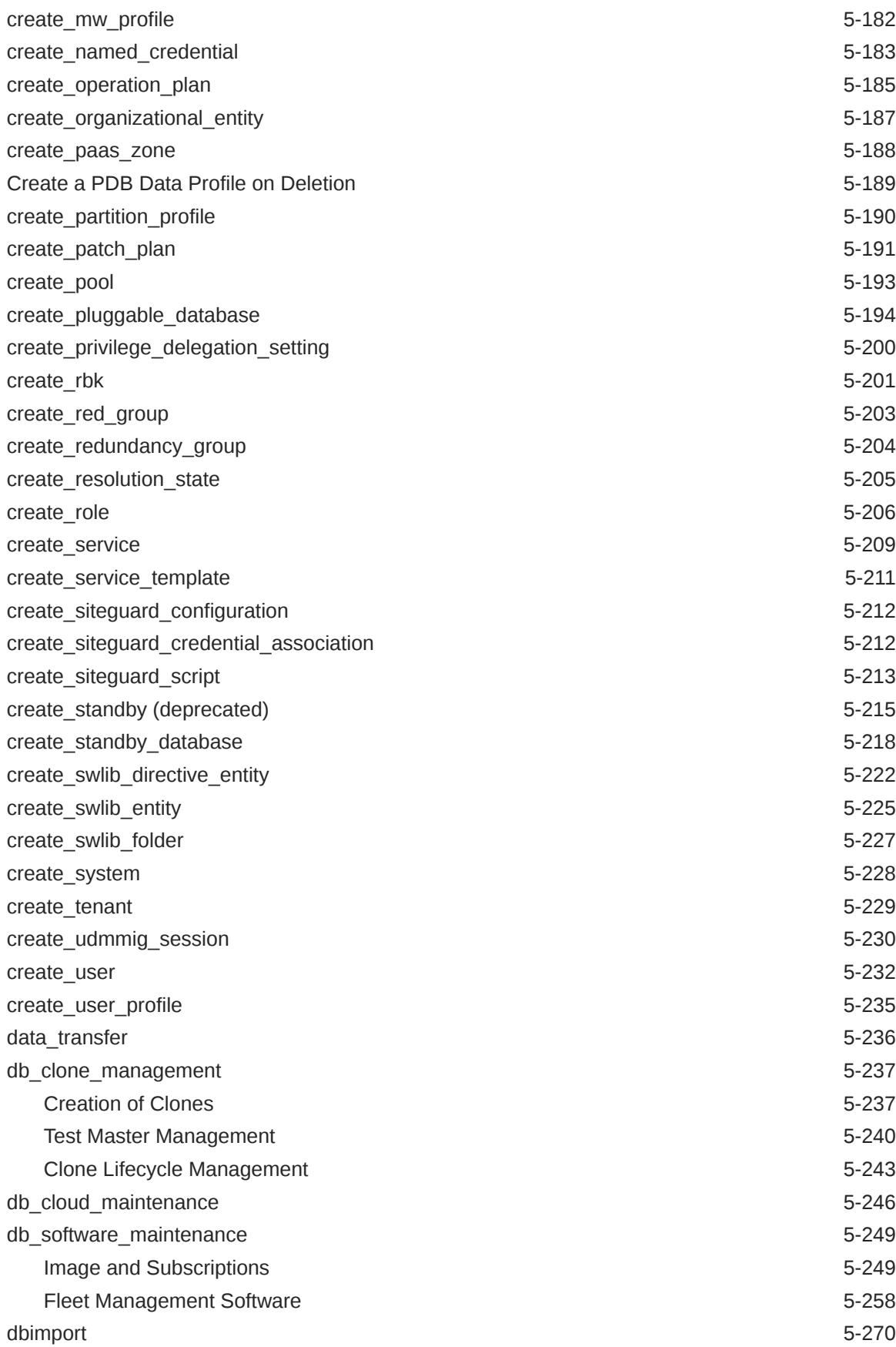

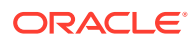

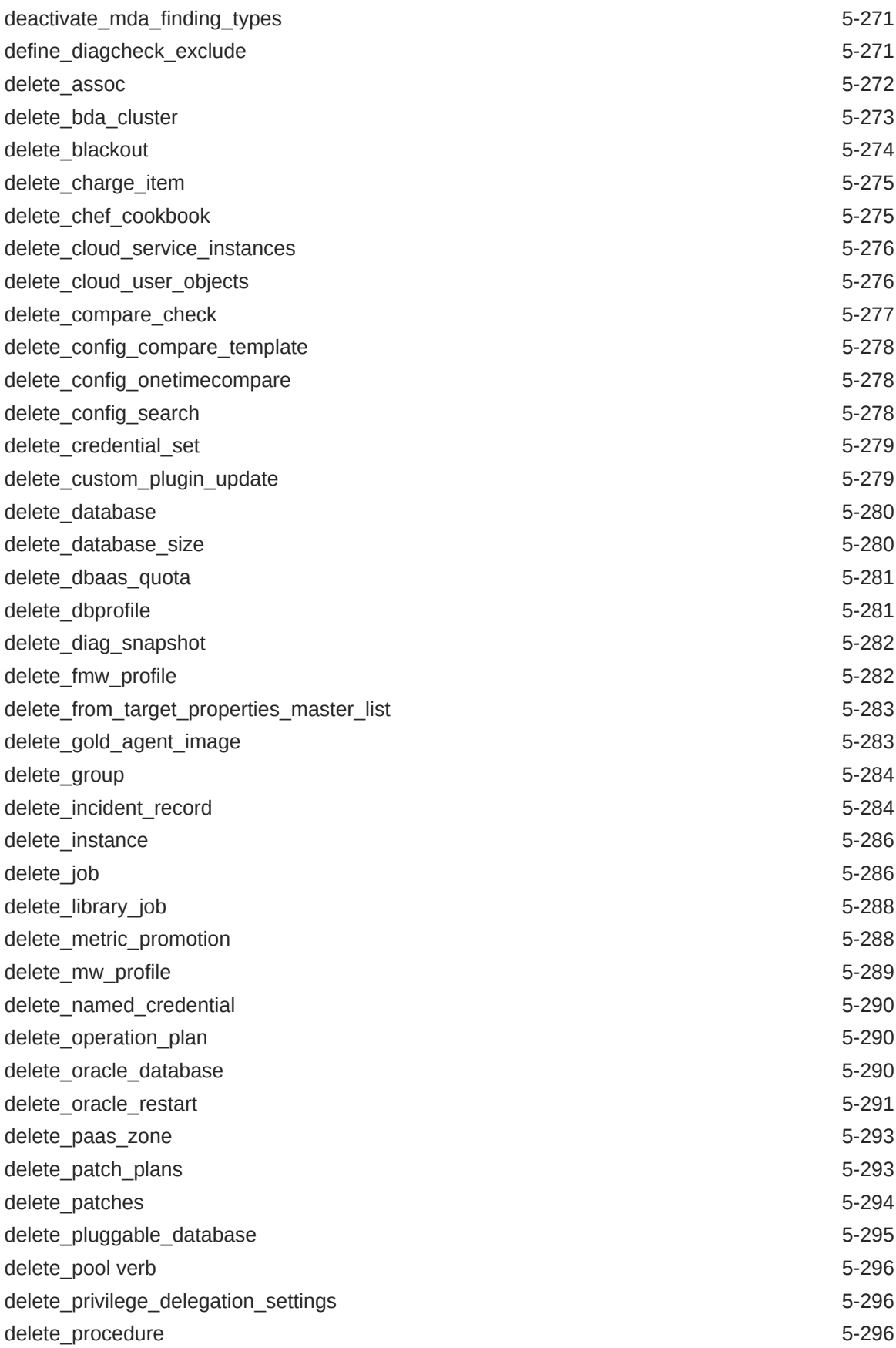

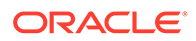

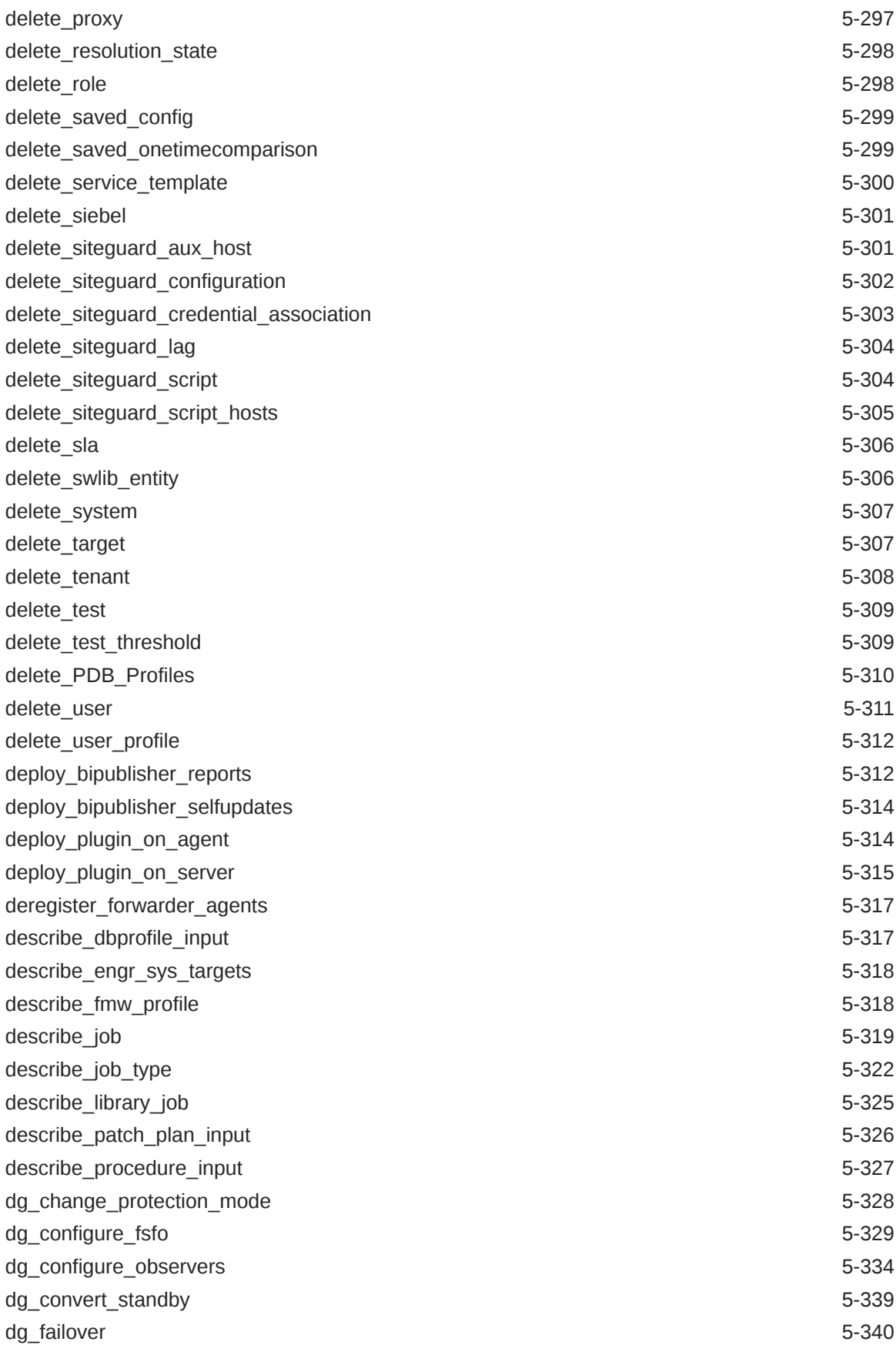

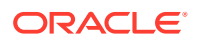

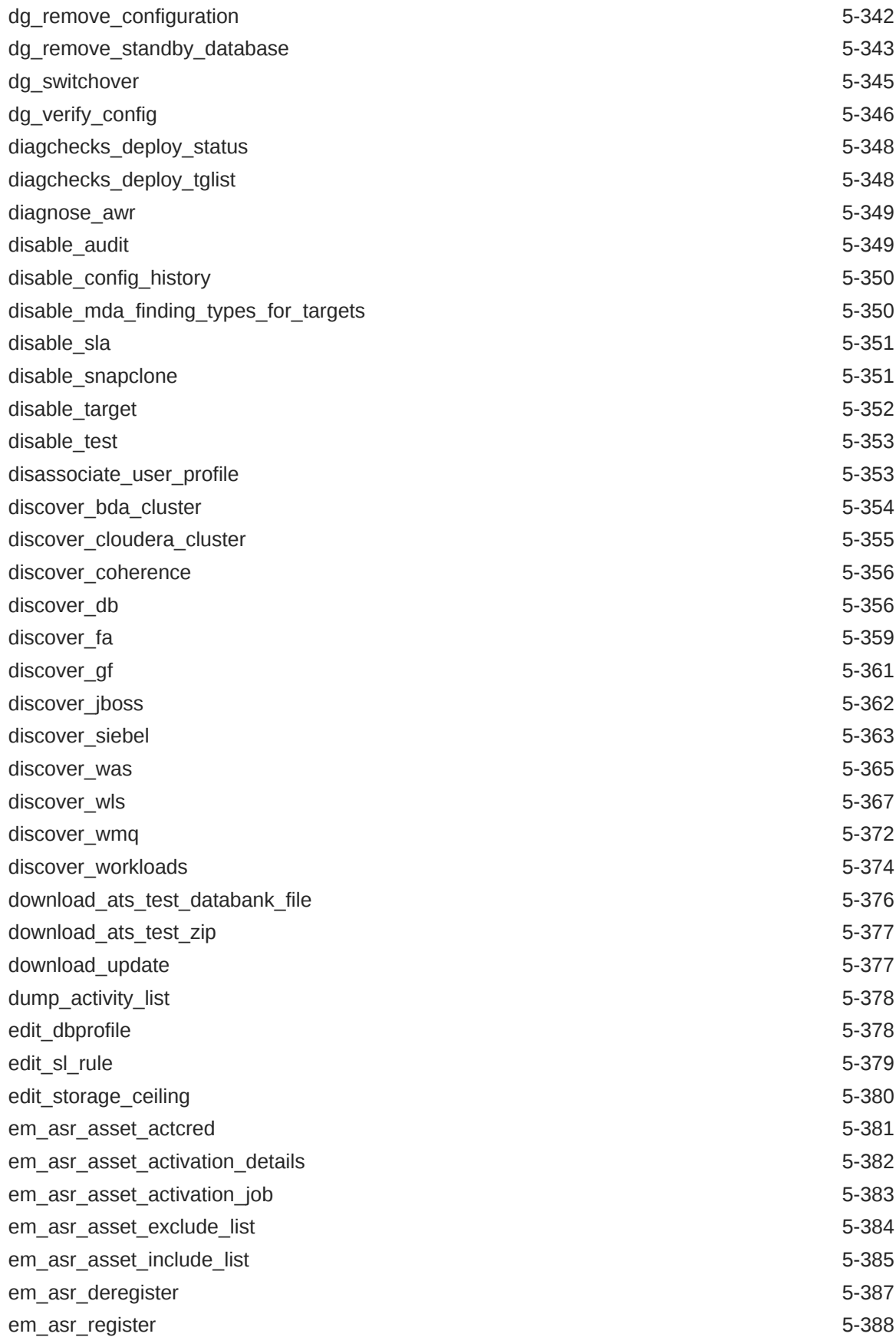

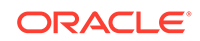

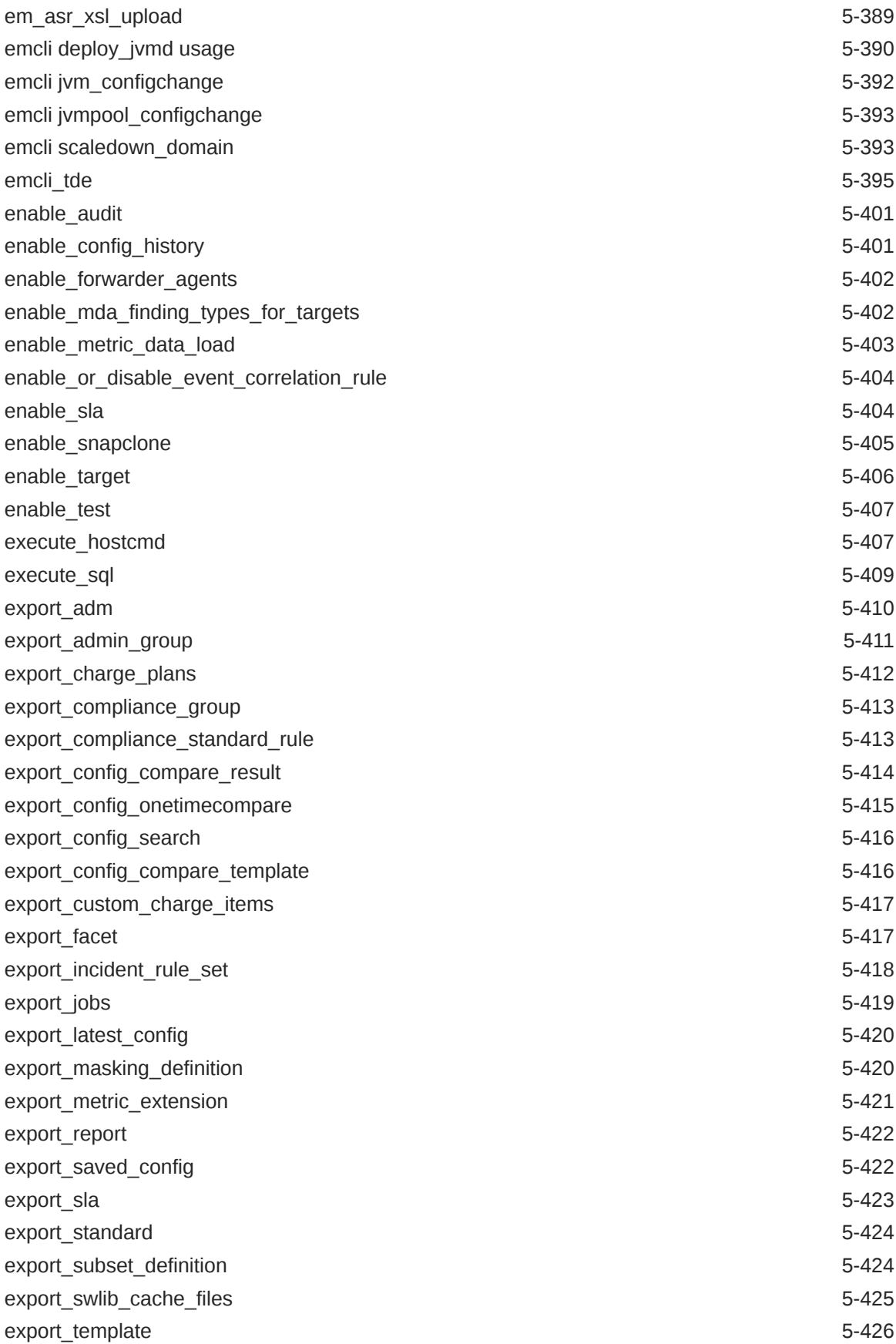

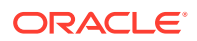

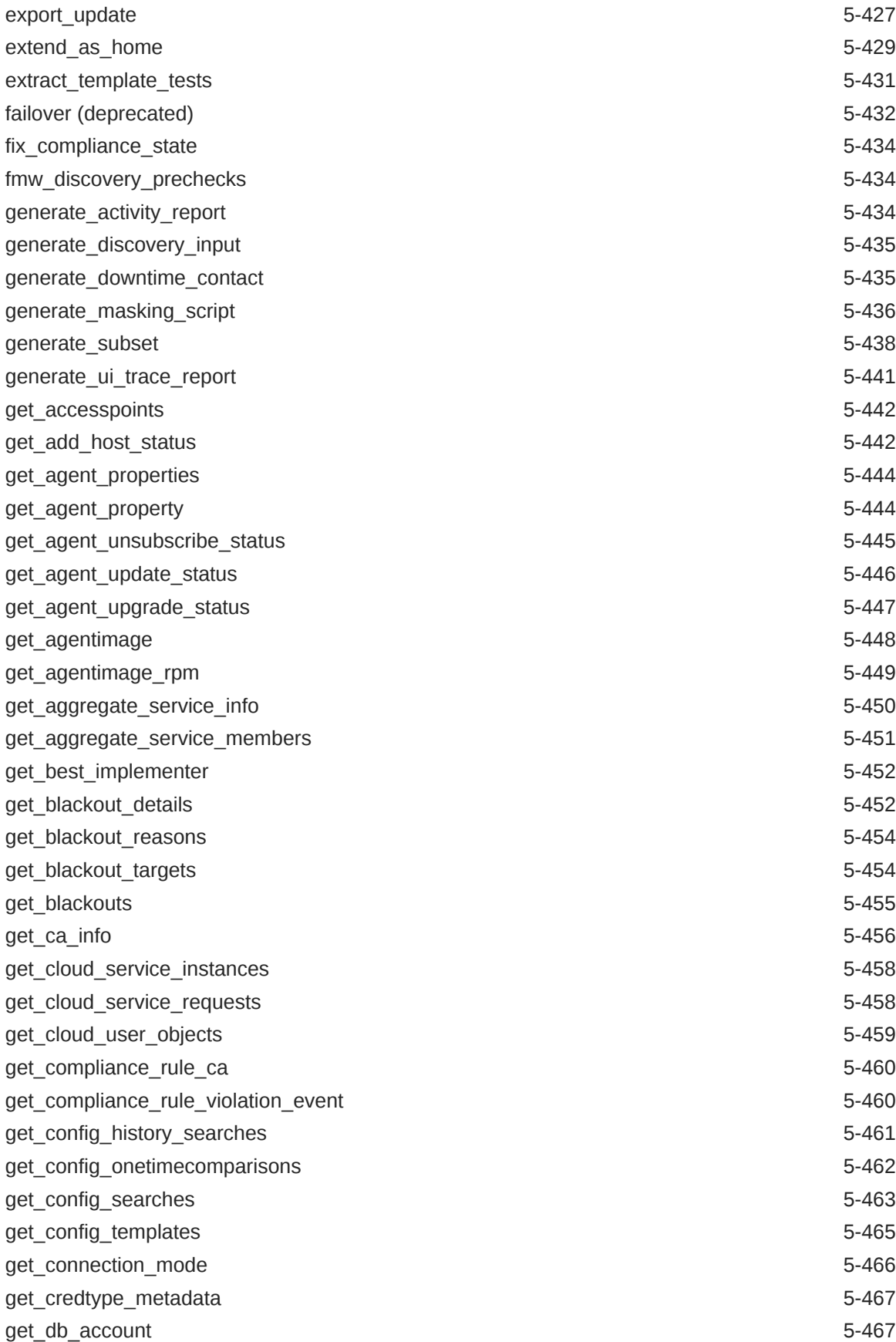

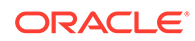

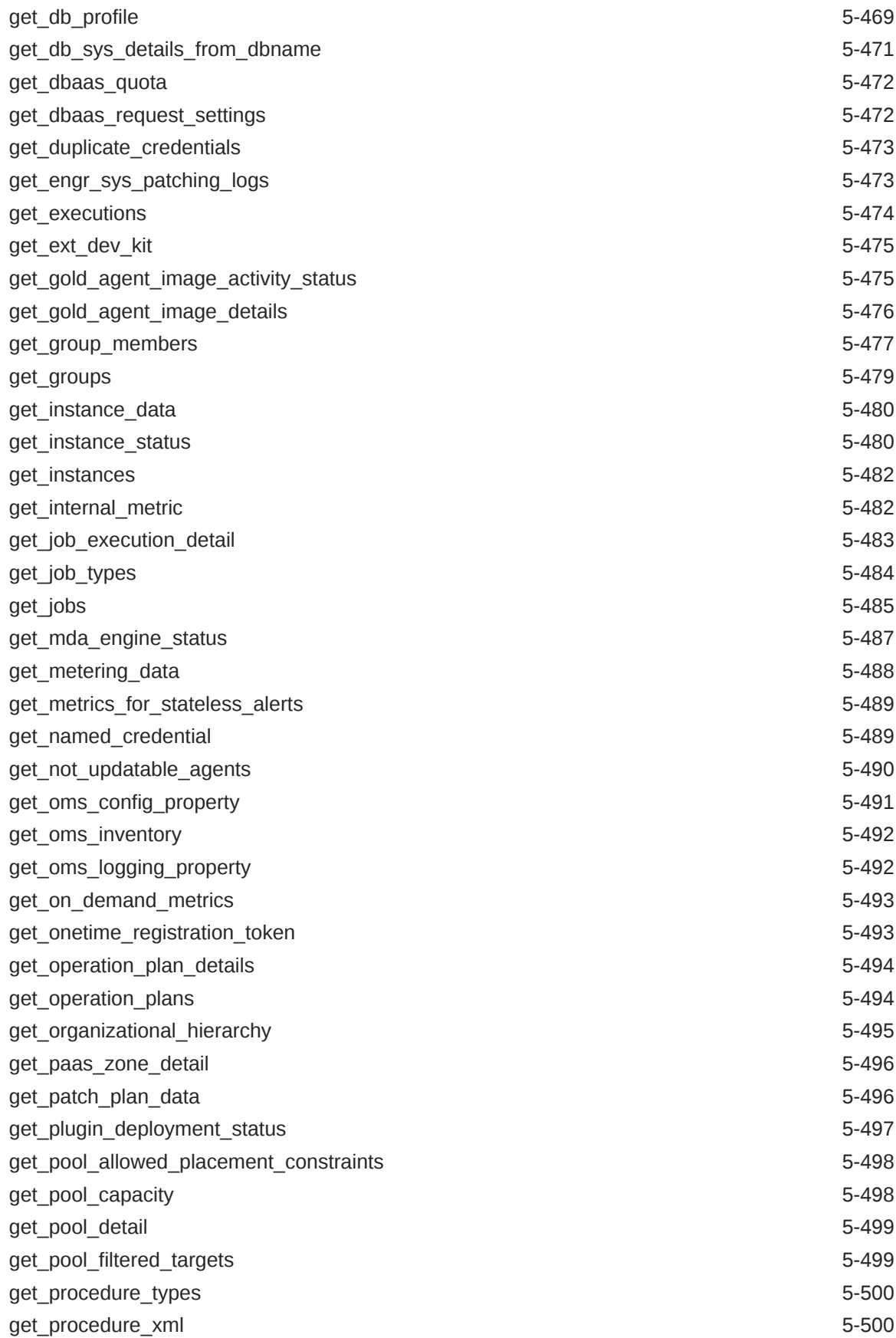

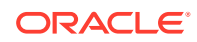

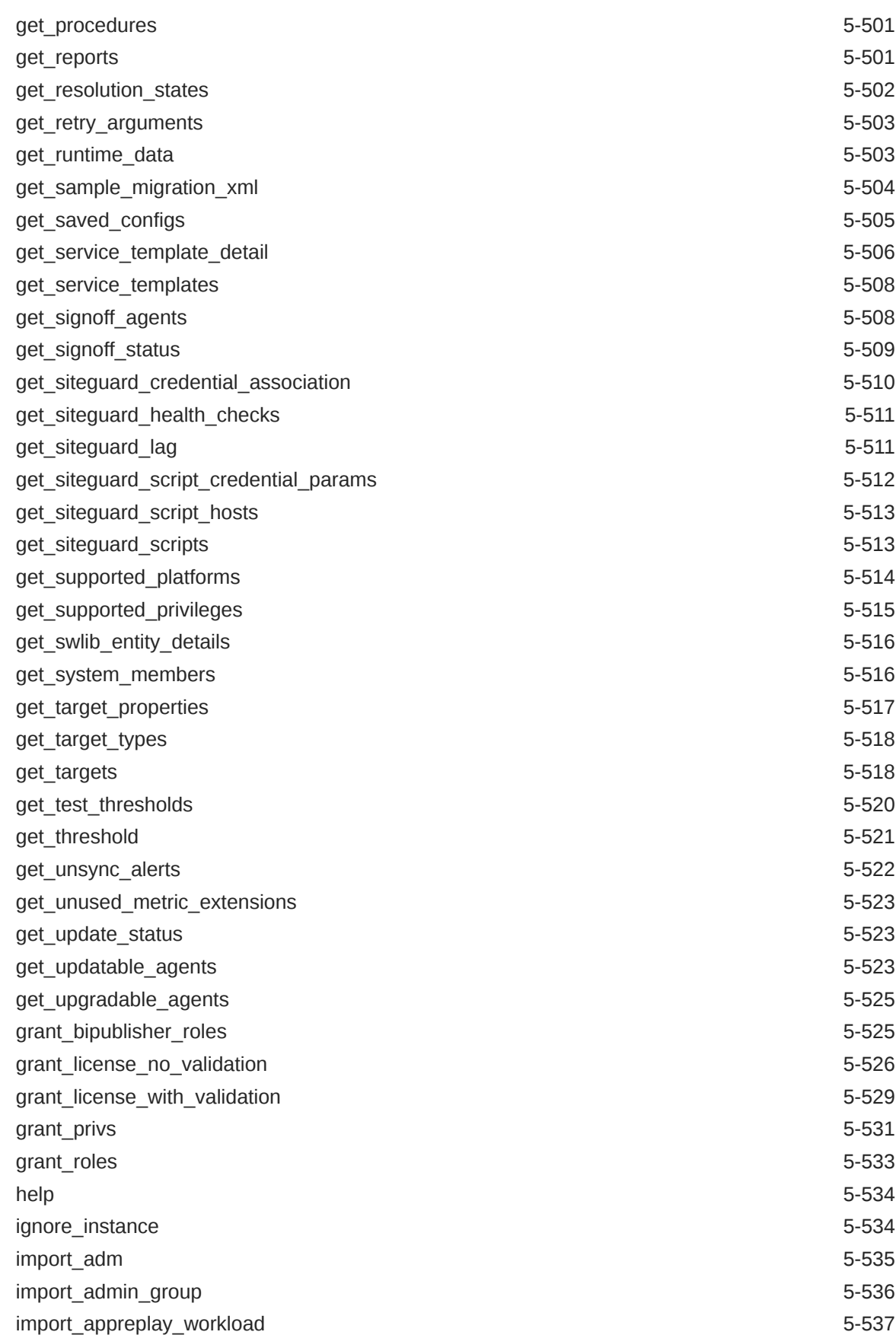

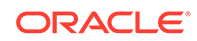

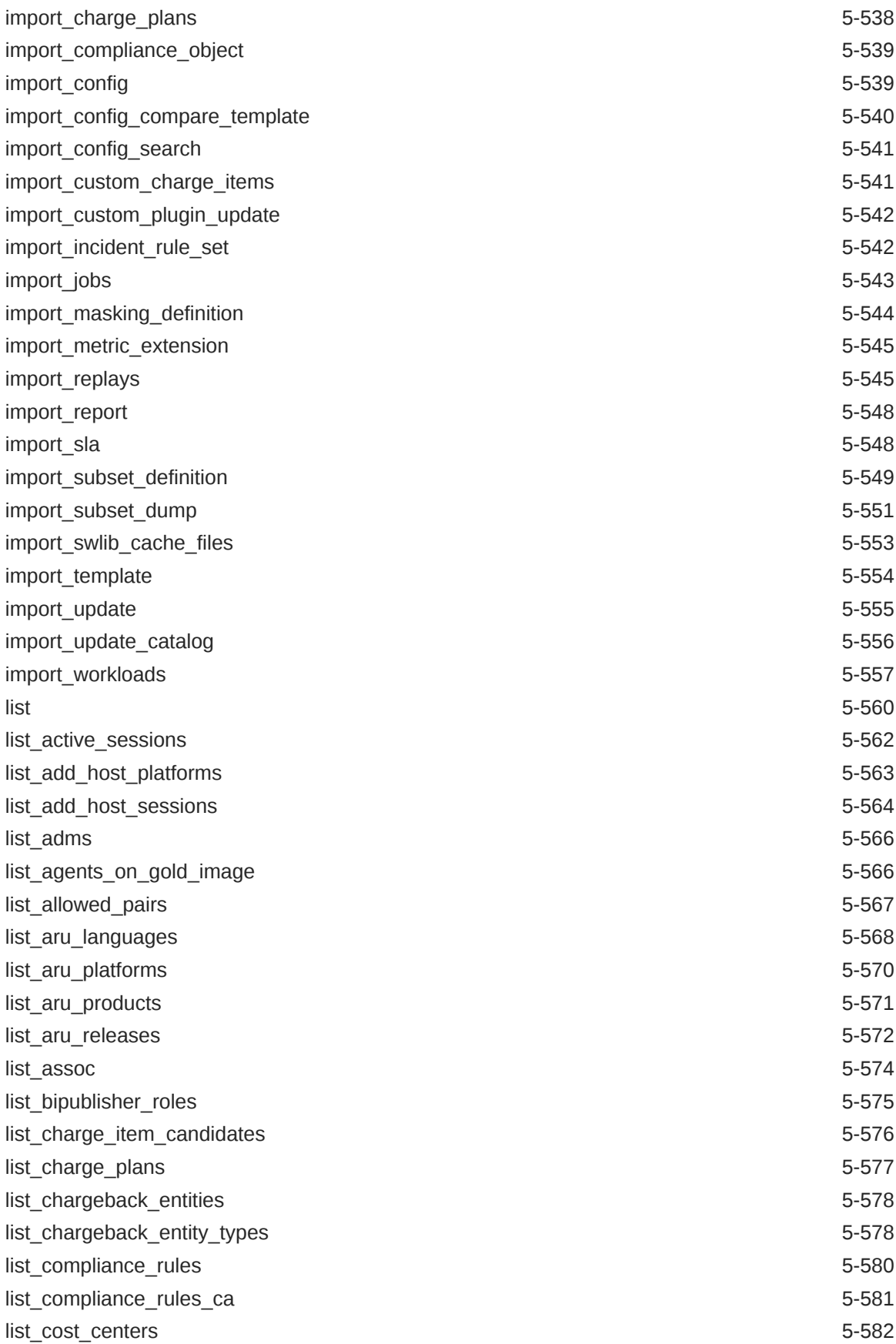

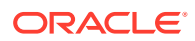

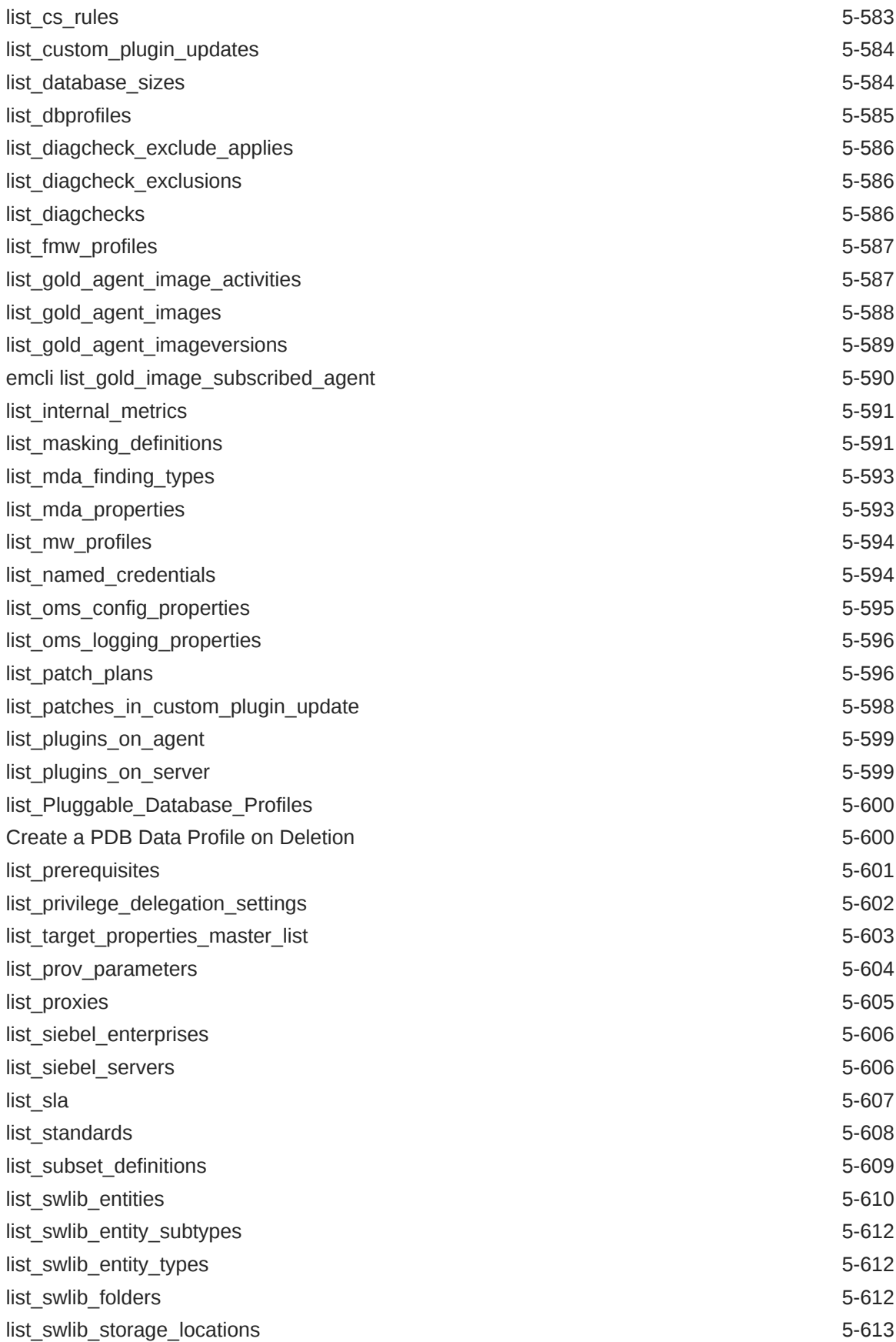

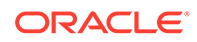

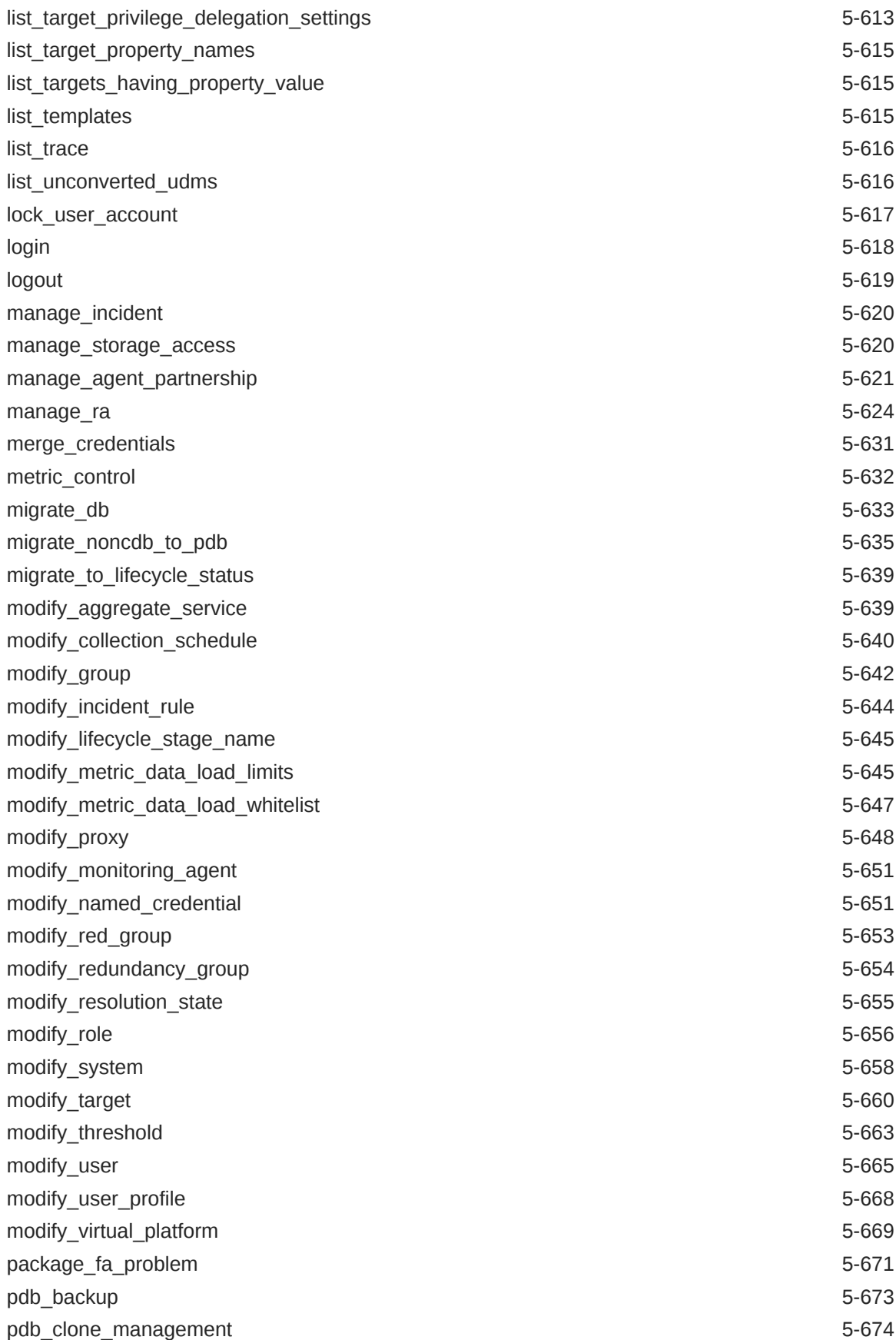

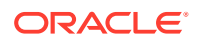

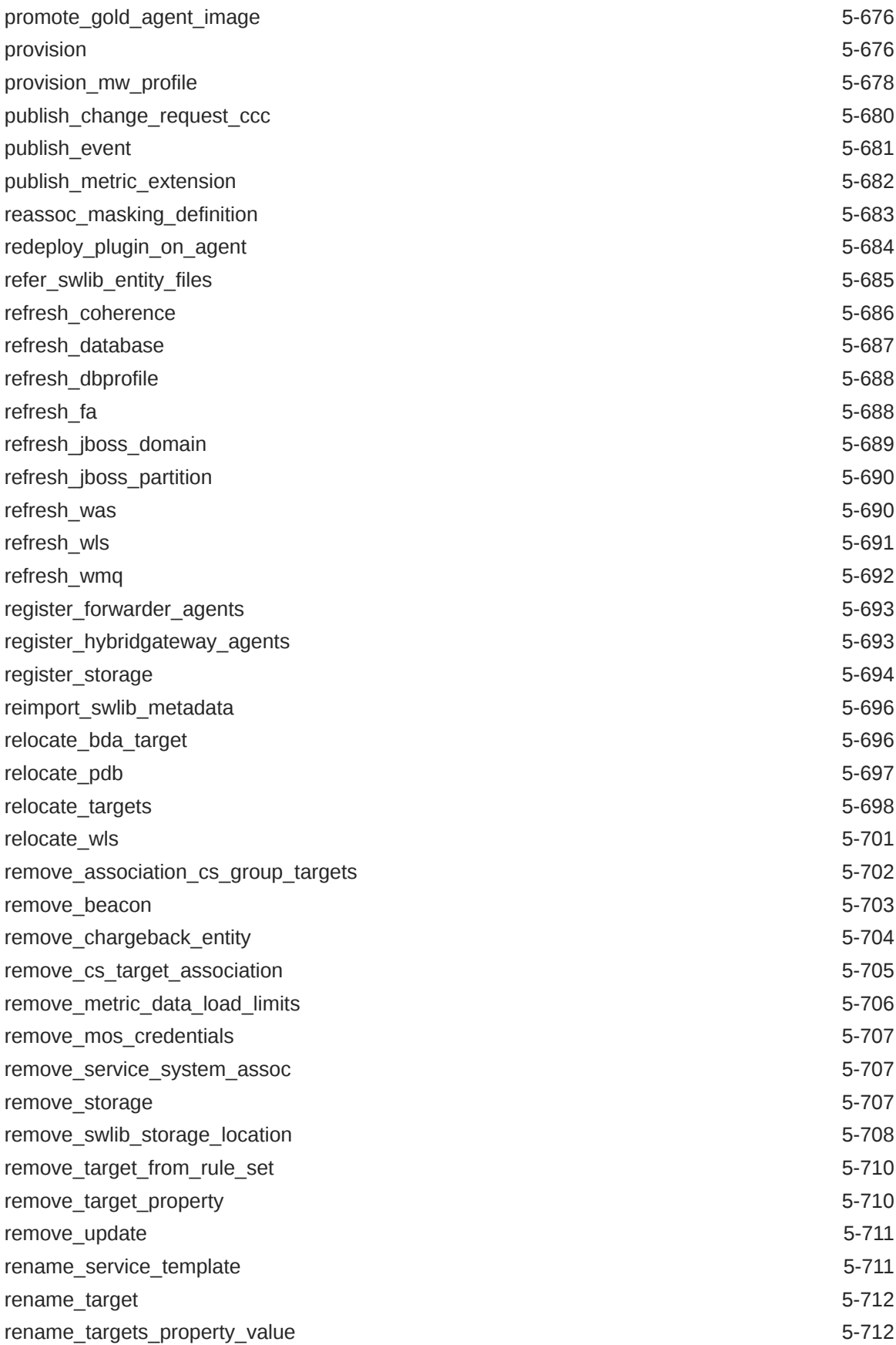

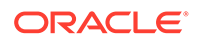

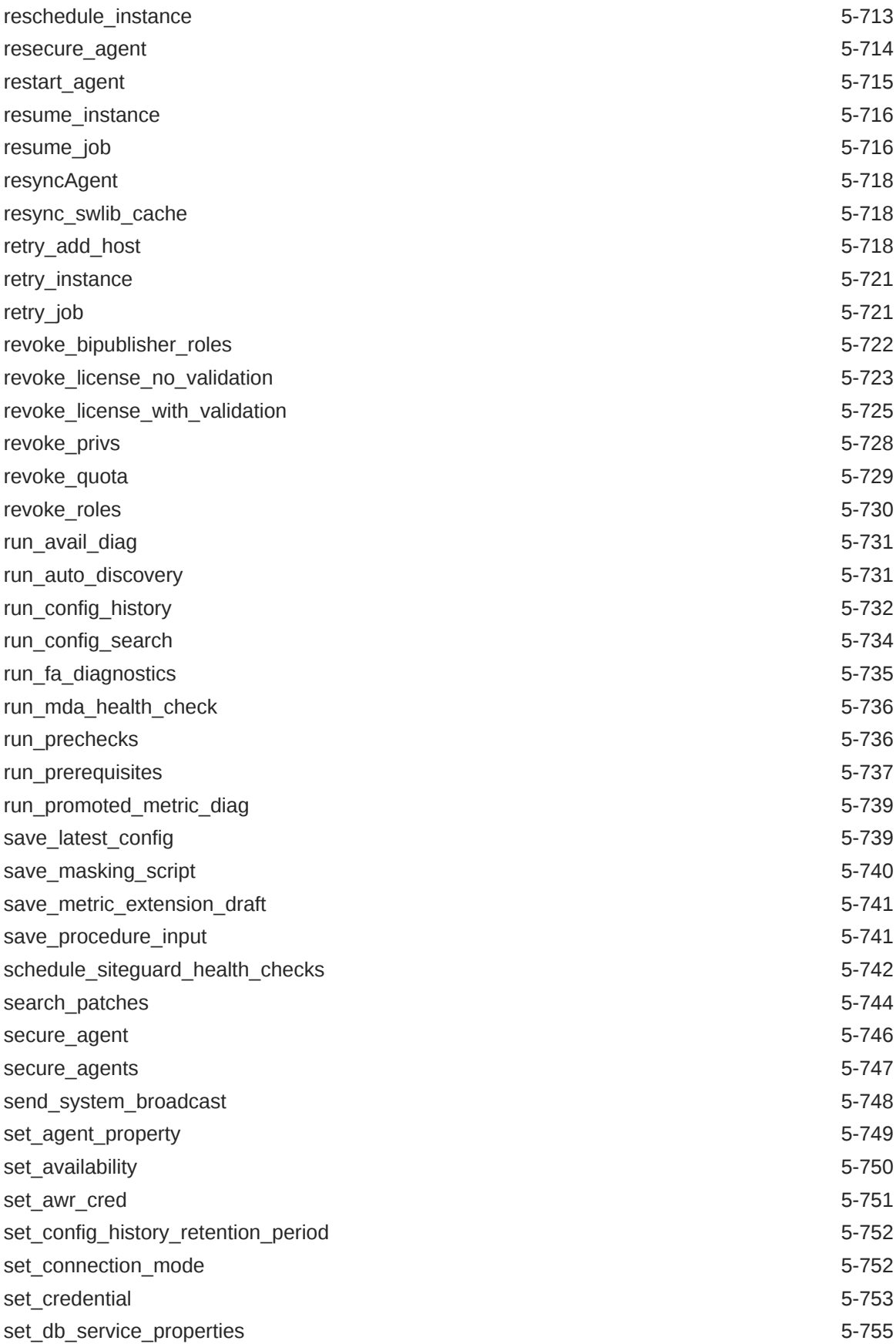

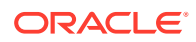

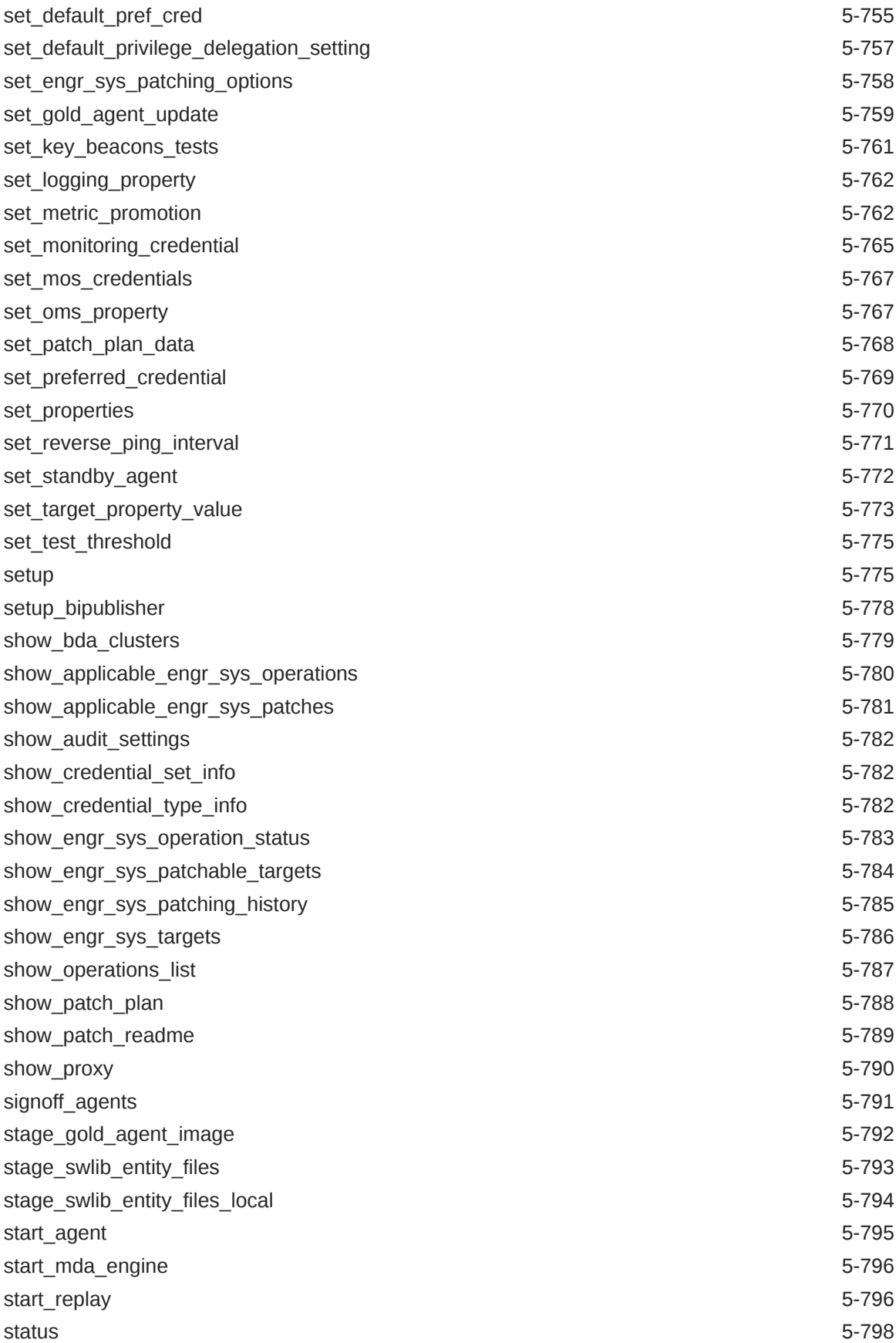

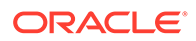

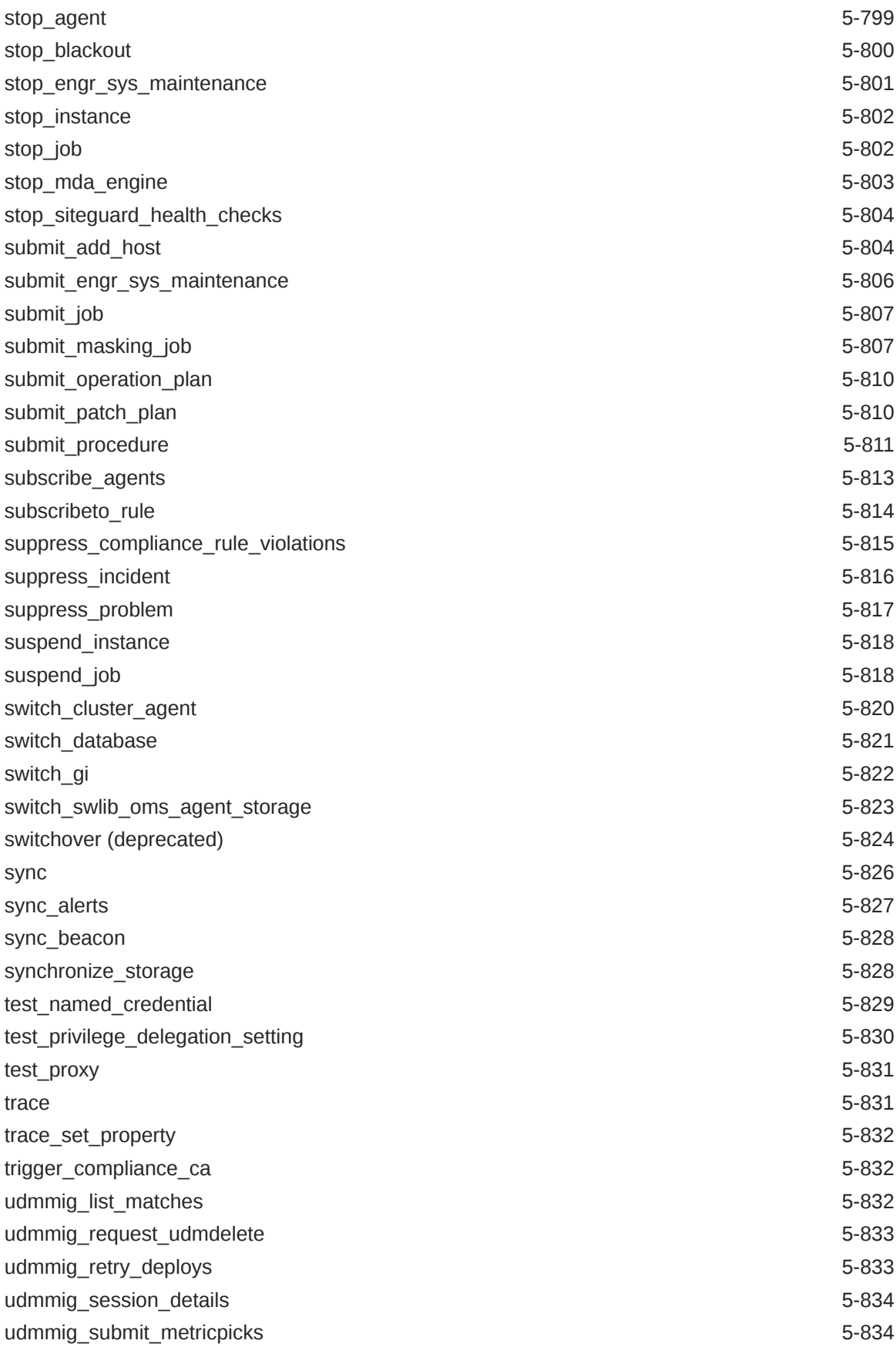

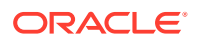

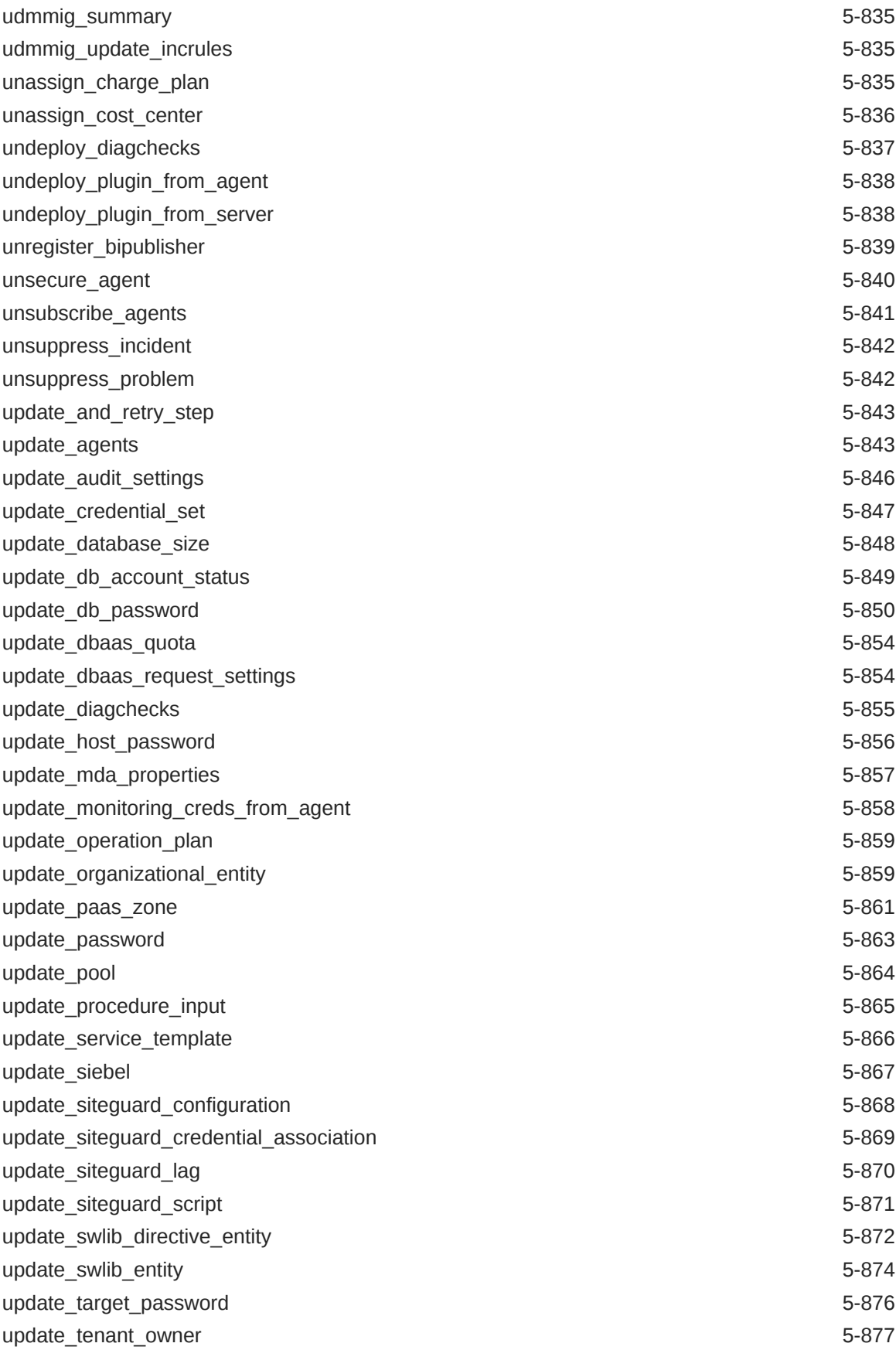

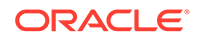

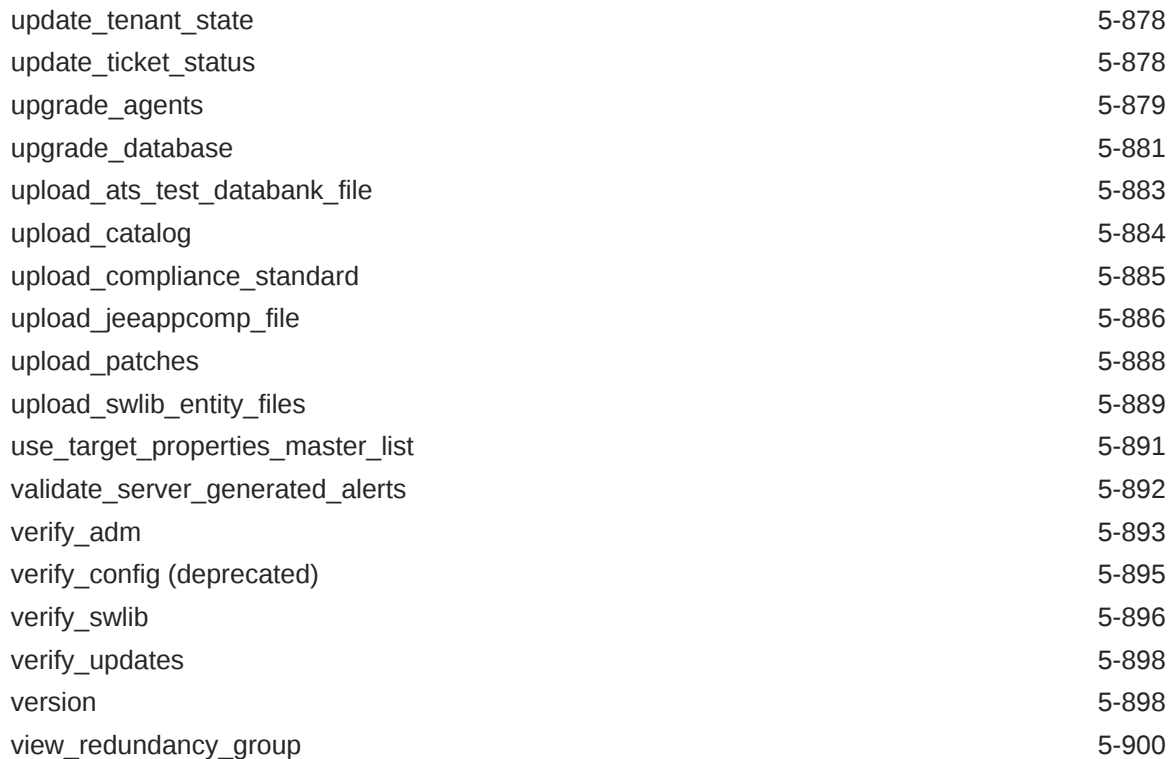

#### 6 [Error Code Reference](#page-985-0)

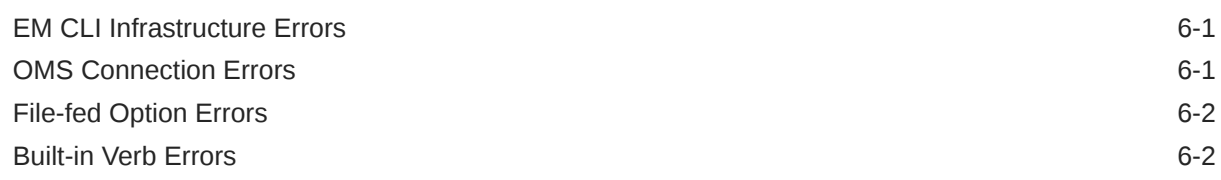

#### A [Sample Scripts](#page-1008-0)

[Sample Scripts](#page-1008-0) **A-1** 

# <span id="page-24-0"></span>Preface

This manual provides a verb reference, which duplicates and enhances the command-line help, for the Enterprise Manager Command Line Interface (EM CLI). This manual also covers concepts, downloading, deploying, and scripting.

# Audience

This guide is written for Enterprise Manager administrators who want to perform operations remotely or script them. The reader should already be familiar with Oracle Enterprise Manager.

### Documentation Accessibility

For information about Oracle's commitment to accessibility, visit the Oracle Accessibility Program website at <http://www.oracle.com/pls/topic/lookup?ctx=acc&id=docacc>.

#### **Access to Oracle Support**

Oracle customers that have purchased support have access to electronic support through My Oracle Support. For information, visit [http://www.oracle.com/pls/topic/lookup?](http://www.oracle.com/pls/topic/lookup?ctx=acc&id=info) [ctx=acc&id=info](http://www.oracle.com/pls/topic/lookup?ctx=acc&id=info) or visit <http://www.oracle.com/pls/topic/lookup?ctx=acc&id=trs> if you are hearing impaired.

### **Conventions**

The following text conventions are used in this document:

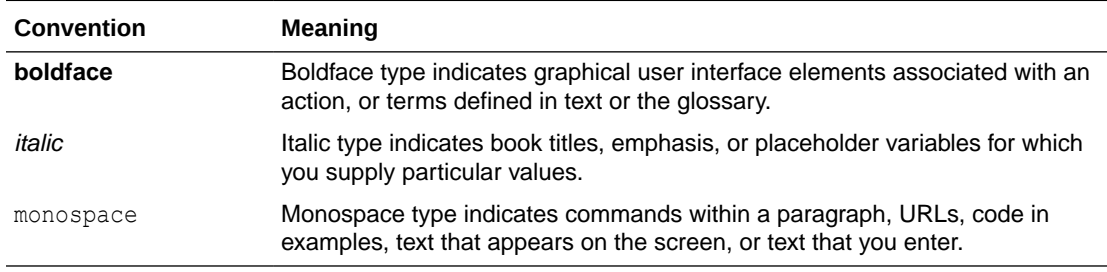

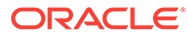

# <span id="page-25-0"></span>1 EM CLI Overview and Concepts

#### This section provides the following topics:

- **Overview**
- **EM CLI Modes of Operation**
- **[EM CLI Architecture](#page-27-0)**

### **Overview**

The Enterprise Manager Command Line Interface (EM CLI) enables users to access Enterprise Manager functionality through a command-line interface or scripts. It is accessible through classic programming language constructs, enabling tasks to be created and run either from the command-line or programatically. EM CLI enables you to access Enterprise Manager Cloud Control functionality from text-based consoles (shells and command-line windows) for a variety of operating systems.

EM CLI is fully integrated with Enterprise Manager's security and user administration functions, enabling you to carry out operations using EM CLI with the same security and confidentiality as the Enterprise Manager Cloud Control console. For example, you can only see and operate on targets for which you are authorized.

Examples of EM CLI tasks you can accomplish are as follows:

- Create a new Enterprise Manager administrator account.
- Monitor and manage targets, jobs, groups, and blackouts.
- Enable batch/complex tasks on multiple Agents or targets.
- Integrate Enterprise Manager with third-party or custom software through scripts. Actions that are part of a customer's business model can be performed through scripts.

# EM CLI Modes of Operation

EM CLI offers the following modes of operation:

• **Standard mode**

In Standard mode, each EM CLI verb entered is a single operating system command. Each command launches EM CLI, executes the command, then terminates.

• **Interactive mode**

Interactive mode is ideal for adhoc queries or commands for real-time diagnostics or debugging. In this mode, EM CLI is started as a shell and all commands entered on the command line are executed immediately to enable several commands to be executed at will in the same shell.

• **Script mode**

In Script mode, an administrator can create a single Python script that includes a sequence of EM CLI commands to be executed with a single invocation.

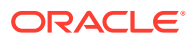

<span id="page-26-0"></span>Each mode uses the same verbs. A verb is a task or action in the form of a user command which exposes Enterprise Manager functionality. Some verbs can include one or more parameters, which are arguments to the specified command. Some of the parameters are required and some are optional.In the following examples of the create group verb syntax, only the -name parameter is required. The other parameters are optional.

• Standard mode example

```
$ emcli create_group -name="name"
      [-type=<group>]
      [-add targets="name1:type1;name2:type2;..."]
      [-is propagating="true/false";
```
• Interactive mode example

```
$ emcli
emcli> … other commands…
emcli> create_group(name="name"
       [;type=<group>]
       [;add_targets="name1:type1;name2:type2;..."]
      [; is propagating="true/false");
emcli> … other commands …
emcli> exit()
\mathbf S
```
Script mode example

\$ emcli @create group.py;

#### Standard Command-line Mode

This is the traditional and exclusive mode prior to Enterprise Manager Cloud Control version 13.1.0.0. This mode provides a simple command-line interface to Enterprise Manager, and supports the execution of one verb at a time from the command line.

For example:

emcli create\_group -name=my\_group -add\_targets="mymachine.myco.com:host"

#### **Interactive mode**

This mode enables you to create a single interactive session with the server (Oracle Management Services), where you can type in commands, view the output, and potentially respond to or manipulate the output. Interactive mode opens a Jython shell, where you can provide Jython scripts using EM CLI verbs as Jython functions. Jython is a Java implementation of the Python programming language.

Note that when calling a verb in Interactive mode, the arguments are placed inside parentheses. For example:

emcli> create group(name='my\_group'..)

#### **Script Mode**

Script mode is especially effective when performing tasks in bulk mode or many tasks at once. Scripts are useful for accomplishing several tasks, including:

• Listing or setting global target properties

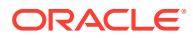

- <span id="page-27-0"></span>• Listing or setting Agent properties
- Updating database passwords
- Listing group members

This mode enables you to create Jython scripts, store them as files, and then pass these files to EM CLI as an argument, such as ...

emcli @createuser.py

... where createuser.py is the name of a file containing the Python code to be sent to EM CLI.

You can create reusable, functional modules using existing EM CLI verbs to generate complex tasks. This intuitive, object-oriented programming model supports encapsulation, loops, functions, exception and error handling, and so forth. These abilities enable you to benefit from all of the powerful features that the Jython programming language offers.

#### **See Also:**

For more information about using the different modes, see Using EM CLI.

# EM CLI Architecture

[Figure 1–1](#page-28-0) shows the high-level architecture of EM CLI.

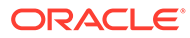

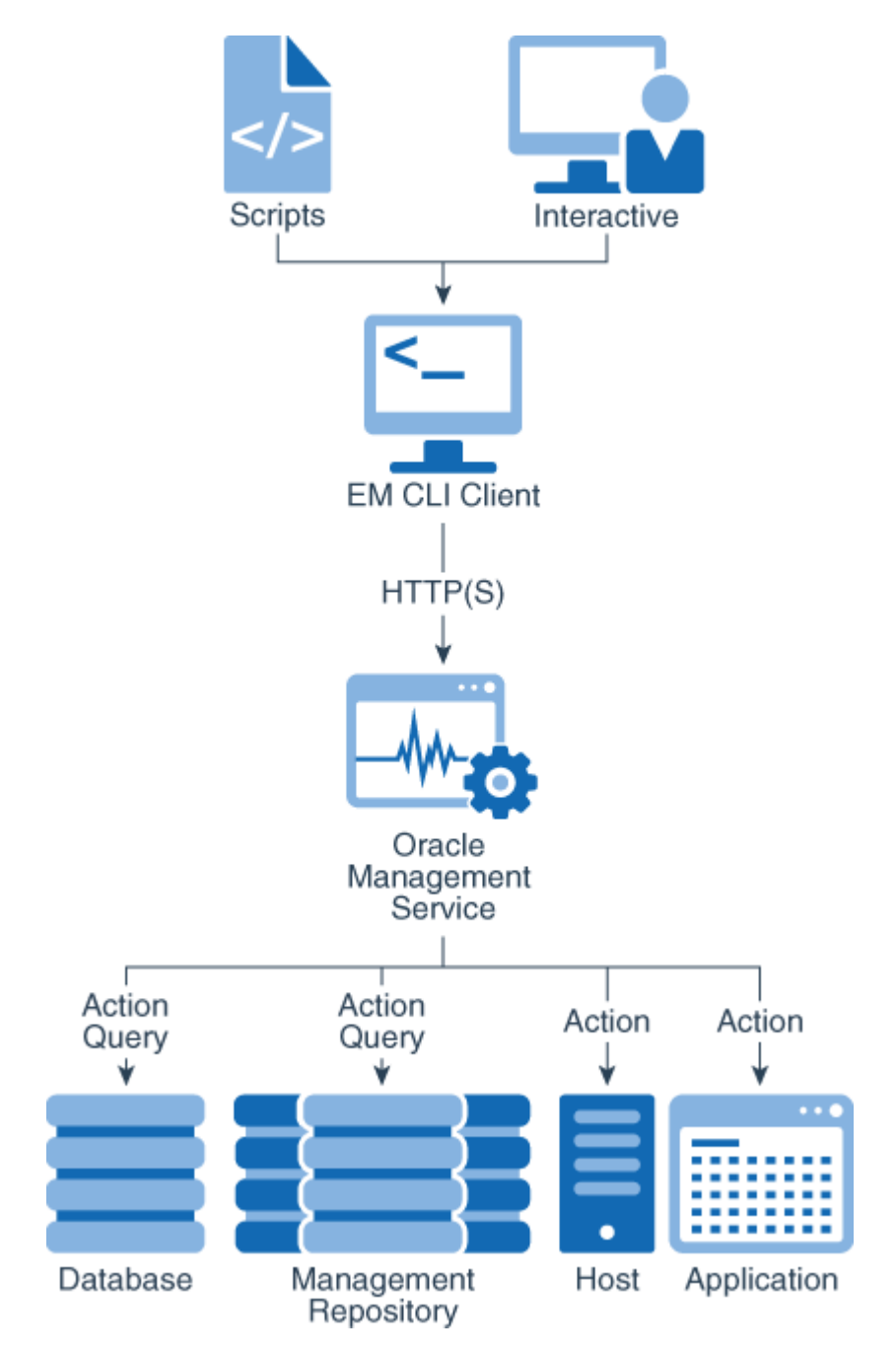

<span id="page-28-0"></span>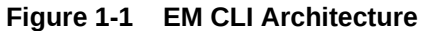

EM CLI implements client-server architecture, in which EM CLI is the client, and Oracle Management Services (OMS) is the server.

A typical verb may take zero or more arguments as input. The EM CLI client passes the input to OMS for processing. The EM CLI client connects to OMS and establishes a user session, which is used across verb executions until a logout is initiated.

# <span id="page-29-0"></span>2 Downloading and Deploying EM CLI

This section discusses the following Enterprise Manager Command Line Interface (EM CLI) topics:

- **EM CLI Installation**
- [Downloading and Deploying the EM CLI Client](#page-30-0)
- **[Getting Started with EM CLI](#page-35-0)**
- **[Security and Authentication](#page-40-0)**

### EM CLI Installation

EM CLI provides two installable kits:

• **EM CLI Standard**

This kit supports the Standard mode only.

• **EM CLI with Scripting mode**

This kit supports all three modes, but only Interactive and Scripting modes enable you to provide Jython-based scripts.

EM CLI consists of two components used to access the Enterprise Manager framework functionality:

**EM CLI client** 

The EM CLI client is a command-line program (Sun Java JRE-based) that sends EM CLI verbs to a specific Oracle Management Service (OMS). In some respects, the EM CLI client functions as a command-line equivalent of an Enterprise Manager Cloud Control console. You can download the EM CLI client on any system within your managed network.

• EM CLI Oracle Management Services (OMS)

The EM CLI OMS is automatically installed with the OMS and serves as the communication conduit between the EM CLI client and the OMS.

You can download the EM CLI client on any system within your managed network. The EM CLI client is a command-line program (Sun Java JRE-based) that sends EM CLI verbs to a specific Oracle Management Service (OMS). In some respects, the EM CLI client functions as a command-line equivalent of an Enterprise Manager Cloud Control console. The EM CLI OMS is automatically installed with the OMS and serves as the communication conduit between the EM CLI client and the OMS.

For instructions about setting up and running EM CLI, see Downloading and Deploying EM CLI .

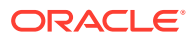

#### **Note:**

EM CLI only supports Oracle Java. EM CLI does not support JRockit JVM, OpenJDK, or other versions of JDK.

# <span id="page-30-0"></span>Downloading and Deploying the EM CLI Client

The EM CLI OMS is automatically installed with the OMS, but you must download and set up the EM CLI client portion. The following instructions cover download procedures for the EM CLI client. The EM CLI client kits are available for public access, so do not require authentication.

As mentioned in [EM CLI Overview and Concepts ,](#page-25-0) the EM CLI client features two kits: EM CLI Standard and EM CLI with the Script option. The EM CLI Script option includes the Jython Interpreter for Jython script support (described in [Using EM CLI](#page-44-0) ), as well as all of the features present in the EM CLI Standard kit.

The following sections explain how to download and deploy these two kits.

#### Requirements

Before downloading the EM CLI client, ensure that the following system requirements have been met:

- Enterprise Manager 13c Cloud Control framework
- Sun Java JRE version 1.7.0\_111 or greater
- Workstation running Solaris, Linux, HPUX, Tru64, AIX, or Windows with NTFS

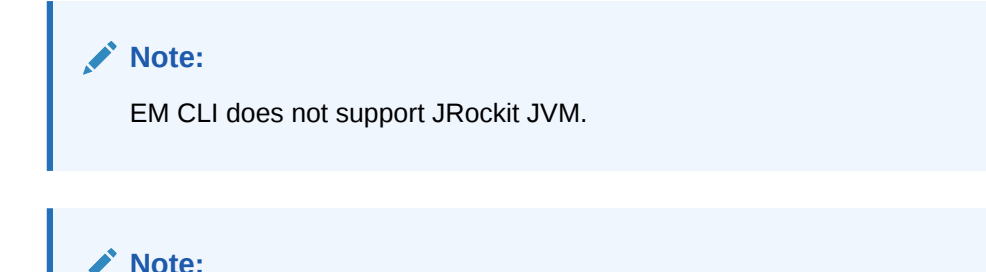

If you are using an MD5-based signature algorithm, you need to overwrite the *java.security* file to switch from the OMS JDK to your client JDK location

#### Downloading and Deploying the EMC CLI Client for Standard EM CLI

To download the EM CLI client for standard EM CLI:

- **1.** Obtain the standard EM CLI client kit emclikit.jar using one of the following methods:
	- Download this kit from any 13.1.0.0 or later Cloud Control installation at the following location:

https://<your\_em\_host:port>/em/public\_lib\_download/emcli/kit/emclikit.jar

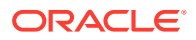

#### For example:

```
wget --no-check-certificate
https://<your em_host:port>/em/public_lib_download/emcli/kit/emclikit.jar
```
- Download this kit from the Cloud Control console:
	- From the Setup menu, select **Command Line Interface**.
	- In the EM CLI Standard section, click the **Download the EM CLI Standard Kit to your workstation** link.
- **2.** Set your JAVA HOME environment variable and ensure that it is part of your PATH. You must be running Sun Java JRE 1.7.0 111 or greater. For example:

Linux platform:

```
setenv JAVA_HOME /usr/local/packages/j2sdk1.7.0_111
```
Windows platform:

```
C:\Users>set JAVA HOME=C:\Program Files\Java\jdk1.7.0 111
```
- **3.** Install EM CLI Standard kit into any directory using emclikit.jar. The directory in which EM CLI is installed is called "EM CLI Home" (or "EM CLI Client Directory").
	- For Enterprise Manager Cloud Control version 13.1.0.0 and later —

On a Linux platform, enter:

\$JAVA\_HOME/bin/java -jar emclikit.jar -install\_dir=<em\_cli\_home\_dir>

On a Windows platform, enter:

%JAVA\_HOME%\bin\java -jar emclikit.jar -install\_dir=<em\_cli\_home\_dir>

• For Enterprise Manager Cloud Control versions prior to 13.1.0.0 —

On a Linux platform, enter:

\$JAVA\_HOME/bin/java -jar emclikit.jar client -install dir=<em cli home dir>

On a Windows platform, enter:

%JAVA HOME%\bin\java -jar emclikit.jar client -install\_dir=<em\_cli\_home\_dir>

**4.** Change directories to the <em\_cli\_home\_dir> directory where EM CLI is installed, then execute emcli help setup for instructions on how to use the setup verb to configure the EM CLI client for a particular OMS.

For information on configuring for shared directories environments, see [Using EM CLI](#page-34-0) [With Shared Directories.](#page-34-0)

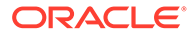

#### <span id="page-32-0"></span>Downloading and Deploying the EM CLI Client with the Script Option

#### **Note:**

Before proceeding, click [here](https://apex.oracle.com/pls/apex/f?p=44785%3A24%3A0%3A%3A%3A24%3AP24_CONTENT_ID%2CP24_PREV_PAGE%3A8252%2C1) to see a video tutorial on how to download and get started with EM CLI in Interactive Mode, and click [here](https://apex.oracle.com/pls/apex/f?p=44785%3A24%3A0%3A%3A%3A24%3AP24_CONTENT_ID%2CP24_PREV_PAGE%3A8251%2C1%3A24%3AP24_CONTENT_ID%2CP24_PREV_PAGE%3A8252%2C1) to see a video tutorial on how to download and get started with EM CLI in Script Mode.

Read the readme.txt file shipped with the EM CLI kit with Scripting mode.

By default, the EM CLI client is set up in secure mode. In this mode, EM CLI does not store any Enterprise Manager or SSO passwords on the EM CLI client disk. The command emcli setup -noautologin sets up the EM CLI client in secure mode. By default, -noautologin is true. Therefore, you do not need to specify it if you want to set up the EM CLI client in secure mode. In secure mode, if the EM CLI session times out due to inactivity, explicit login (using the login verb) is required before invoking any verb.

If you want to set up EM CLI in the insecure auto-login mode, you can use the emcli setup -autologin command. In this mode, if an EM CLI session times out due to inactivity, EM CLI automatically re-establishes the session when a verb needs to execute. However, if you explicitly logged out by running emcli logout, you need to explicitly log in again using emcli login.

For more information, see [Secure Mode for the EM CLI Setup.](#page-42-0)

- If EM CLI is set up with the -autologin option, the script executes as the auto logged-in user. In the script, you can directly call the verb as a function without having to use login() in it.
- If EM CLI is set up without the -autologin option, the login() function has to be used. If the password is not passed as an argument in the script, you are prompted for the password during script execution.
- If EM CLI is set up with the -trustall option, EMCLI\_TRUSTALL or EMCLI\_CERT\_LOC is not required.

To download the EM CLI client for standard EM CLI as well as Interactive and Script EM CLI:

- **1.** Obtain the EM CLI client kit emcliadvancedkit.jar using one of the following methods:
	- Download this kit from any 13.1.0.0 or later Cloud Control installation at the following location:

```
https://<your_em_host:port>/em/
public_lib_download/emcli/kit/emcliadvancedkit.jar
```
For example:

```
wget --no-check-certificate
https://<your_em_host:port>/em/
public lib download/emcli/kit/emcliadvancedkit.jar
```
• Download this kit from the Cloud Control console:

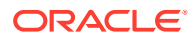

- From the Setup menu, select **Command Line Interface**.
- In the EM CLI with Script Option section, click the **Download the EM CLI with Script option kit to your workstation** link.
- **2.** Set your JAVA\_HOME environment variable and ensure that it is part of your PATH. You must be running Sun Java JRE 1.7.0 111 or greater. For example:

Linux platform:

```
setenv JAVA_HOME /usr/local/packages/j2sdk1.7.0_111
```
#### Windows platform:

C:\Users>set JAVA HOME=C:\Program Files\Java\jdk1.7.0 111

- **3.** Install EM CLI with Scripting mode into any directory using emcliadvancedkit.jar. The directory in which EM CLI is installed is called "EM CLI Home" (or "EM CLI Client Directory").
	- For Enterprise Manager Cloud Control version 13.1.0.0.0 and later —

On a Linux platform, enter:

```
$JAVA_HOME/bin/java -jar emcliadvancedkit.jar 
-install dir=<em cli home dir>
```
On a Windows platform, enter:

%JAVA\_HOME%\bin\java -jar emcliadvancedkit.jar -install dir=<em cli home dir>

• For Enterprise Manager Cloud Control versions prior to 13.1.0.0.0 —

On a Linux platform, enter:

```
$JAVA_HOME/bin/java -jar emcliadvancedkit.jar client 
-install dir=<em cli home dir>
```
On a Windows platform, enter:

```
%JAVA_HOME%\bin\java -jar emcliadvancedkit.jar client 
-install dir=<em cli home dir>
```
**4.** Change directories to the <em\_cli\_home\_dir> directory where EM CLI is installed, then execute emcli help sync for instructions on how to use the sync verb to configure the EM CLI client for a particular OMS.

#### **Note:**

By default, EM CLI with Scripting mode does not store any user session information on disk. It is tailored to build production-grade Jython modules for Enterprise Manager.

Read the readme.txt file shipped with the EM CLI kit with Scripting mode.

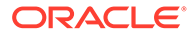

#### <span id="page-34-0"></span>Using EM CLI With Shared Directories

To avoid contention issues when different Enterprise Manager users are accessing the same EM CLI directories, the following configuration is suggested:

**1.** Set the EMCLI OPTS environment variable as shown in the following example, using the export Linux operating system command:

```
export EMCLI_OPTS="-Duser.home=/home/user/cli -Demcli.state.dir=/home/user/
cli"
```
Since this is an environment variable, you can set this permanently in your session, depending on your operating system.

- **2.** Invoke the setup command, noting the following recommendations:
	- Use a different EM CLI state directory per user by defining the directory location with the -dir option.
	- Use a different verb jars directory per user by defining the directory location with the -verb jars dir option.

For example:

```
$EMCLI_INSTALL_HOME/emcli setup 
       -url=https://omsmachine.example.com:em_port/em 
        -username="admin" 
        -dir="/home/user/cli" 
       -verb jars dir="/home/user/cli"
```
### Troubleshooting After Installation

If you receive the following error when you try to execute your first EM CLI verb, EM CLI tried and failed to acquire a lock for a file:

```
Error: Some required configuration is missing, corrupt, inaccessible, or 
insecure (access permissions are too liberal). Resolve the problem and run setup.
```
To see how this issue occurs, run the sample java program provided in My Oracle Support Knowledge Document 1480978.1, "EMCLI fails with Some required configuration is missing.. error or Java.io.IOException: No Locks Available ":

<https://support.oracle.com/rs?type=doc&id1=480978.1>

The program tries to acquire a lock for a file and fails. This error is caused by an NFS problem in your environment. To work around this issue:

- **1.** Specify -Duser.home="<*non nfs path*>" to force EM CLI to create the files under this directory.
- **2.** Set the EMCLI\_OPTS variable as follows:

export EMCLI\_OPTS ="-Duser.home=/tmp"

For example:

export EMCLI\_OPTS=-Duser.home=/tmp/emclitemp/prod

**3.** Run the emcli setup command as follows:

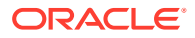

```
emcli setup 
url="https://omsmachine.example.com:em_port/em"
     -username="admin"
      -password="password1234" 
      -trustall 
      -dir=/tmp/emclitemp/prod
```
# <span id="page-35-0"></span>Getting Started with EM CLI

After the EM CLI client is downloaded and installed, you are ready to begin using EM CLI. At this point, you can run the EM CLI client out of the installation directory location, or alternatively, you can add it to your PATH.

#### Using Basic Operational Verbs

Immediately after installation, only basic operational verbs are available:

- **argfile** Execute an EM CLI verb where the verb and any options are contained in a file.
- help Access command-line help for EM CLI verbs.
- **login** Log in and establish a session with the OMS.
- **logout** Log out of EM CLI client from Enterprise Manager.
- setup Configure EM CLI to function with a specific OMS.

(See [Connecting the EM CLI Client to OMS](#page-37-0) for important information about this verb.

- status Show EM CLI setup details
- sync Synchronize the EM CLI client with an OMS.
- **version** List EM CLI verb versions or the EM CLI client version.

EM CLI incorporates a comprehensive command-line help system that provides various levels of assistance. Available from any EM CLI client installation, the help system provides a listing of all available verbs, descriptive overviews for each verb, syntax, as well as usage examples. The command-line help is the definitive EM CLI information source.

#### Using Commands in Standard Mode

To invoke a verb in standard mode, precede the verb with the emcli command. For example, to invoke the help for an overview of all available verbs, enter one of the following commands:

Linux platform:

./emcli help

Windows platform:

>.\emcli help

Alternatively, enter the same command followed by the verb name to view a detailed verb description, the verb parameters and options, and usage examples, as in:

Linux platform:

./emcli help login

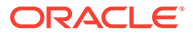
#### Windows platform:

>.\emcli help login **Note:** You can execute EM CLI without using **./** for Linux or **.\** for Windows if you set the PATH environment variable to the directory where EM CLI is installed.

### Using Commands in Interactive Mode

To access command-line verbs in interactive mode, you must first invoke the EM CLI command prompt:

\$>./emcli

To invoke a verb, call the verb name followed by parentheses. For example, enter the following command to invoke the help:

emcli> help()

To find help for a specific verb, call the help command with the verb within the parentheses surrounded by a single quote:

emcli>help('login')

#### **Note:**

The setup and sync commands are not available inside Script and Interactive modes.

**Tip:**

Read the readme.txt file shipped with the advanced kit for more specific examples on how to call the verbs in the EM CLI Client in Script and Interactive modes.

### Calling a Script

To call a script, you must first invoke the EM CLI command prompt:

\$>./emcli

To run a script, enter emcli and provide the script location as shown in the following example, where my script.py is the full path of a valid Python script:

```
 %emcli @my_script.py
```
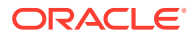

**Note:** The setup and sync commands are not available inside Script and Interactive modes.  $\rm{O}$ **Tip:** Read the readme.txt file shipped with the advanced kit for more specific examples on how to call the verbs in the EM CLI Client in Script and Interactive modes.

# Connecting the EM CLI Client to OMS

You must run the setup verb to connect the EM CLI client to the OMS running the EM CLI Management Services. Running setup installs all available verb-associated command-line help from the EM CLI Management Service. If you have installed EMCLI with the Script option, you can use the sync command instead of the setup command.

### **Note:**

If you have followed the instructions in [Downloading and Deploying the EM CLI](#page-30-0) [Client](#page-30-0), the set up is already done for you.

You can use one EM CLI client installation to function with multiple OMSes. However, at any time, EM CLI can function with a particular OMS. For either scenario, you need to set up the EM CLI client once for each OMS. You also need to subsequently set the EMCLI\_STATE\_DIR environment variable to the directory that was specified as the EM CLI client directory for the particular OMS.

To connect the EM CLI client to OMS:

- **1.** Understand the syntax of the setup and sync verbs and their options by entering the following commands or referring to the respective verbs in Connecting the EM CLI Client to OMS:
	- Command-line EM CLI:
		- ./emcli help setup
	- Script and Interactive EM CLI:

./emcli help sync

- **2.** Enter the setup verb with at least the minimally required parameters as shown in This examples:
	- Command-line EM CLI:

./emcli setup -url=http://omsmachine.example.com:em\_port/em -username=em\_user

Script and Interactive EM CLI:

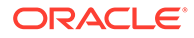

```
./emcli sync -url=http://omsmachine.example.com:em_port/em 
 -username=em user -trustall
```
If you have already downloaded certificates, you can specify them using the environment variable EMCLI\_CERT\_LOC. In this case, the -trustall option is not needed.

```
Note:
Specify the URL you are using to sign in to Enterprise Manager through
the browser.
```
As you observed from step 1, the setup verb has several options, including the following important options:

- -autologin
- -noautologin

In autologin mode, if a session times out, EM CLI automatically logs you in. In the default noautologin mode, if no EM CLI command executes within the 45-minute default session time-out period, you need to log in using the login verb to be able to execute the verbs.

**3.** Enter your user password for Enterprise Manager when prompted after the EM CLI client connects with the EM CLI Management Services.

After running the setup verb, the message "Emcli Setup Successful" appears, and you are ready to begin using EM CLI.

#### O **Tip:**

For complete information on the setup verb and its options, including autogin and noautologin referenced in step 2, see the [setup](#page-859-0) verb.

To configure the EM CLI client to function with multiple Oracle Management Services by implementing multiple setups, see the Examples section for the [setup](#page-859-0) verb.

# Configuring an HTTP Proxy Environment

If you are planning to use EM CLI through an HTTP proxy server, you need to set an additional environment variable, EMCLI OPTS, that supplies EM CLI with the requisite proxy host and port information. This examples illustrate setting the EMCLI\_OPTS environment variable for both Windows and UNIX operating systems.

#### **Example 2-1 Setting EMCLI\_OPTS in a Microsoft Windows Environment**

>set EMCLI OPTS=-Dhttp.proxyHost=<proxy host> -Dhttp.proxyPort=<proxy port>

#### **Example 2-2 Setting EMCLI OPTS in a UNIX Environment (TCSH)**

>setenv EMCLI OPTS "-Dhttp.proxyHost=<proxy host> -Dhttp.proxyPort=<proxy port>"

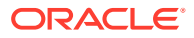

# Configuring Log File Settings for EM CLI

EM CLI creates log files to record informational and error messages generated during operation. Not all of the logs in This examples are necessarily present. Logs are created as needed and are appended — they are preserved between invocations of EM CLI. You can safely delete log files any time without affecting the EM CLI operation. The logs help you to troubleshoot any run-time errors.

### **Note:**

By default, .emcli.log is only created when an exception or error occurs, or when debugging is enabled. Otherwise, the file does not exist.

This examples show possible log file locations:

```
<EM_CLI_Instance_Home>/.emcli.log
<EM_CLI_Instance_Home>/.emcli.log.1
```
<EM\_CLI\_Instance\_Home> refers to the directory specified by the -dir option in the latest running of the setup verb (with an appended .emcli sub-directory). The current <EM\_CLI\_Instance\_Home> directory can be identified by executing the status verb to display the setup summary.

Log files are limited to a maximum of 0.5 MB. EM CLI alternates between the two log files as each file reaches the 0.5 MB limit, EM CLI begins writing to the other file, overwriting the oldest log file after emcli.log.1 has been filled for the first time.

### Log File Locations

This example show possible log file locations:

If you do not specify a configuration directory when you run the setup verb  $(-\text{dir option is})$ omitted), EM CLI assumes the .emcli configuration directory is located within your local home directory. The log files are placed at the root level of the .emcli directory. The .emcli directory must be local (not mounted remotely).

In this example, the configuration directory is specified using the  $-\text{dir}$  option when the setup verb is run. This allows you to specify a local configuration directory if the user home directory is mounted remotely (through NFS, for example).

#### **Example 2-3 No Configuration Directory Specified with Setup Verb (default location)**

```
user.home/.emcli/.emcli.log
user.home/.emcli/.emcli.log.1
```
**Example 2-4 Local Configuration Directory Specified with Setup Verb (-dir=<local directory>**

```
local.dir/.emcli/.emcli.log
local.dir/.emcli/.emcli.log.1
```
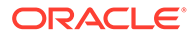

### Log File Location and Log Level

You can specify the log file directory and the log level, if desired, using the following variables, which you can set as environment variables:

- EMCLI LOG LOC Sets the log file directory to any desired location.
- **EMCLI LOG LEVEL Presets the log level. Allowed values in descending order** are:
	- SEVERE (highest level)
	- WARNING
	- INFO
	- CONFIG
	- FINE
	- FINER
	- FINEST (lowest level)

Additionally, you can use the level OFF to turn off logging, and the level ALL to enable logging of all messages.

# Security and Authentication

To enable EM CLI to function with a particular OMS, configure EM CLI by executing the setup verb. This is a one-time operation for this particular OMS.

You can find out the OMS connection information from any EM CLI client by invoking the setup verb without any options. For example:

```
$ emcli setup
Oracle Enterprise Manager Cloud Control 13c Release 2.
Copyright (c) 1996, 2016 Oracle Corporation and/or its affiliates. All rights 
reserved.
```

```
Instance Home : /private/emcli/setup/.emcli
Verb Jars Home : /private/emcli/setup/.emcli
                                   : https://myomshost.us.example.com:5416/em
EM URL (Exercise of the set of the set of the set of the set of the set of the set of the set of the set of the set of the set of the set of the set of the set of the set of the set of the set of the set of the set of the 
Trust all certificates : true
Auto login : false
```
You can also invoke the status command, which provides more information than the setup command:

```
$ emcli status
Oracle Enterprise Manager Cloud Control 13c Release 1.
Copyright (c) 1996, 2016 Oracle Corporation and/or its affiliates. All rights 
reserved.
Instance Home : /private/emcli/setup/.emcli
Verb Jars Home : /private/emcli/setup/.emcli
Status : Configured
EMCLI Home : /private/MWHome/oms/bin
EMCLI Version : 13.2.0.0.0<br>Sun Java JRE Home : /private/MI
                    : /private/MWHome/jdk17/jdk
```
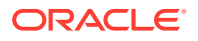

```
Sun Java JRE Version : 1.7.0 111
Log file : /private/emcli/setup/.emcli/.emcli.log
EM URL : https://myomshost.us.example.com:5416/em
EM user : sysman
Auto login : false
Trust all certificates : true
```
#### **Example 2-5 CLI-Enterprise Manager Authentication**

```
>emcli setup -url="http[s]://host:port/em" -username="<username>" [-trustall] [-
novalidate]
```

```
>please enter password:
```
# HTTPS Trusted Certificate Management

For authenticating an OMS during the SSL server authentication phase of an HTTPS connection handshake, EM CLI searches for trusted certificates in the following key stores:

```
CONFIG_DIR/.emcli/.localkeystore
user.home/.emcli/.keystore
JRE HOME/lib/security/cacerts
```
CONFIG DIR is the directory specified by the  $-\text{dir}$  option in the latest running of the setup verb (with an appended .emcli sub-directory).

JRE HOME in a Sun Java JRE installation is typically JAVA\_HOME/jre.

The Sun Java JRE keytool command can manage the key stores. For more information about this tool, see the security documentation for your Sun Java JRE VM installation, or at the time of this writing:

http://java.sun.com/j2se/1.5.0/docs/tooldocs/solaris/keytool.html

Not all of the key stores in the list above will necessarily be present.

# Secure EM CLI Clients

You can provide credentials to EM CLI in one of two ways:

- Provide credentials at the time of use. See the login and logout verbs for information on credentials.
- Make credentials persistent on the host system where the EM CLI client is running, as might be the case when executing EM CLI verbs from a shell script.

### **Caution:**

You should only persist credentials on hosts when the host is a secure EM CLI client, since the only protection available for credentials is the file-system security of the OS.

Oracle also recommends not using persistent credentials if the EM CLI user's home directory is mounted over NFS or any other insecure file system.

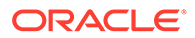

# Secure Mode for the EM CLI Setup

The EM CLI client installs certain configuration files and a client-side implementation of verbs on the EM CLI client system. The EM CLI client configuration files contain information such as the OMS URL, Enterprise Manager user names, and Enterprise Manager passwords.

By default, the EM CLI client is set up in secure mode. In this mode, EM CLI does not store any Enterprise Manager or SSO passwords on the EM CLI client disk. The command emcli setup -noautologin sets up the EM CLI client in secure mode. By default, -noautologin is true. Therefore, you do not need to specify it if you want to set up the EM CLI client in secure mode. In secure mode, if the EM CLI session times out due to inactivity, explicit login (using the login verb) is required before invoking any verb.

If you want to set up EM CLI in the insecure auto-login mode, you can use the emcli setup -autologin command. In this mode, if an EM CLI session times out due to inactivity, EM CLI automatically re-establishes the session when a verb needs to execute. However, if you explicitly logged out by running emcli logout, you need to explicitly log in again using emcli login.

- For information on the -noautologin option, see the [setup](#page-859-0) verb.
- For information on logging in, see the [login](#page-702-0) verb.
- For information on logging out, see the [logout](#page-703-0) verb.

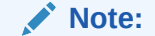

The following information regarding the -script option is not to be confused with the Script mode.

For easy parsing of verb output by scripts, a -script option is available for all verbs that generate output data. If you use the -script option, all output columns become tab-separated (with non-null values), and all rows become newlineseparated. You can override the default column and row separators by using the format option in place of -script.

```
[-script|-format="name:<format
type>;column_separator:<separator_text>;row_separator:<separator_text>
"]
```
Supported -format options are shown in Table 2-1.

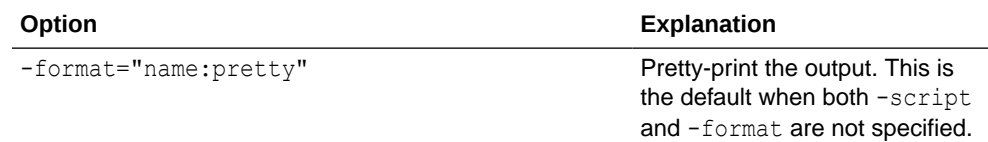

#### **Table 2-1 Supported "-format" Options**

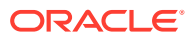

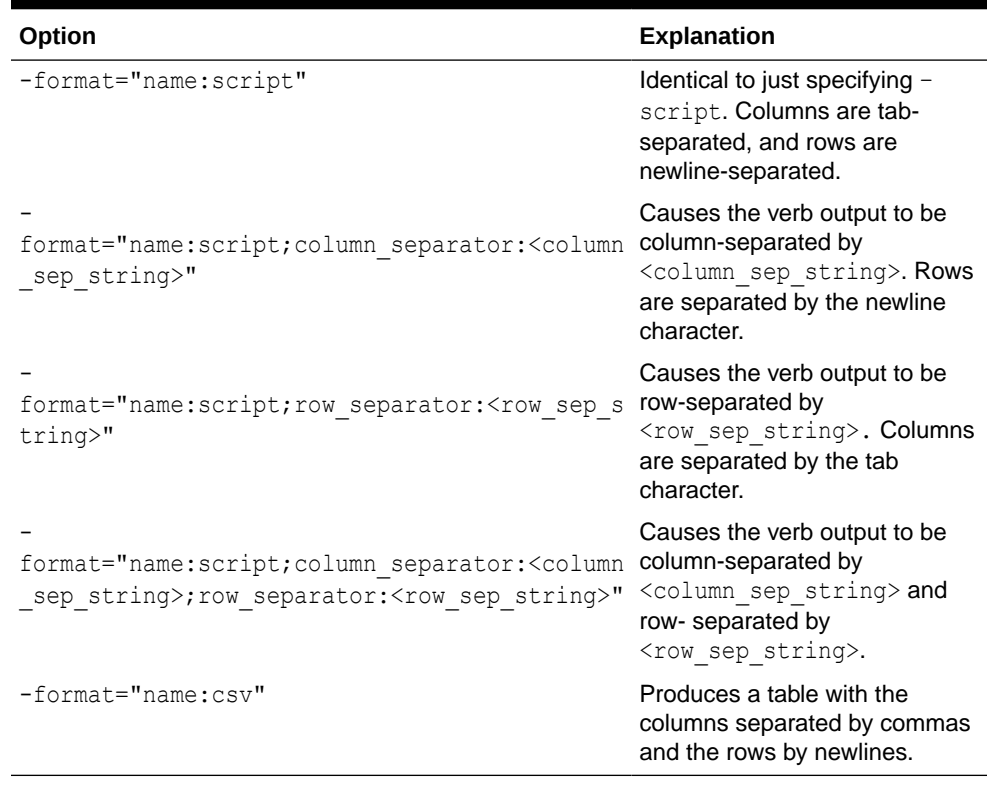

#### **Table 2-1 (Cont.) Supported "-format" Options**

- -script is equivalent to format="name:script;column\_separator:\u0009;row\_separator:\u000A"
- The values for column and row separator are specified as one or more character strings. Any of the characters can be represented by the unicode sequence \uXXXX (where  $X$  is a hex value).

**NOTE:** The ASCII character set is represented by  $\text{u00XX}$ , where XX can range from 00 to 7F. For example, the tab character is represented by  $\mu$ 0009 and the newline character is represented by \u000A.

- $-$  The pretty format type has no attributes.
- In script mode, any verb output cells that contain the separator strings are substituted with the unicode values for these strings so that the output does not break any scripts required to parse the output.
- script is the only format type for which separators can be specified.
- Separators need not be single characters, and can be specified using both regular characters interspersed with unicode sequences as shown in This example:

#### **Example 2-6 Complex Separator**

Separator Specification: xxx\u0009xxx\u0009

This separator appears as  $xxx$  followed by a tab, followed by  $xxx$ , followed by another tab.

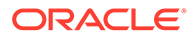

# 3 Using EM CLI

This chapter discusses the following Enterprise Manager Command Line Interface (EM CLI) topics:

- Using Command-line EM CLI
- Using EM CLI in Interactive or Script Mode
- [Advanced Script Examples](#page-57-0)
- [Using the Generic 'List' Verb](#page-69-0)
- [Using the Registered Clients Page](#page-70-0)

# Using Command-line EM CLI

Command-line EM CLI is the traditional and most direct way of invoking an EM CLI verb. The basic syntax from the system prompt is:

```
emcli verb_name -required_parameter1 -required_parameter2 ... -optional_parameter1 -
optional_parameter2 ...
```
The syntax for a particular verb applies to its usage whether it is invoked through the command line or programatically. For example, the syntax for the create\_group verb is:

```
emcli create_group
       -name="name"
       [-type=<group>]
      [-add targets="name1:type1;name2:type2;..."]...
       [-is_propagating="true/false"]
```
This indicates that the -name parameter is required, whereas the -type parameter, enclosed within brackets, is optional, as well as the -add\_targets and -is\_propagating parameters. This example shows how the verb might be used at the command-line prompt:

```
emcli create group -name=db group
     -add targets="emp_rec:oracle_database"
      -add_targets="payroll:oracle_database"
```
[Verb Categories](#page-85-0) provides the format, descriptions of required and optional parameters, and examples for most EM CLI verbs. Those that are not documented can be found in the online help by entering the following command:

emcli help *verb\_name*

# Using EM CLI in Interactive or Script Mode

As introduced in [EM CLI Overview and Concepts ,](#page-25-0) EM CLI provides Interactive and Script modes to enhance and extend the basic functionality offered through the standard commandline invocation. Both Interactive and Script mode provide the same functionality. Unless otherwise stated explicitly, all of the information presented in this chapter pertains to both Interactive and Script modes.

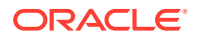

The following sections discuss the fundamental principles associated with the EM CLI interactive or scripting modes:

- Jython Interpreter
- Script and Interactive Mode Syntax
- [Interactive Mode Connecting to an Oracle Management Server \(OMS\)](#page-46-0)
- [Examples of Standard, Interactive, and Script Verb Invocations](#page-48-0)
- [Writing and Running the First Script](#page-49-0)
- [Invoking an EM CLI Verb Programatically](#page-51-0)
- **[Error Exception Handling](#page-54-0)**
- **[Utility Functions](#page-56-0)**
- **[Selected Use Cases](#page-56-0)**
- [Selected list Verb Use Cases](#page-69-0)

#### **Tip:**

For a demonstration of using EM CLI in script and interactive mode, click on the links below to view the following Enterprise Manager Screenwatches:

- Getting Started with EM CLI in Script Mode
- Downloading and Getting Started with EM CLI in Interactive Mode

### Jython Interpreter

Beginning with Enterprise Manager Cloud Control version 12cR3, EM CLI includes an embedded Jython interpreter (Jython 2.5.3), where all of the verbs are registered as functions, known as *EM CLI verb functions* or simply *functions*. Usage of these functions is similar to the corresponding verb. In these functions, the parameters (supplied as key-value pairs) are those present in the verb arguments.

In Interactive mode, the interpreter opens a shell where you can type your commands. Using Script mode, you can run your Jython program by passing it to the interpreter in a non-interactive fashion. For both modes, apart from using the EM CLI verb functions, you can also program in Jython conventionally.

### Script and Interactive Mode Syntax

The syntax for these two modes varies slightly.

#### **To run a script:**

Enter emcli and provide the script location as shown in the following example, where my script.py is the full path of a valid Python script:

%emcli @my\_script.py

#### **To start EM CLI in Interactive mode:**

Enter emcli at the command prompt to start an interactive shell, as follows:

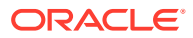

#### <span id="page-46-0"></span>Linux platform:

 % emcli emcli>

Windows platform:

 C:\Directory> emcli emcli>

#### **Comparing Script and Interactive Modes**

To illustrate using the interpreter in both Script and Interactive mode to achieve the same objective, This examples print the current version of the installed EM CLI client. Example 3-1 shows a Python script that uses the version() verb of EM CLI to print the current version. Example 3-2 achieves the same result using the interactive shell. Note that the version verb used in both of these examples has the same signature and functionality.

#### **Example 3-1 Script that Prints the Current Version**

For a script named emcli\_helloworld.py with the following contents:

```
print 'Hello EMCLI'
print version()
```
#### The output is:

Hello EMCLI Oracle Enterprise Manager 13c EMCLI Version 13.1

#### **Example 3-2 Interactive Input that Prints the Current Version**

```
$emcli>print 'Hello EMCLI'
Hello EMCLI
$emcli>version()
Oracle Enterprise Manager 13c EMCLI Version 13.1
```
### Interactive Mode — Connecting to an Oracle Management Server (OMS)

Because most of the verbs require a connection to an OMS, you need to set up an OMS connection in an Interactive shell before you can invoke any verb by minimally setting the following required client properties and optionally setting others:

- EMCLI\_OMS\_URL
- **EMCLI\_TRUSTALL or EMCLI\_CERT\_LOC**

The following procedure provides a recommended method of setting up these properties and subsequently logging in.

**1.** Type help('client\_properties') in the Interactive shell for more information about the available client properties, as shown in the following output example:

```
emcli>help('client_properties')
    EMCLIOMS URL : OMS URL To connect to.
    EMCLI USERNAME : OMS Username.
    EMCLI AUTOLOGIN : Possible values are true, false. Default is false.
    EMCLI_TRUSTALL : Possible values are true, false. Default is false.<br>EMCLI_VERBJAR_DIR : Location of bindings directory.
                              : Location of bindings directory.
    EMCLI_CERT_LOC : Location of a valid certificate file.<br>EMCLI_LOG_LOC : Directory where log files will be sto
                               : Directory where log files will be stored.
    EMCLI_LOG_LEVEL : Possible values are ALL, INFO, FINE, FINER, WARN, SEVERE
```
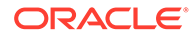

```
 Default is SEVERE.
   EMCLI OUTPUT TYPE : Possible values are json, JSON, text, TEXT.
Default
                        is is json in script mode and
text in interactive mode.
status() will list values of all the client properties. 
set client property(propertyname,value), get client property(propertyname),
and
clear client property(name)can be used to set, get, and clear a client
property
```
- **2.** Set the required client properties from either the Interactive shell directly using the set client property() function, or as environment variables before a shell is launched.
	- **Function method**

For example, to connect to an OMS at https://host1.example.com:1234/em in which you want to trust all certificates:

```
emcli>set client property('EMCLI_OMS_URL',
       'https://host1.example.com:1234/em')
emcli>set client property('EMCLI TRUSTALL', 'true')
```
• **Environment variables method**

For example, to set the same client properties as environment variables on a Linux platform:

```
% setenv EMCLI_TRUSTALL true
% setenv EMCLI OMS URL https://host1.example.com:1234/em
```
Windows platform:

```
C:\Directory> set EMCLI_TRUSTALL=true
C:\Directory> set EMCLI OMS URL=https://host1.example.com:1234/em
```
**3.** Log into the OMS:

```
emcli>login(username='<user>')
```
**4.** Provide a password at the prompt. You can also alternatively provide a password as shown:

emcli>login(username='foo', password='bar')

#### **Alternatively Logging in with EMCLI\_USERNAME**

You can use the EMCLI\_USERNAME client property to log in as shown in This example for the Linux platform:

```
% setenv EMCLI USERNAME sysman
        emcli>login()
    Enter password : ******
    Login successful
```
Windows platform:

```
C:\Directory> set EMCLI USERNAME sysman
        emcli>login()
     Enter password : ******
     Login successful
```
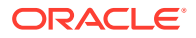

#### <span id="page-48-0"></span>**Displaying the Status of a Session**

You can use the status() command to display the status of an EM CLI session, as shown in This example:

```
emcli>status()
       <banner>
      Verb Jars Home (EMCLI VERBJAR DIR) :
                             /<Location>/int/./bindings/13.2.0.x.0/.emcli
      EM CLI Home (EMCLI_INSTALL_HOME) : /<Location>/int/.
      EM CLI Version : 13.2.0.x.0
      Java Home : /jdk6/jre
     Java Version : 1.x.0_x<br>
Log file (EMCLI_LOG_LOC) : CONSOLE
 Log file (EMCLI_LOG_LOC) : CONSOLE
 Log level (EMCLI_LOG_LEVEL) : SEVERE
 EM URL (EMCLI_OMS_URL) : https://host1.example.com:1234/em
EM user (EMCLI USERNAME) : <user>
Auto login (EMCLI AUTOLOGIN) : false
       Trust all certificates (EMCLI_TRUSTALL) : true
```
#### **Exiting the Interactive Shell**

To exit the EM CLI interactive shell, use the exit verb as shown:

```
emcli>exit()
```
# Examples of Standard, Interactive, and Script Verb Invocations

This examples contrast these three methods of verb invocations.

#### **Example 1 — String-based Arguments**

#### Standard invocation:

% emcli create user -name='jan.doe' -type='EXTERNAL USER'

#### Interactive mode invocation:

emcli>create\_user(name='jan.doe',type='EXTERNAL\_USER')

#### Script mode invocation:

create\_user(name='jan.doe',type='EXTERNAL\_USER')

#### **Example 2 — List-based Arguments**

#### Standard invocation:

```
% emcli grant privs -name='jan.doe' \
       -privilege="USE ANY BEACON" \
         -privilege="FULL_TARGET;TARGET_NAME=host1.example.com:TARGET_TYPE=host"
```
#### Interactive mode invocation:

```
emcli>priv_list = ['USE_ANY_BEACON',
 'FULL_TARGET;TARGET_NAME=myhost.us.example.com:TARGET_TYPE=host']
```
#### Script invocation:

```
priv_list=['USE_ANY_BEACON',
 'FULL_TARGET;TARGET_NAME=myhost.us.example.com:TARGET_TYPE=host']
```
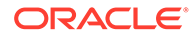

#### <span id="page-49-0"></span>**Example 3 — Flag-based Boolean Arguments**

Standard invocation:

% emcli get targets -noheader

Interactive mode invocation:

emcli>get\_targets(noheader=True)

Script invocation:

get targets(noheader=True)

#### **Advisory Information About Incomplete Commands in Interactive Mode**

If you do not complete a command in interactive mode, the Jython interpreter prompts with three dots on the next line. Until the line is complete, Jython continues to generate this prompt. For example:

```
emcli > status( 
... 
... 
... 
...)
```
Providing the closing parenthesis executes the status command.

In This example, "\n" completes the line, and reports a syntax error.

```
emcli> get_targets -targets="oracle_database" 
... 
... 
...\n
```
# Writing and Running the First Script

To assist you in writing your first script, this section analyzes a sample script that retrieves all targets and prints their names. [Example 3-3](#page-50-0) shows the entire script.

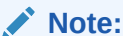

Line numbers are provided only for explanatory purposes for [Table 3-1](#page-50-0). For a copy-ready script, see [Example A-1](#page-1008-0) in [Sample Scripts](#page-1008-0).

#### **Note:**

Observe the method of accessing the JSON response from the verb response get\_targets().out()['data']. The get\_targets() response provides a handle to the response object, and out()['data'] provides a handle over the underlying JSON data. This methodology is consistent for most verbs.

**Script Analysis**

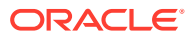

<span id="page-50-0"></span>Table 3-1 provides an analysis of each line of code.

**Table 3-1 Line-by-Line Script Analysis**

| Lines     | <b>Description</b>                                                                                                    |
|-----------|----------------------------------------------------------------------------------------------------|
| 4         | Jython import construct to import all EM CLI verb functions in the current program. You<br>can also selectively import the verb functions. You can use the Jython import function to<br>import all of the functions as wildcards or on an as needed basis explicitly. For example:                                                       |
|           | from emcli import *                                                                                                    |
|           | imports all of the functions, whereas                                                                                                    |
|           | from emcli import get targets                                                                                                    |
|           | imports only the get_targets function.                                                                                                    |
| $6 - 10$  | Custom Jython function to print the name and type of a target. It accepts a key value<br>tuple of the form. It accepts a key value tuple of the form {Target Name, Target Type} as<br>the parameters.                                                                                                    |
| 13, 15    | Necessary connection to OMS in order to retrieve all targets. Before connecting to the<br>OMS, you must first set the OMS connection details using the set_client_property()<br>function. This sets the OMS URL to https://host1.example.com:1234/em and enables<br>the client to trust all certificates.                                |
|           | Note that none of these details are stored in disk. These details are stored in memory<br>and only last for a single script execution. For more information on client properties,<br>enter help ('client_properties') from the interactive shell.                                                                                        |
|           | You can define EMCLI_OMS_URL and EMCLI_TRUSTALL variables as environment<br>variables if you do not want to set these in your script. If you have downloaded<br>certificates somewhere, you can also use the environment variable EMCLI_CERT_LOC<br>to point to the certificate directory. In this case, you do not need EMCLI_TRUSTALL. |
| 18        | Login function to connect to the OMS. The example uses the Sysman user to log in.<br>This prompts for a password during execution.                                                                                                    |
| $21 - 24$ | Invokes the get_targets() function and captures its response in an array called<br>targets_array. This is in JSON format. This example iterates through this array and uses<br>the custom function print_target_details to print its name and type.                                                                                      |

#### **Script Execution**

[Example 3-4](#page-51-0) shows that executing this script retrieves the list of all targets and their types.

The Logout Successful message indicates that the login session to the OMS is closed at the end of the execution.

#### **Example 3-3 Script That Retrieves All Targets and Prints Their Names**

```
 1 #emcli_get_targets.py
  2 
  3 #Import all emcli verbs to current program
  4 from emcli import *
  5 
 6 def print target details(target):
 \begin{matrix}7 & 111 \\ 8 & \end{matrix}print the target name and target type given a target tuple.
      9 '''
     10 print target['Target Name'] + ' ' + target['Target Type']
11 
12 #Set the OMS URL to connect to
13 set_client_property('EMCLI_OMS_URL','https://host1.example.com:1234/em')
```
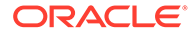

```
14 #Accept all the certificates
15 set client property('EMCLI TRUSTALL', 'true')
16 
17 #Login to the OMS
18 login(username='adminuser')
19 
20 #Invoke get_targets and loop over the targets array
21 targets_array = get_targets().out()['data']
22 for target in targets array:
23 #Call print_target_details function to print the target details
24 print target details(target)
```
#### **Example 3-4 Output of Script that Retrieves All Targets**

```
$emcli @emcli_get_targets.py
Enter password : ******
test.example.com host
EM Management Beacon oracle beacon
CSAcollector oracle_csa_collector
Oemrep Database oracle database
EM Jobs Service oracle em service
test.example.com:1838 oracle_emd
Management Services and Repository oracle emrep
Management Servers oracle emsvrs sys
test.example.com:7654_Management_Service oracle_oms
test.example.com:7654_Management_Service_CONSOLE oracle_oms_console
test.example.com:7654_Management_Service_PBS oracle_oms_pbs
/EMGC_EMGC_DOMAIN/EMGC_DOMAIN weblogic_domain
Logout successful
```
# Invoking an EM CLI Verb Programatically

As mentioned earlier, all of the verbs are available as global Jython functions with verb options as function parameters. Flag-based options are provided by specifying True as the value. List-based options are provided by constructing a Python list and using it as an argument. [Table 3-7](#page-56-0) provides more details on this.

### Accessing Verb Invocation Responses

Every EM CLI verb invocation returns a Response object. The Response object is part of EM CLI, and has the functions listed in Table 3-2.

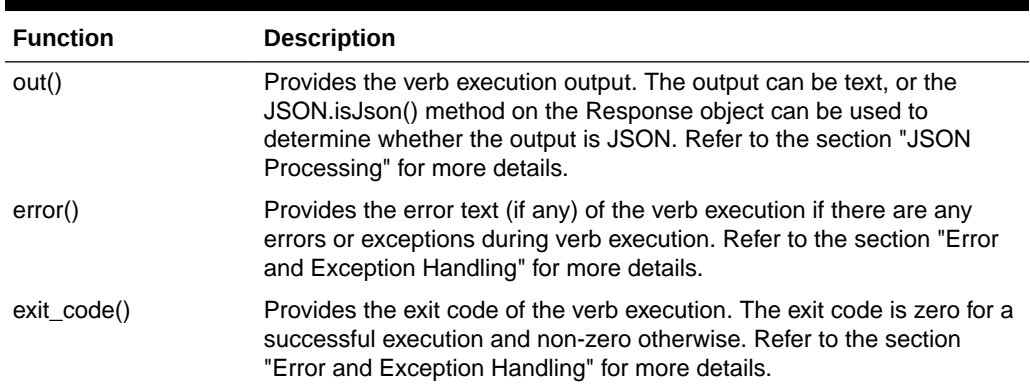

#### **Table 3-2 Response Object Functions**

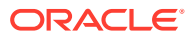

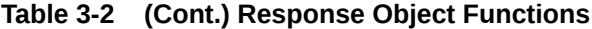

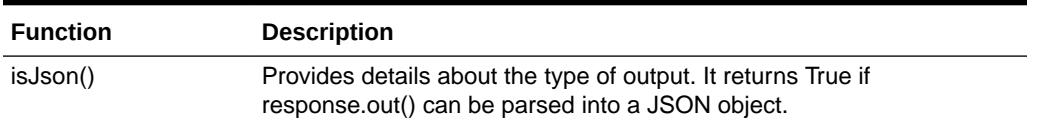

Example 3-5 invokes the get targets verb and prints the output, error, and exit code of the execution.

#### **Note:**

Line numbers are provided only for illustrative purposes. For a copy-ready script, see [Example A-2](#page-1008-0) in [Sample Scripts.](#page-1008-0)

Line 16 shows that instead of printing the raw response (which will be JSON), the example uses the Jython len() function to print the length of the response array, which is basically the count of all of the targets. Note that the example uses the Jython str() function to convert an integer type to a string.

Example 3-6 shows the execution of the script in Example 3-5.

#### **Example 3-5 Script that Incorporates Functions in the get\_targets Verb**

```
1 #emcli_introspect_response.py
2 
3 #Import all emcli verbs to current program
4 from emcli import *
5 
6 #Set the OMS URL to connect to
7 set_client_property('EMCLI_OMS_URL','https://host1.example.com:1234/em')
8 #Accept all the certificates
9 set client property('EMCLI TRUSTALL', 'true')
10 
11 #Login to the OMS
12 login(username='sysman')
13 
14 res = get_targets()
15 
16 print 'Number of targets:'+str(len(res.out()['data']))
17 print 'Errors :'+res.error()<br>18 print 'Exit code :'+str(res.exi
                          :'+str(res.exit_code())
19 print 'IsJson :'+str(res.isJson())
```
#### **Example 3-6 Output of Script that Invokes the get\_targets Verb**

```
$emcli @emcli_introspect_response.py
Enter password : ******
Number of targets:12
Errors :
Exit code : 0
IsJson :True
Logout successful
```
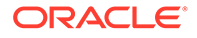

### <span id="page-53-0"></span>JSON Processing

If a verb response is JSON, it can be interactively iterated and accessed. You can use response.isJson() to check whether the verb output is JSON. If the verb output is JSON, response.out()['data'] provides the object in the Jython object model.

JSON processing has been shown in previous examples. Example 3-7 shows another example of this processing. The example uses custom SQL with the list() function, which provides a generic method to retrieve data about managed objects in Enterprise Manager. Custom SQL only works if the OMS user has super user privileges.

#### **Note:**

Line numbers are provided only for explanatory purposes for Table 3-3. For a copy-ready script, see [Example A-3](#page-1009-0) in [Sample Scripts](#page-1008-0).

#### **Script Analysis**

Table 3-3 provides an analysis of relevant lines of code. The remainder of the program is similar to [Example 3-3,](#page-50-0) which was analyzed in [Table 3-1.](#page-50-0)

**Table 3-3 Line-by-Line Script Analysis**

| Lines     | <b>Description</b>                                                                                                    |
|-----------|----------------------------------------------------------------------------------------------------|
| $13 - 22$ | A custom Jython function get_targets_with_props() returns all of the targets<br>with a given property name and value. It uses the list() function or verb to<br>query the targets. This verb, introduced in 12cR3, provides a convenient way<br>to search the Enterprise Manager repository for resources. One of its features<br>is to list the resources matching a given SQL query, which is used in the<br>example. The output of this verb is JSON, which can be accessed using out()<br>['data']. |
| $31 - 35$ | Iterates over the JSON response and prints the target name and target type.                                                                                                    |

#### **Script Execution**

[Example 3-8](#page-54-0) shows that executing this script retrieves the list of all targets and their types.

#### **Example 3-7 Script that Incorporates Custom SQL with the list() Function**

```
1 #emcli_json_processing.py
2 #Import all EM CLI verbs to current program
3 from emcli import *
4 def format(str):
5 - 1116 Given a string argument returns it back or returns 
7 a blank string if it is of None type
8 '''
9 if str is None:
10 return ""
11 return str
12 
13 def get targets with props (p_prop_name, p_prop_val):
```
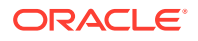

```
14 '''
15 Returns targets with given property name and its value. Uses list verb.
16 '''
17 l sql = "select target_name, target_type, property_value " \setminus18 " "from mgmt$target properties " \
19 "where property_name = \cdot" + p_prop_name + "' " + " " \
20 "and property_value like '" + p_prop_val + "'"
21 obj = 
list(sql=l_sql) 
22 return obj
23 #Set the OMS URL to connect to
24 set client property('EMCLI OMS URL','https://host1.example.com:1234/em')
25 #Accept all the certificates
26 set client property('EMCLI TRUSTALL', 'true')
27 #Log in to the OMS
28 login(username='sysman')
29 #Find all the targets that have Version property set to release 12
30 1 targets = get targets with props('Version', '12%')
31 for target in l_targets.out()['data']:
32 tn = target['TARGET_NAME']
33 tt = target['TARGET_TYPE']
34 pv = target['PROPERTY_VALUE']
35 print "Name "+tn + " Type =" + tt + " value=" + pv
```
#### **Example 3-8 Output of Script that Incorporates Custom SQL**

```
$emcli @emcli_json_processing.py
Enter password : ******
Name test.example.com:1838 Type =oracle emd value=13.1.0.0.0
Logout successful
```
# Error Exception Handling

If an exception or error occurs during verb execution, an exception of type emcli.exception.VerbExecutionError is raised. emcli.exception.VerbExecutionError extends from RuntimeError and hence stops the execution. You can use standard Jython exception handling to catch this exception.

emcli.exception.VerbExecutionError has the functions listed in Table 3-4.

| <b>Function</b> | <b>Description</b>                             |
|-----------------|------------------------------------------------|
| error()         | Provides the error text of the verb execution. |
| exit_code()     | Provides the exit code of the verb execution.  |

**Table 3-4 Functions for emcli.exception.VerbExecutionError**

[Example 3-9](#page-55-0) shows the usage of VerbExecutionError.

#### **Note:**

Line numbers are provided only for explanatory purposes for [Table 3-5](#page-55-0). For a copyready script, see [Example A-4](#page-1009-0) in [Sample Scripts.](#page-1008-0)

#### **Script Analysis**

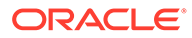

<span id="page-55-0"></span>Table 3-5 provides an analysis of relevant lines of code.

**Table 3-5 Line-by\_Line Script Analysis**

| Lines     | <b>Description</b>                                                                                                    |
|-----------|----------------------------------------------------------------------------------------------------|
| 4, 6      | Imports all EM CLI verbs, and imports VerbExecutionError.                                                                                                    |
| 9, 11     | Necessary connection to OMS in order to retrieve all targets. Before connecting<br>to the OMS, you must first set the OMS connection details using the<br>set_client_property() function. This sets the OMS URL to https://<br>host1.example.com:1234/em and enables the client to trust all certificates.                                  |
|           | Note that none of these details are stored in disk. These details are stored in<br>memory and only last for a single script execution. For more information on client<br>properties, enter help('client_properties') from the interactive shell.                                                                                            |
|           | You can define EMCLI_OMS_URL and EMCLI_TRUSTALL variables as<br>environment variables if you do not want to set these in your script. If you have<br>downloaded certificates somewhere, you can also use the environment variable<br>EMCLI_CERT_LOC to point to the certificate directory. In this case, you do not<br>need EMCLI TRUSTALL. |
| 14        | Login function to connect to the OMS. The example uses the sysman user to log<br>in. This prompts for a password during execution.                                                                                                    |
| $22 - 27$ | Exception use case to create the same group again. This produces a run-time<br>error, which the example is handling in the try except block.                                                                                                    |

#### **Script Execution**

[Example 3-10](#page-56-0) shows the output of the script shown in Example 3-9.

#### **Example 3-9 Script that Incorporates Exception Handling**

```
1 #emcli_error_exception_handling.py
2 
3 #import all emcli verbs to current program
4 from emcli import *
5 #import the verbexecutionerror
6 from emcli.exception import VerbExecutionError
7 
8 #Set the OMS URL to connect to
9 set client property('EMCLI OMS URL', 'https://host1.example.com:1234/em')
10 #Accept all the certificates
11 set client property('EMCLI TRUSTALL', 'true')
12 
13 #Login to the OMS
14 login(username='sysman')
15 
16 #Create a group
17 res = create_group(name='Jan_Doe_Group')
18 
19 print res.out()
20 
21 #Try to create the same group again
22 try:
23 #This will trigger an exception as the group exist already
24 create group(name='Jan Doe Group')
25 except VerbExecutionError , e:
26 print e.error()
27 print 'Exit code:'+str(e.exit_code())
```
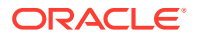

#### <span id="page-56-0"></span>**Example 3-10 Output of Error Exception Handling Script**

```
$emcli @emcli error exception handling.py
Enter password : ******
Group "Jan_Doe_Group:group" created successfully
Error: Group "Jan_Doe_Group:group" already exists
Exit code:1
Logout successful
```
# Utility Functions

The functions shown in Table 3-6 are also available in the EM CLI package.

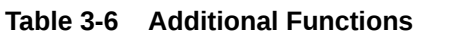

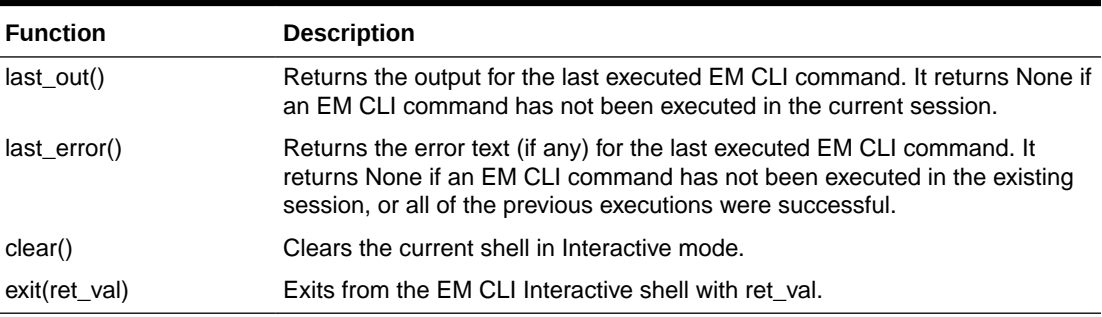

# Extending EM CLI with Python Libraries

You can extend EM CLI with end-user Python libraries by doing one of the following:

• Copy modules to the extension directory, as shown in This example:

\$EMCLI\_INSTALL\_HOME/extdir

• Specify the EMCLI\_PYTHONPATH environment variable where the Python modules are loaded from.

# Selected Use Cases

Table 3-7 shows various use cases and corresponding solution examples for standard EM CLI versus interactive invocations or scripts.

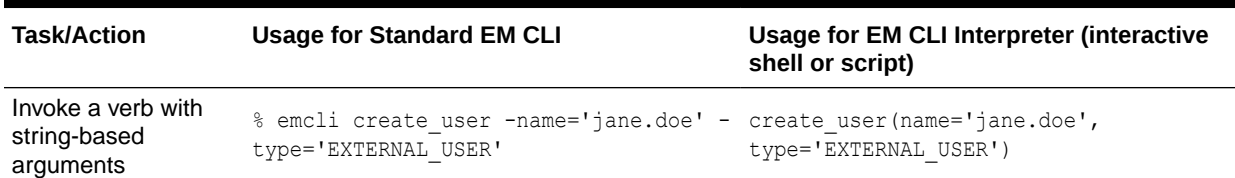

#### **Table 3-7 Use Case Examples**

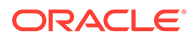

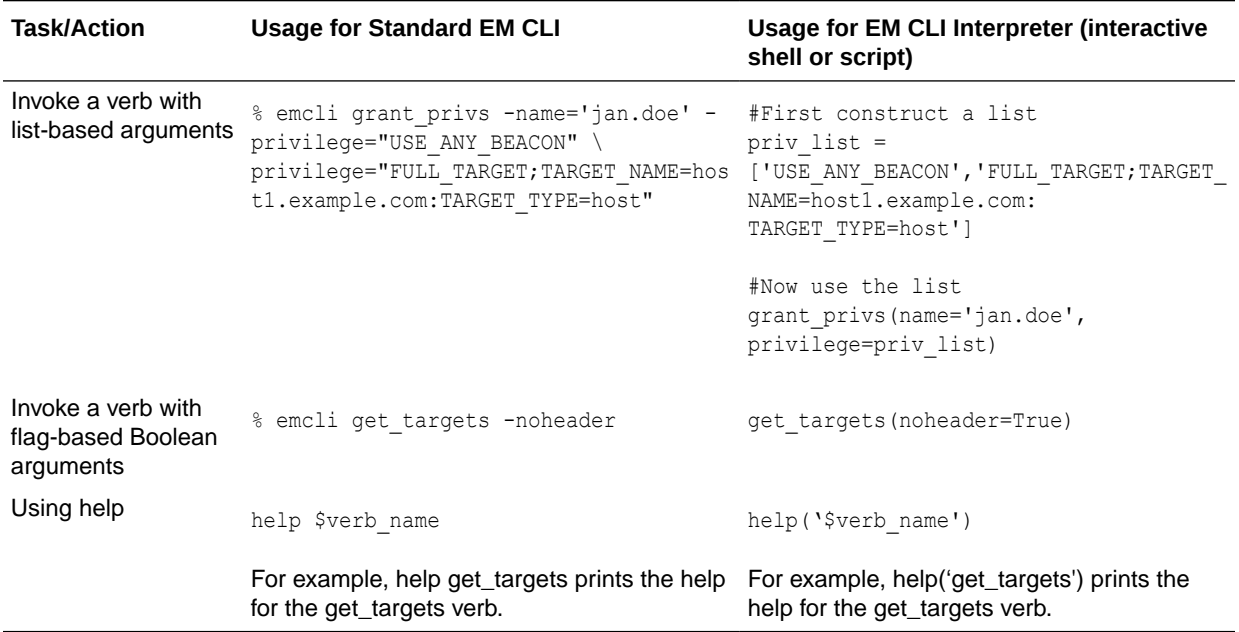

#### <span id="page-57-0"></span>**Table 3-7 (Cont.) Use Case Examples**

# Advanced Script Examples

This chapter provides examples of using EM CLI to write scripts and automate routine tasks. To use these scripts, Oracle recommends that you are experienced with scripting languages and familiar with Jython (Python for the Java platform).

- Changing Lifecycle Status Properties
- [Changing Your Database Password](#page-60-0)
- [Promoting Discovered Targets](#page-63-0)

# Changing Lifecycle Status Properties

To assist you in writing scripts, this section analyzes a sample script that changes the lifecycle status properties.

[Example 3-11](#page-58-0) enables an Enterprise Manager administrator to change the lifecycle status of all the Oracle databases (release 11.2) in their test environment from Test to Production. Without this script, you would have to sign in to the Enterprise Manager Cloud Control console, and identify all the release 11.2 databases, then manually change the property to Production for each database target from the target's home page.

You can reuse this script whenever there is a request to change a set of targets to a different Lifecycle status.

#### <span id="page-58-0"></span>**Note:**

Line numbers are provided only for explanatory purposes for [Table 3-3](#page-53-0). For a copyready script, see [Example A-5](#page-1010-0) in [Sample Scripts.](#page-1008-0)

#### **Example 3-11 LifeCyclePropertyChange.py**

```
#Disclaimer
```
#EXCEPT WHERE EXPRESSLY PROVIDED OTHERWISE, THE SITE, AND ALL CONTENT PROVIDED ON #OR THROUGH THE SITE, ARE PROVIDED ON AN "AS IS" AND "AS AVAILABLE" BASIS. ORACLE #EXPRESSLY DISCLAIMS ALL WARRANTIES OF ANY KIND, WHETHER EXPRESS OR IMPLIED, #INCLUDING, BUT NOT LIMITED TO, THE IMPLIED WARRANTIES OF MERCHANTABILITY, FITNESS #FOR A PARTICULAR PURPOSE AND NON-INFRINGEMENT WITH RESPECT TO THE SITE AND ALL #CONTENT PROVIDED ON OR THROUGH THE SITE. ORACLE MAKES NO WARRANTY THAT: (A) THE #SITE OR CONTENT WILL MEET YOUR REQUIREMENTS; (B) THE SITE WILL BE AVAILABLE ON AN #UNINTERRUPTED, TIMELY, SECURE,OR ERROR-FREE BASIS; (C) THE RESULTS THAT MAY BE #OBTAINED FROM THE USE OF THE SITE OR ANY CONTENT PROVIDED ON OR THROUGH THE SITE #WILL BE ACCURATE OR RELIABLE; OR (D) THE QUALITY OF ANY CONTENT PURCHASED OR #OBTAINED BY YOU ON OR THROUGH THE SITE WILL MEET YOUR EXPECTATIONS. #ANY CONTENT ACCESSED, DOWNLOADED OR OTHERWISE OBTAINED ON OR THROUGH THE USE OF #THE SITE IS USED AT YOUR OWN DISCRETION AND RISK. ORACLE SHALL HAVE NO #RESPONSIBILITY FOR ANY DAMAGE TO YOUR COMPUTER SYSTEM OR LOSS OF DATA THAT #RESULTS FROM THE DOWNLOAD OR USE OF CONTENT. #ORACLE RESERVES THE RIGHT TO MAKE CHANGES OR UPDATES TO, AND MONITOR THE USE OF, #THE SITE AND CONTENT PROVIDED ON OR THROUGH THE SITE AT ANY TIME WITHOUT NOTICE. 1 from emcli import \* 2 3 search list = ['PROPERTY\_NAME=\'DBVersion\'','TARGET\_TYPE= \'oracle\_database\'','PROPERTY\_VALUE LIKE \'11.2%\''] 4 5 if len(sys.argv) ==  $2$ : 6 print login(username=sys.argv[0]) 7 l prop val to set = sys.argv[1] 8 l targets = list(resource="TargetProperties", search=search list, columns="TARGET\_NAME,TARGET\_TYPE,PROPERTY\_NAME") 9 for target in 1 targets.out()['data']: 10 t pn = 'LifeCycle Status' 11 print "INFO: Setting Property name " + t\_pn + " to value " + l\_prop\_val\_to\_set 12 print set\_target\_property\_value(property\_records=target['TARGET\_NAME'] +":"+target['TARGET\_TYPE']+":"+t\_pn+":"+l\_prop\_val\_to\_set) 13 else: ] 14 print "\n ERROR: Property value argument is missing" 15 print "\n INFO: Format to run this file is filename.py <username> <Database Target LifeCycle Status Property Value>"

### Script Analysis

[Table 3-1](#page-50-0) provides an analysis of each line of the code.

**Table 3-8 Line-by\_Line Script Analysis**

| Lines | <b>Description</b>                                                                  |
|-------|-------------------------------------------------------------------------------------|
|       | Jython import construct to import all EM CLI verb functions in the current program. |

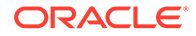

| Lines     | <b>Description</b>                                                                                                    |
|-----------|----------------------------------------------------------------------------------------------------|
| 3         | search_list is a variable to pass to the search option in the list verb. This example uses<br>escape characters to represent single quotes. To pass more than one value for the same<br>option in the list verb, define as comma separated values, surrounded by square brackets.                                                                                                    |
| 5         | Defines an if condition to ensure the user provides two arguments with the script, otherwise<br>the script prints an error message (defined in lines #15, 16)                                                                                                    |
| 6         | Provides a login to Enterprise Manager. You can remove this if you have set up EM CLI<br>with autologin. For more information about setup and autologin, see Downloading and<br>Deploying the EM CLI Client with the Script Option and the setup and the login verbs.                                                                                                    |
| 7         | I_prop_val_to_set is a variable. This is the property value to be set. Remember that this<br>script is changing this value from Test to Production. You can change this value to any<br>acceptable Lifecycle property value. For a list of valid values, see the<br>modify_lifecycle_stage_name verb or seeUsing Administration Groupsin the Oracle<br>Enterprise Manager Cloud Control Administrator's Guide. |
| 8         | Stores the output of the list verb in I_targets. In the list verb, this script passes the resource<br>as TargetProperties, and search as the search_list variable. This script specifies three<br>columns:                                                                                                    |
|           | target_name                                                                                                    |
|           | target_type                                                                                                    |
|           | property_name                                                                                                    |
| 9         | Defines a for loop. The data in I_targets is available in JSON format. This loop iterates<br>through the information target property information returned from the list verb.                                                                                                    |
|           | For information about JSON processing, see JSON Processing                                                                                                    |
| 10        | Sets t_pn to the LifeCycle Status value.                                                                                                    |
| 11        | Provides a progress message to the user stating that the script is setting the LifeCycle<br>Status to the value passed to the script from the command line.                                                                                                    |
| 12        | Defines the set_target_property_value verb, which sets the value using the<br>property_records option. When this verb is set for a target pair, it moves to the next one.<br>This example shows three databases, but in reality, use this script for a larger number of<br>databases.                                                                                                    |
| $13 - 15$ | Else statement combined with the if condition in line #5. If the arguments specified in line<br>#5 are not provided correctly, then the script displays one of the following error messages:                                                                                                    |
|           | Property value argument is missing                                                                                                    |
|           | Format to run this file is filename.py <username> <database lifecycle="" status<br="" target="">Property Value&gt;</database></username>                                                                                                    |

**Table 3-8 (Cont.) Line-by\_Line Script Analysis**

# Script Output

Running [Example 3-11](#page-58-0) provides the following output:

#### **Example 3-12 Output from LifeCyclePropertyChange.py**

```
$ emcli @myScript.py user Production
Login successful
INFO: Setting Property name LifeCycle Status to value Production for db1
Properties updated successfully
INFO: Setting Property name LifeCycle Status to value Production for db2
Properties updated successfully
INFO: Setting Property name LifeCycle Status to value Production for db3
```
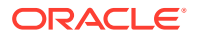

```
Properties updated successfully
```
Logout successful

# <span id="page-60-0"></span>Changing Your Database Password

To assist you in writing scripts, this section analyzes a sample script that changes the password of your database.

Example 3-13 is useful if you want to reset the database password on a regular basis for security compliance. If you change the database password in a target database, then Enterprise Manager monitoring for that target database is unavailable. To ensure consistent monitoring, you would have to sign in to the Enterprise Manager Cloud Control UI, select the required database target and change the password for each and every database, which is very time-consuming.

By using Example 3-13, you can add a number of databases to a group and then change the password for all these databases within the group.

#### **Note:**

Line numbers are provided only for explanatory purposes for [Table 3-9](#page-62-0). For a copyready script, see [Example A-6](#page-1011-0) in [Sample Scripts.](#page-1008-0)

#### **Example 3-13 dbPasswordChange.py**

#Disclaimer

#EXCEPT WHERE EXPRESSLY PROVIDED OTHERWISE, THE SITE, AND ALL CONTENT PROVIDED ON #OR THROUGH THE SITE, ARE PROVIDED ON AN "AS IS" AND "AS AVAILABLE" BASIS. ORACLE #EXPRESSLY DISCLAIMS ALL WARRANTIES OF ANY KIND, WHETHER EXPRESS OR IMPLIED, #INCLUDING, BUT NOT LIMITED TO, THE IMPLIED WARRANTIES OF MERCHANTABILITY, FITNESS #FOR A PARTICULAR PURPOSE AND NON-INFRINGEMENT WITH RESPECT TO THE SITE AND ALL #CONTENT PROVIDED ON OR THROUGH THE SITE. ORACLE MAKES NO WARRANTY THAT: (A) THE #SITE OR CONTENT WILL MEET YOUR REQUIREMENTS; (B) THE SITE WILL BE AVAILABLE ON AN #UNINTERRUPTED, TIMELY, SECURE,OR ERROR-FREE BASIS; (C) THE RESULTS THAT MAY BE #OBTAINED FROM THE USE OF THE SITE OR ANY CONTENT PROVIDED ON OR THROUGH THE SITE #WILL BE ACCURATE OR RELIABLE; OR (D) THE QUALITY OF ANY CONTENT PURCHASED OR #OBTAINED BY YOU ON OR THROUGH THE SITE WILL MEET YOUR EXPECTATIONS. #ANY CONTENT ACCESSED, DOWNLOADED OR OTHERWISE OBTAINED ON OR THROUGH THE USE OF #THE SITE IS USED AT YOUR OWN DISCRETION AND RISK. ORACLE SHALL HAVE NO #RESPONSIBILITY FOR ANY DAMAGE TO YOUR COMPUTER SYSTEM OR LOSS OF DATA THAT #RESULTS FROM THE DOWNLOAD OR USE OF CONTENT. #ORACLE RESERVES THE RIGHT TO MAKE CHANGES OR UPDATES TO, AND MONITOR THE USE OF, #THE SITE AND CONTENT PROVIDED ON OR THROUGH THE SITE AT ANY TIME WITHOUT NOTICE.

 1 from emcli import \* 2 from emcli.exception import VerbExecutionError 3 import sys 4 import time 5 6 def check\_job\_status(job): 7 count=0 8 while (count < 10): 9 count =  $count + 1$ 10 obj =  $emcli.get job$ (job  $id=job$ ) 11 #print obj.out()

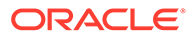

```
12 for entry in obj.out()['data']:
13 1 status = entry['Status ID']
14 1 exec id = entry['Execution ID']
15 #print entry['Status ID']
16 if (1 status == '5'):
17 print "Job completed successfully"
18 count=100
19 elif (l_status == '4'):
20 1_resp = get_job_execution_detail(execution=l_exec_id,
showOutput=True, xml=True)
21 print "Job failed, error details "
22 print "Output " + str(l resp.out())
23 count=100
24 else:
25 time.sleep(2)
26 
27 def update db pwd for target(p_target_name, p_target_type, p_old_password,
p_new_password):
28 l target name = p target name
29 1 target type = p target type
30 print "Changing the password for member : name = " + l_target_name + " 
type = " + 1_t = target_t = type31 try :
32 l resp = update db password (target name=l target name,
33 target type = 1 target type,
34 change at target="yes",
35 user name="dbsnmp",
36 old_password=p_old_password,
37 new_password=p_new_password,
38 retype new password=p_new_password)
39 1 job submitted = l resp.out()['JobId']
40 check_job_status(l_job_submitted)
41 except emcli.exception.VerbExecutionError, e:
42 print "ERROR : Change Password failed for name = " + 1 target name + "
type = " + 1 target type
43 print "ERROR : " + e.error()
44 
45 def update_db_pwd_for_group(p_group, p_old_password, p_new_password):
46 print "Changing the password for group - " + p_group + " from " + 
p_old_password + " to " + p_new_password
47 members = get group members(name=p_group).out()['data']
48 for member in members:
49 1 target name = member['Target Name']
50 l_target_type = member['Target Type']
51 update db pwd for target(l target name, l target type, p old password,
p_new_password)
52 
53 
54 #Set the OMS URL to connect to
56 set_client_property('EMCLI_OMS_URL','https://myoms.com/em')
57 #Accept all the certificates
58 set_client_property('EMCLI_TRUSTALL','true')
59 
60 login(username=sys.argv[0])
61 
62 
63 l_grp_name = 'maurGroup'
64 
65 l group members =
['db1:oracle_database','db2:oracle_database','db3:rac_database']
66
```
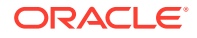

```
67 
68 
69 res = create_group(name = l_grp_name, add_targets = l_grow\_members)
70 
71 print "Listing members for group " + 1 grp name
72 
73 for member in get_group_members(name=l_grp_name).out()['data']:
74 print member
75 
76 
77 y n input = raw input('Now lets change the password for all the members in this
group(y/n)')
78 if y_n_input != 'y':
79 exit(0)
80 
81 l_tgt_username = "dbsnmp"
82 l_old_password = "secret1"
83 l_new_password = "secret2"
84 
85 update db_pwd_for_group(l_grp_name, l_old_password, l_new_password)
```
### Script Analysis

Table 3-9 provides an analysis of each line of the code.

| <b>Lines</b> | <b>Description</b>                                                                                                    |
|--------------|----------------------------------------------------------------------------------------------------|
| $1 - 2$      | Imports all EM CLI verbs, and imports VerbExecutionError.                                                                                                    |
| $3 - 4$      | Imports Jython libraries.                                                                                                    |
| $6 - 25$     | Defines the job where the script updates the database password for each member of the<br>I_grp_name group. After each successful job completion, the script displays a message to<br>the user, and waits 2 seconds before processing the next job, unless there are any errors or<br>all database passwords are updated.                                                                                                    |
| $27-43$      | Defines variables for updating the database password on each target member of the<br>I_grp_name group. While the script successfully updates the database password, it<br>provides the following message to the user before proceeding to update the password of<br>the next database target:                                                                                                    |
|              | Changing the password for member : name = $database_name$ type = $database_type$                                                                                                    |
| 45-51        | Defines a loop to get all members from the I_grp_name group and update the password for<br>each member as defined in line #85. When the script starts processing this loop, it provides<br>this message to the user:                                                                                                    |
|              | Changing the password for group - I_grp_name from I_old_password to I_new_password                                                                                                    |
| 54-58        | Necessary connection to OMS to retrieve all targets. Before connecting to the OMS, you<br>must set the OMS connection details using the set_client_property() function. This sets the<br>OMS URL to https://myoms.com/em and enables the client to trust all certificates.                                                                                                    |
|              | Note that none of these details are stored in disk. These details are stored in memory and<br>only last for a single script execution. For more information on client properties, enter<br>help('client_properties') from the interactive shell.                                                                                                    |
|              | You can define EMCLI_OMS_URL and EMCLI_TRUSTALL variables as environment<br>variables if you do not want to set these in your script. If you have downloaded certificates<br>somewhere, you can also use the environment variable EMCLI_CERT_LOC to point to the<br>certificate directory. In this case, you do not need EMCLI_TRUSTALL. For more<br>information, see Interactive Mode — Connecting to an Oracle Management Server (OMS). |

**Table 3-9 Line-by\_Line Script Analysis**

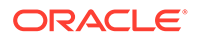

| <b>Lines</b> | <b>Description</b>                                                                                                    |
|--------------|----------------------------------------------------------------------------------------------------|
| 60           | Provides a login to the OMS. You can remove this if you have set up EM CLI with autologin.<br>For more information about setup and autologin, see Downloading and Deploying the EM<br>CLI Client with the Script Option and the setup and the login verbs. |
| 63           | I grp name is a variable for the group name                                                                                                    |
| 65           | I group members is a variable for the array of the database name and type.                                                                                                    |
| 69           | Adds members from L group members to the L grp name group                                                                                                    |
| 71-74        | Provides a message to users while the script is adding members to the l grp name group                                                                                                    |
| 77-79        | Provides a prompt to users to decide if they want to continue with the script. If the user<br>enters n, then the script exits. If the user enters y, then the script proceeds.                                                                             |
| 81           | I tgt username is a variable for the user name of the database owner.                                                                                                    |
| 82           | I_old_password is a variable for the existing password associated with the database owner.                                                                                                    |
| 83           | I new password is a variable for the new password associated with the database owner.                                                                                                    |
| 85           | Replaces the existing password with the new password for all members of the l grp name<br>group.                                                                                                    |

<span id="page-63-0"></span>**Table 3-9 (Cont.) Line-by\_Line Script Analysis**

### Script Output

Running [Example 3-13](#page-60-0) provides the following output:

#### **Example 3-14 Output From dbPasswordChange.py**

```
$ emcli @myScript.py user 
Enter password : **********
Listing members for group maurGroup
('Target Name': 'aixsdbsi', 'Target Type': 'oracle_database')
('Target Name': 'winsidb1', 'Target Type': 'oracle_database')
('Target Name': 'db10g', 'Target Type': 'rac_database')
('Target Name': 'solcdbone', 'Target Type': 'rac_database')
Now let's change the password for all the members in this group (y/n)yChanging the password for group - maurGroup from secret1 to secret2
Changing the password for member : name = aixsdbsi type = oracle database
Job completed successfully
Changing the password for member : name = winsidb1 type = oracle_database
Job completed successfully
Changing the password for member : name = db10g type = rac database
Job completed successfully
Changing the password for member : name = solcdbone type = rac_database
Job completed successfully
```
Logout successful

### Promoting Discovered Targets

To assist you in writing scripts, this section analyzes a sample script that promotes discovered Oracle Database targets.

Consider a corporate environment where databases are added for each user requesting an instance using their UI. Most companies automate the entire process

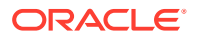

<span id="page-64-0"></span>from database creation, adding data files, and so on. As part of your automation process, at the end, you can add this script.

Example 3-15 promotes the databases automatically, which are then ready to be monitored by Enterprise Manager. This removes the necessity for you to have to log in to the Enterprise Manager Cloud Control UI and promote the databases manually.

#### **Note:**

Line numbers are provided only for explanatory purposes for [Table 3-10.](#page-66-0) For a copy-ready script, see [Example A-7](#page-1013-0) in [Sample Scripts](#page-1008-0).

#### **Example 3-15 promote\_discovered\_dbs.py**

#### #Disclaimer

#EXCEPT WHERE EXPRESSLY PROVIDED OTHERWISE, THE SITE, AND ALL CONTENT PROVIDED ON #OR THROUGH THE SITE, ARE PROVIDED ON AN "AS IS" AND "AS AVAILABLE" BASIS. ORACLE #EXPRESSLY DISCLAIMS ALL WARRANTIES OF ANY KIND, WHETHER EXPRESS OR IMPLIED, #INCLUDING, BUT NOT LIMITED TO, THE IMPLIED WARRANTIES OF MERCHANTABILITY, FITNESS #FOR A PARTICULAR PURPOSE AND NON-INFRINGEMENT WITH RESPECT TO THE SITE AND ALL #CONTENT PROVIDED ON OR THROUGH THE SITE. ORACLE MAKES NO WARRANTY THAT: (A) THE #SITE OR CONTENT WILL MEET YOUR REQUIREMENTS; (B) THE SITE WILL BE AVAILABLE ON AN #UNINTERRUPTED, TIMELY, SECURE,OR ERROR-FREE BASIS; (C) THE RESULTS THAT MAY BE #OBTAINED FROM THE USE OF THE SITE OR ANY CONTENT PROVIDED ON OR THROUGH THE SITE #WILL BE ACCURATE OR RELIABLE; OR (D) THE QUALITY OF ANY CONTENT PURCHASED OR #OBTAINED BY YOU ON OR THROUGH THE SITE WILL MEET YOUR EXPECTATIONS. #ANY CONTENT ACCESSED, DOWNLOADED OR OTHERWISE OBTAINED ON OR THROUGH THE USE OF #THE SITE IS USED AT YOUR OWN DISCRETION AND RISK. ORACLE SHALL HAVE NO #RESPONSIBILITY FOR ANY DAMAGE TO YOUR COMPUTER SYSTEM OR LOSS OF DATA THAT #RESULTS FROM THE DOWNLOAD OR USE OF CONTENT. #ORACLE RESERVES THE RIGHT TO MAKE CHANGES OR UPDATES TO, AND MONITOR THE USE OF, #THE SITE AND CONTENT PROVIDED ON OR THROUGH THE SITE AT ANY TIME WITHOUT NOTICE.

```
 1 from emcli.exception import VerbExecutionError
  2 import sys
  3 
  4 alltargets=False
  5 targetparms=0
  6 uname=''
 7 pword=''
  8 url=''
9 monitor pw=''
 10 
 11 def helpUsage():
12 print 'Usage: promote discovered dbs.py [-help]'
 13 print '[-all] Add all discovered Single Instance DBs' 
 14 print '[-targets <target1:target2:...] Add only targets listed' 
 15 sys.exit()
 16 
 17 for i in range(len(sys.argv)):
 18 if sys.argv[i] in ("-help"):
 19 helpUsage() 
 20 elif sys.argv[i] in ("-targets"):
21 if i+1 < len(sys.argv):
 22 targetparms = sys.argv[i+1]
23 else:
 24 print 'Usage: promote_discovered_dbs.py [-help]'
```
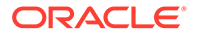

```
25 print '[-all] Add all discovered Single Instance DBs'
 26 print '[-targets <target1:target2:...] Add only targets 
listed'
 27 sys.exit()
 28 elif sys.argv[i] in ("-url"):
 29 if i+1 < len(sys.argv):
 30 url = sys.argv[i+1]
 31 elif sys.argv[i] in ("-username"):
 32 if i+1 < len(sys.argv):
33 uname = sys.argv[i+1]
  34 elif sys.argv[i] in ("-password"): 
 35 if i+1 < len(sys.argv): 
  36 pword = sys.argv[i+1] 
 37 elif sys.argv[i] in ("-monitor pw"):
  38 if i+1 < len(sys.argv): 
 39 monitor pw = sys.argv[i+1]
  40 elif sys.argv[i] in ("-all"): 
  41 alltargets = True 
  42 
  43 # Make sure user did not specify target list and all targets.
  44 if alltargets<>0 and targetparms <>0: 
 45 print 'Cannot specify target list and all switch' 
 46 print 'Usage: promote discovered dbs.py -url <EM URL> -username
<username> -password <password> -monitor pw <password>'
 47 print '[-all] Add all discovered SI Databses'
 48 print '[-targets <target1:target2:...] Add only list targets'
 49 print '[-help]'
 50 sys.exit()
 51
52 if len(uname) ==0 or len(pword) ==0 or len(url) ==0:
 53 print 'Missing required arguments (-url, -username, -password)' 
54 print 'Usage: promote discovered dbs.py -url <EM URL> -username
<username> -password <password> -monitor pw <password>'
 55 print '[-all] Add all discovered SI Databses'
  56 print '[-targets <target1:target2:...] Add only list targets'
  57 print '[-help]'
 58 sys.exit()
  59
  60 # Set Connection properties and logon
 61 set client property('EMCLI_OMS_URL',url)
 62 set client property('EMCLI TRUSTALL', 'true')
 63 login(username=uname,password=pword) 
 64
 65 cred_str = "UserName:dbsnmp;password:" + monitor_pw + ";Role:Normal" 
 66
 67 if targetparms <> 0: 
 68 targetparms = targetparms.replace(":",":oracle_database;")
+":oracle_database"
 69 target_array = 
get targets(unmanaged=True,properties=True,targets=targetparms).out()['data']
 70 elif alltargets: 
 71 target_array = 
get targets(targets="oracle database", unmanaged=True, properties=True ).out()
['data']
 72 else:
 73 print 'Missing required arguments (-targets or -all)'
 74 helpUsage() 
  75 
 76 if len(target array) > 0:
 77 for target in target array:
 78 print 'Adding target ' + target ['Target Name'] + '...',
```
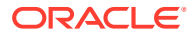

```
79
80 for host in str.split(target['Host Info'],";"):
 81 if host.split(":")[0] == "host":]
82 print host.split(":")[1]
 83 try:
84 res1 = add_target(type='oracle_database',name=target['Target
Name'],host=host.split(":")[1], credentials=cred_str,properties=target['Properties'])
 85 print 'Succeeded'
86 except VerbExecutionError, e:
 87 print 'Failed'
 88 print e.error()
89 print 'Exit code:'+str(e.exit_code())
 90 else:
 91 print 'INFO: There are no targets to be promoted. Please verify the targets in 
Enterprise Manager webpages.'
 92
```
### Script Analysis

Table 3-10 provides an analysis of each line of the code.

| <b>Lines</b>  | <b>Description</b>                                                                                                    |
|---------------|----------------------------------------------------------------------------------------------------|
| 1             | Imports all EM CLI verbs, and imports VerbExecutionError.                                                                                                    |
| $\mathcal{P}$ | Imports Jython libraries.                                                                                                    |
| $4 - 9$       | Sets variables:<br>uname: User name that allows access to Enterprise Manager<br>۰<br>pword: Password associated with the user name<br>۰                                                                                                    |
|               | url: Enterprise Manager URL<br>۰                                                                                                    |
|               | monitor_pw: Password that allows monitoring of targets<br>۰                                                                                                    |
| 10            | Defines input arguments.                                                                                                    |
| $11 - 15$     | Defines the message displayed to the user if they run the script with invalid or missing<br>arguments:                                                                                                    |
|               | Usage: promote discovered dbs.py [-help] [-all] Add all discovered Single<br>Instance DBs [-targets <target1:target2:] add="" listed<="" only="" targets="" td=""></target1:target2:]>                                                                        |
| $17 - 41$     | Defines a For loop that checks that the input variables (defined in lines 4 to 9) are valid and<br>present, otherwise the script terminates and displays the message defined in lines 11-15.                                                                  |
| 43-50         | Defines an If statement to check that the user doesn't provide the $\tt$ -targets and the $\tt$ -all<br>arguments when running the script. If the user enters both arguments, then the scripts<br>terminates and displays the message defined in lines 11-15. |
| 52-58         | Defines an If statement to check that user provides the user name, password, and URL of<br>Enterprise Manager when running the script. If any of these arguments are missing, then<br>the scripts terminates and displays the message defined in lines 11-15. |

**Table 3-10 Line-by\_Line Script Analysis**

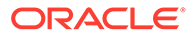

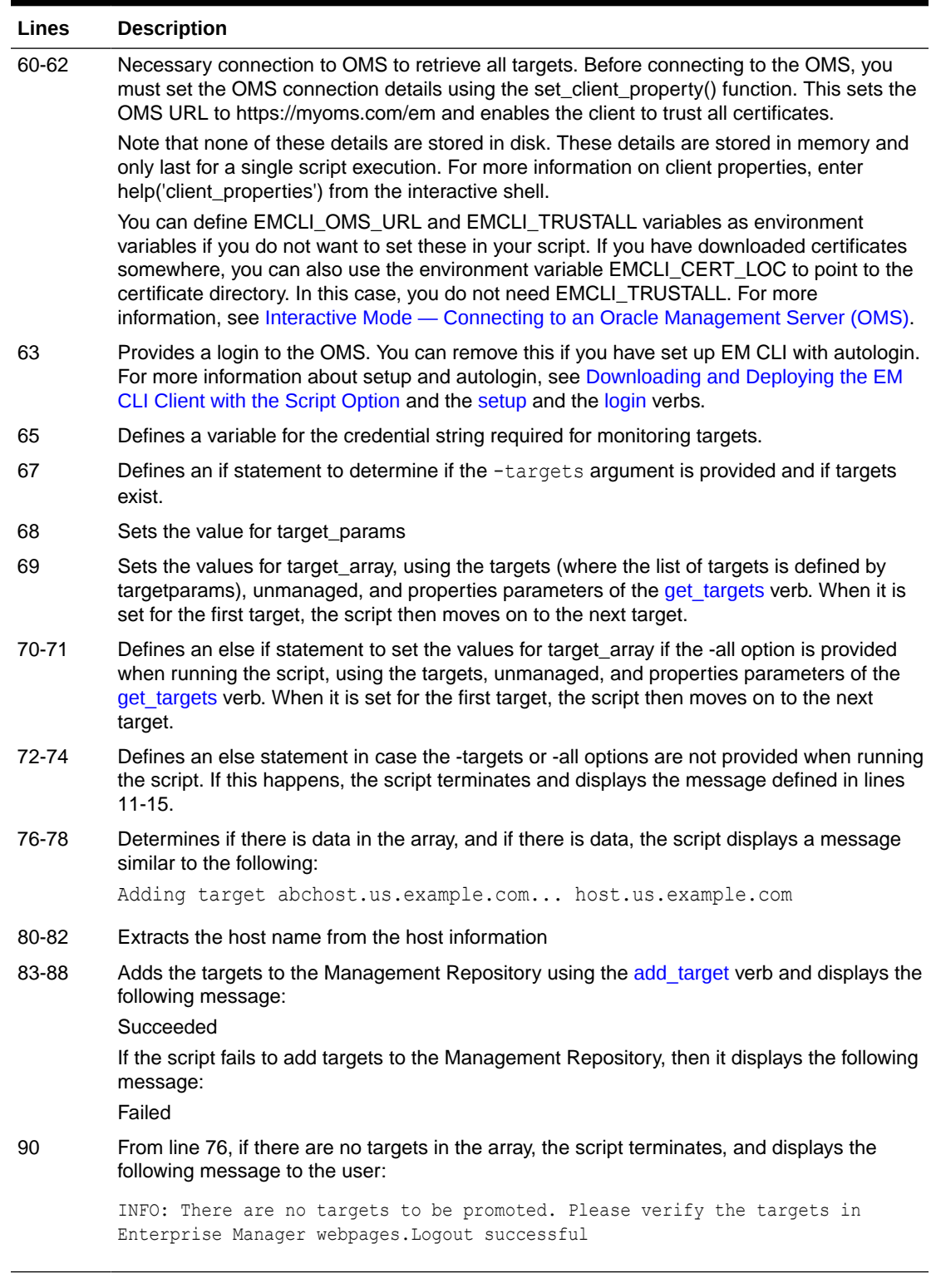

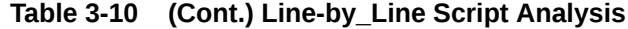

# Script Output

Running [Example 3-15](#page-64-0) with various options provides the following outputs:

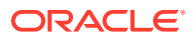

#### **Example 3-16 Output from promote\_discovered\_dbs.py with -all option**

\$ emcli @promote\_discovered\_dbs.py -url https://host.us.example.com:7799/em -username sysman -password welcome1 -monitor pw welcome1 -all Adding target sid7458.us.example.com... host.us.example.com Succeeded Logout successful

#### **Example 3-17 Output from promote\_discovered\_dbs.py with -targets option**

```
$ emcli @promote_discovered_dbs.py -url https://host.us.example.com:7799/em -username 
sysman -password welcome1 -monitor_pw welcome1 -targets sid7458.us.example.com
Adding target sid7458.us.example.com... host.us.example.com
Succeeded
Adding target db1... host.us.example.com
Succeeded
Adding target db2... host.us.example.com
Succeeded
Adding target db3... host.us.example.com
Succeeded
Logout successful
```
#### **Example 3-18 Output from promote\_discovered\_dbs.py with -targets option**

```
$ emcli @promote_discovered_dbs.py -url https://host.us.example.com:7799/em -username 
sysman -password welcome1 -monitor pw welcome1 -targets db1:db2:db3
Adding target db1... host.us.example.com
Succeeded
Adding target db2... host.us.example.com
Succeeded
Adding target db3... host.us.example.com
Succeeded
Logout successful
```
#### **Example 3-19** Output from promote discovered dbs.py where the specified targets **do not exist**

\$ emcli @promote\_discovered\_dbs.py -url https://host.us.example.com:7799/em -username sysman -password welcome1 -monitor\_pw welcome1 -targets abc INFO: There are no targets to be promoted. Please verify the targets in Enterprise Manager webpages. Logout successful

#### **Example 3-20 Output from promote\_discovered\_dbs.py where no targets are available for promotion**

```
$ emcli @promote_discovered_dbs.py -url https://host.us.example.com:7799/em -username 
sysman -password welcome1 -monitor pw welcome1 -all
INFO: There are no targets to be promoted. Please verify the targets in Enterprise 
Manager webpages.
Logout successful
```
#### **Example 3-21 Output from promote\_discovered\_dbs.py where the -all or -targets option is missing**

```
$ emcli @promote_discovered_dbs.py -url https://host.us.example.com:7799/em -username 
sysman -password welcome1 -monitor pw welcome1
Missing required arguments (-targets or -all)
Usage: promote discovered dbs.py [-help]
[-all] Add all discovered Single Instance DBs
[-targets <target1:target2:...] Add only targets listed
Logout successful
```
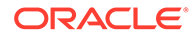

# <span id="page-69-0"></span>Using the Generic 'List' Verb

EM CLI provides dozens of listing verbs, such as list, get, show, and describe. Rather than selecting from all of these choices, EM CLI provides a generic list verb that you can execute with various types of queries.

The generic list verb provides the following benefits:

- Backed by a RESTful web service
- Generates JavaScript Object Notation (JSON) for script use and standard output for command-line use
- Can specify your own custom SQL to retrieve data from the repository using repository views

### Selected list Verb Use Cases

The following sections provide examples of using the list verb for various purposes.

### Listing Registered Resources

The list verb supports describing the registered listable resources.

#### **To list all registered resource groups and resources:**

emcli list -help

#### **To describe a specific resource:**

emcli list -resource="<resource name>" -help

This provides a list of all of the columns along with descriptions.

#### **To list data:**

```
emcli list -resource="<resource_name>"
```
#### **To list a specific number of columns:**

emcli list -resource="<resource\_name>" -columns="col1,col2"

This command lists only col1 and col2 columns from the specified resource.

### Searching for Data

The list verb supports search capabilities.

#### **To search using the list verb:**

emcli list -resource="<resource\_name>" -search="<column>='<value>'"

#### **To specify multiple search conditions:**

```
emcli list -resource="<resource name>" -search="<column1> = '<value1>'" -
search="<colum2> = '<value2>'"
```
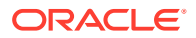

### <span id="page-70-0"></span>Registering Resources with the Bind Parameter

#### **To list resources with the bind option:**

```
emcli list -resource="<resource name>" -bind="col1 = "'val1'"
```
This is required for a few resources that require bind parameters as specific input.

Listing with End-user Defined SQL

#### **To execute user-defined SQL using the -sql option:**

emcli list -sql='select \* from mgmt\$target'

The SQL provided in the -sql option is executed as the Enterprise Manager user MGMT\_VIEW, which has read-only access to the Enterprise Manager published MGMT\$ database views in the SYSMAN schema. The -sql option requires Super Administrator privileges.

# Using the Registered Clients Page

The registered clients page shows all of the EM CLI client installations, and enables you to clean up or delete unused installations.

Note the following characteristics of this page:

- Registered clients are only visible to super users.
- You can search for existing registered clients by host name and version.

### Accessing the Page

To access the Registered Clients page and display its contents:

**1.** From the Enterprise Manager Cloud Control console Setup menu, select Command Line Interface.

The Command Line Interface tab appears. The figure below shows the page with a single registered client.

#### **Figure 3-1 Registered Client Entries**

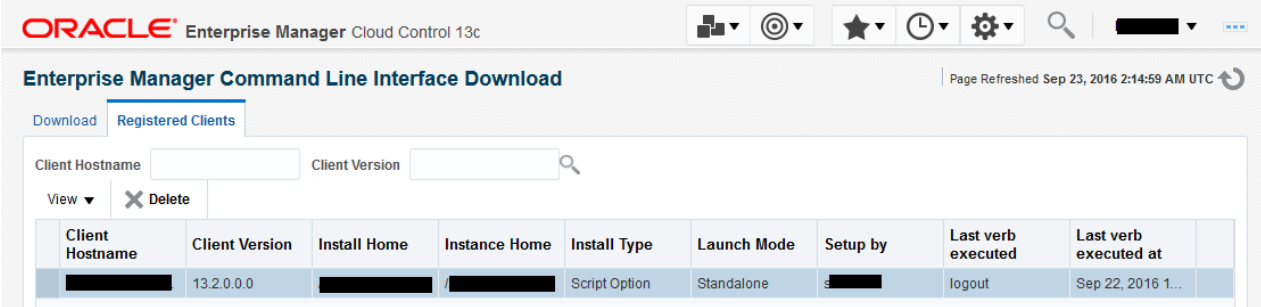

**2.** To select the columns to be displayed, select Columns from the View drop-down, then select Manage Columns. Choose any columns to be hidden from the pop-up, then click **OK**.

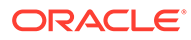

Column definitions are as follows:

- Client Hostname Host name of the client where EM CLI is installed.
- Client Version Version of the EM CLI client.
- Install Home Complete path of the directory where the EM CLI client is installed.
- Instance Home Complete path of the directory of the EM CLI instance home.
- Install Type Can be Standalone, Shell, or Script.
- Setup By EM CLI was set up by this OS user.
- Auto Login Enabled or disabled.
- Trust All Certificates Enabled or disabled.
- Setup at Time Time at which EM CLI was set up.
- Last Synced At Time when the sync verb was last executed.
- Last Login At Time when the last login occurred.
- Last Logged In User Enterprise Manger user last logged in.
- EM URL URL of Enterprise Manager.

# Deleting an Entry from the Table

Deleting an entry from the table in this page only deletes it from the repository, but does not delete the files from the client host where EM CLI is installed. After deletion, when EM CLI is launched from the same deleted entries directory, it re-adds the entry into the table.

For example, suppose a row in the table indicates that EM CLI is installed in host.example.com at /u01/dir. If you delete this row from the table, this action does not delete the files in /u01/dir at host.example.com. Now if you sign in to host.example.com and execute emcli setup, Enterprise Manger adds the same row into the table which was deleted earlier.

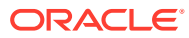
# <span id="page-72-0"></span>4

# Advanced EM CLI Script Examples

This chapter provides examples of using EM CLI to write scripts and automate routine tasks. To use these scripts, Oracle recommends that you are experienced with scripting languages and familiar with Jython (Python for the Java platform).

- Changing Lifecycle Status Properties
- [Changing Your Database Password](#page-74-0)
- [Promoting Discovered Targets](#page-78-0)

# Changing Lifecycle Status Properties

To assist you in writing scripts, this section analyzes a sample script that changes the lifecycle status properties.

Example 4-1 enables an Enterprise Manager administrator to change the lifecycle status of all the Oracle databases (release 11.2) in their test environment from Test to Production. Without this script, you would have to sign in to the Enterprise Manager Cloud Control console, and identify all the release 11.2 databases, then manually change the property to Production for each database target from the target's home page.

You can reuse this script whenever there is a request to change a set of targets to a different Lifecycle status.

#### **Note:**

Line numbers are provided only for explanatory purposes for [Table 4-1](#page-73-0). For a copyready script, see [Example A-5](#page-1010-0) in [Sample Scripts.](#page-1008-0)

#### **Example 4-1 LifeCyclePropertyChange.py**

#Disclaimer

#EXCEPT WHERE EXPRESSLY PROVIDED OTHERWISE, THE SITE, AND ALL CONTENT PROVIDED ON #OR THROUGH THE SITE, ARE PROVIDED ON AN "AS IS" AND "AS AVAILABLE" BASIS. ORACLE #EXPRESSLY DISCLAIMS ALL WARRANTIES OF ANY KIND, WHETHER EXPRESS OR IMPLIED, #INCLUDING, BUT NOT LIMITED TO, THE IMPLIED WARRANTIES OF MERCHANTABILITY, FITNESS #FOR A PARTICULAR PURPOSE AND NON-INFRINGEMENT WITH RESPECT TO THE SITE AND ALL #CONTENT PROVIDED ON OR THROUGH THE SITE. ORACLE MAKES NO WARRANTY THAT: (A) THE #SITE OR CONTENT WILL MEET YOUR REQUIREMENTS; (B) THE SITE WILL BE AVAILABLE ON AN #UNINTERRUPTED, TIMELY, SECURE,OR ERROR-FREE BASIS; (C) THE RESULTS THAT MAY BE #OBTAINED FROM THE USE OF THE SITE OR ANY CONTENT PROVIDED ON OR THROUGH THE SITE #WILL BE ACCURATE OR RELIABLE; OR (D) THE QUALITY OF ANY CONTENT PURCHASED OR #OBTAINED BY YOU ON OR THROUGH THE SITE WILL MEET YOUR EXPECTATIONS. #ANY CONTENT ACCESSED, DOWNLOADED OR OTHERWISE OBTAINED ON OR THROUGH THE USE OF #THE SITE IS USED AT YOUR OWN DISCRETION AND RISK. ORACLE SHALL HAVE NO #RESPONSIBILITY FOR ANY DAMAGE TO YOUR COMPUTER SYSTEM OR LOSS OF DATA THAT #RESULTS FROM THE DOWNLOAD OR USE OF CONTENT. #ORACLE RESERVES THE RIGHT TO MAKE CHANGES OR UPDATES TO, AND MONITOR THE USE OF,

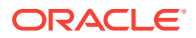

```
#THE SITE AND CONTENT PROVIDED ON OR THROUGH THE SITE AT ANY TIME WITHOUT NOTICE.
 1 from emcli import *
 2 
3 search list = ['PROPERTY_NAME=\'DBVersion\'','TARGET_TYPE=
\'oracle_database\'','PROPERTY_VALUE LIKE \'11.2%\'']
 4 
  5 if len(sys.argv) == 2: 
  6 print login(username=sys.argv[0]) 
 7 l prop val to set = sys.argv[1]
8 l targets = list(resource="TargetProperties", search=search list,
columns="TARGET_NAME,TARGET_TYPE,PROPERTY_NAME") 
9 for target in 1 targets.out()['data']:
10 t pn = 'LifeCycle Status'
11 print "INFO: Setting Property name " + t pn + " to value " +
l_prop_val_to_set
12 print 
set_target_property_value(property_records=target['TARGET_NAME']
+":"+target['TARGET_TYPE']+":"+t_pn+":"+1_prop_val_to_set)
13 else: ]
14 print "\n ERROR: Property value argument is missing" 
15 print "\n INFO: Format to run this file is filename.py <username>
<Database Target LifeCycle Status Property Value>"
```
### Script Analysis

Table 4-1 provides an analysis of each line of the code.

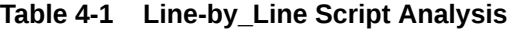

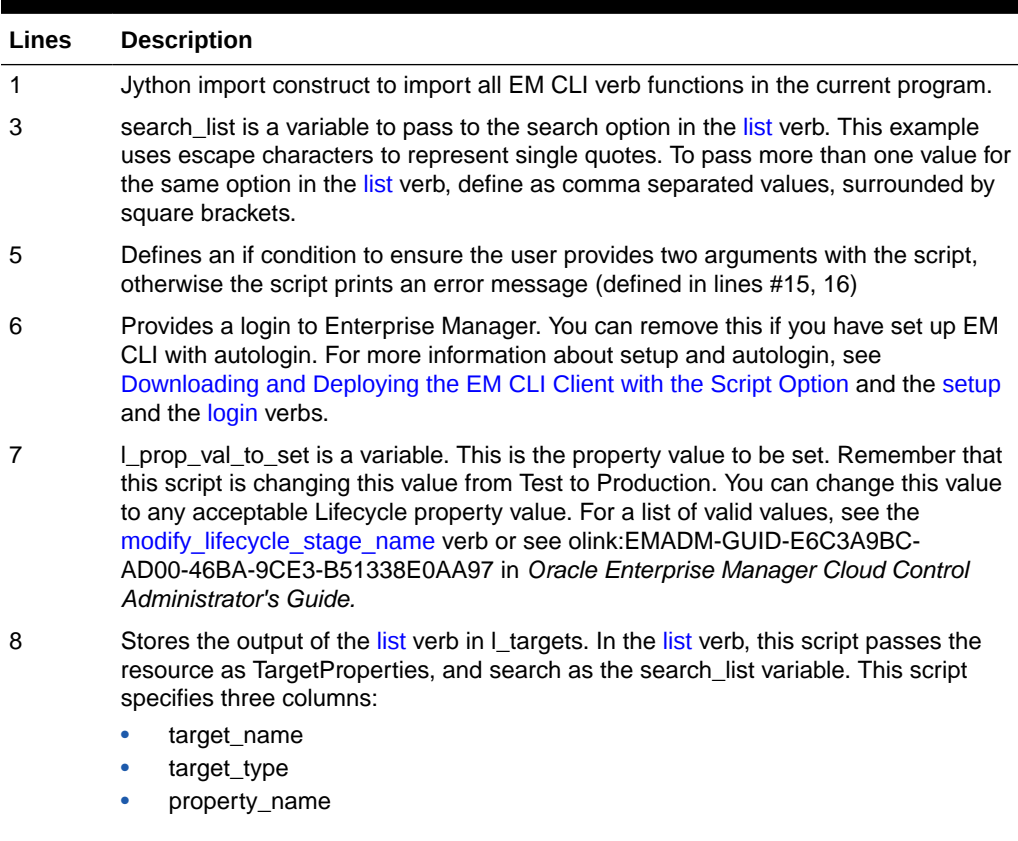

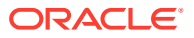

| <b>Lines</b> | <b>Description</b>                                                                                                    |
|--------------|----------------------------------------------------------------------------------------------------|
| 9            | Defines a for loop. The data in I_targets is available in JSON format. This loop<br>iterates through the information target property information returned from the list<br>verb.                                                                                                    |
|              | For information about JSON processing, see JSON Processing                                                                                                    |
| 10           | Sets t_pn to the LifeCycle Status value.                                                                                                    |
| 11           | Provides a progress message to the user stating that the script is setting the<br>LifeCycle Status to the value passed to the script from the command line.                                                                                                    |
| 12           | Defines the set target property value verb, which sets the value using the<br>property records option. When this verb is set for a target pair, it moves to the next<br>one. This example shows three databases, but in reality, use this script for a larger<br>number of databases. |
| $13 - 15$    | Else statement combined with the if condition in line #5. If the arguments specified in<br>line #5 are not provided correctly, then the script displays one of the following error<br>messages:                                                                                       |
|              | Property value argument is missing<br>Format to run this file is filename.py <username> <database lifecycle<br="" target=""><b>Status Property Value&gt;</b></database></username>                                                                                                    |

<span id="page-74-0"></span>**Table 4-1 (Cont.) Line-by\_Line Script Analysis**

### Script Output

Running [Example 4-1](#page-72-0) provides the following output:

#### **Example 4-2 Output from LifeCyclePropertyChange.py**

```
$ emcli @myScript.py user Production
Login successful
INFO: Setting Property name LifeCycle Status to value Production for db1
Properties updated successfully
INFO: Setting Property name LifeCycle Status to value Production for db2
Properties updated successfully
INFO: Setting Property name LifeCycle Status to value Production for db3
Properties updated successfully
```
Logout successful

# Changing Your Database Password

To assist you in writing scripts, this section analyzes a sample script that changes the password of your database.

[Example 4-3](#page-75-0) is useful if you want to reset the database password on a regular basis for security compliance. If you change the database password in a target database, then Enterprise Manager monitoring for that target database is unavailable. To ensure consistent monitoring, you would have to sign in to the Enterprise Manager Cloud Control UI, select the required database target and change the password for each and every database, which is very time-consuming.

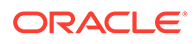

<span id="page-75-0"></span>By using Example 4-3, you can add a number of databases to a group and then change the password for all these databases within the group.

#### **Note:**

Line numbers are provided only for explanatory purposes for [Table 4-2](#page-77-0). For a copy-ready script, see [Example A-6](#page-1011-0) in [Sample Scripts](#page-1008-0).

#### **Example 4-3 dbPasswordChange.py**

```
#Disclaimer
#EXCEPT WHERE EXPRESSLY PROVIDED OTHERWISE, THE SITE, AND ALL CONTENT PROVIDED 
ON 
#OR THROUGH THE SITE, ARE PROVIDED ON AN "AS IS" AND "AS AVAILABLE" BASIS. 
ORACLE 
#EXPRESSLY DISCLAIMS ALL WARRANTIES OF ANY KIND, WHETHER EXPRESS OR IMPLIED, 
#INCLUDING, BUT NOT LIMITED TO, THE IMPLIED WARRANTIES OF MERCHANTABILITY, 
FITNESS 
#FOR A PARTICULAR PURPOSE AND NON-INFRINGEMENT WITH RESPECT TO THE SITE AND ALL 
#CONTENT PROVIDED ON OR THROUGH THE SITE. ORACLE MAKES NO WARRANTY THAT: (A) 
THE 
#SITE OR CONTENT WILL MEET YOUR REQUIREMENTS; (B) THE SITE WILL BE AVAILABLE ON 
AN 
#UNINTERRUPTED, TIMELY, SECURE,OR ERROR-FREE BASIS; (C) THE RESULTS THAT MAY BE 
#OBTAINED FROM THE USE OF THE SITE OR ANY CONTENT PROVIDED ON OR THROUGH THE 
SITE 
#WILL BE ACCURATE OR RELIABLE; OR (D) THE QUALITY OF ANY CONTENT PURCHASED OR 
#OBTAINED BY YOU ON OR THROUGH THE SITE WILL MEET YOUR EXPECTATIONS.
#ANY CONTENT ACCESSED, DOWNLOADED OR OTHERWISE OBTAINED ON OR THROUGH THE USE OF 
#THE SITE IS USED AT YOUR OWN DISCRETION AND RISK. ORACLE SHALL HAVE NO 
#RESPONSIBILITY FOR ANY DAMAGE TO YOUR COMPUTER SYSTEM OR LOSS OF DATA THAT 
#RESULTS FROM THE DOWNLOAD OR USE OF CONTENT.
#ORACLE RESERVES THE RIGHT TO MAKE CHANGES OR UPDATES TO, AND MONITOR THE USE 
OF, 
#THE SITE AND CONTENT PROVIDED ON OR THROUGH THE SITE AT ANY TIME WITHOUT NOTICE.
 1 from emcli import *
 2 from emcli.exception import VerbExecutionError
 3 import sys
  4 import time
  5 
 6 def check job status(job):
  7 count=0
 8 while (count < 10):
 9 count = count + 110 obj = emcli.get_jobs(job_id=job)
11 #print obj.out()
12 for entry in obj.out()['data']:
13 l status = entry['Status ID']
14 lexec id = entry['Execution ID']
15 #print entry['Status ID']
16 if (1 status == '5'):
17 print "Job completed successfully"
18 count=100
19 elif (l_status == '4'):
20 1 resp = get job execution detail(execution=l exec id,
showOutput=True, xml=True)
```
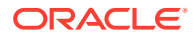

```
21 print "Job failed, error details "
22 print "Output " + str(l resp.out())
23 count=100
24 else:
25 time.sleep(2)
26 
27 def update_db_pwd_for_target(p_target_name, p_target_type, p_old_password, 
p_new_password):
28 l_target_name = p_target_name
29 \overline{1} target type = p target type
30 print "Changing the password for member : name = " + 1 target name + " type = "
+ l_target_type
31 try :
32 l resp = update db password (target name=l target name,
33 target type = 1 target type,
34 change at target="yes",
35 user name="dbsnmp",
36 old_password=p_old_password,
37 new password=p_new_password,
38 retype new password=p_new_password)
39 1 job submitted = l resp.out()['JobId']
40 check_job_status(l_job_submitted)
41 except emcli.exception.VerbExecutionError, e:
42 print "ERROR : Change Password failed for name = " + 1 target name + " type
= " + 1 target type43 print "ERROR : " + e.error()
44 
45 def update_db_pwd_for_group(p_group, p_old_password, p_new_password):
46 print "Changing the password for group - " + p_group + " from " + p_old_password 
+ " to " + p_new_password
47 members = get_group_members(name=p_group).out()['data']
48 for member in members:
49 1 target name = member['Target Name']
50 1 target type = member['Target Type']
51 update db pwd for target(l target name, l target type, p old password,
p_new_password)
52 
53 
54 #Set the OMS URL to connect to
56 set_client_property('EMCLI_OMS_URL','https://myoms.com/em')
57 #Accept all the certificates
58 set client property('EMCLI TRUSTALL', 'true')
59 
60 login(username=sys.argv[0])
61 
62 
63 l_grp_name = 'maurGroup'
64 
65 l_group_members = ['db1:oracle_database','db2:oracle_database','db3:rac_database']
66 
67 
68 
69 res = \c{create\_group(name = l\_grp_name, add\_targets = l_grow\_members)}70 
71 print "Listing members for group " + l_grp_name
72 
73 for member in get group members(name=l grp name).out()['data']:
74 print member
75 
76 
77 y n input = raw input('Now lets change the password for all the members in this
```
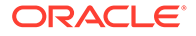

```
group(y/n)')
78 if y_n input != 'y':79 exit(0)
80 
81 l tgt username = "dbsnmp"
82 l_old_password = "secret1"
83 l_new_password = "secret2"
84 
85 update_db_pwd_for_group(l_grp_name, l_old_password, l_new_password)
```
## Script Analysis

Table 4-2 provides an analysis of each line of the code.

**Table 4-2 Line-by\_Line Script Analysis**

| Lines    | <b>Description</b>                                                                                                    |
|----------|----------------------------------------------------------------------------------------------------|
| $1 - 2$  | Imports all EM CLI verbs, and imports VerbExecutionError.                                                                                                    |
| $3 - 4$  | Imports Jython libraries.                                                                                                    |
| $6 - 25$ | Defines the job where the script updates the database password for each member of<br>the I_grp_name group. After each successful job completion, the script displays a<br>message to the user, and waits 2 seconds before processing the next job, unless<br>there are any errors or all database passwords are updated. |
| $27-43$  | Defines variables for updating the database password on each target member of the<br>I_grp_name group. While the script successfully updates the database password, it<br>provides the following message to the user before proceeding to update the<br>password of the next database target:                            |
|          | Changing the password for member : name = $database_name$ type = $database_type$                                                                                                    |
| 45-51    | Defines a loop to get all members from the I_grp_name group and update the<br>password for each member as defined in line #85. When the script starts processing<br>this loop, it provides this message to the user:                                                                                                    |
|          | Changing the password for group - I_grp_name from I_old_password to<br>I_new_password                                                                                                    |
| 54-58    | Necessary connection to OMS to retrieve all targets. Before connecting to the OMS,<br>you must set the OMS connection details using the set_client_property() function.<br>This sets the OMS URL to https://myoms.com/em and enables the client to trust all<br>certificates.                                            |
|          | Note that none of these details are stored in disk. These details are stored in<br>memory and only last for a single script execution. For more information on client<br>properties, enter help('client_properties') from the interactive shell.                                                                         |
|          | You can define EMCLI_OMS_URL and EMCLI_TRUSTALL variables as environment<br>variables if you do not want to set these in your script. If you have downloaded<br>certificates somewhere, you can also use the environment variable                                                                                        |
|          | EMCLI_CERT_LOC to point to the certificate directory. In this case, you do not need<br>EMCLI_TRUSTALL. For more information, see Interactive Mode - Connecting to an<br>Oracle Management Server (OMS).                                                                                                    |
| 60       | Provides a login to the OMS. You can remove this if you have set up EM CLI with<br>autologin. For more information about setup and autologin, see Downloading and<br>Deploying the EM CLI Client with the Script Option and the setup and the login<br>verbs.                                                            |
| 63       | 1_grp_name is a variable for the group name                                                                                                    |
| 65       | I_group_members is a variable for the array of the database name and type.                                                                                                    |
|          |                                                                                                    |

69 Adds members from l\_group\_members to the l\_grp\_name group

| <b>Lines</b> | <b>Description</b>                                                                                                    |
|--------------|----------------------------------------------------------------------------------------------------|
| 71-74        | Provides a message to users while the script is adding members to the I grp name<br>group                                                                                      |
| 77-79        | Provides a prompt to users to decide if they want to continue with the script. If the<br>user enters n, then the script exits. If the user enters y, then the script proceeds. |
| 81           | I tgt username is a variable for the user name of the database owner.                                                                                                    |
| 82           | I old password is a variable for the existing password associated with the database<br>owner.                                                                                  |
| 83           | I_new_password is a variable for the new password associated with the database<br>owner.                                                                                       |
| 85           | Replaces the existing password with the new password for all members of the<br>I grp name group.                                                                               |

<span id="page-78-0"></span>**Table 4-2 (Cont.) Line-by\_Line Script Analysis**

### Script Output

Running [Example 4-3](#page-75-0) provides the following output:

#### **Example 4-4 Output From dbPasswordChange.py**

```
$ emcli @myScript.py user 
Enter password : **********
Listing members for group maurGroup
('Target Name': 'aixsdbsi', 'Target Type': 'oracle_database')
('Target Name': 'winsidb1', 'Target Type': 'oracle_database')
('Target Name': 'db10g', 'Target Type': 'rac_database')
('Target Name': 'solcdbone', 'Target Type': 'rac_database')
Now let's change the password for all the members in this group (y/n)yChanging the password for group - maurGroup from secret1 to secret2
Changing the password for member : name = aixsdbsi type = oracle database
Job completed successfully
Changing the password for member : name = winsidb1 type = oracle_database
Job completed successfully
Changing the password for member : name = db10g type = rac database
Job completed successfully
Changing the password for member : name = solcdbone type = rac database
Job completed successfully
```
Logout successful

# Promoting Discovered Targets

To assist you in writing scripts, this section analyzes a sample script that promotes discovered Oracle Database targets.

Consider a corporate environment where databases are added for each user requesting an instance using their UI. Most companies automate the entire process from database creation, adding data files, and so on. As part of your automation process, at the end, you can add this script.

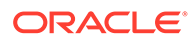

<span id="page-79-0"></span>Example 4-5 promotes the databases automatically, which are then ready to be monitored by Enterprise Manager. This removes the necessity for you to have to log in to the Enterprise Manager Cloud Control UI and promote the databases manually.

#### **Note:**

Line numbers are provided only for explanatory purposes for [Table 4-3](#page-81-0). For a copy-ready script, see [Example A-7](#page-1013-0) in [Sample Scripts](#page-1008-0).

#### **Example 4-5 promote discovered dbs.py**

```
#Disclaimer
#EXCEPT WHERE EXPRESSLY PROVIDED OTHERWISE, THE SITE, AND ALL CONTENT PROVIDED 
ON 
#OR THROUGH THE SITE, ARE PROVIDED ON AN "AS IS" AND "AS AVAILABLE" BASIS. 
ORACLE 
#EXPRESSLY DISCLAIMS ALL WARRANTIES OF ANY KIND, WHETHER EXPRESS OR IMPLIED, 
#INCLUDING, BUT NOT LIMITED TO, THE IMPLIED WARRANTIES OF MERCHANTABILITY, 
FITNESS 
#FOR A PARTICULAR PURPOSE AND NON-INFRINGEMENT WITH RESPECT TO THE SITE AND ALL 
#CONTENT PROVIDED ON OR THROUGH THE SITE. ORACLE MAKES NO WARRANTY THAT: (A) 
THE 
#SITE OR CONTENT WILL MEET YOUR REQUIREMENTS; (B) THE SITE WILL BE AVAILABLE ON 
AN 
#UNINTERRUPTED, TIMELY, SECURE,OR ERROR-FREE BASIS; (C) THE RESULTS THAT MAY BE 
#OBTAINED FROM THE USE OF THE SITE OR ANY CONTENT PROVIDED ON OR THROUGH THE 
SITE 
#WILL BE ACCURATE OR RELIABLE; OR (D) THE QUALITY OF ANY CONTENT PURCHASED OR 
#OBTAINED BY YOU ON OR THROUGH THE SITE WILL MEET YOUR EXPECTATIONS.
#ANY CONTENT ACCESSED, DOWNLOADED OR OTHERWISE OBTAINED ON OR THROUGH THE USE OF 
#THE SITE IS USED AT YOUR OWN DISCRETION AND RISK. ORACLE SHALL HAVE NO 
#RESPONSIBILITY FOR ANY DAMAGE TO YOUR COMPUTER SYSTEM OR LOSS OF DATA THAT 
#RESULTS FROM THE DOWNLOAD OR USE OF CONTENT.
#ORACLE RESERVES THE RIGHT TO MAKE CHANGES OR UPDATES TO, AND MONITOR THE USE 
OF, 
#THE SITE AND CONTENT PROVIDED ON OR THROUGH THE SITE AT ANY TIME WITHOUT NOTICE.
   1 from emcli.exception import VerbExecutionError
   2 import sys
   3 
   4 alltargets=False
   5 targetparms=0
   6 uname=''
  7 pword=''
   8 url=''
 9 monitor pw=''
  10 
  11 def helpUsage():
 12 print 'Usage: promote discovered dbs.py [-help]'
  13 print '[-all] Add all discovered Single Instance DBs' 
  14 print '[-targets <target1:target2:...] Add only targets listed' 
  15 sys.exit()
  16 
 17 for i in range(len(sys.argv)):
 18 if sys.argv[i] in ("-help"):
 19 helpUsage() 
  20 elif sys.argv[i] in ("-targets"):
```
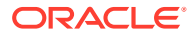

```
21 if i+1 < len(sys.argv):
 22 targetparms = sys.argv[i+1]
23 else:
 24 print 'Usage: promote_discovered_dbs.py [-help]'
 25 print '[-all] Add all discovered Single Instance DBs'
 26 print '[-targets <target1:target2:...] Add only targets listed'
 27 sys.exit()
 28 elif sys.argv[i] in ("-url"):
 29 if i+1 < len(sys.argv):
30 url = sys.argv[i+1]
 31 elif sys.argv[i] in ("-username"):
 32 if i+1 < len(sys.argv):
 33 uname = sys.argv[i+1]
 34 elif sys.argv[i] in ("-password"): 
 35 if i+1 < len(sys.argv): 
 36 pword = sys.argv[i+1] 
37 elif sys.argv[i] in ("-monitor pw"):
 38 if i+1 < len(sys.argv): 
39 monitor pw = sys.argv[i+1]
 40 elif sys.argv[i] in ("-all"): 
 41 alltargets = True 
 42 
 43 # Make sure user did not specify target list and all targets.
 44 if alltargets<>0 and targetparms <>0: 
 45 print 'Cannot specify target list and all switch' 
46 print 'Usage: promote discovered dbs.py -url <EM URL> -username <username> -
password <password> -monitor pw <password>'
 47 print '[-all] Add all discovered SI Databses'
 48 print '[-targets <target1:target2:...] Add only list targets'
 49 print '[-help]'
 50 sys.exit()
 51
52 if len(uname) ==0 or len(pword) ==0 or len(url) ==0:
 53 print 'Missing required arguments (-url, -username, -password)' 
54 print 'Usage: promote discovered dbs.py -url <EM URL> -username <username>
-password <password> -monitor pw <password>'
 55 print '[-all] Add all discovered SI Databses'
 56 print '[-targets <target1:target2:...] Add only list targets'
 57 print '[-help]'
 58 sys.exit()
 59
 60 # Set Connection properties and logon
 61 set_client_property('EMCLI_OMS_URL',url)
62 set client property('EMCLI TRUSTALL', 'true')
 63 login(username=uname,password=pword) 
 64
 65 cred_str = "UserName:dbsnmp;password:" + monitor_pw + ";Role:Normal" 
 66
 67 if targetparms <> 0: 
 68 targetparms = targetparms.replace(":",":oracle_database;")+":oracle_database"
 69 target_array = 
get_targets(unmanaged=True,properties=True,targets=targetparms).out()['data']
 70 elif alltargets: 
71 target array =
get targets(targets="oracle database",unmanaged=True,properties=True ).out()['data']
 72 else:
73 print 'Missing required arguments (-targets or -all)'
 74 helpUsage() 
 75 
76 if len(target array) > 0:
77 for target in target array:
```

```
78 print 'Adding target ' + target['Target Name'] + '...',
 79
80 for host in str.split(target['Host Info'],";"):
 81 if host.split(":")[0] == "host":]
82 print host.split(":")[1]
 83 try:
84 res1 = add_target(type='oracle_database', name=target['Target
Name'], host=host.split(":")[1],
credentials=cred_str,properties=target['Properties'])
 85 print 'Succeeded'
86 except VerbExecutionError, e:<br>87 print 'Failed'
               print 'Failed'
 88 print e.error()
89 print 'Exit code:'+str(e.exit_code())
 90 else:
 91 print 'INFO: There are no targets to be promoted. Please verify the 
targets in Enterprise Manager webpages.'
 92
```
### Script Analysis

Table 4-3 provides an analysis of each line of the code.

| Lines     | <b>Description</b>                                                                                                    |
|-----------|----------------------------------------------------------------------------------------------------|
| 1         | Imports all EM CLI verbs, and imports VerbExecutionError.                                                                                                    |
| 2         | Imports Jython libraries.                                                                                                    |
| $4 - 9$   | Sets variables:<br>uname: User name that allows access to Enterprise Manager<br>pword: Password associated with the user name<br>۰<br>url: Enterprise Manager URL<br>۰<br>monitor_pw: Password that allows monitoring of targets                                     |
| 10        | Defines input arguments.                                                                                                    |
| $11 - 15$ | Defines the message displayed to the user if they run the script with invalid or<br>missing arguments:                                                                                                    |
|           | Usage: promote discovered dbs.py [-help][-all] Add all discovered<br>Single Instance DBs [-targets <target1:target2:] add="" only="" targets<br="">listed</target1:target2:]>                                                                                        |
| $17 - 41$ | Defines a For loop that checks that the input variables (defined in lines 4 to 9) are<br>valid and present, otherwise the script terminates and displays the message defined<br>in lines 11-15.                                                                      |
| 43-50     | Defines an If statement to check that the user doesn't provide the -targets and the<br>-all arguments when running the script. If the user enters both arguments, then the<br>scripts terminates and displays the message defined in lines 11-15.                    |
| 52-58     | Defines an If statement to check that user provides the user name, password, and<br>URL of Enterprise Manager when running the script. If any of these arguments are<br>missing, then the scripts terminates and displays the message defined in lines<br>$11 - 15.$ |

**Table 4-3 Line-by\_Line Script Analysis**

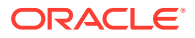

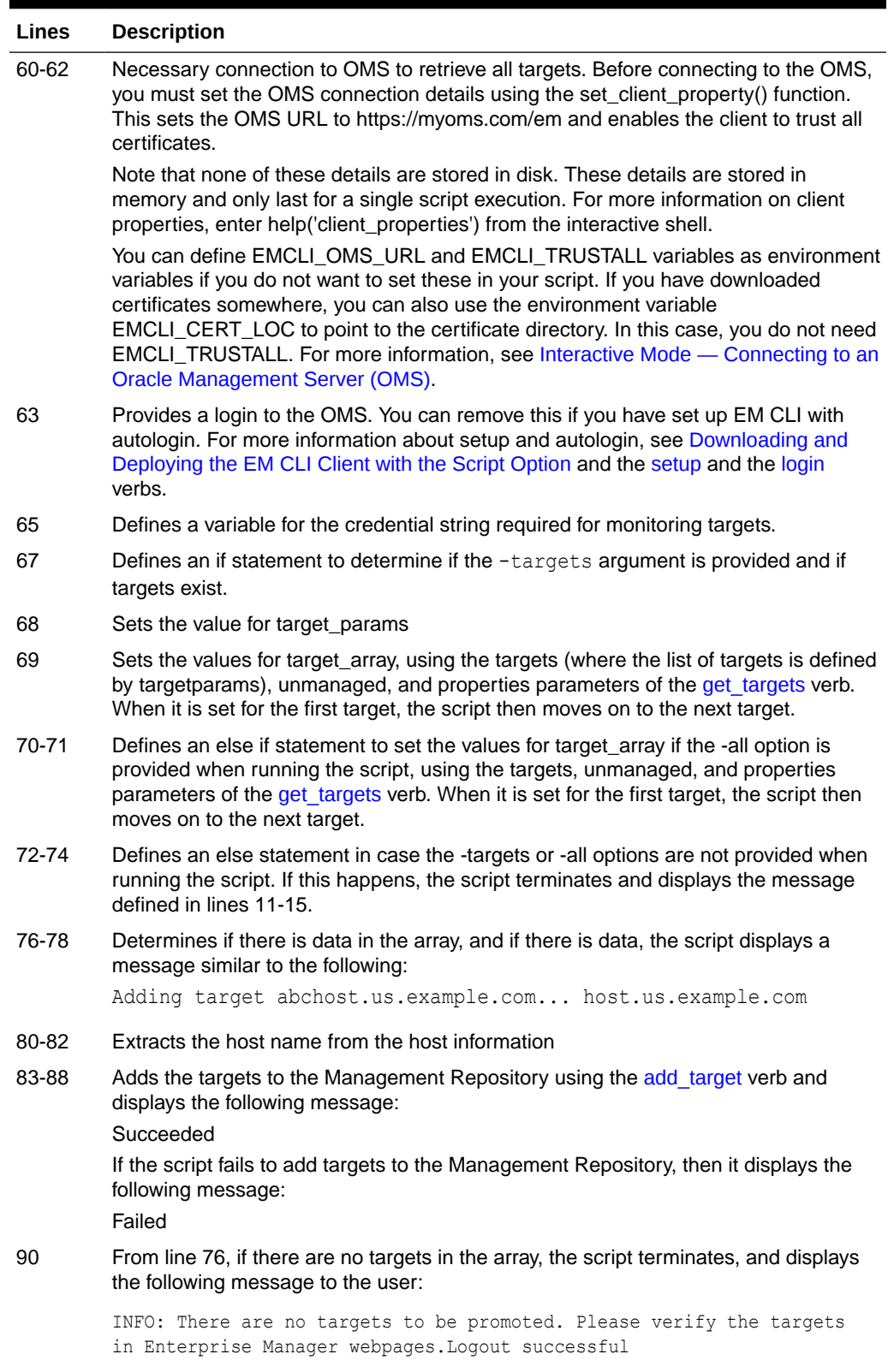

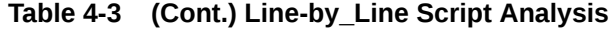

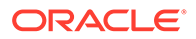

### Script Output

Running [Example 4-5](#page-79-0) with various options provides the following outputs:

#### **Example 4-6 Output from promote\_discovered\_dbs.py with -all option**

```
$ emcli @promote_discovered_dbs.py -url https://host.us.example.com:7799/em -
username sysman -password welcome1 -monitor pw welcome1 -all
Adding target sid7458.us.example.com... host.us.example.com
Succeeded
Logout successful
```
#### **Example 4-7 Output from promote\_discovered\_dbs.py with -targets option**

```
$ emcli @promote_discovered_dbs.py -url https://host.us.example.com:7799/em -
username sysman -password welcome1 -monitor pw welcome1 -targets
sid7458.us.example.com
Adding target sid7458.us.example.com... host.us.example.com
Succeeded
Adding target db1... host.us.example.com
Succeeded
Adding target db2... host.us.example.com
Succeeded
Adding target db3... host.us.example.com
Succeeded
Logout successful
```
#### **Example 4-8 Output from promote\_discovered\_dbs.py with -targets option**

```
$ emcli @promote_discovered_dbs.py -url https://host.us.example.com:7799/em -
username sysman -password welcome1 -monitor pw welcome1 -targets db1:db2:db3
Adding target db1... host.us.example.com
Succeeded
Adding target db2... host.us.example.com
Succeeded
Adding target db3... host.us.example.com
Succeeded
Logout successful
```
#### **Example 4-9 Output from promote\_discovered\_dbs.py where the specified targets do not exist**

\$ emcli @promote\_discovered\_dbs.py -url https://host.us.example.com:7799/em username sysman -password welcome1 -monitor pw welcome1 -targets abc INFO: There are no targets to be promoted. Please verify the targets in Enterprise Manager webpages. Logout successful

#### **Example 4-10 Output from promote\_discovered\_dbs.py where no targets are available for promotion**

\$ emcli @promote\_discovered\_dbs.py -url https://host.us.example.com:7799/em username sysman -password welcome1 -monitor pw welcome1 -all INFO: There are no targets to be promoted. Please verify the targets in Enterprise Manager webpages. Logout successful

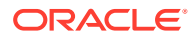

#### **Example 4-11 Output from promote\_discovered\_dbs.py where the -all or -targets option is missing**

\$ emcli @promote\_discovered\_dbs.py -url https://host.us.example.com:7799/em -username sysman -password welcome1 -monitor pw welcome1 Missing required arguments (-targets or -all) Usage: promote\_discovered\_dbs.py [-help] [-all] Add all discovered Single Instance DBs [-targets <target1:target2:...] Add only targets listed Logout successful

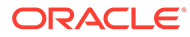

# 5 Verb Reference

This chapter provides a complete listing of all EM CLI verbs in categorical as well as alphabetical order. Each verb provides complete syntax and usage information.

## Verb Categories

This section lists all of the verbs for this release in the following categories:

- **[Basic Operational Verbs](#page-88-0)**
- [Account Management Verbs Oracle Database](#page-88-0)
- **[Add Host Verbs](#page-88-0)**
- [Application Data Model Verbs](#page-88-0)
- **[Agent Administration Verbs](#page-88-0)**
- **[Agent Recovery Verbs](#page-88-0)**
- **[Agent Upgrade Verbs](#page-89-0)**
- [Application Data Models Verbs](#page-89-0)
- **[Audit Settings Verbs](#page-89-0)**
- [AWR Warehouse Verbs](#page-89-0)
- **[Bare Metal Provisioning Verbs](#page-89-0)**
- [BI Publisher Reports Verbs](#page-89-0)
- **[Big Data Appliance](#page-90-0)**
- **[Blackout Verbs](#page-90-0)**
- **[CFW Verbs](#page-90-0)**
- [Chargeback Verbs](#page-90-0)
- **[Clean Coherence Cluster Verbs](#page-90-0)**
- **[Cloning Verbs](#page-90-0)**
- [Compliance Verbs](#page-91-0)
- [Configuration Association History](#page-91-0)
- [Configuration Data](#page-91-0)
- [Configuration Compare](#page-91-0)
- **[Connector Verbs](#page-92-0)**
- [Cost Center Management Verbs](#page-92-0)
- **[Credential Verbs](#page-92-0)**
- [Credential Verbs Oracle Database](#page-92-0)
- [Custom Plug-in Update Verbs](#page-92-0)

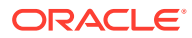

- **[Data Guard Verbs](#page-93-0)**
- [Database High Availibility Verbs](#page-93-0)
- [Database Lifecycle Management Verbs](#page-93-0)
- [Database Machine Targets Customer Support Identifier \(CSI\) Assignment Verbs](#page-93-0)
- [Database Profile Job Verbs](#page-93-0)
- [Database Replay Verbs](#page-93-0)
- [Data Subset Verbs](#page-93-0)
- **[DBaaS Verbs](#page-94-0)**
- [Deployment Procedure Verbs](#page-94-0)
- **[Diagchecks Verbs](#page-94-0)**
- [Diagnostic Snapshots Verbs](#page-94-0)
- [Discover and Push to Agents Verbs](#page-95-0)
- **[Discovery Prechecks Verbs](#page-95-0)**
- [Auto Service Request \(ASR\) Verbs](#page-95-0)
- [Event and Incident Verbs](#page-95-0)
- **[Execute Command Verbs](#page-95-0)**
- [Fusion Middleware Provisions Verbs](#page-96-0)
- [Fusion Middleware Diagnostic Advisor Verbs](#page-95-0)
- [Generic Middleware Provisioning Verbs](#page-96-0)
- [Gold Agent Image Verbs](#page-96-0)
- [Group Verbs](#page-96-0)
- [Incident Rules Verbs](#page-96-0)
- **[Installation Verbs](#page-97-0)**
- **[Internal Metrics Verbs](#page-97-0)**
- [Java EE Application Component Verbs](#page-97-0)
- [JBoss Target Management Group](#page-97-0)
- **[Job Verbs](#page-97-0)**
- **[Latest Configurations Verbs](#page-98-0)**
- **[Licensing Verbs](#page-98-0)**
- [Log Management Verbs](#page-98-0)
- [Masking Verbs](#page-98-0)
- [Metric Collection and Alerts Verbs](#page-98-0)
- **[Metric Data Loading Verbs](#page-98-0)**
- [Metric Verbs](#page-98-0)
- [Monitoring Template Verbs](#page-98-0)
- [Notification Verbs](#page-99-0)
- **[OMS Configuration Properties](#page-99-0)**

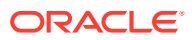

- [OMS CPU Activity Report Verbs](#page-99-0)
- [OMS Plug-in Deployment Verbs](#page-99-0)
- [Oracle Database as Service \(DBaaS\) Verbs](#page-99-0)
- [Package Fusion Application Problem Verbs](#page-99-0)
- [Patch Verbs](#page-99-0)
- [Ping Subsytem Verbs](#page-100-0)
- [Platform as a Service \(PaaS\) Verbs](#page-100-0)
- [Pluggable Database Job Verbs](#page-100-0)
- [Prerequisite Check Verbs](#page-100-0)
- [Privilege Delegation Settings Verbs](#page-100-0)
- **[Provisioning Verbs](#page-101-0)**
- [Reconfig Job Verbs](#page-101-0)
- **[Redundancy Group Verbs](#page-101-0)**
- [Refresh Coherence Verbs](#page-101-0)
- [Refresh WLS Domain Verbs](#page-101-0)
- [Report Import/Export Verbs](#page-101-0)
- **[Resource Verbs](#page-101-0)**
- **[Saved Configurations Verbs](#page-101-0)**
- [Secure Communication Verbs](#page-101-0)
- **[Self Update Verbs](#page-101-0)**
- [Services Verbs](#page-102-0)
- [Server-generated Alert Metric Verbs](#page-102-0)
- [Siebel Verbs](#page-103-0)
- **[SiteGuard Verbs](#page-103-0)**
- [Software Library Verbs](#page-103-0)
- [Software Maintenance Verbs](#page-104-0)
- **[SSA Verbs](#page-104-0)**
- [Storage Management Framework Verbs](#page-105-0)
- [Switch EM Monitoring Agent for Cluster Target Verbs](#page-105-0)
- **[System Verbs](#page-105-0)**
- [Target Data Verbs](#page-105-0)
- [Tenant Administrative Verbs](#page-106-0)
- **[Toaster Verbs](#page-106-0)**
- **[Trace Verbs](#page-106-0)**
- **[Transparent Data Encryption](#page-106-0)**
- [User-defined Metrics \(UDM\) Migration Verbs](#page-106-0)
- [Upgrade Database Job Verbs](#page-106-0)

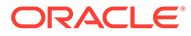

- <span id="page-88-0"></span>**[User Administration Verbs](#page-106-0)**
- **[User Session Administration Verbs](#page-107-0)**
- [Websphere MQ Verbs](#page-107-0)
- [WebSphere Target Management Verbs](#page-107-0)
- [Zero Data Loss Recovery Appliance Verbs](#page-107-0)

#### **Basic Operational Verbs**

**Note:** Only these verbs are available immediately after installation.

[argfile](#page-137-0) [help](#page-618-0) [login](#page-702-0) [logout](#page-703-0) [setup](#page-859-0) [status](#page-882-0) [sync](#page-910-0) [version](#page-982-0)

#### **Account Management Verbs - Oracle Database**

[get\\_db\\_account](#page-551-0) [get\\_db\\_profile](#page-553-0) [update\\_db\\_account\\_status](#page-933-0)

#### **Add Host Verbs**

continue add host [get\\_add\\_host\\_status](#page-526-0) [list\\_add\\_host\\_platforms](#page-647-0) [list\\_add\\_host\\_sessions](#page-648-0) [retry\\_add\\_host](#page-802-0) [submit\\_add\\_host](#page-888-0)

#### **Application Data Model Verbs**

[associate\\_target\\_to\\_adm](#page-144-0) [export\\_adm](#page-494-0) [list\\_adms](#page-650-0) [verify\\_adm](#page-977-0)

#### **Agent Administration Verbs**

[get\\_agent\\_properties](#page-528-0) [get\\_agent\\_property](#page-528-0) [modify\\_monitoring\\_agent](#page-735-0) [resecure\\_agent](#page-798-0) [restart\\_agent](#page-799-0) [secure\\_agent](#page-830-0) [set\\_agent\\_property](#page-833-0) [start\\_agent](#page-879-0) [stop\\_agent](#page-883-0) [unsecure\\_agent](#page-924-0)

#### **Agent Recovery Verbs**

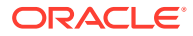

#### [resyncAgent](#page-802-0)

#### <span id="page-89-0"></span>**Agent Upgrade Verbs**

get agent update status get agent upgrade status get not updatable agents [get\\_signoff\\_agents](#page-592-0) [get\\_signoff\\_status](#page-593-0) get updatable agents get upgradable agents signoff agents [subscribe\\_agents](#page-897-0) [unsubscribe\\_agents](#page-925-0) [update\\_agents](#page-927-0) [upgrade\\_agents](#page-963-0)

#### **Application Data Models Verbs**

[associate\\_target\\_to\\_adm](#page-144-0) [export\\_adm](#page-494-0) [import\\_adm](#page-619-0) show operations\_list [update\\_audit\\_settings](#page-930-0)

#### **Audit Settings Verbs**

[disable\\_audit](#page-433-0) [enable\\_audit](#page-485-0) [show\\_audit\\_settings](#page-866-0) show operations\_list [update\\_audit\\_settings](#page-930-0)

#### **AWR Warehouse Verbs**

[awrwh\\_add\\_src\\_db](#page-145-0) [awrwh\\_list\\_src\\_dbs](#page-146-0) [awrwh\\_reconfigure](#page-147-0) awrwh reconfigure src [awrwh\\_remove\\_src\\_db](#page-150-0) diagnose awr [set\\_awr\\_cred](#page-835-0)

#### **Bare Metal Provisioning Verbs**

[bareMetalProvisioning](#page-158-0)

#### **BI Publisher Reports Verbs**

[deploy\\_bipublisher\\_reports](#page-396-0) [deploy\\_bipublisher\\_selfupdates](#page-398-0) [grant\\_bipublisher\\_roles](#page-609-0) [list\\_bipublisher\\_roles](#page-659-0) [revoke\\_bipublisher\\_roles](#page-806-0) [setup\\_bipublisher](#page-862-0) [unregister\\_bipublisher](#page-923-0)

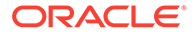

#### <span id="page-90-0"></span>**Big Data Appliance**

delete bda cluster [discover\\_bda\\_cluster](#page-438-0) discover cloudera cluster [relocate\\_bda\\_target](#page-780-0) show bda clusters

#### **Blackout Verbs**

[add\\_blackout\\_reason](#page-111-0) [create\\_blackout](#page-231-0) [delete\\_blackout](#page-358-0) [get\\_blackout\\_details](#page-536-0) [get\\_blackout\\_reasons](#page-538-0) [get\\_blackout\\_targets](#page-538-0) [get\\_blackouts](#page-539-0) [stop\\_blackout](#page-884-0)

#### **CFW Verbs**

[cancel\\_cloud\\_service\\_requests](#page-163-0) [delete\\_cloud\\_service\\_instances](#page-360-0) [delete\\_cloud\\_user\\_objects](#page-360-0) [get\\_cloud\\_service\\_instances](#page-542-0) [get\\_cloud\\_service\\_requests](#page-542-0) [get\\_cloud\\_user\\_objects](#page-543-0)

#### **Chargeback Verbs**

add chargeback entity [assign\\_charge\\_plan](#page-138-0) [assign\\_cost\\_center](#page-139-0) [create\\_charge\\_entity\\_type](#page-235-0) [create\\_charge\\_item](#page-236-0) [delete\\_charge\\_item](#page-359-0) [export\\_charge\\_plans](#page-496-0) [export\\_custom\\_charge\\_items](#page-501-0) get metering data import charge plans import custom charge items list chargeback entities [list\\_chargeback\\_entity\\_types](#page-662-0) list charge item candidates [list\\_charge\\_plans](#page-661-0) [list\\_cost\\_centers](#page-666-0) remove chargeback entity [unassign\\_charge\\_plan](#page-919-0) [unassign\\_cost\\_center](#page-920-0)

**Clean Coherence Cluster Verbs**

[clean\\_down\\_members](#page-166-0)

**Cloning Verbs**

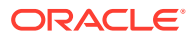

<span id="page-91-0"></span>[clone\\_as\\_home](#page-175-0) [clone\\_crs\\_home](#page-178-0) [clone\\_database](#page-180-0) [clone\\_database\\_home](#page-185-0) [db\\_clone\\_management](#page-321-0) extend as home

#### **Compliance Verbs**

[assign\\_compliance\\_ca](#page-138-0) [associate\\_cs\\_group\\_targets](#page-141-0) [associate\\_cs\\_targets](#page-142-0) clear compliance ca [create\\_compare\\_check](#page-238-0) [delete\\_compare\\_check](#page-361-0) [export\\_compliance\\_group](#page-497-0) [export\\_compliance\\_standard\\_rule](#page-497-0) [export\\_facet](#page-501-0) [export\\_standard](#page-508-0) fix compliance state get compliance rule ca import compliance object list compliance rules list compliance rules ca [list\\_cs\\_rules](#page-667-0) [list\\_standards](#page-692-0) remove association cs group targets remove cs target association trigger compliance ca [cleanup\\_config\\_extension](#page-168-0)

#### **Configuration Association History**

[disable\\_config\\_history](#page-434-0) [enable\\_config\\_history](#page-485-0) [get\\_config\\_history\\_searches](#page-545-0) [run\\_config\\_history](#page-816-0) [set\\_config\\_history\\_retention\\_period](#page-836-0)

#### **Configuration Data**

[delete\\_config\\_search](#page-362-0) [export\\_config\\_search](#page-500-0) [get\\_config\\_searches](#page-547-0) [get\\_target\\_types](#page-602-0) [import\\_config\\_search](#page-625-0) [run\\_config\\_search](#page-818-0)

#### **Configuration Compare**

[config\\_compare](#page-190-0) [create\\_config\\_onetimecompare](#page-239-0) [delete\\_config\\_compare\\_template](#page-362-0) [delete\\_config\\_onetimecompare](#page-362-0)

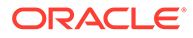

<span id="page-92-0"></span>[delete\\_saved\\_onetimecomparison](#page-383-0) [export\\_config\\_compare\\_result](#page-498-0) [export\\_config\\_compare\\_template](#page-500-0) [get\\_config\\_onetimecomparisons](#page-546-0) [get\\_config\\_templates](#page-549-0) [import\\_config\\_compare\\_template](#page-624-0)

#### **Connector Verbs**

[create\\_cost\\_centers](#page-241-0) [create\\_organizational\\_entity](#page-271-0) get organizational hierarchy update organizational entity

#### **Cost Center Management Verbs**

publish change request ccc [update\\_ticket\\_status](#page-962-0)

#### **Credential Verbs**

[clear\\_credential](#page-169-0) [clear\\_default\\_pref\\_credential](#page-170-0) [clear\\_monitoring\\_credential](#page-171-0) [clear\\_preferred\\_credential](#page-172-0) [create\\_credential\\_set](#page-242-0) [create\\_named\\_credential](#page-267-0) [delete\\_credential\\_set](#page-363-0) [delete\\_named\\_credential](#page-374-0) [get\\_credtype\\_metadata](#page-551-0) [get\\_duplicate\\_credentials](#page-557-0) [get\\_named\\_credential](#page-573-0) [list\\_named\\_credentials](#page-678-0) [merge\\_credentials](#page-715-0) [modify\\_named\\_credential](#page-735-0) set credential [set\\_default\\_pref\\_cred](#page-839-0) [set\\_monitoring\\_credential](#page-849-0) [set\\_preferred\\_credential](#page-853-0) [show\\_credential\\_set\\_info](#page-866-0) [show\\_credential\\_type\\_info](#page-866-0) [test\\_named\\_credential](#page-913-0) [update\\_host\\_password](#page-940-0) [update\\_monitoring\\_creds\\_from\\_agent](#page-942-0) [update\\_password](#page-947-0) [update\\_target\\_password](#page-960-0)

#### **Credential Verbs - Oracle Database**

[update\\_db\\_password](#page-934-0) [update\\_credential\\_set](#page-931-0)

#### **Custom Plug-in Update Verbs**

[create\\_custom\\_plugin\\_update](#page-242-0)

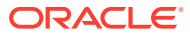

<span id="page-93-0"></span>[delete\\_custom\\_plugin\\_update](#page-363-0) [import\\_custom\\_plugin\\_update](#page-626-0) [list\\_custom\\_plugin\\_updates](#page-668-0) [list\\_patches\\_in\\_custom\\_plugin\\_update](#page-682-0)

#### **Data Guard Verbs**

[create\\_standby \(deprecated\)](#page-299-0) [create\\_standby\\_database](#page-302-0) [dg\\_change\\_protection\\_mode](#page-412-0) [dg\\_configure\\_fsfo](#page-413-0) [dg\\_convert\\_standby](#page-423-0) dg failover [dg\\_remove\\_configuration](#page-426-0) [dg\\_remove\\_standby\\_database](#page-427-0) [dg\\_switchover](#page-429-0) [dg\\_verify\\_config](#page-430-0) [failover \(deprecated\)](#page-516-0) [switchover \(deprecated\)](#page-908-0) verify config (deprecated)

#### **Database High Availibility Verbs**

[configure\\_db\\_ha](#page-193-0)

#### **Database Lifecycle Management Verbs**

[create\\_database](#page-243-0) [data\\_transfer](#page-320-0) [dbimport](#page-354-0) [delete\\_database](#page-364-0) [delete\\_oracle\\_database](#page-374-0) [delete\\_oracle\\_restart](#page-375-0) [refresh\\_database](#page-771-0)

#### **Database Machine Targets Customer Support Identifier (CSI) Assignment Verbs**

[assign\\_csi\\_for\\_dbmachine\\_targets](#page-140-0)

#### **Database Profile Job Verbs**

[create\\_dbprofile](#page-248-0) [describe\\_dbprofile\\_input](#page-401-0) [edit\\_dbprofile](#page-462-0) [list\\_dbprofiles](#page-669-0) [refresh\\_dbprofile](#page-772-0)

#### **Database Replay Verbs**

[discover\\_workloads](#page-458-0) [import\\_replays](#page-629-0) [import\\_workloads](#page-641-0) start replay

#### **Data Subset Verbs**

[export\\_subset\\_definition](#page-508-0)

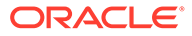

<span id="page-94-0"></span>[generate\\_subset](#page-522-0) [import\\_subset\\_definition](#page-633-0) [import\\_subset\\_dump](#page-635-0) [import\\_subset\\_dump](#page-635-0) [list\\_subset\\_definitions](#page-693-0)

#### **DBaaS Verbs**

See *DBaaS REST APIs and EM CLI Verbs Based Use Cases* in the *Enterprise Manager Cloud Administration Guide.*

#### **Deployment Procedure Verbs**

[confirm\\_instance](#page-223-0) [delete\\_instance](#page-370-0) [delete\\_procedure](#page-380-0) [describe\\_procedure\\_input](#page-411-0) [get\\_executions](#page-558-0) [get\\_instance\\_data](#page-564-0) [get\\_instance\\_status](#page-564-0) [get\\_instances](#page-566-0) [get\\_procedure\\_types](#page-584-0) [get\\_procedure\\_xml](#page-584-0) [get\\_procedures](#page-585-0) [get\\_retry\\_arguments](#page-587-0) [get\\_runtime\\_data](#page-587-0) [ignore\\_instance](#page-618-0) [reschedule\\_instance](#page-797-0) [resume\\_instance](#page-800-0) [retry\\_instance](#page-805-0) [save\\_procedure\\_input](#page-825-0) [stop\\_instance](#page-886-0) [submit\\_procedure](#page-895-0) [suspend\\_instance](#page-902-0) [update\\_and\\_retry\\_step](#page-927-0) [update\\_procedure\\_input](#page-949-0)

#### **Diagchecks Verbs**

[apply\\_diagcheck\\_exclude](#page-131-0) [define\\_diagcheck\\_exclude](#page-355-0) [diagchecks\\_deploy\\_status](#page-432-0) [diagchecks\\_deploy\\_tglist](#page-432-0) [list\\_diagcheck\\_exclude\\_applies](#page-670-0) [list\\_diagcheck\\_exclusions](#page-670-0) [list\\_diagchecks](#page-670-0) [undeploy\\_diagchecks](#page-921-0) [update\\_diagchecks](#page-939-0)

#### **Diagnostic Snapshots Verbs**

[create\\_diag\\_snapshot](#page-250-0) [delete\\_diag\\_snapshot](#page-366-0)

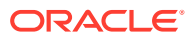

#### <span id="page-95-0"></span>**Discover and Push to Agents Verbs**

[delete\\_siebel](#page-385-0) [discover\\_coherence](#page-440-0) [discover\\_db](#page-440-0) discover fa discover fa [discover\\_gf](#page-445-0) [discover\\_siebel](#page-447-0) [discover\\_wls](#page-451-0) [generate\\_discovery\\_input](#page-519-0) [refresh\\_fa](#page-772-0) [run\\_fa\\_diagnostics](#page-819-0)

#### **Discovery Prechecks Verbs**

[fmw\\_discovery\\_prechecks](#page-518-0)

#### **Auto Service Request (ASR) Verbs**

[em\\_asr\\_asset\\_actcred](#page-465-0) [em\\_asr\\_asset\\_activation\\_details](#page-466-0) [em\\_asr\\_asset\\_activation\\_job](#page-467-0) [em\\_asr\\_asset\\_exclude\\_list](#page-468-0) [em\\_asr\\_asset\\_include\\_list](#page-469-0) [em\\_asr\\_deregister](#page-471-0) [em\\_asr\\_register](#page-472-0) [em\\_asr\\_xsl\\_upload](#page-473-0)

#### **Event and Incident Verbs**

[clear\\_problem](#page-173-0) [create\\_resolution\\_state](#page-289-0) [delete\\_resolution\\_state](#page-382-0) get resolution states modify incident rule [modify\\_resolution\\_state](#page-739-0) [publish\\_event](#page-765-0)

#### **Execute Command Verbs**

[execute\\_hostcmd](#page-491-0) [execute\\_sql](#page-493-0)

#### **Fusion Middleware Diagnostic Advisor Verbs**

[activate\\_mda\\_finding\\_types](#page-110-0) [deactivate\\_mda\\_finding\\_types](#page-355-0) [disable\\_mda\\_finding\\_types\\_for\\_targets](#page-434-0) [enable\\_mda\\_finding\\_types\\_for\\_targets](#page-486-0) [get\\_mda\\_engine\\_status](#page-571-0) [list\\_mda\\_finding\\_types](#page-677-0) [list\\_mda\\_properties](#page-677-0) [run\\_mda\\_health\\_check](#page-820-0) [start\\_mda\\_engine](#page-880-0)

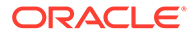

<span id="page-96-0"></span>[stop\\_mda\\_engine](#page-887-0) [update\\_mda\\_properties](#page-941-0)

#### **Fusion Middleware Provisions Verbs**

[create\\_fmw\\_domain\\_profile](#page-255-0) [create\\_fmw\\_home\\_profile](#page-256-0) [create\\_inst\\_media\\_profile](#page-259-0) [create\\_partition\\_profile](#page-274-0) [delete\\_fmw\\_profile](#page-366-0) [describe\\_fmw\\_profile](#page-402-0) list fmw profiles

#### **Generic Middleware Provisioning Verbs**

[create\\_mw\\_profile](#page-266-0) [delete\\_mw\\_profile](#page-373-0) [list\\_mw\\_profiles](#page-678-0) [list\\_prov\\_parameters](#page-688-0) [provision\\_mw\\_profile](#page-762-0)

#### **Gold Agent Image Verbs**

[create\\_gold\\_agent\\_image](#page-257-0) [delete\\_gold\\_agent\\_image](#page-367-0) [get\\_agent\\_unsubscribe\\_status](#page-529-0) [get\\_gold\\_agent\\_image\\_activity\\_status](#page-559-0) [get\\_gold\\_agent\\_image\\_details](#page-560-0) [list\\_agents\\_on\\_gold\\_image](#page-650-0) [list\\_gold\\_agent\\_image\\_activities](#page-671-0) [list\\_gold\\_agent\\_images](#page-672-0) [list\\_gold\\_agent\\_imageversions](#page-673-0) [emcli list\\_gold\\_image\\_subscribed\\_agent](#page-674-0) [promote\\_gold\\_agent\\_image](#page-760-0) [set\\_gold\\_agent\\_update](#page-843-0) [stage\\_gold\\_agent\\_image](#page-876-0)

#### **Group Verbs**

[create\\_group](#page-258-0) [delete\\_group](#page-368-0) [export\\_admin\\_group](#page-495-0) get group members [get\\_groups](#page-563-0) [import\\_admin\\_group](#page-620-0) modify group

#### **Incident Rules Verbs**

[add\\_comment\\_to\\_event](#page-114-0) [add\\_comment\\_to\\_incident](#page-115-0) [add\\_comment\\_to\\_problem](#page-115-0) [add\\_target\\_to\\_rule\\_set](#page-127-0) [change\\_ruleset\\_owner](#page-164-0) [clear\\_problem](#page-173-0)

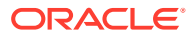

<span id="page-97-0"></span>[create\\_resolution\\_state](#page-289-0) [delete\\_incident\\_record](#page-368-0) [delete\\_resolution\\_state](#page-382-0) [enable\\_or\\_disable\\_event\\_correlation\\_rule](#page-488-0) [export\\_incident\\_rule\\_set](#page-502-0) [generate\\_downtime\\_contact](#page-519-0) [get\\_resolution\\_states](#page-586-0) [import\\_incident\\_rule\\_set](#page-626-0) [modify\\_incident\\_rule](#page-728-0) [modify\\_resolution\\_state](#page-739-0) [publish\\_event](#page-765-0) [remove\\_target\\_from\\_rule\\_set](#page-794-0) [suppress\\_incident](#page-900-0) [suppress\\_problem](#page-901-0) [unsuppress\\_incident](#page-926-0) [unsuppress\\_problem](#page-926-0)

#### **Installation Verbs**

get agentimage [get\\_agentimage\\_rpm](#page-533-0) [get\\_supported\\_platforms](#page-598-0)

#### **Internal Metrics Verbs**

get internal metric [list\\_internal\\_metrics](#page-675-0)

#### **Java EE Application Component Verbs**

[create\\_jeeappcom](#page-261-0) [upload\\_jeeappcomp\\_file](#page-970-0)

#### **JBoss Target Management Group**

[discover\\_jboss](#page-446-0) [refresh\\_jboss\\_domain](#page-773-0) [refresh\\_jboss\\_partition](#page-774-0)

#### **Job Verbs**

[add\\_chef\\_cookbook](#page-112-0) [create\\_job](#page-263-0) [create\\_job\\_from\\_library](#page-264-0) [create\\_library\\_job](#page-265-0) [delete\\_chef\\_cookbook](#page-359-0) delete job [delete\\_library\\_job](#page-372-0) [describe\\_job](#page-403-0) [describe\\_job\\_type](#page-406-0) [describe\\_library\\_job](#page-409-0) [export\\_jobs](#page-503-0) [get\\_job\\_execution\\_detail](#page-567-0) [get\\_jobs](#page-569-0) [get\\_job\\_types](#page-568-0)

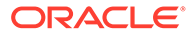

<span id="page-98-0"></span>[import\\_jobs](#page-627-0) [resume\\_job](#page-800-0) [retry\\_job](#page-805-0) [stop\\_job](#page-886-0) [submit\\_job](#page-891-0) [suspend\\_job](#page-902-0)

#### **Latest Configurations Verbs**

[export\\_latest\\_config](#page-504-0)

#### **Licensing Verbs**

[grant\\_bipublisher\\_roles](#page-609-0) [grant\\_license\\_with\\_validation](#page-613-0) [revoke\\_license\\_no\\_validation](#page-807-0) [revoke\\_license\\_with\\_validation](#page-809-0)

#### **Log Management Verbs**

[associate\\_cs\\_targets](#page-142-0)

#### **Masking Verbs**

[export\\_masking\\_definition](#page-504-0) [generate\\_masking\\_script](#page-520-0) [import\\_masking\\_definition](#page-628-0) list masking definitions [reassoc\\_masking\\_definition](#page-767-0) [save\\_masking\\_script](#page-824-0) [submit\\_masking\\_job](#page-891-0)

#### **Metric Collection and Alerts Verbs**

[clear\\_stateless\\_alerts](#page-174-0) [collect\\_metric](#page-188-0) [get\\_metrics\\_for\\_stateless\\_alerts](#page-573-0) [get\\_on\\_demand\\_metrics](#page-577-0) [get\\_unsync\\_alerts](#page-606-0) [metric\\_control](#page-716-0) [sync\\_alerts](#page-911-0)

#### **Metric Data Loading Verbs**

[enable\\_metric\\_data\\_load](#page-487-0) [modify\\_metric\\_data\\_load\\_limits](#page-729-0) [modify\\_metric\\_data\\_load\\_whitelist](#page-731-0) [remove\\_metric\\_data\\_load\\_limits](#page-790-0)

#### **Metric Verbs**

[get\\_threshold](#page-605-0) [modify\\_threshold](#page-747-0)

#### **Monitoring Template Verbs**

[apply\\_template](#page-133-0) [export\\_template](#page-510-0)

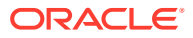

<span id="page-99-0"></span>[import\\_template](#page-638-0) list templates [modify\\_collection\\_schedule](#page-724-0)

#### **Notification Verbs**

[subscribeto\\_rule](#page-898-0)

#### **OMS Configuration Properties**

[get\\_oms\\_config\\_property](#page-575-0) [get\\_oms\\_inventory](#page-576-0) [get\\_oms\\_logging\\_property](#page-576-0) [list\\_oms\\_config\\_properties](#page-679-0) [list\\_oms\\_logging\\_properties](#page-680-0) [list\\_trace](#page-700-0) [set\\_logging\\_property](#page-846-0) [set\\_oms\\_property](#page-851-0) [trace](#page-915-0)

#### **OMS CPU Activity Report Verbs**

[dump\\_activity\\_list](#page-462-0) [generate\\_activity\\_report](#page-518-0)

#### **OMS Plug-in Deployment Verbs**

deploy plugin on agent deploy plugin on server get ext dev kit [get\\_plugin\\_deployment\\_status](#page-581-0) [list\\_plugins\\_on\\_agent](#page-683-0) [list\\_plugins\\_on\\_server](#page-683-0) redeploy plugin on agent [undeploy\\_plugin\\_from\\_agent](#page-922-0) [undeploy\\_plugin\\_from\\_server](#page-922-0)

#### **Oracle Database as Service (DBaaS) Verbs**

[config\\_db\\_service\\_target](#page-219-0) [get\\_db\\_sys\\_details\\_from\\_dbname](#page-555-0) [set\\_db\\_service\\_properties](#page-839-0)

#### **Package Fusion Application Problem Verbs**

[package\\_fa\\_problem](#page-755-0)

#### **Patch Verbs**

[add\\_engr\\_sys\\_patches](#page-116-0) [create\\_patch\\_plan](#page-275-0) delete patch plans [delete\\_patches](#page-378-0) [describe\\_engr\\_sys\\_targets](#page-402-0) [describe\\_patch\\_plan\\_input](#page-410-0) get connection mode get patch plan data

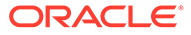

<span id="page-100-0"></span>[list\\_aru\\_languages](#page-652-0) [list\\_aru\\_platforms](#page-654-0) [list\\_aru\\_products](#page-655-0) list aru releases [list\\_patch\\_plans](#page-680-0) search patches [set\\_connection\\_mode](#page-836-0) [set\\_engr\\_sys\\_patching\\_options](#page-842-0) [set\\_patch\\_plan\\_data](#page-852-0) [show\\_applicable\\_engr\\_sys\\_operations](#page-864-0) [show\\_applicable\\_engr\\_sys\\_patches](#page-865-0) [show\\_engr\\_sys\\_operation\\_status](#page-867-0) show engr sys\_patchable\_targets [show\\_engr\\_sys\\_patching\\_history](#page-869-0) show engr sys targets [show\\_patch\\_plan](#page-872-0) [show\\_patch\\_readme](#page-873-0) [stop\\_engr\\_sys\\_maintenance](#page-885-0) [submit\\_engr\\_sys\\_maintenance](#page-890-0) [submit\\_patch\\_plan](#page-894-0) [switch\\_database](#page-905-0) [switch\\_gi](#page-906-0) [upload\\_catalog](#page-968-0) [upload\\_patches](#page-972-0)

#### **Ping Subsytem Verbs**

set reverse ping interval

#### **Platform as a Service (PaaS) Verbs**

[add\\_forwarders\\_for\\_paas\\_agent](#page-117-0) [deregister\\_forwarder\\_agents](#page-401-0) [enable\\_forwarder\\_agents](#page-486-0) register forwarder agents [register\\_hybridgateway\\_agents](#page-777-0)

#### **Pluggable Database Job Verbs**

[complete\\_post\\_pdb\\_relocation](#page-189-0) [create\\_pluggable\\_database](#page-278-0) [delete\\_pluggable\\_database](#page-379-0) [migrate\\_noncdb\\_to\\_pdb](#page-719-0) [pdb\\_backup](#page-757-0) [pdb\\_clone\\_management](#page-758-0) [relocate\\_pdb](#page-781-0)

#### **Prerequisite Check Verb**s

[list\\_prerequisites](#page-685-0)

#### **Privilege Delegation Settings Verbs**

apply privilege delegation setting [clear\\_default\\_privilege\\_delegation\\_setting](#page-171-0)

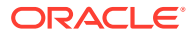

<span id="page-101-0"></span>[clear\\_privilege\\_delegation\\_setting](#page-172-0) [create\\_privilege\\_delegation\\_setting](#page-284-0) [delete\\_privilege\\_delegation\\_settings](#page-380-0) [list\\_privilege\\_delegation\\_settings](#page-686-0) [list\\_target\\_privilege\\_delegation\\_settings](#page-697-0) [set\\_default\\_privilege\\_delegation\\_setting](#page-841-0) [test\\_privilege\\_delegation\\_setting](#page-914-0)

#### **Provisioning Verbs**

[provision](#page-760-0)

#### **Reconfig Job Verbs**

[convert\\_to\\_cluster\\_database](#page-225-0)

#### **Redundancy Group Verbs**

[create\\_red\\_group](#page-287-0) [create\\_redundancy\\_group](#page-288-0) [modify\\_red\\_group](#page-737-0) [modify\\_redundancy\\_group](#page-738-0) [view\\_redundancy\\_group](#page-984-0)

#### **Refresh Coherence Verbs**

[refresh\\_coherence](#page-770-0)

#### **Refresh WLS Domain Verbs**

[refresh\\_wls](#page-775-0)

#### **Report Import/Export Verbs**

[export\\_report](#page-506-0) [get\\_reports](#page-585-0) [import\\_report](#page-632-0)

#### **Resource Verbs**

[list](#page-644-0)

#### **Saved Configurations Verbs**

[delete\\_saved\\_config](#page-383-0) [export\\_saved\\_config](#page-506-0) [import\\_config](#page-623-0) [save\\_latest\\_config](#page-823-0)

#### **Secure Communication Verbs**

[get\\_ca\\_info](#page-540-0) [get\\_onetime\\_registration\\_token](#page-577-0) [secure\\_agents](#page-831-0)

#### **Self Update Verbs**

apply update download update [export\\_update](#page-511-0) [get\\_update\\_status](#page-607-0)

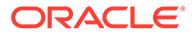

<span id="page-102-0"></span>[import\\_update](#page-639-0) [import\\_update\\_catalog](#page-640-0) [set\\_mos\\_credentials](#page-851-0) [remove\\_mos\\_credentials](#page-791-0) [remove\\_update](#page-795-0) [verify\\_updates](#page-982-0)

#### **Services Verbs**

[add\\_beacon](#page-110-0) [apply\\_template\\_tests](#page-135-0) [assign\\_test\\_to\\_target](#page-141-0) [change\\_service\\_system\\_assoc](#page-165-0) [compare\\_sla](#page-189-0) [create\\_aggregate\\_service](#page-226-0) [create\\_service](#page-293-0) delete metric promotion [delete\\_sla](#page-390-0) [delete\\_test](#page-393-0) [delete\\_test\\_threshold](#page-393-0) disable sla [disable\\_test](#page-437-0) download ats test databank file download ats test zip [edit\\_sl\\_rule](#page-463-0) [enable\\_sla](#page-488-0) [enable\\_test](#page-491-0) [export\\_sla](#page-507-0) [extract\\_template\\_tests](#page-515-0) get aggregate service info [get\\_aggregate\\_service\\_members](#page-535-0) get test thresholds [import\\_appreplay\\_workload](#page-621-0) [import\\_sla](#page-632-0) [list\\_sla](#page-691-0) [modify\\_aggregate\\_service](#page-723-0) [remove\\_beacon](#page-787-0) [remove\\_service\\_system\\_assoc](#page-791-0) run avail diag [run\\_promoted\\_metric\\_diag](#page-823-0) [set\\_availability](#page-834-0) [set\\_key\\_beacons\\_tests](#page-845-0) [set\\_metric\\_promotion](#page-846-0) [set\\_properties](#page-854-0) [set\\_test\\_threshold](#page-859-0) [sync\\_beacon](#page-912-0) [upload\\_ats\\_test\\_databank\\_file](#page-967-0)

**Server-generated Alert Metric Verbs**

[validate\\_server\\_generated\\_alerts](#page-976-0)

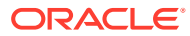

#### <span id="page-103-0"></span>**Siebel Verbs**

list siebel enterprises [list\\_siebel\\_servers](#page-690-0) [update\\_siebel](#page-951-0)

#### **SiteGuard Verbs**

[add\\_siteguard\\_aux\\_hosts](#page-119-0) [add\\_siteguard\\_script\\_credential\\_params](#page-120-0) [add\\_siteguard\\_script\\_hosts](#page-120-0) [configure\\_siteguard\\_lag](#page-222-0) [create\\_operation\\_plan](#page-269-0) [create\\_siteguard\\_configuration](#page-296-0) [create\\_siteguard\\_credential\\_association](#page-296-0) [create\\_siteguard\\_script](#page-297-0) [delete\\_operation\\_plan](#page-374-0) [delete\\_siteguard\\_aux\\_host](#page-385-0) [delete\\_siteguard\\_configuration](#page-386-0) [delete\\_siteguard\\_credential\\_association](#page-387-0) [delete\\_siteguard\\_lag](#page-388-0) [delete\\_siteguard\\_script](#page-388-0) [delete\\_siteguard\\_script\\_hosts](#page-389-0) get operation plan details [get\\_operation\\_plans](#page-578-0) [get\\_siteguard\\_credential\\_association](#page-594-0) [get\\_siteguard\\_health\\_checks](#page-595-0) [get\\_siteguard\\_lag](#page-595-0) [get\\_siteguard\\_script\\_credential\\_params](#page-596-0) [get\\_siteguard\\_script\\_hosts](#page-597-0) [get\\_siteguard\\_scripts](#page-597-0) [run\\_prechecks](#page-820-0) [schedule\\_siteguard\\_health\\_checks](#page-826-0) [stop\\_siteguard\\_health\\_checks](#page-888-0) [submit\\_operation\\_plan](#page-894-0) [update\\_operation\\_plan](#page-943-0) update siteguard configuration [update\\_siteguard\\_credential\\_association](#page-953-0) [update\\_siteguard\\_lag](#page-954-0) [update\\_siteguard\\_script](#page-955-0)

#### **Software Library Verbs**

[add\\_swlib\\_storage\\_location](#page-121-0) [create\\_swlib\\_directive\\_entity](#page-306-0) [create\\_swlib\\_entity](#page-309-0) [create\\_swlib\\_folder](#page-311-0) [db\\_software\\_maintenance](#page-333-0) [export\\_swlib\\_cache\\_files](#page-509-0) get swlib entity details [import\\_swlib\\_cache\\_files](#page-637-0) [list\\_swlib\\_entities](#page-694-0)

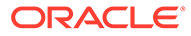

<span id="page-104-0"></span>[list\\_swlib\\_entity\\_subtypes](#page-696-0) [list\\_swlib\\_entity\\_types](#page-696-0) [list\\_swlib\\_folders](#page-696-0) [list\\_swlib\\_storage\\_locations](#page-697-0) [refer\\_swlib\\_entity\\_files](#page-769-0) [reimport\\_swlib\\_metadata](#page-780-0) [remove\\_swlib\\_storage\\_location](#page-792-0) [resync\\_swlib\\_cache](#page-802-0) [stage\\_swlib\\_entity\\_files](#page-877-0) [stage\\_swlib\\_entity\\_files\\_local](#page-878-0) [switch\\_swlib\\_oms\\_agent\\_storage](#page-907-0) [update\\_swlib\\_directive\\_entity](#page-956-0) [update\\_swlib\\_entity](#page-958-0) [upload\\_swlib\\_entity\\_files](#page-973-0) [verify\\_swlib](#page-980-0)

#### **Software Maintenance Verbs**

[db\\_software\\_maintenance](#page-333-0)

#### **SSA Verbs**

[cleanup\\_dbaas\\_requests](#page-167-0) [create\\_database\\_size](#page-246-0) [create\\_dbaas\\_quota](#page-247-0) [create\\_paas\\_zone](#page-272-0) [create\\_pool](#page-277-0) [create\\_service\\_template](#page-295-0) [db\\_cloud\\_maintenance](#page-330-0) [delete\\_database\\_size](#page-364-0) [delete\\_dbaas\\_quota](#page-365-0) [delete\\_paas\\_zone](#page-377-0) [delete\\_pool verb](#page-380-0) [delete\\_service\\_template](#page-384-0) [get\\_dbaas\\_quota](#page-556-0) [get\\_dbaas\\_request\\_settings](#page-556-0) [get\\_paas\\_zone\\_detail](#page-580-0) [get\\_pool\\_allowed\\_placement\\_constraints](#page-582-0) [get\\_pool\\_capacity](#page-582-0) [get\\_pool\\_detail](#page-583-0) [get\\_pool\\_filtered\\_targets](#page-583-0) [get\\_saved\\_configs](#page-589-0) [get\\_service\\_template\\_detail](#page-590-0) [get\\_service\\_templates](#page-592-0) list database sizes [rename\\_service\\_template](#page-795-0) [update\\_dbaas\\_quota](#page-938-0) [update\\_dbaas\\_request\\_settings](#page-938-0) [update\\_paas\\_zone](#page-945-0) [update\\_pool](#page-948-0) [update\\_service\\_template](#page-950-0)

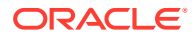

#### <span id="page-105-0"></span>**Storage Management Framework Verbs**

[disable\\_snapclone](#page-435-0) [edit\\_storage\\_ceiling](#page-464-0) [enable\\_snapclone](#page-489-0) [manage\\_storage\\_access](#page-704-0) [register\\_storage](#page-778-0) [remove\\_storage](#page-791-0) [synchronize\\_storage](#page-912-0)

#### **Switch EM Monitoring Agent for Cluster Target Verbs**

[switch\\_cluster\\_agent](#page-904-0)

#### **System Verbs**

[create\\_system](#page-312-0) [delete\\_system](#page-391-0) [get\\_system\\_members](#page-600-0) [modify\\_system](#page-742-0)

#### **Target Data Verbs**

[add\\_proxy](#page-117-0) [add\\_target](#page-122-0) [add\\_target\\_property](#page-126-0) [add\\_to\\_target\\_properties\\_master\\_list](#page-127-0) [change\\_target\\_owner](#page-166-0) [create\\_assoc](#page-230-0) [delete\\_assoc](#page-356-0) delete from target properties master list [delete\\_proxy](#page-381-0) [delete\\_target](#page-391-0) [disable\\_target](#page-436-0) [enable\\_target](#page-490-0) [get\\_accesspoints](#page-526-0) get best implementer [get\\_target\\_properties](#page-601-0) get target types [get\\_targets](#page-602-0) [list\\_allowed\\_pairs](#page-651-0) [list\\_assoc](#page-658-0) list target properties master list [list\\_proxies](#page-689-0) [list\\_target\\_property\\_names](#page-699-0) list targets having property value migrate to lifecycle status [modify\\_lifecycle\\_stage\\_name](#page-729-0) [modify\\_proxy](#page-732-0) [modify\\_target](#page-744-0) [relocate\\_targets](#page-782-0) remove target property [rename\\_target](#page-796-0)

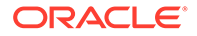

<span id="page-106-0"></span>[rename\\_targets\\_property\\_value](#page-796-0) [set\\_standby\\_agent](#page-856-0) [set\\_target\\_property\\_value](#page-857-0) [show\\_proxy](#page-874-0) [test\\_proxy](#page-915-0) [use\\_target\\_properties\\_master\\_list](#page-975-0)

#### **Tenant Administrative Verbs**

[associate\\_user\\_profile](#page-144-0) [create\\_tenant](#page-313-0) [create\\_user\\_profile](#page-319-0) [delete\\_tenant](#page-392-0) [delete\\_user\\_profile](#page-396-0) [disassociate\\_user\\_profile](#page-437-0) modify user profile [update\\_tenant\\_owner](#page-961-0) [update\\_tenant\\_state](#page-962-0)

#### **Toaster Verbs**

[send\\_system\\_broadcast](#page-832-0)

#### **Trace Verbs**

[generate\\_ui\\_trace\\_report](#page-525-0) [trace\\_set\\_property](#page-916-0)

#### **Transparent Data Encryption**

emcli tde

#### **User-defined Metrics (UDM) Migration Verbs**

[abort\\_udmmig\\_session](#page-109-0) analyze unconverted udms [create\\_udmmig\\_session](#page-314-0) [list\\_unconverted\\_udms](#page-700-0) [udmmig\\_list\\_matches](#page-916-0) [udmmig\\_request\\_udmdelete](#page-917-0) [udmmig\\_retry\\_deploys](#page-917-0) [udmmig\\_session\\_details](#page-918-0) [udmmig\\_submit\\_metricpicks](#page-918-0) [udmmig\\_summary](#page-919-0) [udmmig\\_update\\_incrules](#page-919-0)

#### **Upgrade Database Job Verbs**

[upgrade\\_database](#page-965-0)

#### **User Administration Verbs**

[allocate\\_quota](#page-130-0) [create\\_role](#page-290-0) [create\\_user](#page-316-0) [delete\\_role](#page-382-0) delete user

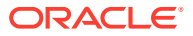

<span id="page-107-0"></span>[get\\_supported\\_privileges](#page-599-0) [grant\\_privs](#page-615-0) [grant\\_roles](#page-617-0) [lock\\_user\\_account](#page-701-0) [modify\\_role](#page-740-0) modify user [revoke\\_privs](#page-812-0) [revoke\\_quota](#page-813-0) [revoke\\_roles](#page-814-0)

#### **User Session Administration Verbs**

list active sessions

#### **Websphere MQ Verbs**

[discover\\_wmq](#page-456-0) [refresh\\_wmq](#page-776-0)

#### **WebSphere Target Management Verbs**

[discover\\_was](#page-449-0) [refresh\\_was](#page-774-0)

#### **Zero Data Loss Recovery Appliance Verbs**

manage ra

# -input file Syntax Guidelines

### -input\_file Syntax

This option enables you to provide an argument to be specified in a file. For example:

emcli xyzverb -input\_file="arg1:file1.txt" -input\_file="arg2:file2.txt"

This string literally translates to:

emcli xyzverb -arg1=<contents of file1.txt> -arg2=<contents of file2.txt>

```
emcli xyzverb -input_file="name:/tmp/b1.txt" -input_file="type:/tmp/b2.txt" 
-input_file="bcnName:/tmp/b3.txt"
```
This example makes User1 an Enterprise Manager user, which is already created on an external user store like the SSO server. The contents of priv\_file are view\_target;host1.example.com:host. User1 will have view privileges on the host1.example.com:host target.

```
emcli create_user
      -name="User1"
       -type="EXTERNAL_USER"
      -input file="privilege:/home/user1/priv_file"
```
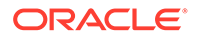
## -input\_file for Jobs

For most job verbs, you can specify all of the needed properties in a property file. You can also provide a few properties on the command line. Properties set on the command line override values set in the file.

The property file consists of name=value pairs. For example, put the following into myFile.txt:

```
name=MY JOB 1
    type=OSCommand
    description=this is a test job
    target_list=target1:host
    variable.default_shell_command=ls -l
     schedule.frequency=IMMEDIATE
```
... then run:

emcli create\_job -input\_file=property\_file:myFile.txt

This creates an OS Command job called "MY JOB 1" using preferred credentials.

#### **Usage of Properties**

For the create verbs, all properties set in the file are used. For verbs that act on multiple jobs, like suspend and resume, only "search" properties are used (name, type, targets. and scheduled starting and ending times).

#### **Creating a Property File**

The best way to create a property file is to start by describing a job similar to the one you want to create, and/or by describing a job type. This provides a list of which properties are needed by a given job type.

#### **Determining Variables for a Job**

Most properties are the same from one job to another. For example:

name, type, description, kind, targetType, cred, schedule notification

The variables needed for a job type change from job to job. Describe a job type to find out which variables it requires.

For example, the following command creates a property file template based on job MYJOB1. This lists the properties set by this job.

emcli describe job [-verbose] -name=MyJob1 > myPropFile.txt

This example creates a property file template for an OS Command job. This lists the properties allowed by this job type, including all required and optional variables. Variables marked as deprecated should be avoided.

emcli describe job type [-verbose] -type=OSCommand > myPropFile.txt

# Overriding the Separator and Subseparator

Not all verbs allow separator and subseparator to be overridden. The semi-colon ( ; ) and colon ( : ) are respectively the default separator and subseparator. The separator

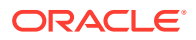

is used for arguments that take multiple values, and subseparator is used when the value itself has multiple values. You can override either one of them or both.

The syntax is:

separator=<option\_for\_which\_separator\_has\_to\_be\_applied>="separator\_value"

As an example of using the separator and subseperator to create a group containing database2 and database3, the command could be:

```
emcli create group -name="tstgrp" -add targets="database2:oracle database;
database3:oracle_database"
```
Using this command as the basis for modification, these examples show overrides of separator and/or subseperator:

```
emcli create group -name="tstgrp1" -add targets="database2:oracle database,
database3:oracle_database" -separator=add_targets=","
```
emcli create group -name="tstgrp2" -add targets="database2&oracle database, database3&oracle\_database" -separator=add\_targets="," -subseparator=add\_targets="&"

```
emcli create group -name="tstgrp3" -add targets="database2&oracle database;
database3&oracle_database" -subseparator=add_targets="&"
```
# EM CLI Verbs

The following sections provide descriptions, formats, and options for all EM CLI verbs. Some of the verbs also contain one or more examples.

# abort\_udmmig\_session

Aborts the migration of user-defined metrics (UDMs) to metric extensions in a session.

#### **Format**

```
emcli abort_udmmig_session
        -session_id=<sessionId>
         [-input_file=specific_tasks:<complete_path_to_file>]
```
[ ] indicates that the parameter is optional

#### **Options**

session id

Specify the ID that was returned when the session was created, or from the output of udmmig\_summary.

• **input\_file**

Points at a file name that contains a target UDM, one per line in the following format:

<targetType>,<targetName>,<collection name>

Use targetType=Template to indicate a template. Use \* for the collection name to abort all UDMs for a target. The input file should be in UTF-8 format.

For more information about the input file parameter, see -input file Syntax Guidelines.

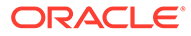

### **Example**

This example aborts the specified migration session. The UDM is returned to the unconverted list.

emcli abort udmmig session -session id=<sessionId>

# activate\_mda\_finding\_types

Activates the specified MDA finding types. A finding type can have status 'N' (new), 'A' (active), or 'I' (inactive). Only those finding types that are currently inactive, for example, status 'I', will be activated. For others the previous status is retained.

#### **Format**

```
emcli activate mda finding types [-finding types="<list of finding
types>"] [-separator=finding_types="separator_for_finding_types_values"]
```
[ ] indicates that the parameter is optional.

#### **Options**

finding types

List of finding types. The default separator to be used is "...

separator=finding\_types

Indicates the custom separator used for the list of finding types. This option is mandatory if any other character apart from ';' is used as a separator in the finding types list.

#### **Example**

The following example activates multiple finding types with a custom separator:

```
emcli activate_mda_finding_types
 -
finding_types="oracle.sysman.emas.wls_gc_overhead$oracle.sysman.emas.wls_heap_con
fig"
     -separator=finding types="$"
```
## add\_beacon

Adds a beacon to the monitoring set of beacons. All enabled tests are pushed to the beacon.

### **Format**

```
emcli add_beacon
      -name=target_name
      -type=target_type
       -bcnName=beacon_name
       [-dontSetKey]
[ ] indicates that the parameter is optional
```
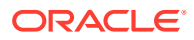

#### **Options**

• **name**

Service target name.

• **type**

Service target type.

• **bcnName**

Beacon name to add.

• **dontSetKey**

Indicates the added beacon is not automatically a key beacon. Only use this option if you do not want the beacon to participate in the availability calculation of the service and tests.

#### **Example**

This example adds MyBeacon as a key beacon to the MyTarget service target of type generic\_service.

```
emcli add_beacon -name='MyTarget' -type='generic_service'
       -bcnName='MyBeacon'
```
## add blackout reason

Adds a new blackout reason. Only Super Administrators can perform this action.

#### **Format**

emcli add blackout reason -name="<br/>blackout reason>"

#### **Example**

This example adds the blackout reason "Testing Purposes."

emcli add blackout reason -name="Testing Purposes"

## add\_chargeback\_entity

Adds the given entity to Chargeback.

### **Format**

```
add chargeback entity
     -entity name="eName"
     -entity type="eType"
     -usage_mode="uMode"
```
#### **Options**

• **entity\_name**

Name of the entity to be added to Chargeback.

• **entity\_type**

Type of entity to be added to Chargeback.

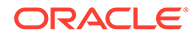

#### • **usage\_mode**

Usage mode by which it should be added to Chargeback. You can see the usage modes for a particular entity type by entering list\_chargeback\_entity\_types entity\_type.

#### **See Also**

[assign\\_charge\\_plan](#page-138-0) [assign\\_cost\\_center](#page-139-0) list chargeback entities [list\\_chargeback\\_entity\\_types](#page-662-0) [list\\_charge\\_plans](#page-661-0) [list\\_cost\\_centers](#page-666-0) [remove\\_chargeback\\_entity](#page-788-0) [unassign\\_charge\\_plan](#page-919-0) [unassign\\_cost\\_center](#page-920-0)

## add\_chef\_cookbook

Adds a software library component and directives for a chef cookbook. If more than one software library storage location is configured, the default storage location is used. Use this verb once for each cookbook.

### **Format**

```
emcli add_chef_cookbook 
     -name="component_name"
      -folder_name="swlib_folder_name"
      -filename="filename"
      -recipe_names="recipe_name11;recipe_name2;..."
```
## **Options**

• name

The software library component name

recipe names

Cookbook recipe names. The recipe names are semi-colon separated. A directive will be created for each recipe.

• folder\_name

The software library folder where the component and directives will be saved.

• filename

Name of the cookbook file. It must be in tar, gzip format. The cookbook name must be the "base" of the filename. For example, if the cookbook is named 'cookie', then the cookbook filename must be cookie.tar.gz.

## **Example**

The following example creates a custom software library component and directives for a new chef cookbook. Entities are created in a sub folder of the MyComponents folder.

```
emcli add_chef_cookbook 
       -name=chef_component
```
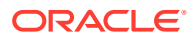

```
-recipe names="start;stop;install"
-folder name="MyComponents folder"
 -filename="mysql.tar.gz"
```
# add\_cloud\_db\_target

You can use add cloud db target to discover an Autonomous Database in Oracle Enterprise Manager.

## **Format**

```
emcli add_cloud_db_target
                 -name="target_name"
                  -type="target_type"
                 -host="agent_host"
                 -zip file location="cred file zip location"
- All and All and All and All and All
credentials="UserName:<db_username>;password:<db_password>;Role:<db_user_role>"
                 -wallet password="wallet password"
                 -service name="tns service name"
                  [-is_dedicated="is_dedicated"]
                 [-standby agent host="standby agent host"]
```
[ ] indicates that the parameter is optional

### **Options**

• **-name**

Name of the Autonomous Database target.

• **-type**

Type of Autonomous Database. The target type value for **Autonomous Data Warehouse** databases oracle\_cloud\_adw and the value for **Autonomous Transaction** Processing databases is oracle cloud atp.

• **-host**

Host on which the agent that you are using to discover the Autonomous Database is installed and running.

• **-zip\_file\_location**

Location of the Oracle Cloud Infrastructure Client Credentials (Wallet) .zip file. The .zip file location should be accessible from the OMS host.

• **-credentials**

Monitoring user credentials. It is recommended that you use the adbsnmp user account. See About User Accounts.

• **-wallet\_password**

The wallet password set in the Oracle Cloud Infrastructure Console when downloading the OCI Client Credential Wallet.

• **-service\_name**

Predefined database service name of the Autonomous Database. The low database service is the default value and to perform monitoring and management tasks, it is recommended that you use the low database service.

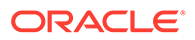

For information on Database Service Names, see the Predefined Database Service Names section in the documentation for the Autonomous Database you are discovering.

## **Note:**

Oracle Enterprise Manager supports both TCP and TCPS using the TLS protocol for Autonomous Databases – Dedicated, and only TCPS using the TLS protocol for Autonomous Databases – Shared. The default protocol for Autonomous Databases – Dedicated is TCP.

• **-is\_dedicated**

True for an Autonomous Database - Dedicated and False for an Autonomous Database – Shared. If a value is not specified for this parameter, then it defaults to an Autonomous Database – Shared.

#### • **-standby\_agent\_host**

Host on which a backup agent is installed. If the primary agent goes down or crashes, then the backup agent monitors the target. This is an optional parameter.

#### **Example**

This example adds a new cloud db target of type oracle cloud adw.

```
emcli add_cloud_db_target
                 -name="ATPD1"
                -type="oracle_cloud_atp"
                 -host="myhostname.example.com"
                -zip file location="/u01/oracle/atpd/wallet ATPD1.zip"
                 -credentials="UserName:adbsnmp;password:password;Role:Normal"
                -wallet password="password"
                -service name="ATPD1 low"
                 -is_dedicated="True"
                -standby agent host="standbyhostname.example.com"
```
## add\_comment\_to\_event

Adds a comment to a specified event.

#### **Format**

```
emcli add_comment_to_event
      -event_id="event ID"
      -comment="text"
```
#### **Options**

event id

ID of the event to which the comment is to be added.

• comment

Comment text.

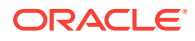

### **Example**

The following command adds the comment "Working on this" to an event with the ID 2.

emcli -add\_comment\_to\_event -event\_id="2" -comment="Working on this"

# add\_comment\_to\_problem

Adds a comment to a specified problem.

**Format**

```
emcli add_comment_to_problem
      -problem_id="Problem ID"
      -comment="text"
```
#### **Options**

• problem\_id

ID of the problem to which a comment is to be added.

• comment

Comment verbiage.

#### **Example**

The following command adds the comment "Working on this" to a problem with the ID 2.

emcli -add\_comment\_to\_problem -problem\_id="2" -comment="Working on this"

## add\_comment\_to\_incident

Adds a comment to a specified incident.

#### **Format**

```
emcli add comment to incident
     -incident_id="Incident ID"
     -comment="text"
```
#### **Options**

• incident id

ID of the incident to which a comment is to be added.

• comment

Comment text.

### **Example**

The following example adds the comment "Working on this" to an incident with the ID 2.

emcli -add comment to incident -incident id="2" -comment="Working on this"

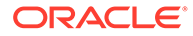

## add\_engr\_sys\_patches

Adds a system patch for performing a patching operation at the component level, on a specific target, or on a list of targets specified in the target file.

#### **Format**

```
emcli add_engr_sys_patches
     -system_target_name="target_name"
     -system target type="target type"
     -target name="target name" -target type="target type" -
patch composite id="patch composite id" | -input file=data:"target list
specified in file"
```
#### **Options**

system\_target\_name

Specifies the engineered system target name.

system\_target\_type

Specifies the engineered system target type.

target name

Specifies the target name.

target\_type

Specifies the target type.

input\_file

Specifies the path of the file that contains the inputs for setting up the patching options.

The following is an example of an input file to add patches for targets:

```
target.0.target_name=slcm12adm01.example.com
target.0.target_type=oracle_exadata
target.0.sys_patch.patch_id=19893788
target.0.sys_patch.release_id=9800371121010
target.0.sys_patch.platform_id=226
target.0.sys_patch.language_id=0
target.1.target_name=slcm12adm02.example.com
target.1.target type=oracle exadata
target.1.sys_patch.patch_id=20093789
target.1.sys_patch.release_id=9800371121010
target.1.sys_patch.platform_id=226
target.1.sys patch.language id=0
```
The following is an example of an input file to add patches for a component:

```
component.type=Oracle Infiniband Switch
component.sys patch.patch id=19893788
component.sys_patch.release_id=9800371121010
component.sys_patch.platform_id=226
component.sys patch.language id=0
```
patch\_composite\_id

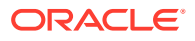

Specifies the patch composite ID. The format of the patch composite ID must follow p<patchID> <ReleaseID> <PlatformID> <LanguageID>.

#### **Example**

The following example adds patches for the member target clusteradm0102.example.com: cluster of the engineered system DB Machine slcm12.example.com:oracle\_dbmachine, using the inputs specified in /tmp/property.prop:

```
emcli add_engr_sys_patches
     -system target name="DB Machine slcm12.example.com"
      -system_target_type="oracle_dbmachine"
     -input file=data:"/tmp/property.prop"
```
## add forwarders for paas agent

Adds forwarders for a given PaaS agent.

#### **Format**

```
emcli add_forwarders_for_paas_agent
      -paas agent name="paas agent name"
      -agent list="agent list"
```
#### **Options**

• paas\_agent\_name

Agent name of the hybrid agent.

agent\_list

Forwarder agent list separated by a space.

#### **Exit Codes**

0 if successful. A non-zero value indicates that verb processing was unsuccessful.

#### **Example**

The following example forwards paas agent 1 and paas agent 2 to paas agent:

```
emcli add forwarders for paas agent -paas agent name=<paas agent>
agent list="paas agent 1,paas agent 2"
```
## add\_proxy

Adds a proxy which mediates the https traffic from Oracle Management Server to the Management Agent. Note that this proxy is modeled as an oracle\_em\_proxy target type. Management Agents can be associated with the proxy in two ways:

- **1.** Using Management Agent names.
- **2.** Using patterns for Management Agent names.

Currently, the oracle\_em\_proxy target type proxies are supported only for the traffic from Oracle Management Server to the Management Agent. For traffic in the reverse direction (i.e. from the Management Agent to Oracle Management Server), proxy settings can be specified in the corresponding Management Agent's emd.properties file.

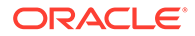

### **Format**

```
emcli add_proxy
      -name="<name>"
      -host="<host>"
     -port=<port>
      -protocol=<http | https>
      [-named credential="<credential name>"]
     [-agents="<name1>,<name2>,..."]
     -agent patterns="<name pattern1>,<name pattern2>,..."]
      [-excluded agent patterns="<name pattern1>,<name pattern2>,..."]
      -oms agent="<name>"
```
[ ] indicates that the parameter is optional.

#### **Options**

• name

Unique name identifying a proxy.

host

Hostname of a machine where the proxy is set up.

• port

Port on the proxy host offering the proxy service.

• protocol

Protocol used by the traffic which the proxy mediates. The valid values of this option are http or https.

named credential

Name of the Named Credential to be used for authentication with the proxy.

• agents

Comma separated list of the names of Management Agents which the proxy mediates for. The backslash character (\) can be used as an escape character. If the Management Agent with the given name does not exist, it is ignored.

agent patterns

Comma separated list of patterns for the names of Management Agents which the proxy mediates for. Pattern can use two wildcard characters:Asterisks (\*) for one or more characters.Question mark (?) for a single character.Backslash (/) for an escape character.

excluded\_agent\_patterns

Comma separated list of patterns for the names of Management Agents which need to be excluded from the names of Management Agents identified by Management Agent name patterns associated with the proxy (using the agent\_patterns option). These patterns can also use the same wildcard characters that apply to the -agent\_patterns option.

oms agent

Name of Management Agent set up on Oracle Management Server.

parameter\_1

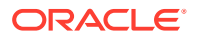

Sentence fragment describing the parameter.

#### **Example**

The following example adds a new proxy using the options name, host, port, and protocol. In this example, the Management Agents are in the form

"host<id>.<domain>.oracle.com:3535" , where 'id' is a 3 digit number ranging from 000 to 999, and domain with values "in", "us", "uk", or "fr". In such a deployment, this proxy is associated with host000 and host001 from the "us" domain and host100 to host179 from all the domains.

```
emcli add_proxy
       -name="us-proxy-4"
       -host="www-proxy-4.us.mycompany.com"
       -port=80
       -protocol=http
       -agents="host000.mycompany.com:3535,host001.mycompany.com:3535"
      -agent patterns="host1*"
      -excluded agent patterns="host18*,host19*"
      -oms agent="slc02pgw.mycompany.com:1838"
```
## add\_siteguard\_aux\_hosts

Associates new auxiliary hosts with the system. An auxiliary host can be any host that is not part of the system but is managed by Enterprise Manager Cloud Control. These hosts can be used to execute any script. Any other targets running on this host will not be part of Site Guard operation plan(s).

#### **Format**

```
emcli add_siteguard_aux_hosts
         -system_name="name_of_the_system"
        -host name="name of the auxiliary host"
```
[ ] indicates that the parameter is optional

#### **Options**

• **system\_name**

Name of the system.

host name

Name of the auxiliary host that the current user needs to add. This host must be managed by Enterprise Manager Cloud Control.

#### **Example**

This example associates auxiliary hosts host1.domain.com and host2.domain.com that are part of austin-system to the system:

```
emcli add_siteguard_aux_hosts
        -system_name="austin-system"
        -host name="host1.domain.com;host2.domain.com"
```
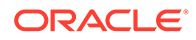

## add\_siteguard\_script\_credential\_params

Adds a named credential as a parameter for a Site Guard script. The values of user name and password of this credential can be accessed within the script.

#### **Format**

```
emcli add_siteguard_script_credential_params -script_id="Id associated
with the script" -credential name="name of the credential" [-
credential owner="credential owner"]
```
[ ] indicates that the parameter is optional.

#### **Options**

script id

The script ID.

credential name

The name of the credential.

credential owner

The owner of the credential. This option does not need to be specified if the owner of the credential is same as the logged in user.

#### **Example**

The following command adds a script ID and credential name to the siteguard script where the credential owner is SG\_ADMIN.

```
emcli add_siteguard_script_credential_params 
       -script_id="2" 
       -credential_name="NAMED_CREDENTIAL_Y" 
       -credential_owner="SG_ADMIN"
```
#### **See Also**

[get\\_siteguard\\_script\\_credential\\_params](#page-596-0)

## add\_siteguard\_script\_hosts

Adds a host to the Site Guard configuration scripts.

#### **Format**

```
emcli add_siteguard_script_hosts
     -script_id=<script_id>
     -host name=<name1;name2;...>
```
#### **Options**

script id

ID associated with the script.

• **host\_name**

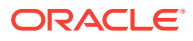

Name of the host where this script will be run. You can specify more than one host name.

#### **Example**

The following example adds the host1.domain.com host to the Site Guard configuration script with the ID 10.

```
emcli add_siteguard_script_hosts
      –script_id="10"
      –host_name ="host1.domain.com"
```
#### **See Also**

[get\\_siteguard\\_script\\_credential\\_params](#page-596-0) [create\\_siteguard\\_script](#page-297-0) [get\\_siteguard\\_script\\_hosts](#page-597-0)

## add\_swlib\_storage\_location

Adds a storage location in the software library.

#### **Format**

```
emcli add_swlib_storage_location 
       -name="location name"
         -path="location_path" 
         [-type="OmsShared|OmsAgent|Http|Nfs|ExtAgent"] 
        [-host="hostname"]
        [-credential set name="setname"] | [-credential name="name" - credential
           owner="owner"]
```
[ ] indicates that the parameter is optional

#### **Options**

• **name**

Name of the storage location.

• **path**

Path of the storage location, which can be a file system path or a URL, depending on the storage type chosen.

• **type**

Type of storage location. The default is OmsShared.

• **host**

Target name of the host where the path for the storage location exists. This option is required for storage types OmsAgent, Nfs, and ExtAgent. For the Nfs storage type, the host is not required to be a target in Enterprise Manager.

#### • **credential\_set\_name**

Set name of the preferred credential stored in the repository for the host target. This is a requiredoption for storage types OmsAgent and ExtAgent. The set names can be one of the following:

- HostCredsNormal: Default unprivileged credential set
- HostCredsPriv: Privileged credential set

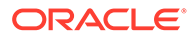

#### • **credential\_name**

Name of a named credential stored in the repository. this option is required for storage types OmsAgent and ExtAgent. This option must be specified together with the credential owner option.

#### • **credential\_owner**

Owner of a named credential stored in the repository. This option is required for storage types OmsAgent and ExtAgent. This option must be specified together with the credential name option.

#### **Example**

This example adds an OMS Agent File system storage location named myOMSAgtLocation for the path /u01/swlib' on host 'fs1.us.acme.com. The named credential MyAcmeCreds owned by ACME\_USER is used for reading/writing files from this location.

```
emcli add_swlib_storage_location 
         -name="myOMSAgtLocation" 
         -path="/u01/swlib"
         -type="OmsAgent"
         -host="fs1.us.acme.com" 
         -credential_name="MyAcmeCreds"
        -credential owner="ACME_USER"
```
# add\_target

Adds a target to be monitored by Enterprise Manager. The target type specified is checked on the Management Agent for existence and for required properties, such as user name and password for host target types, or log-in credentials for database target types. You must specify any required properties of a target type when adding a new target of this type.

For oracle database target types, you must specify Role with the monitoring credentials. If the Role is Normal, the UserName must be dbsnmp. Otherwise, the Role must be SYSDBA, and UserName can be any user with SYSDBA privileges.

## **Note:**

You cannot use this verb for composite targets. The verb does not support adding an association between a parent target such as IAS and a child target such as OC4J. t db instance targets,You must use the instances option to specify DB instances before adding the cluster database.

#### **Standard Mode**

```
emcli add_target
       -name="name"
       -type="type"
      [-host="hostname"]
       [-properties="pname1:pval1;pname2:pval2;..."]
       [-separator=properties="sep_string"]
       [-subseparator=properties="subsep_string"]
       [-credentials="userpropname:username;pwdpropname:password;..."]
```

```
[-input file="parameter tag:file path"]
     [-display name="display name"]
      [-groups="groupname1:grouptype1;groupname2:grouptype2;..."]
     [-timezone region="gmt offset"]
     [-monitor mode="monitor mode"]
      [-instances="rac_database_instance_target_name1:target_type1;..."]
      [-monitoring_cred="HostCredsPriv;host;HostCreds;HostUserName;foo;..."] [-
access point name="ap name"] [-access point type="ap type"]
```

```
[ ] indicates that the parameter is optional
```
### **Options**

### • **name**

Target name. Names cannot contain colons ( : ), semi-colons ( ; ), or any leading or trailing blanks.

• **type**

Target type. Standard target types include: host, oracle database, oracle apache, oracle listener, and oracle emd. To see all available target types available for your environment, check the \$AGENT\_HOME/sysman/admin/metadata directory. A metadata file (XML) exists for each target type.

• **host**

Network name of the system running the Management Agent that is collecting data for this target instance.

### • **properties**

Name-value pair (that is, prop\_name:prop\_value) list of properties for the target instance. The "name"(s) are identified in the target-type metadata definition. They must appear exactly as they are defined in this file. Metadata files are located in \$AGENT\_HOME/sysman/ admin/metadata.

## **Note:**

This verb does not support setting global target properties. It is recommended that you use set target property values to set target properties.

## • **separator=properties**

Specify a string delimiter to use between name-value pairs for the value of the properties. The default separator delimiter is ";".

For more information about the separator option, see -input file Syntax Guidelines.

#### • **subseparator=properties**

Specifies a string delimiter to use between the name and value in each name-value pair for the value of the -properties option. The default subseparator delimiter is ":".

For more information about the subsepator option, see -input file Syntax Guidelines.

## • **credentials**

Monitoring credentials (name-value pairs) for the target instance. The "name"(s) are identified in the target-type metadata definition as credential properties. The credentials

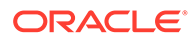

must be specified exactly as they are defined in the target's metadata file. Metadata files are located in \$AGENT\_HOME/sysman/admin/metadata.

input file

Used in conjunction with the -credentials option, this enables you to store specific target monitoring credential values, such as passwords, in a separate file. The -input file specifies a mapping between a tag and a local file path. The tag is specified in lieu of specific monitoring credentials of the -credentials option. The tag must not contain colons ( : ) or semi-colons ( ; ).

For more information about the input file option, see -input file Syntax Guidelines.

• **display\_name**

Target name displayed in the Enterprise Manager Cloud Control console.

• **groups**

Name-value pair list of the groups to which this target instance belongs. Follows the format of groupname:grouptype;groupname2:grouptype2.

• **timezone\_region**

GMT offset for this target instance. (-7 or -04:00 are acceptable formats.)

• **monitor\_mode**

Either 0, 1, or 2. The default is 0. 1 specifies OMS mediated monitoring, and 2 specifies Agent mediated monitoring.

• **instances**

Name-value pair list of RAC database instances that the RAC database target has. Database instance targets must be added before trying to add the cluster database.

• **force**

Forces the target to be added even if the target with the same name exists. Updates the properties of the target with your latest input.

• **timeout**

Time in seconds for the command to wait to add the target to the Agent. The default is 10 minutes.

• **monitoring\_cred**

Sets a monitoring credential set for this target.

#### • **Separator=monitoring\_cred**

Specify a string delimiter to use between name-value pairs for the value of the monitoring cred option. The default separator delimiter is ";".

#### • **Server Discovery**

Use the following syntax for server discovery:

```
emcli add_target
     -name=${TARGET_NAME} 
     -type=oracle_si_server_map
      -host=${AGENT_HOST} 
     -access_point_name=${TARGET_NAME_AP}
     -access_point_type='oracle_si_server_ilom'
      -properties='dispatch.url=ilom-ssh://${TARGET_IP}:22'
```
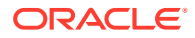

```
 -subseparator=properties='=' 
-monitoring cred='ilom creds set;oracle si server ilom;ilom
     creds;username:${USERNAME};password:${PASSWORD}' 
-monitoring cred='ssh_creds_set;oracle_si_server_ilom;ssh_
     creds;username:${USERNAME};userpass:${PASSWORD}'
```
#### • **subseparator=monitoring\_cred**

Specify a string delimiter to use between name and value in each name-value pair for the value of the -monitoring cred option. The default subseparator delimiter is ":".

#### • **access\_point\_name**

Name of the access point target to be added which is tagged to given server target.

#### • **access\_point\_type**

Type of the access point target to be added which is tagged to given server target.

#### **Example**

#### **Example 1**

The following example adds an oracle database target with the name "database." Note how the credentials are specified. The names in the name-value pairs come from the oracle database metadata file. They must appear exactly as they are named in that file. This also applies for the property names. The example uses the base minimum of required credentials and properties for the database target.

```
emcli add_target
      -name="database"
       -type="oracle_database"
      -host="myhost.us.example.com"
       -credentials="UserName:dbsnmp;password:dbsnmp;Role:Normal"
       -properties="SID:semcli;Port:15091;OracleHome:/oracle;
       MachineName:smpamp-example.com"
       -groups="Group1:group;Group2:group"
```
#### **Example 2**

The following example adds a standalone Oracle HTTP Server.

```
emcli add_target 
      -host=test.mycompany.com 
      -name=test13c 
      -type=oracle_apache 
      -properties=
"OracleHome->/scratch/smariswa/test13c|ConfigPath->/scratch/user1/test13c/
user_projects/domains/test1213_domain/config/fmwconfig/components/OHS/ohs1|
EMTargetType->oracle_apache|OracleInstance->na|compVersion->na|LifeCycleMBeanName->na|
OPMNMBeanName->na| monMode->na|ProxyMBeanObjectName->na|ServerNames->na|CanonicalPath-
> /instance1/ohs1/|HTTPMachine->blr2201947.mycompany..com|HTTPPort->7778|version->13.1|
NMUser->weblogic|NMPwd->welcome1" -separator=properties="|" -subseparator=properties="-
>"
```
#### **Example 3**

The following example adds an oracle database target with the name "database." Note how the credentials are specified. The names in the name-value pairs come from the oracle database metadata file. They must appear exactly as they are named in that file. This also applies for the property names. The example uses the base minimum of required credentials and properties for the database target.

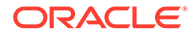

```
emcli add_target
      -name="database"
      -type="oracle_database"
      -host="myhost.us.example.com"
       -credentials="UserName:dbsnmp;password:dbsnmp;Role:Normal"
       -properties="SID:semcli;Port:15091;OracleHome:/oracle;
       MachineName:smpamp-example.com"
       -groups="Group1:group;Group2:group"
```
#### **Example 4**

The following example discovers the server ILOM\_SPARC at the target IP 10.133.245.231 using the user root and the password admin123.

```
emcli add_target
      -name=ILOM_SPARC 
      -type=oracle si server map
       -host=`hostname`.mycompany.com 
       -access_point_name='ILOM_SPARC_AP' 
      -access point type='oracle si server ilom'
       -properties='dispatch.url=ilom-ssh://10.133.245.231:22' 
       -subseparator=properties='=' 
       -monitoring_cred='ilom_creds_set;oracle_si_server_ilom;ilom_
           creds;username:root;password:admin123'
     -monitoring cred='ssh_creds_set;oracle_si_server_ilom;ssh_
           creds;username:root;userpass:admin123'
```
#### **Example 5**

The following example adds an Apache Tomcat version 8 target with the name "TARGET\_NAME."

```
emcli add_target 
         -name="TARGET_NAME" 
         -type="tomcat" 
         -host="XYZ.oracle.com"
- 100 minutes
properties="Host:XYZ.oracle.com;JMXPort:65432;JMXProtocol:rmi;JMXService:jmxrmi;
             VersionCategory:8;SSLTrustStore:AGENT_HOME/agent_inst/sysman/config/
montrus t/AgentTrust.jks"
- 100 minutes
credentials="JMXUserName:adminUser1;JMXPassword:password1;SSLTrustStorePassword:w
elcome"
```
## add\_target\_property

Adds a new target property for a given target type. All targets of this target type will have this new target property.

#### **Format**

```
emcli add_target_property
         -target type="target type"
         -property="prop_name"
```
#### **Options**

• **target\_type**

Target type for which this property needs to be added. To add this property to all existing target types, you can specify a "\*" wildcard character.

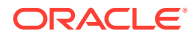

#### • **property**

Name of the property to be created for this target type. Property names are casesensitive. The property name cannot be the same as the following Oracle-provided target property names (in English):

Comment, Deployment Type, Line of Business, Location, Contact

#### **Example**

This example adds the Owner Name property for all targets of type oracle\_database.

emcli add target property -target type="oracle database" -property="Owner Name"

## add target to rule set

Adds a target to an enterprise rule set.

*Privilege Requirements*: A Super Administrator can add a target to any enterprise rule set except for predefined (out-of-box) rule sets supplied by Oracle.Only the owner or co-author of a rule set can add a target to it.

#### **Format**

```
emcli add_target_to_rule_set 
     -rule set name="rule set name"
     -target name="target name"
     -target type="internal name for the target type. For example, host"
      [-rule_set_owner=<ruleset owner>]
```
[ ] indicates that the parameter is optional

#### **Options**

#### rule set name

Name of an enterprise rule set. This option only applies to rule sets that are associated with a list of targets.

• **target\_name**

Name of the target to be added.

• **target\_type**

Target type of the target to be added. For example, host.

rule set owner

Optionally, you can specify the owner of the rule set.

#### **Example**

This example adds the host target *myhost.com* to a rule set named *rules*. This rule set is owned by the administrator *sysman*.

```
emcli add_target_to_rule_set -rule_set_name='rules' -target_name='myhost.com' -
target type='host' -rule set owner='sysman'
```
## add to target properties master list

Adds the property to the property master list.

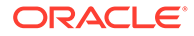

#### **Format**

#### Standard Mode

```
emcli add_to_target_properties_master_list
        -property_name="null"
       -property value="null"
```
#### Interactive or Script Mode

```
emcli add_to_target_properties_master_list(
      property_name="null"
       ,property_value="null"
)
```
### **Options**

• property\_name

The name of the property to be added.

• property\_value

The value of the property to be added.

## **Exit Codes**

Enter exit codes, if available, or delete if no exit codes. For example:

0 if successful. A non-zero value indicates that verb processing was unsuccessful.

## add\_virtual\_platform

Adds Oracle Virtual Platform(s) to remotely monitor Xen-based Hypervisor(s). The associated Oracle Server and Oracle Virtual Server running on the Hypervisor will is also added.

You can add multiple Hypervisors at the same time. The command returns the name and the execution identifier of the job submitted to add the target(s).

To delete an Oracle Virtual Platform and its related targets, use the delete\_target verb.

## **Format**

```
emcli add_virtual_platform 
      -name="host_name/IP_address_or_list_from_an_input_file"
       -agent="agent_target_name"
       [-failover agent="failover_agent_target_name"]
        -credentials="property_name1:property_value1;property_name2:
           property value2;..."
            [-wait_for_completion=true|false]
            [-wait_for_completion_timeout=<time_in_minutes>]
        [-separator=credentials="separator_for_key_value_pairs"]
           [-subseparator=credentials="separator for key value pair"]
       [-input file="FILE:file path or name:FILE"]
[ ] indicates that the parameter is optional
```
#### **Options**

• **name**

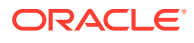

IP address or host name of the Xen-based Hypervisor being added as an Oracle Virtual Platform in Enterprise Manager. There are two ways to provide this value. For only one target, you can directly pass this value at the command line with the name of the Host or the IP address. For multiple values, you can use the "-input\_file" option and list the host names, IP addresses, or an IP address range from a file by passing the name of the input file. A new line is used to delimit the host names or the IP addresses. You can specify the host name of a machine, an IP address, or an IP address range on each line.

See the examples for details.

• **agent**

Target name of the primary agent used to monitor the Oracle Virtual Platform(s) and related targets.

failover agent

Target name of the failover agent used to monitor the Oracle Virtual Platform(s) and related targets.

• **credentials**

Monitoring credentials (name-value pairs) for the target instance. The "names" are defined in the target type metadata definition as credential properties. Metadata files are located at \$AGENT\_HOME/sysman/admin/metadata.

See the examples for details on various options.

#### • **wait\_for\_completion**

Flag to indicate if the CLI is going to wait for the submitted job to finish. The default value is false. If the value is true, the progress of the job is printed on the command line as and when the addition of Oracle Virtual Platform(s) Succeeds/Fails.

#### wait for completion timeout

Time in minutes after which CLI stops waiting for the job to finish. This option is honored only if the value for the wait for completion option is true. A negative or zero value does not wait for the job to finish.

See the examples for details.

• separator=credentials

Custom separator for the credential key value pairs. Specify a string delimiter to use between name-value pairs for the values of the -credentials option. The default separator delimiter is ";".

For more information about the separator option, see -input file Syntax Guidelines.

• subseparator=credentials

Custom separator for a key value pair. Specify a string delimiter to use between name and value in each name-value pair for the values of the -credentials option. The default separator delimiter is ":".

For more information about the subseparator option, see -input file Syntax Guidelines.

input file

Optionally use in conjunction with the -credentials option. You can use this option to set specific target monitoring credential values, such as passwords or SSH keys, in a separate file.

This option specifies a mapping between a tag and a local file path. The tag is specified in lieu of specific -credentials property values.

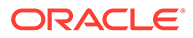

### **Examples**

#### **Example 1**

This example adds an Oracle Virtual Platform with a Unix Sudo user who requires SSH key Passphraseless-based authentication. The SSH private key, SSH public key, and password are read from input files.

```
emcli add_virtual_platform 
      -name=example.com 
       -agent=example.com:1838 
       -credentials='type:DMOvsSshKeyCreds;PrivilegeType:sudo;privilegedUser:true;
             RunAs:root;PrivilegeCommand:/usr/bin/sudo -S -u %RUN_AS% %COMMAND%;
            EnablePseudoTerminal:false;SshPrivateKey:PRIVATE_KEY;
             SshPublicKey:PUBLIC_KEY;OVSUsername:sudoer1;OVSPassword:PWD_FILE' 
       -input_file='PRIVATE_KEY:id_dsa' 
      -input file='PUBLIC KEY:id dsa.pub'
       -input_file='PWD_FILE:password'
```
## **Example 2**

This example adds an Oracle Virtual Platform with a Unix PowerBroker user who requires SSH key Passphraseless based authentication. The SSH private key, SSH public key, and password are read from input files.

```
emcli add_virtual_platform 
       -name=example.com 
       -agent=example.com:1838
       -credentials='type:DMOvsSshKeyCreds;PrivilegeType:powerbroker;
            privilegedUser:true;RunAs:root;PrivilegeCommand:
           /usr/bin/pbrun -1 -u %RUN AS% %COMMAND%;
           PowerBrokerProfile:profile; PowerBrokerPasswordPrompt: myprompt;
           SshPrivateKey: PRIVATE_KEY; SshPublicKey: PUBLIC_KEY;
            OVSUsername:myuser;OVSPassword:PWD_FILE' 
      -input file='PRIVATE KEY:id dsa'
      -input file='PUBLIC KEY:id dsa.pub'
      -input file='PWD FILE:password'
```
## allocate\_quota

Allocates quota to an assignee.

#### **Format**

#### Interactive or Script Mode

```
emcli allocate_quota
       assignee name="assignee name"
        assignee_type="assignee type"
        [quota="quota"]
```
#### **Options**

assignee\_name

The name of the assignee to whom the quota will be allocated.

• assignee\_type

The type of assignee. Valid values are: Tenant, User\_Profile, or User.

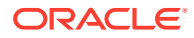

• quota

The quota that will be allocated for the assigned user. Quota allocations can be defined:

- at the entity level.
- on a quota assignable object if the selected entity supports quota allocation on objects. When quota is allocated on an object, all quota related computations will be done in the context of that object.

#### **Exit Codes**

0 if successful. A non-zero value indicates that verb processing was unsuccessful.

#### **Example**

The following example allocates quota on a quota assignable object.

```
emcli allocate_quota
     -assignee name=T1
     -assignee type=tenant
     -quota=Component1:Entity1;0.1:Gb;object_name=OBJ1:object_type=type1
```
## analyze\_unconverted\_udms

Analyzes UDMs and lists unique UDMs, any possible matches, and templates that can apply these matching metric extensions.

#### **Format**

```
emcli analyze_unconverted_udms 
       [-session_id=<sessionId>]
```
[ ] indicates that the parameter is optional

#### **Options**

session id

ID of a session to be analyzed. Not specifying a session ID creates an analysis session that contains all unconverted UDMs. You can specify this session ID in future invocations to generate a fresh analysis.

#### **Example**

This example lists matches for all unconverted UDMs in the specified migration session.

emcli list\_unconverted\_udms -session\_id=<sessionId>

## apply diagcheck exclude

Applies a diagnostic check exclusion to a set of target instances. You can exclude certain diagnostic checks by defining an exclusion name. This rule is applied when all diagnostic checks are evaluated for the particular target type so that the checks specified in the rule are excluded.

#### **Format**

```
emcli apply_diagcheck_exclude
        -target type="type"
```
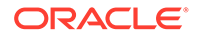

```
-exclude name="name"
 [-target_name="target_name" ]*
```
[ ] indicates that the parameter is optional

## **Options**

• **target\_type**

Type of target.

• **exclude\_name**

Name to use for the exclusion. To create the exclude\_name, use the define\_diagcheck\_exclude verb.

• **target\_name**

Target names to apply the exclusion to.

# apply\_privilege\_delegation\_setting

Activates Sudo or PowerBroker settings for specified targets.

## **Standard Mode**

```
emcli apply_privilege_delegation_setting
         -setting name="setting"
         -target type="host/composite"
         [-target names="name1;name2;..."]
          [-input_file="FILE:file_path"]
          [-force="yes/no"]
```

```
[ ] indicates that the parameter is optional
```
## **Interactive or Script Mode**

```
apply privilege delegation setting
          (setting_name="setting"
          ,target_type="host/composite"
         [, target names="name1; name2;..."]
         [, input file="FILE: file path"]
         [, force="yes/no"])
```
[ ] indicates that the parameter is optional

## **Options**

• **setting\_name**

Name of the setting you want to apply.

• **target\_names**

List of target names. The newly submitted setting applies to this list of Enterprise Manager targets.

- All targets must be of the same type.
- The target list must not contain more than one element if the element's target type is "group."
- The group referenced above should have at least one host target.

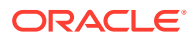

### • **target\_type**

Type of targets to which the setting is applied. Valid target types are "host" or "composite" (group).

### input file

Path of the file that has target names. This enables you to pass targets in a separate file. The file cannot contain any colons ( : ) or semi-colons ( ; ).

For more information about the input\_file option, see [-input\\_file Syntax Guidelines](#page-107-0).

#### • **force**

If yes, the operation continues and ignores any invalid targets. The default is no.

#### **Examples**

#### **Example 1**

This example applies a privilege setting named sudo setting. This setting applies to targets of type host, and it is being applied to host1, host2, and so forth.

```
emcli apply privilege delegation setting
       -setting_name=sudo_setting
       -target_type=host
      -target names="host1;host2;"
```
#### **Example 2**

This example applies a privilege setting named sudo setting. This setting applies to targets of type host, and it is being applied to host1, host2, and so forth. The force flag indicates that the setting is applied to all valid targets, and invalid targets are ignored.

```
emcli apply privilege delegation setting
      -setting_name=sudo_setting
     -target type=host
      -target names="host1;host2;"
       -force=yes
```
## apply\_template

Applies a monitoring template to a list of specified targets. The options to the verb can be supplied in any order.

#### **Format**

```
emcli apply_template
        -name="template_name"
        -targets="tname1: ttype1;tname2: ttype2;..."
         [-copy_flags="0" or "1" or "2"]
        [-replace metrics="0" or "1"]
```
[ ] indicates that the parameter is optional

#### **Options**

• **name**

Template name as it exists in the database. Names cannot contain colons ( : ), semicolons ( ; ), or any leading or trailing blanks.

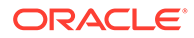

#### • **targets**

The targets should be specified in the following sequence:

TargetName1:TargetType1;TargetName2:TargetType2

For example:

db1:oracle\_database;my db group:composite

A semi-colon is the target separator. Ideally, non-composite targets should be of the target type applicable to the template. If not, the template is not applied to the indicated target. For composite targets, the template is applied only to the member targets that belong to the target type for which the template is applicable.

#### • **copy\_flags**

This applies only for metrics with multiple thresholds.

'0' indicates: Apply threshold settings for key values common to the template and target.

'1' indicates: Remove key value threshold settings in the target and replace them with key value threshold settings from the template.

'2' indicates: Apply threshold settings for all key values defined in the template. The default is '0'.

• **replace\_metrics**

0 indicates that the thresholds of the metrics not included in the template but available in the target will not be changed. This is the default value. 1 indicates that the thresholds of the metrics present in the target, but not in the template, will be set to NULL. That is, such metrics in the target will not be monitored and therefore, no alert will be raised for them.

#### **Examples**

#### **Example 1**

This example applies a monitoring template named my db template. This template applies to targets of type  $\circ$ racle database, and it is being applied to  $db1$ , which is of type oracle database, and my db group, which is of type composite.

For composite targets, the template is only applied to member targets that belong to the target type for which the template is applicable. Since the  $\text{copy\_flags}$  is not specified, the default ("Apply threshold settings for monitored objects common to both template and target") is meant.

```
emcli apply_template 
     -name="my_db_template"
     -targets="db1:oracle_database;my_db_group:composite"
```
### **Example 2**

This example applies the monitoring template named my\_db\_template. This template is applicable to targets of type oracle\_database. This command applies this template to two targets: target db1 of type oracle\_database and target my\_db\_group of type composite.

For composite targets, the template is applied only to the member targets that belong to the target type for which the template is applicable. In this case, since the copy flags option is specified as "1", the template is superimposed on the target. All

ORACLE

keys in the template are copied to the target, and any extra keys present in the target are deleted.

The replace metrics flag set to 1 denotes that the thresholds of the metrics present in the target, but not in the template, are set to NULL. That is, these metrics in the target are not monitored, and therefore, no alert is raised for them.

```
emcli apply template -name="my db template"
         -targets="db1:oracle_database;my_db_group:composite"
         -copy flags="1" -replace metrics="1"
```
## apply\_template\_tests

Applies the variables and test definitions from the file(s) into a repository target.

### **Format**

```
emcli apply_template_tests
      -targetName=target_name
       -targetType=target_type
      -input file=template:template filename
      [-input file=variables: <variable filename>]
       [-input_file=atsBundleZip:<ats_bundle_zip_filename>]
       [-useBundleDatabankFile]
       [-useFirstRowValues]
       [-overwriteExisting=all | none | <test1>:<type1>;<test2>:<type2>;...]
       [-encryption_key=key]
       [-swlibURN=<URN_for_swlib_entity>] 
       [-swlibPath=<Path_for_swlib_entity>]
```
[ ] indicates that the parameter is optional

#### **Options**

• **targetName**

Target name.

• **targetType**

Target type.

• **input\_file=template**

Name of the input file containing the test definitions.

For more information about the input\_file option, see [-input\\_file Syntax Guidelines](#page-107-0).

#### • **input\_file=variables**

Name of the input file containing the variable definitions. If this attribute is not specified, the variables are extracted from the same file containing the test definitions.

The variables file format is as follows:

```
<variables xmlns="template">
<variable name="<name1>" value="<value1>"/>
<variable name="<name2>" value="<value2>"/>
...
</variables>
```
For more information about the input\_file option, see [-input\\_file Syntax Guidelines](#page-107-0).

• **input\_file=atsBundleZip**

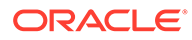

Name of the ATS bundle zip defined in the template.

For more information about the input file option, see -input file Syntax Guidelines.

• **useBundleDatabankFile**

If you specify this option, the bundle databank files are used.

• **useFirstRowValues**

If you specify this option, the first row values are used.

• **overwriteExisting**

Specifies which tests should be overwritten in case they already exist on the target. The possible values are:

- **1.** 'none' (default): None of the existing tests on the target will be overwritten.
- **2.** 'all': If a test with the same name exists on the target, it will be overwritten with the test definition specified in the template file.
- **3.** <test1>:<type1>;<test2>:<type2>;...: If any of the tests with names <test1>, <test2>, and so forth exist on the target, they are overwritten with the definition in the template file.

### • **encryption\_key**

Optional key to decrypt the file contents. This key should be the same as the one used to encrypt the file.

#### • **swlibURN**

Loads the software library entity through an URN. The respective entity data such as OATZ zip file and Zip File Name will be associated to the new service test. Either this option or the -swlibPath option are required to associate the OATS zip file to the service test.

• **swlibPath**

Loads the software library entity through an entity path. The respective entity data such as OATZ zip file and Zip File Name will be associated to the new service test. Either this option or the -swlibURN option are required to associate the OATS zip file to the service test.

## **Examples**

You must have the following privileges to perform these examples:

- Operator privilege on the target.
- Operator privilege on all beacons currently monitoring the target. Alternatively, you must have the "use any beacon" privilege.

## **Example 1**

This example applies the test definitions contained in the file  $my$  template.xml into the Generic Service target  $my_{target}$ , using the key  $my_{password}$  to decrypt the file contents. If tests with names my website or my script exist on the target, they are overwritten by the test definitions in the file.

```
emcli apply_template_tests
      -targetName='my_target' -targetType='generic_service'
      -input_file=template:'my_template.xml' -encryption key='my password'
       -overwriteExisting='my_website:HTTP;my_script:OS'
```
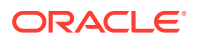

## **Example 2**

This example applies the test definitions contained in file my\_template.xml into the Web Application target my\_target using the variable values specified in file my\_variables.xml. If any tests in the target have the same name as tests specified in the template file, they are overwritten.

```
emcli apply_template_tests
          -targetName='my_target' -targetType='website'
          -input file=template:'my_template.xml' -input_file=variables:
             'my_variables.xml' 
           -overwriteExisting='all'
```
## apply\_update

Applies an update.

## **Format**

```
emcli apply update
         -id="internal id"
```
## **Options**

• **id**

Internal identification for the update to be applied.

### **Example**

This example submits a job to apply an update, and prints the job execution ID upon submission.

emcli apply\_update -id="914E3E0F9DB98DECE040E80A2C5233EB"

## argfile

Executes one or more EM CLI verbs, where both verbs and the associated arguments are contained in an ASCII file. argfile enables you to use verbs with greater flexibility. For example, when specifying a large list of targets to be blacked out (create blackout verb), you can use the argfile verb to input the target list from a file.

Multiple EM CLI verb invocations are permitted in this file. You should separate each verb invocation with a new line.

#### **Format**

```
emcli argfile <file name>
      [-delim=<delimiter_string>]
[ ] indicates that the parameter is optional
```
## **Options**

• **delim**

String used as a delimiter between two verbs in the argument file. The default delimiter is a newline character.

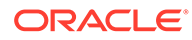

## <span id="page-138-0"></span>assign charge plan

Assigns a charge plan to the given entity.

#### **Format**

```
assign_charge_plan
     -entity_name="eName"
      -entity_type="eType" 
      -plan_name="pName"
      -[entity guid="entity guid"]
```
[ ] indicates that the parameter is optional

#### **Options**

• **entity\_name**

Name of the entity for which the charge plan is to be assigned.

• **entity\_type**

Type of entity for which the charge plan is to be assigned.

• **plan\_name**

Name of the charge plan to be assigned.

entity guid

guid of the entity to be added to Chargeback.

When more than one entity is active in Chargeback with the given entity name and entity type, the command lists all such entities with additional details such as creation date, parent entity name, entity guid, and so forth to choose the correct entity. Select the correct entity from the given list and execute the command again with entity guid as the parameter instead of entity name and entity type.

#### **Example**

This example assigns charge plan "plan1" to "db1", an oracle database entity.

```
emcli assign_charge_plan -entity_name="db1" -entity_type="oracle_database" -
plan name="plan1"
```
## assign\_compliance\_ca

Triggers a corrective action for a specified rule.

#### **Format**

```
emcli assign_compliance_ca 
     -rule_iname="<rule_internal_name>"
      -target type="<target type>"
       -ca_name="<correction_action_name>"
```
#### **Options**

• rule\_iname

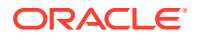

<span id="page-139-0"></span>Internal name of the compliance standard rule. Rule internal names are available in the MGMT\$CS\_RULE\_ATTRS view.

target\_type

Target type associated with the compliance standard rule.

ca\_name

Name of the corrective action.

#### **Example**

The following example assigns the my\_action corrective action to the my\_rule compliance standard rule which is located in the host target.

```
emcli assign_compliance_ca 
       -rule_iname="my_rule" 
       -target_type="host" 
       -ca_name="my_action"
```
## assign\_cost\_center

Assigns the cost center to the given entity.

#### **Format**

```
assign cost center
    -entity name="eName"
     -entity type="eType"
     -cost center name="cName"
     -[entity guid="entity guid" ]
```
[ ] indicates that the parameter is optional

#### **Options**

• **entity\_name**

Name of the entity for which the cost center is to be assigned.

• **entity\_type**

Type of entity for which the cost center is to be assigned.

• **cost\_center**

Name of the cost center to be assigned.

• **entity\_guid**

guid of the entity in Chargeback.

When more than one entity is active in Chargeback with the given entity name and entity type, the command lists all such entities with additional details such as creation date, parent entity name, entity guid, and so forth to choose the correct entity. Select the correct entity from the given list and execute the command again with entity guid as the parameter instead of entity name and entity type.

#### **Example**

This example assigns the cost center "cc1" to "db1", an oracle\_database entity.

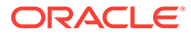

```
emcli assign_cost_center -entity_name="db1" -entity_type="oracle_database" -
cost center name="cc1"
```
# assign\_csi\_at\_target\_level

Assigns or updates the Customer Support IDentifier (CSI) to the given target name and type.

### **Format**

```
emcli assign_csi_at_target_level 
     -target name="Target name"
     -target type="Target type"
      -csi="Customer Support IDentifier value"
      -mos_id="My_Oracle_Support_ID"
```
### **Options**

• **target\_name**

Name of the Cloud Control target.

• **target\_type**

Type of Cloud Control target

csi

Customer Support Identifier value to be assigned.

• mos\_id

My Oracle Support (MOS) user ID.

## **Example**

```
emcli assign_csi_at_target_level 
     -target name="myhost.us.example.com"
      -target_type="oracle_example_type"
      -csi=12345678
       -mos_id="abc@xyz.com"
```
# assign\_csi\_for\_dbmachine\_targets

Assigns or updates the Customer Support Identifier (CSI) for all of the associated Exadata, RAC, and database targets for a database machine name.

## **Format**

```
emcli assign_csi_for_dbmachine_targets
     -target_name="database_system_name"
     -csi="customer_support_identifier_value"
     -mos_id="my_oracle_support_ID"
```
## **Options**

• **target\_name**

Name of the database system target.

• **csi**

Customer Support Identifier (CSI) to be assigned.

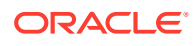

• **mos\_id**

My Oracle Support (MOS) user ID.

#### **Example**

This example assigns the CSI 1234567 to database system abcdef.company.com.

```
emcli assign_csi_for_dbmachine_targets 
       -target_name=abcdef.company.com
      -csi=1234567
       -mos_id=abc@xyz.com
```
## assign\_test\_to\_target

Assigns a test-type to a target-type. If a test-type t is assigned to target-type T, all targets of type T can be queried with tests of type t.

#### **Format**

```
emcli assign_test_to_target
     -testtype=test-type to be assigned
      -type=target_type
      [-tgtVersion]=version_of_target_type
```
[ ] indicates that the parameter is optional

#### **Options**

#### • **testtype**

Test-type to be assigned. Should be the internal name; that is, 'HTTP' instead of 'Web Transaction'.

• **type**

Service target type.

• **tgtVersion**

Version of the target type. If not specified, the latest version is used.

#### **Example**

This example assigns test type HTTP to targets of type generic service v2.

```
emcli assign_test_to_target 
       -testtype='HTTP' 
       -type='generic_service'
       -tgtVersion='2.0'
```
## associate\_cs\_group\_targets

Associates the specified compliance standard with the specified groups of targets for test mode or normal mode. Test mode is applicable only for drift and consistency compliance standards.

#### **Format**

```
emcli associate cs group targets
     -cs iname="<internal name of standard>"
```
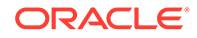

```
 -author="<author>" 
 -version="<version>" 
 (-group_names="<group_name_list>" | -group_names_file="<file_name>)"
```
#### **Options**

cs iname

Internal name of the compliance standard.

• author

Author of the compliance standard.

• version

Version of the compliance standard.

group names

Comma separated list of group names.

group names file

Name of the file that contains the group names. The group names can be either comma-separated values or in a file where the group names are listed on separate lines. Examples are:

-group\_names\_file=group1,group2,group3

-group\_names\_file="group.txt" where group.txt contains the following lines:

group1 group2 group3

Note: Use either group names or group names file.

#### **Example**

The following example creates associations for the second version of the security standard, authored by Jones, for the groups named tgt\_grp1 and tgt\_grp2.

```
emcli associate_cs_group_targets 
     -cs_iname="security_standard"
      -author="Jones" 
      -version="2" 
     -group names="tgt grp1, tgt grp2"
```
## associate\_cs\_targets

Associates the specified standard with the listed targets.

**Note:** When the standard is provided by Oracle, the <std\_name> is the standard internal name.

#### **Format**

```
associate cs targets
 -name="<std_name>"
 -version="<std_version>"
-author="<author_name>"
 -target list="<target name>[,<target name>,<group name>:Group]*"
```
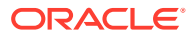

```
-target list file="<file name>"
```
[ ] indicates that this option is optional

#### **Options**

• name

Name of the standard.

• version

Version of the standard.

• author

Author of the standard. When the standard is provided by Oracle, the <std\_name> is the standard internal name, for example, sysman.

target list

Name of the target. This option is useful when a compliance standard is to be associated with one or a small number of targets. Targets are separated by commas. When providing a group target, it should be appended with ":Group". Examples are:

-target\_list="slc0host"

-target\_list="slc0host,slc-host01"

-target\_list="slc0host,host\_grps:Group"

target\_list\_file

Name of the file that contains the list of targets. The targets can be either commaseparated values or in a file where the targets are listed on separate lines. Examples are:

-target\_list\_file=slc0host,slc0host1,slc0host02

-target list file="slc0host.txt" Where slc0host.txt contains the following lines:

slc0host

slc0host01

slc0host02

Note: Use either the target list option or the target list file option.

#### **Examples**

#### **Example 1**

The following example specifies the target\_list.

```
emcli associate_cs_targets 
-name="secure configuration for host" 
-version="1" 
-author="sysman" 
-target list="host1, host2, group1:Group"
```
### **Example 2**

The following example specifies the target\_list\_file.

```
emcli associate_cs_targets 
-name="secure configuration for host"
-version="1"
```
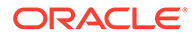
```
-author="sysman" 
-target list file="file with target name list"
```
# associate\_target\_to\_adm

Associates a target to an existing Application Data Model.

### **Format**

```
emcli associate_target_to_adm
     -adm name=<application_data_model_name>
     -target name=<target name>
      -target_type=<target_type>
```
[ ] indicates that the parameter is optional

### **Options**

• **adm\_name**

Application Data Model name to which the target will be associated.

• **target\_name**

Application Data Model name to which the target will be associated.

• **target\_type**

Type of target that will be associated with the Application Data Model.

### **Output**

Success/error messages

### **Example**

This example associates target test\_database to the Application Data Model named Sample\_ADM.

```
emcli associate_target_to_adm -adm_name=Sample_ADM
target_name=test_database
      -target type=oracle pdb
```
# associate user profile

Associates a user profile with a set of users.

**Format**

Standard Mode

```
emcli associate user profile
      -name="profile name"
       -users="users to be associated"
```
### Interactive or Script Mode

```
emcli associate user profile(
      name="profile name",
     users="users to be associated" )
```
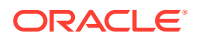

# **Options**

• name

Identifies the name of the user profile.

users

Identifies the name of the users with whom the user profile is to be associated.

# **Exit Codes**

0 if successful. A non-zero value indicates that verb processing was unsuccessful.

# **Example**

This example associates the profile1 user profile with users user1 and user2.

```
emcli associate_user_profile
       -name="profile1"
       -users=user1;user2
```
# awrwh\_add\_src\_db

Adds a database as a source to the AWR Warehouse.

Prerequisites:

- AWR Warehouse should be configured.
- The database being added cannot be:
	- An instance of a RAC database
	- The AWR Warehouse
- The database user should be a DBA.
- The database user should have execute privilege on SYS.DBMS\_SWRF\_INTERNAL.

# **Format**

```
emcli awrwh_add_src_db
        -target name=<target database name>
        -target_type=<target_database_type>
        -db cred=<target database named credential>
         -db_host_cred=<target_database_host_named_credential> 
         [-retention_days=<number_of_retention_days>]
         [-upload_interval=<snapshot_upload_interval>]
         -src_dir=<directory_to_store_extracted_dump_files>
[ ] indicates that the parameter is optional
```
# **Options**

target\_name

Name of the target database added as a source to the AWR Warehouse.

target type

Type of target. The possible values for target type are oracle database, oracle pdb, and rac\_database.

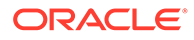

• db\_cred

Named credential for the target database.

• db\_host\_cred

Named credential for the target database host.

retention\_days

Number of days the AWR data will be retained in warehouse. The default value is one year.

upload\_interval

Snapshot upload interval for the source database in AWR Warehouse. The default value is 24 hours.

src\_dir

Directory to store extracted dump files. This is an optional parameter except for PDBs on cluster and by default the default agent directory is used.

### **Output**

Success/Error message

# **Example**

The following example adds the target database sample database as a source to the AWR Warehouse:

```
emcli awrwh_add_src_db
```

```
-target name=sample_database
 -target_type=oracle_database
 -db_cred=DB1_NAMED_CRED 
-db_host_cred=TEST_HOST_CRED
```
# awrwh\_list\_src\_dbs

Lists all the source databases uploading to the AWR Warehouse. Enterprise Manager Super Administrators can view all databases uploading to the AWR Warehouse. Enterprise Manager Administrators can only view databases added by themselves or databases on which they have view privileges.

Prerequisite: AWR Warehouse should be configured.

### **Format**

```
emcli awrwh_list_src_dbs
        [-all | -dbs with no recent uploads]
         [-script | -format=[name:<pretty|script|csv>]; 
[column_separator:"column_sep_string"];
                            [row_separator:"row_sep_string"];]
         [-noheader]
[ ] indicates that the parameter is optional
```
# **Options**

• all

Sentence fragment describing the option.

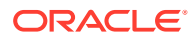

dbs\_with\_no\_recent\_uploads

Lists all source databases with no recent uploads.

• script

Option equivalent to -format='name: script'.

• format

Format specification. The default value is -format="name: pretty". Use the following commands for alternate formats:

- -format="name:pretty" prints the output table in a readable format not intended to be parsed by scripts.
- -format="name:script" sets the default column separator to a tab and the default row separator to a newline.
- -format="name:csv" sets the column separator to a comma and the row separator to a newline.
- noheader

If this option is specified, then column headers are not printed.

### **Output**

Lists the databases uploading to AWR Warehouse.

### **Examples**

### **Example 1**

The following example lists all the source databases uploading to the AWR Warehouse:

```
emcli awrwh_list_src_dbs
```
### **Example 2**

The following example lists all the source databases uploading to the AWR Warehouse without the column headers:

```
emcli awrwh_list_src_dbs 
             -noheader
```
# awrwh\_reconfigure

Reconfigures AWR Warehouse database parameters.

Prerequisite: AWR Warehouse should be configured.

```
emcli awrwh_reconfigure
             [-upload_interval=<upload_interval>]
            [-retention=<retention period>]
             [-dest_dir=<dump_location>]
            [-db cred=<target database named credential>]
            [-db_host_cred=<target_database_host_named_credential>]
            [-schema_password=<password_for_the_staging_schema>]
             [-list]
[ ] indicates that the parameter is optional
```
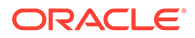

### **Options**

upload\_interval

New snapshot upload interval in hours.

**retention** 

New retention period in years. If set to 0, AWR snapshots are retained permanently.

dest\_dir

New dump location for storing AWR snapshots. In the case of RAC databases, provide a common location accessible to all instances.

• db\_cred

New named credential for the target database.

db\_host\_cred

New named credential for the target database host.

schema\_password

If the selected warehouse database has a password policy, then specify a policy compliant password for the staging schema.

• list

Lists current values of the parameters given above. This is the default when the other options are not specified.

### **Output**

Success/Error

### **Examples**

### **Example 1**

The following example reconfigures the upload interval and dump location parameters:

```
emcli awrwh_reconfigure 
             -upload_interval=12
            -dest dir="foo/bar"
```
### **Example 2**

The following example reconfigures the database credential and database host credential parameters:

```
emcli awrwh_reconfigure
             -db_cred=DB_CRED_NAME
            -db_host_cred=DB_HOST_CRED_NAME
```
# awrwh reconfigure src

Reconfigures AWR Warehouse source database parameters.

Prerequisites:

AWR Warehouse should be configured.

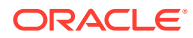

• Database specified should be uploading to the AWR Warehouse.

### **Format**

```
emcli awrwh_reconfigure_src
            -<br>-target name=<target_database_name>
             -target_type=<target_database_type> 
             [-inst_num=<RAC_instance_number>] 
             [-src_dir=<dump_location>] 
            [-upload interval hrs=<upload interval>]
            [-retention days=<retention period>]
            [-db cred=<database named credential>]
            [-host cred=<database host named credential>]
[ ] indicates that the parameter is optional
```
### **Options**

target name

Name of existing target database.

target type

Type of target. The possible values for target type are oracle database, oracle pdb, and rac\_database.

inst\_num

Instance number in case of a RAC database.

src\_dir

New dump location for storing AWR snapshots. In the case of RAC databases, either specify an instance using the inst num parameter or provide a common location accessible to all instances.

upload interval hrs

New snapshot upload interval in hours.

retention days

New retention period in days. If set to 0, AWR snapshots are retained permanently.

db cred

New named credential for the target database.

host cred

New named credential for the target database host.

### **Output**

Success/Error

### **Examples**

### **Example 1**

The following example reconfigures the AWR Warehouse source database to switch to a new dump location:

```
emcli awrwh_reconfigure_src 
            -target name=database
```
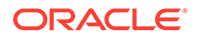

```
 -target_type=oracle_database
-src_dir="foo/bar"
```
# **Example 2**

The following example changes the retention period of the source database to 30 days:

```
emcli awrwh_reconfigure_src
           -target name=database
            -target type=oracle database
            -retention days=30
```
# **Example 3**

The following example changes the snapshot upload interval of the source database to 15 hours and the host credential to MY\_HOST\_CRED:

```
emcli awrwh_reconfigure_src
            -target name=database
            -target type=oracle database
            -upload interval hrs=15
            -host cred=MY HOST CRED
```
# awrwh remove src db

Removes an existing database from the AWR Warehouse.

Prerequisites:

- AWR Warehouse should be configured.
- Database specified should be uploading to the AWR Warehouse.

### **Format**

```
emcli awrwh_remove_src_db
             -target_name=<target_database_name>
             -target_type=<target_database_type>
            [-retain data in warehouse]
[ ] indicates that the parameter is optional
```
### **Options**

• target\_name

Name of existing target database.

• target\_type

Type of target. The possible values for target type are oracle database, oracle\_pdb, and rac\_database.

• retain\_data\_in\_warehouse

If this flag is added, then the already collected AWR data is retained in the warehouse but all upload activity is stopped.

### **Output**

Success/Error

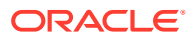

# **Example**

The following example removes the target database sample database from the AWR Warehouse:

```
emcli awrwh_remove_src_db 
            -target name=sample_database
            -target type=oracle database
            -retain data in warehouse
```
# backup\_database

Schedules a backup for database targets. This verb has multiple subcommands that perform different types of database backups. Some options are common across multiple subcommands, while other options are specific to a subcommand. The available subcommands are as follows:

- customBackup: Schedules a custom backup, with user-specified scope, level, and frequency.
- suggestedBackup: Schedules a backup using the Oracle-suggested strategy appropriate to the local backup configuration.

### **backup\_database -customBackup**

Schedules a custom Database Backup deployment procedure for one or more database targets. Each backup uses the database target specific RMAN configuration.

```
emcli backup database -customBackup
     ((-target_name="<database target name>" -target_type="oracle_database|rac_database|
oracle_cloud_dbcs")
     | -input_file="target_list:<full path name of input file>")
    [-db cred="<database named credential>"]
    [-db host cred="<database host named credential>"]
     [-scope="wholeDB|tablespace|datafile|archivedLog|recoveryFilesOnDisk|cdbRoot|
pluggableDbs"]
    [-scope value="comma-separated list of values"]
    [-backup type="full|incr0|incr1" [-incr type="diff|cumulative"]]
     [-destination_media="disk|tape|ra|cloud"]
     [-skip_backup_archived_logs]
    [-delete archived logs after backup]
     [-delete_obsolete]
    [-max files per set="n"]
     [-max_corruptions="n"]
     [-section_size="n"]
    [-procedure name="<deployment procedure name>"]
    [-storage container="<br/>backup storage container name>"]
     [[-rman_encryption="wallet|password|both"]
     [-rman encryption cred="<RMAN encryption named credential>"]
      [-encryption_algorithm="AES128|AES192|AES256"]]
     [-schedule=
         {
         start_time:yyyy/MM/dd HH:mm;
          tz:{java timezone ID};
          frequency:interval/weekly/monthly/yearly;
          repeat:#m|#h|#d|#w;
         months:\frac{1}{r}, \frac{1}{r}, \ldots;
          days:#,#,...;
```
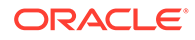

```
end time: yyyy/MM/dd HH:mm;
grace period:;
 }]
```
### **Options**

target\_name

A single-instance, cluster database, or database cloud service target name for the database that will be backed up. (A multi-database backup can be performed by using the -input\_file option instead of -target\_name/-target\_type.)

target type

The type of the target specified by -target name, either a single-instance database (oracle\_database), a cluster database (rac\_database), or a database cloud service (oracle\_cloud\_dbcs).

input file

The name of a file containing the information for each database that will be backed up. This option is an alternative to -target\_name/-target\_type. The format of this file is as follows:

```
target.0.target name=<database #1 target name>
target.0.target type=oracle database|rac database|oracle cloud dbcs
target.0.db cred=<database named credential for database #1>
target.0.db_host_cred=<database host named credential for database #1>
target.1.target name=<database #1 target name>
target.1.target type=oracle database|rac database|oracle cloud dbcs
target.1.db_cred=<database named credential for database #2>
target.1.db_host_cred=<database host named credential for database #2>
```
The target name and target type lines are required for each database. The db\_cred and db\_host\_cred lines are optional; if present for a database, they override the command-line named credential settings (if any) for that database.

db cred

The name of an existing Enterprise Manager database named credential that can be used to connect to all the specified target databases. If the operating system user specified by the -db\_host\_cred argument is a member of the operating system DBA group, the database credentials can specify a Normal role user. Otherwise, the database credentials must specify a SYSDBA role user. If this argument is not specified, then preferred credentials will be used. If multiple databases are specified, this should be a global named credential. If the -input\_file option is used, this setting can be optionally overridden for an individual database as noted above.

db\_host\_cred

The name of an existing Enterprise Manager database host named credential that can be used to run the RMAN command on the specified target database hosts. If this argument is not specified, then preferred credentials are used. If multiple databases are specified, this should be a global named credential. If the -input\_file option is used, this setting can be optionally overridden for an individual database as noted above.

• scope

The scope of the backup. If this argument is not specified, the default value is wholeDB. The possible values are:

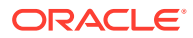

- wholeDB: All data files in the database.
- tablespace: One or more data files associated with the tablespace name.
- datafile: One or more data files.
- archivedLog: Exact copy of each distinct log sequence number.
- recoveryFilesOnDisk: All recovery files on disk, whether they stored in the fast recovery area or other locations on disk.
- cdbRoot: The data files in the whole container root.
- pluggableDbs: The data files in one or more pluggable databases.
- scope\_value

A comma-separated list of values to back up. It is required when the -scope value is tablespace|datafile|pluggableDbs.

• backup\_type

The type of backup. If this argument is not specified, the default value is full. The possible values are:

- full: Back up all data blocks in the data files being backed up.
- incr0: Incremental level 0. This is similar to a full backup, but can be used as the base of an incremental backup strategy.
- incr1: Incremental level 1. This back up is only for the changed blocks.
- incr\_type

The type of incremental backup. This is used in combination with -backup type="incr". If this argument is not specified, the default is diff. The possible values are:

- diff: Back up blocks updated since the most recent level 0 or level 1 incremental backup.
- cumulative: Back up all blocks changed since the most recent level 0 backup.
- destination media

The destination media for this backup. If this argument is not specified, the default value is disk. The possible values are:

- disk: Backup to disk (not allowed when -scope="recoveryFilesOnDisk").
- tape: Backup to a SBT (system backup to tape) device.
- ra: Backup to a Recovery Appliance.
- cloud: Backup to Database Backup Cloud Service.
- rman\_encryption

Specify to encrypt the backup using the Oracle Encryption Wallet, a user-supplied password, or both. The possible values are:

- wallet: Oracle Encryption Wallet
- password: user-supplied password
- both: Oracle Encryption Wallet and user-supplied password

This option can be specified when -scope="wholeDB|tablespace|datafile| archivedLog|recoveryFilesOnDisk|cdbRoot|pluggableDbs".

rman\_encryption\_cred

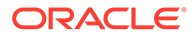

The name of an existing Enterprise Manager generic named credential that contains the encryption password. This is required when:

- -rman\_encryption="password" is specified
- -rman\_encryption\_algorithm

The name of the encryption algorithm to use while encrypting backups. This is used in combination with -rman encryption. The possible values are AES128, AES192, and AES256. If this argument is not specified, the default value is AES256.

storage\_container

The name of the Oracle Storage Service container where this backup will be stored. If the container does not already exist it will be created. This argument overrides the container obtained from the Hybrid Cloud Setup account information or the Database Backup Cloud Service Settings (whichever is applicable) when the initial backup configuration was performed.

This option is applicable only when -destination media="cloud".

skip backup archived logs

Do not back up all archived logs on disk that have not been backed up.If this argument is not specified, the default behavior is to back up all archived logs that have not been backed up.

This option can be specified when -scope="wholeDb|tablespace|datafile| cdbRoot|pluggableDbs".

delete\_obsolete

Delete backups that are no longer required to satisfy the retention policy. This option can be specified when -scope="wholeDB|tablespace|datafile|cdbRoot| pluggableDbs".

max files per set

The maximum number of files to include in each backup set. This option can be specified when -scope="wholeDB|tablespace|datafile|archivedLog|cdbRoot| pluggableDbs".

max corruptions

The maximum number of physical corruptions allowed in data files. This option can be specified when -scope="datafile".

section size

The size in MB of each backup section produced during a data file backup, resulting in a multi-section backup where each backup piece contains one file section. This option cannot be used if the Maximum Backup Piece Size is set in the RMAN configuration. This option can be specified when -scope="wholeDB| tablespace|datafile|archivedLog|cdbRoot|pluggableDbs".

procedure\_name

The name of the Database Backup deployment procedure. At procedure execution time, the name will be modified to include a timestamp.

delete archived logs after backup

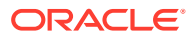

Delete all archived logs from disk after they are successfully backed up. Ignored if  *skip\_backup\_archived\_logs* is specified. This option can be specified when scope="wholeDB|tablespace|datafile|cdbRoot|pluggableDbs".

• schedule

Schedules the customized backup deployment procedure. If schedule option is not provided, the procedure runs immediately.

- start time: Time when the procedure has to start execution. The format should be "yyyy/MM/dd HH:mm".
- tz: The timezone ID (optional).
- frequency: Valid values are once/interval/weekly/monthly/yearly (optional).

If frequency is set to interval then repeat has to be specified.

If frequency is set to weekly or monthly, days has to be specified.

If frequency is set to yearly, both days and months have to be specified.

- repeat: Frequency with which the procedure has to be repeated. This is required only if the frequency is set to interval.
- days: Comma separated list of days. This is required only if frequency is weekly, monthly, or yearly.
- months: Comma separated list of months. This is required only if the frequency is yearly. The valid range is 1 through 12.
- $-$  end time: End time for procedure executions. If it is not specified, procedure will run indefinitely (optional). The format should be "yyyy/MM/dd HH:mm".
- grace\_period: Grace period in minutes (optional).

### **Example 1**

The following example performs an incremental whole-database backup to Oracle Cloud with password encryption. It also schedules the backup for a later time.

```
emcli backup database -customBackup -scope="wholeDB"
-target name="db1" -target type="oracle database"
-backup type="incr0" -destination media="cloud"
-storage container="dbContainer1" -rman encryption="password"
encryption_algorithm="AES128"
-rman_encryption_cred="NC1" -schedule="start_time:2016/11/08 10:08;tz:PST;
```
### **Example 2**

The following example backups a Database Cloud Service target to cloud. It does not include archived logs in the backup.

```
emcli backup database -customBackup -target name="SALES-DBCS"
-target type="oracle cloud dbcs" -scope="wholeDB"
-backup type="full" -destination media="cloud"
-skip_backup_archived_logs_-db_cred="SYS_DB_CRED" -db_host_cred="NZHAO_HOST_CRED"
```
### **Example 3**

The following example performs a differential incremental backup for pluggable databases CDB1\_PDB1 and PDB1 to disk. It also deletes the archived logs and obsolete backups after the backup.

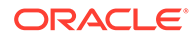

```
emcli backup database -customBackup -target name="db1"
-target type="oracle database" -scope="pluggableDbs"
-scope_value="CDB1_PDB1, PDB1" -backup_type="incr1"
-incr type="diff" -delete archived logs after backup -delete obsolete
-destination media="disk" -db cred="DB_SYS_CRED"
-db_host_cred="OMS_HOST_CRED"
```
### **Example 4**

The following example performs a full backup of the databases specified in the target list of the input file to disk.

```
emcli backup database -customBackup -input file="target list:rcap.prop" -
backup type="full" -destination media="disk"
```
#### where the content in reap.prop is

```
rcap.prop
target.0.target_name=rcap
target.0.target type=oracle database
target.0.db_cred=DB_CREDS
target.0.db_host_cred=HOST_CREDS
target.1.target_name=rcap2
target.1.target type=oracle database
target.1.db_cred=DB_CREDS
target.1.db_host_cred=HOST_CREDS
```
### **backup\_database -suggestedBackup**

Schedules a backup using the Oracle suggested strategy appropriate to the specified backup destination. For disk, the standard incremental-update and roll forward strategy is used. For Recovery Appliance, an incremental-forever strategy is used.

### **Format**

```
emcli backup database -suggestedBackup
     ((-target_name="<database target name>"
    -target type="oracle database|rac database|oracle cloud dbcs")
     | -input_file="target_list:<full path name of input file>")
    [-db cred="<database named credential>"]
    [-db host cred="<database host named credential>"]
     [-destination_media="disk|ra"]
     [-skip_backup_archived_logs]
     [-delete_archived_logs_after_backup]
     [[-rman_encryption="wallet|password|both"]
    [-rman encryption cred="<RMAN encryption named credential>"]
     [-encryption_algorithm="AES128|AES192|AES256"]]
     [-schedule=
         {
         start_time:yyyy/MM/dd HH:mm;
          tz:{java timezone ID};
          frequency:interval/weekly/monthly/yearly;
          repeat:#m|#h|#d|#w;
         months:#,#,...;
          days:#,#,...;
         end time:yyyy/MM/dd HH:mm;
         }]
```
### **Options**

target\_name

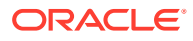

A single-instance, cluster database, or database cloud service target name for the database that will be backed up. (A multi-database backup can be performed by using the -input file option instead of -target name/-target type.)

target type

The type of the target specified by -target name, either a single-instance database (oracle\_database), a cluster database (rac\_database), or a database cloud service (oracle\_cloud\_dbcs).

input file

The name of a file containing the information for each database that will be backed up. This option is an alternative to -target name/-target type. The format of this file is as follows:

```
target.0.target name=<database #1 target name>
target.0.target type=oracle database|rac database|oracle cloud dbcs
target.0.db cred=<database named credential for database #1>
target.0.db_host_cred=<database host named credential for database #1>
target.1.target name=<database #1 target name>
target.1.target type=oracle_database|rac_database|oracle_cloud_dbcs
target.1.db_cred=<database named credential for database #2>
target.1.db host cred=<database host named credential for database #2>
```
db cred

The name of an existing Enterprise Manager database named credential that can be used to connect to all the specified target databases. If the operating system user specified by the -db\_host\_cred argument is a member of the operating system DBA group, the database credentials can specify a Normal role user. Otherwise, the database credentials must specify a SYSDBA role user. If this argument is not specified, then preferred credentials will be used. If multiple databases are specified, this should be a global named credential. If the -input file option is used, this setting can be optionally overridden for an individual database as noted above.

db\_host\_cred

The name of an existing Enterprise Manager database host named credential that can be used to run the RMAN command on the specified target database hosts. If this argument is not specified, then preferred credentials will be used. If multiple databases are specified, this should be a global named credential. If the -input\_file option is used, this setting can be optionally overridden for an individual database as noted above.

destination media

The destination media for this backup. If this argument is not specified, the default value is disk. The possible values are:

- disk: Backup to disk.
- ra: Backup to a Recovery Appliance.
- rman\_encryption

Specifies to encrypt the backup using the Oracle Encryption Wallet, a user-supplied password, or both. The possible values are:

- wallet: Oracle Encryption Wallet
- password: user-supplied password
- both: Oracle Encryption Wallet and user-supplied password
- rman encryption cred

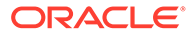

The name of an existing Enterprise Manager generic named credential that contains the encryption password. This is required when rman encryption=\"password\" is specified.

• rman\_encryption\_algorithm

The name of the encryption algorithm to use when encrypting backups. Used in combination with -rman\_encryption. The possible values are AES128, AES192, and AES256. If this argument is not specified, the default value is AES256.

skip\_backup\_archived\_logs

This option does not back up all the archived logs on disk that have not been backed up. If this argument is not specified, the default behavior is to back up all the archived logs that have not been backed up. This option should be provided if the database is configured to ship redo to the Recovery Appliance. This option can only be specified when -destination media= $\forall$ "ra $\forall$ ".

delete archived logs after backup

Deletes all the archived logs from disk after they are successfully backed up. This task is ignored if -skip\_backup\_archived\_logs is specified. This option can only be specified when -destination media=\"ra\".

### **Example 1**

 The following example schedules a daily backup to a Recovery Appliance using the Oracle suggested strategy. This does not include archived logs in the backup.

```
emcli backup database -suggestedBackup -target name="prod-db" "-
target type=" "oracle database"
   -destination media="ra"
   -skip backup archived logs
   -db_cred="DB_SYS_CRED"
    -db_host_cred="OMS_HOST_CRED"
    -schedule="start_time:2016/12/19 16:00;tz:PST;frequency:interval;repeat:1d"
```
### **Example 2**

The following example schedules a daily backup to disk using the Oracle suggested strategy.

```
emcli backup database -suggestedBackup -target name="prod-db"
-target type="oracle database" -destination media="disk"
-db_cred="DB_SYS_CRED" -db_host_cred="OMS_HOST_CRED"
schedule="start_time:2016/12/19 23:55;tz:PST;frequency:interval;repeat:1d"
```
# bareMetalProvisioning

Assigns a test-type to a target-type. If a test-type t is assigned to target-type T, all targets of type T can be queried with tests of type t.

```
emcli bareMetalProvisioning
       [-input file="config properties: input XML"]
[ ] indicates that the parameter is optional
```
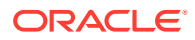

### **Options**

### input file

Input XML file confirming to the XSD for bare metal provisioning. See below for a detailed XML file used to provision BMP.

For more information about the input file option, see -input file Syntax Guidelines.

### **Example**

```
emcli bareMetalProvisioning
        [-input_file="config_properties:input XML"]
```
### **XML Example File**

```
<?xml version="1.0"?>
<DeployedImage><ImageName>OracleLinux</ImageName><OperatingSystemType>Oracle 
Enterprise Linux x86 32 bit</OperatingSystemType>
```
<!--Specify the Operating system type for this operation. Supported operating system types are : Oracle Enterprise Linux x86 32 bit, Oracle Enterprise Linux x86 64 bit, RedHat Enterprise Linux x86 32 bit, RedHat Enterprise Linux x86 64 bit, SUSE Linux Enterprise Server x86 32 bit, SUSE Linux Enterprise Server x86 64 bit--> <TargetInfo><TargetType>MAC</TargetType>

<!--Specify the target type for this provisioning operation as follows : MAC : If the provisioning target type is mac address. RE\_IMAGE : If reprovisioning the existing EM targets. Subnet : If provisioning all the targets in a Subnet.--> <Target><MACAddress>aa:bb:cc:dd:ee:ff</ MACAddress><NetworkInterface><InterfaceName>eth0</InterfaceName><Configuration>Dhcp</ Configuration>

<!--Specify the network interface type as follows : Dhcp : If the interface configuration is to be dynamically assigned from a DHCP server. Static : If the interface configuration is to be statically configured. Network Profile : If the interface configuration is to be fetched from a Network Profile.--> <Type>Non Bonding</Type>

<!--Specify the network interface type as follows : Non Bonding : If the interface is not part of any bond. Bonding Master : If the interface is supposed to be the Bonding master of a bond. Bonding Slave : If the interface is supposed to be a Bonding slave as part of bond.--> <!-- Following are bonding configuration--> <BondingMode>1</BondingMode>

<!--Specify the Bonding Mode in case the interface has the role of Bonding Master.--> <SlaveDevices>eth1,eth2</SlaveDevices>

```
<!--Specify the Slave devices as a csv string in case the interface has the role of 
Bonding Master. For ex : eth1,eth2-->
<PrimarySlaveDevice>eth1</PrimarySlaveDevice>
```

```
<!--Specify the Primary Slave device in case the interface has the role of Bonding 
Master.-->
<ARPInterval>200</ARPInterval><ARPIPTarget>10.177.244.121</
ARPIPTarget><ARPFrequency>400</ARPFrequency><ARPDownDelay>200</
ARPDownDelay><ARPUpDelay>200</ARPUpDelay>
```

```
<!--bonding configuration-->
<!-- If Configuration is Static <IPAddress></IPAddress> <HostName></HostName>
```
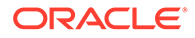

```
<Netmask></Netmask> <Gateway></Gateway> <DNSServers></DNSServers> -->
<IsBootable>true</IsBootable>
<!--Specify if the network interface is the bootable one.-->
</NetworkInterface></Target>
<!-- If TargetType is RE_IMAGE: replace <MACAddress> with following 
<HostName>myhost.us.example.com</HostName> <BootableMac>aa:bb:cc:dd:ee:ff</
BootableMac> -->
<!-- If TargetType is Subnet: replace <MACAddress> with following 
<SubnetIP>10.244.177.252</SubnetIP> <SubnetMask>255.255.252.0</SubnetMask> -->
</TargetInfo>
<!-- If TargetType is RE_IMAGE: 
<HostTargetsPreferredCredSetName>cred1<.HostTargetsPreferredCredSetName> Specify 
the preferred credentials name to be used for accessing the EM Host targetse to 
be Re-imaged. -->
<StageServer>myhost.us.example.com</StageServer>
<!--Specify the Stage Server host name. For ex : myhost.mydomain.com-->
<StageStorage>/scratch/stage</StageStorage>
<!--Specify the Stage Storage on the stage server. For ex : /scratch/stage-->
<StageServerPreferredCredSetName>Cred1</StageServerPreferredCredSetName>
<!--Specify the preferred credentials name to be used for accessing the stage 
server.-->
<StageServerPrereqs>false</StageServerPrereqs>
<!--Specify if the pre-requisties check should be run on the stage server before 
starting the provisioning.-->
<BootServer>myhost.us.example.com</BootServer>
<!--Specify the Boot Server host name. For ex : myhost.mydomain.com-->
<BootServerPreferredCredSetName>Cred1</BootServerPreferredCredSetName>
<!--Specify the preferred credentials name to be used for accessing the boot 
server.-->
<BootServerPrereqs>false</BootServerPrereqs>
<!--Specify if the pre-requisties check should be run on the boot server before 
starting the provisioning.-->
<DhcpServer>myhost.us.example.com</DhcpServer>
<!--Specify the Dhcp Server host name. This is required only if DHCP automation 
is required. For ex : myhost.mydomain.com Note : Dhcp automation is supported 
only for the MAC and RE_IMAGE provisioning types.-->
<DhcpServerPreferredCredSetName>Cred1</DhcpServerPreferredCredSetName>
<!--Specify the preferred credentials name to be used for accessing the Dhcp 
server.-->
<DhcpServerPrereqs>false</DhcpServerPrereqs>
<!--Specify if the pre-requisties check should be run on the Dhcp server before 
starting the provisioning.-->
<RpmRepository>oelrepos</RpmRepository>
<!--Specify the RPM repository name to be used for provisioning operation. For 
ex : OEL4U8repos-->
```
<RootPassword>password</RootPassword>

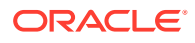

```
<!--Specify the root password for the provisioned machines.-->
<TimeZone>Africa/Algiers</TimeZone>
<!--Specify the time zone for the provisioned machines.-->
<AgentInstallUser>oraem</AgentInstallUser>
<!--Specify the user name for installing EM agent on the provisioned machines. For 
ex : oraem-->
<AgentInstallGroup>dba</AgentInstallGroup>
<!--Specify the agent installation user's group for installing EM agent on the 
provisioned machines. For ex : dba-->
<AgentBaseInstallationDirectory>/var/lib/oracle/agent12g</
AgentBaseInstallationDirectory>
<!--Specify a directory for installing EM agent on the provisioned machines. For 
ex : /var/lib/oracle/agent12g-->
<OracleInventoryLocation>/var/lib/oracle/oraInventory</OracleInventoryLocation>
<!--Specify a directory for storing oracle installed product's inventory on the 
provisioned machines. For ex : /var/lib/oracle/oraInventory-->
<AgentRegistrationPassword>password</AgentRegistrationPassword>
<!--Specify agent registration password for installing EM agent on the provisioned 
machines.-->
<AgentRpmUrl>http://myhost.us.example.com/oracle-agt.12.1.0.0.1-i386.rpm</AgentRpmUrl>
<!--Specify a http URL for fetching agent RPM. This is not mandatory if the agent rom 
is already placed at the staged location-->
<ReferenceAnaconda/>
<!--Specify a reference anaconda as a string. It will be used to capture properties 
like Keyboard, mouse. If not provided they will be defaulted to default values.-->
<PackageList>@base</PackageList>
<!--Specify the package list to be installed on the provisioned machines.-->
<ACPI>off</ACPI>
<!--Specify the ACPI value for the provisioned machines. Supported values are : on, 
off-->
<ParaVirtualizedKernel>false</ParaVirtualizedKernel>
<!--Specify if the provisioned machines should be booted with paravirtualized 
kernels.-->
<PostInstallScript>%post echo "post" </PostInstallScript>
<!--This section provides the option of adding commands to be run on the system once 
the installation is complete. This section must start with the %post command.-->
<FirstBootScript>#!/bin/sh # chkconfig: 345 75 25 # description: Bare Metal 
Provisioning First boot service # </FirstBootScript>
<!--This section provides the option of adding commands to run on the system when it 
boots for the first time after installation.-->
<RequireTTY>false</RequireTTY>
<!--Specify if tty is required on the provisioned machines.-->
<SeLinux>Disabled</SeLinux>
```
<!--Specify the SELinux configuration for the provisioned machines. Supported values are : Disabled, Enforcing, Permissive--> <MountPointSettings/>

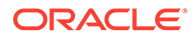

<!--Specify /etc/fstab settings for the provisioned machines.--> <NISSettings/> <!--Specify /etc/yp.conf settings for the provisioned machines.--> <NTPSettings/> <!--Specify /etc/ntp.conf settings for the provisioned machines.--> <KernelParameterSettings/> <!--Specify /etc/inittab settings for the provisioned machines.--> <FirewallSettings/> <!--Specify the firewall settings for the provisioned machines.--> <HardDiskProfiles> <!--Specify the Hard Disk profiles for the provisioned machines.--> <HardDiskConfiguration> <!--Specify the hard disk configuration details--> <DeviceName>hda</DeviceName> <!--Specify the device name for the disk. For ex : hda,hdb--> <Capacity>10000000</Capacity> <!--Specify the disk capacity in MB. For ex : 1024--> </HardDiskConfiguration></HardDiskProfiles><PartitionConfigurations> <!--Specify the partition configurations for the provisioned machines.--> <PartitionConfiguration> <!--Specify the partition configuration details.--> <MountPoint>/</MountPoint>  $\langle$  --Specify the mount point for the partition. For ex : /, /root--> <DeviceName>hda</DeviceName> <!--Specify the disk name on which this partition has to be configured. For ex : hda,hdb--> <SystemDeviceName>/dev/hda1</SystemDeviceName> <!--For ex : /dev/hda1--> <FileSystemType>ext3</FileSystemType> <!--Specify the File System type for this partition. Supported file system types are : ext2, ext3, ocfs2, swap, Raid, LVM--> <Size>4096</Size> <!--Specify the size in MB for this partition. For ex : 5120--> </PartitionConfiguration></PartitionConfigurations><RaidConfigurations> <!--Specify the RAID configurations for the provisioned machines.--> <RaidConfiguration> <!--Specify the RAID configuration details--> <MountPoint>raid.100</MountPoint> <!--Specify the raid id . For ex : raid.100--> <RaidLevel>0</RaidLevel>

<!--Specify the RAID Level for this raid device. Supported RAID Levels are :

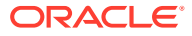

```
Raid 0, Raid 1, Raid 5, Raid 6-->
<Partitions>/dev/hda1,/dev/hda2</Partitions>
<!--Specify the raid partitions for this raid device as a csv string. For ex : /dev/
hda1, /dev/hda2-->
<FileSystemType>ext3</FileSystemType>
<!--Specify the File System type for this partition. Supported file system types are : 
ext2, ext3, ocfs2, swap, LVM-->
</RaidConfiguration></RaidConfigurations><LogicalVolumeGroups>
<!--Specify the Logical Volume Groups for the provisioned machines.-->
<LogicalVolumeGroup>
<!--Specify the logical volume group configuration details-->
<GroupName>LVG1</GroupName>
<!--Specify the Logical group name. For ex : mygrp-->
<Partitions>/dev/hda1</Partitions>
<!--Specify the partitions that take part in this logical volume group as a csv 
string. For ex : /dev/hda1, /dev/hda2-->
<Raids>raid.100</Raids>
<!--Specify the RAIDs that take part in this logical volume group as a csv string. For 
ex : raid.100, raid.200-->
</LogicalVolumeGroup></LogicalVolumeGroups><LogicalVolumes>
<!--Specify the Logical Volumes for the provisioned machines.-->
<LogicalVolume>
<!--Specify the logical volume configuration details.-->
<MountPoint>/u01</MountPoint>
<!--Specify the mount point for this logical volume. For ex : /, /root-->
<LogicalVolumeName>LV1</LogicalVolumeName>
<!--Specify the logial volume name. For ex : myvols-->
<LogicalGroupName>LVG1</LogicalGroupName>
<!--Specify the logical group name where this volume should be created. For ex : 
mygrp-->
<FileSystemType>ext3</FileSystemType>
<!--Specify the File System type for this partition. Supported file system types are : 
ext2, ext3, ocfs2, swap-->
<Size>4096</Size>
<!--Specify the size in MB for this partition. For ex : 5120-->
</LogicalVolume></LogicalVolumes></DeployedImage>
```
# cancel\_cloud\_service\_requests

Cancels scheduled cloud service request(s) initiated by the specified user. Note that only scheduled requests can be cancelled.

```
emcli cancel cloud service_requests
       -user="username"
```
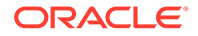

```
 [-family="family"]
[-ids="id1;id2..."]
```
[ ] indicates that the parameter is optional

### **Options**

• **user**

Name of the user who initiated the requests.

• **family**

Service family name to use to filter cloud requests.

• **ids**

List of Request IDs to use to filter cloud requests. Separate each ID with a semicolon (; ).

### **Examples**

### **Example 1**

This example cancels all scheduled cloud requests owned by user1.

```
emcli cancel_cloud_service_requests 
       -user="user1"
```
# **Example 2**

This example cancels all cloud requests owned by user1 and belonging to the family1 service family.

```
emcli cancel_cloud_service_requests 
       -user="user1" 
       -family="family1"
```
# change ruleset owner

Assigns the ownership of an enterprise rule set to a new owner.

### **Privilege Requirements**:

The new owner must have the following privileges:

- *Edit Enterprise Rule set* on the rule set.
- If specific targets are selected in the rule set, the new user must have *View Target* privilege on those targets.
- If some of the rules either creates or updates incidents, the new user must have *Manage Target Event* privilege on those targets as well.

```
emcli change_ruleset_owner 
     -rule set name='rule set name'
     -rule set owner=<rule set owner>
       -new owner=<new owner>
```
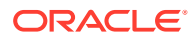

# **Options**

• rule\_set\_name

Name of an enterprise rule set. This option only applies to rule sets that are associated with a list of targets.

rule\_set\_owner

Current owner of the rule set.

new\_owner

New owner of the rule set.

### **Example**

The following example removes USER1 as the owner of rule set "My rule set" and assigns USER2 as the new owner.

```
emcli change_ruleset_owner -rule_set_name 'My rule set' -rule_set_owner USER1 - 
new owner USER2
```
# change\_service\_system\_assoc

Changes the system that hosts a given service.

### **Format**

```
emcli change_service_system_assoc
      -name='name'
      -type='type'
      -systemname='system_name'
      -systemtype='system_type'
      -keycomponents='keycomp1name:keycomp1type[;keycomp2name:keycomp2type;...]'
```
[ ] indicates that the parameter is optional

### **Options**

• **name**

Service name.

• **type**

Service type.

• **systemname**

System on which the service resides.

• **systemtype**

System type.

• **keycomponents**

Name-type pair (such as keycomp\_name:keycomp\_type) list of key components in the system used for the service.

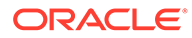

### **Example**

This example changes the system for a generic service named my service to a generic system named my system with specified key components.

```
emcli change_service_system_assoc
       -name='my service' -type='generic_service'
      -systemname='my system' -systemtype='generic system'
       -keycomponents='database:oracle_database; mytestbeacon:oracle_beacon'
```
# change\_target\_owner

Changes the owner of the target.

# **Format**

```
emcli change_target_owner
         -target="target_name:target_type"
        [-target="target_name:target_type"]
         -owner="current_target_owner_name"
         -new_owner="new_owner_name"
```
[ ] indicates that the parameter is optional

# **Options**

• **target**

Target name and target type to change the owner.

• **owner**

Name of the existing owner of the target. The default value for this option is the currently logged in user.

• **new\_owner**

New owner name of the target.

# **Example**

This example changes the ownership of two targets from admin to admin2.

```
emcli change_target_owner
           -target="abc.oracle.com:host"
           -target="testDBSystem:oracle_database"
           -owner="admin1"
          -new owner="admin2"
```
# clean\_down\_members

Removes all members of a Coherence cluster whose status is down including the node and cache targets.

```
emcli clean_down_members
     -coherence cluster name:< Coherence Cluster Target Name> [-debug]
```
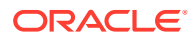

# **Options**

• coherence\_cluster\_name

Fully qualified name of the Coherence cluster target.

debug

Runs the verb in verbose mode for debugging purposes.

# **Example**

This example deletes all members whose status is down in the TestCluster target.

```
emcli clean_down_members 
      -coherence_cluster_name:"TestCluster"
```
# cleanup\_dbaas\_requests

Cleans up requests from the host and Enterprise Manager. Depending on the options specified, this verb:

- Cleans up all failed requests from a pool.
- Cleans up all requests from a pool.
- Cleans up failed requests for a specific user.
- Cleans up all requests for a specific user.

### **Format**

```
emcli help cleanup_dbaas_requests
emcli cleanup_dbaas_requests [-ids="<request id>"] [-pool_name="<pool 
name>" -pool type="
                    <database|schema|pluggable_database>" 
        [-user="<SSA user name>"] 
        [-all]]
```
[ ] indicates that the parameter is optional.

# **Options**

• **ids**

Request ID to be used for filtering Cloud requests, separated by semicolons( ; ).

• **pool\_name**

Name of the pool from which requests must be cleaned up.

• **pool\_type**

Type of pool. Enter one of the following values:

- For database pools: database
- For schema pools: schema
- For pluggable database pools: pluggable\_database
- **user**

User name to be used for filtering requests for deletions.

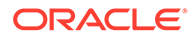

• **all**

If specified, cleans up all requests (successful and failed), cancels the requests that are in a scheduled state, and leaves the requests that are in progress as is. If this option is not specified, cleanup is performed on failed requests only.

### **Note:**

The ids and pool\_name options cannot be used together.

# **Examples**

### **Example 1**

This example performs a cleanup of all requests, both failed and successful. This process essentially resets the pool.

```
emcli cleanup_dbaas_requests -pool_name="database_pool" -pool_type="database" -
all
```
### **Example 2**

This example performs a cleanup of all requests (failed and successful) for a specific user. This option is useful in cases where the user is no longer in the system and the administrator wants to clean up all of the service instances owned by this user.

```
emcli cleanup dbaas requests -pool name="database pool" -pool type="database" -
all -user="SSA_USER"
```
# cleanup\_config\_extension

Cleans up corrupted configuration extensions by removing all associations of a given Configuration extension with the given target.

## **Format**

```
emcli cleanup_config_extension
-ce_name="<ce_name>"
-target name="<target name>"
-target type="<target type>"
```
### **Options**

- -ce\_name
	- The name of the Configuration Extension to be cleaned up.
- -target name Name of the target.
- -target type Target type associated with the compliance standard rule.

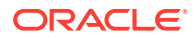

### **Example**

```
emcli cleanup config extension -ce name="Custom STIG Configuration"
    -target name="my target" -target type="oracle database"
```
# clear\_compliance\_ca

Clears all corrective actions for a specified compliance standard rule and target type.

### **Format**

```
emcli clear compliance ca
     -rule iname="<rule internal name>"
     -target type="<target type>"
```
### **Options**

rule iname

Internal name of the compliance standard rule from which all corrective actions are being removed. The compliance standard rule internal names are available in the MGMT\$CS\_RULE\_ATTRS view.

target type

Target type associated with the compliance standard rule.

### **Example**

The following example clears all corrective actions associated with the my\_rule compliance standard rule located on the host target.

```
emcli clear_compliance_ca
      -rule<sup>-</sup>iname="my_rule"
      -target type="host"
```
# clear\_credential

Clears preferred or monitoring credentials for given users.

### **Format**

```
emcli clear_credential
      -target_type="ttype"
     [-target name="tname"]
      -credential set="cred set"
       [-user="user"]
      [-oracle homes="home1;home2"]
```
[ ] indicates that the parameter is optional

### **Options**

target type

Type of target, which must be "host" if you specify the oracle\_homes option.

• **target\_name**

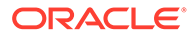

Name of the target. Omit this option to clear enterprise-preferred credentials. The target name must be the host name if you specify the oracle homes option.

• **credential\_set**

Credential set affected.

• **user**

Enterprise Manager user whose credentials are affected. If omitted, the current user's credentials are affected. This value is ignored for monitoring credentials.

• **oracle\_homes**

Name of Oracle homes on the target host. Credentials are cleared for all specified homes.

### **Example**

The following example clears the credential set DBCredsNormal with the user admin1 for the myDB target.

```
emcli clear_credential
        -target_type=oracle_database
       -target name=myDB
        -credential_set=DBCredsNormal
        -user=admin1
```
# clear default pref credential

Clears the named credential set as the default preferred credential for the user. The named credential is not deleted from the credential store. Only the user preference to use the named credential as the default preferred credential is cleared.

### **Format**

```
emcli clear default pref cred
        -set name="set name"
        -target type="ttype"
```
### **Options**

• **?set\_name**

Clears the default preferred credential for this credential set.

• **target\_type**

Target type for the credential set.

#### **Example**

This example clears the default preferred credential set for the host target type for the HostCredsNormal credential set.

```
emcli clear_default_pref_cred 
         -set_name=HostCredsNormal
        -target type=host
```
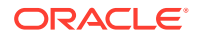

# clear\_default\_privilege\_delegation\_setting

Clears the default privilege delegation settings for a specified platform.

**Format**

### **Standard Mode**

```
emcli clear_default_privilege_delegation_setting
         -platform_list="PLATFORM_DEFAULT"
```
### **Interactive or Script Mode**

```
clear_default_privilege_delegation_setting(
          platform_list="PLATFORM_DEFAULT"
\overline{\phantom{a}}
```
[ ] indicates that the parameter is optional

### **Options**

### • **platform\_list**

Comma-separated list of platforms for which default privilege delegation settings are removed. Supported platforms: Linux, HP-UX, SunOS, and AIX.

### **Exit Codes**

**0** on success. A non-zero value means verb processing was not successful.

### **Example**

This example clears the default privilege delegation setting for Linux, HP-UX, SunOS, and AIX platforms.

```
emcli clear default privilege delegation setting
-platform list="Linux, HP-UX, SunOS, AIX"
```
# clear\_monitoring\_credential

Clears the monitoring credential set for the target.

### **Format**

```
emcli clear_monitoring_credential
        -set name="set name"
        -target name="target name"
        -target type="ttype"
```
### **Options**

set name

Clears the monitoring credential for this credential set.

• **target\_name**

Clears the preferred credential for this target.

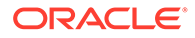

# • **target\_type**

Target type for the target/credential set.

### **Example**

This example clears the monitoring credential set for the target testdb.example.com for the DBCredsMonitoring credential set.

```
emcli clear_monitoring_credential 
         -set_name=DBCredsMonitoring
         -target_name=testdb.example.com
        -target type=oracle database
```
# clear\_preferred\_credential

Clears the named credential set as the target preferred credential for the user. The named credential is not deleted from the credential store. Only the user preference to use the named credential as the preferred credential is cleared.

### **Format**

```
emcli clear_preferred_credential 
        -set name="set name"
        -target name="target name"
        -target type="ttype"
```
### **Options**

### • **set\_name**

Sets the preferred credential for this credential set.

• **target\_name**

Clears the preferred credential for this target.

• **target\_type**

Target type for the target/credential set.

### **Example**

This example clears the preferred credential set for the host target test.example.com for the HostCredsNormal credential set.

```
emcli clear preferred credential
         -set_name=HostCredsNormal
         -target_name=test.example.com
        -target type=host
```
# clear\_privilege\_delegation\_setting

Clears the privilege delegation setting from a given host or hosts.

```
emcli clear privilege delegation setting
         -host_names="name1;name2;..."
        [-input file="FILE:file path"]
         [-force="yes/no"]
```
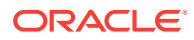

[ ] indicates that the parameter is optional

### **Options**

host names

Names of the hosts.

input file

Path of the file that has the list of hosts. The file should have one host name per line.

For more information about the input\_file option, see [-input\\_file Syntax Guidelines](#page-107-0).

• **force**

If set to yes, invalid and unreachable targets are ignored and the setting is removed from all valid and up targets. If set to no, invalid and down targets raise an error. The default is no.

# **Example**

The following example force clears the privilege delegation setting from the host listed in the file.text input file.

```
emcli clear privilege delegation setting
     -input file="FILE:/home/user/file.txt"
       -force=yes
```
# clear\_problem

Clears problems matching the specified criteria (problem key, target type, and age). Only users with Manage Target privilege can clear the problems for a target. When a problem is cleared, the underlying incidents and events are also cleared.

By default, the problem notification is not sent out. You can override this by specifying the send\_notification option. Clearing the underlying incidents and events does not send out a notification.

# **Format**

```
emcli clear_problem
        -problem key="problem key"
        -target type="target type"
        -older than="age of problem"
        [-target name="target name"]
         [-unacknowledged_only="clear_unacknowledged_problems"]
        [-send notification="send notifications for problems"]
         [-preview]
```
[ ] indicates that the parameter is optional

# **Options**

• **problem\_key**

Problem key of the problem to be cleared

• **target\_type**

Internal type name, such as oracle\_database for "Oracle Database." You can use the get\_target\_types command to get the internal name for a target type.

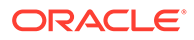

### • **older\_tha n**

Specify the age (in days) of the problem.

• **target\_name**

Name of an existing non-composite target. For example, the name of a single database. You cannot use the name of composite targets (target group).

• **unacknowledged\_only**

If provided, only the unacknowledged problems are cleared. This option does not require any value.

# send notification

If provided, any applicable notification is sent out for cleared problems. By default, no notification is sent for cleared problems. This optiondoes not require any value.

### • **preview**

Gets the number of problems that the command would clear.

# **Examples**

# **Example 1**

This example clears ORA-600 problems across all databases that have occurred (based on the occurrence date of the first incident) for at least 3 days.

```
emcli clear problem -problem key="ORA-600" -target type="oracle database" -
older than="3"
```
# **Example 2**

This example sends applicable notifications when the problem clears. By default, a notification is not sent for the cleared problems.

```
emcli clear problem -problem key="ORA-600" -target type="oracle database"
-older than="3" - send notification
```
# clear\_stateless\_alerts

Clears the stateless alerts associated with the specified target. Only a user can clear these stateless alerts; the Enterprise Manager Agent does not automatically clear these alerts. To find the metric internal name associated with a stateless alert, use the get\_metrics\_for\_stateless\_alerts verb.

You cannot use this command to clear stateless alerts associated with diagnostic incidents. You can only clear these alerts in the Enterprise Manager console by clearing their associated Incident or Problem.

```
emcli clear_stateless_alerts -older_than=number_in_days
target type=target type -target name=target name [-
include_members] [-
metric_internal_name=target_type_metric:metric_name:metric_column] [-
unacknowledged only] [-ignore notifications] [-preview]
[ ] indicates that the parameter is optional
```
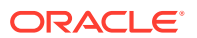

# **Options**

# • **older\_than**

Specify the age of the alert in days. (Specify 0 for currently open stateless alerts.)

target type

Internal target type identifier, such as host, oracle\_database, and emrep.

• **target\_name**

Name of the target.

• **include\_members**

Applicable for composite targets to examine alerts belonging to members as well.

# • **metric\_internal\_name**

Metric to be cleaned up. Use the get metrics for stateless alerts verb to see a complete list of supported metrics for a given target type.

# • **unacknowledged\_only**

Only clear alerts if they are not acknowledged.

### • **ignore\_notifications**

Use this option if you do not want to send notifications for the cleared alerts. This may reduce the notification sub-system load.

• **preview**

Shows the number of alerts to be cleared on the target(s).

# **Example**

This example clears alerts generated from the database alert log over a week old. In this example, no notifications are sent when the alerts are cleared.

```
emcli clear stateless alerts -older than=7 -target type=oracle database -tar
get name=database -metric internal name=oracle database:alertLog:genericErrStack -
ignore_notifications
```
# clone\_as\_home

Clones the specified Application Server Oracle Home or S/W Library component from the target host to specified destinations. For a Portal and Wireless installation, the OID user and password are also needed. For a J2EE instance connected to only a DB-based repository, a DCM Schema password is needed.

# **Passing Variables Through EM CLI**

When working with variables such as  $\epsilon$  perlbin  $\epsilon$  or  $\epsilon$  or acle home  $\epsilon$ , EM CLI passes variable values from the current local environment instead of the variables themselves. To pass variables through an EM CLI command, as might be the case when using the -prescripts or -postscripts options, you can place the EM CLI command in a batch file and replace all occurrences of % with %%.

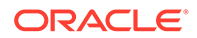

### **Format**

```
emcli clone_as_home
       -input file="dest properties:file path"
       -list exclude files="list of files to exclude"
        -isSwLib="true/false"
        -tryftp_copy="true/false"
        -jobname="name of cloning job"
        -iasInstance=instance
        -isIas1013="true/false"
        [-oldIASAdminPassword=oldpass]
        [-newIASAdminPassword=newpass]
        [-oldoc4jpassword=oldpass]
        [-oc4jpassword=newpass]
        [-oiduser=oid admin user]
        [-oidpassword=oid admin password]
        [-dcmpassword=dcm schema password]
        [-prescripts="script name to execute"]
       [-run prescripts as root="true/false"]
        [-postscripts="script to execute"]
        [-run_postscripts_as_root="true/false"]
        [-rootscripts="script name to execute"]
       [-swlib component ="path:path to component;version:rev"]
       [-source params="TargetName:name;HomeLoc:loc;HomeName:name;
          ScratchLoc:Scratch dir Location"
        [-jobdesc="description"]
```

```
[ ] indicates that the parameter is optional
```
### **Options**

• **input\_file="dest\_properties:file\_path"**

File containing information regarding the targets.

Each line in the file corresponds to information regarding one destination.

Format:

```
Destination Host Name1;Destination Home Loc; Home Name; Scratch
Location;
```
For more information about the input file option, see -input file Syntax Guidelines.

list exclude files

Comma-separated list of files to exclude. Not required if the source is software lib. "\*" can be used as a wild card.

• **isSwLib**

Specifies whether it is an Oracle Home database or Software Library.

• **ryftp\_copy**

Try FTP to copy or not. You should set the FTP copy option to false when using EM CLI from the command line.

• **jobname**

Name of the cloning job.

• **iasInstance**

Name of instance.

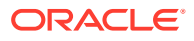

# • **isIas1013**

Specifies whether this is a 10.2.3 Ias home.

• **oldoc4jpassword**

Old OC4j password. (Required for 10.1.3 Ias homes.)

• **oc4jpassword**

New OC4J password. (Required for 10.1.3Ias homes.)

### • **oldIASAdminPassword**

Old Application Server administrator password. (Not required for 10.1.3 Ias homes.)

### • **newIASAdminPassword**

New Application Server administrator password. (Not required for 10.1.3 Ias homes.)

• **oiduser**

OID admin user.

• **oidpassword**

OID admin password.

• **dcmpassword**

DCM schema password.

• **prescripts**

Path of script to execute.

# **Note:**

Double-quoted options can be passed using an escape (\) sequence. For example:

prescripts=" <some value here>=\"some value here\" "

### • **run\_prescripts\_as\_root**

Run prescripts as "root". By default, the option is set to false.

### • **postscripts**

Path of script to execute.

### • **run\_postscripts\_as\_root**

Run postscripts as "root". By default, the option is set to false.

### • **rootscripts**

Path of the script to execute. The job system environment variables (%oracle\_home%, %perl\_bin%) can be used for specifying script locations.

### • **swlib\_component**

Path to the Software Library to be cloned. "isSwLib" must be true in this case.

### • **source\_params**

Source Oracle home information. "isSwLib" must be false in this case.

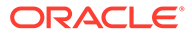

### • **jobdesc**

Description of the job. If not specified, a default description is generated automatically.

### **Example**

```
emcli clone_as_home
  -input file="dest properties:/home/destinations.txt"
  -list exclude files="centralagents.lst"
   -isSwLib="false"
  -tryftp copy="false"
   -jobname="clone as home"
   -iasInstance="asinstancename"
   -isIas1013="false"
   -oldIASAdminPassword="oldpassword"
   -newIASAdminPassword="newpassword"
    -prescripts="/home/abc/myscripts"
   -run prescripts as root="true"
   -rootscripts="%oracle home%/root.sh"
   -source params="TargetName:host.domain.com;HomeLoc=/home/oracle/appserver1;
```
#### HomeName=oracleAppServer1;ScratchLoc=/tmp"

# clone\_crs\_home

Creates an Oracle Clusterware cluster given a source Clusterware home location or a Clusterware S/W Library component for specified destination nodes.

### **Format**

```
emcli clone_crs_home
       -input file="dest properties:file path"
       -list exclude files="list of files to exclude"
        -isSwLib="true/false"
       -tryftp copy="true/false"
        -jobname="name of cloning job"
       -home name="name of home to use when creating Oracle Clusterware cluster"
        -home_location="location of home when creating Oracle Clusterware cluster"
        -clustername=name of cluster to create
        [-isWindows="false/true"]
        [-ocrLoc=ocr location]
        [-vdiskLoc=voting disk location]
        [-prescripts="script name to execute"]
        [-run_prescripts_as_root="true/false"]
        [-postscripts="script to execute"]
       [-run postscripts as root="true/false"]
        [-rootscripts="script name to execute"]
        [-swlib_component ="path:path to component;version:rev"] 
        [-source_params="TargetName:name;HomeLoc:loc;HomeName:name;
          ScratchLoc:Scratch dir Location"] [-jobdesc="description"]
```
[ ] indicates that the parameter is optional

### **Options**

• **input\_file="dest\_properties:file\_path"**

File containing information regarding the targets.

Each line in the file corresponds to information regarding one destination.

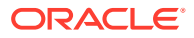

### Format:

Destination Host Name; Destination Node Name; Scratch Location;PVTIC;VirtualIP;

For more information about the input\_file option, see [-input\\_file Syntax Guidelines](#page-107-0).

• **list\_exclude\_files**

Comma-separated list of files to exclude. Not required if the source is software lib. An asterisk "\*" can be used as a wildcard.

• **isSwLib**

Specifies whether it is an Oracle Home database or Software Library.

• **tryftp\_copy**

Try FTP to copy or not. You should set the FTP copy option to false when using emcli from the command line.

• **jobname**

Name of the cloning job.

• **home\_name**

Name of the home to use for all homes in the Oracle Clusterware cluster.

home\_location

Location of the home to use for all homes in the Oracle Clusterware cluster.

### • **clustername**

Name of the cluster to create.

• **isWindows**

Specify whether the cloning source is on a Windows Platform. This option only applies for creating CRS cloning from a Gold Image source. The default value is false.

• **ocrLoc**

Oracle Cluster Registry Loaction.

• **vdiskLoc**

Voting disk location.

• **prescripts**

Path of the script to execute.

# **Note:**

Double-quoted options can be passed using an escape (\) sequence. For example:

prescripts=" <some value here>=\"some value here\" "

• **run\_prescripts\_as\_root**

Run prescripts as "root". By default, this option is set to false.

• **postscripts**

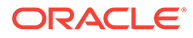
Path of the script to execute.

run postscripts as root

Run postscripts as "root". By default, it is false.

• **rootscripts**

Path of the script to execute.

swlib\_component

Path to the Software Library to be cloned. "isSwLib" must be true in this case.

• **source\_params**

Source Oracle home info. "isSwLib" must be false in this case.

• **jobdesc**

Description of the job. If not specified, a default description is generated automatically.

## **Example**

```
emcli clone crs home -input file="dest properties:crs.prop" -isSwLib="true"
  -tryftp_copy="true" -jobname="crs cloning job2" -home_name="cloneCRS1"
  -home_location="/scratch/scott/cloneCRS1 " -clustername="crscluster"
   -ocrLoc="/scratch/shared/ocr" -vdiskLoc="/scratch/shared/vdisk" 
   -postscripts="%perlbin%/perl%emd_root%/admin/scripts/cloning/samples/
  post crs create.pl ORACLE HOME=%oracle home%"
  -run postscripts as root="true" -rootscripts="%oracle home%/root.sh"
  -swlib component="path:Components/crscomp;version:.1"
```
## **Passing Variables Through EM CLI**

When working with variables such as  $\epsilon_{\text{perl} \text{bins}}$  or  $\epsilon_{\text{oracle}}$  home  $\epsilon$ . EM CLI passes variable values from the current local environment instead of the variables themselves. To pass variables through an EM CLI command, as might be the case when using the -prescripts or -postscripts options, you can place the EM CLI command in a batch file and replace all occurrences of  $\frac{1}{6}$  with  $\frac{1}{6}\frac{2}{6}$ .

# clone\_database

## Clones a database.

## **Format**

```
emcli clone database
      -source db name="source database name"
      -dest global dbname="global name of clone database"
      -dest oracle sid="clone database instance name"
      [-dest host name="clone host name"]
       [-dest_oracle_home="clone_database_oracle_home"] 
       [-source_db_creds_name="source_database_credential_name"] 
      [-source host creds name="source database host credential name"]
       [-dest_host_creds_name="clone_database_host_credential_name"] 
      [-asm_inst_creds_name="asm_instance_credential_name"]
      [-dest target name="clone database name"]
       [-clone_type="clone_type"] 
      [-source staging area="source staging directory"]
      [-dest staging area="clone database staging directory"]
      [-dest storage type="clone database storage type"]
```
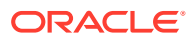

```
[-dest database area="clone database files location"]
      [-dest recovery area="clone database fast recovery area"]
      [-dest listener selection="clone database listener selection"]
      [-dest listener name="clone database listener name"]
      [-dest listener port="clone database listener port"]
       [-configure_with_oracle_restart"] 
       [-job_name="job_name"] 
       [-job_desc="job_description"]
      [-src_ssh_tunnel_port="<ssh_tunnel_port used by standby to connect to primary>"]
      [-dest ssh_tunnel_port="<ssh_tunnel_port_used by primary to connect to standby>"]
       [-src_gateway_cred_name="<primary database host hybrid gateway agent credential 
name>"]
      [-dest gateway cred name="<standby database host hybrid gateway agent credential
name>"]
      [-dest_GI_host_creds_name="<standby database grid infrastructure credential 
name>"]
      [-tde_wallet_creds_name="<transparent data encryption wallet credentials of the 
source database>"]
```
[ ] indicates that the parameter is optional

#### **Options**

## • **source\_db\_name**

Source database Enterprise Manager target name. Can be either a single-instance database or a cluster database instance.

#### • **dest\_global\_dbname**

Clone database global database name. Usually specified as <name>.<domain>, with <name> being used for the db\_unique\_name and <domain> for the db\_domain\_name options.

• **dest\_oracle\_sid**

Clone database instance name.

• **dest\_host\_name**

Clone database host name. If not specified, the clone database is created on the same host as the source database.

• **dest\_oracle\_home**

Clone database Oracle home. If not specified, the Oracle Home of the source database is used.

## source db creds name

Source database named credential.

## • **source\_host\_creds\_name**

Source database host named credential.

## dest host creds name

Destination (clone) host named credential.

## • **asm\_inst\_creds\_name**

Automatic Storage Management (ASM) named credential.

## • **dest\_target\_name**

Clone database Enterprise Manager target name.

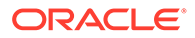

## • **clone\_type**

Type of source database backup that will be used for cloning. Valid values are:

- DUPLICATE Database files are moved directly to the clone database host by the Recovery Manager (RMAN).
- STAGING Database files are backed-up into the staging area and moved to the clone database host through HTTP.
- EXISTING\_BACKUP Database files are restored from existing backups to the clone database host by the Recovery Manager (RMAN).

## pitr\_date

Clone database as of the specified date in MM/dd/yyyy hh:mm:a (Month/Date/Year Hours:Minutes:AM/PM marker) format. For example: 03/22/2014 08:25:AM. If not specified, the clone database is created as of the latest point-in-time. This option is applicable when the clone\_type is EXISTING\_BACKUP.

## pitr\_scn

Clone database as of the specified System Change Number of the source database. If not specified, the clone database is created as of the latest point-intime. This option is applicable when the clone\_type is EXISTING\_BACKUP.

#### • **encryption\_mode**

Encryption mode of the existing source database backups. If not specified, the default value is NONE. This option is applicable when the clone\_type is EXISTING\_BACKUP. Valid values are:

- WALLET Backups are encrypted using Oracle Encryption Wallet.
- PASSWORD Backups are encrypted using a password.
- DUAL Backups are encrypted using both Oracle Encryption Wallet and a password.

## • **backups\_encryption\_creds\_name**

Database named credential for the encrypted backups. This option is applicable if encryption\_mode is PASSWORD or DUAL.

# **Note:**

this option is applicable only if the clone type is EXISTING\_BACKUP and the database backups are encrypted using a password. This database credential should be created in Enterprise Manager of scope GLOBAL with the user name specified as "backup admin".

## • **tape\_settings**

Media management vendor settings if the database backups are on tape. This option is applicable when clone\_type is EXISTING\_BACKUP.

## • **db\_backups\_location**

The location of the backups to be transferred to the destination host. Multiple values can be specified using "," as a delimiter. This option is applicable when cloning to a different host and clone\_type is EXISTING\_BACKUP.

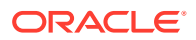

# **Note:**

this option is applicable only if the clone type is EXISTING\_BACKUP and the database clone occurs on a different host where the source database backups are not visible. If the backups are visible from the destination host, this option should NOT be specified.

- It is recommended that if the size of the database backups is very large, the backups should be taken in a common location visible from the destination host.
- If the source database backups are on ASM diskgroups, ensure that the diskgroups are mounted at the destination host as these backups are not transferred.
- When you specify this option is specified, all of the available files at this location are transferred to a temporary staging location at the destination host.
- You can specify multiple values for this option with comma (,) as a delimiter.

## • **source\_staging\_area**

Staging area used to store the backup of source database. This option is applicable when clone\_type is STAGING.

#### • **dest\_staging\_area**

Staging area used to store backup files transferred from source host. This option is applicable when clone\_type is STAGING.

## • **dest\_storage\_type**

Clone database storage type. Valid values are:

- FILE\_SYSTEM Clone database files will be in a regular file system (using Oraclemanaged Files).
- ASM The clone database will use Automatic Storage Management (ASM).

## • **dest\_database\_area**

Oracle-managed files (OMF) location for clone database files. This can be a regular file system (if storage\_type is FILE\_SYSTEM) or an ASM disk group (if storage\_type is ASM). If not specified, a default value is used.

## dest recovery area

Fast recovery area location. If not specified, a default value is used.

## dest listener selection

Clone database listener selection. Valid values are:

- GRID\_INFRA Use Grid Infrastructure Home listener.
- DEST\_DB\_HOME Use the listener from the clone database Oracle Home.

#### • **dest\_listener\_name**

Clone database listener name. This option is applicable only if dest\_listener\_selection is DEST\_DB\_HOME. If not specified, the first existing TCP listener found in the clone database Oracle Home is used. If you specify this option, you must also specify dest\_listener\_port.

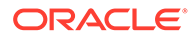

## • **dest\_listener\_port**

Clone database listener port. This option is applicable only if dest listener\_selection is DEST\_DB\_HOME. If you specify this option, you must also specify dest listener name.

## • **configure\_with\_oracle\_restart**

Configure the clone database with Oracle Restart if the clone host has Oracle Restart configured. Oracle Restart automatically starts the database when required.

#### • **job\_name**

Unique job name for the clone job in the Enterprise Manager repository.

#### • **job\_desc**

Job description.

## • **src\_ssh\_tunnel\_port**

SSH Tunnel port used by the standby database to connect to the primary database. This is the port created on the standby host to forward the connection request to the primary database listener port.

#### dest ssh tunnel port

SSH Tunnel port used by the primary database to connect to the standby database. This is the port created on the primary host to forward the connection request to the standby database listener port.

#### • **src\_gateway\_creds\_name**

Hybrid Gateway Agent named credential for the primary database host.

## • **dest\_gateway\_creds\_name**

Hybrid Gateway Agent named credential for the standby database host.

## dest GI host creds name

Grid Infrastructure named credentials for an operating system user who can access the grid infrastructure Oracle Home.

## tde\_wallet\_creds\_name

Transparent Data Encryption wallet credentials for the source database. Use create\_named\_credential verb to create these credentials as shown below:

```
emcli create named credential
    -cred_name=WC1 -cred_type=GenericPassword
    -auth target type='<system>'
     -attributes="GENERIC_PASSWORD:<Source Database TDE Wallet Password>"
```
## **Example 1**

```
emcli clone database
    -source_db_name="database" 
   -dest_target_name="dbClone1"
   -dest host name="host1"
   -dest oracle home="/ade/ngade gct/oracle"
    -dest oracle sid="dbClone1"
    -dest qlobal dbname="dbClone1"
    -dest listener selection="DEST DB HOME"
    -clone type="DUPLICATE"
    -dest storage type="FILE SYSTEM"
```
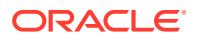

## **Example 2**

```
emcli clone_database 
   -source db name="database"
   -source db creds name="NC DBCREDS1"
   -source host creds name="NC HOST CREDS1"
   -dest host name="host1"
   -dest host creds name="NC HOST CREDS2"
   -dest oracle home="/u01/app/oracle/product/11.2.0/dbhome 2"
   -dest oracle sid="TESTDB1" -dest global dbname="TESTDB1"
    -dest listener selection="GRID INFRA"
     -clone_type="EXISTING_BACKUP" 
    -dest storage type="FILE SYSTEM"
     -db_backups_location="/oracle/dir1"
```
## **Example 3**

The following command creates a clone database on the Cloud host 'cloudhost.oracle.com' for a source database that is encrypted with TDE. Communication between the source and cloned databases will be established using the specified tunnel port.

```
emcli clone_database 
   -source db name="database"
   -source db creds name="NC DBCREDS1"
   -source host creds name="NC HOST CREDS1"
   -dest host name="cloudhost.oracle.com"
   -dest host creds name="OPC SSH_NAMED CREDS"
   -dest_oracle_home="/u01/app/oracle/product/12.1.0/dbhome_2"
    -dest_oracle_sid="TESTDB1"
   -dest global dbname="TESTDB1"
   -dest listener selection="GRID INFRA"
   -clone type="DUPLICATE"
   -dest storage type="FILE SYSTEM"
   -dest gateway creds name='DEST GATEWAY CREDS'
   -dest GI host creds name="DEST GRID CREDS"
   -src ssh tunnel port="4001"
   -dest ssh tunnel port="4001"
    -configure with oracle restart"
    -tde_wallet_creds_name='WC1'
```
# clone\_database\_home

Clones the specified Oracle Home or S/W Library from the target host to specified destinations. If the isRac option is true, a RAC cluster is created. If the isRac option is true, the home name and location of the RAC cluster are needed.

## **Format**

```
emcli clone database home
      -input file="dest properties:file path"
      -list exclude files="files to exclude"
      -isSwLib="true|false"
      -isRac="true|false"
      -tryftp copy="true|false"
       -jobname="name_of_cloning_job"
       [-home_name="home_when_creating_RAC_cluster"]
       [-home_location="location_of_home_when_creating_RAC_cluster"]
       [-prescripts="script_name_to_execute"]
       [-run_prescripts_as_root="true|false"]
       [-postscripts="script_to_execute"]
```
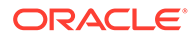

```
 [-run_postscripts_as_root="true|false"]
[-rootscripts="script_name_to_execute"]
[-swlib component ="path:path to component;version:rev"]
[-source_params="TargetName:name;HomeLoc:loc;HomeName:name;
 ScratchLoc: scratch_dir_location"
 [-jobdesc="description"]
```
[ ] indicates that the parameter is optional

#### **Options**

• **input\_file=dest\_properties**

File containing information regarding the targets. Each line in the file corresponds to information regarding one destination.

Format if cloning a database (isRac is false):

Destination Host Name1;Destination Home Loc; Home Name; Scratch Location;

Format if cloning a RAC cluster (isRac is true):

Host Name; Node Name; Scratch Location;

For more information about the input file option, see -input file Syntax Guidelines.

• **list\_exclude\_files**

Comma-separated list of files to exclude. This is not required if the source is software lib. "\*" can be used as a wild card.

• **isSwLib**

Specifies whether the source is an Oracle Home database or Software Library.

• **isRac**

Specifies whether cloning in RAC mode. If the isRac option is true, a RAC cluster is created. If the isRac option is true, the home name and location of the RAC cluster are needed.

#### • **tryftp\_copy**

Try FTP to copy or not. You should set the FTP copy option to false when using EM CLI from the command line.

#### • **jobname**

Name of the cloning job.

home name

Name of the home to use when creating a RAC cluster.

• **home\_location**

Location of the home to use when creating a RAC cluster.

• **prescripts**

Path of the script to execute.

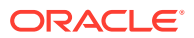

## **Note:**

Double-quoted options can be passed using an escape (\) sequence. For example:

prescripts=" <some value here>=\"some value here\" "

## • **run\_prescripts\_as\_root**

Run prescripts as "root". By default, it is false.

#### • **postscripts**

Path of the script to execute.

## • **run\_postscripts\_as\_root**

Run postscripts as "root". By default it is false.

#### • **rootscripts**

Path of the script to execute. You can use the job system environment variables (%oracle\_home%, %perl\_bin%) to specify script locations.

#### • **swlib\_component**

Path to the Software Library to be cloned. "isSwLib" must be true in this case.

#### • **source\_params**

Source Oracle home info. "isSwLib" must be false in this case.

## • **jobdesc**

Description of the job. If not specified, it is automatically generated.

## **Example**

```
emcli clone database home
      -input file="dest properties:clonedestinations"
      -list exclude files="*.log,*.dbf,sqlnet.ora,tnsnames.ora,listener.ora"
       -isSwLib="false"
       -isRac="false"
      -tryftp copy="false"
       -jobname="clone database home"
       -prescripts="/home/joe/myScript"
       -run_prescripts_as_root="true"
     -rootscripts="%oracle_home%/root.sh"
      -source params="TargetName:host.domain.com;HomeLoc=/oracle/database1;
HomeName=OUIHome1;ScratchLoc=/tmp"
```
## **Passing Variables Through EM CLI**

When working with variables such as  $\epsilon$  perlbin  $\epsilon$  or  $\epsilon$  or acle home  $\epsilon$ , EM CLI passes variable values from the current local environment instead of the variables themselves. To pass variables through an EM CLI command, as might be the case when using the -prescripts or -postscripts options, you can place the EM CLI command in a batch file and replace all occurrences of % with %%.

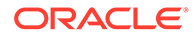

# collect\_metric

Performs an immediate collection and threshold evaluation of a set of metrics associated with the specified internal metric name. Metric data collection and threshold evaluation occur asynchronously to the EM CLI call.

You typically use this command when you believe you have resolved an open metric alert or error and would like to clear the event by immediately collecting and reevaluating the metric. This command applies to most metrics except servergenerated database metrics.

Use the get\_on\_demand\_metrics verb to see a complete list of supported metrics for a given target.

## **Format**

emcli collect metric -target name=name -target type=type metric name=metric name | -collection name=user defined metric name

[ ] indicates that the parameter is optional

## **Options**

• **target\_name**

Name of the target.

• **target\_type**

Internal target type identifier, such as host, oracle database, and emrep.

metric\_name

Internal name that represents a set of metrics that are collected together. Use the get on demand metrics verb to see the supported list of metrics for a given target.

• **collection\_name**

Name of the metric extension. This option only applies to metric extensions.

## **Examples**

## **Example 1**

If you want to collect the "CPU Utilization (%)" metric, look for the appropriate metric internal name (which is Load) using the get\_on\_demand\_metrics command, then run the command as follows:

```
emcli collect metric -target type=host -target name=hostname.example.com -
metric_name=Load
```
## **Example 2**

This example immediately collects and evaluates thresholds for the metric extension called MyUDM:

```
emcli collect metric -target_type=host -target_name=hostname.example.com -
collection=MyUDM
```
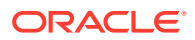

# compare\_sla

Compares two SLAs as defined by two XML files. This utility outputs the difference trees as sla1\_compare.dif and sla2\_compare.dif in the specified directory. You can use a diff utility to diff these two files. Compare two sla.xml's to find out the difference.

## **Format**

```
emcli compare sla -input file=sla1:'first xml -input file=sla2:'second xml' [-
dir='directory']
```
[ ] indicates that the parameter is optional

## **Options**

input file=sla1

File name for the first XML file.

For more information about the input\_file option, see [-input\\_file Syntax Guidelines](#page-107-0).

input file=sla2

File name for the second XML file.

For more information about the input\_file option, see [-input\\_file Syntax Guidelines](#page-107-0).

• **dir**

The default is the current directory. If you need to specify another directory, use this option for the output files sla1\_compare.dif and sla2\_compare.dif.

## **Example**

This example compares two SLAs as defined in sla1.xml and sla2.xml, and outputs sla1\_compare.dif and sla2\_compare.dif in the current directory.

```
emcli compare_sla
           -input_file=sla1:sla1.xml -input_file=sla2:sla2.xml
```
You can use a standard diff tool to diff the files, such as This example for Linux:

```
diff sla1_compare.dif sla2_compare.dif
```
# complete\_post\_pdb\_relocation

Performs cleanup operations and complete pluggable database relocation in the maximum availability mode.

# **Note:**

This verb is applicable only for database versions 12.2 (and above).

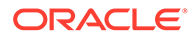

## **Note:**

When a pluggable database of version 12.2 (and above) is relocated in maximum availability mode, the source pluggable database target still continues to exist in Enterprise Manager after the successful relocation. In the Maximum Availability mode, the existing client connections is redirected by the source CDB's listener to the relocated PDB. To facilitate this connection redirection, the source pluggable database exists in mounted state. Eventually, after all the client connect descriptors are migrated by the user manually to point to the relocated pluggable database, the source can be removed. This verb should be run only on the source pluggable database target to remove it and also to delete the pluggable database from backend.

#### **Format**

```
emcli complete post pdb relocation
        -pdb target name="source pluggable database target name"
        -input file="path of the input file"
```
[ ] indicates that the parameter is optional.

#### **Options**

#### • **pdb\_target\_name**

Name of the source pluggable database target.

• **input\_file**

Path of the file containing the following input properties:

```
SRC CDB CRED = SYSDBA source container database credentials (format -
CRED_NAME:OWNER)
    SRC HOST CRED = Source container database host credentials (format -
CRED_NAME:OWNER)
```
#### **Example**

#### **Example 1**

This example completes the post relocation actions to delete the source pluggable database "SICDB\_GEN", which was relocated to another container database in the maximum availability mode.

```
emcli complete post pdb relocation
         -pdb_target_name="SICDB_GEN" 
        -input file=data:/u01/post relocate.props
```
# config\_compare

Submits the configuration comparison job.

#### **Format**

```
emcli config_compare
     -target type="oracle database"
     -first config="Test Database"
     -second config="SYSMAN"
```
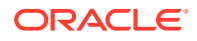

```
-job name="Test Compare Job"
 [-schedule=
 {
    start_time:yyyy/MM/dd HH:mm;
    tz: {java timezone ID};
    frequency:interval/weekly/monthly/yearly;
    repeat:#m|#h|#d|#w;
     months:#,#,...;
     days:#,#,...;
    end time:yyyy/MM/dd HH:mm;
    grace period:;
  }]
  [-template_id="18"]
 [-job description="Test Description"]
  [-mapping_display="Tree"]
  [-email_address]
  [-save_mode="save_all|save_only_diffs"]
```
[ ] indicates that the parameter is optional

## **Options**

target\_type

Target type on which the comparison job is being submitted. The value should be the internal name. To get the internal name, execute the following EM CLI command:

emcli get\_target\_types

first\_config

Name of the first configuration, which can be either the latest configuration or a saved configuration of a target. If submitting the latest configuration, provide the target name. If submitting a saved configuration, the format should be:

"target\_name|saved\_configuration\_name(which is the "name" field from the output of "emcli get\_saved\_configs"

second config

Names of the second and subsequent configurations, which can contain one or more latest configurations and/or one or more saved configurations of one or more targets. Multiple configurations can be specified, separated by a comma. If the latest configuration needs to be submitted, provide the target name. If the saved configuration needs to be submitted, then the format should be:

"target name|saved configuration name(which is the "name" field from the output of "emcli get\_saved\_configs"

job name

Name of the comparison job.

• schedule

Schedule with which the comparison job must be scheduled. If the schedule option is not provided, the comparison job runs immediately.

start time - Time when comparison job has to start executing. The format is "yyyy/MM/dd HH:mm"

tz - Timezone ID (optional)

– frequency - Valid values are once/interval/weekly/monthly/yearly. (optional)

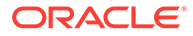

If frequency is set to interval, repeat must be specified.

If frequency is set to weekly or monthly, days must be specified.

If frequency is set to yearly, both days and months must be specified.

- repeat Frequency with which the comparison job must be repeated. (Required only if frequency is set to interval.)
- days Comma-separated list of days. (Required only if frequency is weekly, monthly, or yearly.) Example: "repeat=1d"

If frequency is weekly, then the valid range is 1 to 7 inclusive.

If frequency is monthly or yearly, then the valid range is 1 to 30 inclusive.

- months Comma-separated list of months. (Required only if frequency is yearly). Valid range is 1 to 12 inclusive.
- end\_time End time for comparison job executions. (optional). If it is not specified, the comparison job runs indefinitely. The format is "yyyy/MM/dd HH:mm"
- grace\_period grace period in minutes (optional)
- template id

ID of the template. The value is an integer.

job description

Description of the comparison job.

• mapping\_display

Can be either "tree" or "table." The default value is "tree". This option is only for composite targets. Note: When "template\_id" is specified, do not specify mapping\_display.

email address

Email address to which notification mail is to be sent, if differences are found.

save mode

Tells the comparison engine whether to save all the results or only the differences. Valid inputs are "save\_all" and "save\_only\_diffs". The save\_only\_diffs option saves the differences to the Management Repository. Otherwise, all the comparison results are saved. The default value is "save\_only\_diffs".

#### **Checking the Job Status:**

Once submitted, the comparison job's status can be viewed by issuing the following EM CLI command:

emcli get jobs -name="jobName"

#### **Aborting the Job:**

Once submitted, the comparison job can be aborted by issuing the following EM CLI command:

emcli stop job -name="jobName"

#### **Examples**

**Example 1**

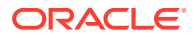

This example compares the latest configuration of one target to the latest configurations of multiple targets. All the comparison results will be saved.

```
emcli config_compare
     -target type="oracle database"
     -first config="Test Database"
     -second config="Test Database", "Test Database"
      -job_name="Test Job" -template_id="18"
      -save mode="save all"
```
## **Example 2**

This example compares the latest configuration with the saved configuration specifying a start\_time.

```
emcli config_compare
      -target_type="oracle_database"
      -first config="Test Database"
       -second_config="Test Database|Test Database|oracle_
          database|20140101224530","Test_Database" -job_name="Test Job"
       -schedule="start_time:2014/06/10 15:45"
```
# configure db ha

Perform database high availability (HA) configuration tasks. This verb has multiple subcommands that perform different HA-related operations. The available subcommands are mentioned in detail as follows:

## **configure\_db\_ha -configureBackupToRA**

Configures one or more databases for protection by one or more Recovery Appliance(s). The command schedules an Enterprise Manager deployment procedure that processes multiple databases and configures each to send backups to a designated Recovery Appliance. In addition, the command also enables redo transport to the Recovery Appliance(s) either from individual databases or from within a Data Guard broker configuration. The procedure steps include configuring a database backup wallet, installing the Recovery Appliance Backup Module in the database Oracle homes (if necessary), and configuration of all required backup and redo settings in the database and in Enterprise Manager. Before running this command, the specified databases must already be enrolled with the Recovery Appliance as protected databases (as performed by the Recovery Appliance administrator via the *emcli manage\_ra addProtectedDatabase* command or the Enterprise Manager Recovery Appliance management console).

The -backup config parameter controls the type of databases that will be processed and how they will be configured for backup and redo transport. If this parameter is specified with a value of "NO\_DG", only databases that are not in a Data Guard configuration will be configured. If the parameter is specified with a value of "ALL\_DG" or "CUSTOM\_DG", only databases in a Data Guard broker configuration will be configured to send backups to one or more Recovery Appliances (either the same Recovery Appliance for all databases or different Recovery Appliances designated for different databases), and the Recovery Appliance(s) will subsequently be added as members of the Data Guard broker configuration and redo transport will be enabled to the Recovery Appliance(s).

The command can also be used to change the existing configuration of one or more databases, either for the same Recovery Appliance or for a different Recovery Appliance than the one currently configured. The procedure works identically in the initial configuration and reconfiguration cases, except that in the latter case any existing protected database configuration is overwritten with the new settings.

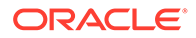

## **Wallet Handling**

Configuration of the Recovery Appliance virtual private catalog credentials in an Oracle wallet is a requirement for a database to send backups and redo to a Recovery Appliance. Since this configuration must coexist with other database features that use the wallet, it must either be integrated into an existing wallet if present or a new wallet must be created in the proper location. Since the WALLET\_LOCATION parameter in SQLNET.ORA is used by some database features (such as redo transport) to determine the wallet location, the location of SQLNET.ORA must also be determined. The configuration procedure submitted by this command will use the following rules to determine the location of SQLNET.ORA and the database wallet:

- The location of SQLNET.ORA for each database will be determined as follows:
	- **1.** Use the value of the TNS\_ADMIN environment variable set via the database SRVCTL utility, if it is set.
	- **2.** Otherwise, use the value of TNS\_ADMIN in the environment of the Enterprise Manager Agent that is monitoring the database, if it is set.
	- **3.** Otherwise, if the database Oracle home is a read-only Oracle home, use \$ORACLE\_BASE\_HOME/network/admin.
	- 4. Otherwise, use \$ORACLE\_HOME/network/admin.
- The location of the backup wallet to be created/updated for each database will be determined as follows:
	- **1.** Create/update the wallet in the location specified by WALLET\_LOCATION in SQLNET.ORA.
	- **2.** Otherwise, update the default wallet in \$ORACLE\_BASE/ admin/\$ORACLE\_UNQNAME/wallet, if it exists.
	- **3.** Otherwise, if -wallet\_location is specified, create/update the wallet in the specified location (which is \$ORACLE\_BASE/admin/\$ORACLE\_UNQNAME/ wallet if USE\_RECOMMENDED is specified).
	- **4.** Otherwise, if the database Oracle home is a read-only Oracle home, create/ update the wallet in \$ORACLE\_BASE\_HOME/dbs/zdlra.
	- **5.** Otherwise, create/update the wallet in \$ORACLE\_HOME/dbs/zdlra.
- In case 2 above, WALLET\_LOCATION in SQLNET.ORA will be set to the associated wallet location only if the -force update\_wallet\_loc argument is specified, in order to avoid inadvertently overriding a default wallet for databases features that use it. In cases 3 through 5, WALLET\_LOCATION will be set to the associated value by default, as in these cases there is no default wallet and there is no existing value for WALLET\_LOCATION. If WALLET\_LOCATION cannot be set for any reason, the following will occur:
	- The *Set Redo Transport User* step of the configuration procedure will fail with an error indicating that the required WALLET\_LOCATION setting is not present.
	- All other steps of the procedure will proceed.
	- The databases will be configured to only send backups to the Recovery Appliance(s) and redo transport will not be enabled.
	- If the databases being processed are in a Data Guard configuration, the Recovery Appliance(s) will not be added to the Data Guard broker configuration.

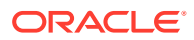

– The status of the procedure will be reported as *Completed with Errors*.

#### **Format**

```
emcli configure db ha -configureBackupToRA
\overline{\phantom{a}} (-target_name="<database or group target name>" -target_type="oracle_database|
rac_database|composite")
      | -input_file="<full path name of input file>"
    \lambda-backup_config="NO_DG|ALL_DG|CUSTOM_DG"
     [-ra_target_name="<Recovery Appliance or Recovery Appliance Monitoring View target 
name>"]
     [-ra_vpc_username="<Recovery Appliance virtual private catalog username>"]
     [-ra_override_conn_desc="<Recovery Appliance database override connect 
descriptor>"]
    [-db cred="<database target named credential>"]
    [-db_host cred="<database host target named credential>"]
     [-download_backup_module]
     [-force_install_backup_module]
    [-backup module directory="<full pathname where backup module will be installed on
database hosts>"]
     [-wallet_location=USE_RECOMMENDED|"<full pathname of backup wallet location>"]
     [-force_crs_setenv]
     [-force_update_wallet_loc]
    [-wallet cred="<named credential containing wallet credentials for a password-
protected wallet>"]
     [-ship_redo=YES|NO]
     [-skip_controlfile_autobackup]
     [-update_snapshot_controlfile_loc]
     [-parallelism=<# of channels to set in database RMAN settings for Recovery 
Appliance backups>]
     [-force_restart_db]
     [-skip_configured_dbs]
     [-force_serial_execution]
     [-schedule=
       {
        start time: yyyy/MM/dd HH:mm;
        tz: {java timezone ID};
         frequency:interval/weekly/monthly/yearly;
         repeat:#m|#h|#d|#w;
         months:#,#,...;
        days:\frac{a}{b}, \frac{a}{c}, \frac{a}{c}end time: yyyy/MM/dd HH:mm;
       }
     ]
```
## **Options**

The following conventions are used for the attribute values in the argument descriptions:

- Required: Whether the argument is required on either the command line or in an input file, and if so under what conditions.
- Default: For optional arguments, whether there is a default value.
- Scope:
	- Command Line Only: The argument can be specified only on the command line, not in an input file, and will apply globally to all database targets involved in the command.

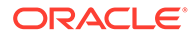

- Input File Only: The argument can be specified only in the input file, at a pertarget level.
- Both: The argument can be specified on either the command line, in the input file, or both. If specified in both places, the value in the input file will override the corresponding command line argument value.
- backup\_config="NO\_DG|ALL\_DG|CUSTOM\_DG"

Specifies the databases that will be configured by this command. A single invocation of the command can operate only on a set of databases that are either Data Guard databases (i.e., primary or standby databases in a Data Guard configuration) or non-Data Guard databases (i.e., not primary or standby databases and not members of a Data Guard configuration). If the set of databases to be configured include a combination of Data Guard and non-Data Guard databases, the command should be invoked twice: once for the Data Guard databases and once for the non-Data Guard databases.

- Required: Yes
- Scope: Command Line Only
- NO\_DG:
	- Only non-Data Guard databases will be configured to send backups and redo to the Recovery Appliance(s) specified.
- ALL\_DG:
	- Only the primary databases in one or more Data Guard configurations can be specified as a target (on the command line or in an input file). The Recovery Appliance(s) specified for the database(s) will be integrated into the Data Guard configuration via the following steps:
		- \* All the databases in a Data Guard configuration will be configured to send backups to the Recovery Appliance specified for the primary database. (Backups can later be scheduled from any of the databases.)
		- \* The Recovery Appliance will be added as a member of the Data Guard broker configuration.
		- \* Redo transport will be enabled from the primary database to the Recovery Appliance. (Although all databases in the Data Guard configuration will have the basic settings required to send redo, redo transport will only be enabled from the primary database. After the initial configuration performed by this command, redo transport settings within the Data Guard configuration can be changed via Data Guard broker commands.)
	- Restrictions:
		- If multiple databases in a Data Guard configuration are specified as targets, these databases will be ignored and no configuration is attempted.
		- This option is not compatible with group targets. If a group target is specified on the command line or in the input file in conjunction with this option, an error will be thrown.
		- Preferred database credentials and preferred database host credentials must be present for all databases. If this is not available for all databases in a Data Guard configuration, the configuration

procedure will fail and report an error for all databases in this configuration.

- CUSTOM\_DG:
	- One or more of the databases in one or more Data Guard configurations  $-$  the primary and some/all standbys – can be specified as targets in an input file. Each database can be designated to send backups to the same or different Recovery Appliances. The specified Recovery Appliance(s) will be integrated into the Data Guard configuration via the following steps:
		- Each specified database will be configured to send backups to its designated Recovery Appliance. (Databases in a Data Guard configuration not explicitly specified as targets will not be configured for backup.)
		- The Recovery Appliance(s) will be added as members of the associated Data Guard broker configuration.
		- \* If there are no redo routes currently defined for a Data Guard configuration, redo transport will be enabled from the primary database to all Recovery Appliances. If redo routes are currently defined for a Data Guard configuration, the Recovery Appliances will be added to the broker configuration but will not receive redo from any member. After the initial configuration performed by this command, the redo transport settings within the Data Guard configuration can be changed via Data Guard broker commands.
		- Regardless of which databases in a Data Guard configuration are specified, the redo transport user setting will be changed on the primary database to accommodate the integrated Recovery Appliance(s), and that setting (along with the primary database password file) will be propagated to all standby databases.
	- Restrictions:
		- If a group target is specified on the command line, only targets that are actually part of that group will be configured. The primary database in a Data Guard configuration must be included in the group.
		- \* An individual group can only be targeted to send backups to a single Recovery Appliance. If the primary and standby databases need to send backups to different Recovery Appliances, they must be members of different groups and these groups should be specified in an input file. The primary database must be a member of one of the groups specified in the input file.
- target\_name="<database or group target name>"

Enterprise Manager target name of a single-instance database or cluster database that will be configured as a protected database, or else a group for which all member databases will be configured. (Multiple databases can be configured either by specifying a group target or by using the input file option below.)

- Required: Yes
- Scope: Both
- target\_type="oracle\_database|rac\_database|composite"

Target type corresponding to the target specified by -target\_name. Allowed target types are single-instance database (oracle\_database), cluster database (rac\_database), or group (composite).

- Required: Yes
- Scope: Both

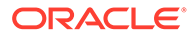

• input\_file="target\_list:<full pathname of input file>"

A file containing information for multiple databases and/or group targets. This is an alternative to the -target name parameter that can be used when there are multiple databases to be configured with one or more Recovery Appliances. The entries in the file mirror the command-line parameters.

- Required:
	- Command Line: Yes, unless -target name is specified. (Either target name or -input file must be specified.)
	- Input File: Not applicable.
- Scope: Command Line Only

The format of this file is as follows:

- target name and target type are required for each database or group.
- The following parameters are optional (conditionally if noted, otherwise entirely). They can be specified for some or all of the targets. If an option is not specified for a particular target, values specified on the command line for that option will be used for that target. If an option is present in both the input file and command line, the input file value overrides the command-line value.
	- \* ra\_target\_name (optional only if corresponding command line argument is specified)
	- ra\_vpc\_username (optional only if corresponding command line argument is specified)
	- ra\_override\_conn\_desc
	- \* db\_cred
	- db\_host\_cred
	- force\_install\_backup\_module
	- \* backup\_module\_directory
	- wallet location
	- force\_update\_wallet\_loc
	- \* wallet\_cred
	- \* ship\_redo
	- skip\_controlfile\_autobackup
	- update\_snapshot\_controlfile\_loc
	- force\_restart\_db
- Input file format, showing optional parameters specified across three databases:

```
target.0.target_name="<database #1 target name or group target name>"
target.0.target type=<oracle database|rac_database|composite>
target.0.db_cred="<database named credential for database #1 or common 
credential for all databases in group target>"
target.0.db_host_cred="<database host named credential for database #1>"
target.0.ra_target_name="<target name of Recovery Appliance for which 
database #1 is to be configured (or multiple databases if target name is
group)>"
target.0.ra_vpc_username="<Recovery Appliance virtual private catalog
```

```
username for database #1>"
target.0.force install backup module
target.0.wallet_location=USE_RECOMMENDED
target.0.ship_redo=YES
target.1.target_name="<database #2 target name or group target name>"
target.1.target type=<oracle database|rac database|composite>
target.1.db_cred="<database named credential for database #2>"
target.1.db_host_cred=<database host named credential for database #2>
target.1.ra target name="<target name of Recovery Appliance for which database
#2 is to be configured (or multiple databases if target name is group)>"
target.1.ra_vpc_username="<Recovery Appliance virtual private catalog username 
for database #2>"
target.1.skip_controlfile_autobackup
target.1.force_restart_db
target.1.wallet_location="<full pathname of backup wallet location for 
database #2>"
target.1.wallet cred="<named credential containing wallet credentials for a
password-protected backup wallet for database #2>"
target.2.target name=<database #3 target name or group target name>"
target.2.target_type=<oracle_database|rac_database|composite>
target.2.db_cred="<database named credential for database #3>"
target.2.db host cred=<database host named credential for database #3>
target.2.ra target name="<target name of Recovery Appliance for which database
#3 is to be configured (or multiple databases if target name is group)>"
target.2.ra vpc username="<Recovery Appliance virtual private catalog username
for database #3>"
target.2.update_snapshot_controlfile_loc
```
ra target name="<Recovery Appliance or Recovery Appliance Monitoring View target name>"

The target name of the Recovery Appliance that the specified databases will be configured to send backups to. If the -input\_file option is used, this setting can be optionally overridden for an individual database as noted above. Alternatively, a Recovery Appliance Monitoring View target can be specified, in which case the databases are configured to send backups to the Recovery Appliance associated with the Recovery Appliance Monitoring View.

- Required: Yes
- Scope: Both
- ra\_vpc\_username="<Recovery Appliance virtual private catalog username>"

The name of the Recovery Appliance database virtual private catalog user that will be used to send backups to and ship redo to the Recovery Appliance for all specified databases. This must be a virtual private catalog user, not the Recovery Appliance administrator user.

- Required: Yes
- Scope: Both
- ra\_override\_conn\_desc="<Recovery Appliance database override connect descriptor>"

A TNS connect descriptor for the Recovery Appliance that will be used by the database to send backups and redo to the Recovery Appliance. If specified, this connect descriptor overrides the default Enterprise Manager connect descriptor for the Recovery Appliance target. The value can be a full connect descriptor, an Easy Connect string, or a TNS alias.

– Required: No

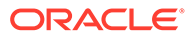

- Default: Use the default Enterprise Manger connect descriptor for the Recovery Appliance target.
- Scope: Both
- db\_cred="<database target named credential>"

The name of an existing Enterprise Manager database named credential for a SYSDBA or SYSBACKUP role user that can be used to connect to all the specified target databases. If this argument is not specified, preferred credentials will be used. If multiple databases are specified in an input file, this should be a global named credential.

- Required: No
- Default: Preferred database credentials for database target type.
- Scope: Both
- db\_host\_cred="<database target host named credential>"

The name of an existing Enterprise Manager database host named credential that can be used to run operating system commands on the specified target database hosts. The credential should be for a user that has write permission for all Oracle homes. If this argument is not specified, preferred credentials will be used. If multiple database hosts are specified in an input file, this should be a global named credential.

- Required: No
- Default: Preferred host credentials for database target type.
- Scope: Both
- download backup module

Download the latest version of the Recovery Appliance backup module for all supported operating systems from the Oracle Cloud and upload them to the Enterprise Manager software library during the deployment procedure, so that they will then be available for deployment and installation for all databases being processed later in the procedure.

- Required: No
- Default: Do not download new backup module versions.
- Scope: Both

The following conditions apply to this argument:

- If it is desired to install the latest available backup module version on all databases, this argument should be specified in conjunction with force\_install\_backup\_module.
- This argument should not be specified if it is desired to maintain strict control of the backup module version on all databases. In that case, the desired backup module versions can be obtained and uploaded manually to the software library using the emcli configure db ha -uploadBackupModule command.
- If this argument is specified but Enterprise Manager does not have external internet connectivity, backup module download will be skipped.
- force install backup module

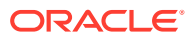

Force installation of the version of the Recovery Appliance backup module stored in the Enterprise Manager software library into the Oracle homes of the specified target databases, regardless of whether there is an existing backup module installed in the Oracle homes. This will overwrite any existing backup module, so this option should be selected only if it is known that the backup module version in the software library is the version desired to be installed on all the specified target databases. If this argument is not specified, the backup module will be installed only if there is no existing backup module installed in the Oracle home and there is a backup module version uploaded to the software library.

- Required: No
- Default: Do not install the backup module.
- Scope: Both
- backup module directory="<full pathname where backup module will be installed on database hosts>"

The directory where the backup module will be installed on the database hosts. The directory must exist on all hosts.

- Required: No
- Default: ORACLE\_HOME/lib
- Scope: Both
- wallet\_location=USE\_RECOMMENDED|"<full pathname of backup wallet location>"

The location of an existing wallet that will be configured as the backup wallet, or if a wallet doesn't exist, the location where a new backup wallet will be created. WALLET\_LOCATION in SQLNET.ORA will be set to the specified location. If USE\_RECOMMENDED is specified, the wallet location will be set to the Oraclerecommended value: \$ORACLE\_BASE/admin/\$ORACLE\_UNQNAME/wallet.

- Required: No
- Default: Do not alter WALLET\_LOCATION in SQLNET.ORA.
- Scope: Both

The following conditions apply to this argument:

- If -force update wallet loc is not specified in conjunction with this argument, and there is an existing WALLET\_LOCATION setting in SQLNET.ORA or an existing default wallet, this argument will be ignored in order to avoid perturbing other database features that use these existing settings.
- If -force update wallet loc is specified in conjunction with this argument, the wallet creation/usage and WALLET\_LOCATION update behavior described above will occur regardless of whether there is an existing default wallet or WALLET\_LOCATION setting.
- force\_crs\_setenv

Set the values of the required environment variables in the database Cluster Ready Services (CRS) settings via the SRVCTL command. This argument should be specified if a wallet location using these variables is being configured (as per the above wallet handling description) and these variables are not already set in CRS. This will require a database restart.

- Required: No
- Default: Do not set the environment variables.

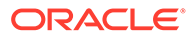

- Scope: Both
- force update wallet loc

Set the WALLET LOCATION parameter in SQLNET.ORA to the value specified by the -wallet\_location argument.

- Required: No
- Default: Do not forcibly update WALLET\_LOCATION in SQLNET.ORA.
- Scope: Both

The following conditions apply to this argument:

- This argument should be specified if it is desired to change WALLET\_LOCATION to the location specified by the -wallet\_location argument. (In the absence of this argument, WALLET\_LOCATION will be set only under the conditions described above in the description for the wallet\_location argument.)
- This option should be used with caution, as it should be verified that the new wallet location will not perturb other database features that may be using an existing wallet.
- wallet cred="<named credential containing wallet credentials for a passwordprotected wallet>"

Named credential used to create a new password-protected wallet or to update an existing password-protected wallet with the Recovery Appliance virtual private catalog user credentials used to connect to the Recovery Appliance

- Required: No
- Default: Create auto-login, non-password-protected wallet or assume existing wallet is not password-protected.
- Scope: Both
- ship\_redo=YES|NO

Enable or disable real time redo transport from all specified databases to their respective Recovery Appliances. This argument is only valid when specified with backup config=NO\_DG. If NO is specified and redo transport is currently enabled for any databases being configured, it will be disabled for those databases.

- Required: No
- Default: Do not alter the current redo transport settings.
- Scope: Both
- skip\_controlfile\_autobackup

Do not enable RMAN control file autobackup for the databases. (Control file autobackup is recommended to be enabled when backing up to Recovery Appliance. If control file autobackup is already enabled for any databases, that setting is not altered.)

- Required: No
- Default: Enable controlfile autobackup.
- Scope: Both
- update\_snapshot\_controlfile\_loc

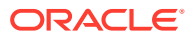

Configure the database snapshot control file location to the Fast Recovery Area if it is set, or else the same location as the database control file.

- Required: No
- Default: Do not alter the snapshot control file location.
- Scope: Both
- parallelism=<# of SBT channels to set in database RMAN settings for Recovery Appliance backups>

Configure RMAN settings for all databases with the specified number of SBT channels for Recovery Appliance backups. This will result in the specified number of backup pieces being processed in parallel by each backup.

- Required: No
- Default: Do not alter the channel settings in the database RMAN settings.
- Scope: Both
- force\_restart\_db

Restart database(s) after the configuration process, regardless of whether it was required by the configuration steps actually performed. A rolling restart will be performed for Real Application Cluster (RAC) databases. This argument should be used only for individual databases in cases where it is known those databases need to be restarted. Specifying this argument for a recurring procedure will cause all the databases to which it is applied to be restarted in every execution.

- Required: No
- Default: If this option is not specified, a rolling restart will be automatically performed only if a configuration operation was performed that requires a restart.
- Scope: Both
- skip configured dbs

While processing the databases in the deployment procedure, skip databases that were already configured as protected databases with their respective Recovery Appliances. All such skipped databases will be listed in the deployment procedure Initialization step output. This option is only applicable for group targets. If this option is specified when scheduling a recurring configuration procedure against one or more group targets, databases that were already configured are not needlessly reconfigured in subsequent procedure executions. In this scenario, each recurring execution of the procedure will process only databases that have joined the group since the last execution.

- Required: No
- Default: Process all databases in groups.
- Scope: Command Line Only
- force serial execution

Run the Enterprise Manager configuration deployment procedure in serial mode, processing one database at a time.

- Required: No
- Default: Process all databases in parallel.
- Scope: Command Line Only
- schedule

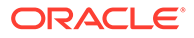

Schedule the deployment procedure. If this argument is not provided, the procedure will run immediately.

- Required: No
- Default: Schedule procedure for immediate execution.
- Scope: Command Line Only

Sub-arguments:

- start time Time when the procedure has to start execution.
	- Format should be "yyyy/MM/dd HH:mm"
- tz The timezone ID ( optional )
- frequency Valid values are once/interval/weekly/monthly/yearly. (optional)
	- If frequency is set to interval then repeat has to be specified.
	- \* If frequency is set to weekly or monthly, days has to specified.
	- \* If frequency is set to yearly, both days and months have to specified.
- repeat Frequency with which the procedure has to be repeated. ( Required only if frequency is set to interval )
- days Comma separated list of days. ( Required only if frequency is weekly, monthly, or yearly )
	- If frequency is weekly, then valid range is  $1$  to  $7$
	- \* If frequency is monthly or yearly, then valid range is 1 to 30
- months Comma separated list of months. ( Required only if frequency is yearly )
	- Valid range is 1 to 12.
- end time End time for procedure executions. ( optional )
	- \* If it is not specified, procedure will run indefinitely.
	- Format should be "yyyy/MM/dd HH:mm"
- grace period Grace period in minutes( optional )

#### **Example 1**

Configure one non-Data Guard single-instance database to send backups to and ship redo to a Recovery Appliance. Use named database and host credentials.

```
 emcli configure_db_ha -configureBackuptoRA -backup_config=NO_DG -
ra_target_name="Chicago
      ZDLRA" -ra_vpc_username="rauser1" -target_name="Finance" -
target type="oracle database"
      -db cred="DB_USER" -db_host_cred="DB_HOST_USER" -ship_redo=YES
```
## **Example 2**

Configure one non-Data Guard cluster database to send backups to a Recovery Appliance without transport redo, download and force installation of the backup module in the Oracle home of each cluster database instance. Use preferred database and host credentials.

```
emcli configure db ha -configureBackuptoRA -backup config=NO DG
ra_target_name="Chicago
```
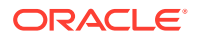

```
 ZDLRA" -ra_vpc_username="rauser1" -target_name="Finance" -
target type="rac database"
      -download backup module -force install backup module
```
## **Example 3**

Configure multiple non-Data Guard databases specified in an input file to send backups to and ship redo to a Recovery Appliance and force the installation of the backup module in the Oracle home of each database. Use named database and database host credentials.

```
emcli configure db ha -configureBackuptoRA -backup config=NO DG -
ra_target_name="Chicago
      ZDLRA" -ra_vpc_username="rauser1" -input_file="target_list:/tmp/dblist" -
db_cred="DB_USER" 
      -db_host_cred="DB_HOST_USER" -ship_redo=YES -force_install_backup_module
```
#### **Example 4**

Configure multiple Data Guard databases specified in an input file to send backups to a Recovery Appliance and force the installation of the backup module in the Oracle home of each database. Use named database and database host credentials. The primary database in the Data Guard configuration must be specified in the input file.

```
emcli configure db ha -configureBackuptoRA -backup config=CUSTOM DG
     -ra target name="Chicago ZDLRA" -ra vpc username="rauser1" -
input_file="target_list:/tmp/dblist"
     -db_cred="DB_USER" -db_host_cred="DB_HOST_USER" -force_install_backup_module
```
#### **Example 5**

Configure multiple non-Data Guard databases specified in a input file to send backups to and ship redo to a Recovery Appliance, but do not force the installation of the backup module. Use global named database and host credentials. Schedule the operation for a future time.

```
emcli configure db ha -configureBackuptoRA -backup config=NO DG -
ra_target_name="Chicago
      ZDLRA" -ra_vpc_username="rauser1" -input_file="target_list:/tmp/dblist" -
db_cred="DB_USER"
     -db_host_cred="DB_HOST_USER" -ship_redo=YES -schedule="start_time:2020/10/28
18:31;tz:PST;"
```
## **Example 6**

Configure database members of a group target to send backups and redo to a Recovery Appliance. Use preferred credentials for all databases. Schedule the procedure to execute on a daily recurring schedule, and do not process any databases in the group that were already enrolled during previous executions of the procedure (i.e., only databases that have joined the group since the last procedure execution are processed). The first invocation of the command will work on all non-Data Guard databases in the group while the second invocation will work on all Data Guard databases in the group. The primary database in the Data Guard configuration must be a part of the group.

```
emcli configure db ha -configureBackuptoRA -backup config=NO DG -
ra_target_name="Chicago
      ZDLRA" -ra_vpc_username="rauser1" -target_name="Backup_Group" -
target_type=composite
     -ship_redo=YES -skip_configured_dbs_-schedule="start_time:2020/10/10
01:00;tz:PST;frequency:interval;repeat:1d"
    emcli configure db ha -configureBackuptoRA -backup config=CUSTOM DG
     -ra target name="Chicago ZDLRA" -ra vpc_username="rauser1" -
```
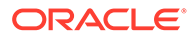

```
target name="Backup Group"
     -target type=composite -skip configured dbs -
schedule="start_time:2020/10/10 04:00;tz:PST;frequency:interval;repeat:1d"
```
## **Example 7**

Configure multiple non-Data Guard databases with multiple Recovery Appliances using an input file. Provide command line values for database credentials applicable to all databases, and specify that the latest backup module should be downloaded to the software library. Provide per-database values in the input file for backup module install, redo transport, wallet location, and snapshot control file settings.

```
emcli configure db ha -configureBackuptoRA -backup config=NO DG -
input_file="target_list:/tmp/dblist"
      -db_cred="DB_USER" -download backup_module
```
The input file used in this example specifies three databases, two associated with one Recovery Appliance and one associated with a different Recovery Appliance. None of the databases are in a Data Guard configuration. The options vary across the databases as follows:

- FinanceDB
	- ZDLRA: Montreal ZDLRA
	- VPC user: rauser1
	- Redo transport: Enable.
	- Backup module: Install.
	- Wallet: Use recommended location, force update of WALLET\_LOCATION in SQLNET.ORA.
	- Snapshot control file: Set to shared location.
	- Parallel backup channels: 2
- SalesDB
	- ZDLRA: Montreal ZDLRA
	- VPC user: rauser2
	- Redo transport: Disable.
	- Backup module: Do not install.
	- Wallet: Use default wallet if databases already configured with default wallet, otherwise set to ZDLRA default location; do not force WALLET\_LOCATION update.
- MarketingDB
	- ZDLRA: Boston ZDLRA
	- VPC user: rauser1
	- Redo transport: Keep existing settings.
	- Backup module: Install.
	- Wallet: Use custom location, force update of WALLET\_LOCATION in SQLNET.ORA.
	- Parallel backup channels: 4

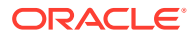

#### The input file is as follows:

```
target.0.ra_target_name="Montreal ZDLRA"
target.0.ra_vpc_username="rauser1"
target.0.target_name="FinanceDB"
target.0.target type="rac database"
target.0.force_install_backup_module
target.0.ship_redo=YES
target.0.wallet_location=USE_RECOMMENDED
target.0.force update wallet loc
target.0.update_snapshot_controlfile_loc
target.0.parallelism=2
target.1.ra_target_name="Montreal ZDLRA"
target.1.ra_vpc_username="rauser2"
target.1.target_name="SalesDB"
target.1.target type="oracle database"
target.1.ship_redo=NO
target.2.ra_target_name="Boston ZDLRA"
target.2.ra_vpc_username="rauser1"
target.2.target_name="MarketingDB"
target.2.target type="rac database"
target.2.force_install_backup_module
target.2.wallet_location="/prod/db/wallet/$ORACLE_UNQNAME"
target.2.force update wallet loc
target.2.parallelism=4
```
## **Example 8**

Configure all databases in one Data Guard configuration to send backups to a Recovery Appliance by specifying the primary database in this Data Guard configuration. Download and force installation of the backup module in the Oracle home of each database instance. Use preferred database and host credentials.

```
emcli configure db ha -configureBackupToRA -backup config="ALL_DG"
 -ra target name="Chicago ZDLRA" -ra vpc username="rauser1"
  -target name="OrclPrimary" -target type="oracle database" -download backup module
 -force install backup module
```
## **Example 9**

Configure multiple groups of Data Guard databases with multiple Recovery Appliances using an input file that contains multiple group targets. Schedule the procedure to execute on a daily recurring schedule, and do not process any databases in the groups that were already enrolled during previous executions of the procedure (i.e., only databases that have joined the groups since the last procedure execution are processed). Provide command line values specifying that the latest backup module should be installed for all databases. Provide perdatabase values in the input file for database credentials, redo transport, wallet location, and snapshot control file settings.

```
emcli configure db ha -configureBackupToRA -backup config="CUSTOM DG"
     -input file="target list:/tmp/dblist" -skip configured dbs -
download backup module -force install backup module
     -schedule="start_time:2020/10/10 01:00;tz:PST;frequency:interval;repeat:1d"
```
Multiple Data Guard configuration databases are involved in the groups specfied in this input list. Group membership for these Data Guard databases is shown below. Data Guard databases in groups G1, G2 and G3 will be configured when this command is run with the input file shown. Data Guard databases that are standalone or in a group not included in the input file are not configured. DGConfiguration4 databases are all ignored since the primary database in this configuration is not present in one of the groups specified in the input file.

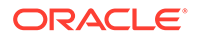

- DGConfiguration1
	- Primary DB: ORCL12 Group G1
	- Standby DB: ORCL12Stby Group G2
	- Standby DB: ORCLStby2 Group G3
	- Standby DB: ORCLStby3 standalone
- DGConfiguration2
	- Primary DB: DB19 Group G1
	- Standby DB: DB19Stby Group G1
	- Standby DB: DB19Stby2 Group G2
- DGConfiguration3
	- Primary DB: DBx Group G2
	- Standby DB: DBxStby Group G1
	- Standby DB: DBxStby2 Group G3
	- Standby DB: DBxStby3 Group G4
- DGConfiguration4
	- Primary DB: DB18 Group G4
	- Standby DB: DB19Stby Group G1
	- Standby DB: DB19Stby2 Group G2

The input file used in this example specifies three groups, each associated with a different Recovery Appliance. Each group is also associated with a specific set of parameter values. The options vary across the groups as follows:

- Group G1
	- ZDLRA: Montreal ZDLRA
	- VPC user: rauser1
	- Wallet: Use recommended location, force update of WALLET\_LOCATION in SQLNET.ORA.
	- Snapshot control file: Set to shared location.
	- Parallel backup channels: 2
- Group G2
	- ZDLRA: Boston ZDLRA
	- VPC user: rauser1
- Group G3
	- ZDLRA: Barcelona ZDLRA
	- VPC user: rauser2
	- Wallet Use recommended location

The input file is as follows:

```
target.0.ra target name="Montreal ZDLRA"
target.0.ra_vpc_username="rauser1"
```
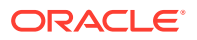

```
target.0.target_name="G1"
target.0.target_type="composite"
target.0.db_cred="DB_SYSDBA_MONTREAL"
target.0.db_host_cred="HOST_MONTREAL"
target.0.wallet_location=USE_RECOMMENDED
target.0.force update wallet loc
target.0.update_snapshot_controlfile_loc
target.0.parallelism=2
target.1.ra_target_name="Boston ZDLRA"
target.1.ra_vpc_username="rauser1"
target.1.target_name="G2"
target.1.target_type="composite"
target.1.db_cred="DB_SYSDBA_BOSTON"
target.1.db_host_cred="HOST_BOSTON"
target.2.ra_target_name="Barcelona ZDLRA"
target.2.ra_vpc_username="rauser2"
target.2.target_name="G3"
target.2.target_type="composite"
target.2.db_cred="DB_SYSDBA_BARCELONA"
target.2.db_host_cred="HOST_BARCELONA"
target.2.wallet_location=USE_RECOMMENDED
```
**configure\_db\_ha -configureRABackup**

# **Note:**

The configureRABackup sub-command will be deprecated soon. Use the subcommand configureBackupToRA to perform this task.

Configures one or more databases to be protected by a Recovery Appliance, with the ability to send backups and redo to the Recovery Appliance. If necessary, installs the Recovery Appliance Backup Module in the database Oracle homes. (The specified databases must be already enrolled with the Recovery Appliance as protected databases.)

## **Note:**

Databases specified here must be enrolled as protected databases with the Recovery Appliance.

## **Format**

```
emcli configure db ha -configureRABackup
         –ra_target_name="<Recovery Appliance target name>"
         –ra_user="<Recovery Appliance database user name>"
\overline{\phantom{a}} (–target_name="<database target name>" –target_type="oracle_database|
rac_database") 
          | input_file="target_list:<full pathname of input file>"
\overline{\phantom{a}}[-db cred="<database named credential>"]
        [-db host cred="<database host named credential>"]
         [–enable_redo_ship]
        [-force backup module install]
         [–staging_directory="<full pathname where Backup Module will be staged on
```
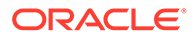

```
database hosts>"]
         [–schedule= 
 {
               start time:yyyy/MM/dd HH:mm;
                  tz: {java timezone ID};
            }] 
[ ] indicates that the parameter is optional.
```
#### **Options**

• ra\_target\_name

The target name of the Recovery Appliance that the specified databases will be configured to send backups to.

ra\_user

The Recovery Appliance database user that will be used by all the specified databases to send backups and redo to the Recovery Appliance. This must be a virtual private catalog user, not the Recovery Appliance administrator user.

target name

The target name of a single-instance or cluster database that will be configured to send backups to the Recovery Appliance. A multi-database operation can be performed by using the –input file option instead of –target name/–target type.

target\_type

The type of the target specified by –target name, either a single–instance database (oracle\_database) or a cluster database (rac\_database).

input file

The input file that contains information for each database that is to be configured. This option is an alternative to -target name/-target type. The target name and target type lines are required for each database. The db cred and db host cred lines are optional; if these are present for a database, they override the commandline named credential settings (if any) for that database. The format of the file is as follows:

```
target.0.target name=<database #1 target name>
target.0.target type=oracle database|rac database
target.0.db_cred=<database named credential for database #1>
target.0.db_host_cred=<database_host_named_credential_for_database_#1>
target.1.target name=<database #1 target name>
target.1.target_type=oracle_database|rac_database
target.1.db_cred=<database named credential for database #2>
target.1.db_host_cred=<database host named credential for database #2>
```
db\_cred

The name of an existing Enterprise Manager database named credential that can be used to connect to all the specified target databases. If this argument is not specified, preferred credentials will be used. If multiple databases are specified, this should be a global named credential.

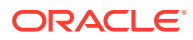

## **Note:**

If the -input file option is used, this option can be optionally overridden for individual databases.

db\_host\_cred

The name of an existing Enterprise Manager database host credential that has been created against the Database Instance or Cluster Database target type, (rather than the Host target type) that can be used to run operating system commands on the specified target database hosts. The credential should be for a user that has write permission for all Oracle Homes. If this argument is not specified, preferred credentials will be used. If multiple databases are specified, this should be a global named credential.

# **Note:**

If the -input file option is used, this option can be optionally overridden for individual databases.

enable\_redo\_ship

Enables real-time redo transport to the Recovery Appliance from all specified target databases.

force\_backup\_module\_install

Installs the version of the Recovery Appliance Backup Module stored in the Enterprise Manager Software Library into the Oracle Homes of the specified target databases, even if an existing Backup Module has already been installed in the Oracle Homes. Since this option overwrites any existing Backup Module, select this option only if the Backup Module version in the Software Library is at the same or later version than the version installed on all the specified target databases. If this flag is not specified, the Backup Module will be installed only if there is no existing Backup Module present in the Oracle Home.

staging directory

The directory where the Backup Module installation files will be staged on the database hosts. This directory must exist on all hosts. A temporary subdirectory will be created in this location, then deleted after the installation of the Backup Module and/or file system backup agent is complete. The default directory is <Agent installation root>/EMStage.

• schedule

Schedules the customized backup deployment procedure. If schedule option is not provided, the procedure will run immediately.

- start\_time: Time when the procedure has to start execution. The format should be \"yyyy/MM/dd HH:mm\"
- tz: The timezone ID (optional)

## **Example 1**

The following example configures a single-instance database "Finance" to send backups and ship redo to the Recovery Appliance "Chicago ZDLRA". It does not install the Backup Module in the Oracle Home of each database if the Backup Module is already present. This example uses named database and host credentials:

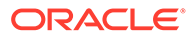

```
emcli configure db ha -configureRABackup -ra target name="Chicago ZDLRA"
     –ra_user="rauser1" –target_name="Finance" –target_type="oracle_database" 
     –db_cred="DB_USER" –db_host_cred="DB_HOST_USER" –
enable_redo_ship
```
#### **Example 2**

The following example configures a cluster database "Finance" to send backups to the Recovery Appliance "Chicago ZDLRA" without shipping redo. It performs a forced installation of the Backup Module in the Oracle Home of each cluster database instance. This example uses preferred database and host credentials:

```
emcli configure db ha -configureRABackup -ra target name="Chicago ZDLRA"
 –ra_user="rauser1" –target_name="Finance" –target_type="rac_database" 
 –force_backup_module_install
```
#### **Example 3**

The following example configures multiple databases specified in the input file "/tmp/ dblist" to send backups and ship redo to the Recovery Appliance "Chicago ZDLRA". It performs a forced installation of the Backup Module in the Oracle Home of each database. The backup module installation files are staged in a custom directory location (/tmp/stage). This example uses named database and database host credentials:

```
emcli configure db ha -configureRABackup -ra target name="Chicago ZDLRA"
 –ra_user="rauser1" –input_file="target_list:/tmp/dblist" 
-db_cred="NC_PDB_SYSDBA" -db_cred="DB_USER"
 –db_host_cred="DB_HOST_USER" –enable_redo_ship 
 –force_backup_module_install –staging_directory="/tmp/stage"
```
#### **Example 4**

The following example configures the databases specified in the input file "/tmp/dblist" to send backups and ship redo to the Recovery Appliance "Chicago ZDLRA". It does not install the Backup Module if it is already present . The example uses global named database and host credentials. The operation is scheduled for a future time as specified:

```
emcli configure_db_ha –configureRABackup –ra_target_name="Chicago ZDLRA" 
–ra_user="rauser1" –input_file="target_list:/tmp/dblist"
–db_cred="DB_USER" –db_host_cred="DB_HOST_USER" –enable_redo_ship 
-schedule="start_time:2016/06/28 18:31;tz:PST;"
```
## **configure\_db\_ha -configureCloudBackup**

Configures one or more databases to send backups to Database Backup Cloud Service. If necessary, installs the Database Cloud Backup Module in the database Oracle homes.

#### **Format**

```
emcli configure db ha -configureCloudBackup
\sim (
      (–target_name="<database target name>" –target_type="oracle_database|
rac_database")
     | input_file="target_list:<full pathname of input file>"
    \lambda[-cloud account="<Database Backup Cloud Service account name>"]
    [-db cred="<database named credential>"]
    [-db host cred="<database host named credential>"]
```
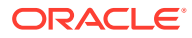

```
 [–force_backup_module_install]
     [–staging_directory="<full pathname where Backup Module will be staged on database 
host>"]
     [-schedule=
         {
         start time: yyyy/MM/dd HH:mm;
          tz:{java timezone ID}; 
         }] 
[ ] indicates that the parameter is optional.
```
## **Options**

target name

The target name of a single-instance or cluster database. A multi-database operation can be performed by using the –input file option instead of –target name/–target type.

target type

The type of the target specified by –target name, either a single–instance database (oracle\_database) or a cluster database (rac\_database).

input file

The file containing the information for each database that is to be configured. This option is an alternative to –target name/–target type. The target name and target type lines are required for each database. The db\_cred and db\_host\_cred lines are optional; if these are present for a database, they override the command-line named credential settings (if any) for that database. The format of the file is as follows:

```
target.0.target name=<database #1 target name>
target.0.target type=oracle database|rac database
target.0.db cred=<database named credential for database #1>
target.0.db host cred=<database host named credential for database #1>
target.1.target name=<database #1 target name>
target.1.target type=oracle database|rac database
target.1.db cred=<database named credential for database #2>
target.1.db host cred=<database host named credential for database #2>
```
cloud account

The name of a cloud account configured under the Enterprise Manager Hybrid Cloud Setup console. All the information that is needed to connect to the Backup Service will be obtained from this account and its associated Backup Service settings, including the service name, identity domain, username, password, and container (optional). If this argument is not specified, the global cloud account settings configured in the Database Backup Cloud Service Settings page will be used. (This argument is applicable only if the Hybrid Cloud Setup console has been used to configure accounts and Backup Service settings).

db cred

The name of an existing Enterprise Manager database named credential that can be used to connect to all the specified target databases. If this argument is not specified, preferred credentials will be used. If multiple databases are specified, this should be a global named credential.

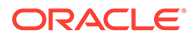

## **Note:**

If the -input file option is used, this option can be optionally overridden for individual databases.

db\_host\_cred

The name of an existing Enterprise Manager database host credential that has been created against the Database Instance or Cluster Database target type, (rather than the Host target type) that can be used to run operating system commands on the specified target database hosts. The credential should be for a user that has write permission for all Oracle Homes. If this argument is not specified, preferred credentials will be used. If multiple databases are specified, this should be a global named credential.

# **Note:**

If the -input file option is used, this option can be optionally overridden for individual databases.

force\_backup\_module\_install

Install the version of the Oracle Database Cloud Backup Module stored in the Enterprise Manager Software Library into the Oracle Homes of the specified target databases, even if an existing Backup Module has already been installed in the Oracle Homes. Since this option overwrites any existing Backup Module, select this option only if the Backup Module version in the Software Library is at the same or later version than the version installed on all the specified target databases. If this flag is not specified, the Backup Module will be installed only if there is no existing Backup Module present in the Oracle Home.

staging directory

The directory where the Backup Module installation files will be staged on the database hosts. This directory must exist on all hosts. A temporary subdirectory will be created in this location, then deleted after the installation of the Backup Module and/or file system backup agent is complete. The default directory is <Agent installation root>/EMStage.

• schedule

Schedules the customized backup deployment procedure. If schedule option is not provided, the procedure will run immediately.

- start\_time: Time when the procedure has to start execution. The format should be "yyyy/MM/dd HH:mm"
- tz: The timezone ID (optional)

## **Example 1**

The following example configures a single-instance database "Finance" to send backups to Database Backup Cloud Service. It does not install the Backup Module if the module is already installed. This example uses named database and host credentials:

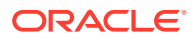

```
emcli configure db ha -configureCloudBackup
 –target_name="Finance" –target_type="oracle_database"
 –db_cred="DB_USER" –db_host_cred="DB_HOST_USER"
```
## **Example 2**

The following example configures a cluster database "Finance" to send backups to Database Backup Cloud Service. It performs a forced installation of the Backup Module in the Oracle Home of each cluster database instance. This example uses preferred database and host credentials:

```
emcli configure db ha -configureCloudBackup
 –target_name="Finance" –target_type="rac_database" 
 –force_backup_module_install
```
#### **Example 3**

The following example configures the databases specified in the input file "/tmp/dblist" to send backups to Database Backup Cloud Service. It performs a forced installation of the Backup Module in the Oracle Home of each database. The backup module installation files are staged in a custom directory location (/tmp/stage). This example uses named database and database host credentials.

```
emcli configure db ha -configureCloudBackup
 –input_file="target_list:/tmp/dblist"
-db_cred="DB_USER" -db_host_cred="DB_HOST_USER" -force_backup_module_install
 –staging_directory="/tmp/stage"
```
#### **configure\_db\_ha -installSoftware**

Installs the Recovery Manager (RMAN) backup module in the Oracle Homes or installs the Recovery Appliance file system backup agent on the hosts of one or more databases.

## **Format**

```
emcli configure db ha -installSoftware
\overline{\phantom{a}} (–target_name="<database target name>" –target_type="oracle_database|
rac_database")
      | input_file="target_list:<full pathname of input file>"
    )
     (
      (–install_backup_module –module_type="ra|cloud" [–force_backup_module_install]
     [-db host cred="<database host named credential>"])
      | (–install_fs_agent [–fs_agent_host_cred="<host named credential>"]
      [–fs_agent_install_directory="<full pathname of OSB client installation 
directory>"])
     )
    [-staging directory="<full pathname where Backup Module and file system backup
agent installation will be staged on database hosts>"]
     [–schedule=
         { 
          start_time:yyyy/MM/dd HH:mm; 
          tz:{java timezone ID}; 
         }]
[ ] indicates that the parameter is optional.
```
#### **Options**

target name

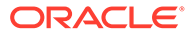
The target name of a single-instance or cluster database that is configured to send backups to a Recovery Appliance or Oracle Cloud. You can perform a multidatabase operation by using the –input file option instead of –target name/– target type.

• target\_type

The type of the target specified by –target\_name, either a single–instance database (oracle database) or a cluster database (rac database).

input file

The input file that contains information for each database that is configured. This option is an alternative to –target\_name/–target\_type. The target\_name and target type lines are required for each database. The db\_cred and db\_host\_cred lines are optional; if these are present for a database, they override the commandline named credential settings (if any) for that database. The following format is used while installing a backup module with the –install backup module option:

```
target.0.target_name=<database #1 target name>
target.0.target_type=oracle_database|rac_database
target.0.db_host_cred=<database host named credential for database #1>
target.1.target name=<database #1 target name>
target.1.target type=oracle database|rac_database
target.1.db host cred=<database host named credential for database #2>
```
The following format is used while installing the file system backup agent with the install fs backup agent:

```
target.0.target name=<database #1 target name>
target.0.target type=oracle database|rac database
target.0.fs_agent_host_cred=<host named credential for the host(s) of 
database #1>
target.1.target name=<databse #1 target name>
target.1.target type=oracle database|rac database
target.1.fs agent host cred=<host named credential for the host(s) of
database #2>
```
install backup module

Installs the version of the Backup Module (of the type specified by the – module type argument) stored in the Enterprise Manager software library in the Oracle Homes of the specified target databases. By default, the module will be installed if there is no existing module in the database Oracle Home, unless the – force backup module install flag is specified. This module cannot be specified in combination with –install\_osb\_client.

• module\_type

The type of RMAN backup module to be installed. The possible values are: ra – Recovery Appliance Backup Module and cloud – Oracle Database Cloud Backup Module

force\_backup\_module\_install

Installs a version of the Recovery Appliance Backup Module stored in the Enterprise Manager Software Library into the Oracle Homes of the specified target databases, even if an existing Backup Module has already been installed in the Oracle Homes. Since this option overwrites any existing Backup Module, select this option only if the Backup Module version in the Software Library is at the same or later version than the version installed on all the specified target databases. If

this flag is not specified, the Backup Module will be installed only if there is no existing Backup Module present in the Oracle Home.

db\_host\_cred

The name of an existing Enterprise Manager database host credential that has been created against the Database Instance or Cluster Database target type, (rather than the Host target type) that can be used to run operating system commands on the specified target database hosts. The credential should be for a user that has write permission for all Oracle Homes. If this argument is not specified, preferred credentials will be used. If multiple databases are specified, this should be a global named credential.

## **Note:**

If the -input\_file option is used, this option can be optionally overridden for individual databases.

install fs backup agent

Installs the file system backup agent on all hosts of the specified target databases.

fs\_agent\_host\_cred

The name of an existing Enterprise Manager host privileged named credential (not a database host credential) that can be used to perform the file system backup agent installation on all the hosts of the specified target databases. The credential should specify the root user or a user with root privilege delegation. If this argument is not specified, preferred credentials for the host targets associated with the databases is used. If multiple databases are specified, this should be a global named credential.

fs\_agent\_install\_directory

The directory where the file system backup agent is installed on all database hosts. The directory must exist on all the hosts. The default directory is /usr/local/oracle/backup.

staging directory

The full place-name where Backup Module and file system backup agent installation will be staged on database hosts.

• schedule

Schedules the customized backup deployment procedure. If schedule option is not provided, the procedure will run immediately.

- start\_time: Time when the procedure has to start execution. The format should be "yyyy/MM/dd HH:mm"
- tz: The timezone ID (optional)

#### **Example 1**

The following example installs the Recovery Appliance Backup in the Oracle Home of one single-instance database "Finance". It does not install the Backup Module if the module is already installed. This example uses named database and host credentials:

```
emcli configure db ha -installSoftware
-target name="Finance" -target type="oracle database" -db host cred="DB HOST USER"
-install backup module -module type="ra"
```
#### **Example 2**

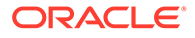

The following example installs the Oracle Database Cloud Backup Module in the Oracle Home of one RAC database "Finance". It performs a forced installation if the module is already installed. This example uses named database host credentials:

```
emcli configure db ha -installSoftware
     –target_name="Finance" –target_type="rac_database"
     –install_backup_module –module_type="cloud" –force_backup_module_install –
db_host_cred="DB_HOST_USER"
```
#### **Example 3**

The following example installs the Recovery Appliance file system backup agent on all cluster database nodes of one cluster database "Finance" in a non-default location. This example uses privileged host credentials:

```
emcli configure db ha -installSoftware
 –target_name="Finance" –target_type="rac_database"
 –install_osb_client –osb_install_directory="/usr/local/osb12"
 –osb_host_cred="HOST_PRIV_CRED"
```
#### **Example 4**

The following example installs the Recovery Appliance Backup Module in the Oracle Homes of multiple databases specified in the input file "/tmp/dblist". It performs a forced installation if the module is already installed. This example uses preferred database host credentials. The operation scheduled for a future time as specified:

```
emcli configure db ha -installSoftware
-input file="target list:/tmp/dblist" -install backup module
-module type="ra" -force backup module install
-schedule="start_time:2016/06/28 18:31;tz:PST;"
```
#### **Example 5**

The following example installs the Recovery Appliance file system backup agent on all hosts of multiple databases specified in an input file in the default location. This example uses preferred privileged host credentials. The file system backup agent installation files are staged in a custom staging area location:

```
emcli configure db ha -installSoftware
-install fs backup agent -staging director="tmp/stage"
```
#### **configure\_db\_ha -uploadFSBackupAgentInstall**

Uploads Recovery Appliance file system backup agent installation media into the Enterprise Manager Software Library. This installation media is used by the installSoftware subcommand when it is run with the -install\_fs\_backup\_agent option to push a file system backup agent installation to one or more hosts. Separate software library components will be created according to the platform of the uploaded installation media.

#### **Format**

-media location="<pathname of installation media zip file>"

#### **Option**

media location

The local path-name of the file system backup agent installation media zip file.

#### **Example**

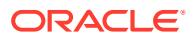

Uploads the Recovery Appliance file system backup agent installation media for the Linux 64 platform:

```
emcli configure db ha -uploadFSBackupAgentInstall
-media location="/home/osb shiphome/releases/osb-12.1.0.2/
osb_12.1.0.2.0_linux.x64_release.zip"
```
#### **configure\_db\_ha -uploadBackupModule**

Uploads Cloud or Recovery Appliance Backup Modules into the Enterprise Manager Software Library. Separate software library components will be created according to the platform of the uploaded Backup Module.

#### **Format**

```
emcli configure db ha -uploadBackupModule
         -module_location="<comma separated list of pathnames of Backup Module zip 
files>"
        -module type="ra|cloud"
```
#### **Options**

module\_location

<comma separated list of pathnames of Backup Module zip files>

The list of local pathname of the Backup Module zip file.

module type

The type of RMAN backup module to be uploaded. The possible values: ra: Recovery Appliance Backup Module and cloud: Oracle Database Cloud Backup Module.

#### **Example 1**

The following example uploads the Cloud Backup Module for multiple platforms:

```
emcli configure db ha -uploadBackupModule -module type="cloud"
-module location="/home/opc linux64.zip,/home/opc zlinux64.zip"
```
## **Example 2**

The following example uploads the Recovery Appliance Backup Module for the Linux 64 platform:

```
emcli configure db ha -uploadBackupModule -module type="ra"
-module location="/home/ra linux64.zip"
```
## config\_db\_service\_target

Creates a Database as a Service (DBaaS) target for Oracle Public Cloud.

#### **Format**

```
emcli config_db_service_target
      -database_unique_name="database unique name"
      -service grp name="service group name"
      -cloud service name="cloud service name"
       -operation="operation to be performed"
      -schema name="schema name"
      -tablespace name="tablespace name"
       [-subscription_id="subscription ID"]
```
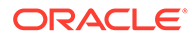

```
[-customer name="customer name"]
 [-csi_number="CSI number"]
[-connection service name="connection service name"]
[-cloud service version="cloud service version"]
[-l o b="line of business"]
```
#### **Options**

• **database\_unique\_name**

Identifies the DBName property of a database target on which the DBaaS target will be based.

#### service grp name

Identifies the DBaaS target service group name. The DBaaS target name will be service grp name cloud service name.

#### • **cloud\_service\_name**

Identifies the Oracle Public Cloud service name.

• **operation**

Identifies the operation to be performed on the DBaaS target (for example, "create").

• **schema\_name**

Identifies the name of the schema associated with the DBaaS target.

• **tablespace\_name**

Identifies the name of the tablespace associated with the DBaaS target.

• **subscription\_id**

Provides a value for the Cost Center property of a DBaaS target.

• **customer\_name**

Provides a customer point of contact for the DBaaS target.

csi number

Identifies the Customer Support Identifier (CSI) of the DBaaS target.

• **connection\_service\_name**

Identifies the name of the Database Service associated with the DBaaS Target.

• **cloud\_service\_version**

Shows the Oracle Public Cloud Service version of the DBaaS target.

• l\_o\_b

Identifies the Line of Business (LOB) of the DBaaS target.

## **Exit Codes**

```
0 On success
Non-zero value means verb processing was not successful.
```
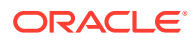

### **Example**

Creates a new Database as a Service (DBaaS) target  $(db \text{ servl})$ . Specifies the schema, tablespace name, and connection service name. The new DBaaS target is based on a Database target using db.example.com as the DBName property:

```
emcli config_db_service_target
     -database unique name="db.example.com"
      -service qrp name="db"
     -cloud service name="serv1"
       -operation="Create"
       -schema_name="HR"
      -tablespace name="SYSTEM"
      -connection service name="nservice1"
```
# configure log archive locations

Configures Log Archive Locations for the root target and its children. To configure Log Archive Location for a target, you should know the configuration parameters, like host name, from where the log archive files are accessible, the credentials to access the host, and the location of the log archive files.

### **Format**

```
emcli configure log archive locations
     -root target name="<target name>"
      -root target type="<target type>"
     [-archive config file="<target archive config file location>"]
       [-no_update]
       [-debug]
```
[ ] indicates that the parameter is optional.

#### **Options**

root target name

Name of the root target. A configurable tree target hierarchy will be created with this root target. Example root targets are WebLogic Domain and Fusion Application Instance.

• root\_target\_type

Target type of the root target name.

• archive\_config\_file

Location of the archive config file. Every line in this file should contain the following 7 fields in the same order.

target name,target type,host target name,host cred type,host cred name or new\_cred\_user\_name,new\_cred\_password,archive\_dir\_location

target name

If this target is part of the root hierarchy, then this target and it's children will be updated with the archive parameters specified.

target\_type

Target type of the above target.

host\_target\_name

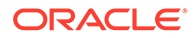

Host name from where archive location is accessible. The Management Agent monitoring this target should have Oracle Fusion Middleware plug-in release 12.1.0.4 or later installed.

host\_cred\_type

Credential type. Possible values are preferred\_credentials or named\_credentials or new\_credentials.

host\_cred\_name

Credential set name for preferred\_credentials type or Named credential name for named\_credentials type.

new\_cred\_user\_name

New credential user name for new\_credentials type.

– new\_cred\_password

New credential password for new\_credentials type.

– archive\_dir\_location

Directory location where log archive files available.

• no\_update

If this flag is provided, targets which are already configured with the archive properties, will not be updated again.

• debug

Runs the verb in verbose mode for debugging purposes.

#### **Example**

The following example configures Log Archive Locations for Fusion Instance target and its children.

```
emcli configure log archive locations
       -root target name=fa1
        -root target type=fusion apps instance
       -archive config file=/scratch/config.txt
```
Sample Archive Config File:

In the case of new credentials:

```
fa1,fusion_apps_instance,adc123.oracle.com,new_credentials,user1,pwd1,/
scratch/fal
```
In the case of preferred credentials:

```
fal, fusion apps instance, adc123.oracle.com, preferred credentials, credential set1,
,/scratch/fa1
```
(Because this is preferred credentials, ',,' means the new\_cred\_password field is not valid and therefore skipped.)

# configure siteguard lag

Configures the limit of Apply lag and Transport lag for all or selected databases of the system.

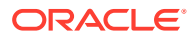

### **Format**

```
emcli configure siteguard lag
        [-system name="name of the system"]
        [-target name="name of the target database"]
        [-property name="lag type"]
         [-value="max_limit_in_seconds"]
```

```
[ ] indicates that the parameter is optional.
```
## **Options**

## system name

Name of the system on which lag limits need to be configured.

• **target\_name**

Name of the database on which lag limits need to be configured.

• **property\_name**

Name of the lag property to be configured. Valid values are ApplyLag and TransportLag.

• **value**

Limit of the lag. These values are specified in seconds.

## **Example**

This example configures the Apply lag limit of 1000 seconds on all of the databases of austin-system:

```
emcli configure_siteguard_lag
         -system_name="austin-system"
         -property_name="ApplyLag"
         -value="1000"
```
## confirm\_instance

Confirms a manual step. An instance cannot be confirmed when its status is suspended, stopped, completed, or completed with an error.

## **Format**

```
emcli confirm_instance 
      [-instance=<instance_guid>]
       [exec=<execution_guid>] 
       [-name=<execution name>] 
       [-owner=<execution owner>] 
      -stateguid=<state_guid>
```
[ ] indicates that the parameter is optional

## **Options**

• **instance**

Instance GUID.

• **exec**

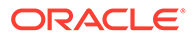

Execution GUID.

• **name**

Execution name.

• **owner**

Execution owner.

• **stateguid**

Comma-separated list of state GUIDs.

### **Examples**

```
emcli confirm instance -instance=16B15CB29C3F9E6CE040578C96093F61 -
stateguid=51F762417C4943DEE040578C4E087168
```

```
emcli confirm instance -instance=16B15CB29C3F9E6CE040578C96093F61 -
stateguid='51F762417C4943DEE040578C4E087168,51F762417C4944DEE040578C4E087168'
```
# continue\_add\_host

Performs resume/continue operations of a previously submitted add host session that has failed at some phase.

### **Format**

```
emcli continue add host
        -session name="session name"
         -continue_all_hosts | -continue_ignoring_failed_hosts"
         [-wait_for_completion]
```
[ ] indicates that the parameter is optional

#### **Options**

session name

Name of the session you want to continue to the next phase of Agent deployment.

• **continue\_all\_hosts**

Continues the session on all hosts, including those on which the current deployment phase failed.

• **continue\_ignoring\_failed\_hosts**

Continues the session for only the hosts on which the current deployment phase succeeded.

## • **wait\_for\_completion**

Specifies whether the command should run in synchronous or asynchronous mode. If you specify this option (for synchronous mode), the command waits until the add host session completes before returning control to you on the command line.

#### **Examples**

## **Example 1**

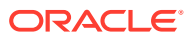

This example continues the session 'ADD\_HOST\_SYSMAN\_Dec\_17\_2012\_2:02:28\_AM\_PST' to the next phase of deployment on all hosts.

```
emcli continue add host -session name='ADD_HOST_SYSMAN_Dec_17_2012_2:02:28_AM_PST' -
continue_all_hosts
```
#### **Example 2**

This example continues the session 'ADD\_HOST\_SYSMAN\_Dec\_17\_2012\_2:02:28\_AM\_PST' synchronously to the next phase of deployment only on hosts on which the current phase was successful.

```
emcli continue add host -session name='ADD_HOST_SYSMAN_Dec_17_2012_2:02:28_AM_PST' -
continue ignoring failed hosts -wait for completion
```
## convert\_to\_cluster\_database

Converts a single-instance database to a Real Application Cluster (RAC) database.

#### **Format**

```
emcli convert to cluster database
       -sourceTargetName="Single instance database target to be converted to RAC"
       -sysdbaCreds="Named credentials for SYSDBA user"
       -hostCreds="Named credentials for Host"
       [-newOracleHome="RAC Oracle Home, if moving to differnt home"]
       [-racConfigType="ADMIN_MANAGED | POLICY_MA NAGED"]
       [-nodeList="Comma-separated node names for Admin Managed RAC database"]
       [-serverPoolList="Comma-separated list of server pools for Policy Managed
          database"]
       [-databaseArea="Shared storage location for database files"]
       [-recoveryArea="Shared storage location for recovery files"]
       [-listenerPort="RAC Listener port"]
```
[ ] indicates that the parameter is optional

#### **Options**

#### • **sourceTargetName**

Enterprise Manager target name of the single-instance database to be converted to a RAC database. Database versions 10.2.0.1.0 and above are supported for conversion. The single-instance database target should exist on one of the nodes of the cluster where the RAC database will be created, and the cluster should be an Enterprise Manager target.

#### • **sysdbaCreds**

Named database credentials with SYSDBA privileges on the database to be converted to a RAC database.

#### • **hostCreds**

Named host credentials of the user who owns the Oracle home installation.

#### • **newOracleHome**

RAC Oracle home location of the converted database. You only need to provide this if different from the Oracle home of the single-instance database to be converted.

• **racConfigType**

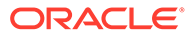

RAC configuration type. Valid values are POLICY\_MANAGED and ADMIN\_MANAGED. POLICY\_MANAGED is valid only for database versions 11.2 or higher. The default is ADMIN\_MANAGED if not provided.

• **nodeList**

List of valid node names for an ADMIN\_MANAGED RAC database. It should include the node where the single instance database to be converted exists. If not provided, all the nodes in the cluster are used.

• **serverPoolList**

Comma-separated list of server pool names for a POLICY\_MANAGED RAC database. Applicable only for database versions 11.2 or higher.

• **databaseArea**

New location for data files of the RAC database. This location should be shared across the nodes of the cluster. It can either be a Cluster File System location or an Automatic Storage Management diskgroup. If not specified, the existing database files should already be on shared storage, and files are not moved during RAC conversion.

• **recoveryArea**

Fast recovery area location of the RAC database. This location should be shared across the nodes of the cluster. It can either be a Cluster File System location or an Automatic Storage Management diskgroup. If not specified, the existing recovery area location should already be on shared storage, and it does not change during RAC conversion.

• **listenerPort**

Port of the new RAC listener to be created for the new RAC database. If not provided, the existing listener is used. This option is only applicable to 10.2 and 11.1 database versions. For 11.2 or higher database versions, this value is ignored and the RAC database is always registered with the existing listener in the Cloud Infrastructure home.

#### **Examples**

#### **Example 1**

```
emcli convert to cluster database -sourceTargetName=sidb
 -sysdbaCreds=sysCreds -hostCreds=hostCreds racConfigType=ADMIN_MANAGED
```
## **Example 2**

```
emcli convert_to_cluster_database -sourceTargetName=sidb 
  -sysdbaCreds=sysCreds -hostCreds=hostCreds racConfigType=POLICY_MANAGED 
  -serverPoolList=sp1,sp2 -databaseArea=+DATA -recoveryArea=+RECOVERY
```
## create\_aggregate\_service

Defines an aggregate service: name and its sub-services. After the aggregate service is created, you can edit it from the Enterprise Manager Cloud Control console to configure performance and usage metrics to be collected and displayed.

#### **Format**

```
emcli create aggregate service
       -name='name'
```
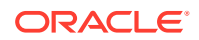

```
 -type='type'
 -availType=SUB-SERVICE|SYSTEM|TESTS
-add_sub_services="name1:type1;name2:type2;..."
-avail eval func=and|or
[-hostName=<host_name>
 [-agentURL=<agent_url>
 [-properties='pname1|pval1;pname2|pval2;...']
 [-timezone_region=<gmt_offset>]
[-systemname=<system_name>]
 [-systemtype=<system_type>]
 [-keycomponents='keycomp1name:keycomp1type;keycomp2name:keycomp2type;...']
 [-beacons='bcn1name:bcn1isKey;bcn2name:bcn2isKey;...']
 [-input_file='template:Template_file_name;[vars:Variables_file_name]']
 [-sysAvailType=<availability_type>]
```

```
[ ] indicates that the parameter is optional
```
### **Options**

• **name**

Aggregate service name.

• **type**

Aggregate service type.

• **availType**

Sets availability to either sub-service, system-based, or test-based. Valid values are SUB-SERVICE, SYSTEM, and TESTS.

If availability is set to SYSTEM, -systemname and -systemtype are required.

If availability is set to TESTS, -beacons, template file, and variables are required.

• **add\_sub\_services**

Sub-services list.

• **avail\_eval\_func**

Operator to evaluate availability. If "and" is used, all sub-services, tests, and systemcomponents must be up in order for this aggregate\_service to be up. If "or" is used, only one of the sub-services, tests, and system-components needs to be up for this aggregate\_service to be up.

• **hostName**

Network name of the system running the Management Agent that is collecting data for this target instance.

• **agentURL**

URL of the Management Agent that is collecting data for this target instance. If you enter the host name, the Agent URL of the host is automatically entered in this field.

• **properties**

Name-value pair (that is, prop\_name|prop\_value) list of properties for the service instance.

• **timezone\_region**

Accepts either long formats ("America/Los Angeles") or short formats ("PST"). If you do not provide a time zone, the default OMS time zone is used.

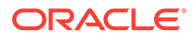

#### • **systemname**

System name on which service resides.

• **systemtype**

Use emcli get\_targets to obtain the system type for the system name.

• **keycomponents**

Name-type pair (that is, keycomp name: keycomp type) list of key components in the system that are used for the service.

• **beacons**

Name-isKey pairs that describe the beacons of the service. If isKey is set to  $\gamma$ , the beacon is set as a key-beacon of the service. The service should have at least one key beacon if the availability is set to test-based.

input file

Template file name is the XML file that includes the template definition. Variable file defines the values for the template.

For more information about the input\_file option, see [-input\\_file Syntax Guidelines](#page-107-0).

See below for an example of an XML file for this option.

• **sysAvailType**

Type of availability when the availType is system-based. Sets the availability to either SYSTEM\_TARGET\_DIRECTLY or SELECTED\_COMPONENTS\_OF\_A\_SYSTEM.

If availability is set to SYSTEM\_TARGET\_DIRECTLY, the system needs to have availability[status] defined. -systemname and -systemtype are required options.

If availability is set to SELECTED COMPONENTS OF A SYSTEM, systemname, -systemtype and -keycomponents are required options.

If availability is set to SYSTEM\_TARGET\_DIRECTLY and if the system does not have availability[status] defined, the availability set is invalid. Therefore, the only option that can be set is SELECTED\_COMPONENTS\_OF\_A\_SYSTEM.

## **Example**

```
emcli create aggregate service -name="My_Name"
           -type="aggregate_service"
           -add_sub_services="sub1:type1;sub2:type2"
           -avail eval func="and"
            -availType="SUB_SERVICE" 
            -properties="prop1|value1;prop2|value2"
           -timezone region="PST"
```
## **XML for input\_file Example**

The following sample XML file creates a service test of name 'EM Console Service Test' and of type 'Web Transaction'. It defines some properties, such as readTimeout, Collection Interval, and so forth under the <properties> section, which are related to this service test.

This service test has defined step information under <mgmt\_bcn\_step\_with\_props>. The name of the step is '1.Access Logout page'. The URL to be monitored under this

ORACLE®

step is https://myhost.in.domain.com:14513/em/console/logon/logoff?event=load, which is defined under the properties section of the step.

This XML file also defines some threshold levels for this service test on the transaction level under <txn\_thresholds>. For the metric avg\_response\_time, it states that if the metric value is greater than 6000.0, raise a warning alert, and if the metric value is greater than 12000.0, raise a critical alert.

```
<?xml version = '1.0' encoding = 'UTF-8'?> <transaction-template 
template_type="aggregate_service" xmlns="template">
<variables> 
<variable name="HOST1" value="myhost.in.domain.com"/> 
<variable name="PORT1" value="14513"/> 
<variable name="PROTOCOL1" value="https"/> 
</variables> 
<transactions> 
<mgmt_bcn_transaction> 
<mgmt bcn txn with props>
<mgmt_bcn_txn description="Test for checking the availability of EM Console/Website" 
is representative="true" name="EM Console Service Test" monitoring="true"
txn_type="HTTP"/> 
<properties> 
<property name="readTimeout" num_value="120000.0" prop_type="2" encrypt="false"/> 
<property name="certValidationMode" string_value="1" prop_type="1" encrypt="false"/> 
<property name="maxDownloadSize" num_value="1.0E8" prop_type="2" encrypt="false"/> 
<property name="sensitiveValuesProtection" string_value="0" prop_type="1" 
encrypt="false"/> 
<property name="failureStringModes" string_value="regularText" prop_type="1" 
encrypt="false"/> 
<property name="UserAgent" string_value="Mozilla/4.0 (compatible; MSIE 6.0; Windows NT 
5.1) OracleEMAgentURLTiming/3.0" prop type="1" encrypt="false"/>
<property name="successStringModes" string_value="regularText" prop_type="1" 
encrypt="false"/> 
<property name="variablesModes" string_value="urlEncode" prop_type="1" 
encrypt="false"/> 
<property name="content" string_value="0" prop_type="1" encrypt="false"/> 
<property name="AcceptLanguage" string_value="en" prop_type="1" encrypt="false"/> 
<property name="connectionTimeout" num_value="120000.0" prop_type="2" 
encrypt="false"/> 
<property name="useCache" string_value="yes" prop_type="1" encrypt="false"/> 
<property name="stringValidationMode" string_value="1" prop_type="1" encrypt="false"/> 
<property name="granularity" string_value="transaction" prop_type="1" 
encrypt="false"/> 
<property name="numThreads" num_value="4.0" prop_type="2" encrypt="false"/> 
<property name="retries" num_value="1.0" prop_type="2" encrypt="false"/> 
<property name="timeout" num_value="300000.0" prop_type="2" encrypt="false"/> 
<property name="retryInterval" num_value="5000.0" prop_type="2" encrypt="false"/> 
</properties>
<per bcn properties/>
</mgmt_bcn_txn_with_props>
<steps_defn_with_props>
<mgmt bcn step with props>
<mgmt bcn step step number="1" name="1.Access Logout page" step type="HTTP"/>
<properties>
<property name="req_mode" num_value="1.0" prop_type="2" encrypt="false"/>
<property name="http_method" string_value="G" prop_type="1" encrypt="false"/>
<property name="url" string_value="{PROTOCOL1}://{HOST1}:{PORT1}/em/console/logon/
logoff?event=load" prop type="1" encrypt="false"/>
</properties>
</mgmt_bcn_step_with_props>
</steps_defn_with_props>
```

```
<stepgroups_defn/>
<txn_thresholds>
<mgmt_bcn_threshold warning_threshold="6000.0" warning_operator="0" 
critical_threshold="12000.0" critical_operator="0" num_occurrences="1">
<mgmt_bcn_threshold_key metric_name="http_response" 
metric_column="avg_response_time"/>
</mgmt_bcn_threshold>
<mgmt_bcn_threshold warning_threshold="0.0" warning_operator="1" 
critical_threshold="0.0" critical_operator="1" num_occurrences="1">
<mgmt bcn threshold key metric name="http response" metric column="status"/>
</mgmt_bcn_threshold>
</txn_thresholds>
<step_thresholds/>
<stepgroup_thresholds/>
</mgmt_bcn_transaction>
</transactions>
</transaction-template>
```
## create\_assoc

Creates target association instances.

#### **Format**

#### **Standard Mode**

```
emcli create_assoc
       -assoc_type="association type"
        -source="source"
        -dest="destination_target"
       [-separator="separator: attribute_name: character"]
        [-subseparator="subseparator:attribute_name:character"]
```
#### **Interactive (Script) Mode**

```
create_assoc(
      assoc type="association type"
       ,source="source"
       ,dest="destination_target"
      [, separator="separator: attribute_name: character"]
      [, subseparator="subseparator: attribute_name: character"]
\overline{\phantom{a}}
```
[ ] indicates that the parameter is optional.

#### **Options**

• **source\_type**

Source target type.

• **source**

Source target.

• **dest**

Destination target.

• **separator**

By default, multi-value input attributes use a semicolon ( ; ) as a separator. Specifying this option overrides the default separator value.

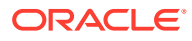

Example: separator="<*attribute\_name*=*sep\_char*>" where *attribute\_name* is name of the attribute for which you want to override the separator character, and *sep\_char* is the new separator character.Example: separator="att=#"

#### • **subseparator**

By default, multi-value input attributes use a colon ( : ) as a subseparator. Specifying this option overrides the default subseparator value.

Example: subseparator="<*attribute\_name*=*sep\_char*>" where *attribute\_name* is name of the attribute for which you want to override the separator character and *sep\_char* is the new subseparator character.Example: separator="att=#"

#### **Note:**

The name and owner options must be used together.

#### **Exit Codes**

0 indicates that the verb processing was successful.

Non-zero values indicate that the verb processing was not successful.

#### **Example**

This example creates an association of type cluster\_contains from target "abc\_cluster:cluster" to targets "def.oracle.com:host" and "ghi.oracle.com:host":

```
emcli create_assoc
       -assoc_type="cluster_contains"
        -source="abc_cluster:cluster"
        -dest="def.oracle.com:host;ghi.oracle.com:host"
```
For a list of allowed pairs, enter emcli list allowed pairs .

## create\_blackout

Creates a scheduled blackout to suspend any data collection activity on one or more monitored targets.

#### **Format**

```
emcli create_blackout
      -name="name"
      -add targets="name1:type1;name2:type2;..."...
       -reason="reason"
       [-description="description"]
       [-notification_only]
       [-is_sla_required]
       [-jobs_allowed] 
       [-propagate_targets]
       [-full_blackout_all_hosts]
       [-dep_services_all]
       [-exclude_types]
       [-exclude_target]
       -schedule=
           [frequency:once|interval|weekly|monthly|yearly];
```
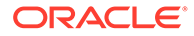

```
 duration:[HH...][:mm...];
[start time:yy-MM-dd HH:mm];
[end time: yy-MM-dd HH:mm];
 [repeat:#m|#h|#d|#w];
[ months: \#, \#, \ldots \};
 [days:#,#,...];
 [tzinfo:specified|target|repository]
 [tzoffset:#|[-][HH][:mm]]
 [tzregion:...]
```
[ ] indicates that the parameter is optional

#### Constraints on schedule arguments:

```
frequency:once
    requires => duration or end_time
    optional => start_time, tzinfo, tzoffset
frequency:interval
    requires => duration, repeat
    optional => start_time, end_time, tzinfo, tzoffset
frequency:weekly
   requires \Rightarrow duration, days
    optional => start_time, end_time, tzinfo, tzoffset
frequency:monthly
    requires => duration, days
    optional => start_time, end_time, tzinfo, tzoffset
frequency:yearly
   requires \Rightarrow duration, days, months
    optional => start_time, end_time, tzinfo, tzoffset
```
#### **Options**

• **name**

Name of the blackout to create.

• **add\_targets**

Targets to add to the blackout, each specified as target name: target type. You can specify this option more than once.

• **reason**

Reason for the blackout. If you have SUPER USER privileges (you are an Enterprise Manager Super Administrator), any text string can be used for the reason. The reason is added to the list of allowable blackout reasons if it is not already in the list. If you do not have SUPER\_USER privileges, you must specify one of the text strings returned by the get blackout reasons verb.

• **description**

Description or comments pertaining to the blackout. The description, limited to 2000 characters, can be any text string.

• **notification\_only**

When this option is specified, by default a notification blackout for planned maintenance is created on the selected targets. Blackout duration is excluded from Availability(%) calculations.

is\_sla\_required

When this option is specified, the notification blackout is created for unplanned maintenance. Blackout duration is considered for Availability(%) calculations.

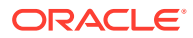

### • **jobs\_allowed**

When you specify this option, jobs are allowed to run against blacked-out targets during the blackout period. If you do not specify this option, jobs scheduled to be run against these targets are not allowed to run during the blackout period. After a blackout has been created, you cannot change the "allowed jobs" from either EM CLI or the Enterprise Manager Cloud Control console.

### • **propagate\_targets**

When you specify this option, a blackout for a target of type "host" applies the blackout to all targets on the host, including the Agent. This is equivalent to nodelevel in the emctl command. Regardless of whether you specify this option, a blackout for a target that is a composite or a group applies the blackout to all members of the composite or group.

### full blackout all hosts

When this option is specified, full blackout is enabled on all hosts included in this blackout. A full blackout places the host and all targets on the host (including the agent) under blackout. The propagate targets option is implicitly enabled on selecting this option.

#### dep services all

When this option is specified, all of the dependent targets of the targets selected for blackout will also be blacked out.

## • **exclude\_types**

A list of target types can be specified. Indirect members of that type and their members will not be part of the blackout. For example, specifying  $\sigma$ racle  $\Delta$ bsys will exclude database systems and their members which would be otherwise indirect members of the blackout. Flags exclude targets and exclude types can be used in combination with one another.

#### • **exclude\_target**

A list of indirect member targets to exclude from the blackout can be specified. Indirect members of the blackout and their members will not be part of the blackout. For example, specifying a database system target will exclude that target and the corresponding database instance from the blackout if it would otherwise be an indirect member of the blackout. Flags exclude targets and exclude types can be used in combination with one another.

#### • **schedule**

Blackout schedule. Note that the "frequency" argument determines which other arguments are required or optional.

#### • **schedule=frequency**

Type of blackout schedule (default is "once").

#### • **schedule=duration**

Duration in hours and minutes of the blackout (-1 means indefinite). Hours and minutes each can be up to 6-digits long.

#### • **schedule=start\_time**

Start date/time of the blackout. The default value is the current date/time. The format of the value is "yy-MM-dd HH:mm", for example: "2003-09-25 18:34"

#### • **schedule=end\_time**

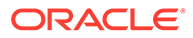

Last date/time of the blackout. When "frequency" is weekly, monthly, or yearly, only the date portion is used. When "frequency" is interval or once, the date and time are taken into account. The format of the value is "yy-MM-dd HH:mm"; for example: "2003-09-25 18:34"

#### • **schedule=repeat**

Time between successive start times of the blackout. The letter following the number value represents the time units: "m" is minutes, "h" is hours, "d" is days, and "w" is weeks.

#### • **schedule=months**

List of integer month values in the range 1-12. Each value must have a corresponding "day" value to fully specify (month, day) pairs that indicate the blackout starting days of the year.

#### • **schedule=days**

When "frequency" is weekly, this is a list of integer day-of-week values in the range 1-7 (1 is Sunday). When "frequency" is monthly, this is a list of integer day-ofmonth values in the range 1-31 or -1 (last day of the month). When "frequency" is yearly, this is a list of integer day-of-month values in the range 1-31 or -1 (last day of the month); in this case, the month is taken as the corresponding "month" value for each (month, day) pair.

#### • **schedule=tzinfo**

Type of timezone. The tzinfo argument is used in conjunction with tzoffset. Available timezone types are: "specified" (offset between GMT and the target timezone), "target" (timezone of the specified target), and "repository" (repository timezone -- default setting when tzinfo is not specified). See -schedule=tzoffset for more information.

#### • **schedule=tzoffset**

Value of the timezone. When the tzinfo argument is not specified or is "repository", the timezone value is the repository timezone. In this case, the tzoffset argument must not be specified. Otherwise, the tzoffset argument is required. When tzinfo is set to "specified", the tzoffset argument specifies the offset in hours and minutes between GMT and the timezone. When tzinfo is set to "target", the tzoffset argument specifies an integer index (the first is 1) into the list of targets passed as arguments. For example, for a  $tzoffest$  setting of 1, the timezone of the first target specified in the -add targets option is used.

Note that the timezone is applied to the start time and the end time of the blackout periods. The timezones associated with each target are not taken into account when scheduling the blackout periods (except that when tzinfo is set to "target", the specified target's timezone is used for the blackout times).

#### • **schedule=[tzregion:<...>]**

Time zone region to use. When you "specify" the tzinfo option, this option determines which timezone to use for the blackout schedule. Otherwise, it is ignored. It defaults to "GMT".

#### **Examples**

#### **Example 1**

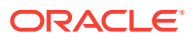

This example creates blackout b1 for the specified target (database2) to start immediately and last for 30 minutes.

```
emcli create_blackout
      -name=b1
     -add targets=database2:oracle database
       -schedule="duration::30"
       -reason="good reason1"
```
#### **Example 2**

This example creates blackout b1 for the specified targets (database2 and database3) to start at 2007-08-24 22:30 and last for 30 minutes. The timezone is the timezone for the database2 target.

```
emcli create_blackout
      -name=b1
     -add targets="database2:oracle database;database3:oracle database
      -schedule="frequency:once;start_time:07-08-24 
22:30;duration::30;tzinfo:target:tzoffset:1"
       -reason="good reason4"
```
#### **Example 3**

The following example creates a blackout on a WebLogic domain, but excludes the database system and its member targets.

```
emcli create_blackout 
      -name="wlblkout" 
      -add_targets="weblogic1:weblogic_domain"
      -exclude types="oracle dbsys"
       -schedule="duration::30"
       -reason="good reason1"
```
#### **Example 4**

The following example creates a blackout on a group which contains hundreds of WebLogic domains. The blackout excludes database systems and its member targets (e.g. Oracle home, Listener, Database instance).

```
emcli create_blackout
       -name=Group_Blackout
      -add_targets="Weblogic_Domain_Group:group"
      -exclude types=oracle dbsys
       -schedule="duration:1:30"
       -reason="WebLogic Domain Maintenance"
```
## create\_charge\_entity\_type

Creates a custom entity type for an Enterprise Manager target type for which there is no current Chargeback support. There can be only one custom entity type for the specified Enterprise Manager target type.

#### **Format**

```
emcli create_charge_entity_type 
        -target type="target type"
```
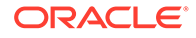

### **Options**

• **target\_type**

Name of the custom entity type.

## **Example**

The following example creates a new Chargeback entity type named oracle\_apache for the Enterprise Manager Apache target type:

```
emcli create_charge_entity_type
        -target type="oracle apache"
```
# create\_charge\_item

Creates a custom charge item for Chargeback based on the properties specified in the referenced file.

#### **Format**

```
emcli create charge item
        -input file="property file:filename"
```
## **Options**

The option [-input\_file] is the full path of a file that contains the item properties. The following properties can be defined in the file:

• **target\_type**

Target type to which the charge item applies.

• **source\_data\_type**

Source data type. Valid values are metric, config, and property.

• **item\_name**

Name of the item.

metric\_group

Metric group name as listed in list item candidates. This is a required property if source\_data\_type=metric.

metric\_column

Metric column name as listed in list item candidates. This is a required property if source\_data\_type=metric.

• **config\_view**

Config view name as listed in list item candidates. This is a required property if source\_data\_type=config.

• **config\_key**

Config key name as listed in list item candidates. This is a required property if source\_data\_type=config.

• **config\_column**

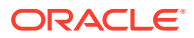

Config column name as listed in list item candidates. This is a required property if source data type=config.

• **config\_data\_source**

Data source of configuration metric. This is a required property if source\_data\_type=config.

• **property**

Property name as listed in list item candidates. This is a required property if source\_data\_type=property.

#### • **item\_displayname**

Item display name.

• **unit**

Unit display name.

#### • **aggregation\_type**

Type of aggregation to use for this item. Applicable only if data type=number. Valid values are sum and avg. Default value is avg.

#### • **is\_config\_condition**

Item used conditionally in a charge plan. Valid values are 0, 1. Default value is 0.

item category

Category of item. Default value is instance. Valid values are cpu, storage, memory, network, and instance.

• **data\_type**

Valid values are string and number. The default value is string for config and property types, and number for metric type.

#### **Examples**

#### **Example 1**

This example creates a metric custom charge item that bases charges on the average total of processes on a particular host:

```
emcli create charge item -input file="property file:/home/user/property file"
Contents of /home/user/property_file: 
       target_type=host 
       source data type=metric
       item_name=total_proc 
        metric_group=Load 
        metric_column=noOfProcs 
        item_displayname=Total Processes 
        unit=process 
        aggregation_type=avg 
        item_category=instance 
        data_type=number
```
#### **Example 2**

This example creates a configuration custom charge item that can charge different rates for various usage charge items based on the instance region:

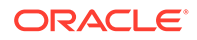

```
emcli create charge item -input file="property file:/home/user/property file"
Contents of /home/user/property file:
       target type=oracle database
       source data type=config
        item_name=custom_config 
        config_view=myCustomCCS 
        config_key=region 
        config_column=country 
        config_data_source=regionList.txt 
       item display name=Region of Instance
        item_category=instance 
        data_type=string
```
## create\_compare\_check

Creates a comparison check for the specified template and target type.

#### **Format**

There are three forms of the EM CLI create\_compare\_check command:

```
Latest comparison: 
emcli create compare check
     -name="<check_name>"
     -template="<template_name>"
      -target type="<target type>"
     -compare type="L<ATEST>"
     -target name="<target name>"
Saved comparison:
emcli create compare check
     -name="<check_name>"
      -template="<template_name>" 
     -target type="<target type>"
     -compare type="S<AVED>"
     -saved guid="<saved guid>"
Consistency comparison:
emcli create compare check
     -name="<check_name>"
     -template="<template_name>"
     -target type="<target type>"
     -compare type="C<ONSISTENCY>"
```
## **Options**

• name

Name of the comparison check being created.

• template

Name of the template being used as the baseline for the comparison.

target\_type

Target type associated with the template.

• compare\_type

Type of comparison. Values are:

– L or LATEST

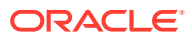

- S or SAVED
- C or CONSISTENCY
- target name

Name of the target.

saved\_guid

Name of the saved comparison.

#### **Example**

The following example creates the mycheck1 comparison check using the 'Database Instance Template'. The check is against the Oracle database target my\_target. The comparison type is L for latest.

```
emcli create compare check
       -name="mycheck1" 
       -template="Database Instance Template"
       -target_type="oracle_database"
       -compare_type="L"
       -target_name="my_target"
```
## create\_config\_onetimecompare

Creates a one-time comparison for the specified template and target type.

#### **Format**

There are three forms of the create config onetimecompare command:

```
Latest comparison:
emcli create config onetimecompare
       -name="<check_name>" 
      -template name="<template name>"
      -target type="<target type>"
      -compare type="L"
      -ref target name="<target name>"
      -dest target list="<comma separated list of target names>"
Saved comparison:
emcli create_config_onetimecompare 
    -name="<check_name>"
     -template_name="<template_name>"
      -target_type="<target_type>" 
     -compare type="S"
     -saved config name=<saved config name>
     -dest target list="<comma separated list of target name>" | -
dest saved config list="<comma separated list of saved configuration>"
Consistency comparison
emcli create config onetimecompare
     -name="<check_name>"
      -template_name="<template_name>"
      -target type="<target type>"
       -compare_type="C" 
       -ref_target_name="<target_name>"
```
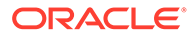

#### **Options**

• name

Name of the one-time comparison.

template\_name

Comparison Template name to be used for the one time comparison.

• target\_type

Target type of the one-time comparison.

• compare\_type

Comparison type:

- L for latest comparison
- S for saved comparison
- C for consistency comparison
- ref\_target\_name

Reference target name of the one-time comparison.

dest target list

Comma separated list of destination target names of the one-time comparison. Can be used with the dest\_saved\_config\_list option when the comparison type is "S".

saved config name

Saved configuration name of the target.

dest\_saved\_config\_list

Comma separated list of destination saved configuration names. Can be used with the dest target list option when the comparison type is "S".

#### **Examples**

#### **Example 1**

The following example creates a one-time comparison for the Latest compare type.

```
emcli create config onetimecompare
     -name="my_check"
     -template name="my template"
     -target type="host"
      -compare_type="L" 
     -ref target name="target name"
     -dest_target_list="target1,target2,target3"
```
## **Example 2**

The following example creates a one-time comparison for the Saved compare type.

```
emcli create config onetimecompare
     -name="my_check"
     -template name="my template"
     -target type="host"
     -compare type="S"
```
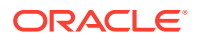

```
-saved config name="saved config"
-dest target list="target1, target2, target3"
```
## create\_cost\_centers

Creates one or more cost centers and associates them with respective organizational entities.

#### **Standard Mode**

```
emcli create cost centers
      cost-centers="cost center name,entity name"[;"cost center name,entity name";…]
      [-tenant name="tenant name"]
```
[ ] indicates that the parameter is optional.

#### **Interactive or Script Mode**

```
create_cost_centers
      (cost-centers="cost center name,entity name"[;"cost center name,entity name";…]
      [, tenant name="tenant name"])
```
[ ] indicates that the parameter is optional.

#### **Options**

cost\_centers

Specifies one or more cost centers to create and associate with organizational entities, which may be a line-of-business or a department. The organizational entity must already exist. Use a comma to separate the cost center name from the entity name.

tenant name

Specifies the name of the tenant to which the organizational entity associated with the cost center belongs. Default is the tenant of the logged-in user.

#### **Exit Codes**

0 if successful. A non-zero value indicates that verb processing was unsuccessful.

#### **Examples**

#### **Example 1**

The following example creates two cost centers, receivables and payables, both associated with the accounting department.

```
emcli create cost centers
      -cost centers="receivables, accounting;payables, accounting"
```
#### **Example 2**

The following example creates two cost centers, coders and testers, the former associated with the development department and the latter associated with the QA department. The organizational entities belong to the engineering tenant.

```
emcli create cost centers
      -cost_centers="coders,development;testers,QA"
      -tenant name="engineering"
```
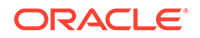

## create\_credential\_set

Creates a new credential set. Only Enterprise Manager Super Administrators can create new credential sets.

### **Format**

```
emcli create credential set
     -set_name="set_name"
     -target type="ttype"
      -supported cred types="supported cred types"
       -monitoring
      [-auth target type = "authenticating target type"
       [-description ="description]"
```

```
[ ] indicates that the parameter is optional
```
#### **Options**

set name

Credential set name to be created.

• **target\_type**

Target type of the new credential set.

supported cred types

Credential types supported by this credential set. You can list the available credential types by using the command show\_credential\_type\_info.

• **monitoring**

Creates a monitoring credential set.

• **auth\_target\_type**

Target type for the supported cred types. The default value is target\_type.

• **description**

Description of the credential set.

## **Example**

This example creates a new credential set named New\_Credential\_Set.

```
emcli create credential set
        -set name=New Credential Set
        -target type=host
         -supported_cred_types=HostCreds;HostSSHCreds
         -description="Example credential set"
```
## create\_custom\_plugin\_update

Creates a custom plug-in update using a plug-in that is already deployed to a Management Agent. Includes all of the patches that were applied to the source plug-in. Use this in place of Oracle-supplied plug-in versions for all subsequent plug-in deployments on any Management Agent.

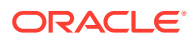

### **Format**

```
emcli create custom plugin update
     -agent name="agent name"
      -plugin_id="plugin_id"
       [-overwrite]
```
[ ] indicates that the parameter is optional.

## **Options**

### • **agent\_name**

Management Agent (host:port) on which the plug-in and its patches are deployed.

• **plugin\_id**

ID of the plug-in that should be used for creating the custom plug-in update. To view a list of plug-ins deployed on a Management Agent, run 'emcli list\_plugins\_on\_agent'.

• **overwrite**

Overwrites and updates an existing custom plug-in update, if a custom plug-in update already exists for that plug-in in the repository. If not provided, the new custom plug-in update is not created for that plug-in. Applies only for subsequent plug-in deployments. Does not automatically redeploy on the Management Agents where the source plug-in was previously deployed. To redeploy on such Management Agents, run 'emcli redeploy plugin on agent'.

## **Examples**

## **Example 1**

The following example creates a custom plug-in update for the oracle.sysman.db plug-in that is already deployed on the Management Agent named host.example.com. If a custom plug-in update already exists for the oracle.sysman.db plug-in, then the command does not overwrite it, and therefore, does not create a new custom plug-in update.

```
emcli create custom plugin update
     -agent name="host.example.com"
      -plugin id="oracle.sysman.db"
```
## **Example 2**

The following example creates a custom plug-in update for the  $\circ$ racle.sysman.db plug-in, which is already deployed on the Management Agent named host.example.com, by overwriting and updating the custom plug-in update that already exists for the oracle.sysman.db plug-in in the repository.

```
emcli create custom plugin update
     -agent name="host.example.com"
      -plugin id="oracle.sysman.db"
       -overwrite
```
## create\_database

Creates a database.

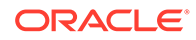

### **Format**

```
emcli create_database
       [-dbType="type of database"]
       [-hostTargets="list of host targets"]
       [-cluster="cluster_target_name"]
        -oracleHome="Oracle_Home_location"
       -gdbName="global database name"
       -templateName="path_and_display_name_of_the_software_library_entity"
       -hostCreds="named credential for OS user"
       -sysCreds="named_credential_for_SYS_user"
       -systemCreds="named credential for SYSTEM user"
       -dbsnmpCreds="named_credential_for_DBSNMP_user"
        [-sid="database_system_identifier"]
        [-racConfigType="RAC_configuration_type"]
        [-nodeList="comma-separated_node_names"]
        [-serverPoolList="comma-separated_list_of_server_pools"]
       [-newServerPool="new server pool name_and_cardinality"]
       [-racOneServiceName="service name for RAC one-node database"]
        [-templateInSwlib="TRUE|FALSE"]
        [-templateStageLocation="temporary_directory_on_agent_side"]
        [-storageType="FS|ASM"]
       [-dataFileLocation="Location of data files "]
        [-recoveryAreaLocation="Fast_Recovery_Area_location "]
        [-enableArchiving]
        [-useOMF]
       [-listeners="comma-separated list of listeners database"]
        [-newListener="new_listener_and_port"]
```
## **Options**

• **dbType**

Type of database that needs to be created. Valid values are:

- SINGLE\_INSTANCE —To create a database on one particular host or a list of hosts.
- RAC To create a cluster database on multiple nodes.
- RACONE To create a RAC One-node database.

RAC and RACONE require the use of the cluster option.

• **hostTargets**

Comma-separated list of host targets where a single-instance database needs to be created. This is a mandatory option for a SINGLE\_INSTANCE database.

• **cluster**

Cluster target name for the RAC database on which a cluster needs to be created. The target name should be valid and should have at least one node attached to the target. This is a mandatory option for RAC and RACONE databases.

• **oracleHome**

Oracle home of the host targets or cluster target. The Oracle home should be present in all of the targets.

• **gdbName**

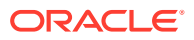

<sup>[ ]</sup> indicates that the parameter is optional

Global database name of the database.

• **templateName**

Fully-qualified path and display name of the software library entity.

• **hostCreds**

Named host credentials of the user who owns the Oracle Home installation.

• **sysCreds**

Named database credentials to be used to create the SYS user.

## • **systemCreds**

Named database credentials to be used to create the SYSTEM user.

### • **dbsnmpCreds**

Named database credentials to be used to create the DBSNMP user.

• **sid**

Database system identifier., which can be a maximum length of 12 for SINGLE\_INSTANCE, 8 otherwise. This should be alphanumeric, with the first character being an alpha character.

## • **racConfigType**

RAC configuration type. Valid values are:

- POLICY\_MANAGED
- ADMIN\_MANAGED

The default is ADMIN\_MANAGED if not provided.

• **nodeList**

List of valid node names for ADMIN\_MANAGED RAC databases. If not provided, all the nodes for the given cluster target are used.

• **serverPoolList**

Comma-separated list of server pool names for POLICY\_MANAGED RAC databases.

• **newServerPool**

## **Note:**

You can either use serverPoolList or newServerPool, but not both. For newServerPool, cardinality is mandatory and should be a positive integer greater than 0.

## • **racOneServiceName**

Service name for the RAC One Node database.

• **templateInSwlib**

Boolean value stating whether the template is from the software library. Valid values are TRUE if the template is from the software library, otherwise FALSE. The default is FALSE if you do not provide this option.

• **templateStageLocation**

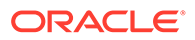

Fully-qualified path to where the template should be staged on the host target.

• **storageType**

Type of storage preferred for the database. Valid values are:

- FS for File System. This is the default if the option is not provided.
- ASM for Automatic Storage Management.

#### • **dataFileLocation**

Location of the data files.

#### • **recoveryAreaLocation**

Fast Recovery Area location.

#### • **enableArchiving**

Indicates whether archiving of the database is required. Valid values are TRUE if archiving is required, otherwise FALSE. The default is FALSE.

• **useOMF**

Indicates whether to use Oracle Managed Files.

• **listeners**

Comma-separated list of listeners (name:port) to register the created database. This is for the SINGLE\_INSTANCE database type only, and will be ignored for a RAC database.

• **newListener**

New listener (name:port) creates a new listener and registers the database. This is for the SINGLE\_INSTANCE database type only, and will be ignored for a RAC database.

#### **Examples**

#### **Example 1**

```
emcli create database -oracleHome=/u01/app/oracle/product/11.2.0/dbhome 2 -
gdbName=testRACCli -hostCreds=cluster_named -sysCreds=sys -systemCreds=system -
dbsnmpCreds=dbsnmp 
                        -templateName=/u01/app/oracle/product/11.2.0/
dbhome_2/assistants/dbca/templates/General_Purpose.dbc -dbType=RAC -
cluster=cluster1
                        -dataFileLocation=/u01/share/oradata -
recoveryAreaLocation=/u01/share/fra
```
#### **Example 2**

```
emcli create database -oracleHome=/u01/app/oracle/product/11.2.0/dbhome 2 -
gdbName=testdbee -hostCreds=cluster_named
                        -sysCreds=sys -systemCreds=system -dbsnmpCreds=dbsnmp -
templateName=/u01/app/oracle/product/11.2.0/
dbhome_2/assistants/dbca/templates/General_Purpose.dbc
                        -dbType=RAC -cluster=cluster1 -
racConfigType=POLICY_MANAGED -newServerPool=sp1:2
```
## create\_database\_size

Specify a database size that overrides values specified in the service template.

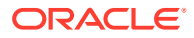

#### **Format**

```
emcli create database size -name="<size name>"
-description="<size description>" 
[-attributes="cpu:<number of cores>;memory:<memory in GB>;processes:<max number of 
processes>;storage:<Total Storage in GB allocated to database>;"]
[-source_type="Profile Source"]
```
[ ] indicates that the parameter is optional.

**Note**: Use one or more attributes to specify the database size. The different attributes must be separated by a semicolon (; ). Attributes specified using the database size verb override values specified in the service template.

#### **Options**

• name

Creates a name for the database size.

• description

Creates a description for the database size.

• attributes

Defines the database size. Attributes must be separated by a semicolon(;). You can specify values for the following attributes:

cpu: Total number of cpu cores.

memory: Total maximum in GB.

processes: Total number of processes that can simultaneously connect to the database.

storage: Total storage that is allocated to the database (in GB)

#### **Example**

The following example creates a database size named Small with a maximum of four CPUs, 50 GB of storage, and 4 GB of memory.

```
emcli create database size
       -name=Small 
       -description="Small size database" 
       -attributes="cpu:4;storage:50;memory:4" 
      -source type="weblogic domain"
```
## create\_dbaas\_quota

Creates a database quota for an SSA user role.

#### **Format**

```
emcli create_dbaas_quota
       -role name="<SSA user role name>"
        -databases="<number of database requests>"
        -schema_services="<number of schema service requests>"
       -pluggable databases="<number of Pluggable database service requests>"
        -memory="<memory(GB)>"
        -storage="<storage(GB)>"
```
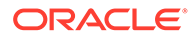

[ ] indicates that the parameter is optional.

#### **Options**

#### • **role\_name**

Name of the SSA user role for which the quota is to be created.

#### • **databases**

Number of database service requests allowed. For example, for 10 requests enter: -databases="10"

#### • **schema\_services**

Number of schema service requests allowed. For example, for 10 requests enter:

-schema\_services="10"

### • **pluggable\_databases**

Number of pluggable database service requests allowed. For example, for 10 requests enter:

-pluggable\_databases="10"

#### • **memory**

Amount of memory usage allowed. For example, for 10 GB enter:

-memory="10"

#### • **storage**

Amount of storage usage allowed. For example, for 10 GB enter:

-storage="10"

#### **Example**

This example assigns the quota for the role My Role:

```
emcli create_dbaas_quota
       -role name="My Role"
        -databases="10"
        -schema_services="10"
       -pluggable_databases="10"
        -memory="99"
        -storage="99"
```
## create\_dbprofile

Creates a new database profile.

### **Format**

```
emcli create_dbprofile
                     -input_file=data:"file:path"
            [-schedule=
                         [frequency:interval|weekly|monthly|yearly];
                        start time: yy-MM-dd HH:mm;
                        end time: yy-MM-dd HH:mm;
                        [repeat:#m];
                        [months:#,#,#,...];
```
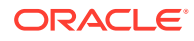

```
 [days:#,#,#,...];
                      [tz: {timezone ID}];
                      [grace period:xxx];
 ]
    [-purge_policy=DAYS|SNAPSHOTS: number]
```
[ ] indicates that the parameter is optional.

#### **Options**

input file

A property file which completely describes the type of profile that will be created and the options used.

• schedule

frequency: Frequency type with which the Database Profile will be created. It can be interval (in minutes), weekly, monthly or yearly

start\_time: Denotes the starting time of Database Profile Component creation in the format yy-MM-dd HH:mm

end\_time: Denotes the end time of Database Profile Component Creation Repetition in the format yy-Mm-dd HH:mm

repeat: Repetition rate at which Database Profile will be created. If the frequency is interval, then repeat will be in minutes

months: Number of months after which repetition of Database Profile Component Creation will occur

days: Number of days after which repetition of Database Profile Component Creation will occur

tz: Time Zone ID for example tz:America/New\_York

grace\_period: A period of time in minutes that defines the maximum permissible delay when attempting to create a Databasse Profile. If the job system cannot start the execution within a time period equal to the scheduled time + grace period, it will set the create Database Profile to be skipped.By default, grace period is indefinite

purge policy

You can purge the collected data based on number of days or count of snapshots. If you do not specify purge\_policy, it is defaulted to NONE. Allowed values: DAYS, SNAPSHOT

DAYS specify the number of days after which the data component should be purged.

SNAPSHOT specify the count or number of data components, after which older data will be purged

#### **Exit Codes**

0 if successful. A non-zero value indicates that verb processing was unsuccessful.

#### **Example**

The following example creates a new database profile based on the property file "profile.txt" with the specified schedule and purge policy.

```
emcli create dbprofile -input file="data:/tmp/profile.txt" -
schedule="frequency:interval;start_time:14-10-05 05:30;end_time:14-10-12
05:23;repeat:30;grace_period:60;tz:America/New York" -purge_policy=DAYS:2
```
ORACLE

## create\_diag\_snapshot

Creates a diagnostic snapshot for specified targets.

### **Format**

```
emcli create_diag_snapshot 
     -name=<name>
       -desc=<description>
     -start time=<yyyy/MM/dd HH:mm>
      -end time=<yyyy/MM/dd HH:mm>
       -targets=<type1:name1;type2:name2;…>
      [-diag type odl target types=<type1;type2; ….>]
      [-diag_type_odl_online_logs=<true|false>]
      [-diag_type_odl_offline_logs=<true|false>]
      [-diag type jvmd target types=<type1;type2; ….>]
      [-diag type jvmd properties="<pname1:pval1;pname2:pval2;...>"]
      [-debug]
```
[ ] indicates that the parameter is optional

### **Options**

#### • **name**

Name of diagnostic snapshot to be created. Make sure that a diagnostic snapshot does not exists for the specified name.

#### • **desc**

Description of the diagnostics snapshot.

• **start\_time**

Start time for collecting the logs. The snapshot will contain all logs between the start time and end time. Make sure that the duration is valid for the snapshot.

• **end\_time**

End time for collecting the logs. The snapshot will contain all logs between the start time and end time. Make sure that the duration is valid for the snapshot.

## • **targets**

Target type and target name list for the snapshot. This list can contain all targets for the specific system. User can choose specific target types in optional options for selected diagnostic types.

## • **diag\_type\_odl\_target\_types**

Target type list for the Oracle Diagnostic Logging (ODL) diagnostic type. You can select a subset of target types from the target list for snapshot creation.

## • **diag\_type\_odl\_online\_logs**

By default, online logs are collected for a snapshot. You can choose to collect online, offline, or both logs for the Oracle Diagnostic Logging (ODL) diagnostic type.

• **diag\_type\_odl\_offline\_logs**

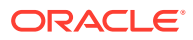

By default, offline/archive logs are not collected for a snapshot. You can choose to collect online, offline, or both logs for the Oracle Diagnostic Logging (ODL) diagnostic type.

#### • **diag\_type\_jvmd\_target\_types**

Target type list for the JVMD diagnostic type. You can select a subset of target types from the target list for snapshot creation.

#### • **diag\_type\_jvmd\_properties**

Properties list to collect logs for the JVMD diagnostic type.

• **debug**

Runs the verb in verbose mode for debugging purposes.

#### **Examples**

#### **Example 1**

This example creates a snapshot for EMGC\_DOMAIN and EMGC\_OMS1 targets with offline logs. The target types (weblogic\_domain and weblogic\_j2eeserver) belong to the Oracle Diagnostic Logging (ODL) diagnostic type.

```
emcli create_diag_snapshot 
       –name=wls_snapshot 
       –desc= "Snapshot for Weblogic Domains and Server" 
       –start_date="2012/10/02 10:30" 
      -end date="2012/10/03 22:30"
       –targets="weblogic_domain:/EMGC_EMGC_DOMAIN/EMGC_DOMAIN;
                 weblogic_j2eeserver: /EMGC_EMGC_DOMAIN/EMGC_DOMAIN/EMGC_OMS1"
```
#### **Example 2**

This example creates a snapshot for the weblogic *j*2eeserver target type with offline logs. You can filter the target types on top of the target list.

```
emcli create_diag_snapshot 
       –name=wls_snapshot 
       –desc="Snapshot for Weblogic Domains and Server" 
       –start_date="2012/10/02 10:30" 
      -end date="2012/10/03 22:30"
       –targets="weblogic_domain:/EMGC_EMGC_DOMAIN/EMGC_DOMAIN;
              weblogic_j2eeserver:/EMGC_EMGC_DOMAIN/EMGC_DOMAIN/EMGC_OMS1;
              weblogic_j2eeserver:/EMGC_EMGC_DOMAIN/EMGC_DOMAIN/EMGC_ADMIN_SERVER"
      -diag_type_odl_target_types="weblogic_j2eeserver"
      -diag type odl offline logs=true
```
# create\_dynamic\_group

Creates a new dynamic Group. Specifies a name for the group and target selection criteria. After the group is created, you can edit the group from the Enterprise Manager Cloud Control console to configure Summary Metrics to be displayed for group members.

#### **Format**

```
emcli create_dynamic_group -name="<Name>"
[-target types="<Targets>;"]
[-hostnames="<Hosts>;"]
[-properties="<Properties>:<Values>;"]
[-is propagating="<True|False>"]
```
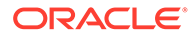
[ ] indicates that the parameter is optional.

### **Options**

### • **name**

Name of the group.

target types

Target types based on which targets are selected to be included in group

• **hostnames**

Hosts where the targets will be picked up from to be included in group

• **properties**

Additional properties to be applied in target selection criteria.

## • **is\_propagating**

Specifies a flag to indicate whether or not a privilege on the group will be propagated to member targets. The default value is false.

# create\_far\_sync

Creates a far sync instance.

## **Format**

```
emcli create_far_sync
      -primary target name="<primary database target name>"
      -primary target type="oracle database|rac database"
         -far sync sid="<far sync instance name>"
         -far sync db unique name="<far sync instance unique name>"
         [-far sync em target name="<far sync instance target name>"]
         [-far sync host name="<far sync instance host name>"]
         [-far sync oracle home="<far sync instance Oracle home>"]
          [-far_sync_db_create_file_dest="<far sync instance files location>"]
         [-far sync fra location="<far sync instance fast recovery area>"]
         [-far sync fra size="<far sync instance fast recovery area size>"]
         [-primary db creds name="<primary database credential name>"]
         [-primary host creds name="<primary database host credential name>"]
         [-far sync host creds name="<far sync instance host credential name>"]
         [-far sync asm cred name="<far sync instance asm credential name>"]
         [-far sync storage type="<far sync instance storage type>"]
         [-far sync listener name="<far sync instance listener name>"]
         [-far sync listener port="<far sync instance listener port>"]
         [-redo source="<far sync instance redo source>"]
          [-redo_mode="<far sync instance redo shipping mode>"]
          [-redo_dest="<far sync instance redo destination>"]
```
## **Options**

primary\_target\_name

Primary database Enterprise Manager target name. Can be either a singleinstance database or a cluster database.

• primary\_target\_type

Primary database target type. Allowed values:

- oracle\_database: Single-instance database
- rac database: Cluster database
- far\_sync\_sid

Far sync instance name.

far\_sync\_db\_unique\_name

Far sync instance unique name.

far\_sync\_em\_target\_name

Far sync instance Enterprise Manager target name. The default value is far\_sync\_db\_unique\_name followed by db\_domain.

far\_sync\_host\_name

Far sync instance host name. The default value is primary host name.

far\_sync\_oracle\_home

Far sync instance host Oracle home location. The default value is primary database Oracle home location.

far\_sync\_db\_create\_file\_dest

Oracle-managed files (OMF) location for far sync instance files. Can be a regular file system (if storage\_type is FILE\_SYSTEM) or an ASM diskgroup (if storage\_type is ASM\_STORAGE). The default values are:

- File system Far sync instance's <oracle\_base>/oradata
- ASM Mandatory
- far\_sync\_fra\_location

Far sync instance fast recovery area.

The default values are:

- File system Far sync instance's <oracle\_base>/fast\_recovery\_area
- ASM Mandatory
- far\_sync\_fra\_size

Far sync instance fast recovery area size in MB. The default value is Primary fra\_size.

primary\_db\_creds\_name

Primary database named credential for a user with SYSDBA or SYSDG role. Preferred credentials will be used as the default value.

primary\_host\_creds\_name

Primary database host named credential for an operating system user who can access the primary database Oracle home. Preferred credentials will be used as the default value.

far\_sync\_host\_creds\_name

Far sync instance host named credential for an operating system user who can access the far sync instance Oracle home. Preferred credentials will be used as the default value.

far\_sync\_asm\_cred\_name

Automatic Storage Management named credential.

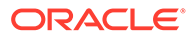

far\_sync\_storage\_type

Far sync instance storage type. The allowed values are:

- FILE\_SYSTEM: Far sync instance files will be in a regular file system
- ASM\_STORAGE: Far sync instance will use Automatic Storage Management

The default value is FILE\_STORAGE.

far\_sync\_listener\_name

Far sync instance listener name. If the default value is not specified, the first existing TCP listener found in the far sync instance Oracle home or a running GRID INFRA listener will be used. If listener\_name is specified, listener\_port must also be specified.

far\_sync\_listener\_port

Far sync instance listener port. If listener\_port is specified, listener\_name must also be specified.

redo source

db\_unique\_name of the database that will act as a redo source for the new far sync instance. The default value is Primary database db\_unique\_name.

redo mode

The mode of redo shipping to the new far sync instance. The default value is sync and the allowed value is sync or async.

redo\_dest

The list of db\_unique\_names of the standby databases to which the new far sync instance will ship redo. For example "standby1,standby2". There is default value for this option.

## **Examples**

### **Example 1**

The following command creates a file system based far sync instance.

```
emcli create_far_sync
         -primary_target_name=database
        -primary_target_type="oracle_database" -far sync sid="fsd4"
        -far sync db unique name="fsd4" -primary db creds name=SYS
        -primary host creds name=HOST CRED
        -db create file dest=/scratch/orabase/ORADATA -
far sync em target name=fsd4
        -far sync host name=abc.us.oracle.com
        -far sync oracle home=/scratch/orabase/product/12.1.0/dbhome 1
         -fra_location=/scratch/orabase/fra -fra_size=3000
        -far_sync_host_creds_name=HOST_CRED -listener_name=LIST_L -
listener_port=1531
```
## **Example 2**

The following command creates an ASM based far sync instance.

```
emcli create_far_sync
        -primary target name="database"
        -primary target type="oracle database" -far sync sid="asmfs2"
         -far_sync_db_unique_name="asmfs2" -primary_db_creds_name=SYS
```
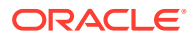

```
-primary host creds name=HOST CRED -db create file dest='+DATA'
-far sync em target name=asmfs2 -far sync host name=abc.us.oracle.com
-far sync oracle home=/scratch/orabase/product/12.1.0/dbhome 1
-fra location=+DATA -fra size=3000 -far sync host creds name=HOST CRED
-far sync asm cred name=ASM CRED -redo source=farsync1 -redo mode=async
-redo_dest="stdb1, stdb2"
```
# create\_fmw\_domain\_profile

Creates a Fusion Middleware provisioning profile from a WebLogic Domain.

## **Format**

```
emcli create fmw domain profile
        -name="profile_name"
        -ref target="reference target name"
         [-description="profile_description"] 
        [-oh cred="Oracle home owner credentials"]
        [-includeOh]
         [-schedule= 
              start time:yyyy/MM/dd HH:mm;
               [tz:{java_timezone_ID}]; 
              [grace period:xxx];
 ]
```
[ ] indicates that the parameter is optional

## **Options**

• **name**

Name of the profile to be created.

• **ref\_target**

Name of the WebLogic Domain target to be used as a reference to create the profile.

• **description**

Description of the profile to be created.

• **oh\_cred**

Named credential to be used to access the reference host. The format is:

CREDENTIAL\_NAME:CREDENTIAL\_OWNER

All operations are performed on the Administration Server host. Credentials of the Oracle Home owner on the Administration Server host are required. If no named credential is provided, preferred host credentials for the Oracle Home target are used.

• **includeOh**

Includes the Oracle Home binaries in the profile.

• **schedule**

Schedule for the Deployment Procedure. If not specified, the procedure executes immediately.

- start time: Time when the procedure should start.
- tz: Time zone ID.
- grace period: Grace period in minutes.

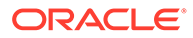

## **Examples**

### **Example 1**

This example creates a WebLogic Domain profile for the specified schedule from the given WebLogic Domain target using preferred credentials.

```
emcli create fmw domain profile
       -name="BitlessDomainProfile" 
      -ref target="/Farm01 base domain/base domain"
       -description="A domain profile without software bits" 
       -schedule="start_time:2014/6/21 21:23;tz:America/New_York;grace_period:60"
```
## **Example 2**

This example immediately creates a WebLogic Domain plus Oracle Home from the given WebLogic Domain target using given named credentials.

```
emcli create fmw domain profile
      -name="DomainProfileWithBits" 
      -ref target="/Farm01 base domain/base domain"
      -oh_cred="MY_HOST_CRED:SYSMAN"
       -includeOh
```
# create\_fmw\_home\_profile

Creates a Fusion Middleware provisioning profile from an Oracle Home.

### **Format**

```
emcli create fmw home profile
         -name="profile_name" 
         -ref_target="reference_target_name" 
         [-description="profile_description"] 
        [-oh cred="Oracle home owner credentials"]
         [-schedule= 
              start time: yyyy/MM/dd HH:mm;
              [tz: {java timezone ID}];
              [grace period:xxx];
 ]
```
[ ] indicates that the parameter is optional

### **Options**

• **name**

Name of the profile to be created.

• **ref\_target**

Name of the Oracle Home target to be used as a reference to create the profile.

• **description**

Description of the profile to be created.

• **oh\_cred**

Named credential to be used to access the reference host. The format is:

```
CREDENTIAL_NAME:CREDENTIAL_OWNER
```
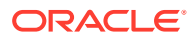

If no named credential is provided, preferred host credentials for the Oracle Home target are used.

• **schedule**

Schedule for the Deployment Procedure. If not specified, the procedure executes immediately.

- start time: Time when the procedure should start.
- tz: Time zone ID.
- grace\_period: Grace period in minutes.

### **Examples**

### **Example 1**

This example creates a profile on the specified schedule from the given Oracle Home target using preferred credentials.

```
emcli create fmw home profile
       -name="OhProfile1" 
       -ref_target="/Farm01_base_domain/base_domain" 
      -description="An Oracle Home profile" 
       -schedule="start_time:2014/6/21 21:23;tz:America/New_York;grace_period:60"
```
## **Example 2**

This example immediately creates a profile from the given Oracle Home target using given named credentials.

```
emcli create fmw home profile
       -name="OhProfile2" 
      -ref target="WebLogicServer 10.3.6.0 myhost.mycompany.com 5033"
       -oh_cred="MY_HOST_CRED:SYSMAN"
```
# create\_gold\_agent\_image

Creates a Management Agent gold image using the specified source Management Agent or by importing an already created image from another Enterprise Management System.

## **Format**

```
emcli create gold agent image
        -image name="gold image name"
        -version name="gold image version name"
        -source agent|-import location="source agent|import location"
        [-gold_image_description="gold_image_description"]
        [-working directory="working directory location"]
        [-config properties= " agent configuration properties"]
[ ] indicates that the parameter is optional.
```
### **Options**

image name

Specifies the gold image name to which the created Management Agent gold image must be added.

• version\_name

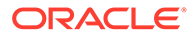

Specifies the version name of the Management Agent gold image.

source agent

Specifies the Management Agent that must be used as the source to create the Management Agent gold image. To view a list of the Management Agents that can be used as a source to create a gold image, run emcli get targets target="oracle\_emd".

import\_location

Specifies the location where gold agent image software is staged for creating the gold agent image version and is accessible from all OMSes.

• gold\_image\_description

Provides a description of the Management Agent gold image.

• working\_directory

Specifies the working directory that must be used to create the Management Agent gold image. The default working directory is \$AGENT\_INSTANCE\_HOME/ install.

config\_properties

Specifies the Management Agent configuration properties separated by ";" that must be captured while creating the Management Agent gold image.

## **Exit Codes**

0 if successful. A non-zero value indicates that verb processing was unsuccessful.

## **Examples**

## **Example 1**

The following example creates a Management Agent gold image OPC AGI\_DB\_JUL\_13, using example.com:3872 as the source Management Agent, and adds the gold image version to the gold image OPC\_DB\_MONITORING:

```
emcli create gold agent image
                 -source agent=example.com:3872 -version name=OPC AGI DB JUL 13 -
image_name=OPC_DB_MONITORING
```
# **Example 2**

The following example creates a Management Agent gold image OPC\_AGI\_DB\_JUL\_13, using example.com:3872 as the source Management Agent, /tmp as the working directory, and adds the gold image version to the gold image OPC\_DB\_MONITORING:

```
emcli create_gold_agent_image 
                 -source agent=example.com:3872 -version name=OPC AGI DB JUL 13 -
image_name=OPC_DB_MONITORING -working_directory=/tmp
```
# create\_group

Defines a group name and its members. After you create the group, you can edit it from the Enterprise Manager Cloud Control console to configure Summary Metrics to be displayed for group members.

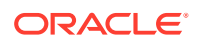

## **Standard Mode**

```
emcli create_group
      -name="name"
      [-type=<group>]
      [-add targets="name1:type1;name2:type2;..."]...
       [-is_propagating="true/false"]
```
[ ] indicates that the parameter is optional

### **Interactive or Script Mode**

```
create_group
      (name="name"
       [,type=<group>]
      [, add targets="name1:type1;name2:type2;..."]...
      [, is propagating="true/false"])
```
[ ] indicates that the parameter is optional

#### **Options**

• **name**

Name of the group.

• **type**

Group type: group. Defaults to "group".

• **add\_targets**

Add existing targets to the group. Each target is specified as a name-value pair target name: target type. You can specify this option more than once in Standard Mode.

## • **is\_propagating**

Flag that indicates whether or not privilege on the group will be propagated to member targets. The default is false.

## **Example**

This example creates a database-only group named  $dbq$  group. This group consists of two Oracle databases: emp\_rec and payroll.

```
emcli create_group 
      -name=db_group
       -add_targets="emp_rec:oracle_database"
      -add_targets="payroll:oracle_database"
```
# create\_inst\_media\_profile

Defines a group name and its members. After you create the group, you can edit it from the Enterprise Manager Cloud Control console to configure Summary Metrics to be displayed for group members.

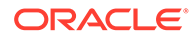

### **Standard Mode**

```
emcli create inst media profile
       -name="profile_name"
       -host="host_target"
        -version="media_version" 
        -platform="media_platform" 
        [-description="profile_description"] 
       [-host cred="Oracle home owner credentials"]
        -files= 
              WebLogic:WLSFile1; 
              SOA:SOAFile1,SOAFile2; 
              OSB:OSBFile; 
              RCU:RCUFile;
```
[ ] indicates that the parameter is optional

### **Options**

• **name**

Name of the profile to be created.

• **host**

Name of the host target that where all of the installation files are stored.

• **version**

Version of the installation media.

• **platform**

Platform for which the installation media is applicable.

• **description**

Description of the profile to be created.

host cred

Named credential to be used to access the files. The format is:

CREDENTIAL\_NAME:CREDENTIAL\_OWNER.

If you do not provide a named credential, preferred host credentials for the Oracle Home target are used.

• **files**

List of files to be uploaded to the Software Library. Acceptable products are WebLogic, SOA, OSB and RCU. An upload for WebLogic is mandatory. The format is:

```
PRODUCT1:FILE1, FILE2; PRODUCT2:FILE3, FILE4
```
## **Examples**

## **Example 1**

This example uploads the installation media file for the WebLogic Server to the Software Library from the given location on the given host. Preferred host credentials will be used to access the files.

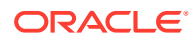

```
emcli create inst media profile
       -name="WebLogic1036Installer" 
       -host="myhost.mycompany.com" 
       -description="WebLogic Server 10.3.6.0 installer" 
       -version="10.3.6.0" 
       -platform="Generic" 
       -files="WebLogic:/u01/media/weblogic/wls1036_generic.jar"
```
## **Example 2**

This example uploads the installation media files for SOA and the WebLogic Server to the Software Library from the given location on the given host. The provided named credentials are used to access the files.

```
emcli create inst media profile
       -name="SOA+WLSInstaller" 
       -host="myhost.mycompany.com" 
       -description="SOA 11.1.1.7.0 and WebLogic Server 10.3.6.0 installer" 
       -version="11.1.1.7.0" 
       -platform="Generic" 
      -host cred="MY HOST CRED:SYSMAN"
       -files="WebLogic:/u01/media/weblogic/
        wls1036_generic.jar;SOA:/u01/media/soa/soa1.zip,/u01/media/soa/soa2.zip"
```
# create\_jeeappcom

Creates a Java EE Application Component in the software library. On successful creation, the entity revision is displayed under the specified folder in the software library.

This entity has not been uploaded yet, use the verb upload\_jeeappcomp\_file to upload it to the software library.

## **Format**

```
emcli create_jeeappcomp 
        -name="entity_name"
        -folder id="folder id"
         [-desc="entity_desc"] 
         [-attr="<attr name>:<attr value>"] 
         [-prop="<prop name>:<prop value>"] 
        [-secret prop="<secret prop name>:<secret prop value>"]
         [-note="note text"]
```
[ ] indicates that the parameter is optional

## **Options**

• **name**

Name of the entity.

• **folder\_id**

ID of the folder where the entity will be created. The Software Library Home page exposes the identifier for folders and entities as a custom column called Internal ID. By default, this column is hidden.

• **desc**

A short description about the entity. The new description is visible to all existing revisions.

• **attr**

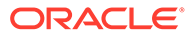

A name:value pair for specifying the attributes of an entity. It is represented as "attr\_name: attr\_value". For specifying values for multiple attributes, repeat the attr option.

• **prop**

A name:value pair for specifying the configuration properties of an entity. It is represented as prop\_name:prop\_value. For specifying values for multiple properties, repeat the option.

secret prop

A name:value pair for specifying the configuration property and its secret value. Do not provide the secret value on the command line. Instead, enter the property name and press the Enter key. Provide the secret value when you are prompted for it.

• **note**

Information related to the entity such as changes being made to the entity or modification history that you want to track.

#### **Examples**

### **Example 1**

Creates a Java EE Application component called "myJeeAppComp' in the folder identified by folder\_id. You can find the folder ID using the custom column called Internal ID available on the Software Library home page. Note that this column is hidden by default.

```
emcli create_jeeappcomp 
       -name="myJeeAppComp"
        folder_ 
id="oracle:defaultService:em:provisioning:1:cat:B13B3B7B086458CFE040E80A19AA560C"
```
 $+E34$ 

### **Example 2**

Creates entity named 'myJeeAppComp' in the folder identified by folder\_id with a short description about the entity. Entity attributes such as PRODUCT, PRODUCT VERSION, and VENDOR are specified. Value for the DEFAULT\_HOME

configuration property is also specified. A note that includes information related to the entity is included.

The identifier of the newly created entity revision will be printed on the standard output.

```
emcli upload_jeeappcomp_file
emcli create_jeeappcomp 
         -name="myJeeAppComp"
folder_id="oracle:defaultService:em:provisioning:1:cat:B13B3B7B086458CFE040E80A19
AA560C" 
         -desc="myJeeAppComp description" 
         -attr="PRODUCT:JEEApp" 
        -attr="PRODUCT_VERSION:3.0"
        -attr="VENDOR:Vendor"
         -prop="DEFAULT_HOME:/u01/myJeeAppComp3/" 
         -note="myJeeAppComp for test servers"
```
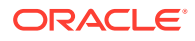

# create\_job

Creates and schedules a job. This verb supports multi-task jobs.

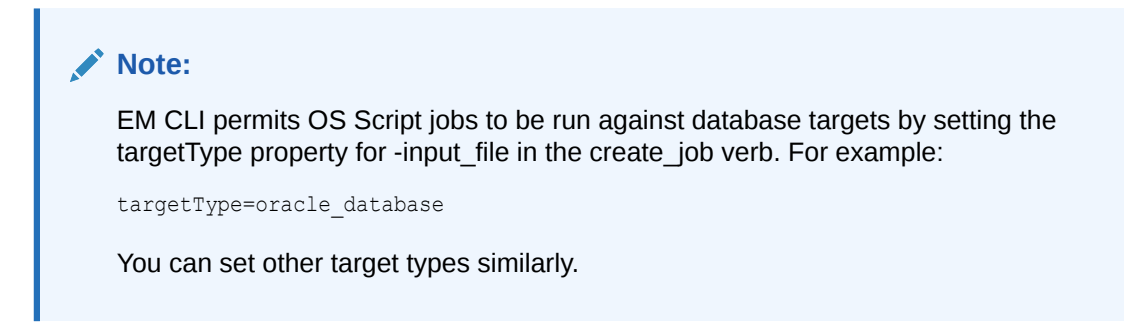

EM CLI supports the following job types:

ASMSQLScript ASSOCIATE\_CS\_FA ASSOCIATE DOMAIN FA AssociateClusterASM BlockAgent CoherenceCacheAddition CoherenceNodesRefresh Config Log Archive Locations DbMachineDashboard DiscoverPDBEntities FusionMiddlewareProcessControl GlassFishProcessControl InstallKernelModuleJob Log Rotation OSCommand OpatchPatchUpdate\_PA RMANScript RefreshFromEMStore RefreshFromMetalink RefreshFusionInstance SOABulkRecovery SQLScript ShutdownDB StartDepartedCohNodes StartDepartedCohStoreNodes StartFusionInstance StartupDB StatspackPurge StopFusionInstance Upgrade Exalogic Systems WebLogic Domain Discover WebLogic Domain Refresh WLSTScript

# **Note:**

Not all job types support all target types. Use describe\_job\_type to determine which target types are supported for a given job type.

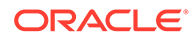

# **Format**

```
emcli create_job
  -input file=property file:"filename"
  [-name="job_name"]
    [-type="job_type"]
```
[ ] indicates that the parameter is optional

# **Options**

• **name**

Name of the job.

• **job\_type**

Name of the job type. You can obtain a template property file for the job type by using the describe job type verb.

input file

Provide the file name to load the properties for creating and scheduling the job. The property file must be accessible to the EM CLI client for reading. Another job of the same job type could also be used to generate the property file using the EM CLI verb describe job.

For more information about the input\_file option, see [-input\\_file Syntax Guidelines](#page-107-0).

# **Example**

This example creates and schedules a job with name MYJOB1 and job type MyJobType1 with the property file present at location /tmp/myjob1\_prop.txt.

```
emcli create job -name=MYJOB1 -job type=MyJobType1 -
input_file="property_file:/tmp/myjob1_prop.txt"
```
# create\_job\_from\_library

Creates a job using a library job as a template. This verb supports multi-task jobs.

# **Format**

```
emcli create_job_from_library
    -lib_job_name="library_job_name"
   -name="new_job_name"
    [-owner="library_job_owner"]
   [-input file=property file:"filename"]
    [-appendtargets]
```
[ ] indicates that the parameter is optional

# **Options**

lib job name

Library job to use as a template.

• **owner**

Owner of the job. When this option is not specified, the default job owner is the logged in Enterprise Manager administrator.

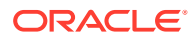

### • **name**

Name of the new job to be created. You can also specify the name in the property file. If no name is specified, a name is generated from the name of the library job.

input file

"filename" can be provided to load the properties for creating the job.

If you specify a property file, the values in the property file override or append to existing values in the library job. If you do not specify a property file, the library job is submitted unchanged.

For more information about the input\_file option, see [-input\\_file Syntax Guidelines](#page-107-0).

#### • **appendtargets**

Appends targets in the property file to existing targets in the library job. Otherwise, library job targets are overwritten by targets in the property file if they are specified.

### **Examples**

#### **Example 1**

This example creates a job named MYJOB based on the library job MYLIBJOB1.

emcli create job from library -lib job name=MYLIBJOB1 -name=MyJob

#### **Example 2**

This example creates a job named MYJOB2 based on the library job MYLIBJOB1. Properties in /tmp/myjob1\_prop.txt will override library job settings.

```
emcli create job from library -lib job name=MYLIBJOB1 -name=MyJob2 -
input_file=property_file:/tmp/myjob1_prop.txt
```
# create library job

Creates a library job. This verb supports multi-task jobs.

### **Format**

```
emcli create_library_job
  [-name="job_name"]
   [-type="job_type"]
   -input file=property file:"filename"
```
[ ] indicates that the parameter is optional

### **Options**

• **name**

Name of the job.

• **type**

Name of the job type. You can obtain a template property file for the job type by using the describe job type verb.

input file

Provide the file name to load the properties for creating the library job. The property file must be accessible to the EM CLI client for reading. Another library job of the same job

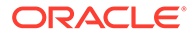

type could also be used to generate the property file using the EM CLI verb describe\_library\_job.

For more information about the input\_file option, see [-input\\_file Syntax Guidelines](#page-107-0).

#### **Example**

This example creates a library job with the name MYLIBJOB1 and job type MyJobType1 with the property file present at location /tmp/myjob1\_prop.txt.

```
emcli create library job -name=MYLIBJOB1 -job type=MyJobType1
-input file="property file:/tmp/myjob1 prop.txt"
```
# create\_mw\_profile

Creates a non-Oracle Middleware Provisioning Profile using the provided archive and properties.

Examples of non-Oracle middleware include Apache Tomcat, JBoss, etc.

For Oracle Middleware Provisioning Profile, refer to other verbs such as create fmw domain profile or create fmw home profile.

#### **Format**

```
emcli create mw profile
       -input_file=propertiesXml:"Properties XML" 
       -host="Host Target Name" 
       [-host_cred="Host Credentials"] 
       [-location="Software Library Location"] 
       [-input_file=parameters:"Provisioning Options"] 
      -files=
          Archive1, 
          Archive2, 
          Script1, 
          Script2
```
[ ] indicates that the parameter is optional.

### **Options**

input file

An XML file describing the characteristics of the profile. It also contains a list of commands that can be executed to provision from the profile.

host

Name of the host target where all files are stored including the archives and, if required, any scripts required during provisioning.

• host\_cred

Named credentials used to access the reference host. This option is not mandatory. To pass the credential option, enter a name:value pair in the following format:

*credential\_name:credential\_owner*

Where:

*credential\_name* is the name of the named credential.

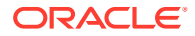

*credential\_owner* is the credentials of the Oracle home owner on the administration server host.

If no named credential is provided, the preferred host credential for the host target will be used.

• location

The software library location for the profile. This option is not mandatory. The default is: Middleware Provisioning/Generic Profiles.

input file: properties

A properties file listing values for all of the parameters required by the commands listed in the profile properties. This is an optional parameter as the same can be provided during provisioning as well.

• files

List of files that must be uploaded to the software library. These files are passed in the format file1,file2. All of the files necessary for provisioning from this profile should be provided.

### **Example**

The following example uploads the archives and the provisioning scripts to the software library from the host myhost.example.com. The profile is created using the named credentials specified.

```
emcli create mw profile
      -input file=propertiesXml:"/u11/myprofile/properties.xml"
       -host="myhost.mycompany.com" 
      -host_cred="MY_HOST_CRED:SYSMAN"
       -location="My Stuff/Profiles/Middleware" 
       -files="/u11/myprofile/binaries.zip,/u11/myprofile/
  configuration.zip,/u11/myprofile/cloneBinaries.sh,/u11/myprofile/cloneConfig.sh"
```
# create\_named\_credential

Creates a named credential. You can provide input parameters using command line arguments or an input properties file. It also supports the input\_file tag for passwords and parameter values.

### **Standard Mode**

```
emcli create named credential
       -cred_name=<name>
       -auth target type=<authenticating target type>
       -cred type=<credential type>
       -cred_scope=<credential_scope>
       -cred_desc=<credential_description>
       -target name=<target name>
       -target type=<target type>
        -test
       -test target name=<test target name>
       -test target type=<test target type>
       -input file=<tag:value>
       -input bfile=<tag:value>
       -properties file=<filename>
        -attributes=<p1:v1;p2:v2;...>
```
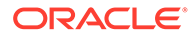

## **Interactive or Script Mode**

```
create named credential
       (cred_name=<name>
       ,auth_target_type=<authenticating_target_type>
       ,cred_type=<credential_type>
      , cred_scope=<credential_scope>
       ,cred_desc=<credential_description>
      , target name=<target name>
       , target type=<target type>
        ,test
       , test target name=<test target name>
       , test target type=<test target type>
       , input file=<tag:value>
        ,input_bfile=<tag:value>
        ,properties_file=<filename>
        ,attributes=<p1:v1;p2:v2;...>)
```
## **Options**

## • **cred\_name**

Credential name, such as MyBackUpCreds. This is required if you do not use properties\_file.

### • **auth\_target\_type**

Authenticating target type (e.g. host). This is required if you do not use properties\_file.

cred\_type

Credential type. This is required if you do not use properties\_file.

• **cred\_scope**

Possible values are globallinstance. The default is global.

• **cred\_desc**

Credential description.

• **target\_name**

This is required when cred\_scope is instance.

• **target\_type**

This is required when cred\_scope is instance.

• **test**

Use this to test the credential before saving.

## • **test\_target\_name**

Use this to supply the target name to test a global credential. This is required when cred scope is global and the test parameter is used.

test target type

Use this to supply the target type to test a global credential. This is required when cred scope is global and the test parameter is used.

input file

Use this to supply sensitive property values from the file.

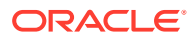

For more information about the input\_file parameter, see [-input\\_file Syntax Guidelines](#page-107-0).

input bfile

Use this to supply binary property values from the file.

For more information about the input\_file parameter, see [-input\\_file Syntax Guidelines](#page-107-0).

• **properties\_file**

Use this to pass all parameters from the file. Values given on the command line take precedence.

• **attributes**

Specify credential columns as follows:

colname:colvalue;colname:colvalue

You can change the separator value using -separator=attributes=<newvalue>, and you can change the subseperator value using -subseparator=attributes=<newvalue>.

For more information about the separator and subseperator parameters, see [-input\\_file](#page-107-0) [Syntax Guidelines.](#page-107-0)

### **Error Codes**

0 - Success

1 and 223 - Syntax error

#### **Examples**

### **Example 1**

This example create a HostCreds named credential with username foo and password bar:

```
emcli create named credential
         -cred_name=NC1
        -auth target type=host
         -cred_type=HostCreds
         -attributes="HostUserName:foo;HostPassword:bar"
```
### **Example 2**

This example creates a privilege delegation credential with the user name foo, password bar, privilege delegation type SUDO, and RUNAS user root:

```
emcli create named credential
         -cred_name=NC1 
        -auth target type=host
         -cred_type=HostCreds
         -attributes="HostUserName:foo;HostPassword:bar;PDPTYPE:SUDO;RUNAS:root"
```
To use Powerbroker attributes, the string should be:

```
-attributes="HostUserName:foo;HostPassword:bar;PDPTYPE:POWERBROKER;RUNAS:root;
PROFILE:EMGC
```
# create\_operation\_plan

Creates an operational plan for the Oracle Site Guard operation.

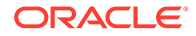

## **Format**

```
emcli create operation plan
        -primary system name="name of primary system"
        -standby system name="name of standby system"
       -system name="name of system"
        -operation="name of operation"
        -name="name_of_operation_plan"
        -role="role_associated_with_system"
```
### **Options**

## • **primary\_system\_name**

Name of your system associated with the primary site. Enter this **parameter** for switchover or failover operations.

• **standby\_system\_name**

Name of your system associated with the standby site. Enter this **parameter** for switch-over or fail-over operations.

### system name

Name of the system. Enter this **parameter** for start or stop operations.

• **operation**

The function of the operation. Examples: switchover, failover, start, or stop.

• **name**

Name of the operation plan.

• **role**

Role associated with a system when you run an operation (start or stop).

## **Examples**

## **Example 1**

```
emcli create_operation_plan
       -primary_system_name="BISystem1"
      -standby system name="BISystem2"
       -operation="switchover"
       -name="BISystem1-switchover-plan"
```
# **Example 2**

```
emcli create operation plan
      -system_name="austin"
       -operation="start"
       -name="BISystem1-start-plan"
       -role="Primary"
```
## **See Also**

[submit\\_operation\\_plan](#page-894-0)

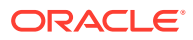

# create\_organizational\_entity

Creates an organizational entity, which can be either a department or a line-of-business. A department is typically a division within an organization that refers to a specific responsibility. A line-of-business, or LOB, generally describes the products or services offered by a business.

You can also create cost centers when creating an organizational entity. A cost center is the smallest segment of an organization for which costs can be collected and reported.

## **Standard Mode**

```
emcli create organizational entity
     -entity name="entity name"
     -entity type="entity type"
     [-parent entity name="parent entity name"]
     [-tenant name="tenant name"]
     [-cost centers="cost centers"[;"cost centers"...]]
     [-separator=argument name="separator value"])
```
[ ] indicates that the parameter is optional.

# **Interactive or Script Mode**

```
create organizational entity
       (entity_name="entity name"
      , entity type="department|lob"
      [, parent entity name="parent entity name"]
      [, tenant name="tenant name"]
      [, cost centers="cost centers"[;"cost centers"...]]
      [, separator=argument name="separator value"])
```

```
[ ] indicates that the parameter is optional.
```
## **Options**

entity name

Name of the organizational entity to be created.

entity type

Type of entity to be created. Value is either department or lob.

• parent\_entity\_name

Specifies a parent of the organizational entity being created. The parent must already exist and can be either a department or LOB, regardless of the type being created. Default is no parent.

tenant\_name

Specifies the name of the tenant to which the organizational entity being created belongs. Default is the tenant of the logged-in user.

cost centers

Specifies one or more cost centers to create and associate with the organizational entity being created. Default is no cost centers. You can create cost centers and associate them independently, using the create cost centers verb.

separator

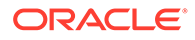

Overrides the separator for multi-value input arguments, which is a semicolon (;). For information about overriding the separator or subseparator, see "[Overriding](#page-108-0) [the Separator and Subseparator"](#page-108-0).

### **Exit Codes**

0 if successful. A non-zero value indicates that verb processing was unsuccessful.

#### **Examples**

### **Example 1**

The following example creates a department named finance with three cost centers, C1, C2, C3.

```
emcli create_organizational_entity
     -entity name="finance"
     -entity type="department"
     -cost centers="c1;c2;c3"
```
#### **Example 2**

The following example creates a department named finance with three cost centers, C1, C2, C3, where the separator is changed to a comma (,).

```
emcli create organizational entity
     -entity name="finance"
     -entity type="department"
     -cost centers="c1,c2,c3"
     -separator=cost_centers=","
```
# create\_paas\_zone

Creates a PaaS Infrastructure Zone.

### **Format**

```
emcli create_paas_zone
        -name="<PaaS Zone name>"
        -credential="<global named credential>"
       [-hosts="<Host1, Host2, Host3...>"]
        [-ovm_zones="<OVMZone1,OVMZone2,OVMZone3...>"]
        [-roles="<ssaRole1,ssaRole2,..>"]
        [-description="<PaaS Zone description>"]
       [-cpu_utilization="<value between 1 and 100>"]
       [-memory utilization="<value between 1 and 100>"]
```
[ ] indicates that the parameter is optional.

### **Options**

• **name**

Name of the PaaS Infrastructure Zone to be created.

• **credential**

Global named credentials to be used for provisioning in this PaaS Infrastructure Zone. The credentials should be the same for all hosts. A cloud administrator can only use the named credentials that they own.

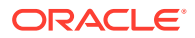

## • **hosts**

A comma-separated list of the host targets to be added as members of this Paas Infrastructure Zone.

### • **ovm\_zones**

Comma-separated list of the Oracle Virtual Machine (OVM) Zone targets to be added as members of this Paas Infrastructure Zone. You must add at least one host or OVM Zone target for a PaaS Infrastructure Zone to be created.

#### • **roles**

Comma-separated list of SSA roles that can access this PaaS Infrastructure Zone. A PaaS Infrastructure Zone can be made available to a restricted set of users through the use of roles. The SSA roles should already be created before executing this EM CLI command.

### • **description**

Description of the PaaS Infrastructure Zone.

#### • **cpu\_utilization**

Placement policy constraints enable the cloud administrator to set maximum ceilings for any host in the PaaS Infrastructure Zone. This constraint restricts the maximum resource consumption for the host members in a PaaS Infrastructure Zone. For example, a production PaaS Infrastructure Zone might limit CPU utilization to 80%, whereas a development PaaS Infrastructure Zone might allow up to 95 percent utilization. The service instance will be provisioned on the first host that satisfies the placement constraints. The value entered must be between 1 and 100. If not specified, the default value of 80% is used.

### • **memory\_utilization**

Placement policy constraint for the PaaS Infrastructure Zone that restricts the percent of memory used. The value entered must be between 1 and 100. If not specified, the default value of 80% is used.

### **Example**

This example creates a Paas Infrastructure Zone with the name My PaaS Zone:

```
emcli create_paas_zone
        -name="My PaaS Zone"
        -credential="ZoneNamedCredentials"
        -hosts="host1.mycompany.com, host2.mycompany.com"
        -roles="SSA_USER_ROLE"
        -description="This is a test PaaS Zone"
        -cpu_utilization="85"
       -memory utilization="75"
```
# Create a PDB Data Profile on Deletion

### **Format**

```
emcli cleanup_dbaas_requests -ids=<requested> -preserve_backup_of_instance -
save as="profile
        name " -description="profile description"
```
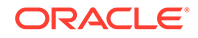

## **Options**

• **-save\_as**

Profile component name

• **-description**

Profile description

## **Example**

```
emcli cleanup dbaas requests -ids=<requested> -preserve backup of instance -
save_as="profile name " -description="profile description"
```
# create\_partition\_profile

## **Format**

```
emcli create partition profile
-name="Profile Name" 
-ref target="Reference Target Name"
-partition name="Partition Name"
[-oh cred="Oracle Home Owner Credentials"]
  [-wls_cred="WebLogic Administrator Credentials"]
 [-schedule=start time:yyyy/MM/dd HH:mm;
  [tz:{java timezone ID}];
 [grace period:xxx]; ]
  [-workDir="Working Directory Location"]
```
[] indicates that the parameter is optional.

## **Options**

• **name**

Name of the WebLogic Domain Partition Profile.

• **ref\_target**

Name of the reference WebLogic Domain target from which the partition will be exported.

• **partition\_name**

Name of the partition from which the profile will be created.

• **oh\_cred**

Named credential used to access the reference host. This is an optional parameter. To pass the credential parameter, enter a name: value pair in the following format:

credential\_name:credential\_owner

Credential\_name is the name of the named credential.

Credential\_owner are the credentials of the Oracle home owner on the Administration Server host.

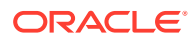

## **Note:**

All the operations will be performed on the Administration Server host.

If no named credential is provided, the preferred host credentials for the Oracle home target will be used.

### wls\_cred

Named credential used to access the Administration Server.

This is an optional parameter. To pass the credential parameter, enter a name: value pair in the following format:

credential\_name:credential\_owner

Credential\_name is the name of the named credential.

Credential\_owner are the credentials of the Administrator on the WebLogic Domain.

# **Note:**

If no named credential is provided, the preferred Administrator credentials for the domain target will be used.

• **schedule**

Specify when to run the deployment procedure. If no value is entered, by default, the procedure runs immediately. To schedule a procedure, provide:

- start\_time: when the procedure should start.
- **tz:** the timezone id.
- **grace\_period:** grace period in minutes.
- **workDir**

Specify the working directory to be used. This is an optional parameter

### **Example 5-1 Examples**

A WebLogic Domain Partition profile called **HRPartitionProfile** is created using the partition **HRPartition** from the domain **base\_domain** at the specified schedule.

No credentials were specified, so the preferred credentials are used.

```
emcli create fmw domain profile
-name="HRPartitionProfile" 
-ref target="/Farm01 base domain/base domain"
-partition_name="HRPartition" 
-description="A partition profile for human resources" 
-schedule="start_time:2016/6/21 21:23;tz:America/New_York;grace_period:60" 
-workDir="/u01/mytemp"
```
# create\_patch\_plan

Creates a new patch plan with the specified name and the patch-target map.

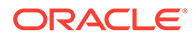

## **Format**

```
emcli create_patch_plan
         -name="name"
        -input file=data:"file path"
        [-impact other targets="add all | add original only | cancel"]
        [-problems assoc patches="ignore all warnings | cancel"]
```

```
[ ] indicates that the parameter is optional
```
# **Options**

• **name**

Name of the setting.

input file

Input data to create a new patch plan. You must provide the data in the property name-value pairs.

For more information about the input\_file parameter, see [-input\\_file Syntax](#page-107-0) [Guidelines](#page-107-0).

# • **impact\_other\_targets**

Action to take when other targets are impacted while adding the patches to the plan. Possible values for this option are:

add\_all — Add all impacted targets to the plan. add\_original\_only — Only add original targets to the plan. cancel — Cancel the plan creation.

# • **problems\_assoc\_patches**

Action to take when there are problems associating patches to targets. Possible values for this option are:

ignore\_all\_warnings — Ignore all warnings. cancel — Cancel the plan creation.

# **See Also**

[delete\\_patches](#page-378-0) [describe\\_patch\\_plan\\_input](#page-410-0) get connection mode [get\\_patch\\_plan\\_data](#page-580-0) list aru languages list aru platforms list aru products list aru releases list patch plans search patches [set\\_connection\\_mode](#page-836-0) set patch plan data show patch plan submit patch plan [upload\\_patches](#page-972-0)

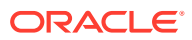

Also see [Patching Using EMCLI](http://docs.oracle.com/cd/E63000_01/EMLCM/emcli.htm#EMLCM12437) in the *Enterprise Manager Lifecycle Management Administrator's Guide*:

### **Examples**

```
emcli create_patch_plan -name="plan_name" -input_file=data:"/tmp/patchplan.props"
```

```
emcli create_patch_plan -name="plan name" -input_file=data:"/tmp/patchplan.props" -
impact other targets="add all"
```
You can use the following sample input file to create a patch plan with two patches:

```
patch.0.patch_id=4518443
          patch.0.release_id=80102010
          patch.0.platform_id=226
         patch.0.language_id=0
          patch.0.target_name=orclws
          patch.0.target_type=oracle_database
          patch.1.patch_id=4424952
          patch.1.release_id=80102030
          patch.1.platform_id=46
          patch.1.language_id=0
          patch.1.target_name=arac
         patch.1.target type=rac database
```
# create\_pool

Creates a software pool.

## **Format**

```
emcli create_pool
        -name="<software pool name>"
       -target type="<software pool target type>"
       -paas zone="<Paas Infrastructure Zone of software pool>"
        -members="<Member1, Member2...>"
        [-description="<software pool description>"]
        [-placement_constraints="<constraint1=value1, constraint2=value2...>"]
        [-member_constraints="<constraint1=value1, constraint2=value2>"]
        [-properties="<property1=value1, property2=value2>"]
```
[ ] indicates that the parameter is optional.

### **Options**

• **name**

Name of the software pool to be created.

• **target\_type**

Target type of the software pool to be created, for example "mwaas\_zone" for the middleware Pool, "oracle\_cloud\_zone" for the database pool, and "schaas\_pool" for schema pool.

• **paas\_zone**

Name of PaaS Infrastructure Zone in which the software pool is to be created.

• **members**

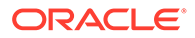

Comma-separated list of targets to be added as members of the software pool. The targets to be added must satisfy the member constraints specified.

• **description**

Description of the software pool.

• **placement\_constraints**

Comma-separated key-value pairs of the placement constraints that enable the self-service administrator to set maximum ceilings for resource utilization. This ability provides protection for the members of the software pool in terms of resource consumption. For example, a production software pool might enforce more conservative limits, whereas a development software pool might enforce more liberal limits.

#### • **member\_constraints**

Comma-separated key-value pairs that restrict the addition of member targets to a software pool with a set criteria. Execute "emcli get\_pool\_allowed\_member\_constraints -target\_type=<Target type>" to retrieve the list of allowed possible member constraints for a pool target type.

#### • **properties**

Comma-separated key-value pairs for additional properties that must be specified based on the pool target type.

#### **Example**

The following example creates the My Pool software pool:

```
emcli create_pool
       -name="My Pool"
      -target type="mwaas zone"
       -paas zone="My PaaS Zone"
        -members="MyMember"
        -description="This is a test Pool"
        -placement_constraints="MAX_INSTANCES=20"
       -member_constraints="VERSION=10.3.5.0"
```
# create\_pluggable\_database

### Creates a pluggable database.

#### **Format**

```
emcli create pluggable database
          -cdbTargetName="Specify the CDB target name for creating new PDB"
         -cdbTargetType="Specify the CDB target type - oracle database,
rac_database"
          -cdbHostCreds="Specify the host credentials on which the CDB target is 
located. (owner:name)"
         [-cdbTargetCreds="Specify the credentials of container database on 
which the new PDB will be created. (owner:name)"]
         -pdbName="Specify a name for the new PDB"
          -sourceType="Type of pdb to be created - DEFAULT, UNPLUGGED_PDB, CLONE, 
PROFILE"
          [-sourcefromSWLIB="If -sourceType is 'UNPLUGGED_PDB', specify if the 
dump location is SWLIB or not."]
         [-pdbTemplateInSWLIB="If -sourceFromSWLIB, specify the URN of pdb 
template component in SWLIB."]
```
 [-sourcePDBTempStagingLocation="Specify fully qualified location for staging temporary files. If not specified it will be defaulted to to "C:\Temp" in case of Windows and "\tmp" otherwise."] [-unpluggedPDBType="If -sourceType is 'UNPLUGGED\_PDB', specify pdb dump type - ARCHIVE, RMAN, XML."] [-sourcePDBArchiveLocation="If -unpluggedPDBType=ARCHIVE, this is fully qualified archive location"] [-sourcePDBMetadataFile="If -unpluggedPDBType=RMAN or XML, this is fully qualified path of the source PDB metadata file"] [-sourcePDBDataBackup="If -unpluggedPDBType=RMAN, this is fully qualified path of the source PDB datafile"] [-moveDatafiles="If -unpluggedPDBType=XML, this will move the source PDB datafiles to the destination"] [-excludeStandbys="If -unpluggedPDBType=XML and if 'moveDatafiles' is specified, this will exclude the new PDB from standby CDBs"] [-sourcePDBName="If -sourceType is 'CLONE', specify the name of an existing PDB which is a valid em target"] [-sourceCDBCreds="If -sourceType is 'CLONE', specify the credentials of container database on which the -sourcePDBName is present. (owner:name)"] [-pdbAdminCreds="Name of pdb credentials with admin role. (owner:name)"] [-useOMF="Specifies that the datafiles can be stored in OMF location"] [-sameAsSource="Specifies that the datafiles of new PDB can be stored in the same location as that of source CDB"] [-newPDBFileLocation="Specify the storage location for datafiles of the created PDB."] [-createAsClone="If -sourceType is 'UNPLUGGED\_PDB' and if 'createAsClone' is specified, the PDB will be created as clone."] [-lockAllUsers="If -sourceType is 'UNPLUGGED\_PDB' and if 'lockAllUsers' is specified, all PDB users of the new PDB will be locked."] [-noUserTablespace="Specifies that the new DEFAULT PDB will not be created with USERS tablespace."] [-useSnapClone="If -sourceType is 'CLONE', specify if Snap Clone should be used for cloning"] [-sourceCDBHostCreds="If -sourceType is 'CLONE' and -useSnapClone is specified, this is the host credentials for the source container database. (owner:name)"] [-mountPointPrefix="If -sourceType is 'CLONE' and -useSnapClone is specified, this is the mount point prefix for the clone volumes"] [-writableSpace="If -sourceType is 'CLONE' and -useSnapClone is specified, this is the writable space in GB for the clone volumes"] [-saveProfile="If -sourceType is 'CLONE' and -useSnapClone is specified, saveProfile allows the created snapshot to be saved as profile"] [-profileName="If -saveProfile is specified, -profileName is required"] [-profileLocation="If -saveProfile is specified, -profileLocation is required"] [-profileURN="If -sourceType is 'PROFILE', -profileURN is required"] [-privHostCreds="If -sourceType is 'CLONE' and -useSnapClone is specified, this is the privileged host credentials to mount the volumes at the specified locations. (owner:name)"]

[ ] indicates that the parameter is optional

## **Options**

# • **cdbTargetName**

Target container database for which pluggable database is to be created. It should be a valid target on enterprise manager.

## • **cdbTargetType**

Type of target container database.

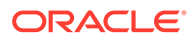

## • **cdbHostCreds**

Credentials for the host on which the target container database is located. This is the name of the credentials saved in enterprise manager. To specify a credential owned by an user other than the current, use the form (owner:name).

## • **cdbTargetCreds**

Credentials for the container database on which the new PDB will be created. This is the name of the credentials stored in enterprise manager.

## • **pdbName**

Pluggable database name to be created. This works as a prefix in case of multiple pluggable database creation and will be suffixed with sequence number to generate pdb name <pdbname>#

## • **numOfPdbs**

Total number of pluggable databases to be created. The maximum number of new pluggable databases that are allowed in a given container database is 252 . If not specified, the default value is 1.

## • **sourceType**

Type of pluggable database to be created. The valid values are:

- DEFAULT: This will create a pluggable database from seed pluggable database
- UNPLUGGED\_PDB: This will create a pluggable database from existing dump of an unplugged database like Archive, RMAN file set, or from XML
- CLONE: This will create a pluggable database from an existing pluggable database
- PROFILE: This will create a pluggable database from an existing PDB profile

## • **sourceFromSWLIB**

If the -sourceType is specified as 'UNPLUGGED\_PDB' and the dump is available in software library, this flag must be set.

## • **pdbTemplateInSWLIB**

If the -sourceFromSWLIB, specify the valid URN of the pdb template in Software Library.

# • **sourcePDBTempStagingLocation**

Specify fully qualified location for staging temporary files. If not specified, the default location is "C:\Temp" in case of Windows and "\tmp" otherwise. Files are deleted after the operation.

# • **unpluggedPDBType**

If the -sourceType is specified as 'UNPLUGGED\_PDB' and the dump is from file system, this specifies the type of dump to be used. The valid values are:

- ARCHIVE: This will create a pluggable database from existing PDB archive
- RMAN: This will create a pluggable database from existing PDB RMAN file set
- XML: This will create a pluggable database from the metadata file
- **sourcePDBArchiveLocation**

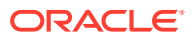

If the -unpluggedPDBType is specified as ARCHIVE, this is the fully qualified location of PDB archive.

### • **sourcePDBMetadataFile**

If the -unpluggedPDBType is specified as RMAN or XML, this is the fully qualified location of the metadata file.

### • **sourcePDBDataBackup**

If the -unpluggedPDBType is specified as RMAN, this is the fully qualified location of datafile backup.

### • **moveDatafiles**

This parameter is applicable only if the parameter -unpluggedPDBType is specified as XML. This option indicates that the datafiles of the source pluggable database should be moved to the destination datafiles location.

## • **excludeStandbys**

This parameter is applicable only if the parameter -unpluggedPDBType is specified as XML and if 'moveDatafiles' is indicated. This option will exclude the new pluggable database from all standby container databases (STANDBYS=NONE).

## • **sourcePDBName**

If -sourceType is specified as clone, this specifies the name of the pluggable database from which the new pluggable database will be cloned from. This has to be a valid target in enterprise manager.

### • **sourceCDBCreds**

If -sourceType is specified as clone, provide the credentials for the container database on which the -sourcePDBName is present. This is the name of the credentials stored in enterprise manager.

## • **useOMF**

Destination of the datafiles for the new pluggable database will be the OMF location. This is valid only if the source CDB is OMF.

## • **sameAsSource**

Destination of the datafiles for the new pluggable database will be same as CDB. In case of multi PDB creation this option is invalid.

## • **newPDBFileLocation**

Destination of the datafiles for the new pluggable database.

## • **pdbAdminCreds**

New pluggable database admin credentials. This is a mandatory parameter, if the source of new pluggable database is DEFAULT, for other options, it is optional.

## • **createAsClone**

This flag specifies whether the new pluggable database should be created as clone, if the -sourcePDBType is specified as 'UNPLUGGED\_PDB' and is used by default in case of multiple pluggable database creation.

# • **lockAllUsers**

This flag specifies whether all the users should be locked in case of -sourcePDBType being 'UNPLUGGED\_PDB'.

### • **noUserTablespace**

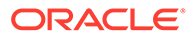

This flag specifies whether new DEFAULT PDB should be created without USER tablespace. This is applied only if the -sourceType is DEFAULT.

### • **useSnapClone**

This flag specifies whether Snap Clone can be used for cloning the PDB. This is applied only if the -sourceType is CLONE.

### • **sourceCDBHostCreds**

This is the host credentials to get storage information of the source container database. This is applied only if the -sourceType is CLONE and -useSnapClone is specified.

## • **mountPointPrefix**

This is the mount point prefix for the clone volumes. This is applied only if the sourceType is CLONE and -useSnapClone is specified.

### • **writableSpace**

This is the writable space in GB for the clone volumes. This is applied only if the sourceType is CLONE and -useSnapClone is specified.

### • **saveProfile**

This allows the snapshot created for the source PDB to be saved as a profile. This is applied only if the -sourceType is CLONE and -useSnapClone is specified.

### • **profileName**

This specifies the name of the profile to be created. This is applied only if saveProfile is specified.

## • **profileLocation**

This specifies the location under software library where the created profile will be saved. This is applied only if -saveProfile is specified.

## • **profileURN**

This specifies the URN of the profile from which PDB will be created. This is applied only if the -sourceType is PROFILE.

# • **privHostCreds**

This is the privileged host credentials to mount the volumes at the specified locations. This is applied only if the -sourceType is CLONE and -useSnapClone is specified.

## **Examples**

## **Example 1**

```
emcli create pluggable database
          -cdbTargetName=database 
          -cdbTargetType=oracle_database 
          -pdbName=pdb -sourceType=UNPLUGGED_PDB 
          -unpluggedPDBType=ARCHIVE
          -sourcePDBArchiveLocation=/u01/app/oracle/product/12.1.0/dbhome_2/
assistants/dbca/templates/a.tar.gz 
          -cdbHostCreds=HOST_CREDS 
          -cdbTargetCreds=DBSNMP 
          -newPDBFileLocation=/u01/app/oradata/pdb 
          -pdbAdminCreds=pdb_creds 
          -lockAllUsers
```
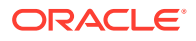

# **Example 2**

emcli create pluggable database

- -cdbTargetName=database
- -cdbTargetType=oracle\_database
- -pdbName=pdb -numOfPdbs=1
- -sourceType=CLONE
- -cdbHostCreds=SYSMAN:HOST\_CREDS
- -cdbTargetCreds=SYSMAN:DBSNMP
- -sourcePDBName=source\_pdb
- -sourceCDBCreds=CDB\_SYS\_CREDS
- -useSnapClone
- -srcCDBHostCreds=SYS
- -mountPointPrefix=/mount/point/prefix -writableSpace=1
- -sourcePDBTempStagingLocation=/tmp
- -privHostCreds=HOST\_SUDO
- -saveProfile -profileName=PROFILENAME
- -profileLocation=MyProfiles

## **Example 3**

```
emcli create_pluggable_database 
          -cdbTargetName=database 
          -cdbTargetType=oracle_database 
          -pdbName=pdb -numOfPdbs=1 
          -sourceType=PROFILE 
          -cdbHostCreds=HOST_CREDS 
          -cdbTargetCreds=DBSNMP 
          -mountPointPrefix=/mount/point/prefix
          -writableSpace=1 
          -sourcePDBTempStagingLocation=/tmp 
          -privHostCreds=HOST_SUDO -
profileURN=oracle:defaultService:em:provisioning:1:PROFILE:URN:RANDOM:0.1
```
# **Example 4**

```
emcli create_pluggable_database 
          -cdbTargetName=database 
          -cdbTargetType=oracle_database 
          -pdbName=pdb -numOfPdbs=2 
          -sourceType=UNPLUGGED_PDB -unpluggedPDBType=RMAN 
          -sourcePDBMetadataFile=/u01/app/oracle/product/12.1.0/dbhome_2/assistants/
dbca/templates/a.xml 
          -sourcePDBDataBackup=/u01/app/oracle/product/12.1.0/dbhome_2/assistants/dbca/
templates/a.dfb 
          -cdbHostCreds=HOST_CREDS 
          -cdbTargetCreds=DBSNMP 
          -newPDBFileLocation=/u01/app/oradata/pdb 
          -pdbAdminCreds=pdb_creds 
          -createAsClone
```
## **Example 5**

emcli create pluggable database

- -cdbTargetName=database
- -cdbTargetType=oracle\_database
- -cdbHostCreds=HOST\_CREDS
- -cdbTargetCreds=CDB\_SYS\_CREDS
- -pdbName=pdb
- -sourceType=CLONE
- -sourcePDBName=source\_pdb
- -sourceCDBCreds=CDB\_SYS\_CREDS

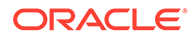

```
 -useSnapClone -srcCDBHostCreds=HOST_CREDS 
 -mountPointPrefix=/oracle -writableSpace=1 
 -sourcePDBTempStagingLocation=/tmp 
 -privHostCreds=ROOT_CREDS
```
# create\_privilege\_delegation\_setting

Creates a privilege delegation setting template to apply later. You must create at least one setting to use the apply privilege delegation setting verb.

### **Standard Mode**

```
emcli create privilege delegation setting
        -setting name="name"
         -setting_type="ttype"
         [-settings="setting"]
        [-separator=settings=";"]
         [-subseparator=settings=","]
```
[ ] indicates that the parameter is optional

### **Interactive or Script Mode**

```
create privilege delegation setting
         (setting_name="name"
         ,setting_type="ttype"
        [, settings="setting"]
        [, separator=settings=";"]
        [, subseparator=settings=", "])
```
[ ] indicates that the parameter is optional

### **Options**

• **setting\_name**

Name of the privilege delegation setting template.

• **setting\_type**

Type of setting you want to create.

• **settings**

Parameter value. Choose one of the following parameters:

%USERNAME% — Name of the user running the command. %RUNAS% — Run the command as this user. %COMMAND% — Sudo command.

The %USER%, %RUNAS%,, %COMMAND% are tokens that the end-user has to use as-is while creating/modifying the privilege delegation settings. The system replaces these tokens with the actual values at run time depending on the command being run and for which user. Also, %command% should be upper case %COMMAND% for 10.2.0.5 GC.

### • **separator**

Delimiter inserted between name-value pairs for the given name. The default value is a semi-colon ( ; ).

For more information about the input\_file parameter, see [-input\\_file Syntax](#page-107-0) [Guidelines](#page-107-0).

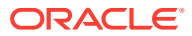

## • **subseparator**

Separator inserted between the name and value in each name-value pair for the given name. The default value is a semi-colon ( ; ).

For more information about the input\_file parameter, see [-input\\_file Syntax Guidelines](#page-107-0).

## **Examples**

### **Example 1**

These examples create a setting named sudo setting. The setting is of type SUDO, and the Sudo path used is /usr/local/bin/sudo. Sudo arguments are:

```
-S -u %RUNAS% %COMMAND%
```

```
emcli create_privilege_delegation_setting
      -setting name=sudo setting
       -setting_type=SUDO
       -settings="SETTINGS:/usr/local/bin/sudo -S -u %RUNAS% %COMMAND%"
```
## **Example 2**

This example creates a setting named  $pb$  setting. The setting is of type POWERBROKER, and the PowerBroker path used is /etc/pbrun. Arguments are:

```
%RUNAS% %PROFILE% %COMMAND%
emcli create privilege delegation setting
     -setting name="pb setting"
      -setting_type="POWERBROKER"
       -settings="SETTINGS,/etc/pbrun %RUNAS% %PROFILE% %COMMAND%"
       -separator="settings=;"
       -subseparator="settings=,"
```
# create\_rbk

Creates a retroactive blackout or retroactive outage on given targets and updates their availability. Only Enterprise Manager Administrators with OPERATOR privilege on the target can perform this action.

For planned outages, where the administrator forgot to set a blackout, create a retroactive blackout without the -outage option. This increases the target's availability %. For example,  $84\% == > 100\%$ .

For unplanned outages, where Enterprise Manager did not detect the outage, create a retroactive blackout with the -outage option. This decreases the target's availability %. For example. 100% ==> 84%.

A retroactive blackout or retroactive outage can be created either from the console or using EM CLI. In both cases, it is necessary to enable retroactive blackout first through the user interface (UI). For more information on how to enable retroactive blackout from the UI, see *Enterprise Manager Cloud Control Administrator's Guide.*

### **Format**

```
emcli create_rbk
    -add targets="name1:type1;name2:type2;..."...
       -reason="reason" 
     [-propagate_targets]
```
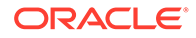

```
 -schedule=
     start time:<yyyy-MM-dd HH:mm:ss>;
     end time:<yyyy-MM-dd HH:mm:ss>;
     [tzregion:<...>;]
  [-outage]
```
[ ] indicates that the parameter is optional

## **Options**

• **add\_targets**

Targets to add to the blackout. Each target is specified as target\_name:target\_type. You can specify this option more than once.

• **reason**

Reason for the retro-active blackout. This is used for storing in backup tables.

• **propagate\_targets**

A blackout for a target of type "host" applies the blackout to all non-agent targets on the host. Regardless of whether this option is specified, a blackout for a target that is a composite or a group applies the blackout to all members of the composite or group.

• **schedule**

Schedule for retroactive blackout. The following arguments are mandatory for providing a retroactive blackout schedule:

- schedule=start\_time The start date/time of the blackout. The format of the value is "yyyy-MM-dd HH:mm:ss". For example: "2013-09-20 12:12:12"
- schedule=end\_time The end date/time of the blackout. The format of the value is "yyyy-MM-dd HH:mm:ss". For example: "2013-09-20 12:15:00"
- schedule=tzregion The timezone region to use. For example: "UTC". If not provided, tzregion is set to UTC by default.
- **outage**

Use this option with caution as it will lower the target availability (%). This option should be used only if Enterprise Manager does not detect the outage.

# **Examples**

# **Example 1**

This example creates a retroactive blackout on Oemrep\_Database and updates the target's availability record from 2013-09-20 12:12:12 UTC to 2013-09-20 12:15:00 UTC as the blackout. This will result in an increased target availability %.

```
emcli create rbk -reason="Testing"
      -add targets="Oemrep Database: oracle database"
       -schedule="start_time:2013-09-20 12:12:12;end_time:2013-09-20
        12:15:00;tzregion:UTC"
```
# **Example 2**

This example creates a retroactive blackout for all targets on host example.company.com and updates their availability records from 2013-09-20 12:12:12 UTC to 2013-09-20 12:15:00 UTC as the blackout. This will result in an increased target availability %.

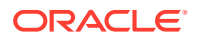

```
emcli create rbk -reason="Testing"
     -add targets="example.company.com:host"
       -schedule="start_time:2013-09-20 12:12:12;end_time:2013-09-20 
       12:15:00;tzregion:UTC"
       -propagate_targets
```
## **Example 3**

This example creates a retroactive outage on adidev.company.com target. This will result in a decreased target availability %.

```
emcli create_rbk
   -add targets="adidev.company.com:oracle database"
    -reason="Testing"
   -propagate targets
    -schedule="start_time:2017-11-02 9:25:10;end_time:2017-11-02 11:20:24;tzregion:PST"
    -outage
```
# create\_red\_group

Defines a redundancy group name and its members. After you create the redundancy group, you can edit it from the Enterprise Manager Cloud Control console to configure charts to be displayed for redundancy group members.

# **Format**

```
emcli create_red_group
      -name="name"
      [-type=<generic_redundancy_group>]
     -add targets="name1:type1;name2:type2;..."...
      [-owner=<redundancy group owner>]
       [-timezone_region=<actual_timezone_region>]
```
[ ] indicates that the parameter is optional

## **Options**

• **name**

Name of the redundancy group.

• **type**

Redundancy group type. Defaults to generic redundancy group.

• **add\_targets**

Add existing targets to the redundancy group. Each target is specified as a name-value pair target name: target type. You can specify this option more than once.

• **owner**

Owner of the redundancy group.

• **timezone\_region**

Time zone region of this redundancy group.

## **Example**

This example creates a redundancy group named  $\text{lsnr\_group}$ . This group consists of two Oracle listeners: emp\_rec and payroll.

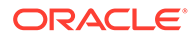
```
emcli create red group -name=lsnr group
     -add targets="emp_rec:oracle_listener"
      -add targets="payroll:oracle listener"
```
# create redundancy group

### Creates a redundancy group.

#### **Format**

```
emcli create redundancy group -redundancyGroupName="redGrpName"
memberTargetType="tType" -memberTargetNames="tName1;tName2" [-
group status criterion=NUMBER|PERCENTAGE] [-group_status_tracked=UP|
DOWN] [-group status value=<group status value>] \overline{[-]}timezone region=<valid time zone region>]
       [is propagating=true|false]
```
[ ] indicates that the parameter is optional

## **Options**

#### • **redundancyGroupName**

Name of the redundancy group.

#### • **memberTargetType**

Target type of the constituent member targets.

### • **memberTargetNames**

Member targets for this redundancy group.

## • **group\_status\_criterion**

this optionand the next two calculate the status of the Redundancy Group. Consequently, you need to specify all three options together. If this is not to be a capacity group, you need to specify the following combination:

```
-group status criterion='NUMBER' -group status tracked='UP' -
group status value='1']
```
#### • **group\_status\_tracked**

See the parameter above.

#### • **group\_status\_value**

See the group\_status\_criterion parameter.

You can specify any value between 1 and 100 if -group status criterion= "PERCENTAGE", or any value between 1 and the number of targets present if group\_status\_criterion="NUMBER".

## • **timezone\_region**

Time zone region of this redundancy group. For a list of valid time zone regions, enter the following command at SQLPLUS:

SELECT TZNAME FROM V\$TIMEZONE NAMES

You may need to have the SELECT\_CATALOG\_ROLE role to execute this command.

• **is\_propagating**

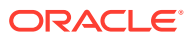

Indicates whether or not the privilege on the redundancy group will be propagated to member targets. The default value is false.

#### **Examples**

#### **Example 1**

This example creates a redundancy group with the name 'redGrp1' and with listener, listener2, listener3 as its member targets. The status is calculated as the redundancy group being up if 55 percent of its member targets are up.

```
emcli create redundancy group -redundancyGroupName='redGrp1'
memberTargetType='oracle_listener' -
memberTargetNames='listener;listener2;listener3' -
group status criterion='PERCENTAGE' - -group status tracked='UP'
group_status_value='55'
```
#### **Example 2**

This example creates a 'redGrp1' redundancy group with listener, listener2, and listener3 as its member targets and time zone as PST8PDT. The status is calculated as the redundancy group being up if two of its member targets are up.

```
emcli create redundancy group -redundancyGroupName='redGrp1'
           -memberTargetType='oracle_listener'
           -memberTargetNames='listener;listener2;listener3'
           -timezone_region='PST8PDT'
          -group status criterion='NUMBER'
           -group_status_tracked='UP'
          -group_status_value='2'
```
## create resolution state

Creates a new resolution state that describes the state of incidents or problems. Only super administrators can execute this command. The new state is always added between the New and Closed states. You need to specify the exact position of this state in the overall list of states by using the position option. The position can be between 2 and 98.

The state is applicable by default to both incidents and problems. You can use the applies to option to indicate that the state is applicable only to incidents or problems. A success message is reported if the command is successful. An error message is reported if the create fails.

#### **Format**

```
emcli create resolution state
     -label="label for display"
      -position="display_position"
       [-applies_to="INC|PBLM"]
```
[ ] indicates that the parameter is optional

#### **Options**

• **label**

End-user visible label of the state. The label cannot exceed 32 characters. You can change this later if needed.

• **position**

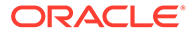

Position of this state within the overall list of states. This is used when displaying the list of states in the user interface. The position can be between 2 and 98. You can change the position of the state later if needed.

It is recommended that you set the position with sufficient gaps to facilitate moving states around. For example, if you set the positions to 5, 10, and 15 instead of 2, 3, and 4, it is easier to move a state from position 15 to 9, for instance, in contrast to the latter scheme, in which you would have to move all states to provide space for the reordering.

#### • **applies\_to**

Indicates that the state is applicable only for incidents or problems. By default, states apply to both incidents and problems. Supported values are "INC" or "PBLM".

#### **Examples**

#### **Example 1**

This example adds a resolution state that applies to both incidents and problems at position 25.

emcli create resolution state -label="Waiting for Ticket" -position=25

#### **Example 2**

This example adds a resolution state that applies to problems only at position 35.

```
emcli create resolution state -label="Waiting for SR" -position=35 -
applies_to=PBLM
```
## create\_role

Creates a new Enterprise Manager admininistrator role.

#### **Standard Mode**

```
emcli create_role
        -name="role_name"
        [-type="type of role"]
         [-description="description"]
        [-roles="role1;role2;..."]
        [-users="user1;user2;..."]
         [-privilege="name[;secure_resource_details]]"
         [-separator=privilege="sep_string"]
         [-subseparator=privilege="subsep_string"]
```
[ ] indicates that the parameter is optional

#### **Interactive or Script Mode**

```
create_role
          (name="role_name"
         [, type="type of role"]
          [,description="description"]
         [, roles="role1; role2;..."]
         [, users="user1; user2; ..."]
         [, privilege="name [; secure_resource_details]]"
         [, separator=privilege="sep_string"]
```
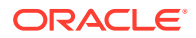

```
 [,subseparator=privilege="subsep_string"]
 )
```
[ ] indicates that the parameter is optional

## **Options**

### • **name**

Role name.

• **type**

Type of role. The default value for this option is EM\_ROLE. Other possible values for this parameter are EM\_ROLE and EXTERNAL\_ROLE.

## • **description**

Description of the role.

• **roles**

List of roles to assign to this new role. Currently, the only built-in role is PUBLIC.

• **users**

List of users to whom this role is assigned. If the role must be granted with the WITH\_ADMIN option, include the <subseparator:>WITH\_ADMIN option.

• **privilege**

Privilege to grant to this role. You can specify this option more than once. **Note:** Privileges are case-insensitive.

Specify <secure\_resource\_details> as follows:

```
resource_guid|
[resource_column_name1=resource_column_value1[:resource_column_name2=resource_colum
n_value2]..]"
```
To get the list of SYSTEM privileges, which do not require resource information, execute the following emcli command:

```
emcli get supported privileges -type=SYSTEM
```
To get the complete list of privileges and resource column names, execute the following emcli command:

emcli get\_supported\_privileges

To get the list of target type privileges, execute the following emcli command:

emcli get supported privileges -type=TARGET

To get the list of job privileges, execute the following emcli command:

emcli get supported privileges -type=JOB

#### • **separator**

Specify a string delimiter to use between name-value pairs for the value of the privilege option. The default separator delimiter is ";" .

For example: separator="<*attribute\_name*=*sep\_char*>"

where *attribute\_name* is the name of the attribute for which you want to override the separator character and *sep\_char* is the new separator character: separator="att=#"

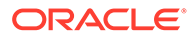

## • **subseparator**

Specify a string delimiter to use between name and value in each name-value pair for the value of the privilege option. The default separator delimiter is ";" .

For example: subseparator="<*attribute\_name*=*sep\_char*>"

where *attribute\_name* is the name of the attribute for which you want to override the separator character and *sep\_char* is the new subseparator character: subseparator="att=#"

For information about overriding the separator or subseparator, see "[Overriding](#page-108-0) [the Separator and Subseparator"](#page-108-0).

## **Examples**

These examples create a role named  $my_{new}$  rewards with the one-sentence description -"This is a new role called my new role". The role combines three existing roles: role1, role2, and role3. The role also has two added privileges: to view the job with ID 923470234ABCDFE23018494753091111 and to view the target host1.example.com:host. The role is granted to johndoe and janedoe.

#### **Example 1 - Command-Line**

```
emcli create_role
     -name="my_new_role"
       -desc="This is a new role called my_new_role"
       -roles="role1;role2;role3"
       -privilege="view_job;923470234ABCDFE23018494753091111"
      -privilege="view_target;host1.example.com:host"
      -users="johndoe; janedoe"
```
## **Example 2 - Scripting and Interactive**

```
create role
       (name="my_new_role"
       ,desc="This is a new role called my_new_role"
       ,roles="role1;role2;role3"
       ,privilege="view_job;923470234ABCDFE23018494753091111"
       ,privilege="view_target;host1.example.com:host"
       ,users="johndoe;janedoe")
```
These examples create a role named my\_external\_role with a role type of EXTERNAL\_ROLE and one-sentence description of "This is an external role."

#### **Example 3 - Command-Line**

```
emcli create_role
     -name="my_external_role"
       -type="EXTERNAL_ROLE"
       -desc="This is an external role"
```
## **Example 4 - Scripting and Interactive**

```
create role
       (name="my_external_role"
       ,type="EXTERNAL_ROLE"
       ,desc="This is an external role")
```
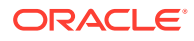

## create\_service

Creates a service to be monitored by Enterprise Manager.

## **Format**

```
emcli create_service
      -name='name'
       -type='type'
       -availType=test|system
       -availOp=and|or
       [-hostName=<host_name>
       [-agentURL=<agent_url>
       [-properties='pname1|pval1;pname2|pval2;...']
       [-timezone_region=<gmt_offset>]
       [-systemname=<system_name>]
       [-systemtype=<system_type>]
       [-keycomponents='keycomp1name:keycomp1type;keycomp2name:keycomp2type;...']
       [-beacons='bcn1name:bcn1isKey;bcn2name:bcn2isKey;...']
      [-input file="template:Template file name]"]
       [-input_file="variables:Variable file name]"]
       [-sysAvailType=<availability_type>]
```
[ ] indicates that the parameter is optional

## **Options**

## • **name**

Service name. Names cannot contain colons ( : ), semi-colons ( ; ), or any leading or trailing blanks.

• **type**

Service type.

• **availType**

Sets the availability to either test-based or system-based. If availability is set to test, template file, beacons, and variable are required arguments. If availability is set to system, systemname, systemtype, and keycomponents are required.

## • **availOp**

Availability operator. If and, uses all key tests/components to decide availability. If or, uses any key tests/components to decide availability.

## • **hostName**

Network name of the system running the Management Agent that is collecting data for this target instance.

## • **agentURL**

URL of the Management Agent that is collecting data for this target instance. If you enter the host name, the Agent URL of the host is automatically entered in this field.

## • **properties**

Name-value pair (that is, prop\_name|prop\_value) list of properties for the service instance.

• **timezone\_region**

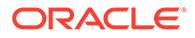

GMT offset for this target instance (-7 or -04:00 are acceptable formats).

• **systemname**

System name on which service resides.

• **systemtype**

Type of system for which you want to create the service.

#### • **keycomponents**

Name-type pair (that is, keycomp name: keycomp type) list of key components in the system that are used for the service.

• **beacons**

Name-isKey pairs that describe the beacons of the service. If isKey is set to  $Y$ , beacon is set as a key-beacon of the service. The service should have at least one key beacon if the availability is set to test-based.

input file

Template file name is the XML file that includes the template definition. Variable file defines the values for the template.

For more information about the input\_file parameter, see [-input\\_file Syntax](#page-107-0) [Guidelines](#page-107-0).

#### • **sysAvailType**

Type of availability when the availType is system-based. Sets the availability to either system target directly or selected components of a system.

If availability is set to 'system target directly,' the system needs to have availability[status] defined. systemname and systemtype are required parameters.

If availability is set to 'selected components of a system,' systemname, systemtype and keycomponents are required parameters.

If availability is set to 'system target directly,' and if the system does not have availability[status] defined, the availability set is invalid. Therefore, the only option that can be set is 'selected components of a system'.

#### **Examples**

## **Example 1**

This example creates a generic service named my\_service with specified properties on a generic system named my\_system. The availability is set as system-based, and the availability is based on system target status.

```
emcli create_service
      -name='my service' -type='generic service'
       -availType='system' -availOp='or' 
                   -sysAvailType='system target directly'
       -properties='prop1:value1; prop2:value2'
       -timezone_region='PST8PDT'
       -systemname='my system' -systemtype='generic_system'
```
## **Example 2**

This example creates a generic service named my service with specified properties on a generic system named  $mv$  system with specified key components. The availability is set as system-based.

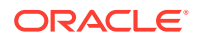

```
emcli create_service
     -name='my_service' -type='generic_service'
       -availType='system' -availOp='or'
       -properties='prop1:value1; prop2:value2'
       -timezone_region='PST8PDT'
       -systemname='my system' -systemtype='generic_system'
       -keycomponents='database:oracle_database; mytestbeacon:oracle_beacon'
```
## create\_service\_template

### Creates a service template.

## **Format**

```
emcli create_service_template
       -name="<service template>"
       -service family="<service family>"
       -service type="<service type>"]
       -pool target type="target type of software pools"
        -software_pools="<SwPool1,SwPool2,SwPool3,...>"
        [-roles="<SsaRole1,SsaRole2,..>"]
        [-description="<service template description>"]
       [-input file="data:<service executable metadata file>"]
```
[ ] indicates that the parameter is optional.

## **Options**

#### • **name**

Name of the service template to be created.

## • **service\_family**

Service family for which the service template is being created, for example DBAAS for database, MWAAS for middleware.

• **service\_type**

Service type for which the service template is being created, for example PhysicalWLS for a physical middleware service template.

## • **pool\_target\_type**

Target type of the software pools to be associated with the service template.

• **software\_pools**

Comma-separated list of software pools to be associated with the service template.

• **roles**

Comma-separated list of SSA roles that can access this service template. A service template can be made available to a restricted set of users through the use of roles. The SSA roles should already be created before executing this EM CLI command.

• **description**

Description of the service template.

• **input\_file**

Contains configuration and profile data in JSON format that will be required for setting values of procedure configuration variables. For example:

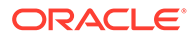

```
input_file="data:executable.json"
```
## **Example**

This example creates the service template My Service Template:

```
emcli create service template
        -name="Middleware service template August"
        -service_family="MWAAS"
       -service type="PhysicalWLS"
       -pool target type="mwaas zone"
       -software pools="MyPoolOH"
        -roles="SSA_USER_ROLE"
        -description="Middleware small instance service template."
       -input file="data:executable.json"
```
# create\_siteguard\_configuration

Creates a site configuration for Site Guard. It associates the systems and their roles.

#### **Format**

```
emcli create siteguard configuration
     -primary system name=<name>
      -standby system name=<name1;name2;...>
```
## **Options**

• **primary\_system\_name**

Name of the system associated with the primary site.

• **standby\_system\_name**

Name of the system associated with the standby system. You can specify more than one system name.

## **Examples**

```
emcli create_siteguard_configuration
       -primary_system_name="BISystem1"
      -standby system name="BISystem2"
```
## **See Also**

[update\\_siteguard\\_configuration](#page-952-0) [delete\\_siteguard\\_configuration](#page-386-0)

# create\_siteguard\_credential\_association

Associates the credentials with the targets in a site.

## **Format**

```
emcli create siteguard credential association
      -system_name=<name>
       [-target_name=<name>]
      -credential type=<type>
      [-credential name=<name>]
       [-use_preferred_credential=<type>]
```
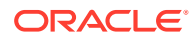

```
-credential owner=<owner>
```
[ ] indicates that the parameter is optional.

## **Options**

• **system\_name**

Name of the system.

target name

Name of the target.

• **credential\_type**

Type of credential, which can be HostNormal, HostPrivileged, WLSAdmin, or DatabaseSysdba.

## • **credential\_name**

Name of the credential. If you do not specify this option, you need to specify the use\_preferred\_credential parameter.

## • **use\_preferred\_credential**

Name of the credential. If you do not specify this option, you need to specify the credential\_name parameter.

## • **credential\_owner**

Owner of the credential.

## **Examples**

## **Example 1**

```
emcli create siteguard credential association
     -system_name="BISystem1"
      -credential type="HostNormal"
       -credential_name="HOST-SGCRED"
      -credential owner="sysman"
```
## **Example 2**

```
emcli create siteguard credential association
      -system_name="BIsystem1"
      -target name="database-instance"
      -credential type="HostNormal"
       -credential_name="HOST-DBCRED"
       -credential_owner="sysman"
```
# create\_siteguard\_script

Associates scripts (pre-script, post-script, and storage script) with the Site Guard configuration.

## **Format**

```
emcli create_siteguard_script
       -system_name=<name>
        -operation=<name>
        -script_type=<type>
       [-\text{host name}=[\text{~name1};\text{name2};\ldots)]
```
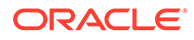

```
-path=<path of script>
 [-all_hosts=true|false]
 [-role=Primary|Standby]
```
[ ] indicates that the parameter is optional.

## **Options**

• **system\_name**

Name of the system.

• **operation**

Name of the operation. Examples: Switchover, Failover, Start, or Stop.

• **script\_type**

Type of script, which can be Mount, UnMount, Pre-Script, Post-Script, Failover, or Switchover.

host name

Name of the host where this script will run. You can specify this option more than once.

• **path**

Path to the script.

• **all\_hosts**

Allows the script to run on all the hosts in the system. This optionoverrides the host\_name.

• **role**

Configures the script based on the system role. By default, the script is configured for both primary and standby roles for a given system.

## **Examples**

## **Example 1**

```
emcli create_siteguard_script
     -system_name="BISystem1"
      -operation="Switchover"
      -script_type="Pre-Script"
     -path="/tmp/prescript"
       -all_hosts="true"
       -role="Primary"
```
## **Example 2**

```
emcli create_siteguard_script
     -system_name="BISystem1"
      -operation="Switchover"
      -script type="Pre-Script"
       -path="/tmp/prescript"
       -host_name="BIHOST1"
       -host_name="BIHOST2"
```
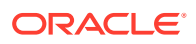

# create\_standby (deprecated)

Creates a standby database generated from a backup of a primary database.

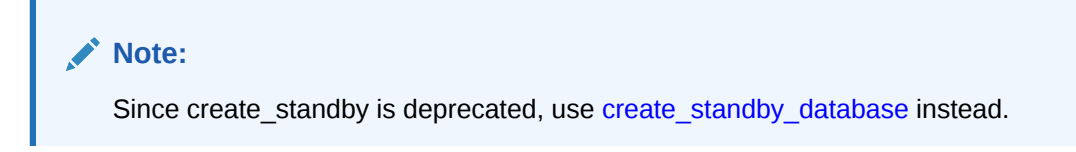

#### **Format**

```
emcli create_standby 
         -source db target name="<standby database target name>"
      -source db target type="oracle database|rac database"
      -dest oracle sid="<standby instance name>"
       -spname="<standby database unique name>"
      [-source db creds name="primary database credential name"]
         [-source host creds name="primary database host credential name"]
         [-dest host creds name="standby database host credential name"]
         [-asm inst creds name="asm instance credential name"]
          [-dest host name="standby host name"]
         [-dest oracle home="standby database oracle home"]
         [-dest target name="standby database target name"]
          [-use_duplicate=\"Yes|No\"]
         [-source staging area="primary staging directory"]
         [-storage type="storage type"]
         [-dest db database area="standby database files location"]
         [-dest db recovery area="standby database fast recovery area"]
         [-dest listener selection="standby database listener selection"]
         [-dest listener name="standby database listener name"]
         [-dest listener port="standby database listener port"]
         [-stby type="standby type"]
          [-use_broker=\"Yes|No\"]
         [-use sys dba monitoring creds="use sys dba monitoring creds"]
         [-dest staging area="standby staging directory"]
          [-configure_with_oracle_restart]
```
#### **Options**

source db target name

Primary database Enterprise Manager target name source. Can either be a singleinstance database or a cluster database instance.

source\_db\_target\_type

Primary database target type. Specify oracle\_database for single instance, or rac\_database for cluster.

dest\_oracle\_sid

Standby database instance name.

• spname

Standby database unique name.

source\_db\_creds\_name

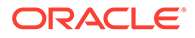

Primary database named credential for a user with SYSDBA or SYSDG role. Default is to use preferred credential.

source\_host\_creds\_name

Primary database host named credential for an operating system user who can access the primary database Oracle Home. Default is to use preferred credential.

dest host creds name

Standby database host named credential for an operating system user who can access the primary database Oracle Home. Default is to use preferred credential.

asm\_inst\_creds\_name

ASM instance named credential.

dest host name

Standby database host name. Default is primary host name.

dest\_oracle\_home

Standby database Oracle Home location. Default is primary database Oracle Home location.

dest\_target\_name

Standby database Enterprise Manager target name. Default is standby database unique name.

use duplicate

Database files moved directly to clone the database host by the Recovery Manager(RMAN). Default is yes.

source staging area

Staging area used to store the backup of a primary database. This option is applicable only when use\_duplicate is not set.

storage\_type

Standby database storage type.

- FILE\_SYSTEM: Standby database files are in a regular file system.
- ASM\_STORAGE: Standby database uses Automatic Storage Management (ASM).

Default is FILE\_SYSTEM.

dest\_db\_database\_area

Standby database files Oracle-managed files (OMF) location. Can be a regular file system (if storage\_type is FILE\_SYSTEM) or an ASM diskgroup (if storage\_type is ASM\_STORAGE).

dest\_db\_recovery\_area

Standby database fast recovery area.

dest\_listener\_selection

Standby database listener selection.

- GRID\_INFRA: Uses the Grid Infrastructure Home listener.
- DEST\_DB\_HOME: Uses the listener from the standby database Oracle Home.

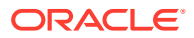

Default is GRID\_INFRA.

dest listener name

Standby database listener name. This option is applicable only if dest\_listener\_selection is set to DEST\_DB\_HOME.

If not specified, default value is the first existing TCP listener found in the standby database Oracle Home. Note that if dest listener name is specified, then dest\_listener\_port must also be specified.

dest listener port

Standby database listener port. This option is applicable only if dest listener selection is set to DEST\_DB\_HOME. Note that if dest\_listener\_port is specified, then dest listener name must also be specified.

stby type

Type of the standby database to be created.

- PHYSICAL
- LOGICAL

Default is PHYSICAL.

use broker

Uses Data Guard broker to manage the Data Guard configuration. Default is yes.

use\_sys\_dba\_monitoring\_creds

Uses SYSDBA credentials to monitor the standby database. Default is no.

• dest\_staging\_area

Staging area used to store the backup files transferred from the primary host. This option is applicable only when use\_duplicate is not set.

configure\_with\_oracle\_restart

If the destination host has Oracle Restart configured, it configures the standby database with Oracle Restart. When required, Oracle Restart automatically starts the standby database. Default is no.

## **Examples**

## **Example 1**

The following command creates a standby database with the unique name "database1" generated from the backup of a primary single-instance database named "Database".

```
emcli create_standby
     -source db target name="database"
      -source_db_target_type="oracle_database"
     -dest oracle sid="database1"
      -spname="database1"
```
## **Example 2**

The following command creates a standby database with the unique name "database1" generated from the backup of a cluster database named "primary". The standby database uses SYSDBA credentials for monitoring and uses Data Guard broker to manage the Data Guard configuration.

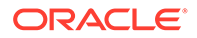

```
emcli create_standby 
     -source db target name="primary"
      -source db target type="rac database"
      -dest oracle sid="database1"
       -spname="database1"
      -use broker="Yes"
       -use_sys_dba_monitoring_creds="Yes"
```
# create\_standby\_database

Creates a standby database generated from a backup of a primary database.

## **Format**

```
emcli create standby_database
      -source db target name="<standby database target name>"
      -source db target type="oracle_database|rac_database"
      -dest_oracle_sid="<standby instance name>"
       -spname="<standby database unique name>"
      [-source db creds name="<primary database credential name>"]
      [-source host creds name="<primary database host credential name>"]
      [-dest host creds name="<standby database host credential name>"]
      [-asm inst creds name="<asm instance credential name>"]
      [-dest host name="<standby host name>"]
      [-dest oracle home="<standby database Oracle home>"]
      [-dest target name="<standby database target name>"]
       [-use_duplicate="Yes|No"]
       [-source_staging_area="<primary staging directory>"] 
       [-storage_type="<storage type>"] 
      [-dest db database area="<standby database files location>"]
      [-dest db recovery area="<standby database fast recovery area>"]
      [-dest listener selection="<standby database listener selection>"]
      [-dest listener name="<standby database listener name>"]
       [-dest_listener_port="<standby database listener port>"] 
      [-stby type="<standby type>"]
       [-use_broker="Yes|No"]
       [-use_sys_dba_monitoring_creds] 
      [-dest staging area="<standby staging directory>"]
       [-configure_with_oracle_restart]
       [-src_ssh_tunnel_port="<ssh tunnel port used by standby database to 
connect to primary database>"]
      [-dest ssh tunnel port="<ssh tunnel port used by primary database to
connect to standby database>"]
       [-src_gateway_creds_name="<primary database host hybrid gateway agent 
credential name>"]
      [-dest gateway creds name="<standby database host hybrid gateway agent
credential name>"]
       [-dest_GI_host_creds_name="<standby database grid infrastructure 
credential name>"]
       [-tde_wallet_creds_name="<transparent data encryption wallet credentials 
of the primary database>"]
```
## **Options**

source\_db\_target\_name

Primary database Enterprise Manager target name source. Can either be a singleinstance database or a cluster database instance.

source\_db\_target\_type

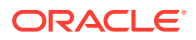

Primary database target type. Specify oracle\_database for single instance, or rac\_database for cluster.

dest oracle sid

Standby database instance name.

• spname

Standby database unique name.

source db creds name

Primary database named credential for a user with SYSDBA or SYSDG role. Default is to use preferred credential.

source\_host\_creds\_name

Primary database host named credential for an operating system user who can access the primary database Oracle home. Default is to use preferred credential.

dest\_host\_creds\_name

Standby database host named credential for an operating system user who can access the primary database Oracle home. Default is to use preferred credential.

asm\_inst\_creds\_name

ASM instance named credential.

dest host name

Standby database host name. Default is primary host name.

dest\_oracle\_home

Standby database Oracle home location. Default is primary database Oracle home location.

dest target name

Standby database Enterprise Manager target name. Default is standby database unique name.

use duplicate

Database files moved directly to clone the database host by the Recovery Manager(RMAN). Default is yes.

source\_staging\_area

Staging area used to store the backup of a primary database. This option is applicable only when use\_duplicate is not set.

storage\_type

Standby database storage type.

- FILE SYSTEM: Standby database files are in a regular file system.
- ASM\_STORAGE: Standby database uses Automatic Storage Management (ASM).

Default is FILE\_SYSTEM.

dest\_db\_database\_area

Standby database files Oracle-managed files (OMF) location. Can be a regular file system (if storage\_type is FILE\_SYSTEM) or an ASM diskgroup (if storage\_type is ASM\_STORAGE).

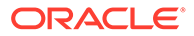

- dest\_db\_recovery\_area Standby database fast recovery area.
- dest listener selection
	- Standby database listener selection.
	- GRID\_INFRA: Uses the Grid Infrastructure Home listener.
	- DEST\_DB\_HOME: Uses the listener from the standby database Oracle home.

Default is GRID\_INFRA.

dest\_listener\_name

Standby database listener name. This option is applicable only if dest listener\_selection is set to DEST\_DB\_HOME.

If not specified, default value is the first existing TCP listener found in the standby database Oracle home. Note that if dest\_listener\_name is specified, then dest\_listener\_port must also be specified.

dest listener port

Standby database listener port. This option is applicable only if dest\_listener\_selection is set to DEST\_DB\_HOME. Note that if dest\_listener\_port is specified, then dest\_listener\_name must also be specified.

stby type

Type of the standby database to be created.

- PHYSICAL
- LOGICAL

Default is PHYSICAL.

use broker

Uses Data Guard broker to manage the Data Guard configuration. Default is yes.

use sys dba monitoring creds

Uses SYSDBA credentials to monitor the standby database. Default is no.

dest\_staging\_area

Staging area used to store the backup files transferred from the primary host. This option is applicable only when use\_duplicate is not set.

configure\_with\_oracle\_restart

If the destination host has Oracle Restart configured, it configures the standby database with Oracle Restart. When required, Oracle Restart automatically starts the standby database. Default is no.

src\_ssh\_tunnel\_port

SSH Tunnel port used by the standby database to connect to the primary database. This is the port created on the standby host to forward the connection request to the primary database listener port.

dest\_ssh\_tunnel\_port

SSH Tunnel port used by the primary database to connect to the standby database. This is the port created on the primary host to forward the connection request to the standby database listener port.

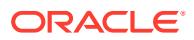

src\_gateway\_creds\_name

Hybrid Gateway Agent named credential for the primary database host.

dest gateway creds name

Hybrid Gateway Agent named credential for the standby database host.

dest\_GI\_host\_creds\_name

Grid Infrastructure named credentials for an operating system user who can access the grid infrastructure Oracle home.

tde\_wallet\_creds\_name

Transparent Data Encryption wallet credentials for the primary database. Use create named credential verb to create these credentials as shown below:

```
emcli create named credential
    -cred name=WC1 -cred type=GenericPassword
    -auth target type='<system>'
     -attributes="GENERIC_PASSWORD:<Primary Database TDE Wallet Password>"
```
#### **Examples**

#### **Example 1**

The following command creates a standby database with the database unique name "database1" generated from the backup of a primary single-instance database named "Database".

```
emcli create_standby_database
     -source db target name="database"
     -source db target_type="oracle_database"
      -dest oracle sid="database1"
       -spname="database1"
```
## **Example 2**

The following command creates a standby database with the database unique name "database1" generated from the backup of a cluster database named "primary". The standby database uses SYSDBA credentials for monitoring and uses Data Guard broker to manage the Data Guard configuration.

```
emcli create standby database
     -source db target name="primary"
     -source db target type="rac database"
     -dest oracle sid="database1"
      -spname="database1"
      -use broker="Yes"
     -use sys dba monitoring creds="Yes"
```
## **Example 3**

The following command creates a standby database on the Cloud host 'cloudhost.oracle.com' reachable through a destination gateway for a primary database that is encrypted with TDE. Communication between the primary and standby databases will be established using the specified tunnel ports.

```
emcli create_standby_database
         -source_db_target_name="primary_database"
        -source_db_target_type="oracle_database"
         -dest_oracle_sid='opcst'
         -spname='opcst'
```
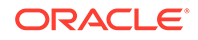

```
-dest target name='opcst'
-use sys dba monitoring creds='YES'
 -source_db_creds_name='SRC_DB_CRED'
 -use_duplicate='YES'
-asm_inst_creds_name="ASM"
-dest db database area="DATADG"
 -dest_db_recovery_area="RECODG"
 -dest_listener_selection='DEST_DB_HOME'
 -source_host_creds_name='SRC_HOST_CREDS'
-dest_host_creds_name='OPC_SSH_NAMED_CREDS'
-dest host name="cloudhost.oracle.com"
-dest oracle home="/scratch/aime/db/product/dbhome 1"
-dest gateway creds name='DEST GATEWAY CREDS'
 -dest_GI_host_creds_name="DEST_GRID_CREDS"
-src ssh_tunnel_port="4001"
-dest ssh tunnel port="4001"
 -configure_with_oracle_restart"
-tde_wallet_creds_name='WC1'
```
#### **Example 4**

The following command creates a standby database on the Cloud host 'cloudhost.oracle.com' reachable through a destination gateway for a primary database. Communication between the primary and standby databases will be established using the specified tunnel ports.

```
emcli create_standby_database
 -source_db_target_name="primary_database" 
-source db target type="oracle database"
-dest oracle sid="database1"
 -spname="database1"
-source db creds name="sys creds"
-source host creds name="oracle creds"
-dest host creds name="oracle creds"
-dest oracle home="/scratch/oracle base/product/12.1.0/dbhome 1"
-dest host name="cloudhost.oracle.com"
-storage type="ASM STORAGE"
 -asm_inst_creds_name="ASM"
-use sys dba monitoring creds="YES"
-use duplicate="YES"
-dest db database area="DATADG"
 -dest_db_recovery_area="RECODG"
-dest GI host creds name="grid creds"
-src_ssh_tunnel_port="4001"
-dest ssh_tunnel_port="4001"
-dest gateway creds name="stby gateway creds"
 -src_gateway_creds_name="primary_gateway_creds" 
-configure with oracle restart" -use broker="YES"
```
## create\_swlib\_directive\_entity

Creates an entity of the Directive type in the Software Library. On successful creation, the entity revision appears in the specified folder on the Software Library Home page.

#### **Format**

```
emcli create swlib directive entity
     -name="entity_name"
     -folder id="folder id"
      -arg="[<arg prefix>;]<arg prop name>[;<arg suffix>]"
```
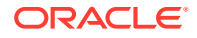

```
 [-shell_type]="<shell type>"
       [-run_privileged]
       [-file="<abs/relative file path>[;<new file name>]"
       [-upload_storage="<storage location name>;<storage type>"] | [-refer_ 
storage="<storage location name>;<storage type>"]
     [-credential set name="setname"] | [-credential name="name" -
credential owner="owner"]
      [-desc="entity_desc"]
       [-attr="<attr name>:<attr value>"]
      [-note="note text"]
       [-show_entity_rev_guid]
      [-show cmd line and exit]
```
[ ] indicates that the parameter is optional.

#### **Parameters**

• name

Name of the entity.

• folder\_id

Folder ID where the entity is created. The Software Library Home page exposes the ID for folders and entities as a custom column (Internal ID). However, this is hidden by default.

arg

Command line argument property name, specified optionally with a prefix and/or a suffix. To specify multiple arguments, repeat the option.

shell type

Shell type can be one of the following:

- SUB\_Exec Specified in the script
- SUB\_PSUB\_Bash Basherl Perl
- Defaults to SUB\_Perl.
- run\_privileged

This is an option to specify whether the directive should be executed with privileged credentials or not. This is executed with normal credentials by default.

• file

If -upload storage is specified, it is the absolute path of the file that is uploaded. If refer storage is specified, it is the relative path of the file that is referred from the storage location specified. File name stored in the Software Library after the file is upload is defaulted to the name of the file being uploaded/referred. A different file name can be specified, optionally, separated by ';'. The first file specified in the command line will be defaulted as the main file and will be executed when the directive is run.

host

Target name of the host where the files are available. This should be used in conjunction with the -upload storage option.

credential set name

The set name of the preferred credential stored in the Management Repository for the host target. This can be one of the following:

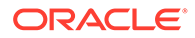

- HostCredsNormal default unprivileged credential set
- HostCredsPriv privileged credential set
- credential name

Named credential stored in the Management Repository. This option must be specified along with the -credential owner option. This must be used in conjunction with the -upload storage option.

credential owner

Owner of a named credential stored in the Management Repository. This option must be specified along with the -credential name option. This must be used in conjunction with the -upload\_storage option.

upload storage

Destination storage location and type for the upload, separated by ';'. The location specified must be in the 'active' status. Defaulted to storage type and location of the first upload location configured for Software Library. The storage type can be one of the following:

- OmsShared (OMS Shared File System)
- OmsAgent (OMS Agent File System)
- refer\_storage

Storage location and type for referring to files, separated by ';'. The location specified must be in the 'active' status. The storage type can be one of the following:

- http
- NFS
- **ExtAgent**

If specified, this option takes precedence over -upload storage option.

desc

Description of the entity. The new description is visible to all existing revisions.

• attr

Attribute and its value is separated by ':'. To specify multiple attributes, repeat the option.

• note

A note about the entity. Repeat the option for multiple notes.

show entity rev quid

Option to enable printing of the internal GUID of the new entity revision or not.

show\_cmd\_line\_and\_exit

Option to enable printing of the command line and exiting without creating a new entity revision or not.

## **Examples**

## **Example 1**

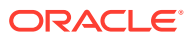

The following example creates a directive entity named 'myAcmeInstall' in the specified folder. The directive has one argument with a '-home' prefix and the argument value is of the 'oh\_home' property. It has two script files associated with it, the first one is defaulted as the main file. The main file is executed when the directive is executed. Also, the mymodule.pm file content is saved by the name 'common.pm'. The files are accessible locally by the emcli process owner. The folder ID value can be found on the Software Library Home page. The Software Library Home page exposes the ID for folders and entities as a custom column (Internal ID). However, this is hidden by default.

```
emcli create swlib directive entity
      -name="myAcmeInstall"
       -folder_ 
id="oracle:defaultService:em:provisioning:1:cat:B13B3B7B086458CFE040E80A19AA560C" 
-arg="-home : oh home"
    -shell type=SUB Perl
     -file=/u01/scripts/myscript.pl
     -file=/u01/scripts/mymodule.pm;common.pm
```
## **Example 2**

The following example creates a directive entity named  $m$ <sub>W</sub>AcmeInstall' in the specified folder. The directive has one argument with a '-home' prefix and the argument value is of the 'oh home' property. It has two script files associated with it, the first one is defaulted as the main file. The main file is executed when the directive is executed. Also, the mymodule.pm file content is saved by the name 'common.pm'. The files are retrieved from the host 'fs1.us.acme.com' using the credential identified as 'MyAcmeCreds' owned by 'ACME\_USER'. The folder ID value can be found on the Software Library Home page. The Software Library Home page exposes the ID for folders and entities as a custom column (Internal ID). However, this is hidden by default.

```
emcli create swlib directive entity
      -name="myAcmeInstall"
 -
folder_id="oracle:defaultService:em:provisioning:1:cat:B13B3B7B086458CFE040E80A19AA560C
"id="oracle:defaultService:em:provisioning:1:cat:B13B3B7B086458CFE040E80A19AA560C" 
    -arg="-home : oh home"
     -shell type=SUB Perl
      -file=/u01/scripts/myscript.pl
      -file=/u01/scripts/mymodule.pm;common.pm
      -host="fs1.us.acme.com" 
      -credential_name="MyAcmeCreds" 
      -credential_owner="ACME_USER
```
## create\_swlib\_entity

Creates an entity in the software library. Upon successful creation, the entity revision appears under the specified folder on the software library home page.

## **Format**

```
emcli create swlib entity
       -name="entity_name" 
      -folder id="folder id"
       [-type]="type_internal_id"] 
       [-subtype]="subtype_internal_id"] 
       [-desc="entity_desc"] 
       [-attr="<attr_name>:<attr value>"] 
      [-prop="<prop_name>:<prop_value>"]
       [-secret_prop="<secret_prop_name>:<secret_prop=_value>"]
```
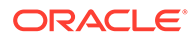

```
 [-note="note_text"]
```
[ ] indicates that the parameter is optionalis optional

## **Options**

• **name**

Name of the entity.

folder id

Identifier of the folder where the entity is to be created. The software library home page exposes the identifier for folders and entities as a custom column (Internal ID), and is hidden by default.

• **type**

Use the list swlib entity types verb to identify the type.

• **subtype**

Internal identifier of the entity subtype, which defaults to the 'Generic Component' subtype for the 'Component' type. Use the list swlib entity types verb to identify the subtype.

• **desc**

Description of the entity.

• **attr**

An attribute and its value, separated by a colon  $( : )$ . To specify values for multiple attributes, repeat this option.

• **prop**

A configuration property and its value, separated by a colon ( : ). To specify values for multiple properties, repeat this option.

secret prop

A configuration property and its secret value separated by a colon ( : ). It is recommended to not specify the secret value on the command line. If omitted from the command line, the value is prompted for. To specify values for multiple properties, repeat this option.

• **note**

A note on the entity. For multiple notes, repeat this option.

## **Examples**

## **Example 1**

This example creates an entity named 'myAcmeInstall' under the specified folder. The entity is of type 'Component' and subtype 'Generic Component, by default. The folder identifier value can be found on the software library home page. The software library home page exposes the identifier for folders and entities as a custom column (Internal ID), and is hidden by default.

```
emcli create swlib entity
       -name="myAcmeInstall" 
      -folder id=
"oracle:defaultService:em:provisioning:1:cat:B13B3B7B086458CFE040E80A19AA560C"
```
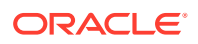

## **Example 2**

This example creates an entity named 'myAcmeInstall' under the specified folder with the specified description. The entity is of type 'Component' and subtype 'Generic Component' by default. Values for the entity attributes, viz. PRODUCT, PRODUCT\_VERSION and VENDOR, are specified. The value for the configuration property named DEFAULT\_HOME is specified. A note on the entity is also specified. The identifier of the newly created entity revision is printed on the standard output.

```
emcli create swlib entity
      -name="myAcmeInstall" 
       -folder_id=
"oracle:defaultService:em:provisioning:1:cat:B13B3B7B086458CFE040E80A19AA560C"
       -desc="myAcmeInstall description" 
        -attr="PRODUCT:Acme" 
        -attr="PRODUCT_VERSION:3.0" 
        -attr="VENDOR:Acme Corp" 
       -prop="DEFAULT_HOME:/u01/acme3/"
        -note="myAcmeInstall for test servers"
```
# create\_swlib\_folder

Creates a folder in the software library.

## **Format**

```
emcli create_swlib_folder 
      -name="folder_name"
      -parent id="parent folder id"
       [-desc="folder_description"]
```
[ ] indicates that the parameter is optionalis optional

## **Options**

• **name**

Name of the folder.

parent id

Identifier of the parent folder under which the folder is to be created. To create a folder under the root folder, specify the parent folder identifier as 'ROOT.' The software library home page exposes the identifier for folders and entities as a custom column (Internal ID) and is hidden by default.

• **desc**

Description of the folder.

## **Example**

This example creates a folder named 'myFolder' under the specified parent folder.

```
emcli create_swlib_folder
        -name="myFolder"
       -parent id=
"oracle:defaultService:em:provisioning:1:cat:B13B3B7B086458CFE040E80A19AA560C"
        -desc="myFolder description"
```
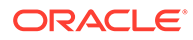

## create\_system

Defines a system: name and its members. After the system is created, you can edit the system from the Enterprise Manager Cloud Control console to configure charts to be displayed for system members.

A database system contains a primary database and related targets such as Listener and Automatic Storage Management. It also includes standby databases and their related targets if the database is in a Data Guard configuration. Database systems cannot be created for standby databases.

## **Format**

```
emcli create_system
      -name="name"
       [-type=<system>]
      [-add members="name1:type1:key member/non key member;name2:type2;..."]...
      [-separator=add members="sep value"]
       [-subseparator=add_members="subsep_value"]
      -timezone region="actual timezone region"
       [-owner="owner"]
      [-meta ver="meta version of system type"]
       [-is_propagating="true|false"]
       [-availability_type="ALL|ANY"]
```

```
[ ] indicates that the parameter is optionalis optional
```
## **Options**

• **name**

Name of the system.

• **type**

System type: generic\_system. Defaults to "generic\_system".

• **add\_members**

Add existing targets to the system. Each target is specified as a name-value pair target name: target type. You can specify this option more than once. key member specifies that this target is a part of the systems availability calculation.

• **separator**

Name-value pair separator for the given argument.

• **subseparator**

Separates the name from the value for the given argument.

• **timezone\_region**

Actual time zone region.

• **owner**

Owner of the system.

meta ver

Meta version of the system type. Defaults to "1.0".

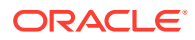

## • **is\_propagating**

Flag to indicate if the privilege on the system will be propagated to member targets or not. The default value is false.

## • **availability\_type**

Availability calculation method of the system. Defining this is required if key\_member is defined. ALL denotes that all key members must be up in order to mark the system as up. ANY denotes that at least one of the key members must be up in order to mark the system as up.

## **Output**

Success / Error. If you attempt to create a standby database, you will receive the following message:

Operation not supported for given system type.

## **Examples**

## **Example 1**

This example creates a generic system named db system and supports backward compatibility. This system consists of two Oracle databases: emp\_rec and payroll. The owner of this system is user1. The meta version of the system type is 3.0.

```
emcli create_system -name=db_system
      -add members="emp rec:oracle database"
      -add members="payroll:oracle database"
       -timezone_region="PST8PDT"
       -owner="user1"
```
## **Example 2**

This example creates a generic system named db\_system1. This system consists of two Oracle databases: emp\_rec and payroll. emp\_rec is a key member for the system. The availability calculation method is if ANY of the key members is up, the system is up. The meta version of the system type is 3.0. This example shows the recommended method for creating a system.

```
emcli create system -name=db system1
      -add_members="emp_rec$oracle_database$key_member"
      -add members="payroll$oracle database"
      -subseparator=add members="$"
       -timezone_region="PST8PDT"
      -availability type="ANY"
```
## create\_tenant

Creates a new tenant in Enterprise Manager.

**Format**

## Standard Mode

```
emcli create_tenant
       -name="name"
       -description="description"
      -owner name="owner name"
      [-owner password="owner password"]
```
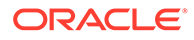

```
 [-owner_type="owner_type"]
 [-namespace="namespace"]
```
[ ] indicates that the parameter is optional

### Interactive or Script Mode

```
emcli create tenant(
      name="name"
      ,description="description"
      , owner name="owner name"
      [, owner password="owner password"]
      [, owner_type="owner_type"]
      [, namespace="namespace"]
)
```
[ ] indicates that the parameter is optional

#### **Options**

• name

The name of the tenant.

description

Description of the tenant.

owner\_name

The tenant owner name.

owner\_type

The type of owner. EM\_USER is the default owner type. Other possible values are EM\_USER and EXTERNAL\_USER.

• namespace

The namespace for the tenant.

## **Exit Codes**

0 if successful. A non-zero value indicates that verb processing was unsuccessful.

## **Example**

The following example creates a tenant by name  $my$  tenant with john doe as the tenant owner.

```
emcli create_tenant 
      -name=my_tenant
      -description="This is the tenant description."
     -owner name=john.doe
     -owner password=pw
      -owner_type=EM_USER
```
# create\_udmmig\_session

Creates a session to migrate user-defined metrics (UDMs) to metric extensions for targets.

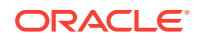

## **Format**

```
emcli create_udmmig_session
       -name=<session_name>
      -desc=<session description>
       [-udm_choice=<specific_udm_to_convert>]*
       {-target=<type:name_of_target_to_migrate> }* 
       | {-input_file=targetList:<complete_path_to_file>};
          \overline{\text{I-template}} = < template name to update> \overline{\text{I*}} | {-input_file=templateList:<complete_path_to_file>}
       [-allUdms]
```
[ ] indicates that the parameter is optional

## **Options**

• **name**

Name of the migration session to be created.

• **desc**

Description of the migration session to be created.

• **udm\_choice**

Specify if the session should migrate specific UDMs. Otherwise, all UDMs are migrated.

• **target**

The type:name of the target to be updated. You can specify multiple values.

## • **input\_file=targetList**

Specify a file name that contains a list of targets, one per line, in the following format:

<targetType>:<targetName>

For more information about the input\_file parameter see [-input\\_file Syntax Guidelines.](#page-107-0)

• **template**

Name of the monitoring template to update. You can specify multiple values.

• **input\_file=templateList**

Specify a file name that contains a list of templates, one name per line.

For more information about the input file parameter, see -input file Syntax Guidelines.

• **allUdms**

Forces the session to contain all UDMs from targets and templates. (The default behavior just selects those not in a session.)

## **Examples**

## **Example 1**

This example creates a new session named hostsession that migrates the UDM hostudm on the target testhost.

```
emcli create_udmmig_session 
       -name=hostsession -desc="Convert UDMs for Host Target" 
      -udm_choice=hostudm -target=host:testhost
```
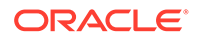

## **Example 2**

This example creates a new session named hostsession that migrates all the unconverted UDMs on the target testhost that are not in a session.

```
emcli create_udmmig_session 
       -name=hostsession -desc="Convert UDMs for Host Target"
       -target=host:testhost -allUdms
```
## create\_user

Creates a new Enterprise Manager administrator.

## **Standard Mode**

```
emcli create_user
       -name="name"[-password="password"][-type="type of user"]
      [-roles="role1;role2;..."]
       {-email="email1;email2;..."]
       [-privilege="name[;secure-resource-details]]"]
      [-profile="profile name"]
       [-desc="user_description"]
       [-expired="true/false"]
      [-prevent change password="true/false"]
      [-department="department name"]
       [-cost_center="cost_center"]
      [-line of business="line of business"]
       [-contact="contact"]
       [-location="location"]
       [-external_user_id="external_user_id"]
       [-tenant="tenant"]
       [-like="like"]
       [-input_file="FILE:file_path"]
      [-separator="separator: attribute_name: character"]
       [-subseparator="subseparator:attribute_name:character"]
```
[ ] indicates that the parameter is optional

## **Interactive or Script Mode**

```
create_user(
        name="name"
       [, password="password"]
        [,type="type of user"]
       [, roles="role1; role2;..."]
       [, email="email1; email2; ..."]
        [,privilege="name[;secure-resource-details]]"]
       [, profile="profile name"]
       [, desc="user_description"]
        [,expired="true/false"]
       [, prevent change password="true/false"]
       [, department="department name"]
       [, cost_center="cost_center"]
       [, line of business="line of business"]
       [, contact="contact"]
        [,location="location"]
        [,external_user_id="external_user_id"]
       [, tenant="tenant"]
        [,like="like"]
       [, input file="FILE:file path"]
       [, separator="separator: attribute_name: character"]
```

```
[, subseparator="subseparator: attribute_name: character"] )
[ ] indicates that the parameter is optional
```
### **Options**

• **name**

Administrator name.

• **password**

Administrator password.

• **type**

Type of user. The default value of this option is EM\_USER. Possible values for this option are:

- EM\_USER
- EXTERNAL\_USER
- DB\_EXTERNAL\_USER
- **roles**

List of roles to grant to this administrator. Currently, the built-in roles include PUBLIC.

• **email**

List of e-mail addresses for this administrator.

• **privilege**

Privilege to grant to this administrator. You can specify this option more than once. Specify <secure\_resource\_details> as:

```
resource_guid|
[resource_column_name1=resource_column_value1[:resource_column_name2=resource_colum
n_value2]..]"
```
To retrieve the list of SYSTEM privileges, which do not require resource information, execute the following emcli command:

emcli get supported privileges -type=SYSTEM

To retrieve the complete list of privileges and resource column names, execute the following command:

emcli get\_supported\_privileges

To retrieve the list of TARGET privileges, execute the following emcli command:

emcli get supported privileges -type=TARGET

To retrieve the list of job privileges, execute the following emcli command:

emcli get supported privileges -type=JOB

• **profile**

Database profile name. It uses DEFAULT as the default profile name.

• **desc**

User description for the user being added.

• **expired**

Use this option to expire the password immediately. The default is false.

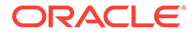

## • **prevent\_change\_password**

Valid values are true or false. When set to true, you cannot change your own password. The default is false.

## • **department**

Name of the department of the administrator.

• **cost\_center**

Cost center of the administrator in the organization.

line of business

Line of business of the administrator.

• **contact**

Contact information of the administrator.

• **location**

Location of the administrator.

• **external\_user\_id**

External user ID of the administrator..

• **tenant**

Tenant name of the administrator.

• like

Create like another user.

• **input\_file**

Reads the contents of a file and passes as property value.

For more information about the input\_file parameter, see [-input\\_file Syntax](#page-107-0) [Guidelines](#page-107-0).

• **separator**

By default, multi-value input attributes use a semicolon ( ; ) as a separator. Specifying this option overrides the default separator value.

Example: separator="<*attribute\_name*=*sep\_char*>" where *attribute\_name* is name of the attribute for which you want to override the separator character, and *sep\_char* is the new separator character.Example: separator="att=#"

• **subseparator**

By default, multi-value input attributes use a colon ( : ) as a subseparator. Specifying this option overrides the default subseparator value.

Example: subseparator="<*attribute\_name*=*sep\_char*>" where *attribute\_name* is name of the attribute for which you want to override the separator character, and sep char is the new subseparator character.Example: separator="att=#"

## **Exit Codes**

0 if successful. A non-zero value indicates that verb processing was unsuccessful.

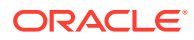

## **Examples**

These examples create an Enterprise Manager administrator named new\_admin. This administrator has two privileges: the ability to view the job with ID 923470234ABCDFE23018494753091111 and the ability to view the target host1.example.com:host. The administrator new admin is granted the PUBLIC role.

#### **Example 1 Command-Line**

```
emcli create_user
      -name="new_admin"
       -password="oracle"
       -email="first.last@example.com;joe.shmoe@shmoeshop.com"
       -roles="public"
       -privilege="view_job;923470234ABCDFE23018494753091111"
      -privilege="view target;host1.example.com:host"
```
#### **Example 2 - Scripting and Interactive**

```
create_user
      (name="new_admin"
       ,password="oracle"
       ,email="first.last@example.com;joe.shmoe@shmoeshop.com"
       ,roles="public"
       ,privilege="view_job;923470234ABCDFE23018494753091111"
       ,privilege="view_target;host1.example.com:host")
```
These examples make User1 an Enterprise Manager user, which is already created on an external user store like the SSO server. The contents of priv\_file are view\_target;host1.example.com:host . User1 will have view privileges on the host1.example.com:host target.

#### **Example 3 - Command-Line**

```
emcli create_user
       -name="User1"
       -type="EXTERNAL_USER"
      -input file="privilege:/home/user1/priv_file"
```
## **Example 4 - Scripting and Interactive**

```
create_user
       (name="User1"
       ,type="EXTERNAL_USER"
       ,input_file="privilege:/home/user1/priv_file")
```
## create\_user\_profile

Creates a user profile.

**Format**

## Standard Mode

```
emcli create user profile
       -name="profile name"
       [-description="profile desc"]
       [-users="users to be associated"]
```
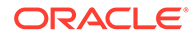

[ ] indicates that the parameter is optional

#### Interactive or Script Mode

```
create user profile(
       name="profile name"
       [, description="profile desc"]
       [, users="users to be associated"]
        )
```
[ ] indicates that the parameter is optional

## **Options**

• name

The name of the user profile to be created.

• description

Description of the user profile to be created.

users

The names of the users with whom the user profile is to be associated.

## **Exit Codes**

0 if successful. A non-zero value indicates that verb processing was unsuccessful.

## **Example**

The following example creates a new user profile by name profile1.

```
emcli create_user_profile
       -name="profile1"
       -description=test profile
       -users=user1;user2
```
# data\_transfer

Transfers data from source to target.

## **Format**

```
emcli data transfer -inputFile="File containing properties required for
transferring data"
```
## **Options**

• inputFile

Location of file containing properties required for transferring data. The mandatory properties required for this job are:

SOURCE\_LOCATION = Location of the data at the source host.

SRC\_HOST = Source host containing the data.

SRC\_HOST\_CREDS = Credentials for the host on which the data is located. If the source host is on OPC, this should be Host SSH Credentials.

DEST\_HOST = Destination host where the data should be copied to.

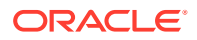

DEST\_HOST\_CREDS = Credentials for the host where the data will be copied to. If the destination host is on OPC, this should be Host SSH Credentials.

DEST\_LOCATION = Location on the destination host where the data should be copied.

#### **Example**

The following example transfers data from the source to the target contained in the data transfer.props file:

```
emcli data_transfer 
      -input file=data:/u01/files/data transfer.props
```
## db\_clone\_management

Verbs for database clone life cycle management. These are organized in three main sections:

- **Creation of Clones**
- **[Test Master Management](#page-324-0)**
- [Clone Lifecycle Management](#page-327-0)

## Creation of Clones

EM CLI verbs used to create different types of clones.

- createFullClonePDB
- [createFullClone](#page-322-0)
- [createCloneDB](#page-323-0)
- [createSnapshotClone](#page-323-0)

## createFullClonePDB

Clone a non-CDB as a PDB.

```
emcli db_clone_management 
-createFullClonePDB 
-target name="source database target name"
-target type="<oracle database | rac database>"
-input file=<input file path> -print properties
```
#### Examples:

• Print the input properties required to clone a non-container database PROD to a pluggable database:

```
emcli db_clone_management 
-createFullClonePDB 
-target name="PROD"
-target type="oracle_database"
-print properties
```
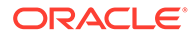

<span id="page-322-0"></span>• Clone the non-container database PROD as a pluggable database:

```
emcli db_clone_management 
-createFullClonePDB 
-target name="PROD"
-target type="oracle database"
-input file=data:/u01/inputs/clone noncdb pdb.prop
```
## createFullClone

## Create a Full Clone Database.

```
emcli db_clone_management 
-createFullClone 
-target name="database target name"
-target type="<oracle database | rac database>"
-clone type="<LIVE | POINT IN TIME>"
-input file=<input file path>
-print properties
```
#### Examples:

• Print the input properties required to create a live clone from the database *PROD*:

```
emcli db_clone_management 
-createFullClone 
-target name="PROD"
-target type="oracle database"
-clone_type="LIVE"
-print properties
```
• Create a live clone from the database *PROD*:

```
emcli db_clone_management 
-createFullClone 
-target name="PROD"
-target type="oracle database"
-clone type="LIVE"
-input file=data:/u01/inputs/full live.prop
```
• Print the input properties required to create a prior point in time clone from the RAC database *MYRAC*:

```
emcli db_clone_management 
-createFullClone -target name="MYRAC"
-target type="rac database"
-clone type="POINT IN TIME"
-print properties
```
• Create a prior point in time clone from the RAC database *MYRAC*:

```
emcli db_clone_management 
-createFullClone -target name="MYRAC"
```
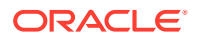

```
-target type="rac database"
-clone type="POINT IN TIME"
-input file=data:/u01/inputs/full prior.prop
```
## <span id="page-323-0"></span>createCloneDB

#### Create a CloneDB Database.

```
emcli db clone management
-createCloneDB 
-target name="database target name"
-target type="<oracle database | rac database>"
-input file=<input file path>
-print properties
```
## Examples:

• Print the input properties required to create a CloneDB from database *MYDB*:

```
emcli db_clone_management 
-createCloneDB 
-target name="MYDB"
-target type="oracle database"
-print properties
```
• Create CloneDB from the database"*MYDB*:

```
emcli db_clone_management 
-createCloneDB 
-target name="MYDB"
-target type="oracle database"
-input file=data:/u01/inputs/thin.prop
```
## createSnapshotClone

Create an Exadata Sparse Clone Database.

```
emcli db_clone_management 
-createSnapshotClone
-target name="database target name"
-target type="<oracle database | rac database>"
-input file=<input file path>
-print properties
```
## Examples:

• Print the input properties required to create an Exadata Sparse Clone from the Test Master *MYTEST*:

```
emcli db_clone_management 
-createSnapshotClone 
-target_name="MYTEST"
```
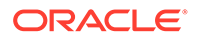
```
-target type="oracle database"
-print properties
```
• Create an Exadata Sparse Clone from the Test Master *MYTEST*:

```
emcli db_clone_management 
-createSnapshotClone 
-target name="MYTEST"
-target type="oracle database"
-input file=data:/u01/inputs/sparse_input.prop
```
# Test Master Management

EM CLI verbs for different Test Master database operations.

- createTestMaster
- [enableTestMaster](#page-325-0)
- [disableTestMaster](#page-326-0)
- [listTestMasters](#page-327-0)

# createTestMaster

Create a Test Master Database.

```
emcli db_clone_management 
-createTestMaster 
-target name="database target name"
-target type="<oracle database | rac database>"
-clone type="<LIVE | POINT IN TIME>"
-input file=<input file path>
-print properties
```
#### Examples:

• Print the input properties required for creating a Test Master from the RAC database *MYPROD*:

```
emcli db clone management
-createTestMaster 
-target name="MYPROD"
-target type="rac database"
-clone type="LIVE"
-print properties
```
• Create a Test Master from the RAC database *MYPROD*:

```
 emcli db_clone_management 
-createTestMaster 
-target name="MYPROD"
-target type="rac database"
-clone_type="LIVE" 
-input_file=data:/u01/inputs/tm_live.prop
```
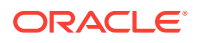

<span id="page-325-0"></span>• Print the input properties required for creating a prior point in time Test Master from the database *MYDB*:

```
emcli db_clone_management 
-createTestMaster 
-target name="MYDB"
-target type="oracle database"
-clone type="POINT IN TIME"
-print properties
```
• Create a prior point in time Test Master from the database *MYDB*:

```
emcli db_clone_management 
-createTestMaster 
-target name="MYDB"
-target type="oracle database"
-clone type="POINT IN TIME"
-input file=data:/u01/inputs/tm prior.prop
```
# enableTestMaster

#### Enable a Database as Test Master.

```
emcli db_clone_management 
-enableTestMaster
-target name="database target name"
-target type="<oracle database | rac database>"
-input file=<input file path>
-print properties
```
## **Note:**

- -enableTestMaster can only be used for clones created using the Database Clone Management flow.
- -input file is a mandatory parameter if the Database is on Exadata.

#### Examples:

• Enable the database *MYDB* as a Test Master:

```
emcli db_clone_management 
-enableTestMaster 
-target name="MYDB"
-target type="oracle database"
```
• Print the input properties required to enable *EXACLONE* as Test Master:

```
emcli db_clone_management 
-enableTestMaster 
-target_name="EXACLONE"
```
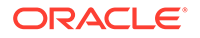

```
-target type="oracle database"
-print properties
• Enable the database EXACLONE as Test Master:
emcli db_clone_management 
-enableTestMaster 
-target name="EXACLONE"
```
-target type="oracle database"

-input file=data:/u01/inputs/ena\_tm.prop

# disableTestMaster

#### Disable a Database as Test Master.

```
emcli db_clone_management 
-disableTestMaster
-target name="database target name"
-target type="<oracle database | rac database>"
-input file=<input file path>
-print properties
```
## **Note:**

- -disableTestMaster can only be used for clones created using the Database Clone Management flow.
- -input file is a mandatory parameter if the Database is on Exadata.

#### Examples:

• Disable the database *MYDB* as Test Master:

```
emcli db_clone_management 
-disableTestMaster 
-target name="MYDB"
-target type="oracle database"
```
• Print the input properties required to disable *EXACLONE* as Test Master:

```
emcli db_clone_management 
-disableTestMaster 
-target name="EXACLONE"
-target type="oracle database"
-print properties
```
• Disable the database *EXACLONE* as Test Master:

```
emcli db_clone_management 
-disableTestMaster 
-target name="EXACLONE"
```
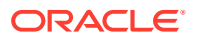

```
-target type="oracle database"
-input file=data:/u01/inputs/dis tm.prop
```
# <span id="page-327-0"></span>**listTestMasters**

List Test Master Databases.

```
emcli db clone management -listTestMasters\
target name="database target name"
-target type="<oracle database | rac database>"
```
## Examples:

• List all Test Master databases available in Enterprise Manager:

```
emcli db clone management -listTestMasters
```
• List all Test Master databases created from the database instance *MYPROD*:

```
emcli db_clone_management 
-listTestMasters 
-target name="MYPROD"
-target type="oracle database"
```
# Clone Lifecycle Management

EM CLI verbs for Lifecycle Management operations for database clones.

# refreshDatabase

Refresh a clone database.

```
emcli db_clone_management 
-refreshDatabase
-target name="database target name"
-target_type="<oracle_database | rac_database>" 
-clone type="<LIVE | POINT IN TIME>"
-input_file=<input file path>
-print properties
```
# **Note:**

- refreshDatabase can only be used for clones created using the Database Clone Management flow.
- refreshDatabase is a mandatory parameter if the Database is on Exadata.

Examples:

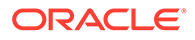

• Print the input properties required to refresh a Test Master database *MYTEST* with latest data:

```
emcli db clone management
-refreshDatabase 
-target name="MYTEST"
-target type="oracle database"
-clone type="LIVE"
-print properties
```
• Refresh the Test Master *MYTEST* with latest data:

```
emcli db_clone_management 
-refreshDatabase 
-target name="MYTEST"
-target type="oracle database"
-clone_type="LIVE" 
-input file=data:/u01/inputs/tm refresh.prop
```
• Print the input properties required to perform a point in time refresh on a Snap Clone *SNAP*:

```
 emcli db_clone_management 
-refreshDatabase 
-target name="SNAP"
-target type="oracle database"
-clone type="POINT IN TIME"
-print properties
```
• Perform a point in time refresh on the Snap Clone *SNAP*:

```
emcli db_clone_management 
-refreshDatabase 
-target name="SNAP"
-target type="oracle database"
-clone type="POINT IN TIME"
-input file=data:/u01/inputs/snap_refresh.prop
```
# listClones

#### List of database clones.

```
emcli db_clone_management 
-listClones
-target name="database target name"
-target type="<oracle database | rac database>"
```
#### Example:

• List all clones created from the database *MYDB*:

```
emcli db_clone_management 
-listClones
```
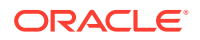

```
-target name="MYDB"
-target type="oracle database"
```
# listDatabaseBackups

List of database backups.

```
emcli db_clone_management 
-listDatabaseBackups
-target name="database target name"
-target type="<oracle database | rac database>"
```
### Example:

• List available RMAN backups and image profiles of the database *MYDB*:

```
emcli db_clone_management 
-listDatabaseBackups 
-target name="MYDB"
-target type="oracle database"
```
# listDatabaseSnapshot

List of database snapshots.

```
emcli db_clone_management 
-listDatabaseSnapshots 
-target name="database target name"
-target type="<oracle database | rac database>"
```
# Example:

• List available snapshot profiles created from database *MYSRC*:

```
emcli db_clone_management 
-listDatabaseSnapshots 
-target name="MYSRC"
-target type="oracle database"
```
# deleteDatabase

Enter a short description of your topic here (optional).

```
emcli db_clone_management 
-deleteDatabase-target name="database target name"
-target type="<oracle database | rac database | oracle pdb>"
-input file=<input file path>
-print properties
```
Examples:

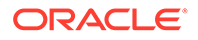

• Print the input properties required to delete database *MYCLONE*:

```
emcli db_clone_management 
-deleteDatabase 
-target name="MYCLONE"
-target type="oracle database"
-print properties
```
• Delete database *MYCLONE*:

```
emcli db_clone_management 
-deleteDatabase -target name="MYCLONE"
-target type="oracle database"
-input file=data:/u01/inputs/deldb.prop
```
• Print the input properties required to delete pluggable database *MY\_PDB\_CLONE*:

```
emcli db_clone_management 
-deleteDatabase 
-target name="MYCLONE"
-target type="oracle pdb"
-print properties
```
• Delete pluggable database *MYCLONE*:

```
emcli db_clone_management 
-deleteDatabase 
-target name="MY PDB CLONE"
-target type="oracle pdb"
-input file=data:/u01/inputs/delpdb.prop
```
# db\_cloud\_maintenance

Performs database Cloud maintenance tasks.

#### **db\_cloud\_maintenance -activateSoftware**

Activates the new software of the pool.

**Format**

```
emcli db_cloud_maintenance -activateSoftware
      -pool name= "pool name"
       -pool_type= "pool_type" l
       [-force= "force" ]
```
[ ] indicates that the parameter is optional.

#### **Options**

• pool\_name

The name of the pool.

• pool\_type

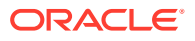

The type of the pool.

• force

Forcibly activates new members.

#### **Example**

The following example forcibly activates new members and activates new software for the Oracle Cloud Zone pool with the name POOL.

```
emcli db cloud maintenance -activateSoftware
       -pool_name=POOL 
       -pool_type=oracle_cloud_zone 
       -force=true
```
### **db\_cloud\_maintenance -performOperation**

Performs a named operation on a specified pool.

### **Format**

```
emcli db_cloud_maintenance -performOperation
       -name= "name"
        -description= "description"
       -purpose= "purpose" 
      -pool name= "pool name"
       -pool_type= "pool_type"
       [-start schedule= "start schedule"]
        [-end schedule= "end schedule" ]
         [-input_file= "data:input_file" ]
        [-target type= "target type" ]
         [-target_list= "target_list" ]
```
[ ] indicates that the parameter is optional.

## **Options**

• name

The name of the operation.

description

The description of the operation.

• purpose

The purpose of the operation. The possible values are: UPDATE\_DB, UPDATE\_RACDB, UPDATE\_GI, DEPLOY\_DB\_SOFTWARE, DEPLOY\_GI\_SOFTWARE, DEPLOY\_RAC\_SOFTWARE, ROLLBACK\_DB, ROLLBACK\_GI, ROLLBACK\_RACDB, and CLEANUP\_SOFTWARE.

• pool\_name

The name of the pool.

• pool\_type

The type of the pool.

start\_schedule

The scheduled start time. The format for start\_schedule is yyyy-MM-dd HH:mm:ss, for example start\_schedule="2013-11-11 12:15:30". The default start time is immediate.

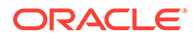

end\_schedule

The scheduled end time. The format for end\_schedule is yyyy-MM-dd HH:mm:ss, for example end\_schedule="2014-11-11 22:30:00". The default end time is indefinite.

input\_file

Input data for the maintenance action, for example input file="data:~/input\_files/ data.

For more information about the input\_file parameter, see [-input\\_file Syntax](#page-107-0) [Guidelines](#page-107-0).

target type

The default target type is identified based on the purpose. For example, if the purpose is DEPLOY DB, then the default target type becomes oracle home.

• target\_list

A comma separated list of targets. The target list is the list of entities based on the target type that is selected. For example, if target type=rac\_database target list, then the target list is "rac1.example.com,rac2.example.com". The default target list is based on the purpose. For example if the purpose is DEPLOY\_DB, the default target list becomes the list of Oracle homes present in the pool.

### **Example**

The following example performs the Update RAC Database operation for the Oracle Cloud Zone pool with the name POOL.

```
emcli -performOperation 
       -name="Update RAC Database " 
       -description="Update RAC database Instance" 
       -purpose="UPDATE_RACDB" 
      -start schedule="start time:2014/09/01 00:00"
      -end schedule="start time: 2014/09/01 13:00"
       -pool_name="POOL NAME" 
      -pool type=oracle cloud zone
      -target type=rac database
       -target_list="rac1.example.com"
```
#### **db\_cloud\_maintenance -relocateService**

Relocates DB/PDB instance from one pool to another. You must use this verb with 'discoverOnly' option, to Onboard an EM managed DB/PDB on DBaaS Cloud.

#### **Format**

```
emcli db cloud maintenance -relocateService
    -input file="data:<absolute path to input file>"
```
For more information on maintaining a database pool and customizing databases, see *Maintaining and Customizing Databases* in the *Enterprise Manager Cloud Administration Guide.*

#### **Input File Properties**

```
SRC_PDB_TARGET_NAME=<EM_Target name of the PDB to be relocated>
DEST CDB TARGET NAME=<EM Target name of the destination Target
Container DB, optional, required when SELECT_TARGET_OPTION=RUNTIME is
```
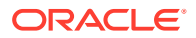

not used> DEST CDB\_TARGET\_TYPE=<oracle\_database|rac\_database> STORAGE\_LOCATION=<Optional>, Storage location for destination PDB DEST WORK DIR=<Optional>, absolute path to temporary work directory at destination SELECT\_TARGET\_OPTION=RUNTIME<Optional, needed if destination CDB needs to be selected automatically DEST CDB POOL NAME=<Optional>, Destination Pluggable Database Pool name needed only when SELECT TARGET OPTION parameter is specified USE\_SAME\_STORAGE\_LOCATION=Y<Optional>, needed in case PDB relocation is to be performed without moving PDB datafiles, target PDB datafile(s) storage location must also be accessible to destination Container DB WORKLOADS=<Optional>, to be specified if during relocate, the instance needs to be associated with the different workload size. The given workload must exist in the Service template. PDBAAS CUSTOM PRE SCRIPTS URN=<Optional>, if not specified, pre script configured in the Service Template associated with this instance will be selected PDBAAS CUSTOM POST SCRIPTS URN=<Optional>, if not specified, post script configured in the Service Template associated with this instance will be selected

#### **emcli db\_cloud\_maintenance –resizeService**

Helps in resizing an OEM DBaaS Pluggable Database instance.

#### **Format**

emcli db cloud maintenance -resizeService -pdbName="<pdb target name>" -workloadName="<workload name to be used for resizing>"

#### **Options**

• -pdbName

Enter the pdb target name

• -workloadName

Enter the workload name to be used for resizing

# db\_software\_maintenance

# Image and Subscriptions

createImage

#### **Description**

Creates a new image.

```
emcli db software_maintenance -createImage
  -image_name= "image_name"
  -description= "description"
  -type= "type"
```
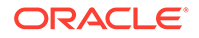

```
-target type= "target type"
 -version= "version" 
-platform id= "platform id"
 -status= "status"
```
#### **Options**

• image\_name

The name of the image.

description

The description of the image.

• type

The type of the image, for example SWLIB if the image version will be in the Software Library.

• target\_type

The target type of the image. For example, if the image is being created to manage single instance Oracle Database then the target type is 'oracle\_database.

version

The RDBMS version of the product, for example 11.2.0.4.0.

• platform\_id

The platform id, for example 226 for Linux x86\_64.

• status

The image status, for example PRODUCTION.

#### **Examples**

The following example creates a new image with the name GI 11204.

```
emcli db software maintenance -createImage
  -image<sup>name="GI_11204"</sup>
  -description="GI_11204"
   -type="SWLIB" 
   -target_type=cluster -version=11.2.0.4.0 
   -platform_id=226 -status=PRODUCTION
```
# getImages

#### **Description**

Returns the list of images which are created in the cloud flow. The gold image that is created as a part of profile creation will not be listed here. Images which failed or are inactive won't appear on the list.

```
emcli db software maintenance -getImages
[-all]
```
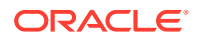

#### **Examples**

The following example returns a list of images present in production.

emcli db software maintenance -getImages

To get a list of all created images, use the  $-\text{all}$  parameter:

emcli db software maintenance -getImages -all

# deleteImage

### **Description**

Deletes an image.

#### **Format**

```
emcli db software maintenance -deleteImage
 -image_id= "image_id"
  [-force= "force"]
```
- [ ] indicates that the parameter is optional.
- image\_id

The ID of the image to be deleted.

• force

Deletes forcibly even if the image has subscribed targets.

#### **Examples**

The following example deletes the image with the ID 01B5F14FD57D7B89E05313B2F00A739F.

```
emcli db software maintenance -deleteImage
  -image_id="01B5F14FD57D7B89E05313B2F00A739F
```
# subscribeTarget

#### **Description**

Creates new target or modifies the target subscription.

```
emcli db_software_maintenance -subscribeTarget 
 -target name= "target name"
  -target_type= "target_type"
  -[parent_target_name= "parent_target_name"]
  -[parent_target_type= "parent_target_type"]
  -image_id= "image_id"
 -[version id= "version id'
```

```
[ ] indicates that the parameter is optional.
```
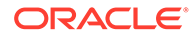

## **Options**

- target\_name The name of the target.
- target\_type The target type.
- parent\_target\_name The parent target name.
- parent\_target\_type The parent target type.
- image\_id The image id.
- version\_id

The version id.

### **Examples**

The following example modifies the Oracle Cloud Zone target POOL NAME.

```
emcli db_software_maintenance -subscribeTarget
 -target name="POOL NAME"
  -target_type=oracle_cloud_zone 
  -image_id=FE55AD7AB28974EFE04313B2F00AD4A0
```
# getTargetSubscriptions

## **Description**

Returns a list of subscriptions for the specified target.

## **Format**

```
emcli db_software_maintenance -getTargetSubscriptions
 -target name= "target name"
  -target_type= "target_type"
  [-image_type= "image_type"]
```
[ ] indicates that the parameter is optional.

• target\_name

The name of the target.

• target\_type

The target type.

image\_type The image type.

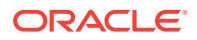

#### **Examples**

The following example returns a list of subscriptions for the Oracle Cloud Zone target with the name POOL NAME.

```
emcli db_software_maintenance -getTargetSubscriptions
 -target name="POOL NAME"
 -target type="oracle cloud zone"
```
# unsubscribeTarget

### **Description**

Unsubscribes the specified target.

#### **Format**

```
emcli db software maintenance -subscribeTarget
 -target name= "target name"
 -target_type= "target_type"
 -image id= "image id"
  [-version_id= "version_id']
```
- [ ] indicates that the parameter is optional.
- target\_name

The name of the target.

• target\_type

The target type.

• image\_id

The image id.

version\_id

The version id.

#### **Examples**

The following example unsubscribes the Oracle Cloud Zone target with the name POOL NAME and the image ID FE55AD7AB28974EFE04313B2F00AD4A0.

```
emcli db software maintenance -unsubscribeTarget
  -target_name="POOL NAME"
  -target type=oracle cloud zone
   -image_id=FE55AD7AB28974EFE04313B2F00AD4A0
```
# createSoftwareImage

#### **Description**

Creates a new software image for the specified the Oracle home. The createSoftwareImage verb either takes data from a text file or uses the getInputVariableList command.

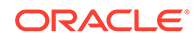

#### **Format**

```
emcli db software maintenance -createSoftwareImage
[-input file="data:<file location>"]
[-getInputVariableList= "getInputVariableList"]
[-workDir= "Work Directory Location"]
```
[ ] indicates that the parameter is optional.

## **Options**

input file

The path of the txt input file in the format: data: input file path

• getInputVariableList

Provides the list of variables to be specified in the input file.

• workDir

Specify the working directory to be used. This is an optional parameter.

#### **Examples**

#### **Example 1**

To get the list of all of the parameters to be passed inside the data file, run the following command:

```
emcli db software maintenance -createSoftwareImage
   -getInputVariableList=true
```
## **Example 2**

Create a new text file called input rac.txt and paste the following:

```
IMAGE_NAME=DbGoldImage
IMAGE_DESCRIPTION=Gold Image for 11g db
REF_TARGET_NAME=ORACLE_HOME
IMAGE SWLIB LOC=Oracle Home Provisioning Profiles/11.2.0.3.0/linux x64
REF_HOST_CREDENTIALS=ZONE_CREDS:TESTSUPERADMIN
WORKING_DIRECTORY=/tmp
STORAGE TYPE FOR SWLIB=OmsShared
STORAGE_NAME_FOR_SWLIB=swlib
VERSION_NAME=Version1
```
#### Run the following example to create a new image and a version.

```
emcli db software maintenance -createSoftwareImage
   -input_file="data:/input_rac.txt"
```
# searchImage

## **Description**

Searches the image based on the filters provided. Use '%' for wildcards. If there is no filter specified, it returns all the images present in the system.

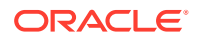

#### **Format**

```
emcli db software maintenance -searchImage
 [-name_pattern= "name_pattern"]
 [-version pattern= "version pattern"]
  [-description_pattern= "description_pattern"]
  [-owner= "owner"]
   [-target_type= "target_type"]
  [-platform_id= "platform_id"]
```
- [ ] indicates that the parameter is optional.
- name\_pattern

The name pattern.

- version\_pattern The version pattern.
- description\_pattern The description pattern.
- version\_pattern

The version pattern.

• target\_type

The target type.

platform id

The platform id, for example 226 for Linux x86\_64.

#### **Examples**

#### **Example 1**

The following example searches the database image for names that contain GI.

```
emcli db software maintenance -searchImage
 -name_pattern="%GI%"
```
#### **Example 2**

The following example searches the database image for platform id 226.

```
emcli db_software_maintenance -searchImage
  -platform_id="226"
```
## createVersion

#### **Description**

Creates a new version in an existing image using an existing software library component.

```
emcli db software maintenance -updateVersionStatus
  -version name= "version name"
   -image_id= "image_id"
```
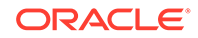

```
-external id= "external id"
 -status= "status"
```
#### **Options**

• version\_name

The name of the version.

image id

The ID of the image.

• external\_id

The external ID of the version. For example, it will be the Uniform Resource Name (URN) of the Software Library gold image.

**status** 

The status of the version, for example DRAFT, ACTIVE, CURRENT, RESTRICTED.

#### **Examples**

The following example creates a version Version1.

```
emcli db software maintenance -createVersion
 -version name="Version1"
  -image_id="01B5F14FD57D7B89E05313B2F00A739F" 
  -external_id="oracle:defaultService:em:provisioning:1:cmp:COMP
  Component:SUB_OracleDB:0191172464DD36B6E05313B2F00AB90A:0.1" 
   -status=CURRENT
```
# updateVersionStatus

#### **Description**

Updates the version status of the image.

#### **Format**

```
emcli db software maintenance -updateVersionStatus
  [-version_id= "version_id"]
   -status= "status"
```
[ ] indicates that the parameter is optional.

#### **Options**

version\_id

The version id.

**status** 

The status of the version, for example DRAFT, ACTIVE, CURRENT, RESTRICTED.

#### **Examples**

The following example updates the version of the image with the version ID 02A635AOD8D904A4E05362F3E40ADFD8 to CURRENT.

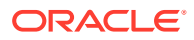

```
emcli db_software_maintenance -updateVersionStatus 
  -version_id=02A635AOD8D904A4E05362F3E40ADFD8
  -status=CURRENT
```
# getVersions

#### **Description**

Returns a list of the versions for the specified image.

#### **Format**

```
emcli db software maintenance -getVersions
  -image_id= "image_id"
 [-version_status= "version status"]
```
- [ ] indicates that the parameter is optional.
- image\_id

The name of the image.

version\_status

The status filter for the version.

#### **Examples**

The following example returns a list of versions for the image with the ID 01B5F14FD57D7B89E05313B2F00A739F.

```
emcli db software maintenance -getVersions
       -image_id="01B5F14FD57D7B89E05313B2F00A739F" 
      -version_status=CURRENT
```
# getImageSubscriptions

#### **Description**

Returns the list of subscribed targets.

#### **Format**

```
emcli db software maintenance -getImageSubscriptions
   -image_id= "image_id"
```
• image\_id

The ID of the image.

#### **Examples**

The following example returns a list of targets for the image with the ID ID01B5F14FD57D7B89E05313B2F00A739F.

```
emcli db software maintenance -getImageSubscriptions
   -image_id="01B5F14FD57D7B89E05313B2F00A739F"
```
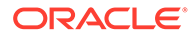

# getSubscriptionsForContainer

### **Description**

Returns the subscriptions for the container target, for example database pool.

#### **Format**

```
emcli db software maintenance -getSubscriptionsForContainer
  -image id= "image id"
  -target name= "target name"
 -target_type= "target_type"
```
image id

The image id.

target name

The name of the target in Oracle Enterprise Manager.

target type

The target type.

### **Examples**

The following example returns the subscriptions for the Oracle Cloud Zone target with the name POOL NAME and the image ID FE55AD7AB28974EFE04313B2F00AD4A0.

```
emcli db_software_maintenance -getSubscriptionsForContainer
  -target name="POOL NAME"
  -target type=oracle cloud zone
   -image_id=FE55AD7AB28974EFE04313B2F00AD4A0
```
# Fleet Management Software

# performOperation -Deploy

## **Description**

The deploy command automatically uses the current version of the subscribed image while creating the new Oracle Home.

```
emcli db software maintenance -performOperation
  -name=\frac{1}{\cdot}"
   -purpose=""
   [-description=""]
   [-reportOnly="<true|false>"]
   [-workDir=""]
  [-start schedule=""]
  [-inputfile="data:<file location>"]
   [-target_type=""]
   [-target_list=""]
  [-normal_credential="<cred_name:cred_owner>"]
   [-privilege_credential="<cred_name:cred_owner>"]
  [-sql sec="<sql sec>"]
   [-rolling="true|false"]
```
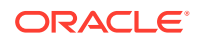

```
 [-node_list=""]
 [-startupDBAAfterSwitch="<true|false>"]
 [-skipSwitchDatabase="<true|false>"]
 [-startupDatabase="<true|false>"]
 [-ignoreStandbyPrereq="<true|false>"]
 [-standbyAutoDeploy="<true|false>"]
 [-blackoutguid="<true|false>"]
```
- [ ] indicates that the parameter is optional.
- name

This is the unique name of the operation.

• purpose

There are standard purposes that can be performed by fleet operations which can be:

- DEPLOY DB SOFTWARE
- DEPLOY RAC SOFTWARE
- DEPLOY\_SIHA\_SOFTWARE
- DEPLOY GI SOFTWARE
- DEPLOY CBD SOFTWARE
- description

Description of the operation.

• reportOnly

This is used in case of CLEANUP\_SOFTWARE where the user wishes to clean Oracle Homes that are candidates for deletion, but does not want to perform the actual cleanup operation.

• workDir

Work directory location.

• target\_type

The type of target on which this operation is being performed.

target list

This is a comma separated list of targets that need to be patched.

• normal\_credential

This must be entered in the format <Named Credential: Credential Owner> where:

- <Named Credential>: Named credential for the host where new Oracle home will be deployed.
- <Credential Owner>: The Enterprise Manager user who owns this Named Credential.
- privilege\_credential

This must be entered in the format <Named Credential: Credential Owner> where:

- <Named Credential>: Named credential for the host where new Oracle home will be deployed.
- <Credential Owner>: The Enterprise Manager user who owns this Named Credential. These credentials are used to run scripts as root.

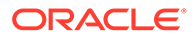

start\_schedule

The date on which the stage and deploy is to be started if it is to be started in the future.

Format: "start\_time:yyyy/mm/dd HH:mm"

**Note:** This is an optional parameter. If no date is provided, the fleet operation will start immediately.

Input file

This file contains the following entries:

– NEW\_ORACLE\_HOME\_LIST= <path of new Oracle home>

This is the location where the new Oracle Home will be installed on all the hosts. The Credential Owner must have read / write access to this location.

- workingDir=<Name of temp directory>
- dispatchLoc=<Dispatch location>

This is the location where all scripts will be staged on the host. These scripts will be executed as a "root" user.

- SKIP\_PREREQUISITE\_CHECKS=<true|false>- The default value is false.
- SKIP\_CVU\_CHECK=<true|false>- The default value is false.
- PREREQS\_ONLY=<true|false>- The default value is false. This can be used to detect any errors during pre-requisites checks. The actual deployment will not happen when the value is set to "true".
- STANDYBY\_START\_OPTION=<OPEN | MOUNT | NOMOUNT | READ ONLY | READ ONLY WITH APPLY> - If this option is provided while patching the standby database, it will be started in the specified mode after patching. If the value is READ ONLY WITH APPLY, the MRP process will be started automatically. If this option is not provided:
	- Rolling applicable patch: The existing open mode for the standby database will be archived before patching and it will be stored for the standby database after patching. If the open mode for the standby database can not be retrieved, the standby database will be started in the default mode and a warning message will be shown. The process will not be stopped for any failure.
	- Non-rolling applicable patch: The standby database will be started in default mode and MRP process will not be started up.

# **Note:**

This verb submits a procedure which must be completed before you can proceed with the next steps.

sql\_sec

Sequence of CPU/PSU/EXA

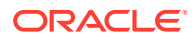

• rolling

Flag to indicate if the patches can be applied in rolling mode.

node list

Comma separated list of hosts where the patching needs to be (e.g. rac\_node1,rac\_node2).

• startupDBAfterSwitch

Flag to indicate if databases need to be started after the update operation only if the purpose is UPDATE\_GI.

• skipSwitchDatabase

Flag to indicate if databases need to be started after the update operation with UPDATE\_RACDB or UPDATE\_DB purposes.

• startupDatabase

Flag to indicate if databases need to be started in this update operation with UPDATE\_RACDB or UPDATE\_DB purposes for standby databases in conjunction with 'skipSwitchDatabase' flag.

• ignoreStandbyPrereq

Updating a primary database requires that all standby attached to it sa flag to indicate if this prereqignored.

• standbyAutoDeploy

Flag to indicate if deploy function needs to be run for standby

**blackoutguid** 

Blackout guid to be passed to perform operation of UPDATE\_RACDB purposparameter node list is passed. When passed, the update procedure will not create a new blackout on the database instance and wi blackoutguid.

#### **Examples**

The following example goes over the deployment of Oracle Home.

Attach Oracle Home:

To merge Oracle Homes of two databases, provide the flag attach home=true and type the same location in the input file where the same version of the image is already deployed.

For more information, see Attach Oracle Homes in *Enterprise Manager Lifecycle Management Administrator's Guide*.

```
emcli db software maintenance -performOperation -name="Deploy Home"
 -purpose="DEPLOY_DB_SOFTWARE"
-target type=oracle database
 -target_list=db1221
 -normal_credential="NORMAL:SYSMAN"
 -privilege_credential="ROOT:SYSMAN"
-input file="data:/deploy OH.prop"
 -attach_home=true
```
#### Deploy GI Software:

```
emcli db software maintenance -performOperation -name="Deploy
-1120407 GI Home"
```
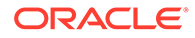

```
-purpose=DEPLOY_GI_SOFTWARE
-target type=input file
 -target_list="CLUSTER1"
-normal credential="NC HOST CREDS: TESTSUPERADMIN"
 -privilege_credential="HOST_PRIV:TESTSUPERADMIN"
 -inputfile="data:/usr/oracle/deploy.txt"
```
#### Deploy Container Databases:

```
emcli db software maintenance -performOperation
-purpose="DEPLOY_CDB"
-target name="<>CDB Name that is being patched"
-target type="<target type>
-name="Operation Name"
-description="Operation description"
-db_prefix | db_name ="<DB Name prefix or DB name>"
–normal_credential="<credential name>"
–privilege_credential="<credential name>"
–database_credential="SYSDBA credential name>"
```
#### If you are using existing container:

```
emcli db software maintenance -performOperation
-purpose="ATTACH_CDB"
-target name="<CDB Name that is being patched>"
-target type="<target type>"
-name="Operation Name"
-description="Operation description"
-destinationCDB ="<Container database to which PDBs will be migrated>"
–normal_credential="<credential name>"
–privilege_credential="<credential name>"
–database_credential="<SYSDBA credential name>"
```
# performOperation -Update

#### **Description**

The Update command is used for migrating listeners and updating Oracle Homes with the least amount of downtime:

```
emcli db_software_maintenance -performOperation
  -name=\overline{''}"
   -purpose=""
   [-description=""]
   [-reportOnly="<true|false>"]
   [-workDir=""]
  [-start schedule=""]
   [-inputfile="data:<file_location>"]
  [-target type=""]
   [-target_list=""]
   [-normal_credential="<cred_name:cred_owner>"]
   [-privilege_credential="<cred_name:cred_owner>"]
   [-sql_sec="<sql_sec>"]
   [-rolling="true|false"]
   [-node_list=""]
   [-startupDBAAfterSwitch="<true|false>"]
   [-skipSwitchDatabase="<true|false>"]
   [-startupDatabase="<true|false>"]
   [-ignoreStandbyPrereq="<true|false>"]
```
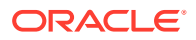

```
 [-standbyAutoDeploy="<true|false>"]
 [-blackoutguid="<true|false>"]
```
[ ] indicates that the parameter is optional.

• name

This is the unique name of the operation.

• purpose

There are standard purposes that can be performed by fleet operations which can be:

- MIGRATE\_LISTENER
- UPDATE\_DB for single instance and SIHA
- UPDATE\_RACDB for RAC database and RAC one-node
- UPDATE\_GI for cluster
- UPDATE\_SIHA
- target type

The type of target on which this operation is being performed. This can be "rac\_database" for RAC and "oracle\_database" for single instance databases.

• target\_list

This is a comma separated list of targets which are to be migrated.

• normal\_credential

This must be entered in the format <Named Credential: Credential Owner> where:

- <Named Credential>: Named credential for the host where new Oracle home will be deployed.
- <Credential Owner>: The Enterprise Manager user who owns this Named Credential.
- privilege\_credential

This must be entered in the format <Named Credential: Credential Owner> where:

- <Named Credential>: Named credential for the host where new Oracle home will be deployed.
- <Credential Owner>: The Enterprise Manager user who owns this Named Credential.

These credentials are used to run scripts as root.

• rolling

This is an optional flag with the default value as true. The update procedure works in "Rolling Patch" mode by default but you can override this if necessary.

start\_schedule

The date on which the stage and deploy is to be started if it is to be started in the future. Format: "start\_time:yyyy/mm/dd HH:mm"

# **Note:**

This is an optional parameter. If no date is provided, the fleet operation will start immediately.

ORACLE

Input\_file

This file contains the following entries:

NEW\_ORACLE\_HOME\_LIST= <path of new Oracle home>

This is the location where the new Oracle Home will be installed on all the hosts. The Credential Owner must have read / write access to this location.

- workingDir=<Name of temp directory>
- dispatchLoc=<Dispatch location>

This is the location where all scripts will be staged on the host. These scripts will be executed as a "root" user.

- SKIP\_PREREQUISITE\_CHECKS=<true|false>- The default value is false.
- SKIP\_CVU\_CHECK=<true|false>- The default value is false.
- PREREQS\_ONLY=<true|false>- The default value is false. This can be used to detect any errors during pre-requisites checks. The actual deployment will not happen when the value is set to "true".
- STANDYBY\_START\_OPTION=<OPEN | MOUNT | NOMOUNT | READ ONLY | READ ONLY WITH APPLY> - If this option is provided while patching the standby database, it will be started in the specified mode after patching. If the value is READ ONLY WITH APPLY, the MRP process will be started automatically. If this option is not provided:
	- Rolling applicable patch: The existing open\_mode for the standby database will be archived before patching and it will be stored for the standby database after patching. If the open mode for the standby database can not be retrieved, the standby database will be started in the default mode and a warning message will be shown. The process will not be stopped for any failure.
	- Non-rolling applicable patch: The standby database will be started in default mode and MRP process will not be started up.

# **Note:**

This verb submits a procedure which must be completed before you can proceed with the next steps.

#### **Examples**

#### **Migrating the Listeners**

If there are listeners running from the database home, use the following verb to migrate them to the parallel Oracle Home, you can use this command to migrate the listeners running from Oracle database homes. Grid Infrastructure homes are automatically migrated during the GI update process.

```
emcli db software maintenance -performOperation
 -name="Update Listener"
 -purpose=migrate_listener
 -target_type=oracle_database
 -target_list="DB1"
-normal credential="NC HOST CREDS:SYSMAN"
```
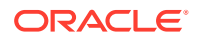

```
 -privilege_credential="HOST PRIV:SYSMAN"
 start_schedule
```
#### **Updating the Database / Cluster**

After the stage and deploy operations are completed, the grid infrastructure instances should be migrated to the newly deployed Grid Infrastructure Homes.

```
emcli db software maintenance -performOperation
 -name="Update Cluster"
 -purpose=UPDATE_GI
-target type=cluster
 -target_list=CLUSTER1
-normal_credential="NC_HOST_CREDS:SYSMAN"
  -privilege_credential="HOST PRIV:SYSMAN"
  [-rolling=<true/false]
```
To update an Oracle Database, database credentials can be provided using the flag database credential="DB\_SYS\_CREDS:SYSMAN". If the credentials are not provided with this flag, the preferred set credentials will be used instead.

The TDE wallet password must be provided in the input file -

input file="data:<INPUT.PROPERTIES>". If the TDE configuration fails or database credentials are not provided, the database update will continue without TDE configuration.

#### For UPDATE\_PDB:

- TDE must already be configured in the destination CDB.
- Source and destination passwords must be included in the input file. Example:

```
srcWalletPassword=<SOURCE_PASSWORD>
```
destWalletPassword=<DESTINATION\_PASSWORD>

#### **Node Wise RAC Database / Cluster Update**

A cluster update always requires that all the RAC database instances running on that node be shut down during the switch process of the cluster instance. Hence, a cluster update followed by a RAC database updates results in an instance getting restarted twice.

There may be several situations where the administrator may require more control over the switch process. For example, the administrator may choose to perform a node-wise update of the cluster and RAC databases in order to avoid multiple restarts of the database instances. The administrator may also need to perform node specific pre-post steps.

```
emcli db_software_maintenance -performOperation -name="Update Cluster"
 -purpose=UPDATE_GI
 -target type=cluster
 -target_list=CLUSTER1
-normal credential="NC HOST CREDS:SYSMAN"
-privilege credential="HOST PRIV:SYSMAN"
  -rolling=true 
  -node_list="host1.example.com"
 –startupDatabase=false
```
This option provides this control by enabling the user to perform the following tasks for each node:

- Switch the cluster instance.
- Leave the RAC database instances shutdown.

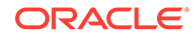

For example, consider RAC databases RACDB\_112 and RACDB\_121 are running on this cluster. The instances RACDB\_112\_1 and RACDB\_121\_1 running on this specific node will continue to remain shut down after the cluster instance is switched.

- Switch all the RAC database instances on the same node.
- This step will switch the instances RACDB\_112\_1 and RACDB\_121\_1 to the new home and will restart the same.

For example, consider RAC databases RACDB\_112 and RACDB\_121 are running on this cluster. The instances RACDB\_112\_1 and RACDB\_121\_1 running on this specific node will continue to remain shut down after the cluster instance is switched.

```
emcli db software maintenance -performOperation
 -name="Update RAC DB"
 -purpose=UPDATE_RACDB
-target type=rac database
 -target_list=RACDB
 -normal_credential="NC_HOST_CREDS:SYSMAN"
  -privilege_credential="HOST_PRIV:SYSMAN"
  -rolling=true
  -node_list="host1.example.com"
```
# performOperation -Rollback

#### **Description**

This command is used to switch the database back to the previous Oracle home after the Update operation has been completed.

#### **Format**

```
emcli db software maintenance -performOperation
  -name=\frac{1}{\cdot}"
   -purpose=""
   [-description=""]
   [-reportOnly="<true|false>"]
   [-workDir=""]
   [-start_schedule=""]
   [-inputfile="data:<file_location>"]
   [-target_type=""]
   [-target_list=""]
   [-normal_credential="<cred_name:cred_owner>"]
  [-privilege credential="<cred name:cred owner>"]
  [-sql sec="<sql sec>"]
   [-rolling="true|false"]
   [-node_list=""]
   [-startupDBAAfterSwitch="<true|false>"]
   [-skipSwitchDatabase="<true|false>"]
   [-startupDatabase="<true|false>"]
   [-ignoreStandbyPrereq="<true|false>"]
   [-standbyAutoDeploy="<true|false>"]
   [-blackoutguid="<true|false>"]
[ ] indicates that the parameter is optional.
```
• name

This is the unique name of the operation.

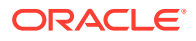

• purpose

There are standard purposes that can be performed by Fleet Operations which cane be:

- ROLLBACK DB
- ROLLBACK\_RACDB
- ROLLBACK\_GI
- ROLLBACK SIHA
- target type

The type of target being provided in this operation which can "rac\_database" or "oracle\_database".

target\_list

This is a comma separated list of targets which need to be patched.

- Targets of homogenous types are supported in a single fleet operation.
- A unique list of hosts based on this target list is displayed and start stage of Oracle home software on those hosts.
- If targets running from the same Oracle home are provided in this list, the stage and deploy operation will be started only once and not for all targets.
- normal\_credential

This must be entered in the format <Named Credential: Credential Owner> where:

- <Named Credential>: Named credential for the host where new Oracle home will be deployed.
- <Credential Owner>: The Enterprise Manager user who owns this Named Credential.
- privilege\_credential This must be entered in the format <Named Credential: Credential Owner> where:
	- <Named Credential>: Named credential for the host where new Oracle home will be deployed.
	- <Credential Owner>: The Enterprise Manager user who owns this Named Credential.

These credentials are used to run scripts as root.

non\_rolling

By default, rollback is performed on all nodes. If the non\_rolling back flag is enabled, you can select the list of nodes (using the node list command) that are to be rolled back.

• rolling

By default rollback is performed in rolling fashion. This flag is used when the current Oracle home has patches that were applied in non-rolling mode (OJVM) and need to be rolled back.

node list

This is a comma separated list of hosts on which the instances need to be updated.

For example: If RACDB is running on a 4 node cluster host1, host2, host3, and host4 and you choose to update the instances in only 2 hosts at a time, the value of this parameter needs to be specified as node list="host1, host2".

Input file

This file contains the following entries:

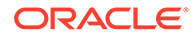

– NEW\_ORACLE\_HOME\_LIST= <path of new Oracle home>

This is the location where the new Oracle Home will be installed on all the hosts. The Credential Owner must have read / write access to this location.

- workingDir=<Name of temp directory>
- dispatchLoc=<Dispatch location>

This is the location where all scripts will be staged on the host. These scripts will be executed as a "root" user.

- SKIP\_PREREQUISITE\_CHECKS=<true|false>- The default value is false.
- SKIP\_CVU\_CHECK=<true|false>- The default value is false.
- PREREQS ONLY=<true|false>- The default value is false. This can be used to detect any errors during pre-requisites checks. The actual deployment will not happen when the value is set to "true".
- STANDYBY\_START\_OPTION=<OPEN | MOUNT | NOMOUNT | READ ONLY | READ ONLY WITH APPLY> - If this option is provided while patching the standby database, it will be started in the specified mode after patching. If the value is READ ONLY WITH APPLY, the MRP process will be started automatically. If this option is not provided:
	- Rolling applicable patch: The existing open mode for the standby database will be archived before patching and it will be stored for the standby database after patching. If the open mode for the standby database can not be retrieved, the standby database will be started in the default mode and a warning message will be shown. The process will not be stopped for any failure.
	- Non-rolling applicable patch: The standby database will be started in default mode and MRP process will not be started up.

# **Note:**

This verb submits a procedure which must be completed before you can proceed with the next steps.

#### **Examples**

#### **Rollback RAC DB**

```
emcli db software maintenance -performOperation
 -name="Rollback RAC DB"
 -purpose=ROLLBACK_RACDB
-target type=rac database
 -target_list=RACDB
 -normal_credential="NC_HOST_CREDS:SYSMAN"
-privilege credential="HOST_PRIV:SYSMAN"
  [-rolling=true/false]
  [-node_list="host1.example.com"]
```
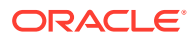

# performOperation -Cleanup

### **Description**

User can cleanup a Oracle Home by providing the target name in -target list and target type=oracle home.

#### **Format**

```
emcli db software maintenance -performOperation
-name="cleanup"
-purpose="CLEANUP_SOFTWARE"
  [-description=""]
  [-reportOnly="<true|false>"]
   [-workDir=""]
  [-start schedule=""]
   [-target_type=""]
   [-target_list=""]
  [-normal credential="<cred name:cred owner>"]
  [-privilege credential="<cred name:cred owner>"]
   [-force=true]
```
# **Note:**

The user can perform a cleanup in two ways:

- The user can pass the database in  $\tt-target$  list and pass target type=<oracle database/rac database> and the script will perform the cleanup to the attached Oracle Home.
- The user can pass the Oracle Home as a target in -target list and the script will validate and perform the cleanup.

If any target is associated with the given home, Cleanup will be not done for the given home. User has to provide homes on all the nodes for a RAC before Cleanup can be done.

description

Description of the operation.

• reportOnly

This is used in case of CLEANUP\_SOFTWARE where the user wishes to clean Oracle Homes that are candidates for deletion, but does not want to perform the actual cleanup operation.

• workDir

Work directory location.

• target\_type

The type of target on which this operation is being performed.

target list

This is a comma separated list of targets that need to be patched.

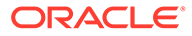

• normal\_credential

This must be entered in the format <Named Credential: Credential Owner> where:

- <Named Credential>: Named credential for the host where new Oracle home will be deployed.
- <Credential Owner>: The Enterprise Manager user who owns this Named Credential.
- privilege\_credential

This must be entered in the format <Named Credential: Credential Owner> where:

- <Named Credential>: Named credential for the host where new Oracle home will be deployed.
- <Credential Owner>: The Enterprise Manager user who owns this Named Credential.

These credentials are used to run scripts as root.

start\_schedule

The date on which the stage and deploy is to be started if it is to be started in the future.

Format: "start\_time:yyyy/mm/dd HH:mm"

# **Note:**

This is an optional parameter. If no date is provided, the fleet operation will start immediately.

• force

This is an optional flag. If the cleanup of oracle home affects the database, the user can provide <-force=true> flag to skip this verification. Default value for this flag is false.

#### **Example**

```
emcli db software maintenance -performOperation
-name="cleanup"
-purpose="CLEANUP_SOFTWARE" 
-target list=OraDB12Home host.com:1111
-target type=oracle home
-normal_credential=NORMAL:SYSMAN
-privilege_credential=ROOT:SYSMAN
-workDir=/tmp
```
# dbimport

Imports data from export dumps to the database target specified.

```
emcli dbimport -inputFile="File containing properties for importing data
to a database"
```
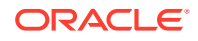

#### **Options**

• inputFile

Location of the file containing properties required for importing data to the database.

## **Example**

The following example imports data from export dumps to the database target specified in the dbimport.props file:

```
emcli dbimport 
       -inputFile=/u01/files/dbimport.props
```
# deactivate\_mda\_finding\_types

Deactivates the specified MDA finding types. A finding type can have status 'N' (new), 'A' (active), or 'I' (inactive). Only those finding types that are currently active, for example, status 'A', will be deactivated. For others the previous status is retained. Once deactivated, no new targets will be enabled for the finding type, nor will analysis runs be scheduled for the inactive finding type.

#### **Format**

```
emcli deactivate mda finding types [-finding types="<list of finding
types>"] [-separator=finding types="separator for finding types values"]
```

```
[ ] indicates that the parameter is optional.
```
#### **Options**

finding types

List of finding types. The default separator to be used is ";".

• separator=finding\_types

Indicates the custom separator used for the list of finding types. This option is mandatory if any other character apart from ';' is used as a separator in the finding types list.

#### **Examples**

#### **Example 1**

The following example deactivates a single finding type:

```
emcli deactivate mda finding types
       -finding_types="oracle.sysman.emas.wls_gc_overhead"
```
## **Example 2**

The following example deactivates multiple finding types:

emcli deactivate\_mda\_finding\_types

finding types="oracle.sysman.emas.wls\_gc\_overhead;oracle.sysman.emas.wls\_heap\_config"

# define diagcheck exclude

-

Defines a diagnostic check exclusion with regard to groups and checks to exclude.

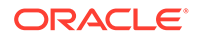

#### **Format**

```
emcli define_diagcheck_exclude
        -target type="type"
        -exclude_name="name"
         { [-excl_group="diag_group" ]*
           [-excl_check="diag_check" ]* | 
         -input_file=excl_def:<complete_path_to_file> }
```
[ ] indicates that the parameter is optionalis optional

### **Options**

• **target\_type**

Type of target.

• **exclude\_name**

Name to use for the exclusion.

- **excl\_group** Group of diagchecks to exclude.
- **excl\_check**

Name of diagcheck to exclude.

• **input\_file**

For information about the input\_file parameter, see [-input\\_file Syntax Guidelines.](#page-107-0)

# delete\_assoc

Deletes target association instances.

#### **Format**

#### **Standard Mode**

```
emcli delete_assoc
        -assoc_type="association type"
        -source="target_name:target_type"
        -dest="target_name1:target_type1[;target_name2:target_type2..]"
       [-separator="separator:attribute_name:character"]
        [-subseparator="subseparator:attribute_name:character"]
```
## **Interactive (Script) Mode**

```
delete_assoc(
       assoc_type="association type"
       ,source="target_name:target_type"
       ,dest="target_name1:target_type1[;target_name2:target_type2..]"
       [,separator="separator:attribute_name:character"
      [, subseparator="subseparator: attribute_name: character"] )
```

```
[ ] indicates that the parameter is optional.
```
## **Options**

• **assoc\_type**

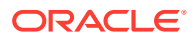

Association type.

• **source**

Target name and target type of the source target.

• **dest**

Target name and target type of the destination targets.

• **separator**

By default, multi-value input attributes use a semicolon ( ; ) as a separator. Specifying this option overrides the default separator value.

Example: separator="<*attribute\_name*=*sep\_char*>" where *attribute\_name* is name of the attribute for which you want to override the separator character, and *sep\_char* is the new separator character.Example: separator="att=#"

#### • **subseparator**

By default, multi-value input attributes use a colon ( : ) as a subseparator. Specifying this option overrides the default subseparator value.

Example: subseparator="<*attribute\_name*=*sep\_char*>" where *attribute\_name* is name of the attribute for which you want to override the separator character, and *sep\_char* is the new subseparator character.Example: separator="att=#"

### **Exit Codes**

0 indicates that the verb processing was successful.

Non-zero values indicate that the verb processing was not successful.

## **Example**

This example deletes associations of type cluster contains from target "abc cluster:cluster" to targets "def.oracle.com:host" and "ghi.oracle.com:host":

```
emcli delete_assoc
     -assoc_type="cluster_contains"
      -source="abc_cluster:cluster"
      -dest="def.oracle.com:host;ghi.oracle.com:host"
```
# delete bda cluster

Deletes the specified Hadoop cluster target and all its children. If this is the last cluster in the BDA target, also deletes the BDA target and all its children.

If Hadoop clusters are spread across multiple racks, performs deletions across the BDA rack. If other clusters exist within the BDA rack, relocates any shared targets before deleting the Hadoop cluster target.

#### **Format**

```
emcli delete_bda_cluster
        -cluster="cluster_name"
```
## **Options**

• **cluster**

Name of the cluster to be deleted.

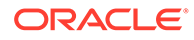

#### **Examples**

The following example deletes the acme cluster target and all of its children. If acme is the last cluster in the BDA rack, deletes the rack and all of its children. If there are other clusters in the rack, relocates shared targets before deleting the cluster.

```
emcli delete_bda_cluster
         -cluster="acme"
```
# delete\_blackout

Deletes a blackout that has already ended or has been fully stopped. You cannot delete a blackout that is either in progress or currently scheduled. You must first run stop\_blackout.

### **Format**

```
emcli delete_blackout
       -name="name"
       [-createdby="blackout_creator"]
      [-emd url="emd url"]
```

```
[ ] indicates that the parameter is optional
```
## **Options**

• name

Name of the blackout to delete.

createdby

Enterprise Manager user who created the blackout. The default is the current user. The SUPER USER privilege is required to delete a blackout created by another user. For blackouts created via emctl, -createdby="<SYSTEM>" should be specified.

emd url

The emd\_url of the agent through which emctl blackout was created. This is a mandatory parameter for blackouts created through emctl.

## **Examples**

## **Example 1**

This example deletes blackout backup monthly created by the current user.

```
emcli delete_blackout 
       -name=backup_monthly
```
## **Example 2**

This example deletes the blackout black\_2015-04-14 04:45:10 which was created via emctl for the given unique name.

```
emcli delete_blackout 
       -name="black_2015-04-14 04:45:10" 
       -createdby="<SYSTEM>" 
      -emd url="https://myhost.company.com:1234/emd/main/"
```
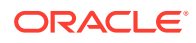

# delete\_charge\_item

Deletes the custom charge item from Chargeback.

#### **Format**

```
emcli delete_charge_item 
        -target type="target type"
        -item_name="item_name"
```
### **Options**

• **target\_type**

Target type associated with the custom charge item.

• **item\_name**

Name of the custom charge item to be deleted.

#### **Examples**

#### **Example 1**

This example deletes a custom charge item named total\_proc associated with the host target type:

```
emcli delete_charge_item
        -target type="host"
        -item_name="total_proc"
```
## **Example 2**

This example deletes a custom charge item named custom\_config associated with the Oracle Database target type:

```
emcli delete_charge_item
        -target type="oracle database"
        -item_name="custom_config"
```
# delete\_chef\_cookbook

Deletes a software library component and directives for a chef cookbook. Use this verb once for each cookbook.

## **Format**

```
emcli delete_chef_cookbook 
     -name="component_name"
     -folder name="swlib folder name"
```
#### **Options**

• name

The software library component name

folder\_name

The software library folder where the component and directives were saved.

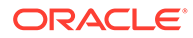
## **Example**

The following example deletes a custom software library component and directives for a chef cookbook.

```
emcli delete_chef_cookbook 
       -name=component 
      -folder_name="MyComponents"
```
# delete\_cloud\_service\_instances

Deletes the cloud service instances based on the specified filter.

#### **Format**

```
emcli delete_cloud_service_instances
      -user="username"
       [-family="family"]
       [-type="service type"]
```
[ ] indicates that the parameter is optional

## **Options**

#### • **user**

Identifies the name of the user to be used for filtering the service instances that are to be deleted.

• **family**

Identifies the service family name to use to filter cloud requests.

• **type**

Identifies the Service Type to be used for filtering the service instances that are to be deleted.

## **Examples**

## **Example 1**

This example deletes all cloud instances that are owned by a specified user (user1) and belong to a specified service family (family1):

emcli delete cloud service instances -user="user1" -family="family1"

## **Example 2**

This example deletes all cloud instances that are owned by a specified user (user1), belong to a specified service family  $(family1)$ , and belong to a specified service type (type1):

```
emcli delete_cloud_service_instances -user="user1" -family="family1" -
type="type1"
```
## delete cloud user objects

Deletes cloud user objects including cloud service instances and requests.

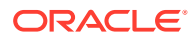

## **Format**

```
emcli delete cloud user objects
       -user="username"
       [-purge]
       [-force]
```
[ ] indicates that the parameter is optional

## **Options**

• **user**

Identifies the name of the user to be used for filtering user objects.

• **purge**

Sets a flag to purge the completed cloud service requests. Default is **false** unless this option is used.

• **force**

Sets a flag to attempt to cancel In Progress requests. Depending on the job state, there may be some manual cleanup required.

USE WITH CAUTION. There is no way to undo the operation once started.

## **Examples**

## **Example 1**

Delete all cloud objects owned by a specified user (user1) and cancel all scheduled requests:

emcli delete\_cloud\_user\_objects -user="user1"

## **Example 2**

Delete all cloud objects owned by a specified user (user1), cancel all scheduled requests, and purge all completed requests:

emcli delete cloud user objects -user="user1" -purge

# delete\_compare\_check

Deletes a comparison check for the specified target type. The latest comparison check is deleted.

## **Format**

```
emcli delete_compare_check 
      -name="<check_name>"
      -target type="<target type>"
```
## **Options**

• name

Name of the comparison check being deleted.

• target\_type

Target type in which the comparison check is being deleted.

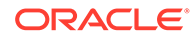

## **Example**

The following example deletes the check\_deployment\_my\_target comparison check from the host target.

```
emcli delete_compare_check 
     -name="check deployment_my_target"
      -target type="host"
```
# delete\_config\_compare\_template

Deletes the specified configuration comparison template from the repository.

#### **Format**

```
emcli delete_config_compare_template -template_name="<template_name>"
```
## **Options**

template\_name

Name of the configuration comparison template.

## **Example**

The following example deletes the configuration comparison template with template\_name "Host Template"

```
emcli delete config compare template
     -template name="Host Template"
```
# delete\_config\_onetimecompare

Deletes the saved one-time comparison from the repository.

## **Format**

```
emcli delete_config_onetimecompare 
      -name="<comparison_name>"
```
## **Options**

• name

Name of the saved configuration comparison.

## **Example**

The following example deletes the saved one-time comparison from the repository with the name "cmp\_host1".

```
emcli delete config onetimecompare
       -name="cmp_host1"
```
## delete config search

Deletes the saved configuration search from the repository.

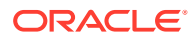

## **Format**

```
emcli delete_config_search 
      -name="saved search name"
       [-search_type="Latest/History"]
```
[ ] indicates that the parameter is optional.

#### **Options**

• name

The name of saved search.

search type

The saved search type, either Latest or History. This is an optional parameter with Latest as default value.

## **Example**

The following example deletes the saved search 'search\_07\_15-2015':

```
emcli delete_config_search -name="search_07_15_2015"
      -search_type="Latest"
```
## delete\_credential\_set

Deletes a credential set. Only Enterprise Manager Super Administrators can delete credential sets. Out-of-box credential sets cannot be deleted.

## **Format**

```
 emcli delete_credential_set -set_name="set_name" -target_type="ttype"
```
## **Options**

set name

Credential set name to be deleted.

• **target\_type**

Target type of the credential set.

## **Examples**

This example deletes a credential set named Old\_Credential\_Set.

```
emcli delete_credential_set 
        -set name=Old Credential Set
        -target type=host
```
# delete\_custom\_plugin\_update

Deletes the custom plug-in update for a plug-in. All subsequent plug-in deployments will use the latest applicable version or revision available with Enterprise Manager Self Update.

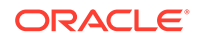

Does not automatically redeploy to Management Agents on which this custom plug-in update was previously deployed. Applies only to subsequent plug-in deployments.

#### **Format**

```
emcli delete custom plugin update
     -plugin="<plugin_id>:<plugin_version>:<plugin_revision>"
```
#### **Options**

#### • **plugin**

ID, version, and revision of the plug-in. To view the version and revision of a plugin, run 'emcli list\_custom\_plugin\_updates'.

#### **Example**

The following example deletes the custom plug-in update of the 12.1.0.2.0 version of the oracle.sysman.db2 plug-in.

emcli delete custom plugin update -plugin="oracle.sysman.db2:12.1.0.2.0"

## delete database

Deletes a database and target from Oracle Enterprise Manager.

#### **Format**

```
emcli delete_database
       -inputFile="File containing properties required for deleting a database"
```
#### **Options**

• inputFile

The location and name of the file containing the properties required for deleting the database.

#### **Example**

The following example deletes a database using the parameters contained in the /u01/files/delete\_database.props file:

emcli delete\_database -inputFile=/u01/files/delete\_database.props

## delete\_database\_size

Deletes the database size created with the create\_database\_size verb.

**Format**

```
emcli delete_database_size 
       -name="<Existing size name>"
```
### **Options**

• name

The name of the existing database size.

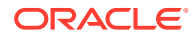

## **Example**

The following example deletes the database size names Small.

```
emcli delete_database_size 
       -name=Small
```
# delete\_dbaas\_quota

Deletes the database quota for an SSA user role.

#### **Format**

```
emcli delete_dbaas_quota
      -role name="<SSA user role name>"
```
[ ] indicates that the parameter is optional.

#### **Options**

• **role\_name**

Name of the SSA user role for which the quota is to be deleted.

#### **Example**

This example deletes the quota for My Role:

```
emcli delete_dbaas_quota
        -role_name="My Role"
```
## delete\_dbprofile

Deletes an existing database profile component.

## **Format**

```
emcli delete dbprofile -comp loc="Database Profile component location and name in
software library" [-version="Database Profile component version name"]
```
[ ] indicates that the parameter is optional.

#### **Options**

• comp\_loc

Combination of database profile component location and name.

version

Database profile component version name.

#### **Exit Codes**

0 if successful. A non-zero value indicates that verb processing was unsuccessful.

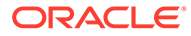

## **Example**

The following example deletes Database profile component with the profile name "RMAN\_Profile", version "RMAN\_Backup\_10\_04\_14\_12\_40\_PM" and location "Database Provisioning Profiles/11.2.0.4.0/linux\_x64".

```
emcli delete dbprofile -comp loc="Database Provisioning Profiles/11.2.0.4.0/
linux_x64/RMAN_Profile" -version="RMAN_Backup_10_04_14_12_40_PM"
```
# delete\_diag\_snapshot

Deletes a specified diagnostic snapshot.

## **Format**

```
emcli delete_diag_snapshot
        -name="<diag_snapshot_name>"
         [-debug]
```
[ ] indicates that the parameter is optional

#### **Options**

• **name**

Name of the diagnostic snapshot to be deleted. Ensure that the diagnostic snapshot exists for the specified name.

• **debug**

Runs the verb in verbose mode for debugging purposes.

## **Examples**

This example deletes a diagnostic snapshot with the name of Snapshot1 from Cloud Control.

```
emcli delete_diag_snapshot
       -name="Snapshot1"
```
## delete fmw profile

Deletes a Fusion Middleware provisioning profile from software library.

## **Format**

```
emcli delete_fmw_profile
       -location="Profile Location" 
       -source="source"
       -dest="association type"
        [-separator="separator:attribute_name:character"]
        [-subseparator="subseparator:attribute_name:character"]
```
[ ] indicates that the parameter is optional.

## **Options**

**location** 

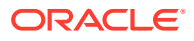

The complete software library path to the profile. Use the list\_fmw\_profiles verb to identify the complete path.

**Note:** The name and owner parameters must be used together.

## **Example**

The following example deletes the Fusion Middleware profile "MyProfile" from software library.

```
emcli delete fmw profile -location="Fusion Middleware Provisioning/Profiles/
MyProfile"
```
# delete\_from\_target\_properties\_master\_list

Deletes a property from the target properties master list.

#### **Format**

## Standard Mode

```
emcli delete_from_target_properties_master_list
      -property_name="null"
       -property_value="null"
```
## Interactive or Script Mode

```
delete from target properties master list(
property_name="null"
,property_value="null"
)
```
[ ] indicates that the parameter is optional. Delete if the verb has no optional parameters

## **Options**

property name

The name of the property to delete.

property\_value

The value of the property to delete.

## **Exit Codes**

0 if successful. A non-zero value indicates that verb processing was unsuccessful.

# delete\_gold\_agent\_image

Deletes a Management Agent gold image version.

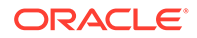

#### **Format**

```
emcli delete gold agent image
     -version name="gold image version name to delete"
```
#### **Options**

• version\_name

Management Agent gold image version that you want to delete.

## **Example**

The following example deletes the Management Agent gold image OPC\_AGI\_DB\_JUL\_13.

emcli delete\_gold\_agent\_image -version\_name=OPC\_AGI\_DB\_JUL\_13

## delete\_group

Deletes a group. Deleting a non-existent group generates the error "Group X does not exist."

#### **Format**

```
emcli delete_group
      -name="name"
      [-type=<group>]
```
[ ] indicates that the parameter is optional

## **Options**

• **name**

Name of the group to delete.

• **type**

Group type: group. Defaults to "group".

## **Examples**

## **Example 1**

This example removes the group payroll group that consists of database target types.

emcli delete\_group -name=payroll\_group

## **Example 2**

This example removes the group my hosts that consists of host target types.

emcli delete\_group -name=my\_hosts

# delete\_incident\_record

Deletes one or more open incidents based on the provided IDs, up to a maximum of 20 incidents. This removes any *association* with the underlying events and annotates

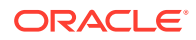

them accordingly. Incident deletion **does not** remove the actual underlying events: These events will remain open.

*Privilege Requirements*: Only users with Manage Incident privilege can delete the incident.By default, incidents that have workflow attributes (such as Escalation, Priority, Resolution Status, Acknowledgement, Owner Assignment, or Suppression) set to non-default values will not be deleted unless the -force option is used.Closed incidents, diagnostic (ADR) incidents, and incidents with tickets created cannot be deleted.The status of each incident deletion is displayed upon command execution.

#### **Format**

```
emcli delete_incident_record
-incident_number_list="Comma-separated list of incident numbers"
[-force]
[-preview]
```
[ ] indicates that the parameter is optional

#### **Options**

• **incident\_number\_list**

Comma-separated list of incident numbers (up to 20) to be deleted.

• **force**

Deletes incidents without checking for their non-default workflow values.

• **preview**

Displays whether or not specified incidents (by incident number) can be deleted.

## **Examples**

#### **Example 1**

This example displays whether or not incidents 173, 1886, 32, 5, and 853 can be deleted.

The command output is shown below.

emcli delete incident record -incident number list="173,1886,32,5,853" -preview

```
========= 
RESULTS
```
=========

```
=> Incident 173 can be deleted.
```
=> Incident 1886 can only be deleted using the -force option, as one or more incident workflow attributes have been been used.

=> Incident 32 cannot be deleted because there is ticket attached with the incident.

=> Incident 5 cannot be deleted because user AdminX does not have at least a manage incident privilege.

=> Incident 853 can be deleted.

## **Example 2**

This example deletes incidents 178, 1886, and 853 without checking for non-default incident workflow values. The command output is shown below.

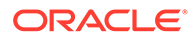

```
emcli delete_incident_record -incident_number_list="173,1886,853" -force
========= 
RESULTS 
==> Incident 173 has been successfully deleted. 
=> Incident 1886 has been successfully deleted.
=> Incident 853 has been successfully deleted.
```
## delete\_instance

Deletes a stopped or completed deployment instance. An instance can only be deleted when its status is stopped, completed, or completed with an error.

#### **Format**

```
emcli delete instance
      [-instance=<instance_guid>] 
       [-exec=<execution_guid>] 
       [-name=<execution_name>] 
       [-owner=<execution_owner>]
```

```
[ ] indicates that the parameter is optional
```
## **Options**

• **instance**

Instance GUID.

• **exec**

Execution GUID.

• **name**

Execution name.

• **owner**

Execution owner.

## **Examples**

## **Example 1**

emcli delete instance -instance=16B15CB29C3F9E6CE040578C96093F61

## **Example 2**

emcli delete instance -exec=2B15CB29C3F9E6CE040578C96093F16

# delete job

Deletes a job or a set of jobs matching the filter criteria. A job cannot be deleted if any of its executions are active. All executions must be in one of the following states:

ABORTED, FAILED, COMPLETED, STOPPED, SKIPPED

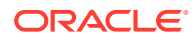

Use the get  $j$ obs verb to obtain a list of existing jobs along with their job IDs and statuses.

## **Format**

```
emcli delete_job
      [-jobid="ID1;ID2;..."]
       [-name="job name pattern"]
       [-owner="job owner"]
       [-type="job type"]
       [-targets="target name:target type"]
      [-input file=property file:"filename"]
       [-preview]
```
[ ] indicates that the parameter is optional

## **Options**

• **job\_id**

Semi-colon ( ; ) separated list of job(s) to delete.

**NOTE:** This filter cannot be used with other filters.

• **name**

Name or pattern of the job to delete. To uniquely identify the job, the current user is used.

• **owner**

Owner of the job(s).

• **type**

Job type of the job(s).

• **targets**

Target name and target type of the job(s) to be deleted.

input file

The properties for filtering jobs can be specified in "filename". Any jobs matching all the specified filter criteria are deleted. You must specify at least one filter, and the logged in administrator must have the necessary privileges on the matching jobs.

For more information about the input file parameter, see -input file Syntax Guidelines.

• **preview**

Lists only the jobs to be deleted. In the list of options you specify, if -preview is not one of the options, jobs are deleted, and then these jobs will be listed. If -preview is one of the options, the identical list is shown, but no jobs are deleted.

## **Examples**

## **Example 1**

This example deletes an existing job with the job ID 12345678901234567890123456789012.

emcli delete job -job id=12345678901234567890123456789012

## **Example 2**

This example stops and deletes a job named MY\_JOB owned by the logged in administrator. You can use the stop and delete pattern to delete active jobs.

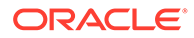

```
emcli stop_job -name=my_job
emcli delete job -name=my job
```
# delete library job

Deletes a library job you created using the create\_library\_jobs command.

## **Format**

```
emcli delete_library_job
      -name=<"library_job_name">
       [-owner=<"library_job_owner">]
```
[ ] indicates that the parameter is optional

## **Options**

• **name**

Name of the library job.

• **owner**

Owner of the library job if different from the current logged-in EM CLI administrator.

## **Examples**

#### **Example 1**

This example deletes the library job "libjob1" owned by the current logged-in Enterprise Manager administrator.

```
emcli delete library job -name=libjob1
```
## **Example 2**

This example deletes the library job "libjob2" owned by the Enterprise Manager administrator "emadmin1."

emcli delete\_library\_job -name=libjob2 -owner=emadmin1

## delete metric promotion

## Deletes a promoted metric.

## **Format**

```
emcli delete_metric_promotion
      -name=<service_target_name>
      -type=<service_target_type>
       [-category=<usage/performance/business>]
       [-promotedMetricName=<promoted_metric]
       [-promotedMetricColumn=<promoted_metric_column>]
       -promotedMetricKey=<key_value_of_promoted_metric>
```
[ ] indicates that the parameter is optional

## **Options**

• **name**

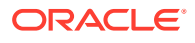

Name of the service target.

• **type**

Name of the service type.

• **category**

Defines whether the promoted metric is a usage or a performance metric of a service. This determines the promoted metric name and metric column. If you do not specify this, you must specify the promotedMetricName and promotedMetricColumn.

## • **promotedMetricName**

Promoted metric name. This is optional if you specify the category .

## • **promotedMetricColumn**

Promoted metric column. This is optional if you specify the category .

## • **promotedMetricKey**

Determines the key value of the promoted metric. It is equivalent to the displayed name of the promoted metric in the user interface.

## **Examples**

This example deletes the promoted performance metric with the key value mymetric1 on the service MyTarget.

```
emcli delete metric promotion -name='MyTarget' -type='generic service'
       -category=Performance -promotedMetricKey=mymetric1
```
## delete\_mw\_profile

Deletes a non-Oracle Middleware Provisioning Profile from software library.

Examples of non-Oracle middleware include Apache Tomcat, JBoss, etc.

For Oracle Middleware Provisioning Profile, refer to other verbs such as delete fmw domain profile or delete fmw home profile.

## **Format**

```
emcli delete_mw_profile 
       -location="Profile Location"
```
## **Options**

## location

Complete software library path to the Profile. Use list\_mw\_profiles to know the complete path.

## **Examples**

The following example deletes the profile named 'MyProfile':

```
emcli delete mw profile
      -location="Middleware Provisioning/Generic Profiles/MyProfile"
```
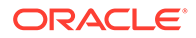

## delete\_named\_credential

Deletes an existing named credential.

## **Format**

```
emcli delete named credential
        -cred_owner=<owner>
         -cred_name=<name>
```
## **Options**

• **cred\_owner**

Credential owner.

• **cred\_name**

Required credential name. This does not support wild cards.

## delete\_operation\_plan

Deletes the specified operation plan from a Site Guard configuration.

## **Format**

```
emcli delete_operation_plan
     -name=<plan_name>
```
## **Options**

• **name**

Name of the operation plan you want to delete.

## **Example**

```
emcli delete operation plan
       -name="BISystem1-switchover"
```
# delete\_oracle\_database

De-configures and deletes Oracle Database.

## **Format**

```
emcli delete oracle database
         -input file=data:"absolute file path"
           [-instances|-software|-all]
           [-schedule=
              [frequency:interval|weekly|monthly|yearly];
             start time:yy-MM-dd HH:mm;
             end time:yy-MM-dd HH:mm;
             [repeat:#m];
             [ months: \#, \#, \#, \ldots };
             [days:#,#,*,...];[tz: {timezone ID}];
              [grace_period:xxx]
          ]
```
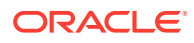

[ ] indicates that the parameter is optional.

#### **Options**

• **software**

Deletes the empty SIDB home.

• **listeners**

Deletes or de-configures listeners running from the oracle home.

• **all**

Deletes the instances, listeners, and the software home.

input file

Property file that contains necessary parameters to perform de-configure and delete Oracle Database. Use "emcli describe\_input -oracle\_database" command to get the list of properties for performing cleanup operation.

- **schedule**
	- frequency: Frequency type with which the Oracle Restart is removed. It can be interval (in minutes), weekly, monthly, or yearly
	- start\_time: Denotes the starting time of Cleanup Oracle Restart in the format yy-MMdd HH:mm
	- end\_time: Denotes the end time of Cleanup Oracle Restart in the format yy-Mm-dd HH:mm
	- repeat: Repetition rate at Cleanup Oracle Restart. If the frequency is interval, then repeat will be in minutes
	- months: Number of months after which repetition of Cleanup Oracle Restart will occur
	- days: Number of days after which repetition of Cleanup Oracle Restart will occur
	- tz: Time Zone ID

## **Examples**

## **Example 1**

This example cleans the Oracle Database Instances based on property file "deletesiha.txt" with the specified schedule.

```
emcli delete oracle database -instances
        -input file="data:/tmp/deletesidb.txt"
         -schedule="frequency:interval;start_time:15-10-27 05:30;end_time:14-10-12 
05:23;repeat:30;grace_period:60;tz:America/New_York"
```
## **Example 2**

This example cleans the Oracle Database based on property file "deletesiha.txt".

```
emcli delete oracle database -all
         -input file="data:/tmp/deletesiha.txt"
```
## delete\_oracle\_restart

De-configures and deletes Oracle Restart (SIHA).

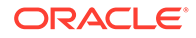

## **Format**

```
emcli delete oracle restart
         -input file=data: "absolute file path"
          [-instances|-software|-all]
          [-schedule=
             [frequency:interval|weekly|monthly|yearly];
            start time: yy-MM-dd HH:mm;
            end time:yy-MM-dd HH:mm;
             [repeat:#m];
             [months:#,#,#,...];
            [days:#,*,*,...]; [tz:{timezone ID}];
            [grace period:xxx]
          ]
```
[ ] indicates that the parameter is optional.

#### **Options**

• **instances**

De-configures the Oracle Restart (SIHA) instance only.

• **software**

Deletes the empty Oracle Restart (SIHA) home.

• **all**

De-configures and Delete Oracle Restart (SIHA) home.

• **input\_file**

Property file that contains necessary parameters to perform de-configure and delete Oracle Restart. Use "emcli describe input -oracle restart" command to get the list of properties for performing cleanup operation.

- **schedule**
	- frequency: Frequency type with which the Oracle Restart is removed. It can be interval (in minutes), weekly, monthly, or yearly
	- start time: Denotes the starting time of Cleanup Oracle Restart in the format yy-MM-dd HH:mm
	- $-$  end time: Denotes the end time of Cleanup Oracle Restart in the format yy-Mm-dd HH:mm
	- repeat: Repetition rate at Cleanup Oracle Restart. If the frequency is interval, then repeat will be in minutes
	- months: Number of months after which repetition of Cleanup Oracle Restart will occur
	- days: Number of days after which repetition of Cleanup Oracle Restart will occur
	- tz: Time Zone ID

## **Examples**

#### **Example 1**

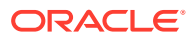

This example cleans the Oracle Restart Instances based on property file "deletesiha.txt" with the specified schedule.

```
emcli delete oracle restart -instances
         -input file="data:/tmp/deletesiha.txt"
          -schedule="frequency:interval;start_time:15-10-27 05:30;end_time:14-10-12 
05:23;repeat:30;grace_period:60;tz:America/New_York"
```
#### **Example 2**

This example cleans the Oracle Restart based on property file "deletesiha.txt".

```
emcli delete_oracle_restart -all 
          -input_file="data:/tmp/deletesiha.txt"
```
## delete\_paas\_zone

Deletes a PaaS Infrastructure Zone. A PaaS Infrastructure Zone cannot be deleted if an existing software pool is associated with it.

#### **Format**

```
emcli delete_paas_zone
        -name="<name of PaaS Zone>
```
[ ] indicates that the parameter is optional.

## **Options**

#### • **name**

Name of the existing PaaS Infrastructure Zone.

#### **Example**

This example deletes the PaaS Infrastructure Zone with the name My PaaS Zone:

```
emcli delete_paas_zone
         -name="My PaaS Zone"
```
## delete\_patch\_plans

Deletes patch plans.

#### **Format**

```
emcli delete_patch_plans
         -name="plan_names"
```
[ ] indicates that the parameter is optional

## **Options**

#### **name**

Specifies the names of the patch plans that you want to delete. Use a comma as a separator if you want to specify multiple patch plans for this option.

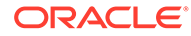

## **Examples**

The following example deletes the patch plans plan\_1, plan\_2, and plan\_3:

```
emcli delete_patch_plans -name="plan_1,plan_2,plan_3"
```
# delete\_patches

Deletes patches from the software library.

## **Format**

```
emcli delete_patches 
      -patch_name=<patch_name>
      -release=<release_id>
      -platform=<platform id>
```
### **Options**

• **patch\_name**

Patch number.

• **release**

Patch release ID.

• **platform**

Patch platform ID.

## **Example**

emcli delete patches -patch name=13741363 -release=80112310 -platform=226

## **See Also**

[create\\_patch\\_plan](#page-275-0) [get\\_connection\\_mode](#page-550-0) [get\\_patch\\_plan\\_data](#page-580-0) [get\\_patch\\_plan\\_data](#page-580-0) [list\\_aru\\_languages](#page-652-0) [list\\_aru\\_platforms](#page-654-0) [list\\_aru\\_products](#page-655-0) [list\\_aru\\_releases](#page-656-0) [list\\_patch\\_plans](#page-680-0) [search\\_patches](#page-828-0) [set\\_connection\\_mode](#page-836-0) [set\\_patch\\_plan\\_data](#page-852-0) [submit\\_patch\\_plan](#page-894-0) [upload\\_patches](#page-972-0)

Also see [Patching Using EM CLI](http://docs.oracle.com/cd/E63000_01/EMLCM/emcli.htm#EMLCM12437) in the *Enterprise Manager Lifecycle Management Administrator's Guide*:

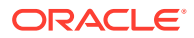

## delete pluggable database

Deletes pluggable databases (PDBs).

## **Format**

```
emcli delete pluggable database
      -cdbTargetName="CDB_of_target_PDBs"
       -cdbTargetType="CDB_target_type"
      -cdbHostCreds="CDB_host_credentials"
       -cdbTargetCreds="CDB_target_credentials"
       -pdbName="PDB_names"
      .<br>[-cdbHostPrivCreds="CDB_host_privileged_credentials"]
       [-ignoreStorageWarnings]
```
 $\lceil \cdot \rceil$  indicates that the parameter is optional.

## **Options**

## • **cdbTargetName**

Target container database (CDB) that contains the PDBs that you want to delete. Ensure that the target CDB you specify is a valid target in Enterprise Manager.

## • **cdbTargetType**

Database type of the target CDB, which can be oracle database, rac database, and so on.

## • **cdbHostCreds**

Credentials for the host on which the target CDB is located.

## • **cdbTargetCreds**

Credentials for the target CDB.

## • **pdbName**

Names of the PDBs that you want to delete. Ensure that you separate the names using a comma.

## • **cdbHostPrivCreds**

Privileged credentials for the host on which the Snap Clone storage mount points are located. Note that this option is required only if you are deleting PDBs that were created using Snap Clone.

## • **ignoreStorageWarnings**

Ignore any storage warnings that may be generated while deleting PDBs that were created using Snap Clone.

## **Examples**

This example deletes the test pdb PDB, which is a part of test CDB, an Oracle singleinstance CDB, using HOST\_CREDS as the CDB host credentials and DB\_CREDS as the CDB target credentials:

```
emcli delete pluggable database -cdbTargetName=test database -
cdbTargetType=oracle_database -pdbName=test_pdb -cdbHostCreds=HOST_CREDS -
cdbTargetCreds=DB_CREDS
```
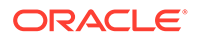

# delete\_pool verb

Deletes a software pool. A software Pool cannot be deleted if there is an existing service template associated with it.

## **Format**

```
emcli delete_pool
       -name="<software pool name>"
       -target type="<software pool target type>"
```
[ ] indicates that the parameter is optional.

#### **Options**

• **name**

The name of the existing software pool.

• **target\_type**

The target type of the existing software pool.

## **Example**

The following example deletes the software pool My Pool:

```
emcli delete_pool
        -name="My Pool"
       -target type="mwaas zone"
```
# delete\_privilege\_delegation\_settings

Deletes a privilege delegation setting template.

## **Format**

```
emcli delete_privilege_delegation_settings
      -setting_names="setting_name1;setting_name2;setting_name3;"
```
## **Options**

## • **setting\_names**

Name of the settings you want to delete.

## **Example**

This example deletes the privilege settings for the names setting\_name1, setting name2, and setting name3.

```
emcli delete_privilege_delegation_settings
         -setting_names="sudo_setting1;sudo_setting2;pbSetting1
```
## delete procedure

Deletes a deployment procedure. If the purge option is used, the procedure is deleted permanently. Otherwise, it is moved to the recycle bin.

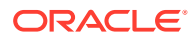

## **Format**

```
emcli delete_procedure
      [-procedure={procedure guid}] 
      [-name={procedure name}] 
       [-owner={procedure owner}] 
       [-purge]
```
#### **Parameters**

• procedure

The procedure GUID.

• name

The procedure name.

• owner

The procedure owner.

```
Note:
```
The name and owner parameters must be used together.

• purge

Deletes the procedure permanently.

## **Example**

```
The following example permanently deletes the procedure
16B15CB29C3F9E6CE040578C96093F61.
```

```
emcli delete_procedure -procedure=16B15CB29C3F9E6CE040578C96093F61
      -purge
```
## delete\_proxy

Deletes a HTTP(S) proxy identified by the specified name.

## **Syntax**

```
 emcli delete_proxy
      -name="<name>"
```
## **Options**

• -name

Name identifying the proxy.

## **Example**

The following command deletes a proxy with the "us-proxy-1" name.

```
 emcli delete_proxy
     -name="us-proxy-1"
```
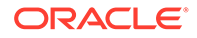

## delete\_resolution\_state

Deletes an existing resolution state. You typically use this command for resolution states that are no longer used. You need to also specify an alternative resolution state in case there are any references to the state. In this case, the references are changed to this alternative state. This action might require some time.

Only a super administrator can execute this command. A success message is reported if the command is successful. An error message is reported if the deletion fails.

## **Note:**

No notifications are sent for any incidents or problems updated in this process.

#### **Format**

```
emcli delete resolution state
     -label="label of the state to be deleted"
     -alt res state label="alternative resolution state"
```
## **Options**

• **label**

Label of the state to be deleted.

• **alt\_res\_state\_label**

Alternative state to be used.

## **Examples**

This example deletes the resolution state "Waiting for SR" and replaces any references to this state with the state "Work in Progress".

```
emcli delete resolution state -label="Waiting for SR" -
alt res state label="Work in Progress"
```
## delete\_role

Deletes an existing Enterprise Manager administrator role.

## **Format**

```
emcli delete_role
      -name="role_name"
```
## **Options**

• **name**

Role name.

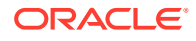

## **Examples**

This example deletes the role name existing role.

```
emcli delete role -name="existing role"
```
# delete\_saved\_config

Deletes a saved target configuration.

## **Format**

```
emcli delete_saved_config
       -name="saved config name" 
      [-target type="host"]
       [-target_name="test_host"]
```
[ ] indicates that the parameter is optional.

## **Parameters**

• name

The name of the saved configuration to delete.

• target\_type

The target type of the configuration to delete. The value should be the internal name. This is an optional parameter.

target\_name

The name of the target of the configuration to delete. This is an optional parameter.

## **Examples**

## **Example 1**

The following command delete the saved configuration with the name "saved config name":

```
emcli delete_saved_config 
       -name="saved config name"
```
## **Example 2**

The following command deletes the saved configuration for host target type with the name "test\_host":

```
emcli delete_saved_config 
       -target_type="host" 
       -target_name="test_host"
```
# delete\_saved\_onetimecomparison

Deletes a saved target configuration.

## **Format**

```
emcli delete_saved_onetimecomparison
      -name="saved config name"
      [-target type="host"]
```
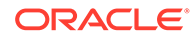

```
 [-target_name="test_host"]
```
[ ] indicates that the parameter is optional.

## **Options**

• name

The name of the saved configuration to delete.

target type

The target type of the configuration to delete. The value should be the internal name. This option is not mandatory.

target name

The name of the target of the configuration to delete. This option is not mandatory.

## **Examples**

## **Example 1**

The following command delete the saved configuration with the name "saved config name":

```
emcli delete_saved_onetimecomparison 
       -name="saved config name"
```
## **Example 2**

The following command deletes the saved configuration for host target type with the name "test\_host":

```
emcli delete_saved_onetimecomparison 
       -target_type="host" 
      -target name="test host"
```
# delete\_service\_template

Deletes a service template.

## **Format**

```
emcli delete service template
-name="<service template name>"]
-service_family="<service family name>"]
```
[ ] indicates that the parameter is optional.

## **Options**

• **name**

Name of the existing service template.

• **service\_family**

Service family to which the service template belongs; for example, DBAAS for database and MWAAS for middleware.

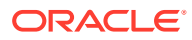

## **Example**

This example deletes the service template with name template2 and service family MWAAS:

```
emcli delete service template
        -name="Middleware service Template August"
       -service family="MWAAS"
```
# delete siebel

Deletes one or more Siebel Enterprise instances and their associated targets, such as Siebel servers, component groups, components, work flows, and so on.

#### **Format**

```
emcli delete_siebel 
       -enterprise=<Siebel_enterprise_1>,<Siebel_enterprise_2> 
       [-out_file='<output_file>'] 
      [<-debug>]
```
[ ] indicates that the parameter is optional

#### **Options**

#### • **enterprise**

Target name of the Siebel enterprise as seen in the Enterprise Manager console. If multiple enterprises need to be deleted at the same time, provide a comma-separated  $($ ,  $)$  value.

out file

Fully-qualified path of the output file. The output of the command is redirected to this file.

If you include this option, the list of deleted targets are printed in the file. If you do not include this option, the list is printed on the console directly.

• **debug**

Executes in verbose mode and generates debug log messages in the output.

## **Examples**

This example deletes the Siebel Enterprise instances from Cloud Control. The output of the command is redirected to the deletion\_output.txt file.

```
emcli delete_siebel 
       -enterprise=SBA80_ent1.example.com,SBA78_ent2.us.example.com 
      -out file='c:\emcli\deletion output.txt'
```
# delete\_siteguard\_aux\_host

Deletes an auxiliary host associated with the system.

## **Format**

```
emcli delete siteguard aux host
        -system name="name of the system"
        [-host name="name of the auxiliary host"]
```
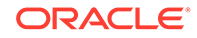

[ ] indicates that the parameter is optional

## **Options**

## • **system\_name**

Name of the system whose auxiliary host you want to delete.

host name

Name of the auxiliary host that you want to delete. If not specified, all auxiliary hosts associated with the system will be deleted.

## **Examples**

## **Example 1**

This example deletes the auxiliary host host1.domain.com associated with austinsystem:

```
emcli delete siteguard aux host
        -system_name="austin-system"
        -host name="host1.domain.com"
```
## **Example 2**

This example deletes the auxiliary host host2.domain.com associated with austinsystem:

```
emcli delete siteguard aux host
        -system name="austin-system"
        -host name="host2.domain.com"
```
# delete\_siteguard\_configuration

Deletes the Site Guard configuration. The entire configuration (scripts, credential associations, site associations, operation plans) pertaining to the specified system and all the associated standby systems are deleted.

## **Format**

```
emcli delete siteguard configuration
     -primary system name=<name> | -standby system name=<name>
```
## **Options**

• **primary\_system\_name**

Name of the primary system. Specify either primary\_system\_name or standby\_system\_name.

• **standby\_system\_name**

Name of the standby system.

## **Examples**

## **Example 1**

```
emcli delete_siteguard_configuartion
       -primary_system_name="BISystem1"
```
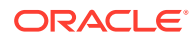

## **Example 2**

```
emcli delete_siteguard_configuration
      -standby system name="BISystem2"
```
## **See Also**

```
get_siteguard_script_credential_params
create_siteguard_script
get_siteguard_script_hosts
```
# delete\_siteguard\_credential\_association

Deletes the credential association from the Site Guard configuration.

## **Format**

```
emcli delete_siteguard_credential_association
      -system_name=<name>
       [-target_name=<name>]
      -credential type=<type>
```
{ } indicates that the parameter is optional

## **Options**

• **system\_name**

Name of the system.

• **target\_name**

Name of the target.

• **credential\_type**

Type of the credential, which can be HostNormal, HostPrivileged, WLSAdmin, or DatabaseSysdba.

## **Examples**

## **Example 1**

```
emcli create siteguard credential association
     -system_name="BISystem1"
     -credential type="HostNormal"
      -credential_name="HOST-SGCRED"
     -credential owner="sysman"
```
## **Example 2**

```
emcli create siteguard credential association
     -system_name="BIsystem1"
     -target name="database-instance"
      -credential_type="HostNormal"
       -credential_name="HOST-DBCRED"
       -credential_owner="sysman"
```
## **See Also**

[get\\_siteguard\\_script\\_credential\\_params](#page-596-0)

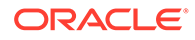

[create\\_siteguard\\_script](#page-297-0) [get\\_siteguard\\_script\\_hosts](#page-597-0)

# delete siteguard lag

Updates the limit for Apply lag and Transport lag for all or selected databases of the system.

## **Format**

```
emcli delete siteguard_lag
        [-system name="name of the system"]
         [-target_name="name_of_the_database"] 
        [-property name="lag_type"]
```

```
[ ] indicates that the parameter is optional
```
## **Options**

• **system\_name**

Name of the system whose lag limit property you want to update.

• **target\_name**

Name of the target database whose lag limit property you want to update.

## • **property\_name**

Name of the lag property. Valid values for this option are ApplyLag and TransportLag.

## **Examples**

## **Example 1**

This example deletes the ApplyLag property on all of the databases configured on austin-system:

```
emcli delete siteguard lag
        -system name="austin-system"
        -property name="ApplyLag"
```
## **Example 2**

The following example deletes the TransportLag property on the database OID-db configured on austin-system:

```
emcli delete siteguard lag
       -system_name="austin-system"
        -target name="OID db"
        -property name="TransportLag"
```
# delete siteguard script

Deletes the specified script from the Site Guard configuration.

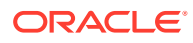

#### **Format**

```
emcli delete_siteguard_script
     -script_id=<script_id>
```
#### **Options**

• **script\_id**

ID associated with the script.

## **Examples**

```
emcli delete_siteguard_script
       -script_id="10"
```
## **See Also**

```
get siteguard script credential params
create_siteguard_script
get_siteguard_script_hosts
```
# delete\_siteguard\_script\_hosts

Deletes the host or hosts associated with a given script.

#### **Format**

```
emcli delete_siteguard_script_hosts
      -script_id=<script_id>
      -host name=<name1;name2;...>
```
## **Options**

## • **script\_id**

ID associated with the script.

• **host\_name**

Name of the host where this script will be run. You can specify this option more than once.

## **Examples**

```
emcli delete siteguard script hosts
       -script_id="10"
      -host name="BIHOST1"
```
## **Output Columns**

Step Number, Operation Name, Target Name, Target Host, and Error Mode

#### **See Also**

[get\\_siteguard\\_script\\_credential\\_params](#page-596-0) [create\\_siteguard\\_script](#page-297-0) [get\\_siteguard\\_script\\_hosts](#page-597-0)

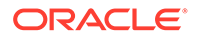

## delete sla

Deletes one or more SLAs for a target.

#### **Format**

```
emcli delete_sla
    -targetName=<target_name>
   -targetType=<target type>
     -slaName=<SLA_name>
```
## **Options**

• **targetName**

Name of the target.

• **targetType**

Type of target.

• **slaName**

Name of the SLA.

## **Example**

This example deletes the SLA with the name 'gold\_sla' from the target.

```
 emcli delete_sla
       -targetName='my_service' -targetType='generic_service'
       -slaName='gold_sla'
```
## delete swlib entity

Deletes an entity from the Software Library

## **Format**

```
emcli delete swlib entity -entity rev id="entity rev id"
```
## **Options**

• **entity\_rev\_id**

The identifier of the entity revision. The Software Library home page exposes the identifier for folders and entities as a custom column (Internal ID) and is hidden by default. This id can be obtained from the EMCLI verb list\_swlib\_entities with the show\_entity\_rev\_id flag for entities.

## **Examples**

```
This example deletes the entity with the revision id
"oracle:defaultService:em:provisioning:1:cmp:COMP_Component:SUB_
Generic:B1B1880C6A8C62AAE040548C4D14:0.1".
emcli delete_swlib_entity
 -
entity_rev_id="oracle:defaultService:em:provisioning:1:cmp:COMP_Component:SUB_Gen
eric:B1B1880C6A8C62AAE040548C4D14:0.1"
```
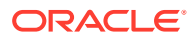

# delete\_system

#### Deletes a system.

#### **Format**

```
emcli delete_system
       -name="name"
       [-type=<generic_system>]
```
[ ] indicates that the parameter is optional

#### **Options**

• **name**

Name of the system to delete.

• **type**

System type: generic\_system. Defaults to "generic\_system".

## **Examples**

This example deletes the system my system.

```
emcli delete_system -name=my_system
```
## delete\_target

Deletes a specified target from the Enterprise Manager Cloud Control monitoring framework. Deleting a target removes it from the Management Repository and does not physically remove the target itself.

You can use the get targets verb to obtain a list of available targets and their respective types.

## **Format**

```
emcli delete_target
       -name=<name>
       -type=<type>
       [-delete_monitored_targets]
       [-async]
       [-delete_members]
```
[ ] indicates that the parameter is optional

## **Options**

• **name**

Target name.

• **type**

Target type.

• **delete\_monitored\_targets**

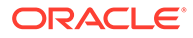

Deletes the targets monitored by the specified Management Agent. This is only applicable with the oracle\_emd target type.

• **async**

Deletes the target asynchronously.

• **delete\_members**

Deletes all the members of the target as well.

#### **Examples**

#### **Example 1**

This example deletes the Agent named test.example.com:1836 and all of its monitored targets. The Agent must be marked UNREACHABLE in Enterprise Manger Cloud Control to perform this operation.

```
emcli delete_target
       -name="test.example.com:1836"
       -type="oracle_emd"
       -delete_monitored_targets
       -async
```
#### **Example 2**

This example deletes the example jas farm target with the name "farm01 base domain" and all of its members, such as domain, clusters, servers, application deployments, and so forth.

```
emcli delete_target
     -name="farm01 base domain"
      -type="example_ias_farm"
      -delete_members
```
## delete\_tenant

Deletes an Enterprise Manager tenant.

## **Format**

Standard Mode

```
emcli delete_tenant
       -name="tenant name"
```
#### Interactive Mode

```
emcli delete tenant (name="tenant name")
```
#### **Options**

• name

Identifies the name of the tenant to be deleted.

#### **Exit Codes**

0 if successful. A non-zero value indicates that verb processing was unsuccessful.

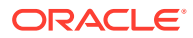

#### **Example**

The following example deletes the  $my$  name tenant.

```
emcli delete_tenant -name="my_tenant"
```
## delete\_test

Deletes a Services test along with its constituent steps and step groups.

## **Format**

```
emcli delete_test
     -name=<target_name>
      -type=<target_type>
      -testname=<test_name>
      -testtype=<test_type>
```
[ ] indicates that the parameter is optional

## **Options**

• **name**

Service target name.

• **type**

Service target type.

• **testname**

Name of the test.

• **testtype**

Type of test.

## **Example**

This example deletes an HTTP test name MyTest for the generic\_service target name MyTarget.

emcli delete test -name='MyTarget' -type='generic service' -testname='MyTest' -testtype='HTTP'

# delete\_test\_threshold

Deletes a test threshold.

## **Format**

```
emcli delete test threshold
     -name=<target_name>
      -type=<target type>
       -testname=<test_name>
      -testtype=<test_type>
      -metricName=<metric_name>
       -metricColumn=<metric_column>
      [-beaconName=<beacon_name>]
       [-stepName=<step_name>]
```
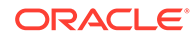

```
 [-stepGroupName=<stepgroup_name>]
```
[ ] indicates that the parameter is optional

#### **Options**

• **name**

Service target name.

- **type** Service target type.
- **testname** Name of the test.
- **testtype**

Type of test.

- **metricName** Name of the metric.
- **metricColumn**

Name of the column.

• **beaconName**

Name of the beacon.

• **stepName**

Name of the step.

• **stepGroupName**

Name of the step group.

## **Example**

```
emcli delete test threshold
      -name="Service Name"
     -type="generic service"
       -testname="Test Name"
       -testtype="HTTP"
       -metricName="http_response"
       -metricColumn="timing"
```
## delete\_PDB\_Profiles

Self Service Application the administrator can use to delete an existing data profile using emcli commands.

## **Format**

```
emcli delete dataprofile -profile name="PDB Profile"
           host_cred=credname:credowner
```
## **Options**

• **profile\_name**

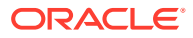

The name of the profile to be deleted.

host cred

Key value pair credentials for the host.

• **host\_name**

Host name where the profile backup exists.

## **Example**

## **Format**

```
emcli delete_dataprofile -profile_name=PDB_Profile
       -host_cred=CUSER:SYSMAN
emcli delete dataprofile -profile name="PDB Profile"
       -host_target_name=den01nrr.us.oracle.com -host_cred= CUSER:SYSMAN
```
## delete\_user

Deletes an existing Enterprise Manager administrator.

When a user is deleted, all jobs the user creates are stopped and deleted. Also, any blackouts the user creates are deleted. However, a user cannot be deleted if any blackouts the user creates are active at the time the call to delete the user is issued. This situation is considered an invalid state from which to delete a user. First, all of these active blackouts must be stopped, and a thwarted delete user call must be reissued.

## **Format**

```
emcli delete_user
      -name=<user_name>
       [-new_object_owner=<user_name>]
       [-force]
```
[ ] indicates that the parameter is optional

## **Options**

• **name**

Administrator name.

• **new\_object\_owner**

Name of the administrator to assign the secure objects owned by the current administrator being deleted. If you do not specify this option, the secure objects are deleted that are owned by the administrator being deleted.

• **force**

Deletes the administrator even if the administrator is currently logged in.

## **Examples**

## **Example 1**

This example deletes the Enterprise Manager administrator named sysman3.

```
emcli delete_user -name=sysman3
```
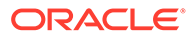
## **Example 2**

This example deletes the Enterprise Manager administrator named user1, and assigns all the secure objects owned by user1 to user5.

## delete\_user\_profile

Deletes a user profile.

**Format**

#### Standard Mode

```
emcli delete user profile
       -name="profile name"
```
#### Interactive or Script Mode

```
create user profile(
        name="profile name"
        )
```
#### **Options**

• name

The name of the user profile to be deleted.

## **Exit Codes**

0 if successful. A non-zero value indicates that verb processing was unsuccessful.

## **Example**

The following example deletes the profile (profile1) of the current tenant.

```
emcli delete_user_profile
       -name="profile1"
```
## deploy\_bipublisher\_reports

This verb deploys all of the Enterprise Manager Oracle-provided reports, or optionally, specific Enterprise Manager Plug-in reports to the BI Publisher catalog

You can also use this verb to upload a reports jar file (located on the OMS(s)'s file system. The operation does not overwrite existing BI Publisher Reports in the Enterprise Manager reports folder unless you specify the -force option.

## **Note:**

This verb requires Enterprise Manager Super Administrator privileges.

#### **Format**

```
emcli deploy_bipublisher_reports
     [-force]
```
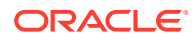

```
[-all | -reportsjarfile=<reports jar file> | (-pluginid=<plugin id>
    [-pluginversion=<plugin_version>]) )
[ ] indicates that the parameter is optional
```
### **Options**

## **Note:**

Using -force applies to the entire operation. The absence of all parameters assumes -all.

You can specify the -all option, or -reportsjarfile option, or -pluginid option, but not all three at the same time. If you use the -pluginid option, you can also also include the -pluginversion option.

#### • **force**

Overwrites reports. If you use this option, all reports on the BI Publisher server are overwritten with the new copies.

• **all**

Overwrites reports. If you use this option, all reports on the BI Publisher server are overwritten with the new copies.

• **reportsjarfile**

Deploys a single Enterprise Manager reports jar file that contains one or more BI Publisher Reports. This jar file is located relative to the OMS's \$ORACLE\_HOME.

• **pluginid**

In addition to Enterprise Manager system reports, also deploys any subsequently loaded plug-in-based BI Publisher Reports.

• **pluginversion**

Limits the plug-ins to a specific version.

#### **Examples**

#### **Example 1**

This example deploys all platform and plug-in Enterprise Manager Oracle-provided reports, but does not overwrite any existing reports

emcli deploy bipublisher reports -all

### **Example 2**

This example deploys only the Chargeback and Trending reports, and overwrites any existing reports.

```
emcli deploy_bipublisher_reports -force -pluginid=oracle.sysman.emct -
pluginversion=12.1.0.3.0
```
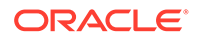

## deploy bipublisher selfupdates

Deploys Self Update Enterprise Manager reports to the BI Publisher catalog. To deploy all reports in a folder, specify the  $-folder$  option. To deploy a single report, use the folder and -report options. To deploy all Self Update reports, use the -all option.

The deploy operation will not overwrite existing BI Publisher reports in the BI Publisher catalog unless the -force option is given.

## **Format**

```
emcli deploy bipublisher selfupdates
     [-force]
   -all | (-folder=<folder> [-report=<reportname>])
```
[ ] indicates that the parameter is optional.

## **Options**

• **force**

Overwrites any existing reports in the BI Publisher catalog with the copy being deployed.

• **all**

Deploys all Self Update reports.

• **folder**

Limits the reports deployed to the specified folder. By default, all reports in the folder are deployed unless the -report option is also specified.

• **report**

Deploys a single, specified report. The -folder parameter must be specified when using the -report parameter.

## **Examples**

## **Example 1**

The following example deploys all Self Update reports to the Compliance Reports folder:

emcli deploy bipublisher selfupdates -folder="Compliance Reports"

## **Example 2**

The following example deploys only the Self Update report named Consolidation Report located in the Compliance Reports folder and overwrites any existing report.

```
emcli deploy bipublisher selfupdates -force -folder="Compliance Reports" -
report="Consolidation Report"
```
## deploy\_plugin\_on\_agent

Deploys a plug-in on Management Agents. Agent names must be provided for plug-in deployment.

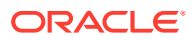

## **Note:**

A plug-in can only be deployed on any Management Agent after it has been successfully deployed on the management server.

### **Format**

```
emcli deploy_plugin_on_agent 
        -agent names=<agent1;agent2>
        -plugin=<plug-in id[:version>]
         [-discovery_only]
```
[ ] indicates that the parameter is optional

#### **Options**

• **agent\_names**

Management Agents (host:port) on which the plug-in needs to be deployed.

• **plugin**

Plug-in ID and version that needs to be deployed. Version is optional, and it defaults to the latest applicable version deployed on the management server. If a later version is available but not certified on the Agent OS platform, the latest version is not picked up.

• **discovery\_only**

To be used when only discovery content needs to be deployed.

## **Examples**

## **Example 1**

This example deploys the latest version of oracle.sysman.db2 on Management Agent myhost1.example.com.

```
emcli deploy plugin on agent -plugin="oracle.sysman.db2"
-agent names="myhost1.example.com:1838"
```
## **Example 2**

This example deploys version 12.1.0.1.0 of plug-in oracle.sysman.db2 on management agent myhost1.us.example.com.

```
emcli deploy_plugin_on_agent 
       -plugin="oracle.sysman.db2:12.1.0.1.0" 
      -agent names="myhost1.us.example.com:1838"
```
## deploy plugin on server

Deploys a plug-in on the Management Servers. The deployment process for some plug-ins might restart the Management Servers. If the plug-in is already deployed on one of the servers, this server is skipped. If a lower version of the plug-in is already deployed, the plugin is upgraded. If a lower revision of the plug-in is already deployed, the new revision is applied.

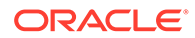

## **Format**

```
emcli deploy plugin on server
        -plugin=<plug-in id>[:<version>]
         [-sys_password=<sys_password>]
         [-prereq_check]
         [-use_last_prereq_result]
```
[ ] indicates that the parameter is optional

## **Options**

## • **plugin**

ID or ID:Version of the plug-in to be deployed on the Management Servers of the form -plugin=<oracle.sysman.db:12.1.0.1.0>, where the plug-in ID (like oracle.sysman.db) is a required parameter, and the version is optional. If do not specify a version, the highest version of the plug-in that has been downloaded is considered for deployment. If multiple revisions of this plug-in version are downloaded, the highest revision is considered for deployment.

## • **sys\_password**

Password of the repository DBA SYS. If you do not provide this, you are prompted for the password. This is not required if you use the prereq\_check .

## • **prereq\_check**

If you provide this option, instead of deploying the plug-in, the verb displays only a check for all the unfulfilled prerequisites for this plug-in deployment to be successful. If you do not provide this option, plug-in deployment follows a prerequisities check.

## use last prereq result

If prerequisites checks have been performed previously for a given set of plug-ins using the -prereq check option and no other deployment activity occurred for these plug-ins, you can use this option to skip prerequisite checks and start the deployment immediately.

## **Examples**

## **Example 1**

This example deploys the latest downloaded version of Oracle Database plug-in (plugin ID: oracle.sysman.db) on the management server.

```
emcli deploy_plugin_on_server 
       -plugin=oracle.sysman.db 
       -sys_password=<welcome>
```
## **Example 2**

The folllowing example deploys the Oracle Database plug-in (with version 12.1.0.2..0) and Oracle Fusion Middleware plug-in (12.1.0.2.0) on the management server. Since sys password has not been passed on the command line, you are prompted for it. If a lower version of both plug-ins have already been deployed, they are upgraded to 12.1.0.2.0. If a lower version of only one of the plug-ins is deployed, this generates an error, and you will have to deploy them separately.

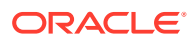

```
emcli deploy_plugin_on_server 
       -plugin="oracle.sysman.db:12.1.0.2.0;oracle.sysman.emas:12.1.0.2.0"
```
## deregister forwarder agents

Takes a list of agents and deregisters each agent as a forwarding agent.

#### **Format**

```
emcli deregister forwarder agents
     -agent list="agent list"
[ ] indicates that the parameter is optional.
```
#### **Options**

agent list

List of agents that need to be deregistered as forwarders. The agents must be separated by space.

#### **Exit Codes**

0 if successful. A non-zero value indicates that verb processing was unsuccessful.

## **Example**

The following example deregisters agent1 and agent2 as forwarding agents.

```
emcli deregister forwarder agents
     -agent list="agent1 agent2..."
```
## describe dbprofile input

Lists and describes all database profile creation input variables.

## **Format**

```
emcli describe dbprofile input [-data mode={EXPORT/DBCA TEMPLATE/RMAN/
STORAGE_SNAPSHOT}]
```
[ ] indicates that the parameter is optional.

## **Options**

• data\_mode

Data mode for which the database profile needs to be submitted.

## **Exit Codes**

0 if successful. A non-zero value indicates that verb processing was unsuccessful.

## **Example**

The following example lists all input variables required for creating a snapshot database profile.

emcli describe\_dbprofile\_input -data\_mode=STORAGE\_SNAPSHOT

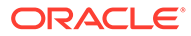

# describe\_engr\_sys\_targets

Lists all the components of an engineered system target discovered in Enterprise Manager.

### **Format**

```
emcli describe_engr_sys_targets 
       -system_target_name="system_target_name" 
      -system target type="system target type"
       [-component_type="component_type"]
```
[ ] indicates that the parameter is optional.

## **Options**

system\_target\_name

Specifies the engineered system target name.

system\_target\_type

Specifies the engineered system target type.

component\_type

Specifies the engineered system component target type.

#### **Examples**

## **Example 1**

The following example displays all the components of the engineered system "DB Machine slcm12.example.com":"oracle\_dbmachine":

```
emcli describe engr sys targets
      -system target name="DB Machine slcm12.example.com"
       -system_target_type="oracle_dbmachine"
```
## **Example 2**

The following example displays the Oracle Infiniband Switches targets of the engineered system "DB Machine slcm12.example.com":"oracle\_dbmachine":

```
emcli describe_engr_sys_targets 
      -system_target_name="DB Machine slcm12.example.com" 
       -system_target_type="oracle_dbmachine" 
      -component type="Oracle Infiniband Switch"
```
## describe fmw profile

Provides a description of the Fusion Middleware provisioning profile from the software library.

## **Format**

```
emcli describe_fmw_profile
       -location="Profile Location"
```
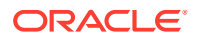

## **Options**

• location

The complete software library path to the profile. Use the list\_fmw\_profiles verb to identify the complete path.

## **Note:**

The name and owner parameters must be used together.

## **Example**

The following example displays a description of the Fusion Middleware profile "MyProfile" from software library.

```
emcli describe_fmw_profile -location="Fusion Middleware Provisioning/Profiles/
MyProfile"
```
## describe\_job

Describes a job and gets its properties for a job you have submitted from the user interface or using the create job verb. The output can be redirected into a file and used as a template.

This verb support multi-task jobs.

## **Format**

```
emcli describe_job
     -name=<"job_name">
      [-owner=<"job_owner">]
      [-verbose]
```
[ ] indicates that the parameter is optional

## **Options**

• **name**

Name of the job to describe.

• **owner**

Enterprise Manager administrator who owns this job. If not provided, the current EM CLI logged-in administrator is assumed as the owner. The logged-in Enterprise Manager administrator must have at least the view privilege to describe a job.

• **verbose**

Outputs a help template along with the properties.

## **Examples**

## **Example1**

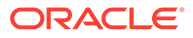

This example describes the library job "yourJob" owned by the Enterprise Manager administrator "admin1". The logged-in Enterprise Manager administrator has view privilege on this job.

```
emcli describe job -name=yourJob -owner=admin1
```
#### **Example 2**

```
emcli describe job -name=EMCLI JOB 2 -verbose
# Job Name : EMCLI_JOB_2
# Current status of the job is ACTIVE.
# Job Type: OSCommand.
# This job type supports the following target types only :
host, j2ee application, metadata repository, oracle apache, oracle apm, oracle beacon,
oracle csa collector, oracle database, oracle emd, oracle emrep, oracle home, oracle i
as farm, oracle oms, oracle oms console, oracle oms pbs, weblogic domain, weblogic j2e
eserver.
# Target List. 
# In a target list, each member is specified using the target name and target 
type # in the fashion:
    target name:target type
# To specify an element of the target list, the following notation is used:
# job target list.1=target name:target type
# The suffix "1" after the key word "job target list" signifies that the entry
is # for the first element.
# The target target_name:target_type should exists in EM.
# Permissible target types are: 
host, j2ee application, metadata repository, oracle apache, oracle apm, oracle beacon,
oracle csa collector, oracle database, oracle emd, oracle emrep, oracle home, oracle i
as farm,oracle oms,oracle oms console,oracle oms pbs, weblogic domain, weblogic j2e
eserver.
# A sample target list could be: 
# job target list.1=<target name>:host
# job target list.2=<target name>:host
# The target list can only contain targets of the same target type. A cluster, 
# group, domain or system 
# target must not be intermixed with targets of the other target types.
# Variable List. 
# In a variable list, each member is specified in the following way: 
# Scalar variable: A variable whose value can be represented as a single string.
    variable.variable name=variable value
# Here "variable" is a keyword. Variable name is the name of the variable whose 
# value is being specified.
# Value is specified on the right hand side after the equal to sign.
# Vector variable: A variable whose value is represented as an array or list of 
# string values.
   variable.variable_name.1=value1
# variable.variable_name.2=value2
# Here the numbers suffixing the variable name signify the entry number in the 
# list.
# Large variable: A variable whose value is exceptionally large. Syntax is 
similar # to a scalar variable.
    variable.large variable name=a very very big value
```
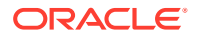

```
# Credential List. 
# This is the list of credential usages declared by the job type. 
# Each entry takes the form: 
   cred.credusage_name.target_details=cred_type:cred_details
# Here the prefix "cred" is a keyword signifying that this line represents a 
# credential entry.
# "credusage name" would be substituted with the name of the credential usage
# declared in the job type.
# This is followed by the target details, which take the following form:
   target name:target type
# The value for this credential usage entry is specified using the type of the 
# credential and its details.
# "cred type" can take either "SET" or "NAMED" as its value, depending on whether #
the credential is a credential set or a named credential.
# "cred details" can specify either the name of a credential set or the name of a #
named credential based on the "cred_type"
# A sample entry for a target target1:host for credential usage defaultHostCred
# for a credential set could look like:
   # cred.defaultHostCred.target1:host=SET:HostCredsNormal
# A sample entry for a target target1:host for credential usage defaultHostCred 
# for a named credential could look like:
  cred.defaultHostCred.target1:host=NAMED:MyNamedCredential
# A sample entry for a target target1:host for credential usage defaultHostCred
# for a named credential shared by EM Admin "admin1" could look like:
# cred.defaultHostCred.target1:host=NAMED:admin1:MyNamedCredential
# Schedule.
# Specify a schedule for the job. Detailed instructions as per below:
# Frequency: Specifies the frequency of repeatedly submitting instances of this 
# job.
# scheule.frequency=Frequency_Type
# Frequency type could be either of IMMEDIATE, ONCE, WEEKLY, MONTHLY, YEARLY, 
# REPEAT BY MINUTES, REPEAT BY HOURS, REPEAT BY DAYS, REPEAT BY WEEKS.
# If frequency is IMMEDIATE, then other schedule fields do not matter.
# Start Time: Start time for the schedule.
    scheule.startTime=MM-DD-YYYY
# End Time: End time for the schedule.
# scheule.endTime=MM-DD-YYYY
# Grace Period: Grace period in minutes for the schedule.
# scheule.graceperiod=
# Months : Months for repetition. January is denoted by 0 and December by 11
# schedule.months=0,1,2
# Days: Days of the week for repetition. Sunday is denoted by 0 and Saturday by 6.
# schedule.days=0,1,2
# Timezone: Timezone information is further detailed into type, target index, zone # 
offset and region.
# schedule.timezone.type: either of TIMEZONE TARGET, TIMEZONE SPECIFIED,
# TIMEZONE REGION SPECIFIED.
    schedule.timezone.targetIndex : specify the index of the target whose
# timezone is to be used.
    schedule.timezone.zoneOffset : timezone offset.
# schedule.timezone.region : timezone region
# Following is a complete schedule section, remove # and populate the values for # 
submission:
# scheule.frequency=ONCE
# schedule.startTime=12-21-2012
# schedule.endTime=12-21-2012
# schedule.gracePeriod=10
# schedule.months=
# schedule.days=
```
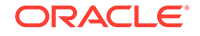

```
# schedule.timezone.type=TIMEZONE TARGET
# schedule.timezone.targetIndex=1
# schedule.timezone.zoneOffset=
# schedule.timezone.region=
job_target_list.1=myhost.us.example.com:host
# Variable: args
# Description: Options of the command to run on the target
variable.args=hello
# Variable: command
# Description: Command to run on the target
variable.command=echo
# Credential Usage: defaultHostCred
# Description: 
cred.defaultHostCred.myhost.us.example.com:host=NAMED:SYSMAN:CRED1
schedule.frequency=REPEAT_BY_MINUTES
schedule.startTime=2012-02-01 01:01:01.0
schedule.endTime=2051-02-01 01:01:01.0
schedule.gracePeriod=-1
schedule.months=
schedule.days=
schedule.interval=1
schedule.timezone.type=TIMEZONE_TARGET
schedule.timezone.targetIndex=1
schedule.timezone.zoneOffset=0
schedule.timezone.region=
```
## describe job type

Describes the job type and gets its properties. The output can be redirected into a file.

This verb dumps out a properties file for a job type that supports the Job System Generic EM CLI. This file contains some documentation, a list of all required credential usages, and a list of all variables required to create a (library) job instance of the job type.

This verb support multi-task jobs.

#### **Format**

```
emcli describe_job_type
      -job_type=<"job_type_internal_name">
      [-verbose]
```
[ ] indicates that the parameter is optional

## **Options**

• **job\_type**

Specify the name of the job type to describe. You can use the get\_job\_types verb to obtain the names of all job types for which a job or library jobs can be created using EM CLI.

• **verbose**

Outputs a help template along with the properties.

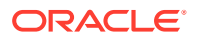

#### **Examples**

#### **Example 1**

This example produces a property file on the console, which can be redirected to a file and used multiple times.

```
emcli describe job type -job type=OSCommand
```

```
# Job Type: OSCommand.
# This job type supports the following target types only :
host, j2ee application, metadata repository, oracle apache, oracle apm, oracle beacon, oracle
csa collector, oracle database, oracle emd, oracle emrep, oracle home, oracle ias farm, orac
le oms,oracle oms console, oracle oms pbs, weblogic domain, weblogic j2eeserver.
```

```
# Variable: args
# Description: Options of the command to run on the target
variable.args=
```

```
# Variable: command
# Description: Command to run on the target
variable.command=
```

```
# Credential Usage: defaultHostCred
# Description: 
cred.defaultHostCred.<target_name>:<target_type>=
```
## **Example 2**

This example with the verbose option generates a property dump with help on how to specify each individual property for the job.

```
emcli describe_job_type -job_type=OSCommand -verbose
```

```
# Job Type: OSCommand.
# This job type supports the following target types only :
host, j2ee application, metadata repository, oracle apache, oracle apm, oracle beacon, oracle
csa collector, oracle database, oracle emd, oracle emrep, oracle home, oracle ias farm, orac
le_oms,oracle_oms_console,oracle_oms_pbs,weblogic_domain,weblogic_j2eeserver.
```

```
# Target List. 
# In a target list, each member is specified using the target name and target type # 
in the fashion:
   target name:target_type
# To specify an element of the target list, the following notation is used:
# job target list.1=target name:target type
# The suffix "1" after the key word "job_target_list" signifies that the entry is # 
for the first element.
# The target target name: target type should exists in EM.
# Permissible target types are: 
host,j2ee_application,metadata_repository,oracle_apache,oracle_apm,oracle_beacon,oracle
csa collector, oracle database, oracle emd, oracle emrep, oracle home, oracle ias farm, orac
le_oms,oracle_oms_console,oracle_oms_pbs,weblogic_domain,weblogic_j2eeserver.
# A sample target list could be: 
# job_target_list.1=<target_name>:host
# job_target_list.2=<target_name>:host
# The target list can only contain targets of the same target type. A cluster, 
# group, domain or system 
# target must not be intermixed with targets of the other target types.
```
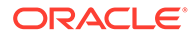

```
# Variable List. 
# In a variable list, each member is specified in the following way: 
# Scalar variable: A variable whose value can be represented as a single string.
   variable.variable name=variable value
# Here "variable" is a keyword. Variable name is the name of the variable whose 
# value is being specified.
# Value is specified on the right hand side after the equal to sign.
# Vector variable: A variable whose value is represented as an array or list of 
# string values.
    variable.variable_name.1=value1
# variable.variable_name.2=value2
# Here the numbers suffixing the variable name signify the entry number in the 
# list.
# Large variable: A variable whose value is exceptionally large. Syntax is 
similar # to a scalar variable.
    variable.large variable name=a very very big value
# Credential List. 
# This is the list of credential usages declared by the job type. 
# Each entry takes the form: 
    # cred.credusage_name.target_details=cred_type:cred_details
# Here the prefix "cred" is a keyword signifying that this line represents a 
# credential entry.
# "credusage name" would be substituted with the name of the credential usage
# declared in the job type.
# This is followed by the target details, which take the following form:
  target name:target type
# The value for this credential usage entry is specified using the type of the 
# credential and its details.
# "cred type" can take either "SET" or "NAMED" as its value, depending on
whether # the credential is a credential set or a named credential.
# "cred details" can specify either the name of a credential set or the name of
a # named credential based on the "cred_type"
# A sample entry for a target target1:host for credential usage defaultHostCred 
# for a credential set could look like:
    cred.defaultHostCred.target1:host=SET:HostCredsNormal
# A sample entry for a target target1:host for credential usage defaultHostCred 
# for a named credential could look like:
# cred.defaultHostCred.target1:host=NAMED:MyNamedCredential
# A sample entry for a target target1:host for credential usage defaultHostCred 
# for a named credential shared by EM Admin "admin1" could look like:
# cred.defaultHostCred.target1:host=NAMED:admin1:MyNamedCredential
# Schedule.
# Specify a schedule for the job. Detailed instructions as per below:
# Frequency: Specifies the frequency of repeatedly submitting instances of this 
# job.
    scheule.frequency=Frequency Type
# Frequency type could be either of IMMEDIATE, ONCE, WEEKLY, MONTHLY, YEARLY, 
# REPEAT_BY_MINUTES, REPEAT_BY_HOURS, REPEAT_BY_DAYS, REPEAT_BY_WEEKS.
# If frequency is IMMEDIATE, then other schedule fields do not matter.
# Start Time: Start time for the schedule.
    scheule.startTime=MM-DD-YYYY
# End Time: End time for the schedule.
    scheule.endTime=MM-DD-YYYY
# Grace Period: Grace period in minutes for the schedule.
   scheule.graceperiod=
# Months : Months for repetition. January is denoted by 0 and December by 11
    schedule.months=0,1,2
# Days: Days of the week for repetition. Sunday is denoted by 0 and Saturday by
```

```
6.
# schedule.days=0,1,2
# Timezone: Timezone information is further detailed into type, target index, zone # 
offset and region.
# schedule.timezone.type: either of TIMEZONE TARGET, TIMEZONE SPECIFIED,
# TIMEZONE REGION SPECIFIED.
# schedule.timezone.targetIndex : specify the index of the target whose 
# timezone is to be used.
   schedule.timezone.zoneOffset : timezone offset.
# schedule.timezone.region : timezone region
# Following is a complete schedule section, remove # and populate the values for # 
submission:
# scheule.frequency=ONCE
# schedule.startTime=12-21-2012
# schedule.endTime=12-21-2012
# schedule.gracePeriod=10
# schedule.months=
# schedule.days=
# schedule.timezone.type=TIMEZONE TARGET
# schedule.timezone.targetIndex=1
# schedule.timezone.zoneOffset=
# schedule.timezone.region=
# Variable: args
# Description: Options of the command to run on the target
variable.args=
# Variable: command
# Description: Command to run on the target
variable.command=
# Credential Usage: defaultHostCred
# Description: 
cred.defaultHostCred.<target_name>:<target_type>=
```
# describe library job

Describes a library job and gets its properties. The output can be redirected into a file.

## **Format**

```
emcli describe_library_job
     -name=<"job_name">
     [-owner=<"job_owner">]
      [-verbose]
```
[ ] indicates that the parameter is optional

## **Options**

• **name**

Name of the library job to describe.

• **owner**

Enterprise Manager administrator who owns this library job. If not provided, the current EM CLI logged-in administrator is assumed as the owner. The logged-in Enterprise Manager administrator must have at least the view privilege to describe a job.

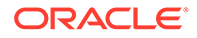

• **verbose**

Outputs a help template along with the properties.

#### **Examples**

#### **Example 1**

This example describes the library job "yourLibJob" owned by the Enterprise Manager administrator "admin1". The logged-in Enterprise Manager administrator has view privilege on this library job.

emcli describe library job -name=yourLibJob -owner=admin1

#### **Example 2**

```
emcli describe library job -name=MYJOB1
# Job Name : MYJOB1
# Current status of the job is ACTIVE.
# Job Type: OSCommand.
# This job type supports the following target types only :
host, j2ee application, metadata repository, oracle apache, oracle apm, oracle beacon,
oracle csa collector, oracle database, oracle emd, oracle emrep, oracle home, oracle i
as_farm,oracle_oms,oracle_oms_console,oracle_oms_pbs,weblogic_domain,weblogic_j2e
eserver.
```
job target list.1=myhost.us.example.com:host

```
# Variable: args
# Description: Options of the command to run on the target
variable.args=hello
```

```
# Variable: command
# Description: Command to run on the target
variable.command=echo
```

```
# Credential Usage: defaultHostCred
# Description: 
cred.defaultHostCred.myhost.us.example.com:host=NAMED:SYSMAN:CRED1
```

```
schedule.frequency=REPEAT_BY_MINUTES
schedule.startTime=2012-02-01 01:01:01.0
schedule.endTime=2051-02-01 01:01:01.0
schedule.gracePeriod=-1
schedule.months=
schedule.days=
schedule.interval=1
schedule.timezone.type=TIMEZONE_TARGET
schedule.timezone.targetIndex=1
schedule.timezone.zoneOffset=0
schedule.timezone.region=
```
## describe patch plan input

Describes the input data of a patch plan.

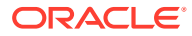

#### **Format**

```
emcli describe patch plan input
        -name=<name>
```
#### **Options**

• **name**

Name of a given patch plan.

#### **Example**

emcli describe patch plan input -name="plan name

#### **See Also**

[create\\_patch\\_plan](#page-275-0) [delete\\_patches](#page-378-0) [get\\_connection\\_mode](#page-550-0) [get\\_patch\\_plan\\_data](#page-580-0) [list\\_aru\\_languages](#page-652-0) [list\\_aru\\_platforms](#page-654-0) [list\\_aru\\_products](#page-655-0) [list\\_aru\\_releases](#page-656-0) [list\\_patch\\_plans](#page-680-0) [search\\_patches](#page-828-0) [set\\_connection\\_mode](#page-836-0) [set\\_patch\\_plan\\_data](#page-852-0) [show\\_patch\\_plan](#page-872-0) [submit\\_patch\\_plan](#page-894-0) [upload\\_patches](#page-972-0)

Also, see Patching Using EM CLI in the *Enterprise Manager Lifecycle Management Administrator's Guide*.

## describe\_procedure\_input

Describes the input data of a deployment procedure or a procedure configuration.

#### **Format**

```
emcli describe procedure input
      [-procedure=<procedure_GUID>]
       [-name=<procedure_name_or_procedure_conf>]
       [-owner=<procedure_owner_or_procedure_config>]
       [-parent_proc=<procedure_of_procedure_config>]
[ ] indicates that the parameter is optional
```
#### **Options**

• **procedure**

GUID of the procedure to execute.

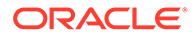

• **name**

Name of the procedure or procedure configuration.

• **owner**

Owner of the procedure or procedure configuration.

• **parent\_proc**

Procedure of the procedure configuration. This applies to describe a procedure configuration when both a procedure and a procedure configuration have the same name.

## **Examples**

```
emcli describe procedure input -procedure=16B15CB29C3F9E6CE040578C96093F61 >
describeDP.properties
```
## dg\_change\_protection\_mode

Changes the protection mode of a Data Guard configuration associated with the specified primary database.

#### **Format**

```
emcli dg_change_protection_mode
      -new_protection_mode="maximum_protection|maximum_availability|
maximum_performance"
     -primary target name="<primary target name>"
      -primary target type="oracle database|rac database"
      -standby target name="<standby target name>"
      -standby target type="oracle database|rac database"
      [-primary db creds name="<primary database credential name>"]
      [-primary host creds name="<primary database host credential name>"]
      [-standby db creds name="<standby database credential name>"]
      [-standby host creds name="<standby database host credential name>"]
       [-tde_wallet_creds_name="<transparent data encryption wallet credentials 
of the primary database>"]
```
## **Options**

• new\_protection\_mode

Type of the new protection mode. Allowed values:

- maximum\_protection: Maximum Protection
- maximum\_availability: Maximum Availability
- maximum\_performance: Maximum Performance
- primary\_target\_name

Primary database Enterprise Manager target name. Can be either a singleinstance database or a cluster database.

• primary\_target\_type

Primary database target type. Specify oracle\_database for single instance, or rac\_database for cluster.

standby\_target\_name

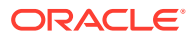

Standby database Enterprise Manager target name. Can be either a single-instance database or a cluster database.

standby target type

Standby database target type. Specify oracle\_database for single instance, or rac database for cluster.

primary db cred name

Primary database named credential for a user with SYSDBA or SYSDG role. Default is to use preferred credential.

primary\_host\_cred\_name

Primary database host named credential for an operating system user who can access the primary database Oracle home. Default is to use preferred credential.

standby db\_cred\_name

Named credential of a standby database for a user with a SYSDBA role or a SYSDG role.

Default value: Preferred credentials will be used.

standby host cred name

Standby database host named credential for an operating system user who can access the standby database Oracle home. Default is to use preferred credential.

tde\_wallet\_creds\_name

Transparent Data Encryption wallet credentials for the primary database. Use create\_named\_credential verb to create these credentials as shown below:

```
emcli create named credential
    -cred name=WC1 -cred type=GenericPassword
     -auth_target_type='<system>'
     -attributes="GENERIC_PASSWORD:<Primary Database TDE Wallet Password"
```
## **Example**

The following example changes the Data Guard protection mode between the primary singleinstance database named 'database' and the standby single-instance database named 'database1' to Maximum Performance mode.

```
emcli dg_change_protection_mode
-new protection mode="max performance"
 -primary target name="database"
  -primary_target_type="oracle_database"
 -standby target name="database1"
 -standby target type="oracle database"
```
## dg configure fsfo

Configures Data Guard fast-start failover between the specified primary and standby databases.

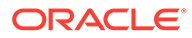

## **Note:**

The Enterprise Manager alternate observer feature is not supported for database version 12.2 and higher. Instead, the Data Guard broker multiple observer capability should be used. If an alternate observer was configured for these versions, it should be removed using the following EMCLI command:

"emcli dg\_configure\_observers -delete\_alternate\_observer "

## **Format**

```
emcli dg_configure_fsfo
       -operation= "enable | disable | edit"
      -primary_target_name=""
      -primary_target_type="oracle_database|rac_database"
      -standby target name=""
       -standby_target_type="oracle_database|rac_database"
       [-observer_host_name=""]
       [-observer_oracle_home=""]
      [-observer host cred name=""]
      [-alternate observer host name=""]
      [-alternate observer oracle home=""]
      [-alternate_observer_host_cred_name=""]
      [-failover threshold=""]
       [-lag_limit=""]
      [-failover conditions=""]
       [-auto_reinstate_primary="Yes|No"]
       [-auto_shutdown_primary="Yes|No"]
       [-primary_db_creds_name=""]
      [-primary host creds name=""]
      [-standby db creds name=""]
      [-standby host creds name=""]
       [-primary_gi_host_creds_name=""]
      [-standby gi host creds name=""]
       (
           [-enable_flashback_database="Yes|No"]
           [-primary_fast_recovery_area="<primary database fast recovery area>"]
           [-standby_fast_recovery_area="<standby database fast recovery area>"]
 ) 
[ ] indicates that the parameter is optional.
```
## **Options**

- operation: Operation to be performed on the fast-start failover, as follows:
	- enable: enable fast-start failover.
	- disable: disable fast-start failover and stop the observer.
	- edit: Make changes to the fast-start failover configuration currently in place for the specified primary database. You can change the fast-start failover designated standby database, adjust the thresholds or configure a new observer by specifying a new observer host. If you change the observer host and/or oracle home location, the current observer will be stopped and a new one started with the new location. However, if the observer host or Oracle home location is not changed, there will be no change to the state of the already configured observer.
- primary target name: Primary database Enterprise Manager target name. Can be either a single-instance database or a cluster database.
- primary target type: Primary database target type. Specify oracle\_database for single instance, or rac\_database for cluster.
- standby target name: Standby database Enterprise Manager target name. Can be either a single-instance database or a cluster database.
- standby target type: Standby database target type. Specify oracle\_database for single instance, or rac\_database for cluster.
- primary\_db\_cred\_name: Primary database named credential for a user with SYSDBA or SYSDG role. Default is to use preferred credential.
- primary host cred name: Primary database host named credential for an operating system user who can access the primary database Oracle home. Default is to use preferred credential.
- standby db cred\_name: Standby database named credential for a user with SYSDBA or SYSDG role. Default is to use preferred credential.
- standby host cred name: Standby database host named credential for an operating system user who can access the standby database Oracle home. Default is to use preferred credential.
- observer\_host\_name: Discovered host where Enterprise Manager will start the observer. Default is none.
- observer oracle home: Oracle home on the observer host, if specified Default is none.
- observer\_host\_cred\_name: Observer host named credential for an operating system user who can access the observer Oracle home.
- alternate observer host name: Discovered host where Enterprise Manager will start the alternate observer if the main observer becomes inaccessible and cannot be restarted. Default is none.
- alternate observer oracle home: Oracle home on the alternate observer host, if specified, where Enterprise Manager will start the alternate observer if necessary. Default is none.
- alternate observer host cred name: Alternate observer host named credential for an operating system user who can access the alternate observer Oracle home.
- failover threshold: Amount of time in seconds the primary database must be out of contact with the observer and the standby database before a fast-start failover is initiated. Default is 30 seconds.
- lag limit: Amount of time in seconds the standby database is allowed to fall behind the primary database, beyond which a fast-start failover will not be allowed. Default is 30 seconds.
- failover conditions: A comma separated list of failover conditions, that if detected on the primary database, trigger a fast-start failover.
	- 1: Corrupted Controlfile
	- 2: Corrupted Dictionary
	- 3: Inaccessible Logfile
	- 4: Stuck Archiver

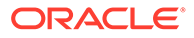

– 5: Datafile Write Errors

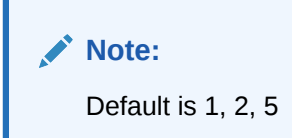

- auto reinstate primary: Controls whether the observer will automatically reinstate the former primary database once contact is re-established after the former primary database is restarted. Does not control reinstate behavior for failovers caused by an error condition. Default is yes.
- auto shutdown primary: Controls whether the primary database will shut itself down if it independently discerns that a fast-start failover may have occurred, but cannot verify it due to network isolation from the observer and the standby database. Does not control shutdown behavior for failovers caused by an error condition. Default is yes.
- primary gi\_host\_creds\_name: Grid Infrastructure named credentials for an operating system user who can access the grid infrastructure Oracle home of the Primary Database.
- standby gi\_host\_creds\_name: Grid Infrastructure named credentials for an operating system user who can access the grid infrastructure Oracle home of the Standby Database.
- enable flashback database: Flashback logging will be enabled on the primary and standby databases. Flashback database is required to reinstate the old primary database after a failover. Enabling flashback for database versions 12.2 and above while configuring faststart failover is optional.

This option is supported only for "enable"|"edit" operation.

Default Value: "Yes" for database versions lower than 12.2 and "No" for database versions 12.2 and greater.

Allowed Value: Yes or No

primary database fast recovery area: Specifies the default storage area where archived redo log files (and other recovery-related files) reside on the primary database.

This input will be considered only when the fast recovery area is not already set and when flashback must be enabled.

This option is supported only for "enable"|"edit" operation.

Default Value: < oracle\_base>/fast\_recovery\_area

Default Value of fast recovery area size will be set to twice the database size.

standby database fast recovery area: Specifies the default storage area where archived redo log files (and other recovery-related files) reside on the standby database.

This input will be considered only when the fast recovery area is not already set and when flashback must be enabled.

This option is supported only for "enable"|"edit" operation.

Default Value: < oracle\_base>/fast\_recovery\_area

Default Value of fast recovery area size will be set to twice the database size.

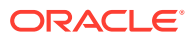

## **Examples**

#### **Example 1**

The following example enables a fast-start failover where the primary target is a singleinstance database named "dbprimary" and the standby target is a single-instance database named "dbstandby", with no automatic reinstatement of the former primary database when contact is re-established.

```
emcli dg_configure_fsfo
       -operation="enable"
       -primary_target_name="dbprimary"
      -primary target type="oracle database"
      -standby target name="dbstandby"
      -standby target type="oracle database"
      -auto reinstate primary="no"
```
## **Example 2**

The following example disables a fast-start failover for the primary single-instance database named "database" and the standby single-instance database named "database1".

```
emcli dg_configure_fsfo
       -operation="disable"
      -primary target name="database"
       -primary_target_type="oracle_database"
      -standby target name="database1"
      -standby target_type="oracle_database"
```
### **Example 3**

The following example edits a fast-start failover for the primary target single-instance database named "dbprimary", changing the standby target to a single-instance database named "dbalternate". It also changes the lag limit to 60 seconds and the failover threshold to 40 seconds.

```
emcli dg_configure_fsfo
       -operation="edit"
       -primary_target_name="dbprimary"
       -primary_target_type="oracle_database"
      -standby target name="dbalternate"
       -standby_target_type="oracle_database"
       -lag_limit="60"
      -failover threshold="40"
```
## **Example 4**

The following example enables the fast-start-failover for the primary single-instance database named "database" and the standby single-instance database named "database1". It also creates the observer on the specified host and Oracle home. It also specifies that the primary should not be automatically reinstated and shutdown."

```
emcli dg_configure_fsfo
       -operation="enable"
      -primary target name="database"
       -primary_target_type="oracle_database"
      -standby target name="database1"
      -standby target type="oracle database"
      -observer host name="observer host name"
      -observer oracle home="observer oracle home"
```
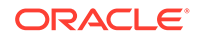

```
-observer host cred name="observer host cred name"
-auto reinstate primary="No"
-auto shutdown primary="No"
-failover conditions="1,2,5"
-failover threshold="90"
```
## dg\_configure\_observers

This verb is applicable to database version 12.2 and higher. There are multiple subcommands available for this verb:

#### **dg\_configure\_observers -start**

Starts one or more fast-start failover observers on the specified hosts and Oracle homes for the Data Guard configuration associated with the specified primary database.

#### **Format**

```
emcli dg_configure_observers -start
         -primary_target_name="<primary target name>"
         -primary_target_type="oracle_database|rac_database"
        -observer input file="<full pathname of input file>"
        [-primary db creds name="<primary database credential name>"]
        [-primary host creds name="<primary database host credential name>"]
```
[ ] indicates that the parameter is optional.

#### **Options**

• primary\_target\_name

Primary database Enterprise Manager target name. This can be either a singleinstance database or a cluster database.

• primary\_target\_type

Primary database target type. The allowed values are:

- oracle\_database: Single instance database
- rac\_database: Cluster database
- observer\_input\_file

The name of a file containing the information to start the respective observers. The format of this file as follows:

```
*observer.<i>.observer name=<#<i>observer name>
*observer.<i>.observer host=<Host name where #<i> observer will be started.>
*observer.<i>.observer orale home=<Oracle home location on the host where
#<i> observer will be started.>
*observer.<i>.observer host cred name=<host named credential for user who
can access the #<i> observer Oracle home>
*observer.<i>.observer_host_wallet_cred_name=<named credential of the Oracle
wallet configured in the #<i> observer Oracle home>
observer.<i>.is Master=<Y||N>
observer.<i>.observer_runtime_data_file=<Runtime data file path and name for
the #<i> observer. If not specified, the file fsfo.dat will be created under
the oracle base.>
observer.\langle i \rangle.observer log file=<The full path of the #\langle i \rangle observer log file.>
```
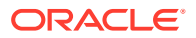

```
Where
\langle i \rangle: (0, 1, 2)
(*)- Mandatory parameters.
```
primary\_db\_creds\_name

Primary database named credential for a user with SYSDBA or SYSDG role. Preferred credentials are used as the default values.

primary\_host\_creds\_name

Primary database host named credential for an operating system user who can access the primary database Oracle home. Preferred credentials are used as the default values.

#### **Example 1**

The following example will start the observers 'oemcli1' and 'oemcli2' for the Data Guard configuration associated with primary database 'database'. This will also delete the Enterprise Manager alternate observer and its associated corrective action job for the Data Guard configuration associated with primary database 'database'.

```
emcli dg_configure_observers
   -start -delete alternate observer
    -primary_target_name=database
   -primary target type=oracle database
   -primary_db_creds_name=DB_CRED
   -primary host creds name=HOST CRED
    -observer input file=/scratch/startObs.props
```
## **Example 2**

The following example will start the observers provided in observer input file '/scratch/ startObs.props' for the Data Guard configuration associated with primary database 'database'.

```
emcli dg_configure_observers
    -start -primary target name=database
    -primary target type=oracle database
    -primary db creds name=DB CRED
    -primary host creds name=HOST CRED
    -observer_input_file=/scratch/startObs.props
Following is the content of /scratch/startObs.props:
observer.0.observer_name=oemcli1
observer.0.observer_host=host1.us.oracle.com
observer.0.observer_oracle_home=/scratch/oracle_base1/product/12.2.0/dbhome_1
observer.0.observer_host_cred_name=HOST1_CRED
observer.0.observer host wallet cred name=WC2
observer.0.observer_runtime_data_file=/scratch/oracle_base1/oemcli1/
obs_omemcli1_122.dat
observer.0.observer_log_file=/scratch/oracle_base1/oemcli1/oemcli1_122.log
observer.0.is_Master=Y
observer.1.observer_name=oemcli2
observer.1.observer_host=host2.us.oracle.com
observer.1.observer_oracle_home=/scratch/oracle_base1/product/12.2.0/dbhome_1
observer.1.observer_host_cred_name=HOST2_CRED
observer.1.observer host wallet cred name=WC2
```
Use the create\_named\_credential verb to create observer\_host\_wallet\_cred\_name credential as shown below:

```
emcli create named credential
    -cred name=WC2 -cred type=GenericPassword
```
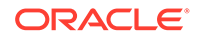

```
-auth target type='<system>'
 -attributes="GENERIC_PASSWORD:<Oracle Wallet Password>"
```
#### **dg\_configure\_observers -stop**

Stops the respective observer/observers for the Data Guard configuration associated with the specified primary database.

#### **Format**

```
emcli dg_configure_observers -stop
    -primary target name="<primary target name>"
    -primary target type="oracle database|rac database"
    [-observer input file="<full pathname of input file>"]
     [-stop_all]
    [-primary db creds name="<primary database credential name>"]
    [-primary_host_creds_name="<primary database host credential name>"]
```
[ ] indicates that the parameter is optional.

#### **Options**

primary\_target\_name

Primary database Enterprise Manager target name. This can be either a singleinstance database or a cluster database.

• primary\_target\_type

Primary database target type. The allowed values are:

- oracle\_database: Single instance database
- rac\_database: Cluster database
- observer\_input\_file

The name of a file containing the information to stop the respective observers. The format of this file is as follows:

```
 observer.0.observer_name=<#1 observer name>
 observer.1.observer_name=<#2 observer name>
 observer.2.observer_name=<#3 observer name>
```
• stop\_all

Stops all the observers. This option cannot be used with -observer\_input\_file.

primary\_db\_creds\_name

Primary database named credential for a user with SYSDBA or SYSDG role. Preferred credentials are used as the default values.

primary\_host\_creds\_name

Primary database host named credential for an operating system user who can access the primary database Oracle home. Preferred credentials are used as the default values.

#### **Example 1**

The following example will stop the observers 'oemcli1', 'oemcli2' and 'oemcli3' for the Data Guard configuration associated with primary database 'database'.

```
emcli dg_configure_observers
    -stop -primary target name=database
```
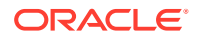

```
-primary target type=oracle database
   -primary db creds name=DB CRED
   -primary host creds name=HOST CRED
   -observer input file=/scratch/stopObs.props
The following is the content of /scratch/stopObs.props:
observer.0.observer_name=oemcli1
observer.1.observer_name=oemcli2
observer.2.observer_name=oemcli3
```
## **Example 2**

The following example will stop all the observers for the Data Guard configuration associated with primary single-instance database 'database'.

```
emcli dg_configure_observers
   -stop -primary target name=database
    -primary_target_type=oracle_database
     -primary_db_creds_name=DB_CRED
    primary_host_creds_name=HOST_CRED -stop_all
```
### **dg\_configure\_observers -setMaster**

Configures the master observer for a Data Guard configuration associated with the specified primary database.

#### **Format**

```
emcli dg_configure_observers -setMaster
    -primary target name="<primary target name>"
   -primary target type="oracle database|rac database"
   -master observer name=<name of the master observer>
     [-primary_db_creds_name="<primary database credential name>"]
    [-primary host creds name="<primary database host credential name>"]
```
## **Options**

primary\_target\_name

Primary database Enterprise Manager target name. This can be either a single-instance database or a cluster database.

• primary\_target\_type

Primary database target type. The allowed values are:

- oracle\_database: Single instance database
- rac\_database: Cluster database
- master\_observer\_name

Name of the observer that is currently running and has to be configured as the master observer.

primary\_db\_creds\_name

Primary database named credential for a user with SYSDBA or SYSDG role. Preferred credentials are used as the default values.

primary\_host\_creds\_name

Primary database host named credential for an operating system user who can access the primary database Oracle home. Preferred credentials are used as the default values.

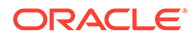

## **Example**

The following example will set observer 'oemcli2' as the master observer for the Data Guard configuration associated with primary single-instance database 'database'.

```
emcli dg_configure_observers
   -setMaster -primary target name=database
   -primary_target_type=oracle_database
   -primary db creds name=DB CRED
   -primary host creds name=HOST CRED
    -master observer name=oemcli2
```
### **dg\_configure\_observers -show**

Displays the list of observers configured for a Data Guard configuration associated with the specified primary database.

#### **Format**

```
emcli dg_configure_observers -show
   -primary target name="<primary target name>"
    -primary_target_type="oracle_database|rac_database"
     [-primary_db_creds_name="<primary database credential name>"]
    [-primary host creds name="<primary database host credential name>"]
```
### **Options**

primary\_target\_name

Primary database Enterprise Manager target name. This can be either a singleinstance database or a cluster database.

• primary\_target\_type

Primary database target type. The allowed values are:

- oracle\_database: Single instance database
- rac\_database: Cluster database
- primary\_db\_creds\_name

Primary database named credential for a user with SYSDBA or SYSDG role. Preferred credentials are used as the default values.

primary host creds name

Primary database host named credential for an operating system user who can access the primary database Oracle home. Preferred credentials are used as the default values.

#### **Example**

The following example will list all the observers for the Data Guard configuration associated with primary single-instance database 'database'.

```
emcli dg_configure_observers -show
   -primary target name=database
   -primary target type=oracle database
   -primary db creds name=DB CRED
   -primary host creds name=HOST CRED
```
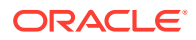

## **dg\_configure\_observers -delete\_alternate\_observer**

Deletes the Enterprise Manager alternate observer and its associated corrective action job. The Enterprise Manager alternate observer feature is not supported for database version 12.2 and higher.

#### **Format**

```
emcli dg_configure_observers -delete_alternate_observer
   -primary target name="<primary target name>"
    -primary target type="oracle database|rac database"
    [-primary db creds name="<primary database credential name>"]
    [-primary host creds name="<primary database host credential name>"]
```
## **Options**

primary target name

Primary database Enterprise Manager target name. This can be either a single-instance database or a cluster database.

primary target type

Primary database target type. The allowed values are:

- oracle database: Single instance database
- rac database: Cluster database
- primary db creds name

Primary database named credential for a user with SYSDBA or SYSDG role. Preferred credentials are used as the default values.

primary host creds name

Primary database host named credential for an operating system user who can access the primary database Oracle home. Preferred credentials are used as the default values.

## **Example**

The following example will delete the Enterprise Manager alternate observer and its associated corrective action job for the Data Guard configuration associated with the primary single-instance database 'database'.

```
emcli dg_configure_observers
   -delete alternate observer
   -primary target name=database
    -primary target type=oracle database
    -primary db creds name=DB CRED
    -primary host creds name=HOST CRED
```
## dg convert standby

It converts a physical standby database to snapshot standby database. Conversely, converts a snapshot standby database to a physical standby database.

## **Format**

```
emcli dg_convert_standby
    -standby target name=""
    -standby_target_type="oracle_database|rac_database"
     [-standby_db_creds_name=""]
```
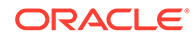

```
 [-standby_host_creds_name=""]
```
[ ] indicates that the parameter is optional.

## **Options**

standby target name

Standby database Enterprise Manager target name. It can be either a singleinstance database or a cluster database.

standby target type

Standby database target type. The following values are allowed:

- oracle database: Single instance database
- rac\_database: Cluster database
- standby db creds name

Standby database named credential for a user with SYSDBA or SYSDG role. Default Value: Preferred credentials will be used.

standby host creds name

Standby database host named credential for an operating system user who can access the standby database Oracle home. Default Value: Preferred credentials will be used.

## **Example**

The following example converts the physical single-instance standby database named 'database' to snapshot standby database.

```
emcli dg_convert_standby 
       -standby target name="database"
      -standby target type="oracle database"
```
## dg\_failover

Performs a Data Guard failover from a primary database to a standby database.

## **Format**

```
emcli dg_failover
     -primary target name="<primary target name>"
      -primary target type="oracle database|rac database"
      -standby target name="<standby target name>"
      -standby target type="oracle database|rac database"
      [-primary db creds name="<primary database credential name>"]
      [-primary host creds name="<primary database host credential name>"]
      [-standby db creds name="<standby database credential name>"]
      [-standby host creds name="<standby database host credential name>"]
       [-swap_jobs] 
       [-swap_thresholds] 
       [-immediate]
```
## **Options**

primary\_target\_name

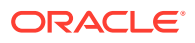

Primary database Enterprise Manager target name. Can be either a single-instance database or a cluster database.

primary target type

Primary database target type. Specify oracle\_database for single instance, or rac\_database for cluster.

standby target name

Standby database Enterprise Manager target name. Can be either a single-instance database or a cluster database.

standby target type

Standby database target type. Specify oracle\_database for single instance, or rac\_database for cluster.

primary db creds name

Primary database named credential for a user with SYSDBA or SYSDG role. Default is to use preferred credential.

primary\_host\_creds\_name

Primary database host named credential for an operating system user who can access the primary database Oracle home. Default is to use preferred credential.

standby\_db\_creds\_name

Standby database named credential for a user with SYSDBA or SYSDG role. Default is to use preferred credential.

standby host creds name

Standby database host named credential for an operating system user who can access the standby database Oracle home. Default is to use preferred credential.

swap jobs

Specifies that scheduled jobs on either the primary or standby database that are of a transferable type (Backup, RMAN Script, and SQL Script) will be moved to the other database after Enterprise Manager detects a fast-start failover. Default is not enabled.

swap thresholds

Specifies that monitoring settings will be swapped between the primary and standby databases after Enterprise Manager detects a fast-start failover. Default is not enabled.

*immediate* 

Specifies an immediately failover without waiting for all the available redo data to be applied on the standby database. This is the fastest way to failover. However, data may be lost. Without this option, a complete failover will be performed minimizing the data loss. Oracle recommends a complete failover. Default is not enabled.

## **Examples**

## **Example 1**

The following command performs a complete failover from a primary single-instance database named "database" to a standby single-instance database named "database1".

```
emcli dg_failover
     -primary target name="database"
      -primary target type="oracle database"
```
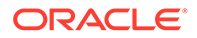

```
-standby target name="database1"
-standby target type="oracle database"
```
## **Example 2**

The following command performs an immediate from a cluster primary database named "database" to a cluster standby database named "database1".

```
emcli dg_failover 
     -primary target name="database"
      -primary target type="rac database"
      -standby target name="database1"
       -standby_target_type="rac_database"
       -immediate
```
## dg\_remove\_configuration

Removes the Data Guard configuration determined from the member database that is a part of the Data Guard configuration.

## **Format**

```
emcli dg_remove_configuration
     -member target name="<target name>"
        -member target type="oracle database|rac_database"
        [-member db creds name="<member database credential name>"]
        [-member host creds name="<mamber database host credential name>"]
         [-preserve_redo_dests]
```

```
[ ] indicates that the parameter is optional.
```
## **Options**

• member\_target\_name

Enterprise Manager target name of the member database that is a part of the Data Guard configuration. This can be either a single-instance database or a cluster database.

member target type

Database target type of the member database that is a part of the Data Guard configuration. The following values are allowed:

- oracle\_database: Single instance database
- rac database: Cluster database
- member db creds name

Database named credential for a user with SYSDBA or SYSDG role of the member database that is a part of the Data Guard configuration. Default Value: Preferred credentials will be used.

• member\_host\_creds\_name

Database host named credential for an operating system user who can access the member database Oracle home. Default Value: Preferred credentials will be used.

• preserve\_redo\_dests

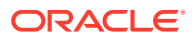

Preserve all archived log destinations configured on the primary database after the Data Guard broker configuration is removed. Redo continues to be shipped to the standby databases. Default Value: Not enabled

#### **Examples**

#### **Example 1**

The following example removes the Data Guard configuration determined from member database named "database".

```
emcli dg_remove_configuration 
      -member_target_name="database"
      -member_target_type="oracle_database"
```
## **Example 2**

The following example removes the Data Guard configuration determined from member database named "database", and the redo continues to be shipped to the standby database.

```
emcli dg_remove_configuration
       -member_target_name="database"
       -member_target_type="rac_database"
      -preserve redo dests
```
## dg remove standby database

Removes a standby database from a Data Guard configuration.

#### **Format**

```
emcli dg_remove_standby_database
   -primary target name="<primary target name>"
   -primary target type="oracle database|rac database"
   -standby target name="<standby target name>"
   -standby target type="oracle database|rac database"
     [-primary_db_creds_name="<primary database credential name>"]
    [-primary_host_creds_name="<primary database host credential name>"]
    [-standby_db_creds_name="<standby database credential name>"]
    [-standby host creds name="<standby database host credential name>"]
     [-preserve_redo_dests]
```
[ ] indicates that the parameter is optional.

## **Options**

primary target name

Primary database Enterprise Manager target name. This can be either a single-instance database or a cluster database.

primary target type

Primary database target type. The following values are allowed:

- oracle database: Single instance database
- rac database: Cluster database
- standby target name

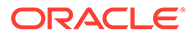

Standby database Enterprise Manager target name. This can be either a singleinstance database or a cluster database.

standby target type

Standby database target type. The following values are allowed:

- oracle\_database: Single instance database
- rac database: Cluster database
- primary db creds name

Primary database named credential for a user with SYSDBA or SYSDG role. Default Value: Preferred credentials will be used.

primary host creds name

Primary database host named credential for an operating system user who can access the primary database Oracle home. Default Value: Preferred credentials will be used.

standby db creds name

Standby database named credential for a user with SYSDBA or SYSDG role. Default Value: Preferred credentials will be used.

standby host creds name

Standby database host named credential for an operating system user who can access the standby database Oracle home. Default Value: Preferred credentials will be used.

preserve\_redo\_dests

Preserve the archived log destination configured on the primary database for this standby database after it is removed from the Data Guard broker configuration. Redo will continue to be shipped to this standby database. Default Value: Not enabled.

## **Examples**

#### **Example 1**

The following example removes the standby single-instance database named "database1" from the Data Guard configuration associated with the primary singleinstance database named "database".

```
emcli dg_remove_standby_database
   -primary target name="database"
     -primary_target_type="oracle_database"
    -standby target name="database1"
   -standby target type="oracle database"
```
## **Example 2**

The following example removes the standby cluster database named "database1" from the Data Guard configuration associated with the primary cluster database named "database" and the redo continues to be shipped to this standby database.

```
emcli dg_remove_standby_database
   -primary target name="database"
   -primary target type="rac database"
   -standby target name="database1"
```
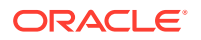

```
-standby target type="rac database"
-preserve redo dests
```
## dg\_switchover

Performs a Data Guard switchover between a primary database and a standby database.

## **Format**

```
emcli dg_switchover
     -primary target name="<primary target name>"
      -primary target type="oracle database|rac database"
       -standby_target_name="<standby target name>"
      -standby target type="oracle database|rac database"
      [-primary db creds name="<primary database credential name>"]
      [-primary host creds name="<primary database host credential name>"]
      [-standby db creds name="<standby database credential name>"]
      [-standby host creds name="<standby database host credential name>"]
       [-swap_jobs] 
       [-swap_thresholds]
       [-tde_wallet_creds_name="<transparent data encryption wallet credentials of the 
primary database>"]
```
#### **Options**

primary target name

Primary database Enterprise Manager target name. Can be either a single-instance database or a cluster database.

primary target type

Primary database target type. Specify oracle\_database for single instance, or rac database for cluster.

standby target name

Standby database Enterprise Manager target name. Can be either a single-instance database or a cluster database.

standby target type

Standby database target type. Specify oracle\_database for single instance, or rac database for cluster.

primary db creds name

Primary database named credential for a user with SYSDBA or SYSDG role. Default is to use preferred credential.

primary host creds name

Primary database host named credential for an operating system user who can access the primary database Oracle home. Default is to use preferred credential.

standby db creds name

Standby database named credential for a user with SYSDBA or SYSDG role. Default is to use preferred credential.

standby host creds name

Standby database host named credential for an operating system user who can access the standby database Oracle home. Default is to use preferred credential.

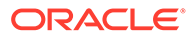

swap\_jobs

Specifies that scheduled jobs on either the primary or standby database that are of a transferable type (Backup, RMAN Script, and SQL Script) will be moved to the other database after Enterprise Manager detects a fast-start failover. Default is not enabled.

swap\_thresholds

Specifies that monitoring settings will be swapped between the primary and standby databases after Enterprise Manager detects a fast-start failover. Default is not enabled.

tde wallet creds name

Transparent Data Encryption wallet credentials for the primary database. Use create\_named\_credential verb to create these credentials as shown below:

```
emcli create named credential
    -cred_name=WC1
     -cred_type=GenericPassword
    -auth target type='<system>'
     -attributes="GENERIC_PASSWORD:<Primary Database TDE Wallet Password>"
```
## **Examples**

## **Example 1**

The following command performs a switchover between a primary single-instance database named "database" and a standby single-instance database named "database1".

```
emcli dg_switchover 
     -primary target name="database"
       -primary_target_type="oracle_database"
       -standby_target_name="database1"
      -standby target type="oracle database"
```
## **Example 2**

The following command performs a switchover between a primary single-instance database named "database" and a standby single-instance database named "database1". The scheduled jobs and the monitoring settings on "database" will be moved to "database1" after the switchover is complete.

```
emcli dg_switchover 
      -primary target name="database"
      -primary target type="rac database"
      -standby target name="database1"
      -standby target type="rac database"
       -swap_jobs
      -swap thresholds
```
## dg\_verify\_config

Verifies the health of the Data Guard configuration of a primary database and performs the following checks:

- Obtains detailed status information from Data Guard broker for each database.

- Verifies that the redo transport is functioning between the primary and standby databases.

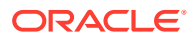

- Verifies the proper configuration of the standby redo log files.

- Verifies that the Data Guard broker properties are consistent with underlying database properties.

- Verifies the status of the Agents for all databases.
- Verifies that the preferred credentials are set for all databases.

When the verification process ends, the following fixes are performed automatically:

- Resolves inconsistencies between broker and database properties.
- Creates standby redo log files for any databases when needed.

#### **Format**

```
emcli dg_verify_config
      -primary target name="<primary target name>"
      -primary target type="oracle database|rac database"
      [-primary db creds name="<primary database credential name>"]
      [-primary host creds name="<primary database host credential name>"]
       [-reset_inconsistent_props="broker|database"]
       [-create_srls] 
       [-verify_only]
```
## **Options**

primary target name

Primary database Enterprise Manager target name. Can be either a single-instance database or a cluster database.

primary target typ

Primary database target type. Specify oracle\_database for single instance, or rac database for cluster.

primary db creds name

Primary database named credential for a user with SYSDBA or SYSDG role. Default is to use preferred credential.

primary host creds name

Primary database host named credential for an operating system user who can access the primary database Oracle home. Default is to use preferred credential.

reset\_inconsistent\_props

Resets the inconsistent properties to the broker or the database values. Allowed values:

- broker
- database

Default is broker.

create\_srls

Creates standby redo log files for any database that either have none or do not have the proper number and/or sizes. The files will be created as Oracle-managed files (OMF) for any databases that are configured with OMF.

verify only

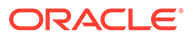
Runs a verification. Neither resolves automatically inconsistent properties nor creates standby redo log files.

#### **Examples**

#### **Example 1**

The following command verifies the health of the Data Guard configuration associated with the primary single-instance database named "database" and resolves the inconsistencies between the database and the broker properties if any.

```
emcli dg_verify_config 
       -primary_target_name="database"
       -primary_target_type="oracle_database"
```
#### **Example 2**

The following command only verifies the health of the primary single-instance database named "database".

```
emcli dg_verify_config 
      -primary_target_name="database"
       -primary_target_type="rac_database"
      -verify only
```
## diagchecks deploy status

Gets the status of diagnostic checks deployments against different target types.

#### **Format**

```
emcli diagchecks_deploy_status
         [-target_type=<type>]*
```
[ ] indicates that the parameter is optional

#### **Options**

• **target\_type**

Type of target. You can specify multiple values.

## diagchecks\_deploy\_tglist

Gets the target list for a particular deployment type for a target type.

#### **Format**

```
emcli diagchecks deploy tgtlist
        -target type=<type>
        -deploy type=<CURRENT|OLDER|MISSING|ALL>
         [-show_excludes]
```
[ ] indicates that the parameter is optional

#### **Options**

• **target\_type**

Type of target. You can specify multiple values.

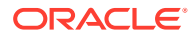

• **deploy\_type**

Deployment type of either CURRENT, OLDER, MISSING, or ALL.

show excludes

For targets where excludes have been set, print them.

### diagnose\_awr

Run diagnostics for the AWR Warehouse database specified by the target name and target type parameters. If the specified database is an AWR Warehouse, then warehouse diagnostics will be run, else source side diagnostics will be run.

#### **Format**

```
emcli diagnose_awr
          -target name=<target database name>
           -target_type=<target_database_type>
```
#### **Options**

• target\_name

Name of the target database (AWR Warehouse or source database).

• target\_type

Type of target. The possible values for target type are oracle\_database, oracle\_pdb, and rac\_database.

#### **Output**

Success/Error

#### **Example**

The following example runs diagnostics for the target AWR Warehouse database, sample\_database:

```
emcli diagnose_awr
           -target name=sample database
            -target type=oracle database
```
# disable\_audit

Disables auditing for all user operations.

#### **Format**

emcli disable\_audit

#### **Example**

This example disables auditing for all operations.

emcli disable\_audit

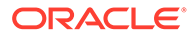

## disable config history

Disables configuration history computation for a target type.

#### **Format**

```
emcli disable_config_history 
      -target type="{target type|'*'}"
```
#### **Options**

target\_type

Target type for which the configuration history is being disabled. The value should be the internal name or "\*" to indicate all target types.

#### **Examples**

#### **Example 1**

This example disables configuration history computation for the host target type.

emcli disable\_config\_history -target\_type="host"

#### **Example 2**

This example disables configuration history computation for all target types.

```
emcli disable_config_history -target_type="*"
```
## disable mda finding types for targets

Disables the specified MDA finding types for the specified targets. The finding types are disabled for a target only if the finding is applicable for the specified target type and the EM CLI user has permissions on the target.

#### **Format**

```
emcli disable_mda_finding_types_for_targets [-finding_types="<list of 
finding types>"]
     [-targets="<list of targets and their target types>"]
```
[ ] indicates that the parameter is optional.

#### **Options**

finding types

List of finding types. The default separator to be used is ";".

targets

List of targets with their target types. The default separator to be used is ";".

#### **Examples**

#### **Example 1**

The following example disables a single finding type on a single target:

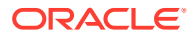

```
emcli disable mda finding types for targets
     -finding types="oracle.sysman.emas.wls gc overhead"
       -targets="/EMGC_EMGC_DOMAIN/EMGC_DOMAIN/EMGC_OMS1:weblogic_j2eeserver"
```
#### **Example 2**

The following example disables multiple finding types on multiple targets:

```
emcli disable_mda_finding_types_for_targets
 -
finding_types="oracle.sysman.emas.wls_gc_overhead;oracle.sysman.emas.wls_heap_config"
      -targets="/EMGC_EMGC_DOMAIN/EMGC_DOMAIN/EMGC_OMS1:weblogic_j2eeserver;/
test_base_domain/base_domain/MS1:weblogic_j2eeserver"
```
## disable\_sla

Disables an SLA for a target.

#### **Format**

```
emcli disable_sla
   -targetName=<target name>
   -targetType=<target type>
     -slaName=<SLA_name>
```
#### **Options**

• **targetName**

Name of the target.

• **targetType**

Type of target.

• **slaName**

Name of the SLA.

#### **Examples**

This example disables an SLA named 'gold\_sla' for target my\_service (generic\_service).

```
 emcli disable_sla
     -targetName='my_service' -targetType='generic service'
      -slaName='gold_sla'1
```
### disable snapclone

Disables the Snap Clone feature for a database.

**Format**

#### Standard Mode

```
emcli disable_snapclone
         -db name="<database name>"
```
#### Interactive or Script Mode

```
disable_snapclone( 
         db_name="<database name>"
```
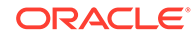

[ ] indicates that the parameter is optional.

#### **Options**

db\_name

)

Name of the database.

#### **Exit Codes**

0 if successful. A non-zero value indicates that verb processing was unsuccessful.

#### **Example**

The following example disables the Snap Clone feature for the database testmstr:

```
emcli disable_snapclone
                 -db_name="testmstr"
```
# disable\_target

Disables the target on both the Management Repository and Management Agent side.

#### **Syntax**

```
 emcli disable_target
        -type="target_type1"
       -name="target_name1"
       -agent="agent_name1"
        [-ignore_invalid_target]
```
[ ] indicates that the parameter is optional.

#### **Options**

• -type=target\_type1

Target type of the target being disabled.

• -name=target\_name1

Name of the target. You can use the percentage character (%) as a wild character to disable all targets of a specified type on a specified Management Agent.

• -agent=agent\_name1

Name of the Management Agent on which the target has to be disabled.

• -ignore\_invalid\_target

When specified, the process ignores invalid targets.

#### **Examples**

#### **Example 1**

The following command disables the target on the Management Agent and OMS and it fails if the target is invalid.

```
 emcli disable_target
     -type="oracle_em_service"
```
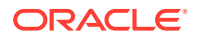

```
 -name="TestService"
 -agent="TestAgent"
```
#### **Example 2**

The following command disables all the targets of "oracle\_em\_service" type on the "TestAgent" Management Agent both on the OMS and Management Agent side. It ignores invalid targets.

```
 emcli disable_target
    -type="oracle_em_service"
     -name="%"
     -agent="TestAgent"
    -ignore invalid target
```
### disable\_test

Disables monitoring of a Services test.

#### **Format**

```
emcli disable_test
      -name=<target_name>
     -type=<target type>
      -testname=<test_name>
      -testtype=<test_type>
```
#### **Options**

• **name**

Service target name.

• **type**

Service target type.

• **testname**

Test name.

• **testtype**

Test type.

#### **Examples**

This example disables the HTTP test named MyTest for the generic service target named MyTarget.

```
emcli disable_test -name='MyTarget' -type='generic_service'
       -testname='MyTest' -testtype='HTTP'
```
## disassociate\_user\_profile

Removes the association between a user profile and a set of users.

**Format**

Standard Mode

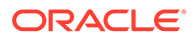

```
emcli disassociate user profile
      -name="profile name"
       -users="users to be disassociated"
```
#### Interactive or Script Mode

```
emcli disassociate user profile(
       name="profile name";
      [, description="profile desc"]
       [,users="users to be associated"]
      [, included profiles="profile to be included"]
       )
```
#### **Options**

• name

The name of the user profile that is to be disassociated.

users

The users from whom the profile is to be disassociated.

#### **Exit Codes**

0 if successful. A non-zero value indicates that verb processing was unsuccessful.

#### **Example**

The following example disassociates the profile1 user profile from user1 and user2.

```
emcli disassociate user profile
       -name=profile1 
       -users="user1";"user2"
```
### discover\_bda\_cluster

Performs Big Data discovery for the specified host. Can be used for new discovery or for rediscovery of the latest configuration changes.

#### **Format**

```
emcli discover_bda_cluster
        -hostname="host_name"
        -host credential="host named cred"
        -ilom_credential="ilom_named_cred"
        -infiniband credential="ibswitch named cred"
         -cloudera_credential="cloudera_named_cred"
        -snmp_string="SNMP_community_string"
```
#### **Options**

• **hostname**

The name of host in the Big Data Network.

• **host\_credential**

Named credentials for the oracle OS account that owns a Management Agent home.

• **ilom\_credential**

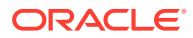

Named credentials for the root OS account on an Oracle Integrated Lights Out Manager (Oracle ILOM) server in the Big Data Network.

• **infiniband\_credential**

Named credentials for the nm2user OS account on an InfiniBand switch in the Big Data Network.

• **cloudera\_credential**

Named credentials for the admin account of the Cloudera Manager that manages the CDH cluster.

• **snmp\_string**

SNMP community string for PDU and Cisco switch traps. The read-only string is public.

#### **Example**

The following example performs BDA cluster discovery on the host named acme101.com. If the cluster already exists, updates the latest configuration.

```
emcli discover_bda_cluster
          -hostname="acme101.com"
         -host credential="HOST CRED"
          -ilom_credential="ILOM_CRED" 
         -infiniband credential="IB CRED"
         -cloudera credential="CM_CRED"
         -snmp_string="public"
```
### discover\_cloudera\_cluster

Discovers the Hadoop cluster for the specified Cloudera Manager host. Can also be used for rediscovery of the latest cluster configuration changes.

#### **Format**

```
emcli discover_cloudera_cluster
       -hostname = "host name"
       -cloudera credential = "cloudera named cred"
       -host credential = "host named cred"
```
#### **Options**

• hostname

Name of one of the hosts that form the cluster.

• cloudera\_credential

Named credentials for the Cloudera Manager managing the cluster.

host\_credential

Named credentials for the specified host.

#### **Example**

The following example discovers the Hadoop cluster that includes a host named acme101.com, using the provided named credentials:

```
emcli discover_bda_cluster
         -hostname="acme101.com"
```
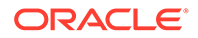

```
 -cloudera_credential="CM_CRED"
-host credential="HOST CRED"
```
## discover\_coherence

Discovers one or more non-managed Coherence clusters (Managed Coherence clusters are discovered as part of the WLS domain discovery process).

#### **Format**

```
emcli discover_coherence
      -input file=coherence discovery file:file path
       [-debug]
```

```
[ ] indicates that the parameter is optional
```
#### **Options**

• **input\_file**

Fully-qualified path to a CSV-formatted file containing one line of details per Coherence cluster. The structure of the CSV file is as follows:

```
<Management Node host machine name>,
           <Management Node listen port>,
           <Management Node username - optional>,
           <Management Node password - optional>,
           <Management Node service name - optional>,
           <Agent url>
```
#### For example:

host1.companyA.com,9910,,,,https://host1.companyA.com:3872/emd/main/,

For information about the input\_file parameter, see [-input\\_file Syntax Guidelines.](#page-107-0)

• **debug**

Runs the verb in verbose mode for debugging purposes.

#### **Examples**

This example reads the my\_clusters\_info.csv file to determine the clusters to be added to Cloud Control.

```
emcli discover_coherence 
   -input_file=coherence_discovery_file:"c:\emcli\my_clusters_info.csv
```
### discover db

Discovers and adds or promotes single instance, Real Application Cluster (RAC) and pluggable databases along with their associated targets, according to the preferences provided in the input file.

#### **Format**

#### Standard Mode

```
emcli discover_db
           -input_file="db_discovery_file:/path/db_discovery_file"
           [-debug]
```
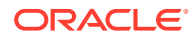

```
 [-promote]
 [-add_missing_cluster]
 [-check]
```
#### Interactive or Script Mode

```
discover_db(
         ddb discovery file="db discovery file"
          [,debug=True/False]
           [,promote=True/False]
           [,add_missing_cluster=True/False]
           [,check=True/False]
\overline{\phantom{a}}[ ] indicates that the parameter is optional.
```
#### **Options**

db\_discovery\_file

This file contains the preferences required to add a database.The file must organized into blocks, with each block specific to a particular host or cluster. Each input block includes lines for a host or cluster name, database credentials, and the target type. Optionally, each input block can include discovery hints such as discovery time-out and database status.

Input blocks are separated by an empty line.

Database credentials are given as database name/credentials (user name, password, role) pairs.

If you want to specify common database credentials for all of the databases on a given host, then '\*' can be specified instead of the database name.

Specify the database target type as follows:

- rac database in case of a RAC database
- oracle\_database in case of a single instance database.

Specify ASM credentials as follows:

```
asm_creds=Username, Password, Role
```
To add targets to groups, specify the group names separated by commas as follows:

group names=Group Name 1,Group Name 2,Group Name 3

The names of targets to be added or promoted can include a prefix or a suffix, as follows:

db\_name\_prefix=Prefix pattern

db\_name\_suffix=Suffix pattern

The target properties (global or user added properties) can be saved by specifying the input as follows:

global\_props=Property 1 Name: Property 1 Value, Property 2 Name: Property 2 Value

user added props=Property 1 Name: Property 1 Value, Property 2 Name: Property 2 Value

The structure of the input file when the host name is provided is as follows:

```
<host name=Host Machine Name>
         <db_creds=Target Name:Username,Password,Role>
```
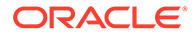

```
 <target_type=Target Type -optional>
 <discovery_hints - optional>
   <asm_creds=Username,Password,Role -optional>
    <group_names=Group Name 1,Group Name 2,Group Name 3 -optional>
    <db_name_prefix=Prefix pattern -optional>
   <db name suffix=Suffix pattern -optional>
<global props=Property 1 Name: Property 1 Value -optional>
 <user_added_props=Property 1 Name: Property 1 Value -optional>
```
The structure of the Input file when the cluster name is provided is as follows:

```
<cluster_name=Name of the Cluster>
         <db_creds=Target Name:Username,Password,Role>
         <target_type=Target Type -optional>
         <discovery_hints - optional>
            <asm_creds=Username,Password,Role -optional>
            <group_names=Group Name 1,Group Name 2,Group Name 3 -optional> 
           <db name prefix=Prefix pattern -optional>
           <db name suffix=Suffix pattern -optional>
        <global props=Property 1 Name: Property 1 Value -optional>
         <user_added_props=Property 1 Name: Property 1 Value -
optional>
```
-----------------

```
cluster_name=slc00dsno-cls
 db_creds=db1:sys,oracle,SYSDBA 
 db_creds=db2:sys,welcome,SYSDBA
target type=oracle database
   asm_creds=sys,oracle,SYSDBA
   group_names=group1,group2 
cluster_name=slc00dtfg-r
 db_creds=*:sys,oracle,SYSDBA
target type=rac database
 db_status=up
   db_name_prefix=prefix_
  db name suffix= suffix
 global_props=Comment:Test,Contact:4444,Cost Center:CC
```
For example, the contents of the file can be (2 blocks of input in the file):

```
 -----------------
 host_name=slc00dsn.mycompany.com
 db_creds=db1:sys,oracle,SYSDBA
 db_creds=db2:sys,welcome,SYSDBA
target_type=oracle_database
   asm_creds=sys,oracle,SYSDBA
   group_names=group1,group2
 host_name=slc00dtf.mycompany.com
 db_creds=*:sys,oracle,SYSDBA
target type=rac database
 db_status=up
db name prefix=prefix
    db_name_suffix=_suffix
    global_props=Comment:Test,Contact:4444,Cost Center:CC
```
debug

Specifies if debug is on or off.

• promote

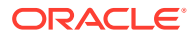

Promotes targets obtained from auto discovery.

add missing cluster

Adds the cluster in case the mentioned host is valid and the corresponding cluster is not added.

• check

Runs discovery and shows the results. It does not add the targets.

#### **Exit Codes**

0 if successful. A non-zero value indicates that verb processing was unsuccessful.

#### **Example**

The following example discovers a database target and promotes it:

```
emcli discover_db 
      -input file=db discovery file:/emcli/test.txt <-debug> <-promote> <-
add missing cluster> <-check>
```
### discover fa

Discovers multiple Fusion Applications domains by reading the Fusion Applications domain discovery file and saving the host-wise discovered targets to the Agents provided in the Host Agent Mapping file. If the Host Agent mapping file is not provided, the local Agent (that is, the Agent on the same host as the target) is used to save/monitor the discoverd targets as well. If a local Agent is not found, the default discovery Agent is used to save/monitor the discoverd targets as well.

#### **Note:**

Although this verb supports discovering multiple Fusion instances at one time by adding all the details in one file, it is advisable to discover each Fusion instance separately using individual EM CLI discover\_fa commands run multiple times.

#### **Format**

```
emcli discover_fa
      -input file=fa domain discovery file:file path
      [-input file=host agent mapping file:file path]
       [-input_file=pf_domain_cred_mapping_file:file_path]
       [-debug]
```
[ ] indicates that the parameter is optional

#### **Options**

• **input\_file=fa\_domain\_discovery\_file**

Fully-qualified path to a CSV-formatted file containing one line of details per domain to be added. The valid WebLogic version value is 10. The structure of the CSV file is as follows:

```
<WebLogic Server version>,
<Administration Server host machine name>,
```
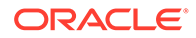

```
<Administration Server listen port>,
<Administration Server username>,
<Administration Server password>,
<External Options - optional>,
<JMX Protocol - required only if SSL enabled>,
<JMX Service URL - required only if SSL enabled>,
<Unique Domain Identifier>,
<Agent URL/>,
<Discover Down Servers - optional - Default if not specified is false 
starting <PS1. Before PS1 the default for this is true>,
<Use Same Credentials for All Domains in the Fusion Instance - optional - 
Default if <not specified is true>
```
#### For example:

```
10,mco01.mycompany.com,7001,weblogic,welcome1,,,,my_farm_
    01,https://mco01.mycompany.com:3872/emd/main/,,
10,mco01.mycompany.com,7001,weblogic,welcome1,,,,my_farm_
     01,https://mco01.mycompany.com:3872/emd/main/,true,
10,mco01.mycompany.com,7001,weblogic,welcome1,,,,my_farm_
    01,https://mco01.mycompany.com:3872/emd/main/,true,true
10,mco01.mycompany.com,7001,weblogic,welcome1,,,,my_farm_
    01, https://mco01.mycompany.com:3872/emd/main/, false, true
```
For information about the input\_file parameter, see [-input\\_file Syntax Guidelines.](#page-107-0)

#### • **input\_file=host\_agent\_mapping\_file**

Fully-qualified path to a CSV-formatted file containing multiple lines of host system names where Managed Servers are to be monitored, and the Agent to be used to monitor each host's Managed Servers.

For example:

mycompany.com,https://mco01.mycompany.com:3872/emd/main

For information about the input file parameter, see -input file Syntax Guidelines.

#### • **input\_file=pf\_domain\_cred\_mapping\_file**

Fully-qualified path to a CSV-formatted file containing multiple lines of WebLogic admin credentials for each domain of a fusion instance, where the credentials are different from those added in the fa\_domain\_discovery file.

The same credentials are used for all the domains in a Fusion Application instance unless the credentials are overwritten in the pf\_domain\_cred\_mapping file.

For example:

```
<UniqueKey - "<Fusion Instance 
      Identifier><CommonDomainDisplayName>">,<Administration Server 
     username>,<Administration Server password>,
<UniqueKey - "<Fusion Instance 
      Identifier>-<CommonDomainDisplayName>">,<Administration Server 
      username>,<Administration Server password>,<Administration Server Host 
     Name>
Example:
fi9-FS,weblogic12,welcome1,
fi9-PRJ,faadmin,fusionfa1,
fi9-PRC,faadmin,fusionfa1,myhost.us.example.com
fi9-PRC,,,myhost.us.example.com
```
For information about the input\_file parameter, see [-input\\_file Syntax Guidelines.](#page-107-0)

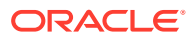

• **debug**

Runs the verb in verbose mode for debugging purposes.

#### **Examples**

#### **Example 1**

This example reads the my\_domains\_info.csv file to determine the Fusion Instances to be added to Cloud Control, reads the my\_agent\_mapping.csv file to determine which Agents should monitor which host's Managed Servers, and reads the my\_domain\_cred\_mapping.csv file to determine which credentials are to be used to discover an individual product family.

```
emcli discover_fa 
      -input file=fa domain discovery file:c:\emcli\my_domains_info.csv
       -input_file=host_agent_mapping_file:c:\emcli\my_agent_mapping.csv 
       -input_file=pf_domain_cred_mapping_file:c:\emcli\my_domain_cred_mapping.csv
```
#### **Example 2**

```
emcli discover fa -input file=fa domain discovery file:/tmp/emcli/
domain_discovery_file.txt -input_file=host_agent_mapping_filee:/tmp/emcli/
host agent mapping file.txt -input file=pf domain_cred_mapping_file:/tmp/emcli/
pf domain cred mapping file.txt -debug
```
### discover\_gf

Discovers Multiple GlassFish Domains by reading the Domain Discovery file and saving the discovered targets of the host to the Agents provided in the Host Agent Mapping file. If the Host Agent mapping file is not provided, the local Agent (the Agent on the same host as the target) is used to save/monitor the discovered targets. If a local Agent is not found, the default discovery Agent is used to save/monitor the discovered targets.

#### **Format**

```
$emcli discover_gf
       -input file=domain discovery file:file path
       [-input file=host agent mapping file:file path]
        [-debug]
```
[ ] indicates that the parameter is optional

#### **Options**

• **input\_file=domain\_discovery\_file**

Fully-qualified path to a CSV-formatted file containing one line of details per domain to be added. The structure of the CSV file is as follows:

```
<Administration Server host machine name>,
<Administration Server listen port>,
<Administration Server username>,
<Administration Server password>,
<Unique Domain Identifier>,
<Agent url - optional >,
<Protocol - optional >,
<Service URL - optional>,
<External Options - optional>,
\triangleDiscover Down Servers - optional - Default if not specified is false>, \n" +
```
For example:

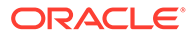

```
mco01.mycompany.com,4848,admin,welcome1,my_domain_01,https://
mco01.mycompany.com:3872/emd/main
mco01.mycompany.com,4848,admin,welcome1,my_domain_01,https://
mco01.mycompany.com:3872/emd/main,http,,,true
```
For information about the input\_file parameter, see [-input\\_file Syntax Guidelines.](#page-107-0)

#### • **input\_file=host\_agent\_mapping\_file**

Fully-qualified path to a CSV-formatted file containing multiple lines of host system names where Managed Servers are to be monitored, and the Agent to be used to monitor each host's Managed Servers. The structure of the CSV file is as follows:

<target\_host1>,<save\_to\_agent1> <target\_host2>,<save\_to\_agent3>

For example:

mycompany.com,https://mco01.mycompany.com:3872/emd/main

For information about the input\_file parameter, see [-input\\_file Syntax Guidelines.](#page-107-0)

• **debug**

Runs the verb in verbose mode for debugging purposes.

#### **Examples**

#### **Example 1**

```
$emcli discover gf -input file=domain discovery file:/tmp/emcli/
domain_discovery_file.txt
```
#### **Example 2**

```
$emcli discover_gf -input_file=domain_discovery_file:/tmp/emcli/
domain_discovery_file.txt -input_file=host_agent_mapping_file:/tmp/emcli/
host agent mapping file.txt -debug
```
### discover *jboss*

Discovers a JBoss target in Oracle Enterprise Manager. JBoss targets include JBoss JEE servers, JBoss application servers, JBoss domains, and JBoss partitions (for example, jboss\_jeeserver, jboss\_app\_server, jboss\_domain or jboss\_partition).

For additional information on how to use the discover\_jboss EM CLI verb, refer to Oracle Enterprise Manager Command Line Interface documentation available on the Oracle Technology Network.

#### **Format**

```
 emcli discover_jboss
       -host
       -version
       -port
       -agent
      -auth type
       [-username]
       [-password]
       [-debug]
```
[ ] indicates that the parameter is optional.

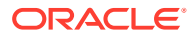

#### **Options**

host

Fully qualified name of the JBoss host in the case of a standalone/JBoss 6 target or fully qualified name of the JBoss Domain Controller in the case of a domain based discovery.

• version

JBoss target version (only versions 6 and 7 are allowed).

• port

HTTP management port/JMX connector port.

agent

Monitoring Agent.

auth\_type

JBoss authentication type (digest\_authentication, basic\_authentication, or none). Digest authentication is not allowed for JBoss 6 targets.

• username

JBoss host user name.

password

JBoss host password.

debug

Runs the verb in verbose mode for debugging purposes.

#### **Examples**

#### **Example 1**

The following example discovers JBoss targets of version 7 in Oracle Enterprise Manager.

```
emcli discover_jboss
       -host=host1.example.com
       -version=7
       -port=1234
       -agent=host1.example.com:31453
      -auth type=digest authentication
       -username=jboss
       -password=jboss123
```
#### **Example 2**

The following example discovers JBoss targets of version 6 in Oracle Enterprise Manager.

```
emcli discover_jboss
      -host=host1.example.com
      -version=6
      -port=1234
      -agent=host1.example.com:31453
     -auth type=none
```
# discover\_siebel

Discovers Siebel Enterprise instances.

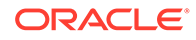

#### **Format**

```
 emcli discover_siebel
       -input file=enterprise info file:<file path>
        [-out_file='<fully_qualified_path_of_output_file>']
        [-precheck]
        [-debug]
```

```
[ ] indicates that the parameter is optional
```
#### **Options**

input file

The input file should be in a CSV format. The structure of the CSV file is as follows:

```
GATEWAY HOST = < Gateway Server Host >,
PORT = < Gateway Server Port - optional Default if not specified is 2320 >,
INSTALL DIR = < Gateway Server Install Directory - optional >,
ENTERPRISE NAME = < Siebel Enterprise Name >,
SIEBEL USERNAME = < Siebel Enterprise User Name >,
SIEBEL PASSWORD = \langle Siebel Enterprise Password >,
DATABASE USERNAME = \langle Database User Name \rangle,
DATABASE_PASSWORD = < Database Password >
```
### **Note:**

INSTALL\_DIR is a mandatory parameter for discovering Siebel version 8.2.2 and above.

This example shows discovery of a Siebel Enterprise (siebel) with the gateway located at host 'host1', installed at location 'Location1' and running at port '23201', with a Siebel user name and password of 'sbluser' and 'SBLpass' respectively, and a database user name and password of 'dbuser' and 'DBpass' respectively.

```
GATEWAY_HOST=host1, PORT=23201, INSTALL_DIR=Location1,
ENTERPRISE_NAME=siebel,SIEBEL_USERNAME=sbluser,
SIEBEL PASSWORD=SBLpass, DATABASE USERNAME=dbuser,
DATABASE_PASSWORD=DBpass
```
#### Special cases for commas:

- If any entry, such as a password, has a comma ( , ) you need to add it as a backslash comma ( \, ) in the CSV file. For instance, if SIEBEL\_PASSWORD is we,lco,me1 the entry in the CSV file would be SIEBEL\_PASSWORD = we\,lc\,ome1 .
- If any entry, such as a password, has a backslash followed by a comma( $\lambda$ ,) you need to add it as as two backslashes followed by a comma( $\mathcal{N}$ , ) in the CSV file. For instance, if SIEBEL\_PASSWORD is we\,lco\,me1 the entry in the CSV file would be SIEBEL\_PASSWORD = we\\,lc\\,ome1.

For information about the input file parameter, see -input file Syntax [Guidelines](#page-107-0).

out file

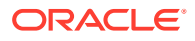

Command output is redirected to this file. If not specified, output is printed on the console.

• **debug**

Executes in verbose mode and generates additional debug log messages in the output. If specified, detailed output is printed.

• **precheck**

Performs a mock discovery of the Siebel enterprise by executing all of the checks and validations. This option lists the results of these steps to the user for review prior to an actual discovery. It ensures that all prerequisite are met, and discovery does not occur if prerequisites are met.

#### **Examples**

#### **Example 1**

This example reads the my\_enterprise\_info.csv file to determine the Siebel Enterprise instances to be added to Cloud Control. The output of the command is redirected to the discovery\_output.txt file.

```
 emcli discover_siebel 
      -input file=enterprise info file:'c:\emcli\my_enterprise_info.csv'
      -out file='c:\emcli\discovery output.txt'
       -debug
```
#### **Example 2**

This example is the same as the example above, except it adds the -precheck option, which confirms if the precheck is successful, or shows errors if it failed.

```
 emcli discover_siebel 
      -input file=enterprise info file:'c:\emcli\my_enterprise_info.csv'
      -out file='c:\emcli\discovery output.txt'
       -debug
```
### discover\_was

Discovers an IBM Websphere target in Oracle Enterprise Manager. Targets include an IBM Webshpere cell or an IBM Websphere JEE server (for example, websphere cell or websphere\_jeeserver).

For additional information on how to use the discover\_was EM CLI verb, refer to Oracle Enterprise Manager Command Line Interface documentation available on the Oracle Technology Network.

#### **Format**

```
emcli discover was -host -port -version -key_file -dir
agent [-username] [-password] [-debug]
```
[ ] indicates that the parameter is optional.

#### **Options**

• host

Fully qualified name of the host where the WebSphere Application Server is running.

• version

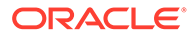

Websphere Application Server version. Versions 6.0, 6.1, 7.0, 8.0 or 8.5 are allowed.

• port

SOAP connector port of the server.

key\_file

The absolute path of the Monitoring Agent Trust file. This option is required if the port is SSL enabled.

• dir

The absolute path of the directory where Deployment Manager is installed. For remote discovery, specify the path of the directory on the Agent Host where the required jar files have been copied.

agent

Monitoring Agent.

username

Websphere host username if security is enabled

password

Websphere host password if security is enabled.

debug

Runs the verb in verbose mode for debugging purposes.

#### **Examples**

#### **Example 1**

The following example discovers targets in an IBM Websphere cell.

```
emcli discover_was
       -host=host1.example.com
       -version=8.5
      -port=1234
      -key_file=/path/to/monitoring/agent/trust/store/file
       -dir=/to/websphere/server/install/home
       -agent=host1.example.com:12345
       -username=was
       -password=was123
```
#### **Example 2**

The following example discovers a standalone IBM Websphere application server.

```
emcli discover_was
       -host=host1.example.com
       -version=8.5
       -port=1234
      -key_file=/path/to/monitoring/agent/trust/store/file
       -dir=/path/to/websphere/server/install/home
       -agent=host1.example.com:12345
       -username=was
       -password=was123
```
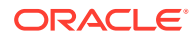

### discover\_wls

#### **Note:**

The following Weblogic Server versions are supported in Enterprise Manager 13.2:

12.2.1.x, 12.1.3.x, 12.1.2.x

10.3.6.x, 10.3.5.x, 10.3.4.x, 10.3.3.x, 10.3.2.x, 9.2.x

The information in this section applies only to these versions.

#### **Purpose**

Used to discover one or more WebLogic Domains (along with Oracle Fusion Middleware 11*g* and 12*c* software deployed to it), and to specify which Management Agent should monitor which hosts' Managed Servers.

#### **Function**

This verb discovers one or more Oracle WebLogic Server Domains. It reads a file labeled domain discovery file to discover WebLogic Server. Note that if you attempt to discover an already discovered WebLogic Server, the discovered WebLogic Server domain will be refreshed.

#### **Requirements**

To discover the WebLogic Server, the Administration Server must be up and running. After initial discovery or during refresh of domain membership, the Administration Server is not required to be up for general WebLogic Server monitoring. After initial discovery or during refresh of domain membership, the Managed Server is not required to be up for general WLS monitoring. Oracle recommends ensuring all Managed Servers to be managed by Cloud Control be up during discovery.

domain\_discovery\_file is required; discovery cannot occur without it. You must create the CSV (comma-separated values) formatted file before performing discovery. To save the discovered components to a specific Management Agent for monitoring, the discover\_wls verb reads a second file labeled host agent mapping file. If host agent mapping file does not exist, the Management Agent specified in domain\_discovery\_file that performs the actual discovery is used as the Agent that monitors all discovered targets.

#### **Usage With generate\_discovery\_input Verb**

The generate discovery input verb creates a discovery input file automatically based on the targets discovered from the automatic discovery operation. You can then use this discovery input file in conjunction with the discover wls verb to further automate the process of promoting discovered domains as fully managed targets.

#### **Format**

```
emcli discover_wls
        -input file=domain discovery file:file path
        [-input file=host agent mapping file:file path]
         [-input_file=disable_target_types_file:file_path]
        [-input file=global target props file:file path]
```
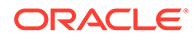

[-debug]

[ ] indicates that the parameter is optional

#### **Options**

input file=domain discovery file

Fully-qualified path to a CSV (Comma-Separated Values) formatted file that contains one line of details per domain to be added. Each line has the format shown for domain discovery file in the "[File Structures](#page-454-0)" section below.

Note the following points about the format of domain discovery file:

#### **Options —**

- The order of parameters is fixed. You must provide the parameters in the same order as shown for domain discovery file in the ["File Structures"](#page-454-0) section below.
- If you want to use a comma ( , ) in any of the parameters provided, you must escape the comma with a backslash as shown in This example, in which a backslash precedes the comma in the password my,pwd:

```
10,domain123.xyx.us,11990,weblogic,my\,pwd,,,farm_demo,https://
myco01.mycompany.com:3872/emd/main/
```
#### **Delimeters and Requirements —**

- Use a comma  $($  ,  $)$  as the delimiter.
- Delimiters must be present even if the corresponding parameter is not provided. See the last line for domain discovery file in the "[File Structures](#page-454-0)" section below.
- If you want to use a comma (,) in one of the parameters provided, you must escape the comma (,) with a backslash. In This example, the password contains a comma:

```
10,mco01.mycompany.com,7001,weblogic,welco\,me1,,,,my_farm_01,https://
mco01.mycompany.com:3872/emd/main/
```
– If you want to use a backslash in one of the parameters provided, you must escape the backslash with another backslash. In This example, the password contains a backslash:

10, mco01.mycompany.com, 7001, weblogic, we\, lco \ \ me1,,,,my\_farm\_01,https://mco01.mycompany.com:3872/emd/main/,true,false

- The minimum number of tokens is 10, the maximum is 18 tokens. The following are the 10 required tokens:
	- \* <WebLogic Server version>
	- <Administration Server host machine name>
	- \* <Administration Server listen port>
	- \* <Administration Server username>
	- <Administration Server password>
	- \* <External Parameters optional>
	- \* <JMX Protocol required only if SSL enabled>
	- <JMX Service URL required only if SSL enabled>

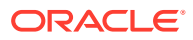

- \* <Unique Domain Identifier>
- \* <Agent URL>
- The order of parameters is fixed. You must provide the parameters in the same order as specified in the sample file structure shown in the "[File Structures](#page-454-0)" section below.

For information about the input\_file parameter, see [-input\\_file Syntax Guidelines.](#page-107-0)

#### input file=host agent mapping file

Fully-qualified path of the CSV (Comma-Separated Values) formatted file that contains multiple lines of host system names where managed servers are to be monitored, and specifies the Management Agent used to monitor each host's managed servers. Each line has the following format:

<Discovered\_target\_host\_machine\_name>,<Agent\_URL\_to\_save/monitor\_the\_host>

#### For example:

```
myco01.mycompany.com,https://myco01.mycompany.com:3872/emd/main/
myco02.mycompany.com,https://myco02.mycompany.com:3872/emd/main/
myco03.mycompany.com,https://myco03.mycompany.com:3872/emd/main/
```
Definitions for the parameters are as follows:

– **Discovered\_target\_host\_machine\_name**

Host machine with installed WebLogic Servers that need to be discovered. Use full host names, such as myco01.mycompany.com instead of myco01.

– **Agent\_URL\_to\_save/monitor\_the\_host**

URL for the Management Agent to be used to monitor all discovered targets on the corresponding host.

#### **Delimeters and Requirements —**

- Use a comma  $($ ,  $)$  as the delimiter.
- The total number of tokens in each line is fixed and should be equal to 2.
- The order of parameters is fixed. You must provide the parameters in the same order as shown in the sample file structure shown in the "[File Structures](#page-454-0)" section below.
- <target\_host1> and <save\_to\_agent1> are both mandatory parameters.

For information about the input file parameter, see -input file Syntax Guidelines.

#### • **input\_file=disable\_target\_types\_file**

Fully-qualified path to a CSV (Comma-Separated Values) formatted file containing multiple lines of internal target type names that should not be discovered.

For example:

```
oracle_soa_composite
j2ee_application
```
If the discover wls verb is run against a Fusion Applications WebLogic Server domain, the disabled target types can include Fusion Applications target types.

#### • **global\_target\_props\_file**

Fully qualified path to a CSV formatted file containing target properties. The structure of the file is as follows:

<Administration Server host machine name>,

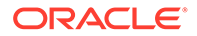

<span id="page-454-0"></span><Administration Server listen port>,

<Comment>,

<Contact>,

<Cost Center>,

<Department>,

<Life Cycle Status. Valid Values: None, Mission Critical, Production, Staging, Test, Development>,

<Line Of Business>,

<Location>,

<Apply to all targets - true/false. Default is false>

To set global properties for a domain specified in a discovery input file, the administration server host and administration server port specified in the global properties file should match host and port specified in domain discovery input file.

• **debug**

Runs this verb in verbose mode for debugging purposes.

#### **File Structures**

#### **domain\_discovery\_file for WebLogic Server versions**

This example shows the structure of a sample domain\_discovery\_file for WebLogic Server. OPT signifies an optional parameter. The last entry shows the format when optional parameters External Options, JMX Protocol, JMX Service URL, Management Agent URL, Node Manager Username, and Node Manager Password are not provided.

```
<WebLogic Server version>,
<Administration Server host machine name>,
<Administration Server listen port>,
<Administration Server username>,
<Administration Server password>,
<External Options - optional>,
<JMX Protocol - Required only if SSL enabled>,
<JMX Service URL - Required only if SSL enabled>,
<Unique Domain Identifier>,
<Agent URL/>,
<Discover Down Servers - optional - Default if not specified is false>,
<Use Credential Store - optional - Default if not specified is false>
<Enable Refresh Job - optional - Default if not specified is false>
<Use Host Name in Service URL - optional - Default if not specified is false>
<Node Manager Username> - optional - Default if not specified is the 
Administration Server Username>
<Node Manager Password> - optional - Default if not specified is the 
Administration Server password>
```
#### For example:

```
10,mco01.mycompany.com,7001,weblogic,welcome1,,,,my_farm_01,https://
mco01.mycompany.com:3872/emd/
main/,false,false,false,false,NodeUsername,NodePassword
```
Definitions for the parameters are as follows:

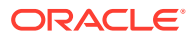

#### • **WebLogic Server Version**

Valid values are 9, 10, or 12. This example shows a sample entry in domain discovery file to discover WebLogic Server version 10:

10,myco01.mycompany.com,7001,weblogic,welcome1,,,,soa\_farm, https://myco02.mycompany.com:8723/emd/main/

#### • **Administration Server Host**

Full host name of the WebLogic Administration Server that needs to be discovered; for example, myco01.mycompany.com. This is a mandatory parameter.

• **Port**

Listen port of the WebLogic Administration Server.

#### • **Username**

Login user name for the WebLogic Administration Server.

• **Password**

Login password for the WebLogic Administration Server.

#### • **External Options**

These parameters are passed to the Java process, which connects to the Administration Server. All of these parameters must begin with -D.

#### • **JMX Protocol**

The Management Agent makes a JMX connection to the Administration Server to discover the domain's members. Valid values are t3, t3s, iiop, and iiops. If you do not provide a protocol, the t3 default is used.

#### • **JML Service URL**

Makes a JMX connection to the Administration Server. If you do not specify this option, it is created based on the input parameters.

#### • **Unique Domain Identifier**

Creates a unique target name. This option can contain only alphanumeric characters and the special character '\_' and cannot contain any other special characters.

#### • **Agent URL**

URL for the Management Agent used to discover the targets. If you do not provide a value, the local Management Agent present on the target WebLogic Server is used. If a Management Agent is not found on the target WebLogic Server, an error is displayed.

#### • **Discover Down Servers**

If this value is true, the servers that are down are discovered. If false, the servers that are down are not discovered.

#### • **Use Credential Store**

If this value is set to true, the verb retrieves the WebLogic credentials from the credential store.

#### • **Discover App Versions**

Optional - Default if not specified is true

If only the active version of the app is needed, then set it to false.

• **Enable Refresh Job**

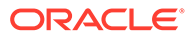

Optional - Default if not specified is false

If you would like to perform a daily job to refresh the domain discovery, then set this to true.

• **Use Host Name in Service URL**

Optional - Default if not specified is false

• **Create Incident for Discovery Failure**

Optional - Default if not specified is false

• **Node Manager Username**

Optional - Default if not specified is Administration Server Username

If you would like the Node Manager discovered as a target to be monitored, then username/password are required.

#### • **Node Manager Password**

Optional - Default if not specified is Administration Server Password

#### **Examples**

This example reads the my\_domains\_info.csv file to determine the domains to be added to Cloud Control, and reads the my\_agent\_mapping.csv file to determine which Management Agents should monitor which host's managed servers.

```
emcli discover_wls
    -input_file=domain_discovery_file:\emcli\my_domains_info.csv
    -input file=host agent mapping file:\emcli\my agent mapping.csv
    -debug
```
This example manually redirects the output of discover\_wls to a file using standard output redirect.

```
emcli discover_wls 
input_file=domain_discovery_file:"<fully_qualified_path_of_domain_discovery_file/
domain_discovery_file.csv>" > /tmp/emcli/output_file.out
```
### discover\_wmq

Discovers an IBM Websphere MQ target in Oracle Enterprise Manager. IBM Websphere MQ targets include an individual IBM Websphere MQ target or IBM Websphere MQ clusters (for example, wmq\_cluster or wmq).

#### **Format**

```
 emcli discover_wmq
     -host
     -port
     -username
     -jarpath
     [-channel]
     -agent
     [-disc_pref]
     -password
    [-debug]
```
[ ] indicates that the parameter is optional.

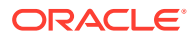

#### **Options**

host

Fully qualified name of the host or the IP address of the host on which the Webshpere MQ Queue Manager is running.

• port

TCP/IP listener port of the Websphere MQ Queue Manager.

• username

User name of the user who has access to the Websphere MQ Queue Manager.

**jarpath** 

The absolute path of the required jar files wherein each of them should be separated by colon in case of Linux and semicolon in case of Windows.

• channel

The name of the Server Connection Channel to be used for monitoring. The Server Connection Channel should be of type SVRCONN, for example: SYSTEM.DEF.SVRCONN.

• agent

Monitoring Agent.

disc\_pref

The value of discovery preference should be set to 'true' if the discovery has to be restricted to a single Websphere MQ Queue Manager. If it is not specified it is considered as false.

password

Websphere MQ password if security is enabled.

debug

If specified, runs the verb in verbose mode for debugging purposes.

#### **Examples**

#### **Example 1**

The following example discovers IBM Websphere MQ targets by specifying jarpath for Linux in Oracle Enterprise Manager.

```
emcli discover_wmq
   -host=host1.example.com
   -port=1416
   -username=mqm
-jarpath=/install/home/com.ibm.mq.commonservices.jar:/install/home/
com.ibm.mq.headers.jar:/install/home/com.ibm.mq.jar:/install/home/com.ibm.mq.jmqi.jar:/
install/home/com.ibm.mq.pcf.jar:/install/home/connector.jar
   -channel=SYSTEM.DEF.SVRCONN
   -agent=host1.example.com:12345
   -password=admin
```
#### **Example 2**

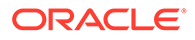

The following example discovers IBM Websphere MQ targets by specifying jarpath for Windows in Oracle Enterprise Manager.

```
emcli discover_wmq
  -host=host1.example.com
  -port=1416
  -username=mqm
-jarpath=/install/home/com.ibm.mq.commonservices.jar;/install/home/
com.ibm.mq.headers.jar;/install/home/com.ibm.mq.jar;/install/home/
com.ibm.mq.jmqi.jar;/install/home/com.ibm.mq.pcf.jar;/install/home/connector.jar
   -channel=SYSTEM.DEF.SVRCONN
   -agent=host1.example.com:12345
   -password=admin
```
### discover\_workloads

Describes the captures (and replays) contained in a directory.

Output Columns: Entity Name, Database Name, Start Time, Status.

#### Sample XML File:

```
<?xml version="1.0" encoding="UTF-8"?>
       <cliImportData xmlns="http://xmlns.oracle.com/sysman/db/dbreplay">
         <targetName>database</targetName>
         <targetType>oracle_database</targetType>
         <dbHostName>host.example.com</dbHostName>
         <dbCredRef>
           <credName>testDB121</credName>
           <credOwner>sysman</credOwner>
         </dbCredRef>
         <dbHostCredRef>
           <credName>testDBHost121</credName>
           <credOwner>sysman</credOwner>
         </dbHostCredRef>
         <directoryPath>/storage/dbr/copyDir_task4Caps</directoryPath>
         <consolidatedDirectory>true</consolidatedDirectory>
       </cliImportData>
```
#### **Format - Standard Mode**

```
emcli discover_workloads [-input_file="template:<input file 
path>"] [-include replays] [-format="[name:<pretty|script|csv>];
[column_separator:"column_sep_string"];[row_separator:"row_sep_string"]"]
```
#### **Format - Interactive or Script Mode**

```
discover workloads( [input file="template:<input file path>"]
[,include_replays=True/False] [,format="[name:<pretty|script|csv>];
[column_separator:"column_sep_string"];
[row_separator:"row_sep_string"]"] ]
```
#### **Options**

input file

Fully qualified path to an XML file containing parameters for the verb.

include replays

Describes the replays, in addition to the captures, that are contained in a directory.

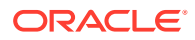

• format

Specifies how the output is formatted. The default value is "name:pretty". You can use this option in the following ways:

- format="name:pretty" Prints the output table in a readable format not intended to be parsed by scripts.
- format="name:script" Sets the default column separator to a tab and the default row separator to a newline in the output. You can override the column and row separator strings with your own values.
- format="name:script;column\_separator:<column\_sep\_string>" Causes the verb output to be column-separated by <column\_sep\_string>. Rows are separated by the newline character.
- format="name:script;row\_separator:<row\_sep\_string>" Causes the verb output to be row-separated by <row\_sep\_string>. Columns are separated by the tab character.
- format="name:script;column\_separator:<column\_sep\_string>;row\_separator:<row\_s ep\_string>" Causes the verb output to be column-separated by <column\_sep\_string> and row-separated by <row\_sep\_string>.
- format="name:csv" Sets the default column separator to a comma and the default row separator to a newline in the output.

#### **Exit Codes**

0 if successful. A non-zero value indicates that verb processing was unsuccessful.

#### **Examples**

#### **Example 1 - Standard Mode**

The following example describes the captures and replays contained in a directory.

```
emcli discover workloads -include replays -input file=template:/storage/xml/
import4Captures.xml
```
#### **Example 2 - Interactive or Script Mode**

The following example describes the captures and replays contained in a directory.

```
discover workloads(include_replays=True, input_file="template:/storage/xml/
import4Captures.xml" )
```
#### **Example 3 - Standard Mode**

The following example describes only the captures contained in a directory.

```
emcli discover_workloads -input_file=template:/storage/xml/import4Captures.xml
```
#### **Example 4 - Interactive or Script Mode**

The following example describes only the captures contained in a directory.

discover workloads(input file="template:/storage/xml/import4Captures.xml" )

#### **See Also**

[import\\_replays](#page-629-0) [import\\_workloads](#page-641-0)

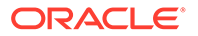

## download\_ats\_test\_databank\_file

Downloads the specified databank file corresponding to the given ATS test. If no databank alias is specified, the command downloads all databanks for the test.

#### **Format**

```
emcli download_ats_test_databank_file
       -name=<target_name>
        -type=<target type>
        -testname=<test_name>
        -testtype=<test_type>
         [-databankAlias=<databank_alias>]
         [-output_dir=<output_directory>]
```

```
[ ] indicates that the parameter is optional
```
#### **Options**

• **name**

Name of the target.

- **type** Name of the target type.
- **testname**

Name of the test.

• **testtype**

Type of test.

• **databankAlias**

Databank alias.

• **output\_dir**

Output directory. If the directory does not exist, it is created.

#### **Examples**

#### **Example 1**

This example downloads the databank corresponding to alias1 for the specified test.

```
emcli download ats test databank file -name="Service Name"
                                       -type="generic_service"
                                        -testname="Test Name"
                                        -testtype="OATS"
                                        -databankAlias="alias1"
```
#### **Example 2**

This example downloads all databanks corresponding to the specified test.

```
emcli download ats test databank file -name="Service Name"
                                       -type="generic service"
                                        -testname="Test Name"
                                        -testtype="OATS"
```
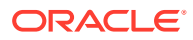

# download\_ats\_test\_zip

Downloads the zip bundle corresponding to the specified ATS test.

#### **Format**

```
emcli download ats test zip
        -name=<target_name>
        -type=<target type>
        -testname=<test_name>
         -testtype=<test_type>
         [-output_dir=<output_directory>]
```
[ ] indicates that the parameter is optional

#### **Options**

• **name**

Name of the target.

• **type**

Name of the target type.

• **testname**

Name of the test.

• **testtype**

Type of test.

• **output\_dir**

Output directory. If the directory does not exist, it is created.

#### **Examples**

```
emcli download ats test zip -name="Service Name"
                             -type="Generic_Service"
                              -testname="Test_Name"
                              -testtype="OATS"
                             -output dir="outputDirectory"
```
# download\_update

Downloads an update.

#### **Format**

```
emcli download_update 
         -id="internal id"
```
#### **Options**

• **id**

Internal identification for the update to be downloaded.

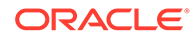

#### **Examples**

This example submits a job to download an update, and prints the job execution ID upon submission.

```
emcli download_update 
         -id="914E3E0F9DB98DECE040E80A2C5233EB"
```
# dump\_activity\_list

Prints the list of all current activities.

#### **Format**

```
emcli dump_activity_list
```
### edit\_dbprofile

Edits the schedule and purge policy of an existing database profile.

#### **Format**

```
emcli edit_dbprofile
     -comp loc="Database Profile component location in software library"
        [-schedule= [NONE]|[frequency:interval|weekly|monthly|yearly];
         start time: yy-MM-dd HH:mm;
         end time: yy-MM-dd HH:mm;
          [repeat:#m];
          [months:#,#,#,...];
         [days:#,#,#,...];
          [tz:{java timezone ID}];
         [grace period:xxx];
 ]
         [-purge_policy= DAYS|SNAPSHOTS: number]
```
[ ] indicates that the parameter is optional.

#### **Options**

• comp\_loc

A combination of the database profile location and name.

- schedule
	- frequency: The frequency type with which the databse profile will be created. It can be an interval (in minutes), weekly, monthly, or yearly.
	- start time: Denotes the start time of Database Profile Component Creation in the format yy-MM-dd HH:mm.
	- end time: Denotes the end time of Database Profile Component Creation Repetition in the format yy-MM-dd HH:mm
	- repeat: The repetition rate at which database profile will be created. If the frequency is an interval, then repeat is in minutes.
	- months: The number of months after which the repetition of Database Profile Component Creation will occur.

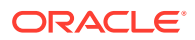

- days: The number of days after which repetition of Database Profile Component Creation will occur.
- tz: The time zone ID, for example tz:America/New\_York.
- grace\_period: A period of time in minutes that defines the maximum permissible delay when attempting to create a databasse profile. If the job system cannot start the execution within a time period equal to the scheduled time plus the grace period, it will set the create database profile to be skipped. By default, the grace period is indefinite.
- purge\_policy

You can purge the collected data based on a specified number of days (DAYS) or a count of snapshots (SNAPSHOT). If the purge\_policy parameter is not specified, then it is defaulted to NONE.

#### **Exit Codes**

0 if successful. A non-zero value indicates that verb processing was unsuccessful.

#### **Example**

The following example edits the schedule and purge policy database profile RMAN\_Profile with the location Database Provisioning Profiles/11.2.0.4.0/linux x64.

```
emcli edit_dbprofile -comp_loc="Database Provisioning Profiles/11.2.0.4.0/
linux_x64/RMAN_Profile"
      -schedule="frequency:interval;start_time:14-10-05 05:30;end_time:
         14-10-12 05:23;repeat:30;grace_period:60;tz:America/New_York" 
      -purge policy=DAYS:2
```
### edit sl rule

Edits the service-level rule for the specified service.

#### **Format**

```
emcli edit_sl_rule
      -name="target name"
       -type="target type"
       [-expSL="expected service level value"]
       [-repeatSequence="days repeat sequence"]
       [-startTime="start time"]
       [-endTime="end time"]
       [-availStatesInclude="included availability states"]
       [-availStatesExclude="excluded availability states"]
```
[ ] indicates that the parameter is optional

#### **Options**

• **name**

Identifies the target name.

• **type**

Identifies the target type. Use emcli get targets to get the target type.

• **expSL**

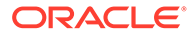

Specifies the expected service-level rule. Values must be any number between 0 and 100.

#### • **repeatSequence**

Specifies the days in which the service-level rule is to be applied. Identify the days value from these comma-separated values: MON, TUE, WED, THU, FRI, SAT, SUN.

#### • **startTime**

Specifies the time of day that the application of the service-level rule is to begin. Enter the time format as: HH:min

• **endTime**

Specifies the time of day that the application of the service-level rule is to end. Enter the time format as: HH:min

#### • **availStatesInclude**

Specifies the availability states (apart from UP) that are to be included while computing the service-level rule. Values are: BLACKOUT|UNKNOWN

#### • **availStatesExclude**

Specifies the availability states (apart from UP) that are to be excluded while computing the service-level rule. Values are: BLACKOUT|UNKNOWN

#### **Examples**

#### **Example 1**

Update the MyService service-level rule to begin at 6 a.m. on Mondays and Tuesdays:

```
emcli edit_sl_rule
      -name="MyService"
       -type="generic_service"
       -expSL="90.0"
      -repeatSequence="MON, TUE"
       -startTime="06:00"
       -endTime="23:00"
       -availStatesInclude="BLACKOUT"
       -availStatesExclude="UNKNOWN"
```
## edit\_storage\_ceiling

Sets the storage ceiling for a storage pool.

#### **Format**

#### Standard Mode

```
emcli edit_storage_ceiling
       -storage name="<storage name>"
       -pool name="<pool name>"
       -storage ceiling="<storage ceiling in GB>"
```
#### Interactive or Script Mode

```
edit_storage_ceiling(
         storage_name="<storage name>" 
         ,pool_name="<pool name>"
```
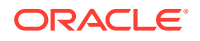

```
 ,storage_ceiling="<storage ceiling in GB>"
```
[ ] indicates that the parameter is optional.

#### **Options**

 $\overline{\phantom{a}}$ 

- storage\_name Name of the storage.
- pool\_name

Name of the storage pool.

storage\_ceiling Storage Ceiling to be set on the storage pool.

#### **Exit Codes**

0 if successful. A non-zero value indicates that verb processing was unsuccessful.

#### **Example**

The following example sets the storage ceiling for a storage pool sunzfs1:

```
edit_storage_ceiling
                 -storage_name="sunzfs1"
                 -pool_name="pool-01"
                -storage ceiling="100"
```
### em\_asr\_asset\_actcred

Adds or removes an activation credential for an Oracle Auto Service Request (ASR) target.

#### **Format**

#### Standard Mode

```
emcli em_asr_asset_actcred
       [-targetName="Target Name"]
       [-targetType="Target Type"]
       [-mosid="MOS user name"]
       [-passwd="MOS user password"]
```
#### Interactive or Script Mode

```
em_asr_asset_actcred(
      [, targetName="Target Name"]
      [, targetType="Target Type"]
       [,mosid="MOS user name"]
       [,passwd="MOS user password"]
       )
```
[ ] indicates that the parameter is optional.

#### **Options**

• targetName

Identifies the target name.

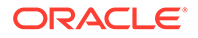

- targetType Identifies the target type.
- mosid Valid My Oracle Support (MOS) user name.
- passwd

MOS user password.

#### **Exit Codes**

0 if successful. A non-zero value indicates that verb processing was unsuccessful.

#### **Example**

#### **Example 1**

Assigns the global activation credentials. User will be prompted to enter their MOS user password.

#### Standard Mode

```
emcli em_asr_asset_actcred
     -add -mosid="MOS user name"
```
#### Interactive or Script Mode

```
em_asr_asset_actcred(add=True,
       mosid="MOS_user_name"
       )
```
#### **Example 2**

Assigns the target activation credentials. User will be prompted to enter their MOS user password.

#### Standard Mode

```
emcli em_asr_asset_actcred
      -targetName="ASR_target1"
      -targetType="host"
     -mosid="MOS user name"
```
Interactive or Script Mode

```
em_asr_asset_actcred(
       targetName="ASR_target1",
       targetType="host",
       mosid="MOS_user_name"
\overline{\phantom{a}}
```
### em\_asr\_asset\_activation\_details

Downloads a CSV file with activation details about all Oracle Auto Service Request (ASR) targets.

#### **Format**

Standard Mode

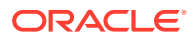

```
emcli em_asr_asset_activation_details
```
#### Interactive or Script Mode

```
em_asr_asset_activation_details()
```
**Exit Codes**

0 if successful. A non-zero value indicates that verb processing was unsuccessful.

# em\_asr\_asset\_activation\_job

Manages the Oracle Auto Service Request (ASR) activation job. Use this verb to show the job status, start the job, or reschedule it.

### **Note:**

Only the Enterprise Manager super user can perform this operation.

#### **Format**

#### Standard Mode

```
emcli em asr asset activation job
       [-start]
       [-rescheduleNow]
```
#### Interactive or Script Mode

```
em_asr_register(
       [start=True/False]
       [,rescheduleNow=True/False]
       )
```
[ ] indicates that the parameter is optional.

#### **Options**

**start** 

Starts the activation job to run daily (including today) at the current time, if not started.

• rescheduleNow

Reschedules the activation job to run daily (including today) at the current time, if it is already scheduled.

#### **Exit Codes**

0 if successful. A non-zero value indicates that verb processing was unsuccessful.

#### **Example**

#### **Example 1**

Shows the status of the activation job:

Standard Mode

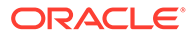
emcli em\_asr\_asset\_activation\_job

### Interactive or Script Mode

em\_asr\_asset\_activation\_job()

### **Example 2**

Starts an activation job, if not already scheduled. An error is returned if the activation job is already scheduled.

### Standard Mode

```
emcli em asr asset activation job
       -start
```
### Interactive or Script Mode

```
em_asr_asset_activation_job(
         start=True
\overline{\phantom{a}}
```
# em\_asr\_asset\_exclude\_list

Adds or removes targets to or from the Oracle Auto Service Request (ASR) exclude list.

### **Format**

### Standard Mode

```
emcli em_asr_asset_exclude_list
      [-add] [-remove]
       [-all]
       [-targetName="Target Name"]
       [-targetType="Target Type"]
```
### Interactive or Script Mode

```
em asr asset exclude list(
       [add=True/False]
       [,remove=True/False]
       [,all=True/False]
      [, targetName="Target Name"]
      [, targetType="Target Type"]
```
[ ] indicates that the parameter is optional.

### **Options**

• add

Adds ASR targets to the exclude list.

remove

Removes ASR targets from the exclude list.

• all

Sets a flag to select all eligible ASR targets.

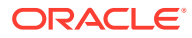

- targetName Identifies the target name.
- targetType Identifies the target type.

## **Exit Codes**

0 if successful. A non-zero value indicates that verb processing was unsuccessful.

### **Example**

### **Example 1**

Adds a specific target to the Oracle ASR exclude list:

### Standard Mode

```
emcli em_asr_asset_exclude_list
      -add
      -targetName="ASR_target1"
      -targetType="host"
```
### Interactive or Script Mode

```
em_asr_asset_exclude_list(
       add=True,
        targetName="ASR_target1",
        targetType="host"
\overline{\phantom{a}}
```
## **Example 2**

Removes all targets from the Oracle ASR exclude list:

## Standard Mode

```
emcli em_asr_asset_exclude_list
       -remove
       -all
```
Interactive or Script Mode

```
em_asr_asset_exclude_list(
       remove=True,
       all=True
       )
```
# em asr asset include list

Adds or removes target to or from the Oracle Auto Service Request (ASR) include list.

## **Format**

## Standard Mode

```
emcli em_asr_asset_include_list
      [-add] [-remove]
       [-all]
```
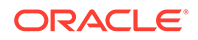

```
 [-targetName="Target Name"]
 [-targetType="Target Type"]
```
### Interactive or Script Mode

```
em_asr_asset_include_list(
      [add=True/False]
      [,remove=True/False]
       [,all=True/False]
      [, targetName="Target Name"]
      [, targetType="Target Type"]
```
[ ] indicates that the parameter is optional.

### **Options**

• add

Adds targets to the Oracle ASR include list.

• remove

Removes targets from the Oracle ASR include list.

• all

Sets a flag to select all eligible ASR targets.

- targetName Identifies the target name.
- targetType

Identifies the target type.

### **Exit Codes**

0 if successful. A non-zero value indicates that verb processing was unsuccessful.

### **Example**

### **Example 1**

Adds all targets to the Oracle ASR include list:

### Standard Mode

```
emcli em_asr_asset_include_list
       -add
       -all
```
### Interactive or Script Mode

```
em_asr_asset_include_list(
      add=True,
       all=True
)
```
### **Example 2**

Removes all targets from the Oracle ASR include list:

Standard Mode

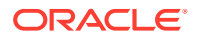

```
emcli em_asr_asset_include_list
       -remove
       -all
```
Interactive or Script Mode

```
em_asr_asset_include_list(
       remove=True,
       all=True
       )
```
# em\_asr\_deregister

Removes the Oracle Auto Service Request (ASR) registration and incident rules associated with Oracle ASR.

```
Note:
Only the Enterprise Manager super user can perform this operation.
```
### **Format**

Standard Mode

emcli em\_asr\_deregister [-all] -default

### Interactive or Script Mode

```
em_asr_deregister(
       [all]
       ,default
       )
```
[ ] indicates that the parameter is optional.

## **Options**

• all

Removes all Oracle ASR user registration and incident rules associated with Oracle ASR.

• default

Removes only the Oracle ASR user registration associated with Oracle ASR.

## **Exit Codes**

0 if successful. A non-zero value indicates that verb processing was unsuccessful.

**Example**

### **Example 1**

Removes the Oracle ASR user registration and incident rules:

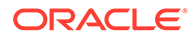

```
emcli em_asr_deregister 
       -all
```
## **Example 2**

Removes only the Oracle ASR user registration:

emcli em\_asr\_deregister -default

# em\_asr\_register

Enables Oracle Auto Service Request (ASR) functionality in Enterprise Manager. My Oracle Support (MOS) credentials are used to activate any new asset discovered for ASR.

# **Note:** Only the Enterprise Manager super user can perform this operation.

### **Format**

### Standard Mode

```
emcli em_asr_register
       -mosid="My Oracle Support (MOS) user name"
       [-passwd = <My Oracle Support (MOS) user password>]
       [-dontStartJob = <Do not start activation job as part of registration>]
```
### Interactive or Script Mode

```
em_asr_register(
      mosid="mosid"
       [,passwd = <My Oracle Support (MOS) user password>]
       [,dontStartJob = <Do not start activation job as part of registration>]
       )
```
[ ] indicates that the parameter is optional.

### **Options**

• mosid

Valid My Oracle Support (MOS) user name.

• passwd

MOS user password.

• dontStartJob

Flag to tell if activation job should not be started.

### **Exit Codes**

0 if successful. A non-zero value indicates that verb processing was unsuccessful.

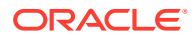

### **Example**

### **Example 1**

Enables ASR and starts the activation job:

```
emcli em_asr_register 
       -mosid="user1@123.com"
```
### **Example 2**

Enables ASR but do not start the activation job:

```
emcli em_asr_register 
       -mosid="user1@123.com" 
       -dontStartJob
```
# em\_asr\_xsl\_upload

Uses an XSL file location and content to generate a create, update, or close service request (SR) message for Oracle Auto Service Request (ASR) as input and updates it to the OMS.

## **Note:**

Only the Enterprise Manager super user can perform this operation.

## **Format**

### Standard Mode

```
emcli em_asr_xsl_upload
       -input_file="xsl_file:<full filepath>"
```
### Interactive or Script Mode

```
em_asr_xsl_upload(
        input_file="xsl_file:<full filepath>"
\overline{\phantom{a}}
```
### **Options**

input\_file

The full path of the XSL template file.

### **Exit Codes**

0 if successful. A non-zero value indicates that verb processing was unsuccessful.

### **Example**

### **Example 1**

Uploads an XSL file to the OMS:

```
emcli em_asr_xsl_upload 
       -input_file="xsl_file:/tmp/scratch/myfile1.xsl"
```
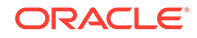

# emcli deploy\_jvmd usage

Deploys JVMD agent in a WebLogic Domain.

### **Format**

```
emcli deploy_jvmd
            -domain name="Domain Target Name"
         [-engine="JVMD Engine URL"] 
         [-clusters="Clusters Name"] 
         [-servers="Servers Name"] 
        [-host cred="Oracle Home Owner Credentials"]
         [-wls_cred="WebLogic Administrator Credentials"] 
        [-deploy mode="Deploy Mode"]
        [-java args="Client java arguments"]
         [-schedule= 
                       start time: yyyy/MM/dd HH:mm;
               [tz:{java timezone ID}]; 
              [grace period:xxx];
         ]
             [-workDir="Working Directory Location"]
             [-libDir="Libraries Directory Location"]
```
[ ] indicates that the parameter is optional.

### **Options**

-domain name

Name of the WebLogic Domain Target where the agent will be deployed.

• -engine

Either JVMD Engine URL or configured JVMD Load Balancer URL. You can see all the acceptable URLs list in the JVMD agent download dialog box.

• -clusters

Name of the cluster(s) the JVMD agent will be targeted.

• -servers

Name of the server(s) the JVMD agent will be targeted.

-host\_cred

Named credential used to access the reference host. This is an optional parameter.To pass the credential parameter, enter a name:value pair in the following format: credential\_name: credential\_owner.

where,

- Credential\_name is the name of the named credential.
- Credential\_owner is the credentials of the Oracle home owner on the Administration Server host.

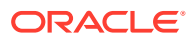

## **Note:**

All the operations will be performed on the Administration Server host. If no named credential is provided, the preferred host credentials for the Oracle home target will be used.

-wls\_cred

Named credential used to access the Administration Server. This is an optional parameter. To pass the credential parameter, enter a name:value pair in the following format: credential\_name:credential\_owner.

where,

- Credential\_name is the name of the named credential.
- Credential\_owner is the credentials of the Oracle home owner on the Administration Server host.

## **Note:**

If no named credential is provided, the preferred administrator credentials for the domain target will be used.

• -deploy\_mode

Deployment mode of the JVMD agent. This is an optional parameter. The valid modes are deploy, redeploy and undeploy. If no mode is provided, the 'deploy' mode will be used by default.

• -java\_args

Client java arguments that will be used to connect to the Administration Server. This is an optional parameter.

• -schedule

Specify when to run the deployment procedure. If no value is entered, by default, the procedure runs immediately. To schedule a procedure, provide:

- start\_time: when the procedure should start
- tz: the timezone ID
- grace period: grace period in minutes
- -workDir

Specify the working directory to be used. This is an optional parameter.

• -libDir

Default directory for extracting native libraries. This is an optional parameter.

Example 1

A JVMD agent is deployed in the domain base\_domain at the specified schedule and targeted to two clusters. Also, since the credentials haven't been specified, the preferred credentials for the target are used.

```
 emcli deploy_jvmd 
       -domain_name="/Farm01_base_domain/base_domain"
```
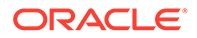

```
 -engine="protocol://myhost.mycompany.com:port" 
               -clusters="Cluster1,Cluster2" 
               -schedule="start_time:2016/6/21 
21:23;tz:America/New_York;grace_period:60" 
               -workDir="/u01/mytemp"
```
# emcli jvm\_configchange

Propagates the mentioned configuration to all the JVM targets of the JVM Pool target mentioned or updates the given JVM targets.

In jvm\_pools and jvms parameter options one of the parameter is mandatory. At least one of the configuration parameters in the dump directory, or log level, or bci enabled is required to be updated.

### **Format**

```
emcli jvm_configchange
        [-jvm pools=<JVM Pool Targets separated by ;>]
         [-jvms=<JVM Targets separated by ;>]
        [-heap or jrf dump directory=<Directory path>]
         [-log_level=<Log level>]
         [-bci_enabled=<true|false>]
         [-monitoring_enabled=<Y|N>]
         [-debug]
```
[ ] indicates that the parameter is optional.

### **Options**

• -jvm\_pools

One or more fully qualified JVM Pool Targets separated by a semi colon (;).

• -jvms=

One or more fully qualified JVM Targets separated by semi colon (;).

• -heap\_or\_jrf\_dump\_directory=

Fully qualified directory path.

-log\_level=

Log level options; 1-ERROR, 2-WARN, 3-INFO, 4-DEBUG, 5-TRACE, 6-ALL.

-bci enabled=

To enable or disable bytecode instrumentation options; true or false.

• -monitoring\_enabled=

To enable or disable Jvm monitoring options; Y or N.

• -debug

Runs the verb in verbose mode for debugging purposes.

### **Example**

### Example 1

emcli jvm\_configchange

```
-jvm_pools="/EMGC_EMGC_DOMAIN/EMGC_DOMAIN_jvmpool"
```

```
 -jvms="/EMGC_EMGC_DOMAIN/EMGC_DOMAIN_jvmpool/Server1_jvm"
```

```
-heap or jrf_dump_directory="/tmp/"
```
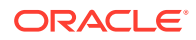

```
 -log_level="2"
 -bci_enabled="true"
-monitoring enabled="Y"
```
# emcli jvmpool\_configchange

Updates the mentioned configuration to all the JVM Pool targets mentioned.

At least one of the configuration parameter in the poll is enabled, poll interval or JVM pool name is required to be updated.

jvm\_pools should have single value when jvmpool name is having valid JVM pool name.

### **Format**

```
emcli jvmpool_configchange
    -jvm pools=<JVM Pool Targets separated by ;>
     [-poll_enabled=<true|false>]
     [-poll_interval=<Time in milli seconds>]
    [-jvmpool name=<JVM Pool new name>]
     [-debug]
```
[ ] indicates that the parameter is optional.

### **Options**

• -jvm\_pools

One or more fully qualified JVM Pool Targets separated by a semi colon (;).

• -poll\_enabled=

To enable or disable, polling value should be either true or false.

• -poll\_interval=

Value should be time in milli seconds.

• -jvmpool\_name=

New name of the JVM Pool which does not exists in system.

• -debug

Runs the verb in verbose mode for debugging purposes.

## **Example**

### Example 1

```
emcli jvmpool_configchange
    -jvm_pools="/EMGC_EMGC_DOMAIN/EMGC_DOMAIN_jvmpool"
    -poll enabled="true"
     -poll_interval="100000"
    -jvmpool name="NewPoolName"
```
# emcli scaledown\_domain

Removes specified managed servers from a WebLogic Domain.

## **Format**

```
emcli scaledown_domain 
         -domain target="Domain Target Name"
```
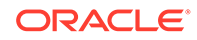

```
-server list="Server List"
          [-host_cred="Host Credentials"] 
          [-wls_cred="WebLogic Administrator Credentials"]
          [-schedule= 
               start_time:yyyy/MM/dd HH:mm;
                [tz:{java timezone ID}];
                 [grace_period:xxx];
 ]
[ ] indicates that the parameter is optional.
```
### **Options**

• -domain\_target

Name of the WebLogic domain target.

-server\_list

Comma separated list of the managed servers names to be removed.

-host\_cred

Named credential list for OS user that has write permission on the managed servers domain homes. To pass the credential parameter, enter a name:value pair in the following format: credential name: credential owner.

where,

- Credential\_name is the name of the named credential.
- Credential\_owner is the credentials of the Oracle home owner on the Administration Server host.

## **Note:**

All the operations will be performed with the same credential if only one is provided, if each managed server requires a different credential, then a list of comma separated credentials will be matched against the list of managed servers. If no named credential is provided, the preferred host credentials will be used.

-wls\_cred

Named credential used to access the Administration Server. This is an optional parameter. To pass the credential parameter, enter a name:value pair in the following format: credential name: credential owner.

where,

- Credential name is the name of the named credential.
- Credential\_owner is the credentials of the Administrator of the WebLogic Domain.

## **Note:**

If no named credential is provided, the preferred administrator credentials for the domain target will be used.

• -schedule

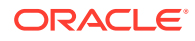

Specify when to run the deployment procedure. If no value is entered, by default, the procedure runs immediately. To schedule a procedure, provide:

- start\_time: when the procedure should start
- tz: the timezone ID
- grace\_period: grace period in minutes

### Example 1

A single Managed Server named mServer needs to be removed from the WebLogic Domain target /Farm01\_base\_domain/base\_domain at the specified schedule. Since the Managed Server host credentials haven't been specified, the preferred credentials for the target host and domain target are used.

```
 emcli scaledown_domain 
            -domain target="/Farm01 base domain/base domain"
             -server_list="mServer" 
            -schedule="start_time:2014/6/21
21:23;tz:America/New_York;grace_period:60"
```
# emcli\_tde

Performs TDE operations on a given target database.

### **Format**

```
emcli tde
   -target name="target name"
    -target_type="target_type"
    -operation="operation"
    -connect_as= "DBUserName:uname;DBPassword:upassword[;DBRole:SYSDBA]" or 
"DBNamedCreds:unamedcreds" or "DBCredsOwner:ucredsowner;DBNamedCreds:unamedcreds"
    [-wallet_password="wallet_password"]
    [-wallet_new_password="new_wallet password"]
     [-wallet_location="wallet_location"]
     [-keystore_type ="HSM"]
     [-keystore_status ="open"]
     [-tablespace="tablespace"]
    [-backup id="new backup 101"]
     [-backup_location="\scratch\oracle\wallet\"]
    [-algorithm="algorithm"]
     [-master_key_tag="NEW MASTER KEY"]
     [-keep="yes/no" default "no" ]
     [-encrypted="yes/no" default "no" ]
     [-validate_only="yes/no" default "no"] 
[ ] indicates that the parameter is optional.
```
### **Options**

• target\_name

The name of the target.

• target\_type

The type of the target. The default value for this argument is oracle\_database. The possible values are: oracle\_database and rac\_database.

• operation

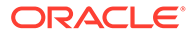

The name of the tde operation. It is case sensitive. The following operations are supported in tde: rekey, open\_keystore, close\_keystore, make\_tablespace\_offline, make\_tablespace\_online, encrypt\_tablespace\_online, decrypt\_tablespace\_online, rekey\_tablespace\_online, finish\_tablespace\_online, encrypt\_tablespace\_offline, and decrypt\_tablespace\_offline.

master\_key\_tag

From 12.1 database version, the administrator can provide tag to identify the master key with rekey operation. This is an optional parameter, by default "NEW MASTER KEY" would be used as the TAG.

connect as

This option enables the user to change the password of a different user without logging in as that user. It should be specified in any of following formats: -- "DBUserName:uname;DBPassword:upassword[;DBRole:SYSDBA]" and -- "[DBCredsOwner:ucredsowner;]DBNamedCreds:unamedcreds". If this is not specified, the password will be changed by self.

wallet password

In the context of rekey, close, and open operation, wallet password is required to perform the TDE wallet management operation.

wallet new password

In the context of change password operation, new wallet password is required to change password.

wallet location

In the context of TDE wallet management operation, wallet location is required to identify the wallet.

• keystore\_type

In the context of list databases operation, keystore type option can be used to filter the result.

keystore\_status

In the context of list databases operation, keystore status option can be used to filter the result.

backup location

In the context of TDE keystore backup operation, backup keystore location is optional, if this input is not provided, then the current keystore location would be used to store the backed up keystore file.

backup id

In the context of TDE keystore backup operation, backup keystore id is optional, if this input is not provided, then the current server timestamp would be used as the backup id.

• tablespace

In the context of TDE operation, Tablespace name is required to perform encrypt, decrypt, and rekey on given tablespace name.

• algorithm

In the context of TDE operation, the encryption algorithm is required to perform encryption and rekey on the given tablespace.

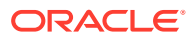

• keep

Indicates whether to keep the old datafiles post tablespace encryption/decryption/rekey operation. The possible values:

- Yes- Keep the old datafiles.
- No- do not keep the old datafiles.

The default value of this option is NO.

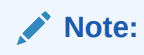

On execution (Wallet Management operations: rekey, open, and close), you will be prompted to enter the wallet\_password in non-echo mode.

This option hides the password to be displayed on command line.

### **Examples**

### **Example 1**

The following example tries to close the TDE wallet target tdeEnabledDatabase:

```
emcli tde 
  -target name=tdeEnabledDatabase
   -target_type=oracle_database
   -operation=close
  -wallet password=Testing 1234
    -connect_as= "DBUserName:uname;DBPassword:upassword[;DBRole:SYSDBA]" or 
"[DBCredsOwner:ucredsowner;]DBNamedCreds:unamedcreds"
```
### **Example 2**

The following example tries to open the TDE wallet target tdeEnabledDatabase:

```
emcli tde
  -target name=tdeEnabledDatabase
   -target_type=oracle_database
   -operation=open
  -wallet password=Testing 1234
    -connect_as= "DBUserName:uname;DBPassword:upassword[;DBRole:SYSDBA]" or 
"[DBCredsOwner:ucredsowner;]DBNamedCreds:unamedcreds"
```
### **Example 3**

The following example tries to rekey the master key on target tdeEnabledDatabase:

```
emcli tde 
   -target name=tdeEnabledDatabase
   -target type=oracle database
    -operation=rekey
    -master_key_tag="new_rekey_101"
   -wallet password=Testing 1234
    -connect_as= "DBUserName:uname;DBPassword:upassword[;DBRole:SYSDBA]" or 
"[DBCredsOwner:ucredsowner;]DBNamedCreds:unamedcreds"
```
### **Example 4**

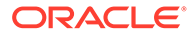

The following example tries to backup the keystore. Backup ID and location are optional arguments. By default the backup location of the keystore would be in the current keystore location and the backup id would be the current server timestamp. The backup keystore operation is supported starting from 12.1 database version.

```
emcli tde 
  -target name=tdeEnabledDatabase
   -target_type=oracle_database
   -operation=backup_keystore
  -backup id="new backup 101"
  -backup_location="\scratch\oracle\wallet\"
  -wallet password=Testing 1234
   -connect_as= "DBUserName:uname;DBPassword:upassword[;DBRole:SYSDBA]" or 
"[DBCredsOwner:ucredsowner;]DBNamedCreds:unamedcreds"
```
### **Example 5**

The following example tries to change keystore password. The change\_keystore\_password operation is supported starting from 12.1 database version.

```
emcli tde 
  -target name=tdeEnabledDatabase
   -target_type=oracle_database
  -operation=change keystore password
  -wallet password=Testing 1234
   -wallet new password=Testing#4321
   -connect as= "DBUserName:uname;DBPassword:upassword[;DBRole:SYSDBA]" or
"[DBCredsOwner:ucredsowner;]DBNamedCreds:unamedcreds"
```
### **Example 6**

The following example fetch keystore details for the given target.

```
emcli tde 
  -target name=tdeEnabledDatabase
  -target type=oracle database
    -operation=keystore_details
   -connect_as= "DBUserName:uname;DBPassword:upassword[;DBRole:SYSDBA]" or
"[DBCredsOwner:ucredsowner;]DBNamedCreds:unamedcreds"
```
### **Example 7**

The following example make the tablespace go online on the target tdeEnabledDatabase:

```
emcli tde
  -target name=tdeEnabledDatabase
  -target type=oracle database
   -operation=make_tablespace_online
    -tablespace=EXAMPLE_TS_1
    -connect_as= "DBUserName:uname;DBPassword:upassword[;DBRole:SYSDBA]" or 
"[DBCredsOwner:ucredsowner;]DBNamedCreds:unamedcreds"
```
### **Example 8**

The following example encrypt tablespace using online feature on the target tdeEnabledDatabase:

```
emcli tde
  -target name=tdeEnabledDatabase
  -target type=oracle database
```
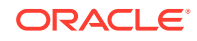

```
-operation=encrypt tablespace online
   -tablespace=EXAMPLE_TS_1
   -algorithm=AES256
   -keep=yes 
   -connect_as= "DBUserName:uname;DBPassword:upassword[;DBRole:SYSDBA]" or 
"[DBCredsOwner:ucredsowner;]DBNamedCreds:unamedcreds"
```
### **Example 9**

The following example rekey tablespace using online feature on the target tdeEnabledDatabase:

```
emcli tde
  -target name=tdeEnabledDatabase
   -target_type=oracle_database
   -operation=rekey_tablespace_online
  -tablespace=EXAMPLE_TS_1
   -algorithm=AES192
   -keep=yes 
    -connect_as= "DBUserName:uname;DBPassword:upassword[;DBRole:SYSDBA]" or 
"[DBCredsOwner:ucredsowner;]DBNamedCreds:unamedcreds"
```
### **Example 10**

The following example decrypt tablespace using online feature on the target tdeEnabledDatabase:

```
emcli tde
  -target name=tdeEnabledDatabase
   -target_type=oracle_database
  -operation=decrypt tablespace online
    -tablespace=EXAMPLE_TS_1
   -keep=yes 
    -connect_as= "DBUserName:uname;DBPassword:upassword[;DBRole:SYSDBA]" or 
"[DBCredsOwner:ucredsowner;]DBNamedCreds:unamedcreds"
```
## **Example 11**

The following example uses finish operation to finish the previously run online tablespace operation that has run into issues:

```
emcli tde
  -target name=tdeEnabledDatabase
  -target type=oracle database
   -operation=finish_tablespace_online
    -tablespace=EXAMPLE_TS_1
    -algorithm=AES192
    -keep=yes 
    -connect_as= "DBUserName:uname;DBPassword:upassword[;DBRole:SYSDBA]" or 
"[DBCredsOwner:ucredsowner;]DBNamedCreds:unamedcreds"
```
## **Note:**

Offline feature is supported only on target database version 11.2.0.4, 12.1, and 12.2.

### **Example 12**

The following example make the tablespace go offline on the target tdeEnabledDatabase:

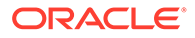

```
emcli tde
  -target name=tdeEnabledDatabase
  -target type=oracle database
   -operation=make_tablespace_offline
   -tablespace=EXAMPLE_TS_1
    -connect_as= "DBUserName:uname;DBPassword:upassword[;DBRole:SYSDBA]" or 
"[DBCredsOwner:ucredsowner;]DBNamedCreds:unamedcreds"
```
### **Example 13**

The following example encrypt tablespace using offline feature on the target tdeEnabledDatabase.

```
emcli tde
   -target_name=tdeEnabledDatabase
   -target_type=oracle_database
  -operation=encrypt_tablespace_offline
   -tablespace=EXAMPLE_TS_1
   -algorithm=AES256
   -connect as= "DBUserName:uname;DBPassword:upassword[;DBRole:SYSDBA]" or
"[DBCredsOwner:ucredsowner;]DBNamedCreds:unamedcreds"
```
### **Example 14**

The following example decrypt tablespace using offline feature on the target tdeEnabledDatabase:

```
emcli tde
  -target name=tdeEnabledDatabase
  -target_type=oracle_database
  -operation=decrypt tablespace offline
   -tablespace=EXAMPLE_TS_1
   -connect as= "DBUserName:uname;DBPassword:upassword[;DBRole:SYSDBA]" or
"[DBCredsOwner:ucredsowner;]DBNamedCreds:unamedcreds"
```
### **Example 15**

The following example list tablespaces for a given target.

```
emcli tde
 -target name=tdeEnabledDatabase
 -target type=oracle database
   -operation=list_tablespaces
   -encrypted=yes/no
   -connect_as= "DBUserName:uname;DBPassword:upassword[;DBRole:SYSDBA]" or 
"[DBCredsOwner:ucredsowner;]DBNamedCreds:unamedcreds"
```
### **Example 16**

The following example list databases with TDE details. Target name, target type, keystore type, and keystore status are the optional filter arguments that can be used to further refine the result.

```
emcli tde
  -target name=TargetDBName
  -target type=oracle database
   -operation=list_databases
  -keystore type=HSM/WALLET/OKV
  -keystore status=open/closed/unknown/not configured
```
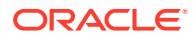

# enable\_audit

Enables auditing for ALL and BASIC user operations. For other operations, see the update\_audit\_settings verb.

### **Format**

```
emcli enable_audit
      [-level=basic]
```
[ ] indicates that the parameter is optional

### **Options**

• **level=basic**

Enables auditing for BASIC user operations.

### **Examples**

### **Example 1**

This example enables auditing for all operations.

emcli enable\_audit

### **Example 2**

This example enables auditing for LOGIN, LOGOUT, DB\_LOGIN, and DB\_LOGOUT.

```
emcli enable audit -level=basic
```
# enable\_config\_history

Enables configuration history computation for a target type.

### **Format**

```
emcli enable config history -target type="{target type|'*'}"
```
### **Options**

### • **target\_type**

Target type for which the configuration history is being enabled. The value should be the internal name or "\*" to indicate all target types.

### **Examples**

### **Example 1**

This example enables configuration history computation for the host target type.

emcli enable\_config\_history -target\_type="host"

### **Example 2**

This example enables configuration history computation for all target types.

```
emcli enable_config_history -target_type="*"
```
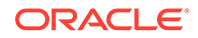

# enable\_forwarder\_agents

Takes a list of agents and marks each agent as a forwarder agent.

### **Format**

```
emcli enable forwarder agents
     -agent list="agent list"
```
[ ] indicates that the parameter is optional.

### **Options**

agent\_list

List of agents that need to be registered as forwarders. The agents must be separated by space.

### **Exit Codes**

0 if successful. A non-zero value indicates that verb processing was unsuccessful.

### **Example**

The following example enables agent1 and agent2 as forwarding agents.

```
emcli enable_forwarder_agents 
      -agent list="agent1 agent2..."
```
# enable\_mda\_finding\_types\_for\_targets

Enables the specified MDA finding types for the specified targets. The finding types are enabled for a target only if the finding is applicable for the specified target type, and the EM CLI user has permissions on the target.

### **Format**

```
emcli enable mda finding types for targets
       [-targets="<list of targets and their target types >"]
       [-finding_types="<list of finding types>"]
```
[ ] indicates that the parameter is optional.

### **Options**

• targets

List of targets and their target types.

finding\_types

List of finding types.

### **Examples**

### **Example 1**

The following example enables a single finding type on a single target:

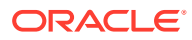

```
emcli enable mda finding types for targets
      -finding types="oracle.sysman.emas.wls gc overhead"
       -targets="/EMGC_EMGC_DOMAIN/EMGC_DOMAIN/EMGC_OMS1:weblogic_j2eeserver"
```
### **Example 2**

The following command enables multiple finding types on multiple targets:

```
emcli enable_mda_finding_types_for_targets
 -
finding types="oracle.sysman.emas.wls_gc_overhead;oracle.sysman.emas.wls_heap_config"
     -targets="/EMGC_EMGC_DOMAIN/EMGC_DOMAIN/EMGC_OMS1:weblogic_j2eeserver;/
test base domain/base domain/MS1:weblogic_j2eeserver"
```
# enable\_metric\_data\_load

Reenables the metric data loading for targets or metrics where data loading was disabled due to a quarantine process.

This verb supports bulk operation for the following cases:

- All metrics of specified targets for a specified target type
- Specified metrics of all targets for a specified target type

### **Format**

```
emcli enable metric data load
         [-target_type="host"]
        [-targets="host1; host2;"]
         [-metrics="Load;Filesystems;"]
```
[ ] indicates that the parameter is optional.

### **Options**

• -target\_type

Target type that you are reenabling metric data loading for. If you want to perform the operation on all targets, then skip this option.

• -targets

Semicolon separated list of targets for a specified target type. You must use the target type option with this option. If you want to perform the operation on all targets for a specified target type, then skip this option.

• -metrics

Semicolon separated list of metrics for a specified target type. You must use the target\_type option with this option. If you want to perform the operation on all metrics for the specified target type, then skip this option.

### **Examples**

### **Example 1**

The following command reenables the metric data loading for all metrics of all the host targets.

```
 emcli enable_metric_data_load 
      -target type="host"
```
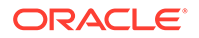

## **Example 2**

The following command reenables the metric data loading for all metrics of the myhost1.example.com and myhost2.example.com host targets.

```
 emcli enable_metric_data_load 
          -target_type="host"
          -targets="myhost1.example.com;myhost2.example.com;"
```
# enable\_or\_disable\_event\_correlation\_rule

Enables or disables an event correlation rule.

### **Format**

```
enable or disable event correlation rule
    -rule name="event correlation rule name"
     -enable=true/false
```
### **Options**

rule name

Event correlation rule name.

• enable

Enable a rule by setting the value to *true* or disable the rule by setting the value to *false*.

### **Example**

The following command enables the event correlation rule *add\_event\_to\_incident*.

```
enable or disable event correlation rule
     -rule_name="add_event_to_incident" -enable=true
```
# enable\_sla

Enables an SLA for a target.

### **Format**

```
emcli enable_sla
   -targetName=<target name>
    -targetType=<target_type>
    -slaName=<SLA_name>
     [-now]
     [-versionStart=<MM/dd/yyyy hh:mm a>]
```
[ ] indicates that the parameter is optional

### **Options**

• **targetName**

Name of the target.

• **targetType**

Type of target.

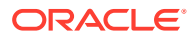

• **slaName**

Name of the SLA.

• **now**

Enables the SLA now, or uses versionStart for a specific time.

• **versionStart**

Specifies when the computation of the SLA should start.

### **Examples**

### **Example 1**

This example immediately enables an SLA named 'gold\_sla' for target my\_service (generic\_service).

```
 emcli enable_sla
       -targetName='my_service' -targetType='generic_service'
       -slaName='gold_sla' -versionNum=2 -now
```
### **Example 2**

This example enables a SLA named 'gold\_sla' for target my\_service (generic\_service). It becomes active and starts computing at '09/23/2012 3:30 PM'.

```
 emcli enable_sla
       -targetName='my_service' -targetType='generic_service'
       -slaName='gold_sla' -versionNum=2 -versionStart='09/23/2012 3:30 PM'
```
# enable\_snapclone

Enables the Snap Clone feature for a database.

### **Format**

### Standard Mode

```
emcli enable_snapclone
         -db_name="<database name>"
```
### Interactive or Script Mode

```
enable_snapclone(
           db_name="<database name>"
\overline{\phantom{a}}
```
[ ] indicates that the parameter is optional.

### **Options**

db name

Name of the database.

### **Exit Codes**

0 if successful. A non-zero value indicates that verb processing was unsuccessful.

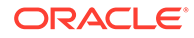

### **Example**

The following example enables the Snap Clone feature for the database testmstr:

```
emcli enable_snapclone
               -db_name="testmstr"
```
# enable\_target

Enables the target on both the Management Repository and Management Agent side.

### **Syntax**

```
 emcli enable_target
      -type="target_type1"
        -name="target_name1"
       -agent="agent_name1"
        [-ignore_invalid_target]
```
[ ] indicates that the parameter is optional.

### **Options**

• -type=target\_type1

Target type of the target being enabled.

• -name=target\_name1

Name of the target. You can use the percentage character (%) as a wild character to enable all targets of a specified type on a specified Management Agent.

-agent=agent\_name1

Name of the Management Agent on which the target has to be enabled.

• -ignore\_invalid\_target

When specified, the process ignores invalid targets.

### **Examples**

### **Example 1**

The following command enables the target on the Management Agent and OMS and raises an error if the target is invalid.

```
 emcli enable_target
    -type="oracle_em_service"
     -name="TestService"
     -agent="TestAgent"
```
### **Example 2**

The following command enables all the targets of this type on the "TestAgent" Management Agent both on the OMS and Management Agent side. It ignores invalid targets.

```
 emcli enable_target
   -type="oracle_em_service"
     -name="%"
```
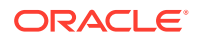

```
 -agent="TestAgent"
-ignore invalid target
```
# enable\_test

Enables monitoring of a Services test. It pushes the Service test collection to all the beacons.

### **Format**

```
emcli enable_test
     -name=<target_name>
     -type=<target type>
      -testname=<test_name>
     -testtype=<test_type>
```
### **Options**

• **name**

Service target name.

• **type**

Service target type.

• **testname**

Test name.

• **testtype**

Test type.

### **Examples**

This example enables the HTTP test named MyTest for the generic service target named MyTarget.

```
emcli enable_test -name='MyTarget' -type='generic_service'
       -testname='MyTest' -testtype='HTTP'
```
# execute\_hostcmd

Executes a host command across a set of targets.

## **Format**

```
emcli execute_hostcmd
     -cmd=<host_command"
      -osscript=<script_to_be_executed>
      -targets=<name1:type1;name2:type2;...>
       -credential_set_name=<name>
       [-input_file=<parameter_tag:script_file>]
```
### [ ] indicates that the parameter is optional

## **Options**

• **cmd**

Host\_command can be any valid host command or group of host commands.

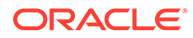

### • **osscript**

OS script to be executed with the cmd parameter.

• **targets**

List of target-name, target-type pairs. The host command is executed across this list of Enterprise Manager targets. All targets must be of the type host or composite, which represents a group of targets. If it is a group, the group is expanded to extract all the host targets, and the host command is executed across these host targets.

• **credential\_set\_name**

The credential set name parameter refers to the set name of the preferred credentials stored in the Enterprise Manager repository. If this option is not present, HostCredsNormal is used for executing host commands. For the host target type, two credential sets exist:

- HostCredsNormal Default unprivileged credential set for a host target
- HostCredsPriv Privileged credential set for a host target

The credential set parameter can only be specified when the override credential parameters such as username and password are not present.

If provided, the you must fully specify the override credential parameters. For host command, username and password must be specified together.

input file

Used in conjunction with -osscript , this enables you to load the contents of an OS script. The -input file specifies a mapping between a tag and a local file path. The tag is specified in lieu of actual osscript contents of the -osscript . The tag must not contain colons  $( : )$  or semi-colons  $( : )$ .

For information about the input\_file parameter, see [-input\\_file Syntax Guidelines.](#page-107-0)

## **Examples**

## **Example 1**

This example executes the host command  $ls -1$ ; against the target stach.example.com:host and host targets contained in the group grp. The stored HostCredsPriv preferred credentials are used for all the targets.

```
emcli execute_hostcmd
      -cmd="ls -l;"
     -credential set name="HostCredsPriv"
      -targets="stach.example.com:host;grp:composite"
```
## **Example 2**

This example loads the contents of the script /scratch/dba\_scripts/shellscript.sh into the value of -osscript and executes it against target

reference.example.com:host and host targets contained in the group grp. The stored HostCredsNormal preferred credentials are used for all the targets.

```
emcli execute_hostcmd
      -cmd = "/\overline{bin}/sh -s" -osscript="FILE"
       -input_file="FILE:/scratch/dba_scripts/shellscript.sh"
```
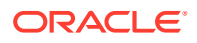

```
-credential set name="HostCredsNormal"
 -targets="reference.example.com:host;grp:composite"
```
# execute\_sql

Executes a SQL command across a set of targets.

### **Format**

```
emcli execute_sql
     -sql=<sql command>
      -targets=<name1:type1;name2:type2;...>
      -credential set name=<name>
       [-input_file=<parameter_tag:script_file>]
```

```
[ ] indicates that the parameter is optional
```
### **Options**

• **sql**

"sql command" is a single SQL statement.

• **targets**

List of target-name, target-type pairs. The SQL command executes across this list of Enterprise Manager targets. All targets must be of the type oracle database or composite, which represents a group of targets. If it is a group, the group expands to extract all the database targets, and the SQL command is executed across these database targets.

• **credential\_set\_name**

Refers to the set name of the preferred credentials stored in the Enterprise Manager repository. If this option is not present, the DBCredsNormal and DBHostCreds credential set is used for executing SQL commands. For each target type, several credential sets exist:

- HostCredsNormal Default unprivileged credential set for a host target
- HostCredsPriv Privileged credential set for a host target
- DBHostCreds Host credential set for an oracle database target
- DBCredsNormal Default normal credential set for an oracle\_database target
- DBCredsSYSDBA sysdba credential set for an oracle database target

You can only specify the credential set name parameter when the override credential parameters such as [db | host\_]username and [db | host\_]password are not present. If provided, the override credential parameters must be specified fully. For the SQL commands, db\_username, db\_password, db\_role, host\_username, and host\_password must be present.

input file

Used in conjunction with the  $-sq1$  option, this option enables you to load the contents of a SQL script. The -input file option specifies a mapping between a tag and a local file path. The tag is specified in lieu of an actual SQL command for the  $-sq1$ . The tag must not contain colons ( : ) or semi-colons ( ; ).

For information about the input\_file parameter, see [-input\\_file Syntax Guidelines.](#page-107-0)

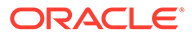

### **Examples**

### **Example 1**

This example executes the SQL command select  $*$  from sysman.mgmt targets; against the target database: oracle database and database targets contained in the group grp. The stored SYSDBA preferred credentials are used for all the targets.

```
emcli execute_sql
     -sql="select * from sysman.mgmt targets;"
     -credential set name="DBCredsSYSDBA"
      -targets="database:oracle_database;grp:composite"
```
## **Example 2**

This example loads the contents of the script /scratch/dba\_scripts/ enterprise schema.sql into the value of -sql, and executes it against target database: oracle\_database and database targets contained in the group grp. The stored SYSDBA preferred credentials are used for all the targets.

```
emcli execute_sql
       -sql="FILE"
      -input file="FILE:/scratch/dba_scripts/enterprise_schema.sql"
      -credential set name="DBCredsSYSDBA"
       -targets="database:oracle_database;grp:composite"
```
# export\_adm

Exports an Application Data Model to the specified directory with the specified file name.

## **Format**

```
emcli export_adm
     -adm_name=<application_data_model_name>
     [-directory=<directory path>]
      [-file_name=<file_name>]
```
[ ] indicates that the parameter is optional

## **Options**

• **adm\_name**

Application data name that will be exported.

• **directory**

Directory where the Application Data Model is to be exported. If the directory is not specified, the file is saved in the current directory.

• **file\_name**

Name of the file where the Application Data Model will be exported. If the file name is not specified, the default file name is the same as the specified Application Data Model name. If the file name does not have an extension, '.xml' is the default extension.

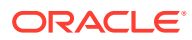

**Output**

Success/error messages.

**Examples**

### **Example 1**

This example exports the Application Data Model Sample\_ADM to the sample\_adm.xml file.

```
emcli export_adm
        -directory=/home/user
        -adm_name=Sample_ADM
       -file_name=sample_adm.xml
```
# export admin group

Exports the Administration group hierarchy.

### **Format - Standard Mode**

emcli export\_admin\_group

#### **Format - Interactive or Script Mode**

export\_admin\_group()

### **Exit Codes**

0 if successful. A non-zero value indicates that verb processing was unsuccessful.

### **Example**

The following example creates an admin group with one level - Lifecycle status (with all 5 values).

```
ade: [ system 23 ] [system@sys01apq emgc]$ emcli export admin group
<?xml version="1.0" encoding="UTF-8" standalone="yes"?>
<AdminGroup>
     <groupList>
         <parent>ADMGRP0</parent>
         <child>Deve-Grp</child>
         <level>1</level>
<propertyValuePair>orcl_gtp_lifecycle_status:Development</propertyValuePair>
     </groupList>
     <groupList>
         <parent>ADMGRP0</parent>
         <child>MC-Grp</child>
         <level>1</level>
<propertyValuePair>orcl_gtp_lifecycle_status:MissionCritical</propertyValuePair>
     </groupList>
     <groupList>
         <parent>ADMGRP0</parent>
         <child>Prod-Grp</child>
         <level>1</level>
<propertyValuePair>orcl_gtp_lifecycle_status:Production</propertyValuePair>
     </groupList>
     <groupList>
         <parent>ADMGRP0</parent>
         <child>Stag-Grp</child>
```
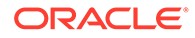

```
 <level>1</level>
<propertyValuePair>orcl_gtp_lifecycle_status:Stage</propertyValuePair>
     </groupList>
     <groupList>
         <parent>ADMGRP0</parent>
         <child>Test-Grp</child>
         <level>1</level>
<propertyValuePair>orcl_gtp_lifecycle_status:Test</propertyValuePair>
     </groupList>
     <levelList>
         <levelNumber>1</levelNumber>
<levelProperty>orcl_gtp_lifecycle_status</levelProperty>
         <propertyValues>Development</propertyValues>
         <propertyValues>MissionCritical</propertyValues>
         <propertyValues>Production</propertyValues>
         <propertyValues>Stage</propertyValues>
         <propertyValues>Test</propertyValues>
     </levelList>
    <rootNode>ADMGRP0</rootNode>
</AdminGroup>
emcli awrwh add src db -target name=sample database -target type=oracle database
```
# export charge plans

Exports charge plan metadata to an XML file.

### **Format**

```
emcli export_charge_plans 
        [-charge plan="plan name"[-entity type = chargeback entity type]]
        [-start_date=ddmmyyyy]
         -file=file_name
```
[ ] indicates that the parameter is optional

### **Options**

### • **charge\_plan**

Name of the charge plan to be exported. If this option is not specified, all charge plan metadata is exported.

• **entity\_type**

Name of the Chargeback entity type whose charge plan is to be exported. If this option is not specified, all entity type charge rates in the charge plan are exported.

• **start\_date**

Start date of the report cycle whose charge plan metadata is to be exported. The start date value must be in ddmmyyyy format. If this option is not specified, the start date of the current report cycle is used.

• **file**

Absolute path to which to export the metadata.

### **Examples**

### **Example 1**

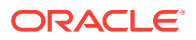

This example exports metadata of the host entity type associated with charge plan Plan A, if active in the current report cycle, to the file /home/plans.xml:

```
emcli export_charge_plans
        -charge_plan="Plan A"
        -entity type=host
         -file=/home/plans.xml
```
### **Example 2**

This example exports metadata of charge plan Plan A, if active in the report cycle starting on 01062014, to the file /home/plans.xml:

```
emcli export_charge_plans
        -charge_plan="Plan A"
        -start date=01062014
         -file=/home/plans.xml
```
# export\_compliance\_group

Exports a compliance group definition and all of its element definitions given the name, author, and version.

### **Format**

```
emcli export compliance group
       -name=<name>
       -author=<author>
       -version=<name>
      -output file=<file>
```
### **Options**

• **name**

Name of the group to be exported.

• **author**

Author of the group to be exported.

• **version**

Version of the group to be exported.

• **output\_file**

Name of the exported file.

### **Examples**

### **Example 1**

```
emcli export_compliance_group \
    -name="foo" \
     -author="Jonas" \
     -version="99" \
     -output file="$HOME/reports/group.xml"
```
# export\_compliance\_standard\_rule

Exports a rule to the specified files.

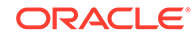

### **Format**

```
export compliance standard rule
 -name=<name>
 -target type=<target type>
 -output file=<file>
```
### **Options**

• **name**

Name of the rule to be exported.

• **target\_type**

Target type of the rule to be exported.

• **output\_file**

Name of the exported file.

### **Examples**

### **Example 1**

```
emcli export_compliance_standard_rule \
    -name="foo" \
     -target type="weblogic j2eeserver" \
      -output_file="$HOME/reports/rule.xml"
```
# export\_config\_compare\_result

Exports the comparison result to a file.

## **Format**

```
emcli export config compare result
      -compare check name="<check name>"
      -filename="<path_to_zip_file>"
       [-result_format="<S|L>"] 
      [-\text{content}="<\text{D}\,|\,A>"]
```
[ ] indicates that the parameter is optional.

## **Options**

compare\_check\_name

Name of the comparison check.

• filename

Output zip file with the absolute path.

result\_format

Providing "S" exports the results in side-by-side format. Providing "L" exports the results in list format. Default value is "S".

• content

Exports only differences if the value is "D". Exports all results if the value is "A". Default value is "D".

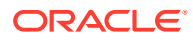

### **Examples**

### **Example 1**

The following example exports the results of comparison check with name "test check" to the file "TestReport.zip". Exports differences only, in side-by-side format.

```
emcli export config compare result
       -compare_check_name="test check" 
       -filename="/tmp/TestReport.zip"
```
### **Example 2**

The following example exports the results of comparison check with name "test check" to the file "TestReport.zip" . Exports differences only, in list format.

```
emcli export config compare result
       -compare_check_name="test check" 
       -filename="/tmp/TestReport.zip" 
       -result_format="L"
```
# export\_config\_onetimecompare

Exports the saved one-time comparison result from the repository to a zip file.

### **Format**

```
emcli export config onetimecompare
       -filename="<name_of_output_zip_file>" 
      -name="<comparison_name>"
      [-result \, format="S|L>"] [-content="<D|A>"]
```
[ ] indicates that the parameter is optional.

### **Options**

• filename

Output zip file with absolute path.

• name

Name of the saved one-time comparison.

result\_format

Providing "S" exports the results in side-by-side format. Providing "L" exports the results in list format. Default value is "S".

• content

Exports only differences if the value is "D". Exports all results if the value is "A". Default value is "D".

### **Example**

The following example exports the saved one-time comparison result from the repository to the "/tmp/TestReport.zip" output file with the name "cmp\_host1".

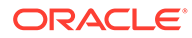

```
emcli export config onetimecompare
      -filename="/tmp/TestReport.zip" 
      -name="cmp_host1"
```
# export\_config\_search

Exports the saved configuration search to an XML file.

### **Format**

```
emcli export config_search
      -name="<Configuration Search UI Name>" 
      -output file="<XML file name>"
```
### **Options**

• name

Display name of the configuration search. It is a mandatory parameter.

output\_file

The name of the xml file with an absolute path. It is a mandatory parameter.

### **Example**

The following example exports the configuration to the testSearch.xml file:

```
emcli export config search -name="testSearch"
     -output file="/tmp/testSearch.xml"
```
# export\_config\_compare\_template

Exports the comparison template to a file with the name provided as the argument to "filename".

### **Format**

```
emcli export config compare template
     -template id="<id of template>"
     -filename="<name_of_xml_file>"
```
### **Options**

• template\_id

Identifier of the comparison template to be exported.

• filename

Output XML file with absolute path.

### **Example**

The following example exports the comparison template with the identifier "1" to the file "TestHost.xml".

```
emcli export_config_compare_template 
      -template id="1"
       -output_file="/tmp/TestHost.xml"
```
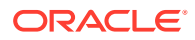

# export\_custom\_charge\_items

Exports user-defined charge item metadata to the specified XML file.

### **Format**

```
emcli export custom charge items
        -entity type="entity type"
         -file=output_file
```
### **Options**

• **entity\_type**

Name of the entity whose charge item metadata you want to export.

• **file**

Full path of the file to which to write user-defined charge items associated with the specified entity type.

### **Examples**

This example writes user-defined charge item metadata associated with the host entity type to the myhost.xml file in the home directory:

```
emcli export custom charge items
        -entity type="host"
        -file=/home/myhost.xml
```
# export\_facet

Exports a real-time monitoring facet to the specified file.

## **Format**

```
emcli export_facet
        -name="<name>"
        -target_type="<target_type>"
        -entity_type="<entity_type>"
        -output_file="<file>"
```
### **Options**

• Name

Name (internal) of the facet to be exported.

target type

Target type (internal) of the facet to be exported. To see all target types available for your environment, check the \$AGENT\_HOME/sysman/admin/metadata directory. A metadata file (XML file) exists for each target type.

• entity type

Entity type (internal) of the facet to be exported, for example, osfile, osprocess, osuser, and so on.

output\_file

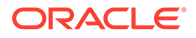

Name of the exported file.

### **Example**

The following example exports the foo facet to the \$HOME/reports/facet.xml file.

```
emcli export_facet 
      -name="foo" 
     -target type="host"
     -entity type="osfile"
      -output file="$HOME/reports/facet.xml"
```
# export\_incident\_rule\_set

Exports an incident rule set from list of enterprise rule set(s).

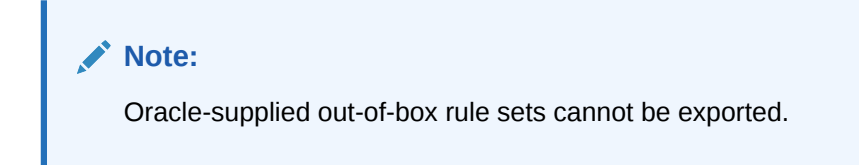

### **Privilege Requirements**

Any user can export an enterprise rule set.

### **Format**

```
emcli export incident rule set
     -rule set name=<rule set name>
      [-rule_set_owner=<ruleset owner>] 
      -export file=<export file >
```
[ ] indicates that the parameter is optional.

## **Options**

• rule\_set\_name

Name of an enterprise rule set.

• rule\_set\_owner (Optional)

The owner of the rule set.

export file

XML file name along with the file path for the exported rule set.

If the filename is specified within directory, this option will create the file with the specified rule set name in that directory.

### **Example**

This command exports an enterprise rule set named *TEST\_RULESET* owned by *sysman* to an XML file (TEST\_RULESET.xml) located in the tmp directory (/tmp/ TEST\_RULESET.xml).

```
emcli export incident rule set -rule set name=TEST RULESET -
rule_set_owner=sysman -export_file="/tmp/"
```
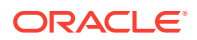

# export\_jobs

Exports all matching job definitions in Enterprise Manager, including Corrective Actions. System jobs and nested jobs are excluded.

### **Format**

```
emcli export_jobs 
  -export file=<zip file name>"
   [-name="jobname1;jobname2;..."][ -type="job]type1;job_type2;..."]
   [-targets="tname1:ttype1;tname2:ttype2;..."]
   [-owner="owner1;owner2;..."]
    [-preview]
```
[ ] indicates that the parameter is optional

### **Options**

• **export\_file**

Zip file name to be created.

• **name**

Job name pattern to be used for filtering. Semicolon-separated job names can be provided. When filtering by a single value, wildcard char(% or \_) can also be used. Wildcard "%"matches one or more characters. "\_"(underscore) matches exactly one character.

• **type**

Job type pattern to be used for filtering. Semicolon-separated job types can be provided. When filtering by sa ingle value, wildcard chars(% or ) can be used.

• **targets**

Target name, type pattern to be used for filtering. Semicolon-separated target names and types can be provided. When filtering by a single value, wildcard chars(% or \_) can be used.

• **owner**

Owner of the jobs to be used for filtering. Semicolon-separated job owners can be provided.

• **preview**

Jobs in the Enterprise Manager site matching the filter criteria are shown to stdout. Jobs are not exported to any file.

## **Output Columns**

Success/Error messages.

### **Examples**

## **Example 1**

This example exports job definitions for jobs MYJOB1 and MYJOB2 to job\_data.zip:

emcli export jobs -name=MYJOB1;MYJOB2 -export file=jobsdata.zip

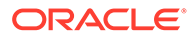
## **Example 2**

This example exports job definitions for any jobs owned by user name starting with ADMIN.

```
emcli export jobs -owner=ADMIN% -export file=jobsdata.zip
```
# export\_latest\_config

Exports the latest configuration to a file with name provided as an argument "output\_file".

#### **Format**

```
emcli export latest_config
      -target_type="host"
     -target name="test host"
      [-export members="true"]
       [-output_file="ExportConfig.zip"]
```
## **Options**

target\_type

Target type where the configuration is saved. Default is internal name.

target name

Target name.

export\_members

Exports the target members.

- True
- **False**

Default is false.

output\_file

Output zip file with an absolute path.

## **Example**

The following example exports the latest configuration to a host file named "test host" to the file "ExportConfig.zip". The target members are not exported.

```
emcli export_latest_config -target_type="host"
     -target name="test host"
     -export members="false"
     -output file="ExportConfig.zip"
```
# export masking definition

Exports a masking definition in XML format.

#### **Format**

```
emcli export masking definition
     -definition name=<masking definition name>
      [-path=file_path]
```
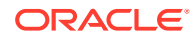

```
 [-file=file_name]
```
[ ] indicates that the parameter is optional

## **Options**

• **definition name**

Masking definition name.

• **path**

Path for the file name to save the masking script. The file name is auto-generated. -path and -file are mutually exclusive. Only an absolute path is allowed.

• **file**

File name to save the masking script. The file name must include the absolute path. -path and -file are mutually exclusive.

#### **Output Columns**

Success/Error messages.

#### **Examples**

#### **Example 1**

This example exports the masking definition mask hr\_data to an XML file at the specified path:

```
emcli export masking definition
      -definition name=mask hr data
       -path=/tmp/
```
## **Example 2**

This example exports the masking definition mask hr\_data to an XML file named abc.xml:

```
emcli export_masking_definition
      -definition name=mask hr data
       -file=/tmp/abc.xml
```
# export metric extension

Exports a metric extension archive file.

## **Format**

```
emcli export metric extension
       -file_name=<metric_extension_archive_name>
      -target type=<metric extension target type>
      -name=<metric extension name>
       -version=<metric_extension_version>
```
## **Options**

file name

Name of the metric extension archive file to export into.

• **target\_type**

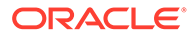

Target type of the metric extension.

• **name**

Name of the metric extension.

• **version**

Version of the metric extension to be exported.

## **Example**

This example creates an archive of a metric extension of a given target type, name, and version.

```
emcli export metric extension -file name=<name of the metric extension archive> -
target type=<target type of the metric extension> -name=<name of the metric
extension -version=<version of the metric extension>
```
## export report

Exports an Information Publisher report definition and all of its element definitions given its title and owner.

## **Format**

```
emcli export_report
     -title=<report_title>
      -owner=<report_owner>
      -output file=<file>
```
## **Options**

• **title**

Title of the report to export. To export copies of Oracle-provided reports, the title value should be the internal report title stored in the repository. To avoid using the internal title, make a copy of the report and provide your own custom title, then use your title to export the report.

• **owner**

The owner of the report to export. The logged-in emcli user must have view privilege for the report. Target names are not exported. The report is uniquely defined using title and owner, so both must be supplied.

• **output\_file**

Name of the exported file.

## **Examples**

emcli export report --title=Maintenance Report owner=SHIFT1\_OPERATOR -output\_file=\$HOME/reports/maint\_report.xml

# export\_saved\_config

Exports a saved target configuration.

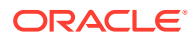

## **Format**

```
emcli export_saved_config
       -name="saved config name" 
       [-output_file="ExportConfig.zip"]
```
[ ] indicates that the options is not mandatory.

#### **Options**

• name

The name of the saved configuration to delete.

output file

Output zip file with an absolute path. This is an optional parameter.

## **Examples**

The following command exports the saved configuration with the name "blr2201989.idc.oracle.com|host|20141210130723" to the file "ExportConfig.zip": :

```
emcli export_saved_config 
      -name="blr2201989.idc.oracle.com|host|20141210130723" 
     -output file="ExportConfig.zip"
```
# export sla

Extracts the configuration details of an SLA into a local file. If you do not specify slaName and/or version, multiple SLA are exported to the same output file.

## **Format**

```
emcli export_sla
   -targetName=<target name>
    -targetType=<target type>
     [-slaName=<SLA_name>]
    -output file=<output filename>
```
[ ] indicates that the parameter is optional

## **Options**

• **targetName**

Name of the target.

• **targetType**

Type of target.

• **slaName**

Name of the SLA.

• **output\_file**

Output file name of the template. If the file does not exist, it is created; if it already exists, it is overwritten. (This assumes that the extract operation was successful. If the operation fails, no files are created, and any existing files remain unchanged.)

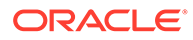

## **Example**

This example creates an output file named 'service\_sla.xml' that contains configuration details of the 'gold\_sla' SLA for the target 'my\_service'.

```
emcli export_sla
           -targetName='my_service' 
          -targetType='generic service'
           -slaName='gold_sla'
          -output file='service_sla.xml'
```
# export\_standard

Exports a standard from the repository to an XML file.

## **Format**

```
emcli export_standard
     -name=<name>
       -author=<author>
       -version=<name>
      -output file=<file>
```
## **Options**

• **name**

Name of the standard to be exported.

• **author**

Author of the standard to be exported.

• **version**

Author of the standard to be exported.

• **output\_file**

Name of the exported file.

## **Example**

```
emcli export standard \
     -name=foo \
      -author=Curly \
      -version=99 \
      -output_file=$HOME/reports/standard.xml
```
# export\_subset\_definition

Exports the specified subset definition as an XML file at the specified directory location.

## **Format**

```
emcli export_subset_definition
   -subset name=<subset definition name>
    [-file_name=<file_name>]
    [-directory=<directory_path>]
```
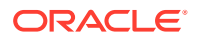

[ ] indicates that the parameter is optional

## **Options**

## • **subset\_name**

Subset definition name to export.

file name

File name to save the exported file. If you do not specify the file name, it is saved under the subset definition name. If it is specified without an extension, '.xml' is used as the default extension.

• **directory**

Directory location to save the exported file. If you do not specify a directory, the file is saved in the current directory.

## **Output**

Export success or error message.

## **Examples**

## **Example 1**

This example exports a subset definition with the name HR\_Subset as XML in the current directory.

emcli export\_subset\_definition -subset\_name=HR\_Subset

## **Example 2**

This example exports a subset definition with the name HR\_Subset as XML with the name HR\_Subset\_Export at the directory path /scratch/subset.

```
emcli export subset definition -directory=/scratch/subset -subset name=HR Subset -
file_name=HR_Subset_Export
```
# export swlib cache files

Exports Software Library entity files from a compressed file to a file system location on a host target.

## **Format**

```
emcli export_swlib_cache_files
     -dest dir path="dest dir path"
     -zip file name="zip file name"
     -dest host name="dest host name"
     -urn_file_entry="urn_file_entry"
     -dest host tmp dir="dest host tmp dir"
     -credential_set_name="setname"] | [-credential_name="name" -
credential owner="owner"]
```
## **Parameters**

dest dir path

Location on the host where the compressed file is created.

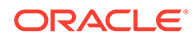

zip\_file\_name

Name of the compressed file created.

dest host name

Name of the host target on which the compressed file is created.

urn\_file\_entry\_file

File on the emcli client host which contains identifier of the entity revision followed by  $\#$  followed by file name. If the identifier is not followed by  $\#$ , all file entries of the entity revision will be exported.

• dest\_host\_tmp\_dir

Directory on the destination host in which temporary files are created for export.

• credential\_set\_name

The set name of the preferred credential stored in the Management Repository for the host target. It can be one of the following:

- HostCredsNormal default unprivileged credential set
- HostCredsPriv privileged credential set
- credential\_name

Named credential stored in the Management Repository. This option must be specified along with the -credential owner option.

credential owner

Owner of a named credential stored in the Management Repository. This option must be specified along with the -credential name option.

## **Example**

Creates a zip file /u01/export\_loc/exportedfile.zip on the host export.us.acme.com which has file modules/zipUtil.pm from entity with id oracle:defaultService:em:provisioning:1:cmp:COMP\_Component:SUB\_Generic:B1B 1880C6A8C62AAE0548C42832D14:0.1 using the named credential 'MyAcmeCreds' owned by 'ACME\_USER'. Temporary files will be created in the / temp directory of the host export.us.acem.com.

```
emcli export swlib cache files
     -dest_dir_path="/u01/export loc"
     -zip file name="exportedfile.zip"
     -dest host name="export.us.acme.com"
     -urn file entry file="/u01/export urnfile"
     -dest host tmp dir="/tmp"
      -credential_name="MyAcmeCreds"
     -credential owner="ACME_USER"
```
# export template

Exports a monitoring template. You can export a template to the file system in the form of an XML file, or you can print it on standard output in XML form.

## **Format**

```
emcli export_template
      -name=<name>
```
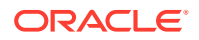

```
-target type=<target type>
[-output file=<file for exported template>]
 [-archive]
```
[ ] indicates that the parameter is optional

#### **Options**

• **name**

Name of the template. The name and target type uniquely identify a template.

• **target\_type**

Target type of the template.

• **output\_file**

Specifies the file to output the template. If not specified, the template prints to stdout.

• **archive**

Indicates that the template must be exported as a zip file. When a Metric Extension is included in the template, this option is required to export the template as a zip file.

## **Examples**

#### **Example 1**

This example shows that template XML specified by name HOST\_TEMP1 and target type host will be output to the screen.

emcli export template -name=HOST TEMP1 -target type=host

## **Example 2**

This example shows that template XML specified by name HOST\_TEMP1 and target type host will be created in the test.xml file.

emcli export template -name=HOST TEMP1 -target type=host -output file=test.xml

## export update

Exports a Self Update archive file from Enterprise Manager to the specified location.

## **Format**

```
emcli export_update 
         -id="internal id" 
         -dir="dir" 
         -omslocal 
emcli export_update 
         -id="internal id" 
         -dir="dir" 
         -host="hostname" 
        [-credential set name="setname"] | -credential name="name"
          -credential owner="owner"
[ ] indicates that the parameter is optional
```
## **Options**

• **id**

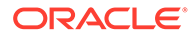

Internal identification for the update to be exported.

• **dir**

Complete path of the directory where the update is to be exported.

• **omslocal**

Flag specifying that the directory is accessible from the OMS.

• **host**

Target name for a host target where the update is to be exported.

• **credential\_set\_name**

Set name of the preferred credential stored in the repository for the host target. Can be one of the following: HostCredsNormal — Default unprivileged credential set HostCredsPriv — Privileged credential set

• **credential\_name**

Name of a named credential stored in the repository. You must specify this option along with the credential\_owner option.

## • **credential\_owner**

Owner of a named credential stored in the repository. You must specify this option along with the credential\_name option.

## **Examples**

## **Example 1**

This example exports the update archive file to /u01/common/ on host host1.example.com. The host must be the managed host target in Enterprise Manager, and the Management Agent on this host must be up and running. The preferred unprivileged credentials for host host1.example.com are used to push the remote file.

```
emcli export_update 
         -id="914E3E0F9DB98DECE040E80A2C5233EB" 
         -dir="/u01/common/" 
         -host="host1.example.com" 
        -credential set name="HostCredsNormal"
```
## **Example 2**

This example exports the update archive file to /u01/common/ on host host1.example.com. The host must be the managed host target in Enterprise Manager, and the Management Agent on this host must be up and running. The named credentials "host1 creds" owned by user "admin1" are used to push the remote file.

```
emcli export_update 
         -id="914E3E0F9DB98DECE040E80A2C5233EB" 
         -dir="/u01/common/" 
         -host="host1.example.com" 
        -credential name="host1 creds"
         -credential_owner="admin1"
```
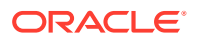

# extend\_as\_home

Clones the specified Application Server Oracle Home or Software Library component from the target host to specified destinations. The new hosts join an existing cluster. For a Portal and Wireless install, OID user and password are also needed. For a J2EE instance connected to only a database-based repository, a DCM Schema password is needed.

## **Passing Variables Through EM CLI**

When working with variables such as \*perlbin\* or \*oracle\_home\*, EM CLI passes variable values from the current local environment instead of the variables themselves. To pass variables through an EM CLI command, as might be the case when using the -prescripts or -postscripts options, you can place the EM CLI command in a batch file and replace all occurrences of % with %%.

#### **Format**

```
emcli extend_as_home
       -input file="dest_properties:file_path"
       -list_exclude_files="list of files to exclude"
        -isSwLib="true/false"
        -tryftp_copy="true/false"
        -jobname="name of cloning job"
        -iasInstance=instance
        -clustername=name of the cluster to join
        -oldIASAdminPassword=oldpass
        -newIASAdminPassword=newpass
        [-oiduser=oid admin user]
        [-oidpassword=oid admin password]
        [-dcmpassword=dcm schema password]
        [-prescripts=script name to execute"]
        [-run_prescripts_as_root="true/false"]
        [-postscripts=script to execute"]
       [-run postscripts as root="true/false"]
        [-rootscripts=script name to execute"]
       [-swlib component ="path:path to component;version:rev"]
       [-source params="TargetName:name;HomeLoc:loc;HomeName:name;
          ScratchLoc:Scratch dir Location"
        [-jobdesc="description"]
```
[ ] indicates that the parameter is optional

## **Options**

#### • **input\_file=dest\_properties**

File containing information regarding the targets. Each line in the file corresponds to information regarding one destination.

Format:

Destination Host Name1;Destination Home Loc; Home Name; Scratch Loca

For information about the input file parameter, see -input file Syntax Guidelines.

#### • **input\_file=list\_exclude\_files**

Comma-separated list of files to exclude. This is not required if the source is a Software Library. You can use an asterisk "\*" as a wildcard.

For information about the input file parameter, see -input file Syntax Guidelines.

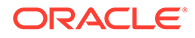

## • **isSwLib**

Specifies whether it is an Oracle Home database or Software Library.

• **tryftp\_copy**

Try FTP to copy or not. You should set the FTP copy option to false when using EM CLI from the command line.

• **jobname**

Name of the cloning job.

• **iasInstance**

Application Server instance.

• **clustername**

Name of the cluster to join.

• **oldIASAdminPassword**

Old Application Server administrator password.

## • **newIASAdminPassword**

New Application Server administrator password.

• **oiduser**

OID administrator user.

• **oidpassword**

OID administrator password.

• **dcmpassword**

DCM schema password.

• **prescripts**

Path of the script to execute.

## **Note:**

Double-quoted parameters can be passed using an escape (\) sequence. For example:

prescripts=" <some value here>=\"some value here\" "

## • **run\_prescripts\_as\_root**

Run prescripts as root. By default, this option is set to false.

• **postscripts**

Path of the script to execute.

## • **run\_postscripts\_as\_root**

Runs postscripts as root. By default, this option is set to false.

• **rootscripts**

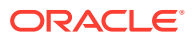

Path of the script to execute. You can use the job system environment variables (%oracle\_home%, %perl\_bin%) to specify script locations.

• **swlib\_component**

Path to the Software Library to be cloned. isSwLib must be true in this case.

• **source\_params**

Source Oracle home information. isSwLib must be false in this case.

• **jobdesc**

Description of the job. If not specified, a default description is generated automatically.

#### **Examples**

```
emcli extend_as_home
  -input file="dest properties:/home/destinations.txt"
   -list exclude files="centralagents.lst"
    -isSwLib="false"
   -tryftp copy="false"
   -jobname="extend as home"
    -iasInstance="asinstancename"
   -isIas1013="false"
   -clustername=ascluster
   -oldIASAdminPassword="oldpassword"
   -newIASAdminPassword="newpassword"
   -prescripts="/home/abc/myscripts"
  -run prescripts as root="true"
  -rootscripts="%oracle home%/root.sh"
  -source params="TargetName:host.domain.com;HomeLoc=/home/oracle/appserver1;
    HomeName=oracleAppServer1;ScratchLoc=/tmp"
```
# extract template tests

Extracts variables and test definitions from a repository template into a local file.

## **Format**

```
emcli extract_template_tests
      -templateName=<template_name>
      -templateType=<template type>
      -output file=<output filename>
      [-encryption key=<key>]
```
[ ] indicates that the parameter is optional

## **Options**

• **templateName**

Name of the template.

• **templateType**

Type of template.

• **output\_file**

Name of the output file. If the file does not exist, it will be created; if it already exists, it will be overwritten. (This is assuming the extract operation was successful; if the operation fails, no files are created, and any existing files are left unchanged.)

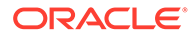

## • **encryption\_key**

Key to encrypt the file contents. The same key should be used to decrypt the file.

#### **Example**

This example creates a file named my template.xml containing the variable values and test definitions of the Web Application template  $my$  template. The file contents are encrypted using the key my password.

```
emcli extract_template_tests
      -templateName=my template -templateType=website
      -output file=my template.xml -encryption key=my password
```
## **Note:**

- The emcli user must have operator privilege on the repository template to perform this operation.
- Beacon-related information is not exported to the file. In particular, the list of monitoring beacons, as well as any beacon-specific properties or thresholds, are not exported.
- The values of password variables are not exported.

# failover (deprecated)

Performs a Data Guard failover from a primary database to a standby database.

## **Note:**

Since failover is deprecated, use [dg\\_failover](#page-424-0) instead.

#### **Format**

```
emcli failover
     -primary target name="<primary target name>"
      -primary target type="oracle database|rac database"
      -standby target name="<standby target name>"
      -standby target type="oracle database|rac database"
      [-primary db creds name="<primary database credential name>"]
      [-primary host creds name="<primary database host credential name>"]
      [-standby db creds name="<standby database credential name>"]
      [-standby host creds name="<standby database host credential name>"]
       [-swap_jobs] 
       [-swap_thresholds] 
      [-immediate]
```
#### **Options**

primary\_target\_name

Primary database Enterprise Manager target name. Can be either a singleinstance database or a cluster database.

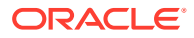

• primary\_target\_type

Primary database target type. Specify oracle\_database for single instance, or rac database for cluster.

standby\_target\_name

Standby database Enterprise Manager target name. Can be either a single-instance database or a cluster database.

standby target type

Standby database target type. Specify oracle\_database for single instance, or rac database for cluster.

primary db creds name

Primary database named credential for a user with SYSDBA or SYSDG role. Default is to use preferred credential.

primary\_host\_creds\_name

Primary database host named credential for an operating system user who can access the primary database Oracle Home. Default is to use preferred credential.

standby\_db\_creds\_name

Standby database named credential for a user with SYSDBA or SYSDG role. Default is to use preferred credential.

standby\_host\_creds\_name

Standby database host named credential for an operating system user who can access the standby database Oracle Home. Default is to use preferred credential.

swap\_jobs

Specifies that scheduled jobs on either the primary or standby database that are of a transferable type (Backup, RMAN Script, and SQL Script) will be moved to the other database after Enterprise Manager detects a fast-start failover. Default is not enabled.

swap\_thresholds

Specifies that monitoring settings will be swapped between the primary and standby databases after Enterprise Manager detects a fast-start failover. Default is not enabled.

• immediate

Specifies an immediately failover without waiting for all the available redo data to be applied on the standby database. This is the fastest way to failover. However, data may be lost. Without this option, a complete failover will be performed minimizing the data loss. Oracle recommends a complete failover. Default is not enabled.

## **Examples**

## **Example 1**

The following command performs a complete failover from a primary single-instance database named "database" to a standby single-instance database named "database1".

```
emcli failover
      -primary target name="database"
       -primary_target_type="oracle_database"
      -standby target name="database1"
      -standby target type="oracle database"
```
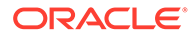

## **Example 2**

The following command performs an immediate from a primary single-instance database named "primary" to a standby single-instance database named "standby".

```
emcli failover 
     -primary target name="primary"
     -primary target type="rac database"
     -standby target name="standby"
      -standby target type="rac database"
       -immediate
```
# fix\_compliance\_state

Removes stale associations/results related to targets that have been deleted.

#### **Format**

fix\_compliance\_state

### **Example**

emcli fix compliance state

# fmw\_discovery\_prechecks

Checks if the host configuration is collected or not. If it is not yet collected, it initiates a configuration collection for the hosts.

#### **Format**

```
emcli fmw_discovery_prechecks
       -hostnames=<comma separated list of host names>
```
## **Options**

• hostnames

CSV (Comma Separated Value) list of host names.

## **Exit Codes**

0 if verb processing is successful.

A non-zero value indicates that verb processing was unsuccessful.

## **Example**

The following example checks if the host configuration is collected:

emcli fmw\_discovery\_prechecks -hostnames="host1.domain.com,host2.domain.com"

# generate\_activity\_report

Generates a current activity report for OMS.

## **Format**

```
emcli generate activity report
```
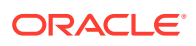

# generate\_discovery\_input

This verb further automates the process of adding several WebLogic Domains to the Cloud Control console. You can run this verb after automatic discovery has already discovered several WebLogic Domains.

This verb creates a discovery input file automatically based on the targets discovered from the automatic discovery operation. You can then use this discovery input file in conjunction with the [discover\\_wls](#page-451-0) verb to further automate the process of promoting discovered domains as fully managed targets. Consequently, you do not need to manually create a discovery input file to perform domain discovery from EM CLI.

## **Format**

```
emcli generate discovery input
        -out file=<fully qualified path of output file>
```
## **Options**

out file

Location where the output file will be generated. Verify that the OMS user has write permissions on the specified location. If you are invoking the verb from the EM CLI client, verify that you have read permissions on the specified location.

## **Examples**

This example creates the ouput file /tmp/myFile.csv.

emcli generate\_discovery\_input -out\_file=/tmp/myFile.csv

# generate\_downtime\_contact

Generates a list of email addresses of recipients that will be notified if the specified target goes down.

You can optionally save this email list into the downtime contact target property to be used by always-on monitoring.

## **Format**

```
emcli generate_downtime_contact
     -target name="<target name>"
     -target type="<target type>"
      [-set]
```
[ ] indicates that the parameter is optional.

## **Options**

target\_name

Target name.

target\_type

Target type.

set (Optional)

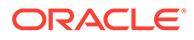

Use this flag to set the downtime contact property for the specified target automatically.

#### **Examples**

#### **Example 1**

The following command obtains downtime email contacts for the target *localhost.site.com* of type *host*.

```
emcli generate downtime contact -target name="localhost.site.com" -
target type="host"
```
## **Example 2**

The following command obtains downtime email contacts for the target *localhost.site.com* of type *host*. The downtime contacts property for this target will be automatically updated.

```
emcli generate_downtime_contact -target_name="localhost.site.com" -
target type="host" -set
```
# generate\_masking\_script

Generates a masking script for the given masking definition.

## **Format**

```
emcli generate_masking_script 
     -definition name=masking definition name
       [-tablespace_name=tablespace_name]
      [-parameters=<name1:value1;name2:value2;...>] 
       [-credential_name=cred_name]
      [-input_file=<parameter_tag:file_path>]
       [-generate_export=Y|N]
       [-generate_mask=Y|N]
      [-script | -format=[name:<pretty|script|csv>];
                           [column_separator:column_sep_string]; 
                           [row_separator:row_sep_string];
```
[ ] indicates that the parameter is optional

#### **Options**

• **definition\_name**

Name of the masking definition.

tablespace\_name

Name of the masking definition.

• **parameters**

List of name-value pairs that represent the credentials required for connecting to the database instance. The supported parameters are db\_username, db\_password, and db\_role.

• **credential\_name**

Name of the database credential. This option is mandatory when the db username and db password parameters are not specified.

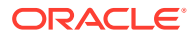

## • **input\_file**

Used in conjunction with the 'parameters' option, this enables you to store parameter values, such as username and password, in a separate file. This specifies a mapping between a tag and a local file path. The tag is specified in lieu of specific parameter values of the 'parameters' . The tag must not contain colons (: ) or semi-colons (; ).

For information about the input\_file parameter, see [-input\\_file Syntax Guidelines.](#page-107-0)

#### • **generate\_export**

Specify whether to generate a script to export masked data from the specified source database using Oracle Data Pump. Specify Y or N.

• **generate\_mask**

Specify whether to generate a script to replace sensitive data in-place with masked data on a specified (nonproduction) database. Specify Y or N.

• **script**

This is equivalent to -format='name: script'.

• **format**

Format specification (default is -format="name:pretty").

- format="name:pretty" prints the output table in a readable format not intended to be parsed by scripts.
- $-$  format="name: $script$ !" sets the default column separator to a tab and the default row separator to a newline. The column and row separator strings can be specified to change these defaults.
- format="name:csv" sets the column separator to a comma and the row separator to a newline.
- format="name:script;column\_separator:<column\_sep\_string>" column-separates the verb output by <column\_sep\_string>. Rows are separated by the newline character.
- format="name:script;row\_separator:<row\_sep\_string>" row-separates the verb output by <row sep string>. Columns are separated by the tab character.

## **Output**

Success or error messages as well as the impact report (if generated).

## **Examples**

## **Example 1**

The following example generates a script for the masking definition named mask hr\_data. The database password is read from the pwd.txt file:

```
emcli generate masking script
      -definition name=mask hr data
       -parameters=PWD_FILE
       -input_file=PWD_FILE:pwd.txt
```
## **Example 2**

The following example reads the database credentials from the named credential DB\_NC and generates a masking script for the masking definition named mask hrada:

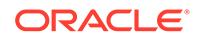

```
emcli generate_masking_script
      -definition name=mask hr data
       -credential_name=DB_NC
```
## generate\_subset

Generates a subset using the specified subset definition and target database.

### **Format**

```
emcli generate_subset
      -subset name=<subset definition name>
      -target_name=<target_name> -target_type=<target_type>
       [-in_place_delete]
       [-db_pref_cred_name=<DBCredsNormal | DBCredsSYSDBA>]
      [-db cred name=<database credential name>]
       [-host_cred_name=<host_credential_name>]
      [-rule parameters=<rule parameters>]
       [-subset_directory=<database_directory_object_name>]
       [-custom_directory_path=<custom_directory_path> ]
       [-use_external_directory]
       [-external_directory=<external_directory_object_name>]
       [-export_file_name=<export_file_name>]
       [-max_file_size=<maximum_file_size>]
      [-max threads=<maximum number of threads>]
       [-compress_dump_file=<compress_dump>]
       [-encrypt_dump_file]
       [-encryption_password=<encryption_password>
       [-confirm_encryption_password=<encryption_password_confirmation>]
      [-seed flag]
      [-seed password=<seed password>]
       [-log_file_name=<log_file_name>]
      [-job_name=<job_name>]
       [-job_description=<job_description>]
       [-is_non_prod_env]
```
[ ] indicates that the parameter is optional

## **Options**

## • **subset\_name**

Name of the existing subset definition to generate the subset.

• **target\_name**

Database target name.

• **target\_type**

Type of target. The possible values for target type are 'oracle\_database', 'rac\_database', and 'oracle\_pdb'.

• **in\_place\_delete**

Determines whether to generate a subset operation. The default operation is exporting data into a dump file. Set this flag to delete data from the specified target.

• **db\_pref\_cred\_name**

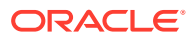

Name of preferred credentials stored in the Enterprise Manager repository. You must provide a value for either db\_pref\_cred\_name\_or db\_cred\_name. The valid values for this option are:

- DBCredsNormal Default normal credential set for an oracle\_database target.
- DBCredsSYSDBA SYSDBA credential set for an oracle\_database target.

#### • **db\_cred\_name**

Name of existing credentials stored in the Enterprise Manager repository to connect a selected target database.

#### host cred name

Name of existing host credentials stored in the Enterprise Manager repository to access the target host. If you do not specify a value, the preferred host credentials set for this target are used to access the target host.

#### • **rule\_parameters**

Maps values to rule parameter names.You must specify the value for this option if any of the rule parameters have missing values. However, you can also override the specified values using this option.

For example:

-rule parameters="department id param:80;order id param:2400"

subset directory

Directory location object name to save dump and log files. For example:

DATA\_PUMP\_DIR

### • **custom\_directory\_path**

User-specified directory location on the target host to save dump and log files. You must provide a value for either subset\_directory or custom\_directory\_path. For example:

/scratch/user/subset\_dir

#### • **use\_external\_directory**

Enables the external directory (clustered/shared file system or ASM) for a faster export dump. If this option is set, you need to provide a value for external directory.

#### • **external\_directory**

External directory (clustered/shared file system or ASM) for a faster export dump. For example:

DATA\_PUMP\_DIR

#### • **export\_file\_name**

File name to save the dump file. If not specified, the default value is EXPDAT%U.DMP. You can wildcard a set of dump files using '%U' in the file name.

• **max\_file\_size**

Maximum file size in MB. If not specified, the default value is 100.

• max\_threads

Maximum number of threads created for export operation. If not specified, the default value is 1.

## • **compress\_dump\_file**

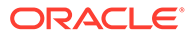

Enables data compression during the export operation.

encrypt dump file

Enables data encryption during the export operation.

• **encryption\_password**

Password key to encrypt data during export operation. If encrypt\_dump\_file is set and a value for this option is not specified, you are prompted for the encryption password. For a secure operation, it is recommended that passwords should not be stored in the scripts, but specified instead when prompted for them.

## • **confirm\_encryption\_password**

The value for this option should be the same as encryption password. If encrypt dump file is set and the value for this option is not specified, you are prompted for confirmation of the encryption password. For a secure operation, it is recommended that passwords should not be stored in the scripts, but specified instead when prompted for the them.

• **seed\_flag**

Indicates that the subset definition contains one or more masking definitions, and any of the masking definitions contains a substitute or encrypt format.

#### seed password

Seed string to be used if the subset definition contains one or more masking definitions and any of the masking definitions contains a substitute or encrypt format. If seed flag is set and a value for this option is not specified, you are prompted for the seed password. The seed can be any text string. For a secure operation, it is recommended that passwords should not be stored in the scripts, but specified instead when prompted for them.

log\_file\_name

File name to save the log file. The default value is EXPDAT.LOG.

## is non prod env

Confirmation that the specified database is not a production database. This option is mandatory for the in-place delete option.

• **job\_name**

Generates the subset job name.

• **job\_description**

Job description.

#### **Output**

Success or error messages as well as the job name if applicable.

## **Examples**

## **Example 1**

This example exports data into a dump file using rule parameters.

```
emcli generate_subset 
     -subset name=hr subset
      -target name=sample database
      -target_type=oracle_database
```
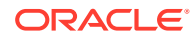

```
-export file name=EXPDAT.DMP
 -db_cred_name=db_cred 
-host cred name=host cred
-subset directory=DATA PUMP DIR
-rule parameters="department id:80;order id:2400"
```
## **Example 2**

This example exports data into a dump file with encryption enabled. You are prompted for encryption\_password and confirm\_encryption\_password.

```
emcli generate_subset 
     -subset name=hr subset
     -target name=sample database
      -encryption_password 
      -target_type=oracle_database 
     -export file name=EXPDAT.DMP
     -db_cred_name=db_cred
     -host cred name=host cred
      -subset directory=DATA PUMP DIR
```
# generate\_ui\_trace\_report

Generates a user interface page performance trace report, which enables you to identify slow rendering pages.

## **Format**

#### Standard Mode

```
emcli generate_ui_trace_report [-user_name="user_name"] [-
start time="start time"] [-\text{duration}="duration"]
```
## Interactive or Script Mode

```
generate ui trace report( [user_name="user_name"]
[, start time="start time"] [, duration="duration"] )
```
[ ] indicates that the parameter is optional.

## **Options**

user name

User name for which the page performance trace report will be generated. Default is the currently logged in user.

start\_time

Start time in mm:dd:yy format from where page performance trace report has to be generated. Default is current time - 1 hour.

• duration

Duration in hh:mm format for which the page performance trace report has to be generated. Default is 1 hour.

## **Example**

The following example generates and downloads the UI page performance trace report for the last 6 hours.

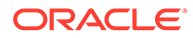

emcli generate ui trace report -duration 06:00

# get accesspoints

Retrieves all access point targets and their current status for a given server target.. Get all Access point targets and their current status for a given server target.

## **Format**

```
emcli get_accesspoints
      -name="<server target name>"
      -type="<server target type>"
      [-noheader]
     [-limit rows="<Maximum number of targets to be retrieved>"]
```
[ ] indicates that the parameter is optional.

#### **Options**

• name

Name of server target.

• type

Type of server target.

• noheader

Displays tabular output without column headers.

limit\_rows

The maximum number of targets to be retrieved. Defaults to 2000 rows if not specified.

## **Example**

The following example lists the first 10 access points with their current status for the server target server name: server type without headers, in tabular output. Results are ordered by target type and target name.

```
emcli get_accesspoints
     -name="server_name"
      -type="server_type"
      -noheader
     -limit_rows="10
```
# get\_add\_host\_status

Displays the latest status of an Add Host session.

## **Format**

```
emcli get_add_host_status
      -session name="Session name"
       [-details]
       [-show_only_failed_hosts]
      [-host name="Host name"]
       [-noheader]
       [-script | -format=
```
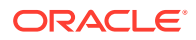

```
 [name:<pretty|script|csv>];
[column_separator:"column_sep_string"];
[row separator:"row sep string"];
```

```
[ ] indicates that the parameter is optional.
```
### **Options**

### session name

]

Name of the session whose status you want to view.

• **details**

Displays additional information for the given session.

## • **show\_only\_failed\_hosts**

Displays only the hosts on which the Add Host operation failed.

• **host\_name**

Displays the details of the provided host.

• **noheader**

Display tabular output without column headers.

• **script**

This is equivalent to -format="name:script".

## • **format**

Format specification (default is -format="name:pretty").

- $format="name:pretry"$  prints the output table in a readable format not intended to be parsed by scripts.
- format="name:script" sets the default column separator to a tab and the default row separator to a newline. The column and row separator strings can be specified to change these defaults.
- $-$  format="name:csv" sets the column separator to a comma and the row separator to a newline.
- format=column\_separator:"column\_sep\_string" column-separates the verb output by <column\_sep\_string>. Rows are separated by the newline character.
- row separator:"row sep string" row-separates the verb output by <row sep string>. Rows are separated by the tab character.

## **Output Columns**

Host, Platform Name, Initialization, Remote Prerequisite, Agent Deployment, Error

**Error Codes**

0 - Success

1 and 223 - Syntax Error

**Examples**

**Example 1**

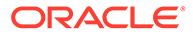

This example displays the detailed status of host 'example.com' for the session 'ADD\_HOST\_SYSMAN\_Jun\_6\_2013\_11:26:43\_PM\_PDT'.

```
emcli get_add_host_status
 -session_name=ADD_HOST_SYSMAN_Jun_6_2013_11:26:43_PM_PDT
 -host_name=example.com
```
#### **Example 2**

This example displays only the failed hosts for the session 'ADD\_HOST\_SYSMAN\_Jun\_6\_2013\_11:26:43\_PM\_PDT'.

```
emcli get_add_host_status
  -session_name=ADD_HOST_SYSMAN_Jun_6_2013_11:26:43_PM_PDT
 -show only failed hosts
```
# get\_agent\_properties

Displays Management Agent properties. You can use this command if you have view privilege for the Management Agent.

#### **Format**

```
emcli get_agent_properties -agent_name="<agent_target_name>" [-
all] [-format="<format_name>"]
```
[ ] indicates that the parameter is optional

#### **Options**

#### • **agent\_name**

Name of the Management Agent target.

• **all**

Shows all Management Agent properties. By default, only basic properties appear.

• **format**

Format to display Management Agent properties. Valid values are pretty, script, and csv. By default, values are displayed in pretty format.

#### **Examples**

This example shows all of the Management Agent properties in CSV format:

```
emcli get_agent_properties -agent_name=agent.example.com:11850
all -format=csv
```
## get\_agent\_property

Displays the value of a specific Management Agent property. You can use this command if you have view privilege for the Management Agent.

#### **Format**

```
emcli get_agent_property -agent_name=<agent_target_name>
name=<agent_property_name>
```
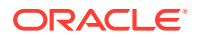

## **Options**

• **agent\_name**

Name of the Management Agent target.

• **name**

Name of the Management Agent property.

#### **Examples**

This example shows the current value of the UploadInterval property in emd.properties.

```
emcli get_agent_property -agent_name=agent.example.com:11850
          -name=UploadInterval
```
# get\_agent\_unsubscribe\_status

Displays the status of unsubscribed Management Agents.

#### **Format**

```
emcli get agent unsubscribe status
      -version name | -op name
      [-agent="agent_name_pattern"]
       [-severity="ERROR|WARNING"]
      [-severity id="severity id"]
       [-status="PendingUpdateInprogress|
Updatable|NotUpdatable|NotExecuted|Success|Inprogress|Failed"]
```
[ ] indicates that the parameter is optional.

#### **Parameters**

version name

Version name of the unsubscribed Management Agent gold image.

• op\_name

Operation name of the unsubscribed Management Agent gold image.

• agent

Agent name of the unsubscribed Management Agent gold image.

severity

Severity status of the unsubscribed Management Agent gold image.

severity id

Severity ID of the unsubscribed Management Agent gold image.

## **Note:**

It is mandatory to specify the -op\_name parameter or the -version\_name parameter. If you have specified -severity or -severity id, then ensure that you do not specify -version\_name or -status.

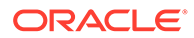

**status** 

Status of the unsubscribed Management Agent gold image.

## **Examples**

## **Example 1**

The following example displays the details of the unsubscribe operations submitted for the Management Agent gold image 'OPC\_AGT\_ADC\_POD\_JUNE', for the Management Agent xyz.domain.com:1243:

```
emcli get agent unsubscribe status
      -version name="OPC AGT ADC POD JUNE"
       -agent="xyz.domain.com:1243"
```
## **Example 2**

The following example displays the details of the unsubscribe operation 'UNSUBSCRIBE\_JOB123' for the Management Agent xyz.domain.com:1243, having the status 'Failed':

```
emcli get agent unsubscribe status
       -op_name="UNSUBSCRIBE_JOB123"
       -status="Failed" -agent="xyz.domain.com:1243"
```
# get\_agent\_update\_status

Displays the Management Agent update results.

## **Format**

```
emcli get_agent_update_status 
     -version_name | -op_name
       [-agent="agent_name_pattern"]
       [-severity="ERROR|WARNING"] 
     [-severity id="severity id"]
       [-status="PendingUpdateInprogress|Updatable|NotUpdatable|NotExecuted|
Success
        |Inprogress|Failed"]
```
[ ] indicates that the parameter is optional.

## **Options**

• version\_name

Displays the details of the update operation submitted for the specified Management Agent gold image version name.

• op\_name

Displays the details of the specified update operation.

agent

Name pattern of the Management Agents for which the update operation details should be displayed.

**status** 

Status for which the update operation details should be displayed.

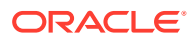

severity

Severity level for which the update operation details should be displayed.

severity id

Severity ID for which the update operation details should be displayed.

## **Note:**

It is mandatory to specify the -op\_name parameter or the -version\_name parameter. If you have specified -severity or -severity id, then ensure that you do not specify version name or -status.

#### **Examples**

#### **Example 1**

The following example displays the Management Agents of the update operation UPDATE\_JOB123, for which severity is 'WARNING', and severity ID is ROOT\_RUN\_CHECK.

```
emcli get agent update_status
       -op_name="UPDATE_JOB123"
       -severity="WARNING"
       -severity_id="ROOT_RUN_CHECK"
       -op_name="UPDATE_JOB123"
```
### **Example 2**

The following example displays the details of the update operation UPDATE JOB123 for the Management Agent xyz.domain.com:1243, with severity set to WARNING and severity ID set to ROOT\_RUN\_CHECK.

```
emcli get_agent_update_status 
     -op_name="UPDATE_JOB123"
       -severity="WARNING"
      -severity id="ROOT RUN CHECK"
       -agent="xyz.domain.com:1243"
```
# get\_agent\_upgrade\_status

Shows Agent upgrade results.

## **Format**

```
emcli get_agent_upgrade_status
       [-agent]
       [-job_name]
       [-status]
```
[ ] indicates that the parameter is optional

## **Options**

• **agent**

Shows the upgrade job details of the specified Agent names or Agent name patterns separated by commas.

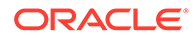

## • **job\_name**

Shows the upgrade job details of the specified job name.

• **status**

Shows the upgrade job details with the specified status.

Permutations for combinations of parameters are as follows:

**No parameters** — Shows <JOB NAME, JOB STATUS, NUMBER OF AGENTS IN THE JOB, JOB START TIME, JOB END TIME> for each job.

**-job\_name only** — Shows <AGENT\_NAME, UPGRADE STATUS OF AGENT, UPGRADE START TIME, UPGRADE END TIME> for each Agent in the job, where job name is passed in the -job\_name parameter.

**-agent only** — Shows <JOB NAME, UPGRADE STATUS OF AGENT IN THE JOB, UPGRADE START TIME, UPGRADE END TIME> for each job where the Agent is present and the Agent name passed in the -agent parameter.

**-agent and -status only** — Shows <JOB NAME, UPGRADE START TIME, UPGRADE END TIME> for each job in which the Agent and Agent upgrade status are passed in -agent and -status, respectively.

**-job\_name and -agent only** — Shows <JOB STEP NAME, JOB STEP STATUS, JOB STEP START TIME, JOB STEP END TIME> for each step in the job for the Agent passed in the -job\_name and -agent parameters.

**-job\_name and -status only** — Shows <AGENT\_NAME, UPGRADE START TIME, UPGRADE END TIME> for each Agent in the job in which the Agent upgrade status is passed in -job\_name and -status, respectively

**-job\_name, -agent, and -status** — Shows <JOB STEP NAME, JOB STEP START TIME, JOB STEP END TIME> for each step in the job for the Agent in which the step status is passed in -job name, -agent, and -status, respectively

**-status only** — Shows <JOB NAME, NUMBER OF AGENTS IN THE JOB, JOB START TIME, JOB END TIME> for each job in which job status is passed in the status parameter.

## **Examples**

## **Example 1**

This example shows the Agent upgrade job details for the Agent xyz.domain.com:1243 .

emcli get\_agent\_upgrade\_status -agent="xyz.domain.com:1243"

## **Example 2**

This example shows the Agent upgrade job details for the job UPGRADE JOB123.

emcli get agent upgrade status -job name="UPGRADE JOB123"

## get agentimage

Gets the Management Agent image for the particular platform and version provided as inputs.

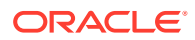

## **Format**

```
emcli get_agentimage
    -destination=<download_directory> 
    -platform="<platform>"
    [-version=<version>]
```
[ ] indicates that the parameter is optional.

## **Options**

## • **destination**

Directory where you want to download the Management Agent software. Ensure that you have write permission on this location.

If the destination directory is titled with two or more words separated by a space, enclose the directory name with double-quotes. For instance, if the destination directory is titled /tmp/linuxagentimage, enter the value as -destination="/tmp/linuxagentimage"

• **platform**

Platform for which you want to download the software; this must match one of the platforms for which the software is available on the OMS host. Use the emcli get supported platforms command to determine this.

• **version**

Version of the Management Agent software that you want to download. If you do not specify this , the version defaults to the OMS version.

## **Examples**

emcli get agentimage -destination=/tmp/agtImage -platform=Linux x86 -version=12.1.0.1.0

# get\_agentimage\_rpm

Gets the Management Agent image for the Linux platform and version provided as inputs, then converts the image as rpm.

## **Format**

```
emcli get_agentimage_rpm
    -destination=<download_directory> 
    -platform=<platform>
    [-version=<version>]
```
[ ] indicates that the parameter is optional.

## **Options**

• **destination**

Directory where you want to download the .rpm file. Ensure that you have write permission on this location.

If the destination directory is titled with two or more words separated by a space, enclose the directory name with double-quotes. For instance, if the destination directory is titled /tmp/linuxagentimage, enter the value as -destination="/tmp/linuxagentimage"

• **platform**

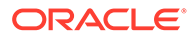

Platform for which you want to download the .rpm file; this must match one of the platforms for which the software is available on the OMS host. Use the emcli get\_supported\_platforms command to determine this.

• **version**

Version of the Management Agent for which you want to download the .rpm file. If you do not specify this , the version defaults to the OMS version.

#### **Examples**

```
emcli get agentimage rpm -destination=/tmp -platform=Linux x86 -
version = 12.1.0.1.0
```
# get\_aggregate\_service\_info

Gets time zone and availability evaluation function information of an aggregate's service instance.

#### **Format**

```
emcli get_aggregate_service_info
      -name=<name>
       -type=<type>
       [-noheader]
       [-script|-format=
                 [name:<pretty|script|csv>];
                [column_separator: < sep_string>];
                [row separator:<row sep string>]
       ]
```
[ ] indicates that the parameter is optional

#### **Options**

• **name**

Aggregate service name.

• **type**

Aggregate service type.

• **noheader**

Displays tabular information without column headers.

• **script**

This is equivalent to -format="name:script".

• **format**

Format specification (default is -format="name:pretty").

- format="name: pretty" prints the output table in a readable format not intended to be parsed by scripts.
- format="name:script" sets the default column separator to a tab and the default row separator to a newline. The column and row separator strings can be specified to change these defaults.
- format="name:csv" sets the column separator to a comma and the row separator to a newline.
- format=column\_separator:"column\_sep\_string" column-separates the verb output by <column\_sep\_string>. Rows are separated by the newline character.
- row separator:"row sep string" row-separates the verb output by  $\langle$ row sep string>. Rows are separated by the tab character.

### **Examples**

```
 emcli get_aggregate_service_info -name=My_Name
      -type=aggregate_service
```
## get aggregate service members

Gets sub-services of an aggregate service instance.

## **Format**

```
emcli get_aggregate_service_members
      -name=<name>
       -type=<type>
      [-noheader]
       [-script|-format=
                        [name:<pretty|script|csv>];
                       [column separator: < sep string>];
                        [row_separator:<row_sep_string>]
       ]
```
[ ] indicates that the parameter is optional

### **Options**

• **name**

Aggregate service name.

• **type**

Aggregate service type.

• **noheader**

Displays tabular information without column headers.

• **script**

This is equivalent to -format="name: script".

• **format**

Format specification (default is -format="name:pretty").

- format="name:pretty" prints the output table in a readable format not intended to be parsed by scripts.
- format="name:script" sets the default column separator to a tab and the default row separator to a newline. The column and row separator strings can be specified to change these defaults.
- $format="name:csv"$  sets the column separator to a comma and the row separator to a newline.
- format=column\_separator:"column\_sep\_string" column-separates the verb output by <column\_sep\_string>. Rows are separated by the newline character.

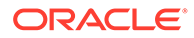

– row\_separator:"row\_sep\_string" row-separates the verb output by <row\_sep\_string>. Rows are separated by the tab character.

#### **Examples**

```
emcli get aggregate service members -name=My Name
       -type=aggregate_service
```
# get\_best\_implementer

Retrieves the best implementer for a server/MAP target.

## **Format**

```
emcli get_best_implementer
      -name="<server target name>"
      -type="<server target type>"
      [-cap_name="<capability name>"]
       [-cap_type="<capability type>"]
```
[ ] indicates that the parameter is optional.

#### **Options**

• name

Name of the server target.

type

Type of the server target.

cap name

When given, best implementer for only that capability is returned (optional).

cap type

When given, best implementers for the specified capability type are returned. cap\_type=1 for COLLECTION cap\_type=2 for ACTION

#### **Example**

The following example lists the best implementer for the capability "capability\_name" of the type COLLECTION.

```
emcli get_best_implementer
     -name="server_name"
      -type="server_type"
     -cap_name="capability_name"
      -cap_type="1"
```
# get\_blackout\_details

Gets detailed information for a specified blackout.

## **Format**

```
emcli get blackout details
       -name=<name>
       [-createdby=<blackout_creator>]
       [-noheader]
```
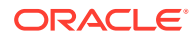

```
 [-script | -format=
                  [name:<pretty|script|csv>];
                 [column_separator:<column_sep_string>];
                 [row separator:<row sep string>];
      ]
[ ] indicates that the parameter is optional
```
#### **Options**

• **name**

Name of the blackout.

• **createdby**

Enterprise Manager user who created the blackout. The default is the current user. For displaying details of a blackout created using emctl, use -createdby="<SYSTEM>".

• **noheader**

Displays tabular information without column headers.

• **script**

This is equivalent to -format="name: script".

• **format**

Format specification (default is -format="name:pretty").

- format="name:pretty" prints the output table in a readable format not intended to be parsed by scripts.
- $-$  format="name: $script$ " sets the default column separator to a tab and the default row separator to a newline. The column and row separator strings can be specified to change these defaults.
- format="name:csv" sets the column separator to a comma and the row separator to a newline.
- format="name:script;column\_separator:<column\_sep\_string>" column-separates the verb output by <column\_sep\_string>. Rows are separated by the newline character.
- format="name:script;row\_separator:<row\_sep\_string>" row-separates the verb output by <row sep string>. Columns are separated by the tab character.

#### **Output Columns**

Status, Status ID, Run Jobs, Next Start, Duration, Reason, Frequency, Repeat, Days, Months, Start Time, End Time, TZ Region, TZ Offset

#### **Examples**

#### **Example 1**

This example shows detailed information for blackout blackout1 that the current user created.

emcli get blackout details -name=blackout1

## **Example 2**

This example shows detailed information for blackout blackout1 that user joe created.

```
emcli get blackout details -name=blackout1 -createdby=joe
```
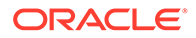

# get\_blackout\_reasons

Lists all blackout reasons, one per line.

## **Format**

emcli get\_blackout\_reasons

## **Examples**

This example lists all blackout reasons, one per line.

emcli get\_blackout\_reasons

# get\_blackout\_targets

Lists targets for a specified blackout.

## **Format**

```
emcli get_blackout_targets
      -name=<name>
      [-createdby=<blackout_creator>]
       [-noheader]
       [-script | -format=
                  [name:<pretty|script|csv>];
                 [column_separator:<column_sep_string>];
                 [row_separator:<row_sep_string>];
       ]
```
[ ] indicates that the parameter is optional

## **Options**

• **name**

Name of the blackout.

• **createdby**

Enterprise Manager user who created the blackout. The default is the current user. For listing details of a blackout created using emctl, use -createdby="<SYSTEM>".

• **noheader**

Displays tabular information without column headers.

• **script**

This is equivalent to -format="name:script".

• **format**

Format specification (default is -format="name:pretty").

- format="name: pretty" prints the output table in a readable format not intended to be parsed by scripts.
- format="name:script" sets the default column separator to a tab and the default row separator to a newline. The column and row separator strings can be specified to change these defaults.

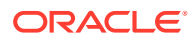

- $-$  format="name:  $csv$ " sets the column separator to a comma and the row separator to a newline.
- format="name:script;column\_separator:<column\_sep\_string>" column-separates the verb output by <column\_sep\_string>. Rows are separated by the newline character.
- format="name:script;row\_separator:<row\_sep\_string>" row-separates the verb output by <row\_sep\_string>. Columns are separated by the tab character.

#### **Output Columns**

Target Name, Target Type, Status, Status ID

#### **Examples**

#### **Example 1**

This example lists targets in the blackout blackout1 the current user created.

emcli get blackout targets -name=blackout1

#### **Example 2**

This example lists targets in the blackout blackout1 that user joe created.

emcli get blackout targets -name=blackout1 -createdby=joe

## get blackouts

Lists all blackouts or just those for a specified target or one or more hosts. Only the blackouts the user has privilege to view are listed.

#### **Format**

```
emcli get_blackouts
      [-target=<name1:type1> | -hostnames=<host1;host2;...>]
       [-noheader]
       [-script | -format=
                         [name:<pretty|script|csv>];
                        [column_separator:<column_sep_string>];
                        [row_separator:<row_sep_string>];
       ]
[ ] indicates that the parameter is optional
```
#### **Options**

• **target**

Lists blackouts for this target. When neither this nor the -hostnames option is specified, all blackouts the user has privilege to view are listed.

#### • **hostnames**

Lists blackouts that have a target on one of the specified hosts. The host name is just the target name part of the host target. For example, specify host.example.com, rather than host.example.com:host. When neither this nor the -target option is specified, all blackouts the user has privilege to view are listed.

• **noheader**

Displays tabular information without column headers.

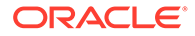
# • **script**

This is equivalent to -format="name: script".

• **format**

Format specification (default is -format="name:pretty").

- format="name: pretty" prints the output table in a readable format not intended to be parsed by scripts.
- format="name:script" sets the default column separator to a tab and the default row separator to a newline. The column and row separator strings can be specified to change these defaults.
- format="name:csv" sets the column separator to a comma and the row separator to a newline.
- format="name:script;column\_separator:<column\_sep\_string>" columnseparates the verb output by <column\_sep\_string>. Rows are separated by the newline character.
- format="name:script;row\_separator:<row\_sep\_string>" row-separates the verb output by <row\_sep\_string>. Columns are separated by the tab character.

### **Output Columns**

Name, Created By, Status, Status ID, Next Start, Duration, Reason, Frequency, Repeat, Start Time, End Time, Previous End, TZ Region, TZ Offset

### **Examples**

### **Example 1**

This example shows all blackouts that cover some target on host myhost.example.com.

emcli get\_blackouts -hostnames=myhost.example.com

### **Example 2**

This example shows all blackouts that cover some target on host myhost.example.com or on host yourhost.example.com.

```
emcli get_blackouts -hostnames=myhost.example.com
-hostnames=yourhost.example.com
```
# get\_ca\_info

Displays information about all of the Certificate Authorities (CA) created since the Cloud Control installation. It also displays the Management Agent names whose certificates are issued by the CA(s) when you specify the -details option. The following information is retrieved from the Cloud Control repository:

- Unique identifier of the Certificate Authority (CA) in the Cloud Control repository
- CA description
- CA creation date
- CA expiration date
- Number of Management Agents registered to this CA

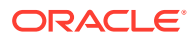

• Number of secured Management Agents not registered to any CA

#### **Format**

```
emcli get_ca_info
      [-ca id=
       [-details]
```
[ ] indicates that the parameter is optional

### **Options**

• **ca\_id**

Specifies the Certificate Authority ID.

emcli get ca info -ca id=2 -details

• **details**

For each Certificate Authority, displays the list of Management Agent names whose certificates are issued by it.

### **Examples**

This example shows output for the CA with the ID of 2 specified.

```
emcli get ca info -ca id=2
 Info about CA with ID: 2
 CA is configured
 DN: EMAILADDRESS=Enterprise.Manager@myomshost.mycompany.com,
 CN=myomshost.mycompany.com, OU=EnterpriseManager on myomshost.mycompany.com,
 O=EnterpriseManager on myomshost.mycompany.com, L=EnterpriseManager on 
 myomshost.mycompany.com1, ST=CA, C=US, DC=com
 Serial# : 87539237298512593900
 Valid From: Mon Oct 25 17:01:15 UTC 2011
 Valid Till: Thu Oct 22 17:01:12 UTC 2020
 Number of Agents registered with CA ID 2 is 1
Number of Agents to be re-secured, as OMS is secured using force newca
     : 1
```
Regarding the force newca option in the last line, the output shows that a new certificate was created with the ID of 2. Two Management Agents have been re-secured to be registered with this new certificate. The OMS running on myomshost.mycompany.com has been resecured to be registered with the new certificate created. There is still a Management Agent that needs to be secured to be registered to the new certificate. To retrieve the Management Agent name, you need to run the command "emcli get ca info -ca id=2 -details," which is shown in the next example.

This example displays the Management Agent names registered with the CA(s) for ID 2.

```
 Info about CA with ID: 2
 CA is configured
 DN: EMAILADDRESS=Enterprise.Manager@myomshost.mycompany.com, 
 CN=myomshost.mycompany.com, OU=EnterpriseManager on myomshost.mycompany.com, 
 O=EnterpriseManager on myomshost.mycompany.com, L=EnterpriseManager on 
 myomshost.mycompany.com2, ST=CA, C=US, DC=com
 Serial# : 87539237298512593900
 Valid From: Mon Oct 25 17:01:15 UTC 2011
 Valid Till: Thu Oct 22 17:01:12 UTC 2020
```
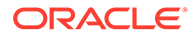

```
 Number of Agents registered with CA ID 2 is 1
      usagent1.mycompany.com:20872
      Following Agents needs to be re-secured, as OMS is secured using 
force_newca 
      :
```
ukagent1.mycompany.com:1830

# get cloud service instances

Retrieves the list of cloud service instances. All instances are printed if you do not specify any options.

## **Format**

```
emcli get cloud service instances
     [-user="username"]
       [-family="family"]
      [-type="service type"]
```
[ ] indicates that the parameter is optional

# **Options**

# • **user**

Identifies the name of the user to be used for filtering service instances.

• **family**

Identifies the name of the service family to be used for filtering service instances.

• **type**

Identifies the type of service to be used for filtering service instances.

# **Examples**

# **Example 1**

This example shows all cloud instances that belong to a specified service family (family1):

```
emcli get cloud service instances -family="family1"
```
# **Example 2**

This example shows all cloud instances that belong to a specified service type  $(typel)$ :

```
emcli get_cloud_service_instances -type="type1"
```
# get\_cloud\_service\_requests

Retrieves a list of cloud service requests. All requests are printed if you do not provide any options. Options cannot be used simultaneously.

```
emcli get_cloud_service_requests
       [-user="username"]
```
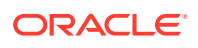

```
 [-family="family"]
[-ids="id1;id2..."]
```
[ ] indicates that the parameter is optional

## **Options**

• **user**

Identifies the name of the user to be used for filtering service instances.

• **family**

Identifies the name of the service family to be used for filtering service instances.

• **ids**

Lists the Request IDs to be used for filtering cloud requests. Separate each ID with a semicolon (; ).

### **Examples**

### **Example 1**

This example shows all cloud service requests that belong to a specified service family (family1):

emcli get cloud service requests -family="family1"

## **Example 2**

This example shows all cloud service requests with a specific request ID (1 and 2):

emcli get cloud service requests -ids="1;2"

# get cloud user objects

Retrieves a list of cloud user objects, cloud service instances, and cloud service requests. All objects are printed if you do not provide the -user option.

### **Format**

```
emcli get_cloud_user_objects
       [-user="username"]
```
[ ] indicates that the parameter is optional

### **Options**

• **user**

Identifies the name of the user to be used for filtering user objects.

### **Examples**

### **Example 1**

This example shows all cloud user objects, cloud service instances, cloud service requests, and any other objects:

emcli get\_cloud\_user\_objects

### **Example 2**

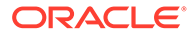

This example shows all cloud user objects, cloud service instances, cloud service requests, and any other objects for a specified user (user1):

```
emcli get cloud user objects -user="user1"
```
# get compliance rule ca

Returns a corrective action identifier for the specified rule internal name optionally filtered by the target type.

### **Format**

```
emcli get compliance rule ca
     -rule iname="<rule internal name>"
      [-target_type="<target_type>"]
```
[ ] indicates that the parameter is optional.

## **Options**

rule iname

Internal name of the compliance standard rule. Rule internal names are available in the MGMT\$CS\_RULE\_ATTRS view.

target type

Target type. Use this option to restrict the search to the specified type of target.

### **Example**

The following example retrieves the corrective action identifier for the myrule compliance standard rule.

```
emcli get compliance rule ca
      -rule_iname="myrule"
```
# get compliance rule violation event

Returns a list of unique identifiers for the root standard, runtime identifier, root target, target, event instance ID, and optionally context information for the specified rule and target across the different standards from which it is referred.

```
emcli get compliance rule violation event
      -rule iname="<rule internal name>"
      -target type="<target type>"
      -target name="<target name>"
       [-attrs="<attribute_list>"] 
              root_cs_guid
               rqs_guid
               root_target_guid
              target guid
               event_instance_id
      [-separator="<separator>"]
       [-show_context]
               column_name
              column type=<N | S>
               column_value
```
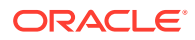

[ ] indicates that the parameter is optional.

### **Options**

• rule\_iname

Internal name of the compliance standard rule. Rule internal names are available in the MGMT\$CS\_RULE\_ATTRS view.

target\_type

Target type associated with the compliance standard rule.

target\_name

Name of the target.

• attrs

List of attributes. If no attributes are specified, then all attributes are returned in the order listed below.

- root cs quid: Unique identifier of the root standard with which the rule is associated.
- rqs\_guid: Unique runtime identifier of the rule referenced with the root standard.
- root\_target\_guid: Unique identifier of the root target.
- target\_guid: Unique identifier of the target.
- event\_instance\_id: Unique identifier of the event\_instance.
- separator

Separator used between column entries. If no separator is specified, then a comma "," is used.

show context

If show\_context is not specified, then the context will not be returned. If show\_context is specified, then the following attributes are returned in the following order:

- column\_name: Violation event context attribute name.
- column\_value: Violation event context attribute value.
- column\_type: Violation event context attribute type, "N" if number, "S" if string.

### **Example**

```
emcli get compliance rule violation event
     -rule_iname="myrule"
     -target type="host"
     -target name="my_machine"
      -attrs="root cs_guid, root target guid"
       -show_context
If myrule is associated to the specified target through M root targets, the output
appears as:std guid, root tgt1 guid, [column name1, column value11, column type1],
[column_name2,...],...[column_nameN,...]std_guid,root_tgt2_guid,
```
### [column\_name1,column\_value1M,column\_type1],[column\_name2,...],...[column\_nameN,...]

# get config history searches

Gets all the saved history configuration searches.

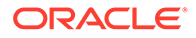

### **Format**

```
emcli get config history searches
     [-target type="<target type>"]
       [-owner="<user>"]
       [-no_header]
```
### **Options**

• target\_type

Target type where the configuration search is created. Default is internal name. It can be a full value or a pattern match using "%".

owner

Name or ID of the user who created the configuration history search.

• format

Specifies the format. Allowed values:

- format="name:pretty" Prints out the output table in a readable format.
- format="name:script" Sets the default column separator to a tab and the default row separator to a new line.
- format="name:csv" Sets the column separator to a comma and the row separator to a new line.

Default is format="name:pretty".

• noheader

Displays a tabular output without the column headers.

### **Examples**

### **Example 1**

The following command shows all the configuration searches created on target types whose names contain the pattern "data".

```
emcli get config history searches
      -target type="%data%"
```
### **Example 2**

The following example shows all the history search created by the user name "Test Admin" and that are created on target type "Oracle Database"

```
emcli get_config_history_searches 
      -target type="oracle database"
       -owner="Test Admin"
```
# get\_config\_onetimecomparisons

Retrieves all one-time comparisons from the repository.

```
emcli get config onetimecomparisons
       [-name="<comparison_name>"]
```
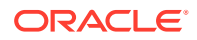

```
[-template name="<template name>"]
[-ref target name="<target name>"]
```
[ ] indicates that the parameter is optional.

### **Options**

• name

Name of the saved one-time comparison.

• template\_name

Template name of the saved one-time comparison.

• ref\_target\_name

Reference target name of the saved one-time comparison.

### **Examples**

### **Example 1**

The following example retrieves all the saved one-time comparisons from the repository with template name "default template".

```
emcli get_config_onetimecomparisons 
      -template name="default template"
```
## **Example 2**

The following example retrieves all the saved one-time comparisons from the repository with the reference target name "host.com".

```
emcli get_config_onetimecomparisons 
       -ref_target_name="host.com"
```
# get\_config\_searches

Displays information about saved configuration searches.

### **Format**

```
emcli get config_searches
      [-target type="<name or pattern>"]
      [-search created using="<sql or modeler> "]
       [-system_defined="<yes or no>"] 
       [-format="name:<format_option>"] 
       [-noheader]
```
[ ] indicates that the parameter is optional.

### **Options**

target type

A string matching the target type on which the configuration search is based. Use the internal target type name. Specify the full name or a pattern match using "%" as a wildcard.

search created using

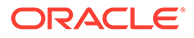

Indicates whether this search was created using the modeler, through an SQL script, or All, hence the value should be either 'modeler', 'sql', or 'All' . The default is 'All'.

system\_defined

Indicates whether this search was defined by the System, User , or All, hence the value should be either 'yes' or 'no'. The default is 'All'.

• format

Format specification (default is -format="name:pretty").

- format="name:pretty" prints the output table in a readable format not intended to be parsed by scripts.
- format="name:script" sets the default column separator to a tab and the default row separator to a newline. The column and row separator strings may be specified to change these defaults.
- format="name:csv" sets the column separator to a comma and the row separator to a newline.

format="name:script;column\_separator:<column\_sep\_string>" columnseparates the verb output by  $\leq$  column sep string>. Rows are separated by the newline character.

- format="name:script;column\_separator:<column\_sep\_string>" columnseparates the verb output by <column\_sep\_string>. Rows are separated by the newline character.
- format="name:script;row\_separator:<row\_sep\_string>" row-separates the verb output by <row\_sep\_string>. Columns are separated by the tab character.
- noheader

Display tabular output without column headers.

### **Examples**

#### **Example 1**

The following example shows all of the configuration searches created on target types whose names contain the pattern "data" with searches created using SQL.

```
emcli get_config_searches 
      -target type="%data%"
      -search created using="sql
```
### **Example 2**

The following example shows all of the configuration searches created on target types whose names contain the pattern "data" and searches created using Modeler and the search is defined by the system.

```
emcli get config_searches
     -target type="%data%"
     -search created using="modeler"
      -system_defined="yes"
```
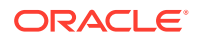

# get config templates

Gets all of the comparison templates.

### **Format**

```
emcli get config templates
     [-target type="oracle database"]
     [-template name="host template"]
      [-owner="SYSMAN"]
       [-list_default_templates="yes"]
      [-list oracle provided templates="no"]
       [-format="[name:<pretty|script|csv>]; 
            [column_separator:"column_sep_string"];
            [row_separator:"row_sep_string"]"]
       [-noheader]
```
[ ] indicates that the parameter is optional

### **Options**

• target\_type

Target type on which the comparison template is created. The value should be the internal name. To get the internal name, execute the following EM CLI command:

emcli get\_target\_types

• template\_name

Name of the template, which can be a full value or a pattern match using "%". The value should be an internal name.

• owner

Owner of the comparison template, which can be a full value or a pattern match using "%".

list default templates

Valid inputs are "yes" and "no". If the value of this option is "yes", the result will contain default templates. If the value of this option is "no", the result will not contain default templates. If this option is not specified, the result shows all templates.

list\_oracle\_provided\_templates

Valid inputs are "yes" and "no". If this option is provided, the result will be only templates provided by Oracle. If the value of this option is "yes", the result contains Oracle-provided templates. If the value of this option is "no", the result will not contain Oracle-provided templates. If this option is not specified, the result shows all templates.

• format

Format specification (default is -format="name:pretty").

- format="name:pretty" prints the output table in a readable format not intended to be parsed by scripts.
- format="name:script" sets the default column separator to a tab, and the default row separator to a newline. The column and row separator strings can be specified to change these defaults.

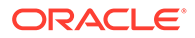

- format="name:csv" sets the column separator to a comma and the row separator to a newline.
- noheader

Displays tabular output without column headers.

### **Output columns:**

Template IDTemplate NameTarget TypeDefault — Displays "Yes" if the template is the default, "No" otherwiseOracle Provided — Displays "Yes" if the template is provided by Oracle, "No" otherwiseOwnerSaved TimeTime ZoneDescription

### **Examples**

### **Example 1**

This example shows all of the comparison templates created by the user name "Test Admin" that are created on target type "Test Database" and having the template\_name as "Test Database Template".

```
emcli get_config_templates -target_type="oracle_database" -template_name="Test 
Database Template" -owner="Test Admin"
```
### **Example 2**

This example shows all of the comparison templates provided by Oracle.

emcli get config templates -list oracle provided templates="yes"

# get connection mode

Gets the My Oracle Supporrt (MOS) connection mode. The two MOS connection modes are online and offline.

### **Format**

emcli get\_connection\_mode

### **Options**

None.

### **See Also**

[get\\_siteguard\\_script\\_credential\\_params](#page-596-0)

[create\\_patch\\_plan](#page-275-0) [delete\\_patches](#page-378-0) [describe\\_patch\\_plan\\_input](#page-410-0) [get\\_patch\\_plan\\_data](#page-580-0) [list\\_aru\\_languages](#page-652-0) [list\\_aru\\_platforms](#page-654-0) [list\\_aru\\_products](#page-655-0) [list\\_aru\\_releases](#page-656-0) [list\\_patch\\_plans](#page-680-0) [search\\_patches](#page-828-0) [set\\_connection\\_mode](#page-836-0) [set\\_patch\\_plan\\_data](#page-852-0)

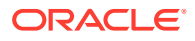

[show\\_patch\\_plan](#page-872-0) [submit\\_patch\\_plan](#page-894-0)

### [upload\\_patches](#page-972-0)

Also, see Patching Using EM CLI in the *Enterprise Manager Lifecycle Management Administrator's Guide*.

# get credtype metadata

Prints credential-type information for a credential type. The verb prints credential column names. These column names should be used as parameter names for the create\_named\_credential and modify\_named\_credential verbs.

### **Format**

```
emcli get credtype metadata
        -auth target type=<ttype>
        -cred_type=<name>
```
### **Options**

• **auth\_target\_type**

Authenticating target type.

• **cred\_type**

Credential type.

### **Examples**

```
emcli get credtype metadata
          -auth target type=host
           -cred_type=HostCreds
```
# get db account

Shows the database account details as username, profile, account status and authentication type for a given search criteria.

```
emcli get_db_account
        -target name="tname"
         -connect_as= "DBUserName:uname;DBPassword:upassword[;DBRole:SYSDBA]" or 
"[DBCredsOwner:ucredsowner;]DBNamedCreds:unamedcreds"
        [-user name="user name"]
         [-target_type="ttype"]
         [-profile=profile default ""]
        [-account_status=account_status default "" ]
        [-authentication_type=auth_type default ""]
         [-limit_rows=limit_rows default 25 
         [-noheader]
         [-script | -format=
                            [name:<pretty|script|csv>];
                            [column_separator:"column_sep_string"];
                            [row_separator:"row_sep_string"];
 ]
        [-input file="tag1:file path1;tag2:file path2;..."]
```
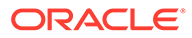

```
 [-validate_only="yes/no" default "no"]
```
[ ] indicates that the parameter is optional.

### **Options**

target name

Name of the target.

user\_name

Usernames to be searched for. You can include multiple usernames separated by a semicolon (;). The default value of this option is an empty string with all users shown in the result. The user name is case sensitive.

target type

Type of target. The possible values for target type in this verb are:

- oracle database
- rac database

The default value for this argument is oracle database.

• profile

Profile of the database account for which you want to search. The default value of this option is an empty string. Users with any profile will be shown in the result.

account\_status

Account status for which you want to search. The default value of this option is an empty string. Users of any account status will be shown in the result.

authentication type

Authentication type for which you want to search. The default value of this option is an empty string. Users of any authentication type will be shown in the result.

limit\_rows

Maximum rows to be shown in the result. The default value of this option is 25.

**script** 

This option is equivalent to -format="name:script".

• format

Format specification (default is -format="name:pretty"). You can use the parameter in the following configurations:

- -format="name:pretty" prints the output table in a readable format but is not intended to be parsed by scripts.
- -format="name:script" sets the default column separator to a tab and the default row separator to a newline. The column and row separator strings may be specified to change these defaults.
- -format="name:csv" sets the column separator to a comma and the row separator to a newline.
- no header

Displays tabular output without column headers.

connect as

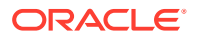

Specifies how to connect to the target database. It should be specified in one of the two following formats:

- DBUserName:uname;DBPassword:upassword[;DBRole:SYSDBA]
- [DBCredsOwner:ucredsowner;]DBNamedCreds:unamedcreds
- input file

Use this option is if you want to hide passwords. Specify the path to the file containing the old and new passwords. Each path must be accompanied by a tag that is referenced in the password options.

• validate\_only

Indicate whether to validate the options mentioned without doing the actions. Use the following two options:

- Yes Validate the options mentioned. Do not perform any actions. Through any validation errors on to the console.
- No Perform the actions as per the mentioned options.

The default value of this option is No.

#### **Output**

Output columns: Username Profile Account Status Authorization Type

#### **Examples**

Refer to the following examples:

### **Example 1**

Use the following example to get the details of User Admin1 on database myDB using the named credentials SYS\_myDB.

```
emcli get db account -target name=myDB -user name=Admin1
connect_as="DBNamedCreds:SYS_myDB"
```
### **Example 2**

Use the following example to get details of all accounts with search criteria mentioned using the sysdba user.

```
emcli get_db_account        -target_name=myDB        -profile=DEFAULT        -
account status=OPEN -authentication type=PASSWORD -
connect_as="DBUserName:sys;DBPassword:welcome;DBRole:sysdba"
```
# get\_db\_profile

Shows the database profile details as profile, resource name, resource type and limit for a given search criteria.

```
emcli get_db_profile
        -target name="tname"
        -connect as= "DBUserName:uname;DBPassword:upassword[;DBRole:SYSDBA]" or
"[DBCredsOwner:ucredsowner;]DBNamedCreds:unamedcreds"
       [-target type="ttype"]
         [-profile=profile default ""]
```
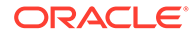

```
 [-resource=resource default "" ]
        [-limit_rows=limit_rows default 25 
        [-noheader]
        [-script | -format=
                           [name:<pretty|script|csv>];
                          [column_separator:"column_sep_string"];
                           [row separator:"row sep_string"];
 ]
        [-input file="tag1:file path1;tag2:file path2;..."]
       [-validate only="yes/no" default "no"]
```
[ ] indicates that the parameter is optional.

### **Options**

target name

Name of the target.

• profile

Profiles to be searched for. You can include multiple profiles separated by a semicolon (;). The default value of this option is an empty string with all profiles shown in the result. The profile is case sensitive.

target type

Type of the target. The possible values for target type in this verb are:

- oracle\_database
- rac database

The default value for this argument is oracle\_database.

resource

Resource name of the database profile for which you want to search. The default value of this option is an empty string. Profiles with any resource name will be shown in the result.

limit\_rows

Maximum rows to be shown in the result. The default value of this option is 25.

• script

This option is equivalent to -format="name:script".

• format

Format specification (default is -format="name:pretty"). You can use the parameter in the following configurations:

- -format="name:pretty" prints the output table in a readable format but is not intended to be parsed by scripts.
- -format="name:script" sets the default column separator to a tab and the default row separator to a newline. The column and row separator strings may be specified to change these defaults.
- -format="name:csv" sets the column separator to a comma and the row separator to a newline.
- noheader

Display tabular output without column headers.

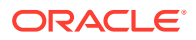

connect\_as

Connect to the target database as. It should be specified in one of the following two formats:

- DBUserName:uname;DBPassword:upassword[;DBRole:SYSDBA]
- [DBCredsOwner:ucredsowner;]DBNamedCreds:unamedcreds
- input file

Use this option to hide passwords. Specify the path to the file containing the old and new passwords. Each path must be accompanied by a tag that is referenced in the password options.

validate\_only

Indicates whether to validate the options mentioned without doing the actions. Choose from one of the following options:

- Yes Validate the options mentioned. Do not do any actions.
- No do the actions as per the mentioned options.

The default value of this option is No.

### **Output**

Output columns: Profile Resource Name Resource Type Limit

### **Examples**

Refer to the following examples:

### **Example 1**

Use the following example to get details of all resources of a profile DEFAULT using SYS\_myDB named credentials.

```
emcli get_db_profile
     -target name=myDB
       -profile=DEFAULT
      -connect as="DBNamedCreds:SYS myDB"
```
### **Example 2**

Use the following example to get the details of resource of profile DEFAULT using sysdba credentials.

```
emcli get_db_profile
      -target name=myDB
       -profile=DEFAULT
       -resource=CONNECT_TIME
      -connect as="DBUserName:sys;DBPassword:welcome;DBRole:sysdba"
```
# get\_db\_sys\_details\_from\_dbname

Retrieves the details of an Oracle Database System target from a Database Unique Name.

```
emcli get_db_sys_details_from_dbname
      -db_unique_name="database_unique_name"
```
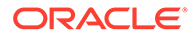

### **Options**

• db\_unique\_name

Identifies the database unique name of the database target. You can find this name on the Last Collected page of the database target, or you can query for it.

### **Example**

The following example shows how to retrieve the details of the company  $e$  commerce database:

emcli get\_db\_sys\_details\_from\_dbname -db\_unique\_name="company\_e\_commerce"

# get\_dbaas\_quota

Lists the database quota setup for SSA user roles.

### **Format**

emcli get\_dbaas\_quota

### **Example**

The following example successfully retrieves quotas for roles:

emcli get\_dbaas\_quota

### It displays information similar to the following:

```
ROLE_NAME: SSA_USER_ROLE1 NUMBER_OF_SCHEMA_SERVICES: 99
MEMORY: 99
STORAGE: 99
NUMBER_OF_PLUGGABLE_DATABASES: 99NUMBER_OF_DB_INSTANCES : 99
```
Quotas for Roles retrieved successfully

# get\_dbaas\_request\_settings

Lists the database request settings.

### **Format**

emcli get\_dbaas\_request\_settings

### **Example**

The following example successfully retrieves database request settings:

```
emcli get dbaas request settings
```
It displays information similar to the following:

```
Future Reservation Length : 2 Months
 Maximum Archive Duration : 10 Weeks
 Default Retirement Period : 1 Years
Request Settings retrieved successfully.
```
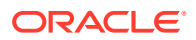

# get\_duplicate\_credentials

Gets all the target-scoped named credentials that are the same as the given target-scoped named credential. Duplicate credentials are redundant. Named credentials can be managed better if reused. The same named credential can be reused for all of the usages.

### **Format**

```
emcli get_duplicate_credential 
        -cred_name=<cred_name>
         [-cred_owner=<cred_owner>]
```
[ ] indicates that the parameter is optional

### **Options**

• **cred\_name**

Searches duplicates of this credential.

• **cred\_owner**

Owner of the credential, which defaults to the current user.

### **Example**

This example gets all of the credentials that are the same as the named credential MyOracleCredential and credential owner Joe.

```
emcli get_duplicate_credential 
         -cred_name=MyOracleCredential
         -cred_owner=Joe
```
# get\_engr\_sys\_patching\_logs

Obtains the diagnostic log files generated by the last patching procedure that completed (either successfully or with errors).

### **Format**

```
emcli get engr sys patching logs
     -system_target_name="system_target_name"
     -system target type="system target type"
     -target name="target name"
     -target type="target type" | -component type="component type"
     -log_location="log_location"
      -required parameter
```
[ ] indicates that the parameter is optional.

### **Options**

• system\_target\_name

Specifies the engineered system target name.

• system\_target\_type

Specifies the engineered system target type.

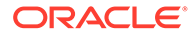

- target\_name Specifies the target name.
- target\_type Specifies the target type.
- component\_type

Specifies the engineered system component type.

log\_location

Specifies a location to save the log files.

### **Examples**

### **Example 1**

The following example obtains the log files generated by the last completed patching procedure for the member target clusteradm0102.example.com:cluster of the engineered system DB Machine slcm12.example.com:oracle\_dbmachine:

```
emcli get engr sys patching logs
     -system target name="DB Machine slc12.example.com"
     -system target type="oracle dbmachine"
     -target name="clusteradm0102.example.com"
      -target type="cluster"
     -log_location="/tmp/log_file
```
## **Example 2**

The following example obtains the log files generated by the last completed patching procedure for the component Oracle Infiniband Switch of the engineered system DB Machine slcm12.example.com:oracle dbmachine:

```
emcli get engr sys patching logs
     -system target name="DB Machine slcm12.example.com"
      -system_target_type="oracle_dbmachine" 
      -component type="Oracle Infiniband Switch"
      -log_location="/tmp/log_file"
```
# get\_executions

Gets a list of executions of a submission using a submission GUID.

### **Format**

```
emcli get_executions 
  -instance=<Instance GUID>
```
### **Options**

• **instance**

Displays all executions of a submission.

### **Output Columns**

ExecutionGUID, Name, Status

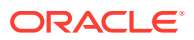

### **Examples**

emcli get executions instance=16B15CB29C3F9E6CE040578C96093F61

# get\_ext\_dev\_kit

Downloads the Extensibility Development Kit to your local system. This verb has no parameters and only downloads a kit called edk.zip to the directory where you execute the command. After extracting the contents, you can use this kit to develop extensible components (plug-ins) of Enterprise Manager.

## **Format**

emcli get\_ext\_dev\_kit

## **Options**

None.

# get gold agent image activity status

Displays the status of a Management Agent gold image activity.

## **Format**

```
emcli get_gold_agent_image_activity_status 
         -operation_name="gold_image_operation_name"
         [-noheader]
         [-script | -format=
                            [name:<pretty|script|csv>];
                           [column separator: "column sep string"];
                           [row separator:"row sep string"];
 ]
```
[ ] indicates that the parameter is optional.

## **Options**

• operation\_name

Displays the status of a particular Management Agent gold image activity. To view a list of the Management Agent gold image activities, run emcli list gold agent image activities.

• noheader

Displays a tabular form of the output without column headers.

• script

This option is equivalent to -format="name:script".

• format

Specifies the type of the output format. The default value of this option is format="name:pretty".

-format="name:pretty" displays the output table in a readable format that cannot be parsed by scripts.

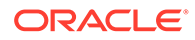

-format="name:script" sets the default column separator to a tab character and the default row separator to a newline character. You can specify the column\_separator and row\_separator strings to change these default characters.

-format="name:csv" sets the column separator to a comma and the row separator to a newline character.

### **Exit Codes**

0 if successful. A non-zero value indicates that verb processing was unsuccessful.

### **Examples**

The following example displays the status of the Management Agent gold image operation GOLDAGENTIMAGE\_CREATE\_2013\_12\_22\_12\_12\_52\_535:

```
emcli get_gold_agent_image_activity_status 
- And the state of the state of the
```
operation\_name=GOLDAGENTIMAGE\_CREATE\_2013\_12\_22\_12\_12\_52\_535

# get gold agent image details

Displays the platform, plug-in, patch, configuration properties, and Management Agent details of a Management Agent gold image.

### **Format**

```
emcli get gold agent image details
        -version name="gold image version name"
         [-platform]
         [-plugin]
         [-patch]
         [-config_properties]
         [-agent]
         [-noheader]
         [-script | -format=
                             [name:<pretty|script|csv>];
                             [column_separator:"column_sep_string"];
                             [row separator:"row sep string"];
[[[[[[[[[]]]]]
```
[ ] indicates that the parameter is optional.

## **Options**

version name

Specifies the name of the Management Agent gold image version whose details you want to view.

• platform

Displays the platform details of the Management Agent gold image.

• plugin

Displays the plug-in details of the Management Agent gold image.

• patch

Displays the patch details of the Management Agent gold image.

config\_properties

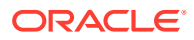

Displays the configuration properties of the Management Agent gold image.

agent

Displays the Management Agent details of the Management Agent gold image.

• noheader

Displays a tabular form of the output without column headers.

• script

this option is equivalent to -format="name:script".

• format

Specifies the type of the output format. The default value of this option is format="name:pretty".

-format="name:pretty" displays the output table in a readable format that cannot be parsed by scripts.

-format="name:script" sets the default column separator to a tab character and the default row separator to a newline character. You can specify the column\_separator and row\_separator strings to change these default characters.

-format="name:csv" sets the column separator to a comma and the row separator to a newline character.

## **Exit Codes**

0 if successful. A non-zero value indicates that verb processing was unsuccessful.

### **Examples**

The following example displays the platform, plug-in, and patch details of the Management Agent gold image OPC AGI\_DB\_JUL\_13:

```
emcli get_gold_agent_image_details 
                      -version name=OPC AGI DB JUL 13
```
# get group members

Lists the members of the specified group.

Note that targets are only listed once, even though they can be in more than one sub-group of the group.

```
emcli get_group_members
      -name=<name>
       [-type=<group>]
       [-depth=#]
       [-noheader]
       [-expand_non_groups]
       [-script | -format=
                   [name:<pretty|script|csv>];
                   [column_separator:<column_sep_string>];
                  [row separator: < row sep string>];
       ]
[ ] indicates that the parameter is optional
```
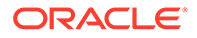

### **Options**

• **name**

Target name of the group.

• **type**

Group type: group. Defaults to group.

• **depth**

Lists target members in sub-groups to the depth specified. The default is 1. When the depth is set to 0, no group target members are listed, and only the group's existence is verified. When the depth is set to -1, all group and sub-group target members are listed; in this case no groups appear in the output. Note that a target is listed at most once, even though it can be a member of several sub-groups.

## • **noheader**

Displays tabular information without column headers.

### • **expand\_non\_groups**

Lists members of aggregates and the aggregate target. By default, only sub-group target members are listed.

## • **script**

This is equivalent to -format="name:script".

## • **format**

Format specification (default is -format="name: pretty").

- format="name: pretty" prints the output table in a readable format not intended to be parsed by scripts.
- format="name:script" sets the default column separator to a tab and the default row separator to a newline. The column and row separator strings can be specified to change these defaults.
- format="name:csv" sets the column separator to a comma and the row separator to a newline.
- format=column\_separator:"column\_sep\_string" column-separates the verb output by <column\_sep\_string>. Rows are separated by the newline character.
- row\_separator:"row\_sep\_string" row-separates the verb output by <row\_sep\_string>. Rows are separated by the tab character.

### **Output Columns**

Target Name, Target Type

### **Examples**

### **Example 1**

This example lists the unique targets in group my group: group and its sub-groups.

emcli get group members -name=my group -depth=-1

## **Example 2**

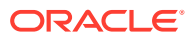

This example lists the unique targets in group my\_group:group and its sub-groups/ aggregates. The aggregate targets are also listed.

emcli get group members -name=my group -depth=-1 -expand non groups

# get\_groups

Lists all groups.

## **Format**

```
emcli get_groups
       [-noheader]
       [-script | -format=
                   [name:<pretty|script|csv>];
                   [column_separator:<column_sep_string>];
                  [row_separator:<row_sep_string>];
       ]
```
[ ] indicates that the parameter is optional

## **Options**

### • **noheader**

Displays tabular information without column headers.

• **script**

This is equivalent to -format="name: script".

• **format**

Format specification (default is -format="name:pretty").

- format="name: pretty" prints the output table in a readable format not intended to be parsed by scripts.
- format="name:script" sets the default column separator to a tab and the default row separator to a newline. The column and row separator strings can be specified to change these defaults.
- $-$  format="name:csv" sets the column separator to a comma and the row separator to a newline.
- format=column\_separator:"column\_sep\_string" column-separates the verb output by <column\_sep\_string>. Rows are separated by the newline character.
- row\_separator:"row\_sep\_string" row-separates the verb output by <row\_sep\_string>. Rows are separated by the tab character.

### **Output Columns**

Target Name, Target Type

### **Example**

This example lists all groups.

emcli get\_groups

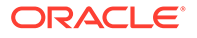

# get\_instance\_data

Downloads instance submission data.

### **Format**

```
emcli get_instance_data 
        [-instance=<instance quid>]
         [-exec=<execution_guid>] 
         [-name=<execution name>] 
         [-owner=<execution owner>]
```
[ ] indicates that the parameter is optional

## **Options**

• **instance**

Instance GUID.

• **exec**

Execution GUID.

• **name**

Execution name.

• **owner**

Execution owner.

### **Output**

Instance properties data.

### **Examples**

emcli get\_instance\_data -instance=16B15CB29C3F9E6CE040578C96093F61 > data.xml

# get\_instance\_status

Displays the procedure instance status identified by the GUID on the command line.

### **Format**

```
emcli get_instance_status 
        -instance=<instance_guid>
         [-exec=<execution_guid>] 
         [-name=<execution_name>] 
         [-owner=<execution_owner>] 
        [-xml [-details] [-showJobOutput [-tailLength=<last n characters>]]]
```
[ ] indicates that the parameter is optional

## **Options**

• **instance**

Display the details of a procedure instance identified by the GUID number. You can find the GUID number by using the emcli get\_instances command.

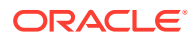

• **exec**

Execution GUID.

• **name**

Execution name.

• **owner**

Execution owner.

• **xml**

Shows the complete status of each of the steps in XML format.

• **details**

Displays more details for the command output. This option also requires the -xml option.

## • **showJobOutput**

Shows the output or errors for the job execution steps. This option also requires the -xml option.

## • **tailLength**

Limits the number of characters in the job step output or error. This option also requires the -showJobOutput option.

<Last N Characters> is a positive non-zero number until which the characters are chosen from the end of the job step output. The system sets the maximum permissible characters to dump. If you do not provide this option, the maximum permissible characters are dumped.

## **Output Columns**

GUID, Procedure Type, Instance Name, Status

## **Status Values**

Possible status/return values are as follows:

SUCCEEDED

FAILED

EXECUTING

COMPLETED

**Examples**

### **Example 1**

This example shows procedure details in CSV format:

emcli get instance status -guid=12345678901234567890123456789012

### **Example 2**

This example shows details in XML format with the last 1024 characters of output:

```
emcli get instance status -guid=16B15CB29C3F9E6CE040578C96093F61 -xml -showJobOutput -
tailLength=1024
```
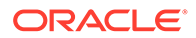

## **See Also**

get\_instances [get\\_job\\_execution\\_detail](#page-567-0)

# get\_instances

Displays a list of procedure instances.

### **Format**

```
emcli get_instances 
       [-type=<procedure_type>]
```
[ ] indicates that the parameter is optional

### **Options**

• **type**

Displays all the procedure instances of type procedure\_type.

### **Output Columns**

Instance GUID, Execution GUID, Procedure Type, Instance Name, Status

### **Examples**

### **Example 1**

This example lists all procedure instances:

emcli get\_instances

### **Example 2**

This example lists all procedure instances of type 'PatchOracleSoftware':

emcli get\_instances -type=PatchOracleSoftware

### **See Also**

[get\\_procedure\\_types](#page-584-0)

# get\_internal\_metric

Gets the value of an internal metric from the specified OMS. This verb obtains metric values for any of the internal metrics returned by the list\_internal\_metrics verb.

```
emcli get_internal_metric 
        -metric name=<metric name>
         [-script | -format=
                            [name:<pretty|script|csv>];
                            [column_separator:"column_sep_string"];
                            [row_separator:"row_sep_string"];
         [-oms_name=<specific oms name> ]
 ]
```
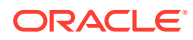

<span id="page-567-0"></span>[ ] indicates that the parameter is optional.

### **Options**

• metric\_name

The name of the internal metric whose value you want to extract from the OMS. A list of internal metrics can be obtained using the list internal metrics verb.

oms\_name

The name of the target OMS. The explicit OMS name can be found in the Cloud Control console Management Services page. To navigate to this page, from the Setup menu select Manage Cloud Control and then Management Services. In the Servers area, look for the full name of the Management Service (<host name>:<port number>\_Management\_Service).

**Note:** You only need to specify the oms\_name option if you are attempting to access a specific OMS in a multi-OMS environment. If you omit the oms\_name option, the get\_internal\_metric verb will access the OMS running the current instance of EMCLI.

### **Examples**

### **Example 1**

The following example extracts metric values for the metric "pbc\_WorkManagerStatistics" from the OMS named "myserver.myco.com:17999\_Management\_Service".

```
emcli get internal metric -metric name=pbs WorkManagerStatistics -
oms name=myserver.myco.com:17999 Management Service
```
### **Example 2**

The following example extracts metric values for the metric "pbc\_WorkManagerStatistics" from the OMS currently running EMCLI.

emcli get\_internal\_metric -metric\_name=pbs\_WorkManagerStatistics

# get job execution detail

Displays details of a job execution.

### **Format**

```
emcli get_job_execution_detail -execution=<"execution_id"> [-xml [-
showOutput [-tailLength=<"length">]]]
```
[ ] indicates that the parameter is optional

### **Options**

• **execution**

Specifies that the ID of the job execution (execution\_id) is the job execution ID.

• **xml**

Shows the execution details as XML.

• **showOutput**

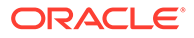

Shows the output of the steps inside the job execution. You can only use this option in conjunction with the -xml option.

• **tailLength**

Limits the display of the output to the number of characters from the end of the output. (length) is in characters. You can only use this option in conjunction with the -showOutput option. If you do not specify this option, a system-generated hard limit is enforced.

#### **Examples**

### **Example 1**

This example shows the details in CSV format:

```
emcli get job execution detail -execution=1234567890123456789012345678901
```
### **Example 2**

This example shows the details in XML format with complete output:

```
emcli get job execution detail -execution=12345678901234567890123456789012 -xml -
showOutput
```
# get\_job\_types

Lists all the job types that can be used to create jobs, library jobs, and multi-task jobs from EM CLI.

EM CLI supports the following job types:

ASMSQLScript ASSOCIATE\_CS\_FA ASSOCIATE\_DOMAIN\_FA AssociateClusterASM BlockAgent CoherenceCacheAddition CoherenceNodesRefresh Config Log Archive Locations DbMachineDashboard DiscoverPDBEntities FusionMiddlewareProcessControl GlassFishProcessControl InstallKernelModuleJob Log Rotation OSCommand OpatchPatchUpdate\_PA RMANScript RefreshFromEMStore RefreshFromMetalink RefreshFusionInstance SOABulkRecovery SQLScript ShutdownDB StartDepartedCohNodes StartDepartedCohStoreNodes StartFusionInstance StartupDB StatspackPurge StopFusionInstance

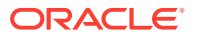

```
Upgrade Exalogic Systems
WebLogic Control
WebLogic Domain Discover
WebLogic Domain Refresh
```
### **Format**

```
emcli get_job_types [-type="job_type_pattern"] [-target_type="target_type"]
[ ] indicates that the parameter is optional
```
## **Options**

• **type**

Job type internal name pattern. Specify all or part of the job type name.

• **target**

Target type on which the job type will run.

# get\_jobs

Lists existing jobs.

## **Standard Mode**

```
emcli get_jobs
        [-name="job_name_pattern"]
         [-owner="job_owner"]
        [-job ids="ID1;ID2;..."]
         [-targets="type1:name1;type2:name2;..."]
        [-status ids="status1;status2;..."]
        [-noheader]
         [-script | -format=
                             [name:<pretty|script|csv>];
                            [column_separator:"column_sep_string"];
                            [row separator:"row sep string"];
         ]
```
[ ] indicates that the parameter is optional

### **Interactive or Script Mode**

```
get_jobs
       [(name="job_name_pattern"]
      [, owner="job_owner"]
      [j, job ids="ID1;ID2;..."]
       [,targets="type1:name1;type2:name2;..."]
       [,status_ids="status1;status2;..."]
       [,noheader=True|False]
       [,script=True|False | ,format=
                  [name:<pretty|script|csv>];
                  [column_separator:"column_sep_string"];
                 [row separator:"row sep string"];
       ])
[ ] indicates that the parameter is optional
```
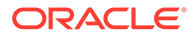

# **Options**

• **name**

Job name pattern to filter on.

• **owner**

Owner of the jobs to filter on.

• **job\_ids**

Lists job IDs to use as the output filters.

• **targets**

Lists targets (as name-type pairs) to use as the output filters.

• **status\_ids**

Lists numeric status IDs to use as the output filters.

The numeric codes for all possible job statuses are as follows:

- ABORTED(Error)=3
- ACTION\_REQUIRED\_STATUS=22
- COMPLETED(Successful)=5
- EXECUTING(Running)=2
- FAILED=4
- INACTIVE=14
- MISSING\_CREDS\_STATUS=21
- QUEUED=15
- REASSIGNED\_STATUS=20
- SCHEDULED=1
- SKIPPED=18
- STOPPED=8
- STOP\_PENDING=12
- SUSPENDED\_AGENT\_DOWN=7
- SUSPENDED\_BLACKOUT=11
- SUSPENDED\_EVENT=10
- SUSPENDED\_LOCK=9
- SUSPEND\_PENDING=13
- SUSPENDED\_USER=6
- TARGET\_NOT\_READY\_STATUS =26
- **noheader**

Displays tabular information without column headers.

• **script**

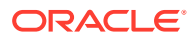

This is equivalent to -format="name:script".

• **format**

Format specification (default is -format="name:pretty").

- format="name:pretty" prints the output table in a readable format not intended to be parsed by scripts.
- format="name:script" sets the default column separator to a tab and the default row separator to a newline. The column and row separator strings can be specified to change these defaults.
- $-$  format="name:csv" sets the column separator to a comma and the row separator to a newline.
- format=column\_separator:"column\_sep\_string" column-separates the verb output by <column\_sep\_string>. Rows are separated by the newline character.
- row\_separator:"row\_sep\_string" row-separates the verb output by <row\_sep\_string>. Rows are separated by the tab character.

### **Output Columns**

Name, Type, ID, Execution ID, Scheduled, TimeZone, Completed, Status, Status ID, Owner, Target Type, Target Name

### **Examples**

These examples show the jobs with the specified job IDs 12345678901234567890123456789012 and 09876543210987654321098765432100:

### **Example 1 - Command-Line**

```
emcli get_jobs
       -job_ids="12345678901234567890123456789012;09876543210987654321098765432100"
```
### **Example 2 - Script and Interactive**

```
get_jobs
     (job_ids="12345678901234567890123456789012;
        09876543210987654321098765432100")
```
These examples show all jobs run against a host target named mainhost.example.com that are scheduled or have completed.

### **Example 3 - Command-Line**

```
emcli get_jobs
      -status ids="1;5"
       -targets="mainhost.example.com:host"
```
### **Example 4 - Script and Interactive**

```
get_jobs
      (status_ids="1;5", 
       targets="mainhost.example.com:host")
```
# get mda engine status

Provides the current status of the Middleware Diagnostics Advisor (MDA) engine.

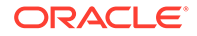

### **Format**

```
emcli get_mda_engine_status
```
# get metering data

## Gets usage details.

## **Format**

```
emcli get_metering_data 
      [-start_date=<start_date_in_mmddyyyy>] 
      [-end_date=<end_date_in_mmddyyyy>]
      [-charge]
     [-cost center=<cost center name>]
      [-target_type=<target_type>
      [-target_name=<target_name>]
```
[ ] indicates that the parameter is optional

## **Options**

## • **start\_date**

Report cycle start date in mmddyyyy. If you do not specify the report cycle start date, the latest report cycle is used.

• **end\_date**

Report cycle end date in mmddyyyy. If you do not specify the report cycle end date, the latest report cycle is used.

• **charge**

Prints charge relation information.

• **cost\_center**

Cost center name. If you do not specify the cost center name, the logged in user is used as the cost center name.

• **target\_type**

If you do not specify the target type, all targets are used. Supported target types for this release are oracle\_database, oracle\_vm\_guest, host, and weblogic\_j2eeserver. This option is not valid without the target\_name parameter.

• **target\_name**

If you do not specify the target name, all targets of a given target type are used. this option is not valid without the target\_type parameter.

## **Examples**

## **Example 1**

This example shows usage data for the cost center cost\_center\_internal\_name for the report cycle with a starting date of 10012011.

```
emcli get_metering_data -start_date=10012011
cost_center=cost_center_internal_name
```
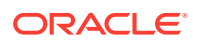

## **Example 2**

This example shows charge data for the my\_target Oracle Guest VM target for cost center cost center internal name for a report cycle with a starting date of 10012011.

```
emcli get_metering_data 
   -start date=10012011
   -cost center=cost center internal name
   -target type=oracle vm quest
   -target name=my target
     -charge
```
# get\_metrics\_for\_stateless\_alerts

For the specified target type, lists the metrics whose alerts are stateless and thus can be manually cleared. Both the metric name and metric internal name are provided in the output of this command. To clear the stateless alerts associated with the specified metric, use the clear\_stateless\_alerts verb.

### **Format**

emcli get\_metrics\_for\_stateless\_alerts -target\_type=type

### **Options**

### • **target\_type**

Internal target type identifier, such as host, oracle\_database, oc4j, oracle\_emrep, and oracle\_emd.

### **Examples**

This example provides a list of all metrics for which stateless alerts can be manually cleared for any Oracle database (internal name for the target type is oracle\_database).

emcli get metrics for stateless alerts -target type=oracle database

# get named credential

Displays named credential details.

### **Standard Mode**

```
emcli get_named_credential 
         -cred_owner=<owner>
        -cred_name=<name>
         -out=<filename>
```
### **Interactive or Script Mode**

```
get_named_credential 
         (cred_owner=<owner>
         ,cred_name=<name>
         ,out=<filename>)
```
### **Options**

cred\_owner

Owner of the credential.

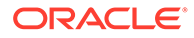

### • **cred\_name**

Required credential name.

• **out**

Output file name. The same file can be used as the input properties file for create\_named\_credential and modify\_named\_credential.

### **Examples**

These examples display the details of the named credential NC1 owned by the current logged in user.

### **Example 1 - Command-Line**

```
emcli get_named_credential 
       -cred_name=NC1
```
### **Example 2 - Scripting and Interactive**

```
get named credential
        (cred_name="NC1")
```
These examples display the details of the named credential NC2 owned by the Administrator CREDS\_MGR.

### **Example 3 - Command-Line**

```
emcli get_named_credential 
       -cred_name=NC2 
       -cred_owner=CREDS_MGR
```
### **Example 4 - Scripting and Interactive**

```
get named credential
      (cred_name="NC2" 
       ,cred_owner="CREDS_MGR")
```
# get not updatable agents

Displays the Management Agents that cannot be updated.

### **Format**

```
emcli get_not_updatable_agents 
       [-version_name | -image_name]
```
[ ] indicates that the parameter is optional.

### **Options**

• version\_name

Parameter to display the Management Agents that cannot be updated using the specified Management Agent gold image version.

image\_name

Parameter to display the Management Agents that cannot be updated using the latest Management Agent gold image version of the specified image name.

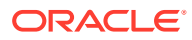

### **Examples**

### **Example 1**

The following example displays the Management Agents that cannot be updated using the latest Management Agent gold image version of the image OPC AGT ADC POD.

```
emcli get not updatable agents
      -image_name="OPC_AGT_ADC_POD"
```
### **Example 2**

The following example displays the Management Agents that cannot be updated using the Management Agent gold image version OPC AGT ADC POD JUNE.

```
emcli get not updatable agents
       -version_name="OPC_AGT_ADC_POD_JUNE"
```
# get oms config property

Gets the property value corresponding to the specified property name.

### **Format**

```
emcli get_oms_config_property 
        -property name="propertyName"
        [-oms name="omsName"]
        [-details]
```
[ ] indicates that the parameter is optional

### **Options**

### • **property\_name**

Name of the property whose value must be retrieved.

• **oms\_name**

Name of the mangaement server for which the property must be retrieved.

• **details**

Specifies details about from where the property value has been derived, and also the global and default values for the property.

### **Examples**

### **Example 1**

This example retrieves the property value set for the property name "propName" from the management server myhost:1159\_Management\_Service.

```
get oms config property -property name=propName -
oms name="myhost:1159 Management Service"
```
### **Example 2**

This example retrieves the property value set for the property name "propName" from all the management servers with details.

```
get_oms_config_property -property_name=propName -details
```
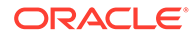
# get oms inventory

Displays the OMS version, plug-in details and patches applied on each home.

#### **Format**

```
emcli get_oms_inventory 
       [-xml]|[-map]
```
[ ] indicates that the parameter is optional.

## **Options**

• xml

Displays the output in xml format.

• map

Diplays the output in name:value format

# get\_oms\_logging\_property

Gets the property value corresponding to the specified logging property name.

### **Format**

```
emcli get_oms_logging_property 
        -property name="propertyName"
         [-oms_name="omsName"]
         [-details]
```
[ ] indicates that the parameter is optional

## **Options**

• **property\_name**

Name of the logging property whose value must be retrieved.

• **oms\_name**

Name of the mangaement server for which the property must be retrieved.

• **details**

Specifies details about from where the property value has been derived, and also the global and default values for the logging property.

## **Examples**

## **Example 1**

This example retrieves the property value set for the property name "propName" from the management server myhost:1159\_Management\_Service.

get oms logging property -property name=propName oms\_name="myhost:1159\_Management\_Service"

## **Example 2**

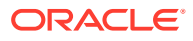

This example retrieves the property value set for the property name "propName" from all the management servers.

```
get oms logging property -property name=propName
```
# get on demand metrics

Gets a list of metrics that can be immediately collected with the collect metric EM CLI verb. From this list, identify the metric you are interested in under the Metric Name column, then use its corresponding Metric Internal name in the collect\_metric verb.

### **Format**

```
emcli get_on_demand_metrics -target_type=type
      -target_name=name
```
## **Options**

target type

Internal target type identifier, such as host, oracle database, oc4j, oracle emrep, and oracle\_emd.

• **target\_name**

Name of the target.

## **Examples**

This example shows a list of collectible metrics for the host target called hostname.example.com.

emcli get\_on\_demand\_metrics -target\_type=host -target\_name=hostname.example.com

# get onetime registration token

Generates an agent registration token for one-time use.

#### **Format**

#### **Standard Mode**

```
emcli get onetime registration token
[-validity="number of minutes"]
```
## **Interactive or Script Mode**

```
get onetime registration token([validity="number of minutes"]
)
```
[ ] indicates that the parameter is optional.

## **Options**

• validity1

Number of minutes the registration token is valid. The default validity is 15 minutes. The maximum validity allowed is 720 minutes.

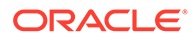

### **Exit Codes**

0 if successful. A non-zero value indicates that verb processing was unsuccessful.

**Examples**

#### **Example 1**

The following command creates a one time registration token with validity of 25 minutes.

```
emcli get_onetime_registration_token 
       -validity=25
```
#### **Example 2**

The following command creates a one time registration token with validity of 15 minutes.

```
emcli get onetime registration token
```
# get\_operation\_plan\_details

Provides detailed step-by-step information about the specified operation plan.

**Format**

```
emcli get_operation_plan_details
       -name="plan name"
```
#### **Options**

• **name**

Name of the operation plan.

#### **Examples**

```
emcli get operation plan details
       -name="BISystem1-switchover"
```
#### **See Also**

[create\\_operation\\_plan](#page-269-0) get\_operation\_plans

# get\_operation\_plans

Lists all configured operation plans.

### **Format**

```
emcli get operation plans
     -name=<operation plan name>
     -operation=<operation name>
```
#### **Options**

• **name**

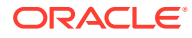

Name of the operation plan.

• **operation**

Name of the operation, such as switchover, failover, start, or stop.

#### **Output Columns**

Plan Name, Operation Name, Configuration GUID

#### **Examples**

```
emcli get operation plans
       -name="austin-switchover"
       -operation="switchover"
```
#### **See Also**

[submit\\_operation\\_plan](#page-894-0)

[create\\_operation\\_plan](#page-269-0)

# get\_organizational\_hierarchy

Retrieves the organizational hierarchy of departments, lines-of-business, and cost centers for the specified organizational entity.

#### **Standard Mode**

```
emcli get organizational hierarchy
      -entity name="entity name"
      [-tenant name="tenant name"]
```
[ ] indicates that the parameter is optional.

#### **Interactive or Script Mode**

```
emcli get organizational hierarchy
       (entity_name="entity name"
      [, tenant name="tenant name"])
```
[ ] indicates that the parameter is optional.

#### **Options**

entity\_name

Name of the organizational entity whose hierarchy to retrieve.

tenant\_name

Specifies the name of the tenant to which the specified organizational entity belongs. Default is the tenant of the logged-in user.

#### **Exit Codes**

0 if successful. A non-zero value indicates that verb processing was unsuccessful.

#### **Example**

The following example retrieves the organizational hierarchy for an entity named investments that belongs to the Capital Gains tenant.

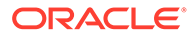

```
emcli get organizational hierarchy
     entity name="investments"
     tenant name="Capital Gains"
```
# get\_paas\_zone\_detail

Retrieves the PaaS Infrastructure Zone details.

#### **Format**

```
emcli get paas zone detail
       -name="<Name of PaaS Zone>"
```
#### **Options**

• **name**

Name of the existing PaaS Infrastructure Zone

#### **Example**

This example retrieves the PaaS Infrastructure Zone details for My PaaS Zone:

```
emcli get_paas_zone_detail
     -name="My PaaS Zone"
```
It displays the following information:

```
Name My PaaS Zone
Description This is a test PaaS Zone
Named Credentials ZoneNamedCredentials
Number of Hosts 2
Roles CLOUD ADMIN ROLE
Maximum Memory Allocation (%) 75 
Maximum CPU Utilization (%) 85
```
# **Note:**

To retrieve the members of this PaaS Infrastructure Zone, run:

emcli get\_system\_members -name="My PaaS Zone" -type="self\_service\_zone"

# get\_patch\_plan\_data

Gets patch plan user-editable data.

**Format**

```
emcli get_patch_plan_data
         -name="name"
```
#### **Options**

• **name**

Name of a given patch plan.

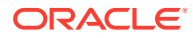

#### **Example**

[get\\_siteguard\\_script\\_credential\\_params](#page-596-0)

```
emcli get patch plan data -name="plan name"
```
#### **See Also**

[create\\_patch\\_plan](#page-275-0) [delete\\_patches](#page-378-0) [describe\\_patch\\_plan\\_input](#page-410-0) [get\\_connection\\_mode](#page-550-0) list aru languages list aru platforms list aru products list aru releases list patch plans search patches [set\\_connection\\_mode](#page-836-0) set patch plan data show patch plan submit patch plan

#### [upload\\_patches](#page-972-0)

Also, see Patching Using EM CLI in the *Enterprise Manager Lifecycle Management Administrator's Guide*.

# get plugin deployment status

Displays the status of a specific plug-in deployment or undeployment activity as well as the list of steps.

#### **Format**

```
emcli get plugin deployment status
        [-plugin="plugin_id"]
        [-destination_type=(agent|server)]
```
[ ] indicates that the parameter is optional

#### **Options**

• **plugin**

ID of the plug-in for which you need to view the deployment/undeployment status. If not provided, the command shows the status of the latest plug-in being deployed, or the last one that was deployed or undeployed.

• **destination\_type**

Specifies the destination type. Can be either 'agent' or 'server'. Enables you to view the latest deployment status for the given plug-in only on the server side or only on the agent side. If not specified, defaults to the latest deployment or un-deployment performed for this plug-in, regardless of whether it is server side or agent side.

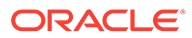

#### **Examples**

#### **Example 1**

Displays the status of the last plug-in deployment/undeployment activity.

```
emcli get plugin deployment status
```
### **Example 2**

This example displays the status of the last deployment/undeployment activity of a specific plug-in.

```
emcli get plugin deployment status
       -plugin=oracle.sysman.db
```
# get\_pool\_allowed\_placement\_constraints

Retrieves the list of placement constraints for a pool target type.

#### **Format**

```
emcli get_pool_allowed_placement_constraints
      -target type="<Target type of Software Pool>"
```
#### **Options**

• **target\_type**

Target type of the software pool.

#### **Example**

The following example retrieves the list of placement constraints for the mwaas\_zone target type:

```
emcli get pool allowed placement constraints
     -target type="mwaas zone"
```
#### It displays the following output:

Name Description MAX INSTANCES Maximum Number of Java Servers (per host)

# get pool capacity

Retrieves the capacity details for a software pool including CPU utilization, memory allocation, and number of instances per host.

#### **Format**

```
emcli get pool capacity
    -name="<Software Pool name>"
    -target type="<Target type of Software Pool>"
```
#### **Options**

• **name**

Name of an existing Software Pool.

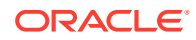

• **target\_type**

Target type of the Software Pool.

# get\_pool\_detail

Retrieves details for a software pool.

#### **Format**

```
 emcli get_pool_detail
     -name="<Software Pool name>"
    -target type="<Target type of Software Pool>"
```
### **Options**

• **name**

Name of an existing software pool.

• **target\_type**

Target type of the software pool.

#### **Example**

This example retrieves details for the MyPool software pool:

```
emcli get pool detail
        -name="My Pool"
       -target_type="mwaas_zone"
```
It displays the following information:

```
Name My Pool
 Target Type mwaas_zone 
 Description This is a test Pool 
  Paas Infrastructure Zone My PaaS Zone 
 Number of Members 1 
Placement Constraints MAX INSTANCES : 25
 Member Constraints VERSION : 10.3.5.0
```
# **Note:**

To retrieve the members of this software pool, run:

```
emcli get system members -name="My Pool" -type="mwaas zone"
```
# get\_pool\_filtered\_targets

Retrieves the filtered targets available for software pool creation based on the given criteria.

## **Format**

```
emcli get_pool_filtered_targets
      -target_type="<Target type of Software Pool>"
      -paas_zone="<Paas Infrastructure Zone of Software Pool>"
```
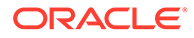

```
 [-member_constraints="<constraint1=value1, constraint2=value2>"
```
[] indicates that the parameter is optional.

#### **Options**

<span id="page-584-0"></span>]

• **target\_type**

Target type of the Software Pool.

• **paas\_zone**

Name of PaaS infrastructure zone within which the filtered targets are to be retrieved.

#### • **member\_constraints**

Comma separated key value pairs that restrict the addition of member targets to a software pool with a set criteria.

#### **Example**

The following example retrieves the list of allowed possible member constraints for a pool target type:

emcli get\_pool\_allowed\_member\_constraints -target\_type=<Target type>

# get\_procedure\_types

Gets the list of all deployment procedure types.

#### **Format**

emcli get\_procedure\_types

#### **Output Column**

Procedure Type

#### **Example**

This example lists all procedure types:

```
emcli get_procedure_types
```
# get\_procedure\_xml

Gets the deployment procedure XML file. XML is printed on standard output.

## **Format**

```
emcli get_procedure_xml 
     -procedure=[procedure_guid]
      [-name=<procedure name>]
      [-owner=<procedure_owner>]
[ ] indicates that the parameter is optional
```
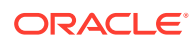

#### **Options**

• **procedure**

Procedure GUID.

• **name**

Procedure name.

• **owner**

Procedure owner.

## **Output**

Deployment procedure XML.

### **Examples**

emcli get\_procedure\_xml -procedure=16B15CB29C3F9E6CE040578C96093F61 > proc.xml

# get\_procedures

Gets a list of deployment procedures and pre-saved procedure configurations.

### **Format**

```
emcli get_procedures [-type=<procedure_type>]
       [-parent_proc=<procedure_associate>]
```
[ ] indicates that the parameter is optional

## **Options**

• **type**

Displays all the deployment procedures of type procedure\_type.

• **parent\_proc**

Procedure associated with procedure configurations.

#### **Output Columns**

GUID, Procedure Type, Name, Display Type, Version, Created By, Procedure Name

## **See Also**

[get\\_procedure\\_types](#page-584-0) [get\\_procedure\\_xml](#page-584-0)

# get reports

Returns a list of Information Publisher reports owned by or viewable by all users or a specified user. The output of this report is space-separated, quoted strings for the report title and owner, with each report on its own line.

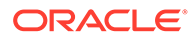

#### **Format**

```
emcli get reports [-owner="<report_owner>"]
[ ] indicates that the parameter is optional
```
#### **Options**

#### • **owner**

Enables listing of viewable reports that a specific Enterprise Manager owns.

#### **Output**

Space-separated quoted strings for the report title and owner, with each report on its own line.

#### **Examples**

```
emcli get_reports –owner=username
"report 1","username"
"example report 2","username"
```

```
emcli get_reports
"report A","username1"
"report 1","username2"
"example report 2","username2
```
# get\_resolution\_states

Gets the list of existing resolution states used in managing incidents and problems. It also prints the display position of states. It does not list the fixed "New" and "Closed" resolution states.

#### **Format**

```
emcli get_resolution_states
```
#### **Options**

None.

#### **Examples**

This example shows sample output for Incident defined states of OnHold, Waiting, and Processed, and Problem defined states of OnHold and Processed.

Incident resolution states 5 OnHold 10 Waiting<br>25 Process Processed Problem resolution states 5 OnHold 25 Processed

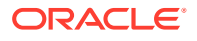

# get retry arguments

Get arguments of failed steps that can be retried.

#### **Format**

```
emcli get_retry_arguments 
       [-instance=<instance_guid>] 
       [-exec=<execution_guid>] 
       [-name=<execution_name>] 
       [-owner=<execution_owner>] 
       [-stateguid=<state_guid>]
```
[ ] indicates that the parameter is optional

#### **Options**

• **instance**

Instance GUID.

• **exec**

Execution GUID.

• **name**

Execution name.

• **owner**

Execution owner.

• **stateguid**

State GUID.

#### **Examples**

```
emcli get retry arguments -instance=16B15CB29C3F9E6CE040578C96093F61
```

```
emcli get retry arguments -instance=16B15CB29C3F9E6CE040578C96093F61 -
stateguid=51F762417C4943DEE040578C4E087168
```
# get\_runtime\_data

Downloads the execution run-time properties data. The execution can be retrieved by using the instance GUID, execution GUID, or a name value pair.

## **Format**

```
emcli get_runtime_data
         [-instance={instance_guid}] 
         [-exec={execution_guid}] 
         [-name={execution name}] 
         [-owner={execution owner}]
[ ] indicates that the parameter is optional.
```
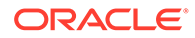

#### **Options**

- **instance** Instance GUID.
- **exec**

Execution GUID.

• **name**

Execution name.

• **owner**

Execution owner.

# **Note:**

The name and owner parameters must be used together.

## **Example**

This example displays the execution run-time properties data.

```
emcli get_runtime_data -exec=16B15CB29C3F9E6CE040578C96093F61 > data.xml
```
# get sample migration xml

Generates a sample XML migration file at the specified directory location that demonstrates source and destination mappings, based on the chosen migration method.

## **Format**

```
emcli get_sample_migration_xml
       -migration_type=<migration type>
       [-file_name=<file name>]
       [-directory=<directory path>]
```
[ ] indicates that the parameter is optional.

## **Options**

• migration\_type

Specifies the migration method, as follows:

- ONLINE\_DATAGUARD: Data Guard Physical Standby (minimal downtime)
- RMAN\_CLONE: RMAN Clone
- OFFLINE\_DATAPUMP: Data Pump (full or schema) Export and Import (crossplatform)
- ONLINE\_TTS: Full Transportable Export and Import (minimal downtime, cross-platform)
- file\_name

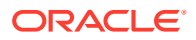

Name of the sample migration file. Defaults to xml if no extension is specified. Defaults to SampleMigrationXML.xml if no file name is specified.

directory

Where to save the sample file. Defaults to the current directory if no directory is specified.

#### **Exit Codes**

0 if successful. A non-zero value indicates that verb processing was unsuccessful.

#### **Examples**

#### **Example 1**

The following example generates a sample XML migration file named SampleMigrationXML.xml in the current directory. The sample migration uses the Data Guard migration method.

```
emcli get_sample_migration_xml 
      -migration type="ONLINE DATAGUARD"
```
#### **Example 2**

The following example generates a sample XML migration file named RMANMapping.xml in the /scratch/migrations directory. The sample migration uses the RMAN Clone migration method.

```
emcli get_sample_migration_xml
      -migration type="RMAN CLONE"
      -file_name="RMANMapping"
       -directory="/scratch/migrations"
```
# get saved configs

Lists the saved configurations.

#### **Format**

```
emcli get_saved_configs 
       [-target type="<target type>"]
        [-target_name="<target_name>"]
         [-owner="<owner>"] 
         [-format=name:<pretty|script|csv>;
        [column_separator:"column_sep_string"];
        [row separator: "row sep string"];]
```
[ ] indicates that the parameter is optional

#### **Options**

• **target\_type**

Internal type name, such as oracle\_database for "Oracle Database." You can use the get target types command to get the internal name for a target type.

target name

Name of the target.Either specify the complete name or a pattern match using "%".

• **owner**

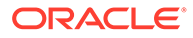

Owner of the saved configuration.

This can be a full value or a pattern match using "%".

• **format**

Format specification (default is -format="name:pretty").

- format="name: pretty" prints the output table in a readable format not intended to be parsed by scripts.
- format="name:script" sets the default column separator to a tab and the default row separator to a newline. The column and row separator strings can be specified to change these defaults.
- format="name:csv" sets the column separator to a comma and the row separator to a newline.
- format="name:script;column\_separator:<column\_sep\_string>" columnseparates the verb output by <column\_sep\_string>. Rows are separated by the newline character.
- format="name:script;row\_separator:<row\_sep\_string>" row-separates the verb output by <row\_sep\_string>. Columns are separated by the tab character.
- **noheader**

Display tabular output without column headers.

#### **Output Columns**

Name (Saved configuration name, the concatenation of target name, target type and saved time in YYYYMMDDHH24MISS format), Target Type, Target Name, Saved Time (Format of the time is: yyyy/MM/dd HH:mm), Time Zone, Owner, Description

#### **Examples**

#### **Example 2**

This example lists all of the saved configurations created on target type "host" and target name "test host":

emcli get saved configs -target type="host" -target name="test host"

#### **Example2**

The example lists all of the saved configurations created by user with name "test user" and created on target type "host" and target name "test host":

# get service template detail

Retrieves the Service Template details.

### **Format**

```
emcli get service template detail
        -name="<Service Template name>"
        -service family="<Service family name>"
[ ] indicates that the parameter is optional
```
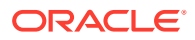

#### **Options**

• **name**

Name of the existing Service Template.

service family

Service family to which the Service Template belongs. Examples: DBAAS for Database, and MWAAS for Middleware.

#### **Examples**

```
emcli clear_problem 
     -problem key="ORA-600"
      -target type="oracle database"-preview
```
#### displays the following output:

```
Name Middleware service template August 
Service Family MWAAS 
Description Middleware small instance service template 
Roles CLOUD_USER_ROLE_1 
Software Pools mwaas_zone:pool1 
Configurations 
{ 
"type" : "CDP" 
"serviceFamily" : "MWAAS", 
"payloads": null,
"configurations" : [ { 
"name" : "WebLogic Username *",
"value" : "weblogic",
"id" : "wlsUserName",
"displayName" : null,
"description" : "Username for the WebLogic Server",
"values" : null,
"required" : false,
"secret" : false,
"subconfigurations" : null
}, { 
"name" : "WebLogic Password *",
"value" : "Welcome_123",
"id" : "wlsUserPassword",
"displayName" : null,
"description" : "Password for the WebLogic Server",
"values" : null,
"required" : false,
"secret" : true,
"subconfigurations" : null
\}, {
"name" : "Topology",
"value" : "1",
"id" : "topology",
"displayName" : null,
"description" : "Enter 1 for single cluster, 0 for no cluster. For physical 
provisioning it is auto populated based on the profile selected. For virtual 
provisioning it is defaulted to 1. Please change based on the actual topology of the 
assembly. ",
"values" : null,
"required" : false,
"secret" : false,
```
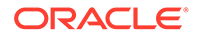

```
"subconfigurations" : null
},
```
Note that all configurations are not shown in the example above.

# get service templates

Lists the available service templates.

### **Format**

```
emcli get_service_templates
         [-service_family="<Service_family_name>"]
```

```
[ ] indicates that the parameter is optional
```
## **Options**

• **service\_family**

Service family name used for filtering the service templates. Example: DBAAS for Database, and MWAAS for Middleware

# get\_signoff\_agents

Shows the available Agents for sign-off.

If you do not specify any options, the command shows all Agents available for sign-off. If you specify more than one option, the command shows the union of Agents available for sign-off belonging to each option passed.

## **Format**

```
emcli get_signoff_agents 
      [-agents="List_of_agents"]
       [-platforms="List_of_platforms"]
      [-versions="list of versions"]
       [-groups="list_of_group_names"]
       [-output_file="location_of_output_file"]
```
[ ] indicates that the parameter is optional

## **Options**

• **agents**

List of Agents for sign-off matching Agent names or Agent names pattern separated by commas.

• **platforms**

Lists Agents available for sign-off on the specified platforms.

• **versions**

Lists Agents available for sign-off with the specified version.

• **groups**

Lists Agents available for sign-off belonging to the specified groups.

• **output\_file**

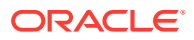

Adds the Agents into the output file, which can be submitted for a clean-up job to remove old Oracle Management Agent homes and old Oracle home targets, and back up directories of upgraded Oracle Management Agents.

#### **Examples**

#### **Example 1**

This example shows the list of Agents for clean up that match the Agents specified in the option.

emcli get signoff agents -agents="abc%,xyz.domain.com:1243"

#### **Example 2**

This example shows the list of Agents for clean up that match the platform specified in the option.

emcli get signoff agents -platforms="Linux x86,Microsoft Windows x64 (64-bit)"

# get\_signoff\_status

Shows Agent sign-off results.

#### **Format**

```
emcli get_signoff_status 
      [-agent="full agent name"]
      [-job name="job name"]
       [-status="status"]
```
[ ] indicates that the parameter is optional

#### **Options**

• **agent**

Shows the sign-off job details of the specified Agent names or Agent names pattern separated by commas.

• **job\_name**

Shows the sign-off job details of the specified job name.

• **status**

Shows the sign-off job details of the specified status.

Permutations for combinations of parameters are as follows:

**No parameters** — Shows <JOB NAME, JOB STATUS, NUMBER OF AGENTS IN THE JOB, JOB START TIME, JOB END TIME> for each job.

**-job\_name** — Shows <AGENT\_NAME, STATUS OF JOB, START TIME, END TIME> for each Agent in the job, where tje job name is passed in the -job\_name parameter.

**-status only** — Shows <JOB NAME, NUMBER OF AGENTS IN THE JOB, JOB START TIME, JOB END TIME> for each job, where the job status is passed in -status parameter.

**-agent only** — Shows <JOB NAME, STATUS OF JOB, START TIME, END TIME> for each job, where the Agent is present and the Agent name is passed in the -agent parameter.

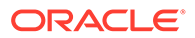

**-job\_name and -agent only** — Shows <JOB STEP NAME, JOB STEP STATUS, JOB STEP START TIME, JOB STEP END TIME> for each step in the job for the Agent passed in -job\_name , -agent parameter

**-job\_name, -agent, and -status** — Shows <JOB STEP NAME, JOB STEP START TIME, JOB STEP END TIME> for each step in the job for the Agent having step status passed in -job\_name , -agent , and -status respectively.

**-job\_name and -status** — Shows <AGENT\_NAME, START TIME, END TIME> for each Agent in the job having an Agent upgrade status passed in -job\_name and status respectively.

**-agent and -status** — Shows <JOB NAME, START TIME, END TIME> for each job having the Agent and clean-up status passed in -agent and -status respectively.

#### **Examples**

#### **Example 1**

This example shows the sign-off job details for agent xyz.domain.com:1243 .

emcli get signoff status -agent=xyz.domain.com:1243

#### **Example 2**

This example shows the sign-off job details with the status Success.

```
emcli get signoff status -status="Success"
```
# get siteguard credential association

Lists the credential associations configured for a system.

#### **Format**

```
emcli get siteguard credential association
      [-system name=<name of system>]
     [-target name=<name of target>]
      [-credential_type=<type_of_credential>]
```
[ ] indicates that the parameter is optional

#### **Options**

• **system\_name**

Name of the system.

• **target\_name**

Name of the target.

• **credential\_type**

Type of the credential, which can be HostNormal, HostPrivileged, WLSAdmin, or DatabaseSysdba.

#### **Output Columns**

Target Name, Credential Name, Credential Type

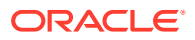

#### **Examples**

#### **Example 1**

```
emcli get siteguard credential association
      -system name="austin-system"
      -credential type="HostNormal"
```
#### **Example 2**

```
emcli create_siteguard_credential_association
     -system_name="austin-system"
     -target name="austin-database-instance"
     -credential type="HostNormal"
```
#### **See Also**

[create\\_siteguard\\_credential\\_association](#page-296-0) [update\\_siteguard\\_credential\\_association](#page-953-0)

# get siteguard health checks

Displays the schedule of health checks for an operation plan.

#### **Format**

```
emcli get_siteguard_health_checks
         [-operation_plan="name_of_the_operation_plan"]
```
[ ] indicates that the parameter is optional

#### **Parameter**

#### **operation\_plan**

Name of the operation plan for which health checks have been scheduled.

#### **Example**

This example displays information about the health checks scheduled on a system for the austin-switchover operation plan:

```
emcli get_siteguard_health_checks 
        -operation plan="austin-switchover"
```
# get siteguard lag

Retrieves and shows the configured limit for the Apply lag and Transport lag for all or selected databases of the system.

#### **Format**

```
emcli get_siteguard_lag
         [-system_name="name_of_the_system"] 
        [-target name="name of the target database"]
         [-property_name="lag_type"] 
[ ] indicates that the parameter is optional
```
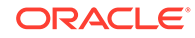

#### <span id="page-596-0"></span>**Options**

#### • **system\_name**

Name of the system whose configuration details you want to view.

• **target\_name**

Name of the database whose lag configuration details you want to view.

• **property\_name**

Name of the lag property configured. Valid values are ApplyLag and TransportLag.

#### **Examples**

#### **Example 1**

This example displays the details of the Apply lag limit configured on all of the databases of the system austin-system:

```
emcli get_siteguard_lag 
        -system name="austin-system"
        -property name="ApplyLag"
```
### **Example 2**

This example displays the details of the Transport lag limit configured on the database OID-db of austin-system:

```
emcli get_siteguard_lag 
         -system_name="austin-system" 
        -target_name="OID_db"
        -property name="TransportLag"
```
# get\_siteguard\_script\_credential\_params

Retrieves all credentials parameters for a Site Guard script.

#### **Format**

```
emcli get siteguard script credential params -script id="Id associated
with the script" -credential_name="name of the credential" [-
credential owner="credential owner"]
```
[ ] indicates that the parameter is optional.

#### **Options**

script\_id

The script ID.

credential\_name

Name of the credential. If this option is not specified, all credentials associated as parameters for the script will be listed.

credential\_owner

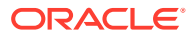

The owner of the credential. If this argument is not specified, all credentials associated as parameters for the script will be listed.

#### **Examples**

#### **Example 1**

The following command retrieves the Site Guard credential parameters for the script with the ID 1 and name NAMED\_CREDENTIAL\_X.

```
emcli get siteguard script credential params
      -script\_id="1" -credential_name="NAMED_CREDENTIAL_X"
```
#### **Example 2**

The following command retrieves the Site Guard credential parameters for all scripts with the script ID of 3.

```
emcli get_siteguard_script_credential_params 
       -script_id=3"
```
# get\_siteguard\_script\_hosts

Lists the host or hosts associated with any script where the script is designated to run.

#### **Format**

```
emcli get_siteguard_script_hosts
       [-script_id=<script_id>]
```
[ ] indicates that the parameter is optional

#### **Options**

```
• script_id
```
ID associated with the script.

#### **Output Columns**

Host Name

#### **Examples**

```
emcli get_siteguard_script_hosts
      -script id="10"
```
#### **See Also**

[add\\_siteguard\\_script\\_hosts](#page-120-0) [create\\_siteguard\\_script](#page-297-0)

# get\_siteguard\_scripts

Obtains the Site Guard scripts associated with the specified system.

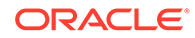

#### **Format**

```
emcli get_siteguard_scripts
     -system_name=<system_name>
     -operation=<operation name>
       [-script_type=<type_of_script>]
      [-role=<role of system>]
```
#### **Parameters**

• **system\_name**

Name of the system.

• **operation**

Name of the operation, such as switchover, failover, start, or stop.

• **script\_type**

Type of the script. For example: mount, unmount, pre-script, post-script, failover, or switchover.

• **role**

Filters the scripts based on the role associated with the system. For example: Primary or Standby.

### **Output Columns**

Script, ID, Type, Operation, Path, Role

#### **Examples**

## **Example 1**

```
emcli get_siteguard_scripts
      -system_name="BISystem1"
       -operation="Switchover"
      -script type="Pre-Script"
```
## **Example 2**

```
emcli get_siteguard_scripts
     -system_name="austin-system"
      -operation="Switchover"
     -script_type="Pre-Script"
       -role="Primary"
```
## **See Also**

[create\\_siteguard\\_script](#page-297-0) [delete\\_siteguard\\_script](#page-388-0)

# get\_supported\_platforms

Lists the platforms for which the Management Agent software is available on the OMS host.

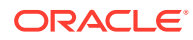

### **Format**

```
emcli get_supported_platforms
```
### **Output**

The output of the command appears like This example:

```
--------------------------
Platform Name : Linux x86
--------------------------
```
# get\_supported\_privileges

Gets the list of available privileges in Enterprise Manager based on the type specified.

### **Format**

```
emcli get_supported_privileges
         -type="ResourceType"
         [-noheader]
         [-script]
         [-format=
                   [name:<pretty|script|csv>];
                   [column_separator:"column_sep_string"];
                   [row_separator:"row_sep_string"];
         ]
```
[ ] indicates that the parameter is optional

## **Options**

• **type**

Type of privileges to retrieve from Enterprise Manager. Possible values are:

- ALL (default value)
- SYSTEM
- TARGET
- JOB
- **noheader**

Displays tabular information without column headers.

• **script**

This is equivalent to -format="name:script". Prints the output in a format that can be used in scripting.

• **format**

Format specification (default is -format="name: pretty").

- format="name:pretty" prints the output table in a readable format not intended to be parsed by scripts.
- format="name:script" sets the default column separator to a tab and the default row separator to a newline. The column and row separator strings can be specified to change these defaults.

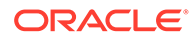

- format="name:csv" sets the column separator to a comma and the row separator to a newline.
- format=column\_separator:"column\_sep\_string" column-separates the verb output by <column\_sep\_string>. Rows are separated by the newline character.
- row\_separator:"row\_sep\_string" row-separates the verb output by <row\_sep\_string>. Rows are separated by the tab character.

#### **Output Columns**

Privilege Name, Privilege Type, Resource Class, Resource GUID Column, Resource ID Columns

# get\_swlib\_entity\_details

Lists the details of an entity revision.

#### **Format**

```
emcli get swlib entity details
       -entity_rev_id="entity_rev_id"
```
#### **Parameters**

entity rev id

Identifier of the entity revision.

# get\_system\_members

Lists the members of the specified system.

#### **Format**

```
emcli get_system_members
       -name="name"
       [-type=<generic_system>]
       [-depth=# (default 1)]
       [-noheader]
       [-script | -format=
             [name:<pretty|script|csv>];
            [column_separator:"column_sep_string"];
            [row separator:"row sep string"];
       ]
```
[ ] indicates that the parameter is optional

#### **Options**

• **name**

Target name of the system.

- **type**
	- System type: generic system. Defaults to generic system.
- **depth**

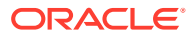

Lists target members in sub-systems to the specified depth. When the depth is set to 0, no system target members are listed, and only the system's existence is verified. When the depth is set to -1, all system and sub-system target members are listed.

• **noheader**

Displays tabular information without column headers.

• **script**

This is equivalent to -format="name:script". In interactive and script mode, the value must be True or False.

• **format**

Format specification (default is -format="name:pretty").

- format="name:pretty" prints the output table in a readable format not intended to be parsed by scripts.
- $-$  format="name: $script$ !" sets the default column separator to a tab and the default row separator to a newline. The column and row separator strings can be specified to change these defaults.
- $-$  format="name:  $\text{csv}$ " sets the column separator to a comma and the row separator to a newline.
- format=column\_separator:"column\_sep\_string" column-separates the verb output by <column\_sep\_string>. Rows are separated by the newline character.
- row\_separator:"row\_sep\_string" row-separates the verb output by <row\_sep\_string>. Rows are separated by the tab character.

#### **Output Columns**

Source Target Name, Member Target Name, Member Target Type, Level

#### **Examples**

#### **Example 1**

This example lists the databases in system db2 system.

emcli get system members -name=db2 system

#### **Example 2**

This example verifies that system my\_system: generic\_system exists.

```
emcli get_system_members -name=my_system -depth=0
```
# get target properties

Lists all the property names for the target type provided.

#### **Format**

```
emcli get target properties
        -target type="target type"
```
#### **Options**

• **target\_type**

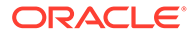

Target type for which you want to list user-defined property names.

#### **Examples**

```
emcli get_target_properties -target_type="host"
Comment
Contact
Deployment Type
Line of Business
Location
Target properties fetched successfully
```
# get target types

Obtain target types and their details for the input plug-in.

#### **Format**

```
emcli get_target_types
       -plugin="Plug-in Id for which the targets types needs to be retrieved"
```
Output columns:Display Target Type, Target Type Is Composite (Y/N)

#### **Options**

• plugin

Plug-in ID for which the target types needs to be retrieved.

#### **Example**

The following example shows all target types for the database plug-in:f

```
emcli get_target_types
       -plugin=oracle.sysman.db
```
# get\_targets

Gets status and alert information for targets.

#### **Standard Mode**

```
emcli get_targets
         [-targets="[name1:]type1;[name2:]type2;..."]
         [-alerts]
         [-noheader]
         [-script | -format=
                            [name:<pretty|script|csv>];
                            [column_separator:"column_sep_string"];
                            [row separator: "row sep string"];
 ]
         [-limit_rows="maximum_targets_to_be_retrieved"]
        [-config search="configuration search UI name"]
         [-unmanaged]
         [-properties]
         [-separator_properties="properties_sep_string"]
         [-subseparator_properties="properties_subsep_string"]
```

```
[ ] indicates that the parameter is optional
```
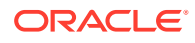

### **Interactive or Script Mode**

```
get_targets
      [(targets="[name1:]type1;[name2:]type2;..."]
       [,alerts=True|False]
       [,noheader=True|False]
       [,script=True|False | ,format=
                  [name:<pretty|script|csv>];
                 [column_separator:"column_sep_string"];
                 [row separator:"row sep string"];
       ]
      [,-limit rows="maximum targets to be retrieved"]
      [,-config search="configuration search UI name"]
      [,-unmanaged]
       [,-properties]
      [,-separator properties="properties sep string"]
      [,-subseparator properties="properties subsep string"])
```
[ ] indicates that the parameter is optional

#### **Options**

#### • **targets=name:type**

Name or type can be either a full value or a pattern match using %. Also, name is optional, so the type can be specified alone.

#### • **alerts**

Shows the count of critical and warning alerts for each target. In scripting and interactive mode, the value needs to be set to either True or False.

#### • **noheader**

Display tabular output without column headers. In scripting and interactive mode, the value needs to be set to either True or False.

• **script**

This is equivalent to -format="name:script". In scripting and interactive mode, the value needs to be set to either True or False.

• **format**

Format specification (default is -format="name:pretty").

- format="name: pretty" prints the output table in a readable format not intended to be parsed by scripts.
- format="name:script" sets the default column separator to a tab and the default row separator to a newline. The column and row separator strings can be specified to change these defaults.
- $format="name:csv"$  sets the column separator to a comma and the row separator to a newline.
- format=column\_separator:"column\_sep\_string" column-separates the verb output by <column\_sep\_string>. Rows are separated by the newline character.
- row separator:"row sep string" row-separates the verb output by  $\langle$ row sep string>. Rows are separated by the tab character.
- limit\_rows

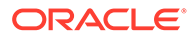

Maximum number of targets to be retrieved. This defaults to 2000 rows if not specified.

• **config\_search**

The search UI name should be the display name of the configuration search.

• **unmanaged**

Gets unmanaged targets (no status or alert information).

**properties** 

Maximum number of targets to be retrieved. This defaults to 2000 rows if not specified.

#### • **separator\_properties**

Displays unmanaged target properties with separator\_properties.

#### • **subseparator\_properties**

Displays unmanaged target properties with subseparator\_properties.

#### **Output Columns**

Status ID, Status, Target Type, Target Name, Critical, Warning

#### **Examples**

These examples show name and type information for unmanaged host targets.

#### **Example 1- Command-Line**

```
emcli get_targets
       -targets="host"
       -unmanaged
```
#### **Example 2 - Scripting and Interactive**

```
get_targets (targets="host" ,unmanaged)
```
These examples show name, type, and properties for unmanaged host targets with the specified separators. By default, the separator\_properties is ";" and the subseparator\_properties is ":".

#### **Example 3 - Command-Lin**e

```
emcli get_targets
      -unmanaged -properties 
     -separator properties=,
       -subseparator_properties==
```
### **Example 4 - Scripting and Interactive**

```
get_targets
     (unmanaged -properties 
     ,separator_properties=, 
     ,subseparator_properties==)
```
# get test thresholds

Shows test thresholds.

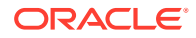

#### **Format**

```
emcli get test thresholds -name=<target_name> -type=<target_type>
testname=<test_name> -testtype=<test_type> [-script|-format=
[name:"pretty|script|csv"]; 
[column_separator:"sep_string"]; [row_separator:"row_sep_string"]
     ]
```
[ ] indicates that the parameter is optional

### **Options**

• **name**

Target name.

• **type**

Target type.

• **testname**

Test name.

• **testtype**

Test type.

• **script**

This is equivalent to -format="name:script".

• **format**

Format specification (default is -format="name:pretty").

- format="name:pretty" prints the output table in a readable format not intended to be parsed by scripts.
- format="name:script" sets the default column separator to a tab and the default row separator to a newline. The column and row separator strings can be specified to change these defaults.
- $-$  format="name:csv" sets the column separator to a comma and the row separator to a newline.
- format=column\_separator:"column\_sep\_string" column-separates the verb output by <column\_sep\_string>. Rows are separated by the newline character.
- row\_separator:"row\_sep\_string" row-separates the verb output by <row\_sep\_string>. Rows are separated by the tab character.

## **Examples**

```
emcli get test thresholds -name="Service Name"
               -type="generic service"
                -testname="Test Name"
                -testtype="HTTP"
```
# get threshold

Obtains threshold information for a given target and metric.

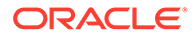

#### **Format**

```
emcli get threshold -target name="tname" -target type="ttype" [-
metric="metric_group"]
```
[ ] indicates that the parameter is optional

#### **Options**

target name

Name of the target associated with the threshold.

• **target\_type**

Type of target associated with the threshold.

• **metric**

Metric group associated with the threshold. The default without this option is to show the threshold of all metrics.

#### **Examples**

#### **Example 1**

This example gets the threshold data for the Load category on the host myhost.example.com.

```
emcli get_threshold
           -target_name="myhost.example.com"
           -target_type="host"
           -metric="Load"
```
#### **Example 2**

This example gets the DiskActivitybusy threshold for the Disk Activity on the host myhost.oracle.com.

```
emcli get_threshold
           -target_name="myhost.oracle.com"
           -target_type="host"
           -metric="DiskActivity"
```
# get\_unsync\_alerts

Gets a list of alerts that are out-of-sync between the Management Agent and the repository for the specified target. You would typically use this command when you think that the Management Agent has not uploaded the latest alert to the repository. Under these circumstances, the repository would be out-of-sync with the Management Agent state.

#### **Format**

```
emcli get unsync alerts -target type="type"
     -target name="name"
```
#### **Options**

• **target\_type**

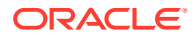

Internal target type identifier, such as host, oracle\_database, emrep, and so forth.

• **target\_name**

Name of the target.

### **Output Column**

**Status** 

#### **Examples**

This example shows the out-of-sync alert states for the host target type and abc.example.com target name:

emcli get\_unsync\_alerts -target\_type=host -target\_name=abc.example.com

# get\_unused\_metric\_extensions

Gets a list of metric extensions deployed to Agents, but not attached to any targets.

#### **Format**

emcli get unused metric extensions

#### **Options**

None.

# get\_update\_status

Gets the latest status of an update.

#### **Format**

```
emcli get_update_status 
          -id="internal id"
```
#### **Options**

• **id**

Internal identification for the update.

#### **Examples**

This example displays the latest update status.

```
emcli get update status
         -id="914E3E0F9DB98DECE040E80A2C5233EB"
```
# get\_updatable\_agents

Displays the Management Agents that can be updated using a particular Management Agent gold image version or a Management Agent gold image.

#### **Format**

```
emcli get_updatable_agents 
        -version_name | -image_name
```
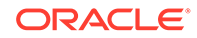

```
 [-agents="Full Agent Name"] 
 [-versions="List of Versions"]
 [-groups="List of group names"]
 [-output_file="Location of the output file"]
```
[ ] indicates that the parameter is optional.

#### **Options**

version name

Specifies the version name of the Management Agent gold image.

image name

Specifies the gold image name to which the created Management Agent gold image must be added.

• versions

Displays the Management Agents that can be updated, and are of the specified versions.

agents

Displays the Management Agents that can be updated, and whose name matches the specified name pattern.

• groups

Displays the Management Agents that can be updated, and are a part of those groups whose name matches the specified name pattern.

output file

Adds the displayed list of Management Agents that can be updated to an output file.

Note: It is mandatory to specify the -version name parameter or the -image name parameter. If you specify both, a union of the outputs (when each of these parameters is specified individually) is displayed.

#### **Exit Codes**

0 if successful. A non-zero value indicates that verb processing was unsuccessful.

#### **Examples**

#### **Example 1**

The following example lists the Management Agents that can updated using the Management Agent gold image 'OPC\_AGT\_ADC\_POD\_JUNE', and adds the list to the output file '/scratch/agents\_file.txt':

```
emcli get_updatable_agents 
            -image_name="OPC_AGT_ADC_POD_JUNE" -output_file="/scratch/
agents file.txt"
```
#### **Example 2**

The following example lists the Management Agents that are of version 12.1.0.1.0 or 12.1.0.2.0, and can be updated using the Management Agent gold image version 'OPC\_AGT\_ADC\_POD\_JUNE':

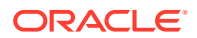

```
emcli get_updatable_agents 
            -version name="OPC AGT ADC POD JUNE" -versions="12.1.0.1.0,12.1.0.2.0"
```
# get\_upgradable\_agents

Shows upgradable Agents. If you do not specify any options, the command shows all upgradable Agents. If you specify more than one option, the command shows the union of upgradable Agents belonging to each option specified.

## **Format**

```
emcli get_upgradable_agents 
      [-agents="full_agent_name"]
      [-platforms="list of platforms"]
       [-versions="list_of_versions"]
      [-groups="list of group names"]
       [-output_file="output_file_location"]
```
[ ] indicates that the parameter is optional

#### **Options**

• **agents**

Lists upgradable Agents matching Agent names or an Agent names pattern.

• **platforms**

Lists upgradable Agents on the specified platforms.

• **versions**

Lists upgradable Agents with the specified version.

• **groups**

Lists upgradable Agents belonging to the specified groups.

• **output\_file**

Lists upgradable Agents and adds them to the specified file.

## **Examples**

## **Example 1**

This example lists upgradable Agents belonging to groups GROUP1 and GRP2.

emcli get upgradable agents -groups="GROUP1, GRP2"

## **Example 2**

This example lists upgradable Agents and adds them to the file /scratch/agents\_file.txt.

emcli get\_upgradable\_agents -output\_file="/scratch/agents\_file.txt"

# grant bipublisher roles

Grants roles for accessing the BI Publisher catalog.

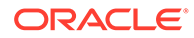

#### **Format**

```
emcli grant_bipublisher_roles
    (-roles="role1[;role2;...role_n]" 
     [-users="user"] 
     [-external_role="grantee_group"])
```
[ ] indicates that the parameter is optional

## **Note:**

The values of the roles and users parameters are case sensitive.

#### **Options**

• **roles**

Grants one or more roles to BI Publisher. Specify one or more roles separated by a semicolon. The value of the roles parameters is case sensitive.

• **users**

Users to receive the granted role. The value of the users parameters is case sensitive.

external\_role

Group to assign the role.

#### **Examples**

#### **Example 1**

This example grants one role to a group.

emcli grant bipublisher roles -roles="EMBIPViewer" -external role="TESTGROUPNAME"

#### **Example 2**

This example grants more than one role to a group.

```
emcli grant bipublisher roles -roles="EMBIPViewer;EMBIPAuthor"
       -external_role="TESTGROUPNAME"
```
# grant license no validation

Grants licenses on a set of user-specified packs, or all packs to a set of user-specified targets, or all targets belonging to the input licensable target type.

For 11g database targets, you cannot enable or disable the Database Diagnostic and Tuning Packs through the user interface. You need to set the control\_management\_pack\_access initialization parameter to manage your licenses. For information about this option, see the Enterprise Database Management chapter of *Oracle Enterprise Manager Licensing Information*.

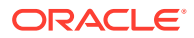

## **Tip:**

You can use this verb to grant licenses for standalone target types, such as hosts and databases, but you cannot use this verb to grant licenses for the parent Application Server (oracle\_ias) target type, which has dependent target types of OC4J, Jserv, Web Cache, and so forth. To do this, use the grant license with validation verb instead.

For example, for pack ias\_config and an Application Server target of AS1 with an associated dependent target of OC4J1, this verb grants a license to AS1, but this does not propagate to OC4J1.

#### **Format**

```
emcli grant license no validation -type="target type"
targets="tname1;tname2;..."] [-packs="pack1;pack2;..."] [-file="file name"]
      [-displayAllMessages]
```
[ ] indicates that the parameter is optional

#### **Options**

#### • **type**

Target type as it exists in the database. Names cannot contain colons ( : ), semi-colons ( ; ), or any leading or trailing blanks. You can specify only one target type at a time; for example, -type="oracle\_database".

• **targets**

Targets should be specified in the following sequence:

```
TargetName1;TargetName2;
```
For example:

-targets="database1;database2;database3;"

The semi-colon ( ; ) is the target separator.

See the "Examples" section below for information about providing arguments for the targets .

• **packs**

License packs should be specified in the following sequence:

pack1;pack2;

For example:

```
-packs="db_diag;db_config;"
```
The semi-colon ( ; ) is the pack separator.

See the "Examples" section below for information about providing arguments for the packs .

• **file**

Specify the file name, including the complete path. For example:

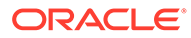
```
-file="/usr/admin1/db_license.txt"
```
The file should contain the list of targets and packs according to the following cases:

– If you only need to provide a list of targets, use the following format:

targets=database1;database2;database3;

– If you only need to provide a list of packs, use the following format:

packs=db\_diag;db\_config;

– If you need to provide a list of both targets and packs, use the following format:

targets=database1;database2;database3;packs=db\_diag;db\_config;

#### • **displayAllMessages**

Displays all messages. Only error messages are displayed by default. "=value" is not allowed on the command line.

#### **Examples**

Example 1 and Example 2 below grant licenses to specific packs for specific targets. In order to know which target types and pack names you can pass as arguments, you can use the view named mgmt\_license\_view to see a list of licensable targets, their target types, and the list of packs licensed on them.

To obtain this information, do the following:

- **1.** Access SQL\*Plus with your username and password, using sysman or other user that has access to sysman.mgmt\_license\_view.
- **2.** Select a distinct pack name from sysman.mgmt\_license\_view, where:

target type=<oracle database>

This example shows pack names for an Oracle database you specify as the target type.

```
PACK_NAME
-------------------
db_config
provisioning
db_sadm
db_tuning
db_diag
provisioning_db
db_chgmgt
```
7 rows selected.

Based on this information, to grant a license to the database1 target for the db\_chgmgt pack, you would enter the following command:

```
emcli grant license no validation -type="oracle database" -targets="database1" -
packs="db_chgmgt"
```
The only limitation of mgmt\_license\_view is that it only lists the packs for a target type where the pack is granted to at least one target of that type. That is, if the pack is not granted to any target of that type, mgmt\_license\_view cannot provide any information.

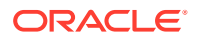

### **Example 1**

This example grants the license to the db diag and db config packs to database1, database2, and database3 targets (oracle\_database target type):

```
emcli grant license no validation -type="oracle database"
targets="database1;database2;database3;" -packs="db_diag;db_config;"
```
### **Example 2**

This example grants the license to the db\_diag and db\_config packs to all database targets in the setup:

```
emcli grant_license_no_validation -type="oracle_database"
       -packs="db_diag;db_config;"
```
# grant license with validation

Grants licenses on a set of user-specified packs, or all packs to a set of user-specified targets, or all targets belonging to the input licensable target type as per business rules.

For 11g database targets, you cannot enable or disable the Database Diagnostic and Tuning Packs through the user interface. You need to set the control management pack access initialization parameter to manage your licenses. For information about this option, see the Enterprise Database Management chapter of *Oracle Enterprise Manager Licensing Information*.

#### $\Omega$ **Tip:**

You can use this verb to grant licenses for standalone target types, such as hosts and databases, and you also use this verb to grant licenses for the parent Application Server (oracle\_ias) target type, which has dependent target types of OC4J, Jserv, Web Cache, and so forth.

For example, for pack ias\_config and an Application Server target of AS1 with an associated dependent target of OC4J1, this verb grants a license to AS1 and also propagates to OC4J1 (and all other dependent targets associated with AS1).

To grant licenses for only standalone target types, use the grant license no validation verb.

#### **Format**

```
emcli grant_license_with_validation -type="target_type" [-
targets="tname1;tname2;..."] [-packs="pack1;pack2;..."] [-
file="file_name"] [-displayAllMessages]
```
[ ] indicates that the parameter is optional

#### **Options**

• **type**

Target type as it exists in the database. Names cannot contain colons ( : ), semi-colons ( ; ), or any leading or trailing blanks. You can specify only one target type at a time; for example, -type="oracle\_database".

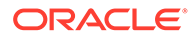

# • **targets**

Targets should be specified in the following sequence:

TargetName1;TargetName2;

For example:

-targets="database1;database2;database3;"

The semi-colon ( ; ) is the target separator.

See the "Examples" section below for information about providing arguments for the targets .

• **packs**

License packs should be specified in the following sequence:

pack1;pack2;

For example:

```
-packs="db_diag;db_config;"
```
The semi-colon ( ; ) is the pack separator.

See the "Examples" section below for information about providing arguments for the packs .

• **file**

Specify the file name, including the complete path. For example:

-file="/usr/admin1/db\_license.txt"

The file should contain the list of targets and packs according to the following cases:

– If you only need to provide a list of targets, use the following format:

```
targets=database1;database2;database3;
```
– If you only need to provide a list of packs, use the following format:

packs=db\_diag;db\_config;

– If you need to provide a list of both targets and packs, use the following format:

targets=database1;database2;database3; packs=db\_diag;db\_config;

#### • **displayAllMessages**

Displays all messages. Only error messages are displayed by default. "=value" is not allowed on the cmd line.

#### **Examples**

Example 1 and Example 2 below grant licenses to specific packs for specific targets. In order to know which target types and pack names you can pass as arguments, you can use the view named mgmt\_license\_view to see a list of licensable targets, their target types, and the list of packs licensed on them.

To obtain this information, do the following:

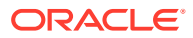

- **1.** Access SQL\*Plus with your username and password, using sysman or other user that has access to sysman.mgmt\_license\_view.
- **2.** Select a distinct pack name from sysman.mgmt\_license\_view, where:

```
target type=<oracle database>
```
This example shows pack names for an Oracle database you specify as the target type.

PACK\_NAME ------------------ db\_config provisioning db\_sadm db\_tuning db\_diag provisioning\_db db\_chgmgt

7 rows selected.

Based on this information, to grant a license to the database1 target for the db\_chgmgt pack, you would enter the following command:

```
emcli grant_license_with_validation -type="oracle_database" -targets="database1" -
packs="db_chgmgt"
```
The only limitation of mgmt\_license\_view is that it only lists the packs for a target type where the pack is granted to at least one target of that type. That is, if the pack is not granted to any target of that type, mgmt\_license\_view cannot provide any information.

#### **Example 1**

This example grants a license to the db\_diag and db\_config packs to database1, database2, and database3 targets (oracle\_database target type):

```
emcli grant license with validation -type="oracle database"
targets="database1;database2;database3;" -packs="db_diag;db_config;"
```
#### **Example 2**

This example grants a license to the db\_diag and db\_config packs to all database targets in the setup:

```
emcli grant_license_with_validation -type="oracle_database"
      -packs="db_diag;db_config;"
```
# grant\_privs

Grants the privileges to the existing Enterprise Manager user or Enterprise Manager Role.

#### **Note:**

To replace an existing Enterprise Manager administrator role, use the modify\_role verb.

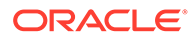

### **Format**

```
emcli grant_privs
        -name="username|rolename"
        -privilege="name[; secure_resource_details]"
        [-grant all targets on host="yes|no"]
         [-separator=privilege="sep_string"]
         [-subseparator=privilege="subsep_string"]
```

```
[ ] indicates that the parameter is optional
```
# **Options**

• **name**

User name or role name to which privileges will be assigned.

• **privilege**

Privilege to be granted to the Enterprise Manager user or role. You can specify this option more than once.

Specify secure resource details as:

```
resource guid|[resource column name1=resource column value1
[:resource_column_name2=resource_column_value2]..]"
```
Optionally, you can drop resource column names from this option if you provide resource information in the order described by emcli get\_supported\_privileges. See the "See Also" section below for more information.

### • **grant\_all\_targets\_on\_host**

Indicates if the privilege needs to be granted on all targets of the host specified as part of the privilege parameter. The default value is no.

#### • **separator=privilege**

Specify a string delimiter to use between name-value pairs for the value of the privilege option. The default separator delimiter is a semi-colon ( ; ).

# • **subseparator=privilege**

Specify a string delimiter to use between the name and value in each name-value pair for the value of the -privilege option. The default subseparator delimiter is a colon  $( : ).$ 

#### **Examples**

# **Example 1**

This example grants these privileges to user1:

- Privilege to use any beacon
- Full control of the jobs with ID 923470234ABCDFE23018494753091111
- Full control on the target host1.example.com:host
- Full control on the credential cred1:user2
- View Privilege on target with ID 123451234ABCDFE23018494753092222

```
emcli grant_privs
       -name="user1"
```
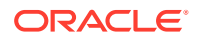

```
 -privilege="USE_ANY_BEACON"
 -privilege="FULL_JOB;923470234ABCDFE23018494753091111"
 -privilege="FULL_TARGET;TARGET_NAME=host1.example.com:TARGET_TYPE=host"
-privilege="FULL CREDENTIAL; CRED_NAME=cred1:CRED_OWNER=user2"
 -privilege="FULL_CREDENTIAL;CRED_GUID=123451234ABCDFE23018494753092222"
```
#### **Example 2**

This example grants target privileges to EM Role : Role1:

```
emcli grant_privs
       -name="Role1"
      -privilege="FULL_TARGET;TARGET_NAME=host1.example.com:TARGET_TYPE=host"
```
# **See Also**

To see the complete list of privileges and resource column names, execute the following command:

```
emcli get_supported_privileges
```
To see the list of SYSTEM privileges, which do require resource information:

```
emcli get_supported_privileges -type=SYSTEM
```
To see the list of TARGET privileges:

emcli get supported privileges -type=TARGET

To see the list of JOB privileges:

emcli get supported privileges -type=JOB

# grant roles

Grants roles to an existing Enterprise Manager user or Enterprise Manager role.

#### **Format**

```
emcli grant_roles
      -name="username|rolename"
     [-roles="role1;role2;..."]
```
[ ] indicates that the parameter is optional

#### **Options**

• **name**

User name or role name to which roles will be assigned.

• **roles**

Roles that will be granted to an Enterprise Manager user or role. You can specify this option more than once.

#### **Examples**

```
emcli grant_roles
       -name="user1"
       -roles="SUPER_USER"
```
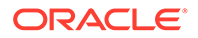

```
emcli grant_roles
      -name="Role1"
      -roles="BLACKOUT_ADMIN;MAINTAIN_TARGET"
```
# help

Shows a summary of all verbs or command-line help for individual EM CLI verbs.

# **Note:** EM CLI must be set up and configured before command line help is available for all verbs. **Format**

#### emcli help [verbname]

[ ] indicates that the parameter is optional

#### **Options**

None.

#### **Examples**

#### **Example 1**

This example provides an overview for all available verbs:

emcli help

#### **Example 2**

This example provides the description, syntax, and usage examples for the add\_target verb:

emcli help add\_target

# ignore\_instance

Ignores a failed step. An instance cannot be ignored when it completes, completes with an error, is suspended, or is stopped.

#### **Format**

```
emcli ignore instance
      -instance=<instance_guid>
       [exec=<execution_guid>] 
       [-name=<execution_name>] 
       [-owner=<execution_owner>] 
       [-stateguid=<state_guid>]
[ ] indicates that the parameter is optional
```
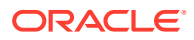

### **Options**

• **instance**

Instance GUID.

• **exec**

Execution GUID.

• **name**

Execution name.

• **owner**

Execution owner.

• **stateguid**

Comma-separated list of state GUIDs.

### **Example**

```
emcli ignore instance -instance=16B15CB29C3F9E6CE040578C96093F61 -
stateguid=51F762417C4943DEE040578C4E087168
```
# import\_adm

Imports an Application Data Model from the specified XML file.

### **Format**

```
emcli import_adm
    -file=<file name>
    -adm_name=<application_data_model_name>
    -target name=<target name>
    -target type=<target type>
     [-desc=<description>]
```
[ ] indicates that the parameter is optional

# **Options**

• **file**

File name with the absolute path of the XML file.

• **adm\_name**

Model name with which the Application Data Model will be imported.

• **target\_name**

Target for which the Application Data Model will be created.

• **target\_type**

Target type of the target for which the Application Data Model will be created.

• **desc**

Application Data Model description.

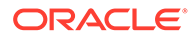

### **Output**

Success/error messages.

#### **Examples**

This example imports the Application Data Model from the sample\_adm\_import.xml file as Sample\_ADM.

```
emcli import_adm
        -file=/home/user/sample_adm_import.xml
        -adm_name=Sample_ADM
       -target name=test database
       -target type=oracle pdb
        -desc="Application Data Model for EBS"
```
# import\_admin\_group

Import Administration group hierarchy.

#### **Format - Standard Mode**

```
emcli import_admin_group
         -property_file="null"
```
#### **Format - Interactive or Script Mode**

```
import_admin_group(
           property_file="null"
\overline{\phantom{a}}
```
#### **Options**

• No Help available.

#### **Exit Codes**

0 if successful. A non-zero value indicates that verb processing was unsuccessful.

#### **Example**

The following example creates an admin group with one level - Lifecycle status (with all 5 values).

```
ade: [ system 23 ] [system@sys01apq emgc]$ emcli export admin group
<?xml version="1.0" encoding="UTF-8" standalone="yes"?>
<AdminGroup>
     <groupList>
         <parent>ADMGRP0</parent>
         <child>Deve-Grp</child>
         <level>1</level>
<propertyValuePair>orcl_gtp_lifecycle_status:Development</propertyValuePair>
     </groupList>
     <groupList>
         <parent>ADMGRP0</parent>
         <child>MC-Grp</child>
         <level>1</level>
<propertyValuePair>orcl_gtp_lifecycle_status:MissionCritical</propertyValuePair>
     </groupList>
```
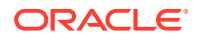

```
 <groupList>
         <parent>ADMGRP0</parent>
         <child>Prod-Grp</child>
         <level>1</level>
<propertyValuePair>orcl_gtp_lifecycle_status:Production</propertyValuePair>
     </groupList>
     <groupList>
         <parent>ADMGRP0</parent>
         <child>Stag-Grp</child>
         <level>1</level>
<propertyValuePair>orcl_gtp_lifecycle_status:Stage</propertyValuePair>
     </groupList>
     <groupList>
         <parent>ADMGRP0</parent>
         <child>Test-Grp</child>
         <level>1</level>
<propertyValuePair>orcl_gtp_lifecycle_status:Test</propertyValuePair>
     </groupList>
     <levelList>
         <levelNumber>1</levelNumber>
<levelProperty>orcl_gtp_lifecycle_status</levelProperty>
         <propertyValues>Development</propertyValues>
         <propertyValues>MissionCritical</propertyValues>
         <propertyValues>Production</propertyValues>
         <propertyValues>Stage</propertyValues>
         <propertyValues>Test</propertyValues>
     </levelList>
     <rootNode>ADMGRP0</rootNode>
</AdminGroup>
emcli awrwh add src db -target name=sample database -target type=oracle database
```
# import appreplay workload

Imports a workload metadata XML file and creates a new application replay workload object. A Workload metadata XML file, which is stored in the workload root directory, is automatically generated as part of the workload capture process. The XML file contains a pointer to the actual raw captured workload data files. If you are importing a workload captured by one Enterprise Manager system to another, make sure the workload storage location specified in the XML file is reachable and contains the workload data files.

# **Format**

```
emcli import_appreplay_workload
        -input file=template:<input filename>
```
[ ] indicates that the parameter is optional

#### **Options**

input file

Fully-qualified path to a workload metadata XML file. The workload XML file is automatically created during capture. However, you may need to make necessary changes to the XML file before you import. For example, you may want to change the workload name in the exported file and rename the XML file to match the workload name. You may also need to modify the storage locations to point to where the workload data files are located if you have moved the captured data files.

For more information about the input\_file parameter, see [-input\\_file Syntax Guidelines](#page-107-0).

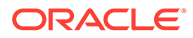

# import\_charge\_plans

Imports charge plan metadata from the specified file.

### **Format**

```
emcli import_charge_plans 
        [-charge_plan="plan_name"[-entity_type=entity_type_name]]
         [<-create|-create_revision|-validate|-describe>]
        [-start date=ddmmyyyy]
        -file=file name
```
[ ] indicates that the parameter is optional

### **Options**

### • **charge\_plan**

Name of the charge plan to import. If this option is not specified, imports all charge plans within the file.

### • **entity\_type**

Name of the Chargeback entity type whose charge rate metadata to import from the specified charge plan within the file. If this option not specified, import all entity type charge rates from the charge plan.

• **create**

Import charge plan metadata to create a charge plan.

create revision

Import charge plan metadata to create a charge plan revision.

• **validate**

Validate the charge plan metadata file. This is the default action if no import operation is specified.

#### • **describe**

Describe the charge plan metadata in the specified file.

# start date

Start date in ddmmyyyy format of the report cycle for the applicable charge plan import operation. If this option not specified, uses the start date of the current report cycle.

• **file**

Absolute path of the XML file containing the charge plan metadata to import.

# **Examples**

Example 1

This example describes charge plan metadata in /home/allplans.xml:

```
emcli import_charge_plans
         -file=/home/allplans.xml
         -describe
```
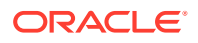

# **Example 2**

This example imports Plan C charge plan metadata in /home/plans.xml to create a plan revision with an effective start date of 01092014:

```
emcli import_charge_plans
        -charge plan="Plan C"
         -file=/home/plans.xml
        -create revision
         -start_date=01092014
```
# import\_compliance\_object

Imports a compliance object into the repository.

# **Format**

```
 import_compliance_object
     -files=file1;file2;... [-overwrite] [-deep]
```

```
[ ] indicates that the parameter is optional
```
### **Options**

• **files**

Files to be imported.

- **overwrite**
- **deep**

#### **Examples**

```
emcli import_compliance_object
        -files=file1.xml;file2.xml -overwrite
```
# import\_config

Imports a saved configuration.

# **Format**

```
emcli import_config
      -input file="ImportConfig.zip"
       -name="Host Saved Configuration" 
       [-description="Imported Configuration"] 
       [-ignore="Yes"]
```
[ ] indicates that the parameter is optional.

# **Options**

• input file

Input zip file with an absolute path that contains the target's saved configuration.

• name

Name of the saved configuration. The value should be unique and not null.

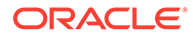

description

Description of the imported target's saved configuration. The default value is "Imported Configuration". This option is not mandatory.

*ignore* 

Specifies whether or not to ignore the configuration extension version mismatch. The value is Yes or No. The default value is No. This option is not mandatory.

### **Example**

The following command imports the saved configuration specified in the file "ImportConfig.zip", saves with the name "Host Saved Configuration" and description "Imported Configuration", and ignores any configuration extension version mismatch:

```
emcli import_config 
      -input file="ImportConfig.zip"
       -name="Host Saved Configuration" 
       -description="Imported Configuration" 
       -ignore="Yes"
```
The following command imports a previously exported configuration file after editing the init parameters as needed:

```
emcli import_saved_config 
-name="Edited Baseline Name"
-input file="../Baseline1.zip" -X
```
# **Note:**

The  $-x$  parameter ignores all the additional file attributes that are generated during the export. Failure to use - Xwill generate an error while uploading an edited configuration file.

# import config compare template

Imports the comparison template provided as argument "filename".

# **Format**

```
emcli import_config_compare_template
       -filename="<file_name>"
```
# **Options**

• filename

Input XML file with absolute path which represents a comparison template.

#### **Example**

The following example imports the comparison template represented by the file "/tmp/ sample\_comparison\_template".

```
emcli import config compare template
     -filename="/tmp/sample_comparison_template.xml"
```
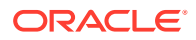

# import\_config\_search

Imports a configuration search XML file to the repository.

#### **Format**

```
emcli import config_search
       -file="<XML file name>"
```
#### **Options**

• file

The name of the xml file. The file name must include the absolute path.

#### **Example**

The following example imports the configuration to the importfile.xml file:

```
emcli import_config_search -file="/tmp/importfile.xml"
```
# import\_custom\_charge\_items

Imports user-defined charge item metadata from the specified file.

#### **Format**

```
emcli import_custom_charge_items
         -file=file_name
         [-validate]
```
[ ] indicates that the parameter is optional

#### **Options**

• **file**

Absolute path of the XML file from which to import user-defined charge item metadata.

• **validate**

Validates the XML file.

#### **Examples**

#### **Example 1**

This example imports user-defined charge item metadata from /home/host.xml:

```
emcli import custom charge items
         -file=/home/host.xml
```
### **Example 2**

This example validates user-defined charge item metadata in /home/host.xml:

```
emcli import_custom_charge_items
         -file=-file=/home/host.xml
         -validate
```
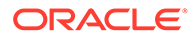

# import custom plugin update

Imports a custom plug-in update that was created using the Extensibility Development Kit. The imported plug-in update is used for all subsequent plug-in deployments on the Management Agents.

#### **Format**

```
emcli import_custom_plugin_update 
      -archive="<path_to_plugin_update_archive>"
        [-overwrite]
```
### **Options**

• **archive**

Absolute path to the custom update archive file.

• **overwrite**

Overwrites an existing custom plug-in update, if a custom plug-in update already exists for that plug-in. If not provided, the custom plug-in update is not imported for that plug-in. Applies only to subsequent plug-in deployments. Does not automatically redeploy on the Management Agents where the already-existing plug-in was previously deployed. To redeploy on such Management Agents, run the emcli redeploy plugin on agent verb.

#### **Examples**

### **Example 1**

The following example imports the 12.1.0.4.0\_oracle.sysman.db.008.zip archive file from the /u01/oracle/plugin\_updates/ location, assuming no custom plug-in update already exists for that plug-in.

```
emcli verb_name 
      -archive="/u01/oracle/plugin_updates/12.1.0.4.0_oracle.sysman.db.008.zip"
```
# **Example 2**

The following example imports the 12.1.0.4.0 oracle.sysman.db.008.zip archive file from the /u01/oracle/plugin\_updates/ location, and overwrites any existing custom plug-in update that already exists for that plug-in.

```
emcli import_custom_plugin_update 
      -archive="/u01/oracle/plugin_updates/12.1.0.4.0_oracle.sysman.db.008.zip"
       -overwrite
```
# import incident rule set

Imports a rule set from a list of enterprise rule set(s)

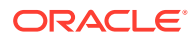

**Note:**

Oracle-supplied out-of-box rule sets cannot be imported.

### **Privilege Requirements**

Any user who has been granted the *Create Rule Set Privilege* can import the enterprise rule set.

#### **Format**

```
emcli import incident rule set
    -import file=<XML file created by the export incident rule set verb>
    [-alt rule set name=<rule set name>]
```
[ ] indicates that the parameter is optional.

#### **Options**

import file

XML file name along with the file path for the exported rule set earlier.

• alt\_rule\_set\_name (Optional)

This option allows you to specify an alternate enterprise rule set name that will be used if there is an existing rule set with the same original name.

#### **Example**

The following command imports *TEST\_RULESET.xml* and creates a rule set named *COPY\_OF\_TEST\_RULESET*.

```
emcli import incident rule set -import file="/tmp/TEST_RULESET.xml" -
alt_rule_set_name=COPY_OF_TEST_RULESET
```
# import jobs

Imports all job definitions into Enterprise Manager, including Corrective Actions from a zip file. Library jobs are created. The EM CLI logged-in user is set as the library job owner.

# **Format**

```
emcli import_jobs 
  -import file=<zip file name>"
  [-name="jobname1;jobname2;..."] [-type="job type1;job_type2;..."]
   [-targets="tname1:ttype1;tname2:ttype2;..."] [-owner="owner1;owner2;..."]
   [-preview] [-force] [-stoponerror]
```
[ ] indicates that the parameter is optional

#### **Options**

import file

Zip file name that contains job definitions.

• **name**

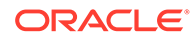

Job name to be used for filtering. Semicolon-separated job names can be provided. Filtering by using a wildcard character is not supported.

• **type**

Job type to be used for filtering. Semicolon-separated job types can be provided. Filtering by using a wildcard character is not supported.

#### • **targets**

Target name and target type to be used for filtering. Semicolon-separated target names and types can be provided. Filtering by using a wildcard character is not supported.

• **owner**

Job owner to be used for filtering. Semicolon-separated owners can be provided. Filtering by using a wildcard character is not supported.

#### • **preview**

Prints the job definitions in the zip file. Filter values provided are used to show only matching job definitions. Jobs are not created in Enterprise Manager.

• **force**

Updates the job record if it already exists. Otherwise, the job record is created. When this option is not specified, the default behavior of the system is to always create jobs from the import file.

#### • **stoponerror**

Stops the import operation is after the first failure of the job import and rolls back the transaction. All jobs created by using this EM CLI session are deleted.

#### **Output Columns**

Success/Error messages.

#### **Examples**

#### **Example 1**

This example imports all job definitions into Enterprise Manager. If the job already exists, the details are edited. Otherwise, a new job is created.

emcli import jobs -import file=job data.zip -force

### **Example 2**

This example imports all job definitions into Enterprise Manager, and on the first failure, rolls back the jobs created in this session. The remaining jobs from the import file are not processed. Otherwise, a new job is created.

emcli import jobs -import file=job data.zip -stoponerror

# import masking definition

Imports a masking definition from the specified XML file.

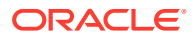

#### <span id="page-629-0"></span>**Format**

```
emcli import masking definition
      -file=/tmp/file_name.xml
```
#### **Options**

### • **file**

Path of the file containing the masking definition in XML format.

#### **Output**

Success or error messages.

### **Examples**

This example imports the masking definition from the hr\_mask.xml file.

```
emcli import_masking_definition
        -file=/tmp/hr_mask.xml
```
# import metric extension

Imports a metric extension archive file.

### **Format**

```
emcli import metric extension
        -file name=<metric extension archive>
        -rename as=<metric extension to import as>
```
#### **Options**

file name

Name of the metric extension archive file to be imported.

• **rename\_as**

Imports the metric extension using the specified name, replacing the name given in the archive.

#### **Examples**

This example imports the masking definition from the hr\_mask.xml file.

```
emcli import_metric_extension 
     -file name=<file name>
      -rename as=<metric extension name>
```
# import replays

Imports the replays contained in a directory. An XML input file is required that describes the path of the directory containing replay data files; the database target to be used to load replays; and, optionally, replay names to import only specific replays into the Enterprise Manager repository.

Sample XML File:

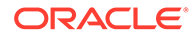

```
<?xml version="1.0" encoding="UTF-8"?>
       <cliImportData xmlns="http://xmlns.oracle.com/sysman/db/dbreplay">
         <targetName>database</targetName>
         <targetType>oracle_database</targetType>
         <dbHostName>host.example.com</dbHostName>
         <dbCredRef>
           <credName>testDB121</credName>
           <credOwner>sysman</credOwner>
         </dbCredRef>
         <dbHostCredRef>
           <credName>testDBHost121</credName>
           <credOwner>sysman</credOwner>
         </dbHostCredRef>
         <directoryPath>/storage/dbr/copyDir_task4Caps</directoryPath>
         <consolidatedDirectory>true</consolidatedDirectory>
         <replays>
           <taskName>myTask</taskName>
           <replay>
             <nameInEm>myNewConsTrial_1</nameInEm>
            <nameInTarget>myNewConsTrial 1</nameInTarget>
           </replay>
         </replays>
       </cliImportData>
```
#### **Format - Standard Mode**

```
emcli import_replays
        [-input file="template:<input file path>"]
        [-a11] [-format="[name:<pretty|script|csv>];
[column_separator:"column_sep_string"];[row_separator:"row_sep_string"]"]
```
[ ] indicates that the parameter is optional.

#### **Format - Interactive or Script Mode**

```
import_replays(
         [input_file="template:<input file path>"]
         [,all=True/False]
        [,format="[name:<pretty|script|csv>];
[column_separator:"column_sep_string"]; [row_separator:"row_sep_string"]"]
\overline{\phantom{a}}
```
[ ] indicates that the parameter is optional.

#### **Options**

input\_file

Fully qualified path to an XML file containing parameters for the verb.

• all

Imports all replays into the Enterprise Manager repository. No names need to be specified in the XML input file unless there is a naming conflict with a preexisting Enterprise Manager replay.

• format

Specifies how the output is formatted. The default value is "name:pretty". You can use the parameter in the following ways:

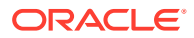

- -format="name:pretty" Prints the output table in a readable format not intended to be parsed by scripts.
- -format="name:script" Sets the default column separator to a tab and the default row separator to a newline in the output. You can override the column and row separator strings with your own values.
- -format="name:script;column\_separator:<column\_sep\_string>" Causes the verb output to be column-separated by <column\_sep\_string>. Rows are separated by the newline character.
- -format="name:script;row\_separator:<row\_sep\_string>" Causes the verb output to be row-separated by <row\_sep\_string>. Columns are separated by the tab character.
- -

format="name:script;column\_separator:<column\_sep\_string>;row\_separator:<row\_s ep\_string>" Causes the verb output to be column-separated by <column\_sep\_string> and row-separated by <row\_sep\_string>.

– -format="name:csv" Sets the default column separator to a comma and the default row separator to a newline in the output.

#### **Exit Codes**

0 if successful. A non-zero value indicates that verb processing was unsuccessful.

#### **Output**

Output Columns: EM Entity Name, Entity Name, Database Name, Start Time, Import Status

#### **Examples**

#### **Example 1 - Standard Mode**

The following example imports all replays from a directory into the Enterprise Manager repository.

```
emcli import replays -all -input file=template:/storage/xml/
importReplay_capture121_5Mins.xml
```
#### **Example 2 - Interactive or Script Mode**

The following example imports all replays from a directory into the Enterprise Manager repository.

```
import replays(all=True, input file="template:/storage/xml/
importReplay capture121 5Mins.xml" )
```
### **Example 3 - Standard Mode**

The following example imports replays from a directory into the Enterprise Manager repository. Only those replays specifically named in the XML input file are imported.

```
emcli import replays -input file=template:/storage/xml/
importReplay_capture121_5Mins.xml
```
#### **Example 4 - Interactive or Script Mode**

The following example imports replays from a directory into the Enterprise Manager repository. Only those replays specifically named in the XML input file are imported.

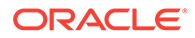

```
import_replays(input_file="template:/storage/xml/
importReplay capture121 5Mins.xml" )
```
#### **See Also**

[discover\\_workloads](#page-458-0) [import\\_workloads](#page-641-0)

# import\_report

Imports one or more Information Publisher report definitions from an XML file(s) using the title in the XML file and the currently logged-in CLI user as the owner of the report. If the report/owner already exists, the operation fails for this report with an accompanying error message. (You can override this with the -force option.) The report will be changed to a just-in-time report with the target type from the exported report.

You will need to edit schedules and access privileges using the Enterprise Manager user interface. The system enforces title/owner uniqueness, so an error occurs if a report with the same title and owner already exists.

#### **Format**

```
emcli import_report
       -files="file1;file2;..."
       [-force]
```

```
[ ] indicates that the parameter is optional
```
### **Options**

• **files**

List of path/file name(s) of XML file(s) that contain valid report definition(s).

• **force**

First delete the report (and all jobs and saved copies) if a report with the same title/owner exists.

#### **Examples**

```
emcli import report -files="$HOME/reports/maint report1.xml;$HOME/reports/
file2.xml"
```
# import\_sla

Imports an SLA configuration XML file for a target. This verb provides the functionality of creating a new SLA, creating a new version, and creating a new copy.

# **Note:**

The XML file can only contain one SLA to be imported; that is, when export\_sla has successfully exported a file when slaName and version are specified.

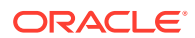

# **Note:**

The target must have the metrics required by the SLA template's SLI. If the template's SLI calls for a metric not found in the target, the SLI cannot be created.

#### **Format**

```
emcli import_sla
      -targetName=<target name>
      -targetType=<target type>
     -input file=slaTemplate:<input filename>
       [-slaName=<SLA name>]
```
[ ] indicates that the parameter is optional

#### **Options**

• **targetName**

Name of the target.

• **targetType**

Type of target.

• **input\_file**

Name of the input file. There can only be one SLA root node in the XML document.

For more information about the input\_file parameter, see [-input\\_file Syntax Guidelines](#page-107-0).

#### • **slaName**

Specifying this name overrides the name contained in the SLA template XML file. This effectively creates a new SLA version series starting with version 1.

#### **Examples**

This example creates an SLA named 'gold sla' for the target my service (generic service).

```
 emcli import_sla
     -targetName='my_service' -targetType='generic_service'
      -slaName='gold_sla' -input_file=slaTemplate:'service_sla.xml'
```
# import subset definition

Imports a subset definition from the specified XML file.

#### **Format**

```
emcli import_subset_definition
     -adm_name=<Application_Data_Model_Name>
      -subset name=<Subset Definition Name>
      -target name=<Target Database Name>
      -target type=<Target Type>
       -file=<Import_File>
      [-db_pref_cred_name=<DBCredsNormal | DBCredsSYSDBA>]
      [-db_cred_name=<Database Credential Name>]
       [-description=<Description>]
       [-job_name=<Job_Name>]
```
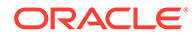

[-job\_description=<Job\_Description>]

[ ] indicates that the parameter is optional

#### **Options**

• **adm\_name**

Application Data Model (ADM) name.

subset name

Name of the imported subset definition.

• **target\_name**

Target database name.

• **target\_type**

Type of target. Possible values are 'oracle\_database', 'rac\_database' and 'oracle\_pdb'.

• **file**

Fully-qualified file name of the file in XML format.

• **db\_cred\_name**

Name of existing credentials stored in the Enterprise Manager repository to connect selected target database.

You must provide a value for either db\_cred\_name or db\_pref\_cred\_name.

#### • **db\_pref\_cred\_name**

Name of preferred credentials stored in the Enterprise Manager repository. You must provide a value for either db\_cred\_name or db\_pref\_cred\_name.

Valid values for this option are:

- DBCredsNormal: Default normal credential set for an oracle\_database target.
- DBCredsSYSDBA: SYSDBA credential set for an oracle\_database target.

### • **description**

Description for the imported subset definition.

• **job\_name**

Job name for the import subset definition operation.

• **job\_description**

Job description.

#### **Examples**

#### **Example 1**

This example imports a subset definition from an XML file at path /scratch/samples/ HR\_subset.xml.

```
emcli import_subset_definition 
       -adm_name=adm 
       -file=/scratch/samples/HR_subset.xml 
      -subset name=HR Subset
       -db_cred=cred
```
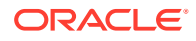

```
-target name=sample database
-target type=oracle database
```
### **Example 2**

This example imports a subset definition from an XML file at path /scratch/samples/ HR\_subset.xml using preferred normal database credentials.

```
emcli import template -files="e1.xml;e2.xml;e3.xml"
```
# import\_subset\_dump

Imports the dump file into the specified target database.

#### **Format**

```
emcli import_subset_dump
     -target name=<Target Database>
      -target type=<Target Database type>
      [-db_cred_name=<Database Credential Name>]
       [-db_pref_cred_name=<DBCredsNormal | DBCredsSYSDBA> ]
       [-host_cred_name=<Host Credential Name>]
       [-subset_directory=<Database Directory Object Name> ]
       [-custom_directory_path=<Custom Directory Path>]
       [-use_external_directory]
       [-external_directory=<External Directory Object Name>]
       [-export_file_name=<Exported Dump File Name>]
      [-max imp_threads=< Maximum Number of Import Threads>]
       [-encrypted_dump_file]
       [-encryption_password=<Encryption Password>]
       [-import_type=<ALL | DATA_T_L| DATA_A_L> ]
       [-tablespace_map=<Tablespace Map>]
       [-schema_map=<Schema Map>]
       [-log_file_name=<Log file name>]
       [-job_name=<Job Name>]
       [-job_description=<Job Description>]
       [-oid_transform]
```
[ ] indicates that the parameter is optional

#### **Options**

• **target\_name**

Name of the existing target database.

• **target\_type**

Type of target. Possible values target type are 'oracle\_database', 'rac\_database', and 'oracle\_pdb'.

• **db\_cred\_name**

Name of existing credentials stored in the Enterprise Manager repository to connect selected target database. You must provide a value for either db pref\_cred\_name\_or db\_cred\_name.

• db\_pref\_cred\_name

Name of preferred credentials stored in the Enterprise Manager repository.

Valid values are:

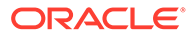

- DBCredsNormal Default normal credential set for an oracle\_database target.
- DBCredsSYSDBA SYSDBA credential set for an oracle\_database target.

You must provide a value for either db\_pref\_cred\_name\_or db\_cred\_name.

#### host cred name

Name of existing host credentials stored in the Enterprise Manager repository to access the target host.

#### subset\_directory

Database Directory where the dump file is stored. For example: DATA\_PUMP\_DIR

You must provide a value for either subset directory or custom directory path.

#### • **custom\_directory\_path**

User-specified directory location on the target host where the dump file is present. For example: /scratch/user/subset\_dir

You must provide a value for either subset directory or custom directory path.

use external directory

Flag to enable using an external directory (clustered/shared file system or ASM) for faster import processing. If you do not set this option, you must provide a value for external directory.

#### • **external\_directory**

External directory location (clustered/shared file system or ASM) object for faster host access. For example: DATA\_PUMP\_DIR

#### export file name

Name of the dump file to import. If not specified, the default value is EXPDAT%U.DMP.

max imp threads

Maximum number of import threads. If not specified, the default value is 1.

#### • **encrypted\_dump\_file**

Set this option if an encryption password was specified during the export operation. If you use this option, you must also provide a value for encryption\_password.

• **encryption\_password**

Password to decrypt encrypted data during an import operation. The specified password should be same as that specified during the export operation. If the encrypted\_dump\_file option is set and a value for this option is not specified, you are prompted for the encryption password.For a secure operation, it is recommended that passwords not be stored in the scripts, but instead specified when prompted for them.

import\_type

Drives an import operation. Valid values are:

- ALL: Import both metadata and data.
- DATA  $\top$  L: Data within the preexisting table will be removed. Data in the import source will replace it.

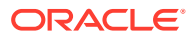

DATA\_A\_L: Data contained within the table to be imported will be appended to the end of the preexisting table.

The default value is ALL.

#### • **tablespace\_map**

This password is required to re-map data from one tablespace to another. For example:

-tablespace map="source tbsp1:target tbsp1;source tbsp2:target tbsp2"

#### • **schema\_map**

This password is required to re-map data from one schema to another.

-schema map="source schema1:target schema1;source schema2:target schema2"

log\_file\_name

If not specified, the default value is IMPORT.LOG.

oid transform

By default, the exported OID is imported during table or type creation. Set this option to create a new OID. This is useful when some of the objects already exist in the database and a cloned copy is required. However, selecting this option will cause breakage in REF columns that point to the table.

• **job\_name**

Import subset dump operation job name.

job description

Job description.

#### **Output**

Success or error message along with the job name if applicable.

#### **Examples**

#### **Example 1**

This example imports dump(E.dmp) located at the DATA\_PUMP\_DIR directory into the target sample\_database.

```
emcli import_subset_dump -db_cred_name=db_cred -export_file_name=E.dmp -
host_cred_name=host_cred -subset_directory=DATA_PUMP_DIR -target_type=oracle_database -
target name=sample database -import type=All
```
#### **Example 2**

This example imports dump(E.dmp) located at the DATA\_PUMP\_DIR directory into the target sample database using preferred database and host credentials.

```
emcli import subset dump -export file name=E.dmp -db pref cred name=DBCredsNormal -
subset directory=DATA_PUMP_DIR -target type=oracle database -
target name=sample database -import type=All
```
# import swlib cache files

Imports Software Library entity files from a compressed file to a cache node.

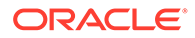

#### **Format**

```
emcli import_swlib_cache_files
     -source directory path="source directory path"
     -zip file name="zip file name"
     -source host name="source host name"
     -cache node name="cache node name"
      -cache_node_name="cache_node_name"
      -source host tmp directory="source_host_tmp_directory"
```
#### **Parameters**

source directory path

Location on the host where the compressed file for import is available.

zip\_file\_name

Name of the compressed file for import. Make sure the compressed file is readable by the credentials saved with the cache node.

source\_host\_name

Name of the host target on which the compressed file is created.

source\_host\_tmp\_directory

Directory on the source host in which temporary files are created during import. Make sure this directory is writable by the credentials saved with the cache node.

#### **Example**

The following example imports the compressed file /u01/import\_loc/ exportedfile.zip from the host import.us.acme.com, to cache node west cache node on the same host. After import, the files are cached on this cache node and staging of these files to targets in the west cache node group can be faster.

```
emcli import swlib cache files
     -source directory path="/u01/import loc"
       -zip_file_name="exportedfile.zip"
      -source_host_name="import.us.acme.com"
      -cache_node_name="west_cache_node"
      -source host tmp directory="/tmp"
```
# import\_template

Imports a monitoring template from an XML or zip file. The resulting definition is saved in the repository.

#### **Format**

```
emcli import_template
       -files="file1;file2;..."
```
#### **Options**

• **files**

Path/file name of an XML file, which contains a valid template definition. You can specify multiple files with this option by separating each file with a semi-colon (; ).

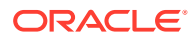

### **Examples**

#### **Example 1**

This example imports a template from template.xml.

```
emcli import template -files="template.xml"
```
### **Example 2**

This example imports three templates — one from each of the files specified.

```
emcli import template -files="e1.xml;e2.xml;e3.xml"
```
# import\_update

Imports a Self Update archive file into Enterprise Manager. Upon successful import, the update is displayed on the Self Update Home in downloaded status for further action.

### **Format**

```
emcli import_update
         -file="file"
         -omslocal
emcli import_update
         -file="file"
         -host="hostname"
         [-credential_set_name="setname"] | -credential_name="name"
         -credential_owner="owner"
```
[ ] indicates that the parameter is optional

#### **Options**

• **file**

Complete path name of the update archive file.

• **omslocal**

Flag specifying that the file is accessible from the OMS.

• **host**

Target name for a host target where the file is available.

### • **credential\_set\_name**

Set name of the preferred credential stored in the repository for the host target. Can be one of the following: HostCredsNormal — Default unprivileged credential set HostCredsPriv — Privileged credential set

• **credential\_name**

Name of a named credential stored in the repository. You must specify this along with the credential\_owner .

• **credential\_owner**

Owner of a named credential stored in the repository. You must specify this option along with the credential name option.

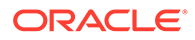

### **Examples**

### **Example 1**

This example imports the file update1.zip. The file must be present on the OMS host. In a multiple OMS setup, any OMS can process the request, so the file should be accessible from the OMS processing the request. This usually means that the file must be kept on a shared location accessible from all OMSes.

```
emcli import_update 
         -file="/u01/common/update1.zip" 
         -omslocal
```
# **Example 2**

This example imports the file update1.zip that is present on the host host1.example.com. The host must be a managed host target in Enterprise Manager, and the Management Agent on this host must be up and running. The preferred unprivileged credentials for host host1.example.com are used to retrieve the remote file.

```
emcli import_update 
         -file="/u01/common/update1.zip" 
         -host="host1.example.com" 
        -credential set name="HostCredsNormal"
```
# import\_update\_catalog

Imports a Self Update master catalog file when Enterprise Manager is configured in offline mode. All updates present in the catalog are processed, and the applicable updates are displayed on the Self Update Home for further action.

# **Format**

```
emcli import_update_catalog 
         -file="file" 
         -omslocal 
         -file="file" 
         -host="hostname" 
         [-credential_set_name="setname"] | -credential_name="name" 
         -credential owner="owner"
```
[ ] indicates that the parameter is optional

#### **Options**

• **file**

Complete path name of the self update catalog file.

• **omslocal**

Flag specifying that the file is accessible from the OMS.

• **host**

Target name for a host target where the file is available.

• **credential\_set\_name**

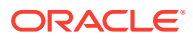

<span id="page-641-0"></span>Set name of the preferred credential stored in the repository for the host target. Can be one of the following: HostCredsNormal — Default unprivileged credential set HostCredsPriv — Privileged credential set

• **credential\_name**

Name of a named credential stored in the repository. You must specify this along with the credential\_owner option.

• **credential\_owner**

Owner of a named credential stored in the repository. You must specify this option along with the credential\_name option.

#### **Examples**

#### **Example 1**

This example imports the master catalog file p9984818\_121000\_Generic.zip that is present on the host host1.example.com. The host must be a managed host target in Enterprise Manager, and the Management Agent on this host must be up and running. The preferred unprivileged credentials for host host1.example.com are used to retrieve the remote file.

```
emcli import_update_catalog 
         -file="/u01/common/p9984818_121000_Generic.zip" 
         -host="host1.example.com" 
        -credential set name="HostCredsNormal"
```
#### **Example 2**

This example imports the master catalog file p9984818\_121000\_Generic.zip that is present on the host host1.example.com. The host must be a managed host target in Enterprise Manager, and the Management Agent on this host must be up and running. The named credentials "host1\_creds" owned by user "admin1" are used to retrieve the remote file.

```
emcli import_update_catalog 
         -file="/u01/common/p9984818_121000_Generic.zip" 
         -host="host1.example.com" 
        -credential name="host1 creds"
         -credential_owner="admin1"
```
# import\_workloads

Imports the captures and (optionally) the replays contained in a directory. An XML input file is required that describes the path of the directory containing capture (and replay) data files; the database target to be used to load captures (and replays); and, optionally, capture (and replay) names to import only specific captures (and replays) into the Enterprise Manager repository.

#### Sample XML File:

```
<?xml version="1.0" encoding="UTF-8"?>
       <cliImportData xmlns="http://xmlns.oracle.com/sysman/db/dbreplay">
         <targetName>database</targetName>
         <targetType>oracle_database</targetType>
         <dbHostName>host.example.com</dbHostName>
         <dbCredRef>
           <credName>testDB121</credName>
           <credOwner>sysman</credOwner>
         </dbCredRef>
         <dbHostCredRef>
```

```
 <credName>testDBHost121</credName>
     <credOwner>sysman</credOwner>
   </dbHostCredRef>
   <directoryPath>/storage/dbr/myConsTask</directoryPath>
   <consolidatedDirectory>true</consolidatedDirectory>
   <replays>
     <taskName>myTask</taskName>
     <replay>
       <nameInEm>myNewConsTrial_1</nameInEm>
       <nameInTarget>myNewConsTrial_1</nameInTarget>
    \langle/replay>
   </replays>
 </cliImportData>
 <?xml version="1.0" encoding="UTF-8"?>
 <cliImportData xmlns="http://xmlns.oracle.com/sysman/db/dbreplay">
   <targetName>database</targetName>
   <targetType>oracle_database</targetType>
   <dbHostName>host.example.com</dbHostName>
   <dbCredRef>
     <credName>testDB121</credName>
     <credOwner>sysman</credOwner>
   </dbCredRef>
   <dbHostCredRef>
     <credName>testDBHost121</credName>
     <credOwner>sysman</credOwner>
   </dbHostCredRef>
   <directoryPath>/storage/dbr/copyDir_task4Caps</directoryPath>
   <consolidatedDirectory>true</consolidatedDirectory>
   <captures>
     <capture>
       <nameInEm>capture01</nameInEm>
       <nameInTarget>capture01</nameInTarget>
     </capture>
     <capture>
       <nameInEm>capture10</nameInEm>
       <nameInTarget>capture10</nameInTarget>
     </capture>
   </captures>
 </cliImportData>
```
#### **Format - Standard Mode**

```
emcli import_workloads
        [-input file="template:<input file path>"]
         [-include_replays]
         [-all]
         [-format="[name:<pretty|script|csv>];
[column_separator:"column_sep_string"];[row_separator:"row_sep_string"]"]
```
[ ] indicates that the parameter is optional.

#### **Format - Interactive or Script Mode**

```
import_workloads(
        [input file="template:<input file path>"]
         [,include_replays=True/False]
         [,all=True/False]
         [,format="[name:<pretty|script|csv>];
[column_separator:"column_sep_string"]; [row_separator:"row_sep_string"]"]
         )
```
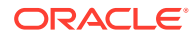

[ ] indicates that the parameter is optional.

#### **Options**

input file

Fully qualified path to an XML file containing parameters for the verb.

include replays

Imports replays into the Enterprise Manager repository along with the associated captures that are imported.

• all

Imports all captures (and replays) into the Enterprise Manager repository. No names need to be specified in the XML input file unless there is a naming conflict with a preexisting Enterprise Manager capture (or replay).

• format

Specifies how the output is formatted. The default value is "name:pretty". You can use the parameter in the following ways:

- -format="name:pretty" Prints the output table in a readable format not intended to be parsed by scripts.
- -format="name:script" Sets the default column separator to a tab and the default row separator to a newline in the output. You can override the column and row separator strings with your own values.
- -format="name:script;column\_separator:<column\_sep\_string>" Causes the verb output to be column-separated by <column\_sep\_string>. Rows are separated by the newline character.
- -format="name:script;row\_separator:<row\_sep\_string>" Causes the verb output to be row-separated by <row\_sep\_string>. Columns are separated by the tab character.
- - format="name:script;column\_separator:<column\_sep\_string>;row\_separator:<row\_s ep\_string>" Causes the verb output to be column-separated by <column\_sep\_string> and row-separated by <row\_sep\_string>.
- -format="name:csv" Sets the default column separator to a comma and the default row separator to a newline in the output.

#### **Exit Codes**

0 if successful. A non-zero value indicates that verb processing was unsuccessful.

#### **Output**

Output Columns: EM Entity Name, Entity Name, Database Name, Start Time, Import Status

#### **Examples**

#### **Example 1 - Standard Mode**

The following example imports all captures from a directory into the Enterprise Manager repository.

```
importReplay_capture121_5Mins.xml
```
emcli import workloads -all -input file=template:/storage/xml/

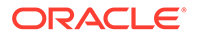

#### **Example 2 - Interactive or Script Mode**

The following example imports all captures from a directory into the Enterprise Manager repository.

```
import_workloads(all=True, input_file="template:/storage/xml/
importReplay capture121 5Mins.xml" )
```
#### **Example 3 - Standard Mode**

The following example imports captures from a directory into the Enterprise Manager repository. Only those captures specifically named in the XML input file are imported.

```
emcli import workloads -input file=template:/storage/xml/
importReplay_capture121_5Mins.xml
```
#### **Example 4 - Interactive or Script Mode**

The following example imports captures from a directory into the Enterprise Manager repository. Only those captures specifically named in the XML input file are imported.

```
import_workloads(input_file="template:/storage/xml/
importReplay capture121 5Mins.xml" )
import workloads(include_replays=True, input_file="template:/storage/xml/
importReplay capture121 5Mins.xml" )
```
#### **See Also**

[discover\\_workloads](#page-458-0) [import\\_replays](#page-629-0)

# list

Lists resource data. The maximum number of rows displayed is controlled by OMS property oracle.sysman.core.dataservice.max\_fetch\_rows. When the property is not set, it uses the default value of 2000.

#### **Format**

```
emcli list
         [-help]
        [-resource="list resource name"]
         [-columns="column_options"]
         [-colsize="column_sizes"]
        [-search="search_options"]
         [-bind="bind_parameters"]
         [-sql="sql"]
         [-script | -format=
                     [name:<pretty|script|csv>];
                    [column_separator:"column_sep_string"];
                    [row separator:"row sep string"];
 ]
         [-noheader]
```
[ ] indicates that the parameter is optional

#### **Options**

• **help**

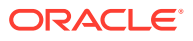

Lists all resource names with their descriptions. You can use this option with the resource option to see more details about the resource.

• **resource**

Resource name for which data is displayed.

• **columns**

Specify columns as shown, separated by commas:

-columns="colname,colname,colname"

#### Example:

```
-columns="COL1, COL3, COL5"
```
Specify column size and width as shown below. A colon precedes the size for a given column.

-columns="colname:colsize,colname,colname"

Example:

-columns="COL1:30,COL3,COL5"

• **colsize**

Resizes column widths. Most resource columns have some default widths. You can override them with this option.Example: -colsize="col1:30,col2:5"

• **search**

You can specify multiple search options. The usage is -search=[ColumnName Operator 'Value', ColumnName Operator 'Value']. The search value must be enclosed in quotes unless searching for null or not null.

The following operators are supported:

 $=$  !+  $>$  <  $>=$  <= like

The option also supports is null and is not null.

• **bind**

Use for resources that require specific input. The usage is -bind="Name Operator Value".

• **sql**

Specifies arbitrary SQL against views. This query is executed as MGMT\_VIEW user.

• **script**

Sets the default column separator to a tab and the default row separator to a newline. You can change the column and row separator strings to change these defaults.

• **format**

Format specification (default is -format="name:pretty").

- format="name: pretty" prints the output table in a readable format not intended to be parsed by scripts.
- format="name:script" sets the default column separator to a tab and the default row separator to a newline. The column and row separator strings can be specified to change these defaults.

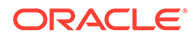

- format="name:csv" sets the column separator to a comma and the row separator to a newline.
- format=column\_separator:"column\_sep\_string" column-separates the verb output by <column\_sep\_string>. Rows are separated by the newline character.
- row\_separator:"row\_sep\_string" row-separates the verb output by <row\_sep\_string>. Rows are separated by the tab character.
- **noheader**

Displays tabular output without column headers.

#### **Output**

When run in script mode, returns JSON output that can be easily parsed.

Exit Codes:

- 0 Appears when successful.
- 1 Appears when the list service fails to process the request.

#### **Examples**

These examples list all resource names.

#### **Example 1 - Command-Line**

emcli list -help

#### **Example 2 - Scripting and Interactive**

list (help)

These examples list column information about the 'Administrators' resources. They also list which columns users can search.

#### **Example 3 - Command-Line**

```
emcli list 
       -help
       -resource=Administrators
```
#### **Example 4 - Scripting and Interactive**

```
list 
      (help
      ,resource=Administrators)
```
#### **Example 5 - Searching**

```
list(resource="NamedCredentials",
   search=[searchColumn + " like '" + mySearchPattern + "'", "CredOwner='SYSMAN'"]
```
# list\_active\_sessions

Lists active sessions on all OMSes in the environment. By default, the verb prints a summary for each OMS.

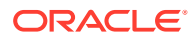

### **Format**

```
emcli list_active_sessions
         [-details 
         [-table] 
         [-script] 
         [-format=name:value;name:value] 
         [-noheader]]
```
[ ] indicates that the parameter is optional

# **Options**

• **details**

Displays active user sessions on each OMS. The output format is non-tabular.

• **table**

Prints details in table format.

• **script**

Prints output that can be processed by script.

• **format**

Supports the following name/value pairs:csv — Output will be comma-separated script — Output will be in a format that can be processed by script. You can also specify row\_separator and column\_separator.

# • **noheader**

Skips the header.

# **Examples**

```
emcli list_active_sessions
    emcli list active sessions -details
    emcli list active sessions -details -table
    emcli list active sessions -details -table -script
    emcli list active sessions -details -table -script -noheader
    emcli list active sessions -details -table -format="name:csv"
    emcli list active sessions -details -table -
format="name:script;row_separator:@@;column_separator:!"
```
# list add host platforms

Lists the platforms on which the Add Host operation can be performed.

# **Format**

```
emcli list_add_host_platforms
         [-all]
         [-noheader]
         [-script | -format=
                     [name:<pretty|script|csv>];
                     [column_separator:"column_sep_string"];
                     [row_separator:"row_sep_string"];
 ]
[ ] indicates that the parameter is optional
```
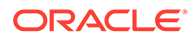
### **Options**

• **all**

Displays all of the platforms, including those for which the Agent software is not available.

• **noheader**

Displays tabular output without column headers.

• **script**

This option is equivalent to -format="name:script".

• **format**

Format specification (default is -format="name:pretty").

- format="name: pretty" prints the output table in a readable format not intended to be parsed by scripts.
- format="name:script" sets the default column separator to a tab and the default row separator to a newline. The column and row separator strings can be specified to change these defaults.
- format="name:csv" sets the column separator to a comma and the row separator to a newline.
- format=column\_separator:"column\_sep\_string" column-separates the verb output by <column\_sep\_string>. Rows are separated by the newline character.
- row\_separator:"row\_sep\_string" row-separates the verb output by <row\_sep\_string>. Rows are separated by the tab character.

## **Output Columns**

Platform ID, Platform Name

### **Examples**

### **Example 1**

This example displays the platforms for which the agent software is available so that the Add Host operation can be performed.

```
emcli list_add_host_platforms
```
## **Example 2**

This example displays all of the platforms, including those for which the Agent software is not available.

```
emcli list add host platforms -all
```
# list\_add\_host\_sessions

Lists all of the Add Host sessions.

## **Format**

```
emcli list_add_host_sessions
        [-host name="Host name"]
```
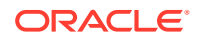

```
[-session name="Session name"]
[-match all]
 [-noheader]
 [-script | -format=
             [name:<pretty|script|csv>];
            [column_separator:"column_sep_string"];
             [row_separator:"row_sep_string"];
 ]
```
[ ] indicates that the parameter is optional

### **Options**

### host name

Displays all of the Add Host sessions that the provided host is a part of.

session name

Displays all of the sessions that match the session name provided.

match all

Displays results that match all of the provided query criteria. By default, the results that match any of the provided query criteria are displayed.

• **noheader**

Displays tabular output without column headers.

• **script**

This option is equivalent to -format="name:script".

• **format**

Format specification (default is -format="name: pretty").

- format="name:pretty" prints the output table in a readable format not intended to be parsed by scripts.
- format="name:script" sets the default column separator to a tab and the default row separator to a newline. The column and row separator strings can be specified to change these defaults.
- $-$  format="name:  $csv$ " sets the column separator to a comma and the row separator to a newline.
- format=column\_separator:"column\_sep\_string" column-separates the verb output by <column\_sep\_string>. Rows are separated by the newline character.
- row separator:"row sep string" row-separates the verb output by <row sep string>. Rows are separated by the tab character.

### **Output Columns**

Session Name, Deployment Type, Host, Initialization, Remote Prerequisite, Agent Deployment

### **Examples**

### **Example 1**

This example displays all of the Add Host sessions.

```
emcli list_add_host_sessions
```
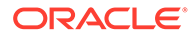

## **Example 2**

This example displays all of the Add Host sessions that the host 'example.com' was part of, AND whose session name contains the string 'Jan\_15'.

```
emcli list_add_host_sessions -host_name=example.com -session_name=Jan_15 -
match_all
```
# list\_adms

Lists the names, source target name, and application suites of existing Application Data Models.

## **Format**

```
emcli list_adms
```
## **Output**

List of Application Data Models.

## **Examples**

This example lists all Application Data models.

emcli list\_adms

# list agents on gold image

Lists the Management Agents that were deployed or updated using a particular Management Agent gold image version, or the overall agent deployment report for the Management Agent gold image.

## **Format**

```
emcli list agents on gold image
     -version name|-image_name="gold_image_version_name|gold_image_name"
      [-agent_name="agent_name_pattern"]
```
[ ] indicates that the parameter is optional.

## **Options**

• version\_name

Lists the Management Agents that were deployed or updated using a particular Management Agent gold image version.

image\_name

Lists the number of Management Agents deployed for given Management Agent gold image.

agent\_name

Lists only the Management Agents that match the specified name pattern.

## **Examples**

**Example 1**

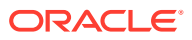

The following example displays the Management Agents that were deployed or updated using the Management Agent gold image OPC AGI DB JUL 13.

```
emcli list agents on gold image
       -version_name=OPC_AGI_DB_JUL_13
```
### **Example 2**

The following example displays the number of Management Agents that were deployed or updated using any of the Management Agent gold image versions that are part of the gold image OPC\_DB\_MONITORING.

```
emcli list_agents_on_gold_image 
      -image_name=OPC_DB_MONITORING
```
# list\_allowed\_pairs

Lists allowed association types for the specified source and destination target types.

### **Format**

## **Standard Mode**

```
emcli list_allowed_pairs
       -source type="source type"
       -dest type="dest type"]
        [-noheader]
       [-script]
        [-format="[name:<pretty|script|csv>];[column_separator:
       "column sep _ string"]; [row separator: "row sep string"]"]
```
## **Interactive (Script) Mode**

```
list_allowed_pairs(
      source type="source type"
      [, dest type="dest type"]
       [,noheader=True/False]
       [,script=True/False]
       [,format="[name:<pretty|script|csv>];[column_separator:
      "column sep string"]; [row separator:"row sep string"]"]
\overline{\phantom{a}}
```
[ ] indicates that the parameter is optional.

## **Options**

• **source\_type**

Source target type.

• **dest\_type**

Destination target type.

- **noheader** Displays the output in tabular output without column headers.
- **script**

Prints the output in a format that can be used in scripting.

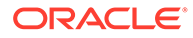

## <span id="page-652-0"></span>• **format**

Specifies how the output is formatted. The default value is "name:pretty", which prints the output table in a readable format not intended to be parsed by scripts. Other format options include:

- format="name:script" Sets the default column separator to a tab and the default row separator to a newline in the output. You can override the column and row separator strings with your own values.
- format="name:script;column\_separator:<*column\_sep\_string*>" Causes the verb output to be column-separated by <*column\_sep\_string*>. Rows are separated by the newline character.
- format="name:script;row\_separator:<*row\_sep\_string*>" Causes the verb output to be row-separated by <*row\_sep\_string*>.
- format="name:script;column\_separator:<*column\_sep\_string*>;row\_separator:< *row\_sep\_string*>"
- Causes the verb output to be column-separated by <*column\_sep\_string*> and row- separated by <*row\_sep\_string*>.
- format="name: csv" Sets the default column separator to a comma and the default row separator to a newline in the output.

### **Exit Codes**

0 indicates that the verb processing was successful.

Non-zero values indicate that the verb processing was not successful.

#### **Example**

This example lists allowed associations for the source target type "cluster" and the destination target type "host":

```
emcli list_allowed_pairs 
       -source_target type="cluster"
       -dest target type="host"
```
## list aru languages

Lists ARU language information.

### **Format**

```
emcli list_aru_languages
         [-name="language_name" | -id="language_id"] 
         [-noheader]
         [-script | -format= 
                     [name:<pretty|script|csv>];
                    [column_separator:"column_sep_string"];
                    [row separator:"row sep string"];
```
[ ] indicates that the parameter is optional

### **Options**

• **name**

Language name.

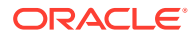

• **id**

Language ID.

• **noheader**

Displays tabular information without column headers.

• **script**

This option is equivalent to -format="name:script".

• **format**

Format specification (default is -format="name:pretty").

- format="name: pretty" prints the output table in a readable format not intended to be parsed by scripts.
- format="name:script" sets the default column separator to a tab and the default row separator to a newline. The column and row separator strings can be specified to change these defaults.
- format="name:csv" sets the column separator to a comma and the row separator to a newline.
- format=column\_separator:"column\_sep\_string" column-separates the verb output by <column\_sep\_string>. Rows are separated by the newline character.
- row\_separator:"row\_sep\_string" row-separates the verb output by <row\_sep\_string>. Rows are separated by the tab character.

## **Examples**

```
emcli list_aru_languages 
     emcli list aru languages -noheader
       emcli list_aru_languages -name="language name" -format="name:pretty" 
     emcli list aru languages -id="language id" -format="name:script"
```
## **See Also**

[create\\_patch\\_plan](#page-275-0) [delete\\_patches](#page-378-0) [describe\\_patch\\_plan\\_input](#page-410-0) [get\\_connection\\_mode](#page-550-0) [get\\_patch\\_plan\\_data](#page-580-0) [list\\_aru\\_platforms](#page-654-0) [list\\_aru\\_products](#page-655-0) [list\\_aru\\_releases](#page-656-0) list patch plans [search\\_patches](#page-828-0) [set\\_connection\\_mode](#page-836-0) [set\\_patch\\_plan\\_data](#page-852-0) [show\\_patch\\_plan](#page-872-0) [submit\\_patch\\_plan](#page-894-0)

### [upload\\_patches](#page-972-0)

Also, see Patching Using EM CLI in the *Enterprise Manager Lifecycle Management Administrator's Guide*.

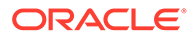

## <span id="page-654-0"></span>list aru platforms

### Lists ARU platform information.

### **Format**

```
emcli list_aru_platforms 
        [-name="platform_name" | -id="platform_id"]
         [-noheader] 
         [-script | -format=
                             [name:<pretty|script|csv>];
                             [column_separator:"column_sep_string"]; 
                            [row separator:"row sep string"];
```
[ ] indicates that the parameter is optional

### **Options**

• **name**

Platform name.

• **id**

Platform ID.

• **noheader**

Displays tabular information without column headers.

• **script**

This option is equivalent to -format="name:script".

• **format**

Format specification (default is -format="name:pretty").

- format="name: pretty" prints the output table in a readable format not intended to be parsed by scripts.
- format="name:script" sets the default column separator to a tab and the default row separator to a newline. The column and row separator strings can be specified to change these defaults.
- format="name:csv" sets the column separator to a comma and the row separator to a newline.
- format=column\_separator:"column\_sep\_string" column-separates the verb output by <column\_sep\_string>. Rows are separated by the newline character.
- row separator:"row sep string" row-separates the verb output by <row\_sep\_string>. Rows are separated by the tab character.

### **Examples**

```
emcli list_aru_platforms
      emcli list_aru_platforms -noheader 
       emcli list_aru_platforms -name="platform_name" -format="name:pretty" 
      emcli list_aru_platforms -id="platform id" -noheader -format="name:script"
```
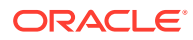

## <span id="page-655-0"></span>**See Also**

[create\\_patch\\_plan](#page-275-0) [delete\\_patches](#page-378-0) [describe\\_patch\\_plan\\_input](#page-410-0) [get\\_connection\\_mode](#page-550-0) [get\\_patch\\_plan\\_data](#page-580-0) [list\\_aru\\_languages](#page-652-0) list\_aru\_products [list\\_aru\\_releases](#page-656-0) [list\\_patch\\_plans](#page-680-0) [search\\_patches](#page-828-0) [set\\_connection\\_mode](#page-836-0) [set\\_patch\\_plan\\_data](#page-852-0) [show\\_patch\\_plan](#page-872-0) [submit\\_patch\\_plan](#page-894-0)

### [upload\\_patches](#page-972-0)

Also, see Patching Using EM CLI in the *Enterprise Manager Lifecycle Management Administrator's Guide*.

## list\_aru\_products

Lists ARU product information.

### **Format**

```
emcli list_aru_products 
        [-name="product_name" | -id="product_id"]
         [-noheader] 
         [-script | -format=
                             [name:<pretty|script|csv>];
                             [column_separator:"column_sep_string"]; 
                            [row separator:"row sep string"];
         ]
```
[ ] indicates that the parameter is optional

### **Options**

• **name**

Product name.

• **id**

Product ID.

• **noheader**

Displays tabular information without column headers.

• **script**

This option is equivalent to -format="name:script".

• **format**

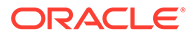

<span id="page-656-0"></span>Format specification (default is -format="name:pretty").

- format="name: pretty" prints the output table in a readable format not intended to be parsed by scripts.
- format="name:script" sets the default column separator to a tab and the default row separator to a newline. The column and row separator strings can be specified to change these defaults.
- format="name:csv" sets the column separator to a comma and the row separator to a newline.
- format=column\_separator:"column\_sep\_string" column-separates the verb output by <column\_sep\_string>. Rows are separated by the newline character.
- row\_separator:"row\_sep\_string" row-separates the verb output by <row\_sep\_string>. Rows are separated by the tab character.

#### **Examples**

```
emcli list_aru_products 
     emcli list aru products -id="product id"
      emcli list_aru_products -name="product name" 
     emcli list aru products -id="product id" -noheader
     emcli list aru products -id="product id" -noheader -script
     emcli list aru products -id="product id" -noheader -format="name:pretty"
```
### **See Also**

```
create_patch_plan
delete_patches
describe_patch_plan_input
get_connection_mode
get_patch_plan_data
list_aru_languages
list aru platforms
list_aru_releases
list patch plans
search_patches
set_connection_mode
set_patch_plan_data
show_patch_plan
submit_patch_plan
```
### [upload\\_patches](#page-972-0)

Also, see Patching Using EM CLI in the *Enterprise Manager Lifecycle Management Administrator's Guide*.

## list aru releases

Lists ARU release information.

### **Format**

```
emcli list_aru_releases 
         [-name="release_name" | -id="release_id" | -productId="product_id"] 
        [-noheader]
```
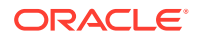

```
 [-script | -format=
                           [name:<pretty|script|csv>];
                          [column_separator:"column_sep_string"];
                          [row separator:"row sep string"];
 ]
```
[ ] indicates that the parameter is optional

### **Options**

• **name**

Release name.

• **id**

Release ID.

- **productId** Product ID.
- **noheader**

Displays tabular information without column headers.

• **script**

This option is equivalent to -format="name:script".

• **format**

Format specification (default is -format="name: pretty").

- format="name:pretty" prints the output table in a readable format not intended to be parsed by scripts.
- format="name:script" sets the default column separator to a tab and the default row separator to a newline. The column and row separator strings can be specified to change these defaults.
- format="name:csv" sets the column separator to a comma and the row separator to a newline.
- format=column\_separator:"column\_sep\_string" column-separates the verb output by <column\_sep\_string>. Rows are separated by the newline character.
- row separator:"row sep string" row-separates the verb output by  $\langle$ row sep string>. Rows are separated by the tab character.

### **Examples**

```
emcli list_aru_releases 
       emcli list_aru_releases -noheader 
      emcli list aru releases -name="release name" -format="name:pretty"
      emcli list aru releases -id="release id" -format="name:script"
       emcli list_aru_releases -productId="product id" -noheader -format="name:csv"
```
### **See Also**

[create\\_patch\\_plan](#page-275-0) [delete\\_patches](#page-378-0) [describe\\_patch\\_plan\\_input](#page-410-0) [get\\_connection\\_mode](#page-550-0)

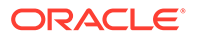

[get\\_patch\\_plan\\_data](#page-580-0) [list\\_aru\\_languages](#page-652-0) [list\\_aru\\_platforms](#page-654-0) [list\\_aru\\_products](#page-655-0) [list\\_patch\\_plans](#page-680-0) search patches [set\\_connection\\_mode](#page-836-0) [set\\_patch\\_plan\\_data](#page-852-0) [show\\_patch\\_plan](#page-872-0) [submit\\_patch\\_plan](#page-894-0)

### [upload\\_patches](#page-972-0)

Also, see Patching Using EM CLI in the *Enterprise Manager Lifecycle Management Administrator's Guide*.

## list\_assoc

Lists associations between the specified source and destination targets.

### **Format**

### **Standard Mode**

```
emcli list_assoc
     -source="target name:target type"
      -dest="target name:target type"[-subseparator="subseparator:attribute
             name:character"]
       [-noheader]
       [-script
       [-format="[name:<pretty|script|csv>];[column_separator:
                "column_sep_string"];[row_separator:"row_sep_string"]"]
```
## **Interactive (Script) Mode**

```
list_assoc(
      source="target_name:target_type"
       ,dest="target_name:target_type"
      [, subseparator="subseparator: attribute_name: character"]
       [,noheader=True/False]
       [,script=True/False]
       [,format="[name:<pretty|script|csv>];[column_separator:
      "column sep string"]; [row separator: "row sep string"]"]
\overline{\phantom{a}}
```
[ ] indicates that the parameter is optional.

### **Options**

• **source**

Source target.

• **dest**

Destination target.

• **subseparator**

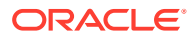

By default, multi-value input attributes use a colon (:) as a subseparator. Specifying this option overrides the default subseparator value.

Example: subseparator="<*attribute\_name*=*sep\_char*>" where *attribute\_name* is the name of the attribute for which you want to override the separator character, and sep char is the new subseparator character.Example: separator="att=#"

• **noheader**

Displays the output in tabular output without column headers.

• **script**

Prints the output in a format that can be used in scripting.

• **format**

Specifies how the output is formatted. The default value is "name:pretty", which prints the output table in a readable format not intended to be parsed by scripts. Other format options include:

- format="name:script" Sets the default column separator to a tab and the default row separator to a newline in the output. You can override the column and row separator strings with your own values.
- format="name:script;column\_separator:<*column\_sep\_string*>" Causes the verb output to be column-separated by <*column\_sep\_string*>. Rows are separated by the newline character.
- format="name:script;row\_separator:<*row\_sep\_string*>" Causes the verb output to be row-separated by <*row\_sep\_string*>.
- format="name:script;column\_separator:<*column\_sep\_string*>;row\_separator:<*row\_s ep\_string*>"
- Causes the verb output to be column-separated by <*column\_sep\_string*> and rowseparated by <*row\_sep\_string*>.
- format="name:csv" Sets the default column separator to a comma and the default row separator to a newline in the output.

## **Output**

### **Exit Codes**

0 indicates that the verb processing was successful.

Non-zero values indicate that the verb processing was unsuccessful.

### **Example**

This example lists all associations between the source target "abc\_cluster:cluster" and the destination target "def.oracle.com:host":

```
 emcli list_assoc
        -source="abc_cluster:cluster"
        -dest="def.oracle.com:host"
```
# list bipublisher roles

Lists the BI Publisher roles granted to an Enterprise Manager user as well as the BI Publisher roles granted to an external LDAP group.

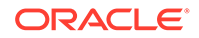

### **Format**

```
emcli list_bipublisher_roles
       [-user="user"]
       [-external_role="group"]
```
[ ] indicates that the parameter is optional.

## **Options**

user

Lists the BI Publisher roles of the Enterprise Manager user.

external role

Lists the BI Publisher roles of the group.

## **Examples**

## **Example 1**

The following command lists the roles of a specific group (TESTGROUPNAME).

emcli list\_bipublisher\_roles -external\_role="TESTGROUPNAME"

## **Example 2**

The following command lists the roles of a specific user (TESTUSERNAME).

emcli list bipublisher roles -user="TESTUSERNAME"

# list\_charge\_item\_candidates

Lists the charge items that can be registered to Chargeback.

## **Format**

```
emcli list_charge_item_candidates
         -target_type=target_type
        -source data type=<metric|config|property>
         [-target_name=target_name]
         [-config_name=config_name]
         [-config_data_source=target_name]
        [-all]
```
[ ] indicates that the parameter is optional

## **Options**

• **target\_name**

Name of a target type.

• **source\_data\_type**

Type of source data. Valid values are metric, config, and property.

• **target\_name**

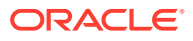

<span id="page-661-0"></span>If specified, metering and charge data are retrieved only for the named target. If you do not specify a valid target name, or if the specified target has not been enabled, then no data is generated. If this option is not specified, All targets for the specified target-type are included. Required if source\_data\_type=config.

• **config\_name**

Name of a configuration. Required if source\_data\_type=config.

• **config\_data\_source**

Data source of the configuration. Required if source\_data\_type=config.

• **all**

Applies only when source\_date=metric. Displays all items, including out-of-box metrics of target type. Without this option, only metric extensions are displayed.

### **Examples**

#### **Example 1**

This example lists the metric extensions created for the Oracle Database target type:

```
emcli list charge item candidates
        -target type="oracle database"
        -source data type="metric"
```
### **Example 2**

This example lists the configuration items of the myCustomCCS configuration for an Oracle Database target named myDatabase:

```
emcli list_charge_item_candidates
        -target type="oracle database"
         -source_data_type="config"
        -target_name="myDatabase"
        -config_name="myCustomCCS"
        -config data source="CCSDataSource"
```
## list charge plans

Lists the charge plans in Chargeback.

#### **Format**

```
list_charge_plans 
      [[-entity_type="entity_type" [-all]] 
      [-charge_plan="charge_plan_name" [-all]] 
     [-a11]
```
[ ] indicates that the parameter is optional

### **Options**

• **entity\_type**

Entity type for which the charge plans are to be listed.

• **charge\_plan**

Lists details about a specific charge plan.

• all

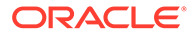

Lists all active and future plans.

## <span id="page-662-0"></span>**Examples**

## **Example 1**

This example provides details about the active version of the charge plan.

list charge plans -charge plan="chargePlanName"

## **Example 2**

This example provides details about the active and future versions of the charge plan.

list charge plans -charge plan="chargePlanName" -all

## **See Also**

[add\\_chargeback\\_entity](#page-111-0) [assign\\_charge\\_plan](#page-138-0) [assign\\_cost\\_center](#page-139-0) list\_chargeback\_entities list\_chargeback\_entity\_types [list\\_cost\\_centers](#page-666-0) [remove\\_chargeback\\_entity](#page-788-0) [unassign\\_charge\\_plan](#page-919-0) [unassign\\_cost\\_center](#page-920-0)

## list chargeback entities

List all of the entities added into Chargeback

## **Format**

list chargeback\_entities

## **See Also**

[add\\_chargeback\\_entity](#page-111-0) [assign\\_charge\\_plan](#page-138-0) [assign\\_cost\\_center](#page-139-0) list\_chargeback\_entity\_types [list\\_charge\\_plans](#page-661-0) [list\\_cost\\_centers](#page-666-0) [remove\\_chargeback\\_entity](#page-788-0) [unassign\\_charge\\_plan](#page-919-0) [unassign\\_cost\\_center](#page-920-0)

# list chargeback entity types

Lists all of the entity types supported by Chargeback.

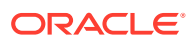

### **Format**

```
list chargeback entity types -[usage mode] -[entity type="eType"]
[ ] indicates that the parameter is optional
```
**Options**

### • **usage\_mode**

Lists all of the entity types supported by Chargeback and the corresponding usage modes.

• **entity\_type**

Lists all of the usage modes supported for the particular entity type "eType".

### **Examples**

### **Example 1**

This example lists all of the entity types supported by Chargeback.

list chargeback entity types

### Output:

```
Entity Type--------------------Entity Type Display Name 
-------------------------------------------------------------------- 
1. oracle database---------Database Instance
2. host-------------------------Host
```
### **Example 2**

This example lists all of the entity types supported by Chargeback and the corresponding usage modes.

list chargeback entity types -usage mode

### Output:

```
Entity Type----------------Entity Type Display Name--------------------Usage Mode 
---------------------------------------------------------------------- 
1. oracle database----------------------Database Instance-----------------------------dbMetered
2. oracle_database---------------------Database Instance------------------------
dbByService 
3. oracle_database-------------------Database Instance-----------------------cdbBypdb 
4. host---------------------------------Host---------------------------hostMetered
```
### **See Also**

[add\\_chargeback\\_entity](#page-111-0) [assign\\_charge\\_plan](#page-138-0) [assign\\_cost\\_center](#page-139-0) list chargeback entities list charge plans [list\\_cost\\_centers](#page-666-0) remove chargeback entity [unassign\\_charge\\_plan](#page-919-0) [unassign\\_cost\\_center](#page-920-0)

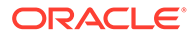

# list compliance rules

Provides a list of compliance standard rules with specified values (attributes).

### **Format**

```
emcli list_compliance_rules 
       [-attrs="<attr_list>]" 
       [-sep="<separator>"] 
      [-target type="<target type>"]
```
[ ] indicates that the parameter is optional.

## **Options**

• attrs

Attributes of the compliance standard rule. The  $\lt$  attralist is a comma separated, case insensitive, quote enclosed list of the attributes of interest. If no attributes are specified, then all attributes are returned in the following order:

- rule\_guid: Unique identifier of the compliance standard rule.
- rule iname: Internal name of the compliance standard rule.
- rule\_dname: Display name of the compliance standard rule in English.
- description: English description of the compliance standard rule.
- target\_type: Applicable target type of the compliance standard rule.
- lifecycle state: Lifecycle status of the compliance standard rule.
- author: Author of the compliance standard rule.
- owner: Owner of the compliance standard rule.
- is system: "1" if system, "0" if user.
- rule dname nlsid: Rule display name NLSID for non-English users.
- description\_nlsid: Rule description NLSID for non-English users.
- severity: Severity of the compliance standard rule.
- rule type code: Code representing the type of compliance standard rule (1 -Repository), (2 - Agent), (3 - Monitoring).
- severity code: Rule severity code (18 Minor Warning), (20 Warning), (25 -Critical).
- is\_system\_code: Code to represent whether the rule is system defined (0 -False), (1 - True).
- sep

Output between column values. If no separator is specified, then a comma "," is used.

target type

Specifies that only rules of that target\_type should be returned. If no target\_type is specified, then rules for all target types are returned.

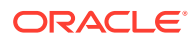

## **Example**

The following example lists the ID, internal name, target type, and severity for all compliance standard rules for all target types. Attributes are separated by a colon (:).

```
emcli list_compliance_rules 
      -attsr="rule_guid:rule_iname:target_type:severity"
       -separator=":"
```
# list\_compliance\_rules\_ca

Provides one corrective action for a compliance standard rule. **Note**: There cannot be more than one corrective action per rule.

### **Format**

```
emcli list compliance rules ca
       [-attrs="<attribute_list>"] 
       [-sep="<separator>"] 
       [-target_type="<target_type>"]
```
[ ] indicates that the parameter is optional.

### **Options**

• attrs

Attributes of the corrective action for a compliance standard rule. The <attribute list> is a comma separated, case insensitive, quote enclosed list of the attributes of interest. If no attributes are specified, then all the attributes are returned in the following order:

- rule\_guid: Unique identifier of the compliance standard rule.
- rule\_iname: Internal name of the compliance standard rule.
- rule\_dname: Name of the compliance standard rule in English.
- target type: Applicable target type of the compliance standard rule.
- ca\_id: Unique identifier of the corrective action.
- simultaneous\_action: "0" allows more than one corrective action to run simultaneously, "1" allows only one corrective action.
- sep

Separator character between column values. If no separator is specified, then a comma "," is used.

target\_type

Specifies that only compliance standard rules of that target type are returned. If no target type is specified, then the compliance standard rules for all target types are returned.

### **Example**

The following example lists the unique ID, internal name, and ID for all corrective actions for the compliance standard rule for all target types. The separator character used between attributes is a colon (:).

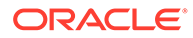

```
emcli list compliance rule ca
     -attrs="rule_guid,rule_iname,ca_id"
      -separator=":"
```
## <span id="page-666-0"></span>list cost centers

Lists the cost centers in various formats depending on the options given.

### **Format**

```
list cost centers
      -[[cost_center_name="cName"] 
      -[parent] 
      -[children] 
      -[top] 
      -[leaf]]
```
[ ] indicates that the parameter is optional

## **Options**

### • **cost\_center\_name**

Name of the cost center for which further details like parent/children/top/leaf should be listed.

• **parent**

Provides the parent cost center of the given cost center.

• **children**

Provides the list of child cost centers of the given cost center.

• **top**

Provides the hierarchy of the given cost center from the top.

• **leaf**

Provides the leaf nodes of the given cost center.

## **Examples**

## **Example 1**

This example provides the parent of the given cost centers.

list cost centers -cost center name="c11" -parent

Output:

```
Parent Node 
----------------- 
c1
```
## **Example 2**

This example provides a list of all the child cost centers of the given cost center

list cost centers -cost center name="c1" -children

Output:

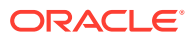

```
Children Nodes 
--------------------- 
c11 
c12
```
## **See Also**

[add\\_chargeback\\_entity](#page-111-0) [assign\\_charge\\_plan](#page-138-0) [assign\\_cost\\_center](#page-139-0) [list\\_chargeback\\_entities](#page-662-0) [list\\_chargeback\\_entity\\_types](#page-662-0) [list\\_charge\\_plans](#page-661-0) [remove\\_chargeback\\_entity](#page-788-0) [unassign\\_charge\\_plan](#page-919-0) [unassign\\_cost\\_center](#page-920-0)

## list cs rules

Returns unique identifiers for the compliance standard rules referenced by the compliance standard. If the rule is part of the root standard, then the runtime identifier, the root standard identifier, and the compliance standard identifier will be the same. If the rule is part of the included standard (ics) hierarchy, then the runtime identifier and the compliance standard identifier will be the same but different from the root standard identifier.

### **Format**

```
emcli list_cs_rules 
       -cs_iname="<internal_name_of_standard>" 
       -author="<author>" 
       -version="<version>" 
       [-attrs="<attribute_list>"] 
       [-sep="<separator>"]
```
[ ] indicates that the parameter is optional.

### **Options**

- cs iname: Internal name of compliance standard.
- author: Author of compliance standard.
- version: Version of compliance standard.
- attrs

Attributes of the compliance standard rules. The <attribute\_list> is a comma separated, case insensitive, quote enclosed list of the attributes of interest. If no attributes are specified, then all attributes are returned in the following order.

- root cs quid: Unique identifier of the root standard with which the rule is associated.
- rqs\_guid: Unique runtime identifier of the rule referenced with the root standard.
- cs\_guid: Compliance standard identifier.
- rule\_iname: Internal name of the compliance standard rule.
- target type: Target type associated with the compliance standard rule.
- sep

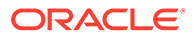

Separator character between column values. If no separator is specified, then a comma "," is used.

### **Example**

The following example lists compliance standard rules for the second version of the security standard and authored by Jones.

```
emcli list_cs_rules 
      -cs_iname="security_standard"
       -author="Jones" 
       -version="2"
```
## list custom plugin updates

Lists all of the custom plug-in updates imported to Enterprise Manager to date. Only one custom plug-in update can be imported for each plug-in version and revision combination.

### **Format**

emcli list\_custom\_plugin\_updates

#### **Example**

The following example lists all of the custom plug-in updates imported to Enterprise Manager to date.

emcli list\_custom\_plugin\_updates

## list database sizes

Lists all of the database sizes that have been created.

#### **Format**

```
emcli list_database_sizes 
       [-name="<Existing size name>"]
```
[ ] indicates that the parameter is optional.

### **Options**

• name

A complete or a partial string. If the name parameter is specified, only database sizes that include the specified string are returned.

### **Examples**

#### **Example 1**

The following command finds all database sizes that have been created.

emcli list\_database\_sizes

#### Output:

```
Name:Extra-Small
Description:Extra-small database size
```
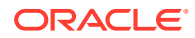

CPU(cores):4 Memory(GB):4 Storage(GB):Not Specified Processes(Units):Not Specified

Name:Small Description:Small database CPU(cores):8 Memory(GB):8 Storage(GB):Not Specified Processes(Units):Not Specified

Name:Medium Description:Medium CPU(cores):8 Memory(GB):16 Storage(GB):Not Specified Processes(Units):Not Specified

### **Example 2**

The following command finds all database sizes that include 'Extra' in the name string.

```
emcli list_database_sizes 
-name="Extra*"
```
### Output:

```
Name:Extra-Small
Description:Extra-small database size
CPU(cores):4
Memory(GB):4
Storage(GB):Not Specified
Processes(Units):Not Specified
```
# list\_dbprofiles

Lists all the database profiles.

### **Format**

```
emcli list_dbprofiles 
       [-details]
```
[ ] indicates that the parameter is optional.

## **Options**

details

Shows the details for each database profile.

## **Exit Codes**

0 if successful. A non-zero value indicates that verb processing was unsuccessful.

### **Example**

The following example lists all the existing database profiles in detail:

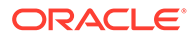

```
emcli list_dbprofiles -details
     Output:
        Name=RMAN Profile,Location=Database Provisioning Profiles/11.2.0.4.0/
linux_x64/,Type=RMAN,Status=Ready,Description=Database Reference Profile 
04-11-2014 12:40 PM from database.mycompany.com
        Version : 11.2.0.4.0,contains=Structure and 
Data, removalOverdue=0, sourceDatabaseName=database.mycompany.com.
        Name=DB Template,Location=Database Provisioning Profiles/11.2.0.4.0/
linux_x64/,Type=DBCA_TEMPLATE,Status=Ready,Description=Database Reference 
Profile 03-11-2014 04:55 PM from database.mycompany.com
        Version : 11.2.0.4.0,contains=Structure 
only,removalOverdue=0,sourceDatabaseName=database.mycompany.com.
        Name=Snapshot Profile,Location=Database Provisioning Profiles/11.2.0.4.0/
linux_x64/,Type=SNAPSHOT,Status=Ready,Description=Database Reference Profile 
05-11-2014 03:09 PM from database.mycompany.com
        Version : 11.2.0.4.0,contains=Structure and 
Data, removalOverdue=2, sourceDatabaseName=database.mycompany.com.
```
# list diagcheck exclude applies

Displays the list of targets using a diagcheck exclusion.

## **Format**

```
emcli list_diagcheck_exclude_applies
     -target type="target type"
     -exclude name="name"
```
## **Options**

target\_type

The target type.

exclude\_name

The exclusion name.

# list\_diagcheck\_exclusions

Gets the list of diagnostic check exclusions defined for a target type.

## **Format**

```
emcli list_diagcheck_exclusions
        -target type="type"
```
## **Options**

• **target\_type**

Type of target.

# list\_diagchecks

Gets the list of diagnostic check exclusions defined for a target type.

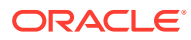

### **Format**

```
emcli list_diagchecks
        -target type="type"
         [-version="<diag_version>" ]
```
[ ] indicates that the parameter is optional

## **Options**

• **target\_type**

Type of target.

• **version**

Diagnostic version. Defaults to the latest version.

## list\_fmw\_profiles

Lists all available Fusion Middleware provisioning profiles in the software library.

## **Format**

```
emcli list_fmw_profiles
       [-source_type="Profile Source"]
```
[ ] indicates that the parameter is optional.

## **Options**

source\_type

Specify one source type to view only profiles of that type. Valid values are weblogic\_domain, oracle\_home, or install\_media.

## **Example**

The following example displays all available Weblogic domain provisioning profiles in the software library.

emcli list fmw profiles -source type="weblogic domain"

# list gold agent image activities

Lists the activities that the specified Management Agent gold image is a part of.

## **Format**

```
emcli list gold agent image activities
      -version_name="gold_image_version_name"
       [-noheader]
       [-script | -format=
                 [name:<pretty|script|csv>];
                 [column_separator:"column_sep_string"];
                [row_separator:"row_sep_string"];
[ ] indicates that the parameter is optional.
```
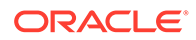

## **Options**

• version\_name

Management Agent gold image version whose activities you want to view.

• noheader

Displays the output in tabular format, without any column headers.

**script** 

Displays the output in script format. This option is equivalent to format="name:script". -format="name:script" sets the default column separator to a tab character and the default row separator to a new line character. You can specify the column separator and row separator strings to change these default characters.

• format

Output format you want. The default value of this option is -format="name:pretty".

The following are the supported output formats.

-format="name:pretty" displays the output table in a readable format that cannot be parsed by scripts.

-format="name:script" sets the default column separator to a tab character and the default row separator to a new line character. You can specify the column\_separator and row\_separator strings to change these default characters.

-format="name:csv" sets the column separator to a comma and the row separator to a new line character.

## **Example**

The following example lists the activities that the Management Agent gold image OPC AGI DB JUL 13 is part of.

```
emcli list_gold_agent_image_activities -version_name=OPC_AGI_DB_JUL_13
```
# list\_gold\_agent\_images

Lists the various Management Agent gold images that have been created.

## **Format**

```
emcli list_gold_agent_images 
       [-noheader]
       [-script | -format=
                [name:<pretty|script|csv>];
               [column_separator:"column_sep_string"];
               [row separator:"row sep string"];
```
[ ] indicates that the parameter is optional.

### **Options**

• noheader

Displays the output in tabular format, without any column headers.

• script

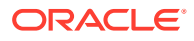

Displays the output in script format. This option is equivalent to -format="name:script".

• format

Output format you want. The default value of this option is -format="name:pretty".

The following are the supported output formats:

-format="name:pretty" displays the output table in a readable format that cannot be parsed by scripts.

-format="name:script" sets the default column separator to a tab character and the default row separator to a newline character. You can specify the column\_separator and row\_separator strings to change these default characters.

-format="name:csv" sets the column separator to a comma and the row separator to a newline character.

#### **Example**

The following example displays all the Management Agent gold image that have been created.

```
emcli list_gold_agent_images
```
# list\_gold\_agent\_imageversions

Lists the Management Agent gold image versions that have been promoted to the Current status by default.

### **Format**

```
emcli list_gold_agent_imageversions 
      [-image name="gold image name"]
      [-a11] [-noheader]
       [-script | -format=
                 [name:<pretty|script|csv>];
                [column_separator:"column_sep_string"];
                [row separator:"row sep string"];
```
[ ] indicates that the parameter is optional.

#### **Options**

image name

Name of a particular Management Agent gold image whose Management Agent gold image versions should be listed.

• all

Lists all the Management Agent gold images.

• noheader

Displays the output in tabular format, without any column headers.

**script** 

Output format you want. The default value of this option is equivalent to format="name:script".

The following are the supported output formats

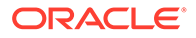

-format="name:pretty" displays the output table in a readable format that cannot be parsed by scripts.

-format="name:script" sets the default column separator to a tab character and the default row separator to a newline character. You can specify the

column\_separator and row\_separator strings to change these default characters.

-format="name:csv" sets the column separator to a comma and the row separator to a newline character.

#### **Examples**

### **Example 1**

The following example displays the Management Agent gold image versions that are promoted to the Current status.

```
emcli list_gold_agent_imageversions
```
### **Example 2**

The following example displays the Management Agent gold image versions that are part of the OPC DB\_MONITORING and promoted to the Current status.

```
emcli list_gold_agent_imageversions 
      -image_name=OPC_DB_MONITORING
```
# emcli list\_gold\_image\_subscribed\_agent

Displays a list of Management Agents subscribed to a given Management Agent Gold Image.

### **Format**

```
emcli list_gold_image_subscribed_agent
-image name="gold image name"
[-noheader]
[-script | -format=
[name:<pretty|script|csv>];
[column_separator:"column_sep_string"];
[row separator:"row sep string"];
]
```
[ ] indicates that the parameter is optional.

### **Parameters**

image name

Image name of a particular Management Agent that is subscribed to a Management Agent Gold Image.

• noheader

A tabular form of the output without column headers.

• script

This is equivalent to -format="name:script".

• format

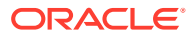

Format of a particular Management Agent that is subscribed to a Management Agent gold image.

### **Examples**

## **Example**

The following example displays all the agents subscribed to OPC\_DB\_MONITORING image:

```
emcli list gold image subscribed agent
-image_name=OPC_DB_MONITORING
```
## list internal metrics

Lists all available internal metrics in an OMS.

### **Format**

emcli list\_internal\_metrics [-oms\_name=<specific oms name> ]

[ ] indicates that the parameter is optional.

### **Options**

oms\_name

The name of the target OMS . The explicit OMS name can be found in the Cloud Control console Management Services page. To navigate to this page, from the Setup menu, select Manage Cloud Control and then Management Services. In the Servers area, look for the full name of the Management Service (<host name>:<port number>\_Management\_Service).

**Note:** You only need to specify the oms name option if you are attempting to access a specific OMS in a multi-OMS environment. If you omit the oms\_name option, the list\_internal\_metric verb will access the OMS running the current instance of EMCLI..

#### **Examples**

### **Example 1**

The following example generates a list of internal metrics from an Enterprise Manager repository named "myserver.myco.com:17999\_Management\_Service".

emcli list internal metrics -oms\_name=myserver.myco.com:17999\_Management\_Service

### **Example 2**

The following example generates a list of internal metrics from the OMS currently running EMCLI.

```
emcli list_internal_metrics
```
## list masking definitions

Gets the list of masking definitions for an associated target and its script status.

#### **Format**

```
emcli list_masking_definitions
      [-definition_name=<masking_defn_name_filter>]
```
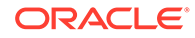

```
[-adm_name=<application_data_model_filter>]
     [-target type=<target type filter>]
     [-target name=<target name filter>]
     [-string match]
      [-script | -format=[name:<pretty|script|csv>];
                          [column_separator:"column_sep_string"];
                          [row_separator:"row_sep_string"];
\sim \sim \sim \sim [-noheader]
```
[ ] indicates that the parameter is optional

### **Options**

### • **definition\_name**

Masking definition name filter. This can be either a full value or a pattern match (%).

## • **adm\_name**

Application Data Model (ADM) name. This can be either a full value or a pattern match (%).

### • **target\_type**

Database target type. This can be either 'oracle database' or 'rac database'.

target name

Database target name. This can be either a full value or a pattern match (%).

• **string\_match**

Uses an exact string match for a target name and definition name match.

• **script**

This option is equivalent to -format='name: script' .

• **format**

Format specification (default is -format="name:pretty").

- format="name: pretty" prints the output table in a readable format not intended to be parsed by scripts.
- format="name:script" sets the default column separator to a tab and the default row separator to a newline. The column and row separator strings can be specified to change these defaults.
- format="name:csv" sets the column separator to a comma and the row separator to a newline.
- format=column\_separator:"column\_sep\_string" column-separates the verb output by <column\_sep\_string>. Rows are separated by the newline character.
- row\_separator:"row\_sep\_string" row-separates the verb output by <row\_sep\_string>. Rows are separated by the tab character.
- **noheader**

Suppresses printing of column headers.

### **Output Columns**

Masking Definition, Database, Status

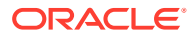

### **Examples**

### **Example 1**

This example lists the masking definition named mask\_hr\_data created on a database named testdb.

emcli list masking definitions -definition name=mask hr data -target name=testdb

### **Example 2**

This example lists all masking definitions with names starting with credit and created on databases with names starting with test.

emcli list masking definitions -definition name=credit% -target name=test%

## list\_mda\_finding\_types

Displays a list of all finding types registered with Middleware Diagnostic Advisor (MDA). The output may optionally be filtered by target types.

### **Format**

```
emcli list_mda_finding_types [-target_types="<list of target types>"]
[ ] indicates that the parameter is optional.
```
### **Options**

target types

Provides a delimited list of target types. The default delimiter is ';'. If this option is provided, only finding types applicable to the provided target types are returned.

#### **Examples**

#### **Example 1**

The following example lists all of the MDA finding types:

```
emcli list_mda_finding_types
```
### **Example 2**

The following example lists the MDA finding types applicable to specified target types:

```
emcli list_mda_finding_types 
      -target types="weblogic domain; weblogic server"
```
## list mda properties

Lists Middleware Diagnostic Advisor (MDA) properties and their current values from the repository.

### **Format**

emcli list\_mda\_properties

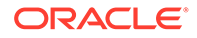

### **Example**

The following example lists MDA properties and their current values.

```
emcli list_mda_properties
```
# list\_mw\_profiles

Lists All Available non-Oracle Middleware Provisioning Profiles from software library.

Examples of non-Oracle Middleware include Apache Tomcat, JBoss, etc.

### **Format**

```
emcli list_mw_profiles
```
## **Example**

The following example lists all the generic Middleware Provisioning Profiles.

```
emcli list_mw_profiles
```
# list\_named\_credentials

Lists the named credentials. You can list the credentials you own or have explicit access to.

## **Format**

```
emcli list named credentials
      [-cred name="cred name"]
       [-cred_owner="cred_owner"] 
       [-script | -format=[name:<pretty|script|csv>]; 
                          [column_separator:column_sep_string];
                           [row_separator:row_sep_string];
       [-separator="separator:attname:charseq"] 
       [-noheader]
```
[ ] indicates that the parameter is optional

### **Options**

• **cred\_name**

Credential name to filter the list of credentials displayed.

• **cred\_owner**

Credential owner to filter the list of credentials displayed.

• **script**

This is equivalent to -format='name: script'.

### • **format**

Format specification (default is -format="name:pretty").

format="name: pretty" prints the output table in a readable format not intended to be parsed by scripts.

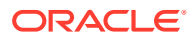

- format="name:script" sets the default column separator to a tab and the default row separator to a newline. The column and row separator strings can be specified to change these defaults.
- format="name:csv" sets the column separator to a comma and the row separator to a newline.
- format="name:script;column\_separator:<column\_sep\_string>" column-separates the verb output by <column\_sep\_string>. Rows are separated by the newline character.
- format="name:script;row\_separator:<row\_sep\_string>" row-separates the verb output by <row\_sep\_string>. Columns are separated by the tab character.
- **separator**

Multi-value attributes use the semi-colon character as the separator. When data contains this character, you can override its value. For example:

separator="<attributename=sep\_char"

... where 'attributename' is the name of the attribute for which you want to override the separator character, and 'sepchar' is the new separator character. For example:

separator="att=#"

• **noheader**

Suppresses printing of column headers in tabular output.

### **Exit Codes**

0 if successful. A non-zero value means that verb processing was unsuccessful.

### **Examples**

This example lists credentials matching credential names containing 'NC'.

emcli list named credentials -cred name="NC"

## list oms config properties

Lists the OMS configuration properties.

#### **Format**

```
emcli list_oms_config_properties 
         [-oms_name="omsName"]
         [-details]
```
[ ] indicates that the parameter is optional

#### **Options**

• **oms\_name**

Name of the OMS from where the properties have to be retrieved.

• **details**

Displays the details about from where the property value has been derived, and also the global and default values for the property.

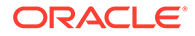

### <span id="page-680-0"></span>**Examples**

### **Example 1**

This example lists the entire set of properties.

list oms config properties

### **Example 2**

This example lists all the properties set on the management server myhost:1159\_Management\_Service.

list oms config properties -oms name="myhost:1159 Management Service"

# list\_oms\_logging\_properties

Lists the logging configuration properties.

### **Format**

```
emcli list_oms_logging_properties 
         [-oms_name="omsName"]
         [-details]
```
[ ] indicates that the parameter is optional

### **Options**

#### • **oms\_name**

Name of the OMS from where the logging properties have to be retrieved.

• **details**

Displays the details about from where the property value has been derived, and also the global and default values for the logging property.

### **Examples**

### **Example 1**

This example lists the entire set of logging properties.

```
list_oms_logging_properties
```
### **Example 2**

This example lists all the logging properties set on the management server myhost:1159\_Management\_Service.

list\_oms\_logging\_properties -oms\_name="myhost:1159\_Management\_Service"

## list patch plans

Lists existing patch plans. You can list all the existing patch plans and can also list the existing patch plans whose names match the specified pattern.

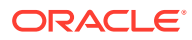

## **Format**

```
emcli list_patch_plans
         [-name="name"]
         [-noheader]
         [-script | -format=
                             [name:<pretty|script|csv>];
                            [column_separator:"column_sep_string"];
                            [row separator:"row sep string"];
         ]
```
[ ] indicates that the parameter is optional

### **Options**

• **name**

Plan name used for searching patch plans. If you do not specify this option, the patch plan whose name is the same as the specified name, or contains the specified name string, will be listed. If you do not specify this option, all of the existing patch plans are listed.

• **noheader**

Suppresses printing of column headers.

• **script**

This option is equivalent to -format='name: script' .

• **format**

Format specification (default is -format="name:pretty").

- format="name:pretty" prints the output table in a readable format not intended to be parsed by scripts.
- format="name:script" sets the default column separator to a tab and the default row separator to a newline. The column and row separator strings can be specified to change these defaults.
- $-$  format="name:csv" sets the column separator to a comma and the row separator to a newline.
- format=column\_separator:"column\_sep\_string" column-separates the verb output by <column\_sep\_string>. Rows are separated by the newline character.
- row\_separator:"row\_sep\_string" row-separates the verb output by <row\_sep\_string>. Rows are separated by the tab character.

## **Examples**

```
emcli list_patch_plans 
     emcli list patch plans -name="plan name" -noheader
     emcli list patch plans -name="plan name" -noheader -script
     emcli list_patch_plans -name="plan name" -noheader -format="name:pretty"
     emcli list patch plans -name="plan name" -noheader
      -format="name:pretty";column_separator="separator"
```
### **See Also**

[create\\_patch\\_plan](#page-275-0) delete patches

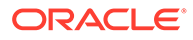

[describe\\_patch\\_plan\\_input](#page-410-0) [get\\_connection\\_mode](#page-550-0) [get\\_patch\\_plan\\_data](#page-580-0) [list\\_aru\\_languages](#page-652-0) [list\\_aru\\_platforms](#page-654-0) list aru products [list\\_aru\\_releases](#page-656-0) search patches [set\\_connection\\_mode](#page-836-0) [set\\_patch\\_plan\\_data](#page-852-0) [show\\_patch\\_plan](#page-872-0) [submit\\_patch\\_plan](#page-894-0)

### [upload\\_patches](#page-972-0)

Also, see Patching Using EM CLI in the *Enterprise Manager Lifecycle Management Administrator's Guide*.

# list patches in custom plugin update

Lists all of the patches included in the custom plug-in update for a particular plug-in.

## **Format**

```
emcli list patches in custom plugin update
      -plugin="<plugin_id>:<plugin_version>:<plugin_revision>"
       [-discovery]
```
[ ] indicates that the parameter is optional.

#### **Options**

• **plugin**

ID, version, and revision of the plug-in. To view the version and revision of a plugin, run the emcli list\_custom\_plugin\_updates verb.

• **discovery**

Lists even patches with the discovery component of the plug. If not passed, only patches with the monitoring component of the plug-in are listed.

### **Examples**

#### **Example 1**

The following example lists all of the patches included in the custom plug-in update of the 12.1.0.2.0 version of the oracle.sysman.db2 plug-in. The patch list includes patches that contain only the monitoring component of the plug-in.

```
emcli list patches_in_custom_plugin_update
       -plugin="oracle.sysman.db2:12.1.0.2.0"
```
### **Example 2**

The following example lists all the patches included in the custom plug-in update of the 12.1.0.2.0 version of the oracle.sysman.db2 plug-in. The patch list includes patches

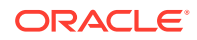

that contain not only the monitoring component but also the discovery component of the plugin.

```
emcli list patches in custom plugin update
       -plugin="oracle.sysman.db2:12.1.0.2.0" 
       -discovery
```
## list plugins on agent

Lists all of the plug-ins deployed on the management Agents.

### **Format**

```
emcli list_plugins_on_agent 
             [-agent_names="agent1,agent2,agent3 " 
             [-all] 
             [-include_discovery]
```
[ ] indicates that the parameter is optional

### **Options**

• **agent\_names**

All of the management Agents(host:port) whose deployed plug-ins need to be listed. If you do not provide any Agent names, plug-ins on all Agents are listed. String literals with a wildcard (\*) expression are accepted. For example:

emcli list\_plugins\_on\_agent -agent\_names='adc\*,st\*93'

• **all**

Lists plug-ins on all the management's Agents.

• **include\_discovery**

Includes discovery components of the plug-ins. By default, discovery components of the plug-ins are ignored.

## **Examples**

### **Example 1**

This example lists plug-ins on the Agent abc.example.com.

emcli list\_plugins\_on\_agent -agent\_names=abc.example.com:3872

## **Example 2**

This example lists plug-ins for both of the Agents as well as their discovery components.

```
emcli list_plugins_on_agent -agent_names=
abcd.example.com:3872,efgh.example.com:3872 -include discovery
```
## list plugins on server

Lists all of the plug-ins that are deployed on the OMS instances.

### **Format**

```
emcli list_plugins_on_server 
       [-details]
```
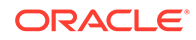
[ ] indicates that the parameter is optional.

#### **Options**

• **details**

Displays the plug-in home location.

#### **Examples**

#### **Example 1**

The following example lists all the plug-ins that are deployed on the OMS instances.

```
emcli list_plugins_on_server
```
#### **Example 2**

The following example lists all of the plug-ins, with their plug-in home locations, which are deployed on the OMS instances.

```
 emcli list_plugins_on_server
      -details
```
# list\_Pluggable\_Database\_Profiles

Self Service Administrator can list the existing PDB Data Profiles using the below emcli command.

```
emcli list_dataprofiles -details
```
The PDB data profiles can be listed based on the criteria.

#### **Format**

```
emcli list_dataprofiles -owner=SSA1 
emcli list dataprofiles -name=cdb:m
    emcli list dataprofiles -owner=SSA1 -name=cdb:m
```
#### **Options**

• **owner**

Owner of the dataprofile entity.

• **name**

Name of the dataprofile entity. This value is not case-sensitive match. ":m" in the above emcli determines if a character string matches a pattern.

# Create a PDB Data Profile on Deletion

#### **Format**

```
emcli cleanup_dbaas_requests -ids=<requested> -preserve_backup_of_instance -
save as="profile
         name " -description="profile description"
```
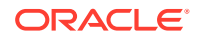

### **Options**

• **-save\_as**

Profile component name

• **-description**

Profile description

### **Example**

```
emcli cleanup dbaas requests -ids=<requested> -preserve backup of instance -
save as="profile name " -description="profile description"
```
# list prerequisites

Displays a list of Enterprise Manager repository-related prerequisites.

### **Format**

```
emcli list_prerequisites 
      -db user=<database user>
       -db_password=<database_password>
      -db_role=<database_role>
      -repos user=<repository user>
      [-prerequisite xml root dir=<xml root directory for platform prerequisites>]
       [-prerequisite_resource_locs="<xml_resource_location_for_platform/
       plug-in_prerequisites>"]
      [-log loc=<location for log files of EMPrereqKit tool>]
       [-upgrade_version=<EM_version_to_which_upgrade_is_being>]
       [-configuration_type=<configuration/deployment_type>]
```
[ ] indicates that the parameter is optional.

### **Options**

db user

Database user account with which a connection to the database can be established, for example SYS.

• db\_password

Database user account password. If you do not provide here, you will be prompted for the password.

db\_role

Database role. For example, sysdba. Required only when the -db\_user value is SYS.

repos\_user

Repository user account with which the prerequisite checks can be run, for example, SYSMAN. Required only when the -db\_user value is SYS.

• prerequisite\_xml\_root\_dir

Absolute path to the requisites/list directory where of the all prerequisite XMLs are located. This is an optional parameter and if not provided, the value is calculated internally. The XML files can be in a subdirectory within the requisites/list directory,

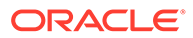

but make sure the path that you enter leads only up to the list directory. For example, \$<OMS HOME>/install/requisites/list.

prerequisite\_resource\_locs

Absolute path to the directory where the plug-in opar files or the platform/plug-in binaries, which contains XML files for platform or plug-in prerequisite checks, are located. This option is not mandatory. For plug-in opar files, use the format plugin id=<<absolute path .opar file>>. For the plug-in home directory use the format plugin id=<<plugin home>>.

log\_loc

Absolute path to a directory where the logs of the execution of the Enterprise Manager prerequisite kit can be stored.

• upgrade\_version

The Enterprise Manager version to which the upgrade is being done. For example, 12.1.0.3. If you have downloaded the Enterprise Manager prerequisite resources for two future versions, for example v1 and v2 through Self-Update then with upgrade\_version, you can see or run the prerequisite of the specified version.

• configuration\_type

Configuration or deployment type. For example, MINI, SMALL, MEDIUM, LARGE. This is an optional parameter, and if not provided, it will be calculated internally.

#### **Examples**

#### **Example 1**

Displays a list of Enterprise Manager repository-related prerequisites with the configuration type MEDIUM.

```
emcli list_prerequisites 
       -db_user=SYS 
       -db_password=pwd 
       -db_role=sysdba 
       -repos_user=SYSMAN 
      -prerequisite xml root dir=$ORACLE HOME/install/requisites/list
       -configuration_type=MEDIUM
```
### **Example 2**

Displays a list of Enterprise Manager repository-related prerequisites with upgrade version 12.1.0.4.

```
emcli list_prerequisites 
       -db_user=SYS 
       -db_password=pwd 
       -db_role=sysdba 
       -repos_user=SYSMAN 
      -prerequisite xml root dir=$ORACLE HOME/install/requisites/list
      -upgrade version=12.1.0.4.0
```
# list privilege delegation settings

Lists privilege delegation setting templates available on the server that apply to targets.

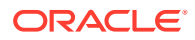

```
emcli list privilege delegation settings [-setting type="SUDO/
POWERBROKER]" [-noheader] [-script | -format= [name:<pretty|
script|csv>]; [column_separator:"column_sep_string"];
[row_separator:"row_sep_string"]; ]
```
[ ] indicates that the parameter is optional

### **Options**

### setting type

Setting type. All applicable settings are displayed if you do not specify this option.

• **noheader**

Displays tabular information without column headers.

• **script**

This is equivalent to -format="name:script".

• **format**

Format specification (default is -format="name:pretty").

- format="name:pretty" prints the output table in a readable format not intended to be parsed by scripts.
- format="name:script" sets the default column separator to a tab and the default row separator to a newline. The column and row separator strings can be specified to change these defaults.
- format="name:csv" sets the column separator to a comma and the row separator to a newline.
- format=column\_separator:"column\_sep\_string" column-separates the verb output by <column\_sep\_string>. Rows are separated by the newline character.
- row\_separator:"row\_sep\_string" row-separates the verb output by <row\_sep\_string>. Rows are separated by the tab character.

# **Examples**

emcli list privilege delegation settings -setting type="SUDO"

# list target properties master list

Lists the values of a property.

**Format**

### Standard Mode

```
emcli list target properties master list
      -property_name="null"
      [-details]
```
[ ] indicates that the parameter is optional.

# Interactive or Script Mode

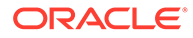

```
list target properties master list (
       property_name="null"
       [,details=True/False]
\overline{\phantom{a}}
```
### **Options**

• property\_name

Name of the property that you want to view.

details

Details of the selected property

### **Exit Codes**

0 if successful. A non-zero value indicates that verb processing was unsuccessful.

### **Example**

The following example lists the values in the Master List for the orcl\_gtp\_lifecycle\_status property:

```
emcli list_target_properties_master_list 
     -property name="orcl gtp lifecycle status"
```
# list prov parameters

Lists parameters used by the actions to provision a Generic Middleware Provisioning Profile.

# **Format**

```
emcli list_prov_parameters 
         -profile="Profile Location" 
         [-action="Provisioning Action"]
```
[ ] indicates that the parameter is optional.

# **Options**

• profile

Complete software library location of the profile.

• action

One of the provisioning actions as described in the profile properties. This option is not mandatory. If no value is provided then the default action mentioned in the profile properties will be used.

# **Example**

The following example lists all the parameters used for cloning the profile MyProfile1.

```
emcli list prov parameters
               -profile="Middleware Provisioning/Generic Profile/MyProfile1" 
               -action="clone"
```
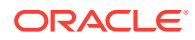

# list proxies

Lists all HTTP(S) proxies with the following details:

- Proxy Name
- **Protocol**
- Hostname:Port
- Status (indicating if the proxy is up or down)

By default, the output is in tabular format.

### **Note:**

These proxies mediate HTTP(S) traffic from the Oracle Management Server to the Management Agent.

### **Format**

```
emcli list_proxies 
         [-noheader]
         [-script
         | -format="name:<pretty | csv>"
         | -format="name:script[;column_separator:<string>][;row_separator:<string>]"
```
[ ] indicates that the parameter is optional.

### **Options**

• -noheader

Displays the output without a header row.

• -script

Enables output to be parsed by a script. Each proxy is displayed in a separate line with its fields separated by a tab. This option is equivalent to the -format="name:script" option

• -format

Specifies the format of the output. Available options:

- "name:pretty" Output format in tabular fashion (default). Each row displays a specific proxy. This format is not intended to be parsed by a script.
- "name:script" Output format to be parsed by a script. By default, each proxy is displayed in a separate line with its fields separated by a tab. This format can be customized by using the following format specifiers:

column\_separator: String separating proxy fields

row\_separator: String separating different proxies

"name:csv" - Output format in CSV fashion. Each proxy is displayed in a separate line with its fields separated by a comma.

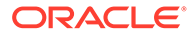

#### **Examples**

#### **Example 1**

The following command lists all proxies in a tabular format along with the column headers.

emcli list\_proxies

# **Example 2**

The following command lists all proxies with each proxy in a separate line and proxy fields are separated by '|'. The header row listing the proxy field names is not displayed.

```
 emcli list_proxies
       -noheader
       -format="name:script;column_separator:|"
```
# list siebel enterprises

Lists the Siebel enterprises currently discovered in Enterprise Manager.

# **Format**

eemcli list\_siebel\_enterprises

### **Example**

This example lists the Siebel enterprises that are discovered in Enterprise Manager.

emcli list\_siebel\_enterprises

For example, the listed Siebel enterprises that are displayed are:

```
siebel enterprise: siebel slc01nqr.us.example.com
siebel_enterprise: siebel_slc01qhn.us.example.com
```
# list siebel servers

Lists the Siebel servers present in the specified Siebel enterprise.

### **Format**

emcli list\_siebel\_servers -enterprise=<Siebel enterprise>

### **Options**

• **enterprise**

Indicates the fully-qualified name of the Siebel enterprise.

For example, to list servers under a Siebel enterprise <seibel enterprise>, enter the option as: -enterprise=<Siebel enterprise>.

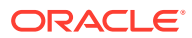

**Note:** The command emcli list\_siebel\_enterprises can be used to list the currently monitored Siebel enterprises in EM.

#### **Example**

This example lists the Siebel servers present in the siebel slc01nqr.us.example.com Siebel enterprise in Enterprise Manager.

emcli list siebel servers -enterprise=siebel slc01nqr.us.example.com

# list sla

Lists the SLA life-cycle status and version information for a target. If you specify the slaName, the command prints the summary information of the different versions. If you do not specify the slaName, the command prints all the available SLA version series for a target. When you specify the version, this commands prints only summary information for the specified version.

#### **Format**

```
emcli list_sla
    -targetName=<target_name>
   -targetType=<target_type>
     [-slaName=<SLA_name>]
```
[ ] indicates that the parameter is optional

### **Options**

• **targetName**

Name of the target.

• **targetType**

Type of target.

• **slaName**

Name of the SLA.

#### **Examples**

#### **Example 1**

This example prints the SLA information for one SLA.

```
 emcli list_sla
      -targetName='my_service' -targetType='generic_service'
      -slaName='gold sla' -version=2
```
#### **Example 2**

This example prints the SLA information for all SLAs of a target.

emcli list\_sla -targetName='my\_service' -targetType='generic\_service'

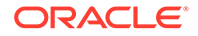

# list standards

Returns the specified attributes optionally filtered by the target type.

#### **Format**

```
emcli list_standards 
      [-attrs="<attribute_list>"] 
       [-sep="<separator>"] 
      [-target type="<target type>"]
```
[ ] indicates that the parameter is optional.

### **Options**

• attrs

Attributes of the compliance standard rule. The  $\leq$  attribute list is a comma separated, case insensitive, quote enclosed list of the attributes of interest. If no attributes are specified, then all attributes are returned in the following order:

- cs\_guid: Unique identifier of the compliance standard.
- cs\_iname: Internal name of the compliance standard.
- cs\_dname: Name of the compliance standard name in English.
- target\_type: Applicable target type, for example, host.
- cs\_type: Type of compliance standard. Type the number associated with the desired standard:
	- \* "1" Repository
	- \* "2" WebLogic Server Signature
	- \* "3" Real-time Monitoring
	- \* "4" Agent side
	- "7" Configuration Drift
	- \* "8" Configuration Consistency
- is\_system: "0" user defined compliance standard, "1" system defined compliance standard.
- author: Author of the compliance standard.
- version: Version of the compliance standard.
- owner: Owner of the compliance standard.
- created\_date: Date when compliance standard was created.
- cs\_dname\_nlsid: National Language Support (NLS) identifier of cs\_dname.
- description\_nlsid: National Language Support (NLS) identifier of description.
- front\_matter\_nlsid: National Language Support (NLS) identifier of front matter.
- rear\_matter\_nlsid: National Language Support (NLS) identifier of rear matter.
- notice\_nlsid: National Language Support (NLS) identifier of notice.
- sep

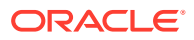

Separator character between column values. If no separator is specified, then a comma "," is used.

target type

Specifies that only rules of that target type should be returned. If no target type is specified, then the rules for all target types are returned.

#### **Example**

The following example lists all the attributes for the host target.

```
emcli list_standards
      -target type="host"
```
# list subset definitions

Gets the list of subset definitions, Application Data Models, and target names.

### **Format**

```
emcli list subset definitions
       [-subset_name=<subset_definition_name_filter>]
      [-adm_name=<application_data_model_filter>]
      [-target name=<target name filter>]
       [-string_match]
       [-script | -format=[name:<pretty|script|csv>];
                      [column_separator:"column_sep_string"];
                      [row separator:"row sep string"];
 ]
      [-noheader]
```
[ ] indicates that the parameter is optional

### **Options**

#### subset name

Filter for the subset definition name. This can either be a full value or a pattern match(%).

• **adm\_name**

Filter for the Application Data Model (ADM) name. This can be either a full value or a pattern match(%).

### • **target\_name**

Filter for the database target name. This can be either a full value or a pattern match (%).

• **string\_match**

Uses an exact string match for the subset definition name, target name, and ADM name.

• **script**

This option is equivalent to -format='name: script'.

• **format**

Format specification (default is -format="name: pretty").

– -format="name:pretty" prints the output table in a readable format not intended to be parsed by scripts.

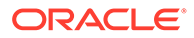

- -format="name:script" sets the default column separator to a tab and the default row separator to a newline.
- -format="name:csv" sets the column separator to a comma and the row separator to a newline.
- **noheader**

Suppresses the printing of column headers.

#### **Output Columns**

Subset Definition, Adm Name, Target Name

#### **Examples**

### **Example 1**

This example prints the SLA information for one SLA.

```
 emcli list_sla
     -targetName='my_service' -targetType='generic_service'
      -slaName='gold sla' -version=2
```
### **Example 2**

This example prints the SLA information for all SLAs of a target.

```
emcli list sla -targetName='my service' -
targetType='generic_service'
```
# list\_swlib\_entities

Lists the entities in the software library based on the specified filter criteria. The results are printed in the following order:

Display Name, Revision, Description, Status, Type, Subtype, Maturity, Owner, [Folder Path, Folder Id, Entity Rev Id]

#### **Format**

```
emcli list_swlib_entities 
        [-name="entity_name"]
         [-folder_id="folder_internal_id"] 
        [-desc="entity_desc"]
        [-attr="<attr_name>:<attr_value>"]
         [-type]="type_internal_id"] 
         [-subtype]="subtype_internal_id"] 
         [-maturity]="maturity"] 
         [-owner]="owner"] 
         [-status]="status"] 
        [-show folder path]
        [-show folder id]
         [-show_entity_rev_id]
```
[ ] indicates that the parameter is optional

### **Options**

• **name**

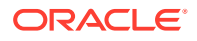

Name of the entity. The value specified for this option is considered for a case-insensitive match.

• **folder\_id**

Internal identifier of the parent folder. The value specified for this option is considered for an exact match.

• **desc**

Description of the entity. The value specified for this option is considered for a caseinsensitive match.

• **attr**

An attribute and its value, separated by a colon ( : ). For specifying values for multiple attributes, repeat the option. The value specified for this option is considered for an exact match.

You can only use this option with the type parameter.

• **type**

Internal identifier of the entity type. Use the list\_swlib\_entity\_types verb to identify the type.

• **subtype**

Internal identifier of the entity sub-type. Use the list\_swlib\_entity\_subtypes verb to identify the sub-type.

• maturity

Maturity of the entity revision. Can be one of: MAT\_Untested MAT\_Beta MAT\_Production

• owner

Owner of the entity revision.

**status** 

Status of the entity revision. Can be one of: STATE\_Incomplete STATE\_Ready STATE\_Deleted

• **show\_folder\_path**

Enables printing of the internal path of each entity's folder.

show folder id

Enables printing of the internal ID of each entity's folder. If specified, the value is printed after the value for show folder path.

show entity rev id

Enables printing of the internal ID of each entity. If specified, the value is printed after the value for show\_folder\_id.

### **Examples**

This example lists all folders under the specified parent folder, and also prints the internal identifier for each folder in the list.

```
 emcli list_swlib_entities 
       -name="myEntity"
       -type="COMP_Component"
       -attr="PRODUCT:Oracle Database"
      -show folder id
```
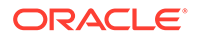

# list\_swlib\_entity\_subtypes

Lists the entity subtypes available in the software library for a specified entity type.

#### **Format**

```
emcli list_swlib_entity_subtypes 
        [-entity type id="type internal name"]
         [-show_subtype_id]
```
[ ] indicates that the parameter is optional

### **Options**

• **entity\_type\_id**

Internal identifier of the type.

• **show\_subtype\_id**

Enables printing of the internal identifier for the subtype.

#### **Examples**

This example lists all subtypes available in the software library for the type 'COMP\_Component.'

```
emcli list_swlib_entity_subtypes 
        -entity type id="COMP Component"
        -show subtype id
```
# list\_swlib\_entity\_types

Lists the entity types available in the software library.

### **Format**

```
emcli list_swlib_entity_types 
          [-show_type_id]
```
[ ] indicates that the parameter is optional

### **Options**

• **show\_type\_id**

Enables printing of the internal identifier for the type.

### **Examples**

This example lists all of the types available in the software library.

```
emcli list_swlib_entity_types 
        -show type id
```
# list\_swlib\_folders

Lists folders in the software library.

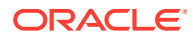

```
emcli list_swlib_folders 
        [-parent id="parent folder id"]
        [-show folder path]
         [-show_folder_id]
```
[ ] indicates that the parameter is optional

# **Options**

• **parent\_id**

Internal identifier of the parent folder.

• **show\_folder\_path**

Enables printing of the internal path for the folder.

show folder id

Enables printing of the internal identifier for the folder.

### **Examples**

This example lists all folders under the specified parent folder, and prints the internal identifier for each folder in the list.

```
emcli list_swlib_folders 
     -parent id=
"oracle:defaultService:em:provisioning:1:cat:B13B3B7B086458CFE040E80A19AA560C"
     -show folder id
```
# list\_swlib\_storage\_locations

Lists storage locations configured in the software library.

# **Format**

```
emcli list swlib storage locations
         [-type="OmsShared|OmsAgent|Http|Nfs|ExtAgent"]
```
[ ] indicates that the parameter is optional

# **Options**

• **type**

Type of the storage location. The default is OmsShared.

# **Examples**

This example lists all locations configured for storage type 'OmsAgent.'

emcli +\_locations -type="OmsAgent"

# list\_target\_privilege\_delegation\_settings

Lists current privilege delegation settings for targets.

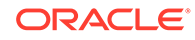

```
emcli list target privilege delegation settings
target names="name1;name2;name3" [-input file="FILE:file path"] [-
noheader] [-script | -format= [name:<pretty|script|
csv>]; [column separator:"column_sep_string"];
[row_separator:"row_sep_string"]; ]
```
[ ] indicates that the parameter is optional

# **Options**

### • **target\_names**

List of targets. All targets must be of the host type. Either target\_names or input\_file must be present.

input file

Path of the file that has the list of targets. The file should have one target name per line.

For more information about the input file parameter, see -input file Syntax [Guidelines](#page-107-0).

• **noheader**

Display tabular information without column headers.

• **script**

This option is equivalent to -format="name:script".

• **format**

Format specification (default is -format="name:pretty").

- format="name: pretty" prints the output table in a readable format not intended to be parsed by scripts.
- format="name:script" sets the default column separator to a tab and the default row separator to a newline. The column and row separator strings can be specified to change these defaults.
- format="name:csv" sets the column separator to a comma and the row separator to a newline.
- format=column\_separator:"column\_sep\_string" column-separates the verb output by <column\_sep\_string>. Rows are separated by the newline character.
- row separator:"row sep string" row-separates the verb output by <row\_sep\_string>. Rows are separated by the tab character.

# **Examples**

```
emcli list target privilege delegation settings
target names="host.example.com;host2.example.com;emcli
list target privilege delegation settings -input file="FILE:/home/
nqureshi/targets.txt"
emcli list target privilege delegation settings
         -target names="host.example.com;host2.example.com;
```
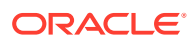

# list target property names

Lists property names for the global properties.

**Format**

emcli list target property names

**Options**

None.

# list\_targets\_having\_property\_value

Lists all targets with the specified property value for this specified property name.

#### **Format**

#### Standard Mode

```
emcli list_targets_having_property_value
    -property name="null"
     -property value="null"
```
#### Interactive or Script Mode

```
list targets having property value(
      property_name="null"
      ,property_value="null"
      )
```
### **Options**

• -property\_name

Name of the property that you want to investigate.

• -property\_value

Value of the property that you are basing your search on.

### **Exit Codes**

0 if successful. A non-zero value indicates that verb processing was unsuccessful.

### **Example**

The following command provides the list of targets with the Production property value for orcl\_gtp\_lifecycle\_status:

```
emcli list targets having property value
   -property_name="orcl_gtp_lifecycle_status"
   -property_value="Production"
```
# list templates

Lists monitoring templates and their display names.

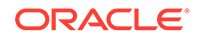

```
emcli list_templates
        [-target_type="target_type"]
```
[ ] indicates that the parameter is optional

### **Options**

• **target\_type**

Template's target type. If specified, all templates defined for this target type are displayed.

#### **Examples**

#### **Example 1**

This example lists all templates.

```
emcli list_templates
```
### **Example 2**

This example lists all templates defined for the host target type.

emcli list templates -target type="host"

# list\_trace

Displays the list of OMS traces for the Oracle Management System.

# **Format**

emcli list\_trace

# **Options**

None.

# list\_unconverted\_udms

Retrieves the list of UDMs that are not yet in a migration session.

# **Format**

```
emcli list_unconverted_udms
      [-templates_only]
```
[ ] indicates that the parameter is optional

### **Options**

• **templates\_only**

Only lists unconverted UDMs in templates.

**Examples**

**Example 1**

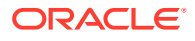

This example displays all the UDMs that are not part of a migration session.

```
emcli list_unconverted_udms
```
# **Exmaple 2**

This example displays all the UDMs that are in a template and not part of a migration session.

emcli list\_unconverted\_udms -templates\_only

# lock user account

Locks or unlocks an Enterprise Manager administrator's account.

#### **Format**

#### Standard Mode

```
emcli lock_user_account
       -name="name"
       [-unlock]
```
### Interactive or Script Mode

```
lock user account (
     name="name"
     [,unlock=True/False] )[ ] indicates that this option is optional
```
### **Options**

• name

The name of the administrator.

• unlock

Unlocks the administrator's account.

### **Exit Codes**

0 if successful. A non-zero value indicates that verb processing was unsuccessful.

### **Examples**

This section contains the following examples.

### **Example 1**

The following example locks the account of the administrator with the name user.

### Standard Mode

```
emcli lock_user_account
       -name=user
```
#### Interactive or Script Mode

```
emcli lock_user_account(name-"user")
```
### **Example 2**

The following example unlocks the account of the administrator with the name user.

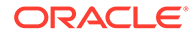

#### <span id="page-702-0"></span>Standard Mode

```
emcli lock_user_account
       -name=user -unlock
```
#### Interactive or Script Mode

```
emcli lock user account(name="user"),
       unlock="True"
```
# login

Logs into Enterprise Manager with the given credentials and sets up a session with the OMS.

# **Note:**

To avoid an uncommon occurrence in which multiple emcli sessions are created on the OMS, Oracle recommends that you enter the login command before running a script containing EM CLI commands.

### **Standard Mode**

```
emcli login -username=<EM_Console_Username> [-
password=<EM_Console_Password>] [-force]
```
[ ] indicates that the parameter is optional

#### **Interactive or Script Mode**

```
login (username="<EM_Console_Username>" 
[, password="<EM_Console_Password>"] [, force=True|False])
```
[ ] indicates that the parameter is optional

#### **Options**

#### • **username**

Enterprise Manager user name to be used by all subsequent EM CLI commands when contacting the OMS.

• **password**

Enterprise Manager user password. If you do not specify this , you are prompted for the password interactively.

### **Note:**

Providing a password on the command line is insecure and should be avoided.

• **force**

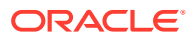

Force a login even if there is an existing session. The value must be set to either True or False for Interactive or Script Mode.

#### **Examples**

These examples show a login as a different user using newly specified credentials, then a subsequent login using the previous credentials.

#### **Example 1 - Command-Line**

emcli logout emcli login -user=new\_user -pass=new\_user\_pass emcli <*verb-name*> emcli logout emcli login -user=old\_user -pass=old\_user\_pass

#### **Example 2 - Scripting and Interactive**

```
logout()
login(username="new_user", password="new_user_pass")
<verb-name>
logout()
login(username="old_user", password="old_user_pass")
```
#### **See Also**

logout

# logout

Terminates the existing session with the OMS. This verb and the login verb are useful when you need to run a particular verb as a different user. After a logout, you need to invoke either the setup verb or login verb before invoking any other emcli verb.

# **Note:**

Verbs executed after 'emcli logout' may fail with the message "Error: Session expired. Run emcli login to establish a session." You need to run the login verb to log in to EM CLI after an 'emcli logout'.

#### **Format**

emcli logout

#### **Options**

None.

#### **Examples**

This example shows a login as a different user using newly specified credentials, then a subsequent login using the previous credentials.

```
emcli logut
emcli login -user=new_user -pass=new_user_pass
emcli <verb-name>
```
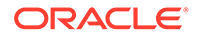

```
emcli logout
emcli login -user=old_user -pass=old_user_pass
```
#### **See Also**

[login](#page-702-0)

# manage incident

Assigns an incident to an enterprise manager user. If the incident is already assigned, it will be reassigned to the specified user. If the incident is assigned to the current user, then it is automatically acknowledged.You can optionally add a comment to the incident.

#### **Format**

```
emcli manage_incident
       -incident_id
       -assign_to
       [-comment]
```
#### **Options**

incident\_id

ID of the incident to be updated.

assign\_to

Enterprise Manager user to whom the incident is to be assigned. .

• comment

Optional comment to be added to the incident.

#### **Examples**

This example assigns Incident 2 to the user with the ID JOHN, and includes the comment "This needs to be watched more closely":

```
emcli manage_incident 
     -incident id=2
       -assign_to=JOHN 
       -comment="This needs to be watched more closely"
```
# manage\_storage\_access

Grants, revokes, or changes the privilege on a storage.

**Format**

#### Standard Mode

```
emcli manage_storage_access
       -storage name="<storage name>"
        -action="<change_owner|add_grant|revoke_grant>"
        -user="<user name>"
         [-privilege="<VIEW_STORAGE|MANAGE_STORAGE|FULL_STORAGE>"]
```
Interactive or Script Mode

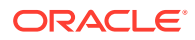

```
manage storage access(
        storage name="<storage name>"
         ,action="<change_owner|add_grant|revoke_grant>"
         ,user="<user name>"
        [,privilege="<VIEW_STORAGE|MANAGE_STORAGE|FULL_STORAGE>"]
\overline{\phantom{a}}
```
[ ] indicates that the parameter is optional.

#### **Options**

storage\_name

Name of the storage.

• action

The manage access action to be performed on the storage.

user

The user to or from whom the privilege has to be granted or revoked.

• privilege

The privilege to be granted/revoked.

#### **Exit Codes**

0 if successful. A non-zero value indicates that verb processing was unsuccessful.

#### **Example**

The following example grants a Full Storage privilege to the user stradmin2:

```
emcli manage_storage_access
                -storage name="sunzfs1"
                 -action="add_grant"
                 -user="stradmin2"
                 [-privilege="FULL_STORAGE"]
```
# manage agent partnership

Overrides Enterprise Manager's default behavior of automatically assigning partner agents to agents. A partner agent is an agent that, in addition to its other functions, is assigned to another agent as its **partner** in order to remotely monitor the availability of that agent and its host. A partner agent is typically in close network proximity, for example, in the same subnet, with the agent that it remotely monitors. An agent can be a partner (remote monitor) of multiple agents. An agent can only have one partner agent assigned to it.

This verb is not meant to be commonly used. It is provided to support special circumstances where an administrator might want to explicitly assign agent partnerships or exclude agents from being partners or exclude agents from being remotely monitored by other agents.

### **Format**

### Standard Mode

```
emcli manage_storage_access
           [-add_agent_partnership]
           [-remove_agent_partnership]
           [-enable_agent_partnership]
```
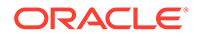

```
 [-disable_agent_partnership]
[-partner agent="partneragent"]
 [-monitored_agent="monitoredagent"]
```
#### Interactive or Script Mode

```
manage agent partnership(
          [add agent partnership=True/False]
          [, remove agent partnership=True/False]
           [,enable_agent_partnership=True/False]
           [,disable_agent_partnership=True/False]
          [, partner agent="partneragent"]
          [, monitored agent="monitoredagent"]
\overline{\phantom{a}}
```
[ ] indicates that the parameter is optional.

#### **Parameters**

add agent partnership

Assigns a partner agent to an agent. You must also specify the monitored\_agent and partner agent parameters.

remove agent partnership

Removes the partnership between a partner agent and the agent that it monitors. For a remotely monitored agent, to remove the relationship between itself and its partner agent, the monitored agent parameter must be specified. The partner agent can be optionally specified. For a partner agent to remove the relationships between itself and all agents that it remotely monitors, the partner\_agent parameter must be specified. If the monitored agent parameter is not specified, then all partnerships that the partner agent currently has will be deleted.

disable agent partnership

Prevents an agent from being a partner agent or from being a monitored agent depending on the additional parameters used. If the partner\_agent parameter is used, then it prevents the specified agent from being a partner agent (remotely monitoring other agents). If the monitored\_agent parameter is used, it prevents the specified agent from being remotely monitored by any agent.

enable agent partnership

Enables an agent to become a partner agent or a monitored agent based on the additional parameters used. If the partner\_agent parameter is used, it enables the specified agent to be a partner agent (remotely monitor other agents). If the monitored agent parameter is used, it enables the specified agent to be remotely monitored by another agent. Only one of these actions can be specified.

monitored agent

The name of the agent that is remotely monitored by another agent. It is typically in the form

host:port

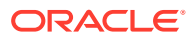

#### , for example

myhost.example.com:1830

• partner\_agent

.

The name of the agent that will remotely monitor the availability of another agent and its host. It is typically in the form

host:port

, for example m

yhost.example.com:1830

### **Exit Codes**

.

0 if successful. A non-zero value indicates that verb processing was unsuccessful.

**Output**

#### **Example 1**

This example assigns agent2 as the partner agent for agent1:

```
emcli manage agent partnership
          -add agent partnership
           -monitored_agent=agent1.example.com:1830 
          -partner agent=agent2.example.com:1833
```
### **Example 2**

This example unassigns agent2 as the partner agent for agent1. If agent1 does not have a partner agent, then an exception is thrown.

```
emcli manage agent partnership
         -remove agent partnership
          -monitored_agent=agent1.example.com:1830
         -partner agent=agent2.example.com:1833
```
### **Example 3**

This example unassigns agent2 as the partner agent for all the agents that it remotely monitors. If agent1 is not a partner agent for any agent, then an exception is thrown.

```
emcli manage agent partnership
          -remove agent partnership
           -partner_agent=agent2.example.com:1833
```
### **Example 4**

This example prevents agent3 from being assigned a partner agent. This means agent3 cannot be remotely monitored by another agent.

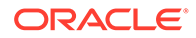

```
emcli manage agent partnership
          -disable agent partnership
           -monitored_agent=agent3.example.com:1830
```
#### **Example 5**

This example prevents agent4 from being a partner agent for any agent. This means agent4 cannot be used to remotely monitor other agents.

```
emcli manage agent partnership
         -disable agent partnership
         -partner agent=agent4.example.com:1833
```
#### **Example 6**

This example allows agent3 to be assigned a partner agent to remotely monitor it.

```
emcli manage agent partnership
          -enable agent partnership
           -monitored_agent= agent3.example.com:1830
```
#### **Example 7**

This example allows agent4 to become a partner for other agents. This means agent4 can be used to remotely monitor other agents.

```
emcli manage_agent_partnership
          -enable agent partnership
          -partner agent= agent4.example.com:1833
```
# manage ra

Used to perform Recovery Appliance administration. There are multiple forms of the command, each using a sub-command to perform different Recovery Appliance management operations. Each form of the command uses a specific set of parameters.

#### **Format**

```
emcli manage ra -addProtectedDB
    -ra target name="<Recovery Appliance target name>"
    -ra_admin_cred ="<Named credential for Recovery Appliance administrator>"
    -ra vpc user cred="<Named credential for Recovery Appliance recovery catalog
user> "
\overline{\phantom{a}} (-target_name="<database or group target name>" -
target type="oracle database | rac database | composite")
      \overline{\phantom{a}} -db unique name="<database unique name for a database that is not an
Enterprise Manager target>"
       | -input_file="target_list:<full path name of input file>"
    \lambda-protection policy = "<protection policy name>"
    \overline{C}-reserved space = "<reserved space for the protected database in G, T, P>"]
    [-grantee name = "<comma separated list of the Enterprise Manager users>"]
     [-create_ramv_targets]
     [-schedule=
       {
         start_time:yyyy/MM/dd HH:mm;
         tz:{java timezone ID};
         frequency:interval/weekly/monthly/yearly;
         repeat:#m|#h|#d|#w;
```
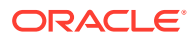

```
 months:#,#,...;
     days:#,#,...;
     end_time:yyyy/MM/dd HH:mm;
 }]
```
This form of the command is used to enroll one or more databases for protection by one or more Recovery Appliances. A single database can be specified directly on the command line via either an Enterprise Manager target name or a database unique name (for databases not managed by Enterprise Manager). Multiple databases can be specified via an input file or via an Enterprise Manager group target.

### **Options**

A description of all arguments for this command follows. For each parameter, it is noted whether the argument is required (either on the command line or in the input file), what the default is if it's not required, and whether it can be specified for individual targets in an input file (i.e., whether the parameter can be set on a per-database or per-group basis when the command is run against multiple databases and/or groups). Required arguments can be specified either on the command line or on a per-target basis in an input file. When an input file is used, command line argument values globally apply to all targets listed in the input file, while per-target parameter values specified in the input file override the corresponding command line argument values.

The following conventions are used for the attribute values in the argument descriptions:

- Required: Whether the argument must be specified, either on the command line or on a per-target basis in an input file.
- Default: For optional arguments, whether there is a default value.
- Scope:
	- Command Line Only: The argument can be specified only on the command line, not in an input file, and will apply globally to all database targets involved in the command.
	- Both: The argument can be specified on either the command line, in the input file, or both.
- ra target name

The target name of the Recovery Appliance that the specified databases will be enrolled with.

Required: Yes

Scope: Both

ra admin cred

The named credential of the Recovery Appliance Administrator for the Recovery Appliance specified by -ra\_target\_name. If this argument is not specified, preferred credentials will be used.

Required: Yes

Default: Preferred credentials for the Recovery Appliance administrator

Scope: Both

ra vpc user cred

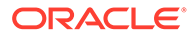

The name of the Recovery Appliance recovery catalog user that will be used for all the databases being enrolled with the Recovery Appliance. This must be a virtual private catalog user, not the Recovery Appliance administrator user.

Required: Yes

Scope: Both

#### target name

Enterprise Manager target name of a single-instance or cluster database to be enrolled with the Recovery Appliance. Alternatively, a group target can be specified, in which case all the database members of the group will be enrolled.

Required: Yes, unless -database\_unique\_name or -input\_file are specified. (Either -target name, -database unique name, or -input file must be specified.)

Scope: Both

#### • **target\_type**

Target type corresponding to the target specified by -target\_name. This can be oracle\_database, rac\_database or composite.

Required: Yes if -target name is specified. Not applicable if -target name not specified.

Scope: Both

#### • **db\_unique\_name**

Database unique name of the database to be enrolled as a protected database. This argument is used if the database being enrolled has not been discovered as an Enterprise Manager target. If the database is a target, -target name/target\_type should be used.

Required: Yes, unless -target name or -input file are specified. (Either target\_name, -database\_unique\_name, or -input\_file must be specified.)

Scope: Both

input file

A file containing information for multiple databases and/or group targets. This is an alternative to the -target name and -database unique name parameters that can be used when there are multiple databases to be enrolled with one or more Recovery Appliances. The entries in the file mirror the command-line parameters.

Required: Yes, unless -target name or -db unique name are specified. (Either target\_name, -database\_unique\_name, or -input\_file must be specified.)

Scope: Command Line Only

The format is as follows:

- Either target name and target type or db unique name entries are required for each database.
- The following parameters are optional (conditionally if noted, otherwise entirely). They can be specified for some or all of the targets. If an option is not specified for a particular target, values specified on the command line for that option will be used for that target. If an option is present in both the input file and command line, the input file value overrides the command-line value.
	- ra target name (optional only if corresponding command line argument is specified)

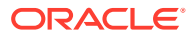

- \* ra\_admin\_cred
- ra vpc user cred (optional only if corresponding command line argument is specified)
- protection\_policy (optional only if corresponding command line argument is specified)
- reserved space
- grantee\_name
- Input file format:

target.0.target\_name="<database #1 target name or group target name>" target.0.target type="oracle database|rac\_database|composite" target.0.ra\_target\_name="<target name of Recovery Appliance with which database #1 is to be enrolled (or multiple databases if target name is group) >" target.0.ra\_admin\_cred="<named credential for administrator for Recovery Appliance specified for database #1>" target.0.ra\_vpc\_user\_cred="<named credential for Recovery Appliance virtual private catalog user that will be used to backup database #1>" target.0.reserved space="<reserved space on Recovery Appliance for database #1>" target.0.protection\_policy="<Recovery Appliance protection policy to be used for database #1>" target.0.grantee name="<comma separated list of EM users that will be performing backups for database #1 and will be granted access to the above virtual private catalog credentials>" target.1.target\_name="<database #2 target name or group target name>" target.1.target type="oracle database|rac\_database|composite" target.1.ra target name="<target name of Recovery Appliance with which database #2 is to be enrolled (or multiple databases if target name is group) >" target.1.ra\_admin\_cred="<named credential for administrator for Recovery Appliance specified for database #2>" target.1.ra\_vpc\_user\_cred="<named credential for Recovery Appliance virtual private catalog user that will be used to backup database #2>" target.1.reserved space="<reserved space on Recovery Appliance for database #2>" target.1.protection\_policy="<Recovery Appliance protection policy to be used for database #2>" target.1.grantee\_name="<comma separated list of EM users that will be performing backups for database #2 and will be granted access to the above virtual private catalog credentials>"

#### • **protection\_policy**

The name of the Recovery Appliance protection policy to be used for the databases being enrolled.

Required: Yes

Scope: Both

• **reserved\_space**

Reserved space to be allocated on the Recovery Appliance for the protected databases. This can be specified in gigabytes, terabytes, or petabytes.

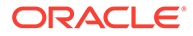

Required: Yes if -database\_unique\_name is specified, no otherwise.

Default: For any databases for which a value is not specified (either via the command line or an input file), reserved space will be set according to the following formula:  $((2 \times \text{size of database in GB>}) + 100) \text{ GB}.$ 

Scope: Both

#### • **grantee\_name**

A list of Enterprise Manager database administrator users that need access to the Recovery Appliance virtual private catalog user credentials specified by ra\_vpc\_user\_cred, in order to configure databases to send backups to the Recovery Appliance. (In addition, access is granted to the Recovery Appliance Monitoring View target associated with the virtual private catalog user, if the target has been created.) After being granted access, these users will be able to select the credentials on the Enterprise Manager Backup Settings page or specify them in the EMCLI configure db ha -configureRABackup command.

Required: No

Default: None

Scope: Both

#### • **create\_ramv\_targets**

Create Recovery Appliance Monitoring View targets for every unique combination of Recovery Appliance and virtual private catalog user specified on the command line or in the input file.

Required: No

Default: Do not create Recovery Appliance Monitoring View targets.

Scope: Command Line Only

• **schedule**

Schedule the deployment procedure. If this argument is not provided, the procedure will run immediately.

Required: No

Default: Schedule procedure for immediate execution.

Scope: Command Line Only

Sub-arguments:

- start time Time when the procedure has to start execution. Format should be "yyyy/MM/dd HH:mm"
- tz The timezone ID ( optional )
- frequency Valid values are once/interval/weekly/monthly/yearly. (optional) If frequency is set to interval then repeat has to be specified.

If frequency is set to weekly or monthly, days has to specified.

If frequency is set to yearly, both days and months have to specified.

- repeat Frequency with which the procedure has to be repeated. ( Required only if frequency is set to interval )
- days Comma separated list of days. ( Required only if frequency is weekly, monthly, or yearly ) If frequency is weekly, then valid range is 1 to 7

ORACLE

If frequency is monthly or yearly, then valid range is 1 to 30

- months Comma separated list of months. ( Required only if frequency is yearly ) Valid range is 1 to 12.
- end\_time End time for procedure executions. ( optional ) If it is not specified, procedure will run indefinitely.
	- Format should be "yyyy/MM/dd HH:mm"
- grace period Grace period in minutes( optional )

#### **Examples**

**Example 01:** Enroll one single-instance database ("finance db") that is an Enterprise Manager target with Recovery Appliance target "Montreal ZDLRA", using protection policy "MY\_POLICY" and 50 GB of reserved space.

```
emcli manage ra -addProtectedDB
  -ra target name="Montreal ZDLRA"
  -ra_admin_cred="NC_RASYS"
  -ra_vpc_user_cred="NC_VPC_USER"
  -target_name="finance_db"
  -target type="oracle database"
  -protection policy="MY_POLICY"
   -reserved_space="50G"
```
**Example 02:** Enroll multiple databases that are members of an Enterprise Manager group target with Recovery Appliance target "Montreal ZDLRA", using protection policy "MY\_POLICY". In addition, grant access to the virtual private catalog user credentials to EM users EMUSER\_ADMIN and EM\_CLOUD\_ADMIN. (Note that the reserved space values for each database in the group will be determined using the formula described in the reserved space description above.)

```
emcli manage ra -addProtectedDB
 -ra target name="Montreal ZDLRA"
   -ra_admin_cred="NC_RASYS"
  -ra_vpc_user_cred="NC_VPC_USER"
  -target name="finance group"
  -target type="composite"
  -protection policy="MY_POLICY"
  -grantee name="EMUSER ADMIN, EM CLOUD ADMIN"
  -create ramv targets
```
**Example 03:** Enroll one single-instance database that is not an Enterprise Manager target with Recovery Appliance target "Montreal ZDLRA", using protection policy "MY\_POLICY" and 50 GB of reserved space.

```
emcli manage ra -addProtectedDB
  -ra target name="Montreal ZDLRA"
  -ra_admin_cred="NC_RASYS"
  -ra_vpc_user_cred="NC_VPC_USER"
   -db_unique_name="FINDB"
   -protection policy="MY_POLICY"
    -reserved_space="50G"
```
**Example 04:** Enroll multiple databases with multiple Recovery Appliances using an input file.

```
emcli manage ra -addProtectedDB
-input file="target list:/tmp/dblist"
```
#### **/tmp/dblist input file**

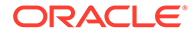

The input file used in this example illustrates the ability to specify target (via database and group target types) and non-target databases, and how to specify different Recovery Appliances and different parameter values (credentials, protection policy, reserved space, etc.) for different databases. In this example, individual target and non-target databases are to be enrolled with Recovery Appliance "Montreal ZDLRA", with different virtual private catalog users, protection policies, and reserved space amount. An additional set of databases that are members of group "finance\_group" are to be enrolled with Recovery Appliance "Boston ZDLRA", with specific virtual private catalog user, protection policy, and reserved space values to be used for all databases in the group.

target.0.ra target name="Montreal ZDLRA" target.0.ra\_admin\_cred="NC\_RASYS" target.0.ra\_vpc\_user\_cred="VPC\_USER1" target.0.target\_name="hr\_db" target.0.target\_type="oracle\_database" target.0.reserved space="500G" target.0.grantee\_name="EMUSER\_ADMIN, EM\_CLOUD\_ADMIN" target.0.protection\_policy="GOLD" target.1.ra\_target\_name="Montreal ZDLRA" target.1.ra\_admin\_cred="NC\_RASYS" target.1.ra\_vpc\_user\_cred="VPC\_USER2" target.1.db unique name="FINDB" target.1.grantee name="EMUSER ADMIN" target.1.reserved\_space="200G" target.1.protection\_policy="SILVER" target.2.ra\_target\_name="Boston ZDLRA" target.2.ra\_admin\_cred="BC\_RASYS" target.2.ra\_vpc\_user\_cred="BC\_VPC\_USER" target.2.target name="finance group" target.2.target\_type="composite" target.2.reserved\_space="100G" target.2.grantee\_name="EMUSER\_ADMIN, EM\_CLOUD\_ADMIN" target.2.protection\_policy="BRONZE"

**Example 05:** Enroll multiple databases with multiple Recovery Appliances using an input file that contains multiple group targets. Schedule the procedure to execute on a daily recurring schedule. By default, since all the targets in the input file are group targets, only databases that have joined the groups since the last procedure execution are processed.

```
emcli manage ra -addProtectedDB
  -input file="target list:/tmp/dblist"
   -schedule="start_time:2020/2/10 01:00;tz:PST;frequency:interval;repeat:1d"
```
#### **/tmp/dblist input file**

The input file used in this example specifies three groups, two associated with one Recovery Appliance and one associated with a different Recovery Appliance. Each group is also associated with a specific set of parameter values. (Note that a single reserved space value is specified for group "Montreal Group Gold", meaning all databases in that group will be enrolled with that amount of reserved space. No reserved space value is specified for the other groups, meaning reserved space for each database in those groups will be determined using the formula above.) On each recurring execution, the procedure will dynamically distill the list of database members of each group and process that list, automatically picking up any new group members.

target.0.ra\_target\_name="Montreal ZDLRA" target.0.ra\_admin\_cred="NC\_RASYS"

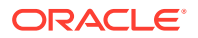

```
target.0.ra vpc user cred="NC_VPC_USER1"
target.0.target_name="Montreal Group Gold"
target.0.target_type="composite"
target.0.reserved_space="500G"
target.0.grantee_name="EMUSER_ADMIN,EM_CLOUD_ADMIN"
target.0.protection_policy="GOLD"
target.1.ra_target_name="Montreal ZDLRA"
target.1.ra_admin_cred="NC_RASYS"
target.1.ra_vpc_user_cred="NC_VPC_USER2"
target.1.target_name="Montreal Group Silver"
target.1.target_type="composite"
target.1.grantee name="EMUSER ADMIN"
target.1.protection_policy="SILVER"
target.2.ra_target_name="Boston ZDLRA"
target.2.ra_admin_cred="BC_RASYS"
target.2.ra_vpc_user_cred="BC_VPC_USER2"
target.2.target_name="Boston Group"
target.2.target_type="composite"
target.2.grantee_name="EMUSER_ADMIN"
target.2.protection_policy="GOLD"
```
**Example 06:** Enroll multiple databases with one Recovery Appliance using an input file. Provide command line values for Recovery Appliance, administrator credentials, virtual private catalog user, and protection policy that apply globally to all databases and groups listed in the input file. Provide per-database values in the input file for reserved space.

```
emcli manage ra -addProtectedDB
  -input file="target list:/tmp/dblist"
  -ra target name="Montreal ZDLRA"
 -ra_admin_cred="NC_RASYS"
  -ra_vpc_user_cred="NC_VPC_USER"
  -protection policy="GOLD"
```
The input file used in this example is as follows. Note the "SILVER" protection policy specified for database "finance\_db" overrides the "GOLD" command line value.

#### **/tmp/dblist input file**

```
target.0.target name="finance db"
target.0.target type="oracle database"
target.0.protection_policy="SILVER"
target.0.reserved_space="500G"
target.0.grantee_name="EMUSER_ADMIN,EM_CLOUD_ADMIN"
target.1.target name="hr db"
target.1.target type="rac database"
target.1.reserved_space="600G"
target.1.grantee name="EMUSER ADMIN"
target.2.target_name="test_group"
target.2.target_type="composite"
target.2.reserved_space="400G"
target.2.grantee_name="EMUSER_ADMIN,EM_CLOUD_ADMIN"
```
# merge credentials

Merges all the references of named credentials provided in the source\_credential\_list into the destination credential. The verb expects all the named credentials provided to be equivalent. You can list equivalently named credentials using the command emcli get duplicate credentials. All the matching duplicate credentials can be merged using the flag merge all.

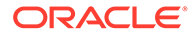

```
emcli merge_credentials 
        -destination credential="destination cred name[:destination cred owner]"
         [-source_credential_list="source_credential_list"]
         [-merge_all]
         [-merge_without_testing]
```

```
[ ] indicates that the parameter is optional.
```
# **Options**

• **destination\_credential**

Destination credentials to merge the references.

• **source\_credential\_list**

Source-named credential list.

merge all

Finds all the duplicate credentials and merges.

• **merge\_without\_testing**

Merges the credentials without testing the destination credential.

### **Examples**

### **Example 1**

This example merges the named credentials MyOracleCredential2 and MyOracleCredential3 into MyOracleCredential1. If MyOracleCredential1 is equivalent to MyOracleCredential2 and MyOracleCredential3, all the usages of MyOracleCredential2 and MyOracleCredential3 are replaced with MyOracleCredential1.

```
emcli merge_credentials 
         -destination_credential="MyOracleCredential1:ADMIN1"
        -source credential list=
           "MyOracleCredential2:ADMIN1;MyOracleCredential3:ADMIN3"
```
# **Example 2**

This example finds all the named credentials equivalent to MyOracleCredential1 and merges their usages with MyOracleCredential1.

```
emcli merge_credentials 
        -destination credential=MyOracleCredential1
         -merge_all
```
# metric control

For the specified target type, lists the metrics whose alerts are stateless and therefore can be manually cleared. Both the metric name and metric internal name are provided in the output of this command. To clear the stateless alerts associated with the specified metric, use the clear stateless alerts verb.

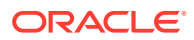

```
emcli metric_control 
          -command=command 
         -target type=type
          -metric_name=name
```
[ ] indicates that the parameter is optional

# **Options**

• **command**

Can be one of the following:

- disable\_metric Disables loading of the specified metric .
- enable\_metric Reenables loading of the specified metric.
- list\_disabled\_metrics Lists the metrics currently disabled for loading.
- $-$  flush metadata cache Flushes the metric API metadata cache target type.
- **target\_type**

Internal target type identifier (host, oracle\_database, oc4j, oracle\_emrep, oracle).

metric\_name

Internal name of the metric (for example, load for the host target type).

### **Example**

This example disables the loading of the Load metric on the host target type.

emcli metric control -command=disable metric -target type=host -metric name=Load

### **See Also**

### [clear\\_stateless\\_alerts](#page-174-0)

# migrate db

Submits deployment procedures for performing a database consolidation, using source and destination mappings defined in the XML or JSON file passed as input to the command. The file also denotes which of the following migration methods to use:

- Data Guard Physical Standby (minimal downtime)
- **RMAN Clone**
- Data Pump (full or schema) Export and Import (cross-platform)
- Full Transportable Export and Import (minimal downtime, cross-platform)
- Cross Platform Incremental Backup (optimized, minimal downtime, cross-platform)

# **Note:**

Before attempting a migration using migrate db on Oracle databases 13.3.2.0.0 and later, make sure patch 12.1.0.2.210119 is deployed.

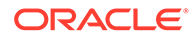

```
emcli migrate_db
      -file=<XML or JSON file path>
      [-exec_mode=<execution mode>]
      [-ignore_pre_req]
```
[ ] indicates that the parameter is optional.

# **Options**

file

Absolute path of the XML or JSON file containing source and destination database mapping.

exec mode

Use only when migration method is ONLINE DATAGUARD, as follows:

- FULL: execute all migration steps in the same job, with no user control over downtime. For example, execute the database standby, convert to RAC, and standby switchover steps in the same job.
- PRE DOWNTIME: execute all steps that do not require the database to be down. For example, execute the database standby and convert to RAC steps in the same job. When you use this mode, you must run the migration job again after

successful completion of the current job, with the same input file and exec mode option DOWNTIME.

– DOWNTIME: execute all steps that require downtime. For example, execute the switchover step in the job. Using this mode presupposes that all pre-downtime steps were successfully executed in a job that specified the PRE\_DOWNTIME exec\_mode option.

If exec\_mode is unspecified, defaults to FULL.

ignore pre req Ignores all prerequisite XML validation.

# **Examples**

# **Example 1**

The following example deploys a procedure to perform a database migration, based on the mappings specified in the dgpredt-migrate.xml file. The job uses the Data Guard migration method in which it will execute all steps that do not require database downtime.

```
emcli migrate_db 
       -file="/home/migrations/dgpredt-migrate.xml"
       -exec_mode="PRE_DOWNTIME"
```
# **Example 2**

The following example deploys a procedure to perform a database migration, based on the mappings specified in the dgdt-migrate.xml file. The job uses the Data Guard

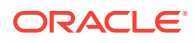

migration method in which it will execute all steps that require database downtime. In addition, there will be no prerequisite validation of the XML.

```
emcli migrate_db 
       -file="/home/migrations/dgdt-migrate.xml"
       -exec_mode="DOWNTIME"
      -ignore pre req
```
### **Example 3**

The following example uses a valid migration XML file.

# **Note:** When migrating multiple databases to the same target CDB a separate storageDirectory must be passed in the XML file for each PDB. <?xml version="1.0" encoding="UTF-8" standalone="no"?> <moveDB type="ONLINE\_TTS"> <mapping> <source> <targetName>example.source.com</targetName> <targetType>oracle\_database</targetType> <sysdbaCreds>MY\_SYSDBA</sysdbaCreds> <dbHostCreds>MY\_HOST</dbHostCreds> <preScript>/prescript.sql</preScript> <workingDirectory>/duser/predb</workingDirectory> <phase>prepare</phase> <pdbName>ORCL18C\_PDB1</pdbName> <pdbAdminCreds>MY\_PDB\_CREDS</pdbAdminCreds> </source> <destination> <targetName>example.destination.com</targetName> <targetType>oracle\_database</targetType> <sysdbaCreds>MY\_SYS</sysdbaCreds> <dbHostCreds>MY\_HOST</dbHostCreds> <postScript>/postscript.sql</postScript> <workingDirectory>/duser/postsql</workingDirectory> <storageDirectory>+DATA</storageDirectory> <storageType>ASM\_STORAGE</storageType> <asmCreds>MY\_ASMCREDS</asmCreds> </destination> </mapping> </moveDB>

# migrate noncdb to pdb

Migrates a non-container database (non-CDB) as a PDB.

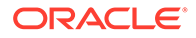
#### **Format**

```
emcli migrate noncdb to pdb
  -cdbTargetName="EM CDB target into which the database will be added as PDB"
   -cdbTargetType="EM CDB target type (oracle_database|rac_database)" 
   -cdbDBCreds="Named DB credentials of CDB user having sysdba privileges"
   -cdbHostCreds="Named host credentials for Oracle Home owner of CDB"
   -migrationMethod="Migration method to be used (DATAPUMP|PLUG_AS_PDB)"
   -noncdbTargetName="EM non-CDB target to be migrated"
   -noncdbTargetType="EM non-CDB target type (oracle_database|rac_database)"
   -noncdbDBCreds="Named DB credentials for non-CDB user having sysdba privileges"
   -noncdbHostCreds="Named host credentials for Oracle Home owner of non-CDB"
   -pdbName="Name of the PDB to be created on the CDB" 
   -pdbAdminName="Username of the PDB administrator to be created"
   -pdbAdminPassword="Password for the PDB administrator"
   [-exportDir="Temporary file system location on the non-CDB host where the 
exported files will be stored"]
   [-importDir="Temporary file system location on the CDB host used to stage the 
migration metadata and/or datafiles"]
   [-useOMF="Use OMF for datafile location if CDB is OMF enabled (Y|N)"]
   [-createAsClone="If -migrationMethod is 'PLUG_AS_PDB' and if 'createAsClone' 
is 'Y', the PDB will be created as clone. (Y|N)"]
  [-dataFilesLoc="Location on the CDB host where datafiles for the newly created 
PDB will be stored. Disk Group name in case of ASM"]
  [-encryptionPwd="Password to decrypt/encrypt datapump dump file. Mandatory if 
non-CDB contains encrypted tablespaces"]
  [-cdbWalletPwd="Wallet password of the CDB. Mandatory if non-CDB contains 
encrypted tablespaces"]
   [-objectExistsAction="Action to be taken when the exported object with same 
name is found on the newly created PDB (SKIP|REPLACE). Defaulted to SKIP"]
   [-precheck="Perform pre-requisite checks (YES|NO|ONLY). Defaulted to YES"]
   [-ignoreWarnings="Ignore the warnings from precheck (Y|N)"]
   [-locationSharedAcrossTargets="Export/Import location is shared across Source 
and Destination targets)"]
```
[ ] indicates that the parameter is optional.

#### **Options**

#### • **cdbTargetName**

Name of the Container Database (CDB) target in Enterprise Manager where the migration will take place.

#### • **cdbTargetType**

Target type of the CDB. "oracle\_database" for single instance database and "rac\_database" for a cluster database.

#### • **cdbDBCreds**

Named database credentials on the CDB of a DB user with sysdba privileges.

#### • **cdbHostCreds**

Named host credentials of the user who owns the Oracle Home installation of the CDB.

## • **migrationMethod**

The method that will be used to migrate a database into the CDB. The valid values are:

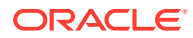

- DATAPUMP (Oracle Data Pump Full Transportable Export and Import) : Uses Data Pump Full Transportable Export and Import to export data from a non-CDB and import into a newly created PDB. This option is supported for non-CDBs of version 11.2.0.3 or higher.
- PLUG\_AS\_PDB (Plug as PDB) : Uses the DBMS\_PDB package to generate an XML metadata file. The XML metadata file describes the database files of the non-CDB that is used to plug it into a CDB. To use this option, the non-CDB must be an Oracle Database and the PDB must be a 12c database.

Example case: Source non-CDB and destination PDB version 12.1

## • **noncdbTargetName**

Enterprise Manager target name of the non-CDB to be migrated..

## • **noncdbTargetType**

Target type of the non-CDB. "oracle\_database" for single instance database and "rac\_database" for a cluster database.

## • **noncdbDBCreds**

Named database credentials on the non-CDB of a user with sysdba privileges.

## • **noncdbHostCreds**

Named host credentials of the user who owns the Oracle Home installation of the non-CDB.

## • **pdbName**

The name of the Pluggable database that will be created on the CDB..

## • **pdbAdminName**

The username of the PDB administrator that will be created for the new PDB.

# • **pdbAdminPassword**

The password for the PDB administrator.

# • **exportDir**

The file system location on the non-CDB host where the exported datapump files (dump and data files) will be stored. This directory will be cleaned up after successful migration. Default export directory is the location pointed to by DATA\_PUMP\_DIR directory object on the non-CDB. Use a location on which non-CDB Oracle Home owner has read and write permissions.

• **importDir**

File system location on the CDB host that will be used to temporarily stage the migration metadata and/or datafiles. This directory will be cleaned up after successful migration. Default import directory is the location pointed to by DATA\_PUMP\_DIR directory object on the CDB. Use a location on which CDB Oracle Home owner has read and write permissions. If '-locationSharedAcrossTargets' is specified, export directory will be used.

# • **useOMF**

Use OMF location as datafile location.

Y: Supported only if the CDB uses OMF. Ignored otherwise.

N (Default)

• **createAsClone**

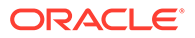

This flag specifies whether the new pluggable database should be created as clone. Used only if the -migrationMethod is specified as 'PLUG\_AS\_PDB', ignored otherwise. The valid values are: Y | N (default).

#### • **dataFilesLoc**

The file system location on the CDB host where the datafiles for the newly created PDB will be stored. If the CDB uses ASM then a disk group name can also be used as the datafile location. Default datafile location is the location pointed to by DATA\_FILE\_DIR directory object on the CDB. Use a location on which CDB Oracle Home owner has read and write permissions. Ignored if useOMF is Y.

#### • **encryptionPwd**

Password to decrypt/encrypt datapump dump files. This is mandatory if the non-CDB contains encrypted tablespaces.

## • **cdbWalletPwd**

Wallet password to open the wallet on the CDB. This is mandatory if the non-CDB contains encrypted tablespaces.

#### • **objectExistsAction**

Action to be taken when the exported object with same name is found on the newly created PDB.

- SKIP: Default value
- REPLACE

## • **precheck**

Option to run pre-requisite checks during the migration job.

- YES (Default): Runs pre-requisite checks and proceeds to database migration if there are no errors during the pre-requisite checks.
- NO: Proceeds to the database migration directly. Does not run the prerequisite checks.
- ONLY: Runs pre-requisite checks only. Does not migrate the database.

## • **ignoreWarnings**

Option to ignore the warnings if any, during pre-requisite checking and proceed with migration. Used only when precheck is set to YES, ignored otherwise. The valid values are:

- YES (Default) : Ignores warnings and proceeds to migration.
- NO : Does not proceed to migration if warnings are found.

## • **locationSharedAcrossTargets**

This parameter indicates that the exported location is shared across source and destination targets. This implies that import location is same as exported location in turn skipping the file transfer.

## **Examples**

## **Example 1**

The following example migrates the non-CDB target NON\_CDB\_1 as a PDB named NEW PDB, using the datapump method, the non-CDB target credentials NON\_CDB\_DB\_CREDS, and the non-CDB host credentials

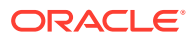

NON\_CDB\_HOST\_CREDS, specifying the administrator user name of the newly created PDB as pdbAdmin, and the administrator password as welcome:

```
emcli migrate noncdb to pdb
   -migrationMethod=datapump
   -noncdbTargetName=NON_CDB_NAME 
   -noncdbTargetType=oracle_database
   -noncdbHostCreds=NON_CDB_HOST_CREDS 
   -noncdbDBCreds=NON_CDB_DB_CREDS 
   -cdbTargetName=CDB_NAME
   -cdbTargetType=oracle_database 
   -cdbHostCreds=CDB_HOST_CREDS 
   -cdbDBCreds=CDB_DB_CREDS 
   -pdbName=NEW_PDB 
   -pdbAdminName=pdbAdmin 
   -pdbAdminPassword=welcome 
   -precheck=ONLY
```
#### -ignoreWarnings

# migrate to lifecycle status

Migrates to the lifecycle state from the deployment type.

#### **Format**

```
emcli migrate_to_lifecycle_status
        -deployment values="value1;value2;value3
        -lifecycle_stage_values="Stage;Stage;Production
```
#### **Options**

#### • **deployment\_values**

Deployment type values.

• **lifecycle\_stage\_values**

Lifecycle stage values

# modify\_aggregate\_service

Modifies an aggregate service instance.

#### **Format**

```
emcli modify aggregate service
      -name="name"
       -type="type"
       [-add_sub_services="name1:type1;name2:type2;..."]
      [-del sub services="name1:type1;name2:type2;..."]
      [-avail eval func="function to evaluate availability."]
      [-timezone region="timezone region"]
```
[ ] indicates that the parameter is optional

#### **Options**

• **name**

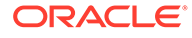

Aggregate service name.

• **type**

Aggregate service type.

• **add\_sub\_services**

Sub-services to be added.

• **del\_sub\_services**

Sub-services to be deleted.

• **avail\_eval\_func**

PL/SQL function to evaluate the availability of the aggregate service. Use [or|and] for the predefined evaluation helper function.

• **timezone\_region**

Time zone region of the service.

## **Examples**

```
emcli modify_aggregate_service -name="My_Name"
      -type="aggregate_service"
      -add_sub_services="sub1:type1;sub2:type2"
      -del_sub_services="sub3:type3"
       -avail_eval_func="my_pkg.my_eval_func"
       -timezone_region="CST"
```
# modify collection schedule

Modifies the collection schedule of a collection setup for metrics and policies for the specified set of targets. Combining all the metrics, running a script, and collecting the data is referred to as a collection. The collection has various attributes associated with it, such as the collection schedule, upload frequency, and so forth.

# **Format**

```
emcli modify collection schedule
      -targetType=ttype
      -targetNames=tname1;tname2;tname3...
      -collectionName=collname
       [-collectionStatus=Enabled or Disabled]
       [-freqType={Minute}{Hour}{Day}{Week}{Weekly}{Month}
       [-freqValue={any integer value for Minute/Hour/Day/Week}{One or more from
       Mon...Sun for Weekly}{One or more from 1;2..31 or Last for Month}
       [-preview=Y or N]
[ ] indicates that the parameter is optional
```

```
{ } indicates that you can select one of the s in the series shown
```
**Note:** All of the parameters and choices are case-insensitive

## **Options**

• **targetType**

You must specify a single target type value, and it should be the same as specified in the repository.

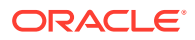

## **Note:**

Only individual target types are currently supported.

#### • **targetNames**

The target name should be the same as exists in the repository. All of the targets should be the same target type you specified in the targetType parameter. Use a semicolon ( ; ) to separate the names. Changes to the collection schedule will be executed for only valid target name and target type combinations. For example:

#### host1;host2;host3

#### • **collectionName**

The collection name should be exactly the same as exists in the repository or the corresponding collections .xml file present on the Management Agent.

Access files from the following locations to determine the collection to be modified. Select the desired collection and provide it as input to the EM CLI utility.

– \$AGENT\_HOME/sysman/admin/metadata/<targetType>.xml

This file is shipped as a part of the setup and contains information regarding the metrics for this target type.

– \$AGENT\_HOME/sysman/admin/default\_collection/ <targetType>.xml

This file is shipped as a part of the setup and contains the collections shipped by default.

– \$AGENT\_HOME/sysman/emd/collection/ <targetType\_targetName>.xml

Whenever changes have occurred for any particular target, this file is automatically generated. Collections for user-defined metrics are available in this file.

## • **collectionStatus**

Enables or disables the collection. The default is Enabled. If Disabled, freqType and freqValue are ignored.

• **freqType**

You can specify one of the following values:

Minute (default) Hour Day Week Weekly Month

For Week, you must specify an integer value as the frequency value. For instance, if you specify freqType='WEEK' and freqValue='2', the collection occurs every two weeks.

For Weekly, the possible values are Mon, Tue, Wed, Thu, Fri, Sat, Sun. For instance, if you specify freqType='Weekly' and freqValue='Tue;Thu;Sun', the collection occurs every Tuesday, Thursday, and Sunday of a week.

The schedule is modified based on your selection. You do not need to specify a value (and the value will be ignored) if the collectionStatus parameter is set to Disabled.

If you use this option, you must also use the freqValue parameter.

## • **freqValue**

You can specify one of the following values:

– You must specify an integer value if the freqType is any one of Minute, Hour, Day, or Week. The default value is 5.

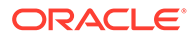

- For Weekly, specify one or more choices from Mon, Tue, Wed, Thu, Fri, Sat, and Sun. If the collection occurs on any particular day(s) of the week, you must specify the corresponding value(s) against the Weekly option.
- For Monthly, specify one or more choices from 1...31 or Last. If the collection occurs on any particular date(s) in a month, you must specify the corresponding value(s) against the Monthly option.

You do not need to specify a value (and the value will be ignored) if the collectionStatus parameter is set to Disabled.

If you use this option, you must also use the freqType parameter.

• **preview**

Provides a preview of the changes that would occur if this verb is executed. The default value for this option is Y (Yes), whether you specify the option or not. If you specify N, the changes to the collection schedule are executed for both the repository and Management Agent.

#### **Examples**

#### **Example 1**

This example changes the collection schedule to collect once every 5 minutes for hosts host1, host2, and host3. DiskActivity is a collection item associated with a host target type. The preview flag is set to Y, so the changes are not executed, but you can see the metrics affected if the changes were implemented.

```
emcli modify collection schedule -targetType="host"
       -targetNames="host1;host2;host3" -collectionName="DiskActivity"
       -freqType="Minute" -freqValue="5" -preview="Y"
```
## **Example 2**

This example changes the collection schedule to collect once every 15 hours for host host1. Inventory is a collection item associated with a host target type. The preview flag is set to N, so the changes are executed for the associated metrics for both the repository and Management Agent.

```
emcli modify collection schedule -targetType="host"
       -targetNames="host1" -collectionName="Inventory"
       -freqType="Hour" -freqValue="15" -preview="N"
```
# modify\_group

Adds or removes targets from an existing group.

An error is not generated when attempting to delete a non-existent target in the group or when attempting to add a target that already exists in the group.

#### **Standard Mode**

```
emcli modify_group
      -name="name"
       [-type=<group>]
      [-add targets="name1:type1;name2:type2;..."]...
      [-delete targets="name1:type1;name2:type2;..."]...
       [-privilege_propagation=true|false]
       [-drop_existing_grants=yes|no]
```
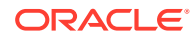

[ ] indicates that the parameter is optional

## **Interactive or Script Mode**

```
modify_group
      (name="name"
     [, type="<group>"]
      [, add targets="name1:type1;name2:type2;..."]...
      [, delete targets="name1:type1;name2:type2;..."]...
       [,privilege_propagation="true|false"]
      [, drop_existing_grants="yes|no"])
```
[ ] indicates that the parameter is optional

## **Options**

• **name**

Target name of the group to modify.

• **type**

Group type: group. Defaults to group.

• **add\_targets**

Targets to add, each specified as target name: target type. You can specify this option more than once for Standard Mode.

• **delete\_targets**

Targets to delete, each specified as target name: target type. You can specify this option more than once for Standard Mode.

• **privilege\_propagation**

Enables or disables the privilege propagation flag for the group. Converts the normal group to a privilege propagating group and vice versa.

• **drop\_existing\_grants**

Drops the existing grants on a group during privilege propagation conversion. This option is only applicable with the privilege propagation parameter. The default value is yes.

## **Examples**

These examples modify group  $db2q$  group by adding database database: oracle database and deleting database database2: oracle\_database from the group.

## **Example 1 - Command-Line**

```
emcli modify_group 
       -name=db2_group
      -add targets=database: oracle database
      -delete targets=database2:oracle database
```
## **Example 2 - Scripting and Interactive**

```
modify_group
       (name="db2_group", 
       add targets="database: oracle database",
       delete targets="database2:oracle database")
```
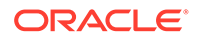

These examples modify group my\_hosts by adding host yourhost.example.com:host to the group.

### **Example 3 - Command-Line**

```
emcli modify_group 
       -name=my_hosts
       -add_targets=yourhost.example.com:host
```
# **Example 4 - Scripting and Interactive**

```
modify_group
        (name="my_hosts", 
         add_targets="yourhost.example.com:host")
```
# modify\_incident\_rule

Enables or disables a specific incident rule or rule set. (Updates all rules in the rule set.)

## **Format**

```
emcli modify incident rule
      -action=enable|disable 
      -type=ruleset|rule 
      -rule set name=<name of rule set>
      [-owner=<owner of rule set>]
      [-rule name=<name of rule>]
```
[ ] indicates that the parameter is optional

#### **Options**

• **action**

Action to be performed. Supported actions are enable and disable.

• **type**

Disables a specific rule or the entire rule set.

• **rule\_set\_name**

Name of the rule set to which you would like to apply the action.

• **owner**

Owner of the rule set. If multiple rule sets exist with same name, the rule set owner is used to identify the rule set.

• **rule\_name**

Name of the specific rule to which the action will apply.

## **Examples**

#### **Example 1**

This example enables 'rule set 1' and all child rules.

```
emcli modify_incident_rule -action='enable' -type='ruleset' -rule_set_name='rule 
set 1'
```
## **Example 2**

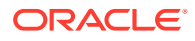

This example disables a single rule named 'rule 1' within 'rule set 1'.

```
emcli modify incident rule -action='disable' -type='rule' -rule set name='rule set 1' -
rule_name='rule 1'
```
# modify\_lifecycle\_stage\_name

Changes the life-cycle stage name. Only super users can run this command.

The Lifecycle Status property of the target has special semantics. The property does priority processing of events related to the target. Therefore, events from mission-critical targets have a higher priority than events from development targets. If you change the name, make sure to use a name that reflects its corresponding priority, because the same priority continues to be maintained regardless of the name change.

#### **Format**

```
emcli modify lifecycle stage name
     -name="current_name"
     -new name="new name"
```
#### **Options**

• **name**

Current life-cycle stage name. The available list in the order of decreasing priority is:

- **MissionCritical**
- **Production**
- **Stage**
- Test
- **Development**
- **new\_name**

New life-cycle stage name. The new name is not translated into your locale and will be displayed as is. The new name should only contain alpha characters.

When you change the existing name to a new name, all existing targets are updated with the new property value. For instance, if name=MissionCritical and new\_name=Production, all existing targets are updated with Production.

## **Examples**

```
emcli modify_lifecycle_stage_name
      -name="Test"
     -new name="Test staging"
```
# modify metric data load limits

Modifies the metric data loading limits for a specified set of inputs.

This verb supports bulk operation for the following cases:

- All metrics of all targets
- All metrics of all targets for a specified target type
- All metrics of specified targets for a specified target type

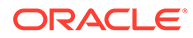

- Specified metrics of all targets for a specified target type
- All metrics of targets with a specified property name and property values

## **Format**

```
emcli modify metric data load limits
        [-num \ rows = "1000"] [-num_bytes="1024"]
         [-num_collections="10"]
         [-target_type="host"]
         [-prop_name="lifecycle"]
        [-prop_values="production; staging"]
        [-targets="host1;host2;"]
         [-metrics="Load;Filesystems;"]
```
[ ] indicates that the parameter is optional.

## **Options**

• -num\_rows

Limit set for the number of data rows. If you want to retain the existing value, then skip this option.

• -num\_bytes

Limit set for the number of bytes. If you want to retain the existing value, then skip this option.

• -num\_collections

Limit set for the number of collections. If you want to retain the existing value, then skip this option.

• -target\_type

Target types that you want to specify. If you want to perform the operation on all targets, then skip this option.

• -prop\_name

Global target property name.

• -prop\_values

Semicolon separated list of property values for a specified property name. Unless you want to set the data loading limits of targets based on target properties, skip this option.

• -targets

Semicolon separated list of targets of a specified target type. You must use the target type option with this option. If you want to perform the operation on all targets for a specified target type, then skip this option.

• -metrics

Semicolon separated list of metrics of a specified target type. You must use the target type option with this option. If you want to perform the operation on all metrics for a specified target type, then skip this option.

## **Examples**

## **Example 1**

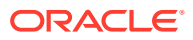

The following command modifies the number of rows, number of bytes, and metric data loading limits for all metrics of "myhost1.oracle.com" and "myhost2.oracle.com" host targets.

```
emcli modify metric data load limits
        -num_rows="1000"
        -num_bytes="1024"
         -target_type="host"
        -prop_name="lifecycle"
        -prop_values="production; staging"
```
## **Example 2**

The following command modifies the number of rows, number of bytes, and metric data loading limits for the Load and Filesystems metrics of all host targets.

```
 emcli modify_metric_data_load_limits
        -num_rows="1000"
         -num_bytes="1024"
         -target_type="host"
        -metrics="Load; Filesystems;"
```
# modify metric data load whitelist

Excludes or includes a specified set of metrics or targets from the metric data loading control mechanism.

This verb supports bulk operation for the following cases:

- All metrics of all targets for a specified target type
- All metrics of specified targets for a specified target type
- All metrics of targets with a specified property name and property values
- Specified metrics of all targets for a specified target type

#### **Format**

```
emcli modify metric data load whitelist
         -remove
        -target type="host"
        -prop_name="lifecycle"
        [-prop_values="production; staging"]
         [-targets="myhost1.oracle.com;myhost2.oracle.com;"]
         [-metrics="Load;Filesystems;"]
```
[ ] indicates that the parameter is optional.

### **Options**

• -target\_type

Target type that you want to specify.

• -prop\_name

Global target property name.

• -prop\_values

Semicolon separated list of property values for a specified property name. Unless you want to add targets to a white list based on target properties, skip this option.

• -targets

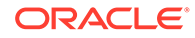

Semicolon separated list of targets for a specified target type. If you want to perform the operation on all targets for a specified target type, then skip this option.

• -metrics

Semicolon separated list of metrics for a specified target type. If you want to perform the operation on all metrics for a specified target type, then skip this option.

• -remove

Use this option to remove the metric or target from the white listed targets or metrics. After removal, these metrics and targets are included in the metric data load quarantining process.

#### **Examples**

## **Example 1**

The following command exempts host targets with the lifecycle status property set to production or staging from the data load quarantining process.

```
emcli modify metric data load whitelist
     -target type="host"
     -prop_name="lifecycle"
     -prop_values="production; staging"
```
## **Example 2**

The following command removes the myhost1.example.com and myhost2.example.com hosts from the white listed targets.

```
 emcli modify_metric_data_load_whitelist
           -remove
          -target type="host"
           -targets="myhost1.example.com;myhost2.example.com;"
```
# modify\_proxy

Modifies a proxy which mediates the HTTP(S) traffic from the Oracle Management Server to the Management Agent.

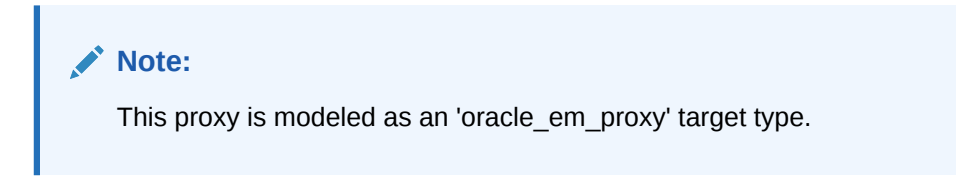

Management Agents associated with the proxy can be modified in two ways:

- Using Management Agent names.
- Using patterns for Management Agent names.

Currently, 'oracle\_em\_proxy' target type proxies are supported only for traffic from the Oracle Management Server to the Management Agent. For traffic in the reverse direction (that is, from the Management Agent to the Oracle Management Server), proxy settings can be specified in the emd.properties file of the corresponding Management Agent.

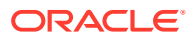

## **Format**

```
 emcli modify_proxy 
   -name="<name>"
    [-port=<port>]
     [-protocol=<http | https>]
    [-named credential="<credential name>"]
\blacksquare[-aqents="<name1>,<name2>,..."]
|| || || || || ||
 [
        [-add agents="<name1>,<name2>,..."]
        [-delete agents="<name1>,<name2>,..."]
       \overline{1} ]
    \sqrt{ }[-agent patterns="<name pattern1>,<name pattern2>,..."]
|| || || || || ||
       \sqrt{2}[-add_agent_patterns="<name pattern1>,<name pattern2>,..."]
         [-delete_agent_patterns="<name pattern1>,<name pattern2>,..."]
       ]
     ]
    \sqrt{ }[-excluded agent patterns="<name pattern1>,<name pattern2>,..."]
       |
      \lceil[-add excluded agent patterns="<name pattern1>,<name pattern2>,..."]
        [-delete excluded agent patterns="<name pattern1>,<name pattern2>,..."]]
       ]
     ]
```
[ ] indicates that the parameter is optional.

# **Options**

• -name

Name that identifies a proxy.

• -port

Port on the proxy host offering the proxy service.

• -protocol

Protocol used by the traffic which the proxy mediates. Valid values are:

- http
- https
- -named\_credential

Name of the Named Credential to be used for authentication with the proxy.

• -agents

Comma separated list of the names of the Management Agents which the proxy mediates for. You can use the backslash character (\) as an escape character. If the Management Agent with the specified name does not exist, then it is ignored.

• -add\_agents

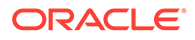

Comma separated list of the names of "additional" Management Agents which the proxy should mediate for. If the Management Agent with the specified name does not exist, then it is ignored. Note that you can use the backslash character (\) as an escape character.

• -delete\_agents

Comma separated list of the names of Management Agents which the proxy should not mediate for. This list, in addition to the list of Management Agents already associated with the proxy via their names, is applicable to the list of Management Agents specified in -add\_agents option (if specified) also. Note that you can use the backslash character (\) as an escape character.

• -agent\_patterns

Comma separated list of patterns for the names of Management Agents which the proxy mediates for. The pattern can use two wildcard characters:

- Asterisk character (\*) for one or more characters
- Question mark character (?) for a single character.
- Backslash character (\) as an escape character.
- -add\_agent\_patterns

Comma separated list of "additional" patterns for the names of Management Agents which the proxy should mediate for. These patterns also use the same wildcard characters as applicable for the -agent patterns option.

• -delete\_agent\_patterns

Comma separated list of patterns which should be removed from the list of patterns for the names of Management Agents which the proxy should mediate for. This list, in addition to the list of Management Agents name patterns already associated with the proxy, is applicable to the list of patterns specified in add\_agent\_patterns option (if specified).

• -excluded\_agent\_patterns

Comma separated list of patterns for the names of Management Agents which must be excluded from the names of the Management Agents identified by Management Agent name patterns associated with the proxy. These patterns can also use same wildcard characters as applicable for the -agent\_patterns option.

• -delete\_excluded\_agent\_patterns

Comma separated list of patterns which should be removed from the list of patterns for the names of Management Agents which must be excluded from the names of Management Agents identified by the Management Agent name patterns associated with the proxy. This list, in addition to the list of excluded Management Agents name patterns already associated with the proxy, is applicable to the list specified in the -add\_excluded\_agent\_patterns option (if specified) as well.

#### **Examples**

## **Example 1**

The following command modifies the proxy identified by the " us-proxy-1" name to allow HTTPS traffic only.

```
emcli modify_proxy
        -name="us-proxy-1"
        -protocol=https
```
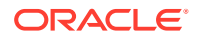

## **Example 2**

The following command modifies the proxy identified by the "us-proxy-1" name to be associated with the "myhost001.us.example.com:3535 and myhost002.us.example.com:3535" Management Agents. If the proxy was associated with any other Management Agents using patterns previously, those patterns and the list of Management Agents they derive remains the same.

```
emcli modify_proxy
      -name="us-proxy-1"
      -format="name:script;column_separator:|"
      -agents="myhost001.us.example.com:3535,myhost002.us.example.com:3535
```
# modify\_monitoring\_agent

Changes the Agents configured to monitor targets in a WebLogic Domain.

#### **Format**

```
emcli modify monitoring agent -target name=<target name> [-
target type=weblogic domain] [-assign_local_agent] -debug
[ ] indicates that the parameter is optional
```
#### **Options**

• **target\_name**

Complete target name of domain to be modified.

• **target\_type**

Default value is weblogic\_domain, and is the only valid target type.

• **assign\_local\_agent**

Globally assigns each target in the WebLogic Domain, such as WebLogic Server, to be monitored by the Agent installed on each target's host. That is, after running the verb with this option, each target in the domain is monitored by its local Agent. The local Agent is assigned if a local Agent is found. Otherwise, the monitoring Agent of the target is not changed.

• **debug**

Runs the verb in verbose mode for debugging purposes.

## **Examples**

This example changes the Agents configured to monitor targets in a WebLogic Domain.

```
emcli modify monitoring agent
       -target_name=/prod_my_domain/my_domain 
       -assign_local_agent
```
# modify\_named\_credential

Updates an existing named credential. You can provide input parameters using command line arguments or an input properties file. It also supports the input\_file tag for passwords and parameter values.

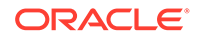

## **Format**

```
emcli modify_named_credential -cred name=<name>
new cred_name<name> -cred_type=<credential_type>
cred_scope=<credential_scope> -cred_desc=<credential_description> -
target name=<target name> -target type=<target type>
        -test 
       -test target name=<test target name>
       -test target type=<test target type>
       -input_file=<tag|value> -properties_file=<filename>
\text{attributes}=\{p1:v1;p2:v2;\ldots\}-remove old attributes
```
## **Options**

## • **cred\_name**

Credential name, such as MyBackUpCreds. This is required if you do not use the properties\_file option.

• **new\_cred\_name**

New credential name.

• **cred\_type**

Credential type.

• **cred\_scope**

Possible values are global instance. The default is global.

• **cred\_desc**

Credential description.

# • **target\_name**

This is required when cred\_scope is instance.

• **target\_type**

This is required when cred\_scope is instance.

• **test**

Use this option to test the credential before saving.

## • **test\_target\_name**

Use this option to supply the target name to test a global credential. This is mandatory when the scope is global and the test option is used.

# test target type

Use this option to supply the target type to test a global credential. This is mandatory when the scope is global and the test option is used.

• **input\_file**

Use this option to supply sensitive property values from the file.

For more information about the input file parameter, see -input file Syntax [Guidelines](#page-107-0).

• **properties\_file**

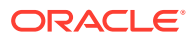

Use this option to pass all parameters from the file. Values given on the command line take precedence.

• **attributes**

Specify credential columns as follows:

```
colname:colvalue;colname:colvalue
```
You can change the separator value using -separator=attributes=<newvalue>, and you can change the subseperator value using -subseparator=attributes=<newvalue>.

#### • **remove\_old\_attributes**

Unsets all existing credential column values.

#### **Examples**

#### **Example 1**

This example updates credentials to foo and bar:

```
emcli modify_named_credential
         -cred_name=NC1
         -attributes="HostUserName:foo;HostPassword:bar"
```
## **Example 2**

This example reads the password from the mypasswordfile.txt file.

```
emcli modify named credential
         -cred_name=NC1 
         -attributes="HostUserName:foo;HostPassword:tag"
        -input file="tag:mypasswordfile.txt"
```
# modify red group

Adds or removes targets from an existing redundancy group. An error is not generated when attempting to delete a non-existent target in the redundancy group.

# **Format**

```
emcli modify_red_group
      -name="name"
       -type=<generic_redundancy_group>
      [-add targets="name1:type1;name2:type2;..."]...
      [-delete targets="name1:type1;name2:type2;..."]...
      [-owner=<redundancy_group_owner>]
```
[ ] indicates that the parameter is optional

#### **Options**

• **name**

Target name of the group to modify.

• **type**

Redundancy Group type: generic\_redundancy\_group. Defaults to generic\_redundancy\_group.

• **add\_targets**

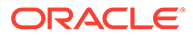

Targets to add, each specified as target name: target type. You can specify this option more than once.

• **delete\_targets**

Targets to delete, each specified as target name: target type. You can specify this option more than once.

• **owner**

Owner of the redundancy group.

#### **Examples**

This example modifies redundancy group servers by adding Server1: generic apache and deleting Server5: generic apache from the redundancy group.

```
emcli modify red group -name=Servers
     -add targets=HTTP Server1:generic apache
     -delete targets=Server5:generic apache
```
# modify redundancy group

## Modifies a redundancy group.

## **Format**

```
emcli modify_redundancy_group
        -redundancyGroupName="redGrpName"
       [-owner="new_owner"]
        [-memberTargetType="tType"]
       [-add_targets="tName1;tName2"]
        [-delete_targets="tName3;tName4"]
       [-group status criterion="NUMBER" or "PERCENTAGE"] [-
group_status_tracked="UP" or "DOWN"] [-group_status_value=<status_value>]
        [-privilege_propagation=true|false] [-drop_existing_grants=yes|no]
```
[ ] indicates that the parameter is optional

#### **Options**

• **redundancyGroupName**

Name of the redundancy group.

• **owner**

Valid owner to be specified.

• **memberTargetType**

Target type of the constituent member targets. You need to specify this option if you specify either add\_targets or delete\_targets.

• **add\_targets**

Member targets to be added to this redundancy group.

• **delete\_targets**

Member targets to be deleted from this redundancy group.

• **group\_status\_criterion**

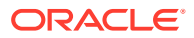

This option and the next two calculate the status of the Redundancy Group. Consequently, you need to specify all three options together. If this is not to be a capacity group, you need to specify the following combination:

```
-group status criterion='NUMBER' -group status tracked='UP'
-group_status_value='1']
```
• **group\_status\_tracked**

See the option above.

• **group\_status\_value**

See the group\_status\_criterion .

You can specify any value between 1 and 100 if -group\_status\_criterion= "PERCENTAGE", or any value between 1 and the number of targets present if group\_status\_criterion="NUMBER".

#### • **privilege\_propagation**

Enables or disables the privilege propagation flag for the group. Converts the normal group to a privilege-propagating group and vice versa.

#### • **drop\_existing\_grants**

Drops the existing grants on a group during privilege propagation conversion. this option is only applicable with the privilege propagation parameter. The default value is yes.

#### **Examples**

This example changes the configuration of the 'redGrp1' redundancy group to add listener, listener2, and listener3 to its existing members, and delete listener4 and listener5 from its existing members.

```
emcli modify redundancy group -redundancyGroupName='redGrp1'
memberTargetType='oracle_listener' -
add_targets='listener;listener2;listener3'
delete_targets='listener4;listener5' - -group_status_criterion='NUMBER'
group status tracked='UP' -group status value='2'
```
# modify resolution state

Modifies an existing resolution state that describes the state of incidents or problems. Only super administrators can execute this command. You need to specify the updated label as well as the updated position. The position can be between 2 and 98, and cannot be in use by another resolution state.

You can also optionally indicate that the state should apply to both incidents and problems. A success message is reported if the command is successful. An error message is reported if the change fails.

# **Format**

```
emcli modify resolution state
        -label="old_label_of_state"
        -new label="new label for display"
        -position="new display position"
         [-applies_to=BOTH]
```

```
[ ] indicates that the parameter is optional
```
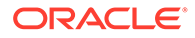

## **Options**

• **label**

Old label of the state to be modified.

• **new\_label**

End-user visible label of the state. The label cannot exceed 32 characters.

• **position**

Position of this state within the overall list of states. This is used when displaying the list of states in the user interface. The position can be between 2 and 98.

It is recommended that you set the position with sufficient gaps to facilitate moving states around. For example, if you set the positions to 5, 10, and 15 instead of 2, 3, and 4, it is easier to move a state from position 15 to 9, for instance, in contrast to the latter scheme, in which you would have to move all states to provide space for the reordering.

• **applies\_to**

Indicates that the state is applicable for incidents and problems. The only supported value is "BOTH."

## **Examples**

## **Example 1**

This example updates the resolution state with the old label "Waiting for TT" with the new label "Waiting for Ticket," and if necessary, changes the position to 25.

```
emcli modify resolution state -label="Waiting for TT" -new label="Waiting for
Ticket" -position=25
```
## **Example 2**

This example updates the resolution state with the old label "SR Waiting" with the new label "Waiting for SR," and if necessary, changes the position to 35. It also makes the state applicable to incidents and problems.

```
emcli modify_resolution_state -label="SR Waiting" -new_label="Waiting for SR" -
position=35 -applies_to=BOTH
```
# modify role

Modifies an existing Enterprise Manager administrator role.

# **Note:**

To leave a current value unchanged, do not include the corresponding argument. For example, if you are not modifying the role's description, do not include -description.

To update a role and add targets to the role, use the grant\_privs verb.

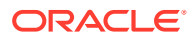

## **Format**

```
emcli modify_role
     -name="role_name"
      [-description="description"]
      [-roles="role1;role2;..."]
      [-privilege="name[;secure-resource-details]]"
       [-separator=privilege="sep_string"]
       [-subseparator=privilege="subsep_string"]
      [-users="user1;user2;..."]
```
[ ] indicates that the parameter is optional

## **Options**

• **name**

The name of the role to modify.

• **description**

The updated description of the role.

• **roles**

A list of roles to assign to the specified role. Currently, "PUBLIC" is the only built-in role.

• **privilege**

A privilege to grant to this role. This option may be specified more than once. Note that privilege names are case-insensitive. Specify <secure\_resource\_details> as follows:

```
resource_guid|
[resource_column_name1=resource_column_value1[:resource_column_name2=resource_colum
n_value2]..]"
```
**Note:** Privileges are case-insensitive.

To retrieve the list SYSTEM privileges, which do not require resource information, execute the following emcli command:

```
emcli get supported privileges -type=SYSTEM
```
To retrieve the complete list of privileges and resource column names, execute the following emcli command:

emcli get\_supported\_privileges

To retrieve the list of target type privileges, execute the following emcli command

emcli get supported privileges -type=TARGET

To get the list of job privileges, execute the following emcli command

emcli get supported privileges -type=JOB

## • **separator**

Specify a string delimiter to use between name-value pairs for the value of the -privilege option. The default separator delimiter is a semi-colon ( ; ).

#### • **subseparator**

Specify a string delimiter to use between name and value in each name-value pair for the value of the -privilege option. The default subseparator delimiter is a colon  $( : )$ .

• **users**

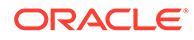

A list of users to whom this role is assigned. <subseparator:>WITH\_ADMIN should be suffixed if the role needs to granted by WITH\_ADMIN option.

#### **Exit Codes**

0 if successful. A non-zero value indicates that verb processing was unsuccessful.

#### **Examples**

#### **Example 1**

This example modifies a role named existing role with the one-sentence description "This role was changed." The role combines three existing roles: role1, role2, and role3. The role also has two added privileges: to view the job with ID 923470234ABCDFE23018494753091111 and to view the target host1.example.com:host. The role is granted to johndoe and janedoe.

```
emcli modify_role
      -name="existing_role"
      -desc="This role was changed"
      -roles="role1;role2;role3"
       -privilege="view_job;923470234ABCDFE23018494753091111"
      -privilege="view target;host1.example.com:host"
      -users="johndoe;janedoe"
```
## **Example 2**

This example modifies a role named existing role by assigning role4, role5, and role6 to it. The description, privileges, and users associated with this role remain unchanged.

```
emcli modify_role
       -name="existing_role"
       -roles="role4;role5;role6"
```
# modify\_system

Adds or removes targets from an existing system. An error is not generated when attempting to delete a non-existent target in the system or when attempting to add a target that already exists in the system.

If you specify both the -add members and -delete members options in the same command, the members specified by -delete\_members are deleted first, then the members specified by -add members are added.

#### **Format**

```
emcli modify_system 
          -name="name" 
          [-type=<generic_system>]
         [-add members="name1:type1:key member|
non_key_member;name2:type2;..."]... 
               [-separator=add_members="sep_value"] 
               [-subseparator=add_members="subsep_value"] 
          [-delete_members="name1:type1;name2:type2;..."]... 
              [-separator=delete members="sep value"]
              [-subseparator=delete members="subsep value"]
          [-owner="new_owner"] 
          [-privilege_propagation=true|false]
```
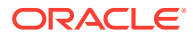

```
 [-drop_existing_grants=yes|no] 
 [-availability_type="ALL/ANY"]
```
[ ] indicates that the parameter is optional

## **Options**

• **name**

Target name of the system to modify.

• **type**

System type: generic\_system. Defaults to generic system.

# • **add\_members**

Targets to add, each specified as target\_name:target\_type. You can specify this more than once. key member specifies that this target is a part of the systems availability calculation. non\_key\_member specifies that this target is not a part of the systems availability calculation.

• **delete\_members**

Member targets to be removed from the system, each specified as target name: target type. You can specify this option more than once.

• **owner**

New owner of the system.

## • **privilege\_propagation**

Enables or disables the privilege propagation flag for the group. Converts the normal group to a privilege propagating group and vice versa.

## • **drop\_existing\_grants**

Drops existing grants on a group when conversion occurs in privilege propagation nature. This option is only applicable with the privilege\_propagation parameter. The default value is yes.

# • **availability\_type**

Availability calculation method of the system. Defining this is required if key\_member is defined. ALL denotes that all key members must be up in order to establish the system as UP. ANY denotes that at least one of the key members must be up in order to establish the system as UP.

## **Examples**

# **Example 1**

This example modifies system  $my$  system by adding targets system a: generic system and database: oracle database, and deleting the nonexistent target nosystem: generic system from the system.

```
emcli modify_system -name=my_system
      -add members=system a:generic system
      -add members=database: oracle database
      -delete members=nosystem: generic system
```
# **Example 2**

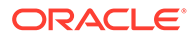

This example modifies system db2\_system by adding database database1 as a key member, adding databases database2 and database3 as non-key members, and deleting database4 and database5. The availability computation is impacted, since database1 is now part of the availability computation for the db2 system. If database4 and database5 were key members, they are no longer part of the availability computation for the db2\_system.

Specifying separator and subseparator is optional. Separator defaults to ; and subseparator defaults to : .

```
emcli modify system -name=db2 system -type=generic system
  [add members=database1:oracle database:key member,database2:oracle database]
     [separator=add members=", "]
     [subseparator=add_members=":"]
  [add members=database3:oracle_database:non_key_member]
  [delete_members=database4:oracle_database,database5:oracle_database]
      [separator=delete_members=","] 
      [subsrparator=delete_members=":]"
```
# modify\_target

Modifies a target instance definition.

# **Note:**

To change the monitoring password of a database target, either use update db password (at the RAC level), or use modify target with the following options:

-credentials="UserName:newuser;password:PWD\_FILE;Role:SYSDBA" -input file="PWD\_FILE:at\_pwd\_file"

## **Format**

```
emcli modify_target
       -name="name"
       -type="type"
       [-properties="pname1:pval1;pname2:pval2;..."]...
       [-separator=properties="sep_string"]
       [-subseparator=properties="subsep_string"]
       [-credentials="userpropname:username;pwdpropname:password;..."]
       [-input_file="parameter_tag:file_path"]
      [-display name="display name"]
       [-on_agent]
```
[ ] indicates that the parameter is optional

#### **Options**

• **name**

Target name.

• **type**

Target type.

• **properties**

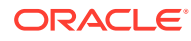

Name-value pair list of properties for the target instance. The "name"(s) are identified in the target-type metadata definition. They must appear exactly as they are defined in that file. Metadata files are located in \$AGENT\_ORACLE\_HOME/sysman/admin/metadata.

# **Note:**

This verb does not support setting global target properties. It is recommended that you use set\_target\_property\_values to set target properties.

#### • **separator=properties**

Specifies a string delimiter to use between name-value pairs for the value of the properties option. The default separator delimiter is ";".

#### • **subseparator=properties**

Specifies a string delimiter to use between name and value in each name-value pair for the value of the -properties option. The default subseparator delimiter is ":".

#### • **credentials**

Monitoring credentials (name-value pairs) for the target instance. The "name"(s) are identified in the target-type metadata definition as credential properties. They must appear exactly as they are defined in that file. Metadata files are located in \$AGENT ORACLE HOME/sysman/admin/metadata.

## input file

Used in conjunction with the -credentials option, this option enables you to store specific target monitoring credential values, such as passwords, in a separate file. The input file option specifies a mapping between a tag and a local file path. The tag is specified in lieu of specific monitoring credentials of the -credentials option. The tag must not contain colons (: ) or semi-colons (; ).

For more information about the input\_file parameter, see [-input\\_file Syntax Guidelines](#page-107-0).

#### • **display\_name**

Sets the target display name.

• **on\_agent**

Propagates changes to the Management Agent collecting this target's metrics.

## **Examples**

## **Example 1**

This example modifies the display name and properties for the oracle database target with the name database. The only agent flag ensures that the changes are propagated to the Management Agent collecting for this target.

```
emcli modify_target
       -name="database"
       -type="oracle_database"
      -display name="New Name DB"
       -properties="SID=newsid|Port=15091|OracleHome=/oracle"
       -properties="MachineName=smpamp-sun1.example.com"
       -separator=properties="|"
```
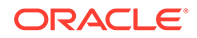

```
 -subseparator=properties="="
 -on_agent
```
## **Example 2**

This example modifies an oracle database target type with the name payroll db. In this example, the display name for this database (target name that is displayed in the Enterprise Manager UI) is being changed to payroll. The port number is being changed to 15067, and the Oracle Home is being changed to /oradb. The administrator (dbsnmp), whose previous default role was normal, is being changed to sysdba. This example also illustrates the use of the input file to camouflage the credentials. The password is actually in a file named at pwd file. The -input file argument replaces PWD\_FILE with the contents of at pwd\_file in the -credentials option.

```
emcli modify_target
     -name="payroll_db"
      -type="oracle_database"
      -credentials="UserName:Fred;password:PWD_FILE;Role:sysdba"
       -properties="Port:15067;OracleHome:/oradb"
      -input file="PWD_FILE:at_pwd_file"
      -display name=payroll
       -on_agent
```
## **Example 3**

This example modifies an existing Apache Tomcat target named TARGET\_NAME. Here, the SSL Trust Store location for the target is changed.

```
emcli modify target
         -name="TARGET_NAME" 
         -type="tomcat"
         -properties="SSLTrustStore:AGENT_HOME/agent_inst/sysman/config/montrust/
AgentTrust.jks"
         -separator=properties=";" 
         -subseparator=properties=":" 
         -on_agent
```
# **Example 4**

This example modifies an existing Apache Tomcat target named TARGET\_NAME. Here, the SSL Trust Store location and the SSL Trust Store password for the target are changed.

```
emcli modify_target 
         -name="TARGET_NAME" 
         -type="tomcat"
         -properties="SSLTrustStore:AGENT_HOME/agent_inst/sysman/config/montrust/
AgentTrust.jks;SSLTrustStorePassword:welcome"
         -separator=properties=";"
         -subseparator=properties=":" 
         -on_agent
```
# **Bug Fix 1**

This example updates the ORACLE HOME property in RAC and Oracle Database targets. A total of four statements are required in order to update RAC targets. This command must be run in Oracle Databases within the RAC target.

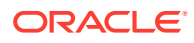

```
emcli 
modify target(name="<TARGET_NAME>",type="rac_database",properties="OracleHome:/opt/
oracle/product/11.2.0/racdb11204")
modify target(name="<TARGET_NAME>",type="oracle_database",properties="OracleHome:/opt/
oracle/product/11.2.0/racdb11204",on_agent=True)
modify target(name="<TARGET_NAME>",type="oracle_database",properties="OracleHome:/opt/
oracle/product/11.2.0/racdb11204",on_agent=True)
modify target(name="<TARGET_NAME>",type="oracle_database",properties="OracleHome:/opt/
oracle/product/11.2.0/racdb11204",on_agent=True)
```
# modify\_threshold

Edits threshold settings for a given target and metric

## **Format**

```
emcli modify_threshold
        -target name="tname"
         -target_type="ttype"
         [-metric="met"]
         [-column="col"]
        [-key columns="val1;val2;..."]
        [-warning threshold="warn"]
         [-critical_threshold="crit"]
         [-occurrences="occur"]
        [-prevent override="0 or 1"]
         [-force]
         [-input_file="FILE:cli_input.txt"]
```
[ ] indicates that the parameter is optional

## **Options**

• **target\_name**

Name of the target associated with the threshold.

• **target\_type**

Type of target associated with the threshold.

• **metric**

Metric category associated with the threshold.

• **column**

Metric column associated with the threshold.

• **key\_columns**

Values of the key columns associated with the threshold. If you do not specify this option for a key-based metric, an EM CLI occurs.

## • **warning\_threshold**

New warning threshold value. Specify " " for no warning threshold. If warning and critical thresholds are incoherent depending on the comparison operator, an EM CLI error occurs .Use -force to save the provided thresholds.To keep the previous value (if any), omit this option.

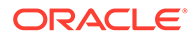

## critical threshold

New critical threshold value. Specify " " for no warning threshold. If warning and critical thresholds are incoherent depending on the comparison operator, an EM CLI error occurs .Use -force to save the provided thresholds.To keep the previous value (if any), omit this option.

• **occurrences**

Number of times a threshold can be violated before causing an alert. To keep the previous value (if any), omit this option.

• **prevent\_override**

Prevents thresholds modification of this metric from future Apply Template operations on this target. Periodic Apply Template operations are submitted on targets managed by Administration Groups, which can override the metric thresholds you set if the prevent\_override flag is not set.

An error occurs if prevent override is not set in database, you have not provided prevent\_override, and the target is managed by Administration Groups. To continue without using prevent override, use -force. To keep the previous value (if any), omit this option.

• **force**

Saves the provided thresholds incase recommended in previous error messages.

input file

Provides threshold details for multiple metrics in a text file.Do not provide metric, column, key\_columns, warning\_threshold, critical\_threshold, occurrences and prevent override in this command when using the input file option.

For more information about the input file parameter, see -input file Syntax [Guidelines](#page-107-0).

You can provide the details for multiple metrics in the input file as shown:

```
START_RECORD 1
 metric , Filesystems
 column , available
 key_columns , ab;cd;
warning threshold , 15
 critical_threshold , 50
 occurrences , 3
prevent override , 1
 END_RECORD 1
 START_RECORD 2
 metric , Load
 column , cpuUtil
warning threshold , 15
 critical_threshold , 50
 occurrences , 3
prevent override , 1
 END_RECORD 2
```
To set the thresholds for the "Al Others" key, provide the details as shown:

```
START_RECORD_1
 metric , Filesystems
 column , available
```
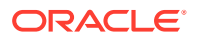

```
key columns , ;
warning threshold , 15
 critical_threshold , 50
 occurrences , 1
END_RECORD_1
```
## **Examples**

#### **Example 1**

This example sets the critical threshold value to "0" for the Load metric, and the cpuUtil column on the host "myhost.example.com". The warning threshold value and response action (if any) remain unchanged.

```
emcli modify_threshold
           -target_name="myhost.example.com"
           -target_type="host"
           -metric="Load"
           -column="cpuUtil"
           -critical_threshold="0"
           -prevent_override="0"
           -force
```
#### **Example 2**

This example sets the DiskActivitybusy threshold for the DiskActivitydevice called sd0 on the host myhost.example.com.

```
emcli modify_threshold
           -target_name="myhost.example.com"
           -target_type="host"
           -metric="DiskActivity"
           -column="DiskActivitybusy"
           -key_columns="sd0;"
          -warning threshold="55"
           -critical_threshold="65"
           -occurrences="3"
```
# modify\_user

Modifies an existing Enterprise Manager administrator.

#### **Format**

#### Standard Mode

```
emcli modify_user
      -name="name"
[-password="password"]
[-type="type of user"]
[-roles="role1;role2;..."
[-email="email1;email2;..."]
[-privilege="name[;secure-resource-details]]"]
[-separator="privilege="sep_string""]
[-subseparator="privilege="subsep_string""]
[-profile="profile name"]
[-desc="user_description"]
[-expired="true/false"]
[-prevent change password="true/false"]
[-department="department_name"]
[-cost center="cost center"]
```
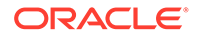

```
[-line of business="line of business"]
[-contact="contact"]
[-location="location"]
```
#### Interactive or Script Mode

```
modify_user(
        name="name"
[, password="password"]
[,type="type of user"]
[, roles="role1; role2;..."]
[, email="email1; email2;..."]
[,privilege="name[;secure-resource-details]]"]
[, separator="privilege="sep_string""]
[,subseparator="privilege="subsep_string""]
[, profile="profile name"]
[, desc="user_description"]
[,expired="true/false"]
[, prevent change password="true/false"]
[, department="department name"]
[, cost_center="cost_center"]
[, line of business="line of business"]
[, contact="contact"]
[,location="location"]
\lambda
```
[ ] indicates that the parameter is optional

#### **Options**

#### • **name**

Administrator name.

• **password**

Replaces the administrator password with the specified password.

• **type**

Converts to the specified type of user. Possible values for this parameter are EM\_USER, EXTERNAL\_USER, and DB\_EXTERNAL\_USER. The Default value of this parameter is EM\_USER.

• **roles**

Replace current roles with the specified list of Enterprise Manager roles to grant to this administrator. Currently, the built-in roles include PUBLIC.

• **email**

Replaces current email addresses for this administrator with the specified list. To delete all email addresses for this administrator, specify an empty string.

• **privilege**

Privilege to grant to this administrator. You can specify this option more than once. Specify <secure\_resource\_details> as:

```
resource_guid|
[resource_column_name1=resource_column_value1[:resource_column_name2=resource
_column_value2]..]"
```
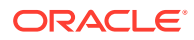

To retrieve the list of SYSTEM privileges, which do not require resource information, execute the following emcli command:

emcli get supported privileges -type=SYSTEM

To retrieve the complete list of privileges and resource column names, execute the following command:

emcli get\_supported\_privileges

To retrieve the list of TARGET privileges, execute the following emcli command:

emcli retrieve -type=TARGET

To retrieve the list of job privileges, execute the following emcli command:

emcli get supported privileges -type=JOB

#### • **separator**

Specify a string delimiter to use between name-value pairs for the value of the -privilege option. The default separator delimiter is ";".

#### • **subseparator**

Specify a string delimiter to use between name and value in each name-value pair for the value of the -privilege option. The default subseparator delimiter is ":".

• **profile**

Database profile name. It uses DEFAULT as the default profile name.

• **desc**

User description for the user being modified.

• **expired**

Valid values are true or false. Use this option to expire the password immediately. The default is false.

#### • **prevent\_change\_password**

Valid values are true or false. When set to true, you cannot change your own password. The default is false.

#### • **department**

Name of the department of the administrator.

• **cost\_center**

Cost center of the administrator in the organization.

• **line\_of\_business**

Line of business of the administrator.

## • **contact**

Contact information for the administrator.

• **location**

Location of the administrator.

#### **Exit Codes**

0 if successful. A non-zero value indicates that verb processing was unsuccessful.

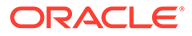

## **Examples**

## **Example 1**

This example modifies the new admini administrator. The user will have two privileges: to view the job with ID 923470234ABCDFE230184947530911111 and to view the target host1.example.com:host. The user will also be granted role PUBLIC. The user email addresses will be set to first.last@example.com and joe.shmoe@shmoeshop.com.

```
emcli modify_user
      -name="new_admin"
      -password="oracle"
       -email="first.last@example.com;joe.shmoe@shmoeshop.com"
      -roles="public"
       -privilege="view_job;923470234ABCDFE230184947530911111"
       -privilege="view_target;host1.example.com:host"
```
# **Example 2**

This example deletes all the email addresses and privileges for administrator new admin. Note that -privilege="" and -privilege are equivalent if specified at the command line in a UNIX shell.

```
emcli modify_user
       -name="new_admin"
       -email="
       -privilege=""
```
# modify\_user\_profile

Modifies the user profile.

## **Format**

## Standard Mode

```
emcli modify user profile
       -name="profile name"
       [-description="profile desc"]
       [-users="users to be associated"]
       [-included_profiles="profile to be included"]
```
## Interactive or Script Mode

```
emcli modify_user_profile(
      name="profile name"
     [, description="profile desc"]
      [,users="users to be associated"]
       [,included_profiles="profile to be included"] )
```
## **Options**

• name

The name of the user profile to be modified.

description

Description of the user profile.

users

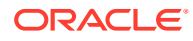

The users to be associated with the user profile.

included profiles

Profiles to be included in the profile

## **Exit Codes**

0 if successful. A non-zero value indicates that verb processing was unsuccessful.

## **Example**

This example modifies the profile1 user profile.

```
emcli modify_user_profile
       -name=profile1 
       [-description]=test profile
       [-users]=user1;user2[-included_profiles=profile3;profile4]
```
# modify\_virtual\_platform

Modifies the Oracle Virtual Platform target's monitoring agent, fail-over agent, or the monitoring credentials. Only the properties of the target needing modification must be specified when modifying a target of that type. For all of the parameters not passed, the existing values are retained.

## **Format**

```
emcli modify_virtual_platform 
       -name="target_name"
       -agent="agent target name"
       [-failover agent="failover agent target name"]
       -credentials="property_name1:property_value1;property_name2:
            property_value2;..."
            [-wait_for_completion=true|false]
            [-wait_for_completion_timeout=<time_in_minutes>]
        [-separator=credentials="separator_for_key_value_pairs"]
           [-subseparator=credentials="separator for key value pair"]
        [-input_file="FILE:file_path"]
```
[ ] indicates that the parameter is optional

#### **Options**

• **name**

Target name of the Oracle Virtual Platform to modify.

• **agent**

Target name of the primary agent used to monitor the Oracle Virtual Platform and related targets.

• **failover\_agent**

Target name of the failover agent used to monitor the Oracle Virtual Platform and related targets.

• **credentials**

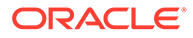

Monitoring credentials (name-value pairs) for the target instance. The "names" are defined in the target type metadata definition as credential properties. Metadata files are located at \$AGENT\_HOME/sysman/admin/metadata.

See the examples for details on various options.

#### • **wait\_for\_completion**

Flag to indicate if the CLI is going to wait for the submitted job to finish. The default value is false. If the value is true, the progress of the job is printed on the command line as and when the addition of Oracle Virtual Platform(s) Succeeds/ Fails.

## • **wait\_for\_completion**

Flag to indicate if the CLI is going to wait for the submitted job to finish. The default value is false. If the value is true, the CLI waits and prints the job output on the command line when the modification of Oracle Virtual Platform(s) Succeeds/Fails.

#### wait for completion timeout

Time in minutes after which CLI stops waiting for the job to finish. This option is honored only if the value for parameter wait for completion is true. A negative or zero value does not wait for the job to finish.

See the examples for details.

separator=credentials

Custom separator for the credential key value pairs. Specify a string delimiter to use between name-value pairs for the values of the -credentials option. The default separator delimiter is ";".

For more information about the separator parameter, see -input file Syntax **[Guidelines](#page-107-0)** 

subseparator=credentials

Custom separator for a key value pair. Specify a string delimiter to use between name and value in each name-value pair for the values of the -credentials option. The default subseparator delimiter is ":".

For more information about the subseparator parameters see -input file Syntax [Guidelines](#page-107-0).

input file

File path with a credential secret value. Optionally use in conjunction with the credentials option. You can use this option to set specific target monitoring credential values, such as passwords or SSH keys, in a separate file.

This option specifies a mapping between a tag and a local file path. The tag is specified in lieu of specific -credentials property values.

## **Examples**

## **Example 1**

This example modifies the Oracle Virtual Platform's credentials with root user host credentials. The value of the property "OVSUsername" is used for the user name and "OVSPassword" for the password. The value of the property "privilegedUser" indicates if the virtualization-specific metrics are collected (true) or not (false) when monitoring. The password is passed at the command line.

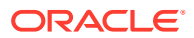

```
emcli modify_virtual_platform
       -credentials='type:DMOvsBasicCreds;PrivilegeType:none;
                privilegedUser:true;OVSUsername:root;OVSPassword:mypassword'
```
#### **Example 2**

This example modifies the Oracle Virtual Platform's credentials with root user host credentials. The value of the property "OVSUsername" is used for the user name and "OVSPassword" for the password. The value of the property "privilegedUser" indicates if the virtualization-specific metrics are collected (true) or not (false) when monitoring. The password of the root user is read from the input file "password.txt".

```
emcli modify_virtual_platform 
       -name=exampletarget 
       -credentials='type:DMOvsBasicCreds;PrivilegeType:none;
           privilegedUser:true;OVSUsername:root;OVSPassword:PWD_FILE'
      -input file='PWD FILE:password.txt
```
# package\_fa\_problem

This verb accomplishes the following tasks:

- Packages a Fusion Applications problem by reading details from a pre-written input file.
- Optionally attaches metrics, custom dumps, and reports by reading details from prewritten heap dumps and database AWR (Automatic Workload Repository) files.
- Uploads the finalized package to Oracle Support and reports the number of the draft Service Request created for the package if no SR is supplied.

#### **Format**

```
emcli package_fa_problem
      -input file=incident_packaging_file:file_path
      [-input file=heap dumps file:file path]
       [-input_file=db_awr_file:file_path]
```
[ ] indicates that the parameter is optional

#### **Options**

• **input\_file=incident\_packaging\_file**

Fully-qualified path to a CSV formatted file containing one line of details for the Fusion Applications problem to be packaged.

The structure of the CSV file is as follows:

```
<Full target name>,
<Target type>,
<Problem key>,
<Host credential name - for using named credentials only>,
\forall Host username - for using new credentials only>,
<Host password - for using new credentials only>,
\langleTarget credential name - for using named credentials only>,
<Target username - for using new credentials only>,
<Target password - for using new credentials only>,
<Boolean for adding host metrics - optional - default is true>,
<Boolean for adding WebLogic metrics - optional - default is true>,
<Boolean for adding JVM dump - optional - default is true>,
<Boolean for adding heap dumps - optional - default is false>,
<Boolean for adding Automatic Workload Repository (AWR) reports - optional -
```
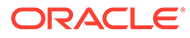
```
default is false>,
<My Oracle Support username>,
<My Oracle Support password>,
<Service Request (SR) number - required if no CSI given>,
<Customer Support Identifier (CSI) - required if no SR number given>
```
#### For example:

```
/HCMDomain/Server_1/
SetupApp,fusion_apps_j2ee_app,Other-1,,username,mypassword,,FAadmin,fusionfa1
,,,,,,GENERIC@oracle.com,,3-6586541801
/HCMDomain/Server_1/
SetupApp, fusion apps j2ee app, Other-1, HOST CREDS,,, WLS CREDS,,,false,false,fa
lse,true,true,GENERIC@oracle.com,,,15427437
/HCMDomain/Server_1/
SetupApp, fusion_apps_j2ee_app, Other-1,,,,,,,,false,,,true, GENERIC@oracle.com,
,3-6586541801
```
Note the following points about the format of incident\_packaging\_file:

- The delimiter used is a comma (, ).
- The order of parameters is fixed. You must provide the parameters in the same order as specified above in the sample file structure.
- Delimiters must be present even if the corresponding parameter is not provided.
- If you want to use a comma in one of the parameters provided, you must escape the comma with a backslash, as shown in This example in which the password has a comma:

```
/HCMDomain/Server_1/
SetupApp, fusion_apps_j2ee_app, Other-1,, username, mypassword, , FAadmin, fusio
n\,fa1,,,,,,GENERIC@oracle.com,,3-6586541801
```
– If you want to use a backslash in one of the parameters provided, you must escape the backslash with a backslash, as shown in This example in which the password has a comma:

```
/HCMDomain/Server_1/
SetupApp, fusion_apps_j2ee_app, Other-1,, username, mypassword, , FAadmin, fusio
n\ \fa1,,,,,,GENERIC@oracle.com,,3-6586541801
```
For more information about the input file parameter, see -input file Syntax [Guidelines](#page-107-0).

input file=heap dumps file

Fully qualified path to a CSV formatted file containing multiple lines of fully qualified paths to heap dump files to be included in the package. The files whose locations are provided in the file are added as heap dumps to the package.

For more information about the input file parameter, see -input file Syntax [Guidelines](#page-107-0).

## • **input\_file=db\_awr\_file**

Fully-qualified path to a CSV formatted file containing multiple lines of databases and the credentials used to generate reports for the package. The AWR reports generated by the databases provided in the file are added to the package, assuming that the credentials, if needed, are provided and valid.

The structure of the CSV file is as follows:

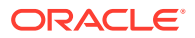

```
<Database name as used in EM>,
<credential name - for using named credential only>,
\lequsername - for using new credential only>,
<password - for using new credential only>,
\langlerole - optional, for using new credential only>
```
#### For example:

```
Oemrep database (preferred credentials set in Enterprise Manager)
Oemrep_database,MY_DB_CREDS
Oemrep database, , sysman, sysman
Oemrep database,, sysman, sysman, normal
```
Note the following points about the format of db\_awr\_file:

- $-$  The delimiter used is a comma  $($ ,  $).$
- The order of parameters is fixed. You must provide the parameters in the same order as specified above in the sample file structure.

For more information about the input\_file parameter, see [-input\\_file Syntax Guidelines](#page-107-0).

#### **Examples**

#### **Example 1**

This example shows a fully-qualified path to a CSV formatted file containing one line of details for the Fusion Applications problem to be packaged.

```
/HCMDomain/Server_1/
SetupApp,fusion apps j2ee app, Other-1,,username,mypassword,,FAadmin,fusionfal,,,,,,GENE
RIC@oracle.com,,
3-6586541801
/HCMDomain/Server_1/SetupApp,fusion_apps_j2ee_app,Other-1,HOST_CREDS,,,
WLS CREDS,,,false,false,false,true,true,GENERIC@oracle.com,,,15427437
/HCMDomain/Server_1/
SetupApp,fusion apps j2ee app, Other-1,,,,,,,false,,,true, GENERIC@oracle.com,,3-6586541
801
```
### **Example 2**

This example shows a fully-qualified path to a CSV formatted file containing multiple lines of databases and the credentials used to generate reports for the package.

```
Oemrep database (preferred credentials set in Enterprise Manager)
Oemrep_database,MY_DB_CREDS
Oemrep_database,,sysman,sysman
Oemrep database, , sysman, sysman, normal
```
# pdb\_backup

Takes a backup of the data files and metadata xml of a given pluggable database (PDB).

#### **Format**

emcli pdb backup -inputFile="File containing properties required for taking backup of PDB"

#### **Options**

• inputFile

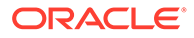

Location of the file containing properties required for taking a backup of a PDB.

#### **Exit Codes**

0 if successful. A non-zero value indicates that verb processing was unsuccessful.

#### **Example**

The following example takes a back of the PDB contained in the pdb backup.props file:

```
emcli pdb_backup 
      -input file=data:/u01/files/pdb backup.props
```
#### Contents of pdb\_backup.props:

```
TARGET HOST LIST=xyz.abccorp.com
HOST_NORMAL_NAMED_CRED=XYZ_CRED:CRED_OWNER
SRC_CDB_NAMED_CRED=CDB1_CRED:CRED_OWNER
SRC_CDB_TARGET_NAME=CDB1
SRC_CDB_TARGET_TYPE=oracle_database
SRC_PDB_TARGET_NAME=CDB1_PDB1
BACKUP_LOCATION=/scratch/pdbBackup
WORK_DIR_LOCATION=/tmp
ORACLE_HOME_LOC=/scratch/d121hmcasm/product/12.1.0/dbhome_1
```
## pdb\_clone\_management

#### Creates a new cloned PDB.

#### **Format**

```
emcli pdb_clone_management
    [-cloneToOracleCloud = Clone PDB to Container database (CDB) on Oracle 
Cloud] -input file = pdb input file
```
[ ] indicates that the parameter is optional.

### **Options**

• cloneToOracleCloud

Specifies if the destination CDB is on Oracle Cloud.

input\_file

Location of the file containing properties required for cloning a PDB. The allowed properties for this job are:

SRC\_CDB\_TARGET = Enterprise Manager target name of the CDB containing the source PDB.

SRC\_CDB\_TYPE = Enterprise Manager target type of the CDB containing the source PDB.

SRC\_CDB\_CREDS = Named credentials for the source CDB.

SRC\_HOST = Enterprise Manager target name of host containing source CDB. If not provided, will be defaulted from CDB.

SRC\_HOST\_CREDS = Named credentials for the source target host.

SRC\_PDB\_TARGET = Enterprise Manager target name of the source PDB.

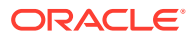

SRC\_WORK\_DIR = Work directory at source host where files will be temporarily stored. If not provided, will be defaulted to agent work directory.

DEST\_HOST = Enterprise Manager target name of host containing destination CDB. If not provided, will be defaulted from CDB.

DEST\_HOST\_CREDS = Named credentials for the destination target host. If destination host is on OPC, this should be Host SSH credentials.

DEST\_LOCATION = Data file location at the destination where the new PDB will be hosted.

DEST\_CDB\_TARGET = Enterprise Manager target name of CDB where the new PDB should be cloned.

DEST\_CDB\_TYPE = Enterprise Manager target type of destination CDB.

DEST\_CDB\_CREDS = Named credentials for the destination CDB.

DEST\_PDB\_NAME = Name of the new PDB.

EXISTING\_BACKUP = Absolute location of the existing backup in the file system, if it should be used to clone new PDB.

EXISTING\_BACKUP\_METADATA = Absolute location of the metadata template of the backup. Required, if EXISTING\_BACKUP is provided.

BACKUP\_TYPE = [TAR || OSIMAGE || RMAN]

If existing backup is provided, this represents the type of the backup. If not, this represents the type of backup that should be taken during job execution. If both, EXISTING\_BACKUP and BACKUP\_TYPE are not provided, source PDB will be unplugged and copied over to destination for creating new clone. After the data files are copied, the source PDB will be plugged back.

Mandatory properties:

SRC\_PDB\_TARGET, SRC\_HOST\_CREDS, SRC\_CDB\_CREDS, SRC\_WORK\_DIR, DEST\_HOST\_CREDS, DEST\_LOCATION, DEST\_CDB\_TARGET, DEST\_CDB\_TYPE, DEST\_CDB\_CREDS, DEST\_PDB\_NAME

Clone Types:

Full Clone - Live backup: Takes a backup of the source PDB and creates a new PDB. BACKUP TYPE specifies the type of backup.

Full Clone - Existing Backup: Uses an existing backup of the source PDB and creates a new PDB. BACKUP\_TYPE specifies the type of backup.

EXISTING\_BACKUP: Specifies the backup name and EXISTING\_BACKUP.

METADATA: Specifies the metadata for the backup.Full Clone - Unplug/Plug: Unplugs the source PDB, creates a new PDB at the destination using the unplugged source, and plugs the source back.

#### **Example**

The following example creates a new cloned PDB from the information contained in the pdb\_clone.props file.

```
emcli pdb_clone_management 
      -input file=data:/u01/files/pdb clone.props
```
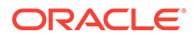

# promote\_gold\_agent\_image

Promotes a gold agent image version to the given maturity level.

#### **Format**

```
emcli promote gold agent image
      -version name="gold image version name"
       -maturity="Current/Restricted/Draft"
```
#### **Options**

version name

Management Agent gold image that you want to promote.

• maturity

Gold image maturity level to which the Management Agent gold image should be promoted.

#### **Example**

The following example promotes the Management Agent gold image OPC AGI DB JUL 13 to the Current maturity level.

```
emcli promote gold agent image
     -version name=OPC AGI DB JUL 13
       -maturity=Current
```
## provision

Provisions a hardware server using configuration properties from the input file. The configuration properties required for a component can be viewed from the Cloud Control console. After you make a provisioning request, you can view the status of the request from the Enterprise Manager Cloud Control console by using the assignment name (specified by you or the automatically generated name returned to you).

#### **Format**

```
emcli provision
      -image="path_to_image"
      -network="network profile path"
      -bootserver="boot_server_name"
      -stageserver="stage server name"
       -stgcredentials="username"
       -schedule="type:immediate/onetime;timezone:zone;
       startdt:startdate;starttm:time"
       -resettimeout="time"
       -target="hardware_server_label"
      -input file="config_properties:file_path"
      -assignment="assignment_name"
       [-desc="assignment_description"]
```
[ ] indicates that the parameter is optional

#### **Options**

• **image**

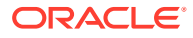

Path to the image (includes the image name). This is the image used for provisioning.

• **network**

Path name of the network profile.

• **bootserver**

Name of the boot server.

Format: hostName:Directory Path

• **stageserver**

Name of the stage server. hostName:Directory Path.

• **Stgcredentials**

User name of the stage server.

• **schedule**

Time when provisioning should be scheduled. This is a string argument that contains multiple name-value pairs separated by `;'. This is used to schedule the provisioning operation. "type" can be `immediate' or `onetime'. If "type" is not immediate, the other values are expected in the Time Zone: string, which is a timezone ID of the format:

zone Sign TwoDigitHours:Minutes

zone: Time zone ID (GMT, PDT, and so forth)

Sign: one of  $"+ -"$ 

TwoDigitHours: Digit Digit

Minutes: Digit Digit

Digit: One of 0 1 2 3 4 5 6 7 8 9

Startdt: Date string of the format: MM/DD/YY

Starttm: Time string of the format: HH:MM

## • **resettimeout**

Reset timeout for the hardware server in minutes.

• **target**

Target hardware server is specified using the hardware label type.

• **input\_file**

File containing configuration properties.

For more information about the input file parameter, see -input file Syntax Guidelines.

• **assignment**

Name of the assignment.

• **desc**

Assignment description. The description is automatically generated if not specified.

### **Examples**

This example submits a job to provision  $myimage$  on a target with the label of  $mylabel$ . The job runs immediately with a reset timeout of 100 minutes. Image properties are picked from

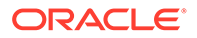

properties.txt that overrides the default image. properties.stageserver is used as the staging server, and /private/share as the staging storage with joe as the user name.

```
emcli provision
      -image="Images/myimage"
      -network="Networks/networkprofile"
      -bootserver="booservername.example.com"
      -stageserver="stageserver.example.com:/private/share"
      -stgcredentials="joe"
      -schedule="type:immediate"
      -resettimeout="100"
       -target="mylabel"
      -input file="config properties: properties.txt"
       -assignment="provision mylabel"
```
## provision\_mw\_profile

Provisions a non-Oracle middleware provisioning profile.

Examples of non-Oracle middleware include Apache Tomcat, JBoss, etc.

### **Format**

```
emcli provision mw profile
      -profile="Profile Location" 
       -hosts="List of Hosts" 
       -credentials="List of Credentials" 
       [-input_file=parameters:"Provisioning Options"] 
       [-input_file=host_qualifiers:"Host Qualifiers"] 
       [-action="Provisioning Action"] 
       [-work_dir="Working Directory"] 
       [-analyze] 
       [-schedule= 
          start time: yyyy/MM/dd HH:mm;
           [tz:{java timezone ID}]; 
          [grace period:xxx];
        ]
```
[ ] indicates that the parameter is optional.

### **Options**

• profile

Complete software library location of the profile.

hosts

Comma separated list of hosts where the profile will be provisioned.

**credentials** 

Comma separated list of named credentials used to access the hosts. To pass one credential parameter, enter a name:value pair in the following format:

*credential\_name:credential\_owner*

Where:

*credential\_name* is the name of the named credential.

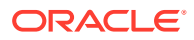

*credential\_owner* is the credentials of the Oracle home owner on the administration server host.

Either a single credential should be provided or the number of credentials should match the number of hosts. If a single credential is provided then it will be used for all of the hosts.

input file:properties

A properties file listing values for all of the parameters required by the commands listed in the profile properties. This is an optional parameter if the commands listed in the profile properties do not require any external parameters.

input file:host qualifiers

A plain text file containing details about the hosts that are provided for provisioning. This is an optional parameter if the commands listed in the profile properties do not require any host qualifiers.

• action

One of the provisioning actions as described in the profile properties. This option is not mandatory. If no value is provided then the default action mentioned in the profile properties will be used.

work dir

A temporary working directory for the provisioning process. It will be cleaned up by the procedure at the end. This option is not mandatory. If no value is provided then the agent's working directory will be used.

• analyze

Use this flag to specify whether to run the procedure in analyze mode. If this option is passed, then the procedure will pause after the prerequisites for manual intervention.

• schedule

Specify when to run the deployment procedure. If no value is entered, by default the procedure runs immediately. To schedule a procedure, provide:

- start time: when the procedure should start.
- tz: the timezone ID.
- grace\_period: grace period in minutes

#### **Examples**

#### **Example 1**

The following example provisions a profile named MyProfile1 on two hosts using a single credential at the specified schedule.

```
emcli provision_mw_profile 
       -profile="Middleware Provisioning/Generic Profile/MyProfile1" 
       -hosts="myhost1.mycompany.com,myhost2.mycompany.com" 
       -credentials="MYHOSTCRED:SYSMAN" 
      -input file=parameters:"/tmp/MyProfile1Input.properties"
      -input file=host qualifiers:"/tmp/host details.txt"
```
### **Example 2**

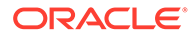

The following example provisions a profile named MyProfile2 on two hosts using individual credentials. The procedure runs the steps specified in the action named 'clone' in the profile properties The provided working directory is used by procedure and it runs in analyze mode.

```
emcli provision mw profile
      -profile="Middleware Provisioning/Generic Profile/MyProfile2" 
      -hosts="myhost1.mycompany.com,myhost2.mycompany.com" 
      -credentials="MYHOST1CRED:SYSMAN,MYHOST2CRED:SYSMAN" 
     -input file=parameters:"/tmp/MyProfile2Input.properties"
     -input file=host qualifiers:"/tmp/host details.xml"
      -action="clone" 
     -work dir="/tmp/mytmpdir"
      -analyze
```
# publish\_change\_request\_ccc

Sends change request data to the Change Management Connector, and data processed into the Configuration Change Console. Some of the properties (such as connector\_guid, target, and facet) are to be specified as part of customization. All of the data should be able to be mapped to the data required in publishChangeRequest.xsd after XSLT.

#### **Format**

```
emcli publish_change_request_ccc
    -connector_guid="ConnectorGUID"
     -change_id="change_ID" 
   -last modified date="last modified date"
    -properties list="list of Change Management specific properties"
    -date format="Date format in Change Management System"
```
### **Options**

- **connector\_guid**
- **change\_id**
- **last\_modified\_date**
- **properties\_list**

Specify all relevant properties of the Change Management System required for CCC to process a change request.

The properties are name,value pairs to be specified as prop\_name1=value1;prop\_name2=value2 with no quotes for values.

prop\_name and values cannot contain the equals sign (=) or semi-colons (;).

• **date\_format**

Specify a date format in the Change Management System:

MM/dd/yyyy hh:mm:ss if the date field in change management is "09/14/2011 5:38:24 AM"

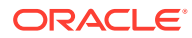

## publish\_event

Publishes a user-reported event to Enterprise Manager. This event is published as an event of the "User-reported event" class. Only users with Manage Target privilege can publish these events for a target. An error message is reported if the publish fails.

After an event is published with a severity other than CLEAR (see below), end-users with appropriate privileges can manually clear the event from the user interface, or you can publish a new event using a severity level of CLEAR and the same details to report clearing of the underlying situation.

## **Format**

```
emcli publish_event
        -target name="target name"
        -target type="target_type_internal_name"
         -message="message_for_event"
        -severity="severity_level"
        -name="event_name"
         [-key="sub_component_name"
         [-context="name1=value1;name2=value2;.."]
        [-separator=context="alt. pair separator"]
        [-subseparator=context="alt. name-value separator"]
```

```
[ ] indicates that the parameter is optional
```
## **Options**

### • **target\_name**

Target name.

• target\_type

Target type name.

message

Message to associate for the event. The message cannot exceed 4000 characters.

• **severity**

Numeric severity level to associate for the event. The supported values for severity level are as follows:

"CLEAR" "MINOR\_WARNING" "WARNING" "CRITICAL" "FATAL"

• **name**

Name of the event to publish. The event name cannot exceed 128 characters.

This is indicative of the nature of the event. Examples include "Disk Used Percentage," "Process Down," "Number of Queues," and so on. The name must be repeated and identical when reporting different severities for the same sequence of events. This should not have any identifying information about a specific event; for example, "Process xyz is

**ORACLE** 

down." To identify any specific components within a target that the event is about, see the key below.

• **key**

Name of the sub-component within a target this event is related to. Examples include a disk name on a host, name of a tablespace, and so forth. The key cannot exceed 256 characters.

• **context**

Additional context that can be published for a given event. This is a series of strings of format name:value separated by a semi-colon. For example, it might be useful to report the percentage size of a disk when reporting space issues on the disk. You can override the default separator ":" by using the subseperator , and the pair separator ";" by using the separator .

The context names cannot exceed 256 characters, and the values cannot exceed 4000 characters.

• **separator**

Set to override the default ";" separator. You typically use this option when the name or the value contains ";". Using "=" is not supported for this option.

• **subseparator**

Set to override the default ":" separator between the name-value pairs. You typically use this option when the name or value contains ":". Using "=" is not supported for this .

#### **Examples**

#### **Example 1**

This example publishes a warning event for "my acme target" indicating that a HDD restore failed, and the failure related to a component called the "Finance DB machine" on this target.

```
emcli publish event -target name="my acme target" -target type="oracle acme"
-name="HDD restore failed" -key="Finance DB machine" -message="HDD restoration
failed due to corrupt disk" -severity=WARNING
```
#### **Example 2**

This example publishes a minor warning event for "my acme target" indicating that a HDD restore failed, and the failure related to a component called the "Finance DB machine" on this target. It specifies additional context indicating the related disk size and name using the default separators. Note the escaping of the  $\ln$  the disk name using an additional "\".

```
emcli publish event -target name="my acme target" -target type="oracle acme"
-name="HDD restore failed" -key="Finance DB machine" -message="HDD restoration
failed due to corrupt disk" -severity=MINOR_WARNING -context="disk 
size":800GB\;"disk name":\\uddo0111245
```
# publish\_metric\_extension

Publishes a metric extension for use by all administrators. The metric extension must currently be a deployable draft.

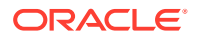

#### **Format**

```
emcli publish_metric_extension
       -target type=<metric extension target type>
      -name=<metric extension name>
      -version=<metric extension version>
```
### **Options**

• **target\_type**

Target type of the metric extension.

• **name**

Name of the metric extension.

• **version**

Version of the metric extension to be published.

#### **Example**

This example publishes a metric extension of a given target type, name, and version.

```
emcli publish_metric_extension -target_type=<target type of the metric extension> -
name=<name of the metric extension -version=<version of the metric extension>
```
# reassoc masking definition

Reassociates an existing masking definition with another database target.

### **Format**

```
emcli reassoc masking definition
  -definition name=masking definition name
  -target name=database target name
  -target type=database target type
   [-parameters=name1:value1;name2:value2;...]
    [-credential_name=credential_name]
   [-input file=parameter tag:file path]
```
[ ] indicates that the parameter is optional

### **Options**

• **definition\_name**

Masking definition name.

• **target\_name**

New database target name with which to associate the masking definition.

• **target\_type**

New database target type with which to associate the masking definition.

• **parameters**

List of name-value pairs that represent the credentials required for connecting to the database instance. The supported parameters are db\_username, db\_password, and db\_role.

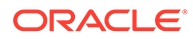

### • **credential\_name**

Name of the database credential. This option is mandatory when the db username and db password parameters are not specified.

## input file

Used in conjunction with the parameters option, this option enables you to store parameter values, such as username and password, in a separate file. This option specifies a mapping between a tag and a local file path. The tag is specified in lieu of specific parameter values for the parameters . The tag must not contain colons  $($  :  $)$  or semi-colons  $($  ;  $).$ 

For more information about the input\_file parameter, see [-input\\_file Syntax](#page-107-0) [Guidelines](#page-107-0).

### **Output**

Success or failure message along with the details.

### **Examples**

### **Example 1**

This example reassociates the masking definition mask\_hr\_data with the new database target testdb2 :

```
emcli reassoc masking definition
     -definition name=mask hr data
     -target name=testdb2
     -parameters="db_username:system;db_password:password;db_role:NORMAL"
```
## **Example 2**

This example reassociates the masking definition mask hr\_data with the new database target testdb2. The database password is read from the pwd.txt file.

```
emcli reassoc_masking_definition
     -definition name=mask hr data
     -target name=testdb2
     -parameters="db_username:system;db_password:PWD_FILE;db_role=SYSDBA"
     -input file="PWD_FILE:pwd.txt"
```
# redeploy\_plugin\_on\_agent

Redeploys an existing plug-in on the Management Agents.

## **Format**

```
emcli redeploy plugin on agent
      {-agent_names="agent1[;agent2...]" | -group_name="group1"}
     -plugin="plug-in_id:version"
       [-redeploy_noprompt]
      [-include_dependent_agents]
```
[ ] indicates that the parameter is optional.

### **Options**

• **agent\_names**

List of Management Agents (host:port) on which the plug-in should be redeployed.

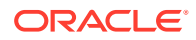

• **plugin**

ID and version of the plug-in that should be redeployed on the Management Agents.

• **redeploy\_noprompt**

Redeploys the same plug-in that is already available in the Plug-in manager inventory, without prompting you to confirm the redeployment.

## • **include\_dependent\_agents**

Includes all of the dependent Management Agents and proceeds with plug-in redeployment.

## **Examples**

## **Example 1**

The following example redeploys  $12.1.0.2.0$  version of the  $\alpha$  acle.sysman.db2 plug-in on the Management Agent named host.example.com:

```
emcli redeploy plugin on agent
      -agent names="host.example.com:1838"
       -plugin="oracle.sysman.db2:12.1.0.2.0"
```
## **Example 2**

The following example redeploys 12.1.0.2.0 version of the oracle.sysman.db2 plug-in on the Management Agent named host.example.com without prompting you for any confirmation:

```
emcli redeploy plugin on agent
      -agent names="host.example.com:1838"
       -plugin="oracle.sysman.db2:12.1.0.2.0"
       -redeploy_noprompt
```
# refer\_swlib\_entity\_files

Refers one or more files from an entity revision in the software library.

## **Format**

```
emcli refer swlib entity files
        -entity rev id="entity rev id"
        -file="<relative file path>[;<new file name>]" | [-removefile="<existing
           file_name>"]
         -refer_storage="<storage_location_name>;<storage_type>" 
         [-use_latest_revision]
```
[ ] indicates that the parameter is optional

## **Options**

• **entity\_rev\_id**

Identifier of the entity revision. The Software Library home page exposes the identifier for folders and entities as a custom column (Internal ID) and is hidden by default.

• **file**

Relative path of the file to be referred from the specified storage location. The file name stored in the software library is defaulted to the name of the file being referred. You can optionally specify a different file name, separated by a semi-colon ( ; ).

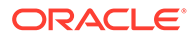

## • **removefile**

Name of the file to be removed. This is an existing file carried forward from the specified entity revision.Alternatively, you can specify the following values:

ALL — Remove all existing files (no carry forward).

NONE — Retain all carried forward files.

The default is NONE.

## • **refer\_storage**

The storage location and type for referring to files, separated by a semi-colon (; ). The location specified must be in 'active' status. The storage type can be Http, Nfs, or ExtAgent.

## • **use\_latest\_revision**

Indicates that the latest revision of the entity be used instead of the revision identified by entity rev id.

## **Example**

This example refers the file 'scripts/perl/script1.pl' in the HTTP reference file location 'myScripts' from the entity revision identified. The file name associated will be 'new\_script.pl'. The identifier of the updated revision is output.

```
emcli refer_swlib_entity_files 
         -entity_rev_id="oracle:defaultService:em:provisioning:1:cmp:
         COMP_Component:SUB_Generic:B1B1880C6A8C62AAE040548C42832D14:0.1"
         -file="scripts/perl/script1.pl;new_script.pl"
        -refer storage="myScripts; Http"
        -use latest revision
```
# refresh\_coherence

Refreshes one or more Coherence clusters.

## **Format**

```
emcli refresh coherence
input file=coherence refresh file:file path [-debug]
```
[ ] indicates that the parameter is optional

## **Options**

input file

Fully-qualified path to a CSV-formatted file listing Coherence cluster target per line. For example:

ClusterA ClusterB

For more information about the input\_file parameter, see [-input\\_file Syntax](#page-107-0) [Guidelines](#page-107-0).

• **debug**

Runs the verb in verbose mode for debugging purposes.

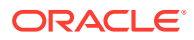

## **Examples**

This example reads the my\_clusters\_name.csv file to determine the clusters to be refreshed to Cloud Control, and then refreshes them.

```
emcli refresh_coherence 
  -input file=coherence refresh file:c:\emcli\my_clusters_names.csv
```
# refresh\_database

Refreshes the database from the latest data in the source database. This command places the database target under blackout and the database is deleted from the Oracle Home. The database is then recreated from the latest data in the source database and the target is removed from blackout.

## **Note:**

This command only applies to full clone test master databases created using the Database Cloning wizard. It does not apply to thin clone databases.

## **Format**

```
emcli refresh_database
      -target name="database target name"
      -target type="database target type"
       -input_file=data:"file:path"
```
### **Options**

target name

The target name of the database to be refreshed.

target type

The target type of the database to be refreshed.

input file

The input file containing parameters for the temporary staging location and all passwords to be set:

– DB\_TEMPLATE\_STAGE

The staging area used to store files transferred from the source host.

COMMON DB SYSTEM PASSWORD

The password to be set for SYSTEM user.

– COMMON\_DB\_DBSNMP\_PASSWORD

The password to be set for the DBSNMP user.

COMMON DB SYS PASSWORD

The password to be set for SYS user.

– ASMSYSPWD

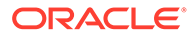

The ASM SYS password required to sign in to ASM. This password is only required if the database files are on ASM.

#### **Example**

The following example refreshes the Oracle database with the name 'database' using the parameters contained in the  $/\text{tmp/a.txt}$  file:

```
emcli refresh_database -target_name="database"
      -target_type="oracle_database" 
     -input file=data:"/tmp/a.txt"
```
In this example, the  $/\text{tmp/a.txt}$  has the following content:

```
DB_TEMPLATE_STAGE=/tmp
COMMON_DB_SYSTEM_PASSWORD=welcome
COMMON_DB_DBSNMP_PASSWORD=welcome
COMMON_DB_SYS_PASSWORD=welcome
ASMSYSPWD=welcome
```
# refresh\_dbprofile

Creates a new snapshot under the specified database profile.

#### **Format**

```
emcli refresh_dbprofile
     -comp loc="Database Profile component location in software library"
```
## **Options**

comp\_loc

A combination of the database profile location and name.

#### **Exit Codes**

0 if successful. A non-zero value indicates that verb processing was unsuccessful.

#### **Example**

The following example creates a new snapshot of the database profile RMAN\_Profile with the location Database Provisioning Profiles/11.2.0.4.0/linux x64.

emcli refresh dbprofile -comp loc="Database Provisioning Profiles/ 11.2.0.4.0/linux\_x64/RMAN\_Profile"

# refresh\_fa

Refreshes a Fusion Application instance.

If the -delete targets option is not passed, this verb submits a job to refresh all of the WebLogic Domains of the given Fusion Instance.

If the -delete targets option is passed, this verb removes the targets that are not present.

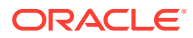

If both -add targets and -delete targets options are passed, this verb adds, updates, and removes targets that are not present in the WebLogic Domains of the Fusion Instance.

#### **Format**

```
emcli refresh_fa
    -name=<Fusion Instance_name>
     [-delete_targets]
    [-add targets]
```
[ ] indicates that the parameter is optional

#### **Options**

#### • **name=<Name of the Fusion Instance>**

Target name of the Fusion Application instance.

• **delete\_targets**

Deletes the specified Fusion Application instance targets from the Enterprise Manager Cloud Control monitoring framework. Deleting a target removes it from the Management Repository and does not physically remove the target itself.

• **add targets**

Adds specified Fusion Application instance targets to be monitored by Enterprise Manager. The target type specified is checked on the Management Agent for existence and for required properties, such as user name and password for host target types, or log-in credentials for database target types. You must specify any required properties of a target type when adding a new target of this type.

## **Examples**

This example refreshes the Fusion Application instance:

```
emcli refresh_fa -name=fa1 
emcli refresh_fa -name=fa1 -delete_targets -add_targets
emcli refresh fa -name=fa1 -delete targets
```
# refresh\_jboss\_domain

Refreshes a JBoss Domain target (target type is jboss\_domain). For additional information on how to use the refresh jboss domain EM CLI verb, refer to Oracle Enterprise Manager Command Line Interface documentation available on the Oracle Technology Network.

#### **Format**

```
emcli refresh jboss domain -domain_name="<name of the JBoss Domain target>"
[-debug]
```
[ ] indicates that the parameter is optional.

#### **Options**

domain name

Fully qualified name of the JBoss domain to be refreshed.

debug

When specified, additional debug information is displayed.

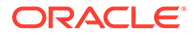

## **Example**

The following example refreshes a JBoss domain:

emcli refresh\_jboss\_domain -domain\_name=/host1.example.com/1234

# refresh\_jboss\_partition

Refreshes a JBoss partition target (the target type is jboss\_partition). For additional information on how to use the refresh\_jboss\_partition EM CLI verb, refer to the Oracle Enterprise Manager Command Line Interface documentation available on the Oracle Technology Network.

### **Format**

```
emcli refresh jboss partition -partition name="<name of the JBoss Partition
target>" [-debug]
```
[ ] indicates that the parameter is optional.

## **Options**

partition name

Fully qualified name of the JBoss Partition to be refreshed.

• debug

When this option is specified, additional debug information is displayed.

## **Example**

The following example refreshes a JBoss partition.

```
emcli refresh_jboss_partition 
       -partition=DefaultPartition01
```
## refresh\_was

Refreshes one or more IBM WebSphere cells (the target type is websphere\_cell). The EM CLI verb refresh\_was can be used to refresh either a single WebSphere cell (specified using the -cell\_name arg) or all existing WebSphere Cells (specified using the -all flag).

### **Format**

```
emcli refresh was [-cell name="<name of the WebSphere Cell target"] | [-
all] [-debug]
```
[ ] indicates that the parameter is optional.

### **Options**

cell name

Fully qualified name of the WebSphere cell to be refreshed. This option cannot be specified if the -all argument is specified.

• all

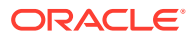

When specified refreshes all existing WebSphere cell targets. This option cannot be used if -cell name argument is specified.

debug

When this option is specified, additional debug information is displayed.

#### **Examples**

#### **Example 1**

The following example refreshes the specified WebSphere cell:

```
emcli refresh_was 
      -cell_name=host1.wasCell01
```
### **Example 2**

The following example refreshes all the existing WebSphere cells.

```
emcli refresh_was 
        -all
```
## refresh\_wls

Enables/disables a refresh for one or more Oracle WebLogic Server Domains (target type --> weblogic domain). This verb reads a file labeled domain refresh file in order to refresh the WebLogic Server. The domain\_refresh\_file is required; refresh cannot occur without it. You must create the file prior to performing refresh.

#### **Format**

```
emcli refresh_wls
        -input file=domain refresh file:file path
         [-debug]
```
[ ] indicates that the parameter is optional

### **Options**

### input file

Fully-qualified path of the CSV(Comma-Separated Values) file that contains multiple lines of the Target name and Refresh action (Enable/Disable refresh of the WLS domains/ farms to be refreshed).

Note the following advisory information about the format of domain refresh file:

- The target name should be the fully-qualified name of the domain target.
- Every target is treated as type weblogic domain.
- Valid values of the refresh option are "E", "D", and "R". "E" enables a refresh for the WLS Domain, "D" disables the refresh for the WLS Domain, and "R" removes targets that are deleted from the WebLogic Domain.
- A comma ( , ) is used as the delimiter.
- The total number of tokens in each line is fixed, and should be equal to 2.
- The order of parameters is fixed. You must provide the parameters in the same order as specified below in the sample file structure for domain refresh file:

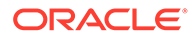

```
 /Farm01_base_domain/base_domain,D
    /Farm02 base domain/base domain, E
     /Farm03_base_domain/base_domain,R
```
The first entry disables the refresh for target /Farm01\_base\_domain/ base domain, the second entry enables a refresh for target / Farm02 base\_domain/base\_domain, and the third entry removes targets from Enterprise Manager that are deleted from /Farm03\_base\_domain/ base\_domain.

For more information about the input file parameter, see -input file Syntax [Guidelines](#page-107-0).

• **debug**

Runs the verb in verbose mode for debugging purposes.

### **Example**

```
$emcli refresh_wls 
         -input file=domain refresh file:/tmp/refresh/emcli/
             domain refresh file.csv -debug
```
# refresh\_wmq

Refreshes one or more IBM WebSphere MQ clusters (where the target type is wmq\_cluster). The verb can be used to refresh either a single WebSphere MQ cluster (specified using the -cluster\_name argument) or all existing WebSphere MQ clusters (specified using the -all flag).

### **Format**

```
emcli refresh_wmq
       [-cluster name="<name of the WebSphere MQ Cluster target"] | [-all]
        [-debug]
```
[ ] indicates that the parameter is optional.

### **Options**

cluster\_name

Fully qualified name of the WebSphere MQ cluster to be refreshed. This argument cannot be specified if -all flag is used.

• all

When specified refreshes all existing WebSphere MQ cluster targets. This flag cannot be used if -cluster name arg is specified.

debug

If specified, runs the verb in verbose mode for debugging purposes.

### **Examples**

### **Example 1**

The following example refreshes the specified IBM Webshpere MQ cluster:

emcli refresh\_wmq -cluster\_name=wmqCluster01

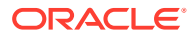

## **Example 2**

The following example refreshes all IBM Webshpere MQ clusters:

```
emcli refresh_wmq -all
```
# register\_forwarder\_agents

Takes a list of agents and registers each agent as a forwarding agent.

#### **Format**

```
emcli register_forwarder_agents
      -agent list="agent list"
```
### **Options**

agent list

List of agents that need to be registered as forwarders. The agents must be separated by space.

#### **Exit Codes**

0 if successful. A non-zero value indicates that verb processing was unsuccessful.

### **Example**

The following example registers agent1 and agent2 as forwarding agents.

```
emcli register forwarder agents
     -agent list="agent1 agent2..."
```
# register\_hybridgateway\_agents

Takes a list of agents and marks each agent as a hybrid gateway.

### **Format**

```
emcli register_hybridgateway_agent 
      -hybridgateway agent list="hybridgateway agent list"
```
### **Options**

hybridgateway agent list

List of agents to be registered as hybrid gateway agents. The agents must be separated by a space.

named credential

Named credential used to make SSH connection to cloud host, it is used for the network check.

named credential owner

Owner of named credential.

cloud hostname

Cloud hostname where you want to install hybrid agent.

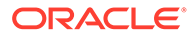

ignore\_central\_agent\_check

Flag used to skip the central agent check for the specified list of agents.

ignore\_network\_check

Flag used to skip the network check for the specified list of agents. This flag makes the following parameters optional:

- -named\_credential
- -named\_credential\_owner
- -cloud\_hostname
- ssh\_port

Specified the SSH port used to check the network. Default: 22

• timeout

Specifies the amount of time (in seconds) the network check process will wait for a connection. Default: 5

#### **Exit Codes**

0 if successful. A non-zero value indicates that verb processing was unsuccessful.

#### **Example**

The following example registers agent1 and agent2 as hybrid gateways.

```
emcli register hybridgateway agent
      -hybridgateway agent list="agent1 agent2"
```
### **Example**

The following example registers agent1 and agent2 as hybrid gateways while using ignore network check and -ignore central agent check.

```
emcli register_hybridgateway_agent -hybridgateway_agent_list="agent1 agent2" -
ignore network check -ignore central agent check
```
### **Example**

The following example registers agent1 and agent2 as hybrid gateways while using ignore central agent check.

```
emcli register hybridgateway agent -hybridgateway agent list="agent1 agent2"
            -named credential="named credential" -
named credential owner="credential owner"
            -cloud hostname="cloud hostname" -ignore central agent check
```
## register\_storage

Registers a storage registered in Enterprise Manager.

### **Format**

### Standard Mode

```
emcli register_storage
       -storage_name="<storage_name>"
        -vendor="<NetApp|Sun ZFS|Solaris ZFS|EMC>"
```
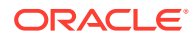

```
 [-protocol="<http|https>"]
 [-smis_url="http://host-name:port"]
-storage_cred="<credential_name>"
 [-aliases="<alias1;alias2;alias3;...>"]
[-storage_agents="<host1:cred1;host2:cred2;...>"]
 [-frequency="<Minutes:40|Hours:3|Days:2|Weeks:3>"]
```
#### Interactive or Script Mode

```
register_storage(
storage name="<storage name>"
,vendor="<NetApp|Sun ZFS|Solaris ZFS|EMC>"
[,protocol="<http|https>"]
[,smis_url="http://host-name:port"]
,storage_cred="<credential_name>"
[,aliases="<alias1;alias2;alias3;...>"]
[, storage agents="<host1:cred1;host2:cred2;...>"]
[,frequency="<Minutes:40|Hours:3|Days:2|Weeks:3>"]
)
```
[ ] indicates that the parameter is optional.

#### **Options**

storage\_name

Name of the storage.

• vendor

Vendor of the storage hardware.

• protocol

Protocol to be used to communicate with the storage hardware. Input required only for NetApp storage.

smis\_url

The URL to be used to communicate with the EMC storage hardware. Input required only for EMC storage.

storage cred

Credential to be used to communicate with the storage hardware. This has to be owned by the user.

• aliases

The interfaces and aliases of the storage that will be used to mount the volumes on host in the aliases section. This should include fully qualified domain name, IP address, DNS alias or any other name that points to storage data interface.

storage\_agents

The hosts that can be used to perform operations on this storage device.

frequency

The frequency at which the storage synchronize job should be run.

## **Exit Codes**

0 if successful. A non-zero value indicates that verb processing was unsuccessful.

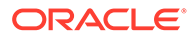

## **Examples**

#### **Example 1**

The following command registers a Sun ZFS storage server:

```
emcli register_storage
                -storage name="sunzfs1"
                 -vendor="Sun ZFS"
                 -storage_cred="sunzfs1_cred"
                 -aliases="sunzfs1.example.com;sunzfs1_eg"
                -storage agents="host1:cred1;host2:cred2"
                 -frequency="Hours:3"
```
## **Example 2**

The following command registers a NetApp storage server:

```
emcli register_storage
                -storage name="napstr1"
                 -vendor="NetApp"
                 -protocol="https" 
                -storage cred="napstr1 cred"
                 -aliases="netapp1.example.com;netapp1"
                 -storage_agents="host1:cred1;host2:cred2"
                 -frequency="Minutes:40"
```
# reimport\_swlib\_metadata

Re-imports software library metadata from the OMS and deployed plug-in Oracle Homes. Any Oracle-owned entity with missing files is restored to the corresponding upload storage location.

### **Format**

```
emcli reimport_swlib_metadata
```
### **Options**

None.

# relocate\_bda\_target

Relocates monitoring agents for BDA targets. Use it to relocate monitoring of a specific target to another agent on a destination host, or use it to relocate monitoring of all shared targets on a cluster to other agents on the same BDA rack.

### **Format**

```
emcli relocate_bda_target
        -target="target name" -dest host="destination host name" | -all shared
        -cluster="cluster_name">
```
### **Options**

• **target**

A target in the BDA network.

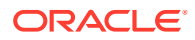

• **dest\_host**

Name of the host where monitoring of the specified target is to be relocated.

• **all\_shared**

Specifies to relocate monitoring of all shared targets in the named cluster.

• **cluster**

Name of the cluster for whom monitoring is to be relocated.

#### **Examples**

#### **Example 1**

The following example relocates monitoring of the target hdfs\_USA\_acme to the agent on host acme101.com:

```
emcli relocate_bda_target 
         -target="hdfs USA acme"
         -dest host="acme101.com"
```
### **Example 2**

The following example relocates monitoring of all shared targets on the cluster acme101 to other valid agents on the same BDA rack:

```
emcli relocate_bda_target 
         -all shared
          -cluster="acme101"
```
# relocate\_pdb

Relocates a pluggable database from one container database to another.

#### **Format**

```
 emcli relocate_pdb 
        -pdb target name="pluggable database target name"
        -input file="path of the input file"
```
[ ] indicates that the parameter is optional.

### **Options**

#### • **pdb\_target\_name**

Name of the pluggable database target.

• **input\_file**

Path of the file containing the following input properties:

```
 SRC_CDB_CRED = SYSDBA source container database credentials (format - 
CRED_NAME:OWNER)
   SRC HOST CRED = Source container database host credentials (format -
CRED_NAME:OWNER)
    SRC WORK DIR = Staging location for pluggable database backup on the source
host
    AVAILABILITY = Pluggable database relocation mode. Allowed values - <MAXIMUM|
NORMAL>
    DEST PDB NAME = Name of the destination pluggable database
```
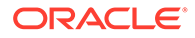

```
DEST PDB DISPLAY NAME = Display name of the destination pluggable
database
   DEST CDB TARGET NAME = Destination container database target name
    DEST CDB TARGET TYPE = Destination container database target type
    DEST CDB CRED = SYSDBA destination container database credentials
(format - CRED_NAME:OWNER)
   DEST HOST CRED = Destination container database host credentials (format
- CRED NAME:OWNER)
    DB LINK NAME = Name of an existing Database Link
    DEST WORK DIR = Staging location for pluggable database backup on the
destination host
    IS BKP LOC SHARED = Flag to indicate if backup staging location is
shared across source and destination hosts. Allowed values - \langle Y|N\rangleSTORAGE LOCATION = Destination datafiles location of the relocated
pluggable database
   USE SAME STORAGE LOCATION = Flag to indicate if the pluggable database
should be relocated without moving its datafiles. Allowed values - \langle Y|N\rangleSTORAGE MAX SIZE = Amount of storage to be used by all tablespaces which
belong to the relocated pluggable database
   STORAGE MAX SHARED TEMP SIZE = Amount of storage in the default
temporary tablespace shared by all pluggable databases
   LOGGING TYPE = Logging attribute for the relocated pluggable database.
Allowed values - <LOGGING|NO_LOGGING>
   EXCLUDE STANDBYS = Flag to indicate if the relocated pluggable database
should be excluded from all standby container databases. Allowed values -<Y|
N>
   CUSTOM PRE SCRIPT URN = URN of the script in Software library to be run
before pluggable database relocation
   CUSTOM POST SCRIPT URN = URN of the script in Software library to be run
after pluggable database relocation
    POST SQL SCRIPT URN = URN of the SQL script in Software library to be
run after pluggable database relocation
    RUN POST SQL USER = User name to run the post SQL script
    RUN POST SQL PWD = Password of the user to run the post SQL script
```
#### **Example**

#### **Example 1**

This example submits the procedure to relocate a pluggable database "PRODCDB\_SALES".

```
 emcli relocate_pdb 
        -pdb_target_name="PRODCDB_SALES"
        -input file=data:/u01/relocate.props
```
## relocate\_targets

Moves all of the collections and blackouts for targets from the source Agent to the destination Agent, and makes the destination Agent the monitoring Agent for these targets in Enterprise Manager.

#### **Format**

```
emcli relocate_targets 
        -src_agent=<source_agent_target_name>
       -dest agent=<dest_agent_target_name>
       -target name=<name of target to be relocated>
        -target_type=<type_of_target_to_be_relocated>
        -copy_from_src
```
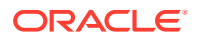

```
-changed param=<propName>:<propValue>
-input file:dupTargets=<targets contents>
-input file:moveTargets="complete path to file containing targets with
  overridden property values" 
-copy from src [-changed param=<propName>:<propValue>]*
 [-ignoreRelatedTargets]
 [-noHostColumnUpdate]
 [-ignoreTimeSkew=yes]
[-changed param=MachineName:mmmm ]
 [-force=yes]
```
[ ] indicates that the parameter is optional

## **Note:**

To relocate a composite target, you must specify the input\_file:dupTargets , and you cannot combine -target\_type or -target\_name.

## **Note:**

For non-Sysman users, Full Any Target and Add Any Target privileges should be granted.

## **Modes**

There are two modes for this verb:

• **Create Mode**

This mode creates a list of targets on the destination Management Agent that already exists and is monitored by the source Management Agent in Enterprise Manager. It moves all the collections and blackouts for these targets from the source Management Agent to the destination Management Agent, and makes the destination Agent the monitoring Agent for these targets in Enterprise Manager.

```
emcli relocate targets -src agent=<source agent>
      -dest agent=<destination agent>
      -input file=dupTarget:<complete path to file>;
       [-ignoreTimeSkew=yes]
```
**Exist Mode** 

In this mode, the target also exists at the destination.

```
emcli relocate_targets
       -src_agent=<source_agent_target_name>
      -dest agent=<destination agent target name>
      -target name=<target name>
       -target_type=<target_type>
       [-ignoreTimeSkew=yes]
       [-force=yes]
```
In all cases, relocation moves all collections and blackouts for these targets from the source Agent to destination Agent, and makes the destination Agent the monitoring Agent for these targets in Enterprise Manager.

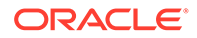

## **Options**

## • **src\_agent**

Management Agent currently monitoring the targets. If srcAgent is not known, enter currentOwner as the argument.

## • **dest\_agent**

Management Agent that should monitor the targets.

• **target\_name**

Name of the target that needs to be moved.

• **target\_type**

Type of target that needs to be moved.

• **changed\_param**

The value of the propName property in the target should be changed to propValue.

## • **input\_file=dupTargets**

Takes a file name that contains all the targets and its properties as seen in targets.xml. The contents of the file must have the same format as targets.xml.

To relocate a composite target, you must specify the input\_file:dupTargets, and you cannot combine -target type or -target name.

For more information about the input\_file parameter, see [-input\\_file Syntax](#page-107-0) [Guidelines](#page-107-0).

### • **input\_file=moveTargets**

Takes a file name that contains a list of targets, one per line, in the following format:

```
<targetType>:<targetName>[;<propName>=<propValue>]*
;lkj;lkj;lkj
```
For more information about the input file parameter, see -input file Syntax [Guidelines](#page-107-0).

### • **copy\_from\_src**

Copies target properties from the source Agent.

### • **ignoreTimeSkew**

If specified, the target is relocated, ignoring the time skew between the source and destination Agent.

## • **ignoreRelatedTargets**

Moves related targets when not specified. Specified to move onlhy the targets on the command line.

### • **noHostColumnUpdate**

Preserves the host of the relocated tartet when specified. Otherwise, the host is updated to be the new Agent's host.

• **changed\_param**

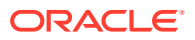

Specify the new MachineName as part of relocate operation, as it is different for each host.

• **force**

If the command is executed with the -force=yes switch, the composite target is automatically relocated with its related targets. If the command is executed without this switch, an error message appears if it is a composite target.

#### **Output**

Output message of the command execution.

#### **Examples**

#### **Example 1**

The following Create Mode example creates a target on the destination Agent by copying the target property content from the source Agent, while allowing some property values to be changed.

```
emcli relocate_targets 
     -src_agent=<source_agent>
      -dest agent=<destination agent>
      -target name=<target name>
       -target_type=<target_type>
       -copy_from_src
       [-ignoreTimeSkew=yes]
      [-changed_param=<Propname>:<Value>]*
```
## **Example 2**

The following Create Mode example creates a list of targets on the destination Agent specified in the moveTargets file. You can specify property value overrides.

```
emcli relocate_targets 
     -src_agent=<source_agent>
      -dest agent=<destination agent>
      -input file=moveTargets:<complete file path>
       [-ignoreTimeSkew=yes]
```
# relocate\_wls

Automate the steps required when Weblogic Server is migrated from physical host to logical host.

### **Format**

```
 emcli relocate_wls
 -target_name = <domain target name to relocate> -host = <new host of domain>
  -port = <new port of domain> -dest agent = <new destination agent>
   [-input_file = old_to_new_host_mapping_file:"<fully qualified path of 
old_to_new_host_mapping_file.csv>"]
   [-no_delete]
   [-debug]
```
[ ] indicates that the parameter is optional.

### **Options**

• **-target\_name**

Complete Target name of Domain to be migrated

• **-host**

Host Name of the Admin Server running on new host

• **-port**

Port of the Admin Server running on new host

• **-dest\_agent**

New agent to relocate targets of WebLogic Domain

• **-input\_file**

Fully-qualified path of the CSV-formatted file that contains multiple lines of old host to new host mapping. This is used to update host property of targets from old host to the new host provided in the mapping file.

Each line has the following format:

host1.example.com,newhost1.example.com host2.example.com,newhost2.example.com host3.example.com,newhost3.example.com

• **-debug**

Runs the verb in verbose mode for debugging purposes.

• **-no\_delete**

By default, node manager targets which contain old host will be deleted. If this option is provided, node manager targets will not be deleted.

#### **Example**

## **Example 1**

The following example migrates a target from an old host to a new host.

```
emcli relocate wls -target name=/EMGC GCDomain/GCDomain
 -host=newhost1.example.com
 -port=7101
-dest agent=newhost1.example.com:3872
-input file=old to new host mapping file:/tmp/hostmapping.txt
```
## remove association cs group targets

Removes the associations for the specified compliance standard from the specified groups of targets.

#### **Format**

```
emcli remove association cs group targets
      -cs_iname="<internal_name_of_standard>" 
      -author="<author>" 
      -version="<version>" 
      (-group_names="<group_name_list>" | -group_names_file="<file_name>")
[ ] indicates that the parameter is optional.
```
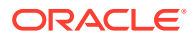

#### **Options**

cs\_iname

Internal name of the compliance standard.

• author

Author of the compliance standard.

• version

Version of the compliance standard.

• group\_names

Comma separated list of group names.

group\_names\_file

Name of the file that contains the group names. The group names can be either commaseparated values or in a file where the group names are listed on separate lines.

Examples are:

- group\_names\_file=group1,group2,group3
- group\_names\_file="group.txt" where group.txt contains the following lines:
	- group1 group2 group3

**Note:** Use either group\_names or group\_names\_file.

### **Example**

The following example removes associations for the second version of the security standard, authored by Jones, for the groups named tgt\_grp1 and tgt\_grp2.

```
emcli remove association cs group targets
     -cs_iname="security_standard"
      -author="Jones" 
      -version="2" 
      -group_names="tgt_grp1,tgt_grp2"
```
## remove\_beacon

Removes a beacon from the monitoring set of beacons.

### **Format**

```
emcli remove_beacon
      -name=<target_name>
       -type=<target_type>
     -bcnName=<beacon_name>
[ ] indicates that the parameter is optional
```
## **Options**

• **name**

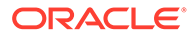

Service target name.

- **type** Service target type.
- **bcnName**

Beacon name to remove.

### **Examples**

This example removes MyBeacon from the MyTarget service target of type generic\_service.

```
emcli remove beacon -name='MyTarget' -type='generic service'
       -bcnName='MyBeacon'
```
# remove chargeback entity

Removes the given entity from Chargeback.

#### **Format**

```
remove_chargeback_entity 
     -entity name="eName"
      -entity_type="eType" 
      -[ entity_guid="entity guid" ]
```
[ ] indicates that the parameter is optional

### **Options**

• **entity\_name**

Name of the entity to be removed from Chargeback.

• **entity\_type**

Type of entity to be removed from Chargeback.

• **entity\_guid**

guid of the entity to be removed to Chargeback.

When more than one entity is active in Chargeback with the given entity name and entity type, the command lists all such entities with additional details such as creation date, parent entity name, entity guid, and so forth to choose the correct entity. Select the correct entity from the given list and execute the command again with entity guid as the parameter instead of entity name and entity type.

### **Examples**

This example removes "db1", an oracle\_database entity, from Chargeback.

emcli remove chargeback entity -entity name="db1" -entity type="oracle database"

#### **See Also**

[add\\_chargeback\\_entity](#page-111-0) [assign\\_charge\\_plan](#page-138-0) [assign\\_cost\\_center](#page-139-0) [list\\_chargeback\\_entities](#page-662-0)

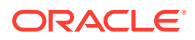

[list\\_chargeback\\_entity\\_types](#page-662-0) [list\\_charge\\_plans](#page-661-0) [list\\_cost\\_centers](#page-666-0) [unassign\\_charge\\_plan](#page-919-0) [unassign\\_cost\\_center](#page-920-0)

## remove cs target association

Removes the specified standard target associations.

**Note:** When the standard is provided by Oracle, the <std\_name> is the standard internal name.

#### **Format**

```
 remove_cs_target_association
-name="<std_name>"
 -version="<std_version>"
-author="<author name>"
-target list="<target name>[,<target name>]*"
 -target list file="<file name>"
```
#### **Options**

• name

Name of the standard.

• version

Version of the standard.

• author

Author of the standard.

target list

Name of the targets. Use this option when removing the compliance standard association from a small number of targets. Targets are separated by commas. When providing a group target, it should be appended with ":Group". Examples are:

```
-target list="slc0host"
-target list="slc0host, slc-host01"
-target list="slc0host, host grps:Group"
```
target list file

Name of the file that contains the list of targets. The targets can be either commaseparated values or in a file where the targets are listed on separate lines. Examples are:

```
-target list file=slc0host,slc0host1,slc0host02
-target list file="slc0host.txt" Where slc0host.txt contains the following lines:
      slc0host
      slc0host01
      slc0host02
```
**Note:** Use either the target list option or the target list file option.

### **Examples**

**Example 1**

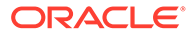

The following example removes the standard target association named "secure configuration for host" and uses the target list option to remove the targets associated with the standard.

```
emcli remove_cs target association
    -name="secure configuration for host"
     -version="1" 
     -author="sysman" 
    -target list="host1, host2"
```
## **Example 2**

The following example removes the standard target association named "secure configuration for host" and uses the target list file option to remove the targets associated with the standard. The targets listed in the file are either comma separated values or each target is listed on a separate line.

```
emcli remove_cs_target_association 
    -name="secure configuration for host"
    -version="1" 
    -author="sysman" 
    -target list file="file with target name list"
```
# remove metric data load limits

Removes the customized data load limits for specified targets and metrics.

This verb supports bulk operation for the following cases:

- All metrics of all targets for a specified target type
- All metrics of specified targets for a specified target type
- Specified metrics of all targets for a specified target type

### **Format**

```
emcli remove metric data load limits
          [-target_type="host"]
         [-targets="host1; host2;"]
         [-metrics="Load;Filesystems;"]
```
[ ] indicates that the parameter is optional.

## **Options**

-target\_type

Target type that you are removing the customized data load limits from. If you want to perform the operation on all targets, then skip this option.

• -targets

Semicolon separated list of targets for a specified target type. You must use the target type option with this option. If you want to perform the operation on all targets for a specified target type, then skip this option.

• -metrics

Semicolon separated list of metrics of a specified target type. You must use the target type option with this option. If you want to perform the operation on all metrics for a selected target type, then skip this option.

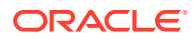

## **Examples**

#### **Example 1**

The following command removes the customized metric data loading limits for all metrics of all host targets.

```
emcli remove metric data load limits
          -target_type="host"
```
## **Example 2**

The following command removes the customized metric data loading limits for all metrics of the "myhost1.example.com" and "myhost2.example.com" host targets.

```
 emcli remove_metric_data_load_limits
     -target_type="host"
     -targets="myhost1.example.com;myhost2.example.com;"
```
## remove\_mos\_credentials

Removes My Oracle Support preferred credentials from OMS.

## **Format**

emcli remove mos credentials

## remove\_service\_system\_assoc

Removes the system for a given service.

### **Format**

```
emcli remove_service_system_assoc
       -name='name'
       -type='type'
```
### **Options**

• **name**

Service name.

• **type**

Service type.

### **Examples**

This example removes the system for the generic service named my service.

```
emcli remove_service_system_assoc
       -name='my service' -type='generic_service'
```
## remove storage

Removes a storage registered in Enterprise Manager.

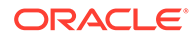
### **Format**

#### Standard Mode

```
emcli remove_storage
        -storage name="<storage name>"
```
### Interactive or Script Mode

```
remove_storage(
         storage_name="<storage name>"
)
```
[ ] indicates that the parameter is optional.

### **Options**

storage\_name

Name of the storage.

## **Exit Codes**

0 if successful. A non-zero value indicates that verb processing was unsuccessful.

## **Example**

The following example removes the storage server:

```
emcli remove_storage
                -storage name="sunzfs1"
```
# remove swlib storage location

Removes a storage location from the software library. The alternate storage location where the existing files need to be migrated should also be specified. For upload file storage types, OMS shared and the OMS Agent file system, a job is submitted to perform the migration of files, subsequent to which the location is removed. For these upload file storage types, the alternate location need not be of the same storage type, which is not the case for locations of referenced file storage types.

#### **Format**

```
emcli remove swlib storage location
        -name="src_location_name"
         -type="OmsShared|OmsAgent|Http|Nfs|ExtAgent" 
        -migrate to loc="dest location name"
         [-migrate_to_type="OmsShared|OmsAgent|Http|Nfs|ExtAgent"]
```
[ ] indicates that the parameter is optional

## **Options**

• **name**

Name of the storage location to be removed.

• **type**

Type of storage location, which can be one of:

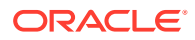

OmsShared OmsAgent Http Nfs ExtAgent

#### • **migrate\_to\_loc**

Name of the alternate storage location where existing files need to be migrated.

#### • **migrate\_to\_type**

Type of the alternate storage location, which can be one of:

OmsShared OmsAgent Http Nfs ExtAgent

The default is the storage type of the location being removed.

## **Note:**

This option can be different from the type option specified only for OmsShared and OmsAgent storage types. For all other storage types, migrating files across storage types is not supported, and therefore, type and migrate to type (if specified) must be the same.

#### **Examples**

#### **Example 1**

This example removes an OMS shared file system storage location named 'myOMSSharedLocation' and migrates all of its files to another OMS shared file system storage location named 'myNewOMSSharedLocation'. A job is submitted for performing the file migration. The location being removed will be moved to 'Inactive' status during file migration and subsequently removed.

```
emcli remove swlib storage location
         -name="myOMSSharedLocation" 
         -type="OmsShared"
        -migrate to loc="myNewOMSSharedLocation"
```
#### **Example 2**

This example removes an OMS shared file system storage location named 'myOMSSharedLocation' and migrates all of its files to an OMS Agent file system storage location named 'myNewAGTLocation'. A job is submitted for performing the file migration. The location being removed will be moved to 'Inactive' status during file migration and subsequently removed.

```
emcli remove swlib storage location -name="myOMSSharedLocation"
type="OmsShared" -migrate to loc="myNewAGTLocation"
migrate to type="OmsAgent"
```
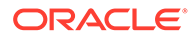

## remove target from rule set

Removes a target from an enterprise rule set.

*Privilege Requirements*: Super Administrators can add a target to any enterprise rule set except for predefined (out-of-box) rule sets supplied by Oracle.

Only the owner or co-author of a rule set can add a target to it.

#### **Format**

```
emcli remove target from rule set
     -rule set name="rule set name"
     -target name="target name"
     -target type="internal name for target type"
      [-rule_set_owner=<ruleset owner>]
```

```
[ ] indicates that the parameter is optional
```
#### **Options**

#### • **rule\_set\_name**

Name of an enterprise rule set. This option only applies to rule sets associated with a list of targets.

• **target\_name**

Name of the target to be removed.

• **target\_type**

Type of the target to be removed. For example, *host*.

• **rule\_set\_owner**

Optionally, you can specify the owner of the rule set.

#### **Examples**

The following example removes the host target *myhost.com* from a rule set named *rules*. This rule set is owned by the administrator sysman.

```
emcli remove target from rule set -rule set name='rules' -
target_name='myhost.com' -target_type='host' -rule_set_owner='sysman'
```
## remove\_target\_property

Removes the target property from all targets of the specified target type. This also removes all values associated with this target property.

#### **Format**

```
emcli remove target property
      -target type="target type"
      -property="property_name"
```
### **Options**

• **target\_type**

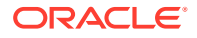

Target type for which you want to remove this property. To remove this property from all target types for which it is defined, you can specify the "\*" wildcard character.

• **property**

Name of the property you want to remove. Property names are case-sensitive. You cannot remove the following Oracle-provided target properties:

Comment, Deployment Type, Line of Business, Location, Contact

#### **Examples**

#### **Example 1**

This example removes the target property Owner from all targets of type oracle database. This also removes all values associated with this target property.

emcli remove target property -target type="oracle database" -property="Owner"

#### **Example 2**

This example removes the target property Owner from all targets. This also removes all values associated with this property for all target types.

emcli remove target property -target type="\*" -property="Owner"

## remove update

Removes an update.

#### **Format**

```
emcli remove_update 
          -id="internal id"
```
#### **Options**

• **id**

Internal identification for the update to be removed.

#### **Examples**

This example submits a job to remove the update, and prints the job execution ID upon submission.

```
emcli remove_update 
       -id="914E3E0F9DB98DECE040E80A2C5233EB"
```
## rename\_service\_template

Renames a Service Template.

#### **Format**

```
emcli rename service template -name old="<Current Name of Service Template>"
-name_new="<New_Name_of_Service_Template>"
service family="<Name of Service Family>"
```
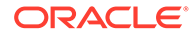

#### **Options**

• **name\_old**

Current name of the Service Template.

• **name\_new**

New name of the Service Template.

• **service\_family**

Name of the Service Family.

### **Examples**

```
emcli rename service template -name old="Web Logic"
name_new="Web_Logic_V1" -service_family="MWAAS"
```
### displays the following output:

Service Template renamed from "Web Logic" to "Web Logic V1" successfully

## rename\_target

Renames the repository-side target.

#### **Format**

```
emcli rename_target
      -target_type=<type1>
      -target name=<old target1>
      -new target name=<new target1>
```
### **Options**

• **target\_type**

Target type of the target being renamed.

• **target\_name**

Existing name of the target.

• **new\_target\_name**

New name of the target.

### **Examples**

This example renames the repository-side target.

```
emcli rename_target 
      -target_type="oracle_em_service"
      -target_name="TestService1"
     -new target name="NewTestService1"
```
# rename targets property value

Changes the value of a property for all targets.

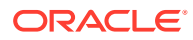

### **Format**

#### Standard Mode

```
 emcli rename_targets_property_value 
  -property_name="null"
  -property_value="null"
 -new property value="null"
```
[ ] indicates that the parameter is optional.

#### Interactive or Script Mode

```
rename_targets_property_value(
  property_name="null"
   ,property_value="null"
   , new property value="null"
    )
```
#### **Options**

• -property\_name

Name of the property to be changed.

• -property\_value

Existing value of property.

• -new\_property\_value New value of property

## **Exit Codes**

0 if successful. A non-zero value indicates that verb processing was unsuccessful.

## **Example**

The following command changes the value for all targets with the orcl\_gtp\_lifecycle\_status property from Product to Development:

```
emcli rename_targets_property_value 
    -property_name="orcl_gtp_lifecycle_status" 
    -property_value="Production" 
   -new property value="Development"
```
## reschedule\_instance

Reschedules a submitted procedure instance. You can only reschedule scheduled instances.

## **Format**

```
emcli reshedule instance
      -instance=<instance_quid>
       [-exec=<execution_guid>] 
       [-name=<execution_name>] 
       [-owner=<execution_owner>]
       -schedule=
           start_time:yyyy/MM/dd HH:mm;
          [tz:<java timezone ID>];
```
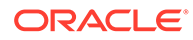

[grace period:xxx]

[ ] indicates that the parameter is optional

#### **Options**

• **instance**

GUID of the instance to execute.

• **exec**

Execution GUID.

• **name**

Execution name.

• **owner**

Execution owner.

• **schedule**

Schedule for the procedure instance:

- start\_time When the procedure should start.
- **tz** Optional time zone ID.
- **grace\_period** Optional grace period in minutes.

#### **Examples**

```
emcli reschedule instance -instance=16B15CB29C3F9E6CE040578C96093F61 -
schedule="start_time:2011/8/21 21:23;tz:America/New_York;grace_period:60"
```
## resecure\_agent

Resecures a Management Agent already secured. This verb requires operator privilege or full privilege on the Management Agent.

### **Format**

```
emcli resecure_agent
         -agent_name="agent_target_name"
        -registration pwd="registration password"
        [-host username="agent host username" -host pwd="agent host password"]
         [-credential_name="credential_name"]
        [-credential setname="credential setname of agent"]
```
[ ] indicates that the parameter is optional

#### **Options**

• **agent\_name**

Name of the Management Agent target.

• **registration**

Registration password to securely communicate with OMS.

• **host\_username**

User name of the OS user (on the host) who owns the Management Agent.

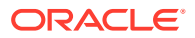

• **host\_pwd**

Password of the OS user (on the host) who owns the Management Agent.

• **credential\_name**

Name of the saved credential.

• **credential\_setname**

Name of the credential set of the Management Agent. Example: "HostCreds".

#### **Examples**

#### **Example 1**

```
emcli resecure_agent -agent_name="agent.example.com:1234"
                           -registration pwd="test pwd"
                           -host username="test user"
                           -host pwd="test"
```
#### **Example 2**

```
emcli resecure agent -agent name="agent.example.com:1234"
                           -registration pwd="test pwd"
                            -credential_name="MyMachineCredential"
```
## restart\_agent

Restarts a Management Agent. This verb requires operator privilege or full privilege on the Management Agent.

#### **Format**

```
emcli restart_agent
         -agent_name="agent_target_name"
         [-host_username="agent_host_username" -host_pwd="agent_host_password"]
        [-credential name="credential name"]
        [-credential_setname="credential_setname_of_agent"]
```
[ ] indicates that the parameter is optional

#### **Options**

• **agent\_name**

Name of the Management Agent target.

• **host\_username**

User name of the OS user (on the host) who owns the Management Agent.

• **host\_pwd**

Password of the OS user (on the host) who owns the Management Agent.

• **credential\_name**

Name of the saved credential.

• **credential\_setname**

Name of the credential set of the Management Agent. Example: "HostCreds".

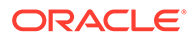

### **Examples**

### **Example 1**

```
emcli restart_agent -agent_name="agent.example.com:1234"
                            -host_username="test_user"
                            -host_pwd="test"
```
### **Example 2**

```
emcli restart_agent -agent_name="agent.example.com:1234"
                           -credential name="MyMachineCredential"
```
## resume\_instance

Resumes a suspended deployment instance.

#### **Format**

```
emcli resume_instance
     -instance=<instance guid>
      [-exec=<execution_guid>] 
      [-name=<execution_name>] 
       [-owner=<execution_owner>]
```
[ ] indicates that the parameter is optional

#### **Options**

• **instance**

GUID of the instance.

• **exec**

GUID of the execution.

• **name**

Name of the execution.

• **owner**

Owner of the execution.

#### **Examples**

emcli resume instance -instance=16B15CB29C3F9E6CE040578C96093F61

# resume\_job

Resumes a job or set of jobs. Resumes job executions on any of the targets scheduled to start within the beginning and ending time window.

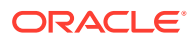

## **Note:**

Suspend and resume operate either at the job or the execution level, but not both. If job executions were previously suspended, they must be resumed by execution matching. If a job was suspended, it must be resumed by job matching; it is not be possible to resume it by executions.

#### **Format**

```
emcli resume_job
  [-name="job_name_pattern"]
    [-owner="job_owner"]
    [-type="job_type"]
   [-targets="target name:target type"]
   [-input file=property file:"filename"]
    [-preview]
```
[ ] indicates that the parameter is optional

### **Options**

• **name**

Name or pattern of the job(s) to resume.

• **owner**

Owner of the job(s).

• **type**

Job type of the job(s).

• **targets**

Target name and target type of the job(s).

• **input\_file**

Specify the filtering properties of the file in "filename."

Any jobs matching all the specified filter criteria are resumed. You must specify at least one filter, and the logged in administrator must have the necessary privileges on the matching jobs.

For more information about the input\_file parameter, see [-input\\_file Syntax Guidelines](#page-107-0).

• **preview**

Only lists the jobs that would be resumed.

## **Examples**

#### **Example 1**

This example resumes all jobs of type Backup whose name starts with BK.

```
emcli resume job -name=BK% -type=Backup
```
#### **Example 2**

This example resumes jobs or job executions matching search criteria in suspend\_prop.txt.

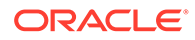

resume\_job -input\_file=property\_file:/tmp/suspend\_prop.txt

If the same file is used for both suspend and for resume, the set of jobs or executions resumed should overlap, but might not be identical. The criteria may match more or fewer jobs or executions than previously.

# resyncAgent

Performs an Agent recovery. A message is issued if the specified agent does not exist.

#### **Format**

```
emcli resyncAgent 
       -agent="Agent Name"
       [-keep_blocked]
```
[ ] indicates that the parameter is optional.

#### **Options**

agent

Name of the Agent for which to perform Agent Recovery.

keep\_blocked

Leaves the agent blocked even if the resync succeeds. By default the agent is unblocked after a successful resync.

#### **Example**

This example resyncs Agent XYZ.

```
emcli resyncAgent 
-agent="XYZ"
```
## resync\_swlib\_cache

Invokes resynchronization for one or all cache nodes.

#### **Format**

```
emcli resync_swlib_cache
      [ -cache node name="cache node name" | -all]
```
[ ] indicates that the parameter is optional.

### **Parameters**

cache\_node\_name

The name of the specific cache node you want to resynchronize.

• all

This is an option to indicate that all cache nodes should be resynchronized.

## retry\_add\_host

Retries a failed add host session.

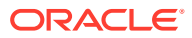

### **Format**

```
emcli retry_add_host
        -session name="session name"
        -retry using same inputs | -update inputs and retry"
        [-host names="host names"]
         [-platform="platform_id"]
        [-installation base directory="installation base directory"]
        [-credential_name="credential_name"]
        [-credential owner="credential owner"]
         [-instance_directory="instance_directory"]
         [-port="agent_port"]
        [-deployment type="type of agent deployment"]
        [-privilege_delegation_setting="privilege_delegation_setting"]
        [-additional parameters="parameter1 parameter2 ..."]
        [-source agent="source agent"]
        [-master agent="master agent"]
        [-preinstallation script="preinstallation script"]
        [-preinstallation script on oms]
         [-preinstallation_script_run_as_root]
         [-postinstallation_script="postinstallation_script"]
         [-postinstallation_script_on_oms]
        [-postinstallation script run as root]
        [-wait for completion]
```

```
[ ] indicates that the parameter is optional
```
#### **Options**

session name

Name of the session you want to retry.

retry using same inputs

Retries the Add Host session using the same inputs.

#### • **update\_inputs\_and\_retry**

Updates the inputs and retries the Add Host session.

host names

Names of the hosts where the Agents need to be installed, separated by a semicolon.

• **platform**

ARU platform ID of the hosts where the Agent needs to be installed.

• **installation\_base\_directory**

Directory where you want to install the Agent. Provide this option in double-quotes if it is an MS-DOS/Windows style path.

• **credential\_name**

Named credential to be used for installing the Agent.

• **credential\_owner**

Owner of the named credential.

• **instance\_directory**

Instance directory of the Agent. Provide this option in double-quotes if it is an MS-DOS/ Windows style path.

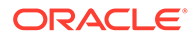

### • **port**

Port on which the Agent should communicate with the OMS.

#### • **deployment\_type**

Type of Agent deployment, which can be FRESH, CLONE, or SHARED. By default, it is the deployment type of the failed session you want to retry.

#### • **privilege\_delegation\_setting**

Privilege delegation setting you want to use for installing an Agent and running the root script.

#### • **additional\_parameters**

Additional parameters you want to use for installing an Agent.

#### source\_agent

Source Agent you want to use for installing a cloned Agent.

• **master\_agent**

Master Agent you want to use for installing a shared Agent.

#### • **preinstallation\_script**

Script you want to run before installing the Agent. Provide this option in doublequotes if it is an MS-DOS/Windows style path.

#### • **preinstallation\_script\_run\_as\_root**

Use this option if you want to run the pre-installation script as the root user.

#### • **preinstallation\_script\_on\_oms**

Use this option if the pre-installation script resides on the OMS host.

### • **postinstallation\_script**

Script you want to run after installing the Agent. Provide this option in doublequotes if it is an MS-DOS/Windows style path.

postinstallation\_script\_on\_oms

Use this option if the post-installation script resides on the OMS host.

#### • **postinstallation\_script\_run\_as\_root**

Use this option if you want to run the post-installation script as the root user.

• **wait\_for\_completion**

Runs the Add Host operation synchronously.

### **Examples**

#### **Example 1**

This example retries the session 'ADD\_HOST\_SYSMAN\_Dec\_17\_2012\_2:02:28\_AM\_PST' using the same inputs.

emcli retry add host session name='ADD\_HOST\_SYSMAN\_Dec\_17\_2012\_2:02:28\_AM\_PST' retry\_using\_same\_inputs

### **Example 2**

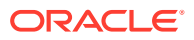

This example retries the session 'ADD\_HOST\_SYSMAN\_Dec\_17\_2012\_2:02:28\_AM\_PST' by updating the input port to 5678.

```
emcli retry add host session name='ADD_HOST_SYSMAN_Dec_17_2012_2:02:28_AM_PST' -
update inputs and retry -port=5678
```
## retry\_instance

Retries a failed instance or failed step.

#### **Format**

```
emcli retry_instance [-instance=<instance_guid>]
      [-exec=<execution_guid>] 
      [-name=<execution_name>] 
      [-owner=<execution_owner>]
      [-stateguid=<state_guid>]
```
[ ] indicates that the parameter is optional

#### **Options**

• **instance**

GUID of the instance.

• **exec**

GUID of the execution.

• **name**

Name of the execution.

• **owner**

Owner of the execution.

• **stateguid**

Comma-separated list of state GUIDs.

#### **Examples**

```
emcli retry instance -instance=16B15CB29C3F9E6CE040578C96093F61 -
stateguid=51F762417C4943DEE040578C4E087168
```
emcli retry instance -instance=16B15CB29C3F9E6CE040578C96093F61 stateguid='51F762417C4943DEE040578C4E087168,51F762417C4944DEE040578C4E087168'

# retry\_job

Restarts a previously failed job execution.

#### **Format**

```
emcli retry_job
       -exec_id="executionID"
       [-noheader]
       [-script | -format=
             [name:<pretty|script|csv>];
              [column_separator:"column_sep_string"];
```
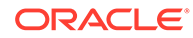

```
[row separator:"row sep string"];
 ]
```
[ ] indicates that the parameter is optional

### **Options**

• **exec\_id**

ID of the job execution to be retried. Use the get\_jobs verb to obtain specific job execution IDs.

• **noheader**

Displays tabular information without column headers.

• **script**

This option is equivalent to -format="name:script".

• **format**

Format specification (default is -format="name:pretty").

- format="name: pretty" prints the output table in a readable format not intended to be parsed by scripts.
- format="name: script" sets the default column separator to a tab and the default row separator to a newline. The column and row separator strings can be specified to change these defaults.
- format="name:csv" sets the column separator to a comma and the row separator to a newline.
- format=column\_separator:"column\_sep\_string" column-separates the verb output by <column\_sep\_string>. Rows are separated by the newline character.
- row\_separator:"row\_sep\_string" row-separates the verb output by <row\_sep\_string>. Rows are separated by the tab character.

## **Output Columns:**

#### Execution ID

#### **Examples**

This example restarts the job execution with Id 12345678901234567890123456789012 and displays a new execution ID.

emcli retry\_job -exec\_id=12345678901234567890123456789012

# revoke bipublisher roles

Revokes roles for accessing the BI Publisher catalog.

## **Format**

```
emcli revoke_bipublisher_roles 
       (-roles="role1[;role2;...role_n]" 
       [-users="user"] 
       [-external_role="group"])
```
[ ] indicates that the parameter is optional

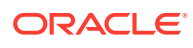

#### **Options**

• **roles**

Revokes one or more roles from the BI Publisher. Specify one or more roles separated by a semicolon.

• **users**

Users to revoke the granted role.

external role

Name of the external group to apply the revocation.

#### **Examples**

#### **Example 1**

This example revokes one role from a group.

emcli revoke bipublisher roles -roles="EMBIPViewer" -external role="TESTGROUPNAME"

#### **Example 2**

This example revokes more than one role from a group.

```
emcli revoke_bipublisher_roles -roles="EMBIPViewer;EMBIPAuthor" 
       -external_role="TESTGROUPNAME"
```
# revoke\_license\_no\_validation

Revokes licenses on a set of user-specified packs, or all packs to a set of user-specified targets, or all targets belonging to the input licensable target type.

For 11g database targets, you cannot enable or disable the Database Diagnostic and Tuning Packs through the user interface. You need to set the control\_management\_pack\_access initialization parameter to manage your licenses. For information about this option, see the Enterprise Database Management chapter of *Oracle Enterprise Manager Licensing Information*.

## **Tip:**

You can use this verb to revoke licenses for standalone target types, such as hosts and databases, but you cannot use this verb to revoke licenses for the parent Application Server (oracle\_ias) target type, which has dependent target types of OC4J, Jserv, Web Cache, and so forth. To do this, use the revoke license with validation verb instead.

For example, for pack ias config and an Application Server target of AS1 with an associated dependent target of OC4J1, this verb revokes the license to AS1, but this does not propagate to OC4J1.

#### **Format**

```
emcli revoke license no validation -type="target type" [-
\overline{\text{targests}} = \text{"tname1; tname2; ..."} [-packs="pack1;pack2;..."] [-
file="file name"] [-displayAllMessages]
```
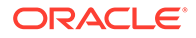

[ ] indicates that the parameter is optional

### **Options**

• **type**

Target type as it exists in the database. Names cannot contain colons ( : ), semicolons ( ; ), or any leading or trailing blanks. You can specify only one target type at a time; for example, -type="oracle\_database".

• **targets**

Targets should be specified in the following sequence:

```
TargetName1;TargetName2;
```
For example:

-targets="database1;database2;database3;"

The semi-colon ( ; ) is the target separator.

See the "Examples" section below for information about providing arguments for the targets .

• **packs**

License packs should be specified in the following sequence:

pack1;pack2;

For example:

-packs="db\_diag;db\_config;"

The semi-colon ( ; ) is the pack separator.

See the "Examples" section below for information about providing arguments for the pack .

• **file**

Specify the file name, including the complete path. For example:

-file="/usr/admin1/db\_license.txt"

The file should contain the list of targets and packs according to the following cases:

– If you only need to provide a list of targets, use the following format:

targets=database1;database2;database3;

– If you only need to provide a list of packs, use the following format:

packs=db\_diag;db\_config;

– If you need to provide a list of both targets and packs, use the following format:

targets=database1;database2;database3; packs=db diag;db config;

#### • **displayAllMessages**

Displays all messages. Only error messages are displayed by default. "=value" is not allowed on the command line.

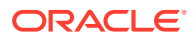

#### **Examples**

Example 1 and Example 2 below revoke licenses of specific packs for specific targets. In order to know which target types and pack names you can pass as arguments, you can use the view named mgmt license view to see a list of licensable targets, their target types, and the list of packs licensed on them.

To obtain this information, do the following:

- **1.** Access SQL\*Plus with your username and password, using sysman or other user that has access to sysman.mgmt\_license\_view.
- **2.** Select a distinct pack name from sysman.mgmt\_license\_view, where:

```
target type=<oracle database>
```
This example shows pack names for an Oracle database you specify as the target type.

```
PACK_NAME
-------------------
db_config
provisioning
db_sadm
db_tuning
db_diag
provisioning_db
db_chgmgt
```
7 rows selected.

Based on this information, to revoke a license to the database1 target for the db\_chgmgt pack, you would enter the following command:

```
emcli revoke license no validation -type="oracle database" -targets="database1" -
packs="db_chgmgt"
```
The only limitation of mgmt license view is that it only lists the packs for a target type where the pack is granted to at least one target of that type. That is, if the pack is not granted to any target of that type, mgmt\_license\_view cannot provide any information.

#### **Example 1**

This example revokes the license of the db\_diag and db\_config packs to database1, database2, and database3 targets (oracle\_database target type):

```
emcli revoke license no validation -type="oracle database"
targets="database1;database2;database3;" -packs="db_diag;db_config;"
```
#### **Example 2**

This example revokes the license of the db\_diag and db\_config packs to all database targets in the setup:

```
emcli revoke_license_no_validation -type="oracle_database"
       -packs="db_diag;db_config;"
```
# revoke license\_with\_validation

Revokes licenses on a set of user-specified packs, or all packs to a set of user-specified targets, or all targets belonging to the input licensable target type as per business rules.

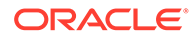

For 11g database targets, you cannot enable or disable the Database Diagnostic and Tuning Packs through the user interface. You need to set the control\_management\_pack\_access initialization parameter to manage your licenses. For information about this option, see the Enterprise Database Management chapter of *Oracle Enterprise Manager Licensing Information*.

#### Ω **Tip:**

You can use this verb to revoke licenses for standalone target types, such as hosts and databases, and you also use this verb to revoke licenses for the parent Application Server (oracle\_ias) target type, which has dependent target types of OC4J, Jserv, Web Cache, and so forth.

For example, for pack ias config and an Application Server target of AS1 with an associated dependent target of OC4J1, this verb revokes the license to AS1 and also propagates to OC4J1 (and all other dependent targets associated with AS1).

To revoke licenses for only standalone target types, use the revoke\_license\_no\_validation verb.

#### **Format**

```
emcli revoke_license_with_validation -type="target_type" [-
targets="tname1;tname2;..."] [-packs="pack1;pack2;..."] [-
file="file_name"] [-displayAllMessages]
```
[ ] indicates that the parameter is optional

#### **Options**

• **type**

Target type as it exists in the database. Names cannot contain colons ( : ), semicolons ( ; ), or any leading or trailing blanks. You can specify only one target type at a time; for example, -type="oracle\_database".

• **targets**

Targets should be specified in the following sequence:

TargetName1; TargetName2;

For example:

-targets="database1;database2;database3;"

The semi-colon ( ; ) is the target separator.

See the "Examples" section below for information about providing arguments for the targets .

• **packs**

License packs should be specified in the following sequence:

pack1;pack2;

For example:

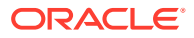

```
-packs="db_diag;db_config;"
```
The semi-colon ( ; ) is the pack separator.

See the "Examples" section below for information about providing arguments for the packs.

• **file**

Specify the file name, including the complete path. For example:

```
-file="/usr/admin1/db_license.txt"
```
The file should contain the list of targets and packs according to the following cases:

– If you only need to provide a list of targets, use the following format:

targets=database1;database2;database3;

– If you only need to provide a list of packs, use the following format:

packs=db\_diag;db\_config;

– If you need to provide a list of both targets and packs, use the following format:

targets=database1;database2;database3; packs=db\_diag;db\_config;

#### • **displayAllMessages**

Displays all messages. Only error messages are displayed by default. "=value" is not allowed on the command line.

#### **Examples**

Example 1 and Example 2 below revoke licenses of specific packs for specific targets. In order to know which target types and pack names you can pass as arguments, you can use the view named mgmt\_license\_view to see a list of licensable targets, their target types, and the list of packs licensed on them.

To obtain this information, do the following:

- **1.** Access SQL\*Plus with your username and password, using sysman or other user that has access to sysman.mgmt\_license\_view.
- **2.** Select a distinct pack name from sysman.mgmt\_license\_view, where:

target type=<oracle database>

This example shows pack names for an Oracle database you specify as the target type.

PACK\_NAME ------------------ db\_config provisioning db\_sadm db\_tuning db\_diag provisioning\_db db\_chgmgt

7 rows selected.

Based on this information, to revoke a license to the database1 target for the db chgmgt pack, you would enter the following command:

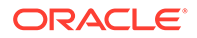

```
emcli revoke license with validation -type="oracle database" -
targets="database1" -packs="db_chgmgt"
```
The only limitation of mgmt\_license\_view is that it only lists the packs for a target type where the pack is granted to at least one target of that type. That is, if the pack is not granted to any target of that type, mgmt\_license\_view cannot provide any information.

#### **Example 1**

This example revokes the license of the db diag and db config packs to database1, database2, and database3 targets (oracle\_database target type):

```
emcli revoke license with validation -type="oracle database"
targets="database1;database2;database3;" -packs="db_diag;db_config;"
```
#### **Example 2**

This example revokes the license of the db\_diag and db\_config packs to all database targets in the setup:

```
emcli revoke license with validation -type="oracle database"
       -packs="db_diag;db_config;"
```
## revoke\_privs

Revokes the privileges from an existing Enterprise Manager user or Enterprise Manager role.

#### **Format**

```
emcli revoke_privs
        -name="username|rolename"
         [-privilege="name[;secure-resource-details]]"
         [-separator=privilege="sep_string"]
         [-subseparator=privilege="subsep_string"]
```
[ ] indicates that the parameter is optional

#### **Options**

#### • **name**

User name or role name from which privileges will be revoked.

• **privilege**

Privilege to grant to this administrator. You can specify this option more than once. The original administrator privileges will be revoked. Specify <secure\_resource\_details> as:

```
resource_guid|
[resource_column_name1=resource_column_value1[:resource_column_name2=resource
_column_value2]..]"
```
• **separator**

Specify a string delimiter to use between name-value pairs for the value of the privilege option. The default separator delimiter is a semi-colon ( ; ).

• **subseparator**

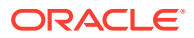

Specify a string delimiter to use between name and value in each name-value pair for the value of the -privilege option. The default subseparator delimiter is a colon ( : ).

#### **Examples**

#### **Example 1**

For user1, This example revokes full control of the jobs with ID 923470234ABCDFE23018494753091111, and revokes full control on the target host1.example.com:host:

```
emcli revoke_privs
           -name="user1"
           -privilege="FULL_JOB;923470234ABCDFE23018494753091111"
           -privilege="FULL_TARGET;host1.example.com:host"
```
#### **Example 2**

This example revokes the target privileges from Enterprise Manager role Role1:

```
emcli revoke_privs
           -name="Role1"
           -privilege="FULL_TARGET;host1.example.com:host"
```
## revoke\_quota

Revokes quota that has been assigned.

#### **Format**

#### Standard Mode

```
emcli revoke_quota
     -assignee name="assignee name"
     -assignee type="assignee type"
       -quota="quota"]
      [-force][] indicates that the parameter is optional
```
#### Interactive or Script Mode.

```
emcli revoke_quota(
     assignee name="assignee name"
      assignee_type="assignee type"
      [, quota="quota"] [, force=True/False])
```
[ ] indicates that the parameter is optional.

#### **Options**

assignee\_name

The assignee to which the quota has been assigned.

• assignee\_type

The type of assignee. Valid values are: Tenant, User\_Profile, or User.

• quota

The quota that will be revoked for the assigned user. Quota allocations can be defined:

– at the entity level.

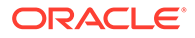

- on a quota assignable object if the selected entity supports quota allocation on objects. When quota is allocated on an object, all quota related computations will be done in the context of that object.
- force

If an assignee has resource objects allocated itself at the component or entity level, quota cannot be revoked for the assignee. When a quota revoke request is made, a warning message is displayed. The administrator can either revoke all the quota or use the -force parameter to ignore the warning message and revoke the quota.

#### **Exit Codes**

0 if successful. A non-zero value indicates that verb processing was unsuccessful.

#### **Examples**

This section contains the following examples.

#### **Example 1**

The following example revokes quota that has been assigned at the entity level.

```
emcli revoke_quota 
       -assignee_name=T1 
      -assignee type=tenant
       -quota=Component1:Entity1
emcli revoke_quota 
      -assignee_name=U1 
       -assignee_type=user 
       -quota=Component1:Entity1
emcli revoke_quota 
     -assignee name=UP1
       -assignee_type=user_profile 
       -quota=Component1:Entity1
```
#### **Example 2**

The following example revokes quota that has been assigned to  $O(BJ1)$  object.

```
emcli revoke_quota 
      -assignee_name=T1
     -assignee type=tenant
       -quota=Component1:Entity1;object_name=OBJ1:object_type=type1
```
## revoke\_roles

Revokes the roles to an existing Enterprise Manager user or Enterprise Manager role.

## **Format**

```
emcli revoke_roles 
      -name="username|rolename"
      [-roles="role1;role2;..."]
[ ] indicates that the parameter is optional
```
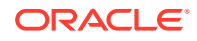

### **Options**

• **name**

User name or role name from which roles will be revoked.

• **roles**

Roles, which will be revoked from the Enterprise Manager user or role. You can specify this option more than once.

#### **Examples**

```
emcli revoke_roles
         -name="user1"
         -roles="SUPER_USER"
emcli revoke_roles
        -name="Role1"
        -roles="BLACKOUT ADMIN;MAINTAIN TARGET"
```
# run\_avail\_diag

Runs diagnostics for an availability algorithm for a test-based service. This is mostly useful when the "last calculated" time stamp is running behind the current time, and the service status has been unresponsive for some time.

#### **Format**

```
emcli run_avail_diag
       -name=<target_name>
       -type=<target_type>
```
### **Options**

• **name**

Service target name.

• **type**

Service target type.

#### **Examples**

emcli run\_avail\_diag -name='MyTarget' -type='generic\_service'

## run auto discovery

Run auto discovery on specified hosts.

#### **Format**

```
emcli run_auto_discovery
    -host="host1.example.com;host2.example.com;..."
     [-debug]
    [-separator="separator: attribute_name: character"]
    [-subseparator="subseparator: attribute_name: character"]
```
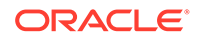

#### **Options**

• **-host**

List of hosts where auto discovery needs to be run.

• **-debug**

Generate debug messages.

• **-separator**

By default multi-value input attributes use the semicolon ( ; ) character as separator.Specifying this option overrides the default separator value.

Example: separator="<attribute\_name=sep\_char>"

Where attribute name is name of the attribute for which you want to override separator character and sep\_char is new separator character

• **-subseparator**

By default multi-value input attributes use the colon ( : ) character as the subseparator. Specifying this option overrides the default sub-separator value.

Example: subseparator="<attribute\_name=sep\_char"

Where attribute name is name of the attribute for which you want to override separator character and sep\_char is new sub-separator character.

### **Examples**

Following command will run auto discovery on host named host01.example.com.

emcli run\_auto\_discovery -host="host01.example.com"

Following command will run auto discovery on hosts named host01.example.com and host02.example.com.

emcli run auto discovery -host="host01.example.com;host02.example.com"

# run config history

Runs the configuration history saved search and displays the results.

## **Format**

```
emcli run_config_history 
       -name="<Saved History Search Name>" 
      [-change category="<change category>"]
      [-output_file="<Filename> "]
       [-mode="<Display mode> "] 
       [-format=" <output_format>"] 
       [-no_header]
```
#### **Options**

• name

Name of the configuration history saved search. Allowed values:

Exact name of the configuration history saved search.

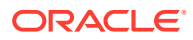

change\_category

Displays the change category of Configuration changes, Relationship changes, or both.

- C
- $\overline{\mathsf{R}}$
- B

Default is B.

output file

Absolute path name of the file where the output or results are exported. If this is not present then the output is displayed in the console. If this is not present, then the output mode is based on the internal filter settings.

• mode

Display mode of the output. If this parameter is not specified, then the output mode is based on the internal filter settings.

- Grouped
- **ShowAll**
- format

Specifies the format. Allowed values:

- format="name:pretty" Prints out the output table in a readable format.
- format="name:script" Sets the default column separator to a tab and the default row separator to a new line.
- format="name:csv" Sets the column separator to a comma and the row separator to a new line.

Default is format="name:pretty".

no header

Displays a tabular output without the column headers.

#### **Examples**

### **Example 1**

The following command shows the result of the history configuration search named "Host History" and exports it to the file "/home/HostHistoryFile.out" in a tabular format.

```
emcli run_config_history 
       -name="Host History" 
      -output file="/home/HostHistoryFile.out"
```
## **Example 2**

The following command shows the result of the history configuration search named "Host History" in a ShowAll mode in a tabular mode without the headers.

```
emcli run_config_history 
       -name="Host History"
       -mode="ShowAll"
       -format="name:pretty"
       -no_header
```
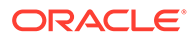

## run config search

Runs a configuration search using a specified search name.

#### **Format**

```
emcli run_config_search 
     -search name="<Configuration Search UI Name>"
      [-target name="<target name>"]
     [-on host="<hostname>"]
       [-memberof="<group name>"]
       [-output_file="<output file name>"]
       [-format=name:<pretty|script|csv>;
      [column_separator:"column_sep_string"];
      [row separator:"row sep string"];
```
[ ] indicates that the parameter is optional.

#### **Options**

search\_name

A display name for the configuration search.

target name

Name of the target. It can be a full value or a pattern match using "%".

on\_host

Name of the host where the target is running. It can be a full value or a pattern match using "%".

• memberof

Name of the file with an absolute path where the output or results will be exported. If this parameter is not specified then the output is displayed in the console.

output file

Name of the file with an absolute path where the output or results will be exported. If this is not present then the output is displayed in the console.

• format

Format specification (default is -format="name:pretty").

- format="name:pretty" prints the output table in a readable format not intended to be parsed by scripts.
- format="name:script" sets the default column separator to a tab and the default row separator to a newline. The column and row separator strings may be specified to change these defaults.
- format="name:csv" sets the column separator to a comma and the row separator to a newline.

format="name:script;column\_separator:<column\_sep\_string>" columnseparates the verb output by <column\_sep\_string>. Rows are separated by the newline character.

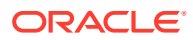

- format="name:script;column\_separator:<column\_sep\_string>" column-separates the verb output by <column\_sep\_string>. Rows are separated by the newline character.
- format="name:script;row\_separator:<row\_sep\_string>" row-separates the verb output by <row\_sep\_string>. Columns are separated by the tab character.
- column\_separator

Specifies the column separator.

• row\_separator

Specifies the row separator.

#### **Examples**

#### **Example 1**

The following command shows the results of the search named "Search File Systems on Hosts" where the target name starts with "oracle":

```
emcli run_config_search 
       -search_name="Search File Systems on Hosts" 
      -target name="oracle%"
```
### **Example 2**

The following command shows the results of the search named "Search File Systems on Hosts" where the target name starts with "oracle" and the host name containing the pattern "host" are members of the group "group1":

```
emcli run_config_search 
      -search name="Search File Systems on Hosts"
      -target name="oracle%"
       -on_host="%host%" 
       -memberof="group1"
```
## run fa diagnostics

Runs diagnostics checks to identify issues related to discovery, monitoring, and other features.

#### **Format**

```
emcli run_fa_diagnostics
      -input file=fa domain discovery file:file path
       [-input_file=host_agent_mapping_file:file_path]
       [-input_file=pf_domain_cred_mapping_file:file_path]
       [-debug]
```
[ ] indicates that the parameter is optional

#### **Options**

#### input file

Fully-qualified path to a CSV-formatted file containing one line of details for each Fusion Instance to be added. The valid Fusion Instance WebLogic Server version is 10.

The structure of the CSV file for WebLogic Server version 10.x and above is as follows:

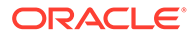

```
<WebLogic Server version>, 
<Administration Server host machine name>,
<Administration Server listen port>,
<Administration Server username>,
<Administration Server password>,
<External Options - optional>,
<JMX Protocol - required only if SSL is enabled>,
<JMX Service URL - required only if SSL is enabled>,
<Unique Domain Identifier>,
<Agent URL>,
<Discover Down Servers - optional - Default if not specified is false>,
<Use Same Credentials for All Domains in the Fusion Instance - optional - 
Default if not specified is true>,
<Discover Application Versions - optional - Default if not specified is true>
```
#### For example:

```
fa1-CRM,weblogic,welcome1, 
fa1-FIN,weblogic1,welcome2, 
fa2-CRM,weblogic,welcome.host.example.com
```
• **debug**

Runs the verb in verbose mode for debugging purposes.

#### **Examples**

This example reads the my\_domains\_info.csv file to determine the Fusion Instances to run diagnostic checks, reads the my\_agent\_mapping.csv file to determine which Management Agents to use for running discovery tests, and reads the my domain cred mapping.csv file to determine which credentials to use to discover the individual product family.

```
emcli run_fa_diagnostics 
-input file=fa domain discovery file:c:\emcli\my_domains_info.csv
-input file=host agent mapping file:c:\emcli\my agent mapping.csv
-input file=pf domain cred mapping file:c:\emcli\my_domain_cred_mapping.csv
```
## run mda health check

Runs a health check job for the Middleware Diagnostics Advisor (MDA). This job verifies and fixes any issues in the MDA framework. It also validates and enables any new finding types registered with MDA. All applicable targets that are not yet enabled are also enabled.

#### **Format**

```
emcli run mda health check
```
#### **Example**

The following example runs an MDA health check job:

emcli run mda health check

## run\_prechecks

Submits the pre-check operation for any given operation plan.

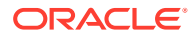

#### **Format**

```
emcli run_prechecks
      -operation plan=<operation plan name>
```
#### **Options**

• **operation\_plan**

Name of the operation plan.

#### **Examples**

```
emcli run_prechecks
     -operation plan="BISystem1-switchover"
```
## run\_prerequisites

Runs a list of Enterprise Manager repository-related prerequisites.

#### **Format**

```
emcli run_prerequisites 
      -db_user=<database_user>
      -db_password=<database_password>
      -db_role=<database_role>
      -repos user=<repository user>
      [-prerequisite xml root dir=<xml root directory for platform prerequisites>]
       [-prerequisite_resource_locs="<xml_resource_location_for_platform/
       plug-in_prerequisites>"]
       [-log_loc=<location_for_log_files_of_EMPrereqKit_tool>]
       [-upgrade_version=<EM_version_to_which_upgrade_is_being_done_eg_12.1.0.3>]
       [-configuration_type=<configuration/deployment_type_
        eg_MINI/SMALL/MEDIUM/LARGE>]
```
[ ] indicates that the parameter is optional.

#### **Options**

db user

Database user account with which a connection to the database can be established, for example SYS.

db\_password

Database user account password. If you do not provide here, you will be prompted for the password.

db role

Database role. For example, sysdba. Required only when the -db\_user value is SYS.

repos user

Repository user account with which the prerequisite checks can be run, for example, SYSMAN. Required only when the -db\_user value is SYS.

prerequisite\_xml\_root\_dir

Absolute path to the requisites/list directory where of the all prerequisite XMLs are located. This is an optional parameter and if not provided, the value is calculated

internally. The XML files can be in a subdirectory within the requisites/list directory, but make sure the path that you enter leads only up to the list directory. For example, \$<0MS\_HOME>/install/requisites/list.

prerequisite\_resource\_locs

Absolute path to the directory where the plug-in opar files or the platform/plug-in binaries, which contains XML files for platform or plug-in prerequisite checks, are located. This option is not mandatory. For plug-in opar files, use the format plugin id=<<absolute path .opar file>>. For the plug-in home directory use the format plugin id=<<plugin home>>.

log\_loc

Absolute path to a directory where the logs of the execution of the Enterprise Manager prerequisite kit can be stored.

upgrade\_version

The Enterprise Manager version to which the upgrade is being done. For example, 12.1.0.3. If you have downloaded the Enterprise Manager prerequisite resources for two future versions, for example v1 and v2 through Self-Update then with upgrade\_version, you can see or run the prerequisite of the specified version.

• configuration\_type

Configuration or deployment type. For example, MINI, SMALL, MEDIUM, LARGE. This is an optional parameter, and if not provided, it will be calculated internally.

#### **Examples**

#### **Example 1**

Runs a list of Enterprise Manager repository-related prerequisites with the configuration type MEDIUM.

```
emcli list_prerequisites 
      -db_user=SYS 
       -db_password=pwd 
      -db_role=sysdba 
       -repos_user=SYSMAN 
      -prerequisite xml root dir=$ORACLE HOME/install/requisites/list
      -configuration type=MEDIUM
```
## **Example 2**

Runs a list of Enterprise Manager repository-related prerequisites with the prerequisite resource location oracle.sysman.db=<<MW\_HOME>>/plugins/ oracle.sysman.db.oms.plugin\_x.x.x.x.x,oracle.sysman.emas=<<Absolute directory path>>/x.x.x.x.x oracle.sysman.emas 2000 0.opar'.

```
emcli list_prerequisites 
      -db_user=SYS 
      -db_password=pwd 
      -db_role=sysdba 
     -repos_user=SYSMAN
     -prerequisite resource locs="oracle.sysman.db=
      <<MW_HOME>>/plugins/oracle.sysman.db.oms.plugin_x.x.x.x.x, 
      oracle.sysman.emas=<<Absolute directory path>>/
      x.x.x.x.x_oracle.sysman.emas_2000_0.opar"
```
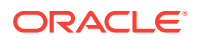

# run\_promoted\_metric\_diag

Runs promoted metric diagnostics.

#### **Format**

```
emcli run promoted metric diag
       -name=<target_name>
       -type=<target type>
        -promotedMetricName=<metric name>
         -promotedColumn=<metric_type>
```
#### **Options**

• **name**

Service target name.

• **type**

Service target type.

• **promotedMetricName**

Promoted metric name.

• **promotedColumn**

Promoted metric type.

#### **Examples**

```
emcli run_promoted_metric_diag -name='MyTarget' -type='generic_service'
-promotedMetricName='metric1' -promotedColumn='Performance'
```
# save\_latest\_config

Saves the latest configuration of a target.

#### **Format**

```
emcli save_latest_config
      -name="Host Config" 
      -target type="host"
      -target_name="test_host"
       [-description="Save latest configuration of host"]
```
[ ] indicates that the parameter is optional.

#### **Options**

• name

Name of the configuration which is being saved. The value should be unique and non null.

• target\_type

Target type for which the configuration is being saved. The value should be the internal name.

target\_name

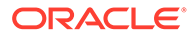

Name of the target.

description

Description of the target's saved configuration. This option is not mandatory.

### **Example**

The following command saves the latest configuration for the host target "test\_host" with the description "Save latest configuration of host" and the name of "Host Config":

```
emcli save latest config
       -name="Host Config"
      -target type="host"
      -target name="test host"
       -description="Save latest configuration of host"
```
## save masking script

Saves a masking script already generated to the specified path or file.

### **Format**

```
emcli save_masking_script
     -definition name=<masking definition name>
      [-path=file path]
      [-file=file name]
```

```
[ ] indicates that the parameter is optional
```
#### **Options**

#### • **definition\_name**

Masking definition name.

• **path**

Path for the file name to save the masking script. File name is automatically generated. The path and file options are mutually exclusive. Only an absolute path is allowed.

• **file**

File name to save the masking script. The file name must include the absolute path. Either the path or file option must be specified.

#### **Output**

Success or error messages

#### **Examples**

### **Example 1**

This example saves the masking script for the definition named mask hr\_data to the /tmp directory:

```
emcli save_masking_script
       -definition name=mask hr data
        -path=/tmp/
```
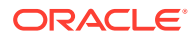

## **Example 2**

This example saves the masking script for the definition named mask hr\_data to /tmp/ abc.sql :

```
emcli save_masking_script
       -definition name=mask hr data
        -file=/tmp/abc.sql
```
## save metric extension draft

Save a deployable draft of a metric extension. The metric extension must currently be in an editable state. Once saved as a draft, the metric extension is no longer editable.

### **Format**

```
emcli save_metric_extension_draft
       -target_type=<metric_extension_target_type>
      -name=<metric extension name>
      -version=<metric extension version>
```
### **Options**

• **target\_type**

Target type of the metric extension.

• **name**

Name of the metric extension.

• **version**

Version of the metric extension to be saved to the draft.

# save procedure input

Configures a deployment procedure for execution.

## **Format**

```
emcli save procedure input
        [-name="procedure_configuration_name"]
         [-owner="procedure_configuration_owner"]
        [-procedure="procedure_quid"]
        -input file="file path\file name"
         [-grants="access_levels_for_users"]
         [-schedule=
             start_time:yyyy/MM/dd HH:mm;
             tz:{java timezone ID};
             grace_period:xxx;
[[[[[[[[[[[]]]]]
         [-notification="procedure status"]
[ ] indicates that the parameter is optional
```
## **Options**

• **name**

Name of the configuration for the procedure.

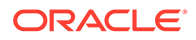

• **owner**

Owner of the Procedure configuration.

• **procedure**

GUID of the procedure to execute.

• **input\_file**

GUID of the procedure to execute. The file\_path should point to a file containing the data property file.

For more information about the input\_file parameter, see [-input\\_file Syntax](#page-107-0) [Guidelines](#page-107-0).

• **grants**

Specifies users and their corresponding access levels as a string of user:privilege pairs, each separated by a semi-colon ( ; ). The user is an Enterprise Manager user name, and the privilege is either VIEW\_JOB or FULL\_JOB.

See the example below.

• **schedule**

Schedule for the deployment procedure. If not specified, the procedure is executed immediately.

- start time When the procedure should start.
- **tz** Optional timezone ID.
- **grace\_period** Optional grace period in minutes.
- **notification**

Status of the procedure.

#### **Example**

```
emcli save_procedure_input
    -name=configProcedure -procedure=16B15CB29C3F9E6CE040578C96093F61 
    -input_file=/home/data.properties -grants="user1:VIEW_JOB;user2:FULL_JOB" 
   -schedule="start_time:2011/8/21 21:23;tz:America/New York;grace_period:60"
     -notification="scheduled, action required, running"
```
# schedule siteguard health checks

Schedules health checks for an operation plan. Optionally, configured users can be notified about scheduled health-check reports.

### **Format**

```
emcli schedule siteguard health checks
   -operation plan=[name of the operation plan]
    -schedule=
               start time: yyyy| MM | dd HH:mm;
                [tz:"java timezone ID";] 
                [frequency:interval | weekly | monthly| yearly;] 
                [repeat:tx;] 
               [end time: yyyy | MM | dd HH:mm;]
               [grace period:xxx;]
    [-notify="true" | "false"] 
   \left[ -\right]
```
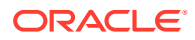

```
email="email_address_to_be_notified"]
```
[ ] indicates that the parameter is optional

### **Options**

### • **operation\_plan**

Name of the operation plan for which health checks must be scheduled.

• **schedule**

Time when health checks need to run. The possible values for this option are:

start time

Date and time when health checks need to be executed.

– **tz**

Time zone ID to run health checks.

– **frequency**

Frequency at which you want to execute health checks. The valid values for this option are once, interval, weekly, monthly, and yearly. If the frequency is set to interval, then the values for the parameter repeat must be specified. If the frequency is set to weekly or monthly, then the days when the health check needs to be executed must be specified. If frequency is set to  $yearly$ , then both days and months when the health checks need to be executed must be specified.

– repeat

Frequency of repetition of the health checks. You need to enter the values for this option only if the frequency is set to 'interval'. You need to specify one of the following values for this option:

days

Enter the list of days that the health checks need to be executed for the specified operation plan. Use commas to separate the items in the list. This value is required only if the frequency is set to  ${\rm weekly}$ , monthly, or  ${\rm yearly}$ . If frequency is set to weekly, then the valid range is 1 to 7. If the frequency is set to monthly or yearly, then the valid range is 1 to 30.

months

Enter the list of months that the health checks need to be executed for the specified operation plan. Use commas to separate the items in the list. This value is required only if the frequency is set to monthly. If the frequency is set to monthly, then the valid range is  $1$  to  $12$ .

end time

Time when the health check should end. This option must option is optional. If the values for this option are not specified, the health checks run indefinitely.

– grace\_period

Values of the grace period for the health check scheduled for the specified operation plan. Enter the values in minutes.

• **notify**

Emails the health check reports to the configured users. If this option is set to  $true$ , then the configured users receive an email notification of the health-check execution report.

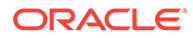
#### <span id="page-828-0"></span>• **email**

Email address of the configured users who should be notified about the healthcheck reports. The email addresses specified need to be those of registered users.

#### **Examples**

### **Example 1**

This example schedules a health check for the austin-switchover operation plan to start on 2014/10/29 at 2:00 a.m. and to run daily. The example also notifies the configured user by sending an email to admin@example.com:

```
emcli schedule siteguard health checks
        -operation plan="austin-switchover"
        -schedule="start time:2014/10/29 2:00;frequency:interval;repeat:1d"
         -notify="true" 
         -email="admin@example.com"
```
#### **Example 2**

This example schedules a health check for the austin-failover operation plan to start on 2014/08/10 at 1:00 a.m., New York timezone. The example also schedules the health check to run on Saturday and Sunday of every week, with a grace period of 60 minutes:

```
emcli schedule_siteguard_health_checks 
        -operation plan="austin-failover"
         -schedule="start_time:2014/08/10 
01:00;frequency:weekly;days:6,7;grace period:60;tz:America/New York"
```
# search patches

Searches patches from the ARU site or software library with the specified search criteria.

#### **Format**

```
emcli search_patches
        [-swlib]
        [-patch_name="patch_name"]
         [-product="product_id" [-include_all_products_in_family]] 
         [-release="release_id"] 
        [-platform="platform_id" | -language="language_id"]
         [-type="patch | patchset"] 
         [-noheader]
         [-script | -xml | -format=
                                    [name:<pretty|script|csv>];
                                    [column_separator:"column_sep_string"]; 
                                   [row separator:"row sep string"];
 ] 
[ ] indicates that the parameter is optional
Options
```
• **swlib**

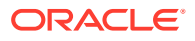

Searches patches in the software library if this option is provided, whether the current connection mode is online or offline.

#### • **patch\_name**

Patch name, number, or Sun CR ID. This option is only valid in Simple Search mode. If you provide this option, the Simple Search mode is enabled. If the options specific to Advanced Search mode are provided along with this option, they will not take effect.

#### • **product**

Patch product/product family ID. Run the command "emcli list\_aru\_products" to search the product ID.

#### • **include\_all\_products\_in\_family**

Takes the specified product ID as a product family ID and includes all products in this product family while searching patches. This option is valid only when you provide the 'product' option.

#### • **release**

Patch release ID. Run the command "emcli list aru releases" to search for the release ID.

#### • **platform**

Patch platform ID. Run the command "emcli list\_aru\_platforms" to search for the platform ID.

#### • **language**

Patch language ID. Run the command "emcli list\_aru\_languages" to search for the language ID.

#### • **type**

Patch type.

#### • **noheader**

Displays tabular information without column headers.

• **script**

This option is equivalent to -format="name:script".

• **xml**

Displays the patch information in XML format.

• **format**

Format specification (default is -format="name:pretty").

- format="name:pretty" prints the output table in a readable format not intended to be parsed by scripts.
- format="name: script" sets the default column separator to a tab and the default row separator to a newline. The column and row separator strings can be specified to change these defaults.
- format="name:csv" sets the column separator to a comma and the row separator to a newline.
- format=column\_separator:"column\_sep\_string" column-separates the verb output by <column\_sep\_string>. Rows are separated by the newline character.

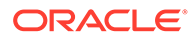

– row\_separator:"row\_sep\_string" row-separates the verb output by <row\_sep\_string>. Rows are separated by the tab character.

#### **Examples**

```
emcli search patches -patch name=6880880 -platform=226 -swlib
emcli search_patches -patch_name=6880880 -platform=226 -language=0 -xml 
emcli search_patches -product=9480 -release=80102030 -platform=226 -type=patch 
-format=name:pretty
emcli search patches -product=9480 -release=80102030 type=patch -xml
emcli search patches -product=9480 -release=80102030 -script
emcli search patches -product=9480 -release=80102030 type=patchset -
format=name:csv
```
#### **See Also**

[create\\_patch\\_plan](#page-275-0) [delete\\_patches](#page-378-0) [describe\\_patch\\_plan\\_input](#page-410-0) [get\\_connection\\_mode](#page-550-0) [get\\_patch\\_plan\\_data](#page-580-0) [list\\_aru\\_languages](#page-652-0) [list\\_aru\\_platforms](#page-654-0) [list\\_aru\\_products](#page-655-0) [list\\_aru\\_releases](#page-656-0) [list\\_patch\\_plans](#page-680-0) [set\\_connection\\_mode](#page-836-0) set patch plan data [show\\_patch\\_plan](#page-872-0) [submit\\_patch\\_plan](#page-894-0)

#### [upload\\_patches](#page-972-0)

Also, see Patching Using EM CLI in the *Enterprise Manager Lifecycle Management Administrator's Guide*.

# secure agent

#### Secures an Agent.

#### **Format**

```
emcli secure_agent
         -agent_name="agent_target_name"
         -registration_pwd="registration_password"
         [-host_username ="agent_host_username" -host_pwd="agent_host_password"]
        [-credential name ="credential name"]
         [-credential_setname ="credential_setname_of_agent"]
[ ] incicates that the paramter is optional
```
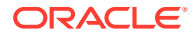

### **Options**

• **agent\_name**

Name of the Agent target.

• **regustration\_pwd**

Registration password to secure the communication with OMS.

host username

User name of the OS user (on the host) who owns the Agent.

host pwd

Password of the OS user (on the host) who owns the Agent.

• **credential\_name**

Name of the saved credential.

• **credential\_setname**

Name of the credential set of the Agent. Example: "HostCreds".

#### **Examples**

### **Example 1**

```
emcli secure agent -agent name="agent.example.com:1234"
                   -registration pwd="test pwd"
                   -host username="test user"
                   -host pwd="test"
```
# **Example 2**

```
emcli secure agent -agent name="agent.example.com:1234"
                   -registration pwd="test pwd"
                   -credential setname="HostCreds"
```
# secure\_agents

Secures Agents by providing a list of Agent names, a group name, and input file. If a group name is provided, Enterprise Manager resolves this to a list of Agents that monitor targets in this group. You can also provide an Agent list with an input file to this EM CLI command. For all of these options, you must provide either a user name or password, or the user must have been configured with preferred credentials on Agent targets. This verb submits a job with the list of Agents and the credentials provided as input, and outputs the Job Name and Job ID that you can use to track the status of the job.

This verb also calculates the list of Agents to resecure by filtering out invalid Agents, Agents that are not secure, Agents that are down, and Agents that already have an active job execution. This verb also filters out Agents that are already secured by the correct CA, but you can disable this particular filter by using the -disable\_ca\_check option .

#### **Format**

```
emcli secure_agents
        [-agt names="agt1;agt2;..."] [-agt names file="<file>"]
        [-group name="group name"]
         [-use_pref_creds]
```
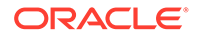

```
 [-username="username"] 
 [-password="password"] 
 [-disable_ca_check]
```
[ ] incicates that the paramter is optional

#### **Options**

• **agt\_names**

Semicolon-separated list of Agent names.

• **agt\_names\_file**

Absolute path of file containing list of Agent names, each on a new line.

• **group\_name**

Identifies the list of Agents to secure. Enterprise Manager resolves the list of Agents that monitor (not just members of the group) the list of targets in the group.

• **use\_pref\_creds**

Uses preferred credentials configured for the Agent to execute the secureAgent job.

• **username**

User name to execute the secureAgent job at the Agent.

• **password**

User password to execute the secureAgent job at the Agent.

• **disable\_ca\_check**

Disables the check to verify if the Agents are secured with the latest CA.

#### **Examples**

```
emcli secure agents -agt names="agent host1:1831;agent host2:3872" -
use pref creds
emcli secure agents -agt names="agent host1:1831;agent host2:3872" -
username=oracleagt
emcli secure_agents -agt_names_file=/tmp/agents_list.txt -use_pref_creds
emcli secure agents -agt names file=/tmp/agents list.txt -username=oracleagt
```
# send system broadcast

Sends a message of up to 200 characters to specified users or all users logged in to Enterprise Manager.

#### **Format**

```
emcli send_system_broadcast 
          -toOption="ALL|SPECIFIC"
       [-to="comma separated user names"]
      [-messageType="INFO|CONF|WARN|ERROR|WARNING" (default is INFO)]
      -message="message details"
```
[ ] indicates that the parameter is optional.

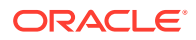

#### **Options**

• toOption

Enter the value ALL to send to all users logged into the Enterprise Manager UI or enter SPECIFIC to send message to users specified in the -to option.

• to

Comma separate list of users. This is only used if the value of the -toOption option is SPECIFIC.

• messageType

Type of messages. Message can be one of following types: INFO|CONF|WARN|ERROR| WARNING

message

Message to be sent.

#### **Example**

The following example displays the custom message "EM will be taken down in an hour for an emergency patch" on every screen in the Enterprise Manager Cloud Control console:

```
emcli send_system_broadcast 
      -messageType="INFO" 
      -toOption="ALL" 
       -message="EM will be taken down in an hour for an emergency patch"
```
# set\_agent\_property

Modifies a specific Management Agent property. You can use this command if you have operator privilege for the Management Agent.

#### **Format**

```
emcli set agent property -agent name="<agent target name>"
name="<agent_property_name>"
     -value="<agent_property_value>"
      [-new]
```
[ ] indicates that the parameter is optional

#### **Options**

• **agent\_name**

Name of the Management Agent target.

• **name**

Name of the Management Agent property you want to modify.

• **value**

New value for the Management Agent property.

• **new**

Denotes whether this is a new Agent property being added.

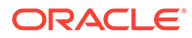

## **Examples**

#### **Example 1**

This example sets the value of the UploadInterval property in emd.properties to 15.

```
emcli set agent property -agent name="agent.example.com:1234"
       -name=UploadInterval
       -value=15
```
#### **Example 2**

This example sets the value of new property 'newprop' in emd.properties to 15.

```
emcli set_agent_property -agent_name="agent.example.com:1234"
       -name=newprop
       -value=15
       -new
```
# set availability

Changes the availability definition of a given service.

#### **Format**

```
emcli set_availability -name=<target_name>
type=<target_type> -availType=TESTS|SYSTEM|SUB_SERVICE
availOp=and|or
        [-sysAvailType=SYSTEM_TARGET_DIRECTLY|SELECTED_COMPONENTS_OF_A_SYSTEM] 
        [-keycomponents=<'keycomp1name:keycomp1type;
          keycomp2name:keycomp2type;...'>]
```
#### **Options**

• **name**

Service target name.

• **type**

Service target type. Aggregate services target type are also supported. Use the get\_targets verb to get the target type of a target.

### • **availType**

Type of availability. Switches the availability to either test-based, system-based, or subservice-based. SUB\_SERVICE is supported only for aggregate services.

• **availOp**

If and, it uses all key tests/components to decide availability.

If or, it uses any key tests/components to decide availability.

• **sysAvailType**

Type of availability when the availType is system-based. Sets the availability to either SYSTEM\_TARGET\_DIRECTLY or SELECTED\_COMPONENTS\_OF\_A\_SYSTEM .

If availability is set to 'system target directly', the system associated with the service needs to define availability[status], systemname, and systemtype are required arguments.

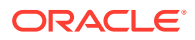

- If availability is set to 'selected components of a system', systemname, systemtype, and keycomponents are required arguments.
- If availability is set to 'system target directly', and if availability[status] is not defined, the availability set is invalid. Therefore, the only option that can be set is 'selected components of a system'.
- **keycomponents**

Name-type pair (that is, keycomp\_name:keycomp\_type) list of key components in the system used for the service.

#### **Examples**

#### **Example 1**

This example sets the availability of service MyTarget to be based on any key components of a system.

```
emcli set availability -name='MyTarget' -type='generic service'
                        -availType='system' -availOp='or'
                        -keycomponents='database:oracle_database; host1:host'
```
## **Example 2**

This example sets the availability of service MyTarget to be based on system targets availability.

```
emcli set availability -name='MyTarget' -type='generic_service'
                        -availType='system' -availOp='and'
                        -sysAvailType='system target directly' 
emcli set availability -name='MyTarget' -type='generic service'
                        -availType='system' -availOp='and'
                        -sysAvailType='selected components of a system' 
                        -keycomponents='database:oracle_database; host1:host'
emcli set_availability -name='MyTarget' -type='generic_service' 
                        -availType='system' -availOp='or'
                        -sysAvailType='selected components of a system' 
                        -keycomponents='database:oracle_database; host1:host'
```
# set awr cred

Sets the database and host credential for the AWR Warehouse specified by the target name and target type parameters.

# **Format**

```
emcli set_awr_cred
           -target name=sample database
            -target type=oracle database
            [-db cred=<database named credential>]
            [-host cred=<database host named credential>]
[ ] indicates that the parameter is optional
```
#### **Options**

• target\_name

Name of the target AWR Warehouse database.

• target\_type

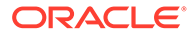

<span id="page-836-0"></span>Type of target. The possible values for target type are oracle database, oracle pdb, and rac database.

• db\_cred

New named credential for the target database.

host cred

New named credential for the target database host.

#### **Output**

Success/Error

#### **Example**

The following example sets the database and host credential for the target AWR Warehouse database, sample database:

```
emcli set_awr_cred
           -target name=sample database
            -target type=oracle database
             -db_cred=SYS_CRED
             -host_cred=HOST_CRED
```
# set\_config\_history\_retention\_period

Sets the amount of time for which the configuration history is retained.

#### **Format**

```
emcli set config history retention period
       -period="Retention period in months"
```
#### **Options**

• **period**

Retention period in months. The value must be in the range of 1 to 60 inclusive.

#### **Example**

This example sets the retention period to 12 months.

```
emcli set_config_history_retention_period
-period=12
```
# set connection mode

Sets the new MOS connection mode.

**Format**

```
emcli set_connection_mode 
         -mode="online | offline"
```
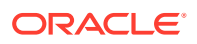

#### **Examples**

emcli set connection mode -mode="offline"

emcli set connection mode -mode="online"

#### **See Also**

[create\\_patch\\_plan](#page-275-0) [delete\\_patches](#page-378-0) [describe\\_patch\\_plan\\_input](#page-410-0) [get\\_connection\\_mode](#page-550-0) [get\\_patch\\_plan\\_data](#page-580-0) [list\\_aru\\_languages](#page-652-0) [list\\_aru\\_platforms](#page-654-0) [list\\_aru\\_products](#page-655-0) [list\\_aru\\_releases](#page-656-0) [list\\_patch\\_plans](#page-680-0) [search\\_patches](#page-828-0) [set\\_patch\\_plan\\_data](#page-852-0) [show\\_patch\\_plan](#page-872-0) [submit\\_patch\\_plan](#page-894-0)

#### [upload\\_patches](#page-972-0)

Also, see Patching Using EM CLI in the *Enterprise Manager Lifecycle Management Administrator's Guide*.

# set\_credential

Sets preferred credentials for given users.

# **Note:**

This command does not support the COLLECTION credential sets.

#### **Format**

```
emcli set_credential
     -target type="ttype"
      [-target name="tname"]
      -credential set="cred set"
       [-user="user"]
       -columns="col1:newval1;col2:newval2;PDP:SUDO/POWERBROKER;RUNAS:oracle;
          PROFILE:user1..."
       [-input_file="tag1:file_path1;tag2:file_path2;..."]
      [-oracle_homes="home1;home2"]
       [-monitoring]
```

```
[ ] indicates that the parameter is optional
```
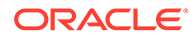

### **Options**

## • **target\_type**

Type of target. This must be "host" if the -oracle homes parameter is specified.

target name

Name of the target. Omit this argument to set enterprise preferred credentials. This must be the host name if the -oracle homes parameter is specified.

• **credential\_set**

Credential set affected.

• **user**

Enterprise Manager user whose credentials are affected. If omitted, the current user's credentials are affected.

### • **columns**

Name and new value of the column(s) to set. Every column of the credential set must be specified. Alternatively, a tag from the -input file argument can be used so that the credential values are not seen on the command line. You can specify this argument more than once.

input file

Path of the file that has the -columns argument(s). This is used to hide passwords. Each path must be accompanied by a tag referenced in the -columns parameter. You can specify this option more than once.

For more information about the input\_file parameter, see [-input\\_file Syntax](#page-107-0) [Guidelines](#page-107-0).

#### • **oracle\_homes**

Name of Oracle homes on the target host. Credentials will be added/updated for all specified homes.

**Note:** The list of columns and the credential sets they belong to is included in the metadata file for each target type. This and other credential information is in the <CredentialInfo> section of the metadata.

• **monitoring**

Flag indicating that credentials affected are monitoring credentials. If omitted, the credentials affected are preferred credentials. Monitoring credentials require specifying the target name option.

# **Examples**

# **Example 1**

In this example, FILE1 is a tag to refer to the contents of passwordFile. Note that Example 2 has the same effect as Example 1.

```
emcli set_credential
     -target type=oracle database
     -target name=myDB
      -credential_set=DBCredsNormal
       -user=admin1
```
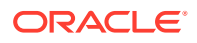

```
 -column=FILE1
 -input_file=FILE1:passwordFile
```
## **Example 2**

```
In this example, the contents of the passwordFile: is
username:joe;password:newPass;role:newRole
emcli set_credential
     -target type=host
      -target_name=host.example.com
```

```
 -credential_set=OHCreds
 -user=admin1
 -column="OHUsername:joe;OHPassword:newPass"
-oracle homes="database1;mydb"
```
# set db service properties

Sets and updates the Database as a Service (DBaaS) target properties by providing the database unique name of an underlying database target and property name/value for the service target.

#### **Format**

```
emcli set db service properties
      -db unique name="database unique name"
      -property name="property name"
       -property_value="property value"
```
#### **Options**

db unique name

The database name of the database target on which the DBaaS target relies. You can find this name on the Last Collected page of the database target, or you can query for it.

property name

```
The target property name of a DBaaS target (for example, company qtp cost center,
company gtp line of bus, company gtp contact).
```
property\_value

Value you want to assign to the database target's property name of the DBaaS target.

#### **Example**

The following example shows how to set a property value of web group1 for the dev\_cost\_center property name of the company\_e\_commerce database:

```
emcli set_db_service_properties -db_unique_name="company_e_commerce" -
property_name="dev_cost_center" -property_value="web_group1"
```
# set default pref cred

Sets a named credential as a default preferred credential. If you decide to use preferred credentials for an Enterprise Manager operation and preferred credentials are not set for the target, the default credentials for this target type that you set are used. Default credentials are set at the target-type level.

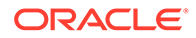

### **Format**

```
emcli set default pref cred
       -set_name="set_name"
       -target type="ttype"
        -credential_name="cred_name"
         [-credential_owner ="owner]"
        [-test]
        [-test target name="test target name"]
```
[ ] indicates that the parameter is optional

### **Options**

set name

Sets the preferred credential for this credential set.

• **target\_type**

Target type for the credential set.

• **credential\_name**

Name of the credential.

• **credential\_owner**

Owner of the credential. This defaults to the currently logged-in user.

• **test**

Tests the credential before setting it as the default credential.

• **test\_target\_name**

Tests the target name if the global credential is set as the default preferred credential.

# **Examples**

# **Example 1**

This example sets the named credential MyHostCredentials as the default preferred credential for the target type host as HostCredsNormal.

```
emcli set default pref credential
         -set_name=HostCredsNormal
        -target type=host
         -credential_name=MyHostCredentials
         -credential_owner="Joe"
```
# **Example 2**

This example sets the named credential MyHostCredentials as the default preferred credential for the target type host as HostCredsNormal. The command tests the named credential MyHostCredentials against server1.example.com before setting it as a default preferred credential.

```
emcli set default pref cred
         -set_name=HostCredsNormal
        -target type=host
         -credential_name=MyHostCredential
        -credential owner="Joe"
```
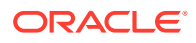

```
 -test
-test target name=server1.example.com
```
# set default privilege delegation setting

Sets the default privilege delegation settings for one or more platforms.

### **Format**

#### **Standard Mode**

```
emcli set default privilege delegation setting
        -default setting list="platform1:setting name1;platform2:setting name2"
        [-separator="separator: attribute_name: character"]
        [-subseparator="subseparator: attribute_name: character"]
```
### **Interactive or Script Mode**

```
set default privilege delegation setting(
        default setting list="platform1:setting name1;platform2:setting name2"
        [, separator="separator: attribute_name: character"]
        [, subseparator="subseparator: attribute_name: character"]
\overline{\phantom{a}}
```
[ ] indicates that the parameter is optional

### **Exit Codes**

**0** on success. A non-zero value means verb processing was not successful.

#### **Options**

• **default\_setting\_list**

List of default settings per platform. Supported platforms: Linux, HP-UX, AIX, SunOS.

• **separator**

By default, multi-value input attributes use the semicolon ( ; ) character as a separator. Specifying this option overrides the default separator value.

Example: separator="<attribute\_name=sep\_char>" where attribute\_name is the name of the attribute for which you want to override the separator character, and sep\_char is new separator character.

Example: separator="att=#" changes the separator character to a pound sign  $(H)$ .

#### • **subseparator**

By default, multi-value input attributes use the colon ( : ) character as the sub-separator. Specifying this option overrides the default sub-separator value.

Example: subseparator="<attribute\_name=sep\_char" where attribute\_name is the name of the attribute for which you want to override the separator character, and sep char is the new sub-separator character.

Example: subseparator="att=#" changes the sub-separator character to a pound sign.

# **Examples**

# **Example 1**

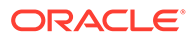

This example sets the privilege delegation setting to SUDO1 for Linux platforms and SUDO2 for HP-UX platforms.

```
emcli set default privilege delegation setting
           -default setting list="Linux:SUDO1;HP-UX:SUDO2"
```
#### **Example 2**

This example sets the privilege delegation setting to SUDO\_SETTING\_1 for Linux and SUDO\_SETTING\_2 for HP-UX. The default separator has been changed to a comma  $($ ,  $)$  and the subseparator to a hash tag  $($ #).

```
emcli set default privilege delegation setting
           -default_setting_list="Linux#SUDO_SETTING_1, HP-UX#SUDO_SETTING_2"
            -separator="default_setting_list=,"
            -subseparator="default_setting_list=#"
```
# set engr sys patching options

Sets up the patch deployment options for the component of an engineered system.

#### **Format**

```
emcli set engr sys patching options
     -system_target_name="system_target_name"
     -system target type="system target type"
     -component type="component type"
     -input file=data:"input file path"
```
#### **Options**

system\_target\_name

Specifies the engineered system target name.

system\_target\_type

Specifies the engineered system target type.

component\_type

Specifies the engineered system component type.

input\_file

Specifies the path of the file that contains the patching deployment options. The following is an example of an input file: deployment.

#### **Options**

```
.StageLocation=/u01/stagepatch 
                deploymentOptions.PatchingMode=rolling
                deploymentOptions.StagePatches=true 
                deploymentOptions.OpatchUpgrade=false 
                deploymentOptions.SafeMode=false
```
Note: "safeMode" indicates whether a blackout must be created on the target while patching it. The recommended value is true.

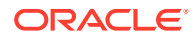

## **Examples**

The following example sets up the patching deployment options for the component "Oracle Infiniband Switch" of the engineered system "DB Machine slcm12.example.com":"oracle\_dbmachine", using the inputs specified in "/tmp/ deploymentoptions.prop"

```
emcli set engr sys patching options
       -system target name="DB Machine slcm12.example.com"
       -system target type="oracle dbmachine"
       -component type="Oracle Infiniband Switch"
       -input file=data:"/tmp/deploymentoptions.prop"
```
# set\_gold\_agent\_update

Creates a Management Agent Gold Image Policy and defines default values for Management Agent upgrade.

### **Format**

```
emcli set gold agent update policy
      [-additional parameters="additional parameters"]
       [-pre_script_loc="pre_script_loc"]
       [-post_script_loc= " post_script_loc"]
      [-is pre_script_on_oms= " is_pre_script_on_oms"]
      [-is] post_script\_on_oms = " is' post_script\_on_oms"][-stage location= " stage location"]
      [-is staged= " is staged"]
      [-stage action= " stage action"]
      [-batch size= " batch size"]
       [-frequency= " frequency"]
       [-success_rate= " success_rate"]
       [-update_profile= " update_profile"]
       [-profile_path= " profile_path"]
       [-email= " email"]
      [-run preCleanup= " run preCleanup"]
       [-run_postCleanup= " run_postCleanup"]
```
[ ] indicates that the parameter is optional.

#### **Parameters**

additional parameters

Additional parameters set in the repository to create a Management Agent Gold Image Policy.

pre script loc

Prescript location set in the repository to create a Management Agent Gold Image Policy.

post\_script\_loc

Postscript location set in the repository to create a Management Agent Gold Image Policy.

is pre\_script\_on\_oms

Value set for this parameter to create a Management Agent Gold Image Policy.

is\_post\_script\_on\_oms

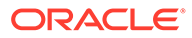

Value set for this parameter to create a Management Agent Gold Image Policy.

stage\_location

Stage location value set in the repository to create a Management Agent Gold Image Policy.

is\_staged

Value set for this parameter in the repository to create a Management Agent Gold Image Policy.

stage\_action

Value set for this parameter in the repository to create a Management Agent Gold Image Policy.

batch\_size

Value set for batch size in the repository to create a Management Agent Gold Image Policy.

• frequency

Value set for frequency in the repository to create a Management Agent Gold Image Policy.

success\_rate

Value set for success rate in the repository to create a Management Agent Gold Image Policy.

update profile

Value set for this parameter in the repository to create a Management Agent Gold Image Policy.

profile path

Value set for profile path in the repository to create a Management Agent Gold Image Policy.

• email

Email set in the repository to create a Management Agent Gold Image Policy.

run preCleanup

Value set for this parameter in the repository to create a Management Agent Gold Image Policy.

-run\_postCleanup

Value set for this parameter in the repository to create a Management Agent Gold Image Policy.

# **Examples**

# **Example 1**

The following example sets additional parameters in the repository':

```
emcli set gold agent update policy
```
# **Example 2**

The following example sets prescript location in the repository:

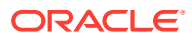

```
emcli set gold agent update policy
-pre script loc=/home/john/pretscript
```
### **Example 3**

The following example sets stage location in the repository':

```
emcli set gold agent update policy
-stage_location=/scratch/tmp
```
# set\_key\_beacons\_tests

Defines key beacons and tests of the service.

#### **Format**

```
emcli set_key_beacons_tests
     -name=<target_name>
     -type=<target type>
     [-beacons=<beacon_names>]+
       [-tests='test1:type1;test2:type2;...']+
       [-removeKey]
```
[ ] indicates that the parameter is optional

#### **Options**

• **name**

Service target name.

• **type**

Service target type.

• **beacons**

Names of beacons to set as key (or non-key).

• **tests**

Names and types of tests to set as key (or non-key).

• **removeKey**

If specified, the mode is (remove key); that is, the specified tests and beacons will be set as non-key.

If not specified, the mode is (add key); that is, the specified tests and beacons will be set as key.

#### **Examples**

#### **Example 1**

This example sets MyTest/HTTP, MyTest2/FTP and MyBeacon as non-key elements of service MyTarget/generic service.

```
emcli set key beacons tests
       -name='MyTarget' 
       -type='generic_service'
       -tests='MyTest:HTTP;MyTest2:FTP'
      -beacons='MyBeacon' -removeKey
```
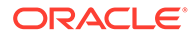

# **Example 2**

This example sets MyBeacon and MyBeacon2 as key beacons of service MyTarget/ generic\_service.

```
emcli set_key_beacons_tests 
      -name='MyTarget' 
       -type='generic_service'
       -beacons='MyBeacon;MyBeacon2'
```
# set\_logging\_property

Sets the property value corresponding to the specified logging property name.

#### **Format**

```
emcli set_logging_property 
        -property name="propertyName"
        [-oms name="omsName"]
        -property value="propertyValue"
```
[ ] indicates that the parameter is optional

#### **Options**

### • **property\_name**

Name of the logging property whose value needs to be set.

• **oms\_name**

Name of the management server where the logging property needs to be set.

• **property\_value**

Value to be set.

#### **Examples**

#### **Example 1**

This example sets the value for the property name "propName" on the management server myhost:1159\_Management\_Service to "propValue."

```
set_logging_property -property_name=propName -property_value=propValue 
-oms name="myhost:1159 Management Service"
```
#### **Example 2**

This example sets the value for the property name "propName" to "propValue" on all of the management servers.

set\_logging\_property -property\_name=propName -property\_value=propValue

# set metric promotion

Creates or edits a metric promotion based on a test or system.

#### **Format**

```
emcli set metric promotion
       -name=<service_target_name
```
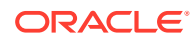

```
-type=<service target type
 ***[-category=Usage/Performance/Business]
 -basedOn=SYSTEM|TESTS|SUB_SERVICE
 -aggFunction=AVG|MAX|MIN|SUM|COPY
 [-promotedMetricName=<promoted_metric>]
 [-promotedMetricColumn=<promoted_metric_column>]
-promotedMetricKey=<key_value_of_promoted_metric>
 [-metricName=<dependent_metric_name>]
-column=<dependent_metric_column>
 *[-depTargetType=<target_type_of_dependent_targets>]
 *#[-depTargets='target1;target2...']
 *#[-depTargetKeyValues='target1:key11|key12|key13..;
     target2:key21|key22|key23..']
 *[-depMetricKeyValue=<dependent_metric_key_column>]
 **[-testname=<dependent_test_name]
 **[-testtype=<dependent_test_type]
 **[-metricLevel=TXN|STEP|STEPGROUP]
 **[-beacons='bcn1;bcn2..']
 **[-depTestComponent=<step_or_stepgroup_name>]
[-threshold='critical_threshold_value;warning_threshold_value;
   threshold_operator (EQ|LE|LT|GT|GE)']
 -mode=CREATE|EDIT
 #[-includeRuleBasedTargets = YES|NO] 
 [-targetFilter = ALL|STARTS_WITH:<filter>|ENDS_WITH:<filter>|
  CONTAINS:<filter>|EQUALS:<filter>]
```

```
[ ] indicates that the parameter is optional.
```
### Key:

 $*$  — Might be required if basedOn is set to SYSTEM  $**$  — Might be required if basedOn is set to TESTS \*\*\* — Might be required if based on is set to SUB\_SERVICE  $#$  — One of these values is required for system-based metrics.

# **Options**

• **category**

Defines whether the promoted metric is a usage, performance, or business metric of a service. Category is used to determine the promoted metric name and metric column. If you do not specify this option, you must specify the promotedMetricName and promotedMetricColumn options.

# • **basedOn**

Determines whether the promotion is test-based or system-based.

# • **aggFunction**

Determines the aggregate function to be used to compute the promoted metric. AVG/MAX/MIN/SUM takes average, max, min, and sum of the dependent metrics, respectively. COPY only copies over a single dependent metric to the promoted metric.

# • **promotedMetricName**

Promoted metric name. This is optional if the category is specified.

#### • **promotedMetricColumn**

Promoted metric column. This is optional if the category is specified.

#### • **promotedMetricKey**

Required argument that determines the key value of the promoted metric. It is equivalent to the displayed name of the promoted metric in the UI.

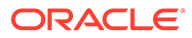

### • **metricName**

Required argument if the dependent metric column is collected by more than one metric.

### • **column**

Dependent metric column.

## • **depTargetType**

All dependent targets should be of this target type.

### • **depTargets**

Specifies the dependent targets. This argument is ignored if you specify depTargetKeyValues.

### • **depTargetKeyValues**

Specifies the key values associated with the dependent targets. Specify multiple key values for a single target by repeating the entry in the following format: 'tgt1:key1;tgt1:key2...'

### • **depMetricKeyValue**

Required if the dependent metric is a transpose metric. It is the key value that applies to all the dependent targets.

### • **testname**

Defines the name of the test to be used in promoting the metric.

### • **testtype**

Defines the type of test to be used in promoting the metric.

#### • **metricLevel**

Some metrics can be promoted on step-level. This option defines the level to be used during promotion.

# • **beacons**

List of beacons to be used for promoting the metric data.

# • **depTestComponent**

If metricLevel is not TXN, this option is required to specify which step or which step group is being promoted.

#### • **threshold**

Defines a threshold on the promoted metric.-mode: The mode can be CREATE or EDIT.

# • **includeRuleBasedTargets**

If YES, the system member targets available at the time of metric evaluation are considered for metric evaluation. The default is NO. This option is applicable only for system-based metrics.

#### • **targetFilter**

The given target filter value is compared with target names of system member targets. The member targets that meet this filter value will participate in the metric evaluation. For a target filter, wild cards such as \*, % an so forth are not accepted.

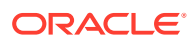

e.g., ALL, STARTS\_WITH:EM, ENDS\_WITH:EM, CONTAINS:EM and EQUALS:EM.

#### **Examples**

#### **Example 1**

This example creates a promoted Performance metric with key value mymetric1 on service MyTarget using MyTest/HTTP. The promoted metric takes the maximum of the dns\_time metric column returned by the MyBeacon and mybcn1 beacons. It also has a threshold with 'greater or equal to' operator (GE) with the critical value set to 200 and warning value set to 100.

```
emcli set metric promotion -name='MyTarget' -type='generic service'
       -category=Performance -basedOn=test -aggFunction=MAX
       -testname='MyTest' -testtype=HTTP
       -beacons='MyBeacon, mybcn1'
       -promotedMetricKey=mymetric1 -column=dns_time -metricName=http_response
       -metricLevel=TXN -threshold='200;100;GE' -mode=CREATE
```
#### **Example 2**

This example creates a promoted Usage metric with the key value AppServerComponentUsage on service MyTarget. The dependent target is 'myapp\_server' with type 'oracle\_ias'. The promoted metric computes the average value of the cpu.component metric column for the specified key values.

```
emcli set metric promotion -name='MyTarget' -type='generic service'
       -category=Usage -basedOn=system -aggFunction=AVG
       -promotedMetricKey=AppServerComponentUsage -depTargetType=oracle_ias 
       -column=cpu.component
      -metricName=opmn_process_info
      -depTargetKeyValues='myapp_server:petstore;myapp_server:http_server'
       -mode=CREATE
```
# set monitoring credential

Sets a monitoring credential set for a target. You can provide input parameters using command line arguments or the input properties file. It also supports the input\_file parameter for passwords and parameter values.

#### **Format**

```
emcli set monitoring credential
        -target name=<target name>
        -target type=<ttype>
        -set name=<set name>
        -cred type=<credential type>
        -auth target type=<auth ttype>
         -test
        -input file=<tag|value>
        -properties file=<filename>
        -attributes=<p1:v1;p2:v2;...>
```
#### **Options**

• **target\_name**

Sets the monitoring credential for this target.

• **target\_type**

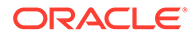

Target type for the target.

set name

Sets the monitoring credential for this credential set name.

• **cred\_type**

Credential type for the credential to set as the monitoring credential.

• **auth\_target\_type**

Authenticating target type. Defaults to target\_type.

• **test**

Tests the credential against the target(s) before setting the monitoring credential.

input file

Supplies sensitive property values from the file.

For more information about the input\_file parameter, see [-input\\_file Syntax](#page-107-0) [Guidelines](#page-107-0).

• **properties\_file**

Passes all parameters from the file. Values provided on the command line take precedence.

• **attributes**

Specify credential columns as follows:

```
colname:colvalue;colname:colvalue
```
You can change the separator value using -separator=attributes=<newvalue>, and you can change the subseperator value using subseparator=attributes=<newvalue>.

# **Examples**

#### **Example 1**

This example sets the monitoring credential set DBCredsMonitoring for the target testdb.example.com:oracle\_database with user name foo, password bar, and role normal.

```
emcli set_monitoring_credential 
        -target name=testdb.example.com
        -target type=oracle database
        -set_name=DBCredsMonitoring
         -cred_type=DBCreds
         -attributes="DBUserName:foo;DBPassword:bar;DBRole:normal"
```
# **Example 2**

This example reads the password from the mypasswordfile.txt file.

```
emcli set_monitoring_credential 
         -target_name=testdb.example.com 
        -target type=oracle database
        -set_name=DBCredsMonitoring
        -cred type=DBCreds
         -attributes="DBUserName:foo;DBPassword:tag;DBRole:normal"
        -input file="tag:mypasswordfile.txt"
```
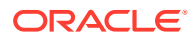

# set\_mos\_credentials

Sets My Oracle Support credentials in OMS. When prompted for a password, enter you My Oracle Support password.

#### **Format**

```
emcli set mos credentials
       -username="My Oracle Support Username" 
       [-password "My Oracle Support Password"] 
       [-verbose_exception]
```
### **Options**

• **username**

My Oracle Support username.

• **password**

My Oracle Support password. If this option is not specified, the user is prompted for the password interactively.

#### **Example**

The follow example sets My Oracle Support credentials in OMS to username=xyz@oracle.com.

```
emcli set_mos_credentials 
       -username=xyz@oracle.com
```
# set oms property

Sets the property value corresponding to the specified property name.

#### **Format**

```
emcli set_oms_property 
        -property name="propertyName"
        [-oms name="omsName"]
         -property_value="propertyValue"
```
[ ] indicates that the parameter is optional

#### **Options**

• **property\_name**

Name of the property whose value needs to be set.

• **oms\_name**

Name of the management server for which the property needs to be set.

• **property\_value**

Property value to be set.

**Examples**

**Example 1**

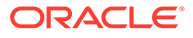

<span id="page-852-0"></span>This example sets the value for the property name "propName" on the management server myhost:1159 Management Service to "propValue."

```
set oms property -property name=propName -property value=propValue -
oms name="myhost:1159 Management Service"
```
#### **Example 2**

This example sets the value for the property name "propName" to "propValue" on all of the management servers.

```
set the value for the property name "propName" to "propValue" on all the 
management servers
```
# set patch plan data

Sets user-editable data. The get\_patch\_plan\_data verb is useful when used preceding this verb.

#### **Format**

```
emcli set patch plan data
         -name="name"
        -input file=data:"file path"
        [-impact other targets="add all|add original only|cancel"]
        [-problems assoc patches="ignore all warnings|cancel"]
```

```
[ ] indicates that the parameter is optional
```
#### **Options**

• **name**

Sets the preferred credential for this credential set.

• **input\_file**

Sets the preferred credential for this target.

For more information about the input file parameter, see -input file Syntax [Guidelines](#page-107-0).

• **impact\_other\_targets**

Target type for the target/credential set.

• **problems\_assoc\_patches**

Name of the credential.

#### **Examples**

```
emcli set patch plan data -name="plan name"
-input file=data:"/tmp/patchplan.pros"
emcli set patch plan data -name="plan name"
-input file=data:"/tmp/patchplan.pros" -impact other targets="add all"
emcli set_patch_plan_data -name="plan name" 
-input file=data:"/tmp/patchplan.pros" -impact_other_targets="add_all"
```

```
-problems assoc patches="ignore all warnings"
```
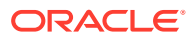

## **See Also**

[create\\_patch\\_plan](#page-275-0) [delete\\_patches](#page-378-0) [describe\\_patch\\_plan\\_input](#page-410-0) [get\\_connection\\_mode](#page-550-0) [get\\_patch\\_plan\\_data](#page-580-0) [list\\_aru\\_languages](#page-652-0) [list\\_aru\\_platforms](#page-654-0) [list\\_aru\\_products](#page-655-0) [list\\_aru\\_releases](#page-656-0) [list\\_patch\\_plans](#page-680-0) [search\\_patches](#page-828-0) [set\\_connection\\_mode](#page-836-0) [show\\_patch\\_plan](#page-872-0) [submit\\_patch\\_plan](#page-894-0)

#### [upload\\_patches](#page-972-0)

Also, see Patching Using EM CLI in the *Enterprise Manager Lifecycle Management Administrator's Guide*.

# set\_preferred\_credential

Sets a named credential as a target-preferred credential for the user.

#### **Format**

```
emcli set preferred credential
        -set name="set name"
        -target name="target name"
         -target_type="ttype"
        -credential name="cred name"
         [-credential_owner ="owner]"
         [-test]
```
[ ] indicates that the parameter is optional

## **Options**

• **set\_name**

Sets the preferred credential for this credential set.

• **target\_name**

Sets the preferred credential for this target.

• **target\_type**

Target type for the target/credential set.

• **credential\_name**

Name of the credential.

### • **credential\_owner**

Owner of the credential. This defaults to the currently logged in user.

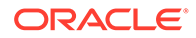

• **test**

Tests the credential against the target\_name before setting the preferred credential.

#### **Examples**

#### **Example 1**

This example sets the named credential MyHostCredentials as the target preferred credential for the target test.example.com:host as HostCredsNormal.

```
emcli set preferred credential
        -set_name=HostCredsNormal
         -target_name=test.oracle.com
        -target type=host
         -credential_name=MyHostCredentials
         -credential_owner="Joe"
```
#### **Example 2**

This example sets the named credential MyDBCredentials as the target preferred credential for the target myDB:oracle\_database as Normal Database Credentials. The command tests the named credential against myDB:oracle\_database before setting the preferred credential.

```
emcli set preferred credential
        -target type=oracle database
        -target name=myDB
         -set_name=DBCredsNormal
        -credential name=MyDBCredentials
         -credential_owner="Joe"
         -test
```
# set properties

Sets the property for a test or beacons.

#### **Format**

```
emcli set_properties
     -name=<target_name>
      -type=<target type>
       -testname=<test_name
      -testtype=<test_type>
      [-beacons=<br/>beacon_names>]
       [-properties='prop1:value1;prop2:value2;..']+
```
[ ] indicates that the parameter is optional

#### **Options**

• **name**

Service target name.

• **type**

Service target type.

• **testname**

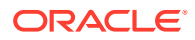

Name of the test to set the property on.

• **testtype**

Type of test to set the property on.

• **beacons**

Names of the beacons to set the property on.

• **properties**

Names and values of the properties to be set (can be multiple).

#### **Examples**

#### **Example 1**

This example sets the property timeout to 30000 and granularity to transaction for the test MyTest defined on MyTarget for all beacons.

```
emcli set properties -name='MyTarget' -type='generic service'
      -testname='MyTest' -testtype='HTTP'
       -propertyName='timeout:30000;granularity:transaction'
```
#### **Example 2**

This example sets the property value to 30000 of the test MyTest defined on MyTarget for only MyBeacon and MyBeacon2. This only works if the specified properties can be set on a per beacon level.

```
emcli set properties -name='MyTarget' -type='generic service'
       -testname='MyTest' -testtype='HTTP'
       -bcnName='MyBeacon;MyBeacon2'
       -propertyName='timeout' -propertyValue='30000'
```
# set reverse ping interval

Modifies the maximum waiting time for the Management Agents. You need to provide Agent names for the modification.

#### **Format**

```
emcli set reverse ping interval
        -agent names="agent1[;agent2...]"|-all agents
        -value=" "|-reset to default
```
[ ] indicates that the parameter is optional

#### **Options**

• **agent\_names**

Management agents (host:port) on which the modification needs to be performed.

• **all\_agents**

Use only when all Agents need to be modified with the new value.

• **value**

New value to which the existing waiting time needs to be updated.

• **reset\_to\_default**

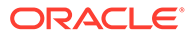

Use when the value needs to be reset to the default value.

#### **Examples**

#### **Example 1**

This example modifies the existing waiting time with the new value provided, which in this case is 240.

```
emcli set reverse ping interval -agent names="myhost1.example.com:1838" -
value=240
```
#### **Example 2**

This example modifies the existing waiting time for the provided Agents with the default value in the Ping System.

```
emcli set reverse ping interval -
agent names="myhost1.example.com:1838;myhost2.example.com:4352" -reset to default
```
# set standby agent

Permits targets to relocate from one Management Agent to another. This verb always populates a table that determines which targets from the source Management Agent to the destination Management Agent are permitted to relocate for the Enterprise Manager target.

#### **Format**

```
emcli set_standby_agent
      -src_agent=<source_agent>
      -dest agent=<destination agent>
      -target name=<target name>
      -target type=<target type>
```
# [ ] indicates that the parameter is optional

#### **Options**

• **src\_agent**

Management Agent currently monitoring the targets. If srcAgent is not known, enter currentOwner as the argument.

• **dest\_agent**

Management Agent for which you want to monitor the targets.

target name

Name of the target to be moved.

• **target\_type**

Type of target to be moved.

#### **Output**

Output message of the command execution.

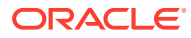

# set target property value

Sets the value of a target property for a specified target. Any prior values of the target property are overwritten. When assigning values to the Oracle-provided target properties, use the English names of these target properties:

Comment, Lifecycle Status, Line of Business, Location, Contact

Acceptable values for Lifecyle Status are:

- **Development**
- **MissionCritical**
- **Production**
- **Stage**
- **Test**

For cluster target types, the value of the target property automatically propagates to all of its member targets. This happens even without the -propagate to members parameter. The propagate\_to\_members parameter is used for aggregate non-cluster targets where the desired behavior is to propagate the target property values to members of the aggregate target. Note that it will propagate to current members of the aggregate, and not targets that are added in the future.

# **Note:**

You can only set up and propagate one property at a time to members.

#### **Format**

```
emcli set target property value
property_records="target_name:target_type:property_name:property_value" [-
separator=property records="sep string"] [-
subseparator=property_records="subsep_string"] [-
input file="parameter_tag:file path"]
     [-propagate to members]
```
[ ] indicates that the parameter is optional

### **Options**

### • **property\_records**

List of property records. The following parts comprise each property record:

<target\_name>:<target\_type>:<property\_name>:property\_value>

- target\_name Target name of the target for which you want to update the property.
- target\_type Target type of the target.
- property\_name Name of the property whose value you want to update. Property names are case sensitive. You can execute the list target property names verb for a list of possible property names.
- property\_value Value to be assigned/updated for the property.

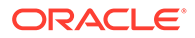

#### • **separator**

When specifying multiple property records, use the separator string delimiter as a delimiter between property records. The default separator delimiter is ";".

#### • **subseparator**

String delimiter to be used between parts of a property record. The default subseparator delimiter is ":".

#### input file

Used in conjunction with the -property\_records option, this option enables you to provide the property records in a file. This option specifies a mapping between a tag and a local file path. The tag is specified in lieu of property records. The tag cannot contain colons ( : ) or semi-colons ( ; ) .

For more information about the input file parameter, see -input file Syntax [Guidelines](#page-107-0).

#### • **propagate\_to\_members**

Used for group and system targets to also propagate the property to all of its members.

#### **Examples**

#### **Example 1**

This example sets the 'Owner Name' property to Jane Smith for the database test database.

```
emcli set target property value
      -property records="test database:oracle database:Owner Name:Jane Smith"
```
#### **Example 2**

This example sets the Owner property to Jane Smith for the database test\_db, and also sets the Asset Number property to 100 for the database test\_db1.

```
emcli set_target_property_value
           -property_records="test_db:oracle_database:Owner:Jane Smith;
            test_db1:oracle_database:Asset Number:100"
```
#### **Example 3**

This example sets the Lifecycle Status for all members of the composite system, which includes the following target types.

```
 myserver.myhost.com_sys: Database System 
    myserver.myhost.com: Database Instance 
    myserver.myhost.com_CDBROOT: Pluggable Database 
    myserver.myhost.com_PDB1: Pluggable Database 
    LISTENER_myserver.myhost.com: Listener 
    OraDB12Home1_1_myserver.myhost.com_5355: Oracle Home
emcli set target property value -
property records="myserver.myhost.com sys:oracle dbsys:LifeCycle
Status: Production" -propagate to members
```
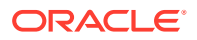

# set test threshold

#### Sets a test threshold.

#### **Format**

```
emcli set test threshold
     -name=<target_name>
     -type=<target type>
       -testname=<test_name>
      -testtype=<test_type>
       -metricName=<metric_name>
       -metricColumn=<metric_column>
       -occurrences=<occurrences>
       [-warningThres=<warning_threshold>]
       [-criticalThres=<critical_threshold>]
       [-operator=<operator>]
      [-beaconName=<beacon_name>]
       [-stepName=<step_name>]
       [-stepGroupName=<stepgroup_name>]
```
[ ] indicates that the parameter is optional

#### **Examples**

```
emcli set test threshold -name="Service Name"
              -type="generic_service"
               -testname="Test Name"
               -testtype="HTTP"
              -metricName="http_response"
               -metricColumn="timing"
               -occurrences=1
               -warningThres=100000
```
# setup

Configures EM CLI to work with a specific management server.

You can set up the EM CLI client either in secure mode by specifying the -noautologin option, or unsecure mode by specifying the -autologin otpion. -noautologin is the default, so if you do not specify either option, the EM CLI client is automatically set up in secure mode.

The configuration directory will contain log files generated by EM CLI to record informational and error messages generated during operations.

#### **Format**

```
emcli setup
         -url="http[s]://host:port/em"
        -username=<EM_console_username]
        [-password=<password of user>]
        -dir=<local emcli config directory>
         [-localdirans=yes|no]
         [-licans=yes|no]
         [-trustall]
         [-certans=yes|no]
         [-nocertvalidate]
         [-novalidate]
```
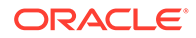

```
 [-autologin]
 [-noautologin]
 [-noregister]
 [-custom_attrib_file=<custom_attr_file_path>]
```

```
[ ] indicates that the parameter is optional
```
### **Options**

• **url**

URL of the Oracle Management Server (OMS). host specifies the host of the OMS. port specifies the listening port of the OMS. Both http and https protocols are supported. (https is recommended for security reasons).

• **username**

Enterprise Manager user name to be used by all subsequent EM CLI commands when contacting the OMS.

If the SSO user is also an Enterprise Manager user (that is, authenticated in LDAP/OID), you can only register EM CLI with the ssousername. After you enable SSO for the OMS, you cannot subsequently register EM CLI with only username.

• **password**

Enterprise Manager user password. If you do not specify this option, you are prompted for the password interactively.

# **Note:**

Providing a password on the command line is insecure and should be avoided.

• **dir**

Directory where an EM CLI configuration directory will be created. This directory must be on a locally mounted file system. A warning and confirmation is issued for an HTTPS URL if the directory is not heuristically identified as such (unless you specify trustall). The directory can be relative to the working directory where setup is called, or it can be absolute. This option defaults to the user's home directory.

• **localdirans**

Indicates whether the setup directory given with the -dir option is a local directory. Specify yes to indicate that the setup directory is local, and specify no to indicate that the setup directory is non-local.

• **licans**

Indicates whether the license is accepted or not accepted by the user. Specify yes to accept the license, or specify no to not accept the license.

• **trustall**

Automatically accepts any server certificate from the OMS, which results in lower security.

• **certans**

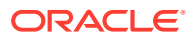

Indicates whether the certificate needs to be trusted without having to prompt the user. Specify yes to trust the certificate, and specify no to not trust the certificate.

#### • **nocertvalidate**

Does not validate the host name in the SSL certificate provided by the OMS.

#### • **novalidate**

Does not authenticate the Enterprise Manager user name or SSO user name against the OMS. Assume the given user name is valid. This enables the configuration to be stored (Enterprise Manager URL and user) without validating or connecting to Enterprise Manager. This might be useful in scenarios where Enterprise Manager is not up when you do run the setup command.

#### • **autologin**

In this mode, credentials are stored on the EM CLI client system. Autologin mode is preserved until emcli logout is executed. If the session has expired when a verb is executed, login is automatically performed and the verb is executed.

Verbs executed after emcli logout may fail with the message "Error: Session expired. Run emcli login to establish a session." You need to run the login verb to log in to EM CLI after an emcli logout. After the Enterprise manager user's password has changed, you need to log in with the ID and the new password. The new password will subsequently be stored.

Note that noautologin is the default mode.

#### • **noautologin**

In this default mode, credentials are not stored on the EM CLI client system. If the session has expired when a verb is executed, you have to explicitly run the login verb and then run the required verb.

#### • **noregister**

Does not register this EM CLI instance.

#### • **custom\_attrib\_file**

Path name of a file containing Audit Custom Attribute values. This option is required when the OMS is configured for Audit Custom Attributes. If you do not provide custom attrib file, you are prompted to enter the values of the custom attributes.

The file can contain up to three lines, each containing the description of one custom attribute. Each line should be of the form:

<attr-name>#<attr-displayname>#<isMandatory>#<attr-value>

- **#** Field separator.
- **attr-name** Name of the attribute.
- **attr-displayname** Display name of the attribute.
- **isMandatory** 1 if the attribute is mandatory, otherwise 0.
- **attr-value** Value of the custom attribute.

#### **Examples**

emcli setup -url=http://omsmachine.example.com:7770/em -username=sysman

To configure the EM CLI Client to function with multiple OMSes by implementing multiple setups, do the following:

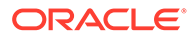

**1.** Set up the EM CLI client for OMS1 at location dir1:

emcli setup -dir=<dir1> -url=<Url of OMS1> -user=<EM Username for OMS1>

**2.** Set up the EM CLI client for OMS2 at location dir2:

emcli setup -dir=<dir2> -url=<Url of OMS1> -user=<EM Username for OMS2>

**3.** Set the environment variable EMCLI\_STATE\_DIR to point to the setup directory for OMS1:

setenv EMCLI STATE DIR <dir1>

This sets the EM CLI Client to function with OMS1.

**4.** Set the environment variable EMCLI\_STATE\_DIR to point to the setup directory for OMS2:

```
setenv EMCLI STATE DIR <dir2>
```
This sets the EM CLI Client to function with OMS2.

# setup bipublisher

Sets up a relationship between Enterprise Manager and a BI Publisher Web Application. If a relationship already exists, you must provide the -force option. The Enterprise Manager System Reports are deployed to the newly configured BI Publisher Web Application. To just change the registration details without deploying the reports, use the -nodeploy option. Detailed status messages are provided for all operations.

Use the -force option to overwrite existing copies of reports if they exist. If you do not want to deploy following setup, you can specify the -nodeploy option.

#### **Note:**

This verb requires Enterprise Manager Super Administrator privileges.

#### **Format**

```
emcli setup_bipublisher
    [-force]
     -protocol=http|https
    -host=<hostname>
     -port=<portnumber>
     -uri=xmlpserver
     [-nodeploy]
```
[ ] indicates that the parameter is optional

#### **Options**

• **force**

Overwrites existing copies of reports if they exist. The following scenarios are affected by this option:

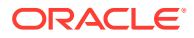

- If a relationship exists between Enterprise Manager and a BI Publisher Web Application, this option overrides it with a new relationship (-host, -port, and so forth).
- If you do not specify -nodeploy, this option causes deployed reports to overwrite any that may already exist for the BI Publisher Web Application in the "Enterprise Manager Cloud Control" folder.
- **protocol**

Must be either http or https.

• **host**

Name of the host that is running, or server load balancer fronting the BI Publisher Web Application.

• **port**

Port number of the web service.

• **uri**

Web application context root, which must be xmlpserver.

• **nodeploy**

Specify if you do not want to deploy following setup. Suppresses the Enterprise Manager BI Publisher System Reports to the BI Publisher Web Application. You can do this later with the deploy\_bipublisher\_reports cli.

#### **Examples**

#### **Example 1**

```
emcli setup_bipublisher
      -protocol=https
      -host=www.somehost.com
      -port=7801
      -uri=xmlpserver
```
# **Example 2**

This example reconfigures the BI Publisher Managed Server (BIP) inside the WebLogic Server console to listen on a different port (9704):

```
emcli setup bipublisher -protocol=https -host=somehost.com -port=9704 -uri=xmlpserver -
force -nodeploy
```
# show bda clusters

Lists all Hadoop clusters in the BDA network. If a host is specified, lists all Hadoop clusters in the network where the host is present.

#### **Format**

```
emcli show bda clusters
        [-host="host name"]
```
[ ] indicates that the parameter is optional

#### **Options**

host name

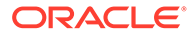
Name of a particular host in the BDA network.

## **Examples**

## **Example 1**

The following example lists all Hadoop cluster targets in the BDA network:

```
emcli show_bda_clusters
```
#### **Example 2**

The following example lists all Hadoop clusters in the network where the host acme101.com is present:

```
emcli show_bda_clusters 
          -host="acme101.com"
```
# show applicable engr sys operations

Shows applicable patching operations that can be performed on the given engineered system target.

## **Format**

```
emcli show applicable engr sys operations
       -system_target_name="system_target_name" 
      -system_target_type="system_target_type"
       -target_name="target_name" -target_type="target_type" | -
component_type="component_type"
```
## **Options**

system\_target\_name

Specifies the engineered system target name.

system\_target\_type

Specifies the engineered system target type.

target\_name

Specifies the target name.

• target\_type

Specifies the target type.

component\_type

Specifies the engineered system component target type.

#### **Examples**

The following example displays all of the applicable patching operations for the member target "clusteradm0102.example.com":"cluster" of the engineered system target "slcm12adm01.example.com":"oracle\_dbmachine":

```
emcli show applicable engr sys operations
        -system_target_name="slcm12adm01.example.com" 
       -system target type="oracle dbmachine"
      -target name="clusteradm0102.example.com"
      -target type="cluster"
```
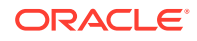

# show applicable engr sys patches

Lists all the applicable system patches for a member target of an engineered system.

## **Format**

```
emcli show applicable engr sys patches
       -system_target_name="system_target_name"
       -system target type="system target type"
       [-target name="target name" -target type="target type" | -
input file=data:"input file path"]
        [-show_recommended] | [-show_all]
```
# **Options**

system\_target\_name

Specifies the engineered system target name.

input file

Specifies input file path. The following is an example of an input file:

slcm12celadm01.example.com:oracle\_exadata

slcm12celadm02.example.com:oracle\_exadata

slcm12celadm03.example.com:oracle\_exadata

system\_target\_type

Specifies the engineered system target type.

target\_name

Specifies the target name.

• target\_type

Specifies the target type.

show\_recommended

Specifies the engineered system component target type. If you do not specify this option, all the applicable patches will be displayed.

show all

Displays all the applicable patches. This is the default option.

## **Examples**

The following example displays only the recommended patches for the member target "clusteradm0102.example.com":"cluster" of the engineered system " DB Machine slcm12.example.com ":"oracle\_dbmachine":

```
emcli show applicable engr sys patches
       -system target name="DB Machine slcm12.example.com"
       -system_target_type="oracle_dbmachine"
      -target name="clusteradm0102.example.com"
      -target type="cluster" -show recommended
```
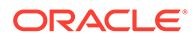

# show\_audit\_settings

Shows the following details of the current audit settings:

- Audit Switch
- Externalization Switch
- Directory
- File Prefix
- File Size
- Data Retention Period

#### **Format**

```
emcli show_audit_settings
       -view="SUMMARY|DETAIL"
```
# show\_credential\_set\_info

Displays the parameters of credential sets defined with target types.

# **Format**

```
emcli show_credential_set_info [-target_type="<target_type>"] [-
set name="<credential_set name>"]
```

```
[ ] indicates that the parameter is optional
```
## **Options**

## • **target\_type**

Type of target. The default is to display the credential set defined for all target types.

• **set\_name**

Name of the credential set. The default is to display all credential sets defined for a target type.

## **Examples**

## **Example 1**

This example displays the details of all credential sets defined with all target types:

```
emcli show credential set info
```
## **Example 2**

This example displays all credential sets defined with the oracle\_database target type:

emcli show credential set info -target type=oracle database

# show credential type info

Displays the parameters of credential types defined for target types.

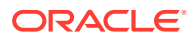

### **Format**

```
emcli show credential type info [-target type="<target type>"] [-
type_name="<credential_type_name>"]
```

```
[ ] indicates that the parameter is optional
```
## **Options**

• **target\_type**

Type of target. The default is to display the credential set defined for all target types.

• **type\_name**

Name of the credential type. The default is to display all credential types defined for a target type.

#### **Examples**

#### **Example 1**

This example displays the details of the HostUDMCreds credential type defined for the oracle\_database target type.

```
emcli show credential type info -target type=oracle database
       -type_name=HostUDMCreds
```
# **Example 2**

This example shows output for various credential types.

```
emcli show_credential_type_info -target_type=host
```
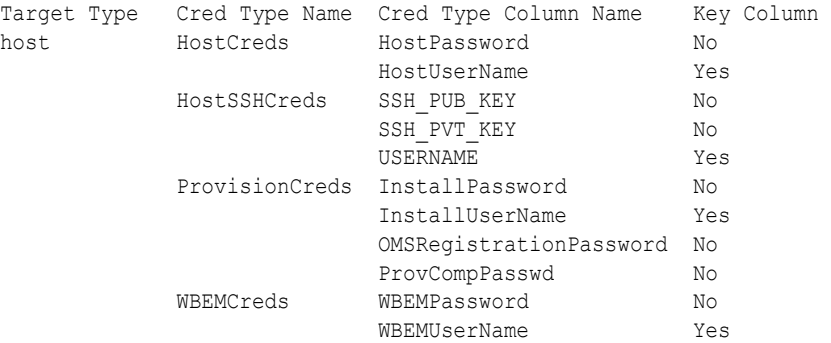

# show\_engr\_sys\_operation\_status

Displays the patching operation status of a member target or a component of an engineered system target.

## **Format**

```
emcli show engr sys operation status
      -system_target_name="system_target_name"
       -system_target_type="system_target_type" 
      -target_name="target_name" -target_type="target_type" | -
component_type="component_type"
```
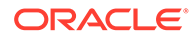

# **Options**

- system\_target\_name Specifies the engineered system target name.
- system\_target\_type Specifies the engineered system target type.
- target\_name

Specifies the target name.

- target\_type Specifies the target type.
- component\_type Specifies the engineered system component target type.

# **Examples**

# **Example 1**

The following example displays the patching status for the member target "clusteradm0102.example.com":"cluster" in the engineered system "DB Machine slcm12.example.com":"oracle\_dbmachine":

```
emcli show engr sys operation status
      -system target name="DB Machine slc12.example.com"
      -system target type="oracle dbmachine"
      -target name="clusteradm0102.example.com"
       -target_type="cluster"
```
# **Example 2**

The following example displays the patching status for the component "Exadata Grid slcm12.example.com" in the engineered system "DB Machine slcm12.example.com":"oracle\_dbmachine":

```
emcli show engr sys operation status
     -system target name="DB Machine slcm12.example.com"
      -system target type="oracle dbmachine"
      -component type="Oracle Infiniband Switch"
```
# show engr sys patchable targets

Shows the targets of an engineered system for which the given patch is applicable.

# **Format**

```
emcli show_engr_sys_patchable_targets 
       -system target name="system target name"
        -system_target_type="system_target_type" 
       -system patch composite id="system_patch_composite_id"
        [-applied="true | false"]
[ ] indicates that the parameter is optional.
```
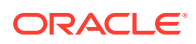

# **Options**

- system\_target\_name Specifies the engineered system target name.
- system\_target\_type Specifies the engineered system target type.
- system\_patch\_composite\_id

Specifies the system patch composite ID.

component\_type

Specifies the engineered system component type.

• applied

Specifies whether to list the targets on which the patch has already been applied. The possible values for this option are:

- true: Lists the targets on which the patch is applied.
- false: Lists only the targets on which the patch hasn't been applied.

This is the default option.

# **Examples**

The following example displays the member targets of the engineered system " DB Machine slcm12.example.com ":"oracle\_dbmachine", on which the patch "p18706488\_600000000001381\_226\_0" has already been applied:

```
emcli show_engr_sys_patchable_targets 
       -system_target_name="DB_Machine slcm12.example.com"
        -system_target_type="oracle_dbmachine" 
        -system_patch_composite_id="p18706488_600000000001381_226_0" 
        -applied="true" -level="target"
```
# show engr sys patching history

Shows the history of recent patching operations for a member target of an engineered system target.

# **Format**

```
emcli show_engr_sys_patching_history 
      -system_target_name="system_target_name"
       -system_target_type="system_target_type"
       -target_name="target_name"
       -target type="target type"
        [-operation=analyze | deploy | rollback] 
       [-numrows="number_rows"]
```
[ ] indicates that the parameter is optional.

# **Options**

system\_target\_name

Specifies the engineered system target name.

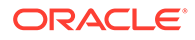

- system\_target\_type Specifies the engineered system target type.
- target name

Specifies the target name.

• target\_type

Specifies the target name.

system\_patch\_composite\_id

Specifies a target type.

• operation

Specifies the operation for which history will be displayed. The possible values for this option are analyze, deploy, and rollback.

• numrows

Specifies the number of rows of history to be shown.

# **Examples**

The following example displays history of last 10 'Analyze' operations performed for the member target "clusteradm0102.example.com":"cluster" in the engineered system "slcm12adm01.example.com":"oracle\_dbmachine":

```
emcli show_engr_sys_patching_history 
        -system_target_name="slcm12adm01.example.com" 
       -system_target_type="oracle_dbmachine"
       -target name="clusteradm0102.example.com"
       -target type="cluster"
        -action=analyze 
        -numrows="10"
```
# show engr sys targets

Lists all the engineered system targets discovered in Enterprise Manager.

# **Format**

```
emcli show_engr_sys_targets 
       [-system_target_type="system_target_type"]
```
[ ] indicates that the parameter is optional.

# **Options**

system\_target\_name

Specifies the engineered system target name.

## **Examples**

# **Example 1**

The following example displays all the engineered system targets discovered in Enterprise Manager:

```
emcli show_engr_sys_targets
```
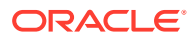

# **Example 2**

The following example displays all the engineered system targets of type "oracle\_dbmachine":

```
emcli show_engr_sys_targets 
       -system_target_type="oracle_dbmachine"
```
# show\_operations\_list

Shows the list of all auditable Enterprise Manager operations names.

#### **Format**

```
emcli show operations list
```
# **Output**

Output appears as shown in This example:

ADD\_AGENT\_REGISTRATION\_PASSWORD AGENT REGISTRATION PASSWORD USAGE AGENT\_RESYNC APPLY\_TEMPLATE AUDIT\_EXPORT\_SETTINGS AUDIT\_SETTINGS CHANGE\_PASSWORD CHANGE\_PREFERRED\_CREDENTIAL CREATE\_PG\_SCHED CREATE\_ROLE CREATE\_TEMPLATE CREATE\_UDP CREATE\_UDPG CREATE\_USER DELETE\_AGENT\_REGISTRATION\_PASSWORD DELETE\_JOB DELETE\_PG\_EVAL DELETE\_PG\_SCHED DELETE\_ROLE DELETE\_TEMPLATE DELETE\_UDP DELETE\_UDPG DELETE\_USER EDIT\_AGENT\_REGISTRATION\_PASSWORD EDIT\_JOB EDIT PG SCHED EDIT\_TEMPLATE EDIT\_UDP EDIT\_UDPG EVALUATE\_UDP FILE\_TRANSFER GET FILE GRANT JOB PRIVILEGE GRANT\_ROLE GRANT\_SYSTEM\_PRIVILEGE GRANT\_TARGET\_PRIVILEGE IMPORT\_UDP JOB\_OUTPUT LOGIN LOGOUT MODIFY\_METRIC\_SETTINGS

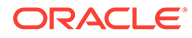

```
MODIFY_POLICY_SETTINGS
MODIFY_ROLE
MODIFY_USER
PUT_FILE
REMOTE_OPERATION_JOB
REMOVE_PRIVILEGE_DELEGATION_SETTING
REPOSITORY_RESYNC
REVOKE_JOB_PRIVILEGE
REVOKE_ROLE
REVOKE_SYSTEM_PRIVILEGE
REVOKE_TARGET_PRIVILEGE
SAVE MONITORING SETTINGS
SET PRIVILEGE DELEGATION SETTING
SUSPEND_JOB
```
# show\_patch\_plan

Shows the details of a particular patch plan.

# **Format**

```
emcli show_patch_plan 
         -name="name"
         [-info [-showPrivs]] [-actions [-onlyShowEnabled]] 
         [-patches] 
         [-targets] 
         [-deplOptions] 
         [-analysisResults] 
         [-conflictFree] 
         [-impactedTargets]
         [-deploymentProcedures]
```
[ ] indicates that the parameter is optional

## **Options**

• **name**

Plan name. If you only provide this option with no other options, the full details of the patch plan are shown.

• **info**

Shows the generic information of the given patch plan.

• **show\_Privs**

Shows the user privileges on the given patch plan along with the generic information.

• **actions**

Show the actions that are possible to be taken on the given patch plan.

• **onlyShowEnabled**

Only show the enabled actions on the given patch plan.

• **patches**

Shows details of the patches contained in the given patch plan.

• **targets**

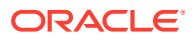

Shows details of the targets contained in the given patch plan.

• **deplOptions**

Shows details of the deployment options contained in the given patch plan.

• **analysisResults**

Shows details of the analysis results of the given patch plan.

• **conflictFree**

Shows details of the conflict-free patches of the given patch plan.

### • **impactedTargets**

Shows details of the impacted targets of the given patch plan.

### • **deploymentProcedures**

Shows the deployment procedure of the given patch plan.

#### **Examples**

emcli show patch plan -name="plan name" emcli show patch plan -name="plan name" -info emcli show patch plan -name="plan name" -actions -onlyShowEnabled emcli show patch plan -name="plan name" -info -showPrivs

# **See Also**

[create\\_patch\\_plan](#page-275-0) [delete\\_patches](#page-378-0) [describe\\_patch\\_plan\\_input](#page-410-0) [get\\_connection\\_mode](#page-550-0) [get\\_patch\\_plan\\_data](#page-580-0) [list\\_aru\\_languages](#page-652-0) [list\\_aru\\_platforms](#page-654-0) [list\\_aru\\_products](#page-655-0) [list\\_aru\\_releases](#page-656-0) [list\\_patch\\_plans](#page-680-0) [search\\_patches](#page-828-0) [set\\_connection\\_mode](#page-836-0) [set\\_patch\\_plan\\_data](#page-852-0) [submit\\_patch\\_plan](#page-894-0)

## [upload\\_patches](#page-972-0)

Also, see Patching Using EM CLI in the *Enterprise Manager Lifecycle Management Administrator's Guide*.

# show\_patch\_readme

Displays the patch readme.

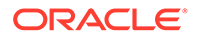

## **Format**

```
emcli show patch readme
      -patch composite id= "patch composite id"
       [-output_location="output_location"]
```
[ ] indicates that the parameter is optional.

# **Options**

patch composite id

Specifies the patch composite ID. The format of the patch composite ID must follow "p<PatchID> <ReleaseID> <PlatformID> <LanguageID>".

output location

Specifies the location where the patch readme must be saved. The readme file name is saved in the format "<Patch\_Composite\_ID>\_Readme.html"

# **Examples**

# **Example 1**

The following example displays the readme of the patch "p18706488\_600000000001381\_226\_0":

```
emcli show patch readme
       -patch composite id="p18706488_600000000001381_226_0"
```
# **Example 2**

The following example obtains the readme of the patch "p18706488\_600000000001381\_226\_0" and saves the README in the /tmp directory:

```
emcli show patch readme
        -patch_composite_id="p18706488_600000000001381_226_0" 
        -output_location=/tmp
```
# show\_proxy

Shows the details of a HTTP(S) proxy identified by the specified name. You can customize the details shown by using the -details option.

# **Syntax**

```
emcli show_proxy 
    -name="<name>"
    [-details=<config | agents | both>]
```
[ ] indicates that the parameter is optional.

# **Options**

• -name

Name identifying the proxy.

• -details

Scope of the details to be shown. Valid values:

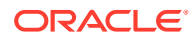

- config Proxy configuration only. (default)
- agents Management Agents associated with the proxy only.
- both Both proxy configuration and Management Agents associated with the proxy.

#### **Examples**

#### **Example 1**

The following command shows the configuration of the proxy identified by us-proxy-1.In this example, the "-details=config" option is implicit.

```
 emcli show_proxy
      -name="us-proxy-1"
```
### **Example 2**

The following command shows a list of names of all Management Agents associated with the proxy identified by "us-proxy-1". Note that this list includes Management Agents which are associated with the proxy directly by their names as well as by their name patterns.

```
 emcli show_proxy
       -name="us-proxy-1"
       -details=agents
```
# signoff agents

Performs Agent sign-off prerequisites and submits the Agent sign-off job.

#### **Format**

```
emcli signoff_agents 
      -agents="List of agents" | -input file="agents file:Location of output file"
       [-job_name="Name_of_job"]
```
[ ] indicates that the parameter is optional

#### **Options**

#### • **agents**

Submits a job to clean up old Agent homes matching Agent names or an Agent names pattern separated by commas.

• **input\_file**

Checks whether Agents specified in the file are available for sign-off, and submits the Agent sign-off job.

You can pass all of these parameters in a response file. The usage is:

-input file="response file:/scratch/response file.txt"

You must provide the file name with the full path, and each parameter should be given in each line. If you pass a parameter both in the command line and in a response file, the command-line option is given precedence.

For more information about the input\_file parameter, see [-input\\_file Syntax Guidelines](#page-107-0).

• **job\_name**

Submits the clean-up job with the job name specified in this option.

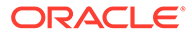

## **Examples**

#### **Example 1**

This example submits a job to clean up the old Agent homes on Agent names matching the pattern abc% and on the xyz.domain.com Agent.

```
emcli signoff agents -agents="abc%,xyz.domain.com:1243"
```
## **Example 2**

This example submits a job to clean up the old Agent homes on the Agents specified in the file.

```
emcli signoff agents -input file="agents file:/scratch/agents file.txt"
```
# stage\_gold\_agent\_image

Stages a Management Agent gold image on to a destination host.

## **Format**

```
emcli stage_gold_agent_image 
     -version name="gold image version to stage"
     -image name="gold image name"
     -host name="staging destination host"
     -stage location="stage location on destination host"
```

```
[ ] indicates that the parameter is optional.
```
## **Options**

version name

Management Agent gold image version that should be staged.

image name

Management Agent gold image that should be staged.

host name

Destination host where the Management Agent gold image should be staged. As a prerequisite, a Management Agent should be running on this host.

stage\_location

Location on the destination host where the Management Agent gold image should be staged.

## **Example**

The following example stages the Management Agent gold image OPC\_AGI\_DB\_JUL\_13 of gold image OPC AGI DB, at the stage location /net/stage/agent on the host example.com.

```
emcli stage gold agent image
      -version name=OPC AGI DB JUL 13
       -stage_location=/net/stage/agent
       -host_name=example.com
```
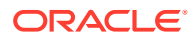

# stage swlib entity files

Stages one or more files associated with an entity revision available in the Software Library to a file system location on a host target.

# **Format**

```
emcli stage swlib entity files
     -entity rev id="entity rev id"
       -host="hostname"
      -file="<file name as specified during upload>"]
       [-credential set name="setname"] | [-credential name="name" -credential
owner="owner"]
      [-stage path="<path on host to stage file(s)>"]
       [-use_latest_revision]
       [-overwrite_files]
```
[ ] indicates that the parameter is optional.

### **Parameters**

entity\_rev\_id

Identifier of the entity revision. You can view the entity ID by logging in to the Cloud Control console. The Software Library Home page exposes the identifier for folders and entities as a custom column called Internal ID. By default, this column is hidden.

host

Target name of the host where the files are staged.

• file

Name of the file associated with the entity revision.

credential\_set\_name

The name given to a set of preferred credential stored in the Management Repository for the host target.

HostCredsNormal - default unprivileged credential set

HostCredsPriv - privileged credential set

credential name

Named credential stored in the Management Repository. This option

must be specified along with the -credential owner option.

credential owner

Owner of a named credential stored in the Management Repository. This option must be specified along with the -credential name option.

stage\_path

Location on the host where the files are copied.

use\_latest\_revision

This is an option to indicate whether staging should be carried out for the latest revision of the entity or the revision identified by entity rev id.

overwrite\_files

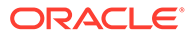

This is an option to indicate whether the file should be overwritten in the stage location or not. By default, the files will not be overwritten. Ensure that the file is overwritten in the stage location.

#### **Example**

The following example copies the file 'myfile.zip' associated with the specified entity revision to '/u01/stage\_loc' on host 'fs1.example.com' using the named credential "MyAcmeCreds" owned by "ACME\_USER".

```
emcli stage swlib entity files
     -entity rev_id="oracle:defaultService:em:provisioning:1:cmp:COMP
Component:SUB_Generic:B1B1880C6A8C62AAE040548C42832D14:0.1"Generic:B1B1880C6A8C62
AAE040548C42832D14:0.1" Generic:B1B1880C6A8C62AAE040548C42832D14:0.1"
     -file="myfile.zip"
   -stage_path="/u01/stage_loc"
    -host="fs1.example.com"
     -credential_name="MyAcmeCreds" 
    -credential_owner="ACME_USER"
```
# stage\_swlib\_entity\_files\_local

Stages one or more files associated with an entity revision available in the Software Library to a file system location on a host target, not monitored by an EM Agent.

#### **Format**

```
emcli stage_swlib_entity_files_local
     -entity rev id="entity rev id"
       [-file="<file name as specified during upload>"]
      [-stage path="<local file system path to stage the file(s)>"]
       [-use_latest_revision]
       [-overwrite_files]
```
[ ] indicates that the parameter is optional.

#### **Parameters**

entity\_rev\_id

Identifier of the entity revision. The Software Library Home page exposes the identifier for folders and entities as a custom column (Internal ID). However, this is hidden by default.

• file

Name of the file associated with entity revision. For staging multiple files of the entity, repeat the option. If this is not specified, all the files of the entity will be staged.

stage path

Location on the host where the files are to be copied.

use\_latest\_revision

This is an option to indicate whether staging should be carried out for the latest revision of the entity or the revision identified by the entity rev id.

overwrite\_files

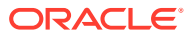

This is an option to indicate whether the file should be overwritten in the stage location or not. By default, files will not be overwritten.

#### **Example**

The following example copies the file  $m$ yfile.zip' associated with the specified entity revision to '/u01/stage\_loc' on the local file system.

```
emcli stage_swlib_entity_files_local
 -
entity rev id="oracle:defaultService:em:provisioning:1:cmp:COMP_Component:SUB
Generic:B1B1880C6A8C62AAE040548C42832D14:0.1"
     -file="myfile.zip"
    -stage path="/u01/stage loc"
```
# start\_agent

Starts up a Management Agent. This verb requires operator privilege or full privilege on the Management Agent.

### **Format**

```
emcli start_agent
        -agent name="agent target name"
        [-host_username="agent_host_username" -host_pwd="agent_host_password"]
        [-credential name="credential name"]
        [-credential_setname="credential_setname_of_agent"]
```

```
[ ] indicates that the parameter is optional
```
# **Options**

#### • **agent\_name**

Name of the Management Agent target.

• **host\_username**

User name of the OS user (on the host) who owns the Management Agent.

• **host\_pwd**

Password of the OS user (on the host) who owns the Management Agent.

• **credential\_name**

Name of the saved credential.

• **credential\_setname**

Name of the credential set of the Management Agent. Example: "HostCreds".

## **Examples**

#### **Example 1**

```
emcli start agent -agent name="agent.example.com:1234"
                           -host username="test user"
                            -host_pwd="test"
```
# **Example 2**

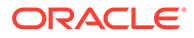

```
emcli start agent -agent name="agent.example.com:1234"
                            -credential_name="MyMachineCredential"
```
# start\_mda\_engine

Starts the MDA engine. By default the command starts the MDA engine with five processors. Optionally, add the processor\_count parameter to change the number of processors.

#### **Format**

```
emcli start_mda_engine
       [-processors_count=<count>]
```
[ ] indicates that the parameter is optional.

#### **Parameter**

processors\_count

Starts the MDA engine with the specified number of processors.

## **Example**

The following example starts the MDA engine with six processors:

```
emcli start_mda_engine 
       -processors_count=6
```
# start\_replay

Start a replay in the specified target database.

## Sample XML File:

```
<?xml version="1.0" encoding="UTF-8"?>
       <replay xmlns="http://xmlns.oracle.com/sysman/db/dbreplay/replay">
         <taskName>tkSiTask</taskName>
         <name>tkSiTrial_3</name>
         <replayTargetName>database</replayTargetName>
         <replayTargetType>oracle_database</replayTargetType>
         <dbHostName>slc00tny.mycompany.com</dbHostName>
         <dbCredentialReference>
           <credName>TESTDB121</credName>
           <credOwner>SYSMAN</credOwner>
         </dbCredentialReference>
         <dbHostCredentialReference>
           <credName>TESTDBHOST121</credName>
           <credOwner>SYSMAN</credOwner>
         </dbHostCredentialReference>
         <directory>/storage/captures/DBReplayWorkload_captureRepos_10Mins_3_185</
directory>
         <consolidated>false</consolidated>
         <captures>
           <capture>
             <captureName>captureRepos_10Mins_3</captureName>
            \langlestartTime>1395746473000\langlestartTime>
           </capture>
         </captures>
         <synchronization>OBJECT_ID</synchronization>
```
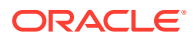

```
 <connectTimeScale>100</connectTimeScale>
         <thinkTimeScale>100</thinkTimeScale>
         <thinkTimeAutoCorrect>true</thinkTimeAutoCorrect>
         <stsEnabled>true</stsEnabled>
         <minimumClients>1</minimumClients>
         <maximumWaitSeconds>10</maximumWaitSeconds>
         <replayConnectionMappings>
           <replayConnectionMapping workloadId="2">
             <connectionMethod>SHARED_DESCRIPTOR</connectionMethod>
             <sharedDescriptor>(DESCRIPTION=(ADDRESS_LIST = (ADDRESS=(PROTOCOL=tcp)
(HOST=slc00tny.mycompany.com)(PORT=15045)))(CONNECT_DATA=(SID=ttny2)
(SERVER=DEDICATED)))</sharedDescriptor>
           </replayConnectionMapping>
           <replayConnectionMapping workloadId="1">
             <connectionMethod>SHARED_DESCRIPTOR</connectionMethod>
             <sharedDescriptor>(DESCRIPTION=(ADDRESS_LIST = (ADDRESS=(PROTOCOL=tcp)
(HOST=slc00tny.mycompany.com)(PORT=15045)))(CONNECT_DATA=(SID=ttny2)
(SERVER=DEDICATED)))</sharedDescriptor>
          </replayConnectionMapping>
         </replayConnectionMappings>
         <clientHostConfigurations>
           <clientHostConfiguration>
             <hostName>slc00tny.mycompany.com</hostName>
             <hostOsType>Linux</hostOsType>
             <clientHostCredentialReference>
               <credName>TESTHOST</credName>
               <credOwner>SYSMAN</credOwner>
             </clientHostCredentialReference>
             <replayDbName>database</replayDbName>
             <replayDbType>oracle_database</replayDbType>
             <replayDbCredentialReference>
               <credName>TESTDB121</credName>
               <credOwner>SYSMAN</credOwner>
             </replayDbCredentialReference>
             <clients>1</clients>
             <serverConnectionIdentifier>slc00tny.mycompany.com:15045/
ttny2.regress.rdbms.dev.mycompany.com</serverConnectionIdentifier>
             <clientOracleHome>/storage/oracle</clientOracleHome>
             <clientReplayDirectory>/storage/db12/captures/
DBReplayWorkload captureRepos_10Mins_3_185</clientReplayDirectory>
           </clientHostConfiguration>
         </clientHostConfigurations>
       </replay>
```
## **Format - Standard Mode**

```
emcli start_replay
        [-input file="template:<input file path>"]
```
## [ ] indicates that the parameter is optional.

#### **Format - Interactive or Script Mode**

```
start_replay(
        [input file="template:<input file path>"]
\overline{\phantom{a}}[ ] indicates that the parameter is optional.
```
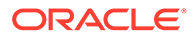

### **Options**

input\_file

Fully qualified path to an XML file containing parameters for the verb.

#### **Exit Codes**

0 if successful. A non-zero value indicates that verb processing was unsuccessful.

#### **Examples**

#### **Example 1 - Standard Mode**

The following example starts a replay.

emcli start\_replay -input\_file=template:/storage/xml/newReplay.xml

#### **Example 2 - Interactive or Script Mode**

The following example starts a replay.

start replay(input file="template:/storage/xml/newReplay.xml" )

# status

Shows whether EM CLI is configured or not, and shows the EM CLI setup details. It also displays the Java home, version, EM CLI home, and all of the EM CLI configuration detials if it is configured.

#### **Standard Mode**

emcli status

#### **Interactive or Script Mode**

status()

#### **Options**

None.

#### **Output**

This example shows output when EM CLI setup has not been done:

```
Oracle Enterprise Manager Cloud Control 12c Release 12.1.0.0.0.
Copyright (c) 1996, 2011 Oracle Corporation and/or its affiliates. All rights 
reserved.
```
Instance Home : /home/sumadas Status : Not Configured

This example shows output after EM CLI setup has been done:

```
Oracle Enterprise Manager Cloud Control 12c Release 12.1.0.0.0.
Copyright (c) 1996, 2013 Oracle Corporation and/or its affiliates. All rights 
reserved.
```
Instance Home : /ade/sumadas\_emcli/oracle/work/.emcli

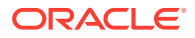

Status : Configured<br>EMCLI Home : /ade/sumade : /ade/sumadas emcli/emcore/emcli/bin EMCLI Version : 12.1.0.0.0 Java Home : /ade\_autofs/nfsdo\_base/EMGC/MAIN/LINUX/110811/jdk6/jre Java Version : 1.6.0\_24 Log file : /ade/sumadas\_emcli/oracle/work/.emcli/.emcli.log EM URL : https://dadvma0121.example.com:14487/em EM user : SYSMAN Auto login : true SYSM:<br>Auto login : true<br>Trust all certificates : true

#### This example shows output in interactive shell mode:

```
emcli>status()
Oracle Enterprise Manager 12c EM CLI with Scripting option Version 12.1.0.3.0.
Copyright (c) 1996, 2013 Oracle Corporation and/or its affiliates. All rights reserved.
```

```
Verb Jars Home (EMCLI VERBJAR DIR) : <EMCLI LOCATION>/int/./bindings/
12.1.0.3.0/.emcli
EM CLI Home (EMCLI_INSTALL_HOME) : <EMCLI_LOCATION>/int/.
EM CLI Version : 12.1.0.3.0
Java Home \qquad \qquad ; \qquad /jdk6/jreJava Version : 1.6.0 43
Log file (EMCLI LOG LOC) : CONSOLE
Log level (EMCLI_LOG_LEVEL) : SEVERE
                                   : https://<hostname>:<port>/em
EM URL (EMCLI_OMS_URL) : https:<br>
EM user (EMCLI_USERNAME) : sysman
Auto login (EMCLI_OSERNAME) : Sysma.<br>Auto login (EMCLI AUTOLOGIN) : false
Trust all certificates (EMCLI_TRUSTALL) : true
```
# stop\_agent

Shuts down a Management Agent. This verb requires operator privilege or full privilege on the Agent.

## **Format**

```
emcli stop_agent
         -agent_name="agent_target_name"
        [-host username="agent host username" -host pwd="agent host password"]
        [-credential name="credential name"]
        [-credential setname="credential setname of agent"]
```
[ ] indicates that the parameter is optional

## **Options**

• **agent\_name**

Name of the Management Agent target.

• **host\_username**

User name of the OS user (on the host) who owns the Management Agent.

• **host\_pwd**

Password of the OS user (on the host) who owns the Management Agent.

## • **credential\_name**

Name of the saved credential.

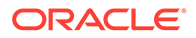

### • **credential\_setname**

Name of the credential set of the Management Agent. Example: "HostCreds".

#### **Examples**

### **Example 1**

```
emcli stop_agent -agent_name="agent.example.com:1234"
                           -host username="test user"
                           -host pwd="test"
```
## **Example 2**

```
emcli stop agent -agent name="agent.example.com:1234"
                            -credential_name="MyMachineCredential"
```
# stop\_blackout

Stops a blackout.

You can stop a blackout before it has fully started, for example, when it has a "Scheduled" status. You can also stop a blackout while it is in effect.

#### **Format**

```
emcli stop_blackout
      -name="name"
      [-createdby="blackout creator"]
      [-emd_url="emd_url"]
      [-max wait duration="maximum duration in seconds]
```
[ ] indicates that the parameter is optional. Note that the emd url parameter is mandatory for blackouts created through emctl.

## **Options**

• name

Name of the blackout to stop.

• createdby

Enterprise Manager user who created the blackout. The default is the current user. The SUPER USER privilege is required to stop a blackout created by another user.

emd url

The emd\_url of the agent through which the emctl blackout was created. This is a mandatory parameter for blackouts created through emctl.

• max\_wait\_duration

The maximum duration (seconds) to wait for the blackout status to be updated.

#### **Examples**

## **Example 1**

This example stops blackout backup db3 created by the current user.

```
emcli stop_blackout -name=backup_db3
```
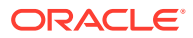

# **Example 2**

This example stops blackout weekly maint created by user joe. The current user must either be user joe or a user with the SUPER USER privilege.

```
emcli stop blackout -name=weekly maint -createdby=joe
```
# stop engr sys maintenance

Stops a maintenance operation for a member target or a list of member targets of an engineered system target.

## **Format**

```
emcli stop engr sys maintenance
      -system_target_name="system_target_name"
      -system target type="system target type"
        -target_name="target_name" -target_type="target_type" | -
input_file=data:"input_file_path"
       -operation=analyze | deploy | rollback
```
[ ] indicates that the parameter is optional.

### **Options**

system\_target\_name

Specifies the engineered system target name.

• system target type

Specifies the engineered system target type.

target name

Specifies the target name.

target type

Specifies the target type.

input file

Specifies the input file path.

• operation

Specifies the operation to be stopped. The possible values for this option are analyze, deploy, and rollback.

#### **Examples**

The following example stops the deploy operation for the member target "clusteradm0102.example.com":"cluster" of the engineered system "slcm12adm01.example.com":"oracle\_dbmachine":

```
emcli stop_engr_sys_maintenance 
      -system_target_name="slcm12adm01.example.com"
       -system_target_type="oracle_dbmachine" 
       -target_name="clusteradm0102.example.com" 
      -target type="cluster" -operation=deploy
```
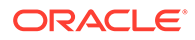

# stop\_instance

Stops a scheduled, failed, or running deployment instance.

## **Format**

```
emcli stop_instance 
      [-instance=<instance_guid>] 
       [-exec=<execution_guid>] 
       [-name=<execution_name>] 
       [-owner=<execution_owner>]
```
# **Options**

• **instance**

GUID of the instance.

• **exec**

GUID of the execution.

• name

Name of the execution.

• **owner**

Owner of the execution.

# **Examples**

emcli stop\_instance -instance=16B15CB29C3F9E6CE040578C96093F61

# stop\_job

Stops a specified job. You can use the get jobs verb to obtain a list of job IDs and names.

# **Format**

```
emcli stop_job
      [-job id="ID1;ID2;..."]
      [-name="job_name_pattern"]
       [-owner="job_owner"]
       [-type="job_type"]
      [-targets="target name:target type"]
       [-input_file=property_file:"filename"]
       [-preview]
```
[ ] indicates that the parameter is optional

# **Options**

• **job\_id**

Semi-colon ( ; ) separated list of job(s) to stop.

**Note:** This filter cannot be used with other filters.

• **name**

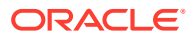

Name or pattern of the job(s) to stop.

- **owner** Owner of the job(s).
- **type**

Job type of the job(s).

• **targets**

Targret name and target type of the job(s) to stop.

input file

The properties for filtering jobs may be specified in "filename."

For more information about the input\_file parameter, see [-input\\_file Syntax Guidelines](#page-107-0).

• **preview**

Lists only the jobs to stop.

# **Examples**

# **Example 1**

This example stops a job with the specified ID.

emcli stop\_job -job\_id=12345678901234567890123456789012

# **Example 2**

This example stops all jobs owned by the Administrator "Jennifer".

```
emcli stop_job -owner=Jennifer
```
# stop\_mda\_engine

Stops the MDA engine on the current OMS instance.

# **Format**

```
emcli stop mda engine [-persist=true|false]
[ ] indicates that the parameter is optional.
```
# **Options**

**persist** 

If persist is set to true, the engine will not be started on OMS restart. The default value for the persist option is false, for example if the persist option is not specified, the engine will be restarted on OMS restart.

# **Examples**

# **Example 1**

The following example stops the MDA engine without the persist attribute defined. The MDA engine will restart on OMS restart.

emcli stop\_mda\_engine

## **Example 2**

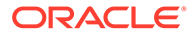

The following example stop the MDA engine with the persist attribute defined. The MDA engine will not restart on OMS restart.

```
emcli stop_mda_engine 
       -persist=true
```
# stop siteguard health checks

Retrieves and shows the configured limit for Apply lag and Transport lag for all or selected databases of the system.

#### **Format**

```
emcli stop_siteguard_health_checks
        [-operation plan=name of the operation plan]
```

```
[ ] indicates that the parameter is optional
```
#### **Parameter**

## • **operation\_plan**

Name of the operation plan for which execution of health checks must be stopped.

#### **Examples**

#### **Example 1**

This example displays the details of the Apply lag limit configured on all of the databases of the system austin-system:

```
emcli get_siteguard_lag 
        -system_name="austin-system"
        -property name="ApplyLag"
```
#### **Example 2**

This example stops health checks for operation plan austin-switchover:

```
emcli stop_siteguard_health_checks 
        -operation plan="austin-switchover"
```
# submit add host

Submits an Add Host session that installs management Agents on unmanaged hosts, thereby converting them to managed hosts.

#### **Format**

```
emcli submit_add_host
     -host names=<host list> -platform=<platform id>
installation base directory=<installation base directory>
credential_name=<credential_name> [-
instance_directory=<instance_directory>] [-<br>credential owner=<credential owner>] [-
credential owner=<credential owner>]
properties file=<properties file>] [-
session_name=<deployment_session_name>] [-
privilege delegation setting=<privilege delegation setting>] [-
port=<agent_port>] [-deployment_type=FRESH|SHARED|CLONE] [-
preinstallation_script=<preinstallation_script_location>] [-
```
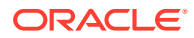

```
preinstallation script on oms] [-preinstallation script run as root] [-
postinstallation script=<postinstallation script location>] [-
postinstallation_script_on_oms] [-postinstallation_script_run_as_root] [-
additional parameters=<parameter1 parameter2 parameter3 .... >] [-
wait for completion] [-source agent=<clone source agent name>] [-
master agent=<master agent name>]
```
[ ] indicates that the parameter is optional

# **Options**

# host names

Names of the hosts where the Agents need to be installed, separated by a semi-colon.

• **platform**

ARU platform ID of the hosts where the Agent needs to be installed. To show the list of supported agent platforms, run the command emcli list add host platforms -all.

# • **installation\_base\_directory**

Directory where you want to install the Agent. Provide this option in double-quotes if it is an MS-DOS/Windows-style path.

# • **credential\_name**

Named credential to be used for installing the Agent.

# • **instance\_directory**

Instance directory of the Agent. Provide this option in double-quotes if it is an MS-DOS/ Windows-style path.

## • **credential\_owner**

Owner of the named credential owner.

session name

Session name that uniquely identifies the Add Host session.

# • **privilege\_delegation\_setting**

Privilege delegation setting you want to use to install an Agent and run the root script.

# • **port**

Port on which the Agent should communicate with the OMS.

# • **deployment\_type**

Type of Agent deployment, which can be FRESH, CLONE, or SHARED. The default is FRESH.

# • **preinstallation\_script**

Script you want to run before installing the Agent. Provide this option in double-quotes if it is an MS-DOS/Windows-style path.

## • **preinstallation\_script\_on\_oms**

Use this option if the pre-installation script resides on the OMS host.

# • **preinstallation\_script\_run\_as\_root**

Use this option if you want to run the pre-installation script as the root user.

• **postinstallation\_script**

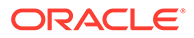

Script to run after installing the Agent. Provide this option in double-quotes if it is an MS-DOS/Windows-style path.

#### • **postinstallation\_script\_on\_oms**

Use this option if the post-installation script resides on the OMS host.

### • **postinstallation\_script\_run\_as\_root**

Use this option if you want to run the post-installation script as the root user.

#### • **additional\_parameters**

Additional parameters you want to use to install an Agent.

#### • **wait\_for\_completion**

Runs the Add Host operation synchronously. If you specify this option, the command waits until the add host session completes before returning control to you on the command line.

# • **source\_agent**

Source Agent you want to use to install a cloned Agent. The source Agent name should have the format of "agent host name:agent port". For example: foo.example.com:3872 .

#### master\_agent

Master Agent you want to use to install a shared Agent. The master Agent name should have the format of "agent host name:agent port". For example: foo.example.com:3872 .

#### **Examples**

#### **Example 1**

This example submits an Add Host session on the host 'example.com', having platform ID '226' with '/opt/agent' as the installation base directory,using the named credential 'oracle' and privilege delegation setting /usr/bin/sudo -u %RUNAS% %COMMAND%.

```
emcli submit add host -host names="example.com" -platform=226 -
credential name=oracle -installation base directory=/opt/agent -
privilege delegation setting="/usr/bin/sudo -u %RUNAS% %COMMAND%"
```
#### **Example 2**

This example submits an Add Host session on the host 'example2.com', having platform ID '233' with 'C:\agent' as the installation base directory, and using the named credential 'oracle'.

```
emcli submit add host -host names=example2.com -platform=233 -
installation base directory="C:\agent" -credential name=oracle
```
# submit engr sys maintenance

Submits a maintenance operation for one or more member targets or a component of an engineered system target.

#### **Format**

```
emcli submit engr sys maintenance
     -system_target_name="system_target_name"
      -system_target_type="system_target_type"
```
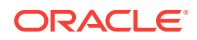

```
 -operation=analyze | deploy | rollback 
-component type="component type" | -input file=data:"input file path"
```
#### **Options**

system\_target\_name

Specifies the engineered system target name.

system\_target\_type

Specifies the engineered system target type.

• operation

Specifies the operation that must be submitted. The possible values for this option are analyze, deploy and rollback.

component\_type

Specifies the engineered system component type.

input\_file

Specifies the input file path. The input data must be provided in property name-value pairs and the add\_engr\_sys\_patches verb should have been executed. The following is an example of an input file:

```
target.0.target_name=slcm12adm01.example.com
target.0.target_type=oracle_exadata
target.1.target_name=slcm12adm02.example.com
target.1.target_type=oracle_exadata
target.2.target_name=slcm12adm03.example.com
target.2.target_type=oracle_exadata
```
## **Examples**

The following example uses the input file "/tmp/inputprop1.prop" to submit an analysis operation on the engineered system target "slcm12adm01.example.com":"oracle\_dbmachine":

```
emcli submit engr sys maintenance
      -system_target_name="slcm12adm01.example.com"
      -system target type="oracle dbmachine"
       -operation=analyze 
      -input file=data:"/tmp/inputprop1.prop"
```
# submit job

Creates and submits a job. This verb has been deprecated in favor of create\_job. For more information, refer to this verb in this chapter, or enter:

```
emcli help create_job
```
# submit masking job

Submits a masking job and returns the display job ID and execution ID.

## **Format**

```
emcli submit_masking_job
     -definition_name=<masking_defn_name>
```
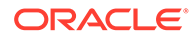

```
-target name=<database target name>
-target type=<database target type>
 -parameters=name1:value1;name2:value2;...
[-host pref creds name=<preferred host credentials name>
 OR -host cred name=<host credential name>]
[-db pref creds name=<preferred db credentials name>
 OR -db cred name=<db credential name>]
 [-encryption_key=<encryption_key_string]
 [-script_file_location=<script_file_location>]
[-script_file_name=<script_file_name>]
 [-input_file=PWD_FILE_TAG:<credentials_file_name>]
 [-script | -format=[name:<pretty|script|csv>];
     [column_separator:"column_sep_string"];
     [row separator:"row sep string"];
 ]
```
[ ] indicates that the parameter is optional

# **Note:**

Unless values for the Host and DB credentials are specified in the parameters parameter, either the host\_pref\_creds\_name or host\_cred\_name parameter should be specified. Similarly, either the db\_pref\_creds\_name or the db\_cred\_name parameter should be specified.

#### **Options**

• **definition\_name**

Masking definition name.

• **target\_name**

Database target name to mask.

• **target\_type**

Database target type to mask.

• **parameters**

List of name-value pairs that represent the credentials required to connect to the database instance. The supported parameters are 'db\_username', 'db\_password', 'db\_role', 'db\_cred\_name', 'host\_username', 'host\_password', and 'host cred name'. If PDP needs to be used, additional parameters to be specified are 'PDP','RUNAS', and 'PROFILE'. The 'PROFILE' option is only applicable for Powerbroker.

• **host\_pref\_creds\_name**

Type of preferred credentials to use to connect to the database host, which can either be HostCredsNormal or HostCredsPriv.

• **host\_cred\_name**

Credential name to use to connect to the database host.

#### • **db\_pref\_creds\_name**

Type of preferred credentials to use to connect to the database instance, which can either be DBCredsNormal or DBCredsSYSDBA.

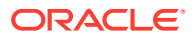

# • **db\_cred\_name**

Credential name to use to connect to the database instance.

• **encryption\_key**

Specify an encryption key if the masking definition involves usage of a substitute format.

• **script\_file\_location**

Location where the SQL script is to be copied and executed. Default values of \$ORACLE\_HOME/dbs are used if a value is not specified.

• **script\_file\_name**

Name of the script file to store the masking SQL script. If you do not specify a name, a system-generated file name is used.

input file

Used in conjunction with the 'parameters' option, this option enables you to store parameter values, such as user name and password, in a separate file. The 'input\_file' option specifies a mapping between a tag and a local file path. The tag is specified in lieu of specific parameter values of the 'parameters' option. You can specify multiple input file parameters. The result would be a combination of all of the files.

For more information about the input\_file parameter, see [-input\\_file Syntax Guidelines](#page-107-0).

• **script**

This option is equivalent to -format="name:script".

• **format**

Format specification (default is -format="name:pretty").

- format="name:pretty" prints the output table in a readable format not intended to be parsed by scripts.
- format="name:script" sets the default column separator to a tab and the default row separator to a newline. The column and row separator strings can be specified to change these defaults.
- format="name:csv" sets the column separator to a comma and the row separator to a newline.
- format=column\_separator:"column\_sep\_string" column-separates the verb output by <column\_sep\_string>. Rows are separated by the newline character.
- row\_separator:"row\_sep\_string" row-separates the verb output by <row\_sep\_string>. Rows are separated by the tab character.

## **Examples**

## **Example 1**

This example submits a masking job for the definition name MASKING\_DEF and returns the job ID and execution ID.

```
emcli submit masking job -definition name=MASKING DEF -target name=testdb -
target type=oracle database -
parameters="db_username:sys;db_password:password;db_role:SYSDBA;db_cred_name:DBCREDS;ho
st username:test;host password:password;host cred name:HOSTCREDS"
```
## **Example 2**

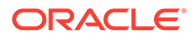

<span id="page-894-0"></span>This example takes the credentials from the provided input files host\_creds.txt and db\_creds.txt.

```
emcli submit masking job -definition name=MASKING DEF -target name=testdb -
target type=oracle database -parameters="HOST CREDS;DB CREDS" -
input_file=HOST_CREDS:host_creds.txt -input_file=DB_CREDS:db_creds.txt
```
It is also possible to specify both of the credentials in one file and use only one input\_file tag. If PDP must be used, you must provide values in the parameters/ input\_file as follows:

• SUDO:

```
db_username:sys;db_password:password;db_role:SYSDBA;host_username:user2;host_
password:password;PDP:SUDO;RUNAS:user1
```
• POWERBROKER:

```
db_username:sys;db_password:password;db_role:SYSDBA;host_username:user2;host
password:password;PDP:POWERBROKER;RUNAS:user1;PROFILE:profile
```
# submit operation plan

Submits the specified operation plan for execution.

#### **Format**

```
emcli submit_operation_plan
       -name=<operation_plan_name>
       [-run_prechecks=true|false]
```

```
[ ] indicates that the parameter is optional
```
#### **Options**

• **name**

Name of the operation plan.

run prechecks

Optionally run pre-checks by specifying either true or false.

## **Examples**

```
emcli submit_operation_plan
      -name="austin-switchover"
      -run prechecks="true"
```
## **See Also**

[create\\_operation\\_plan](#page-269-0) [get\\_operation\\_plans](#page-578-0)

# submit patch plan

Submits action on a given patch plan, such as analyzing, preparing, deploying, and switchbacking, or finds the next action automatically, then runs it.

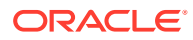

### **Format**

```
emcli submit_patch_plan 
         -name="name" 
         -action="action name"
```
## **Options**

• **name**

Patch plan name.

• **action**

Action to submit on the given patch plan.

#### **Examples**

emcli submit\_patch\_plan -name="plan name"

emcli submit\_patch\_plan -name="plan name" -action="analyze"

# **See Also**

[create\\_patch\\_plan](#page-275-0) [delete\\_patches](#page-378-0) describe patch plan input get connection mode [get\\_patch\\_plan\\_data](#page-580-0) list aru languages list aru platforms list aru products list aru releases list patch plans search patches [set\\_connection\\_mode](#page-836-0) set patch plan data [show\\_patch\\_plan](#page-872-0)

## [upload\\_patches](#page-972-0)

Also, see Patching Using EM CLI in the *Enterprise Manager Lifecycle Management Administrator's Guide*.

# submit\_procedure

Submits a deployment procedure or a pre-saved procedure configuration.

## **Format**

```
emcli submit_procedure
     -input file=data:"file path"
       [-procedure="procedure_guid"]
      [-name="procedure_name"]
      [-owner="procedure_owner"]
       [-parent_proc="procedure_of_procedure_config"]
       [-instance_name="procedure_instance_name"]
```
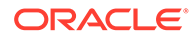

```
 [-grants="users_and_their_corresponding_access_levels"]
 [-schedule=
    start time: yyyy/MM/dd HH:mm;
     tz:{java timezone ID};
     grace_period:xxx;
 ]
```
[ ] indicates that the parameter is optional

### **Options**

input file

Input data for the Deployment Procedure. The file path should point to a file containing the data properties file.

For more information about the input file parameter, see -input file Syntax [Guidelines](#page-107-0).

• **procedure**

GUID of the procedure to execute.

• **name**

Name of the procedure or procedure configuration.

• **owner**

Owner of the procedure or procedure configuration.

• **parent\_proc**

Procedure of the procedure configuration, this applies to a procedure configuration when there is both a procedure and a procedure configuration with the same name.

## instance\_name

Name of the procedure instance.

• **grants**

Users and their corresponding access levels designated as a string of user:privilege pairs each separated by ; .

where:

user = Enterprise Manager user name

privilege = VIEW\_JOB or FULL\_JOB

• **schedule**

Schedule for the deployment procedure. If not specified, the procedure is executed immediately.

start time — When the procedure should start

tz — Optional time zone ID

# **Output Columns**

Instance GUID

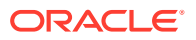

## **Examples**

```
emcli submit procedure -input file=data:data.properties -
procedure=16B15CB29C3F9E6CE040578C96093F61 -grants="user1:VIEW_JOB;user2:
FULL JOB" -schedule="start time:2006/6/21 21:23;tz:America/New York;
grace period:60" -instance name="MyProcedureInstance 0001"
```
For more information on the procedures to deploy, redeploy, and undeploy a Java EE application using EMCLI, see Deploying / Redeploying / Undeploying Java EE Applications Using EMCLI in the *Enterprise Manager Lifecycle Management Administrator's Guide.*

# subscribe agents

Subscribes the specified Management Agents to the specified Management Agent gold image.

#### **Format**

```
emcli subscribe_agents 
       -image_name="Image Name"
      [-agents="agent name pattern"]
       [-groups="group_name"]
```
[ ] indicates that the parameter is optional.

#### **Options**

image name

Management Agent gold image to which the Management Agents should subscribe.

agents

Name pattern of the Management Agents that should subscribe to Management Agent gold image.

• groups

Group of the Management Agents that should subscribe to the Management Agent gold image.

## **Examples**

## **Example 1**

The following example subscribes the Management Agents that match the name pattern  $abc$ or xyz.domain.com:1243 to the Management Agent gold image OPC\_AGT\_ADC\_POD.

```
emcli subscribe_agents 
      -image_name="OPC_AGT_ADC_POD"
       -agents="abc%,xyz.domain.com:1243"
```
## **Example 2**

The following example subscribes all the Management Agents to the Management Agent gold image OPC\_AGT\_ADC\_POD.

```
emcli subscribe_agents 
       -image_name="OPC_AGT_ADC_POD"
```
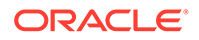

# subscribeto\_rule

Subscribes the user to a rule with email notification.

It is not an error to specify email addresses that are already in the assignto user's preferences.

A message appears if the outgoing mail server (SMTP) has not been set up. When you specify the -fail if no mail server, this condition is an error and prevents the subscribe from occurring; otherwise, this condition is a warning that does not affect the success of this command.

# **Format**

```
emcli subscribeto_rule
        -ruleset name="ruleset name"
        -rule name="rule name"
         -owner="rule_owner"
         [-assignto="em_username"]
        [-email="email_address";...]
        [-fail if no mail server]
```
[ ] indicates that the parameter is optional

# **Options**

• **ruleset\_name**

Name of the incident rule set.

• **rule\_name**

Name of the rule.

• **owner**

Owner of the rule set.

• **assignto**

User to subscribe to the notification rule. If the assignto user is not the current user, or if the owner of the rule is not the current user, the super-user privilege is needed. The default is the current user.

• **email**

List of email addresses to associate with the rule to which the assignto user is being subscribed. These addresses are first added to the preferences of the assignto user (duplicates are ignored) before being assigned to the notification rule. The email addresses are added only if the current user has the privilege to subscribe the assignto user to the rule.

# fail if no mail server

A message appears if the outgoing mail server (SMTP) has not been set up. When you specify the -fail if no mail server option, this condition is an error and prevents the subscribe from occurring; otherwise, this condition is a warning that does not affect the success of this command.

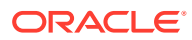

# **Examples**

# **Example 1**

This example subscribes the current user to the rule "Agent Upload Problems" using the current user's email addresses for notification. The current user must have the SUPER USER (or have sysman) privilege for this to succeed, since sysman owns the rule. Also, the current user must already have at least one email address in his/her preferences for this command to succeed.

emcli subscribeto rule -name="Agent Upload Problems" -owner=sysman

# **Example 2**

This example first adds the two specified email addresses to the preferences for user joe. Then user joe is subscribed to the rule "Agent Upload Problems" using joe's email addresses for notification. The current user must have SUPER USER privilege (or be  $\gamma_{\text{oe}}$ ) for this command to succeed.

```
emcli subscribeto rule -name="Agent Upload Problems" -owner=sysma
       -assignto=joe -email="joe@work.com;joe@home.com"
```
# suppress\_compliance\_rule\_violations

Suppress the violations by the cs\_iname, author, version, rule iname, target type, and target name. Unsuppress compliance rule violations by providing the suppress\_until field. Optionally, you can provide comma-separated violation GUIDs.

# **Format**

```
emcli suppress compliance rule violations
 -cs_iname=<standard internal name>
 -author=<standard author>
 -version=<standard version>
-rule iname=<rule internal name>
 -target type=<target type>
 -target name=<target name>
 [-violation quid list=<list of violation quids separated by comma]
  [-suppress_until=<suppress until date with date format MM-DD-YYYY>]
  [-reason=<reason for violations suppression>]
```
## **Options**

cs\_iname

The name of the compliance rule violation suppresion.

• author

The author that created this violation suppression.

• version

The version number of the violation suppression.

• rule\_iname

The name of the rule this violation supression belongs to.

• target\_type

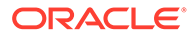
The target type that is affected by this violation suppression.

target\_name

The target name that is affected by this violation suppression.

violation\_guid\_list (Optional)

A comma-separated list that contains the compliance rule violation GUIDs.

suppress\_until (Optional)

Unsuppress compliance rule violations by using this flag. The date is in format "MM-DD-YYYY" .

• reason (Optional)

The reason this compliance rule violation suppression is active.

#### **Examples**

The following command suppresses the compliance rule violations with GUIDs: violation quid1, violation quid2, violation quid3 until 05-27-2020.

```
emcli suppress_compliance_rule_violations
   -cs_iname="mycs"
   -author="myusername"
  -version="2"
 -rule_iname="myrule"
   -target_type="myhost"
  -target name="mymachine"
  -violation guid list="violation_guid1,violation_guid2,violation_guid3"
  -suppress until="05-27-2020"
   -reason="It has been approved"
```
# suppress incident

Suppresses an incident. Incidents can be suppressed until the suppression type is met.

#### **Format**

```
emcli suppress_incident
     -incident id="id of the incident to be suppressed"
     -suppress type="Type of suppression"
      [-date="Date argument in MMDDYYYY format"]
```
[ ] indicates that the parameter is optional.s

#### **Options**

incident id

ID of the incident to be suppressed.

suppress\_type

Type of suppression. It must be one of the following:

- UNTIL\_MANUALLY\_REMOVED: Incident will be suppressed until the user manually unsuppress the incident.
- UNTIL\_SPECIFIED\_DATE: Incident will be suppressed until the specified date

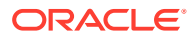

- UNTIL\_SEVERITY\_CHANGE: Incident will be suppressed until its severity changes.
- UNTIL CLEARED: Incident will be suppressed until it gets cleared.
- date (Optional)

The date option is only used if an incident is to be suppressed until a specified date. If the *suppress\_type* is UNTIL\_SPECIFIED\_DATE, then the date *until* the incident needs to be suppressed must be provided in MMDDYYYY format.

#### **Examples**

#### **Example 1**

The following command suppresses the incident with ID 173 until December 31, 2015.

```
emcli suppress incident -incident id="173" suppress type="UNTIL SPECIFIED DATE" -
date="12312015"
```
#### **Example 2**

The following command suppresses the incident with ID 173 until an administrator manually unsuppresses the incident.

emcli suppress incident -incident id="173" suppress type="UNTIL MANUALLY REMOVED"

# suppress problem

Suppresses a problem until it meets the suppression type criteria.

#### **Format**

```
emcli suppress_problem
         -problem_id="problem ID"
         -suppress_type="Type of suppression"
         [-date="MMDDYYYY"]
```
[ ] indicates that the parameter is optional.

#### **Options**

problem id

ID of the problem to be suppressed.

suppress\_type

Type of suppression. It must be one of the following:

- UNTIL\_MANUALLY\_REMOVED: Problem will be suppressed until the user manually unsuppress the problem.
- UNTIL\_SPECIFIED\_DATE: Problem will be suppressed until specified date.
- UNTIL\_SEVERITY\_CHANGE: Problem will be suppressed until its severity change.
- UNTIL CLEARED: Problem will be suppressed until it gets cleared.
- date (Optional)

Used when a problem needs to be suppressed until a specific date.When the *suppress\_type* is set to UNTIL\_SPECIFIED\_DATE, you use the *date* option to specify the date when the problem suppression ends. MMDDYYYY format must be used.

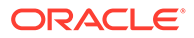

#### **Examples**

#### **Example 1**

The following command suppresses a problem with the ID 173 until December 31, 2015.

```
emcli suppress problem -problem id="173" suppress type="UNTIL SPECIFIED DATE" -
date="12312015"
```
#### **Example 2**

The following command suppresses a problem with ID 173 until it manually cleared by an administrator.

```
emcli suppress_problem -problem_id="173" suppress_type="UNTIL_MANUALLY_REMOVED"
```
# suspend\_instance

#### Suspends a running deployment instance.

#### **Format**

```
emcli suspend_instance 
      -instance=<instance_guid>
       [-exec=<execution_guid>] 
       [-name=<execution_name>] 
       [-owner=<execution_owner>]
```

```
[ ] indicates that the parameter is optional
```
#### **Options**

• **instance**

GUID of the instance.

• **exec**

GUID of the execution.

- **name** Name of the execution.
- **owner**

Owner of the execution.

#### **Examples**

emcli suspend instance -instance=16B15CB29C3F9E6CE040578C96093F61

# suspend\_job

Suspends a job or set of jobs matching the filter criteria. Executions on any of the targets and scheduled to start within the beginning and ending time window are suspended.

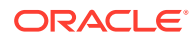

### **Format**

```
emcli suspend_job
  [-name="job_name_pattern"]
   [-owner="job_owner"]
   [-type="job_type"]
  [-targets="target name:target type"]
   [-input file=property file:"filename"]
  [-preview]
```
[ ] indicates that the parameter is optional

### **Options**

• **name**

Name or pattern of the job(s) to suspend.

• **owner**

Owner of the job(s).

• **type**

Job type of the job(s).

• **targets**

Target name and target type of the job(s).

input file

Specify the filtering properties of the file in "filename."

Any jobs matching all the specified filter criteria are resumed. You must specify at least one filter, and the logged in administrator must have the necessary privileges on the matching jobs.

If the property file is provided, criteria can be read from it as well as the command line. You can specify the execution targets and/or starting and ending time window in this file. All other properties in this file are ignored.

For more information about the input file parameter, see -input file Syntax Guidelines.

• **preview**

Only lists the jobs that would be suspended.

#### **Examples**

#### **Example 1**

This example suspends a job named MYJOB.

emcli suspend\_job -name=MyJob

## **Example 2**

This example suspends jobs or job executions matching search criteria in suspend\_prop.txt. If the property file contains job details, matching jobs are suspended. If the property file contains time or target details, matching executions are suspended. If the property file contains job, time, and target details, matching executions of the matching jobs are suspended.

emcli suspend\_job -input\_file=property\_file:/tmp/suspend\_prop.txt

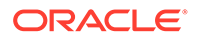

# switch\_cluster\_agent

Switches the monitoring Management Agent of a particular cluster to the Management Agent of another host. The other host must be a member of the same cluster, and Cluster target must be available on that host.

#### **Format**

#### Standard Mode

```
emcli switch_cluster_agent 
       -cluster="cluster"
       -host="host"
       [-debug]
```
[ ] indicates that the parameter is optional.

#### Interactive or Script Mode

```
switch_cluster_agent( 
       cluster="cluster"
       ,host="host"
      [, debug=True/False]
       )
```
[ ] indicates that the parameter is optional.

#### **Options**

• cluster

Target name of the cluster whose monitoring Management Agent should be switched to the Management Agent on another host in the cluster.

host

Name of the other host to which the monitoring Management Agent of the cluster should be switched. The other host must be a member of the same cluster, the Management Agent on that host must be up and running, and the cluster target on that host must be available.

debug

Whether you want to turn on or turn off the debugging mode.

#### **Exit Codes**

0 if successful. A non-zero value indicates that verb processing was unsuccessful.

#### **Example**

The following example switches the monitoring Management Agent of the cluster cluster\_target\_name\_1 to the Management Agent of the host host target name 1.

```
emcli switch cluster agent -cluster=cluster target name 1
      -host=host_target_name_1
      -debug
```
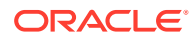

# switch database

#### Switches the Oracle listener to a new Oracle home

#### **Format**

```
emcli switch_database 
-input file \overline{loc}=" path of input file"
-dest oh=<path of new Gold image based Oracle home>
-host creds=<Normal Named host credential>
-privilege_creds=<Named credential with root privileges>
```
#### [] indicates an optional parameter

If the target type, destination Oracle home, and credentials are consistent throughout multiple databases, users can perform the same task without a response file.

#### **Options**

- input file loc: Input file path location
- target name: Database target name which needs to be switched.
- target type:
	- For single instance database: oracle\_database
	- For RAC/RAC One database: rac\_database
- dest oh: Path of new Oracle home where the database needs to be switched to.
- host creds: Named credentials for the Oracle home owner on the host following "<Named Credentials>:<Owner>"

The "Owner" field is the owner of the named credential in Enterprise Manager.

If no "Owner" is specified, the logged-in user is taken by default.

- privilege\_creds: Named credentials on the database host which has root privileges.
- dataguard role: This is an explicit mandatory parameter which the user has to set to "STANDBY" in case this is a standby switch operation.

## **Note:**

If database names are provided in the command line, input file will not be used.

If input file is specified, for each database, the inputs in the response file override the one in the command line.

In case the preferred credentials are set for the host, users can choose not to provide "host\_creds" and "privilege\_creds" as part of emcli command (or input file).

We have a validation in initialize DP step for the same. If credentials are not provided as part of emcli and also the preferred credentials are not set, the DP will error out without any processing.

In case this flag is not specified, it is considered to be a switch operation for databases without data guard configuration.

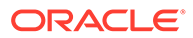

### **Example Input File**

input file: This file will be a "xml" format file and will contain details for each database target

```
<root>
<target>
<target_name>racm</target_name>
<target_type>rac_database</target_type>
<dest_oh>/scratch/aimedb/home1</dest_oh>
<host_creds>AIMEDB_NORMAL:SYSMAN</host_creds>
<privilege_creds>AIMEDB_P:SYSMAN</privilege_creds>
</target>
<target
><target_name>racp</target_name>
<target_type>rac_database</target_type>
<dest_oh>/scratch/aimedb/home2</dest_oh>
<host creds>AIMEDB_NORMAL:SYSMAN</host creds>
<privilege_creds>AIMEDB_P:SYSMAN</privilege_creds>
</target>
\langle/root>
```
### **Example 5-2 Examples**

This examples demonstrates how to use switch\_database when there is more than one database.

```
emcli switch_database 
–target_name=<DB target name>[,<DB target name2>]* 
-target type=<oracle database|rac database>
-dest oh=<path of new Gold image based Oracle home>
-host creds=<Normal Named host credential>
-privilege creds=<Named credential with root privileges>
–dataguard_role=<Standby|Primary> -startupAfterSwitch=false
```
# switch\_gi

This command switches the Grid Infrastructure Oracle homes to the selected target.

#### **Format**

```
emcli switch_gi 
–input_file_loc="path of input file" 
-dest oh=<path of new Gold image based Grid Infrastructure Oracle home>
-host creds=<Normal Named host credential>
-privilege creds=<Named credential with root privileges>
```
#### **Options**

- input file loc: Input file path location
- target\_name: Database target name which needs to be switched.
- target\_type:
	- For SIHA: "has"
	- For cluster: "cluster"
- dest oh: Path of new Oracle home where the database needs to be switched to.

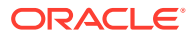

host\_creds: Named credentials for the Oracle home owner on the host following "<Named Credentials>:<Owner>"

The "Owner" field is the owner of the named credential in Enterprise Manager.

If no "Owner" is specified, the logged-in user is taken by default.

privilege\_creds: Named credentials on the database host which has root privileges.

### **Note:**

If database names are provided in the command line, input file will not be used.

If input file is specified, for each database, the inputs in the response file override the one in the command line.

In case the preferred credentials are set for the host, users can choose not to provide "host creds" and "privilege creds" as part of EMCLI command (or input file).

We have a validation in initialize DP step for the same. If credentials are not provided as part of emcli and also the preferred credentials are not set, the DP will error out without any processing.

#### **Example 5-3 Examples**

This example demonstrates how to switch multiple targets.

```
emcli switch_gi 
–target_name=<Cluster target name>[,<Cluster target name2>]* 
-target type=<cluster|has>
-dest oh=<path of new Gold image based Grid Infrastructure Oracle home>
-host creds=<Normal Named host credential>
-privilege creds=<Named credential with root privileges>
```
# switch\_swlib\_oms\_agent\_storage

Modify a Software Library OMS Agent storage location to change the associated OMS Host and the credential for accessing the location.

#### **Format**

```
emcli switch swlib oms agent storage
        -name="location_name"
         -host="hostname" 
        [-credential set name="setname"] | [-credential name="name"
           -credential owner="owner"]
```
[ ] indicates that the parameter is optional

#### **Options**

• **name**

Name of an existing OMS Agent storage location.

• **host**

Target name of the OMS host where the file system path for the storage location exists.

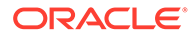

#### • **credential\_set\_name**

Set name of the preferred credential stored in the repository for the host target. The value can be one of the following:

- HostCredsNormal Default unprivileged credential set
- HostCredsPriv Privileged credential set
- **credential\_name**

Name of a named credential stored in the repository. You must specify this option with the -credential\_owner option.

### • **credential\_owner**

Owner of a named credential stored in the repository. You must specify this option with the -credential name option.

#### **Examples**

This example modifies the OMS Agent file system storage location named 'myOMSAgtLocation' to use the specified host 'fs1.us.acme.com', and the named credential 'MyAcmeCreds' owned by 'ACME\_USER' for reading/writing files from/to this location.'

```
emcli switch swlib oms agent storage
         -name="myOMSAgtLocation"
         -host="fs1.us.acme.com" 
        -credential name="MyAcmeCreds"
        -credential_owner="ACME_USER"
```
# switchover (deprecated)

Performs a Data Guard switchover between a primary database and a standby database.

## **Note:**

Since switchover is deprecated, use [dg\\_switchover](#page-429-0) instead.

#### **Format**

```
emcli switchover
     -primary target name="<primary target name>"
     -primary_target_type="oracle_database|rac_database"
       -standby_target_name="<standby target name>"
      -standby target type="oracle database|rac database"
      [-primary db creds name="<primary database credential name>"]
      [-primary host creds name="<primary database host credential name>"]
      [-standby db creds name="<standby database credential name>"]
      [-standby host creds name="<standby database host credential name>"]
       [-swap_jobs] 
       [-swap_thresholds]
```
#### **Options**

• primary\_target\_name

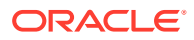

Primary database Enterprise Manager target name. Can be either a single-instance database or a cluster database.

primary target type

Primary database target type. Specify oracle\_database for single instance, or rac database for cluster.

standby target name

Standby database Enterprise Manager target name. Can be either a single-instance database or a cluster database.

standby\_target\_type

Standby database target type. Specify oracle\_database for single instance, or rac database for cluster.

primary\_db\_creds\_name

Primary database named credential for a user with SYSDBA or SYSDG role. Default is to use preferred credential.

primary\_host\_creds\_name

Primary database host named credential for an operating system user who can access the primary database Oracle Home. Default is to use preferred credential.

standby\_db\_creds\_name

Standby database named credential for a user with SYSDBA or SYSDG role. Default is to use preferred credential.

standby\_host\_creds\_name

Standby database host named credential for an operating system user who can access the standby database Oracle Home. Default is to use preferred credential.

swap jobs

Specifies that scheduled jobs on either the primary or standby database that are of a transferable type (Backup, RMAN Script, and SQL Script) will be moved to the other database after Enterprise Manager detects a fast-start failover. Default is not enabled.

swap thresholds

Specifies that monitoring settings will be swapped between the primary and standby databases after Enterprise Manager detects a fast-start failover. Default is not enabled.

#### **Examples**

#### **Example 1**

The following command performs a switchover between a primary single-instance database named "database" and a standby single-instance database named "database1".

```
emcli switchover 
     -primary target name="database"
       -primary_target_type="oracle_database"
       -standby_target_name="database1"
      -standby_target_type="oracle_database"
```
#### **Example 2**

The following command performs a switchover between a primary single-instance database named "primary" and a standby single-instance database named "standby". The scheduled

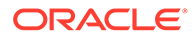

jobs and the monitoring settings on "primary" will be moved to "standby" after the switchover is complete.

```
emcli switchover 
     -primary target name="primary"
      -primary target type="rac database"
      -standby target name="standby"
       -standby_target_type="rac_database"
       -swap_jobs
      -swap thresholds
```
## sync

Synchronizes the EM CLI client with an OMS. After synchronization, all verbs and associated command-line help available to this OMS become available at the EM CLI client. Synchronization occurs automatically during a call to setup.

There are two ways to perform sync:

- With parameters
- Without parameters

sync connects to the same OMS against which it has been set up and downloads the latest jar files.

### **Standard Mode**

```
emcli sync
          [-url="http[s]://host:port/em"]
          [-username=<EM_username>]
          [-password=<EM_user's_password>]
         [-trustall]
          [-novalidate]
```
[ ] indicates that the parameter is optional.

#### **Options**

### • **url**

URL of the Enterprise Manager OMS. Both http and https are supported, but https is recommend for security purposes.

#### • **username**

User name to be used by all subsequent EM CLI commands when contacting the OMS.

• **password**

Enterprise Manager user's password. If you do not specify this option, you are interactively prompted for the password. Providing a password on the command line is insecure and should be avoided.

• **trustall**

Automatically accepts any server certificate from the OMS, which results in lower security. Also indicates that the setup directory is local and trusted. Either pass this option or the set environment variable EMCLI\_CERT\_LOC, which has the certificate keystore file. If the file is not present, the system stores the certificate at this location.

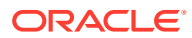

#### • **novalidate**

Does not authenticate the Enterprise Manager user name against the OMS. Assumes that the given username is valid.

#### **Examples**

This example synchronizes the EM CLI client with the OMS by connecting as Enterprise Manager user john\_doe. The user is prompted for the password interactively.

```
emcli sync
```

```
 -url="https://mymachine.example.com"
 -username=john_doe
 -trustall
 -novalidate
```
# sync\_alerts

Synchronizes all alerts for the specified target between the Agent and the repository. You typically use this command when you think that the Agent has not uploaded the latest alert to the repository, and the repository is therefore out of sync with the Agent state.

To determine if alerts are out of sync between the Agent and the repository for the specified target, run the get unsync alerts command.

#### **Format**

```
emcli sync_alerts 
        -target type=type
         -target_name=name 
        -agent name=agent
```
#### **Options**

• **target\_type**

Internal target-type identifier (host, oracle\_database, emrep, and so forth).

• **target\_name**

Name of the target.

• **agent\_name**

Name of the Agent.

#### **Examples**

#### **Example 1**

This example synchronizes alert states for target\_type "host" and target\_name "hostname.oracle.com".

emcli sync\_alerts -target\_type=host -target\_name=hostname.oracle.com

#### **Example 2**

This example synchronizes alert states for all targets that the Agent "hostname.xyz.com:port" monitors.

```
emcli sync_alerts -agent_name=hostname.xyz.com:port
```
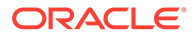

# sync\_beacon

Synchronizes a beacon that is monitoring the target (reloads all collections to the beacon).

#### **Format**

```
emcli sync_beacon
      -name=target name
       -type=target type
       -bcnName=beacon name
```
#### **Options**

• **name**

Service target name.

• **type**

Service target type.

• **bcnName**

Beacon name to synchronize.

### **Examples**

This example synchronizes MyBeacon, which is monitoring the MyTarget target of type generic\_service.

```
emcli sync_beacon -name='MyTarget' -type='generic_service'
       -bcnName='MyBeacon'
```
# synchronize\_storage

Synchronizes a storage registered in Enterprise Manager.

**Format**

#### Standard Mode

```
emcli synchronize_storage
         -storage_name="<storage name>"
```
#### Interactive or Script Mode

```
synchronize_storage(
         storage_name="<storage name>"
\lambda[ ] indicates that the parameter is optional.
```
#### **Options**

storage\_name

Name of the storage.

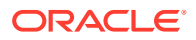

## **Exit Codes**

0 if successful. A non-zero value indicates that verb processing was unsuccessful.

#### **Example**

The following example synchronizes the storage server:

```
emcli synchronize_storage
                -storage_name="sunzfs1"
```
# test\_named\_credential

Tests the named credentials provided in the list. Instance credentials are tested against the credential target. Global credentials are tested against the target provided.

#### **Format**

```
emcli test_named_credential 
       -cred names=<cred name list>
       [-target name=<target name>]
        [-target_type=<target_type>]
```
#### **Options**

#### • **cred\_names**

List of credential names to be tested.

• **target\_name**

Target name to test the global credentials. Instance credentials are tested against their respective targets.

• **target\_type**

Target type to test the global credentials.

#### **Examples**

#### **Example 1**

This example tests the instance named credentials NC1 owned by the current logged in user and NC2 owned by ADMIN1.

```
emcli test_named_credential 
        -cred_names="NC1;NC2:ADMIN1"
```
#### **Example 2**

This example tests the global host named credentials NC1, NC2, and NC3 against the target testhost.example.com.

```
emcli test_named_credential 
        -cred_names="NC1;NC2;NC3"
        -target name="testhost.example.com"
        -target type="host
```
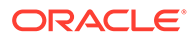

# test\_privilege\_delegation\_setting

Tests privilege delegation settings on a specified host.

**Format**

#### **Standard Mode**

```
emcli test_privilege_delegation_setting
        -host name="Host Name"
         -cred_name="Cred Name"
         [-cred_owner="Cred Owner"]
```
#### **Interactive or Script Mode**

```
test privilege delegation setting(
        host name="Host Name"
         ,cred_name="Cred Name"
        [, cred_owner="Cred Owner"]
         )
```
[ ] indicates that the parameter is optional

#### **Options**

• **host\_name**

Target name of the host.

• **cred\_name**

Credential name.

• **cred\_owner**

Credential owner

#### **Exit Codes**

**0** on success. A non-zero value means verb processing was not successful.

#### **Examples**

#### **Example 1**

This example tests the privilege delegation settings for a host named *my\_host* and credentials named *my\_cred*.

```
emcli test_privilege_delegation_setting
               -host_name="my_host"
              -cred_name="my_cred"
```
#### **Example 2**

This example tests the privilege delegation settings for a host named "my\_host" and credential named "my\_cred" owned by "owner1."

```
emcli test_privilege_delegation_setting
               -host_name="host"
               -cred_name="cred"
               -cred_owner="owner1"
```
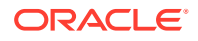

# test\_proxy

Tests whether a HTTP(S) proxy identified by the specified name can be reached.

#### **Syntax**

```
 emcli test_proxy
      -name="<name>"
       [-timeout=<minutes>]
```
[ ] indicates that the parameter is optional.

## **Options**

• -name

Name identifying the proxy.

• -timeout

Timeout, in minutes, for proxy test procedures. Timeout can be any value between 1 and 60 minutes. Default is 5 minutes.

## **Example**

The following command tests whether a proxy identified by the name "us-proxy-1" is reachable. The test procedure times out after 2 minutes.

```
 emcli test_proxy
     -name="us-proxy-1"
     -timeout=2
```
## trace

Enables or disables tracing for OMS.

## **Format**

```
emcli trace 
         -enable="true|false"
         -user="username"
```
## **Options**

• enable

Specify true to enable and false to disable.

• user

Name of the user.

## **Example**

This example enables tracing for user sysman.

```
emcli trace -enable=true -user=sysman
```
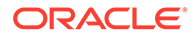

# trace\_set\_property

Sets the property name and corresponding value for the trace facility. These values are not persistent.

#### **Format**

```
emcli trace_set_property -name=<property name>
     -value=<property value>
```
#### **Options**

• name

Property name.

• value

Property value.

#### **Example**

The following example enables tracing for the user.

emcli trace\_set\_property -name=trace.backgroundthreads -value=true

# trigger\_compliance\_ca

Initiates the execution of a corrective action for a specified compliance event.

#### **Format**

```
emcli trigger_compliance_ca
       -event_instance_id
```
#### **Options**

• event\_instance\_id

Identifier of the event instance. To get the event\_instance\_id, execute the following emcli command:

```
emcli get compliance rule violation event
      -rule_iname="myrule"
      -target type="host"
      -target name="my machine"
```
#### **Example**

The following example initiates the corrective action for the event with the ID 0123456789ABCDEF0123456789ABCDEF.

```
emcli trigger compliance ca
      -event instance id="0123456789ABCDEF0123456789ABCDEF"
```
# udmmig list matches

Lists all the metric extensions that match the UDMs in a given migration session.

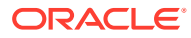

#### **Format**

```
emcli udmmig_list_matches
       -session id=<sessionId>
```
### **Options**

session id

Specify the ID that was returned when the session was created, or from the output of udmmig\_summary.

# udmmig request udmdelete

Deletes the UDMs that have been replaced by Metric Extensions.

#### **Format**

```
emcli udmmig_request_udmdelete
        -session id=<sessionId>
        -input file=metric_tasks:<complete_path_to_file>
```
#### **Options**

• **session\_id**

Specify the ID that was returned when the session was created, or from the output of udmmig\_summary.

• **input\_file**

Specify a file name that contains a target, UDM, one per line in the following format:

<targetType>,<targetName>,<collection name>

For more information about the input file parameter, see -input file Syntax Guidelines.

## **Example**

This example attempts to delete the UDM from all relevant targets. This step is indicative of the end of the migration process. The file input\_tasks lists the locations where the UDM is present.

```
emcli udmmig request udmdelete -session id=<sessionId> -
input_file=metric_tasks:input_tasks
```
# udmmig retry deploys

Retries the deployment of metric extensions to a target.

### **Format**

```
emcli udmmig_retry_deploys
        -session id=<sessionId>
         -input_file=metric_tasks:<complete path to file>
```
### **Options**

• **session\_id**

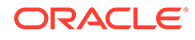

Specify the ID that was returned when the session was created, or from the output of udmmig\_summary.

input file

Specify a file name that contains a target, UDM, one per line in the following format:

<targetType>,<targetName>,<collection name>

For more information about the input\_file parameter, see [-input\\_file Syntax](#page-107-0) [Guidelines](#page-107-0).

#### **Example**

This example attempts to deploy the metric extension to all targets where the UDM was present. The file input tasks lists these locations.

```
emcli udmmig_retry_deploys -session_id=<sessionId> -
input_file=metric_tasks:input_tasks
```
# udmmig\_session\_details

Provides details of the specified migration session, including the targets, templates, UDMs, and metric extensions involved.

#### **Format**

```
emcli udmmig_session_details
        -session id=<sessionId>
```
### **Options**

session id

Specify the ID that was returned when the session was created, or from the output of udmmig\_summary.

# udmmig\_submit\_metricpicks

Supply the metric picks to use to replace UDMs per target in a session.

#### **Format**

```
emcli udmmig_submit_metricpicks
        -session id=<sessionId>
        -input file=metric picks:<complete path to file>
```
#### **Options**

session id

Specify the ID that was returned when the session was created, or from the output of udmmig\_summary.

• **input\_file**

Specify a file name that contains a target, UDM, metric pick, one per line in the following format:

<targetType>,<targetName>,<collection name>,[N/E],<metric>,<column>

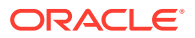

<span id="page-919-0"></span>Use N if a new metric should be created, or E if an existing metric is referenced.

For more information about the input file parameter, see -input file Syntax Guidelines.

#### **Example**

This example provides the mapping from UDM to the metric extension through the file input\_picks.

```
emcli udmmig_submit_metricpicks -session_id=<sessionId> -
input_file=metric_picks:input_picks
```
# udmmig\_summary

Displays all the active migration sessions in the system.

#### **Format**

```
emcli udmmig_summary
      [-showAll]
```
[ ] indicates that the parameter is optional

#### **Options**

#### • **showAll**

Prints out all sessions including those that are complete. By default, only in-progress sessions are listed.

# udmmig update incrules

Updates incident rules that reference UDMs with a reference to replacing a metric extension.

#### **Format**

```
emcli udmmig_update_incrules
        -session id=<sessionId>
         -input_file=udm_inc_rules:<complete_path_to_file>
```
#### **Options**

#### session id

Specify the ID that was returned when the session was created, or from the output of udmmig\_summary.

input file

Specify a file name that contains a rule, UDM, metric, one per line in the following format:

<ruleset id>,<rule id>,<udm name>,<metric name>

For more information about the input\_file parameter, see [-input\\_file Syntax Guidelines](#page-107-0).

# unassign\_charge\_plan

Unassigns the charge plan associated with the specified entity.

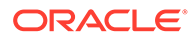

### **Format**

```
unassign_charge_plan 
     -entity name="eName"
     -entity_type="eType"
      -[entity_guid="entity_guid"]
```
[ ] indicates that the parameter is optional

### **Options**

entity name

Name of the entity for which the charge plan is to be unassigned.

• **entity\_type**

Type of entity for which the charge plan is to be unassigned.

entity guid

guid of the entity to be added to Chargeback.

When more than one entity is active in Chargeback with the given entity name and entity type, the command lists all such entities with additional details such as creation date, parent entity name, entity guid, and so forth to choose the correct entity. Select the correct entity from the given list and execute the command again with entity guid as the parameter instead of entity name and entity type.

### **Example**

This example unassigns charge plan associated to "db1", an oracle\_database entity.

emcli unassign charge plan -entity name="db1" -entity type="oracle database"

#### **See Also**

add chargeback entity [assign\\_charge\\_plan](#page-138-0) [assign\\_cost\\_center](#page-139-0) list chargeback entities list chargeback entity types list charge plans [list\\_cost\\_centers](#page-666-0) remove chargeback entity unassign\_cost\_center

# unassign\_cost\_center

Unassigns the cost center from the given entity.

## **Format**

```
unassign_cost_center 
      -entity_name="eName" 
     -entity type="eType"
      -[entity_guid="entity guid" ] 
[ ] indicates that the parameter is optional
```
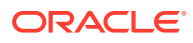

### **Options**

• **entity\_name**

Name of the entity for which the cost center is to be unassigned.

entity type

Type of entity for which the cost center is to be unassigned.

• **entity\_guid**

guid of the entity in Chargeback.

When more than one entity is active in Chargeback with the given entity name and entity type, the command lists all such entities with additional details such as creation date, parent entity name, entity guid, and so forth to choose the correct entity. Select the correct entity from the given list and execute the command again with entity guid as the parameter instead of entity name and entity type.

### **Example**

This example unassigns the cost center associated to "db1", an Oracle database entity.

emcli unassign\_cost\_center -entity\_name="db1" -entity\_type="oracle\_database"

### **See Also**

[add\\_chargeback\\_entity](#page-111-0) [assign\\_charge\\_plan](#page-138-0) [assign\\_cost\\_center](#page-139-0) [list\\_chargeback\\_entities](#page-662-0) list chargeback entity types [list\\_charge\\_plans](#page-661-0) [list\\_cost\\_centers](#page-666-0) [remove\\_chargeback\\_entity](#page-788-0) [unassign\\_charge\\_plan](#page-919-0)

# undeploy\_diagchecks

Undeploys diagcheck scripts for targets.

## **Format**

```
emcli undeploy_diagchecks
       {-target_name=<target_name_to_be_updated>
       -target type=<target type to be updated> }
       | {-input_file=targetList:<complete_path_to_file>};
```
## **Options**

• **target\_name**

Name of the target to be updated.

• **target\_type**

Type of target to be updated.

input file

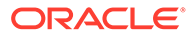

Specify a file name that contains a list of targets, one per line in the following format:

```
<targetType>:<targetName>
```
For more information about the input\_file parameter, see [-input\\_file Syntax](#page-107-0) [Guidelines](#page-107-0).

# undeploy plugin from agent

Undeploys an Enterprise Manager plug-in from the Management Agents. Undeploying a plug-in from a Management Agent removes all targets of any type belonging to this plug-in from Enterprise Manager.

Defaults to the version currently deployed on the given Management Agent.

#### **Format**

```
emcli undeploy_plugin_from_agent
         -plugin="pluginId[:pluginVersion]"
        -agent names="agent1; agent2"
```
#### **Options**

• **plugin**

Plug-in ID and version to be undeployed. Version is optional, and it defaults to the latest version deployed on the management server.

• **agent\_names**

Management Agents (host:port) from which the plug-in is to be undeployed.

#### **Examples**

#### **Example 1**

This example undeploys the oracle.sysman.db2 plug-in of version 11.2.0.1.0 from Management Agents myhost1.example.com:1159 and myhost2.example.com:1159.

undeploy\_plugin\_from\_agent -plugin=oracle.sysman.db2:11.2.0.1.0 -agent names="myhost1.example.com:1159;myhost2.example.com:1159"

#### **Example 2**

This example undeploys the oracle.sysman.db2 plug-in of the latest version from the Agent myhost1.example.com:1159.

```
undeploy_plugin_from_agent -plugin=oracle.sysman.db2 
-agent names="myhost1.example.com:1159"
```
# undeploy\_plugin\_from\_server

Undeploys a plug-in from the Oracle Management Server.

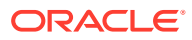

## **Note:**

You need to undeploy the plug-in from all Management Agents before you can undeploy it from the management server.

#### **Format**

```
emcli undeploy_plugin_from_server 
         -plugin="plug-inId"[:"pluginVersion"]
         [-sys_password="sys_password"]
```

```
[ ] indicates that the parameter is optional
```
#### **Options**

• **plugin**

This is of the form -plugin=<oracle.sysman.db:12.1.0.1.0> where the plug-in id (like oracle.sysman.db) is a required parameter and the version is optional.

You do not need to provide a version in the -plugin="plugin id" field, because at any given time, only one version of the plug-in can be deployed on the management server. Therefore, the version is implicit. Contrast this with providing a version during deployment, because you could have downloaded more than one version.

### • **sys\_password**

The repository sys user password. If not provided at the console, it will be prompted for.

#### **Examples**

#### **Example 1**

This example undeploys the "oracle.sysman.db2" plug-in from the Oracle Management Server.

undeploy\_plugin\_from\_server -plugin="oracle.sysman.db2" -sys\_password=welcome

## **Example 2**

This example prompts you for sys\_password.

emcli undeploy plugin from server -plugin="oracle.sysman.db2"

# unregister\_bipublisher

Unregisters a previously set up relationship between Enterprise Manager and a previously set up relationship (using setup bipublisher). You can also use this verb to determine the status of the relationship between Enterprise Manager and BI Publisher if you do not specify the -force option.

## **Note:**

This verb requires Enterprise Manager Super Administrator privileges.

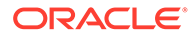

#### **Format**

```
emcli unregister_bipublisher
     [-force]
```
#### **Options**

• **force**

This option severs the relationship. The BI Publisher managed server is not stopped or uninstalled.

#### **Examples**

#### **Example 1**

emcli unregister\_bipublisher

```
Error: The BI Publisher Web Application named "https://
somehost.somedomain.com:9704/xmlpserver" is registered. Use -force option to 
overwrite this.
```
#### **Example 2**

```
emcli unregister_bipublisher -force
```

```
BI Publisher "https://somehost.somedomain.com:9704/xmlpserver" has been 
unregistered for use with Enterprise Manager.
```
## unsecure\_agent

Unsecures a secured Management Agent. This verb requires operator privilege or full privilege on the Management Agent.

#### **Format**

```
emcli unsecure_agent
        -agent name="agent target name"
         [-host_username ="agent_host_username" -host_pwd="agent_host_password"]
        [-credential name ="credential name"]
        [-credential setname ="credential setname of agent"]
```
[ ] indicates that the parameter is optional

#### **Options**

• **agent\_name**

Name of the Management Agent target.

host username

User name of the OS user (on the host) who owns the Management Agent.

• **host\_pwd**

Password of the OS user (on the host) who owns the Management Agent.

• **credential\_name**

Name of the saved credential.

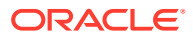

#### • **credential\_setname**

Name of the credential set of the Management Agent. Example: "HostCreds"

#### **Examples**

#### **Example 1**

```
emcli unsecure agent -agent name="agent.example.com:1234"
                           -host username="test user"
                           -host_pwd="test"
```
#### **Example 2**

```
emcli unsecure agent -agent name="agent.example.com:1234"
                            -credential_name="MyMachineCredential"
```
# unsubscribe\_agents

Unsubscribes the specified Management Agents that subscribe to a particular Management Agent gold image.

#### **Format**

```
emcli unsubscribe_agents
     -image name="Image Name"
      [-agents="Full Agent Name"] 
      [-groups="List of group names"] 
     [-closure related="true/false"]
      [-closure nfs="true/false"]
```
[ ] indicates that the parameter is optional.

#### **Options**

image name

Image name from which the Management Agents should unsubscribe.

agents

Name pattern of the Management Agents that should unsubscribe from the specified Management Agent gold image.

• groups

Management Agent groups that should unsubscribe from the specified Management Agent gold image.

closure related

Whether or not the related Management Agents should be unsubscribed. When set to false, the related Management Agents are not unsubscribed.

• closure\_shared

Whether or not the related Management Agents should be unsubscribed. When set to false, the related shared Management Agents are not unsubscribed.

#### **Examples**

#### **Example 1**

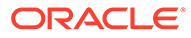

The following example unsubscribes xyz.domain.com:1243 and all its related shared agents that subscribe to the Management Agent gold image OPC\_AGT\_ADC\_POD.

```
emcli unsubscribe_agents 
      -image_name="OPC_AGT_ADC_POD"
      -agents="xyz.domain.com:1243"
      -closure shared="true"
```
### **Example 2**

The following example unsubscribes xyz.domain.com:1243 and all its related Management Agents that subscribe to the Management Agent gold image OPC\_AGT\_ADC\_POD.

```
emcli unsubscribe_agents 
     -image_name="OPC_AGT_ADC_POD"
      -agents="xyz.domain.com:1243"
     -closure related="true"
```
# unsuppress\_incident

Unsuppresses an incident with the specified ID.

#### **Format**

```
emcli unsuppress_incident
     -incident id="Id of the incident to be unsuppressed"
```
#### **Options**

incident\_id

Numeric ID of the incident to be unsuppressed.

#### **Example**

The following example unsuppresses and incident with the ID 173.

```
emcli unsuppress incident -incident id="173"
```
# unsuppress\_problem

Unsuppresses a specified problem.

#### **Format**

```
emcli unsuppress_problem
       -problem_id="id of the problem to be unsuppressed"
```
#### **Options**

problem id

ID of the problem to be unsuppressed.

#### **Example**

The following example unsuppresses a problem with ID 173.

```
emcli unsuppress_problem -problem_id="173"
```
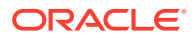

# update\_and\_retry\_step

Updates arguments of the failed step and retries it.

#### **Format**

```
emcli update and retry step
     -stateguid=<state_guid>
      [-instance=<instance_guid>]
      [-exec=<execution_guid>]
       [-name=<execution_name>]
       [-owner=<execution_owner>]
       [-args="command1:value1;command2:value2;..."]
```

```
[ ] indicates that the parameter is optional
```
#### **Options**

• **stateguid**

State GUID.

• **instance**

GUID of the instance.

• **exec**

GUID of the execution.

• **name**

Name of the execution.

• **owner**

Owner of the execution.

• **args**

Arguments of the step to be updated during retry. The format of the arguments are namevalue pairs. Name and value are separated by a colon ( : ), and each pair is separated by a semicolon ( ; ). The arguments take scalar data and list data. The format of list data should be like [a,b,c].

For the full list of arguments that can be updated, see the get retry arguments verb.

#### **Examples**

```
emcli update and retry step -instance=16B15CB29C3F9E6CE040578C96093F61 -
stateguid=51F762417C4943DEE040578C4E087168 -args="command:ls"
```
# update\_agents

Prepares the environment for updating your Management Agents and submits the Management Agent update job.

#### **Format**

```
emcli update_agents 
-gold image name | -gold image series
-agents="agent_names" | -input_file="agents_file:input_file_location"
```
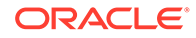

```
[-validate_only] 
[-pre script loc="location of pre script"]
[-pre_script_on_oms]
[-post script loc="location_of_post_script"]
[-post_script_on_oms]
[-op_name="custom_operation_name"]
[-override_credential="named_credential"]
[-additional parameters]
[-stage location="custom stage location"]
[-is staged="true|false"]
[-stage_action="push|pull"]
```
[ ] indicates that the parameter is optional

#### **Options**

qold image series

Specify this option to update the selected Management Agents to the latest Management Agent gold image of the specified series.

gold image name

Specify this option to update the selected Management Agents to the specified Management Agent gold image.

• agents

Specify this option to enter the names of all the Management Agents that you want to update.

input file

Specify this option if the list of all the Management Agents that you want to update is stored in an input file.

validate\_only

Specify this option if you only want to check whether or not the Management Agents that you have selected for update can be updated, and not update these Management Agents immediately. If you use this option, the Management Agent update job will not be submitted.

pre\_script\_loc

Specify this option if you want to execute a script before updating the selected Management Agents.

• pre\_script\_on\_oms

Specify this option if the post-script is present on the OMS host.

op name

Specify this option to use a custom operation name for the Management Agent update.

override credential

The preferred credentials of the Management Agent Oracle home are used to run root.sh (on certain Management Agents) after the update. Specify this option if you want to override these credentials with different named credentials

additional parameters

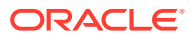

Specify this option if you want to pass additional parameters for the Management Agent update.

stage\_location

Specify this option if you want to use a custom stage location for the Management Agent update.

is staged

Specify this option as 'true' if you have already staged the Management Agent gold image.

stage\_action

If the Management Agent gold image has not already been staged, by default, the gold image is pushed to the Management Agents that you have selected for update. Specify this option as 'pull' if you want the Management Agents selected for update to pull the Management Agent gold image instead.

It is mandatory to specify the -gold\_image\_name parameter or the -gold\_image\_series parameter. Also, it is mandatory to specify the -agents parameter or the -input file parameter. If you specify -agents as well as -input file, a union of the outputs (when each of these parameters is specified individually) is displayed.

All parameters can be passed in a response file, using the -input file parameter. For example, -input\_file="response\_file:/scratch/response\_file.txt".

In the response file, each parameter must be specified on a new line, and in name value pairs. For example, op\_name=UPDATE\_AGT\_121020

If the same parameter is passed both on the command line as well as in the response file, the value of the command line parameter is given precedence

#### **Examples**

#### **Example 1**

The following example updates xyz.domain.com:1243 (creates an update job 'UPDATE\_JOB123') using the Management Agent gold image 'OPC\_AGT\_ADC\_POD\_JUNE':.

```
mcli update_agents 
     -gold image name="OPC AGT ADC POD JUNE"
      -agents="xyz.domain.com:1243" 
      -op_name="UPDATE_JOB123"
```
#### **Example 2**

The following example updates xyz.domain.com:1243 using the latest Management Agent gold image in the series 'OPC\_AGT\_ADC\_POD', passing two additional parameters:

```
emcli update_agents 
      -gold image series="OPC AGT ADC POD"
       -agents="xyz.domain.com:1243" 
       -additional_parameters="-ignorePrereqs 
       -newParameter"
```
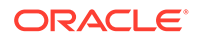

# update\_audit\_settings

Updates the current audit settings in the repository and restarts the OMS. Only Enterprise Manager Super Administrators have permission to view the audited data.

### **Format**

```
emcli update_audit_settings
      [-audit_switch="ENABLE|DISABLE"]
      [-operations to enable="name of operations to enable"]
      [-operations to disable="name of operations to disable"]
       [-externalization_switch="ENABLE|DISABLE"]
      [-directory="directory_name"]
       [-file_prefix="file_prefix"]
       [-file_size="file_size"]
      [-data retention period="data retention period"]
```
[ ] indicates that the parameter is optional

#### **Options**

• **audit\_switch**

Audit switch to enable auditing across Enterprise Manager.

#### • **operations\_to\_enable**

Enables auditing for specified operations. To enable all operations, specify ALL. this option is invalid if auditing is disabled.

#### • **operations\_to\_disable**

Disables auditing for specified operations. To disable all operations, specify ALL. this option is invalid if auditing is disabled.

#### • **externalization\_switch**

Enable the audit data export service. The default value is DISABLE.

• **directory**

Database directory that is configured with an OS directory where the export service archives the audit data files. This directory is required to externalize audit data in Enterprise Manager Cloud Control. The update audit settings verb assumes that this directory has already been created. The following example creates the database directory EMDIR from the directory /tmp/em\_audit\_data with read/write permissions for the SYSMAN user:

```
SQL>create directory EMDIR as '/tmp/em_audit_data'; 
Directory created. 
SQL>grant read,write on directory "EMDIR" to SYSMAN; 
Grant succeed.
```
• **file\_prefix**

File prefix to be used by the export service to create the file name where audit data is to be written. The default value is em\_audit.

file size

Maximum value of each file size. The default value for this is 5000000 bytes.

• **data\_retention\_period**

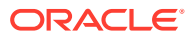

Maximum period the Enterprise Manager repository stores audit data. The default value is 365 days.

#### **Examples**

#### **Example 1**

This example enables all operations except LOGIN and LOGOUT:

```
emcli update_audit_settings
         -audit switch="ENABLE"
          -operations to enable="ALL"
          -operations to disable="LOGIN;LOGOUT"
```
### **Example 2**

This example enables Weblogic Server specific operations to be audited.

```
emcli update_audit_settings
     -operations to enable="WEBLOGIC DOMAIN UPDATE INVOKE;WEBLOGIC DOMAIN
    LOGIN; WEB_LOGIC_DOMAIN_LOGOUT"
```
# update\_credential\_set

Update privileges required to get/set global preferred credentials. You can update privileges for a single credential set, for all credential sets of a specific target type, or for the entire system (all target types).

#### **Format**

#### **Standard Mode**

```
emcli update_credential_set
        [-set name="set name"]
         [-target_type="ttype"]
         [-get_priv="get_priv"]
         [-update_priv="update_priv"]
        [-update default priv="update default priv"]
```
#### **Interactive or Script Mode**

```
update_credential_set(
        [set name="set name"]
         [, target_type="ttype"]
         [, get priv="get priv"]
          [,update_priv="update_priv"]
          [,update_default_priv="update_default_priv"]
\overline{\phantom{a}}
```
[ ] indicates that the parameter is optional

#### **Options**

set name

Credential set name for which privileges need to be updated.

• **target\_type**

Target type for the target/credential set.

• **get\_priv**

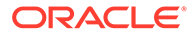

Name of the privilege required to *get* the system scoped credential set.

• **update\_priv**

Name of the privilege required to *set/clear* the system scoped credential set.

• **update\_default\_priv**

Name of the privilege required to *set/clear* the default global scoped preferred credentials for the set.

#### **Exit Codes**

**0** on success. A non-zero value indicates that verb processing was not successful.

#### **Examples**

This example changes the privilege *get\_priv* to *VIEW\_TARGET* across all target types and all credential set names.

emcli update\_credential\_set -get\_priv=VIEW\_TARGET

# update\_database\_size

Lists all of the database sizes that have been created.

#### **Format**

```
emcli update database size
       -name="<Existing size name>" 
       -description="<Size description>" 
       [-attributes="cpu:<number of cores>;memory:<memory in GB>;processes:
          <max number of processes>;storage:<Total storage in GB allocated 
          to database>;"]
```
[ ] indicates that the parameter is optional.

#### **Options**

• name

The name of the existing database size.

• description

Updates the description of the database size.

**attributes** 

Defines the database size. Attributes must be separated by a semicolon(;). You can specify values for the following attributes:

cpu: Total number of cpu cores.

memory: Total maximum in GB.

processes: Total number of processes that can simultaneously connect to the database.

storage: Total storage that is allocated to the database (in GB)

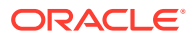

### **Example**

The following command updates the description and attributes of the database size with the name Small.

```
emcli update database size
       -name=Small 
       -description="Small size database" 
       -attributes="cpu:4;storage:50;memory:4;processes:remove"
```
# update\_db\_account\_status

Updates the database account status to any of LOCKED,OPEN,EXPIRED and LOCKED & EXPIRED.

#### **Format**

```
emcli update_db_account_status -target_name="tname"
user_name="user_name" -connect_as=
"DBUserName:uname;DBPassword:upassword[;DBRole:SYSDBA]" or 
"[DBCredsOwner:ucredsowner;]DBNamedCreds:unamedcreds" -action=action [-
target type="ttype"] [-input file="tag1:file path1;tag2:file path2;..."]
[-validate_only="yes/no" default "no"]
```
[ ] indicates that the parameter is optional.

#### **Options**

- target\_name Name of the target.
- user\_name

Name of the database user. The user\_name is case sensitive.

• action

Action to be performed. Possible values for this option are as follows:

- LOCK locks the account.
- UNLOCK- unlocks the account.
- EXPIRE expires the account.
- LOCK\_AND\_EXPIRE lock as well as expires the account.
- UNLOCK\_AND\_EXPIRE unlock as well as expires the account.
- target\_type

Type of target. The possible values for target type in this verb are:

- oracle\_database
- rac database

The default value for this argument is oracle\_database.

connect\_as

Connect to the target database as. It should be specified in one of the two following formats:

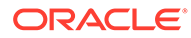

- DBUserName:uname;DBPassword:upassword[;DBRole:SYSDBA]
- [DBCredsOwner:ucredsowner;]DBNamedCreds:unamedcreds
- input file

Use this option to hide passwords. Specify the path to the file containing the old and new passwords. Each path must be accompanied by a tag that is referenced in the password options.

• validate\_only

Indicate whether to validate the options mentioned without doing the actions.

- Yes Validate the options mentioned. Do not do any actions. Through any validation errors on to the console.
- No do the actions as per the mentioned options.

The default value of this option is NO.

#### **Exit Codes**

0 if successful. A non-zero value indicates that verb processing was unsuccessful.

#### **Examples**

The following are three examples of the update db account status verb verb.

#### **Example 1**

The following example locks account Admin1 on the target database myDB using the named credential SYS\_myDB.

```
emcli update_db_account_status -target_name=myDB
user_name=Admin1 -action=LOCK -
connect_as="DBNamedCreds:SYS_myDB"
```
#### **Example 2**

The following example unlocks account Admin1 on target database myDB using SYSDBA.

```
emcli update_db_account_status -target_name=myDB
user name=Admin1 -action=UNLOCK
connect_as="DBUserName:sys;DBPassword:welcome;DBRole:sysdba"
```
# update\_db\_password

Updates the target database password change in the Enterprise Manager Credential sub-system and can change the password on the target database as well. This verb also propagates the collection or monitoring credentials to Enterprise Manager Management Agents.

#### **Standard Mode**

```
emcli update_db_password
       -target name="tname"
       -user name="user name"
        [-target_type="ttype"]
       [-change all references="yes/no"]
        [-change_at_target="yes/no"]
        [-role="DBRole"]
```
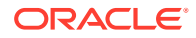

```
 [-unlock="yes/no"]
 [-connect_as="DBUserName:uname;DBPassword:upassword[;DBRole:SYSDBA]"]
 [-copy_password_file="yes/no"]
 [-host_creds="(HostName:hname;HostUserName:huname;HostPassword:hpassword)"]
[-input file="tag1:file path1;tag2:file path2;..."]
 [-validate_only="yes/no"]
```
[ ] indicates that the parameter is optional

#### **Interactive or Script Mode**

```
update_db_password
        (target_name="tname"
       , user_name="user_name"
       [, target type="ttype"]
       [, change all references="yes/no"]
       [,-change at target="yes/no"]
        [,-role="DBRole"]
       [,-unlock="yes/no"]
       [,-connect as="DBUserName:uname;DBPassword:upassword[;DBRole:SYSDBA]"]
       [,-copy_password_file="yes/no"]
        [,-host_creds="(HostName:hname;HostUserName:huname;HostPassword:hpassword)"]
       [,-input file="tag1:file path1;tag2:file path2;..."]
       [,-validate only="yes/no"])
```
[ ] indicates that the parameter is optional

#### **Options**

- **target\_name** Name of the target.
- **user\_name** Name of the database user.
- **target\_type**

Type of target. The possible values for target type in this verb are oracle database and rac\_database. The default value for this option is oracle\_database. For the rac\_database type, the password should be changed at the database and not at the individual instance level.

#### • **change\_all\_references**

Specify if the password must be changed for all references in Enterprise Manager. Possible values are:

- **yes** Update all password references in Enterprise Manager for a database monitoring user who has an old password that matches the new password.
- **no** Update the password for the currently logged in user.

The default value of this option is **yes**.

#### • **change\_at\_target**

Specify whether the password must also be changed on the target.

- **yes** Change the password on the target database.
- **no** Update the password only on Enterprise Manager.

The default value of this option is **no.**

• **role**

Database user role

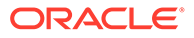
### • **unlock**

Specifies if the user should be unlocked. Possible values are:

- **yes** unlock the user.
- **no** do not attempt to unlock the user.

The default value of this option is **no.**

#### • **connect\_as**

Connect to the target database as. This option enables the user to change the password of a different user without having to login as that user. It should be specified in any of following formats :

- -- "DBUserName:uname;DBPassword:upassword[;DBRole:SYSDBA]"
- -- "[DBCredsOwner:ucredsowner;]DBNamedCreds:unamedcreds"

## **Note:**

If this is not specified, the password for the user name will be changed.

#### • **copy\_password\_file**

Indicates whether to copy the password file across instances in RAC or across secondary databases in Data Guard environments in case it is needed. host\_creds must be specified when this option is **yes.** Possible values are:

- **yes** copy the password file.
- **no** do not attempt to copy the password file.

The default value of this option is **no**.

host creds

This specifies the named host credentials information that would be used while copying the password file. Named credentials for multiple hosts can be specified in the following format:

"(HostName:hname;HostUserName:huname;HostPassword:hpassword" or "HostNamedCreds=hnamedcreds")+

For example, if named credentials for multiple hosts are needed to copy a password file to one or more standby databases that are on hosts that are different from the primary database, this can be specified in the following format for all the hosts where the password file needs to be updated.

 host\_creds="HostName:host1.example.com;HostNamedCreds:HostNamedCred1 ;HostName:host1Standby;HostNamedCreds:StandbyHostNamedCred1"

#### input file

Path of the file that has old and new passwords. Use this option to hide passwords displayed on the command line. You must accompany each path with a tag referenced in the password options. This can be specified in the following format:

tag1:file path1;tag2:file path2;...

When you execute this verb with the input file option, you are prompted to enter the following values in non-echo mode:

-old password -new password -retype new password

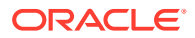

For more information about the input\_file parameter, see [-input\\_file Syntax Guidelines](#page-107-0).

• **validate\_only**

Indicates whether to only validate the options mentioned without doing the actions.

- **yes** You must validate the options that are mentioned. Do not perform any action and display any validation errors on to the console.
- **no** Perform the actions as per the meentioned options.

The default value of this option is **no**.

#### **Note:**

On execution, you will be prompted to enter the following values in non-echo mode:

```
 -old_password 
-new_password 
-retype new password
```
This option hides the password to be displayed on command line.

#### **Examples**

#### **Example 1 - Command-Line**

```
emcli update_db_password
     -target name=myDB
      -user name=Admin1
```
#### **Example 2 - Scripting and Interactive**

```
update_db_password
        (target_name="myDB",
        user_name="Admin1")
```
#### **Example 3 - Command-Line**

```
emcli update_db_password
     -target name=myDB
     -user name=Admin1
     -change at target=yes
```
#### **Example 4 - Scripting and Interactive**

```
update_db_password
       (target_name="myDB",
       user_name="Admin1",
        change_at_target="yes")
```
#### **Example 5 - Copy Password File**

```
emcli update_db_password 
     -target name="myDB"
     -target type="oracle database"
     -user_name="Admin1"
      -role="Primary" 
      -change at target=yes
      -change all references=yes
```
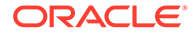

```
 -copy_password_file="yes"
```

```
host_creds="HostName:host1.example.com;HostNamedCreds:HostNamedCred1;HostName:hos
t1Standby;HostNamedCreds:StandbyHostNamedCred1"
```
## update\_dbaas\_quota

Updates the database quota for an SSA user role.

### **Format**

-

```
emcli update_dbaas_quota
        -role_name="<SSA_User_Role_name>"
         -databases="<Number_of_Database_Requests>"
         -schema_services="<Number_of_Schema_Service_Requests>"
        -pluggable_databases="<Number_of_Pluggable_Database_Service_Requests>"
         -memory="<Memory(GB)>"
         -storage="<Storage(GB)>"
```
### **Options**

#### • **role\_name**

Name of an SSA user role for which the quota is to be updated.

• **databases**

Number of database service requests allowed.

#### • **schema\_services**

Number of schema service requests allowed.

#### • **pluggable\_databases**

Number of pluggable database service requests allowed.

• **memory**

Amount of memory (GB) usage allowed.

• **storage**

Amount of storage (GB) usage allowed.

## **Examples**

```
emcli update_dbaas_quota-role_name="My Role"-databases="10"-schema_services="10"-
pluggable_databases="10"-memory="99"-storage="99"
```
displays the following output:

Quota for "My Role" updated successfully.

# update\_dbaas\_request\_settings

Updates the database request settings.

## **Format**

```
emcli update dbaas request settings
        -future reservation length="<Future Request Scheduling Period>"
```
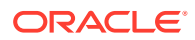

```
-maximum archive duration="<Request Purging Duration>"
-default retirement period="<Default Retention Duration>"
```
#### **Options**

#### • **future\_reservation\_length**

Amount of time in advance a self-service user can schedule a request. Example: "2 Months" for 2 Months, "10 Weeks" for 10 Weeks, and "No Reservation" for no restriction

#### • **maximum\_archive\_duration**

Amount of time after which the ''Completed'' Self Service Create Requests will be purged from the Repository. Example: "2 Months" for 2 Months, "10 Weeks" for 10 Weeks, and "No Reservation" for no restriction

#### • **default\_retirement\_period**

The maximum amount of time for which a self-service user can retain a service instance. Example: "2 Months" for 2 Months, "10 Weeks" for 10 Weeks, "No Reservation" for no restriction

#### **Examples**

```
emcli update_dbaas_request_settings-future_reservation_length="2 Months"-
maximum archive duration="10 Weeks"-default retirement period="No Reservation"
```
#### displays the following output:

Request settings updated successfully.

## update\_diagchecks

Updates diagnostic check scripts for targets.

#### **Format**

```
emcli update_diagchecks
      -target_name=<target_name_to_be_updated>
      -target type=<target type to be updated>
       [-input_file=targetList:<complete_path_to_file>]
```
#### **Options**

• **target\_name**

Name of the target to be updated.

• **target\_type**

Type of the target to be updated.

• **input\_file**

Specify a file name that contains a list of targets, one per line in the following format:

<targetType>:<targetName>

For more information about the input file parameter, see -input file Syntax Guidelines.

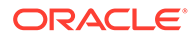

## update\_host\_password

Updates the changed host password in the credential sub-system. For collection or monitoring credentials, the password change is optionalso propagated to the Enterprise Manager Management Agent.

#### **Format**

```
emcli update host password -target name="tname"
user_name="user_name" [-change_all_references="yes/no"] [-
input file="tag1:file path1;tag2:file path2;..."]
```
[ ] indicates that the parameter is optional

## **Note:**

When you execute this verb, you are prompted to enter the following values in non-echo mode:

-old\_password -new\_password -retype\_new\_password

#### **Options**

#### • **target\_name**

Name of the target.

• **user\_name**

Name of the database user.

• **change\_all\_references**

Specifies if the password must be changed for all references in Enterprise Manager for the given user.

Possible values are:

- Yes Updates all references in Enterprise Manager for this password.
- No Updates the password for the current logged-in user. This is the default.
- **input\_file**

File path that has old and new passwords. This hides passwords. You must accompany each path with a tag referenced in the password.

For more information about the input\_file parameter, see [-input\\_file Syntax](#page-107-0) [Guidelines](#page-107-0).

#### **Examples**

#### **Example 1**

This example asks the user to enter the values of the old and new passwords, then retype the new password to update the new password in Enterprise Manager for this target reference.

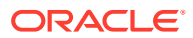

```
emcli update_host_password
      -target_name=myHost
      -user name=Admin1
```
#### **Example 2**

This example asks the user to enter the values of the old and new passwords, then retype the new password to update the new password in Enterprise Manager for all users' credentials referenced with the myHost target name and Admin1 user name.

```
emcli update_host_password
      -target_name=myHost
     -user name=Admin1
     -change all references=yes
```
## update\_mda\_properties

Updates the specified property names with the provided values. Updates are performed only if the specified property name exists in the repository. If the property does not exist in the repository, the property will not be inserted.

#### **Format**

```
emcli update mda properties [-props="<list of property names and values>"] [-
separator=props="separator for properties"] [-
subseparator='props="separator_between_name_value_pair_for_properties"]
```
[ ] indicates that the parameter is optional.

#### **Options**

• props

Provides a delimited list of property names and values. The default delimiter is ';'.

separator

Provides the separator used for individual property and value pairs.

subseparator

Provides the sub-separator used between the property and it's value.

#### **Examples**

#### **Example 1**

The following command updates multiple properties:

```
emcli update_mda_properties
    -props="prop1:val1;prop2:val2"
```
#### **Example 2**

The following command updates multiple properties with a custom separator and subseparator:

```
emcli update_mda_properties
   -props="prop1=val1:prop2=val2"
   -separator='props=:'
   -subseparator='props=='
```
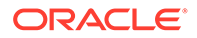

## <span id="page-942-0"></span>update monitoring creds from agent

Finds all of the targets on the Management Agent, retrieves the monitoring credentials, and updates them in the Management Repository. In 11g Release 1 (11.1.0.0), the monitoring credentials for some targets were stored only on the Management Agent.

## **Note:**

Although -emd list and -update all are shown syntactically as optional, you must provide either one or the other.

### **Format**

```
emcli update monitoring creds from agent
        [-emd_list=<emd_list>] 
        [-update_all]
```
[ ] indicates that the parameter is optional

### **Options**

• **emd\_list**

List of EMD URLs. You must provide either this option or the update all option.

• **update\_all**

Update in the repository for all targets that have monitoring credentials on the Agents but not in the repository. You must provide either this option or the emd\_list option.

## **Exit Codes**

0 if successful. A non-zero value means that verb processing was not successful.

#### **Examples**

## **Example 1**

This example finds all the targets monitored by host1.example.com:1832 and host2.example.com:1832 that have monitoring credentials on the Agent but not in the management repository, and updates the monitoring credentials in the management repository.

```
emcli update monitoring creds from agent
         -emd_list="host1.example.com:1832;host2.example.com:1832"
```
## **Example 2**

This example finds all the targets that have monitoring credentials on the Management Agents but not in the management repository, and updates the monitoring credentials in the repository.

```
emcli update monitoring creds from agent
         -update_all
```
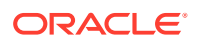

# update\_operation\_plan

## Updates the SiteGuard operation plan.

#### **Format**

```
emcli update operation plan
        [-name=<plan_name>]
         [-step_number=<step_number>] 
        [-target host=<host_name>]
         [-error_mode=<error_mode>] 
         [-enabled=<true|false>] 
         [-execution_mode=<Serial|Parallel>] 
         [-move=<Up|Down>]
```
[ ] indicates that the parameter is optional

#### **Options**

• **name**

Name of the operation plan.

step\_number

Number of the step that should be updated.

• **target\_host**

Target host name. Specifying this updates all of the steps involving this target host.

#### **See Also**

[create\\_operation\\_plan](#page-269-0) [get\\_operation\\_plan\\_details](#page-578-0)

#### **Examples**

```
emcli update_operation_plan -name="austin-switchover" 
             -step_number="1"
             -error_mode="Continue"
              -enabled="true" 
             -execution mode="Serial"
emcli update operation plan -name="austin-switchover"
             -step_number="5"
              -move="Up" 
emcli update_operation_plan -name="austin-switchover" 
             -target host="myhost.domain.com"
             -error_mode="Continue"
              -enabled="true"
```
# update\_organizational\_entity

Updates the organizational entity by changing the entity name. You can also change the entity type and create associated cost centers.

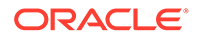

#### **Standard Mode**

```
emcli update organizational entity
     -entity name="entity name"
     [-entity type="entity type"]
     [-new entity name="new entity name"]
     [-parent entity name="parent entity name"]
     [-tenant name="tenant name"]
      [-cost centers="cost centers"[;"cost centers"...]]
      [-separator=argument name="separator value"])
```

```
[ ] indicates that the parameter is optional.
```
#### **Interactive or Script Mode**

```
update organizational entity
       (,entity_name="entity name"
      [, entity type="entity type"]
      [, new entity name="new entity name"]
      [, parent entity name="parent entity name"]
      [, tenant name="tenant name"]
      [, cost centers="cost centers"[;"cost centers"...]]
      [, separator=argument name="separator value"])
```
[ ] indicates that the parameter is optional.

#### **Options**

entity\_name

Name of the organizational entity to be updated.

entity type

New entity type if changing from department to lob or vice versa.

• new\_entity\_name

New name of the original entity.

parent entity name

Specifies a parent of the organizational entity being updated. The parent must already exist and can be either a department or LOB, regardless of the type being updated. Default is no parent.

tenant name

Specifies the name of the tenant to which the organizational entity being updated belongs. Default is the tenant of the logged-in user.

cost\_centers

Specifies one or more cost centers to create and associate with the organizational entity being updated. Default is no cost centers. You can create cost centers and associate them independently, using the create\_cost\_centers verb.

separator

Overrides the separator for multi-value input arguments, which is a semicolon (;). For information about overriding the separator or subseparator, see "[Overriding](#page-108-0) [the Separator and Subseparator"](#page-108-0) .

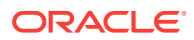

#### **Exit Codes**

0 if successful. A non-zero value indicates that verb processing was unsuccessful.

#### **Examples**

#### **Example 1**

The following example changes the name of the finance organizational entity to investments and creates three associated cost centers, C4, C5, C6.

```
emcli create organizational entity
     -entity_name="finance"
     -new entity name="investments"
     -cost centers="c4;c5;c6"
```
#### **Example 2**

The following example changes the entity type of the finance organizational entity to LOB. It also changes the tenant to which the entity belongs to corporate.

```
emcli create organizational entity
      -entity name="finance"
      -entity_type="lob"
       -tenant_name="corporate"
```
## update\_paas\_zone

Updates a PaaS Infrastructure Zone definition.

#### **Format**

```
emcli update_paas_zone
        -name="<Name_of_PaaS_Zone>"
        [-description="<Description of PaaS Zone>"]
         [-credential="<Global_Named_Credential>"]
        [-add hosts="<Host1, Host2, Host3...>"]
        [-remove hosts="<Host4, Host5...>"]
        [-add_ovm_zones="<OVMZone1,OVMZone2,OVMZone3...>"]
         [-remove_ovm_zones="<OVMZone4,OVMZone5...>"]
        [-add_roles="<SsaRole1,SsaRole2,..>"]
        [-remove_roles="<SsaRole3,SsaRole4,..>"]
        [-cpu utilization="<Value between 1 and 100>"]
        [-memory utilization="<Value between 1 and 100>"]
```
[ ] indicates that the parameter is optional

#### **Options**

• **name**

Name of the existing PaaS Infrastructure Zone.

• **description**

Updated description of the PaaS Infrastructure Zone.

• **credential**

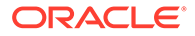

Global named credentials to be updated. These will be used for provisioning in this PaaS Infrastructure Zone. The credentials should be the same for all hosts. A cloud administrator can only use the named credentials that they own.

#### • **add\_hosts**

Comma-separated list of the host targets to be added as members of this Paas Infrastructure Zone. The hosts must not be members of other PaaS Zones.

#### • **remove\_hosts**

Comma-separated list of the host targets to be removed as members from this Paas Infrastructure Zone. The hosts must not be associated with any Software Pool member.

#### • **add\_ovm\_hosts**

Comma-separated list of the OVMZone targets to be added as members of this Paas Infrastructure Zone. The OVMZones to be added must not be already added to other existing PaaS Zones.

#### • **remove\_ovm\_hosts**

Comma-separated list of the OVMZone targets to be removed as members from this Paas Infrastructure Zone.

#### • **add\_roles**

Comma-separated list of SSA roles to be added to the list of roles that can access this PaaS Infrastructure Zone. A PaaS infrastructure zone can be made available to a restricted set of users through the use of roles.

#### remove\_roles

Comma-separated list of SSA roles to be removed from the list of roles that can access this PaaS Infrastructure Zone.

#### • **cpu\_utilization**

Placement policy constraints allow the cloud administrator to set maximum resource ceilings for any host in the PaaS Infrastructure Zone. This provides protection for the members of the PaaS Infrastructure Zone in terms of resource consumption. For example, a production PaaS Infrastructure Zone might limit CPU utilization to 80%, whereas a development PaaS Infrastructure Zone might allow up to 95%. The service instance will be provisioned on the first host that satisfies the placement constraints.

The value entered must be between 1 and 100. If not provided, the default value is taken to be 80%.

#### • **memory\_utilization**

A Placement Policy constraint for memory used by the PaaS Infrastructure Zone.The value entered must be between 1 and 100. If not provided, the default value is taken to be 80 percent.

#### **Examples**

### **Example 1**

```
emcli update_paas_zone
-name="My PaaS Zone"
-add hosts="host3.mycompany.com"
```
PaaS Infrastructure Zone "My PaaS Zone" updated successfully.

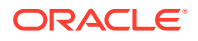

## **Example 2**

```
emcli update_paas_zone
-name="My PaaS Zone"
-cpu_utilization="65"
```
PaaS Infrastructure Zone "My PaaS Zone" updated successfully.

## update\_password

Updates passwords or other credentials for a given target.

### **Format**

```
emcli update_password
       -target type="ttype"
       -target name="tname"
         -credential_type="cred_type"
        -key column="column_name:column_value"
        -non key column="col:oldvalue:newvalue;..."
        [-input file="tag1:file path1;tag2:file path2;..."]
```

```
[ ] indicates that the parameter is optional
```
## **Options**

### • **target\_type**

Type of target.

• target\_name

Name of the target.

• **credential\_type**

Credential type to use. The type must be a base type, not a derived type. A derived type contains the XML tag <CredentialTypeRef> within its definition.

• **key\_column**

Name and value of the key column for the credential type. Usually, the key column represents the user name. To get the key column for a target type, you can execute following EM CLI verbs:

**emcli show\_credential\_type\_info** — Displays key columns for all target types.

**emcli show\_credential\_type\_info -target\_type=<target\_type>** — Displays key columns for a specific target type.

• **non\_key\_column**

Name, old value, and new value of the non-key column(s) to modify. Usually, this is the name of the password column. Alternatively, a tag from the -input\_file argument can be used so that the credential values are not seen on the command line. You can specify this option more than once.

• **input\_file**

Path of the file that has non key column argument(s). This option is used to hide passwords. You must accompany each path with a tag that is referenced in the non key column argument. You can specify this option more than once.

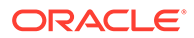

You can obtain the list of columns and the credential types they belong to by using the emcli show\_credential\_type\_info command.

For more information about the input\_file parameter, see [-input\\_file Syntax](#page-107-0) [Guidelines](#page-107-0).

#### **Examples**

**Example 1**

```
emcli update_password
           -target_type=oracle_database
           -target_name=myDB
           -credential_type=DBCreds
          -key_column="DBUserName:joe"
          -non key column="DBPassword:oldPass:newPass"
           -non_key_column="DBRole:normal:sysdba"
```
#### **Example 2**

In This example, FILE1 is a tag used to refer to the contents of passwordFile. The contents of the password file is:

DBPassword:oldPass:newPass;DBRole:normal:sysdba

Note that this example has the same effect as Example 1.

```
emcli update_password
           -target_type=oracle_database
           -target_name=myDB
           -credential_type=DBCreds
          -key_column="DBUserName:joe"
           -non_key_column="FILE1"
          -input file="FILE1:passwordFile"
```
## update\_pool

Updates the details for a Software Pool.

#### **Format**

```
emcli update_pool
        -name="<Software Pool name>"
         -target_type="<Target_type_of_Software_Pool>"
         [-description="<Description_of_Software_Pool>"]
        [-add members="<Member1, Member2...>"]
        [-remove members="<Member4, Member5...>"]
        [-placement constraints="<constraint1=value1,constraint2=value2...>"]
         [-properties="<property1=value1, property2=value2>"]
```
[ ] indicates that the parameter is optional

#### **Options**

• **name**

Name of an existing Software Pool.

• **target\_type**

Target type of the Software Pool. Example: "mwaas\_zone" for Middleware Pool, "oracle\_cloud\_zone" for Database Pool, and "schaas\_pool" for Schema Pool.

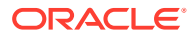

### • **description**

Description of the Software Pool.

• **add\_members**

Comma-separated list of targets to be added as members of the Software Pool. The targets to be added must satisfy the membership constraints of the Software Pool.

• **remove\_members**

Member targets to be removed from the Software Pool.

#### • **placement\_constraints**

Comma-separated key-value pairs of the placement constraints that allow the self-service administrator to set maximum ceilings for resource utilization. This provides protection for the members of the Software Pool in terms of resource consumption.

### • **properties**

Comma-separated key value pairs for properties that need to be updated based on the pool target type.

### **Examples**

```
emcli update_pool
-name="My Pool"
-target type="mwaas zone"
-add_members="MyMember2"
```
### displays the following output:

Software Pool "My Pool" updated successfully.

# update\_procedure\_input

Updates the configuration of a deployment procedure.

## **Format**

```
emcli upate_procedure_input
         -name="name_of_procedure_configuration"
         [-input_file="file_path\file_name"]
         [-grants="users_and_access_levels"]
         [-schedule=
            start time: yyyy/MM/dd HH:mm;
             tz:<java_timezone_ID>;
             grace_period:xxx;
 ]
         [-notification="procedure status"]
```
[ ] indicates that the parameter is optional

## **Options**

• **name**

Name of the configuration for the procedure.

• **input\_file**

Input property file for the deployment procedure. The file\_path should point to a file containing the data property file.

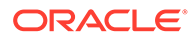

For more information about the input\_file parameter, see [-input\\_file Syntax](#page-107-0) [Guidelines](#page-107-0).

• **grants**

Specifies users and their corresponding access levels as a string of user:privilege pairs, each separated by a semi-colon ( ; ). The user is an Enterprise Manager user name, and the privilege is either VIEW\_JOB or FULL\_JOB.

See the example below.

• **schedule**

Schedule for the deployment procedure. If not specified, the procedure is executed immediately.

- start\_time When the procedure should start.
- **tz** Optional timezone ID.
- **grace\_period** Optional grace period in minutes.
- **notification**

Status of the procedure.

#### **Example**

```
emcli update_procedure_input
     -name=configProcedure
    -input file=/home/data.properties -grants="user1:VIEW JOB;user2:FULL JOB"
     -schedule="start_time:2011/8/21 21:23;tz:America/New_York;grace_period:60" 
     -notification="scheduled, action required, running"
```
## update\_service\_template

Updates a Service Template.

#### **Format**

```
emcli update_service_template
     -name="<Service Template name>"
     -service family="<Service family name>"
     -pool target type="<PoolTargetType>"
      [-add_software_pools="<SwPool1,SwPool2,SwPool3,...>"]
     [-remove_software_pools="RemovePool1,RemovePool2,RemovePool3,...>"]
       [-add_roles="<SsaRole1,SsaRole2,..>"]
      [-remove_roles="<RemoveSsaRole1,RemoveSsaRole2,..>"]
       [-description="<Updated_Description_of_Service_Template>"]
      [-input file="data:<Name of Service executable MetaData File>"]
```
[ ] indicates that the parameter is optional

#### **Options**

• **name**

Name of the Service Template.

• **service\_family**

Service family to which the Service Template belongs. Example: DBAAS for Database, and MWAAS for Middleware.

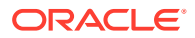

### • **pool\_target\_type**

Target type of Software Pools to be associated with the Service Template.

• **add\_software\_pools**

Comma-separated list of the Software Pools to be associated with this Service Template.

• **remove\_software\_pools**

Comma-separated list of the Software Pools to be removed from this Service Template.

• **add\_roles**

Comma-separated list of SSA roles to be added to this Service Template. The SSA roles must already be created before attempting to add them to the Service Template.

remove\_roles

Comma-separated list of SSA roles to be removed from this Service Template.

• **description**

Description of the Service Template.

• **input\_file**

File containing configuration and profile data that will be required for updating values of procedure configuration variables. Format the data in JSON format. For example input\_file='data:executable.json'

### **Examples**

```
emcli update service template
-name="Middleware service template August"
-service_family="MWAAS"
-add_roles="SSA_USER_ROLE_1"
-remove roles="SSA_USER_ROLE_2"
-add_software_pools="mwPool3,mwPool4"
-description="Updated description. Large instance size Service Template."
-input file="data:executable.json"
```
#### displays the following output:.

Service Template "Middleware service template August" updated successfully.

## update\_siebel

#### Updates the Siebel enterprise.

#### **Format**

```
emcli update_siebel 
       -enterprise=<Siebel enterprise> 
       [-server=<Siebel server>] 
       [-updateAutoStartModeComponentsOnly] 
       [-review_only] 
       [-out_file='<fully qualified path of output_file>'] 
      [-debug]
```
[ ] indicates that the parameter is optional

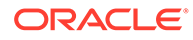

#### **Options**

### • **enterprise**

Fully-qualified name of the Siebel enterprise in Enterprise Manager. For example, to update a Siebel enterprise '<Enterprise>' run the command update siebel enterprise=<Enterprise>.

### • **server**

Fully-qualified name of the Siebel server in Enterprise Manager.

### • **updateAutoStartModeComponentsOnly**

Indicates that the updateNow operation is performed for only the components with 'auto' mode on.

### review only

Indicates that the updateNow operation only displays the targets to be updated without actually saving them in the Enterprise Manager repository.

### • **out\_file**

Fully-qualified path of output file. The output of the command is redirected to this file.

### • **debug**

Executes the command in verbose mode and generates additional debug log messages in the output.

### **Example**

This example updates the specified Siebel enterprise from Cloud Control, and the output of the command is redirected to file update output.txt.

```
emcli update siebel -enterprise=<Siebel enterprise> -
out file='c:\emcli\update output.txt' -debug
```
## update\_siteguard\_configuration

Updates the Site Guard configuration to add additional standby systems. One primary system can be associated with one or more standby systems.

## **Note:**

If you update the site configuration, you must also update the operation plan, as described in update monitoring creds from agent.

## **Format**

```
emcli update siteguard configuration
       [-primary_system_name=<primary_system_name>]
      [-standby system name=<standby system name>]
```
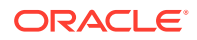

### **Options**

• **primary\_system**

Name of the primary system.

standby system

Name of the standby system. You can specify this option more than once.

### **See Also**

[create\\_siteguard\\_configuration](#page-296-0) [delete\\_siteguard\\_configuration](#page-386-0)

#### **Examples**

```
emcli update_siteguard_configuartion
       -primary_system_name="BISystem1"
      -standby system name="BISystem2"
```
## update\_siteguard\_credential\_association

Updates the credential association.

#### **Format**

```
emcli update siteguard credential association
       [-system_name=<system_name>]
       [-target_name=<target_name>]
       [-credential_type=<credential_type>]
       [-credential_name=<credential_name>]
       [-use_preferred_credential=true|false]
      [-credential_owner=<credential_owner>]
```
#### **Options**

• **system\_name**

Name of the system.

• **target\_name**

Optional name of the target.

• **credential\_type**

Type of credential, which can be HostNormal, HostPrivileged, WLSAdmin, or DatabaseSysdba.

• **credential\_name**

Name of the credential.

• **use\_preferred\_credential**

Use a preferred credential instead of the named credential. You need to specify credential\_name if this option is false.

• **credential\_owner**

Owner of the credential.

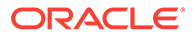

## **See Also**

```
create_siteguard_credential_association
get_siteguard_script_credential_params
delete_siteguard_credential_association
```
#### **Examples**

#### **Example 1**

```
emcli update siteguard credential association
          -system name="austin-system"
           -credential_type="HostNormal" 
           -credential_name="HOST-SGCRED" 
           -credential_owner="sysman"
```
### **Example 2**

```
emcli update siteguard credential association
          -system_name="utah-system"
           -credential_type="HostPrivileged" 
          -use preferred credential="true"
          -credential owner="sysman"
```
# update\_siteguard\_lag

Updates the limit for Apply lag and Transport lag for all databases or selected databases of the system.

#### **Format**

```
emcli update siteguard lag
         [-system_name="name_of_the_system"] 
        [-target name="name of the target database"]
         [-property_name=lag_type] 
         [-value="lag_limit_in_seconds"]
```
[ ] indicates that the parameter is optional

#### **Options**

• **system\_name**

Name of the system whose lag limits you want to update.

• **target\_name**

Name of the database whose lag limits you want to update.

• **property\_name**

Name of the lag property. Valid values for this option are ApplyLag and TransportLag.

• **value**

Time limit of the lag. Specify the values of this option in seconds.

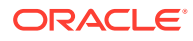

#### **Examples**

#### **Example 1**

This example updates the Apply lag property with a lag limit of 1000 seconds on all of the databases configured on austin-system:

```
emcli update siteguard lag
        -system name="austin-system"
        -property name="ApplyLag"
         -value="1000"
```
## **Example 2**

This example updates the Transport lag property with a lag limit of 2500 seconds on the OIDdb database configured on austin-system:

```
emcli update_siteguard_lag 
        -system name="austin-system"
        -target_name="OID_db"
        -property_name="TransportLag"
        -value="2500"
```
# update\_siteguard\_script

Updates the path and the all\_hosts flag associated with any script.

## **Format**

```
emcli update_siteguard_script
     -script_id=<script_ID>
       [-path=<script_path>]
       [-credential_type=<type_of_credential>] 
       [-all_hosts=true|false]
```
[ ] indicates that the parameter is optional

## **Options**

script id

ID associated with the script.

• **path**

Optional path to the script.

• **credential\_type**

Type of credential, which can be either HostNormal or HostPrivileged.

• **all\_hosts**

Enables the script to run on all the hosts in the system. For example: true or false.

## **See Also**

[create\\_siteguard\\_script](#page-297-0) get siteguard scripts

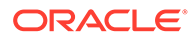

#### **Examples**

```
emcli update_siteguard_script
       -script_id="10"
       -path="/tmp/newprescript"
      -all_hosts="true"
emcli update_siteguard_script -script_id="16" 
           -path="/tmp/script" 
          -credential type="HostPrivileged"
```
# update\_swlib\_directive\_entity

Modifies an entity of the Directive type in the Software Library. A new revision of the entity is created by default.

#### **Format**

```
emcli update_swlib_directive_entity
      -entity_rev_id="entity_rev_id"
       [-arg]="[<arg prefix>;]<arg prop name>[;<arg suffix>]"
       [-shell_type]="<shell type>"
      -[not_]run_privileged
      -file="<abs/relative file path>[;<new file name>]" | [-
removefile="<existing file name>"]
      [-upload_storage="<storage location name>;<storage type>"] | [-refer_ 
storage="<storage location name>;<storage type>"]
      [[-host="hostname"]
      [-credential set name="setname"] | [-credential name="name" -
credential owner="owner"]
     [-desc="entity_desc"]
      [-attr="<attr name>:<attr value>"]
       [-note="note text"]
       [-use_latest_revision]
       [-show_entity_rev_guid]
      [-show cmd line and exit]
```
[ ] indicates that the parameter is optional.

#### **Parameters**

entity rev id

Identifier of the entity revision. The Software Library Home page exposes the ID for folders and entities as a custom column (Internal ID). However, this is hidden by default.

• arg

Command line argument property name, specified optionally with a prefix and/or a suffix. To specify multiple arguments, repeat the option.

shell\_type

Shell type can be one of the following:

- SUB Exec Specified in the script
- SUB\_Perl Perl
- SUB\_Bash Bash

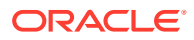

Default value is SUB\_Bash - Bash.

run privileged

This is an option to specify whether the directive should be executed with privileged credentials or not. Will be executed with normal credentials by default.

• file

If -upload storage is specified, it is the absolute path of the file that is uploaded. If  $$ refer storage is specified, it is the relative path of the file that is referred from the storage location specified. File name stored in the Software Library after the file is uploaded is defaulted to the name of the file being uploaded/referred. A different file name can be specified, optionally, separated by ';'. The first file specified in the command line will be defaulted as the main file and will be executed when the directive is run.

• removefile

Name of the file to be removed. This is an existing file carried forward from the specified entity revision. Alternatively, the following values may be specified:

- ALL to remove all existing files
- NONE to retain all carried forward files

Default value is NONE.

host

Target name of the host where the files are available. This should be used in conjunction with the -upload storage option.

credential set name

The set name of the preferred credential stored in the Management Repository for the host target. This can be one of the following:

- HostCredsNormal default unprivileged credential set
- HostCredsPriv privileged credential set

This should be used in conjunction with upload storage option.

credential name

Named credential stored in the Management Repository. This option must be specified along with the -credential owner option. This must be used in conjunction with the upload\_storage option.

credential owner

Owner of a named credential stored in the Management Repository. This option must be specified along with the -credential name option. This must be used in conjunction with the -upload storage option.

• upload\_storage

Destination storage location and type for the upload, separated by ';'. The location specified must be in the 'active' status. Defaulted to storage type and location of the first upload location configured for Software Library. The storage type can be one of the following:

- OmsShared (OMS Shared File System)
- OmsAgent (OMS Agent File System)
- refer\_storage

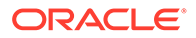

Storage location and type for referring to files, separated by ';'. The location specified must be in the 'active' status. The storage type can be one of the following:

- http
- NFS
- **ExtAgent**

If specified, this option takes precedence over the -upload storage option.

desc

Description of the entity. The new description is visible to all existing revisions.

• attr

Attribute and its value is separated by ':'. To specify multiple attributes, repeat the option.

• note

A note about the entity. Repeat the option for multiple notes.

use latest revision

An option to indicate whether the latest revision of the entity should be updated or the revision identified by the entity rev id.

show\_entity\_rev\_guid

Option to enable printing of the internal GUID of the new entity revision or not.

show\_cmd\_line\_and\_exit

Option to enable printing of the command line and exiting without creating a new entity revision or not.

#### **Example**

The following example modifies a directive entity identified by  $entity$  rev id. The entity revision ID value can be found from the Software Library Home page. The Software Library Home page exposes the ID for folders and entities, as a custom column. However, this is hidden by default.

```
emcli update swlib directive entity
     -entity rev id="oracle:defaultService:em:provisioning:1:cmp:COMP
Directives:none:06865A85D99C5340E0530AD5F00A4E0F:0.6"
    -arg="-home :oh home"
     -shell type=SUB_Perl
      -file=/u01/scripts/myscript.pl
      -file=/u01/scripts/mymodule.pm;common.pm
```
## update\_swlib\_entity

Modifies an entity in the software library. A new revision of the entity is created by default. Changing only the description or attribute values does not create a new revision, and such changes will be visible across all existing revisions of the entity.

#### **Format**

```
emcli update swlib entity
         -entity_rev_id="entity_rev_id"
```
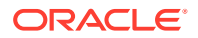

```
 [-desc="entity_desc"] 
[-attr="<attr_name>:<attr_value>"]
[-prop="<prop_name>:<prop_value>"]
 [-secret_prop="<secret_prop_name>:<secret_prop_value>"] 
[-note="note_text"]
 [-use_latest_revision]
```
[ ] indicates that the parameter is optional

#### **Options**

entity rev id

Identifier of the entity revision. The software library home page exposes the identifier for folders and entities as a custom column (Internal ID) and is hidden by default.

• **desc**

Description of the entity. The new description is visible to all existing revisions.

• **attr**

An attribute and its value, separated by a colon ( : ). To specify values for multiple attributes, repeat this option. The new attribute value is visible to all existing revisions.

• **prop**

Configuration property and its value, separated by a colon ( : ). To specify values for multiple attributes, repeat this option.

secret\_prop

Configuration property and its secret value separated by a colon ( : ). It is recommended that the secret value not be specified on the command line. If omitted from the command line, the value is prompted for. To specify values for multiple properties, repeat this option.

• **note**

Note on the entity. For multiple notes, repeat this option.

• **use\_latest\_revision**

Indicates that the the latest revision of the entity should be updated instead of the revision identified by entity rev id.

#### **Examples**

This example modifies the entity revision identified by entity revid. The entity revision identifier value can be found from the Software Library home page. The software library home page exposes the identifier for folders and entities as a custom column, which is hidden by default.

A new description is specified. Values for the entity attributes (PRODUCT, PRODUCT\_VERSION and VENDOR) are specified. The value for the DEFAULT\_HOME configuration property is specified. A note on the entity is also specified.

A new revision is created for the modifications, but the specified entity revision (identified by entity rev id) remains unchanged. The identifier of the newly created entity is printed on the standard output.

```
entity rev_id="oracle:defaultService:em:provisioning:1:cmp:COMP_Component:SUB_Generic:B
1B1880C6A8C62AAE040548C4D14:0.1"
       -entity desc="myAcmeInstall description"
```
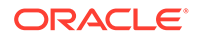

```
 -attr="PRODUCT:Acme"
-attr="PRODUCT_VERSION:3.0"
 -attr="VENDOR:Acme Corp"
-prop="DEFAULT_HOME:/u01/acme3/"
 -note="myAcmeInstall for test servers"
```
## update\_target\_password

Updates the changed target password in the Enterprise Manager credential subsystem. For collection or monitoring credentials, the password change is also propagated to Enterprise Manager Management Agents.

#### **Format**

```
emcli update_target_password -target_type="ttype"
target name="tname" -key column="column name:column value" [-
change all references="yes/no"] [-
input \overline{file}="tag1:file path1;tag2:file path2;..."]
```
[ ] indicates that the parameter is optional

### **Note:**

When you execute this verb, you are prompted to enter the following values in non-echo mode:

-old\_password -new\_password -retype\_new\_password

#### **Options**

• **target\_type**

Type of target.

• **target\_name**

Name of the target.

• **key\_column**

Name and value of the key column for the credential type. The key column usually represents the user name.

To obtain the key column for a target type, enter the following command:

emcli show\_credential\_type\_info -target\_type=<target\_type>"

To obtain the key column for all target types, enter the following command:

emcli show\_credential\_type\_info

To obtain the key column for a target type, enter the following command:

emcli show credential type info -target type=<target type>"

#### • **change\_all\_references**

Specifies if the password must be changed for all references in Enterprise Manager for the given user.

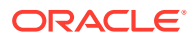

Possible values are:

- Yes Updates all references in Enterprise Manager for this password.
- No Updates the password for the current logged-in user. This is the default.
- **input\_file**

File path that has old and new passwords. This **option** hides passwords. You must accompany each path with a tag referenced in the password **option**s. You can specify this **option** more than once.

For more information about the input\_file parameter, see [-input\\_file Syntax Guidelines](#page-107-0).

#### **Examples**

#### **Example 1**

This example asks the user to enter the values of the old and new passwords, then retype the new password to update the new password in Enterprise Manager for this target reference.

emcli update target password -target type=host -target name=myHost key\_column=HostUserName:Admin1

#### **Example 2**

This example asks the user to enter the values of the old and new passwords, then retype the new password to update the new password in Enterprise Manager for all users' credentials referenced with the mydb target name and Admin1 user name.

```
emcli update_target_password -target_type=oracle_database
target_name=mydb -key_column=DBUserName:Admin1 -change_all_references=yes
```
## update\_tenant\_owner

Changes the owner for a tenant.

#### **Format**

#### Standard Mode

```
emcli update_tenant_owner
       -name="name"
      -new_owner="new_owner"
```
#### Interactive or Script Mode

```
emcli update tenant_owner(
       name="name"
       ,-new_owner="new_owner"
\lambda
```
#### **Options**

• name

The name of the tenant.

new owner

The user name of the new tenant owner.

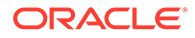

#### **Exit Codes**

0 if successful. A non-zero value indicates that verb processing was unsuccessful.

#### **Example**

The following example changes the name of the owner of my\_tenant to John.

```
emcli update_tenant_owner
      -name="my_tenant"
      -new_owner="John"
```
## update\_tenant\_state

Marks an Enterprise Manager tenant as Active or Inactive.

#### **Format**

#### Standard Mode

```
emcli update tenant state
       -name="tenant name"
       -active="true/false"
```
#### Interactive or Script Mode

```
emcli update tenant state(
       name="tenant name"
       ,-active="true/false"
)
```
#### **Options**

• name

The name of the tenant whose status is to be updated.

• active

Sets the status of the tenant. The status "true" indicates an active state, and "false" indicates that the tenant is marked as inactive.

#### **Exit Codes**

0 if successful. A non-zero value indicates that verb processing was unsuccessful.

#### **Example**

The following example marks the status of  $my$  tenant as inactive.

```
emcli update tenant state
      -name="my_tenant"
       -active="false"
```
## update\_ticket\_status

Updates the ticket status and last modified time stamp in Enterprise Manager from the external ticketing system based on the ticket\_guid and connector\_guid.

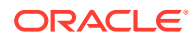

#### **Format**

```
emcli update ticket status -ticket guid="ticket guid" -connector guid="connector
guid" -status="Incident status" -last_updated_date="last modified date" -
date_format=
```
### **Options**

• **ticket\_guid**

Ticket ID for which the status is modified.

• **connector\_guid**

Ticketing Connector ID.

• **status**

Modified status of an incident ticket.

• **last\_updated\_date**

Specifies the last modified date of an incident ticket.

• **date\_format**

Specify a date format followed in the Ticketing System, as in "MM/dd/yyyy hh:mm:ss" if the date field in Incident management is "10/13/2009 5:38:24 AM".

### **Example**

This example updates the ticket INC00000024 status as 'In Progress' in Enterprise Manager after the same ticket status was recently modified on the ticketing system.

```
emcli update_ticket_status
  -ticket_guid="INC21000024"
  -connector guid="ccc1234"
  -status="2"
  -last updated date="05/28/2011 3:14:56PM"
  -date_format="MM/dd/yyyy hh:mm:ss"
```
## upgrade\_agents

Performs Agent upgrade prerequisites and submits the Agent upgrade job.

## **Format**

```
emcli upgrade_agents
     -agents="full agent name"|-input file="agents file:location of output file"
      [-validate_only] 
      [-pre_script_loc] 
      [-post_script_loc] 
      [-pre_script_on_oms] 
      [-post_script_on_oms] 
      [-stage_location] 
      [-job_name]
      [-override_credential]
      [-additional_parameters]
[ ] indicates that the parameter is optional
```
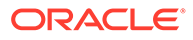

#### **Options**

## **Note:**

Either the -agents or -input\_file parameter is mandatory. If you provide both, the union of both are taken, prerequisites are performed on the Agents, and an Agent upgrade job is submitted.

You can pass all of these parameters in a response file. Usage: input file="response\_file:/scratch/response\_file.txt" . A file name with the full path must be provided, and each parameter should be specified in each line. If a parameter/flag is passed both in the command line and in a response file, the command-line option is given precedence. A parameter should be specified as a name-value pair in the response file. For example: job\_name=UPGRADE\_AGT\_121020

#### • **agents**

Checks whether the specified Agents specified are upgradable, and submits an Agent upgrade job.

#### input file

Checks whether the Agents specified in file are upgradable, and submits an Agent upgrade job.

For more information about the input file parameter, see -input file Syntax [Guidelines](#page-107-0).

#### • **validate\_only**

Checks only whether Agents specified are upgradable. An Agent upgrade job will not be submitted.

#### • **pre\_script\_loc**

Executes this script before upgrading the Agent.

• **post\_script\_loc**

Executes this script after upgrading the Agent.

#### • **pre\_script\_on\_oms**

Use if pre-script is treated to be on OMS.

#### • **post\_script\_on\_oms**

Use if post-script is treated to be on OMS.

• **stage\_location**

Passes a custom staging location used by the Agent upgrade job.

• **job\_name**

Submits the job with this name.

• **override\_credential**

Preferred credential of the Oracle home of the Agent used to run root.sh. Use this option to override this and use a named Oracle home credential.

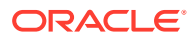

#### • **additional\_parameters**

Passes additional parameters to the Agent upgrade job.

#### **Examples**

#### **Example 1**

This example checks whether the Agents matching pattern abc% and xyz.domain.com:1243 are upgradable, then submits the Agent upgrade job.

emcli upgrade agents -agents="abc%,xyz.domain.com:1243"

### **Example 2**

This example checks whether Agents in the file are upgradable, then submits the Agent upgrade job.

```
emcli upgrade agents -input file="agents file:/scratch/agents file.txt"
```
## upgrade\_database

#### Upgrades a database.

#### **Format**

```
emcli upgrade_database 
       -dbTargetName="target_to_be_upgraded"
       -dbTargetType="oracle_database|rac_database"
       -newOracleHome="directory_full_path"
       -hostCreds="named_credentials"
       -sysdbaCreds="named_credentials"
       [-precheck="YES|NO|ONLY"
   [-ignoreWarnings]
       [-diagnosticDest="diagnostic_destination"]
       [-disableArchiveLogMode]
      [-recompileInvalidObjects]
   [[-restoreSettingsOnly] | [-backupLocation="backup_location_full_path"]]
       [-listeners=<name:port[:NEW]>
  [-scriptsFromSoftwareLibrary "scripts from software library"]
      [-beforeUpgradeCustomScript="custom_SQL_file_name"] 
   -continueOnScriptError
       [-afterUpgradeCustomScript="Custom_SQL_file_name_upgrade"]
       [-noBlackout]
```
[ ] indicates that the parameter is optional

#### **Options**

#### • **dbTargetName**

Enterprise Manager target name of the database to be upgraded. Versions 10.2.0.4 and above are supported for upgrade.

#### • **dbTargetType**

Target type of the database — oracle\_database for a single instance database, or rac database for a cluster database.

#### • **newOracleHome**

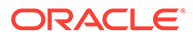

New Oracle Home directory full path. Upgrade to 11g Release 2 and later is supported. Does not support a database downgrade.

#### • **hostCreds**

Named host credentials of the user who owns the Oracle Home installation. Should have necessary privileges on the database files to be upgraded.

#### • **sysdbaCreds**

Named database credentials having SYSDBA privileges on the database to be upgraded.

#### • **precheck**

Option to run prerequisite checks during the upgrade job. Valid values are:

**YES** — Run prerequisite checks and proceed to the database upgrade if there are no errors during prerequisite checks.

**NO** — Proceed to the database upgrade directly. Do not run prerequisite checks.

**ONLY** — Run prerequisite checks only. Do not upgrade the database.

#### • **ignoreWarnings**

Ignores any warnings during prerequisite checking and proceeds with the upgrade. Used only when pre-check is set to YES, otherwise ignored. Does not ignore errors.

#### • **diagnosticDest**

Full directory path for Oracle trace and diagnostic files for the upgraded database. By default, ORACLE BASE is used as the location.

#### • **disableArchiveLogMode**

Disable archive logging during the database upgrade.

#### • **recompileInvalidObjects**

The upgrade process may invalidate the objects in the database. You can choose to recompile invalid objects at the end of the upgrade. This increases the upgrade time, but minimizes subsequent latencies caused by on-demand automatic recompilation at run time.

#### • **restoreSettingsOnly**

Reverts only the configuration changes made during the upgrade if upgrade fails. You can restore the database outside the upgrade using your custom restore strategy. Choose this **option** if you already have a custom backup and restore strategy for this database. In case of an upgrade failure, this setting will be used.

#### • **backupLocation**

Full directory path to back up the database. Performs a full backup of the database. A script will be created to restore the database. All files are placed in the specified backup location. Reverts all the changes made during the upgrade if the upgrade fails.

#### • **listeners**

Comma-separated list of the listener name and port (name1:port1,name2:port2) to register the upgraded database. Specify at least one listener in the case of a single-instance database target. These listeners should be configured in the new Oracle home or TNS\_ADMIN location. Additionally, you can choose to create a new listener in the new Oracle home by specifying :NEW (name1:port1:NEW).

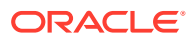

#### • **scriptsFromSoftwareLibrary**

Specify the custom scripts from the software library components. The parameters 'beforeUpgradeCustomScript' and 'afterUpgradeCustomScript' are interpreted as entity URNs of the components that contain the scripts.

### • **beforeUpgradeCustomScript**

Full file path of the custom SQL script to be run before the database upgrade.

### • **continueOnScripteError**

Ignores a non-zero exit code when executing a custom SQL script and continues the upgrade job.

### • **afterUpgradeCustomScript**

Full file path of the custom SQL script to be run after the successful database upgrade.

### • **noBlackout**

Suppresses a blackout of the database target. A blackout suspends monitoring of the database target from Enterprise Manager, which is the default behavior during a database upgrade.

## **Examples**

```
emcli upgrade_database 
  -dbTargetName=test1 -dbTargetType=oracle database
   -newOracleHome=/u01/app/oracle/product/11.2.0/dbhome_2 -hostCreds=HOST_CREDS 
   -sysdbaCreds=SYSDBA_CREDS -precheck=YES -ignoreWarnings -disableArchiveLogMode 
   -beforeUpgradeCustomScript=/home/user1/sqlfiles/script1.sql
   -continueOnScriptError 
   -afterUpgradeCustomScript=/home/user1/sqlfiles/script2.sql
   -diagnosticDest=/u01/app/oracle 
   -recompileInvalidObjects -noBlackout
```
# upload\_ats\_test\_databank\_file

Uploads a databank file for the specified ATS test.

## **Format**

```
emcli upload_ats_test_databank_file
        -name=<target_name>
         -type=<target_type>
         -testname=<test_name>
        -testtype=<test_type>
         -databankAlias=<databank_alias>
        -input file:databank=<databank file>
        [-beaconName=<beacon_name>]
```
[ ] indicates that the parameter is optional

#### **Options**

• **name**

Name of the target.

• **type**

Name of the target type.

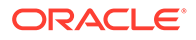

• **testname**

Name of the test.

• **testtype**

Type of test.

• **databankAlias**

Databank alias.

input file

Databank file.

For more information about the input file parameter, see -input file Syntax [Guidelines](#page-107-0).

• **beaconName**

Beacon name.

#### **Examples**

#### **Example 1**

This example uploads the databank file corresponding to the specified test.

```
emcli upload ats test databank file
       -name="Service Name"
       -type="generic_service"
       -testname="Test Name"
       -testtype="OATS"
       -databankAlias="alias1"
       -input_file="databank:databankFile.csv"
```
## **Example 2**

This example uploads the databank file corresponding to the specified test for the specified beacon.

```
emcli upload_ats_test_databank_file
     -name="Service Name"
      -type="generic_service"
       -testname="Test Name"
       -testtype="OATS"
       -databankAlias="alias1"
      -input file="databank:databankFile.csv"
       -beaconName="Beacon Name"
```
## upload\_catalog

Uploads the catalog file 'em\_catalog.zip' to the software library and submits a Refresh From My Oracle Support job to process the file. You can download the catalog file 'em\_catalog.zip' from https://updates.oracle.com/download/em\_catalog.zip. You cannot run this command when Enterprise Manager Cloud Control is running in online mode. When Enterprise Manager Cloud Control runs in online mode, the catalog file is downloaded by the Refresh From My Oracle Support job daily.

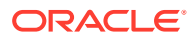

### **Format**

```
emcli upload_catalog 
     -from host="host name"
     -file="absolute path of catalog file"
     [-cred name="credential name" [-cred owner="credential owner"]]
```
[ ] indicates that the parameter is optional.

### **Options**

from host

Specifies the host where the catalog file 'em\_catalog.zip' is located.

• file

Specifies the absolute path of the catalog file 'em\_catalog.zip' on the host specified for the -from\_host option. The catalog file can be accessed by the Management Agent installed on the specified host.

cred\_name

Specifies the named credentials that must be used to access the specified host. If you do not specify this option, the preferred normal credentials of the specified host will be used by default.

cred\_owner

Specifies the owner of the named credentials that must be used to access the specified host. If you do not specify this option, the current login user is assumed to be the owner of the named credentials by default.

## **Examples**

#### **Example 1**

The following example uploads the em\_catalog.zip file, which is located at /scratch/ em\_catalog.zip on h1.example.com, to the software library:

```
emcli upload_catalog 
       -file="/scratch/em_catalog.zip" 
       -from_host=h1.example.com
```
## **Example 2**

The following example uploads theem\_catalog.zip, which is located at /scratch/ em\_catalog.zip on h1.example.com, to the software library, using the named credentials AIMECRED:

```
emcli upload_catalog 
       -file="/scratch/em_catalog.zip" 
       -from_host=h1.example.com 
      -cred_name=AIMECRED
```
# upload\_compliance\_standard

Uploads into Enterprise Manager SCAP XCCDF standards through an XML file.

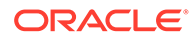

#### **Format**

\$ emcli upload\_compliance\_standard -file="<STANDARD\_FILE>.xml"

## **Options**

**file**

XML data stream file containing one or more standards.

## **Example**

```
$ emcli upload_compliance_standard -file="ssg-ol8-ds.xml"
```
# upload\_jeeappcomp\_file

Uploads one file to a Java EE Application component in the software library.

This command needs the verb create\_jeeappcomp to function properly.

### **Format**

```
emcli upload_jeeappcomp_file
         -entity_rev_id="entity_rev_id"
         -host="hostname"
         -filetype="filetype"
         -file="<absolute file path>[;<new file name>]"
        [-credential set name="setname"] | [-credential name="name" -
credential owner="owner"]
         [-upload_storage="<storage location name>;<storage type>"] 
         [-use_latest_revision]
```
[ ] indicates that the parameter is optional

## **Options**

• **entity\_rev\_id**

Identifier for the entity revision. You can view the entity ID by logging in to the Cloud Control console. The Software Library Home page exposes the identifier for folders and entities as a custom column called Internal ID. By default, this is hidden.

• **host**

Target name of the host where the files are available.

• **filetype**

The file type of the file specified with '-file'. Valid values include: "archive", "plan", "pre\_deployment\_script", "post\_deployment\_script", "target\_execution\_script", "additional\_file", "zip".

• **file**

Absolute path of the file to be uploaded. File name stored in the Software Library is overwritten with the name of the file being uploaded. Optionally, you can specify a different file name, separated by ";".

• **credential\_set\_name**

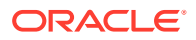

The name of the preferred credential stored inside the Management Repository for the host target. It can be one of the following:

HostCredsNormal - default unprivileged credential set.

HostCredsPriv - privileged credential set.

#### • **credential\_name**

Name of a named credential stored in the Management Repository. This option must be specified along with the -credential owner option.

#### • **credential\_owner**

Owner of a named credential stored in the Management Repository. This option must be specified along with the -credential name option.

#### • **upload\_storage**

Destination storage location and type of storage is passed as a parmeter for the upload, separated by ";". If no value is passsed, then the storage type and storage location are defaulted to the first upload location configured for Software Library. The storage type can be one of the following:

OmsShared (OMS Shared File System)

OmsAgent (OMS Agent File System)

The storage location specified must be in "active" status.

#### • **use\_latest\_revision**

Flag for indicating that the upload should happen to the latest revision of the entity instead of the revision identified by entity\_rev\_id.

#### **Examples**

#### **Example 1**

Uploads the file '/u01/downloads/file1.jar' to the entity revision identified by entity rev id. The file present on the host 'example.com' should be accessible using the preferred credential set for the "HostCredsNormal" credential set, for the user logged in to EMCLI.

The host must be a managed host target in Enterprise Manager and the agent on this host must be up and running.

```
emcli upload_jeeappcomp_file
-
entity rev_id="oracle:defaultService:em:provisioning:1:cmp:COMP_Component:SUB_JavaEEApp
lication:B1B1880C6A8C62AAE040548C42832D14:0.1"
-file="/u01/downloads/file1.jar"
-filetype="archive"
-host="example.com"
-credential set name="HostCredsNormal"
```
#### **Example 2**

Uploads the file newfile.xml to the entity revision identified by entity rev id. The file present on the host 'example.com' should be accessible using the credential

named"'MyExampleCreds" owned by "EXAMPLE\_USER". The entity revision specified should contain a file of filetype 'archive' before uploading any other filetype. File '/u01/ downloads/file2.xml', after upload, will be associated with the entity revision as 'newfile.xml'. A new revision will be created from the latest revision of the entity.

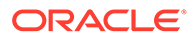
```
emcli upload_jeeappcomp_file
-
entity rev_id="oracle:defaultService:em:provisioning:1:cmp:COMP_Component:SUB_Jav
aEEApplication:B1B1880C6A8C62AAE040548C42832D14:0.1"
-file="/u01/downloads/file2.xml;newfile.xml"
-filetype="plan"
-host="example.com"
-credential_name="MyExampleCreds"
-credential owner="EXAMPLE USER"
-use latest revision
```
## upload\_patches

#### Uploads patches to the software library.

#### **Format**

```
emcli upload_patches 
        -from host="host name"
        -patch files="metadata file path;ZIP file path"
         [-cred_name="name" -cred_owner="owner"]
```

```
[ ] indicates that the parameter is optional
```
#### **Options**

#### from host

Host from which to get the given patch files.

• **patch\_files**

List of patch file paths. A metadata file and a zip file must be provided.

• **cred\_name**

Named credential used to authenticate the host from which the given patch files are to be uploaded. If you do not provide this option, the normal preferred credential of the host from which the given patch files are to be uploaded will be used by default.

• **cred\_owner**

Owner of the named credentials used to authenticate the host from which the given patch files are to be uploaded.

#### **Examples**

```
emcli upload patches -patch files="/scratch/p13741363_112310_Linux-x86-64_M.xml;/
scratch/p13741363_112310_Linux-x86-64.zip" -from_host=h1.example.com
```

```
emcli upload_patches -patch_files="/scratch/p13741363_112310_Linux-x86-64_M.xml;/
scratch/p13741363_112310_Linux-x86-64.zip" -from_host=h1.example.com -
cred_name=AIMECRED -cred_owner=SYSMAN
```
#### **Upload a multi-part patch**

Patch 23274210 consists of Metadata split into different patch files. Download the patch files to a location with enough space. Keep in mind the patch's preparation will require about three times the total space of the zipped patch.

**1.** Upload the patch.

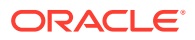

```
emcli upload patches -from host=<host name>
-patch_files=/<PATCH_LOCATION>/p23274210_121020_American.txt;/<PATCH_LOCATION>/
p23274210_121020_Linux-x86-64_1of10.zip;\
/<PATCH_LOCATION>/p23274210_121020_Linux-x86-64_2of10.zip;\
/<PATCH_LOCATION>/p23274210_121020_Linux-x86-64_3of10.zip;\
/<PATCH_LOCATION>/p23274210_121020_Linux-x86-64_4of10.zip;\
/<PATCH_LOCATION>/p23274210_121020_Linux-x86-64_5of10.zip;\
/<PATCH_LOCATION>/p23274210_121020_Linux-x86-64_6of10.zip;\
/<PATCH_LOCATION>/p23274210_121020_Linux-x86-64_7of10.zip;\
/<PATCH_LOCATION>/p23274210_121020_Linux-x86-64_8of10.zip;\
/<PATCH_LOCATION>/p23274210_121020_Linux-x86-64_9of10.zip;\
/<PATCH_LOCATION>/p23274210_121020_Linux-x86-64_10of10.zip\
-cred_name=<X_OMS_HOST_N> -cred_owner=<EM_USER>
```
The command will output a URL that will help track progress of the overall activity.

- **2.** After the command is complete, go to the **Job Activity** page and **Submit** a job: "Download System Patch and Evaluate Patch Recommendations".
- **3.** The job will generate the recommendations, navigate to **Software Update** page and search for Exadata Targets. **Select** QFSP. The patch will now be shown as recommended or applicable to the specified target.

#### **See Also**

[create\\_patch\\_plan](#page-275-0) [delete\\_patches](#page-378-0) [describe\\_patch\\_plan\\_input](#page-410-0) [get\\_connection\\_mode](#page-550-0) get patch plan data [list\\_aru\\_languages](#page-652-0) list aru platforms [list\\_aru\\_products](#page-655-0) [list\\_aru\\_releases](#page-656-0) [list\\_patch\\_plans](#page-680-0) [search\\_patches](#page-828-0) [set\\_connection\\_mode](#page-836-0) [set\\_patch\\_plan\\_data](#page-852-0) [show\\_patch\\_plan](#page-872-0)

#### [submit\\_patch\\_plan](#page-894-0)

Also, see Patching Using EM CLI in the *Enterprise Manager Lifecycle Management Administrator's Guide*.

### upload swlib entity files

Uploads one or more files to an entity revision in the software library.

```
emcli upload_swlib_entity_files 
         -entity_rev_id="entity_rev_id" 
        -file="<abs_file_path>[;<new_file_name>]" | [-removefile="<existing
          file_name>"]
         -host="hostname" 
        [-credential set name="setname"] | [-credential name="name"
          -credential owner="owner"]
```
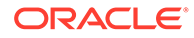

```
 [-upload_storage="<storage_location_name>;<storage_type>"] 
 [-use_latest_revision]
```

```
[ ] indicates that the parameter is optional
```
#### **Options**

• **entity\_rev\_id**

Identifier of the entity revision. The software library home page exposes the identifier for folders and entities as a custom column (Internal ID), and is hidden by default.

• **file**

Absolute path of the file to be uploaded. The file name stored in the software library on upload defaults to the name of the file being uploaded. You can optionally specify a different file name, separated by a semicolon ( ; ).

#### • **removefile**

Name of the file to be removed. This is an existing file carried forward from the specified entity revision.Alternatively, you can specify the following values:

ALL — Remove all existing files (no carry forward). NONE — Retain all carried forward files.

The default is NONE.

• **host**

Target name of the host where the files are available.

#### • **credential\_set\_name**

Set name of the preferred credential stored in the repository for the host target, which can be one of: HostCredsNormal — Default unprivileged credential set HostCredsPriv — Privileged credential set

#### • **credential\_name**

Name of a named credential stored in the repository. You must specify this option along with the credential\_owner option.

#### • **credential\_owner**

Owner of a named credential stored in the repository. You must specify this option along with the credential\_name option.

#### • **upload\_storage**

Destination storage location and type for the upload, separated by a semicolon ( ; ). The location specified must be in 'active' status. This defaults to the storage type and location of the first upload location configured for the software library.

The storage type can be one of:

OmsShared — OMS shared file system

OmsAgent — OMS Agent file system

#### • **use\_latest\_revision**

Flag indicating that the upload should occur to the latest revision of the entity instead of the revision identified by entity rev id.

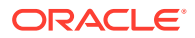

#### **Examples**

#### **Example 1**

This example uploads the file '/u01/acme\_downloads/file1.zip' to the entity revision identified. The file present on the host 'fs1.us.acme.com' should be accessible using the preferred credential set for the 'HostCredsNormal' credential set for the user logged in to EM CLI. The host must be a managed host target in Enterprise Manager, and the Agent on this host must be up and running.

```
emcli upload swlib entity files
        -entity rev id="oracle:defaultService:em:provisioning:1:
           cmp:COMP_Component:SUB_Generic:
           B1B1880C6A8C62AAE040548C42832D14:0.1" 
         -file="/u01/acme_downloads/file1.zip" 
         -host="fs1.us.acme.com" 
        -credential set name="HostCredsNormal"
```
#### **Example 2**

This example uploads the files to the specified entity revision. The file present on the host 'fs1.us.acme.com' should be accessible using the credential named 'MyAcmeCreds' owned by 'ACME\_USER'. File '/u01/acme\_downloads/file1.zip' after upload will be associated with the entity revision as 'newfile1.zip'. A new revision will be created from the latest revision of the entity.

```
emcli upload swlib entity files
        -entity rev id="oracle:defaultService:em:provisioning:1:
            cmp:COMP_Component:SUB_Generic:
            B1B1880C6A8C62AAE040548C42832D14:0.1" 
         -file="/u01/acme_downloads/file1.zip;newfile1.zip" 
         -file="/u01/acme_downloads/file2.zip" 
         -host="fs1.us.acme.com" 
        -credential name="MyAcmeCreds"
        -credential owner="ACME_USER"
        -use latest revision
```
## use target properties master list

Enables or disables the Master List for a property.

#### **Format**

#### Standard Mode

```
emcli use target properties master list
          -property name="null"
           [-enable]
           [-disable]
           [-copy_from_targets]
```
[ ] indicates that the parameter is optional.

#### Interactive or Script Mode

```
use target properties master list(
                    property_name="null"
                [,enable=True/False]
                    [,disable=True/False]
```
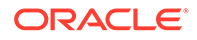

```
 [,copy_from_targets=True/False]
)
```
#### **Options**

• -property\_name

Property name.

• -enable

Enable master list.

• -disable

Disable master list.

• -copy\_from\_targets

If any of the targets have values set for the specified property previously, then you must use this option. If this situation occurs, this verb will raise an error and prompt you to use this option. All the values from the targets will be added to Master List by default.

#### **Examples**

#### **Example 1**

The following command enables the use of the Master List.

```
emcli use target properties master list
   -enable -property name="orcl gtp location"
```
#### **Example 2**

The following command disables the use of the Master List.

```
emcli use_target_properties_master_list 
      -disable -property name="orcl gtp location"
```
## validate\_server\_generated\_alerts

Compares and synchronizes database server-generated alert metric thresholds between Enterprise Manager and target database(s). You can run the verb by specifying one or more specific database target(s) or an Enterprise Manager Group. If you specify a group, compare and synchronize operations are run for all database targets in the group and all of its sub-groups.

This verb generates one row for each server-generated alert metric threshold that is out-of-sync. Each row contains details, such as metric name, object name, critical, and warning thresholds in Enterprise Manager and the target database. Each of the values are separated by a comma.

```
emcli validate server generated alerts
     [-group="group name" [-fix] [-verbose]]
      [-targets="<target_name1:target_type1;target_name2:target_type2>" 
          [-fix] [-verbose]]
      [-help]
```
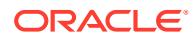

[ ] indicates that the parameter is optional.

#### **Options**

• group

Name of the Enterprise Manager group.

targets

Target Name, Target Type pair(s). This option is mutually exclusive with the -group option.

fix

Synchronizes server-generated alert metric thresholds between Enterprise Manager and the specified database target(s). Server -generated alert metric thresholds in Enterprise Manager are pushed to the target database(s) during the synchronize operation.

• verbose

Provides a detailed report of out-of-sync thresholds.

• help

Shows help messages.

#### **Notes**

- This verb may not push some metrics to the target database due to non-existent Object(s). For example: non-existent tablespace.
- This verb's default output format is comma-separated values (CSV).

#### **Examples**

#### **Example 1**

This example compares thresholds between Enterprise Manager and 'ProdDb' (including RAC instances) and 'TestDb' individually.

```
emcli validate server generated alerts
-targets="ProdDb:rac_database;TestDb:oracle_database"
```
#### **Example 2**

This example compares and fixes thresholds between Enterprise Manager and target databases 'ProdDb' and 'TestDb' individually.

```
emcli validate server generated alerts
-targets="ProdDb:rac_database;TestDb:oracle_database" -fix
```
## verify\_adm

Submits a Verify Application Data Model job for the given Application Data Model and target.

```
emcli verify_adm
      -adm_name=<application_data_model_name>
     -target name=<target name>
     -target type=<target type>
      [-job_name=<job_name>]
```
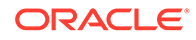

```
[-db cred name=<database named credentials>]
[-db pref creds name=<database preferred credentials>]
 [-job_description=<job_description>]
```
[ ] indicates that the parameter is optional.

#### **Options**

• adm\_name

Application Data Model name for which the job will be submitted for verification.

target\_name

Name of the target for which the verify ADM job will be submitted. This can either be the source database or any of the associated databases for the ADM.

target\_type

Type of target for which the verify aDM job will be submitted for the Application Data Model.

job name

Name of the job to be submitted.

db\_cred\_name

Name of named database credentials stored in the Enterprise Manager repository.

db\_pref\_creds\_name

Name of preferred database credentials stored in the Enterprise Manager repository. The valid values for this option are:

- DBCredsNormal Default normal credential set for a database target.
- DBCredsSYSDBA SYSDBA credential set for a database target.

You must provide a value of either db\_pref\_creds\_name or db\_cred\_name for the successful submission of the job.

job description

Description of the job to be submitted.

#### **Output**

Success/error messages.

#### **Example**

This example submits a job with name 'verify adm' on the target test\_database for the application data model Sample\_ADM.

```
emcli verify_adm
       -adm_name=Sample_ADM
       -target name=test database
       -target type=oracle pdb
       -job name="verify adm"
       -db_cred_name=NC_testdb
emcli verify_adm
      -adm_name=Sample_ADM
      -target name=test database
      -target_type=oracle_pdb
```
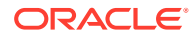

```
-job name="verify adm"
       -db_cred_name=NC_testdb
       -job description="verify adm job on test database"
emcli verify_adm
       -adm_name=Sample_ADM
       -target name=test database
      -target type=oracle database
       -job_name="verify adm"
       -db_pref_creds_name=NC_testdb_pref
       -job description="verify adm job on test database"
```
## verify\_config (deprecated)

Verifies the health of the Data Guard configuration of a primary database and performs the following checks:

- Obtains detailed status information from Data Guard broker for each database.
- Verifies that the redo transport is functioning between the primary and standby databases.
- Verifies the proper configuration of the standby redo log files.

- Verifies that the Data Guard broker properties are consistent with underlying database properties.

- Verifies the status of the Agents for all databases.
- Verifies that the preferred credentials are set for all databases.

When the verification process ends, the following fixes are performed automatically:

- Resolves inconsistencies between broker and database properties.
- Creates standby redo log files for any databases when needed.

#### **Note:**

Since verify config is depracated, use [dg\\_verify\\_config](#page-430-0) instead.

#### **Format**

```
emcli verify_config
      -primary_target_name="<primary target name>"
       -primary_target_type="oracle_database|rac_database" 
      [-primary db creds name="<primary database credential name>"]
      [-primary host creds name="<primary database host credential name>"]
       [-reset_inconsistent_props="broker|database"]
       [-create_srls] 
       [-verify_only]
```
#### **Options**

primary\_target\_name

Primary database Enterprise Manager target name. Can be either a single-instance database or a cluster database.

• primary\_target\_typ

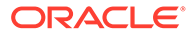

Primary database target type. Specify oracle\_database for single instance, or rac\_database for cluster.

primary\_db\_creds\_name

Primary database named credential for a user with SYSDBA or SYSDG role. Default is to use preferred credential.

primary host creds name

Primary database host named credential for an operating system user who can access the primary database Oracle Home. Default is to use preferred credential.

• reset\_inconsistent\_props

Resets the inconsistent properties to the broker or the database values. Allowed values:

- broker
- database

Default is broker.

create\_srls

Creates standby redo log files for any database that either have none or do not have the proper number and/or sizes. The files will be created as Oracle-managed files (OMF) for any databases that are configured with OMF.

verify\_only

Runs a verification. Neither resolves automatically inconsistent properties nor creates standby redo log files.

#### **Examples**

#### **Example 1**

The following command verifies the health and resolves inconsistent properties of the cluster primary database named "database".

```
emcli verify config
       -primary_target_name="database"
      -primary target_type="oracle_database"
```
#### **Example 2**

The following command only verifies the health of the primary single-instance database named "primary".

```
emcli verify_config 
      -primary target name="primary"
      -primary target type="rac database"
      -verify only
```
## verify\_swlib

Verifies and reports the state of the Software Library.

```
emcli verify_swlib 
         [-report_type="storage|entity|uploadjobs|all"]
```
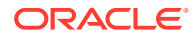

[-verbose]

[ ] indicates that the parameter is optional.

#### **Options**

#### • **report\_type**

Type of report to be generated, which can be one of the following:

- **storage** Reports accessibility of upload storage locations.
- **entity** Reports sanity of entities w.r.t associated files in upload storage locations
- **uploadjobs** Reports active jobs uploading files to storage.
- **all** For all reports.

#### • **verbose**

Gives detailed output with the Software Library status.

#### **Example**

This example generates the storage, upload jobs, and entities verification reports.

```
emcli verify_swlib 
       -report_type="all" -verbose
Logged in user: SYSMAN
Software Library Storage Verification Report: Start
OMS Shared File System storage is configured.
     ..............................................................
     [OMS Shared File System Storage Location : EM_SWLIB]
     Location 'EM_SWLIB' is accessible.
                   - Disk Usage Stats : EM SWLIB -
     Free Disk Space : 456.05 GB
     Total Disk Space : 492.03 GB
     Disk Space taken up by Deleted Entities : 0 Bytes
                    - Credential Details : EM_SWLIB -
     Associated Credential Type : System Credential
     Credential Name : SWLIB15
     Credential Owner : <SYSTEM>
    Credential User : oracle
    Privileged : false
     ..............................................................
Software Library Storage Verification Report: End
Software Library Active Upload Jobs Report: Start
    ..............................................................
     No active upload jobs were found.
     ..............................................................
Software Library Active Upload Jobs Report: End
Continued in the next comment...
mmuthukr: Software Library Entity Verification Report: Start
```
OMS Shared File System storage is configured.

```
 ..............................................................
     [OMS Shared File System Storage Location : EM_SWLIB]
           --- List of entities with file issues ---
                    - User Owned Entities -
     Entity : /Database Provisioning CVU Downloads/ASM Disk Discovery/
linux_ppc64/ASM Disk Discovery Utility (0.1)
     File : kfodprereq_227.zip
     Storage Path : /EM12c_shared_library/EM_SWLIB/
     File Size (bytes) : NA
     File Status : Pending
     Issue : File pending upload.
     Modified Date : 2018-07-01 00:00:08.0
     Owner : SYSMAN
     ...... Summary .............................................
     - Found 1 user-owned entity revision(s) with missing files.
     - Found 1 entity revision(s) with mismatched file size between repository 
and storage.
     ..............................................................
Software Library Entity Verification Report: End
```
### verify\_updates

Checks for archives that are missing in the software library, and prints steps to download them and re-import them to the software library.

#### **Format**

emcli verify updates

#### **Options**

None.

## version

Lists EM CLI verb versions or the EM CLI client version.

#### **Format**

```
emcli version
    [-verb_name=<verb_name_filter>]
     [-exact_match]
     [-noheader]
     [-script | -format=
                [name:"pretty|script|csv"];
                [column_separator:"column_sep_string"];
                [row separator:"row sep string"];
     ]
[ ] indicates that the parameter is optional
```
#### **Options**

verb name

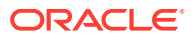

Verb name filter. Selects matching EM CLI verb names. When you specify this , an output table shows the version for each verb whose name matches <verb\_name\_filter>. The EM CLI client version is displayed when you do not specify this **option**.

Verb filters use regular expression pattern matching unless you specify -exact\_match. A zero-length filter matches everything.

#### **Note:**

For Unix csh, use single quotes around a filter value containing '\$' .

• **exact\_match**

Uses exact matching for filters.

• **noheader**

Displays tabular information without column headers.

• **script**

This is equivalent to -format="name: script".

• **format**

Format specification (default is -format="name:pretty").

- $format="name:pretry"$  prints the output table in a readable format not intended to be parsed by scripts.
- format="name:script" sets the default column separator to a tab and the default row separator to a newline. The column and row separator strings can be specified to change these defaults.
- format="name:csv" sets the column separator to a comma and the row separator to a newline.
- format=column\_separator:"column\_sep\_string" column-separates the verb output by <column\_sep\_string>. Rows are separated by the newline character.
- row\_separator:"row\_sep\_string" row-separates the verb output by <row\_sep\_string>. Rows are separated by the tab character.

#### **Output Columns**

Verb, Version (when -verb\_name is specified)

#### **Examples**

#### **Example 1**

This example shows the version for all verbs with names that contain a substring matching "elp" or with names that begin with "ver" or "lo", contains "i", and ends with "n:"

emcli version -verb name="elp|^(ver|lo).\*i.\*n\$"

#### **Example 2**

This example shows the version for all verbs with names that exactly match the string "setup." Alternatively, you could use the -exact\_match .

```
emcli version -verb_name="^setup$"
```
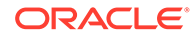

## view\_redundancy\_group

Shows the present configuration of the redundancy group.

#### **Format**

emcli view\_redundancy\_group -redundancyGroupName="redGrpName"

#### **Parameters**

#### • **redundancyGroupName**

You must specify a single redundancy group name. The target name should be the same as present in the repository, and it should be of target type= "generic\_redundancy\_group".

#### **Examples**

This example shows the details for the 'redGrp1' Redundancy Group.

emcli view\_redundancy\_group -redundancyGroupName='redGrp1'

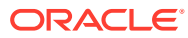

# 6 Error Code Reference

This chapter documents errors and associated codes returned by EM CLI. You can use EM CLI return codes to manage the control flow in a workflow/scripting environment. EM CLI return codes for Verb errors are positive integers. A Verb returns either 0 (successful execution) or an error number.

The following sections provide reference tables for these types of errors:

- EM CLI infrastructure
- OMS connection
- File-fed option
- Built-in verb

## EM CLI Infrastructure Errors

Any execution of the EM CLI client could result in the following errors.

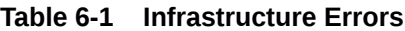

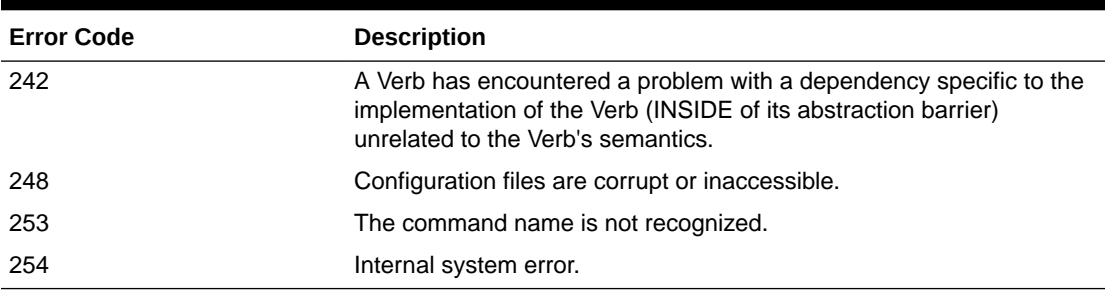

## OMS Connection Errors

Verbs that execute at the OMS return these error codes as indicated in the listing for each applicable verb.

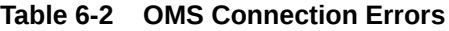

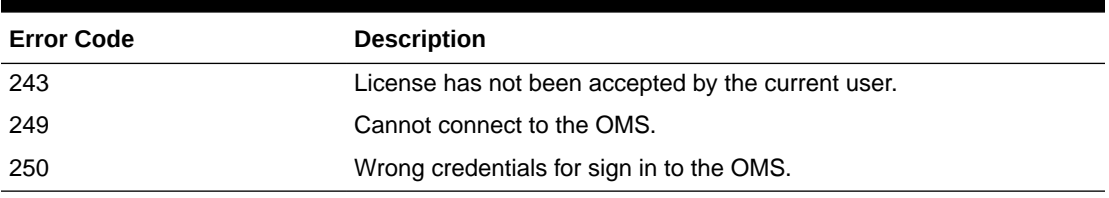

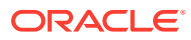

## File-fed Option Errors

Verbs that allow for file-fed options (rather than options where the values are explicitly defined on the command line) can return the following error codes.

**Table 6-3 File-Fed Option Errors**

| <b>Error Code</b> | <b>Description</b>                   |
|-------------------|--------------------------------------|
| 244               | Cannot find an option value file.    |
| 245               | Cannot read in an option value file. |
| 246               | An option value file is too big.     |

## Built-in Verb Errors

The following error codes are returned by each verb (not including EM CLI infrastructure errors that apply to all verbs).

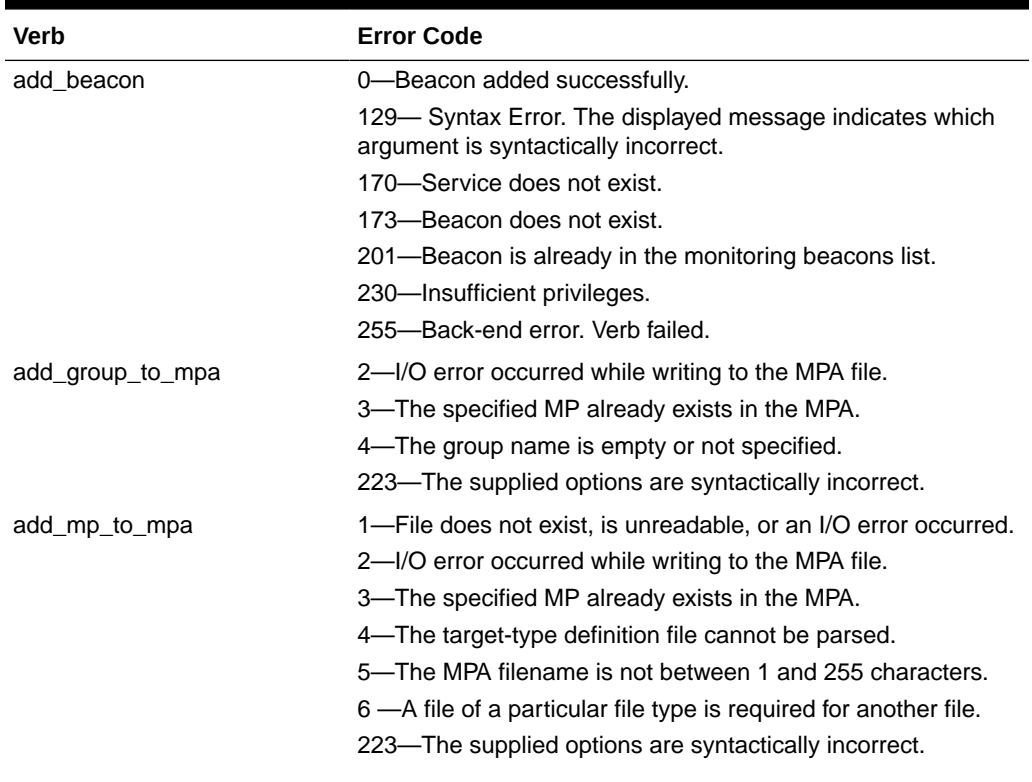

#### **Table 6-4 Built-In Verb Errors**

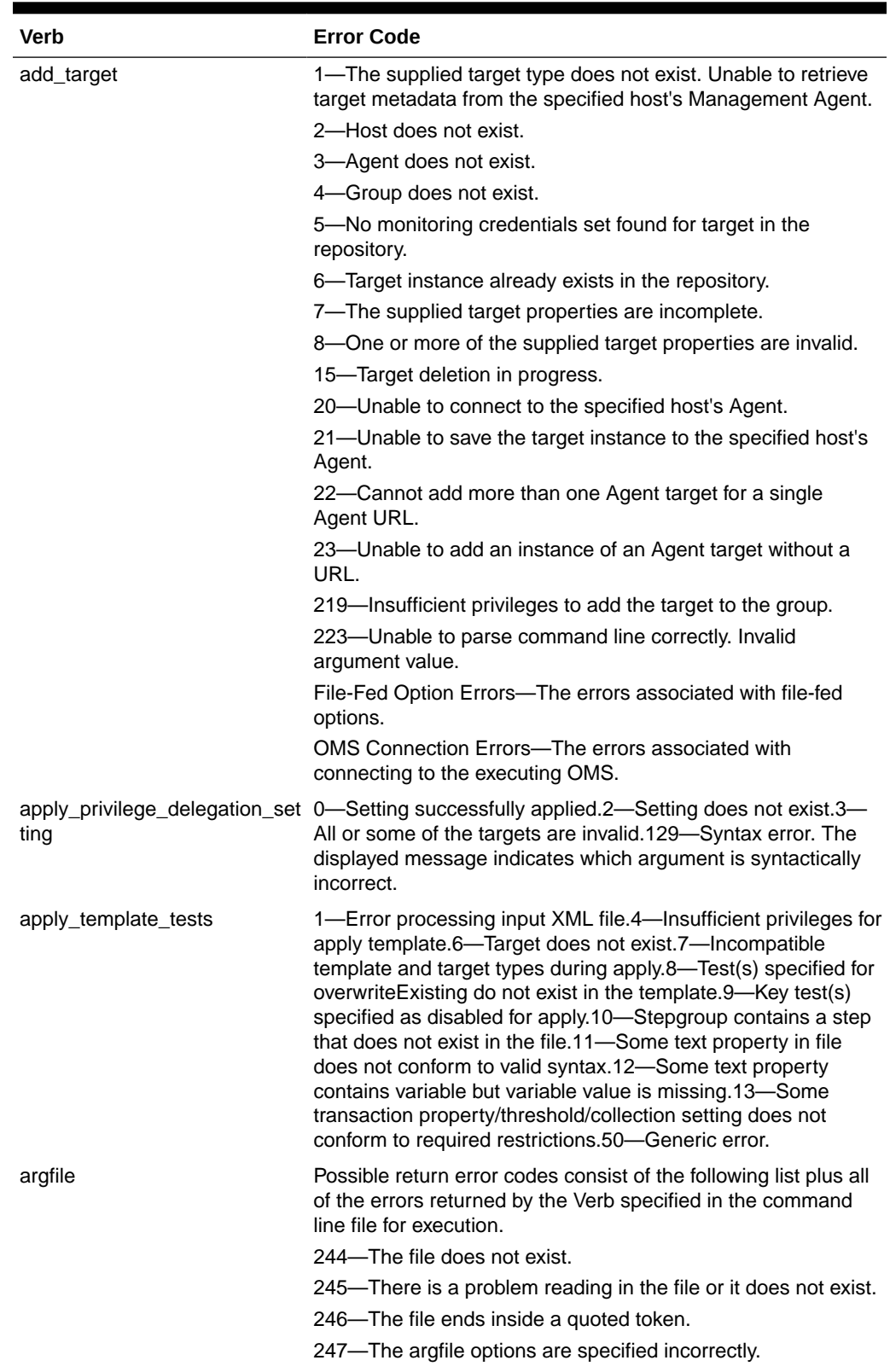

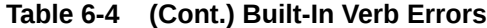

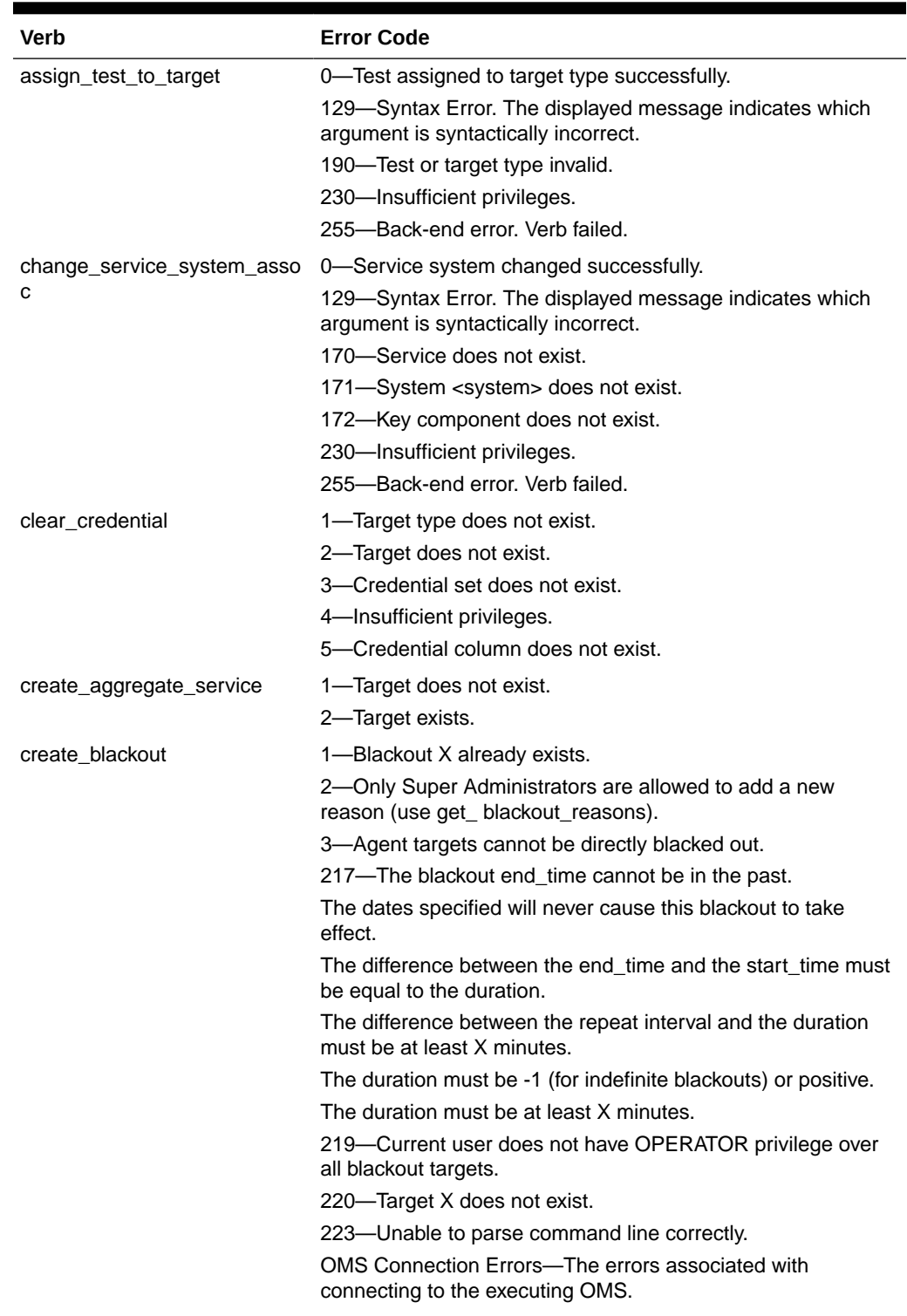

#### **Table 6-4 (Cont.) Built-In Verb Errors**

| <b>Verb</b>  | <b>Error Code</b>                                                                    |
|--------------|--------------------------------------------------------------------------------------|
| create group | 1-Group X already exists.                                                            |
|              | 2—Cannot add target X to typed group of base type Y.                                 |
|              | 218—Group X is currently in the process of being deleted.                            |
|              | 219—Current user does not have privilege X over all member<br>targets.               |
|              | 220—Member target X does not exist.                                                  |
|              | 223—Unable to parse command line correctly.                                          |
|              | Invalid argument value.                                                              |
|              | Group type is invalid.                                                               |
|              | OMS Connection Errors—The errors associated with<br>connecting to the executing OMS. |

**Table 6-4 (Cont.) Built-In Verb Errors**

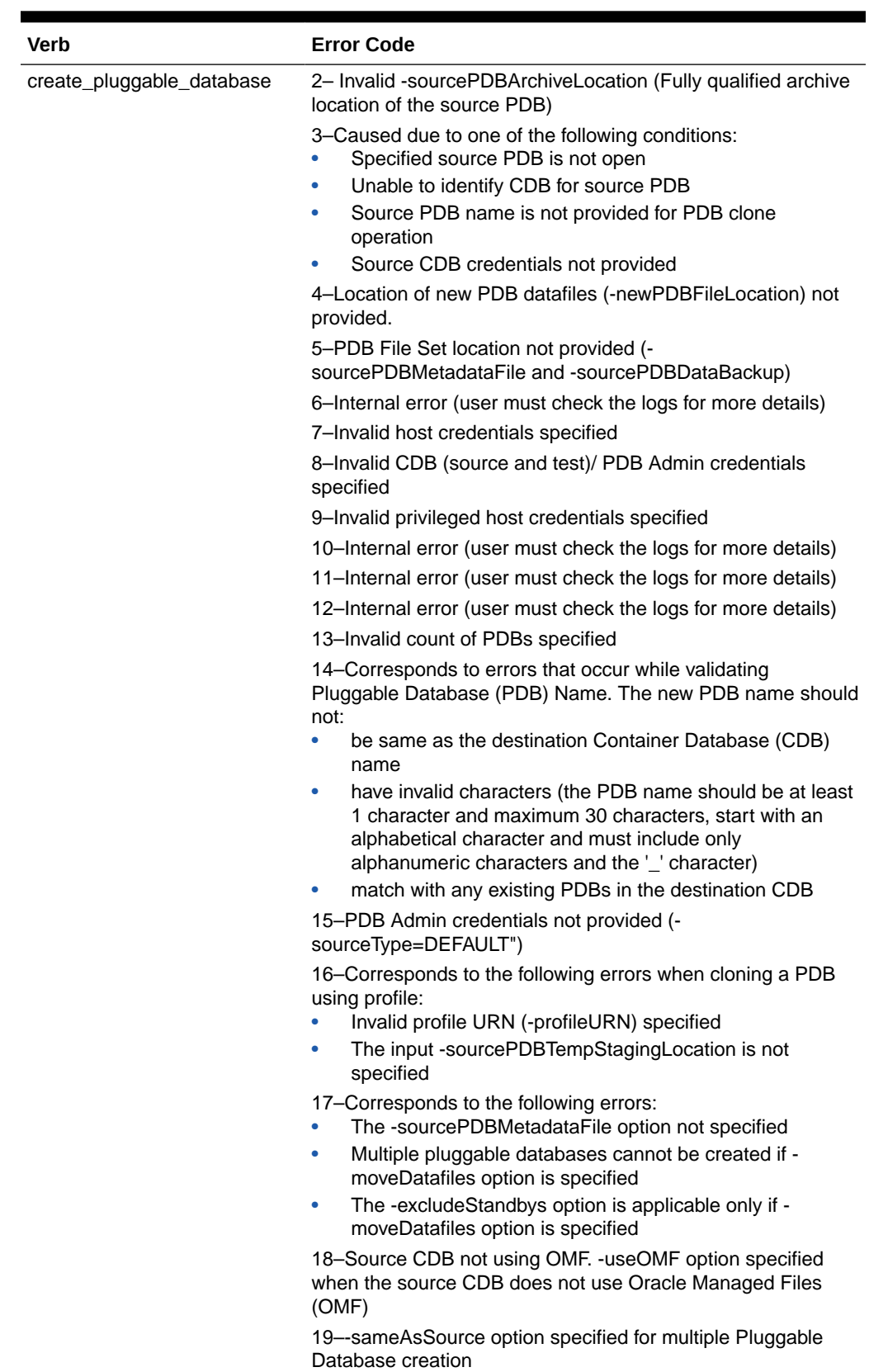

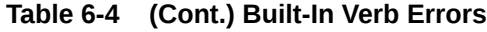

| Verb   | <b>Error Code</b>                                                                                                    |
|--------|----------------------------------------------------------------------------------------------------|
|        | 21-Corresponds to the following errors:<br>The option -unpluggedPDBType is mandatory if<br>UNPLUGGED_PDB is from file system |
|        | Invalid value specified for -unpluggedPDBType (Allowed<br>۰<br>values: ARCHIVE   RMAN   XML)                                 |
|        | 22-The -mountPointPrefix option not specified (Applicable for<br>PDB Snap Clone   PDB Clone using Profile)                   |
|        | 23-The -writableSpace option not specified (Applicable for<br>PDB Snap Clone   PDB Clone using Profile)                      |
|        | 24–The -privHostCreds option not specified (Applicable for<br>PDB Snap Clone   PDB Clone using Profile)                      |
|        | 25-Corresponds to the following errors:<br>The version of the source PDB does not match with the<br>target CDB version       |
|        | Cannot clone the specified PDB using Snap Clone since it<br>is not enabled for Snap Clone                                    |
|        | 26-The -srcCDBHostCreds option not specified                                                                                 |
|        | 27-Issue with Profile details:                                                                                               |
|        | The -profileName option not specified<br>۰                                                                                   |
|        | The -profileLocation option not specified<br>۰<br>۰                                                                          |
|        | The -profileURN option not specified<br>Given profile name already exists in Software Library<br>٠                           |
|        | Invalid profile URN<br>۰                                                                                                    |
|        | Given profile location is not writable                                                                                       |
|        | Note:                                                                                                    |
|        | Error codes 1 and 20 are not<br>used.                                                                                        |
| etting | create_privilege_delegation_s  0-Setting successfully created.<br>129-Syntax error. The displayed message indicates which    |

**Table 6-4 (Cont.) Built-In Verb Errors**

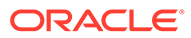

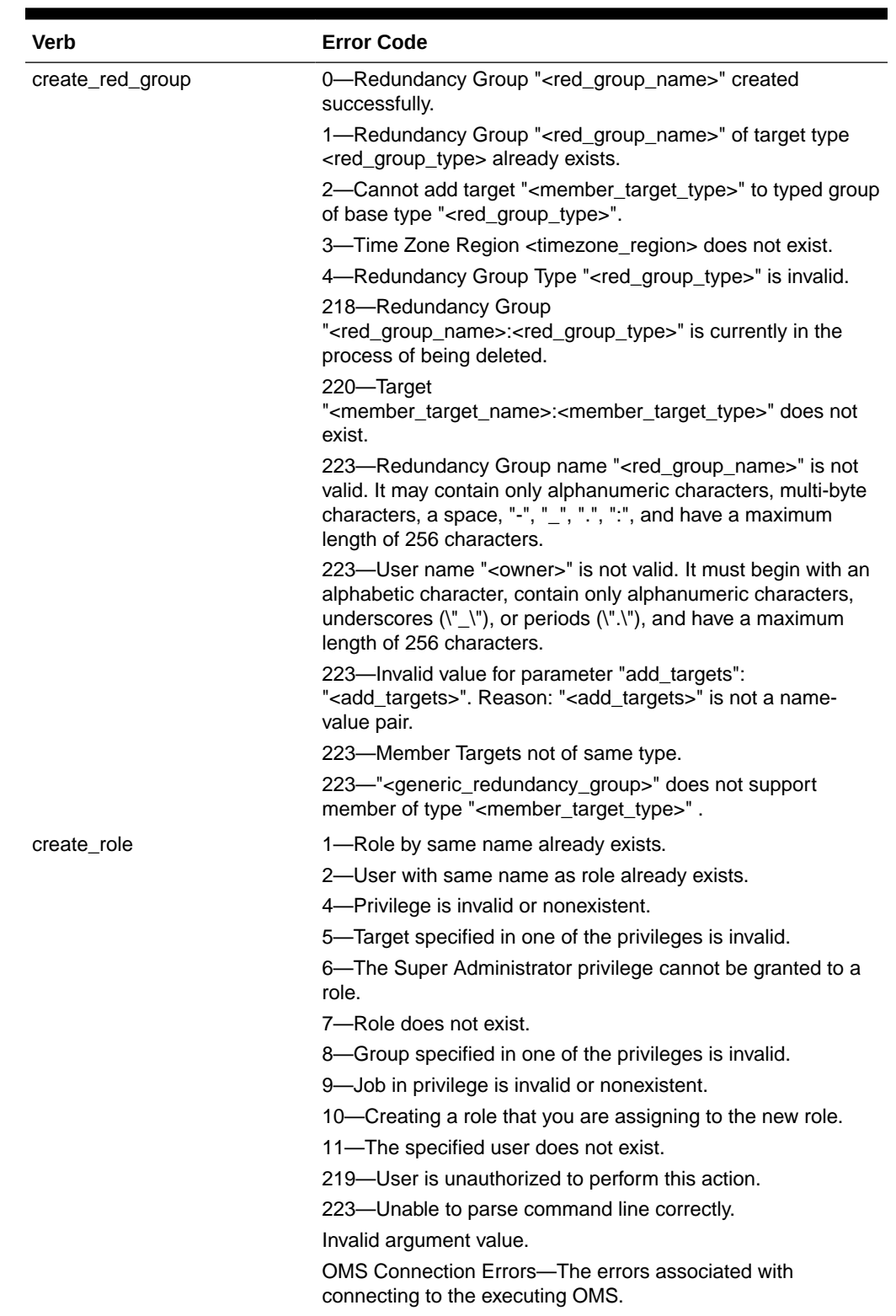

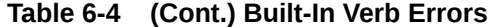

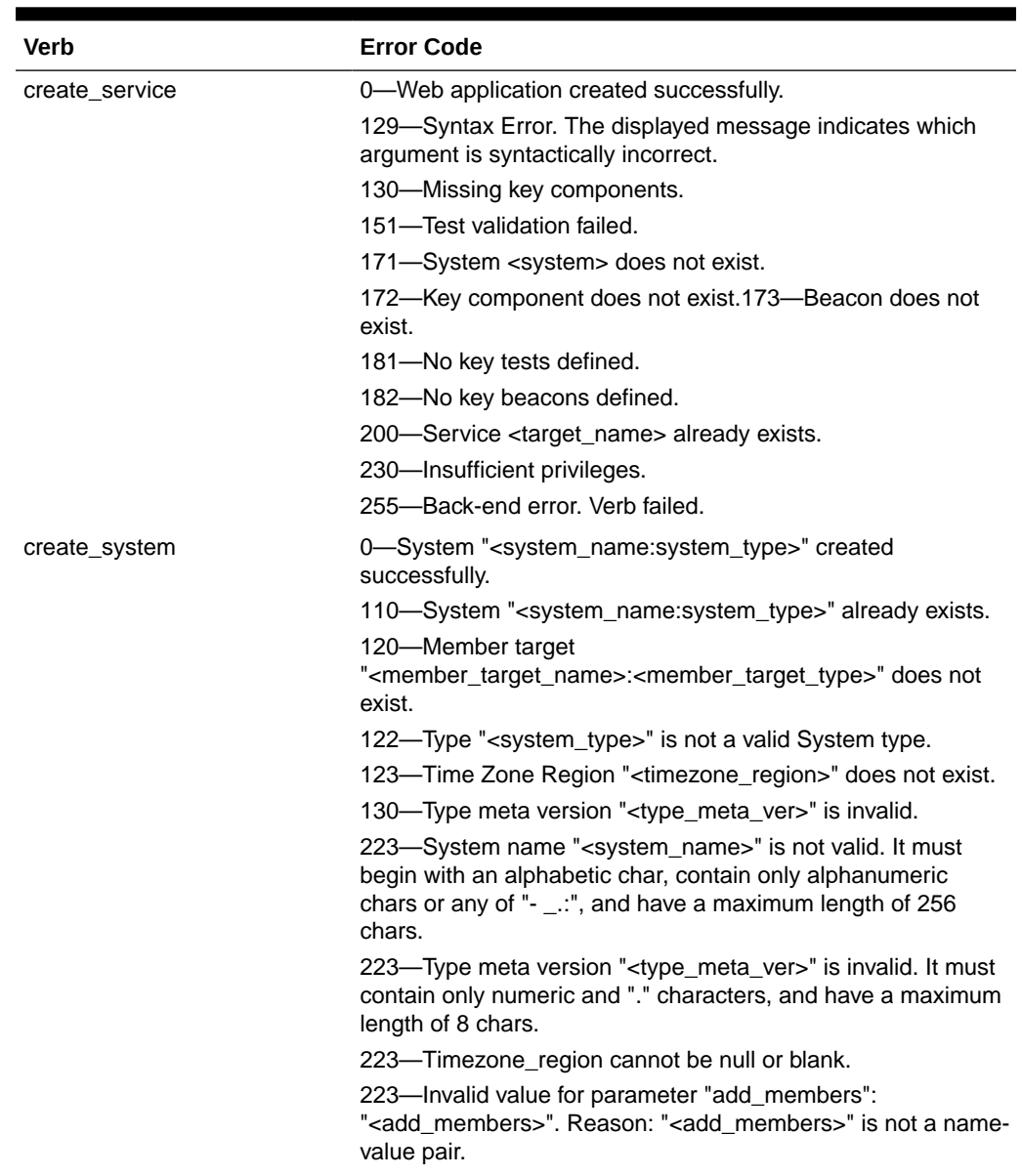

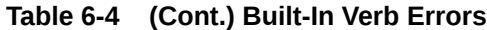

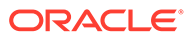

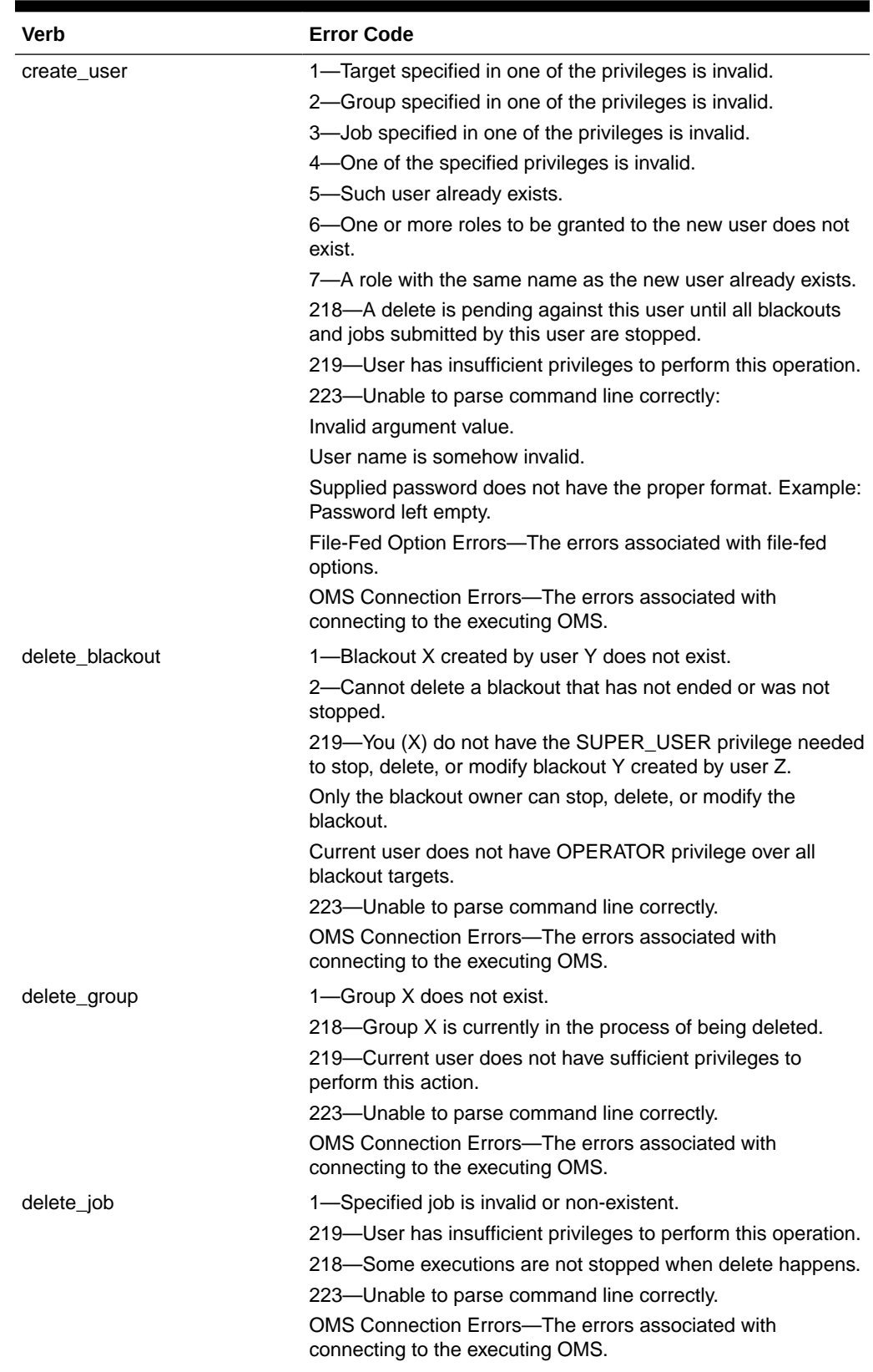

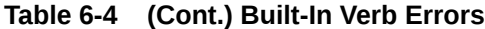

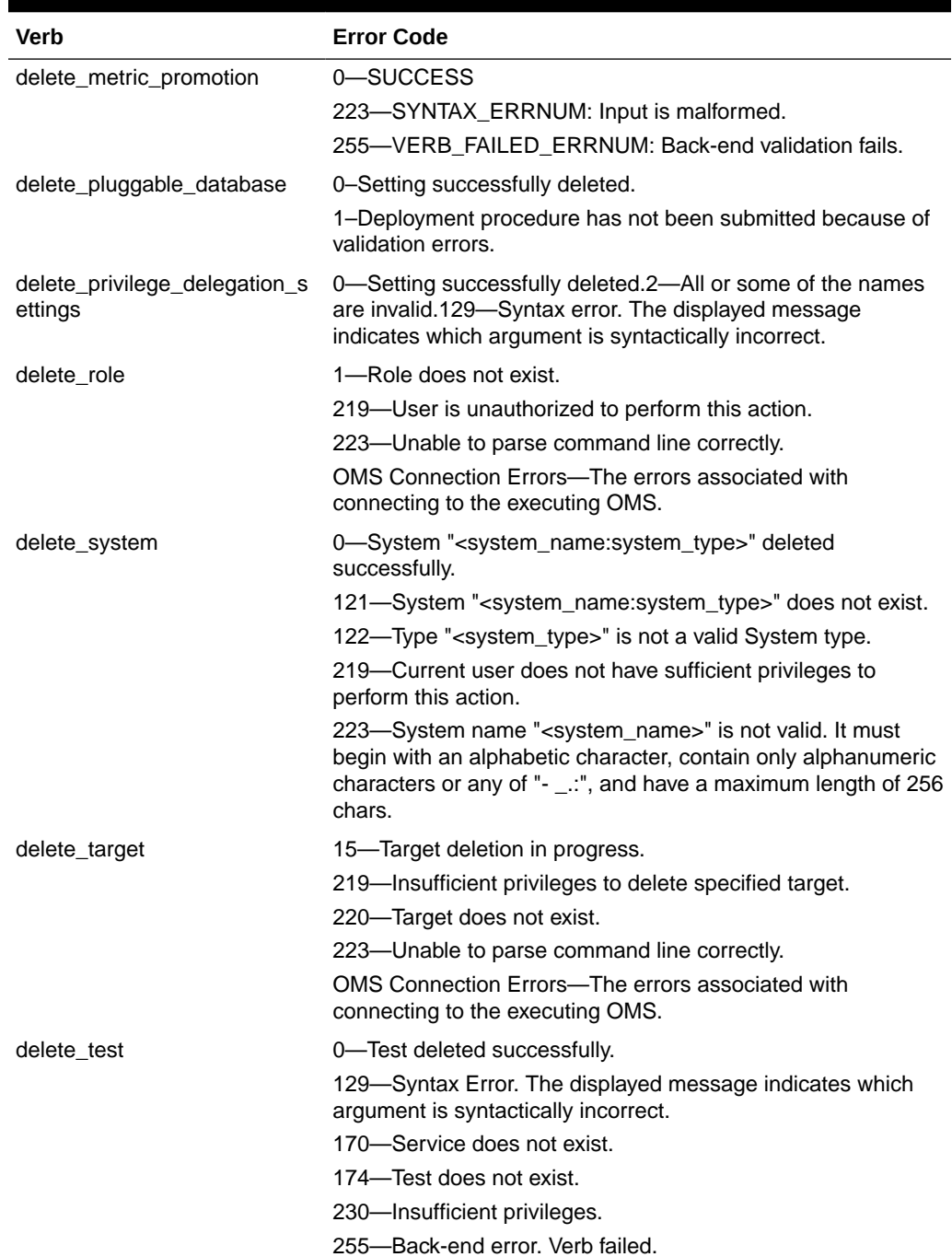

### **Table 6-4 (Cont.) Built-In Verb Errors**

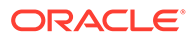

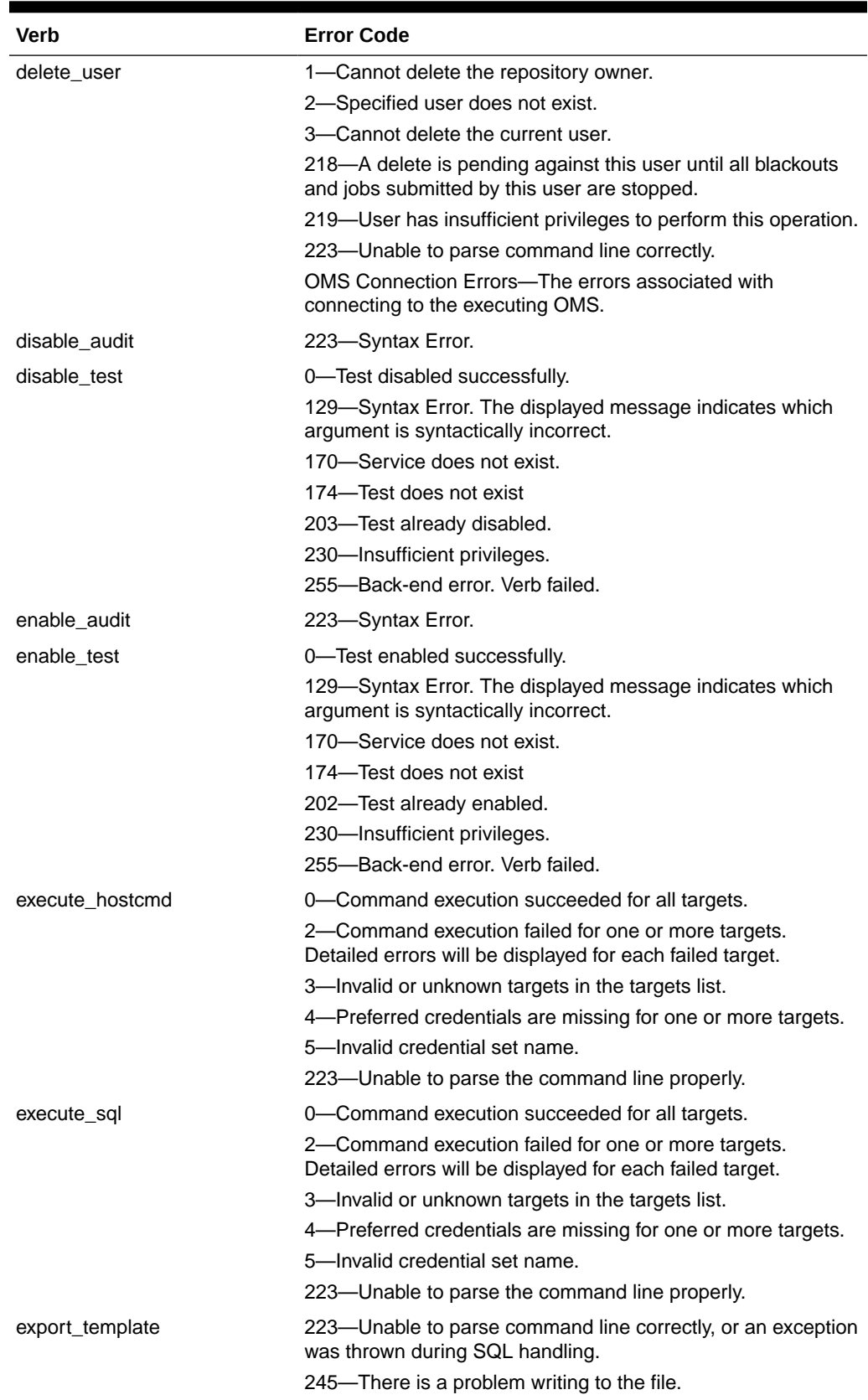

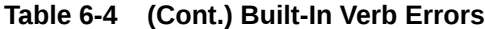

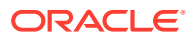

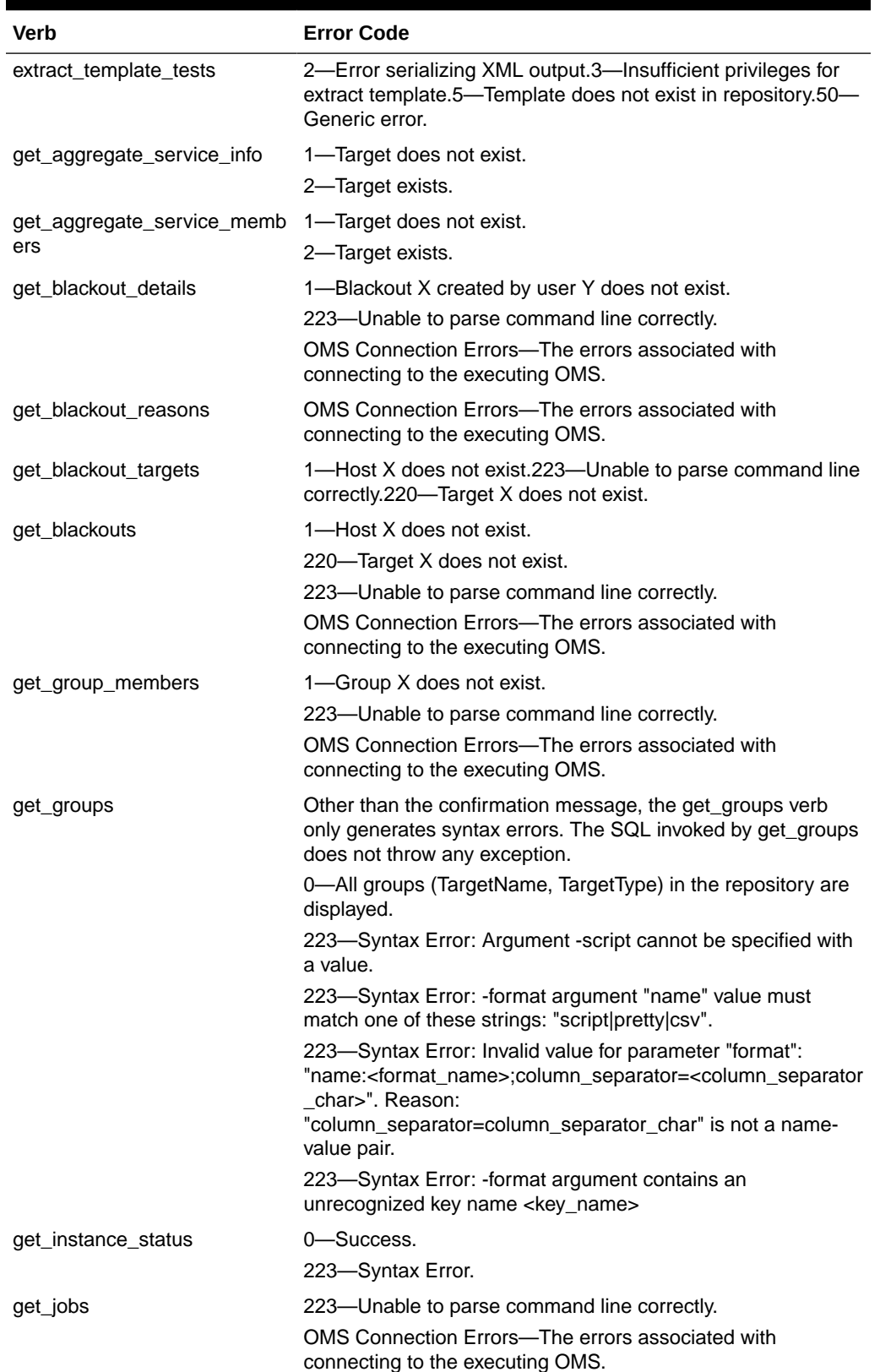

### **Table 6-4 (Cont.) Built-In Verb Errors**

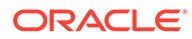

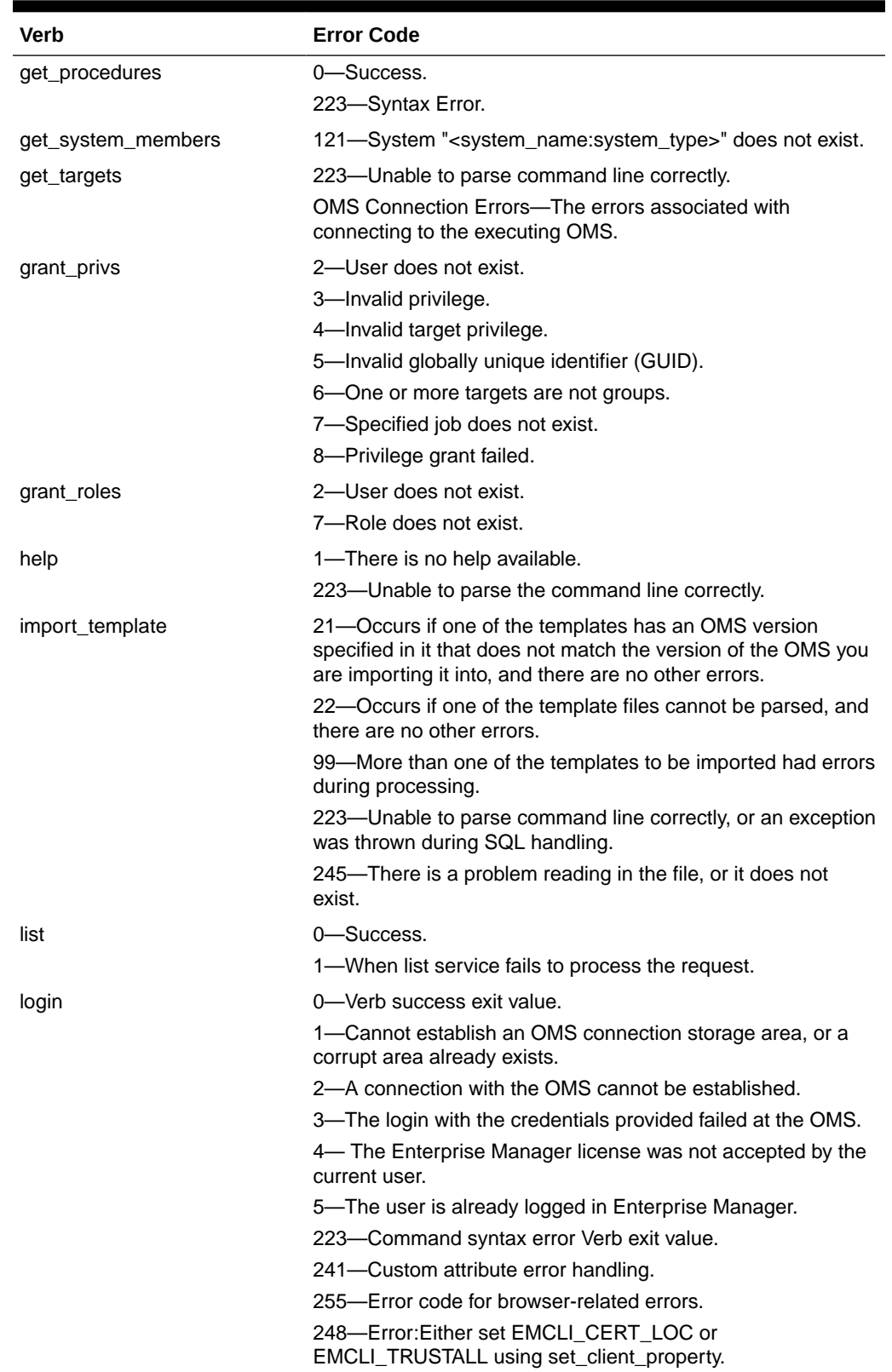

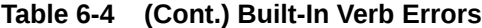

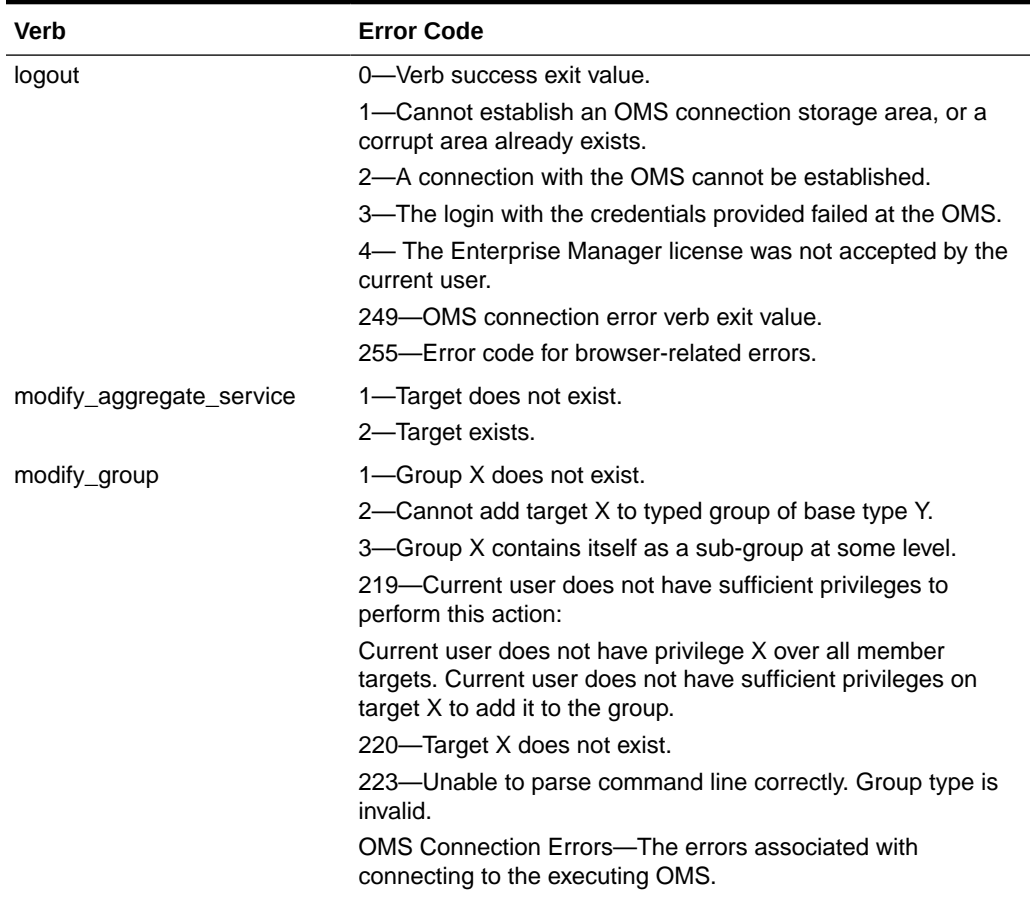

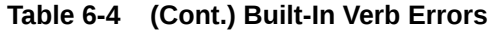

| Verb             | <b>Error Code</b>                                                                                                    |
|------------------|----------------------------------------------------------------------------------------------------|
| modify_red_group | 0-Redundancy Group "" <red_group_name>" modified<br/>successfully.</red_group_name>                                                                                                    |
|                  | 1-Redundancy Group<br>"" <red_group_name>:<red_group_type>" does not exist.</red_group_type></red_group_name>                                                                                                    |
|                  | 2-Cannot add target " <member_target_type>" to typed group<br/>of base type "<red_group_type>".</red_group_type></member_target_type>                                                                                                    |
|                  | 4-Redundancy Group Type " <red_group_type>" is invalid.</red_group_type>                                                                                                    |
|                  | 218-Redundancy Group<br>" <red_group_name>:<red_group_type>" is currently in the<br/>process of being deleted.</red_group_type></red_group_name>                                                                                                    |
|                  | 220-Target<br>" <member_target_name>:<member_target_type>" does not<br/>exist.</member_target_type></member_target_name>                                                                                                    |
|                  | 223-Redundancy Group name " <red_group_name>" is not<br/>valid. It may contain only alphanumeric characters, multi-byte<br/>characters, a space, "-", "_", ".", ":", and have a maximum<br/>length of 256 characters.</red_group_name>                                                   |
|                  | 223-User name " <owner>" is not valid. It must begin with an<br/>alphabetic character, contain only alphanumeric characters,<br/>underscores <math>(\lceil \cdot \rceil)</math>, or periods <math>(\lceil \cdot \rceil)</math>, and have a maximum<br/>length of 256 characters.</owner> |
|                  | 223-Invalid value for parameter "add_targets":<br>" <add_targets>". Reason: "<add_targets>" is not a name-<br/>value pair.</add_targets></add_targets>                                                                                                    |
|                  | 223—Member Targets not of same type.                                                                                                    |
|                  | 223-"Generic redundancy group" does not support member<br>of type " <member_target_type>".</member_target_type>                                                                                                    |
| modify_role      | 4-Privilege is invalid or nonexistent.                                                                                                    |
|                  | 5—Target specified in one of the privileges is invalid.                                                                                                    |
|                  | 6-The Super Administrator privilege cannot be granted to a<br>role.                                                                                                    |
|                  | 7-Role does not exist.                                                                                                    |
|                  | 8—Group specified in one of the privileges is invalid.                                                                                                    |
|                  | 9-Job in privilege is invalid or nonexistent.                                                                                                    |
|                  | 10-Cannot have a circular chain of role grants.                                                                                                    |
|                  | 11-The specified user does not exist.                                                                                                    |
|                  | 219-User is unauthorized to perform this action.                                                                                                    |
|                  | 223-Unable to parse command line correctly. Invalid<br>argument value.                                                                                                    |
|                  | OMS Connection Errors-The errors associated with<br>connecting to the executing OMS.                                                                                                    |

**Table 6-4 (Cont.) Built-In Verb Errors**

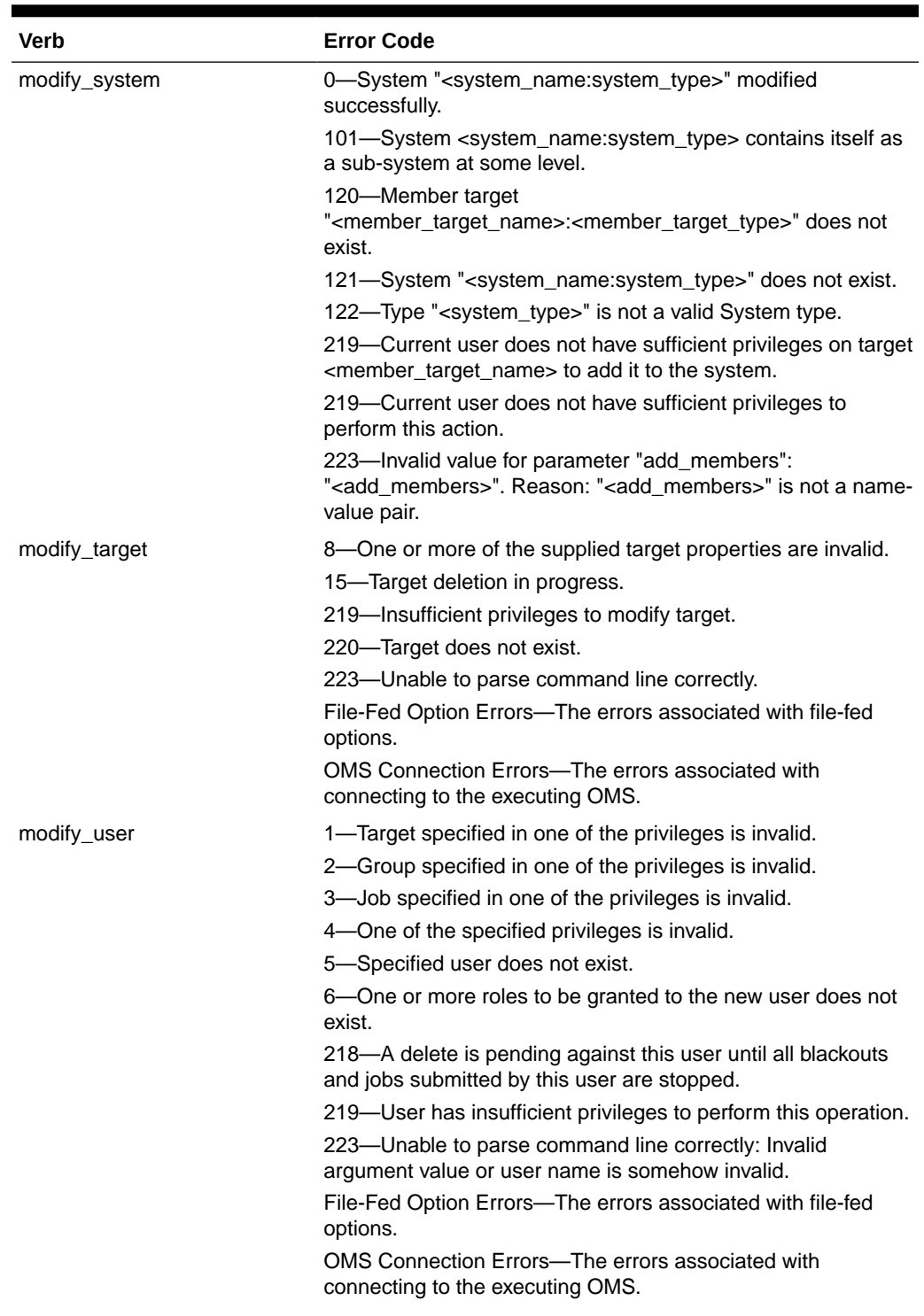

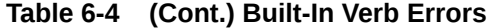

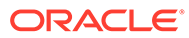

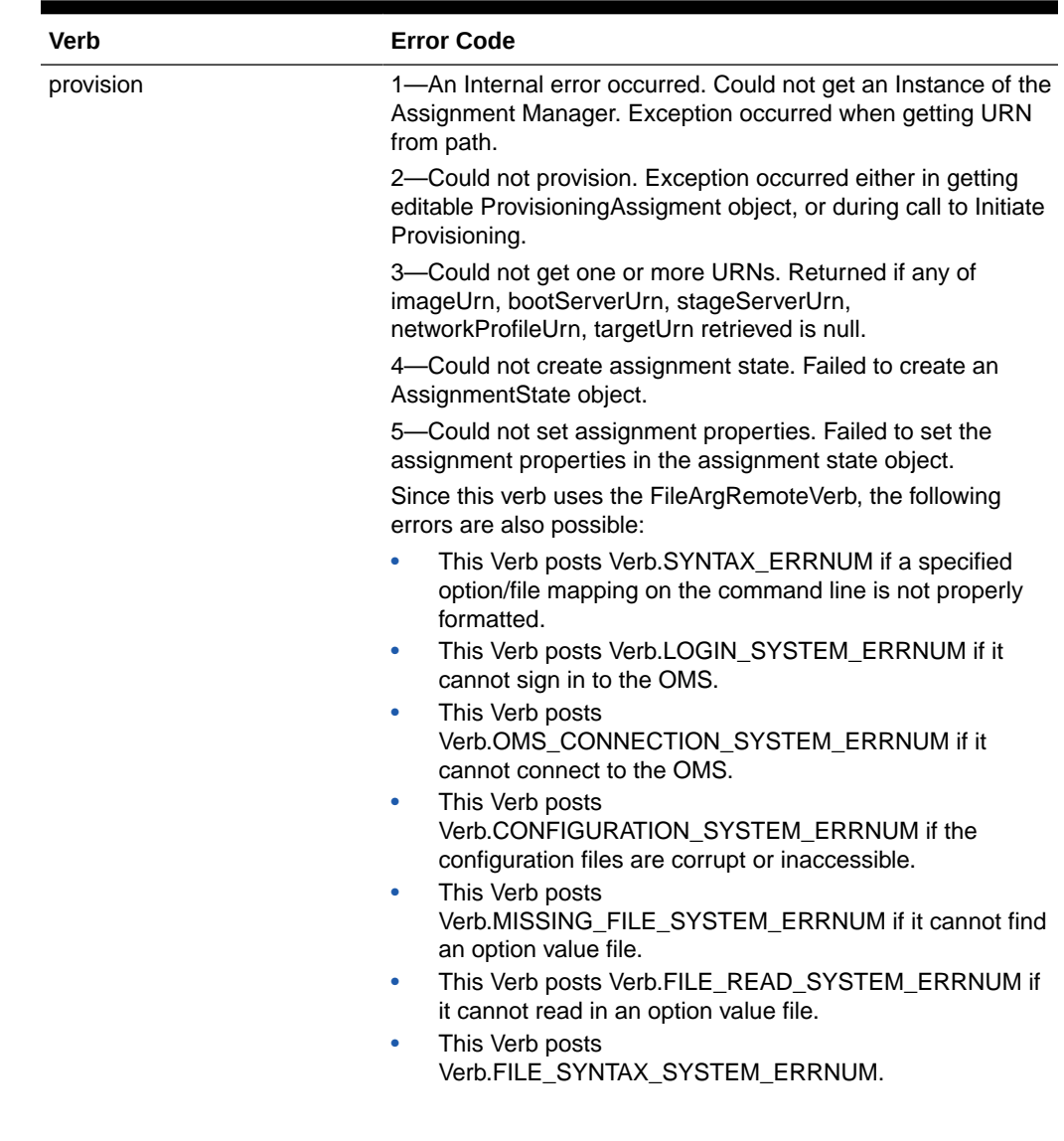

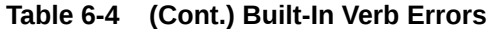

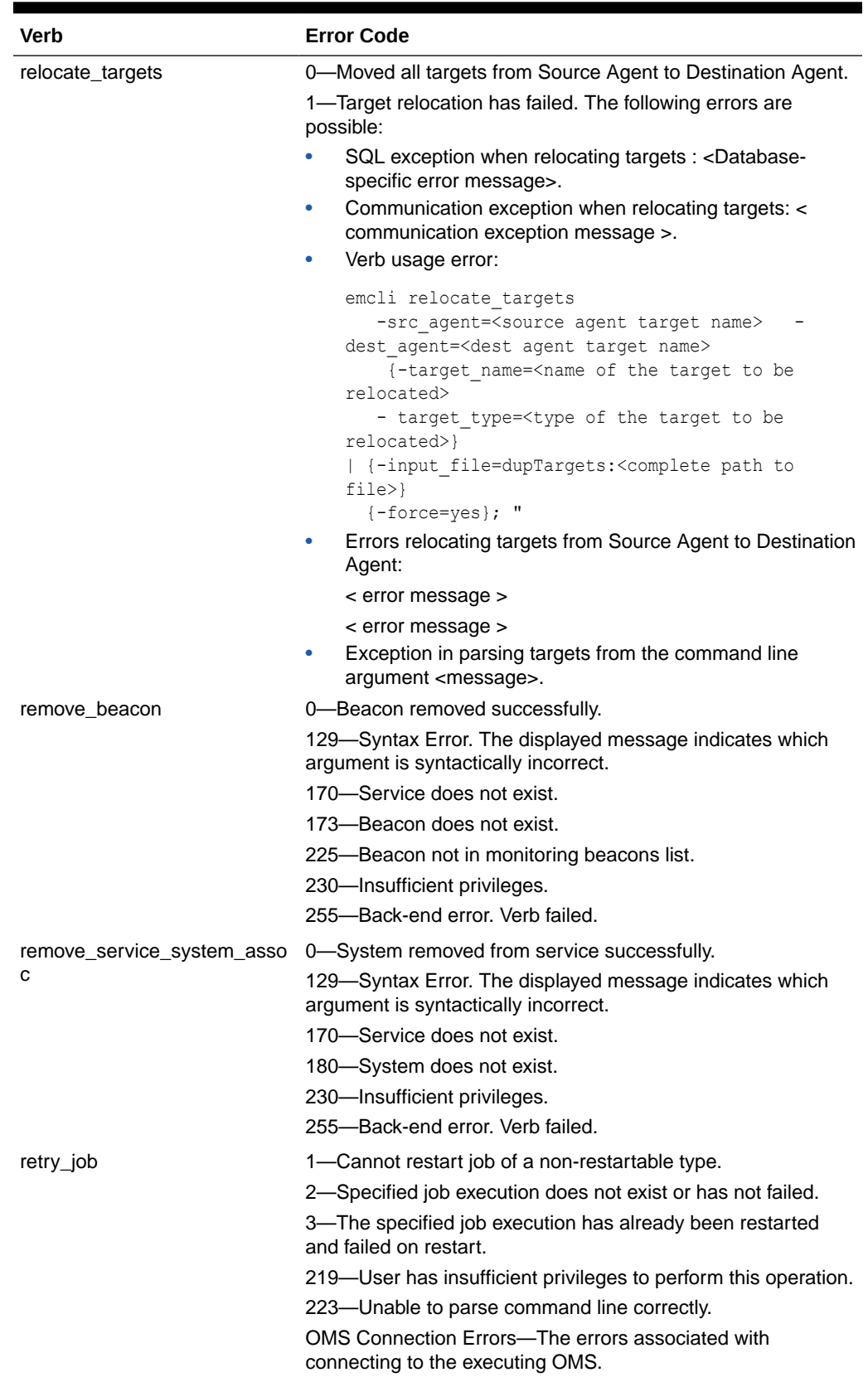

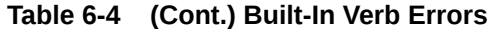

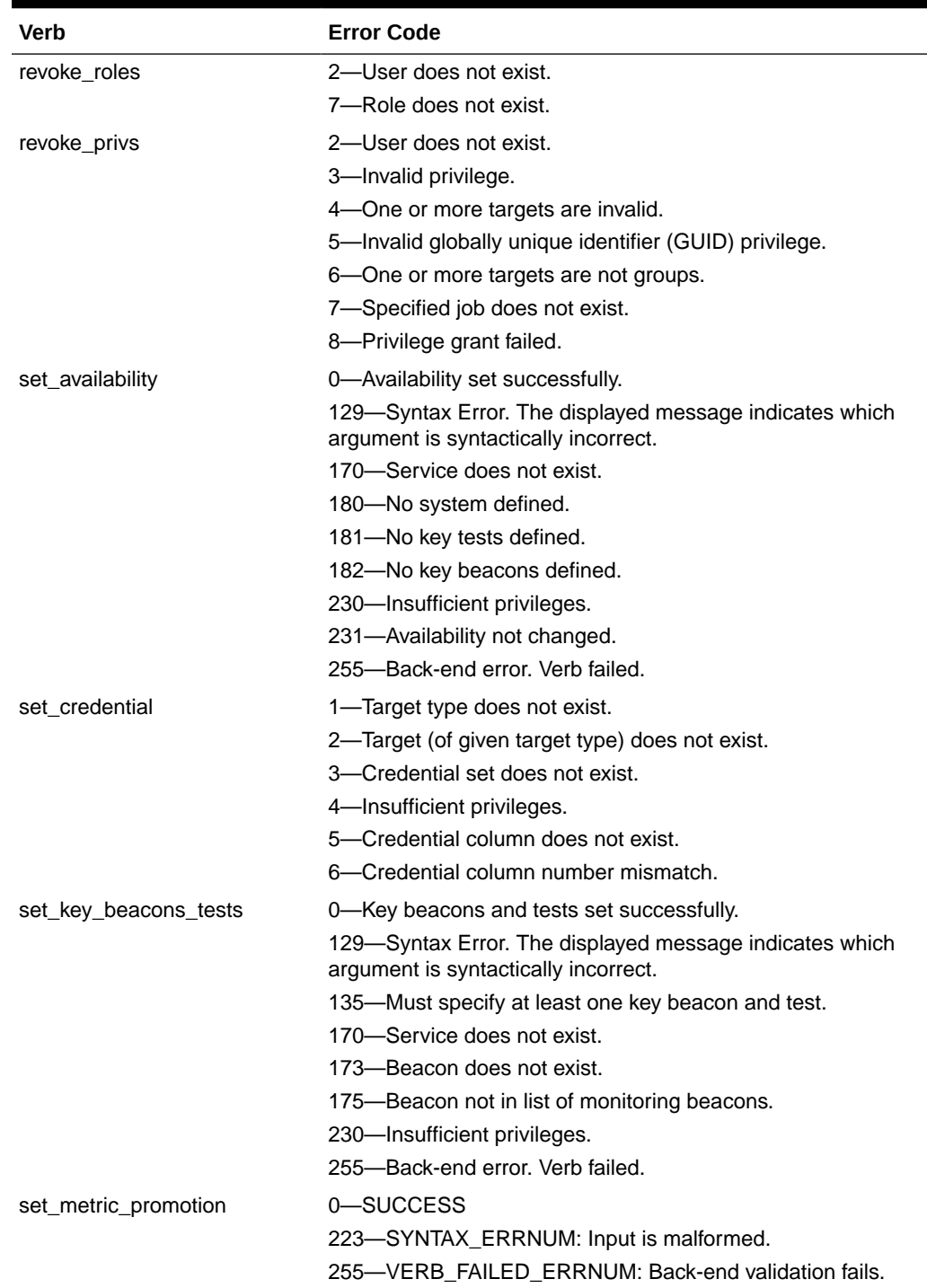

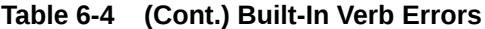

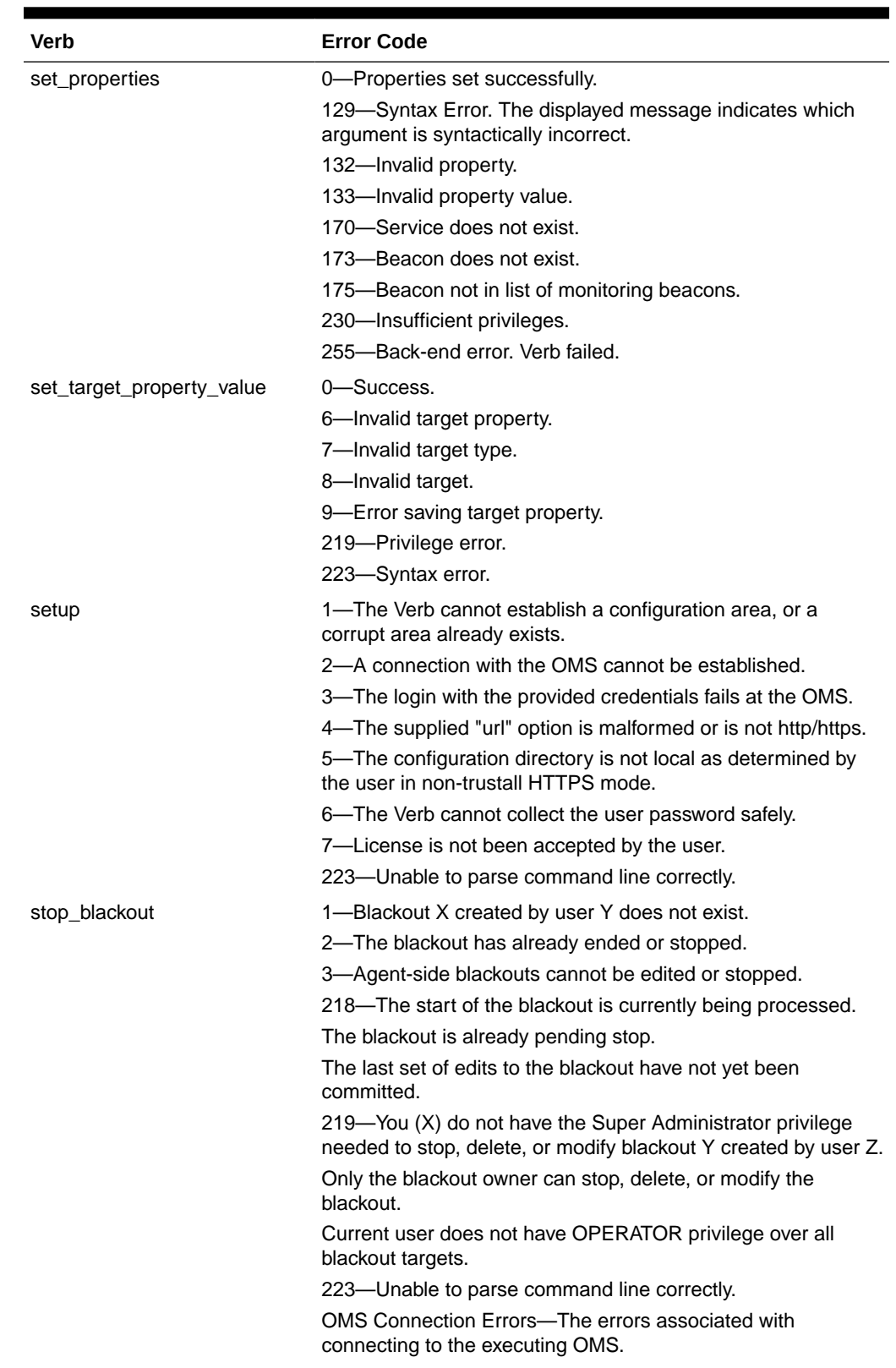

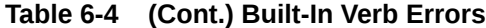

| Verb             | <b>Error Code</b>                                                                                                    |
|------------------|----------------------------------------------------------------------------------------------------|
| stop_job         | 1-Specified job is invalid or non-existent.219-User has<br>insufficient privileges to perform this operation.223-Unable to<br>parse command line correctly.OMS Connection Errors-The<br>errors associated with connecting to the executing OMS.                                                                                                    |
| submit_job       | 1—Supplied job type is invalid or non-existent.                                                                                                    |
|                  | 2-Job with the same name already exists.                                                                                                    |
|                  | 3—One or more specified targets are invalid.                                                                                                    |
|                  | 4-Missing job parameter.                                                                                                    |
|                  | 5-Invalid job parameters, possibly including the security<br>parameters such as "pwd".                                                                                                    |
|                  | 217—Specified job schedule is invalid.                                                                                                    |
|                  | 219-User has insufficient privileges to perform this operation.                                                                                                    |
|                  | 223-Unable to parse command line correctly.                                                                                                    |
|                  | Invalid argument value.                                                                                                    |
|                  | File-Fed Option Errors—The errors associated with file-fed<br>options.                                                                                                    |
|                  | OMS Connection Errors—The errors associated with<br>connecting to the executing OMS.                                                                                                    |
| submit_procedure | 0-Success                                                                                                    |
|                  | 223-Syntax Error                                                                                                    |
| subscribeto_rule | 1—Rule with name X and owner Y does not exist, 2—EM user<br>X does not exist.3—EM user X has no email addresses set up<br>(see console tab Preferences->General).4-Outgoing Mail<br>(SMTP) Server not set up (see console tab Setup->Notification<br>Methods).219-You (X) do not have the SUPER_USER or<br>MANAGE_ANY_USER privilege needed to add email<br>addresses for user Y.You (X) do not have the SUPER_USER<br>or MANAGE_ANY_USER privilege needed to subscribe Y to<br>the rule owned by Z.223-Unable to parse command line<br>correctly. |
|                  | Invalid argument value.                                                                                                    |
|                  | OMS Connection Errors-The errors associated with<br>connecting to the executing OMS.                                                                                                    |
| sync             | 1-The Verb cannot establish a configuration area or a corrupt<br>area already exists.                                                                                                    |
|                  | 2-A connection with the OMS cannot be established.                                                                                                    |
|                  | 3—The login with the provided credentials fails at the OMS.                                                                                                    |
|                  | 4—The license has not been accepted by the current user.                                                                                                    |
|                  | 223-Unable to parse the command line correctly.                                                                                                    |

**Table 6-4 (Cont.) Built-In Verb Errors**

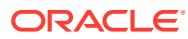

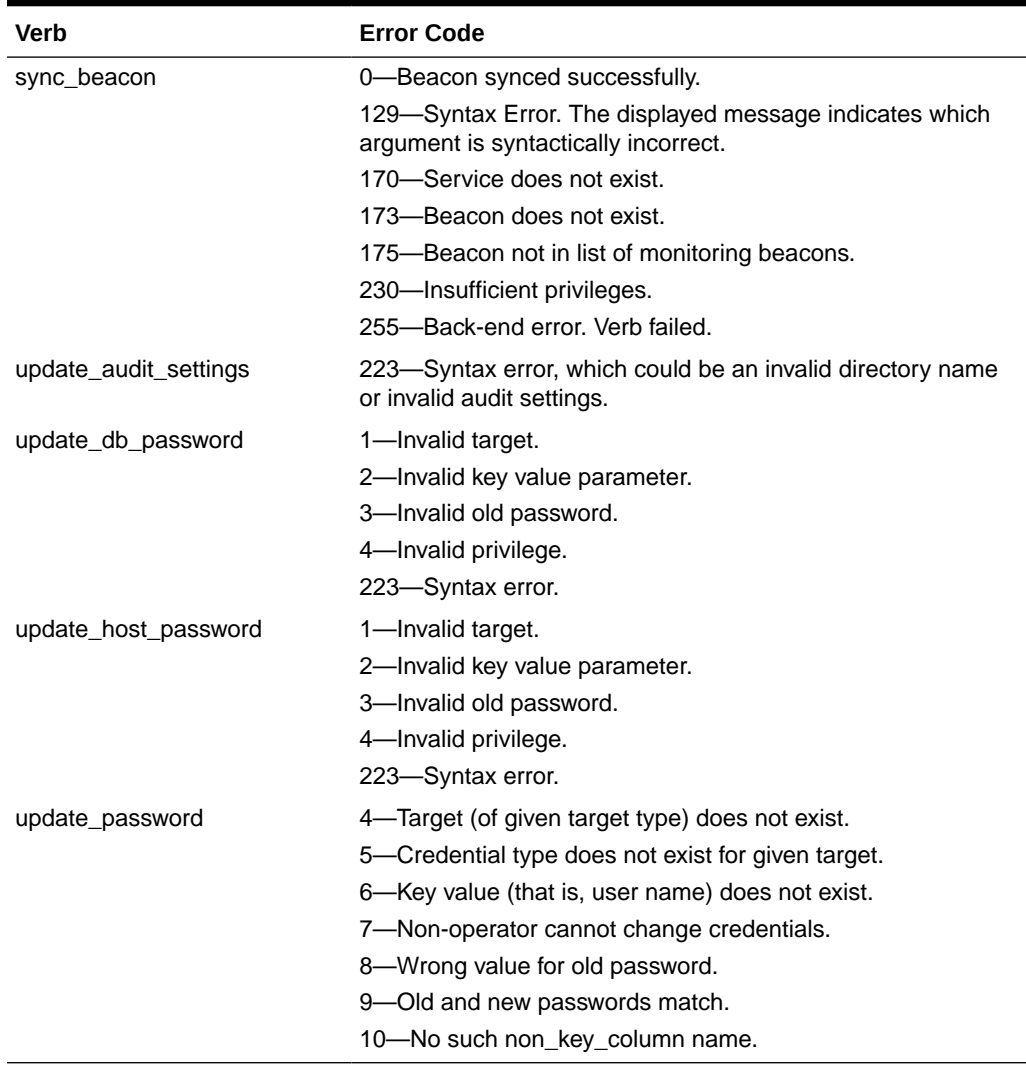

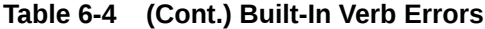

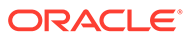
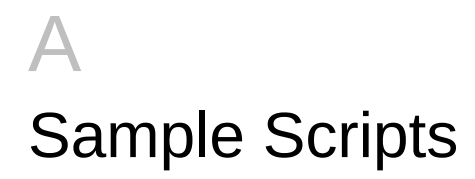

#emcli\_get\_targets.py

This appendix provides the sample scripts that were discussed in [Using EM CLI](#page-44-0) in a format that you can use to copy the desired lines into your Jython code.

# Sample Scripts

```
Example A-1 Script That Retrieves All Targets and Prints Their Names
```

```
#Import all emcli verbs to current program
from emcli import *
def print_target_details(target):
 '''
   print the target name and target type given a target tuple.
 '''
   print target['Target Name'] + ' ' + target['Target Type']
#Set the OMS URL to connect to
set_client_property('EMCLI_OMS_URL','https://host1.example.com:1234/em')
#Accept all the certificates
set client property('EMCLI TRUSTALL', 'true')
#Login to the OMS
login(username='adminuser')
#Invoke get_targets and loop over the targets array
targets array = get targets().out()['data']
for target in targets array:
      #Call print target details function to print the target details
    print target details(target)
```
**Example A-2 Script that Incorporates Functions in the get\_targets Verb**

```
#emcli_introspect_response.py
#Import all emcli verbs to current program
from emcli import *
#Set the OMS URL to connect to
set_client_property('EMCLI_OMS_URL','https://host1.example.com:1234/em')
#Accept all the certificates
set client property('EMCLI TRUSTALL', 'true')
#Login to the OMS
login(username='sysman')
res = get target()print 'Number of targets:'+str(len(res.out()['data']))
print 'Errors :'+res.error()
```
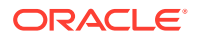

```
print 'Exit code : '+str(res.exit code())
print 'IsJson :'+str(res.isJson())
```
# **Example A-3 Script that Incorporates Custom SQL with the list() Function**

```
#emcli_json_processing.py
#Import all EM CLI verbs to current program
from emcli import *
def format(str):
   \mathbf{r} Given a string argument returns it back or returns 
    a blank string if it is of None type
   '''
    if str is None:
     return ""
    return str
def get targets with props(p_prop_name, p_prop_val):
\mathbf{r} , \mathbf{r}Returns targets with given property name and its value. Uses list verb.
'''l_sql = "select target_name, target_type, property_value " \
         "from mgmt$target_properties " \
        "where property_name = '' + p_prop_name + "' " + " " \
        "and property_value like '" + p_prop_val + "'"
   obj =list(sql=l_sql)
```

```
 return obj
#Set the OMS URL to connect to
set_client_property('EMCLI_OMS_URL','https://host1.example.com:1234/em')
#Accept all the certificates
set_client_property('EMCLI_TRUSTALL','true')
#Log in to the OMS
login(username='sysman')
#Find all the targets that have Version property set to release 12
l targets = get targets with props('Version', '12%')
for target in l_targets.out()['data']:
      tn = target['TARGET_NAME']
      tt = target['TARGET_TYPE']
       pv = target['PROPERTY_VALUE']
      print "Name "+tn + " Type =" + tt + " value=" + pv
```
### **Example A-4 Script that Incorporates Exception Handling**

```
#emcli error exception handling.py
#import all emcli verbs to current program
from emcli import *
#import the verbexecutionerror
```
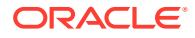

```
from emcli.exception import VerbExecutionError
#Set the OMS URL to connect to
set_client_property('EMCLI_OMS_URL','https://host1.example.com:1234/em')
#Accept all the certificates
set client property('EMCLI TRUSTALL', 'true')
#Login to the OMS
login(username='sysman')
#Create a group
res = create_group(name='Jan_Doe_Group')
print res.out()
#Try to create the same group again
try:
   #This will trigger an exception as the group exist already
 create group(name='Jan Doe Group')
except VerbExecutionError , e:
   print e.error()
   print 'Exit code:'+str(e.exit code())
```
#### **Example A-5 LifeCyclePropertyChange.py**

```
#Disclaimer
```

```
#EXCEPT WHERE EXPRESSLY PROVIDED OTHERWISE, THE SITE, AND ALL CONTENT PROVIDED ON 
#OR THROUGH THE SITE, ARE PROVIDED ON AN "AS IS" AND "AS AVAILABLE" BASIS. ORACLE 
#EXPRESSLY DISCLAIMS ALL WARRANTIES OF ANY KIND, WHETHER EXPRESS OR IMPLIED, 
#INCLUDING, BUT NOT LIMITED TO, THE IMPLIED WARRANTIES OF MERCHANTABILITY, FITNESS 
#FOR A PARTICULAR PURPOSE AND NON-INFRINGEMENT WITH RESPECT TO THE SITE AND ALL 
#CONTENT PROVIDED ON OR THROUGH THE SITE. ORACLE MAKES NO WARRANTY THAT: (A) THE 
#SITE OR CONTENT WILL MEET YOUR REQUIREMENTS; (B) THE SITE WILL BE AVAILABLE ON AN 
#UNINTERRUPTED, TIMELY, SECURE,OR ERROR-FREE BASIS; (C) THE RESULTS THAT MAY BE 
#OBTAINED FROM THE USE OF THE SITE OR ANY CONTENT PROVIDED ON OR THROUGH THE SITE 
#WILL BE ACCURATE OR RELIABLE; OR (D) THE QUALITY OF ANY CONTENT PURCHASED OR 
#OBTAINED BY YOU ON OR THROUGH THE SITE WILL MEET YOUR EXPECTATIONS.
#ANY CONTENT ACCESSED, DOWNLOADED OR OTHERWISE OBTAINED ON OR THROUGH THE USE OF 
#THE SITE IS USED AT YOUR OWN DISCRETION AND RISK. ORACLE SHALL HAVE NO 
#RESPONSIBILITY FOR ANY DAMAGE TO YOUR COMPUTER SYSTEM OR LOSS OF DATA THAT 
#RESULTS FROM THE DOWNLOAD OR USE OF CONTENT.
#ORACLE RESERVES THE RIGHT TO MAKE CHANGES OR UPDATES TO, AND MONITOR THE USE OF, 
#THE SITE AND CONTENT PROVIDED ON OR THROUGH THE SITE AT ANY TIME WITHOUT NOTICE.
from emcli import *
search list = ['PROPERTY_NAME=\'DBVersion\'','TARGET_TYPE=
\'oracle_database\'','PROPERTY_VALUE LIKE \'11.2%\'']
if len(sys.argv) == 2:
```

```
 print login(username=sys.argv[0]) 
        l_prop_val_to_set = sys.argv[1] 
        l_targets = list(resource="TargetProperties", search=search_list, 
columns="TARGET_NAME,TARGET_TYPE,PROPERTY_NAME") 
        for target in l_targets.out()['data']:
            t pn = 'LifeCycle Status'
             print "INFO: Setting Property name " + t_pn + " to value " + 
l_prop_val_to_set
             print set_target_property_value(property_records=target['TARGET_NAME']
+":"+target['TARGET_TYPE']+":"+t_pn+":"+1_prop_val_to_set)
 else: ]
```
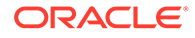

```
 print "\n ERROR: Property value argument is missing" 
       print "\n INFO: Format to run this file is filename.py <username>
<Database Target LifeCycle Status Property Value>"
Example A-6 dbPasswordChange.py
#Disclaimer
#EXCEPT WHERE EXPRESSLY PROVIDED OTHERWISE, THE SITE, AND ALL CONTENT PROVIDED 
ON 
#OR THROUGH THE SITE, ARE PROVIDED ON AN "AS IS" AND "AS AVAILABLE" BASIS. 
ORACLE 
#EXPRESSLY DISCLAIMS ALL WARRANTIES OF ANY KIND, WHETHER EXPRESS OR IMPLIED, 
#INCLUDING, BUT NOT LIMITED TO, THE IMPLIED WARRANTIES OF MERCHANTABILITY, 
FITNESS 
#FOR A PARTICULAR PURPOSE AND NON-INFRINGEMENT WITH RESPECT TO THE SITE AND ALL 
#CONTENT PROVIDED ON OR THROUGH THE SITE. ORACLE MAKES NO WARRANTY THAT: (A) 
THE 
#SITE OR CONTENT WILL MEET YOUR REQUIREMENTS; (B) THE SITE WILL BE AVAILABLE ON 
AN 
#UNINTERRUPTED, TIMELY, SECURE,OR ERROR-FREE BASIS; (C) THE RESULTS THAT MAY BE 
#OBTAINED FROM THE USE OF THE SITE OR ANY CONTENT PROVIDED ON OR THROUGH THE 
SITE 
#WILL BE ACCURATE OR RELIABLE; OR (D) THE QUALITY OF ANY CONTENT PURCHASED OR 
#OBTAINED BY YOU ON OR THROUGH THE SITE WILL MEET YOUR EXPECTATIONS.
#ANY CONTENT ACCESSED, DOWNLOADED OR OTHERWISE OBTAINED ON OR THROUGH THE USE OF 
#THE SITE IS USED AT YOUR OWN DISCRETION AND RISK. ORACLE SHALL HAVE NO 
#RESPONSIBILITY FOR ANY DAMAGE TO YOUR COMPUTER SYSTEM OR LOSS OF DATA THAT 
#RESULTS FROM THE DOWNLOAD OR USE OF CONTENT.
#ORACLE RESERVES THE RIGHT TO MAKE CHANGES OR UPDATES TO, AND MONITOR THE USE 
OF, 
#THE SITE AND CONTENT PROVIDED ON OR THROUGH THE SITE AT ANY TIME WITHOUT NOTICE.
from emcli import *
from emcli.exception import VerbExecutionError
import sys
import time
def check job status(job):
   count=0
  while (count < 10):
   count = count + 1 obj = emcli.get_jobs(job_id=job)
    #print obj.out()
    for entry in obj.out()['data']:
        l_status = entry['Status ID']
        l_exec_id = entry['Execution ID']
        #print entry['Status ID']
       if (l status == '5'):
            print "Job completed successfully"
            count=100
       elif (l status == '4'):
           l resp = get job execution detail(execution=l exec id,
showOutput=True, xml=True)
            print "Job failed, error details "
           print "Output " + str(1 resp.out())
            count=100
        else:
            time.sleep(2)
def update_db_pwd_for_target(p_target_name, p_target_type, p_old_password, 
p_new_password):
```
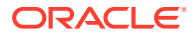

```
 l_target_name = p_target_name
   l_target_type = p_target_type
  print "Changing the password for member : name = " + 1 target name + " type = " +
l_target_type
   try :
        l_resp = update_db_password (target_name=l_target_name,
                                  target_type = l_target_type,
                                 change at target="yes",
                                 user_name="dbsnmp",
                                 old password=p_old password,
                                  new password=p_new_password,
                                 retype new password=p_new_password)
        l_job_submitted = l_resp.out()['JobId']
        check_job_status(l_job_submitted)
    except emcli.exception.VerbExecutionError, e:
        print "ERROR : Change Password failed for name = " + l_target_name + " type = " 
+ l_target_type
       print "ERROR : " + e.error()
def update db pwd for group(p_group, p_old_password, p_new_password):
   print "Changing the password for group - " + p_group + " from " + p_old_password + 
" to " + p_new_password
  members = get group members(name=p group).out()['data']
    for member in members:
        l_target_name = member['Target Name']
        l_target_type = member['Target Type']
       update db pwd for_target(l_target_name, l_target_type, p_old_password,
p_new_password)
#Set the OMS URL to connect to
set_client_property('EMCLI_OMS_URL','https://myoms.com/em')
#Accept all the certificates
set client property('EMCLI TRUSTALL', 'true')
login(username=sys.argv[0])
l_grp_name = 'maurGroup'
l_group_members = ['db1:oracle_database','db2:oracle_database','db3:rac_database']
res = create group(name = l grp name, add targets = l group members)
print "Listing members for group " + l_grp_name
for member in get_group_members(name=l_grp_name).out()['data']:
   print member
y_n_input = raw_input('Now lets change the password for all the members in this 
group(y/n)')
if y n input != 'y': exit(0)
l_tgt_username = "dbsnmp"
l_old_password = "secret1"
l_new_password = "secret2"
```
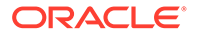

update db\_pwd\_for\_group(l\_grp\_name, l\_old\_password, l\_new\_password)

# **Example A-7 promote\_discovered\_dbs.py**

#Disclaimer #EXCEPT WHERE EXPRESSLY PROVIDED OTHERWISE, THE SITE, AND ALL CONTENT PROVIDED ON #OR THROUGH THE SITE, ARE PROVIDED ON AN "AS IS" AND "AS AVAILABLE" BASIS. ORACLE #EXPRESSLY DISCLAIMS ALL WARRANTIES OF ANY KIND, WHETHER EXPRESS OR IMPLIED, #INCLUDING, BUT NOT LIMITED TO, THE IMPLIED WARRANTIES OF MERCHANTABILITY, FITNESS #FOR A PARTICULAR PURPOSE AND NON-INFRINGEMENT WITH RESPECT TO THE SITE AND ALL #CONTENT PROVIDED ON OR THROUGH THE SITE. ORACLE MAKES NO WARRANTY THAT: (A) THE #SITE OR CONTENT WILL MEET YOUR REQUIREMENTS; (B) THE SITE WILL BE AVAILABLE ON AN #UNINTERRUPTED, TIMELY, SECURE,OR ERROR-FREE BASIS; (C) THE RESULTS THAT MAY BE #OBTAINED FROM THE USE OF THE SITE OR ANY CONTENT PROVIDED ON OR THROUGH THE SITE #WILL BE ACCURATE OR RELIABLE; OR (D) THE QUALITY OF ANY CONTENT PURCHASED OR #OBTAINED BY YOU ON OR THROUGH THE SITE WILL MEET YOUR EXPECTATIONS. #ANY CONTENT ACCESSED, DOWNLOADED OR OTHERWISE OBTAINED ON OR THROUGH THE USE OF #THE SITE IS USED AT YOUR OWN DISCRETION AND RISK. ORACLE SHALL HAVE NO #RESPONSIBILITY FOR ANY DAMAGE TO YOUR COMPUTER SYSTEM OR LOSS OF DATA THAT #RESULTS FROM THE DOWNLOAD OR USE OF CONTENT. #ORACLE RESERVES THE RIGHT TO MAKE CHANGES OR UPDATES TO, AND MONITOR THE USE OF, #THE SITE AND CONTENT PROVIDED ON OR THROUGH THE SITE AT ANY TIME WITHOUT NOTICE. from emcli.exception import VerbExecutionError import sys alltargets=False targetparms=0 uname='' pword='' url='' monitor pw='' def helpUsage(): print 'Usage: promote\_discovered\_dbs.py [-help]' print '[-all] Add all discovered Single Instance DBs' print '[-targets <target1:target2:...] Add only targets listed' sys.exit() for i in range(len(sys.argv)): if sys.argv[i] in ("-help"): helpUsage() elif sys.argv[i] in ("-targets"): if i+1 < len(sys.argv):  $targetparams = sys.argv[i+1]$  else: print 'Usage: promote discovered dbs.py [-help]' print '[-all] Add all discovered Single Instance DBs' print '[-targets <target1:target2:...] Add only targets listed' sys.exit() elif sys.argv[i] in ("-url"): if i+1 < len(sys.argv):

```
url = sys.argv[i+1] elif sys.argv[i] in ("-username"):
             if i+1 < len(sys.argv):
                    uname = sys.argv[i+1]elif sys.argv[i] in ("-password"):
             if i+1 < len(sys.argv): 
                     pword = sys.argv[i+1] 
    elif sys.argv[i] in ("-monitor pw"):
             if i+1 < len(sys.argv): 
                    monitor pw = sys.argv[i+1] elif sys.argv[i] in ("-all"): 
                     alltargets = True 
  # Make sure user did not specify target list and all targets.
  if alltargets<>0 and targetparms <>0: 
    print 'Cannot specify target list and all switch' 
   print 'Usage: promote_discovered_dbs.py -url <EM URL> -username <username> -
password <password> -monitor pw <password>'
    print '[-all] Add all discovered SI Databses'
    print '[-targets <target1:target2:...] Add only list targets'
    print '[-help]'
    sys.exit()
 if len(uname) ==0 or len(pword) ==0 or len(url) ==0:
          print 'Missing required arguments (-url, -username, -password)' 
         print 'Usage: promote discovered dbs.py -url <EM URL> -username <username> -
password <password> -monitor pw <password>'
          print '[-all] Add all discovered SI Databses'
          print '[-targets <target1:target2:...] Add only list targets'
          print '[-help]'
          sys.exit()
  # Set Connection properties and logon
 set client property('EMCLI OMS URL', url)
 set_client_property('EMCLI_TRUSTALL','true')
 login(username=uname, password=pword)
 cred_str = "UserName:dbsnmp;password:" + monitor_pw + ";Role:Normal" 
if targetparms <> 0: 
     targetparms = targetparms.replace(":",":oracle_database;")+":oracle_database"
    target array =get_targets(unmanaged=True,properties=True,targets=targetparms).out()['data']
 elif alltargets: 
   target array =get targets(targets="oracle database",unmanaged=True,properties=True ).out()['data']
 else:
    print 'Missing required arguments (-targets or -all)'
    helpUsage() 
  if len(target_array) > 0:
    for target in target array:
             print 'Adding target ' + target['Target Name'] + '...',
             for host in str.split(target['Host Info'],";"):
                if host.split(":")[0] == "host":] print host.split(":")[1]
             try:
                 res1 = add_target(type='oracle_database',name=target['Target 
Name'],host=host.split(":")[1], credentials=cred str,properties=target['Properties'])
                 print 'Succeeded'
```
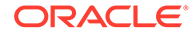

```
 except VerbExecutionError, e:
                print 'Failed'
                print e.error()
                print 'Exit code:'+str(e.exit_code())
 else:
```
 print 'INFO: There are no targets to be promoted. Please verify the targets in Enterprise Manager webpages.'